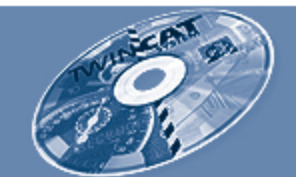

# **The Windows Control and Automation Technology**

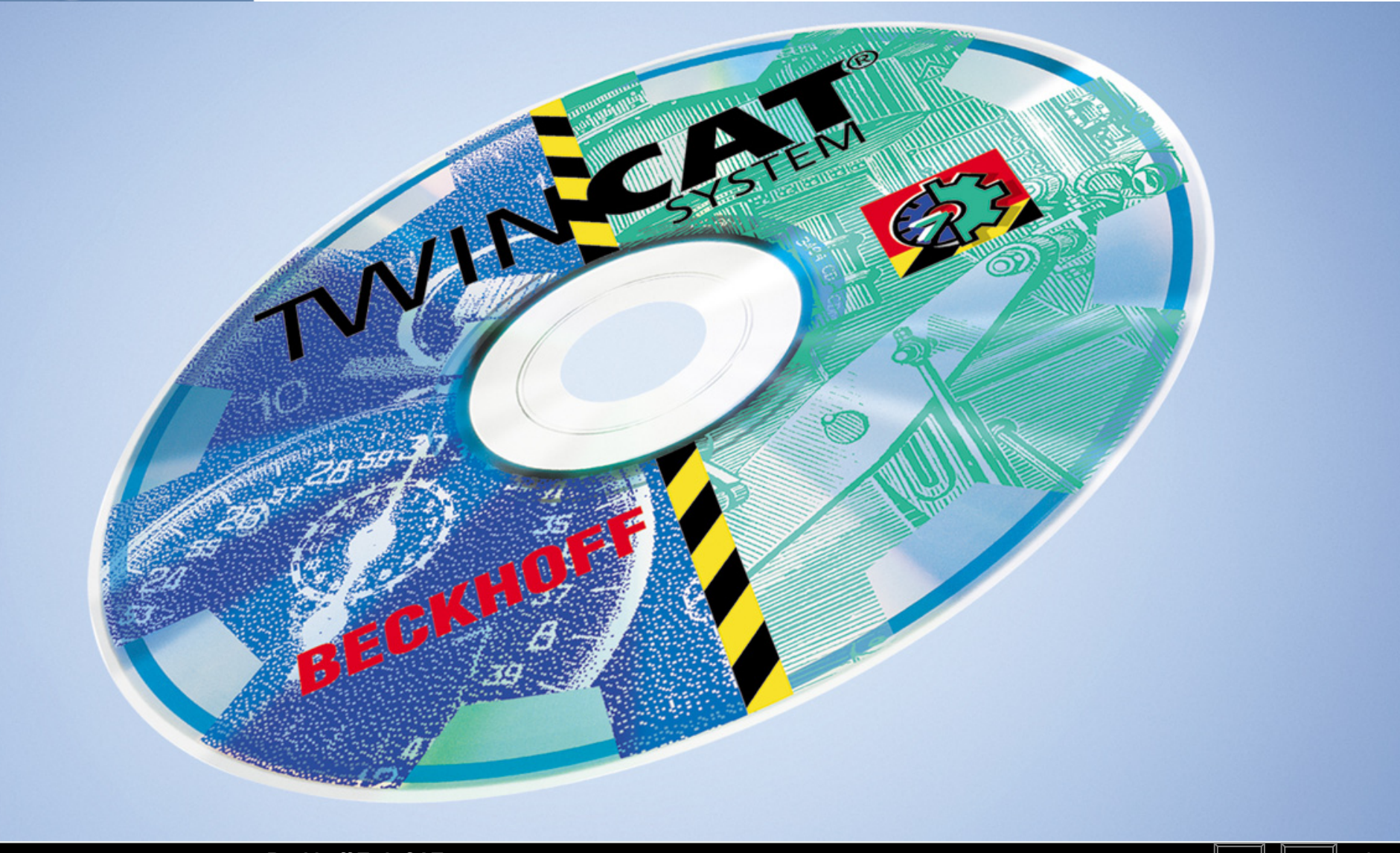

**1**

**Beckhoff TwinCAT**

**BEAGAIN** 

### **New Automation Technology**

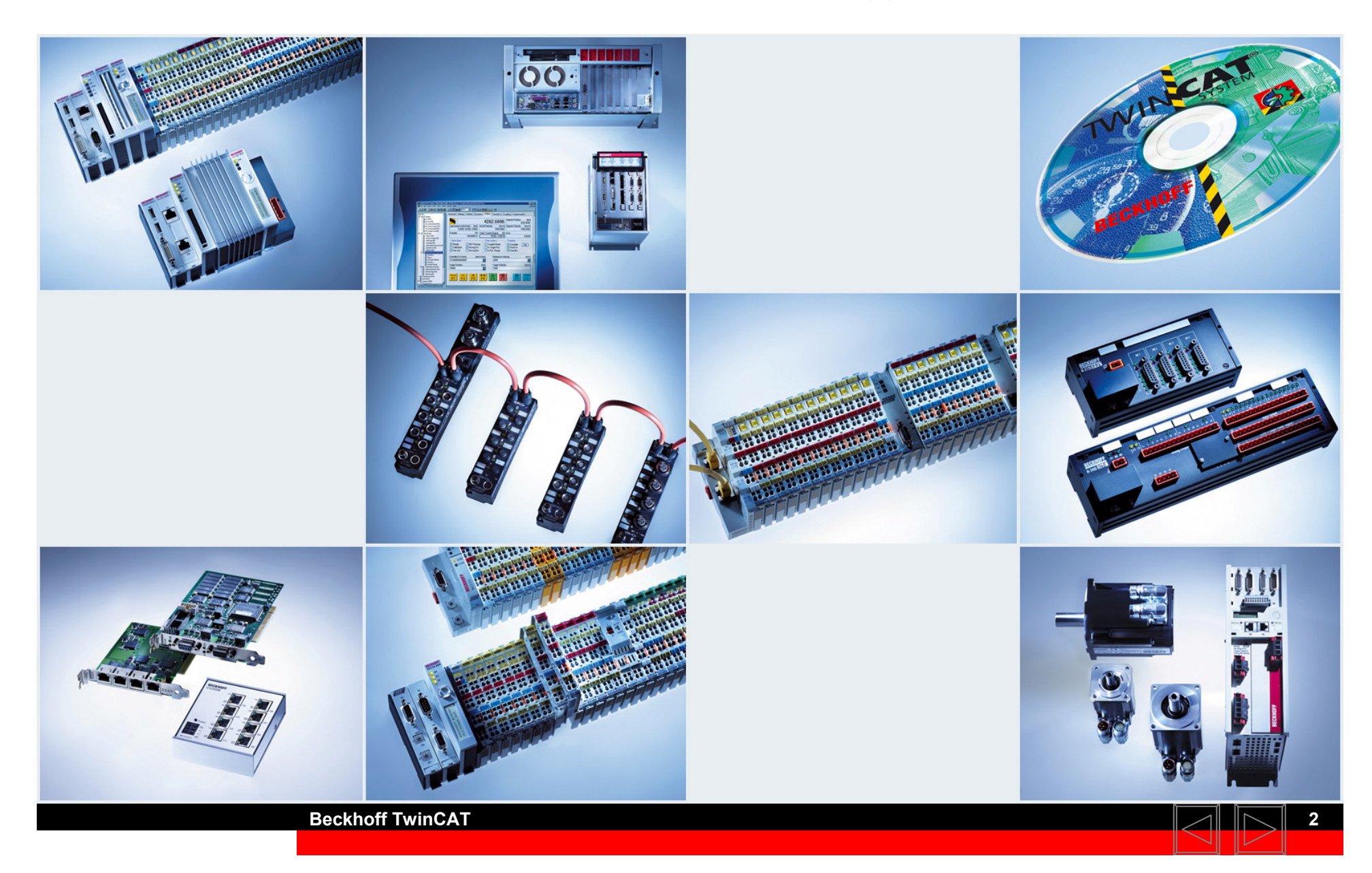

### **BEAGAIN**

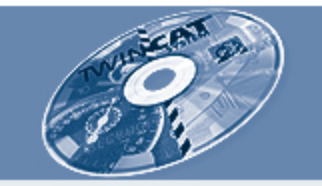

## **The Windows Control and Automation Technology**

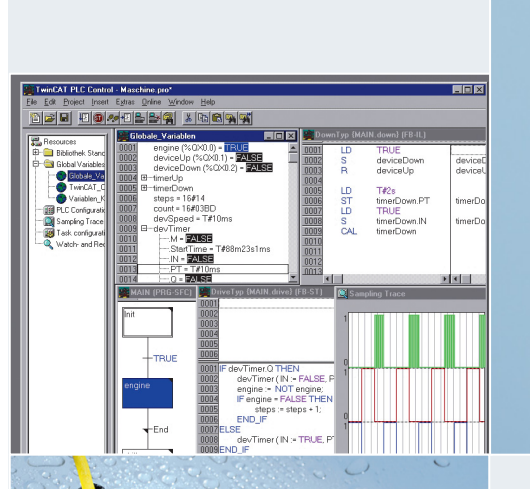

**ATT READER** 

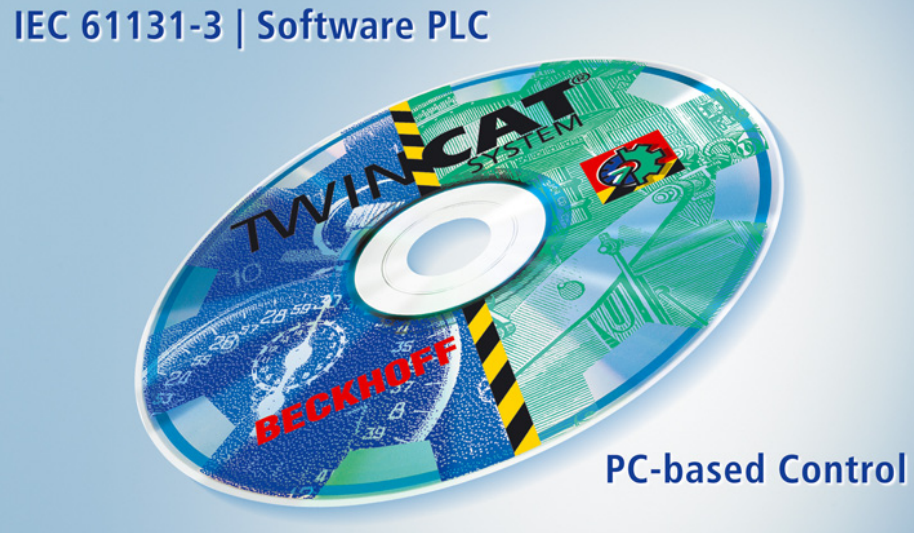

**Motion Control | Software NC/CNC** 

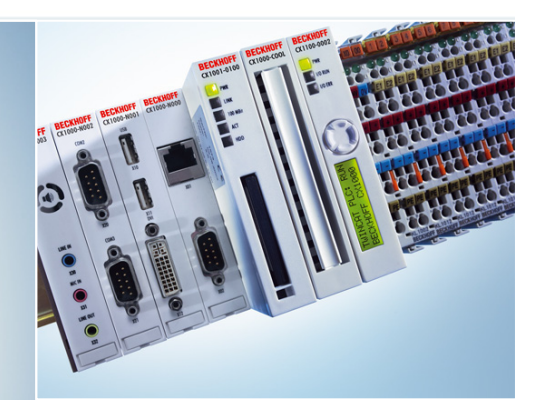

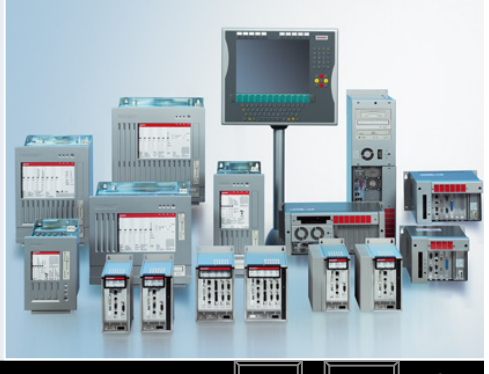

**Beckhoff TwinCAT**

**3**

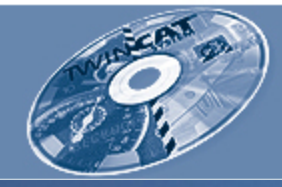

# **Content**

- $\blacksquare$ **PC-based automation**
- $\blacksquare$  **TwinCAT**
	- **Architecture**
	- **I/O**
	- **Control (PLC)**
	- $\blacksquare$ **Motion (NC PTP)**
	- **Interpolated motion (NC I, CNC)**
	- **Connectivity**

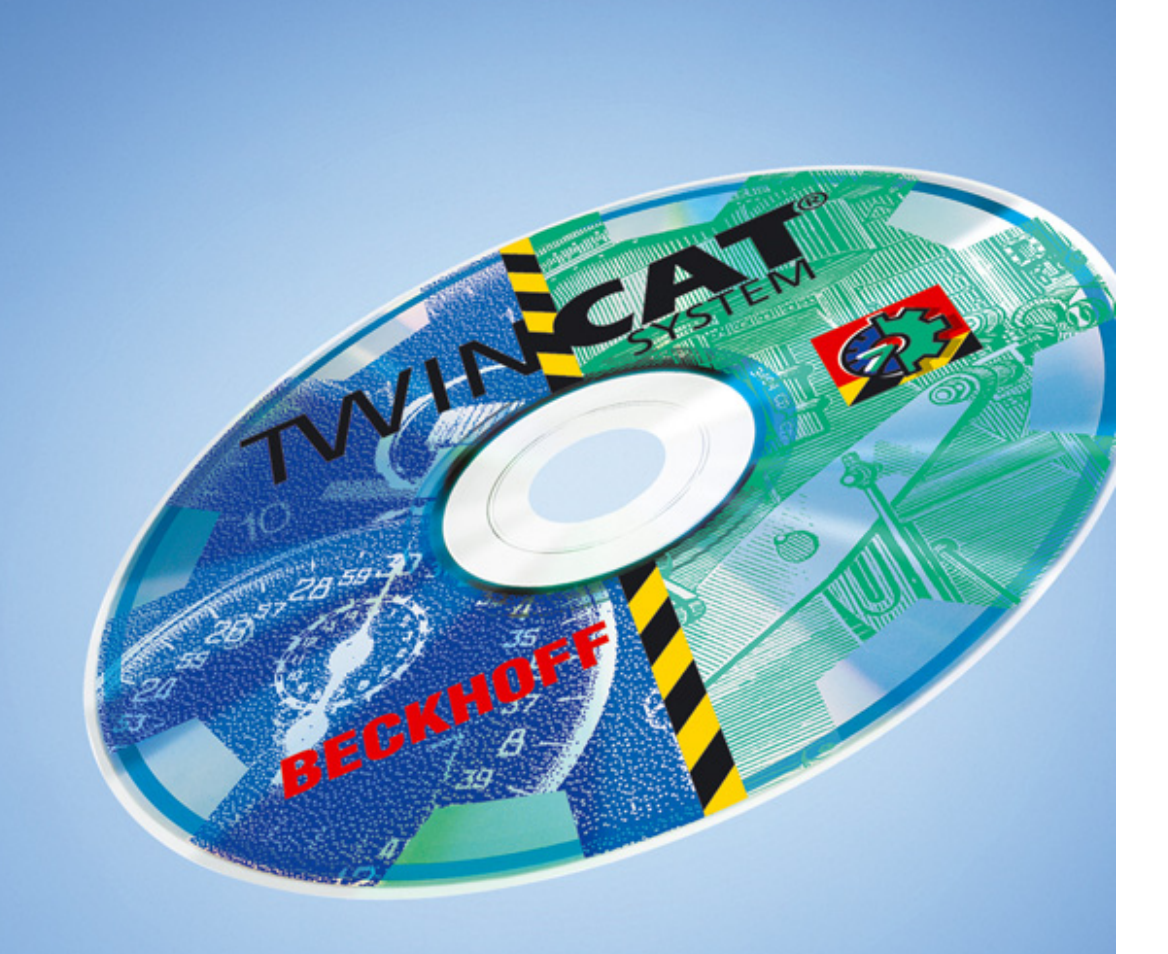

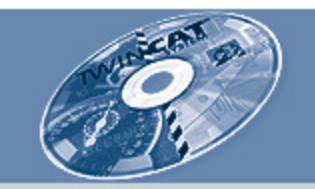

# **PC-based automation: development**

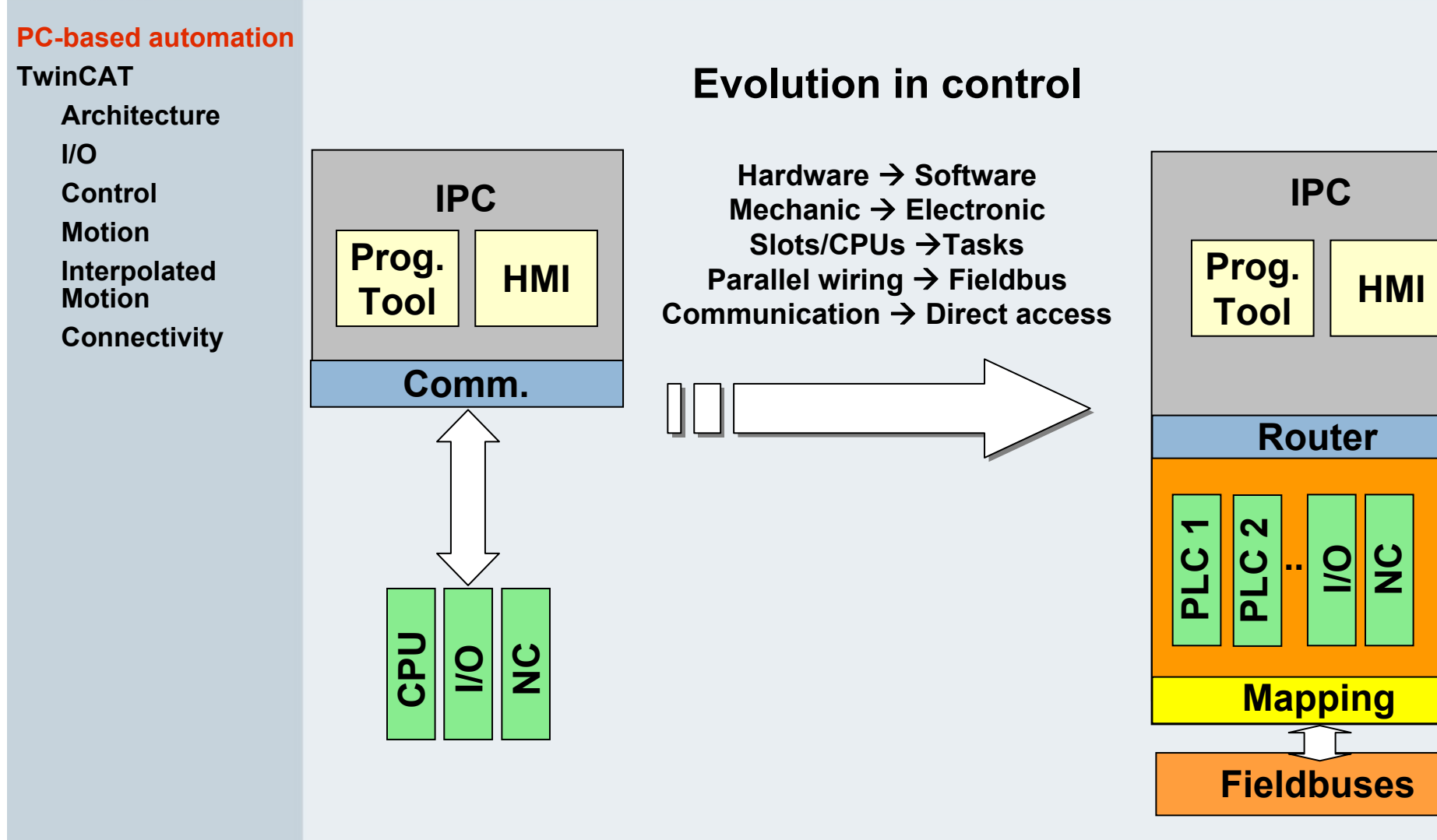

**Beckhoff TwinCAT**

**f** the set of  $\mathbb{R}$  in the set of  $\mathbb{R}$  in the set of  $\mathbb{R}$  in the set of  $\mathbb{R}$  in the set of  $\mathbb{R}$  in the set of  $\mathbb{R}$  in the set of  $\mathbb{R}$  in the set of  $\mathbb{R}$  in the set of  $\mathbb{R}$  in the set of

**RT Kernel**

 $\frac{1}{\alpha}$ 

**Kerne** 

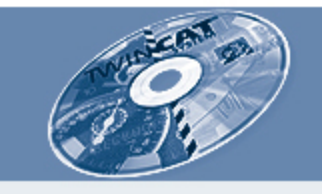

### **PLC processing times on different platforms**

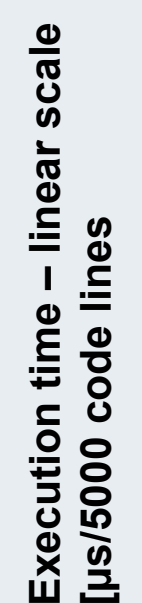

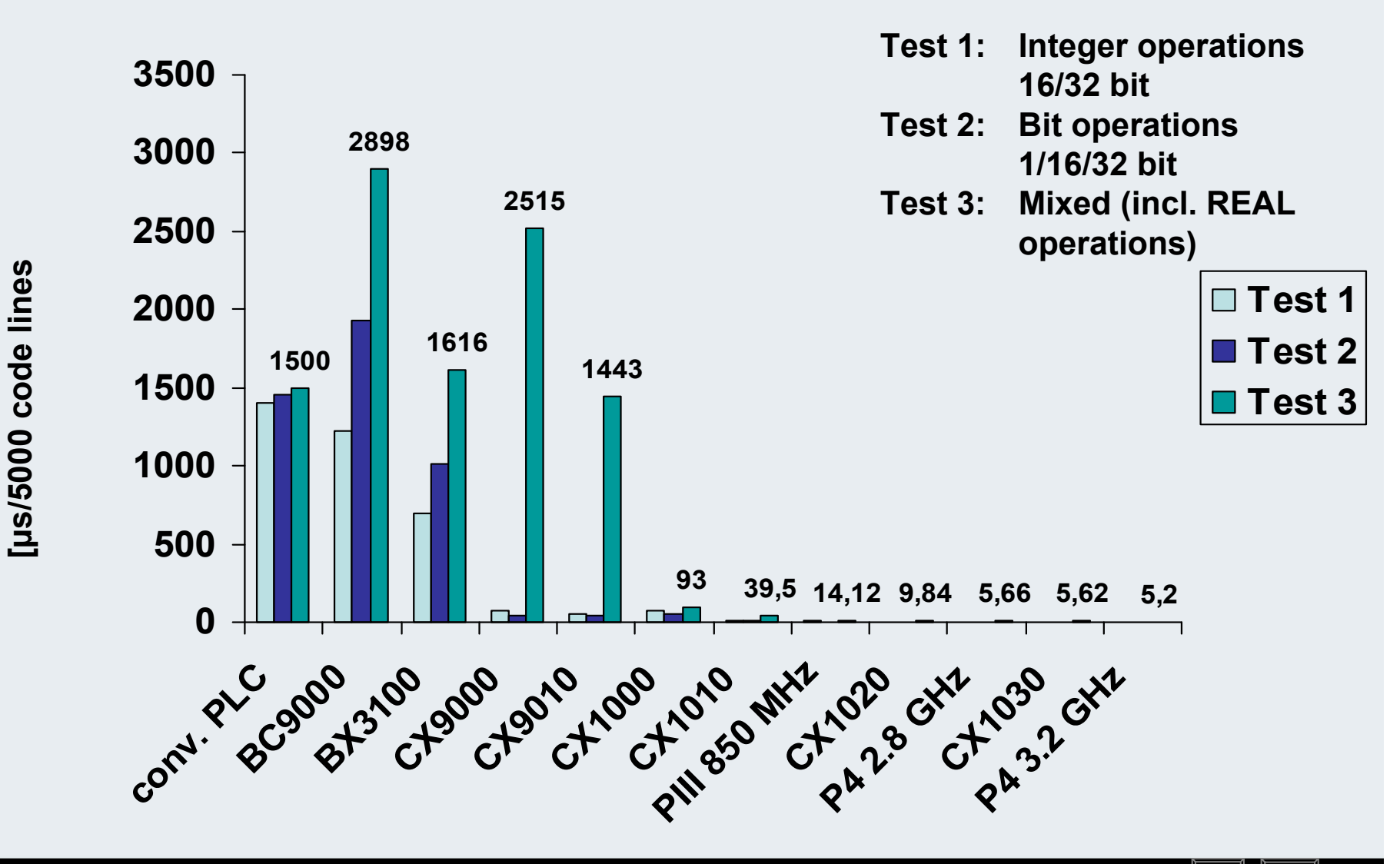

**Beckhoff TwinCAT**

**6**

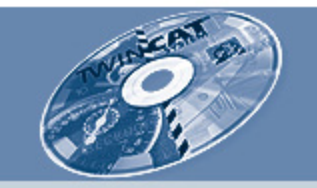

### **System overview**

**PC-based automation** 

**TwinCAT**

**Architecture**

**I/O**

**Control**

**Motion**

**Interpolated**

**Motion**

**Connectivity**

**TwinCAT – integrated engineering and runtime for**

 $\blacksquare$ **control**

 $\blacksquare$ 

- $\blacksquare$ **motion**
- $\blacksquare$ **technology**
- $\blacksquare$  **TwinCAT – running on different hardware platforms**
	- $\blacksquare$  **PC** $\rightarrow$ **high performance**
	- $\blacksquare$  $\overline{\phantom{a}}$  CX  $\rightarrow$ **medium control level**
	- $\blacksquare$  $\blacksquare$  BX  $\rightarrow$ **lower control level**
	- $\blacksquare$  $\blacksquare$  BC  $\rightarrow$ **lowest control level/low price**

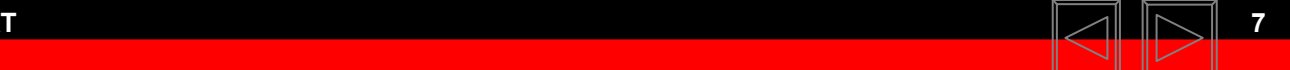

**BEAGAIN** 

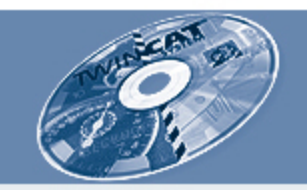

# **Beckhoff control devices in 4 performances**

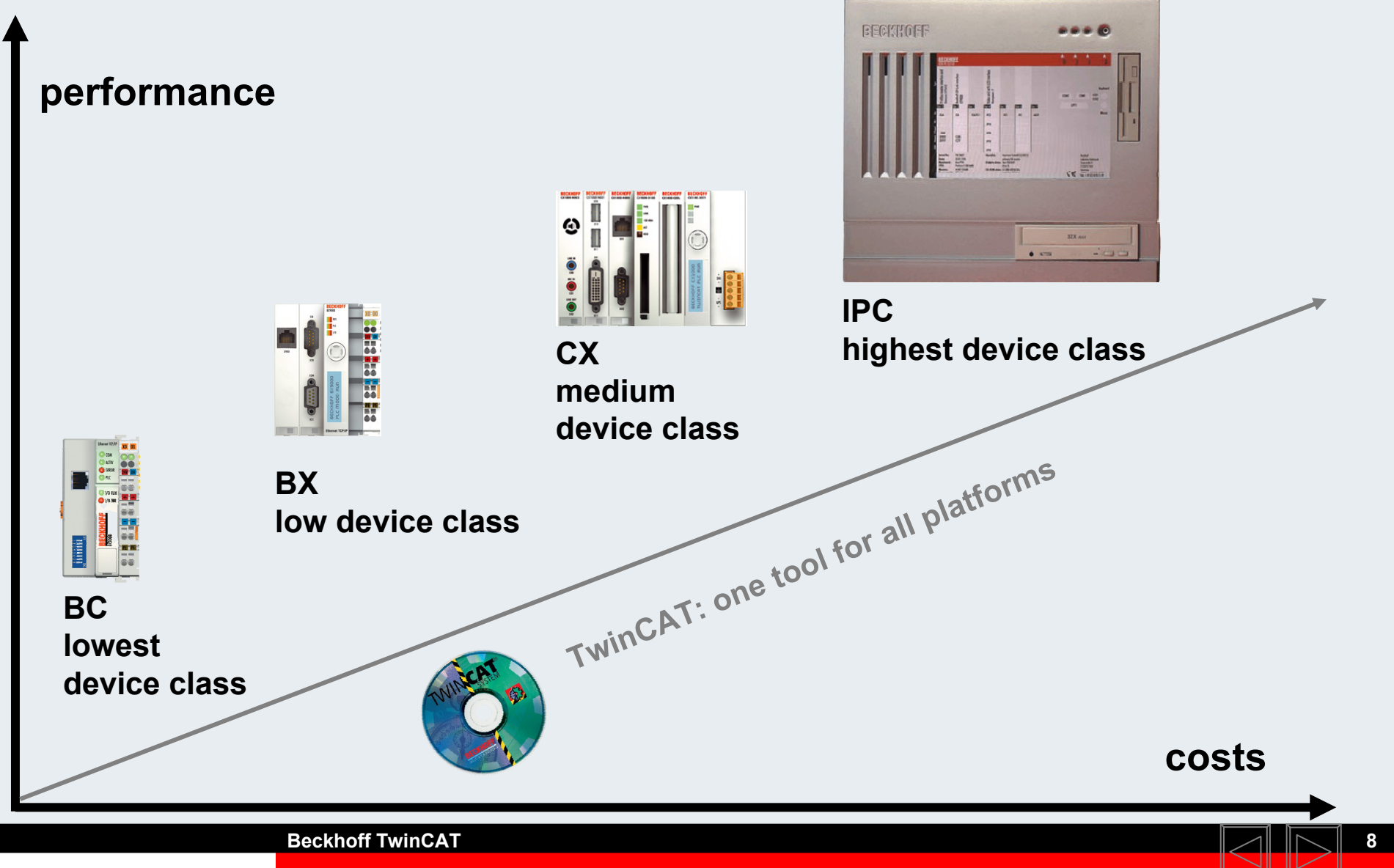

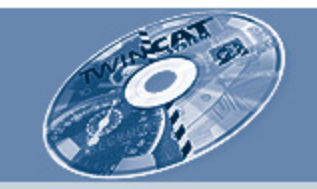

#### **PC-based automation TwinCAT**

**Architecture**

**I/O**

**Control**

**Motion**

**Interpolated Motion**

**Connectivity**

**TwinCAT**

- $\blacksquare$ **does not modify Windows**
- $\blacksquare$ **needs no special hardware**
- $\blacksquare$ **turns standard Windows to a real-time OS**
- $\blacksquare$ **full access to Windows user interface via OCX, Dll**
- п **remote access via TCP/IP**

### **PC platform**

- $\blacksquare$ **standard hardware, best performance**
- $\blacksquare$ **use of PC resources**
- $\blacksquare$ **use of mainstream operating system (Windows)**
- $\blacksquare$ **easy integration into office networks**
- $\blacksquare$ **open fieldbus communication**

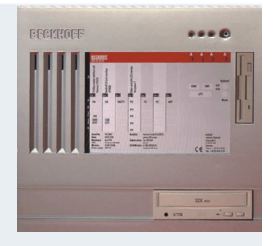

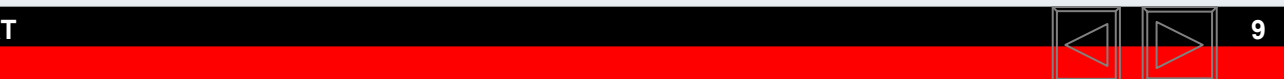

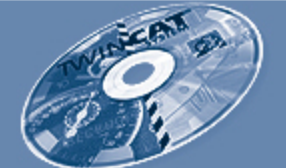

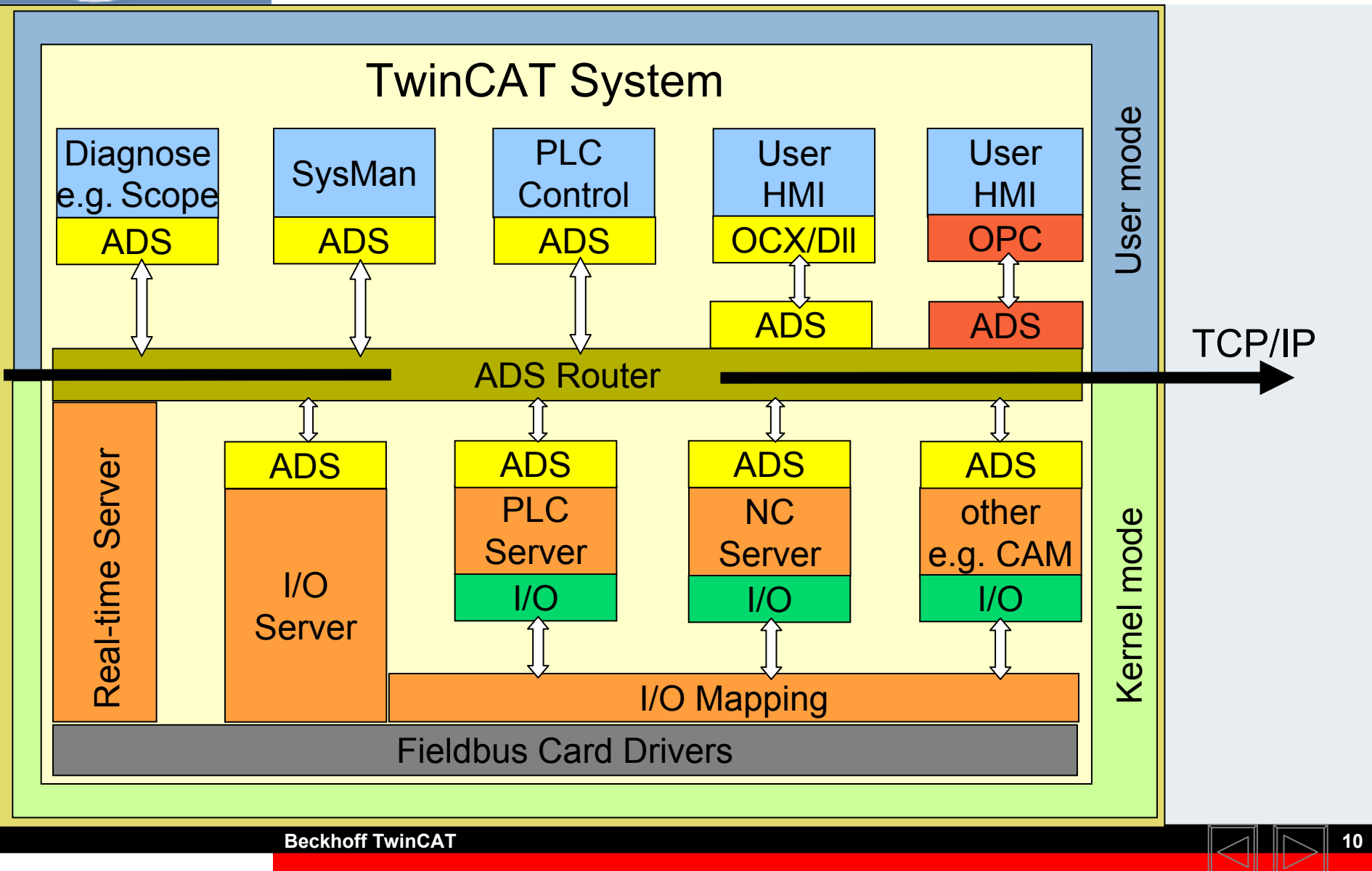

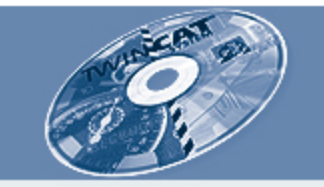

**TwinCAT real-time**

- **cycle times down to 50 µs**
- $\blacksquare$ **latency times < 5 µs (P4)**
- ٠ **adjustable real-time ratio to Windows**
- **message when latency time is too high**

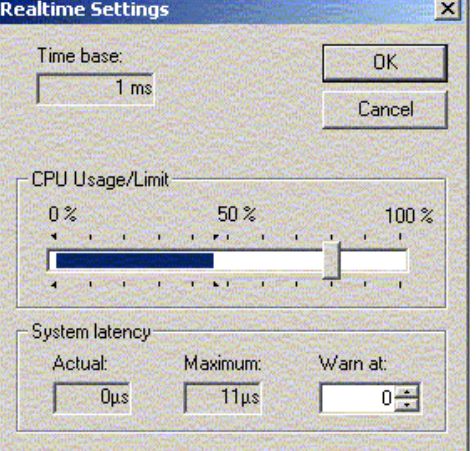

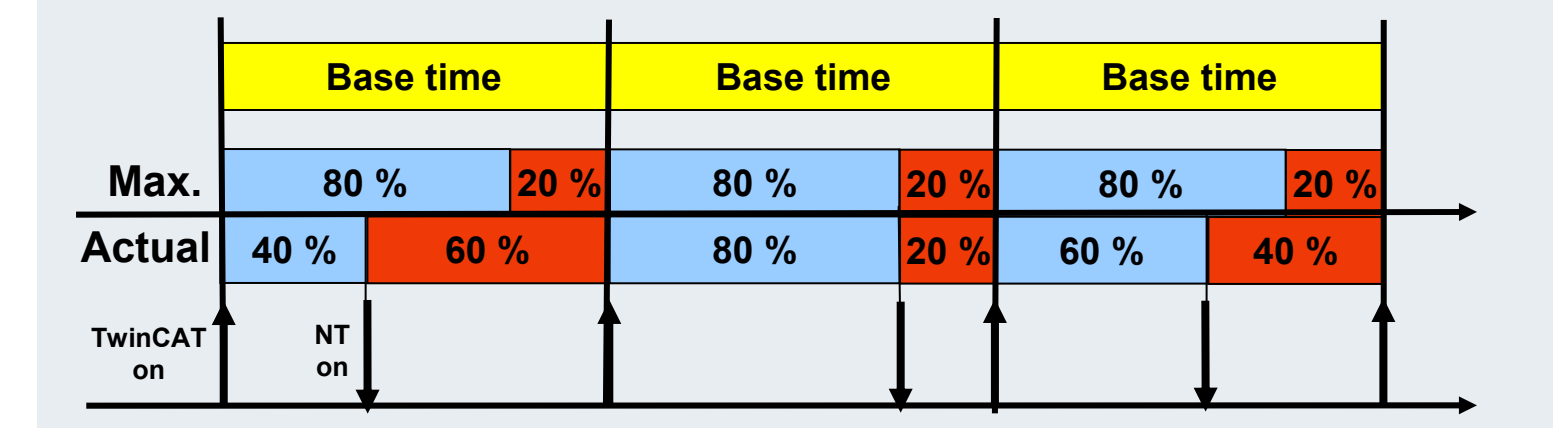

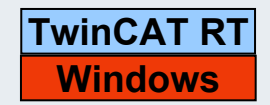

**Beckhoff TwinCAT**

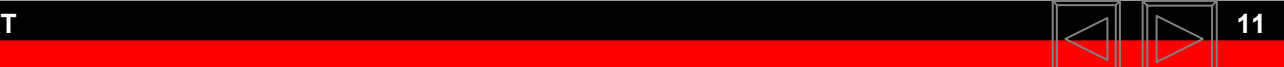

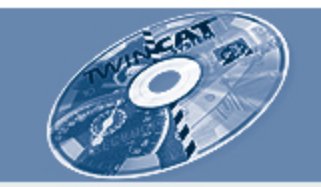

**Switch from office PC to a IPC with PLC and Motion Control**

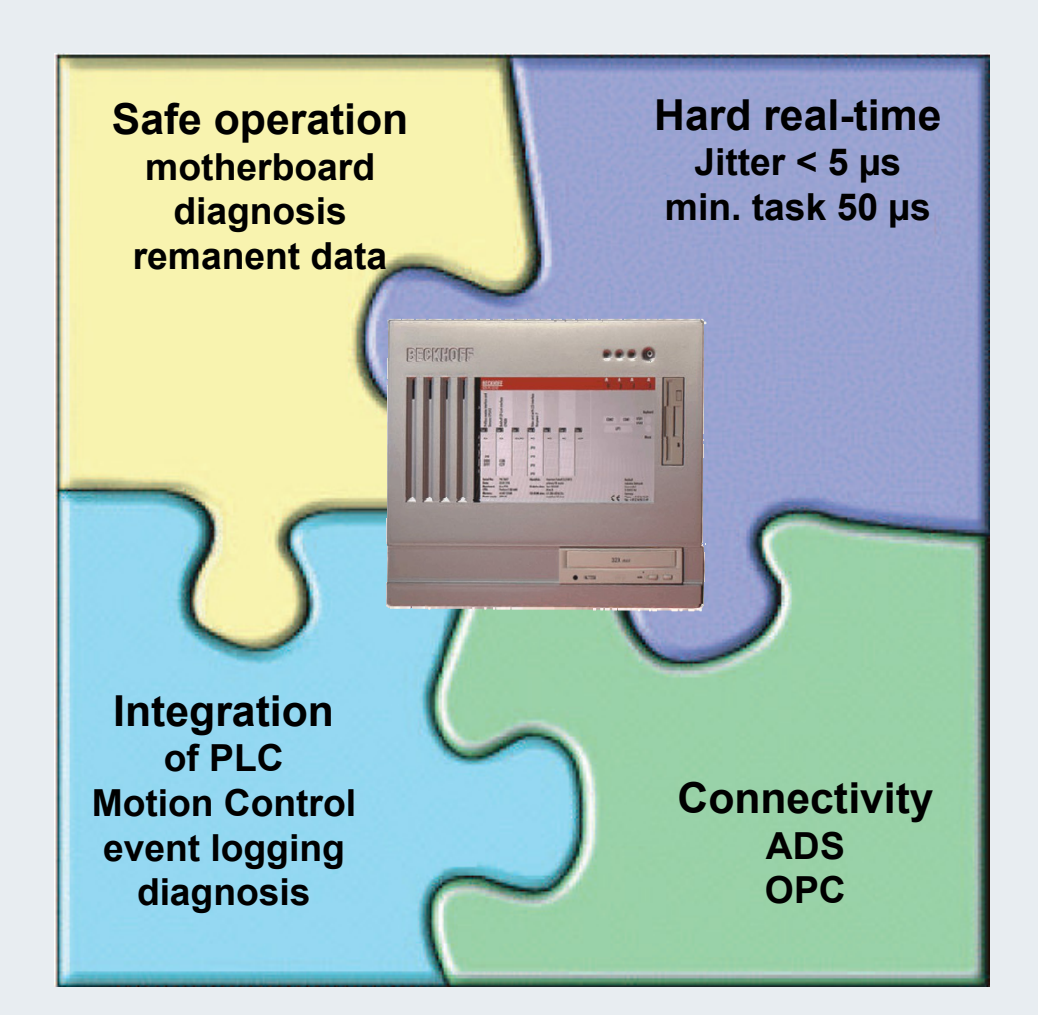

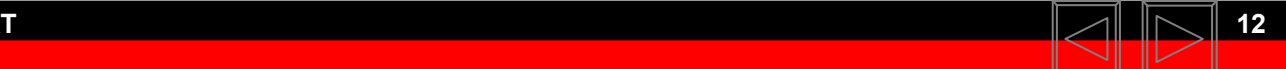

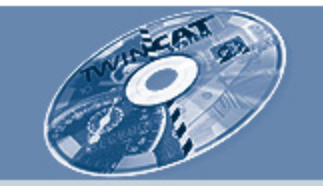

### **PC-based automation TwinCAT**

**Architecture**

**I/O**

**Control**

**Motion**

**Interpolated**

**Motion**

**Connectivity**

**TwinCAT** 

**pure software solution**

- **uses Windows CE real-time**
- **remote configuration, setup, programming**

### **CX**

- **embedded hardware**
- **OS: Windows CE or Windows XP Embedded**
- **no rotating media, fanless**
- **direct access to terminal I/O**
- **more than one fieldbus**
- **master and/or slave**

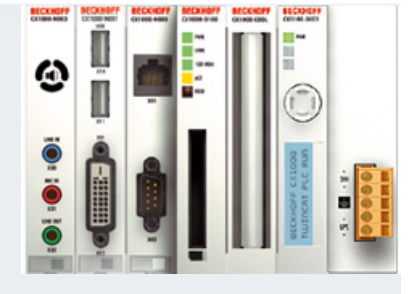

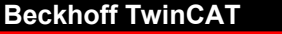

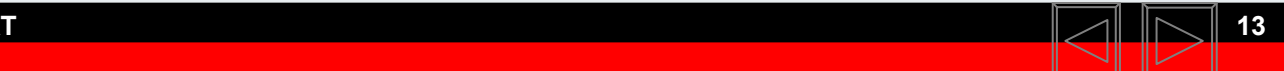

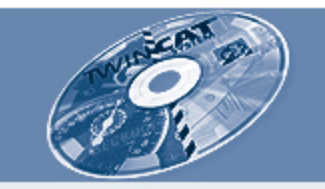

### **Switch from Embedded PC to a IPC/PLC**

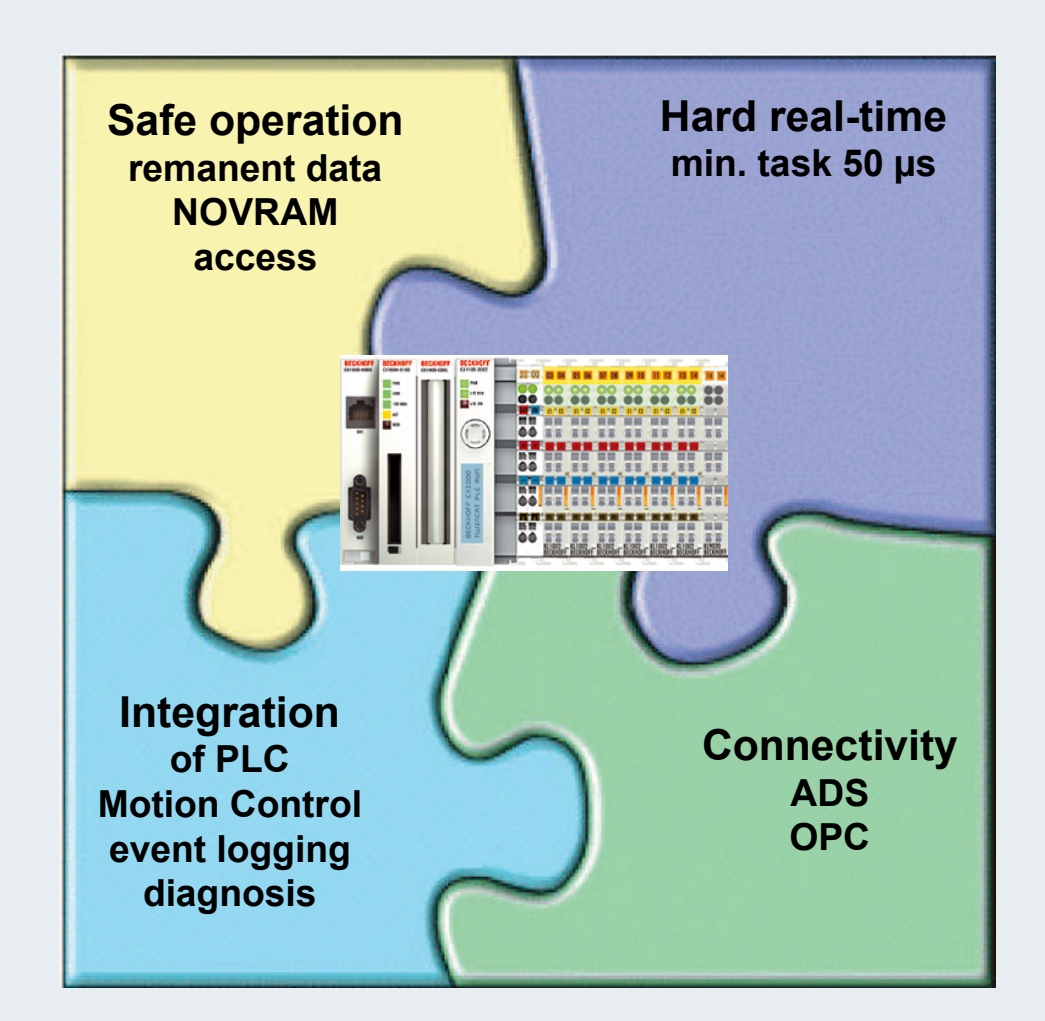

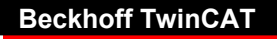

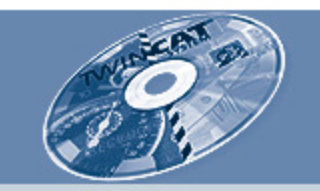

### **PC-based automation TwinCAT**

**Architecture**

**I/O**

**Control**

**Motion**

**Interpolated**

**Motion**

**Connectivity**

**TwinCAT**

- п **download program**
- $\blacksquare$ **online debugging**
- $\blacksquare$  **remote configuration, setup programming**
- $\blacksquare$ **remote access via fieldbus**

### **BX/BC**

- п **embedded hardware**
- $\blacksquare$ **fieldbus slave**
- п **embedded operating system**
- $\blacksquare$ **direct access to terminal I/O**

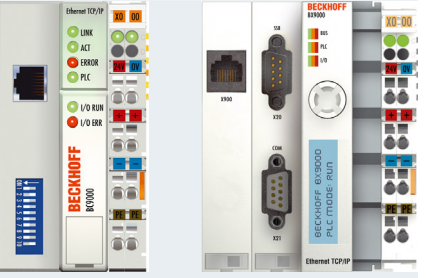

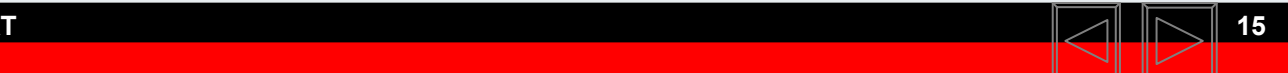

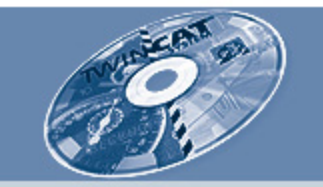

# **TwinCAT and standards**

**PC-based automation TwinCAT**

**Architecture**

**I/O**

**Control**

- **Motion**
- **Interpolated**
- **Motion**
- **Connectivity**
- $\blacksquare$  **TwinCAT implements and uses established industrial standards for automation**
- $\blacksquare$  **operating systems:**
	- **Windows NT/NT Embedded**
	- $\blacksquare$ **Windows 2000**
	- $\blacksquare$ **Windows XP/XP Embedded**
	- **Windows CE**
- $\blacksquare$ **programming: IEC 61131-3**
- $\blacksquare$  **Motion Control: PLCopen Motion Control function blocks**
- $\blacksquare$ **vertical integration: OPC**
- $\blacksquare$ **connectivity: fieldbuses**

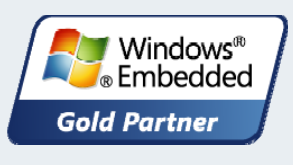

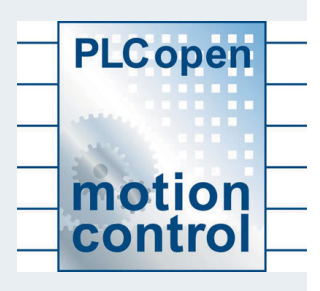

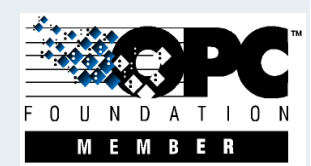

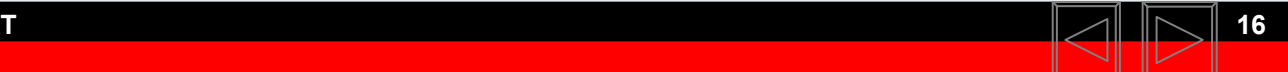

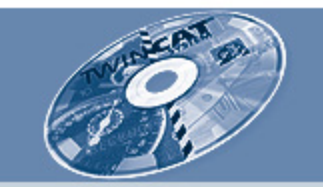

# **TwinCAT and standards**

### **PC-based automation TwinCAT**

**Architecture**

**I/O**

**Control**

**Motion**

**Interpolated Motion**

**Connectivity**

**Benefit to customer**

- **quick orientation: same look and feel**
- $\blacksquare$ **less training costs**
- $\blacksquare$ **less maintenance costs**
- $\blacksquare$ **reuse of software modules**

### **Summary**

**shorter delivery times, decreased costs**

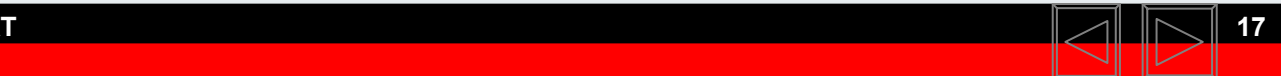

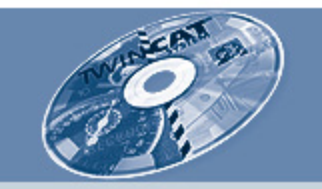

# **TwinCAT architecture**

**PC-based automation TwinCAT**

**Architecture**

**I/O**

**Control**

**Motion**

**Interpolated Motion**

**Connectivity**

### **TwinCAT I/O system**

- п **open for all major fieldbuses**
- $\blacksquare$ **support of PC hardware interfaces**
- $\blacksquare$ **easy setup and diagnosis**
- $\blacksquare$ **mapping from logical to physical I/O**

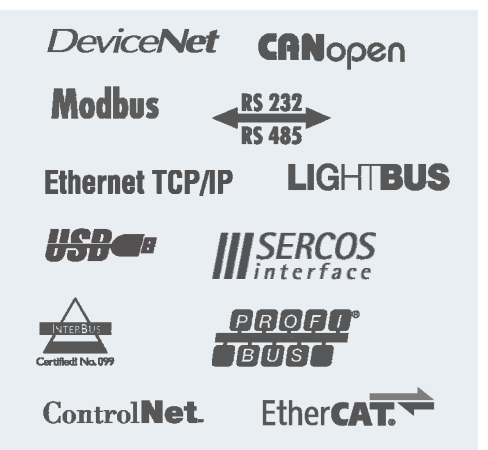

# **TwinCAT process image**

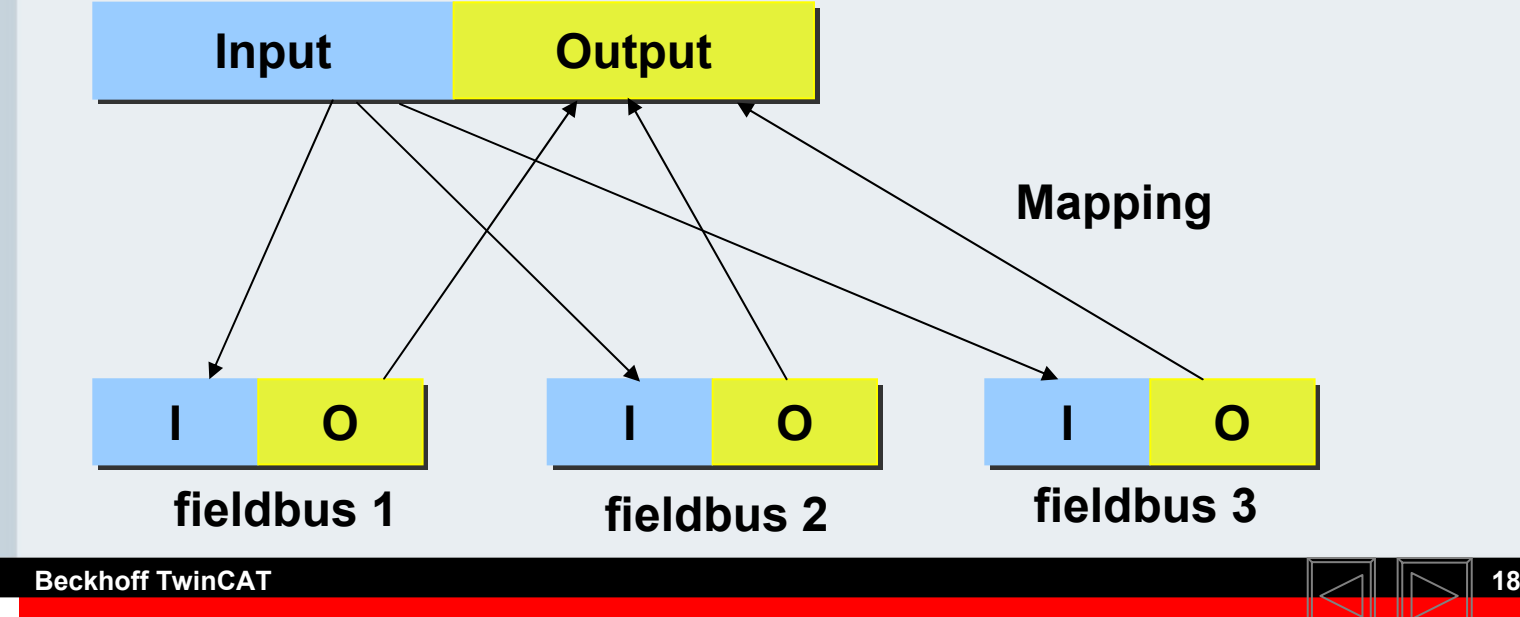

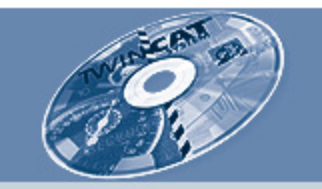

### **TwinCAT control**

**PC-based automation TwinCAT**

**Architecture**

**I/O**

#### **Control**

**Motion**

**Interpolated Motion**

**Connectivity**

**Modular structure**

**max. 4 PLCs on a PC**

### **Timing**

**max. 4 tasks in one PLC**

**Easy setup and maintenance**

- $\blacksquare$ **online program change**
- **full debugging features:**
	- **breakpoint, monitoring, powerflow**
	- **scope**

**Choose the favourite programming language**

**all IEC 61131-3 languages (IL, ST, FBD, LD, SFC)**

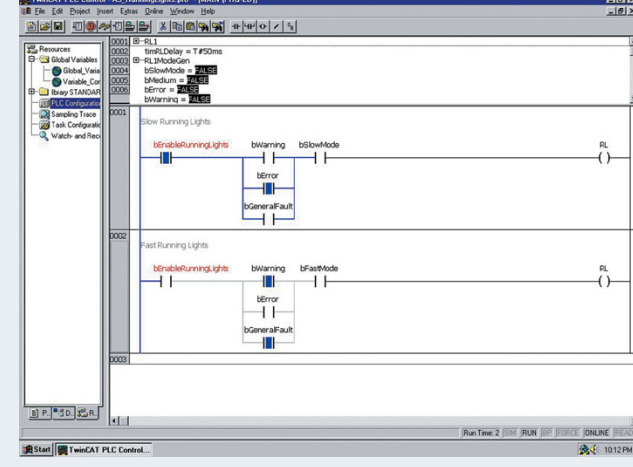

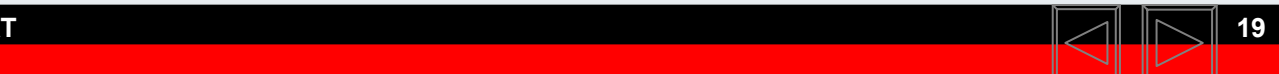

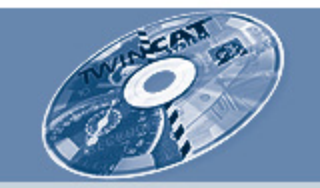

# **TwinCAT motion**

#### **PC-based automation TwinCAT**

**Architecture**

**I/O**

**Control**

**Motion**

**Interpolated Motion**

**Connectivity**

**Shift from mechanical to electronical system**

- $\blacksquare$ **mechanical cam <sup>→</sup> electronic cam**
- $\blacksquare$ **mechanical gear <sup>→</sup> electronic gear**
- $\blacksquare$ **mechanical clutch <sup>→</sup> electronic clutch**
- $\blacksquare$ **mechanical cam shaft <sup>→</sup> electronic cam shaft**
- $\blacksquare$ **"flying saw"**

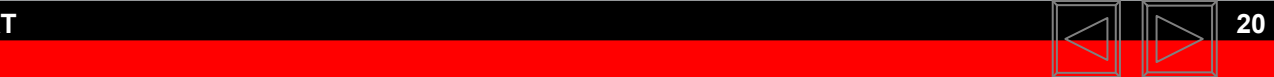

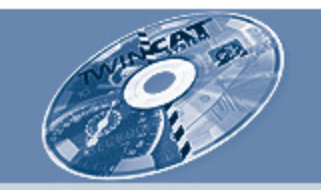

# **TwinCAT motion**

**PC-based automation TwinCAT**

**Architecture**

**I/O**

**Control**

**Motion**

**Interpolated Motion**

**Connectivity**

### **Benefit**

- п **greater flexibility**
- $\blacksquare$ **increased machine output**
- $\blacksquare$ **reduced setup time – no mechanical modification**
- $\blacksquare$ **decreased stock – no different mechanical parts**

### **Summary**

- $\blacksquare$ **shorten delivery/development time, decreased costs**
- $\blacksquare$ **TwinCAT supplies all of this in one tool/run-time.**

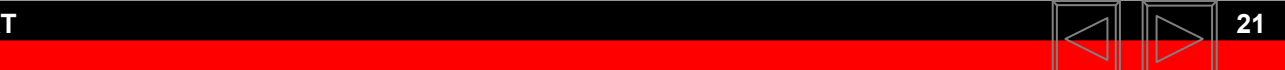

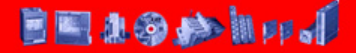

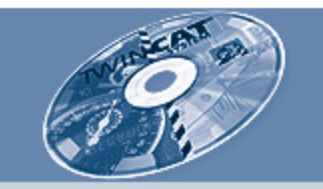

# **TwinCAT motion: NC PTP**

**PC-based automation TwinCAT**

**Architecture**

**I/O**

**Control**

**Motion**

**Interpolated Motion**

**Connectivity**

- $\blacksquare$ **easy setup and maintenance**
- $\blacksquare$  **open for all axis types**
	- **servos**
	- **stepper**
	- **DC motors**
	- **switching axes**
	- $\blacksquare$ **hydraulic axes**
- **several encoder**
	- **digital encoders: SERCOS, SSI**
	- **analog: ±10 V**
- **several controller:**
	- **P, PI, PID**
- $\blacksquare$  **additional functions:**
	- **digital cam switch, flying saw, superposition**

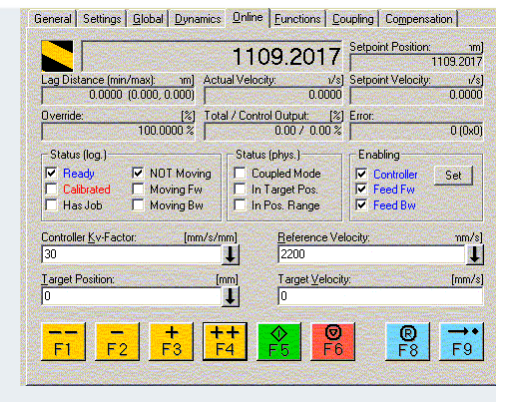

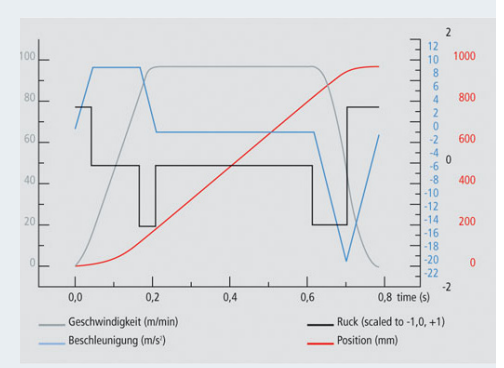

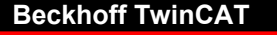

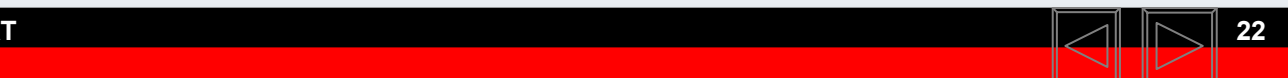

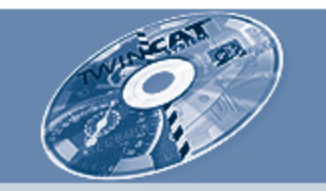

### **PC-based automation**

**TwinCAT**

**Architecture**

**I/O**

**Control**

**Motion**

**Interpolated Motion**

**Connectivity**

# **TwinCAT motion: NC PTP**

- $\blacksquare$ **Point-to-point movement**
- $\blacksquare$ **Gearing**
- $\blacksquare$ **Digital cam switch**
- $\blacksquare$ **Camming**
- **Example Proper**
- $\blacksquare$ **Flying saw**

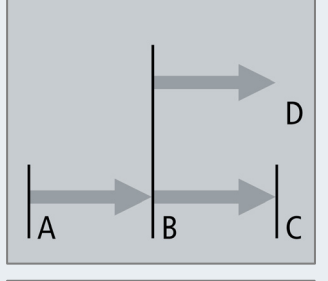

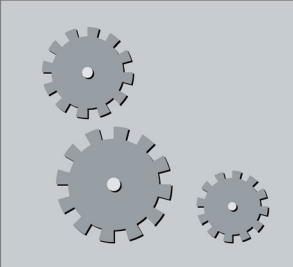

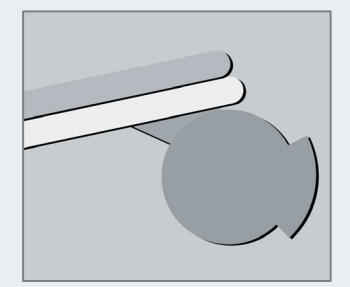

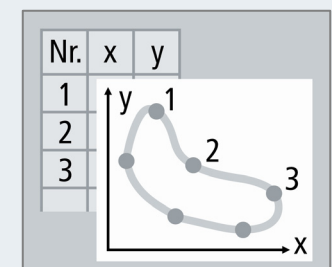

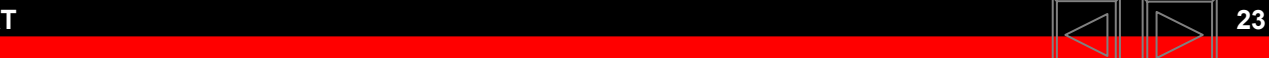

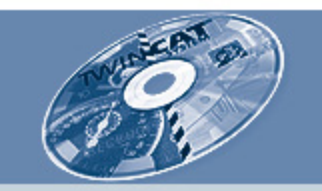

# **TwinCAT interpolated motion: NC I**

#### **PC-based automation TwinCAT**

**Architecture**

**I/O**

**Control**

**Motion**

**Interpolated Motion**

**Connectivity**

### **Interaction with PTP movements**

- $\blacksquare$  **interpolated movements for 3 axes plus 5 auxiliary axes**
- Е **programming in DIN 66025 code**
- п **technological features**
- п **easy access to PTP axes**
- $\blacksquare$ **easy to use FB interface**

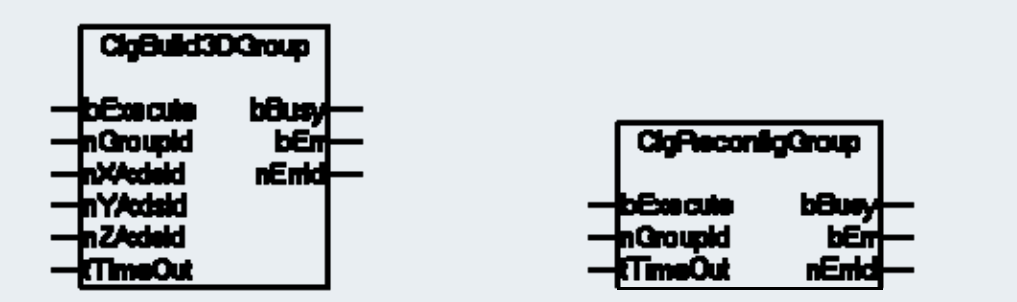

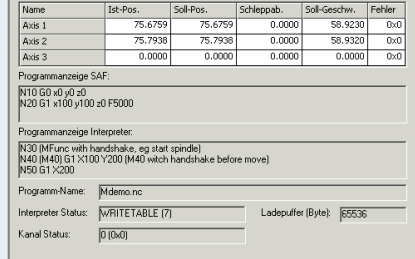

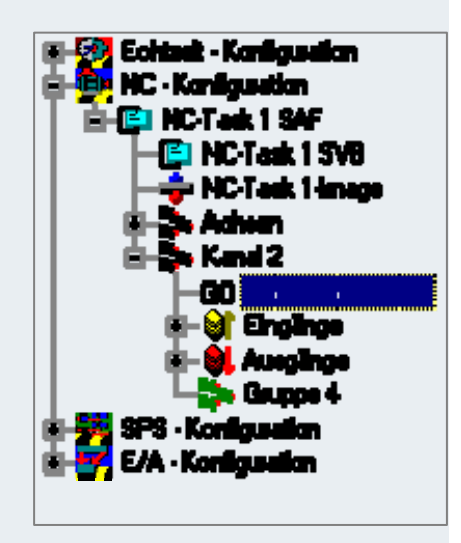

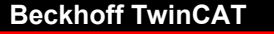

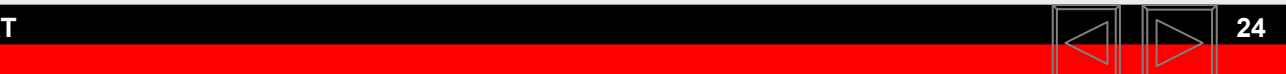

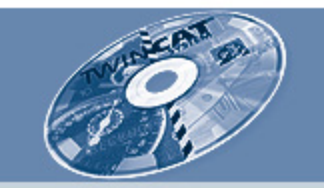

# **TwinCAT interpolated motion: CNC**

#### **PC-based automation TwinCAT**

**Architecture**

**I/O**

**Control**

**Motion**

**Interpolated Motion**

**Connectivity**

### **Interaction with PTP movements**

- $\blacksquare$  **interpolated movements for up to 32 axes in one channel**
- п **programming in DIN66025 code**
- $\blacksquare$ **different transformations**

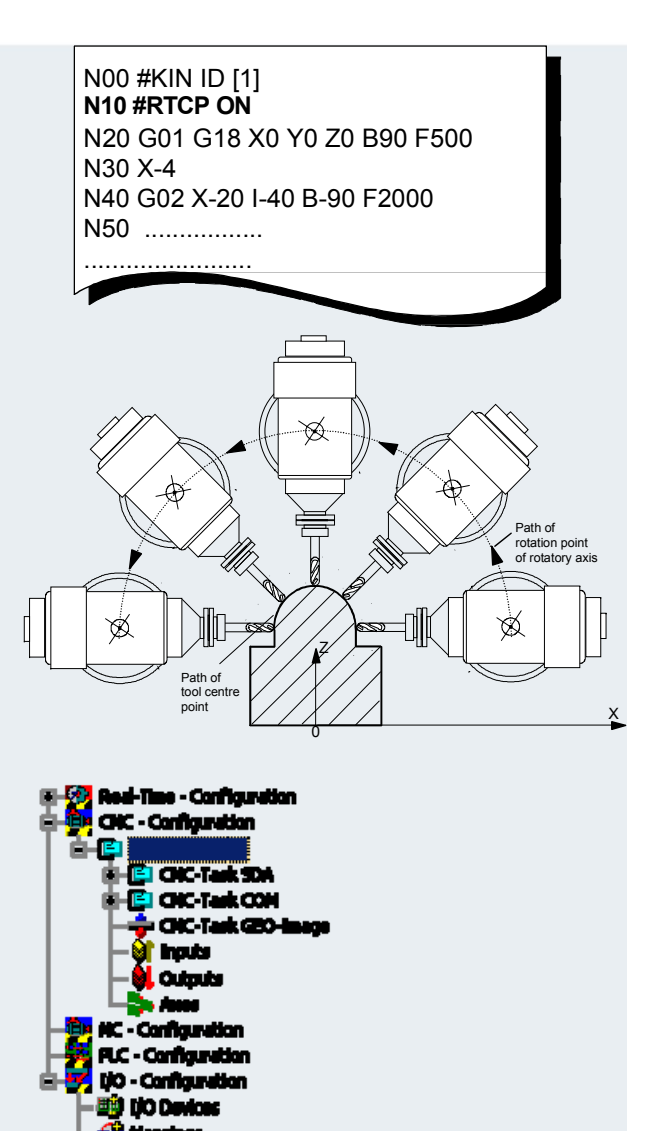

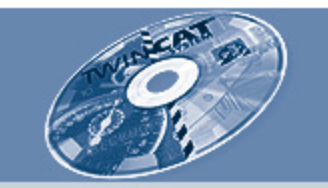

# **TwinCAT connectivity**

**ADS over TCP/IPPC-based automation TwinCATArchitectureI/OControlMotionInterpolated MotionConnectivity**

**Easy to use communication standard: ADS (Automation Device Specification) Access to ADS with standard Windows mechanism:ActiveX control, DII, .Net, ASP, OPC**

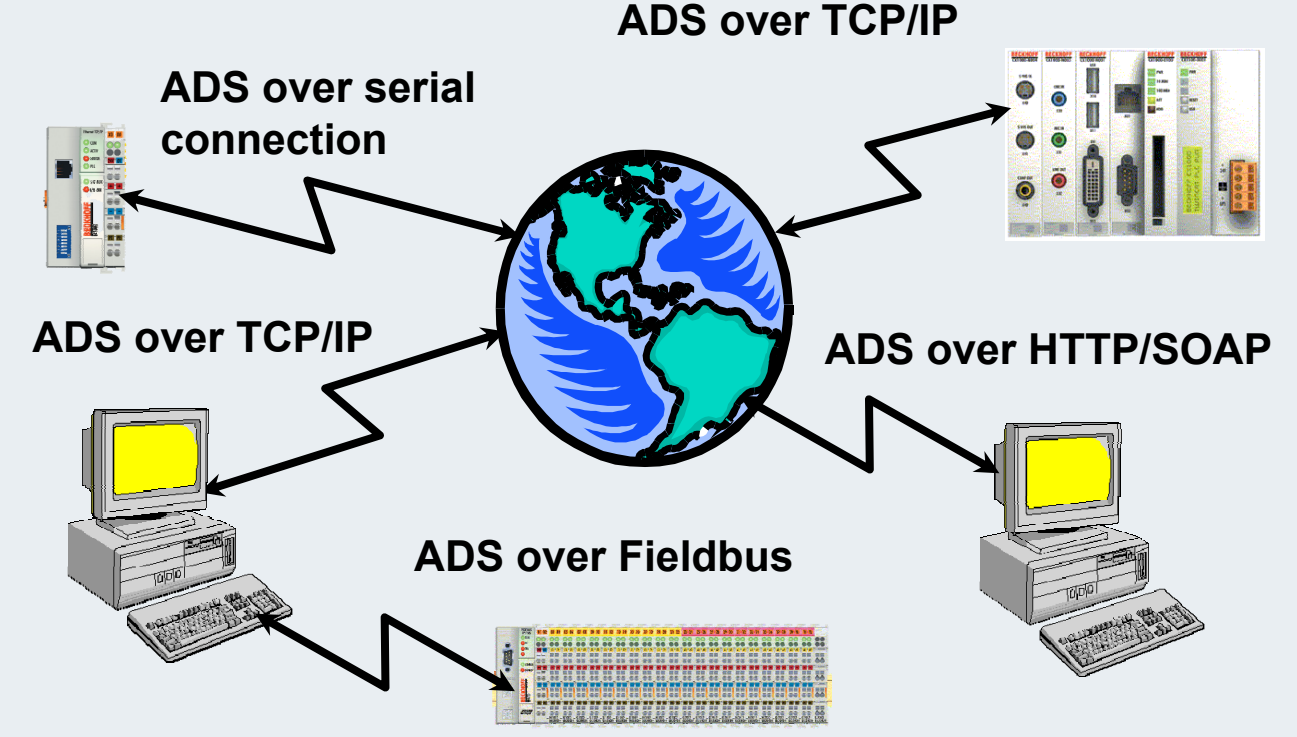

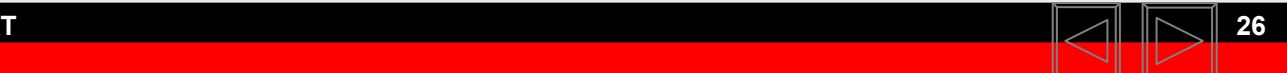

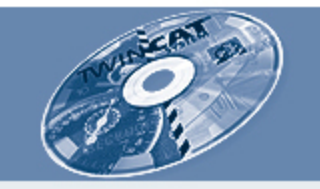

# **TwinCAT communication**

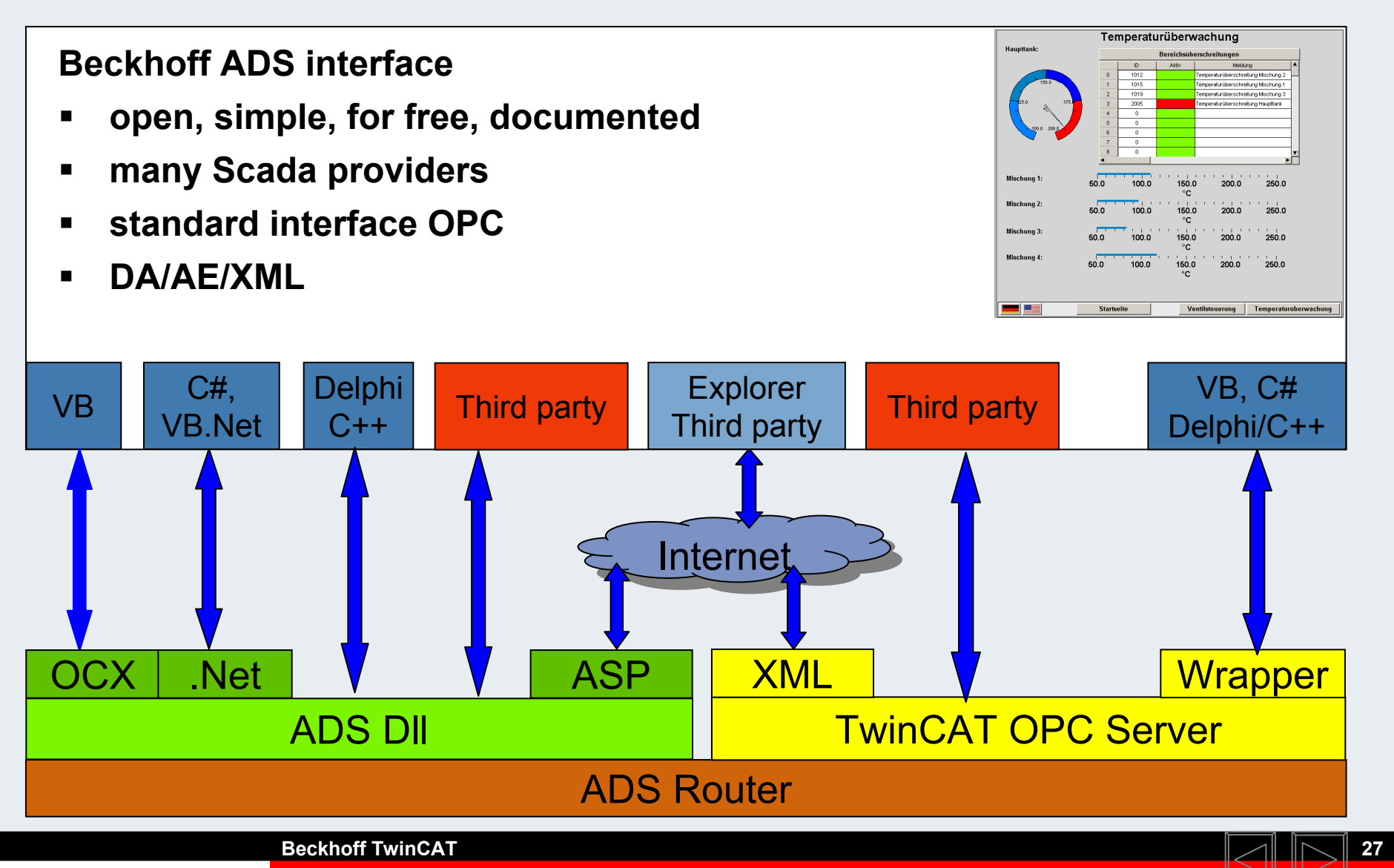

**BEAGAIN** 

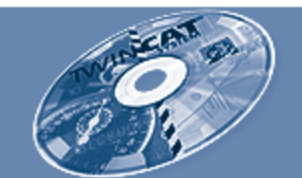

# **TwinCAT | The universal software platform for all control requirements**

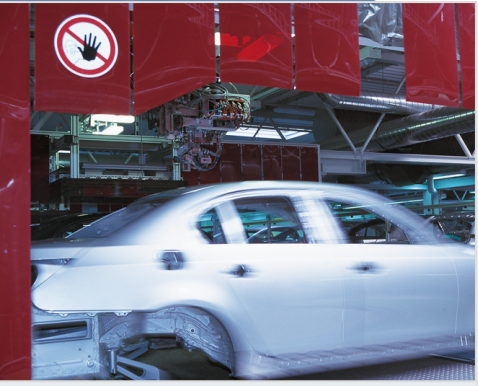

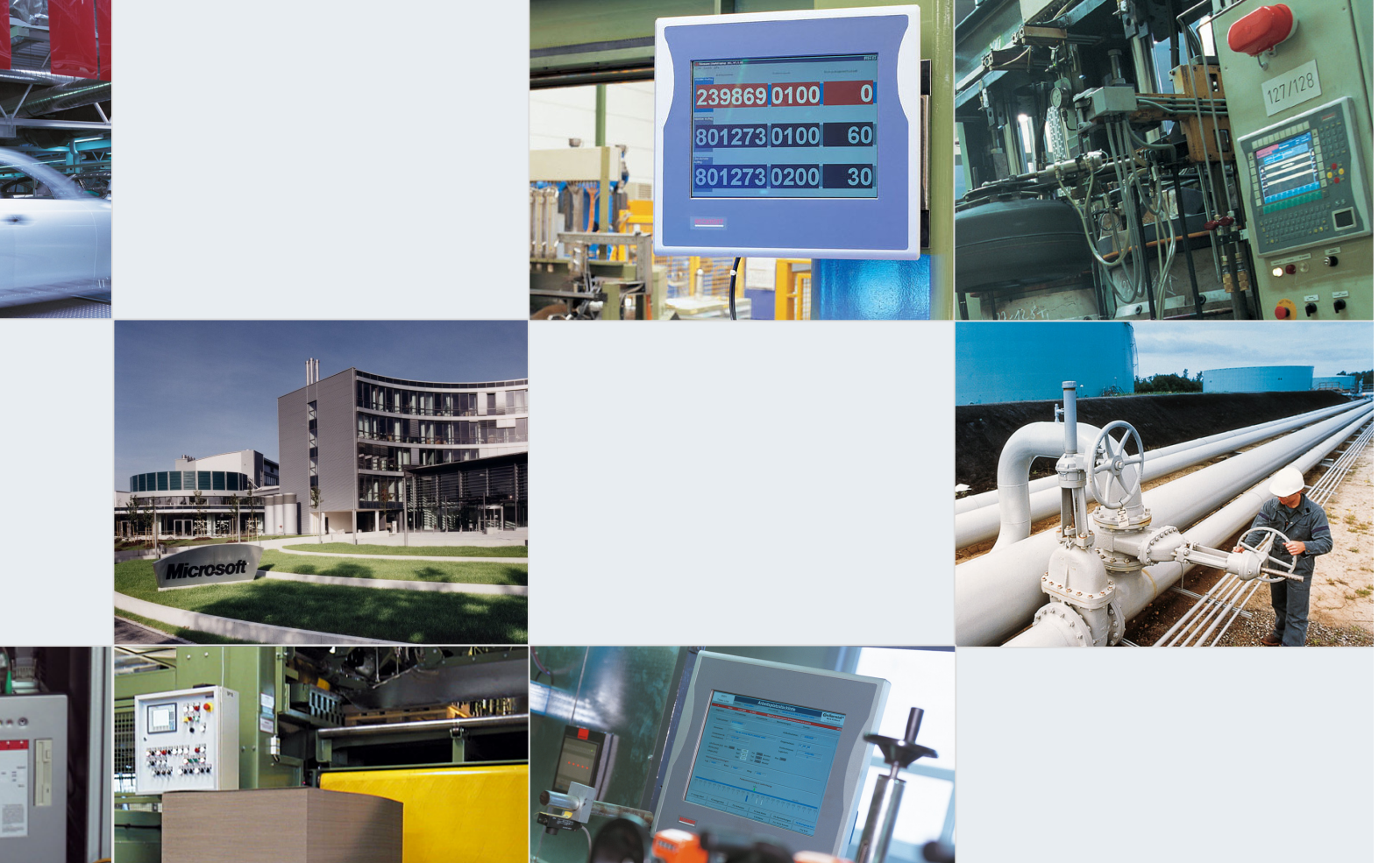

**UNIV** 

**Beckhoff TwinCAT**

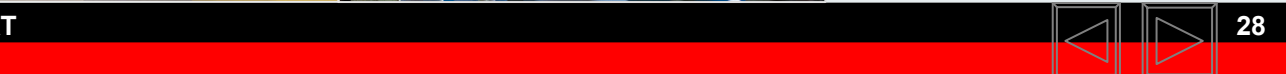

**BEAGAIN** 

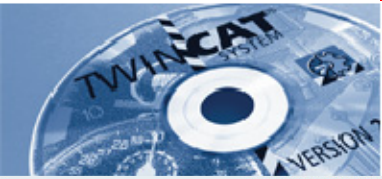

## **Beckhoff New Automation Technology**

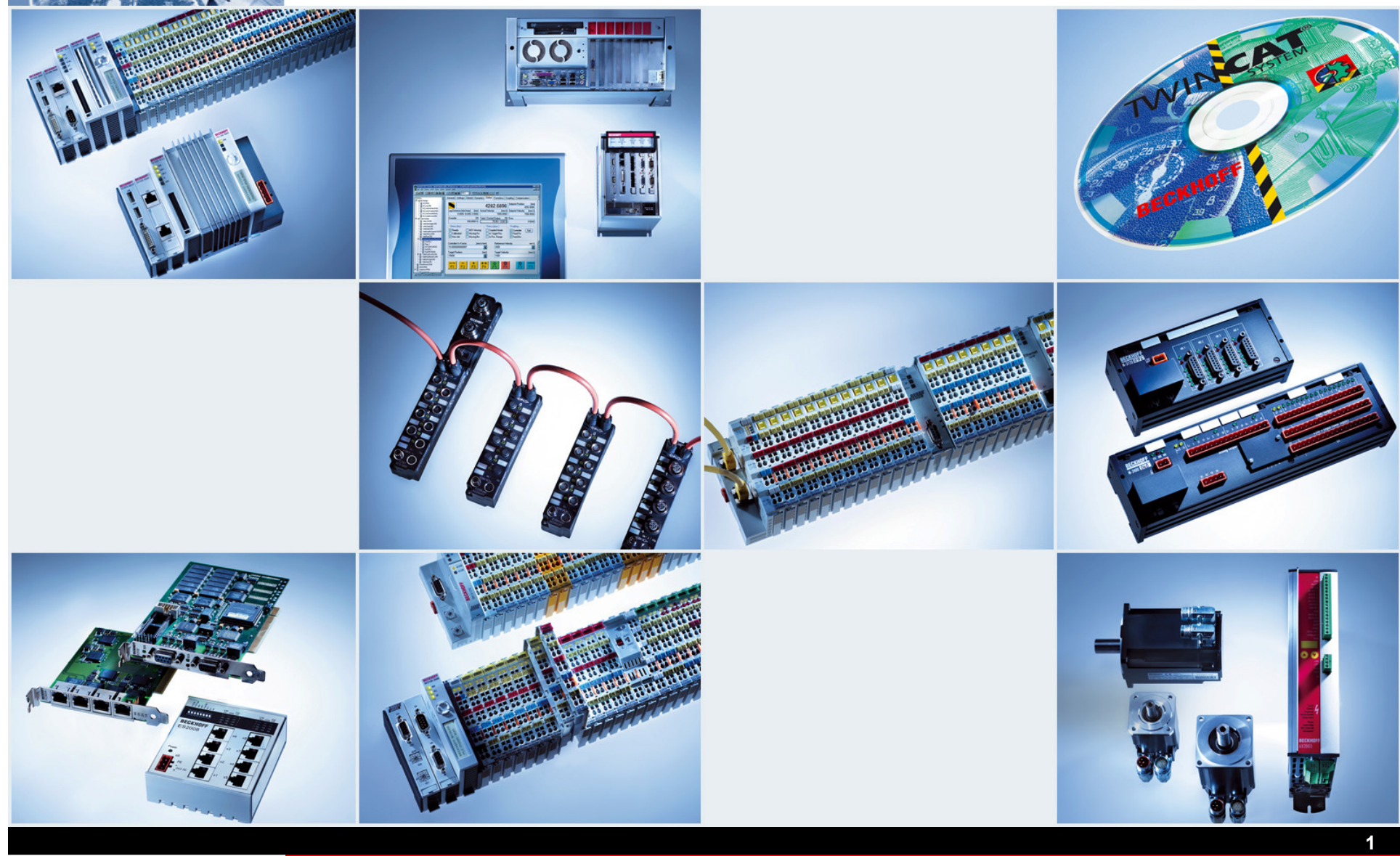

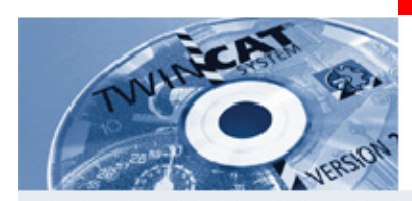

# **The IEC 61131-3**

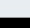

**2**

**BEAGAIN** 

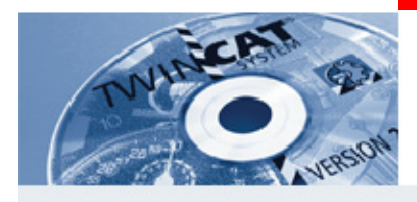

### **The IEC 61131-3**

#### **IEC 61131-3-1 General definitions and typical function (cyclic processing, process image input and output) -2 Environmental conditions and conditioning classes of the control and the programming devices. (temperature, air humidity) -3Rules for using and implementation of PLC programming languages -4 Guide line for the system analysis of the user, the system selection, the realisation of the application, as well as maintenance and servicing -5Definition of the communication via funcion blocks andcommunication viaaccess paths (additionally to –3) -6 Communication viafieldbus.-7 Fuzzy systems in the PLC**

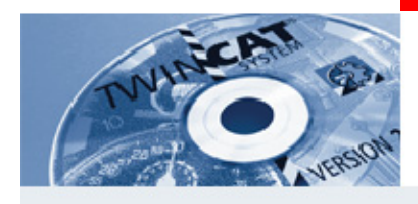

# **Standard guide**

### **The PLCopen contains 3 devaluation compatible compliance classes:**

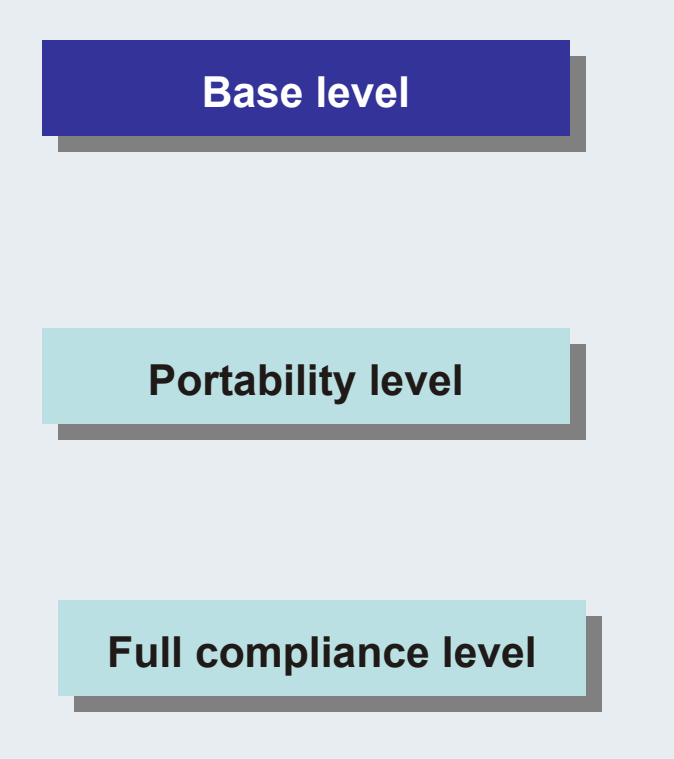

**Contains IL, ST, SFC, CFC (in preparation) a few data types, standard operators, functions, function blocks as well as local variables**

**Data exchange format (8 bit ASCII). Data types with 32 bit strings, Arrays and all functions and operators based on this data type.**

**Here the supreme compatibility degree must exist.**

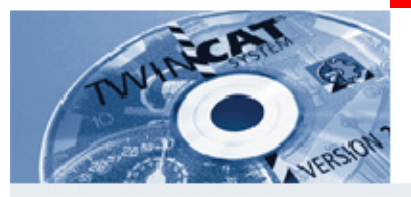

# **Functional structure of a PLC**

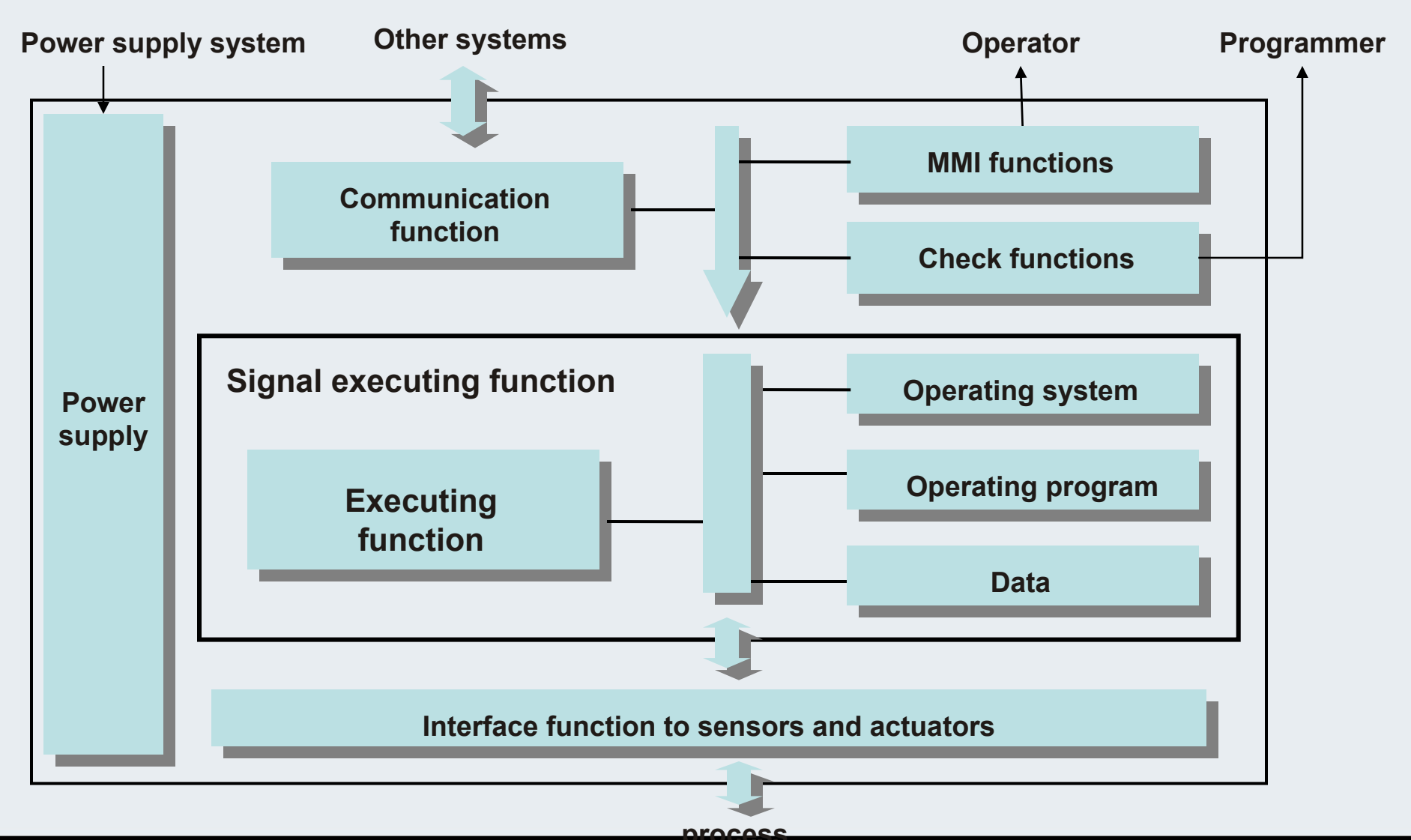

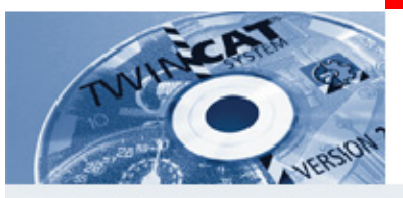

# **Communication functions**

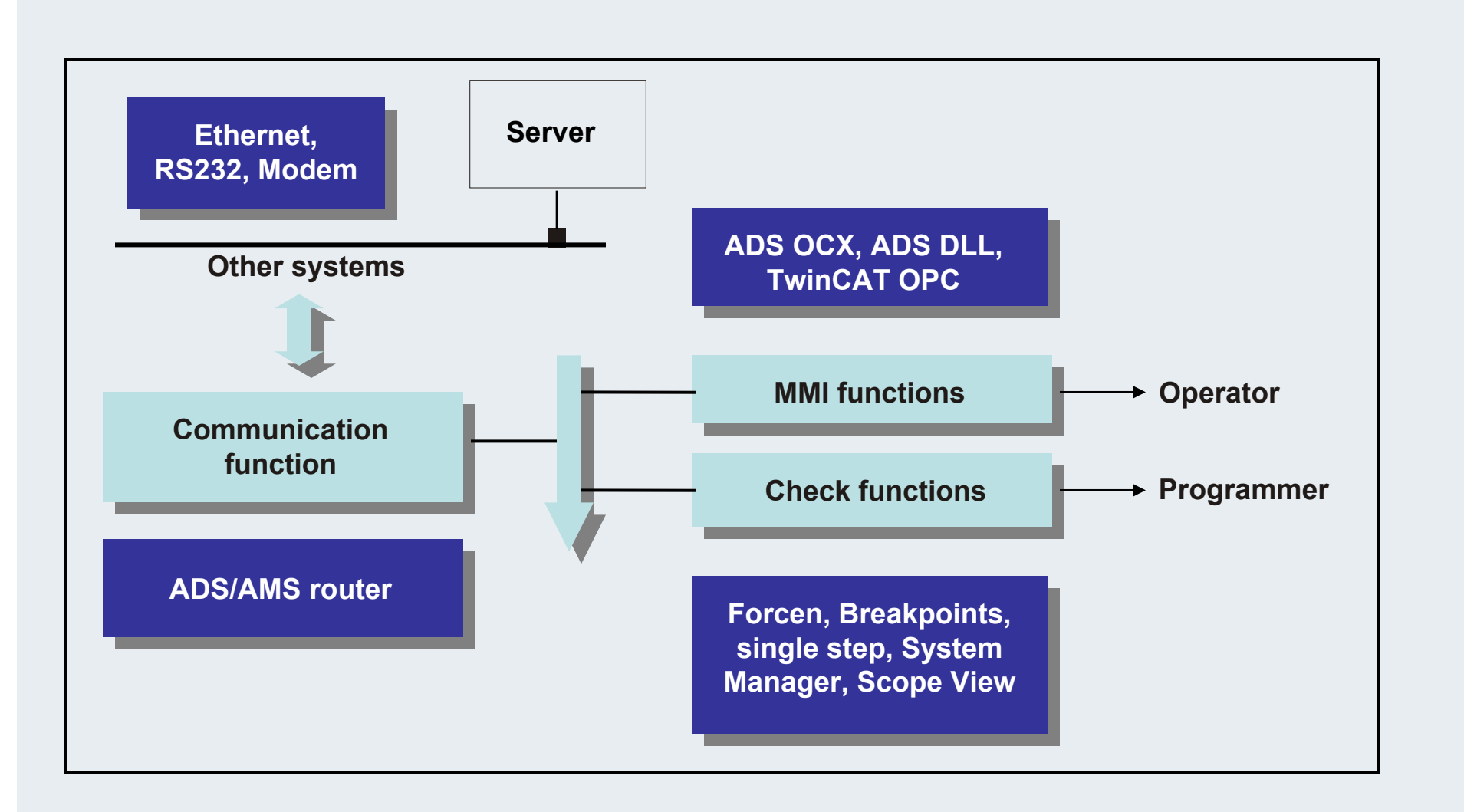

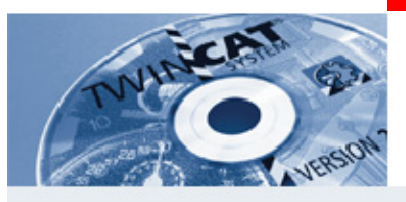

# **Signal executing function**

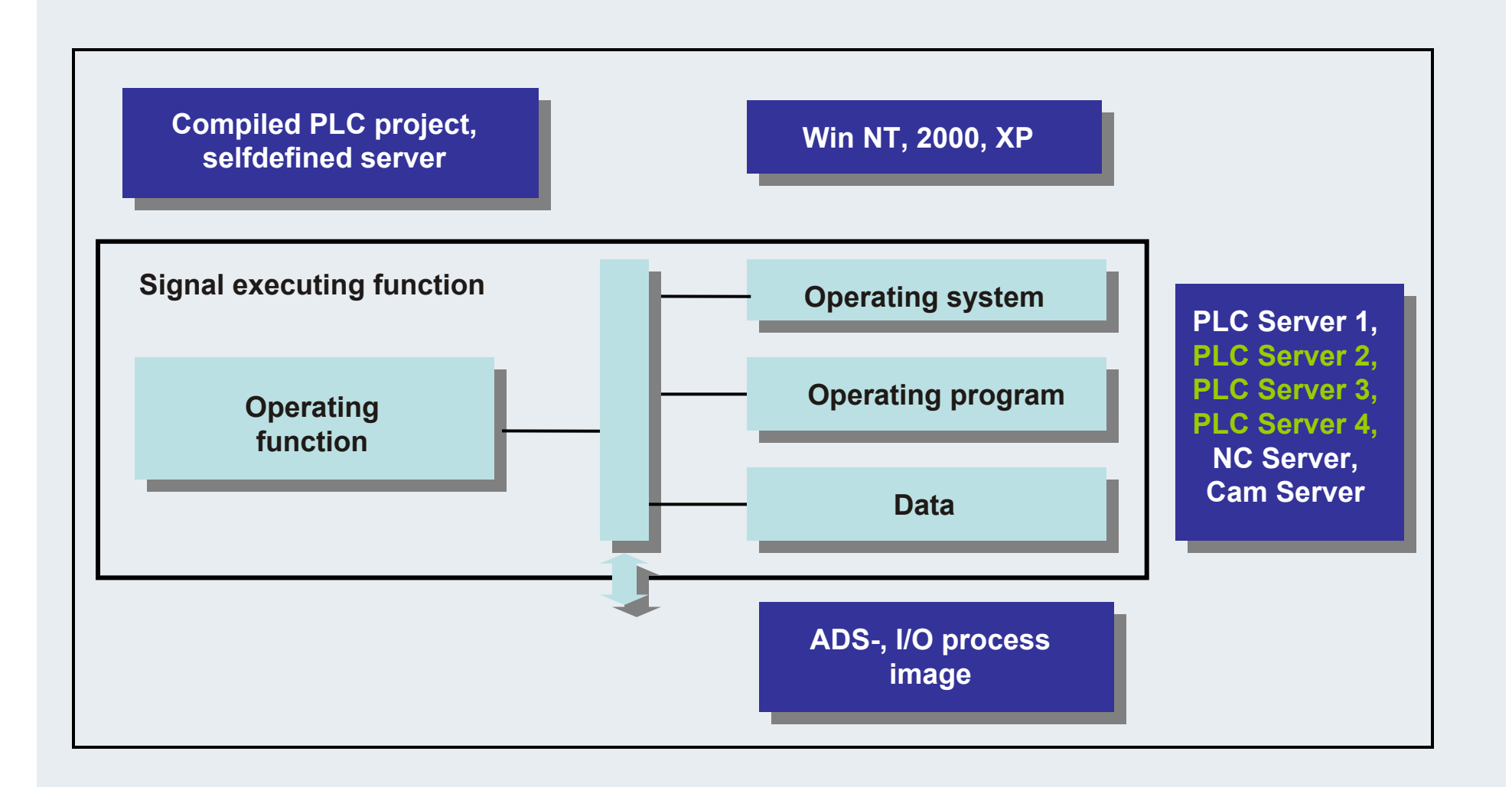

**Beacomind** 

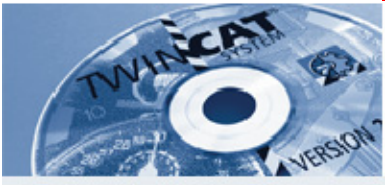

## **Interface function between sensors and actuators**

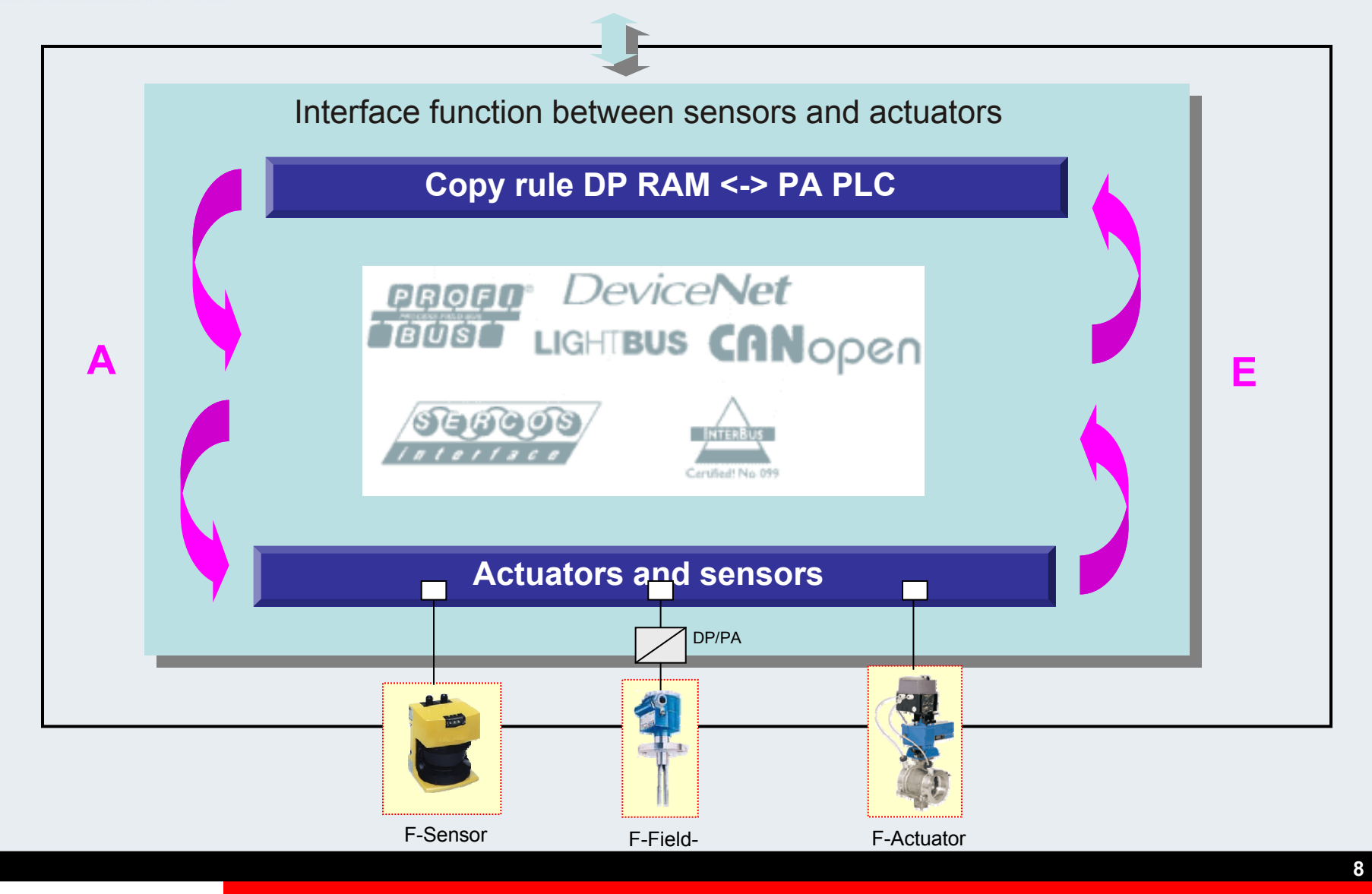
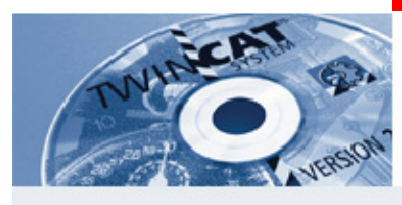

### **Software model**

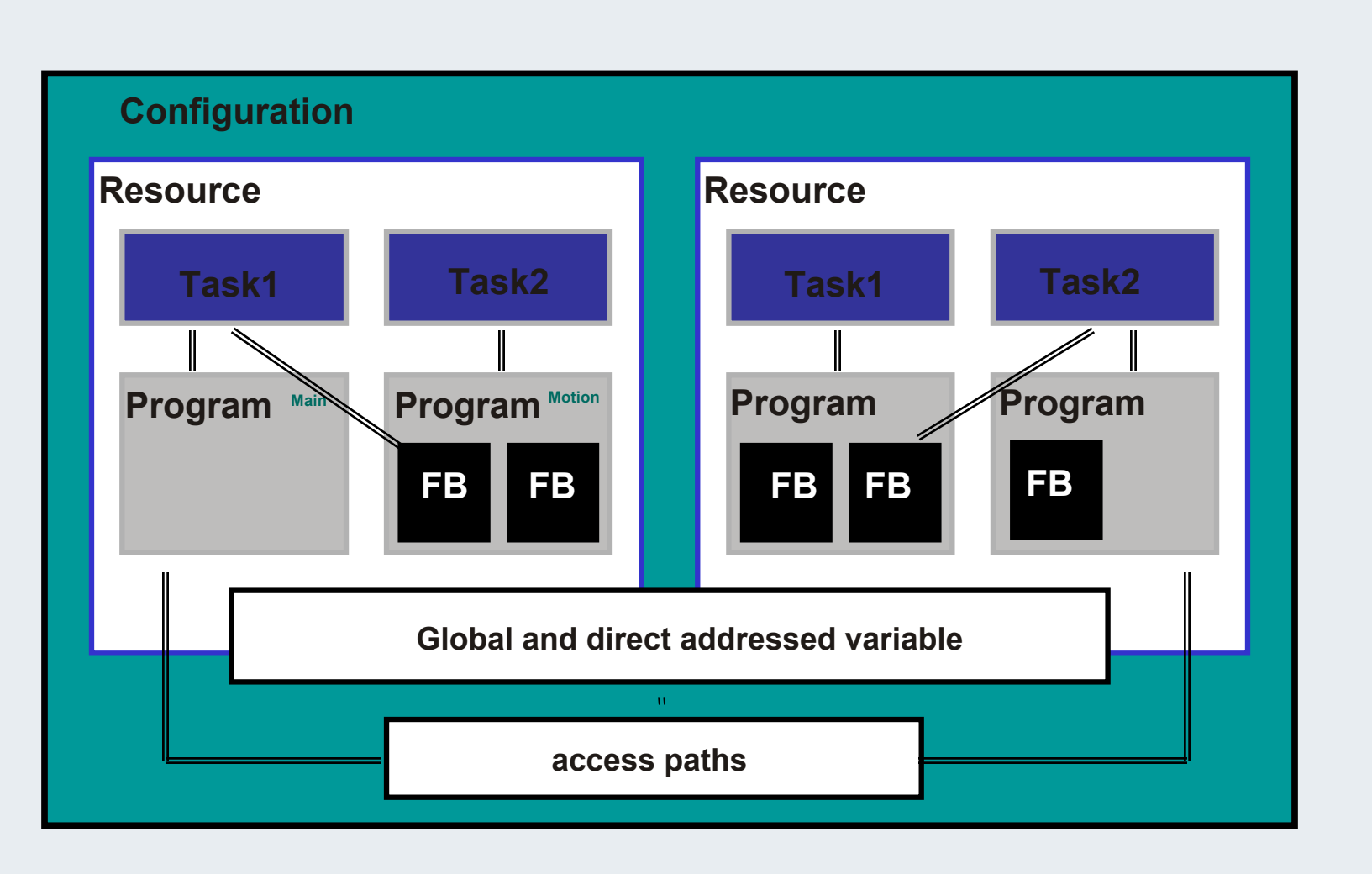

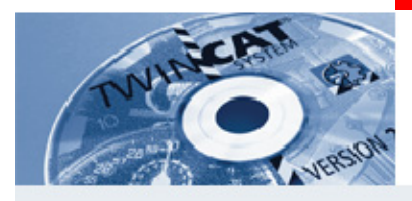

## **Software model Example**

**Example PC PLC with 1 run time und zwei Task 1 BC900 (Ethernet Controller)**

### **Configuration**

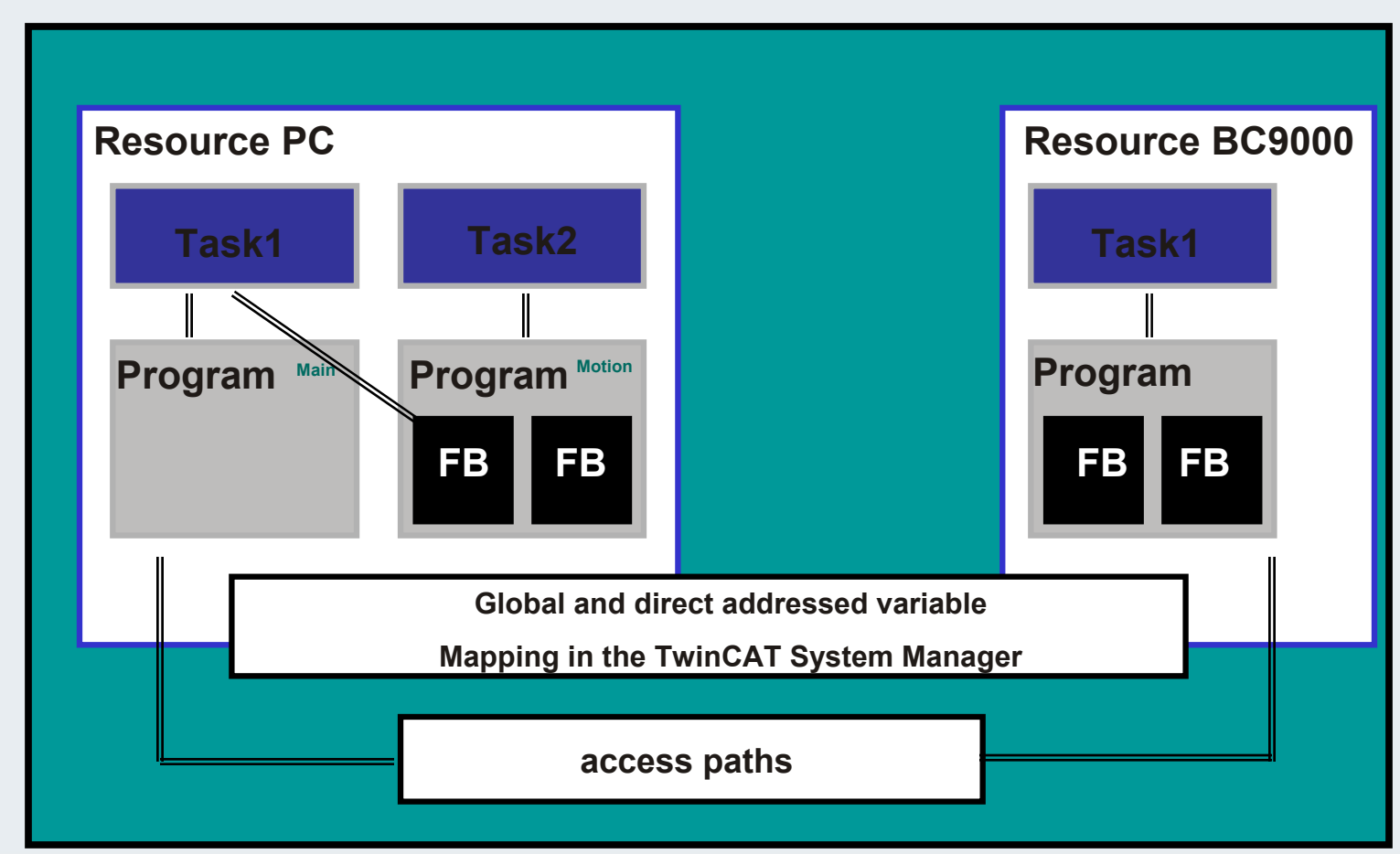

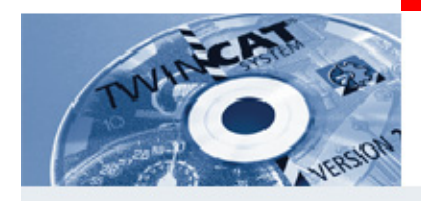

## **Identifier**

**Identifier serves to the individual name assignment for variables, data types, functions...**

- **The identifier begins with a letter or a underscore**
- **Followed by numbers, letters and underscore**
- **No difference between capital letters and small letters**

#### **Not allowed**

- **Special characters (!,",§,\$..)**
- **Blank character**
- **Sequential underscores**
- **mutated vowel**

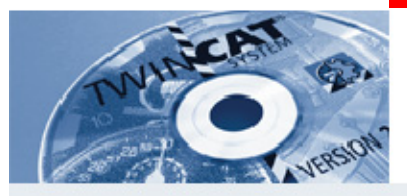

**Prefix**

**Prefixes make the handling of the identifier easier. Here some suggestions:**

**Hungarian notation: Write part words together. The first letter of a part word must be a capital letter.**

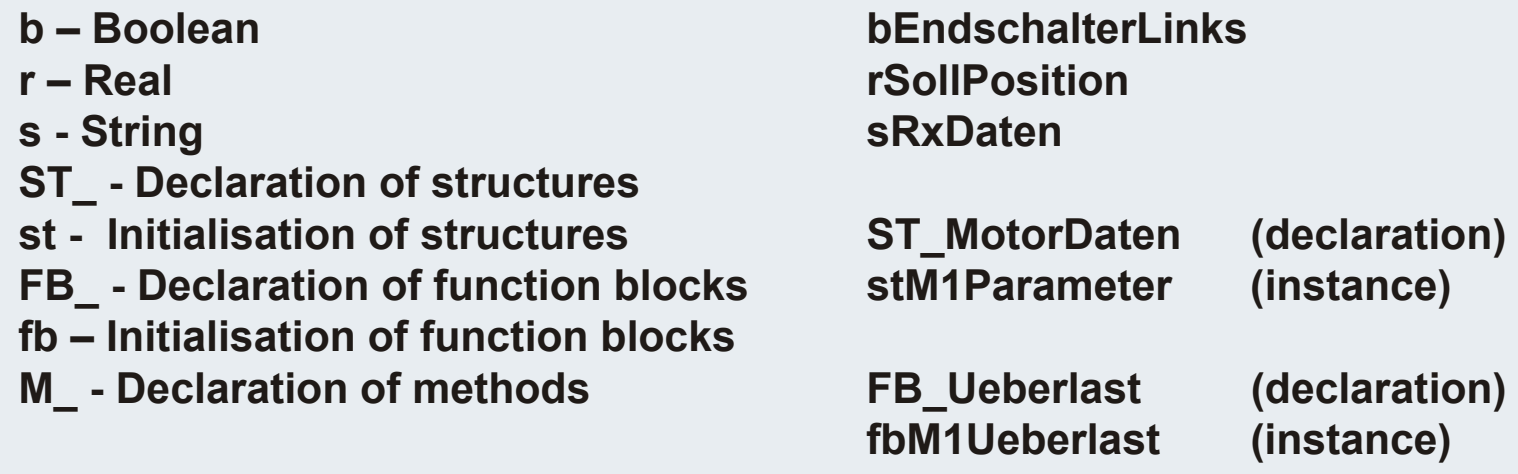

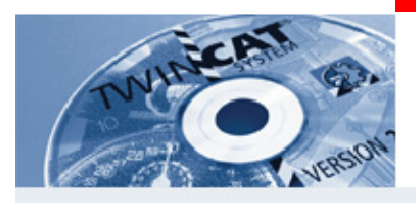

### **Key words and comments**

**Key words are preset indentifer by the IEC61131-3.**

**They are fixed components of the syntax and must not be used for other purposes.**

**TRUE, FALSE, AND, FUNCTION,...**

**Using the option Auto format, the keywords are written in capital letters.**

**The comments are limited with the characters (\* at the beginning and \*) at the end.**

**Comments can be placed there, where blank characters are allowed.Exception: inside character string literals.**

**(\*digital inputs\*) bStart AT%IX0.0:BOOL;(\*Machine start\*)**

**(\*analog inputs\*) TemK1 AT%IW10(\*Byte 10-11\*):WORD;**

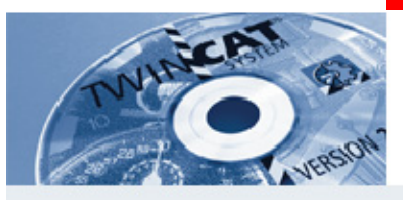

# **Elementary data types**

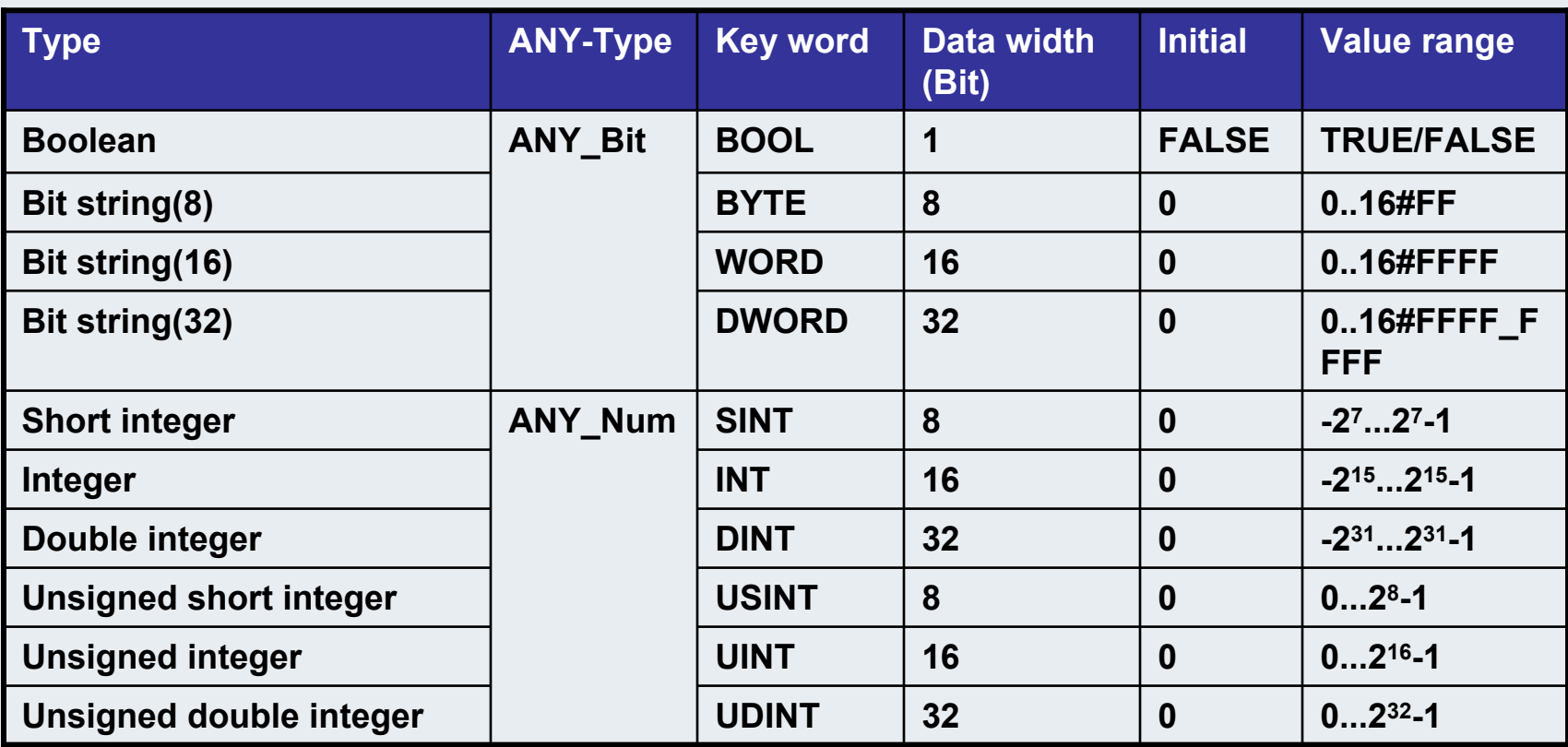

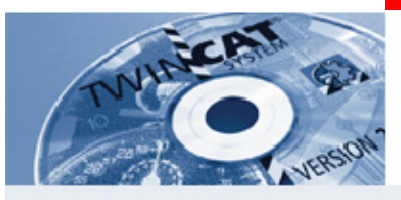

## **Elementary data types**

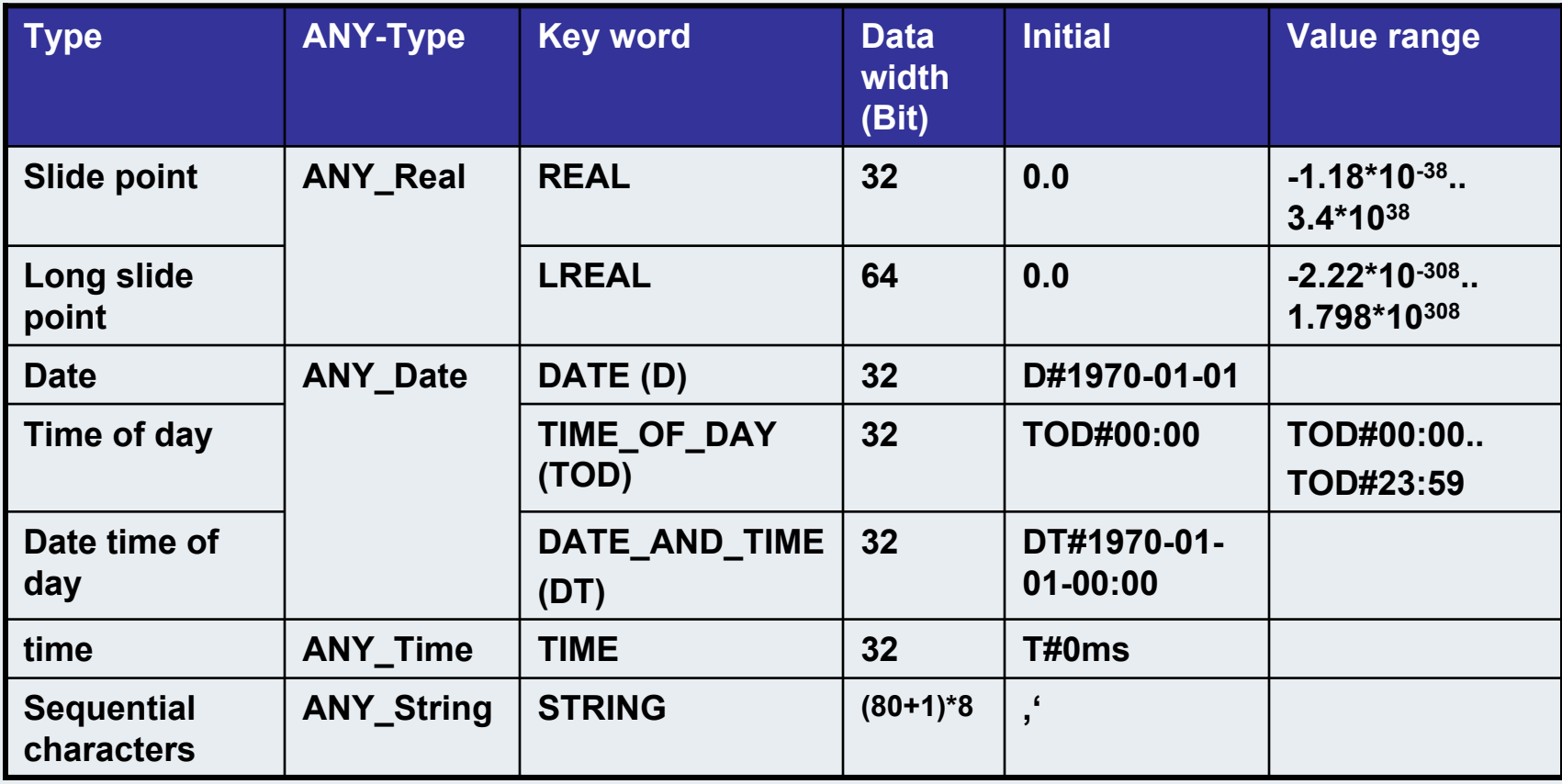

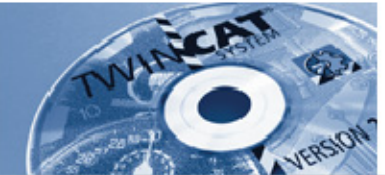

**Constants(16)**

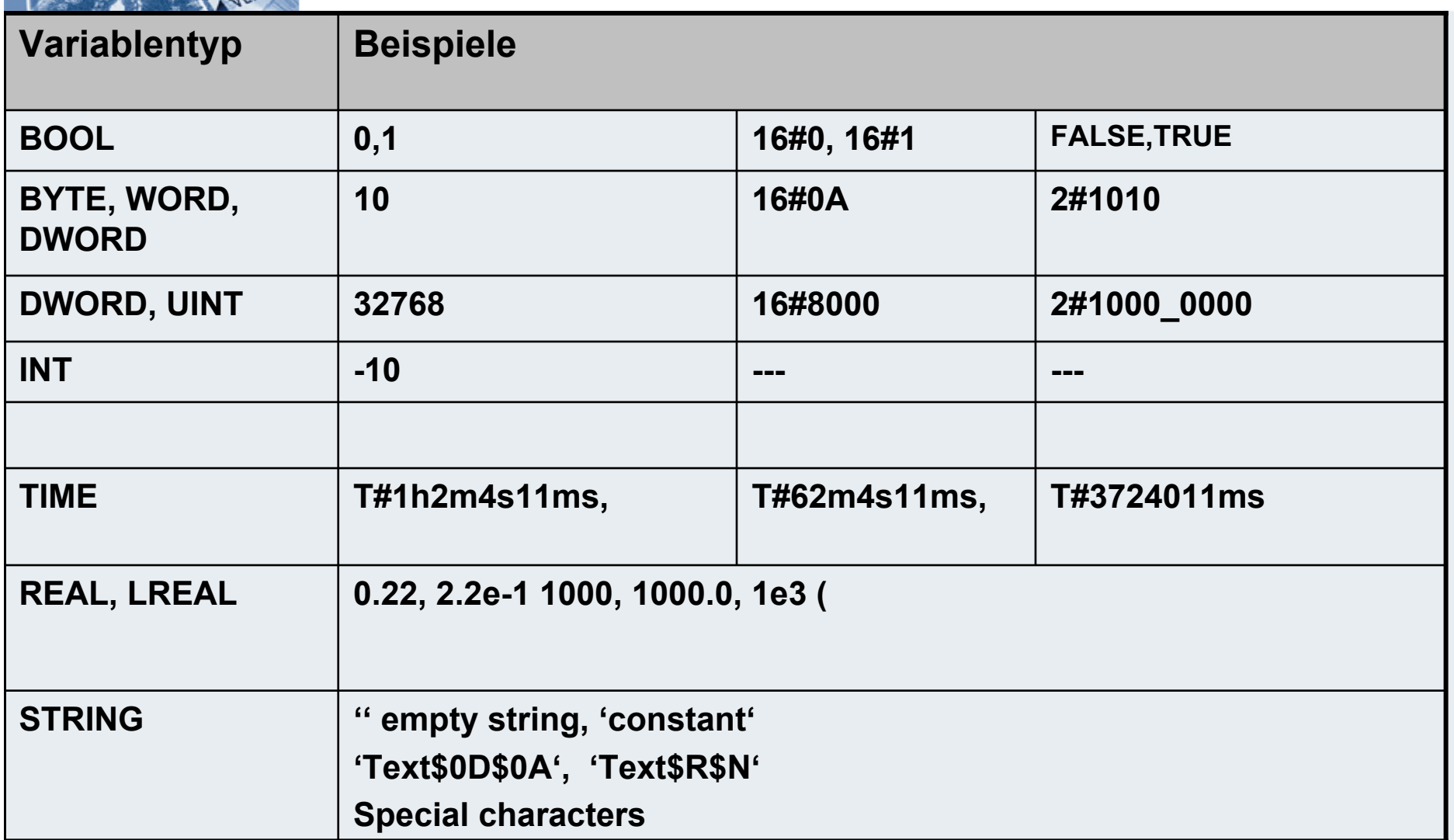

#### **BECKHOFF** New Automation Technology

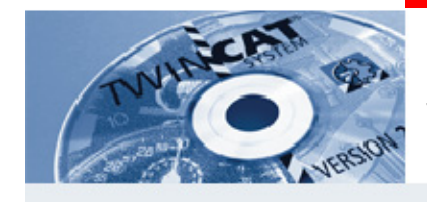

**String**

**A STRING type variable can containany string of characters. The sizeentry in the declaration determines how muchmemory space should be reserved for thevariable. It refers to thenumber of charactersin the string and can be placed in parentheses or square brackets. If no sizespecification is given, the default size of 80 characters will beused.**

## **VARVARstrVar :STRING(3); strVar :STRING(3); lenVar: INT; lenVar: INT; sizeVar: INT; sizeVar: INT; END\_VAR END\_VAR**

**Strings are zero terminated, that means the last character of a string is always zero. Each character inside a string needs one byte.** 

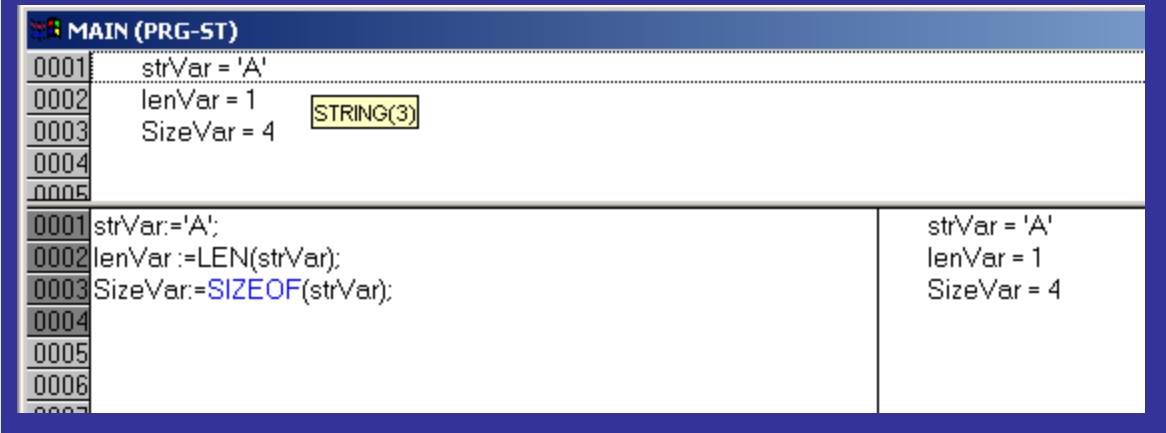

**SPS memory**

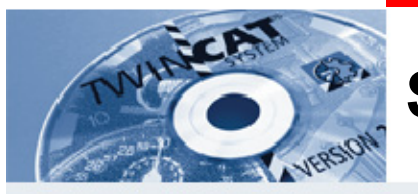

**String** 

#### **Nullterminierung, LEN und SIZEOFF** The contract of the contract of the contract of the contract of the contract of the contract of the contract of the contract of the contract of the contract of the contract of the contract of the contract of the contra

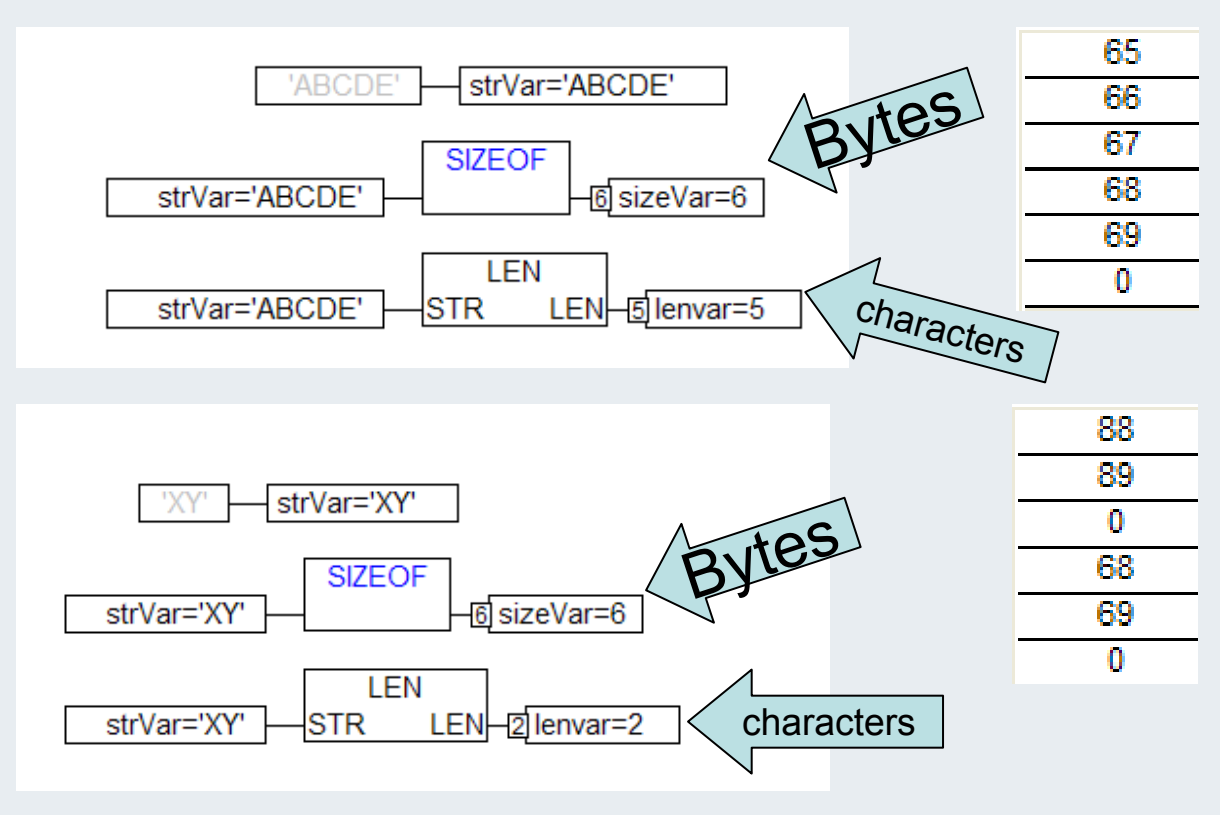

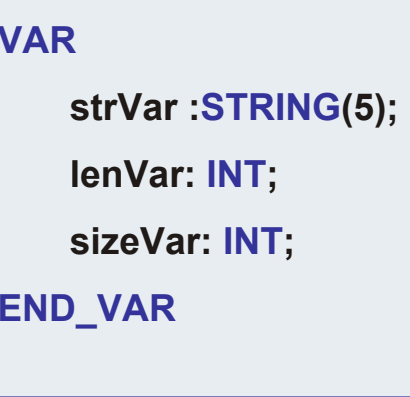

#### **BECKHOFF** New Automation Technology

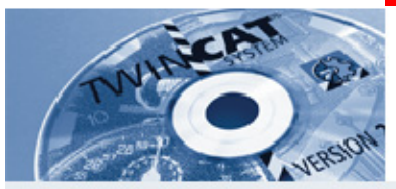

## **Special characters**

**If you want to add a special character into a string, you have to begin with a \$ character.** 

#### **Special Characters**

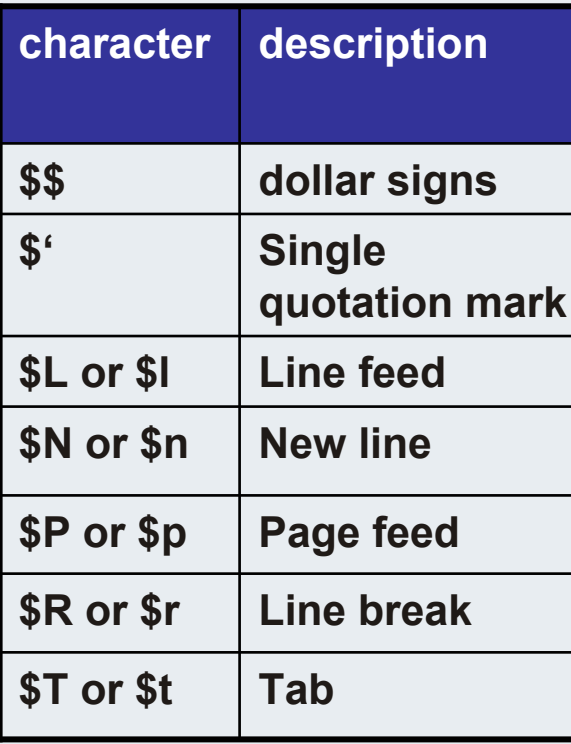

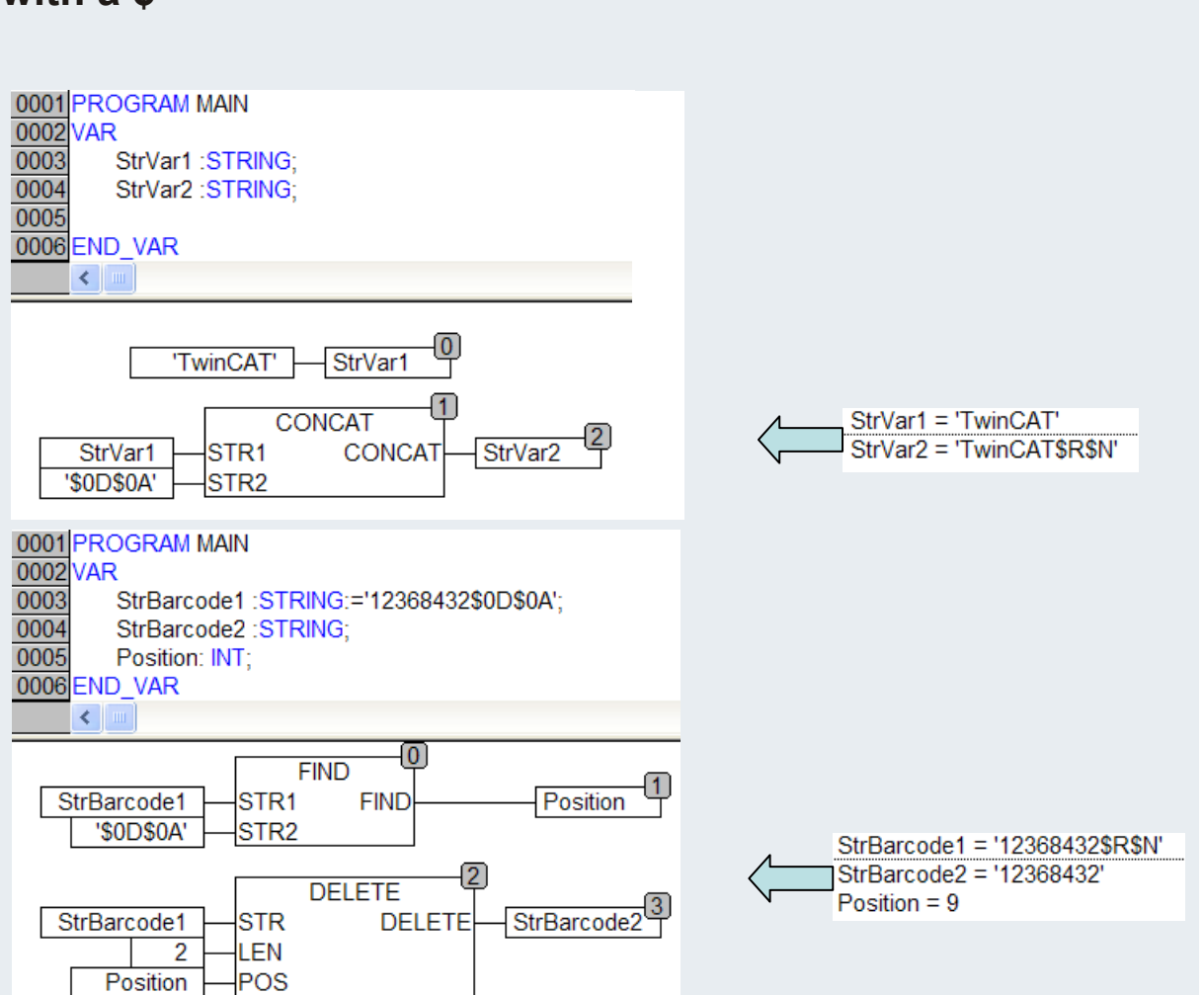

**BEAGAIN** 

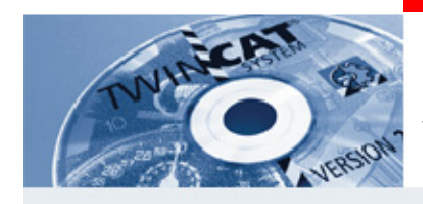

# **ASCII <-> CHR**

- **If a character in a program ought to be converted to an ASCII character, two procedures are allowed:**
- **1. Indirectly, by interpreting the data memory different.**
- **2. Directly via the provided function block. ASC and CHR are both included in the library ChrAsc.lib.**

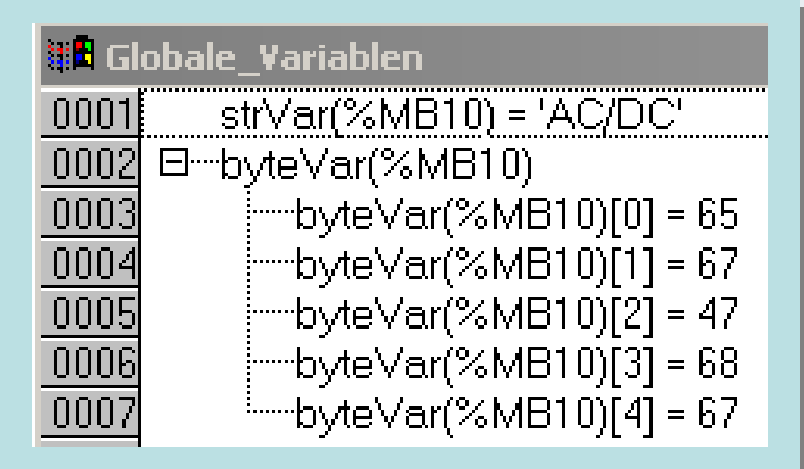

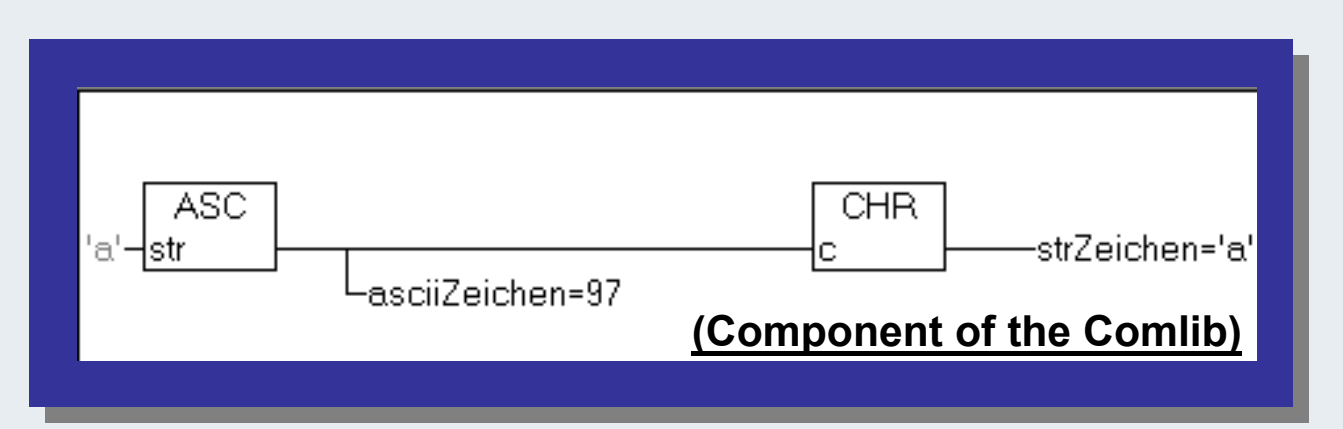

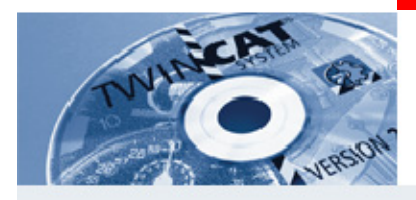

## **Variables declaration el. data types**

**A variable owns a name, behind which a value (number, string, date) hides. The name of the variable is a way description to the declared data. Variables distinguish themselves thereby, that their content can be changed to the run time.**

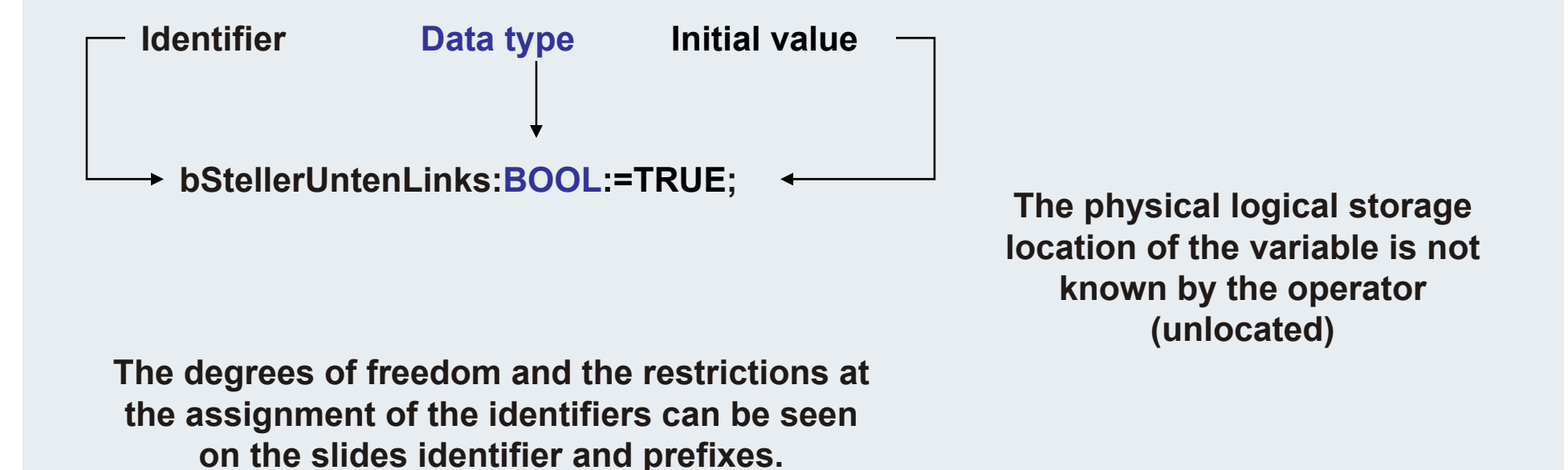

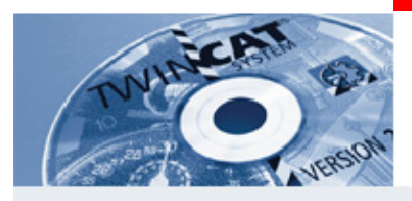

## **Variables declaration el. data types**

**At the declaration of the variables it´s possible to link the name with an explicit specified address. For the mapping of the inputs and outputs to the symbolic variables, the locating of variables is essential.**

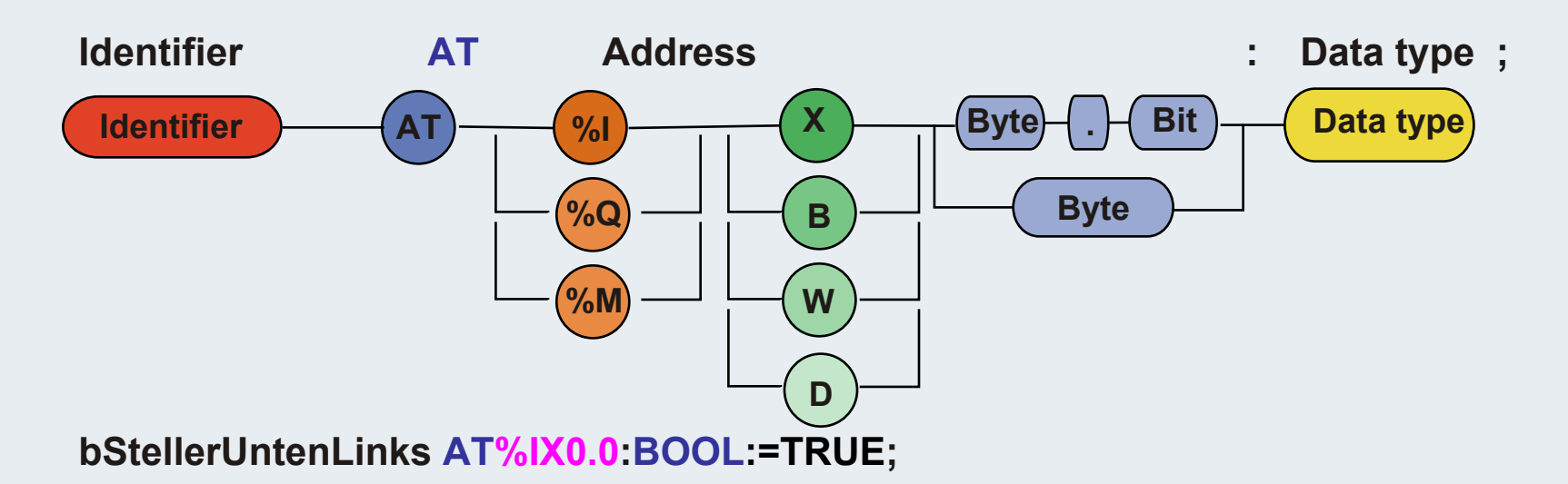

**From TwinCAT 2.8 the addressing can be done automatically. Then the program works with not completely located variables.**

**bStellerUntenLinks AT%I\*:BOOL:=TRUE;**

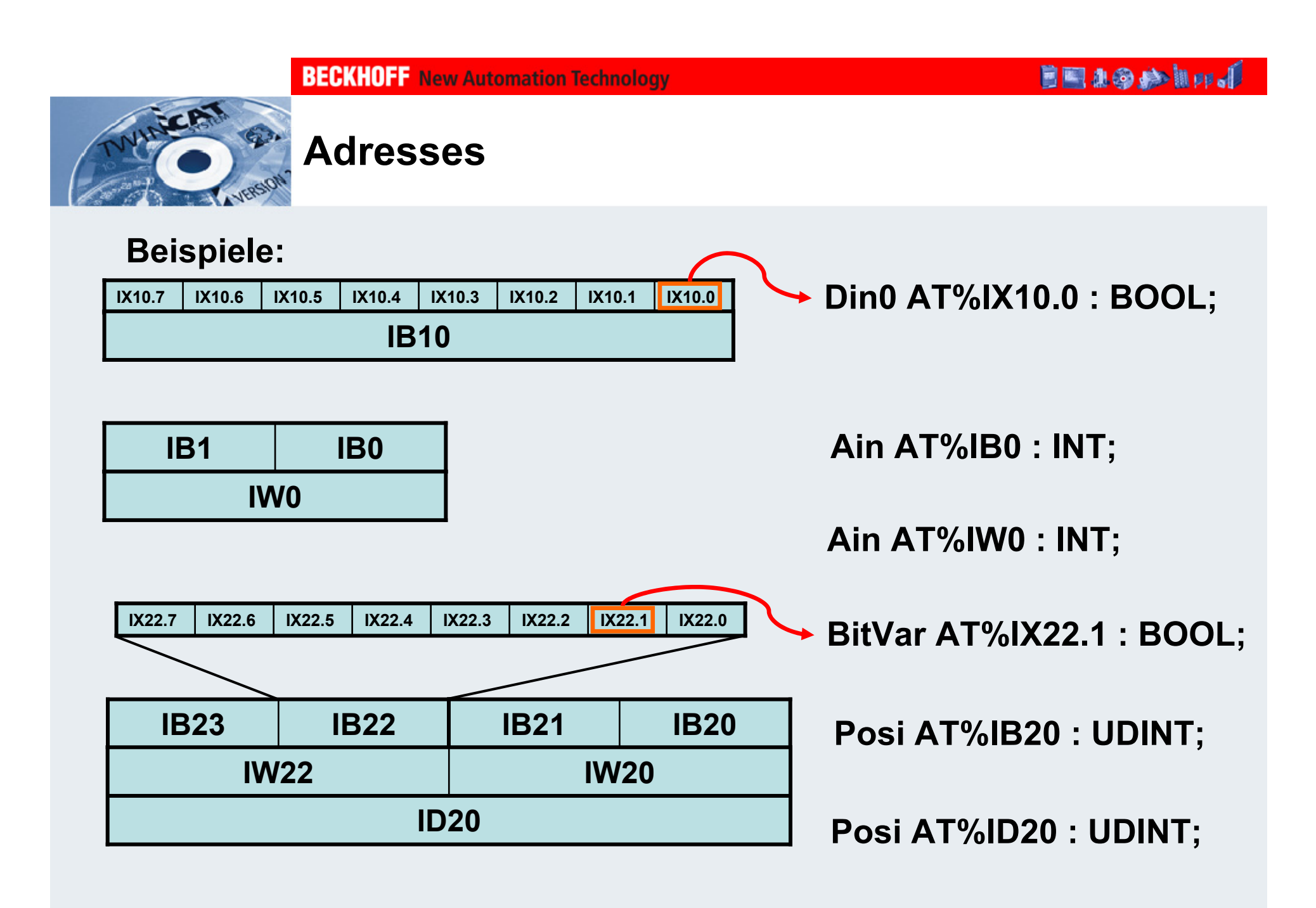

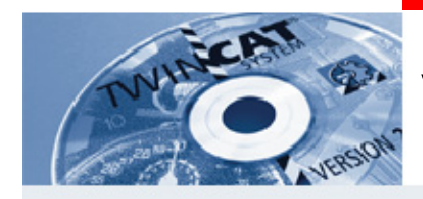

# **Validity range**

**Local variables are limited on the block, in which they were declared.**

**Key words**

**VAR ..**

**END\_VAR VAR\_INPUT ..** 

**END\_VAR VAR\_IN\_OUT ..**

**END\_VAR VAR\_OUTPUT ..** 

**END\_VAR**

**Global variables are known in each block inside a project.**

**Key words**

**VAR\_GLOBAL ..** 

**END\_VAR VAR\_CONFIG ..** 

**END\_VAR**

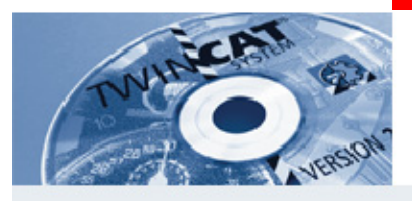

# **Examole VAR\_CONFIG (25)**

### **Loacal variable directly as in and output**

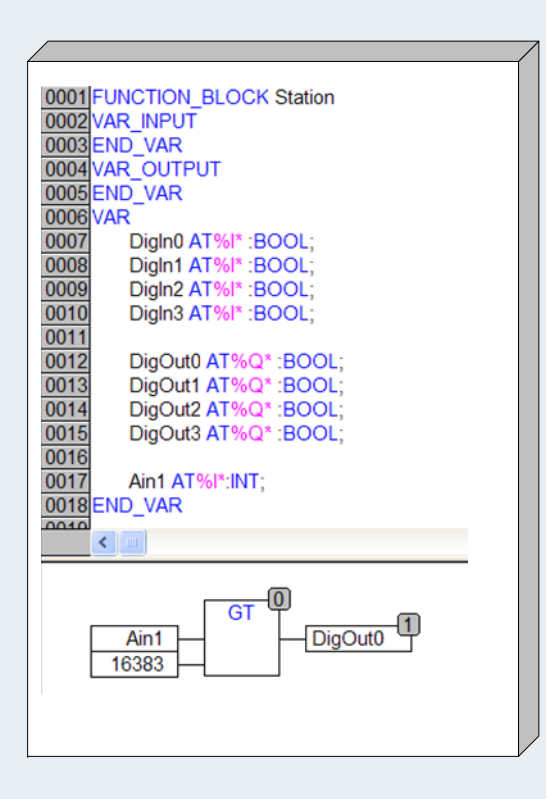

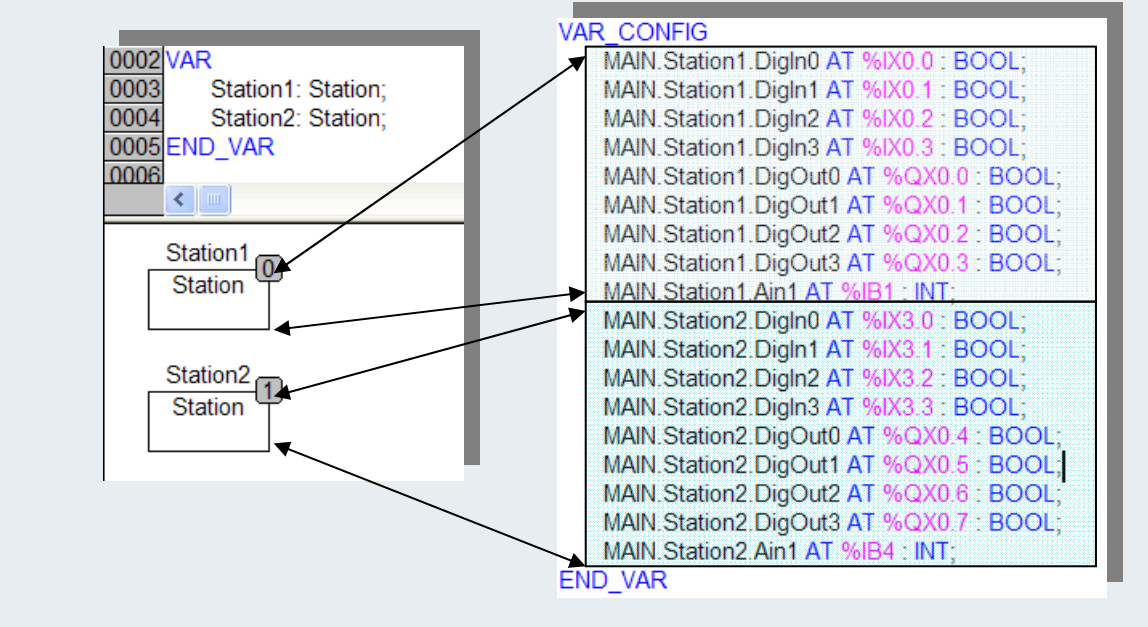

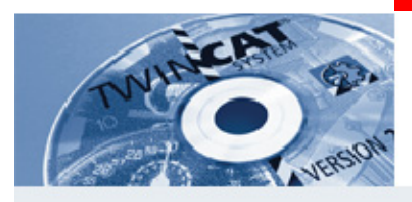

## **Access via the located variables**

**From program A is a direct access by address %MB2 to the local declared**  variable , locVar' in program B possible.

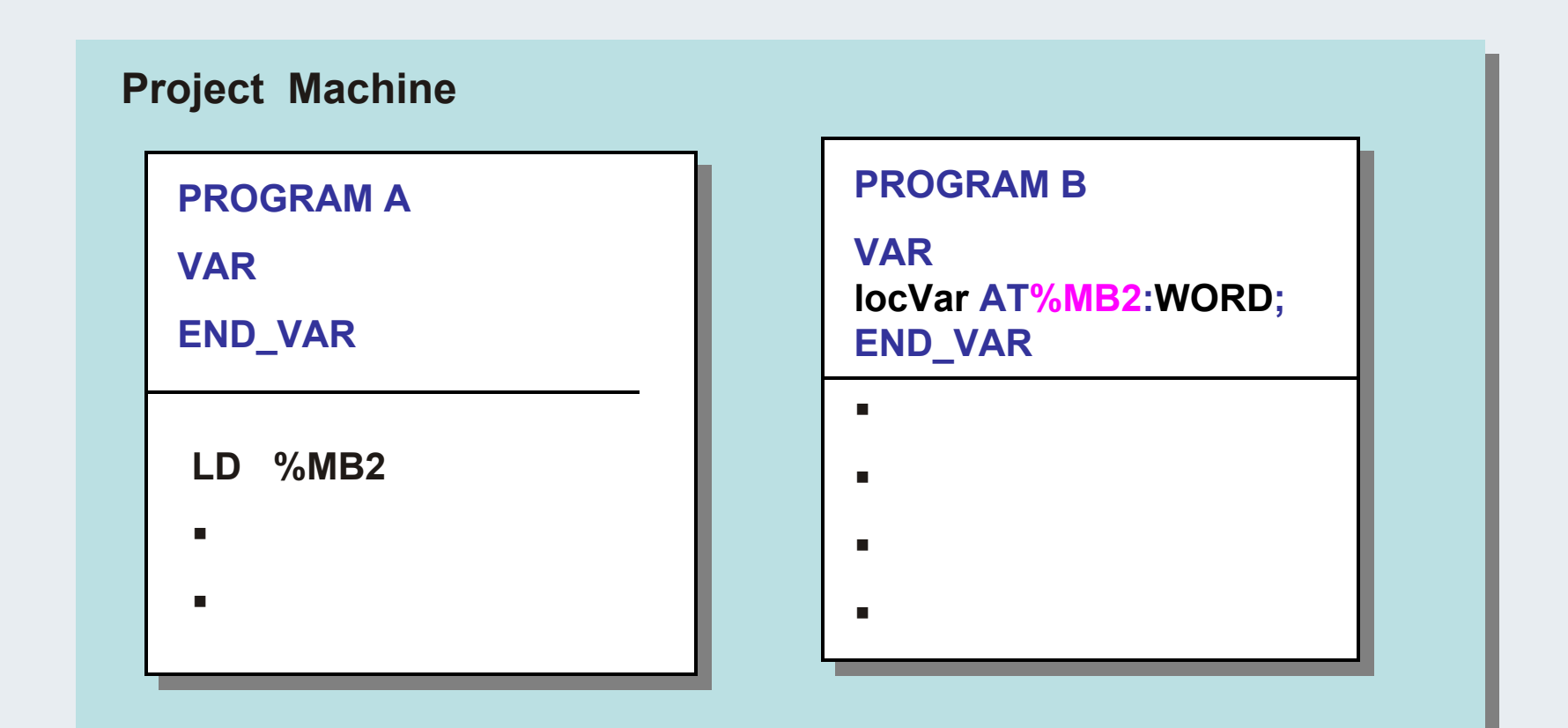

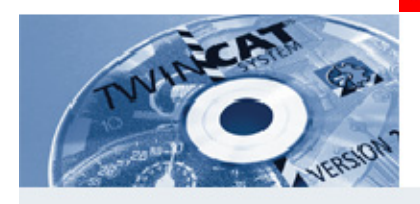

## **Overlapping in the validity range**

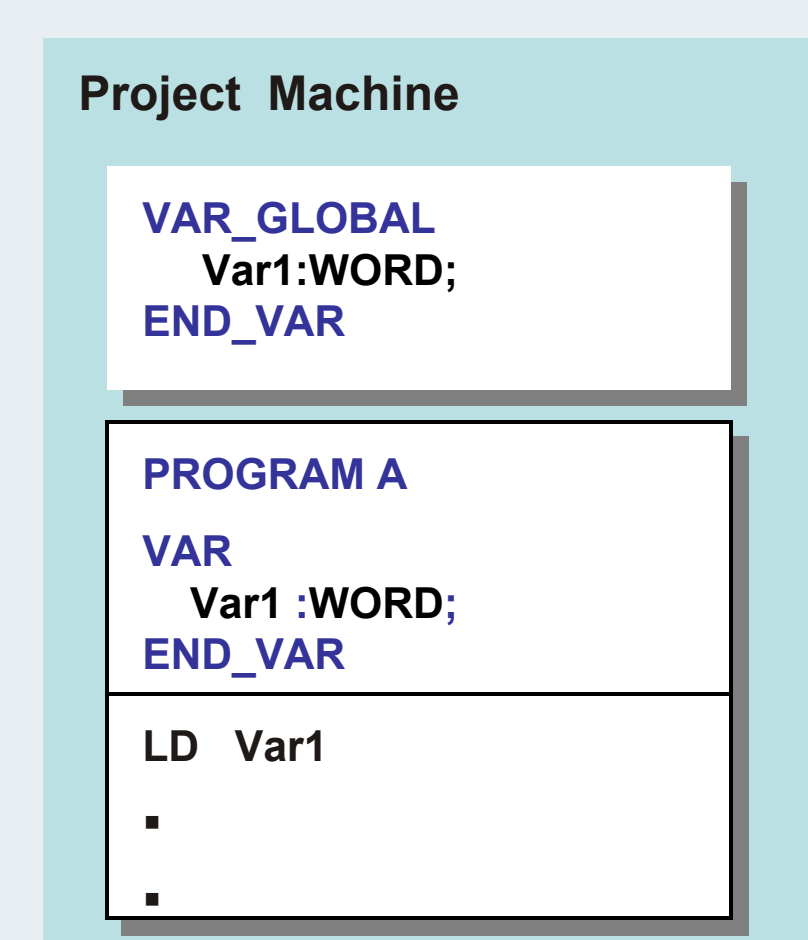

**As shown in the example on the left, there is an overlapping in the validity range. In this case, the local declared variable Var1 is loaded into the accumulator.**

**The compiler generates no warning for this overlapping.**

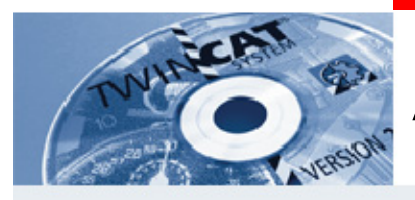

**Attribute (28)**

### **Attributes to store variables remanent by shutdown the PLC**

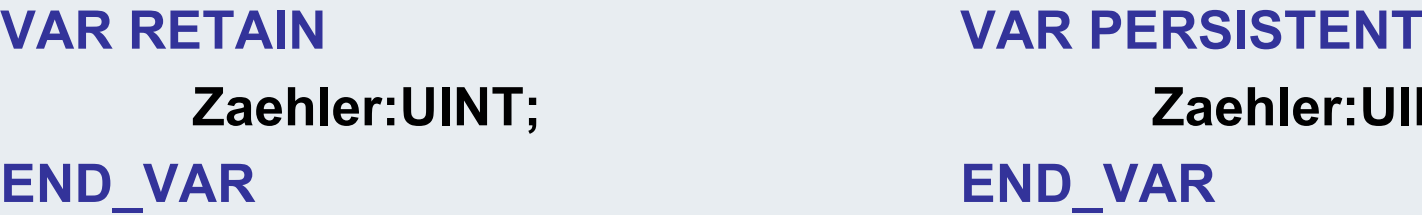

**Zaehler:UINT; Zaehler:UINT; END\_VAR END\_VAR**

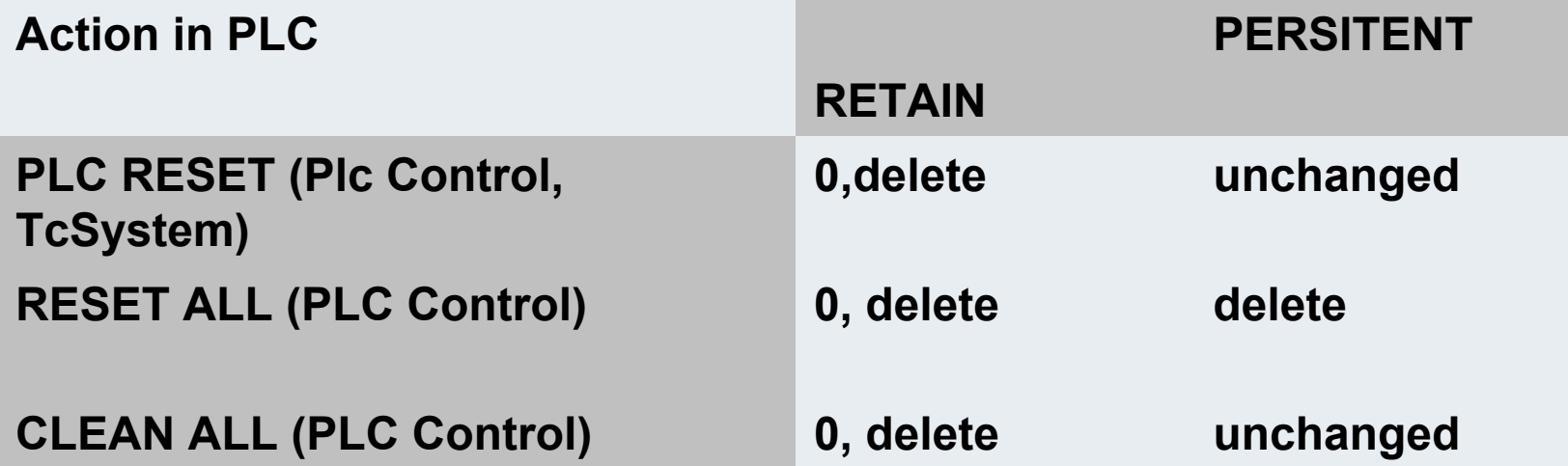

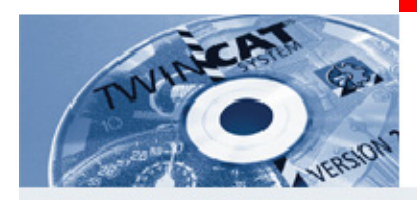

**Attribute (29)**

### **Initial values:**

**VAR**

### **AccelerationTime : TIME := T#3s200ms;**

**END\_VAR**

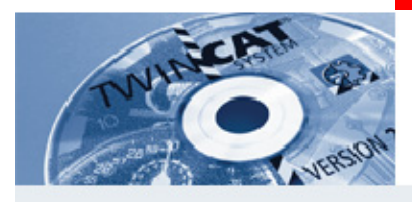

## **Attributes (constants)**

### **Projekt Maschine**

**VAR\_GLOBAL CONSTANT**

**END\_VAR**

### **PROGRAM AVAR CONSTANT**

П

■

**END\_VAR**

▉

▉

▉

**If you want to use a mathematic, construction, or machine constant, you have to complete the regular key words VAR\_GLOBAL .. END\_VAR with the key word CONSTANT. This completement can also be used with local keywords. The state of these identifier is read.**

**VAR\_GLOBAL CONSTANT pi:REAL:=3.141592654; END\_VAR**

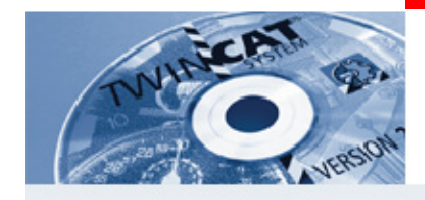

# **POU program organisation units**

**In the IEC61131-3 exists under the main generic term three POUs:**

- **Programs**
- **Function blocks**
- **Functions**

**The** *organisation POU* **is replaced by the task** *<sup>c</sup>***onfigurator.**

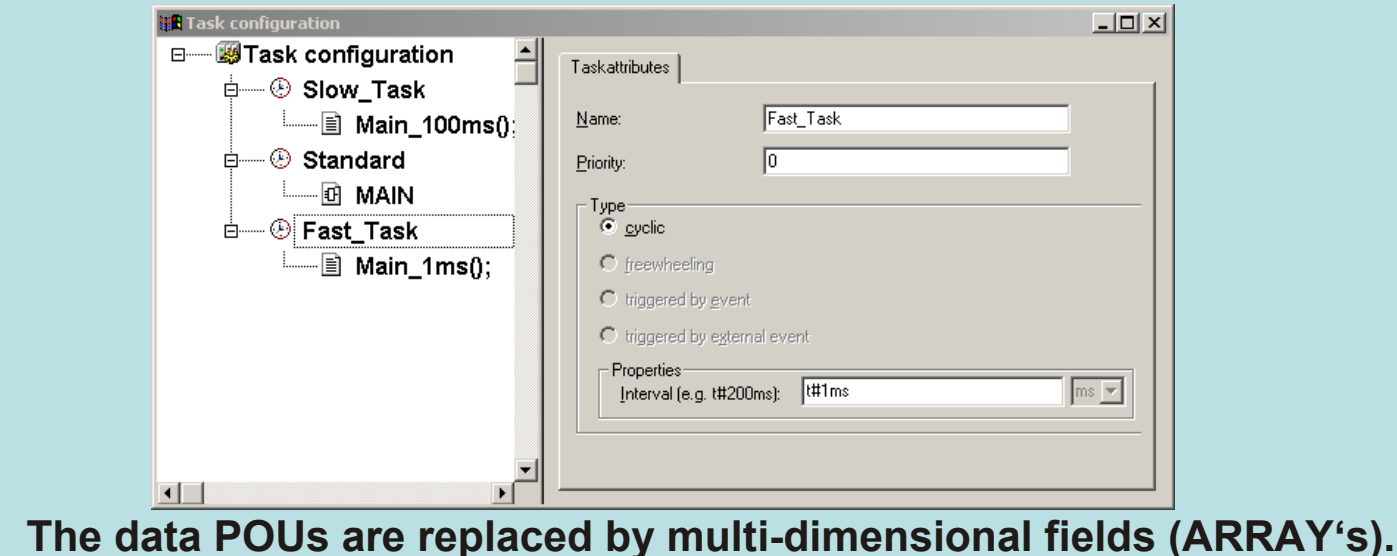

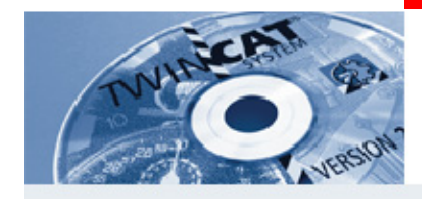

# **PROGRAM PRG**

### **Program PRG**

- •**Call by a task (One programm calls another)**
- **calls : FB's, Functions, (Programs)**
- • **Local variable : static, i.e. the local data are available at the next cycle.**
- •**Inputs: mostly 0, but VAR\_INPUT possible**
- •**Outputs: mostlys 0, but VAR\_OUTPUT possible**
- •**Transfer by reference: VAR\_IN\_OUT also possible**
- • **Debug: The local data are directly visible in the online mode of the PLC Control**
- •**Using: Main programms, main, hand, automatic....**

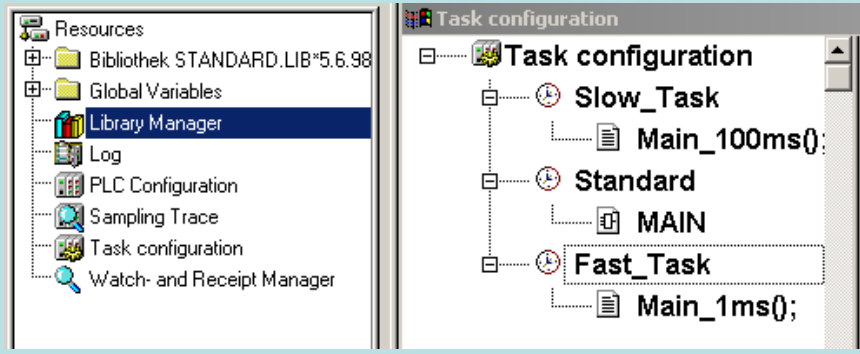

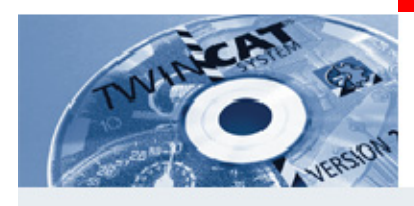

# **Function block FB**

### **Function block FB**

- •**Called by programs or other FB´s**
- **calls : FB's, functions,**
- • **Locale variable : static, i.e. the local data are again available at the next cycle. At multiple call multiple instances (mulitply). Each FB call can have own local data.**
- •**Inputs: 0,1,2,3 VAR\_INPUT**
- **Outputs: 0,1,2,3 VAR\_OUTPUT**
- •**Transfer by reference 0,1,2,3 VAR\_IN\_OUT**
- • **Debug: In the online mode of PLC Control, the instance of the according call has to declared. After this, the local data are visible for each call.**
- • **Using: multiple used function blocks, which need an own data range each. Multiple sequences....**

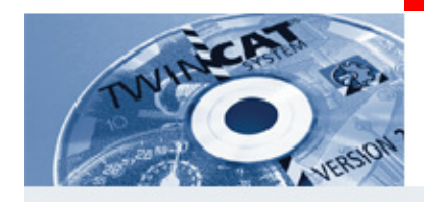

# **Function FC**

### **Function FC**

- •**called by: programs, function blocks and other functions**
- •**calls: functions**
- **Local variable : temporary, i.e. the local data are only available for the operating time of the function. Afterwards this data range is used by other functions.**
- **Inputs: 1,2,3........ VAR\_INPUT**
- **Outputs: exactly 1!, but structure varaibale possible. The output name is at the same time the name of the function.**
- **Except for TwinCAT: VAR\_IN\_OUT possible,**
- • **Debug: The local variables are visible with "???" in the online mode of PLC Control, because these variables are multiple used by all functions in the cycle, and the monitoring (debug) takes place at the cycle bounds. Hepl: program development with breakpoints Breakpoints**
- **Using: algorithms, at which the result is available after a pass. Scaling, compare......**

#### **BECKHOFF** New Automation Technology

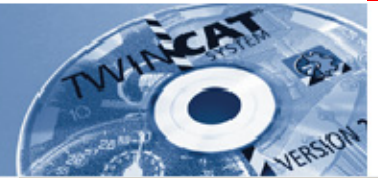

## **FC Specials (35)**

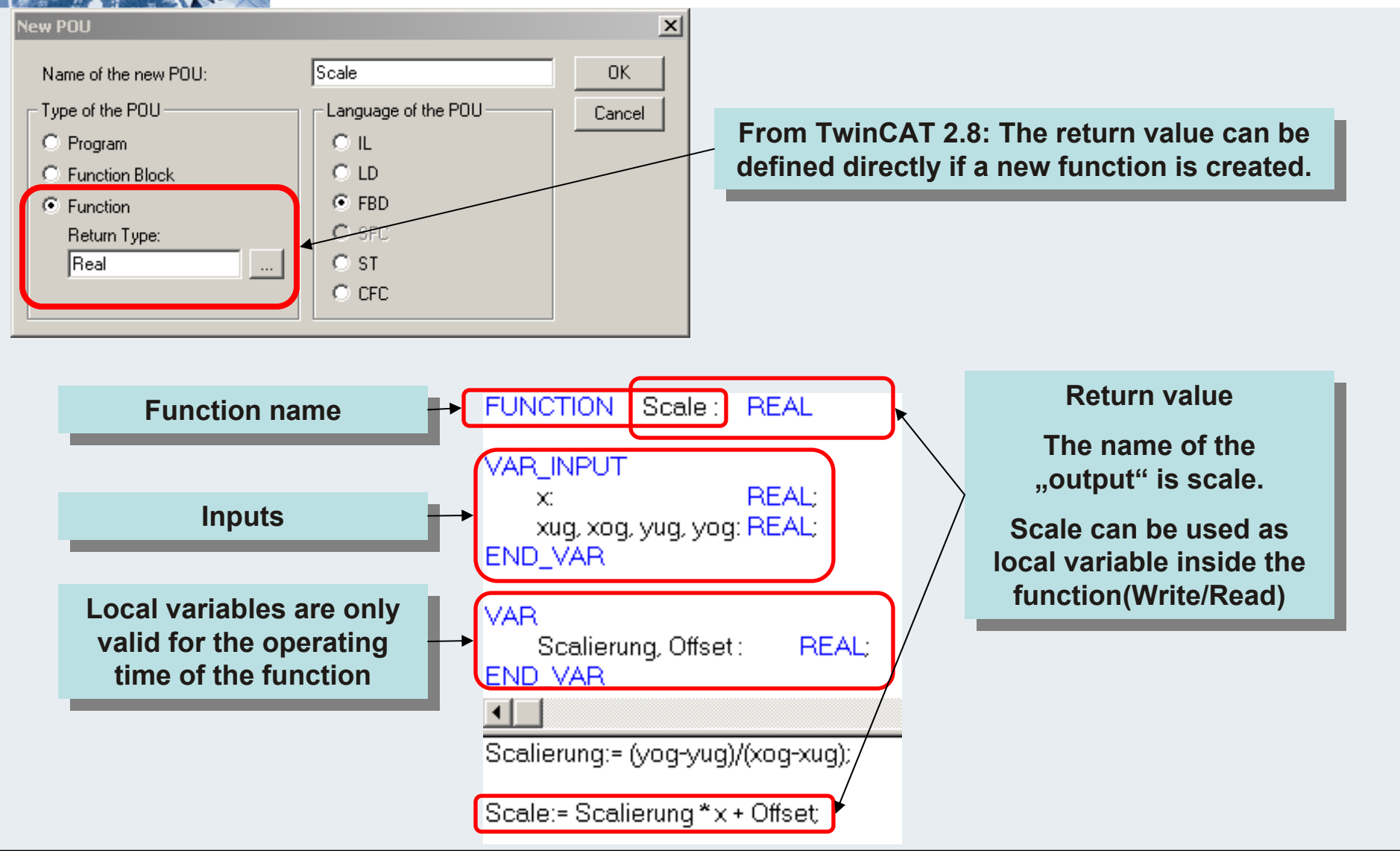

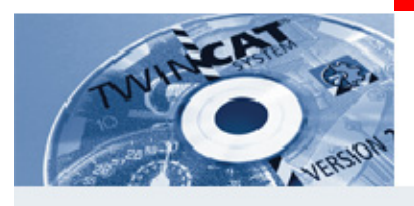

# **TwinCAT System Service**

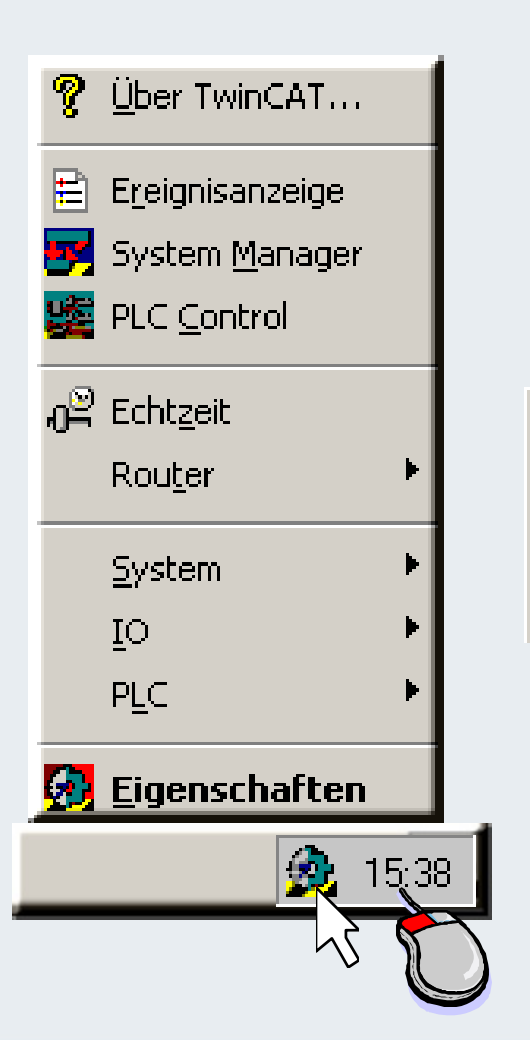

**The TwinCAT System Service operates as Windows NT service in the local system account. In this way, the TwinCAT System Service is started by Windows NT before a user has logged on. As an activity symbol, the TwinCAT System Service incorporates its icon into the task bar of the desktop. In addition, the colour of the icon indicates the state of the TwinCAT system.**

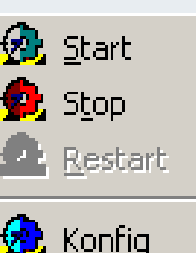

 $\downarrow \equiv$  Start

Stop

信 Reset

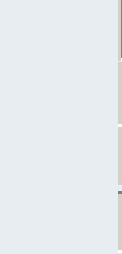

**TwinCAT stopped**

**TwinCAT starting.**

**TwinCAT running.**

**TwinCAT Config Mode**

**The TwinCAT System Service is primarily responsible for starting and stopping the TwinCAT run time system. It loads all configured servers and initialises them during the TwinCAT system start.**

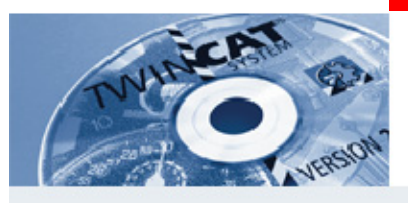

## **TwinCAT System Service**

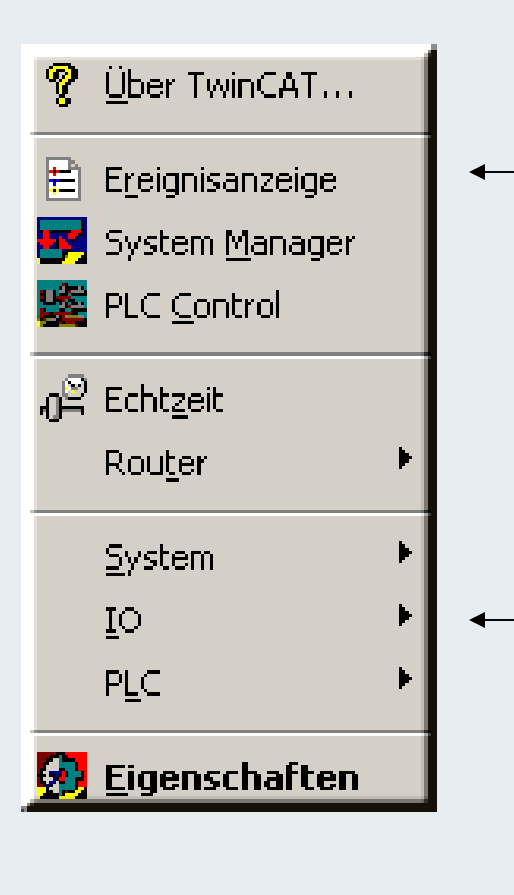

**The event display is a programm to moniotor the events in the system. The event logging service starts automatically, if you execute Windows NT.**

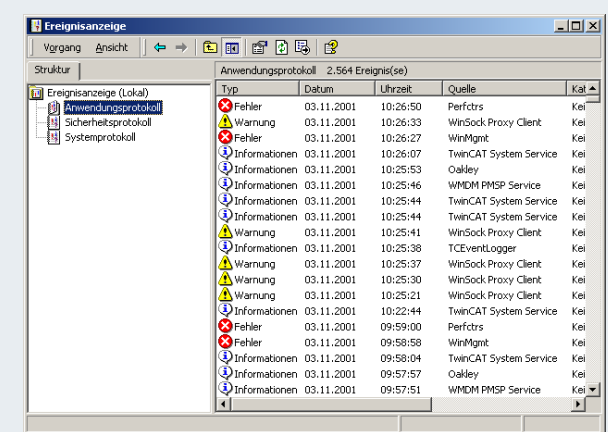

**The TwinCAT I/O subsystem can be reset via the TwinCAT System Service. For this, the corresponding function must be selected in the context menu. The reset applies to all connected field bus systems.**

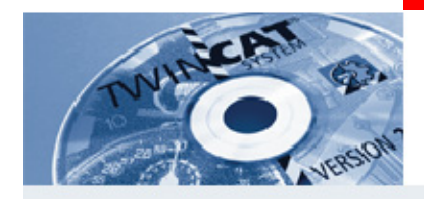

## **Multitasking (38)**

**TwinCAT possesses more than 62 different tasks. The default settings can use preset profiles or change the priority individually.**

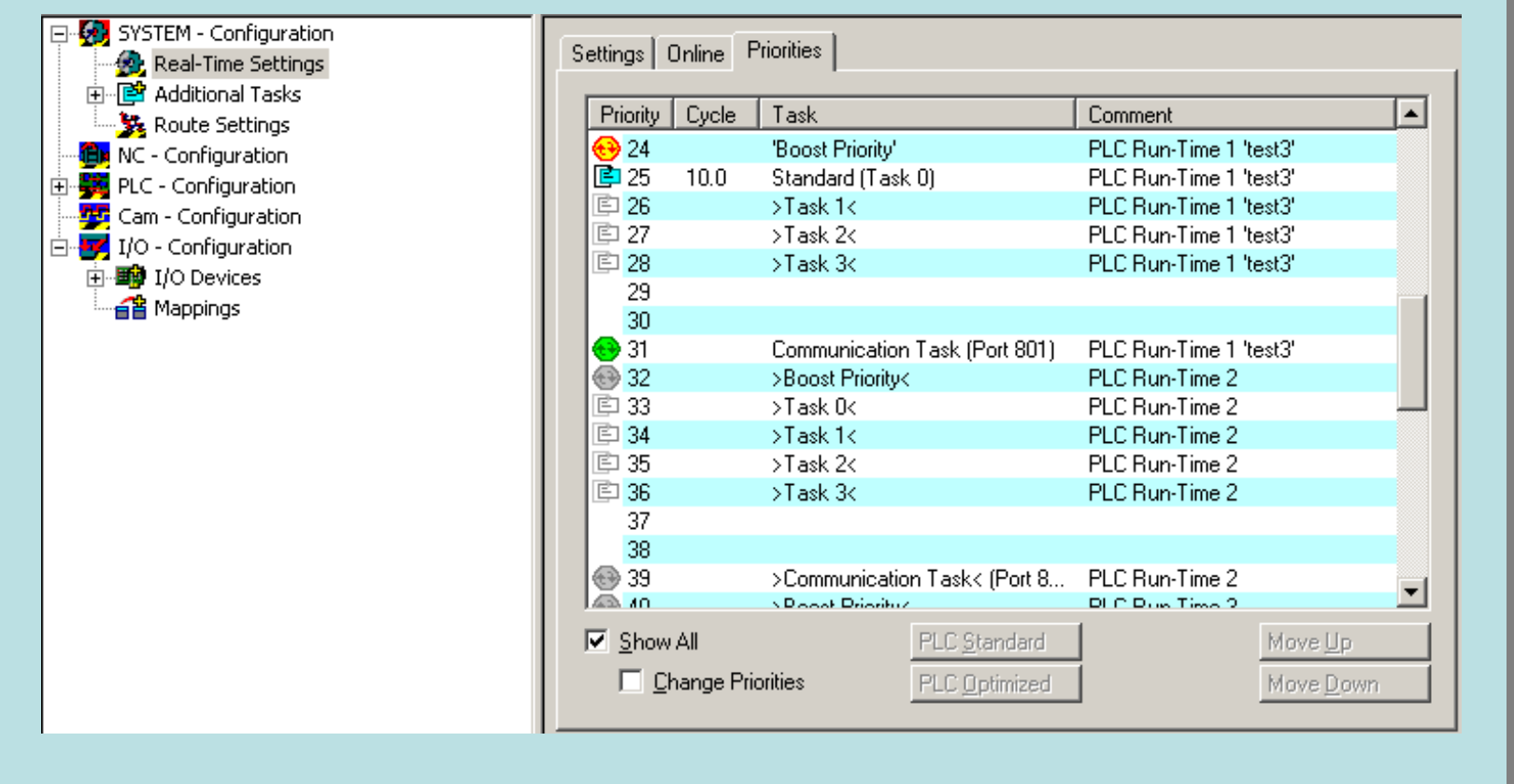

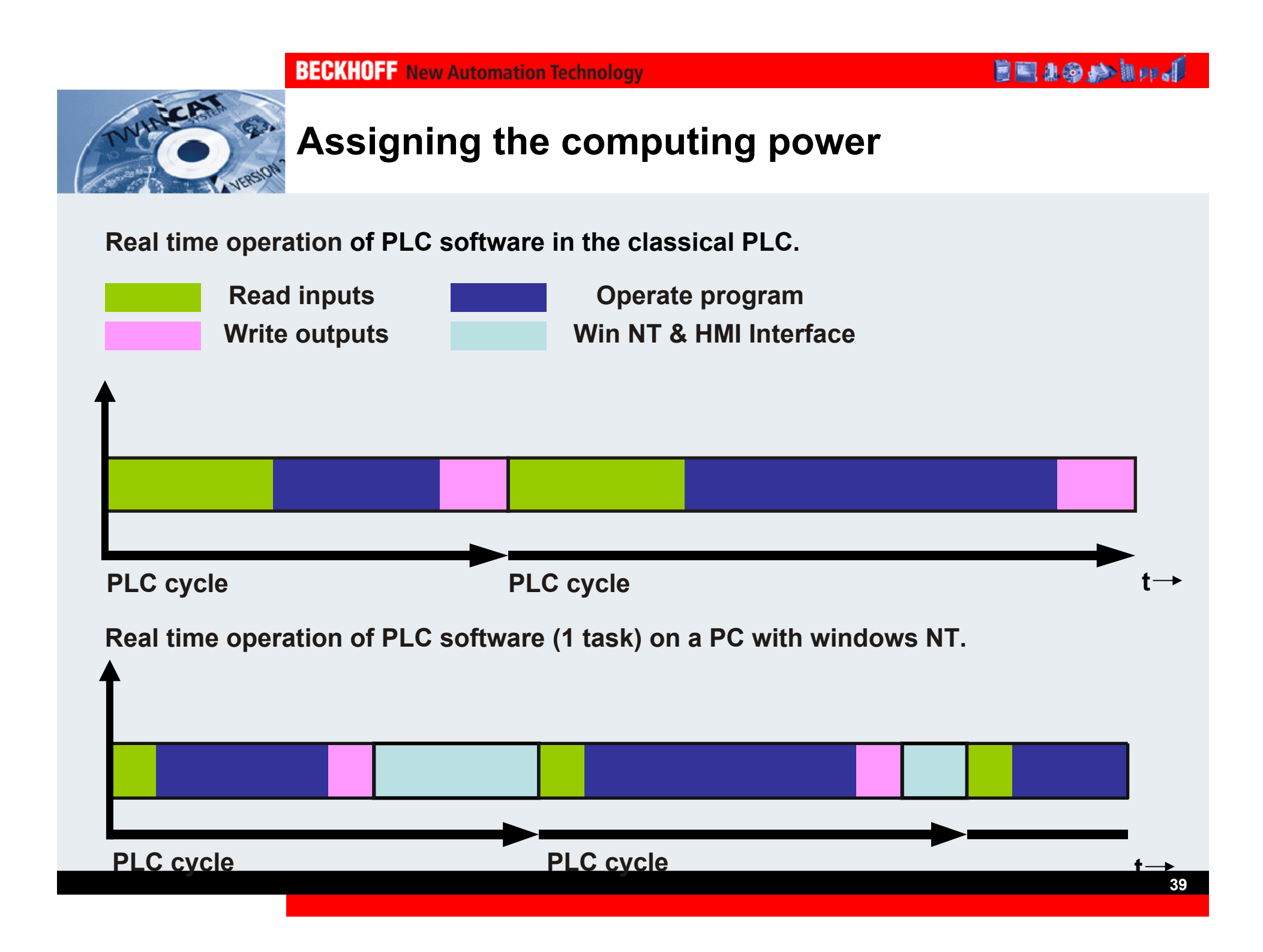

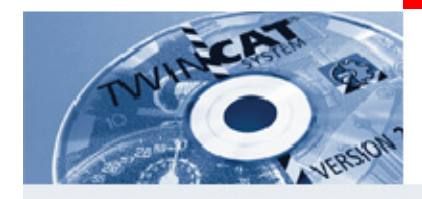

### **Real time**

**Many industrial applications demand a guarantee, that, clearly predictable and reproduceable, the system load reacts sufficient fast to the process event in <sup>a</sup> defined time.**

**The real time is very important for the digital control. The sampling of an analog signal (actual position) with a PC should have absolute constant distances between two measurements.**

**Each part process requires different reaction times. Because of this, several part processes with different features and different reaction times can be created in one automation task.**

**If several tasks want to access the CPU simultaneously, the IEC 61131-3 defines two procedures:**

**1. Preemptive (interruptible execution) multi tasking (TwinCAT)**

**2. Non preemptive (not interruptible execution) multi tasking**

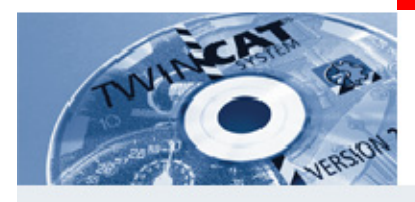

### **Real time operation**

 **The real time operation will be achieved with deterministic time slices. The width of the time slices can be chosen in steps: (1000µs ... 50µs). The default setting is 1ms.**

 **The time slices will be kept with an accuracy of** ± **15µs (Jitter). Device with the lowest priority goes to the waiting loop and waits until the CPU is free.**

 **With the begin of a new time slice, the software devices (PLC, NC) will be executed with priority control.**

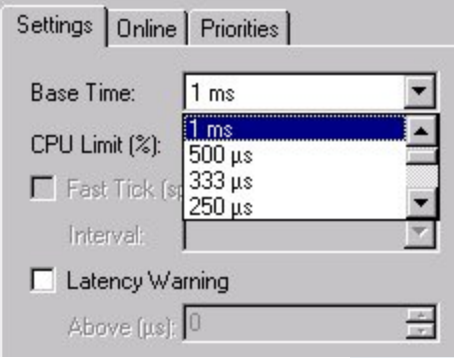

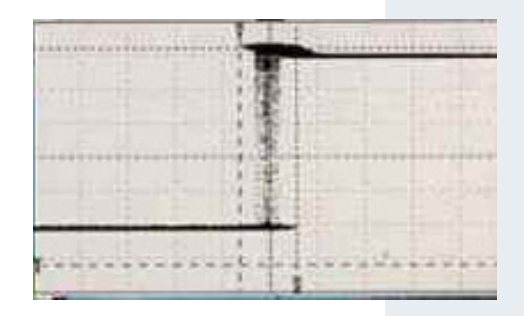

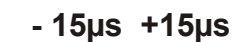

#### **BECKHOFF** New Automation Technology

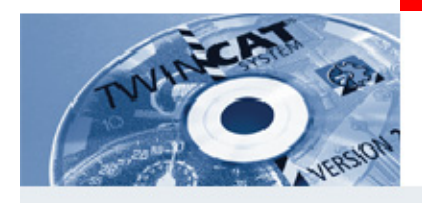

### **Real time**

**The TwinCAT real-time system can be configured via the context menu of the TwinCAT System Service.**

#### **Length of the time slice**

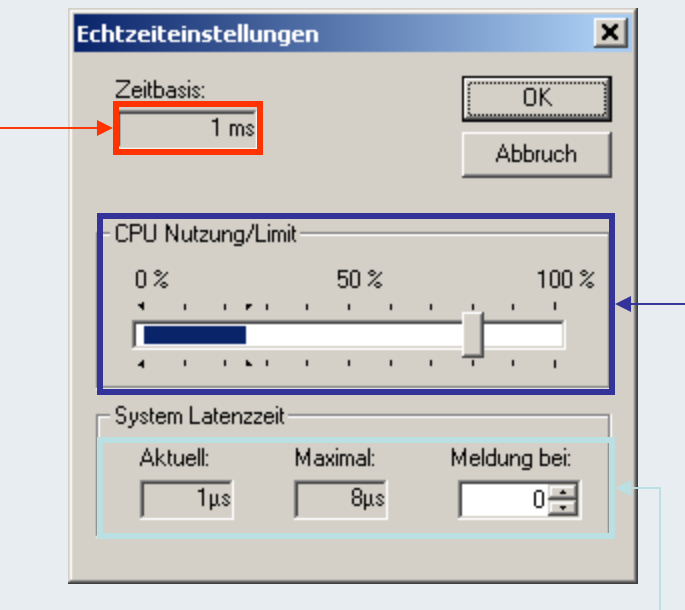

**Processor time can be assigned to the TwinCAT real-time system via the linear regulator in the figure above. On a time basis of 1 ms, this means that TwinCAT has a maximum of 800µs available each millisecond.** 

**When the TwinCAT real-time system switches to its idle task, the processor is returned to Windows NT. The bar in the linear regulator dis-plays the current utilisation level of thereal-time system. The display is averaged over 256 cycles (ms).**

**In this case, the current and maximum latency times in the real-time sys-tem are shown. The time by which the central system tick arrives too late is measured.** 

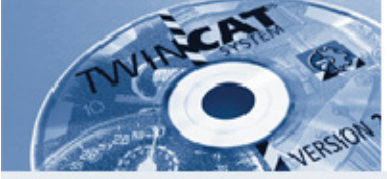

### **Real time operation**

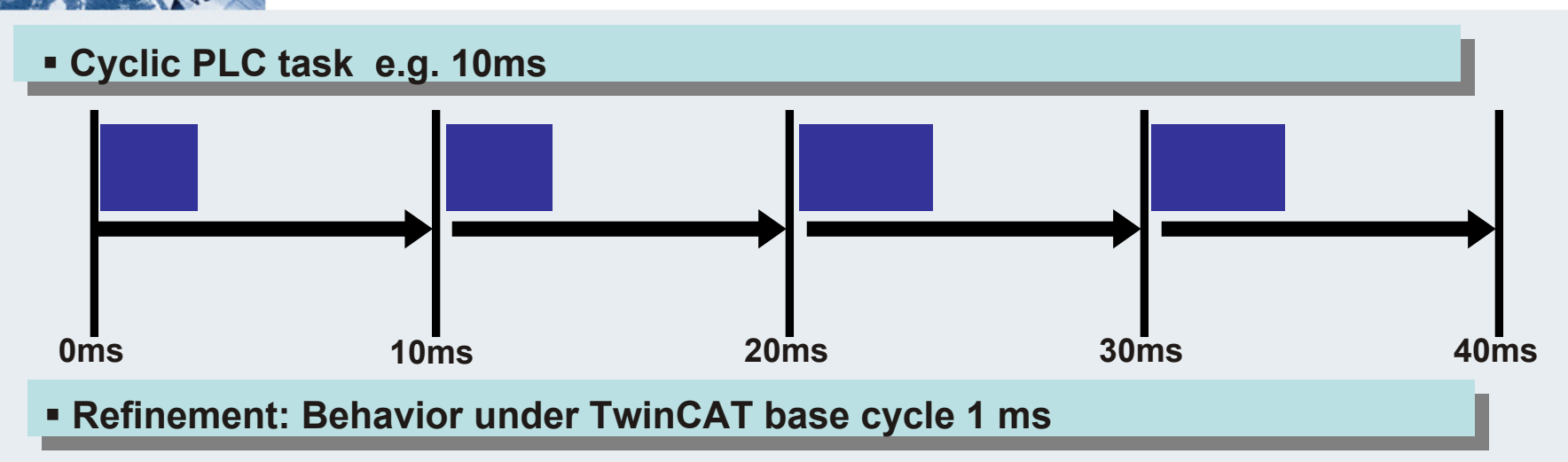

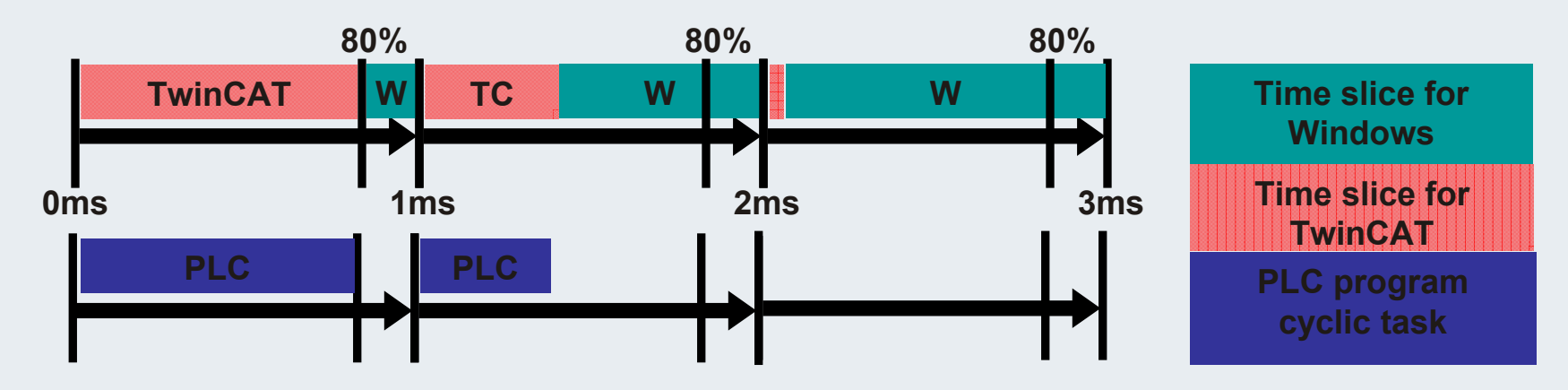

**If TwinCAT does not need the (full) reserved time slice, the scheduler provides this computing power to windows.**

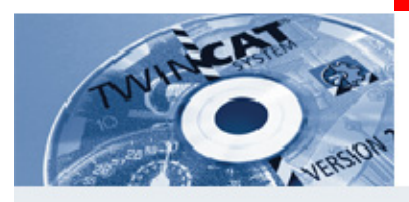

## **Real time operation**

 **PLC tasks and drive control will be executed deterministically with multiple tasking.**

### **Real time operation of a PLC program and NC control with a PC**

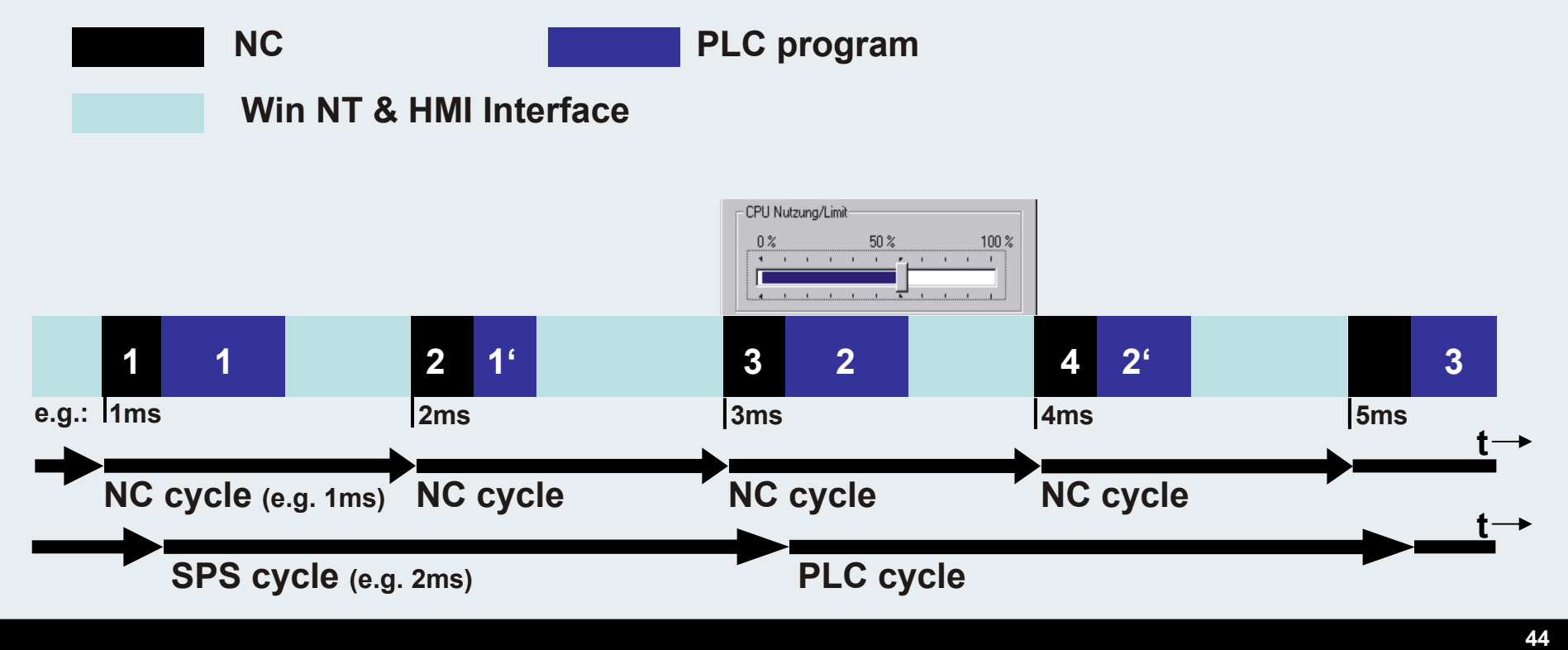
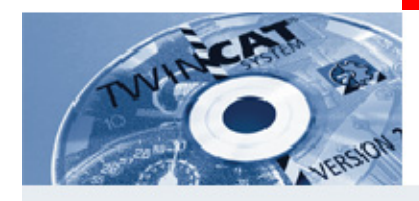

## **Real time operation**

- **The smaller the time slice, the shorter the reaction time of the highest priority task.**
- **This has the consequence that the software devices must be fairly often interrupted.**
- **If a device is interrupted, the program stack has to be safed. This has the consequence that the recopy expense rises.**
- **TwinCAT and the operating system are equal.**
- **For the operating system, calculating capacity is given regularly.**
- **The switch to the operating system takes place at the earliest, as soon as all TwinCAT devices complete the processing, and at the latest at the CPU limit.**

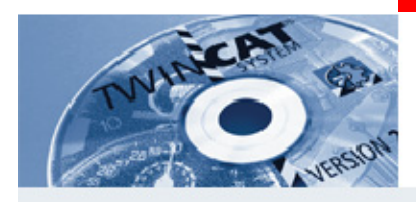

## **Derivated data types**

**The user can create own data types on the base of elementary data types or already created data types. The new created data types are visible in the whole project.**

**They begin with the keyword TYPE and end with END\_TYPE.**

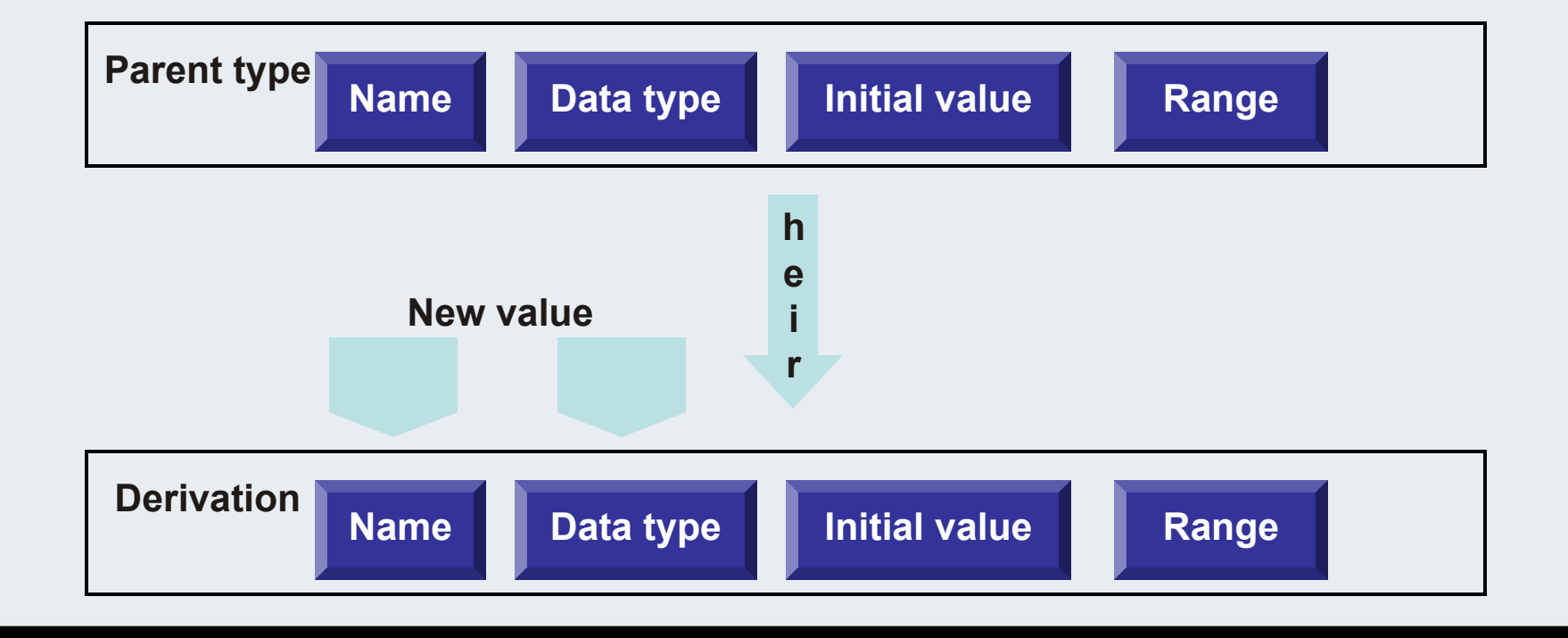

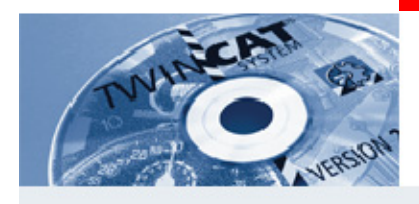

## **References (Alias Types)**

**You can use the user-definedreference data type to create an alternative name for a variable, constant or function block. Create your references as objects in the Object Organizer under the register card Data types.** 

**They begin with the keyword TYPE and end with END\_TYPE.**

**Syntax: TYPE<Identifier>:<Assignment term>; END\_TYPE**

**Example: Ads\_Net\_ID TYPENet\_ID:STRING(23); END\_TYPE**

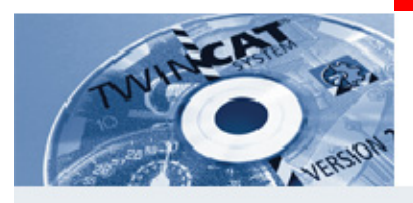

#### references (alias-types)

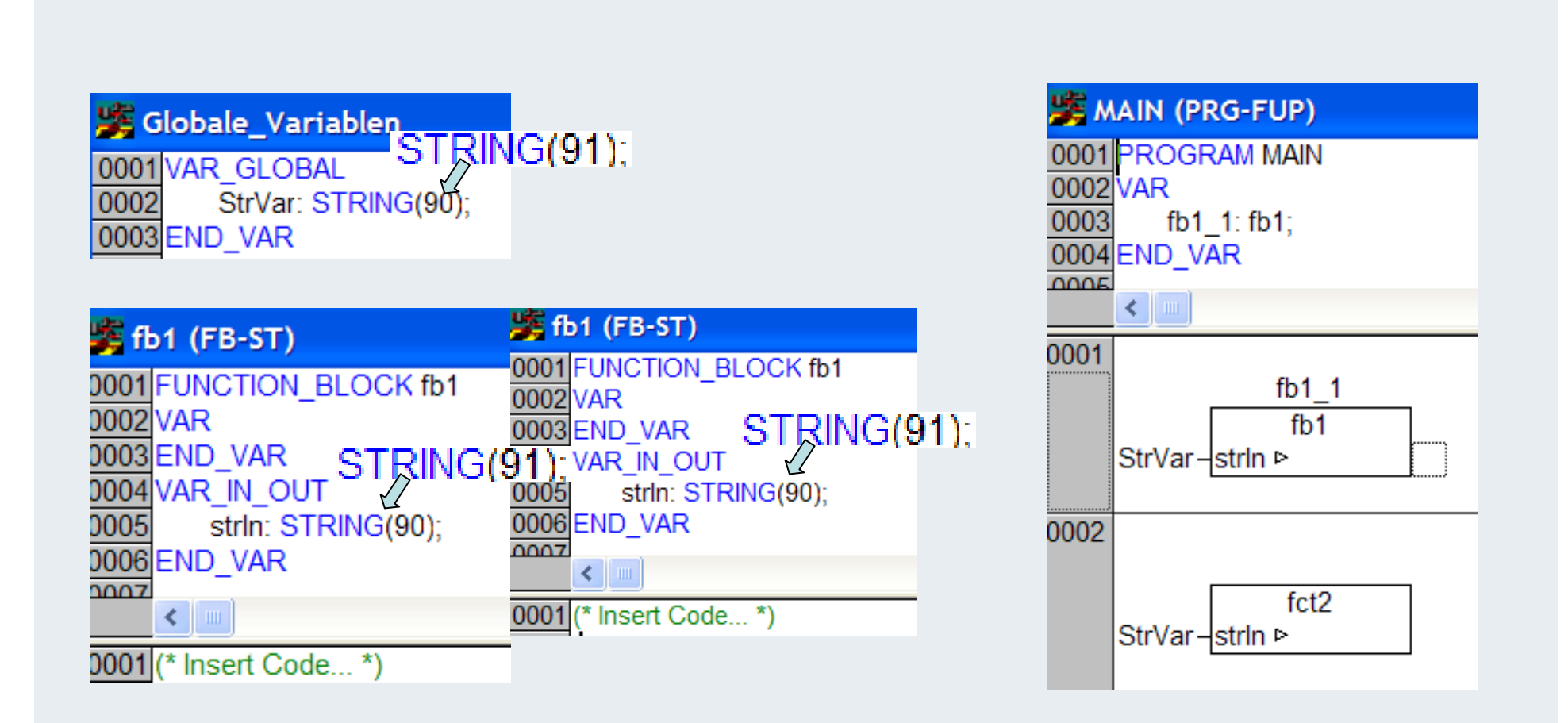

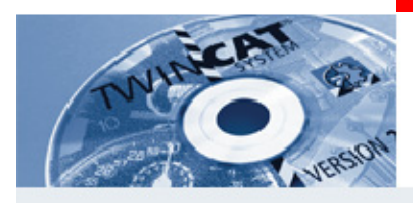

#### **Enumeration (49)**

**Enumeration is a user-defined data type that is made up of a number of string constants. These constants are referred to as enumeration values.** Enumeration values are recognized in all areas of the project even if they were **locally declared within aPOU. It is best to create your enumerations as objects in the Object Organizer under the register card Data types. They begin with the keyword TYPE and end with END\_TYPE.**

**Syntax: TYPE <Bezeichner>:(<Enum\_0> ,<Enum\_1>, ...,<Enum\_n>); END\_TYPE**

**Beispiel: TYPE Woche:(Mo, Di, Mi, Dn, Fr, Sa, So:=10);(\*Mo = 0 Di = 1..**

**END\_TYPE**

```
TYPE Richtung:(Up, Dn);(*Up = 0 Dn = 1*)
END_TYPE
```
**You may not use the sameenumeration valuemore than once.**

**.. Sa = 6 So = 10\*)**

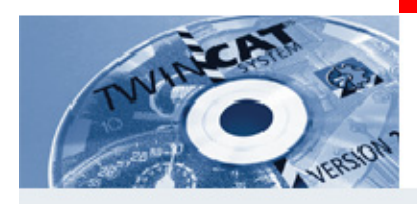

#### **Enumeration (50)**

**The <Identifier> can take on one of the enumeration values and will beinitialized with the first one. These values are compatible with whole numbers which means that you can perform operations with them just as you would with INT. You can assign a number x to the <Identifier>. If the enumeration values are not initialized, counting will begin with 0. When initializing, make certain the initial values are increasing. The validity of the number will be reviewed at the time it is run.**

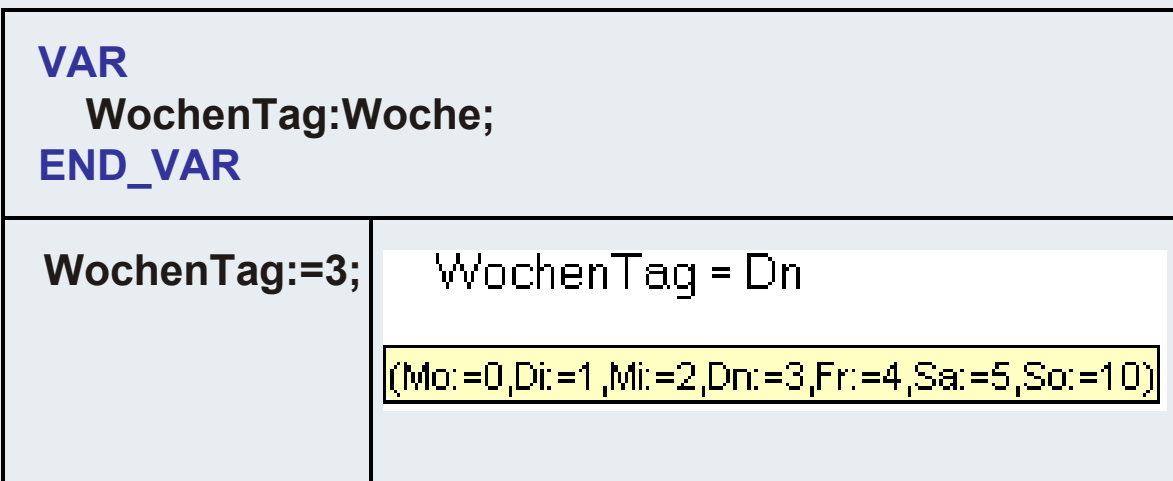

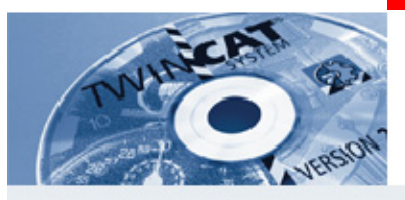

# **Enumeration type (Enum)**

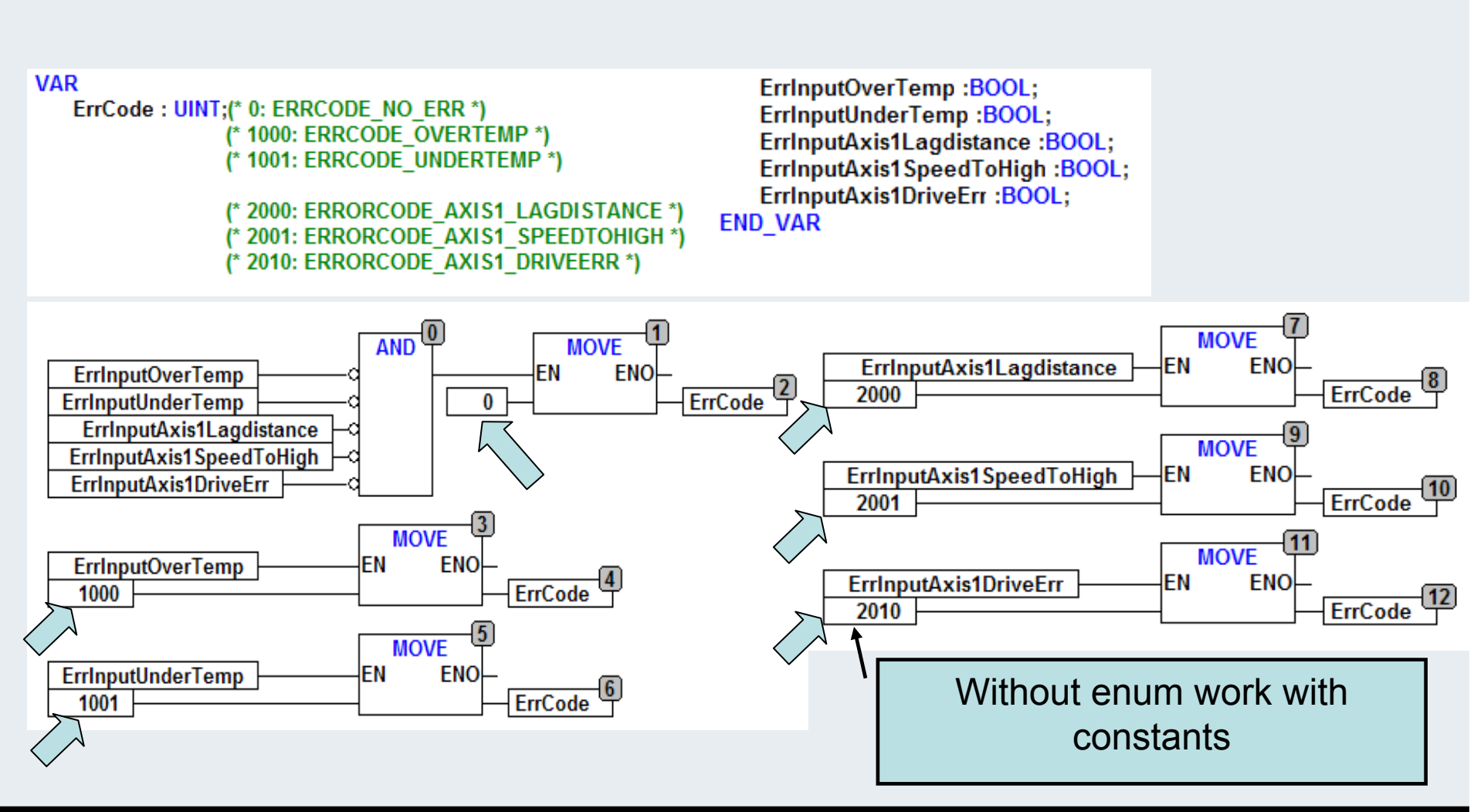

# **Enumertation type (Enum)**

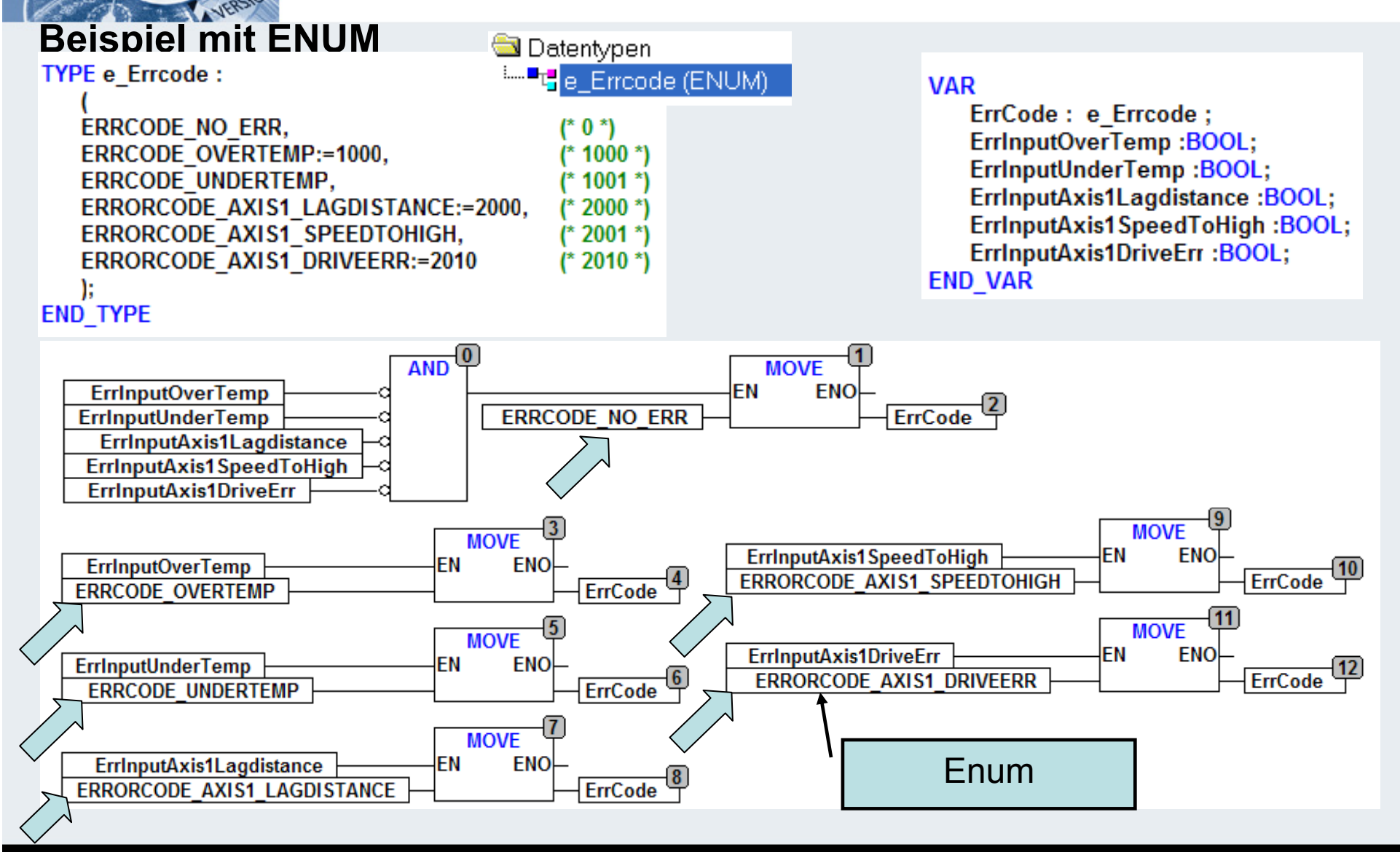

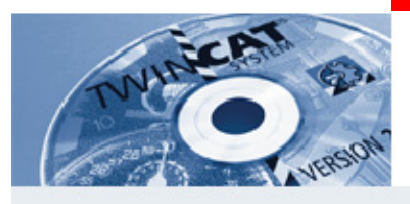

#### **Structure declaration (53)**

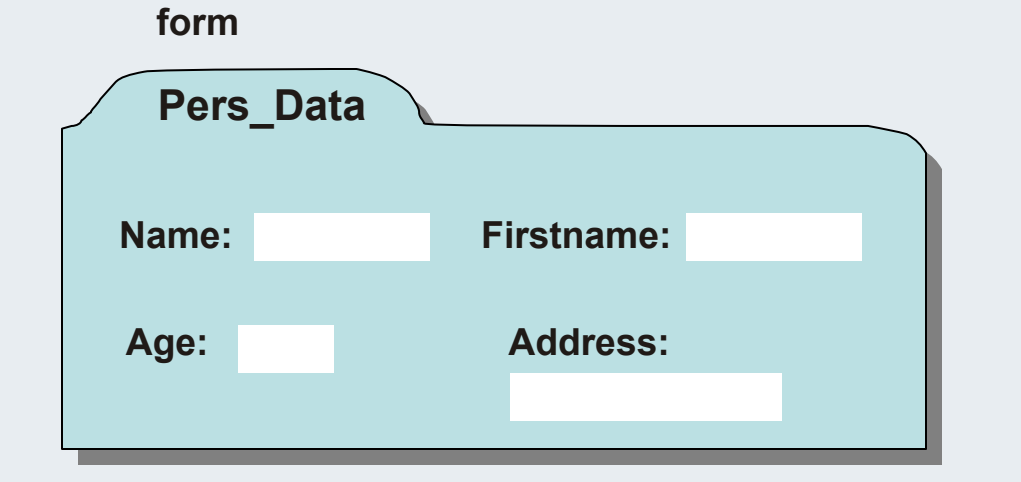

**TYPE Pers\_Data : STRUCTName: STRING(25); Firstname: STRING(25); Age:USINT; Address: STRING(55); END\_STRUCT END\_TYPE**

**Structures are self defined data types. They are important aids for managing the process data.**

**Furthermore the structures are suited for capsulated data transfer to function blocks.**

**Structures can be used like single element variables.**

**Identifier for the new data type**

**Identifier : parents data type**

**■**

**■**

**■**

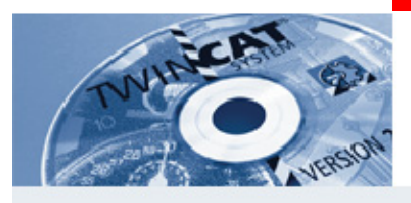

#### **Structures Instances (54)**

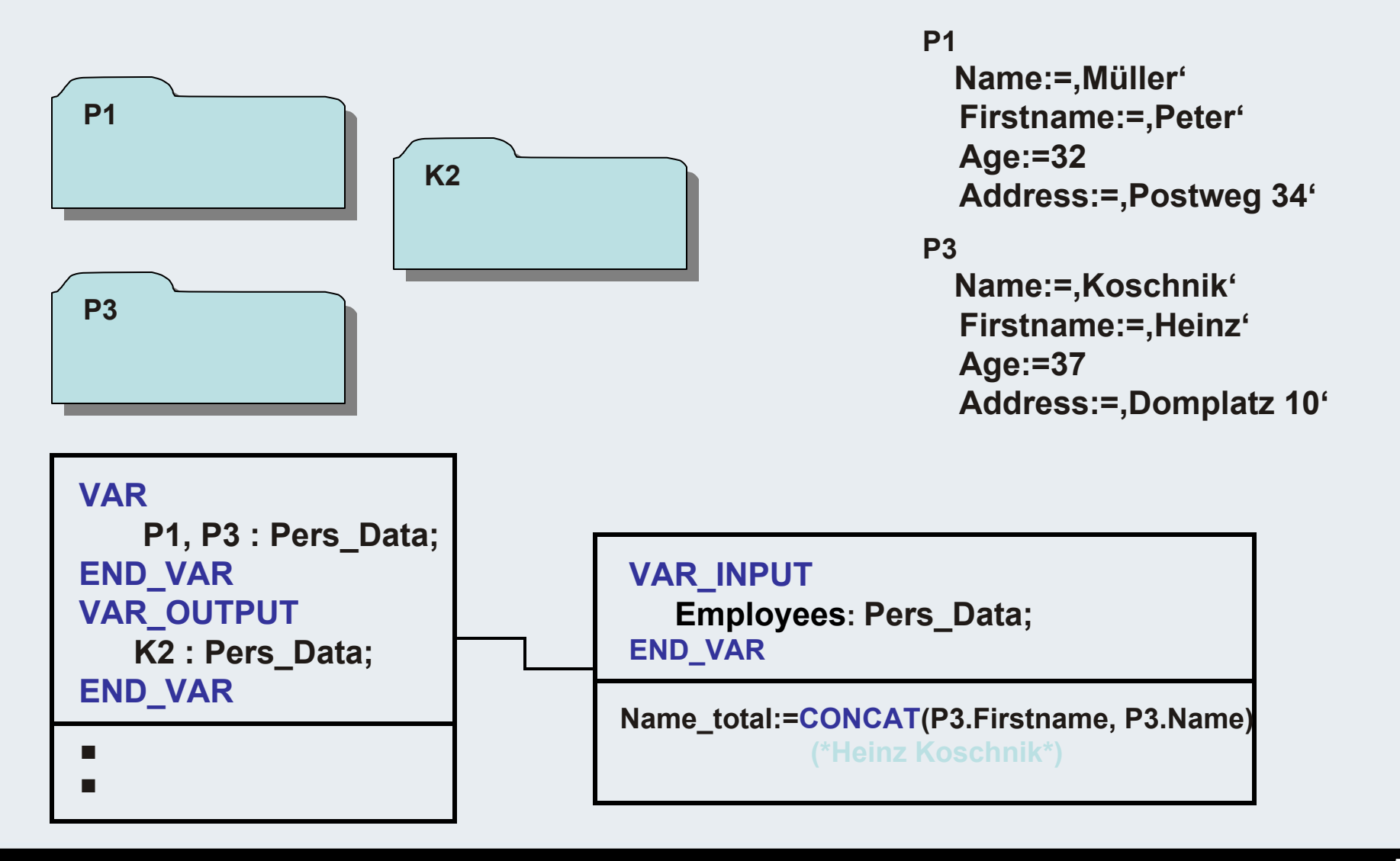

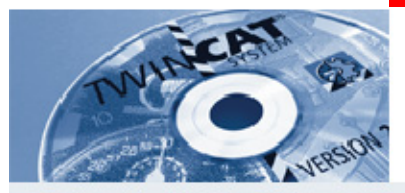

Arrays

**Arrays describe lists resp. data arrays. All elements in the arrays are from the same type. Arrays can also exist of own data types (structures).**

**One- , two-, and three-dimensional arrays are possible.**

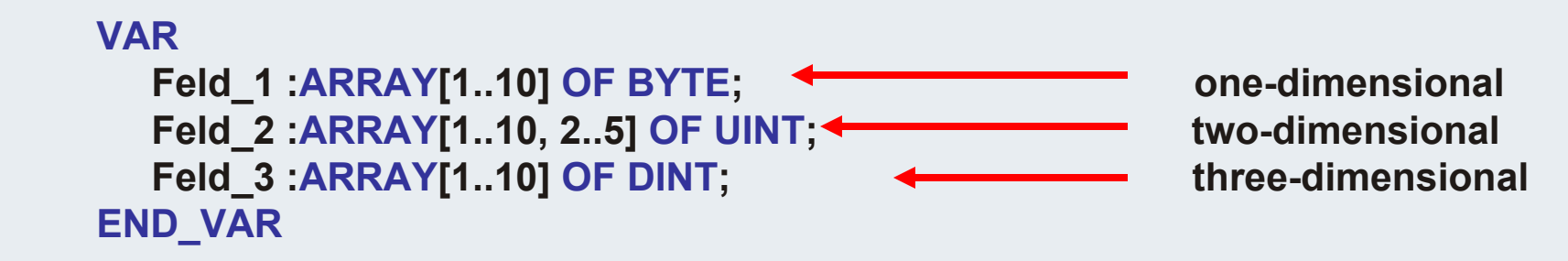

**It´s possible to put a data array to a direct addressed memory position**

```
VARFeld_1 AT%MB100:ARRAY[1..10] OF BYTE;
END_VAR
```
**Access to the sub-elements of a data array**

```
Feld_1[2] := 120; (* explicit access*)
Feld_2[i,j] := EXPT(i,j); (*indicated access*)
```
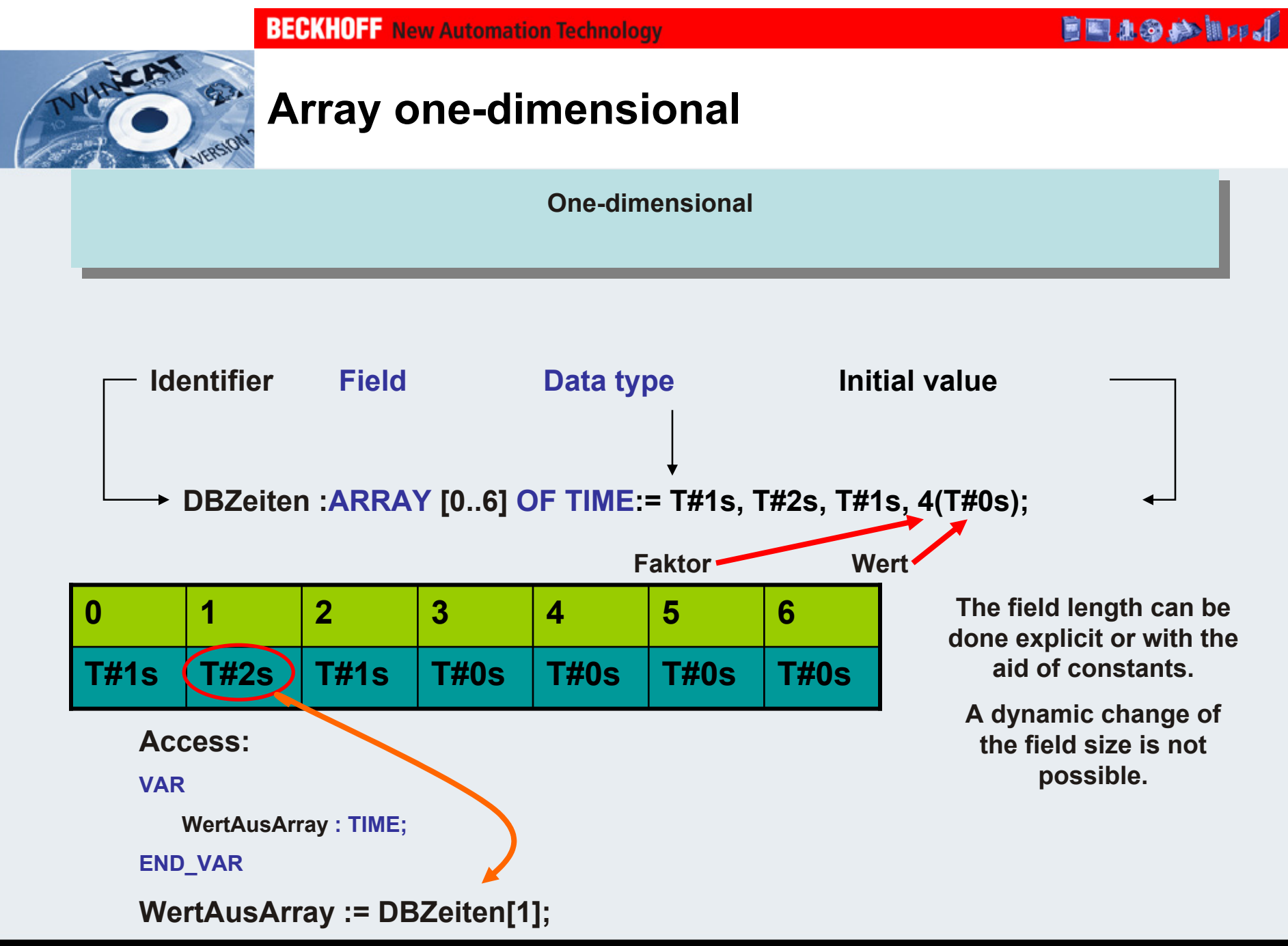

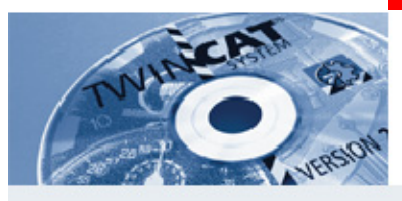

#### **Array two-dimensional (57)**

**To assign for example support points, an array is well qualified.** 

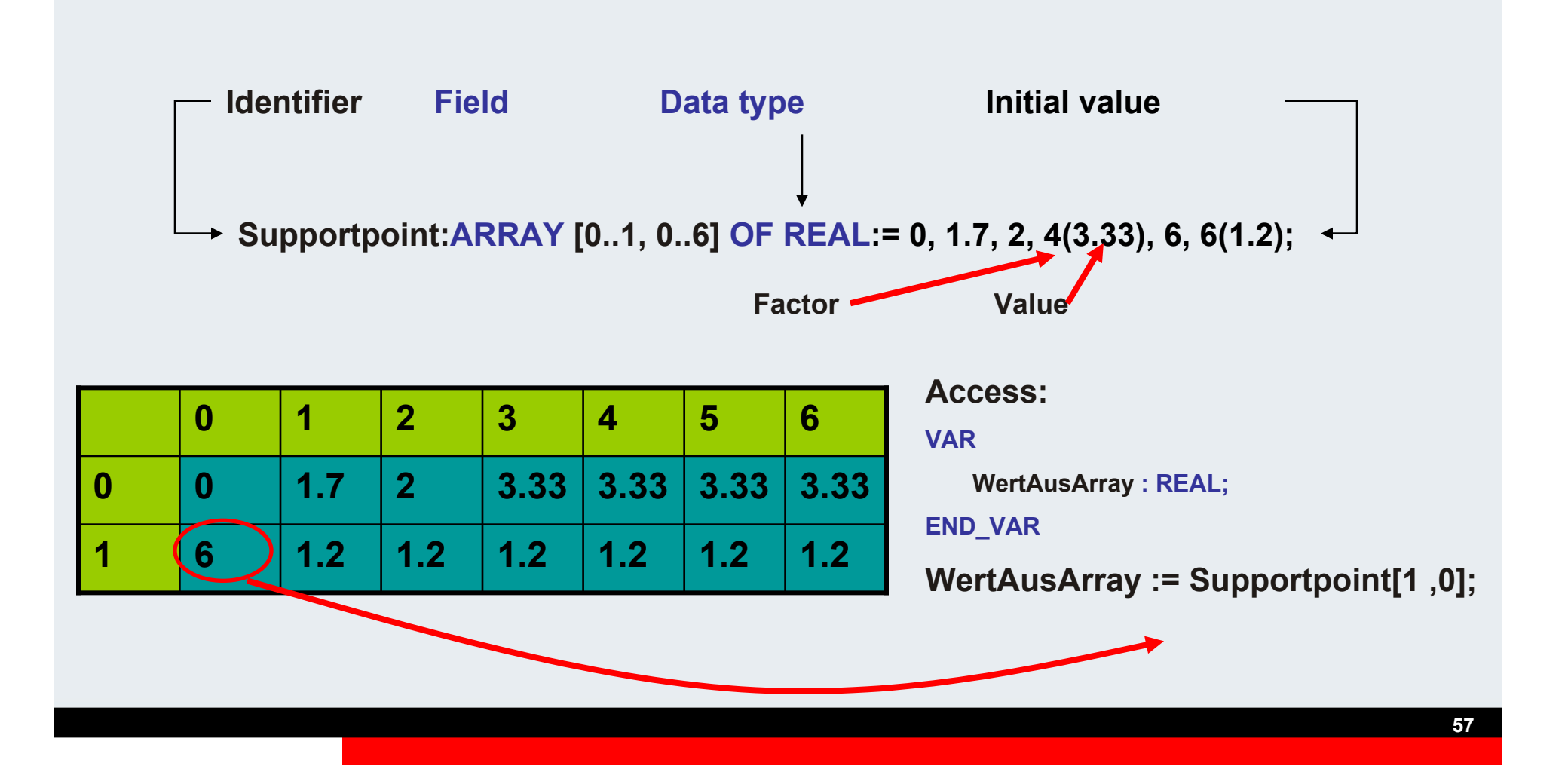

**BEAGAIN** 

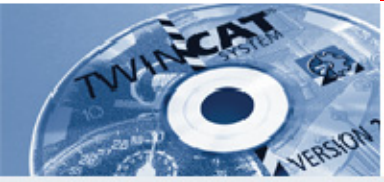

#### **Array initialisation more clearly with comments**

**Example: Drive jobs for an axis**

#### **Drivejob:ARRAY [0..3, 0..1] OF LREAL:=**

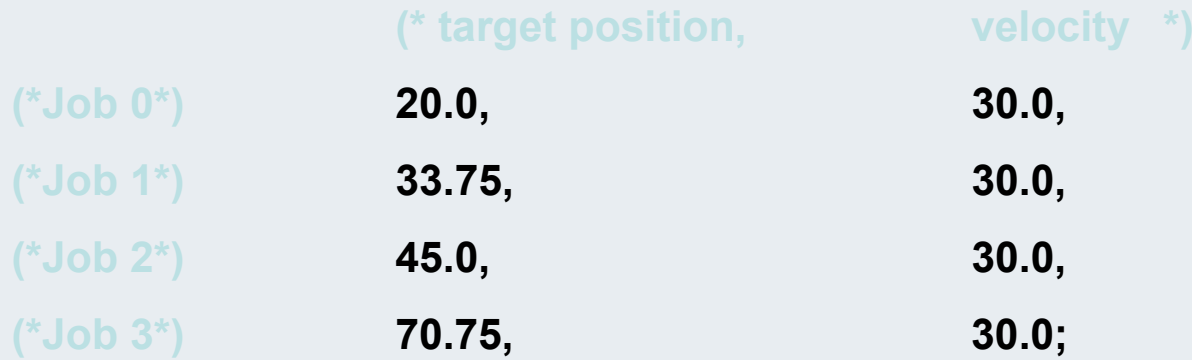

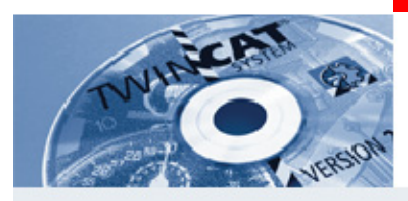

## **Array three-dimensional (59)**

**Stuetzpunkte:ARRAY [0..1, 0..2, 0..3] OF UINT:= 0,1,2,3,4,5,6,7,8,9,10,11,12,13,14,15,16,17,18,19,20,21,22,23;**

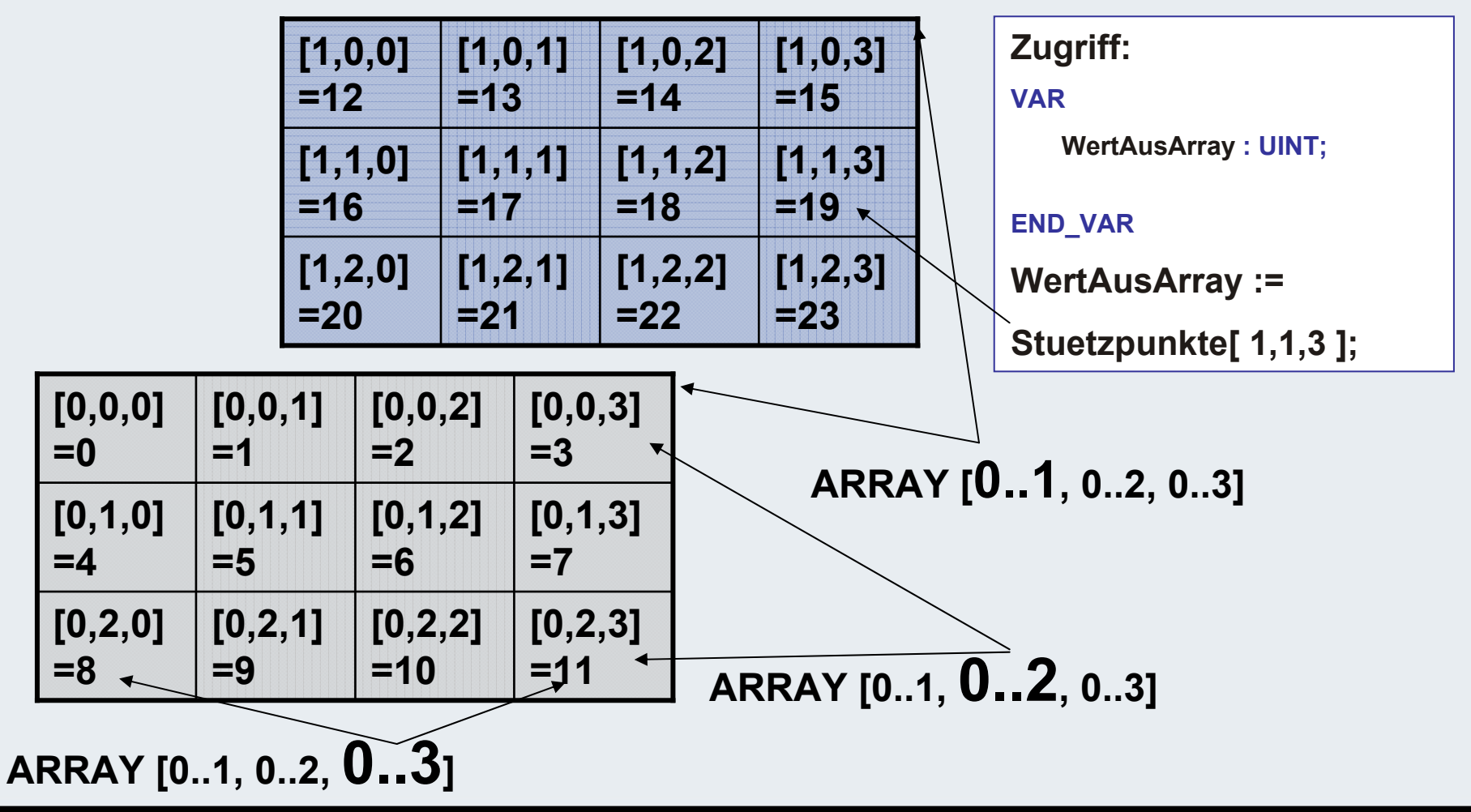

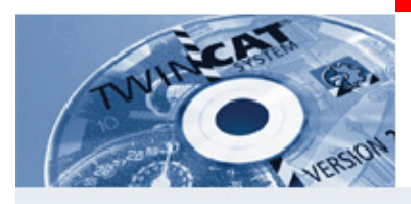

#### **Exceed bounds (60)**

**A dangerous state can arise in the PLC program, if an access to a range outside the data field takes place.**

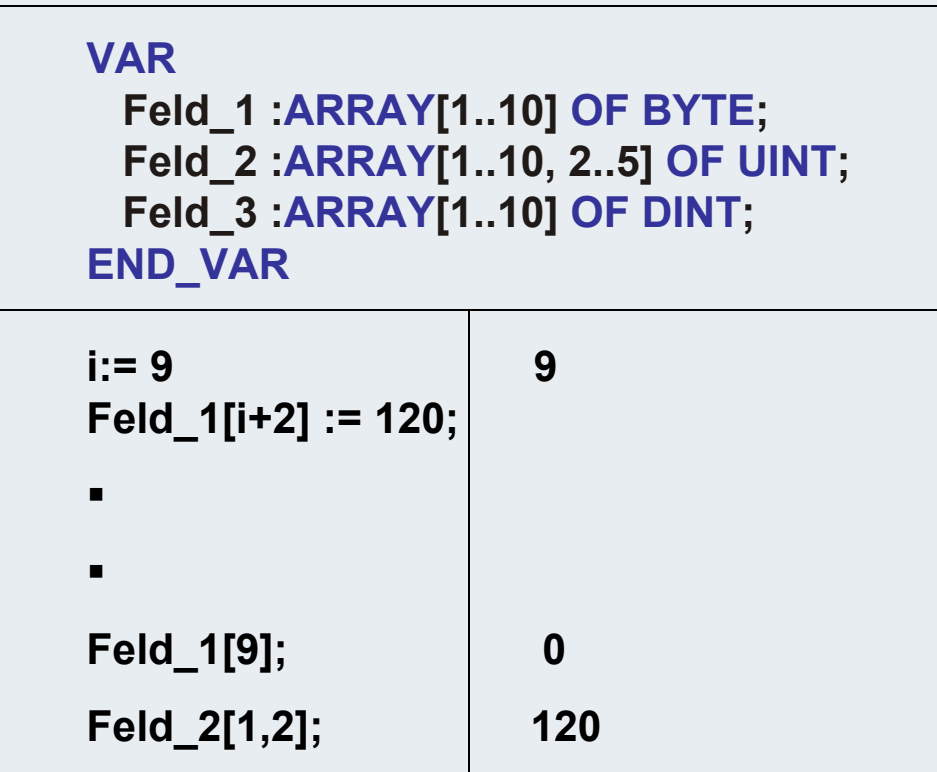

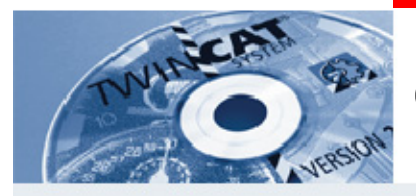

# **CheckBounds (FUN)**

#### **Checkbound works in the runtime (PLC)**

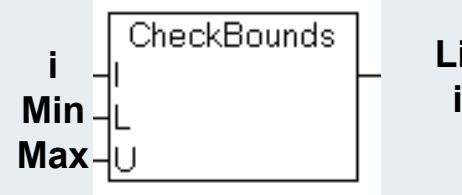

**Limitedindex**

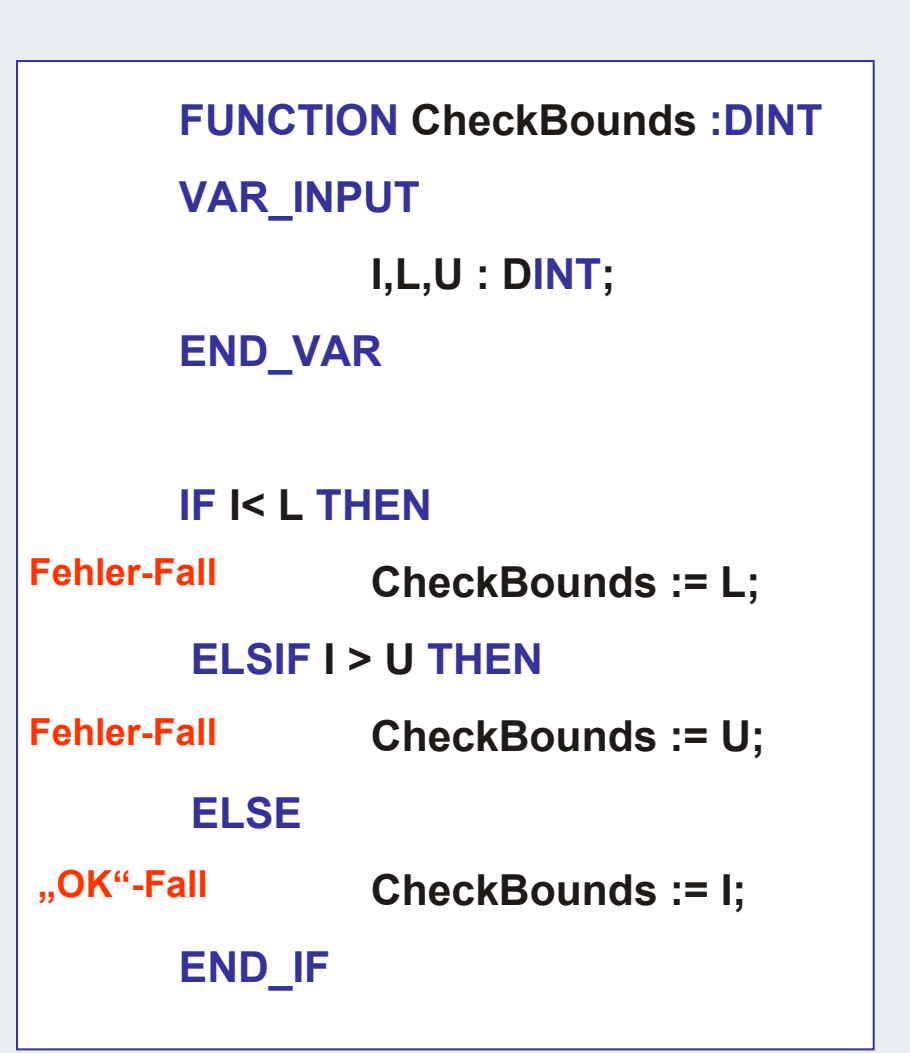

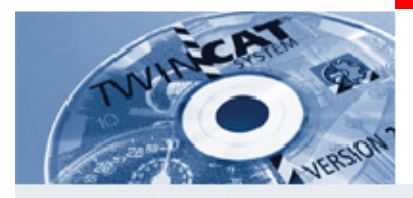

## **Inserting Check Bounds**

**CheckBounds can be copied with "Copy Project" from another PLC project to the current project ( e.g. training project). Checkbounds can also be created or written directley.**

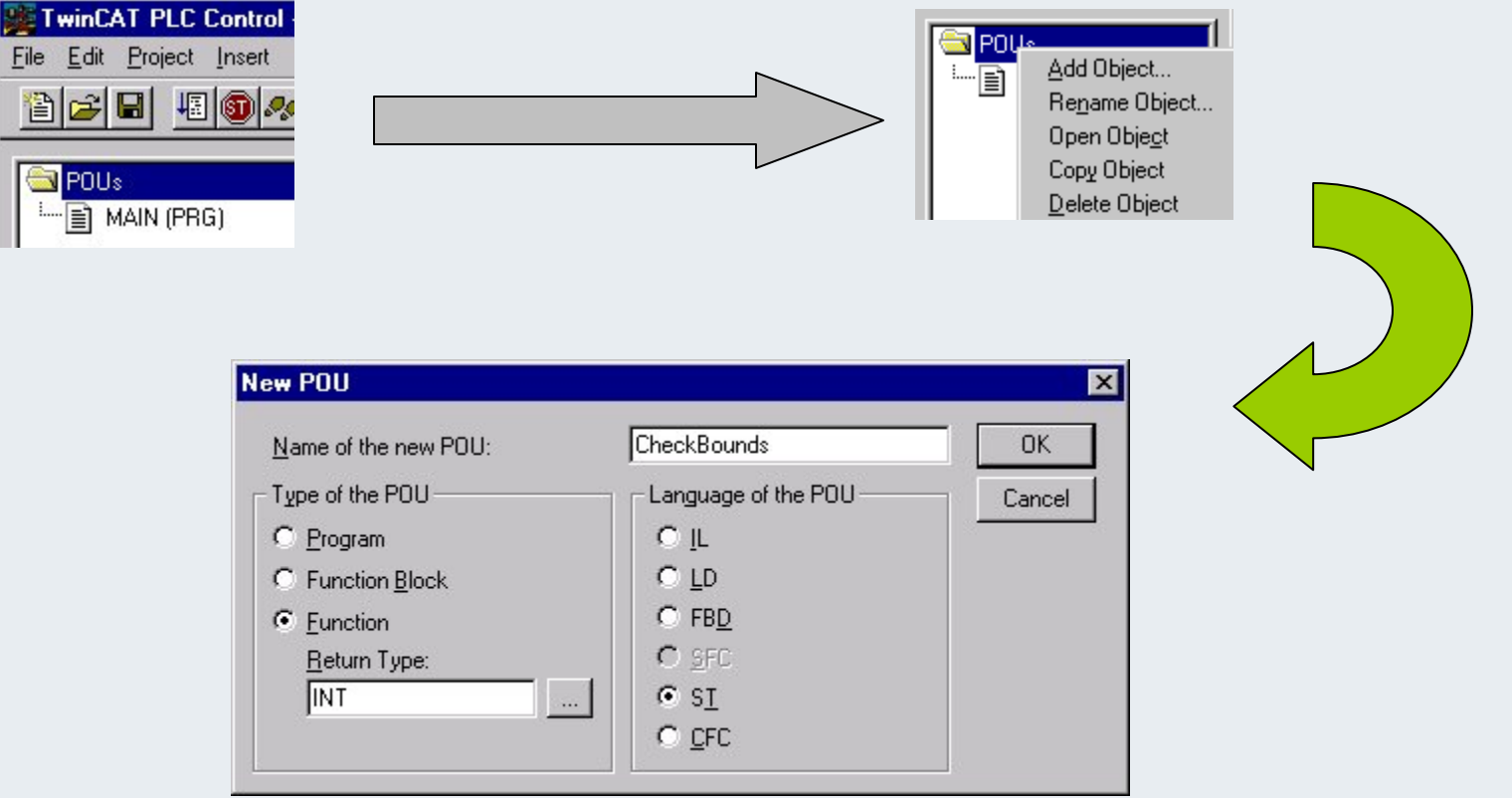

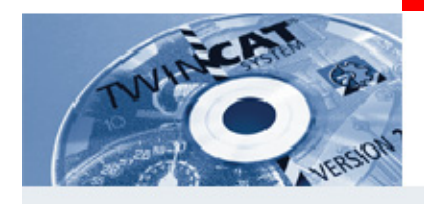

## **Inserting Check Bounds (63)**

**So that CheckBounds is recognised by translating, the following may NOT be changed:**

**-Name and type of the inputs I,L and U**

-**Name (CheckBounds) and return value (DINT).**

-**In the function can be edited freely. At application of own local variables (e. g. error counter, instances of FBs) is to be considered that these are only temporary (at functions). Such a variable has to be declared (in this case) under the global variables.**

#### CheckBounds (FUN-ST)

```
0001 FUNCTION CheckBounds : DINT
0002<sup>*</sup> check the array boundaries of all arrays in the project automatically *)
0003 VAR INPUT
         I.L.U: DINT: (* dont change this interface ! *)
0004
0005END VAR
OOOC
      ◂
0001 ("you can add/modify the code (i.e. write to logfile, set flag")
0002 F K L THEN
          CheckBounds := L; (* returns lower bound L, if index I is lower than lower bound L*)
0003
0004ELSIFI>UTHEN
0005
          CheckBounds := U:
                                  (* returns upper bound U, if index I is greater than upper bound U *)
0006ELSE
0007
          CheckBounds := \frac{1}{2} (* returns index l, if index l is in the bounds *)
0008 END IF
```
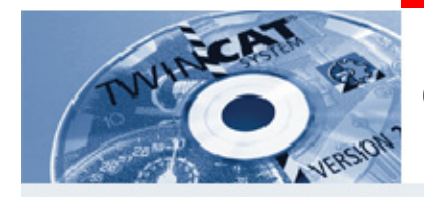

# **CheckBounds (64)**

#### **Sourcecode withprogramming error**

#### **Rebuild "compiles" checkbounds intothe runtime code code**

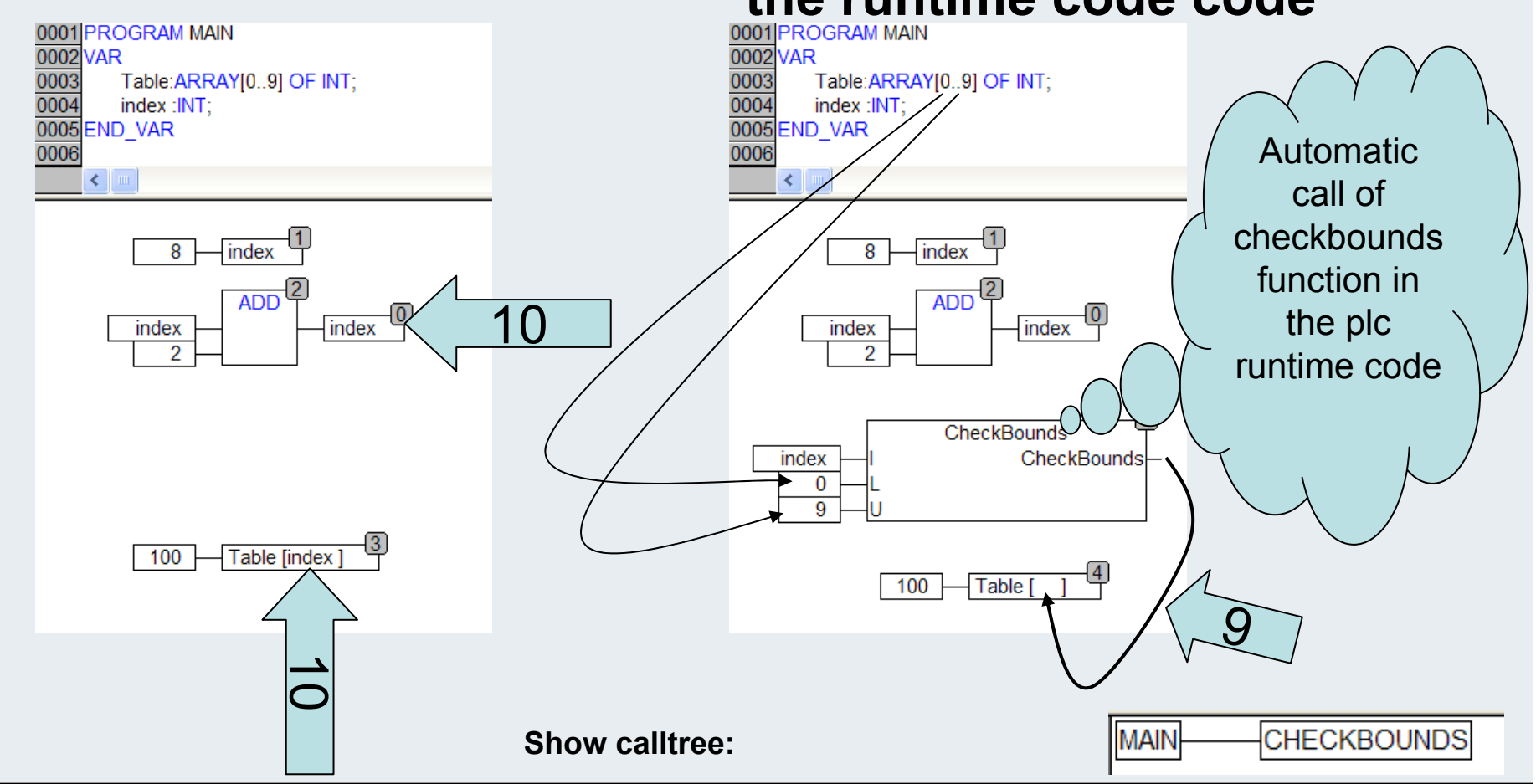

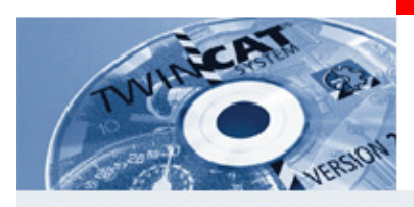

#### **Combination Structures and Arrays (65)**

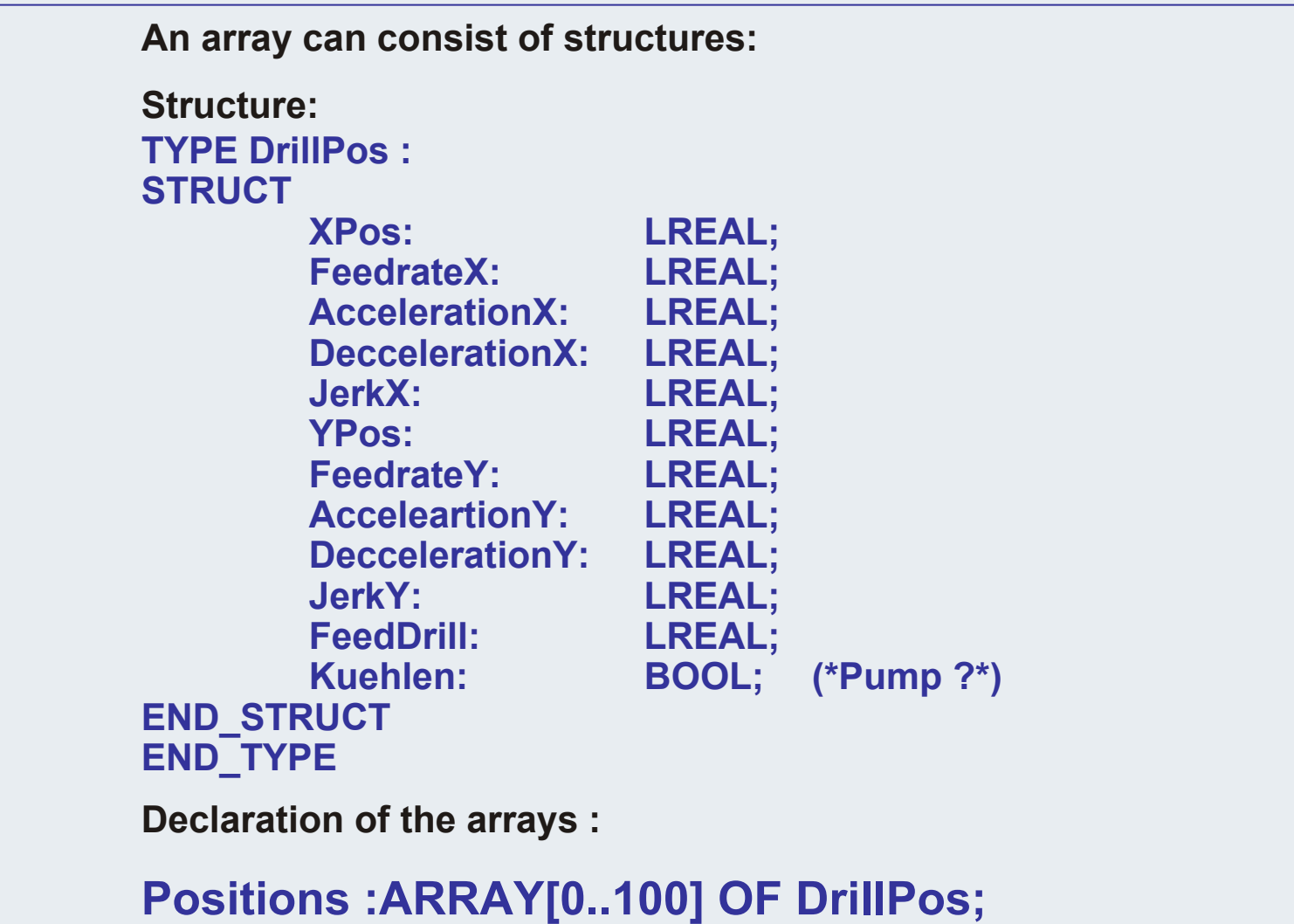

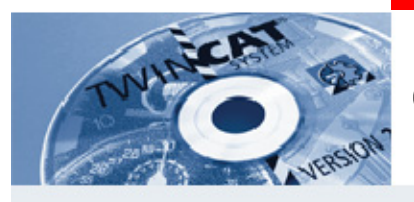

#### **Combination Structures and Arrays (66)**

#### **Access to "Drillpos 55":**

#### **Access:**

**MoveXAx (\*FB Instance\*)** 

**( Execute:= TRUE, Position:=Acceleration:=Deceleration:=Jerk:=Direction:=Axis:=);**

 **Positions[55].XPos , Velocity:= Positions[55].FeedrateX Positions[55].AccelerationX, Positions[55].DeccelerationX, Positions[55].JerkX,**

**.........,**

**.............,**

**BEAGAIN** 

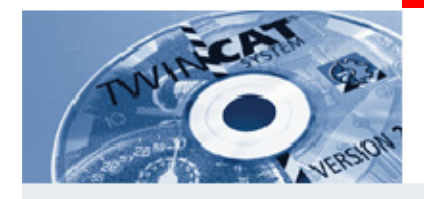

#### **ST Structured Text**

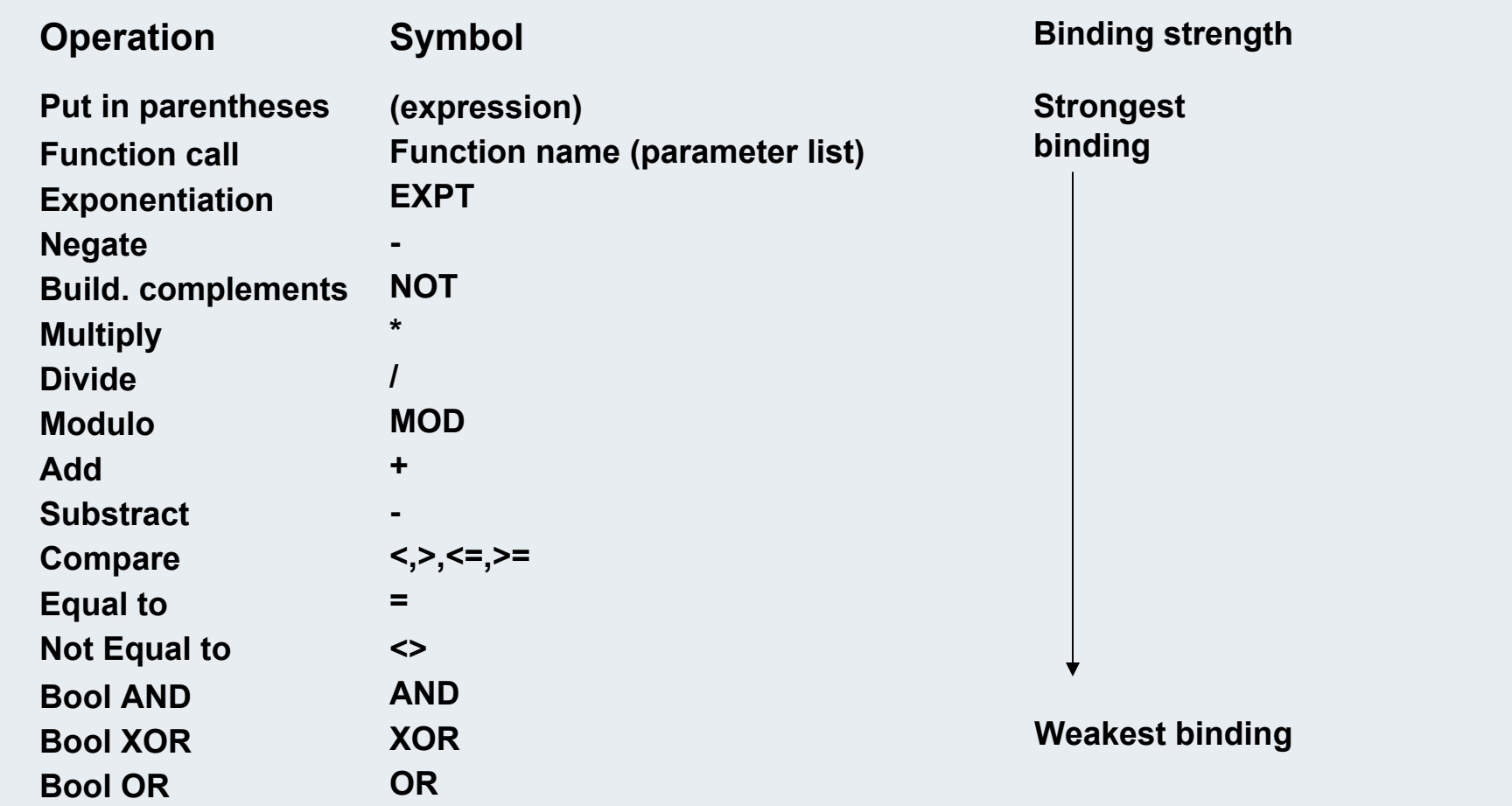

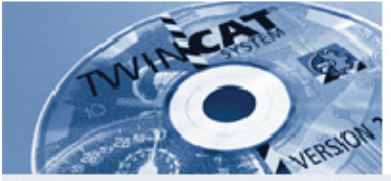

#### **ST Structured text: Overview about Instructions**

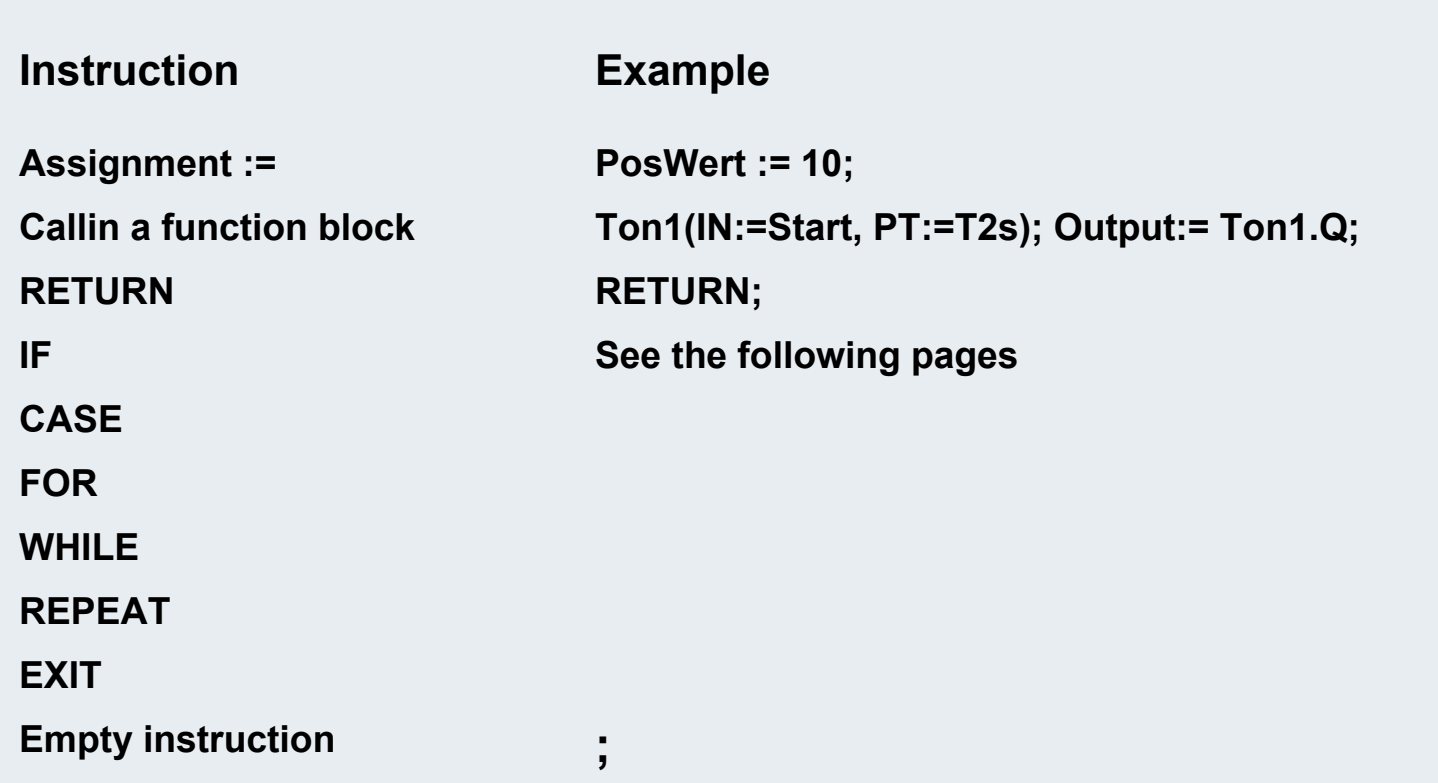

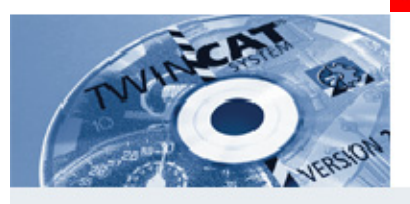

#### **IF Instruction (69)**

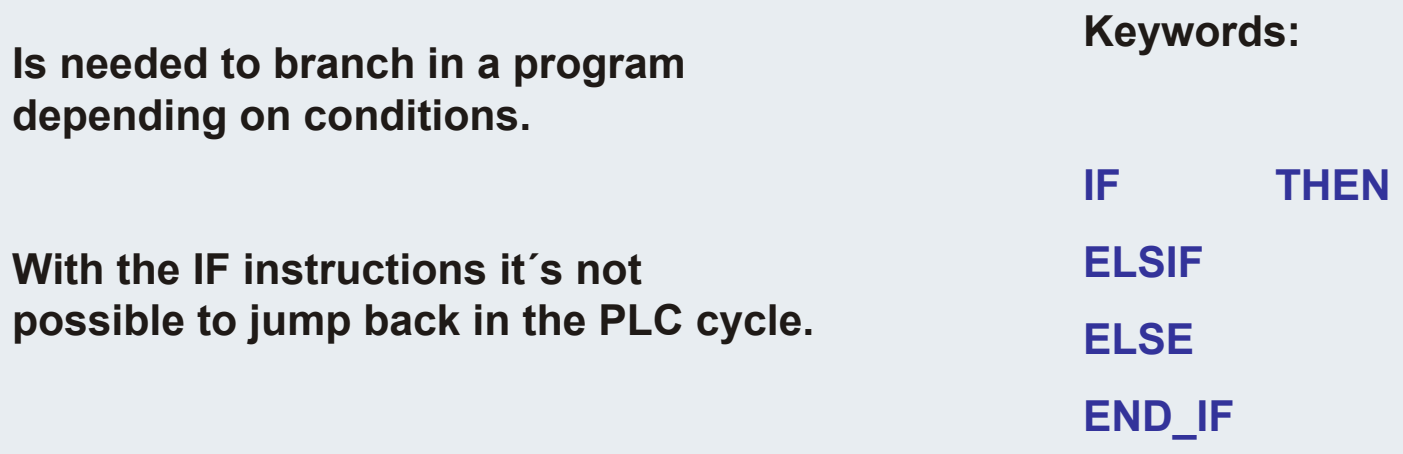

**"GOTO" is not available**

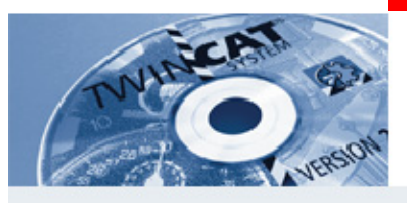

# **IF Instruction (70)**

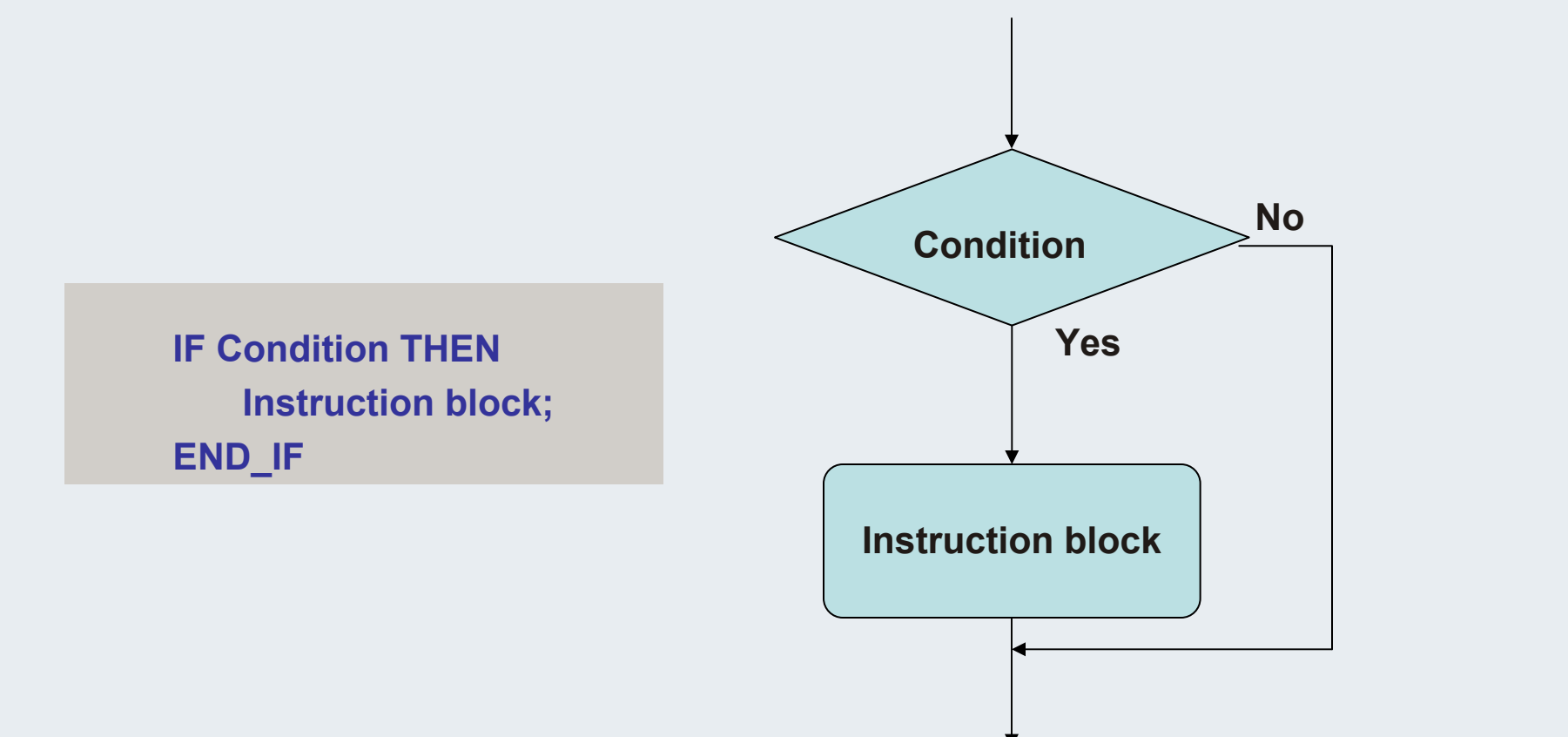

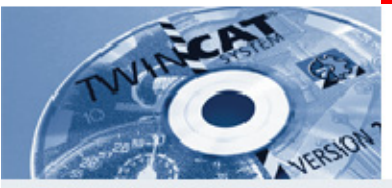

# **IF Instruction (71)**

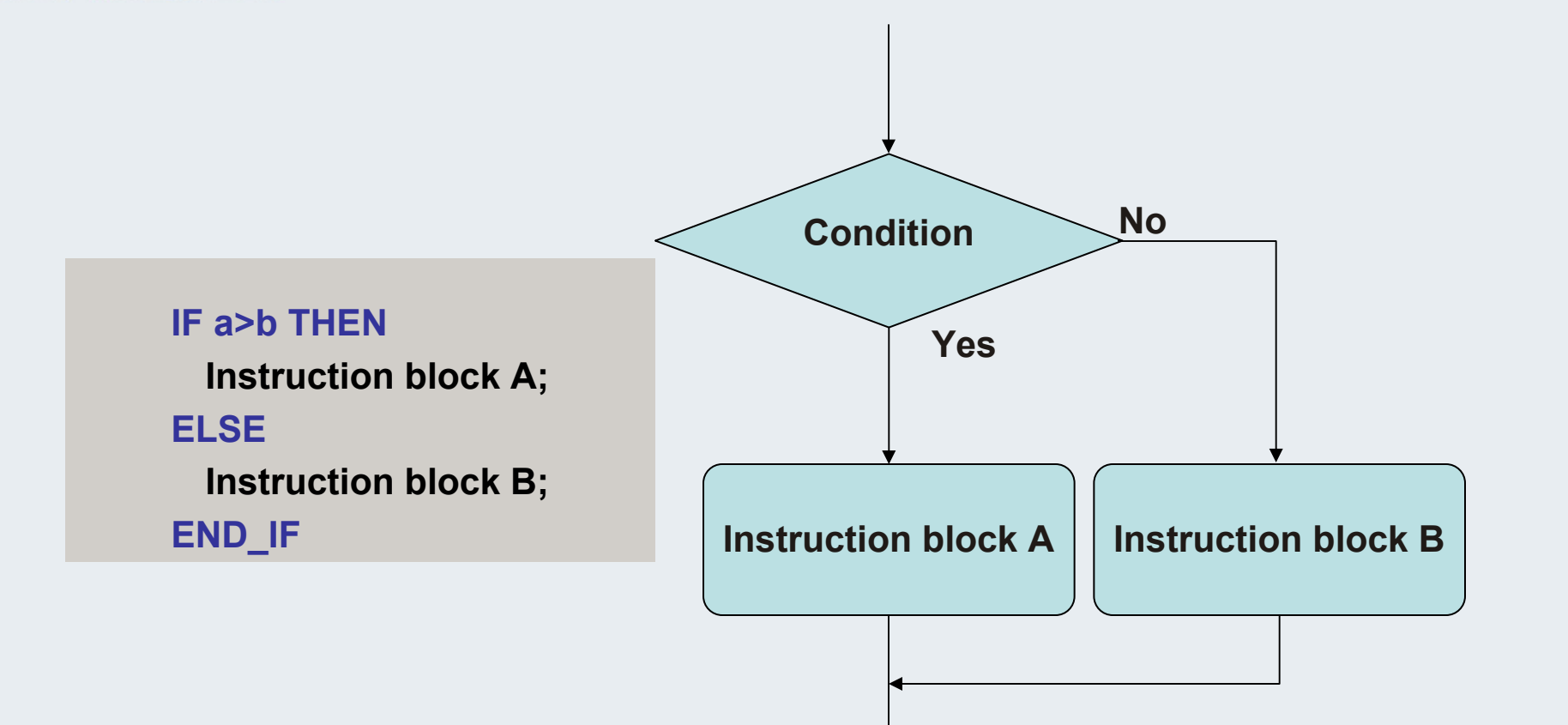

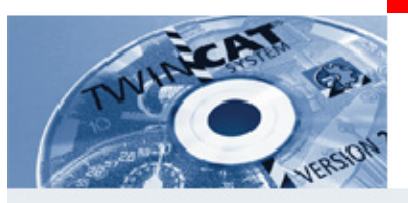

#### **IF Instruction (72)**

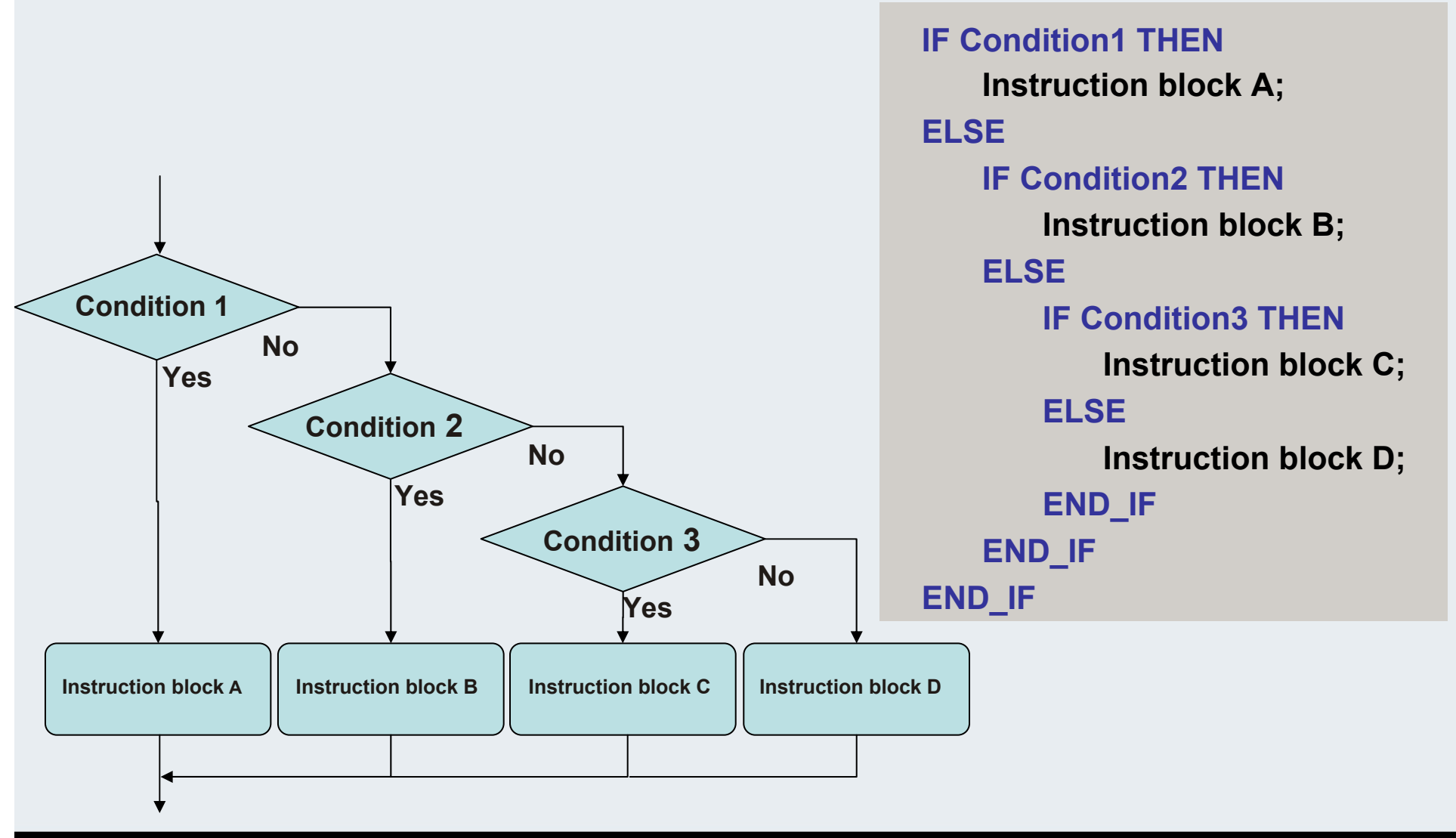

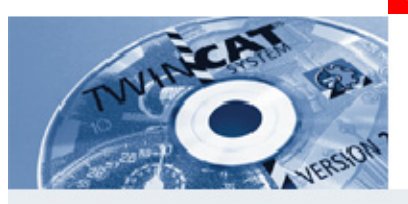

#### **IF Instruction (73)**

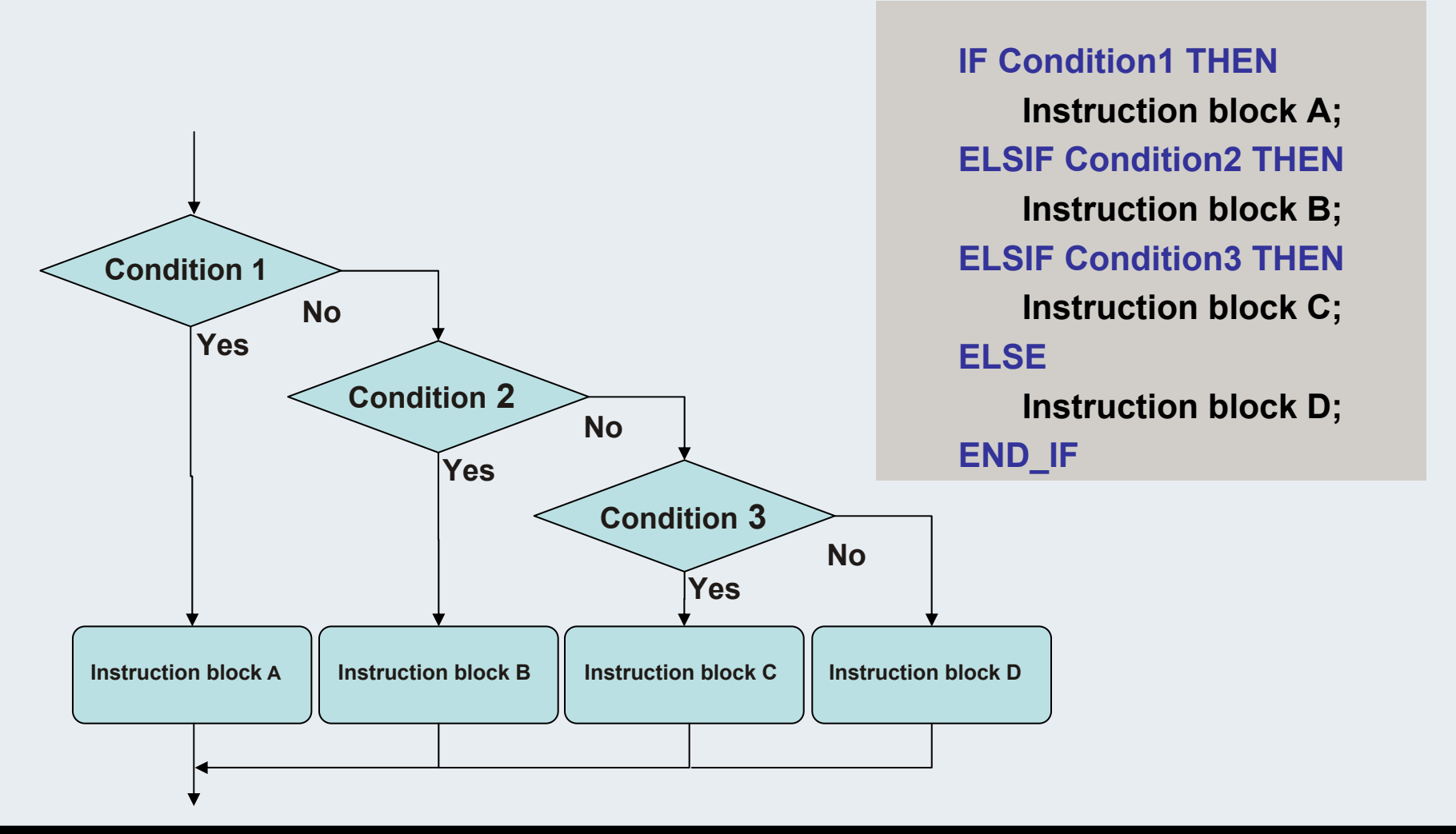

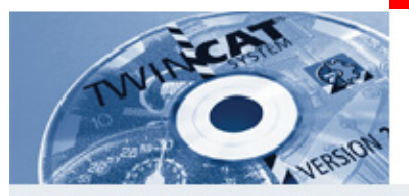

## **IF Instruction (74)**

#### **What can the "BOOLEAN EXPRESSION" be ?**

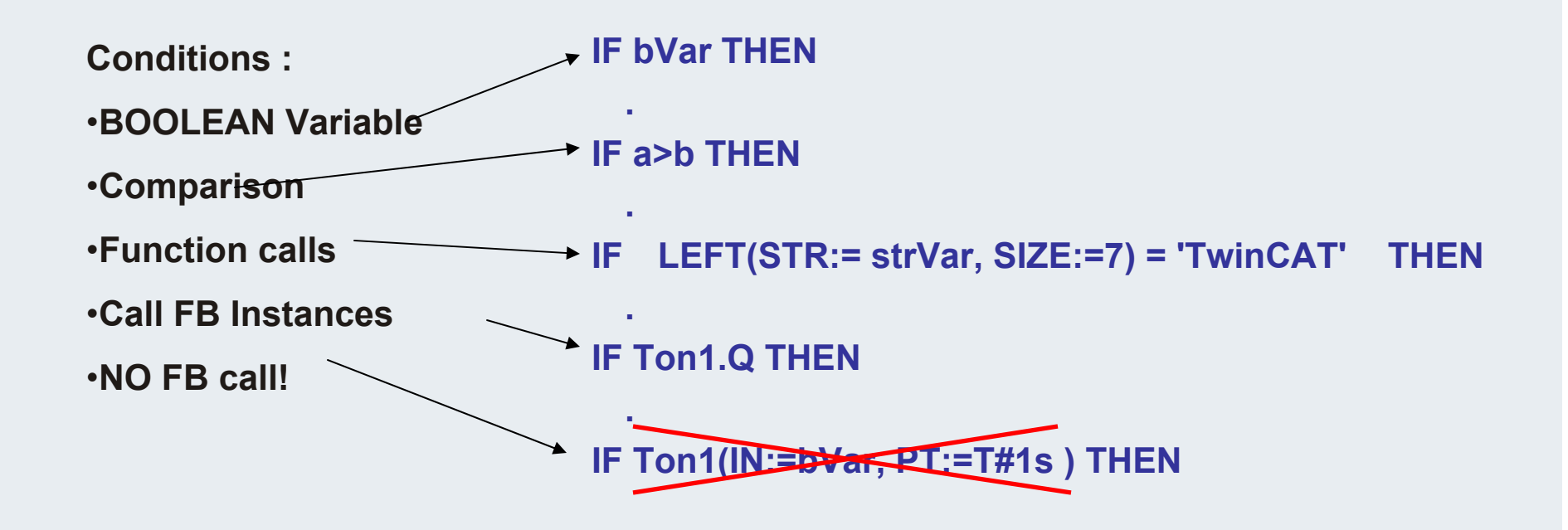

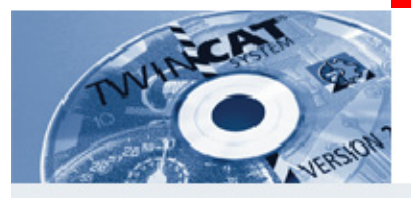

## **CASE Instruction (75)**

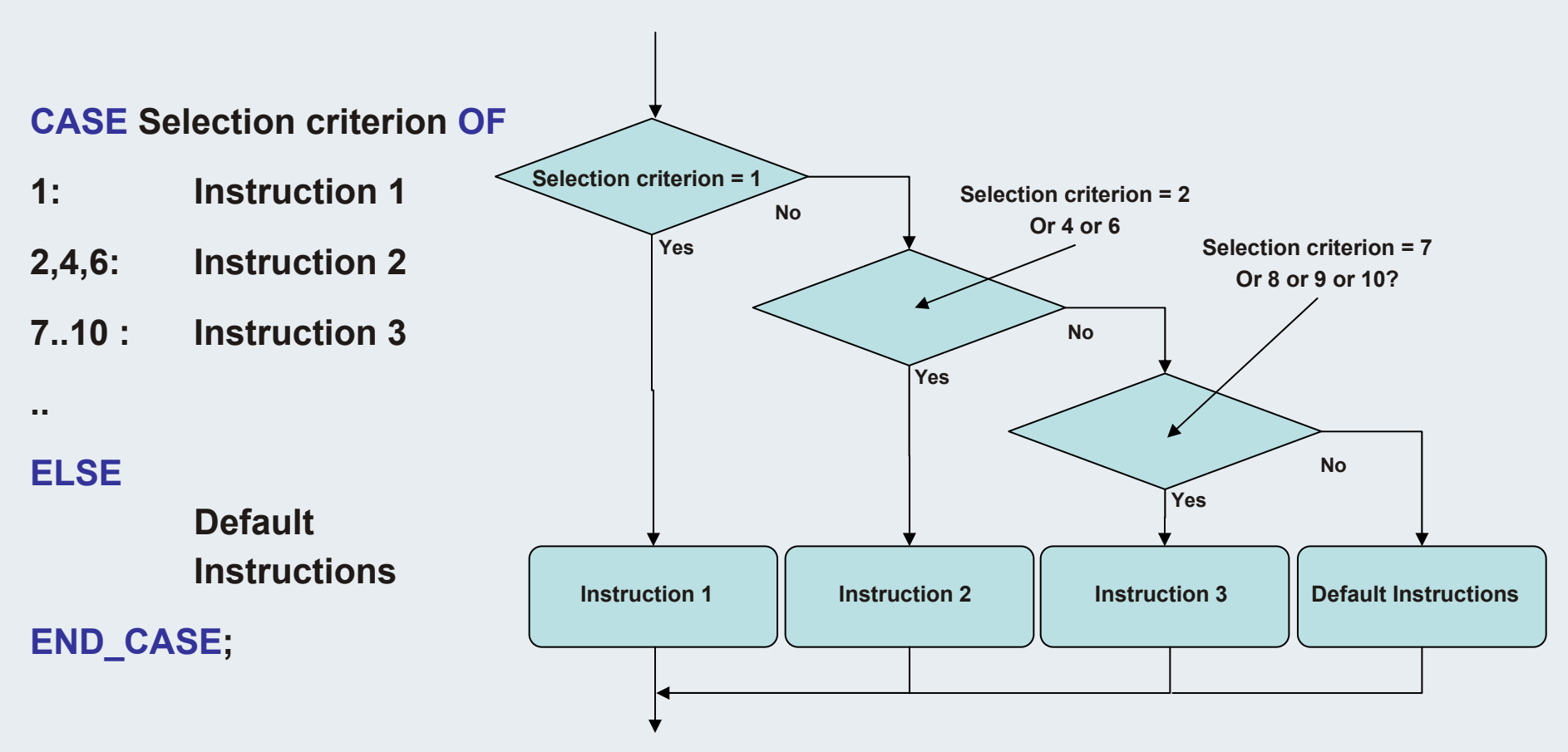

**Two same values mustn´t beavailable at the listing.**

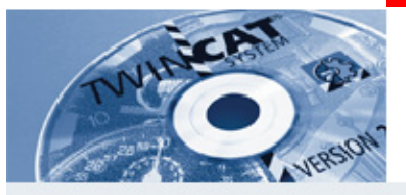

# **CASE-Instruction: Statemachine (76)**

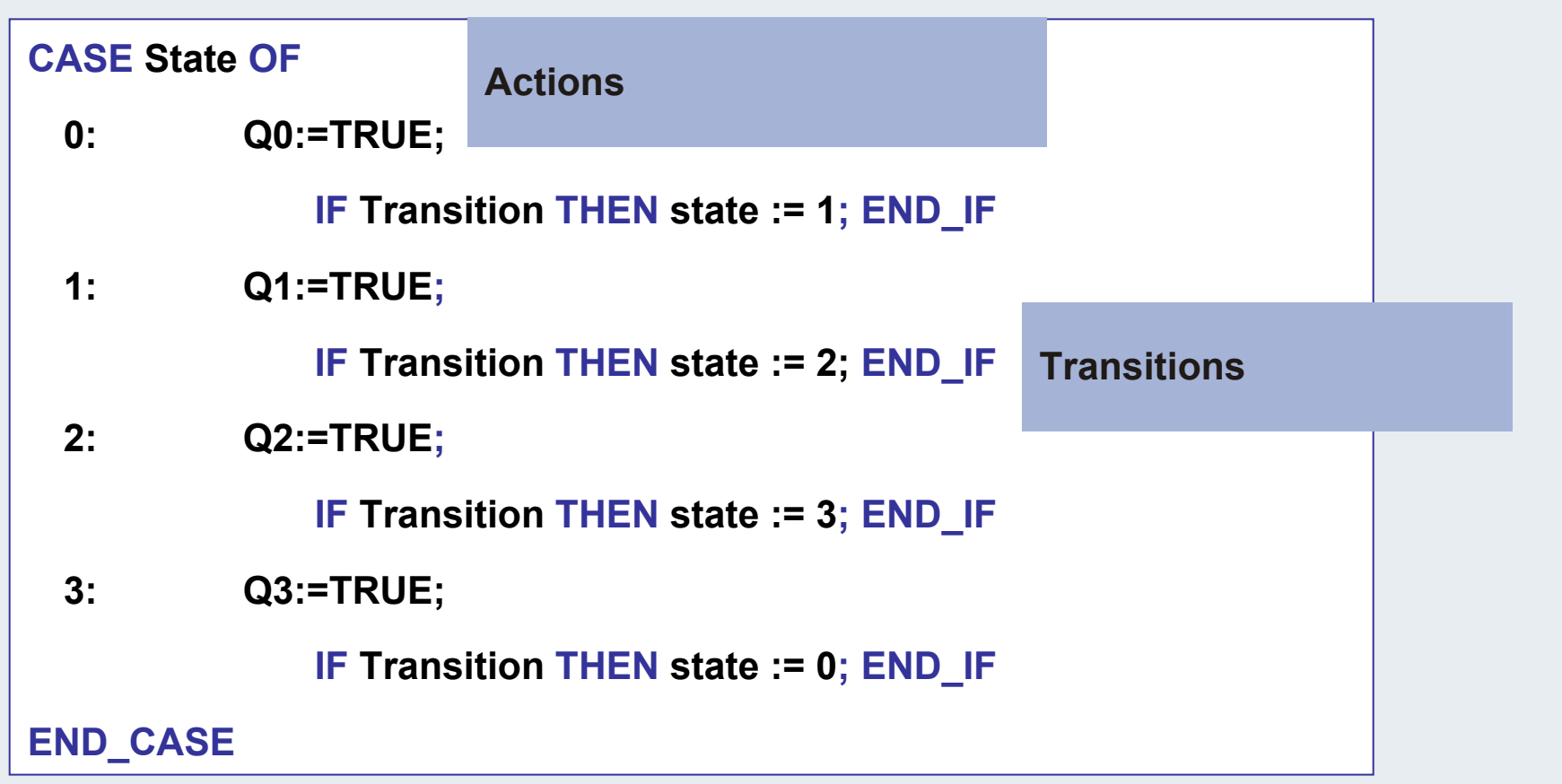

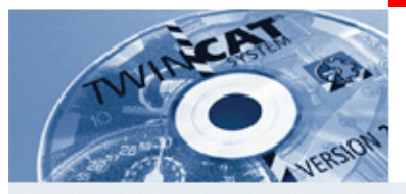

# **CASE-Instruction: Statemachine (77)**

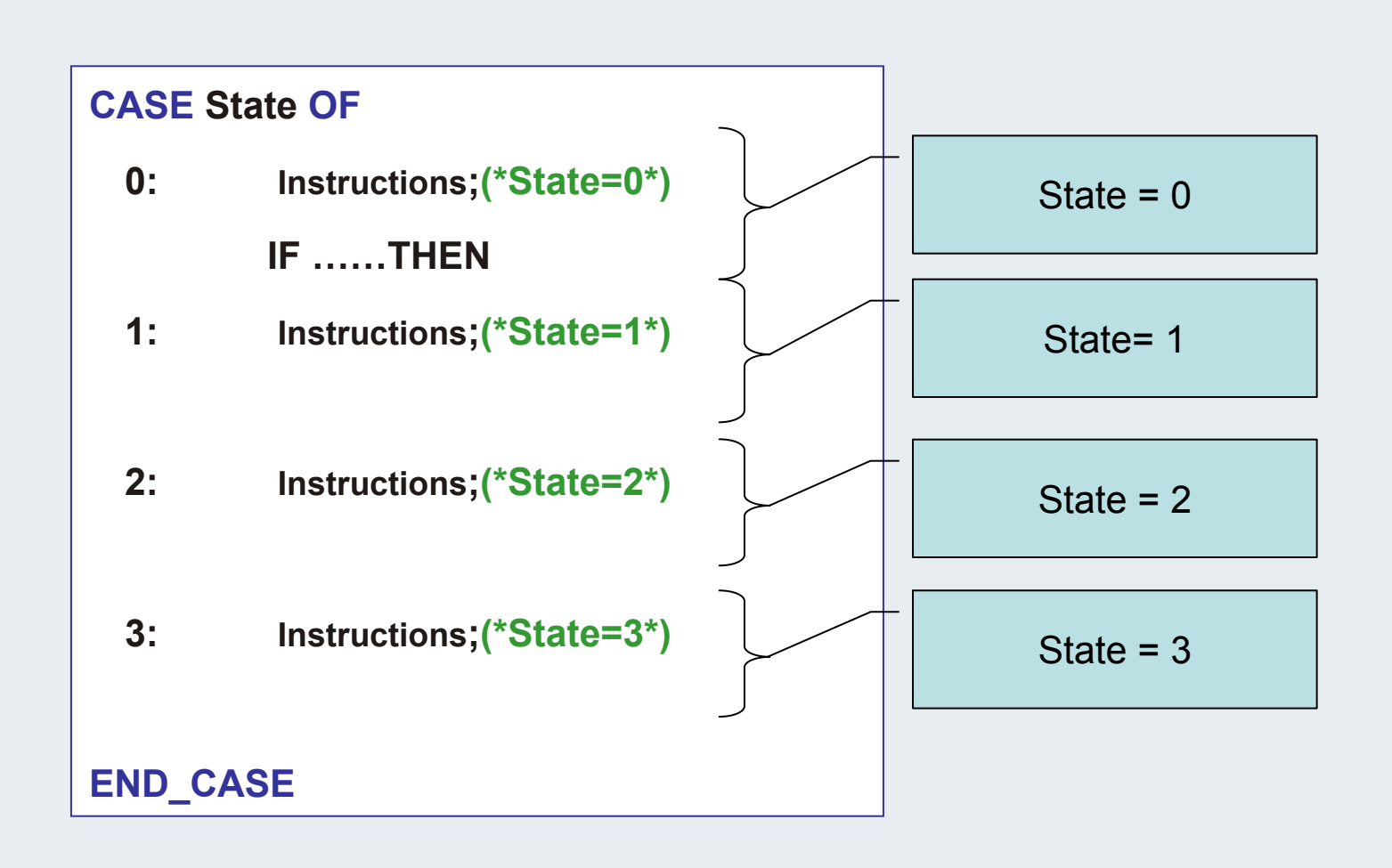

**BEAGAIN** 

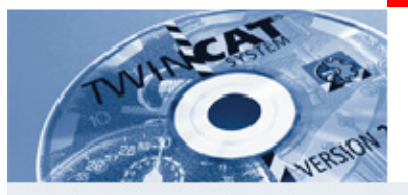

## **CASE Instruction Integer Selector Value with Enum types (78)**

**CASE State OF**

**Enum Typ:**

**TYPE Schritte :**

**( INIT:=0, START, AUTOMATIK, ENDE);**

**END\_TYPE**

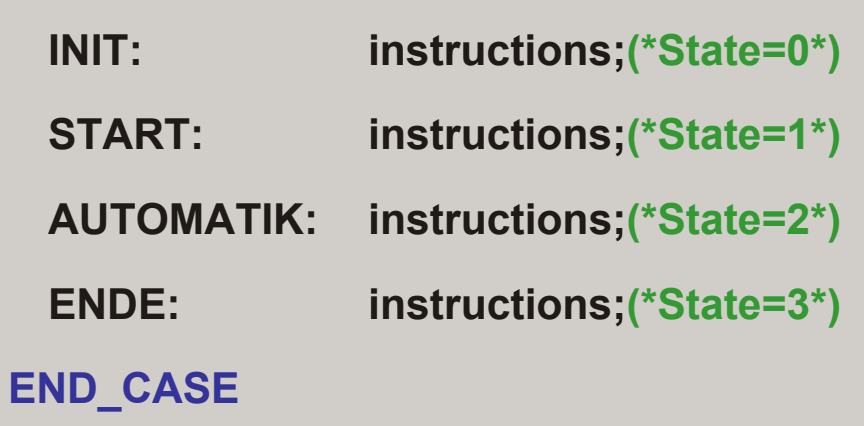

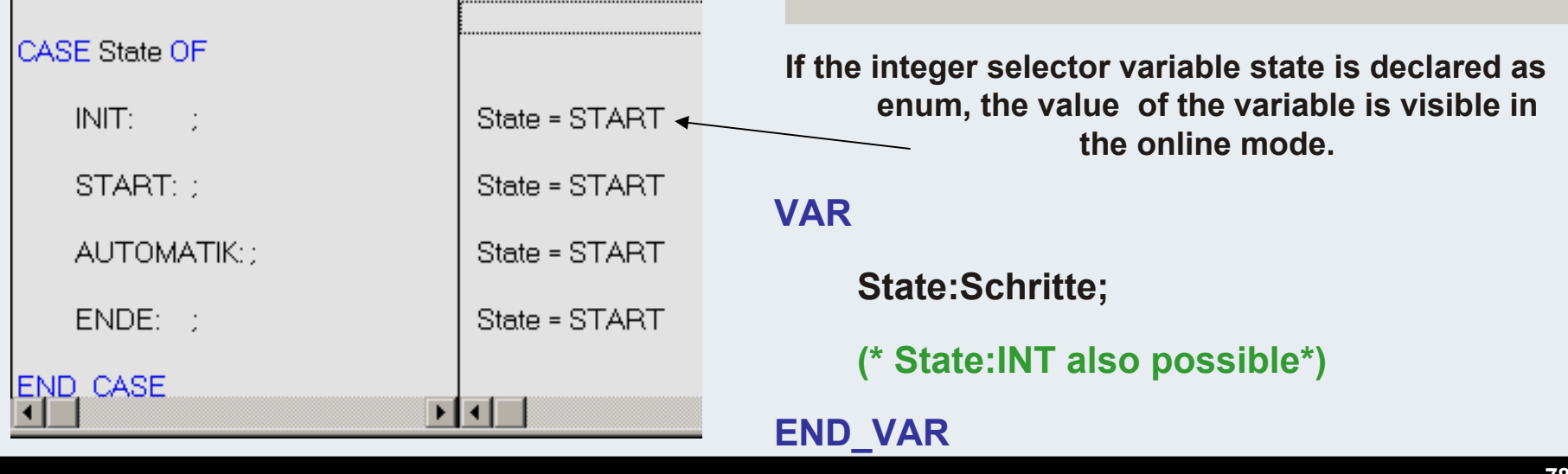

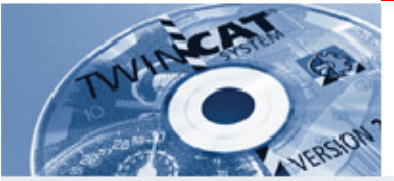

## **CASE Instruction proposal for a Statemachine**

**TYPE Steps :**

**( INIT:=0, START, AUTOMATIC, END);**

**END\_TYPE**

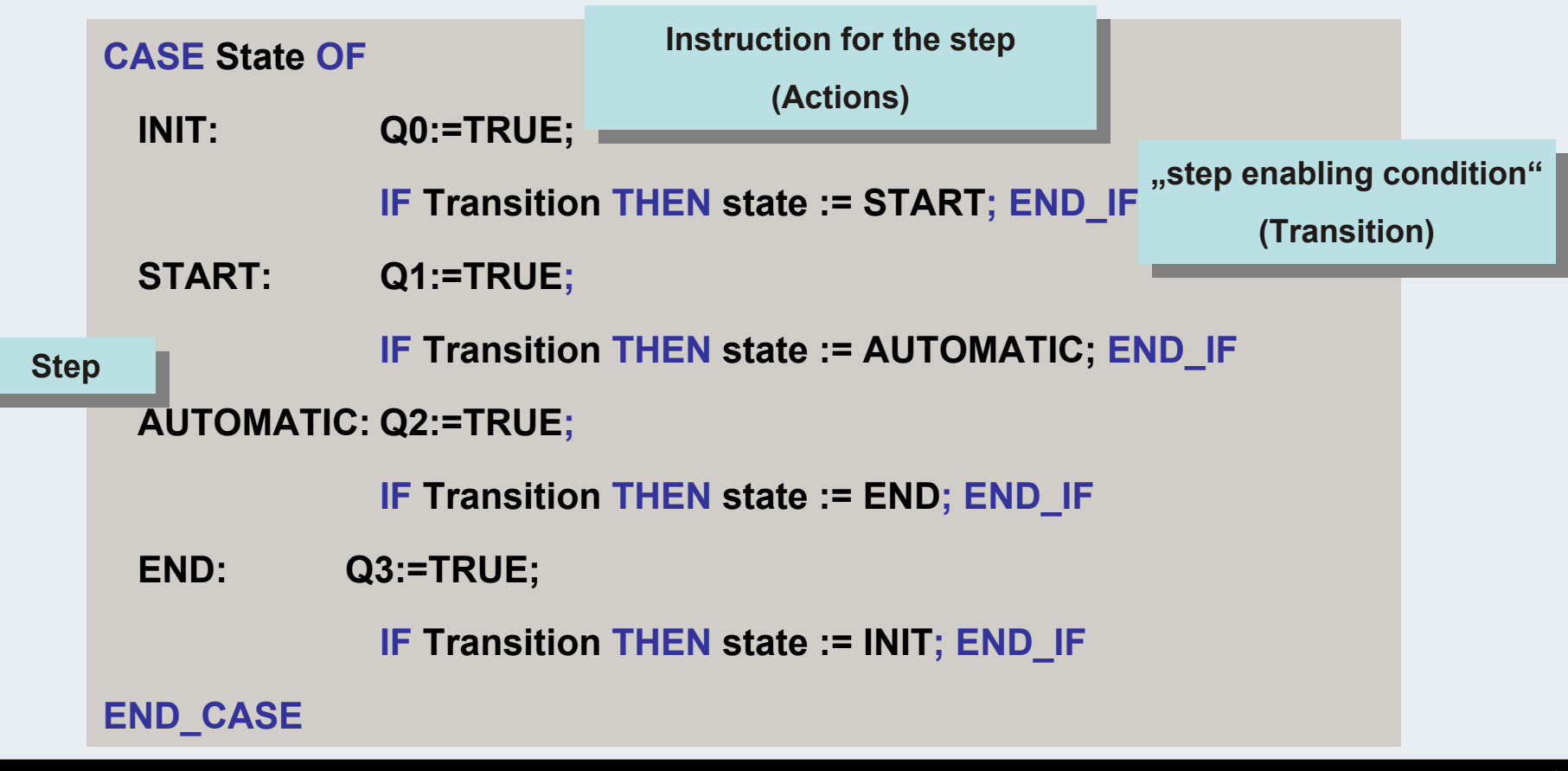

**BEAGAIN** 

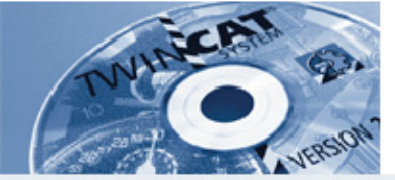

**CASE Instruction Integer Selector Value with constants (80)**

#### **VAR CONSTANT**

- **Step1 : INT:= 0;**
- **Step2 : INT:= 1;**
- **Step3 : INT:= 2;**

**Step4 : INT:= 3;**

**END\_VAR**

**VAR**

**State:INT;**

**END\_VAR**

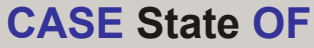

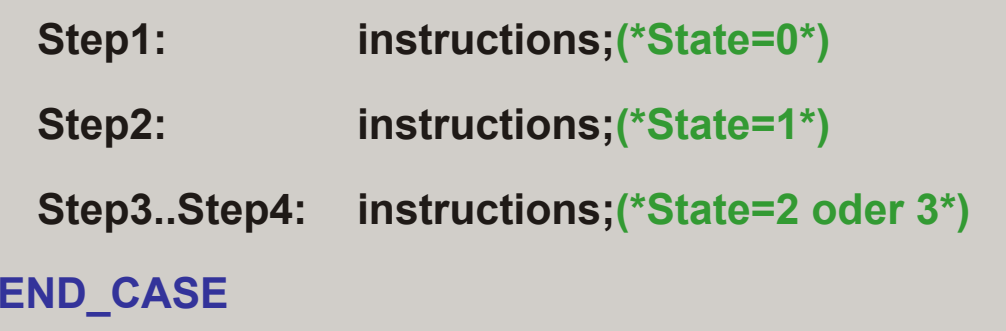
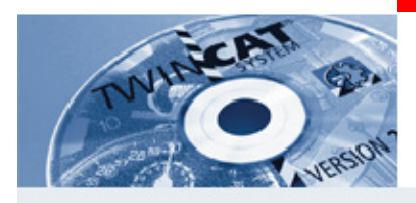

### **Repeat Instructions**

**The process flow requires the multiple handling of exactly the same program sequences, whose quantitiy is known at the run time.** 

**Disadvantage of loops: During faulty programming, many repetitions take place infinitely.**

**If a continuous loop is executed this does not impair the start of the time slice (real-time). Tasks that will have a higher priority are still executed on time. Tasks that will have a lowerpriority are not longer executed.**

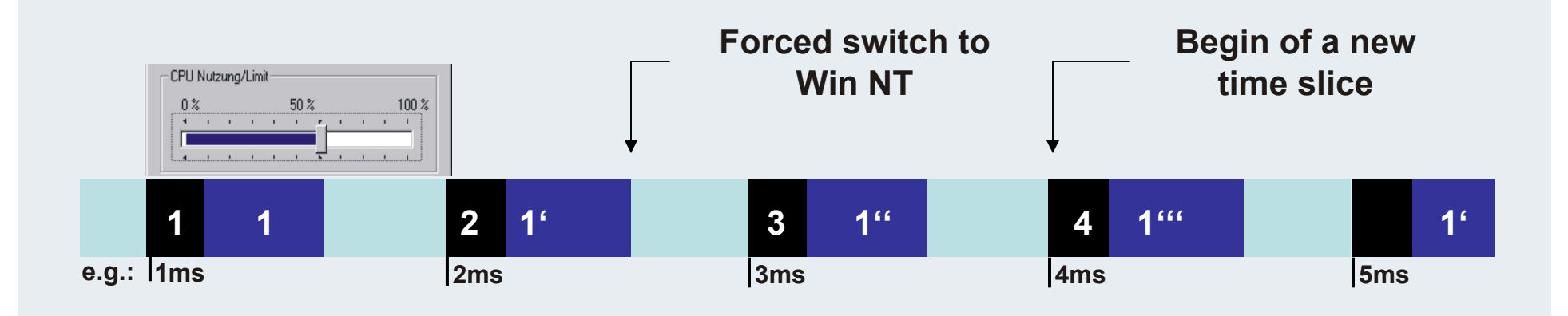

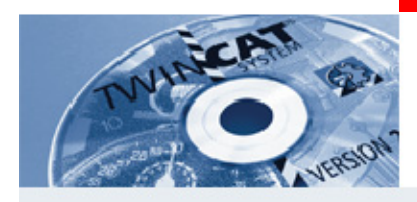

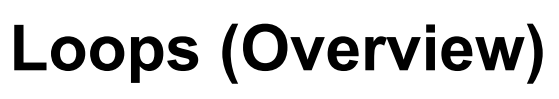

### **All loops can be ended with the EXIT instruction, regardless of the break-off condition.**

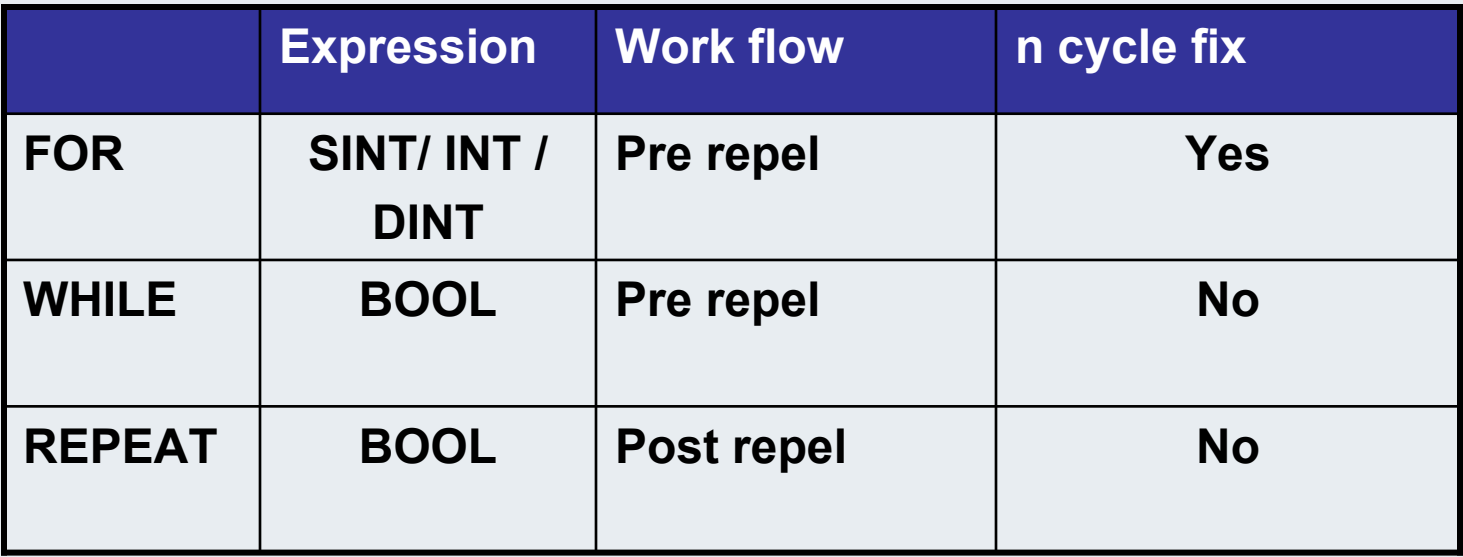

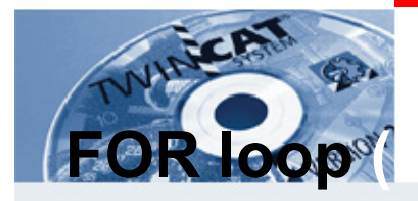

**At the beginning of the loop, the variable i is defined as start value (see example). The variable in incremented or decremented in each cycle depending on the step width (value after the keyword BY)**

**If i exceeds the end value (after TO), the loop is not longer processed.**

```
FOR i:=1 TO 12 BY 2 DOField[i]:=i*2;(*instruction*)
END_FOR
```
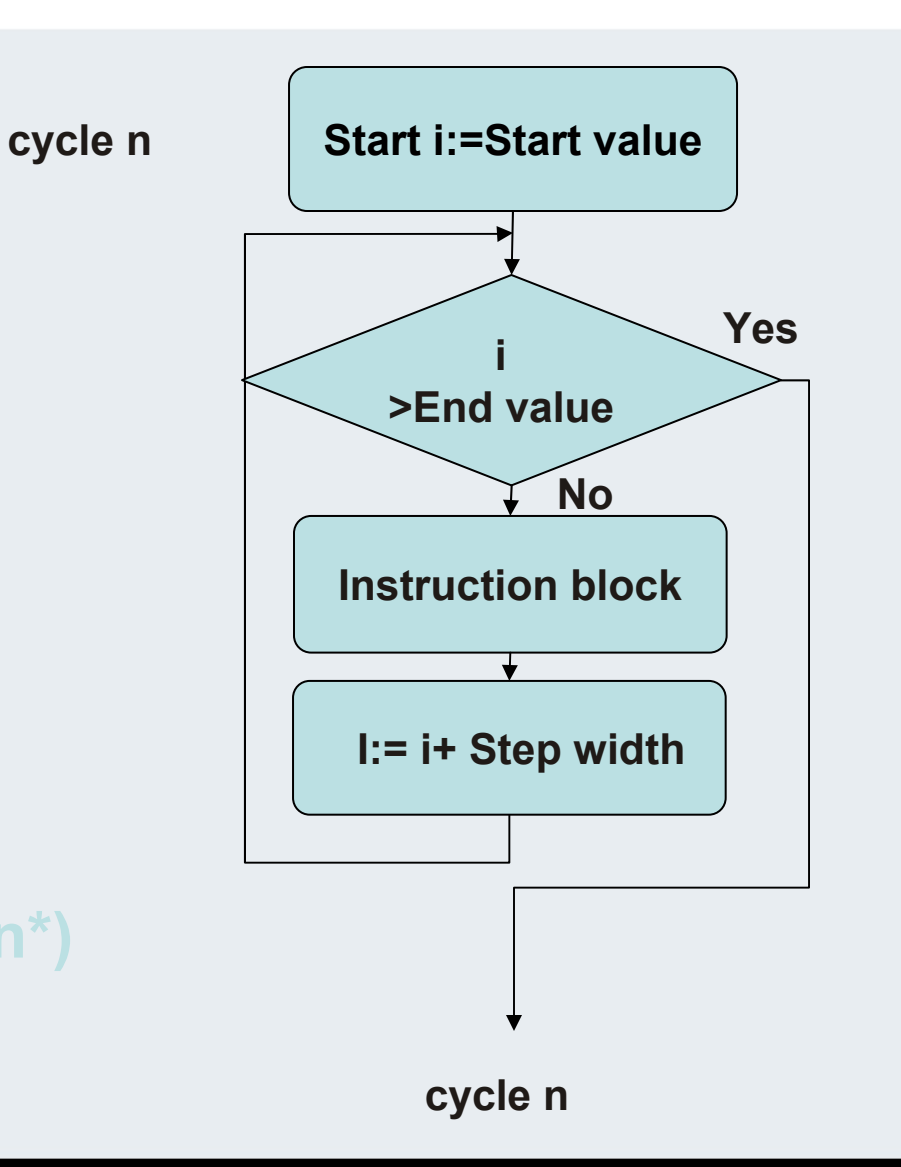

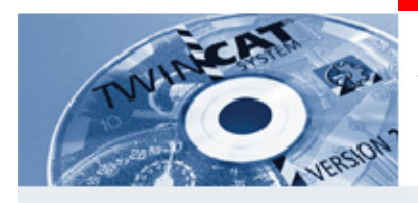

**i:=0;**

# **WHILE loop (84)**

**The instruction block of a WHILE loop is executed as long as the boolean expression supplies TRUE . The exit condition contains variableswhich can be changed in the instruction block.If the boolean expression is FALSE at the beginning, the instruction block of the WHILE loop is not processed.**

**WHILE i<100 DO**

**i:=i+1;**

**END\_WHILE**

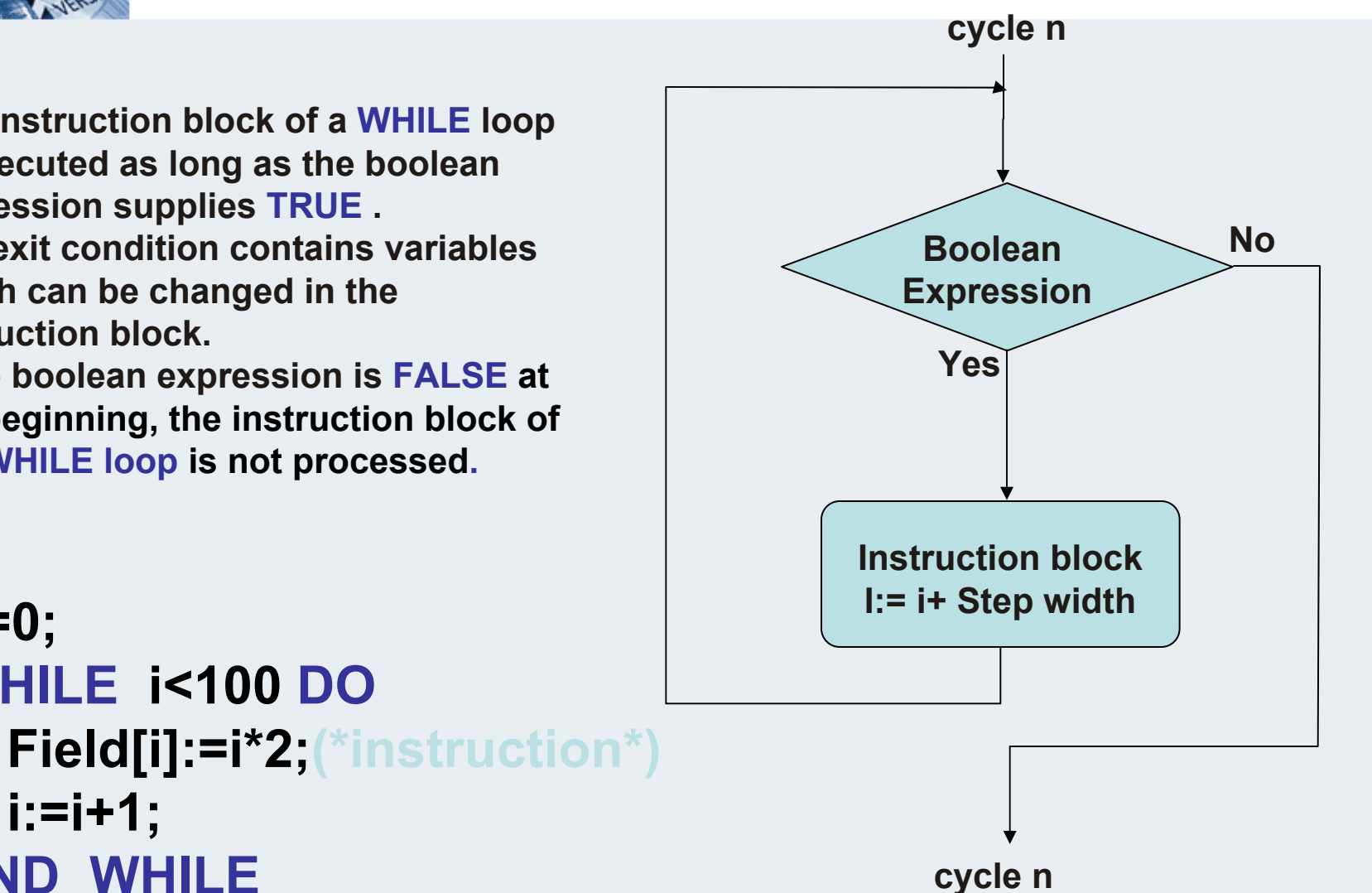

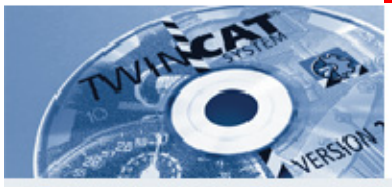

# **REPEAT loop (85)**

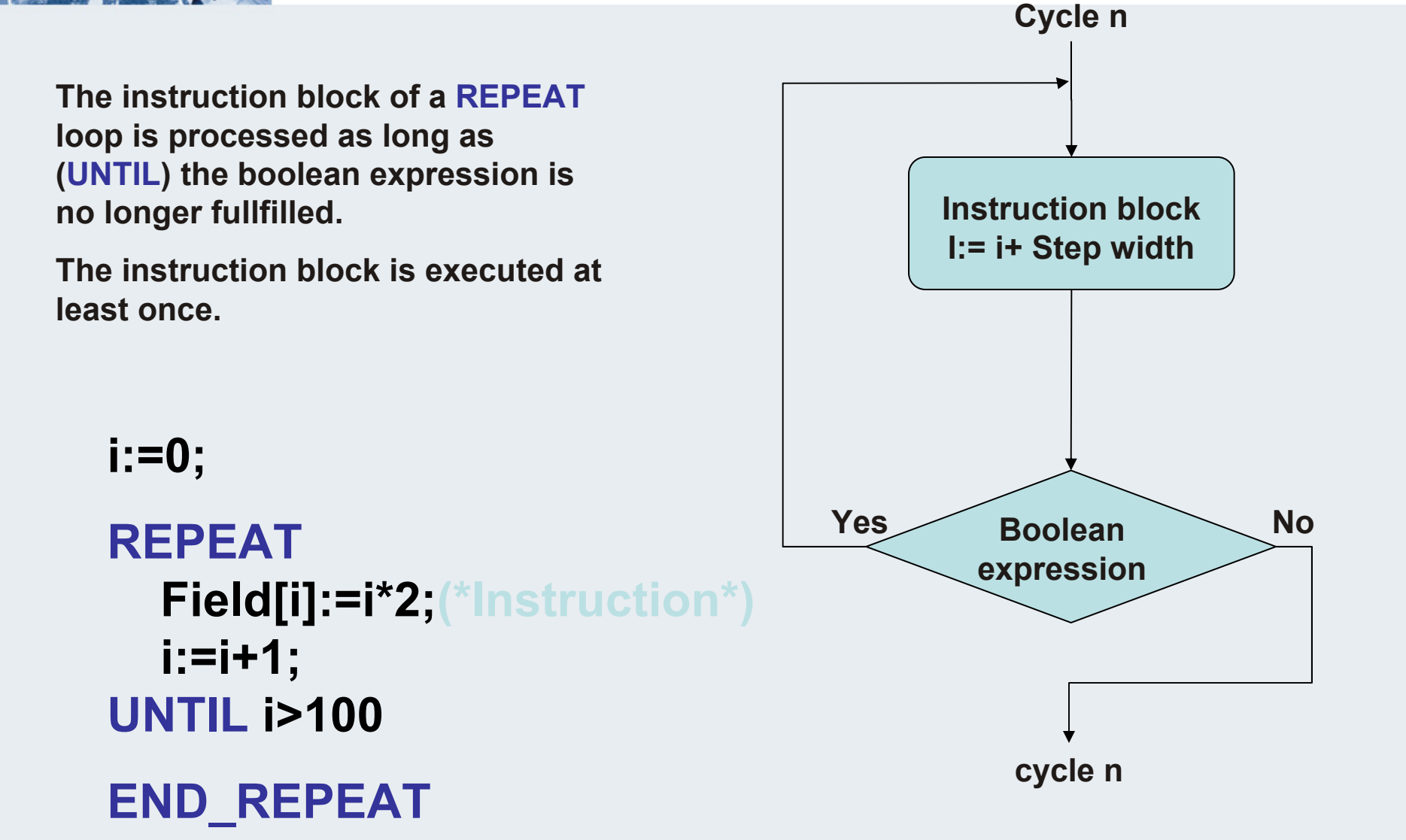

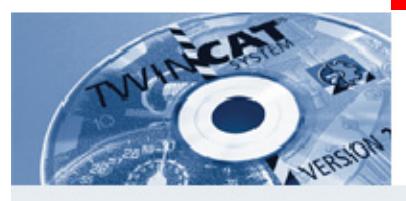

# $Fb$  calls in ST

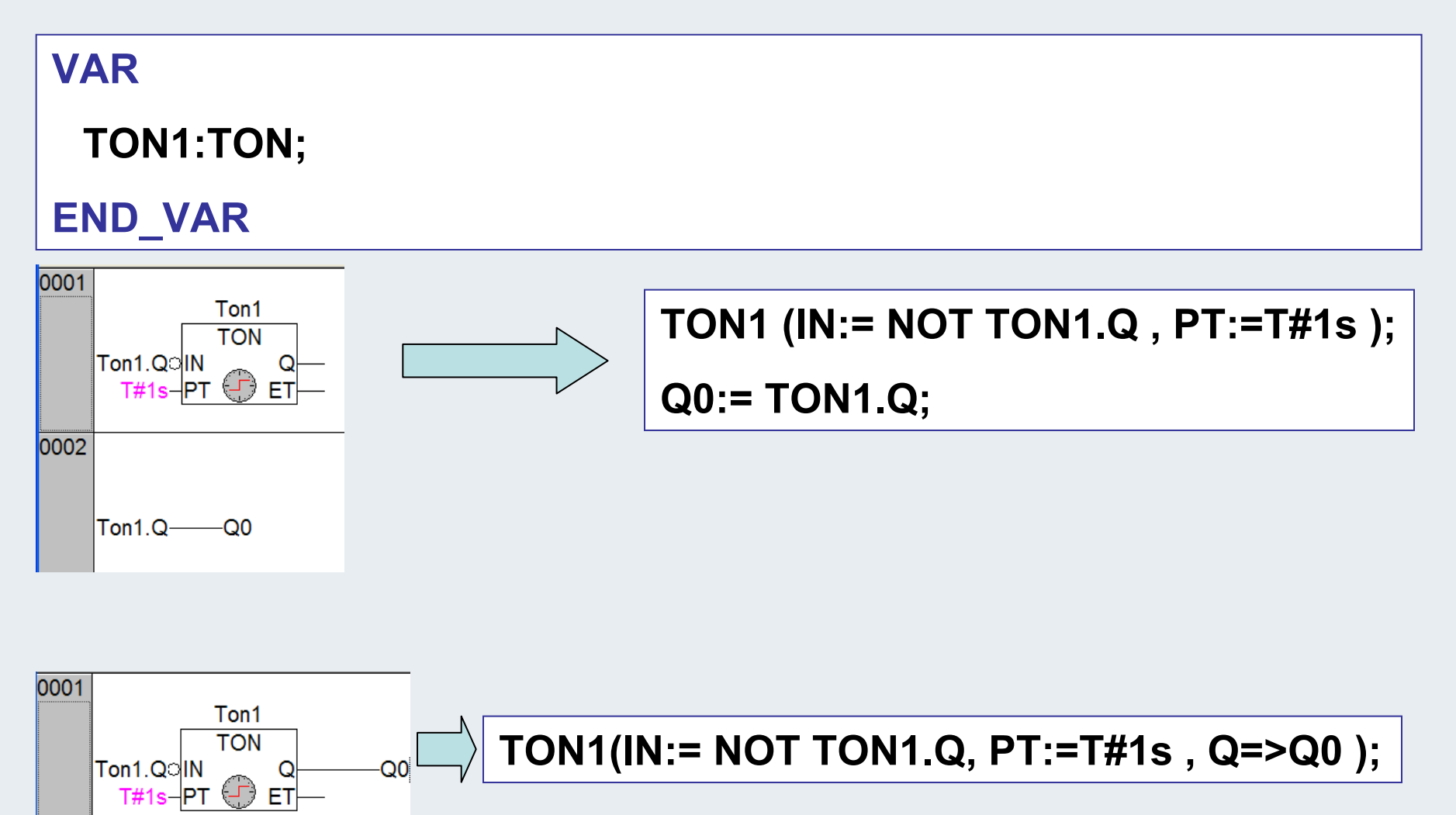

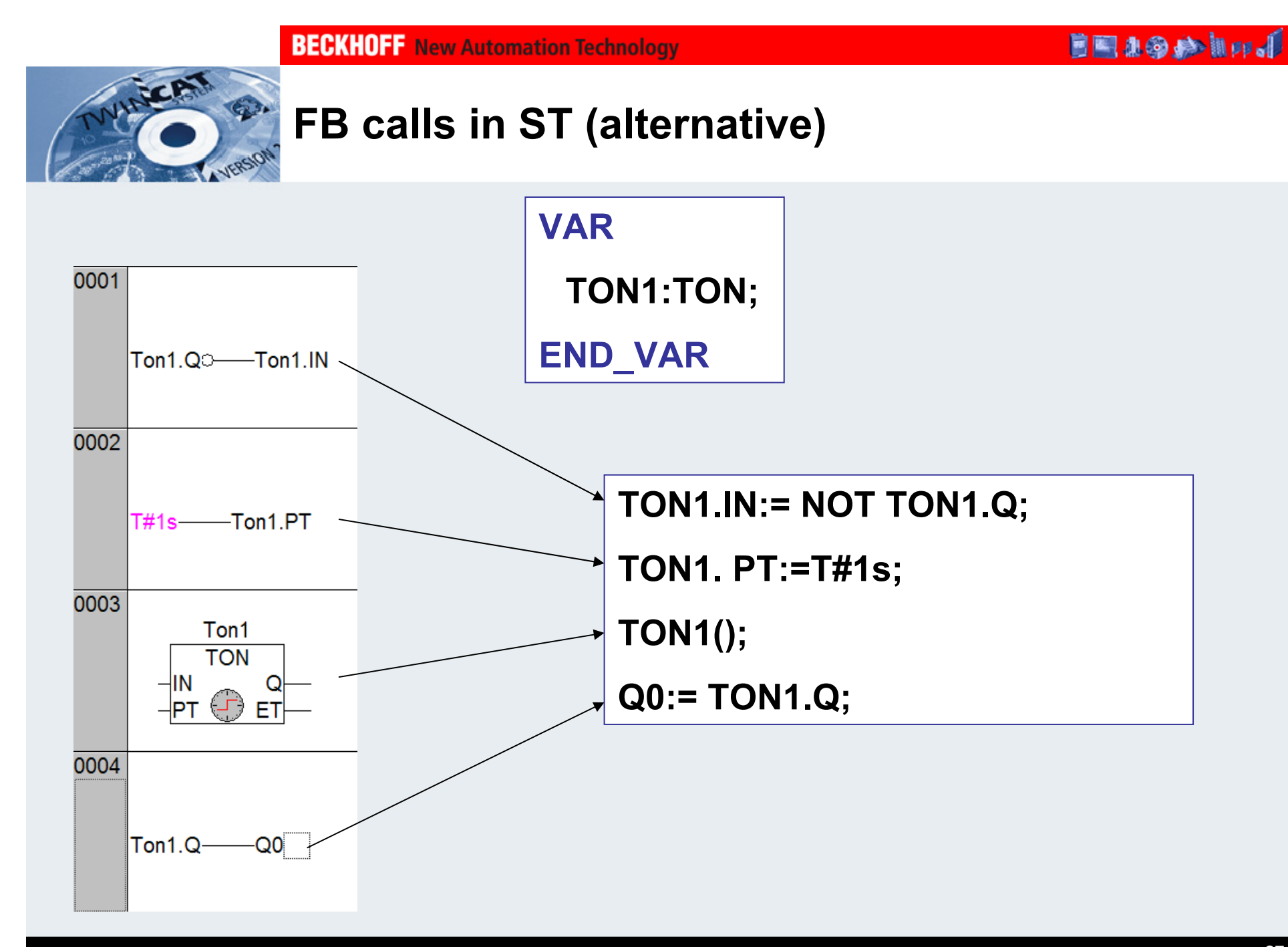

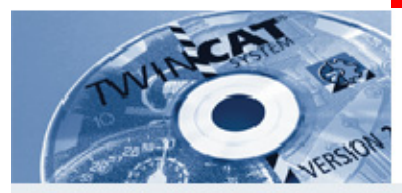

# **FC calls in ST**

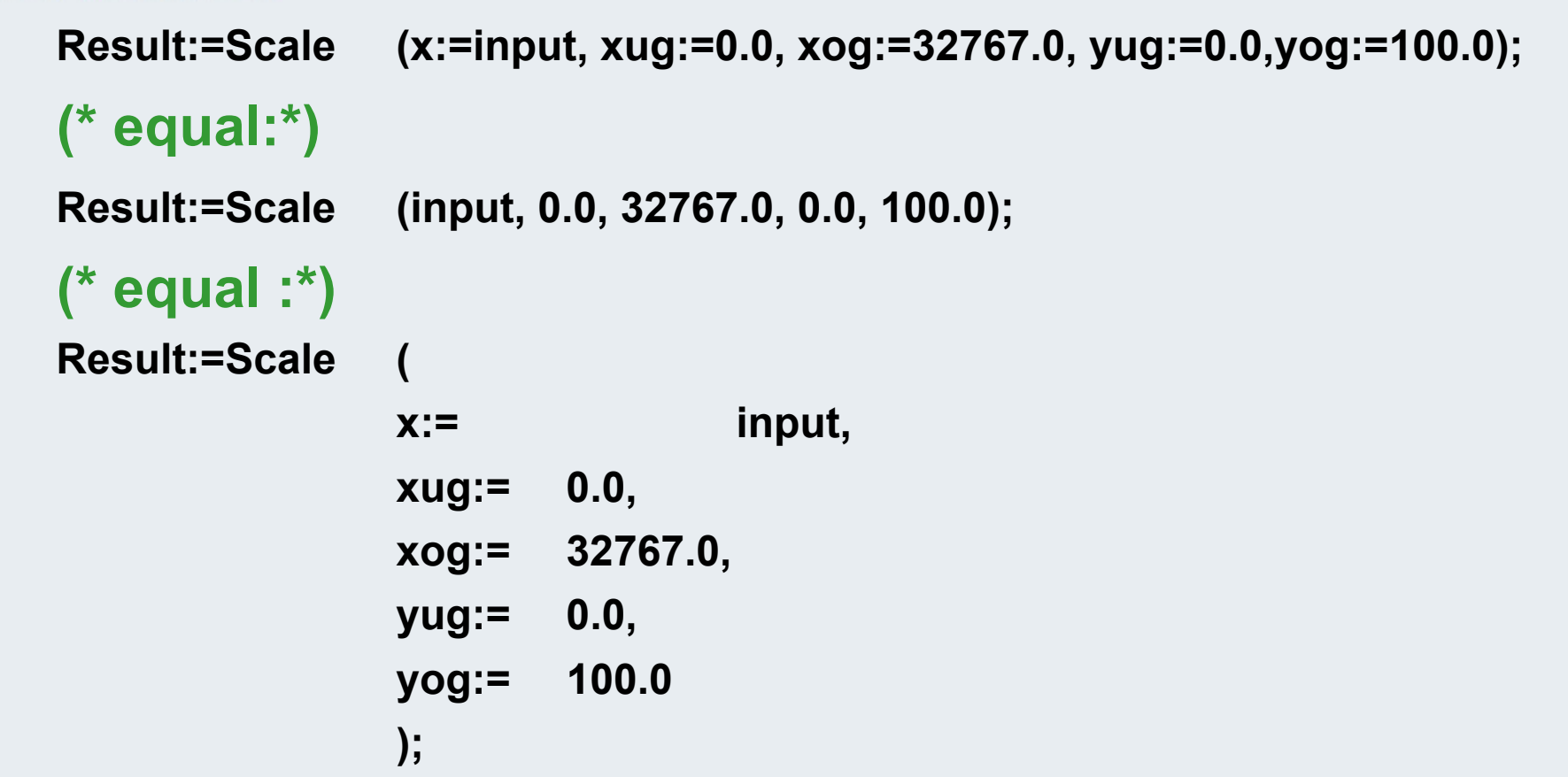

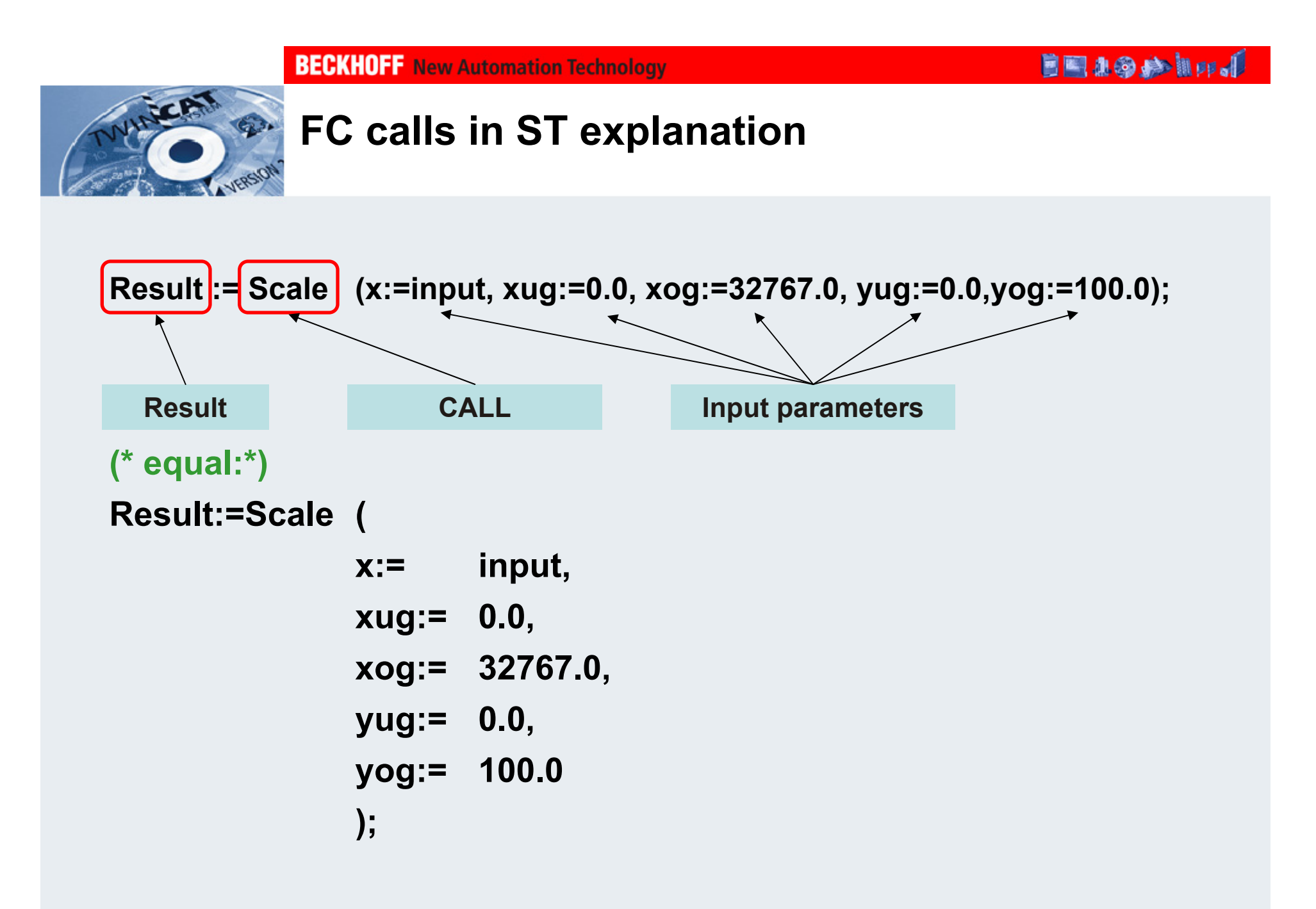

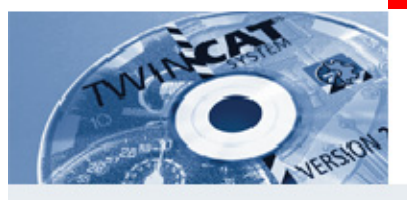

## **SFC Sequential Function Chart**

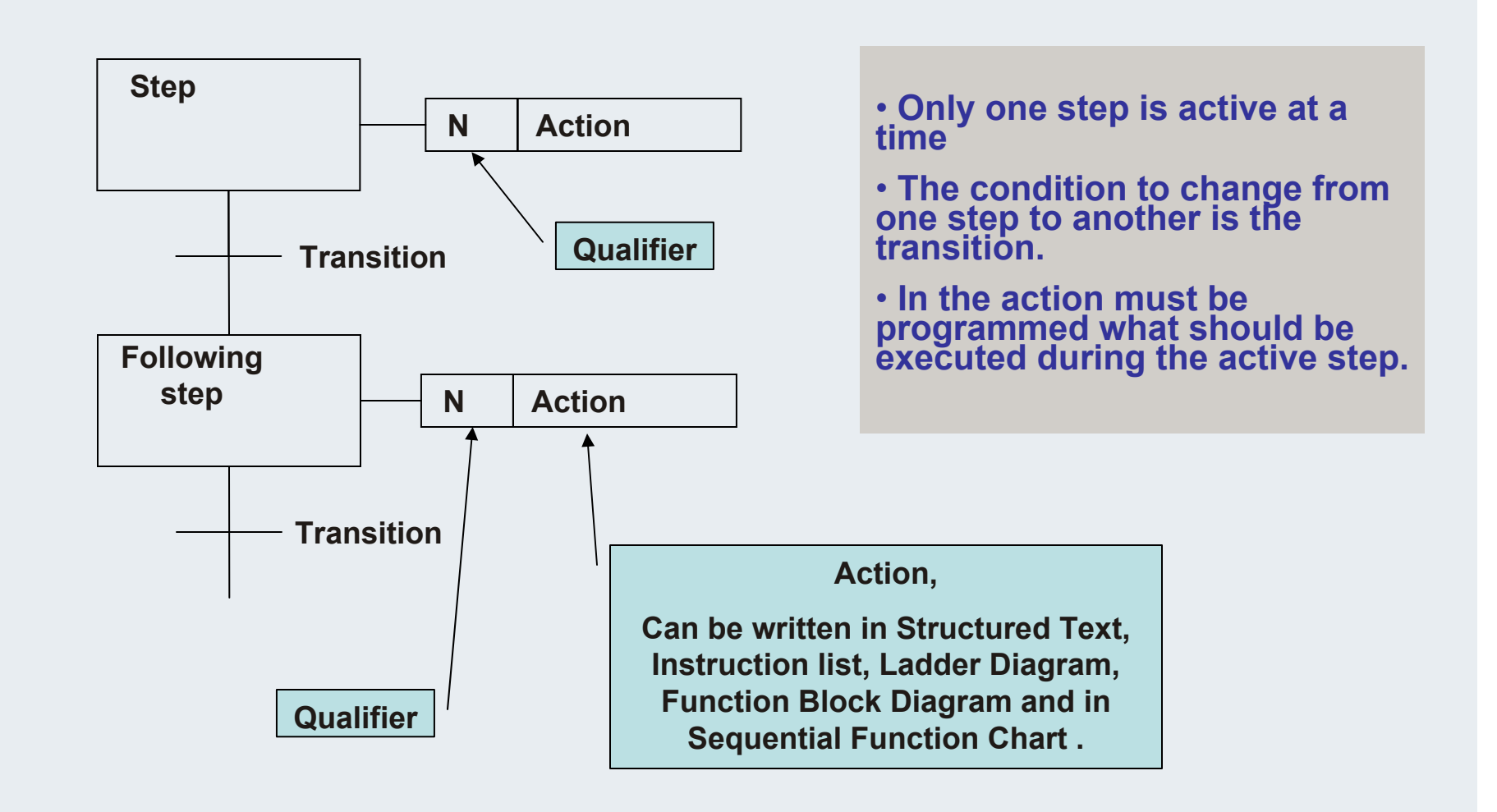

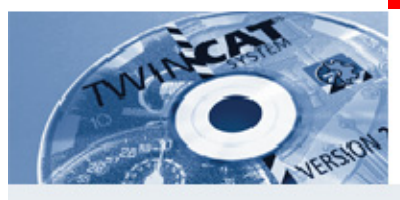

## $Steps$

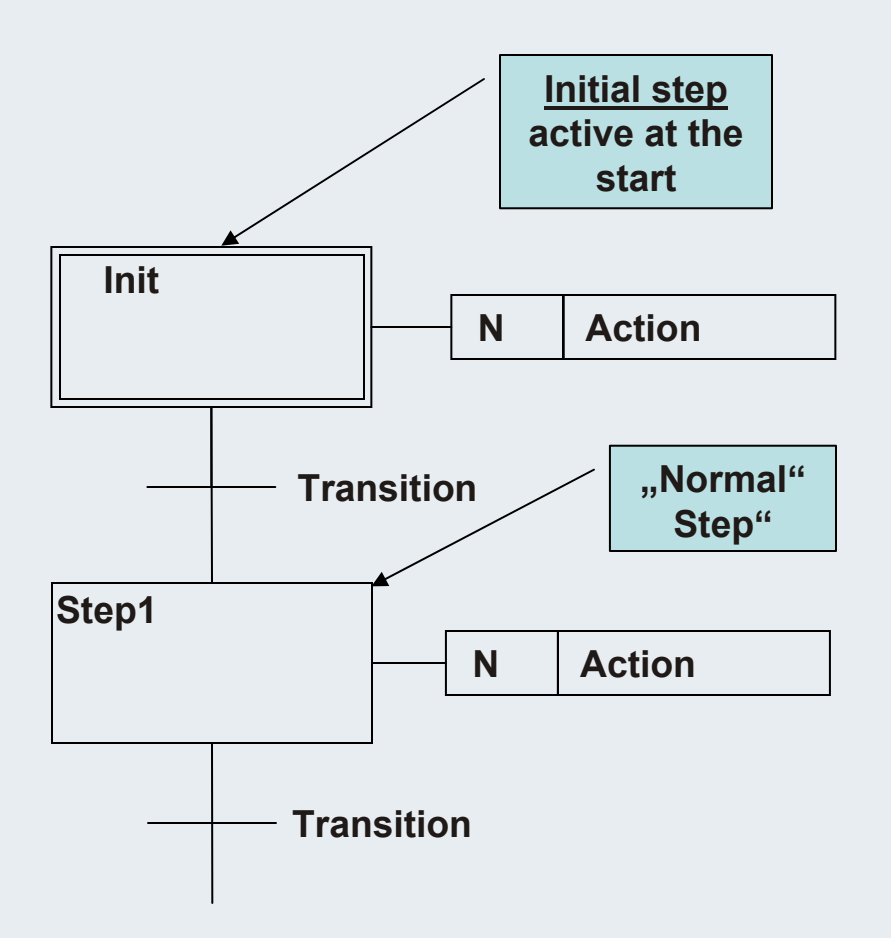

• **The activity of a step can be requested with Stepname.X.**

• **The duration of the activity of a step can be requested with Stepname.T .**

• **Both are components of a structure, which are created automatically from PLC Control. At the programming only the stepname has to be defined.**

• **Stepname.X and Stepname.T are local variable and can only be read.**

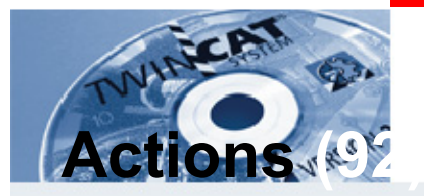

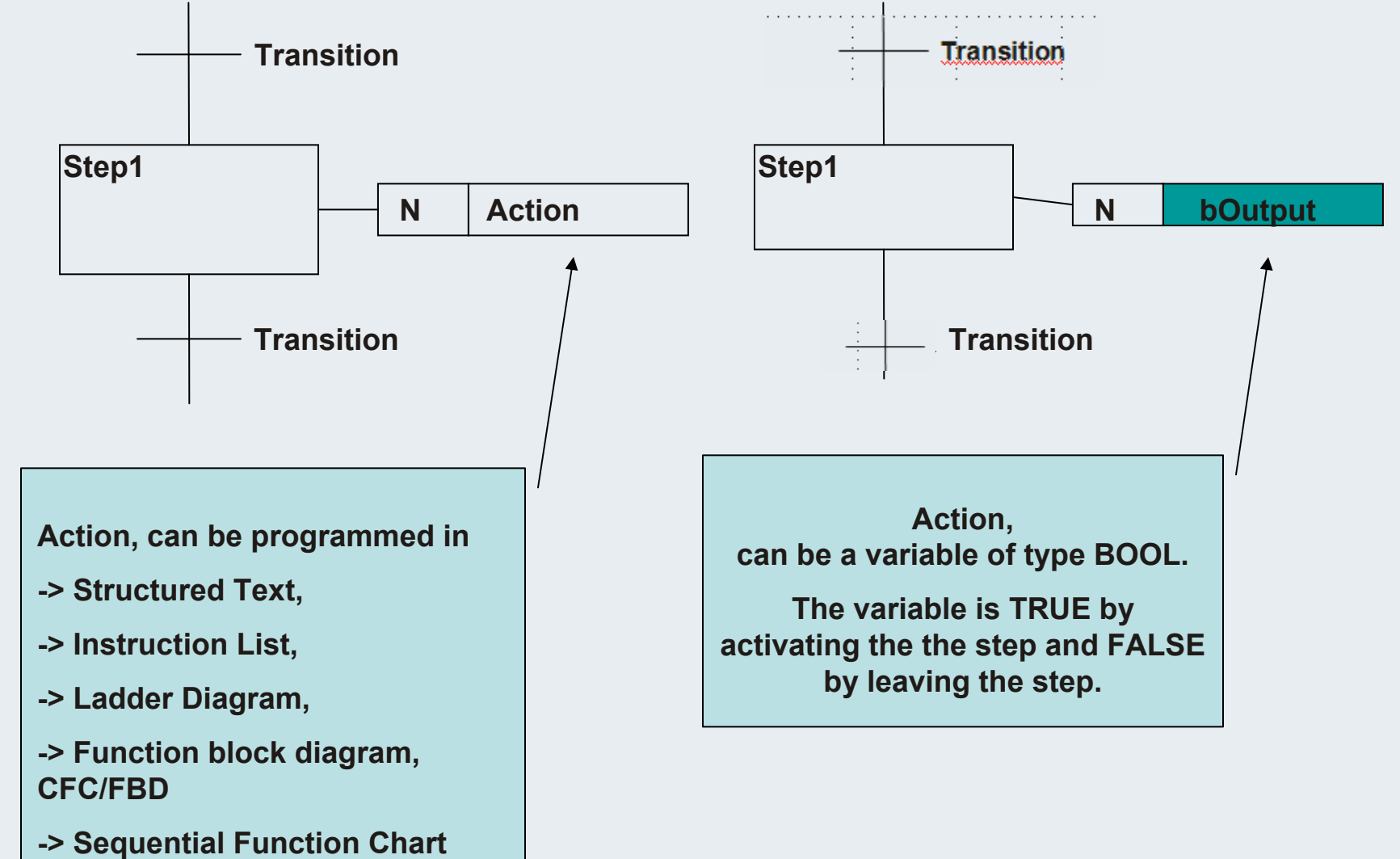

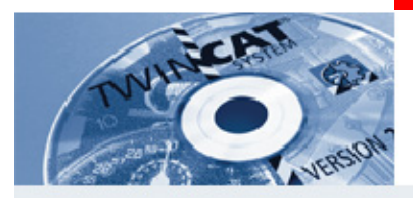

### **Actions, several allowed per step (93)**

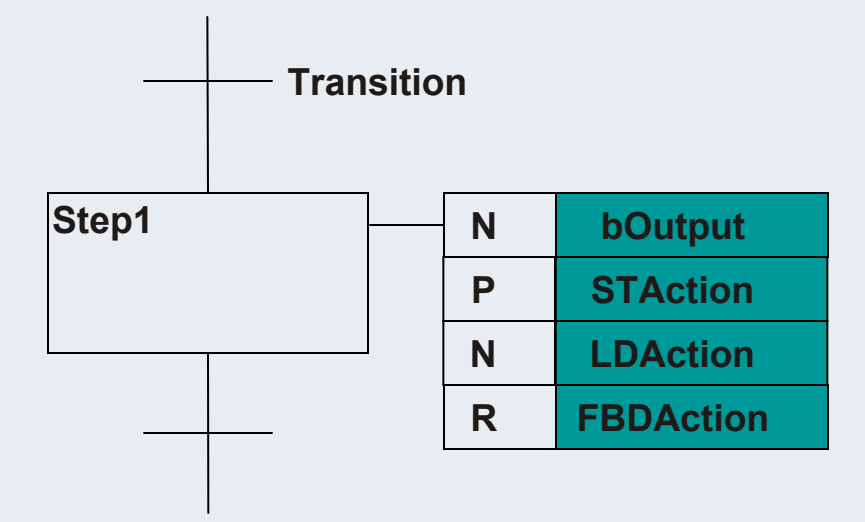

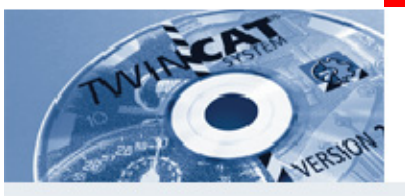

### **Steps** /alternative branches

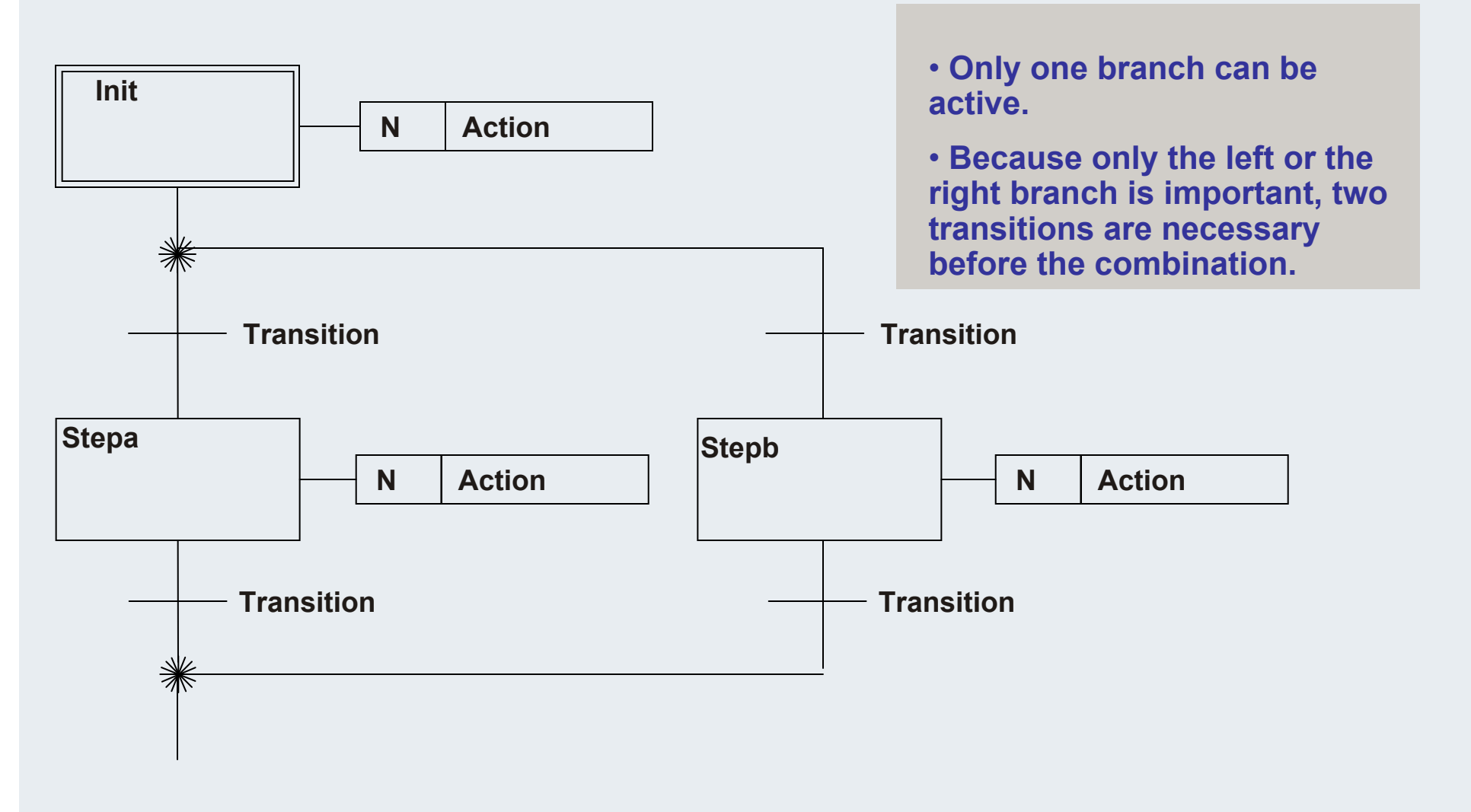

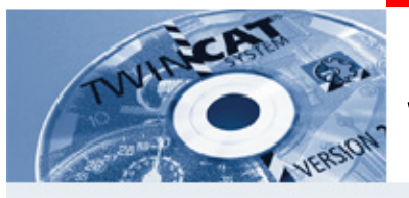

**Init**

### **Steps / alternative branches (95)**

• **The branches needn´t be symmetrical.**

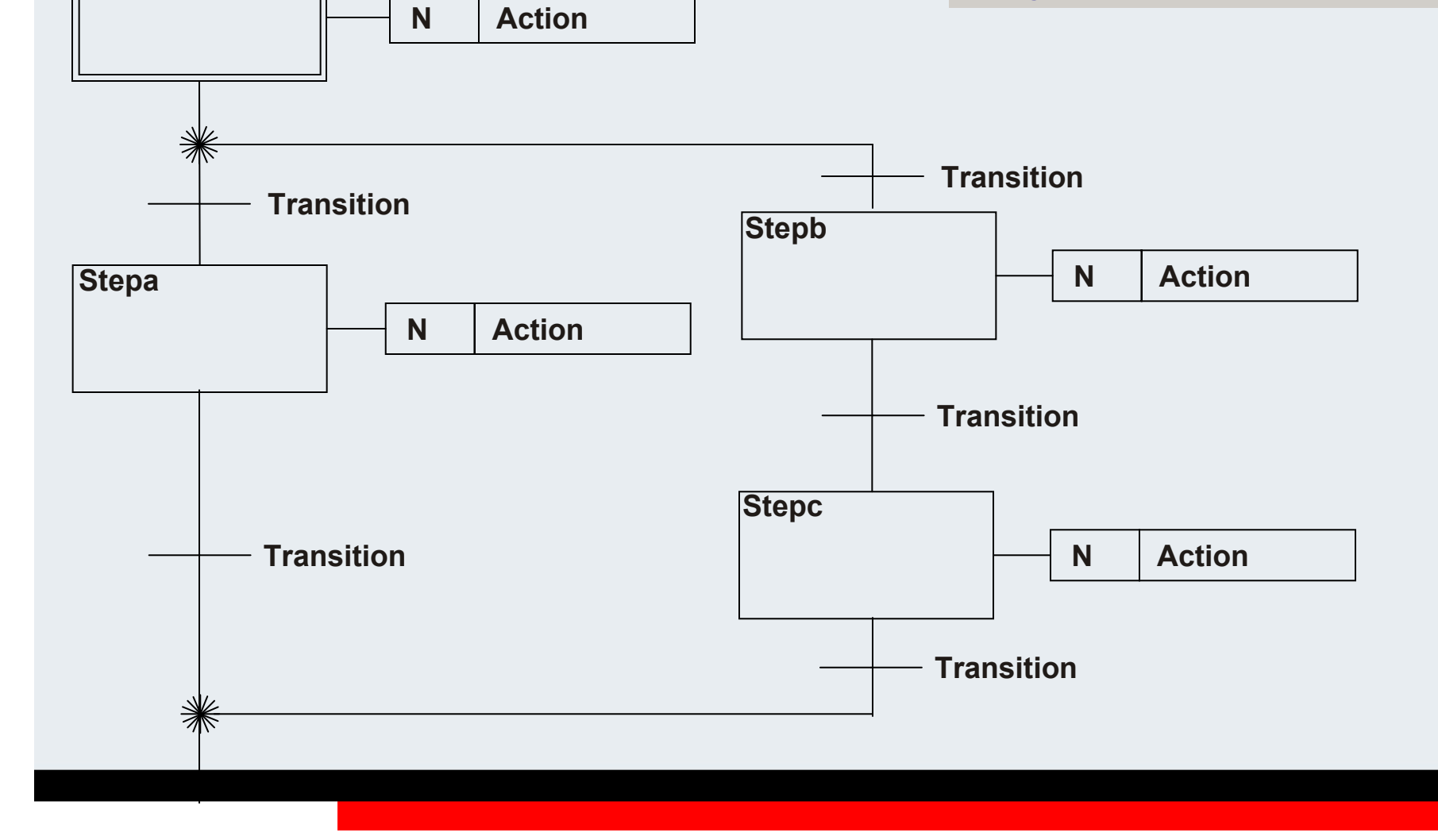

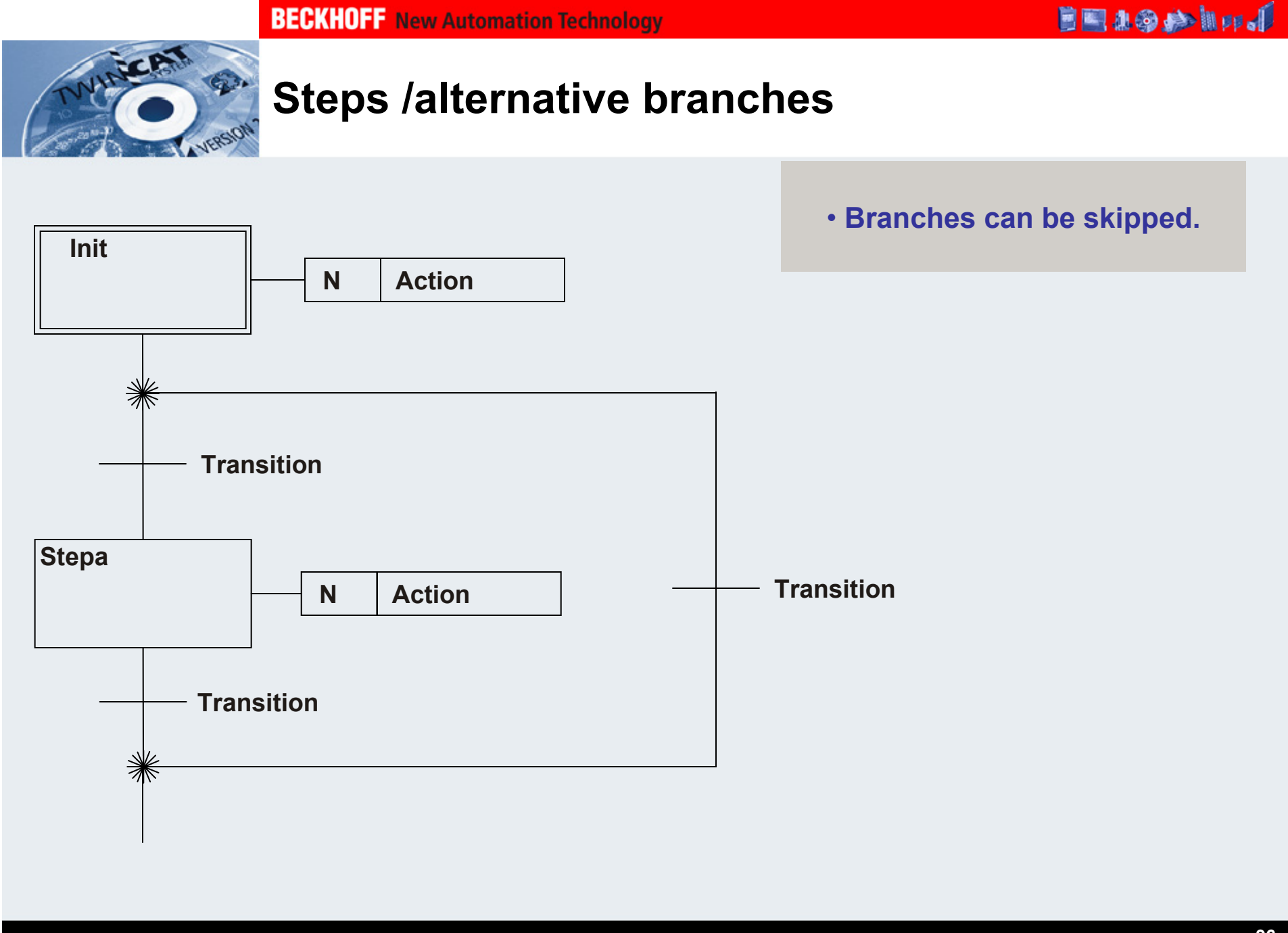

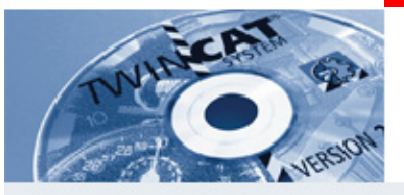

## **Steps /simultaneous branches (97)**

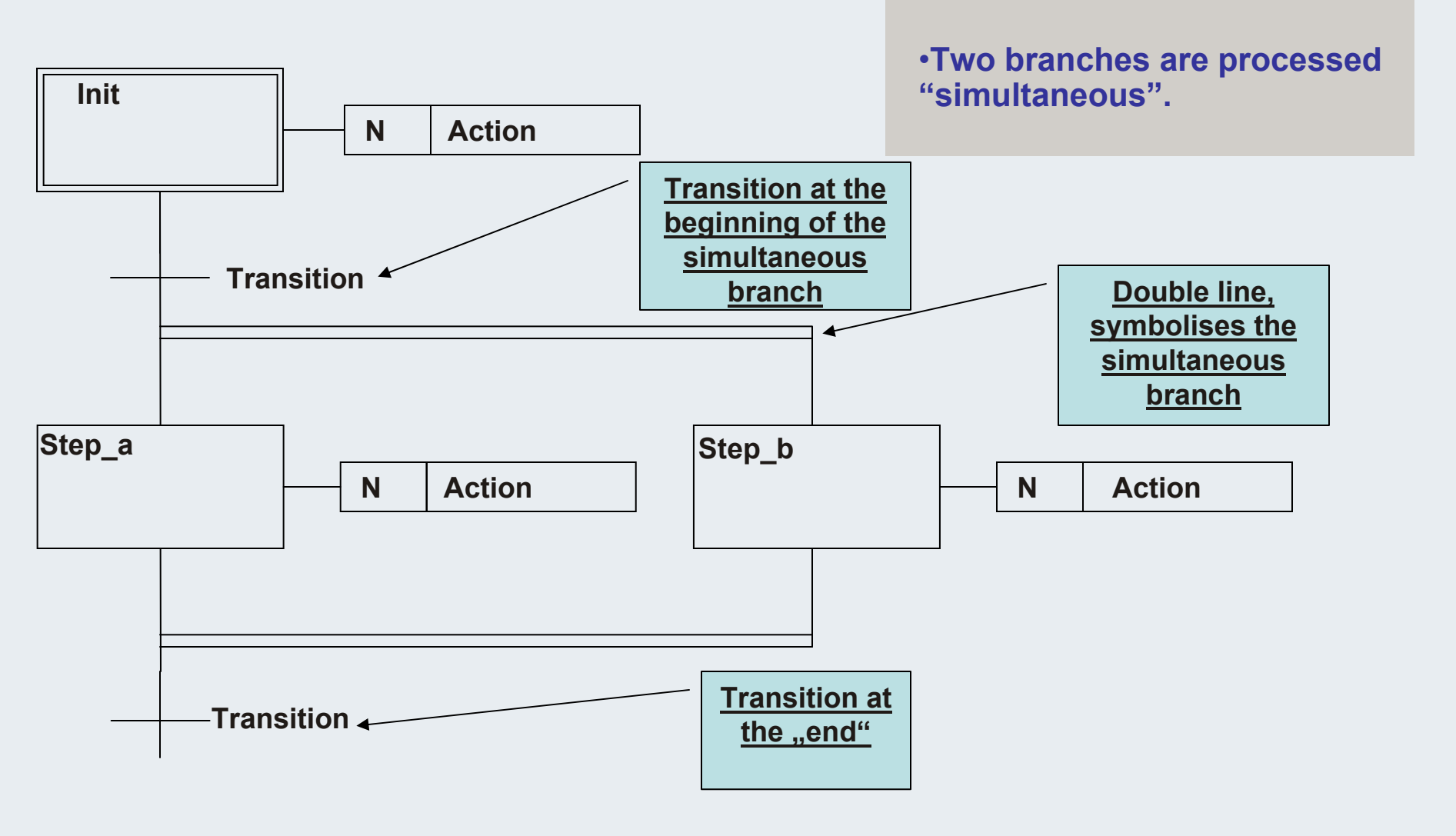

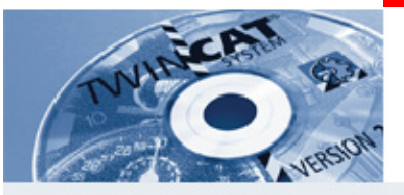

## **Steps /simultaneous branches (98)**

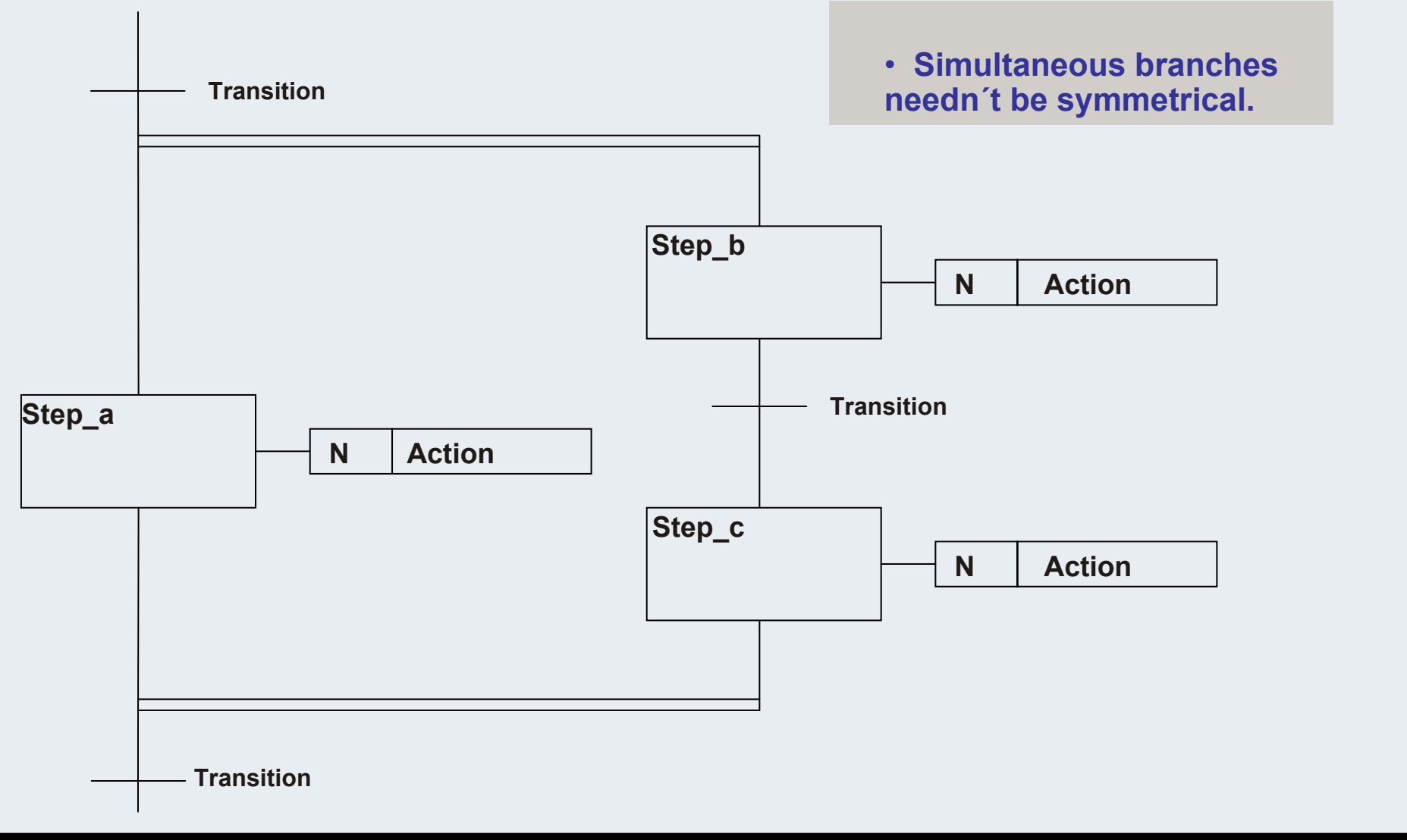

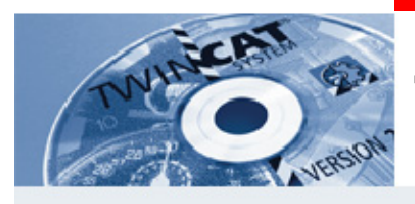

## **Transitions (99)**

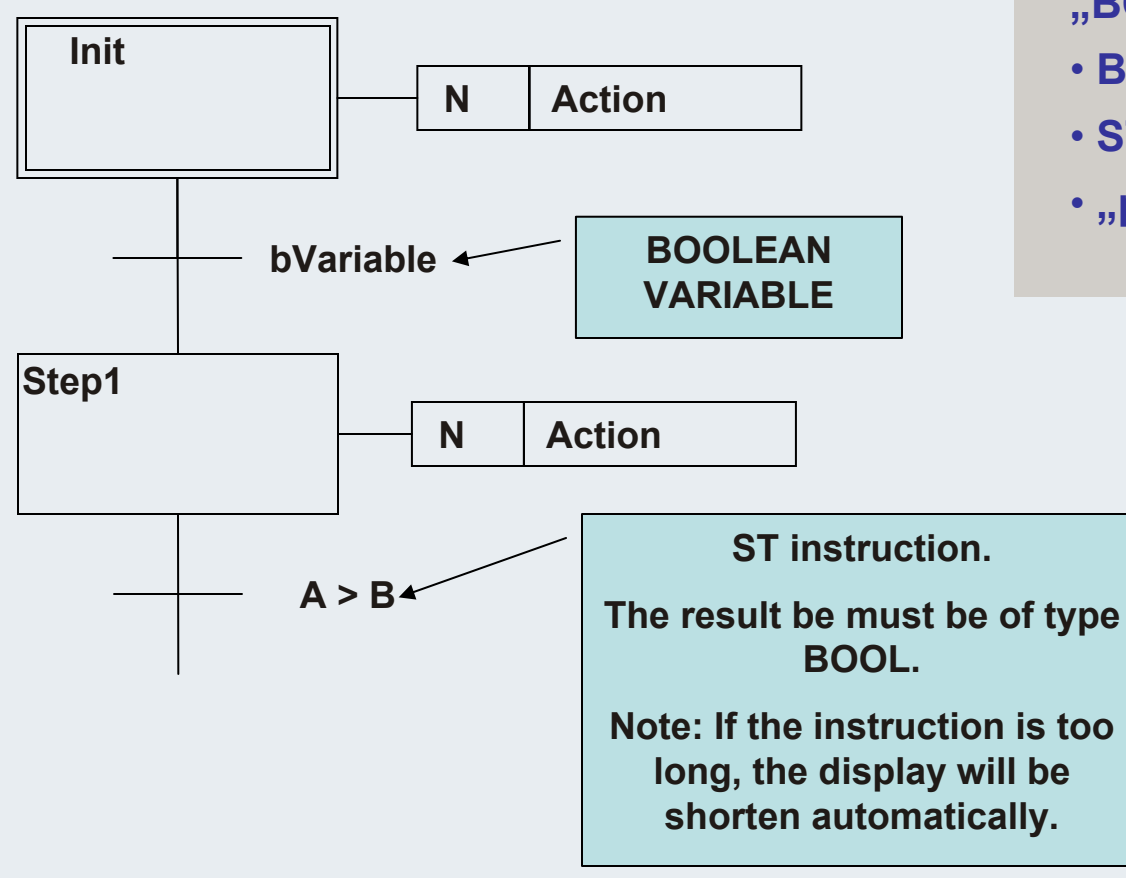

**A Transition must be of type "BOOL". Possibilities:** 

- **BOOLEAN Variable**
- **ST Instruction**
- **"programmed" Transition**

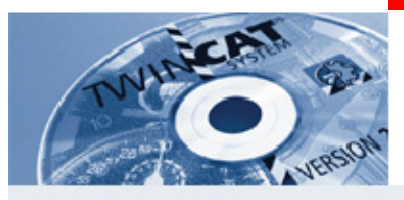

### $\mathsf{T}$ ransitions

### **Programmed Transitions**

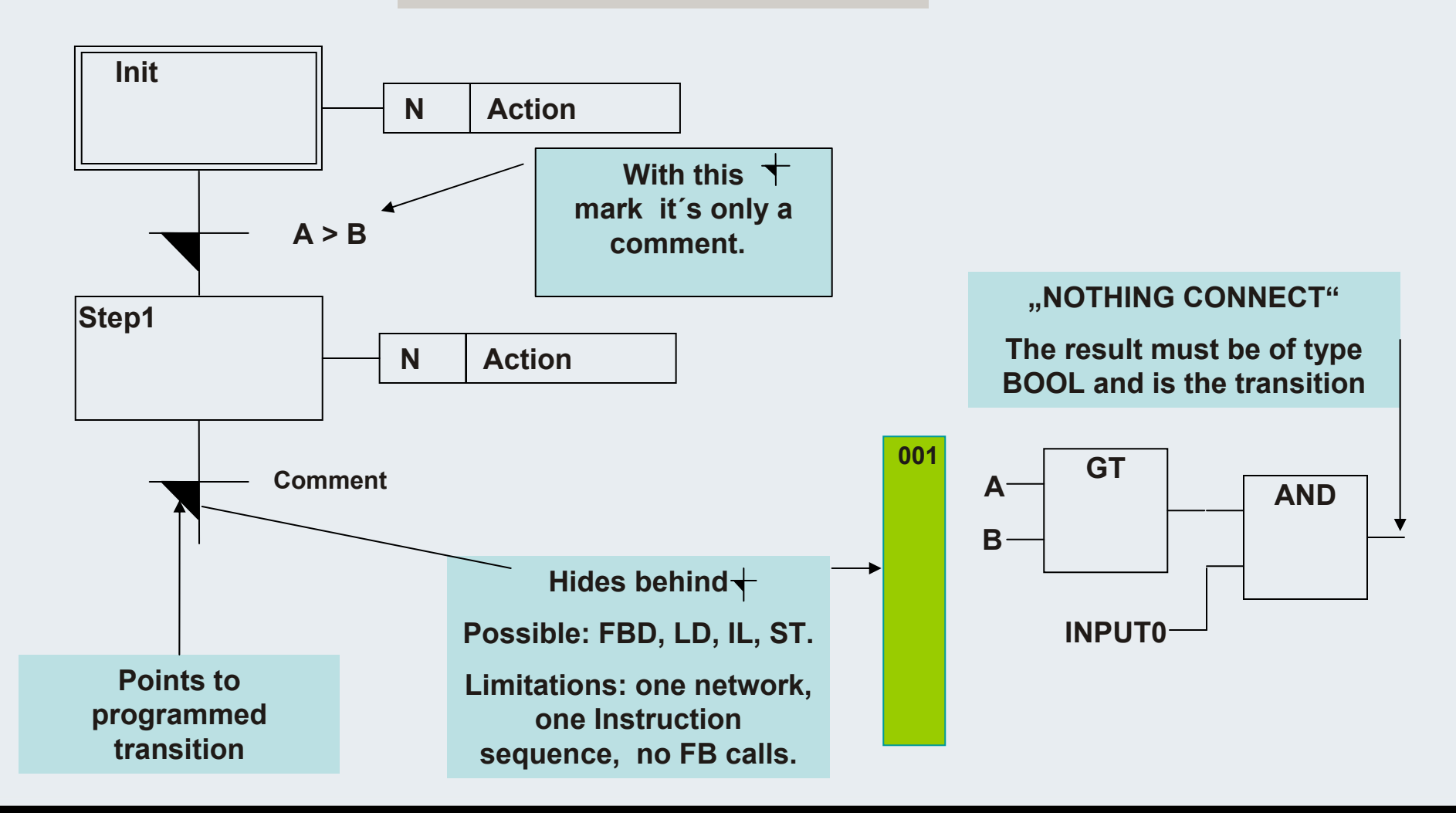

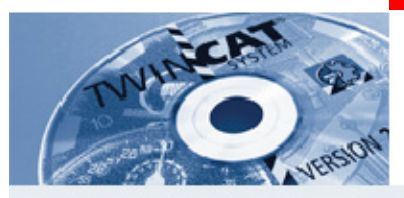

## **Final Scan (101)**

**If a step is left, the processing takes exactly one more cycle. This behaviour can be used for "cleaning"in the action. Example: Reset outputs.**

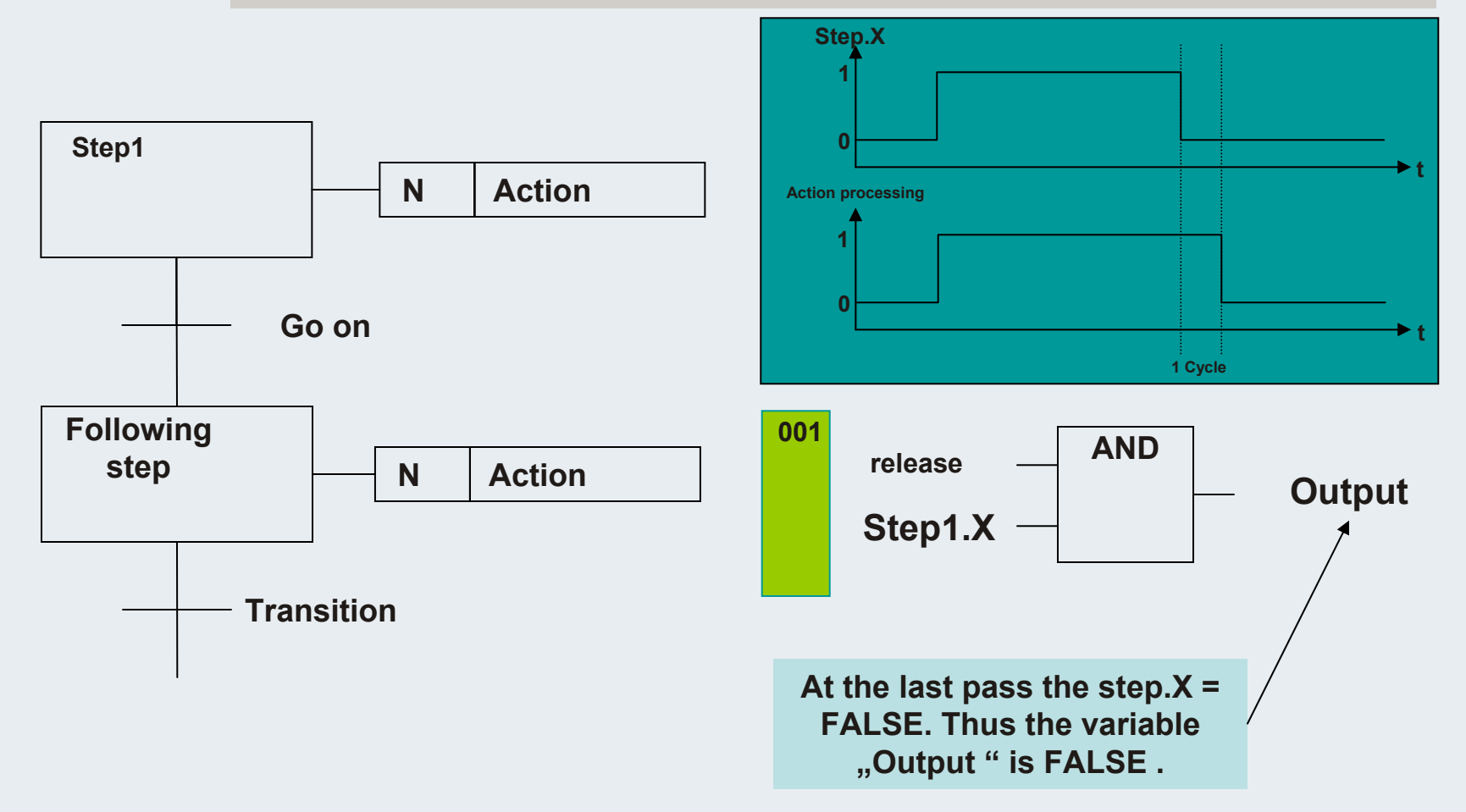

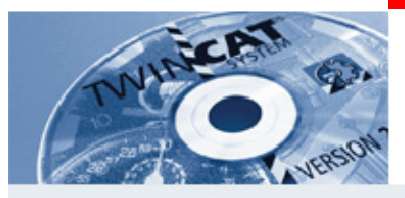

## **Final Scan (102)**

### **At a certain action the final scan leads to an unwanted behaviour.**

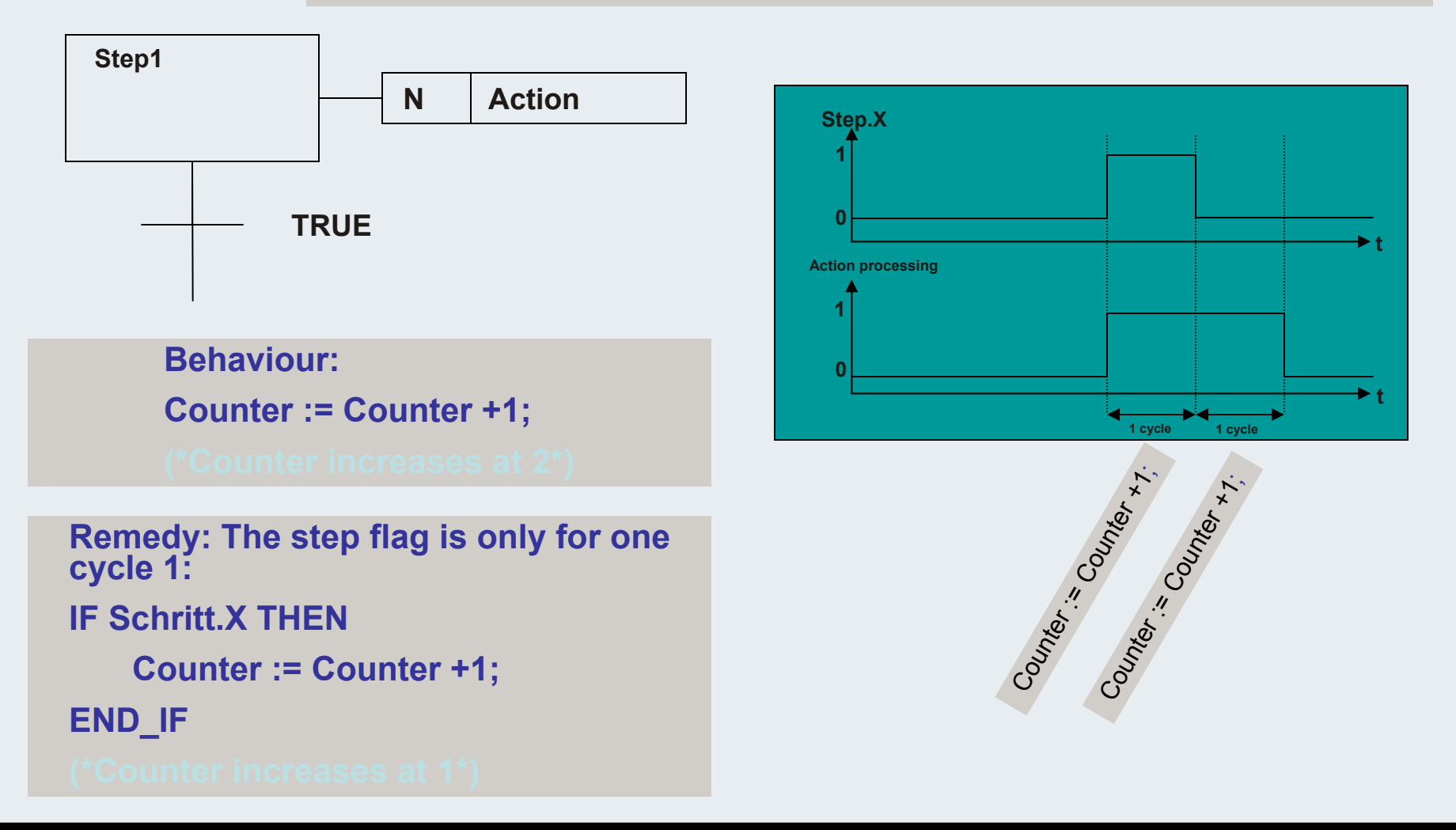

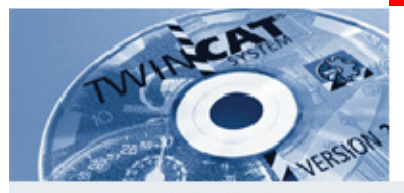

## **Qualifier (103)**

**Controls the action processing after activating a step.**

**N: Non Stored**

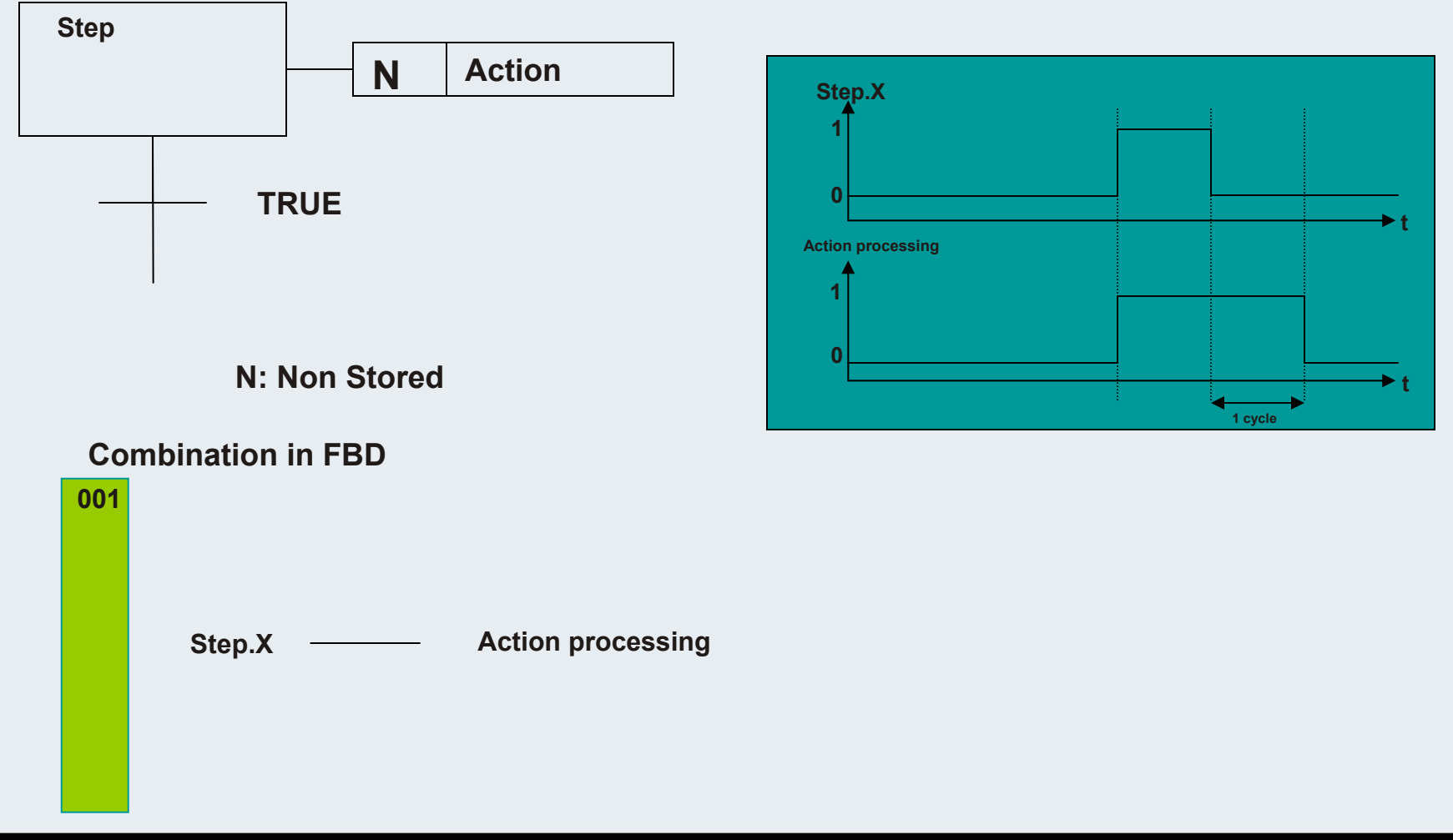

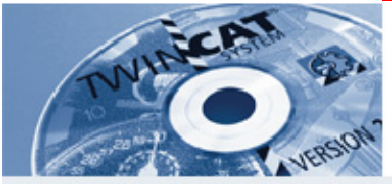

## **Qualifier (104)**

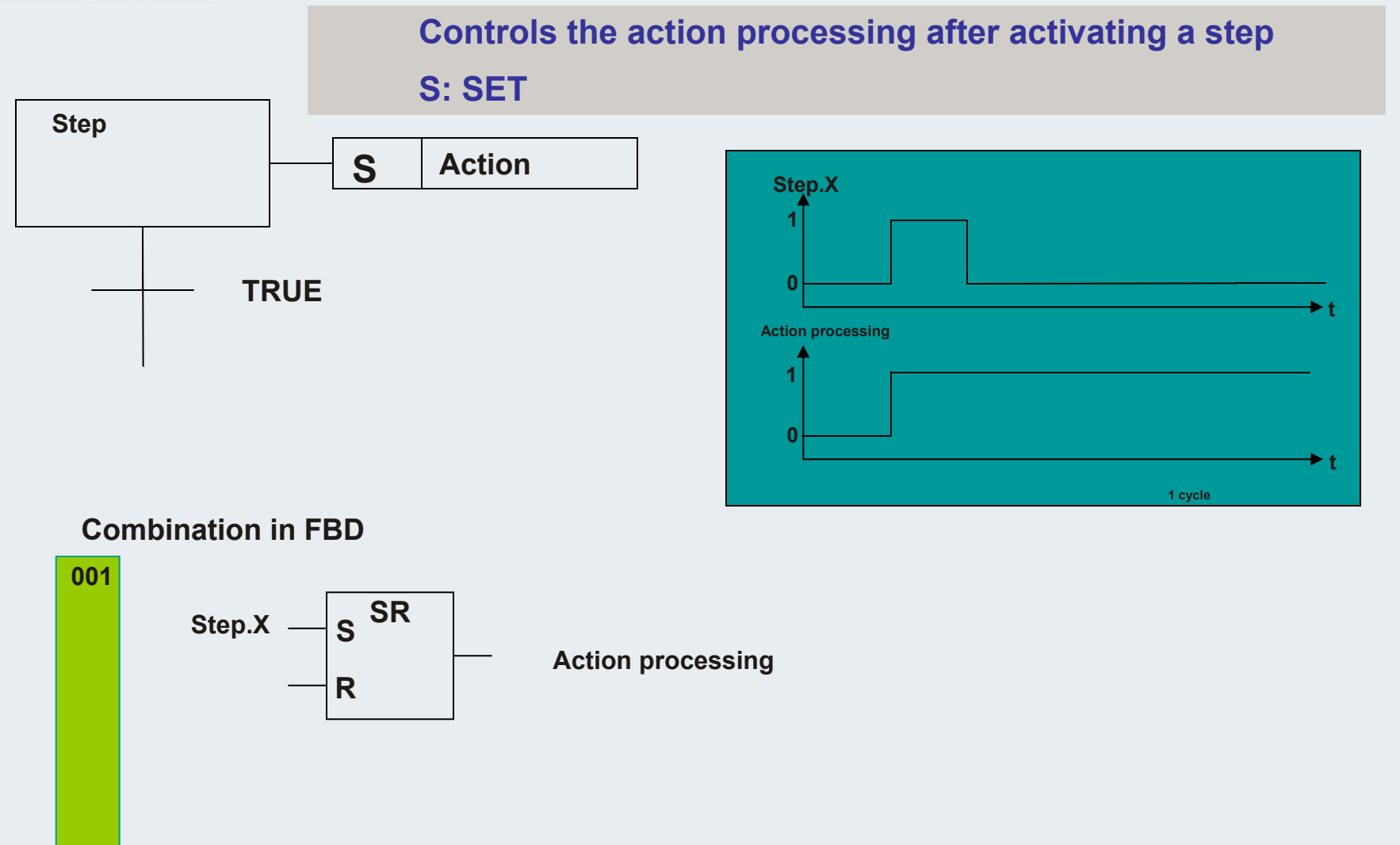

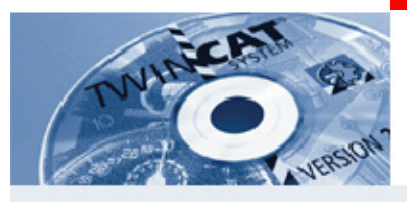

## **Qualifier (105)**

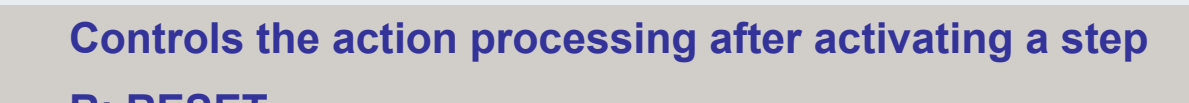

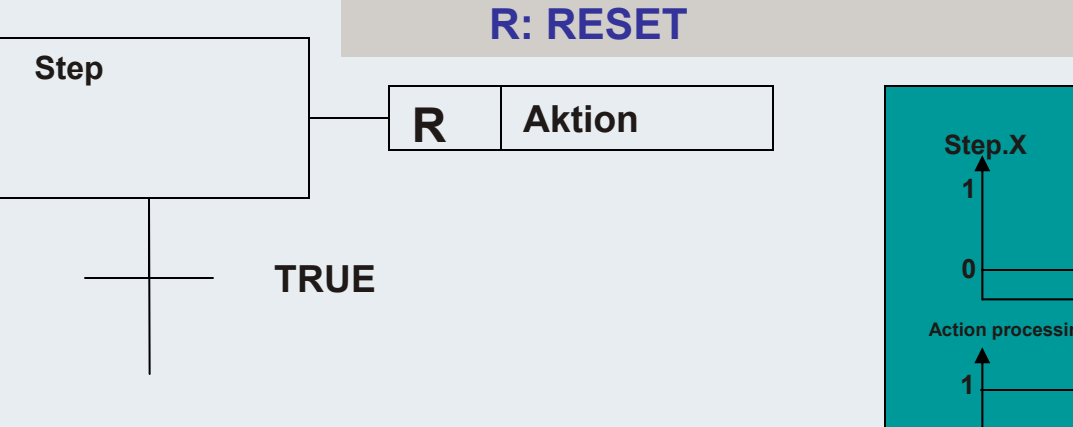

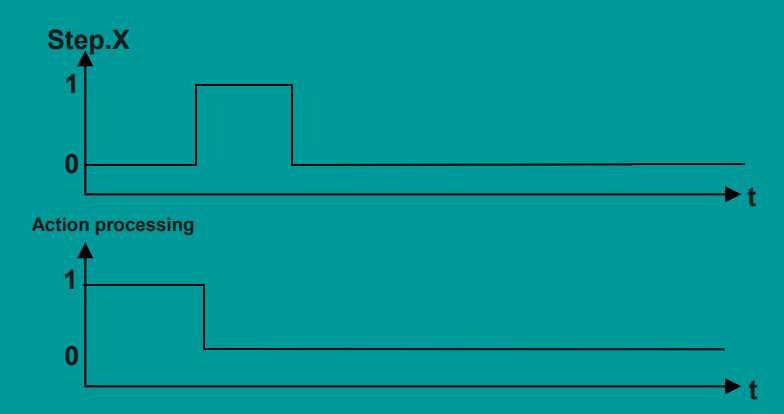

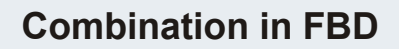

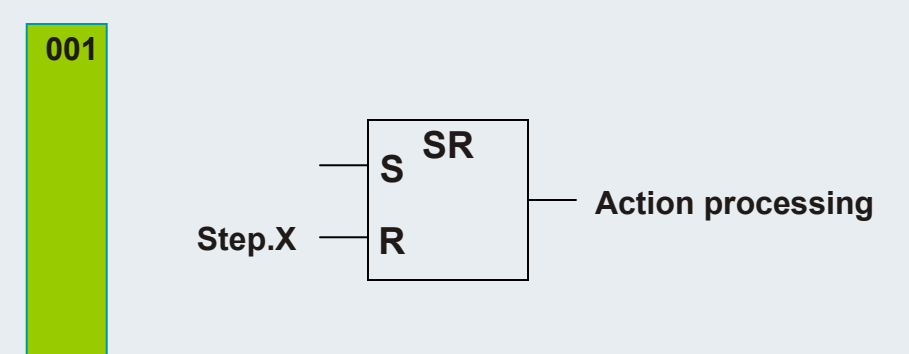

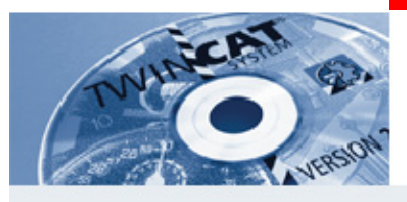

## **Qualifier (106)**

### **Controls the action processing after activating a step**

# **D: DELAYStep TRUED T#1sAction**

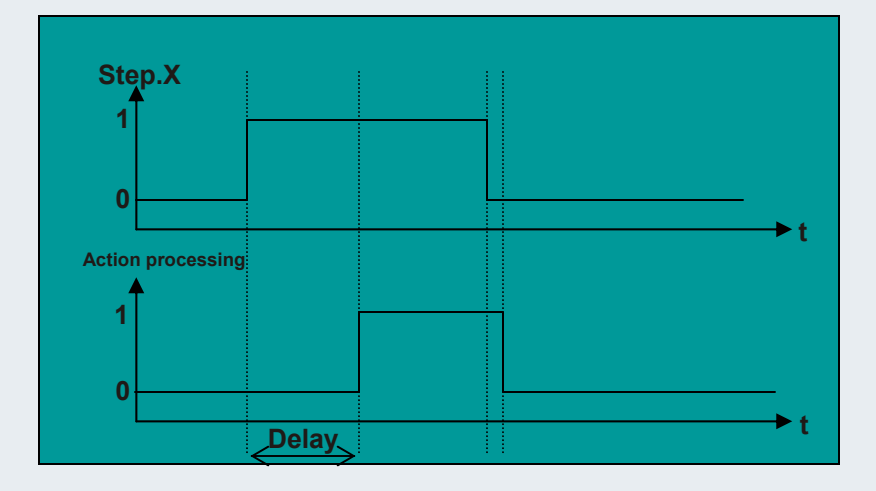

#### **Combination in FBD**

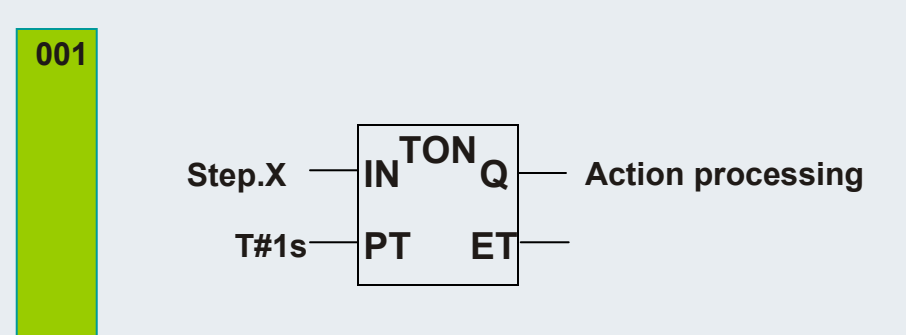

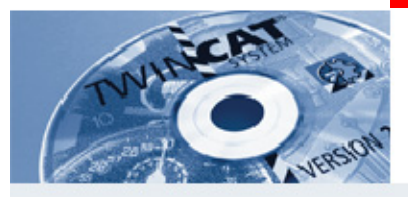

## **Qualifier (107)**

### **Controls the action processing after activating a step**

### **L: LIMITED**

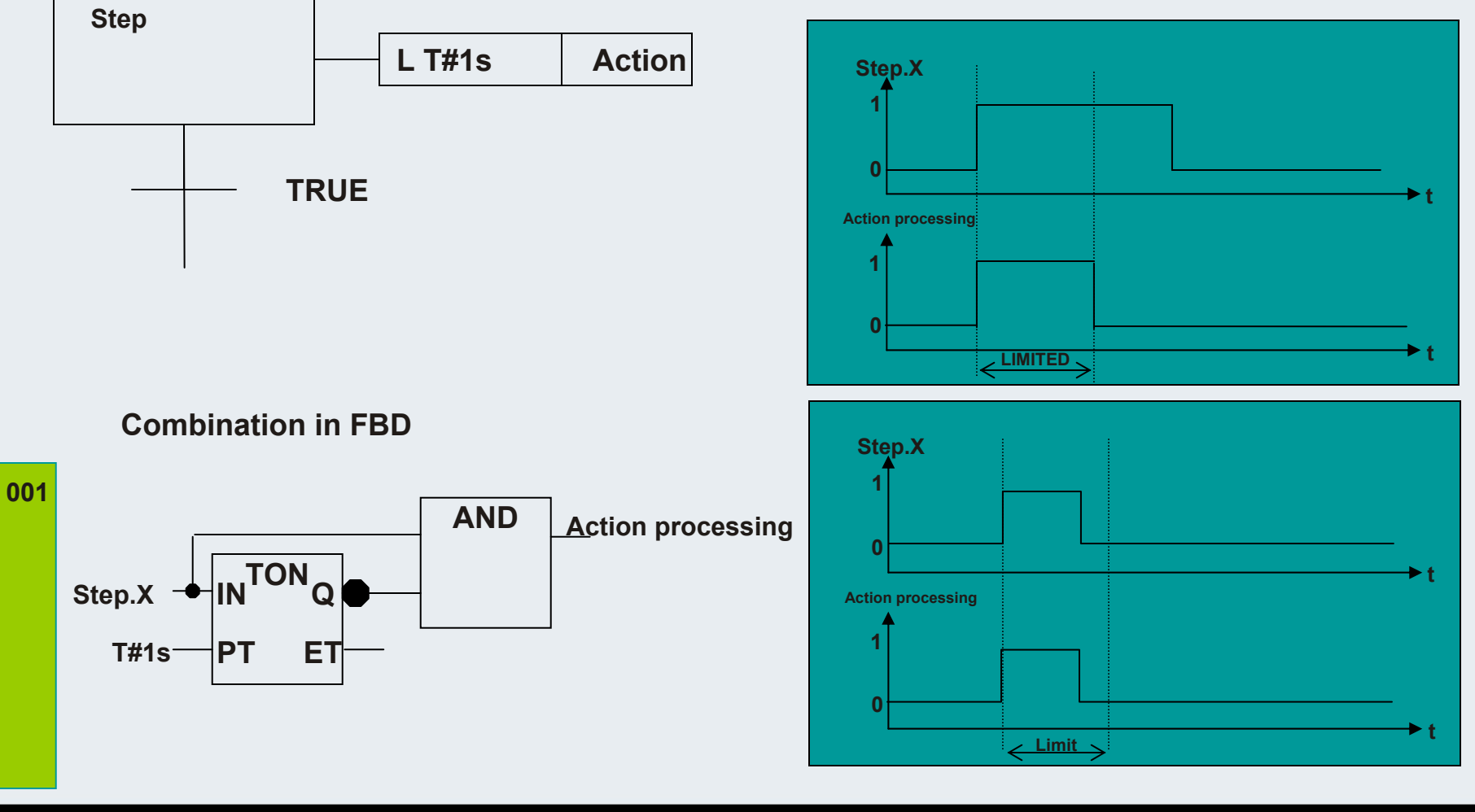

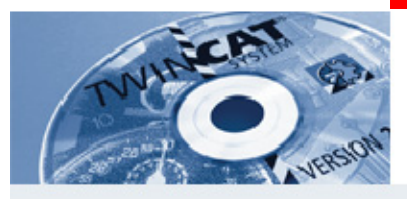

# **Qualifier (108)**

**Controls the action processing after activating a step**

#### **P: PULSE**

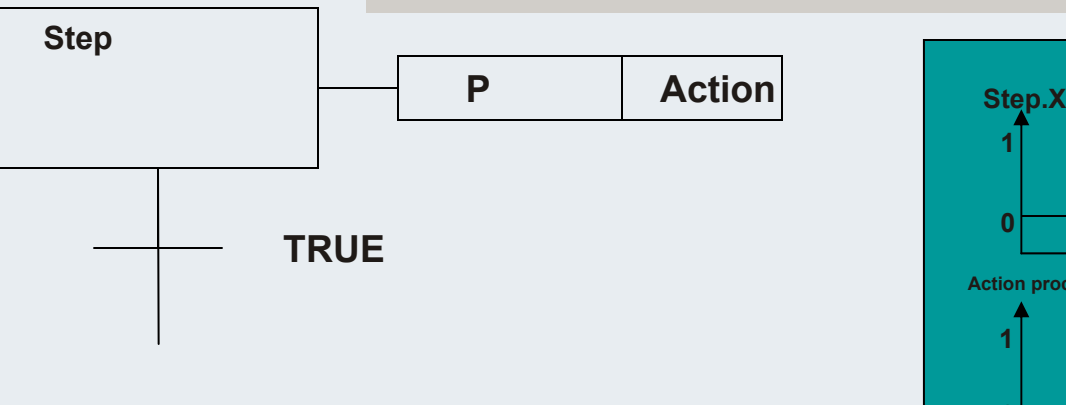

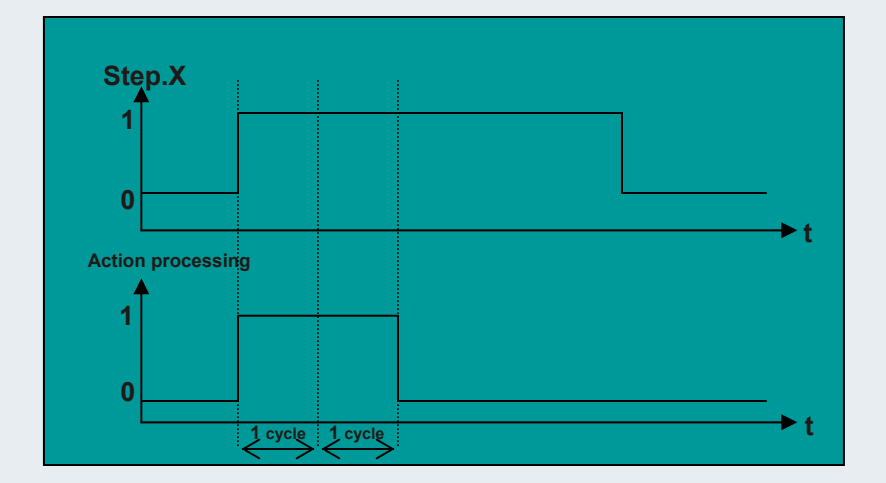

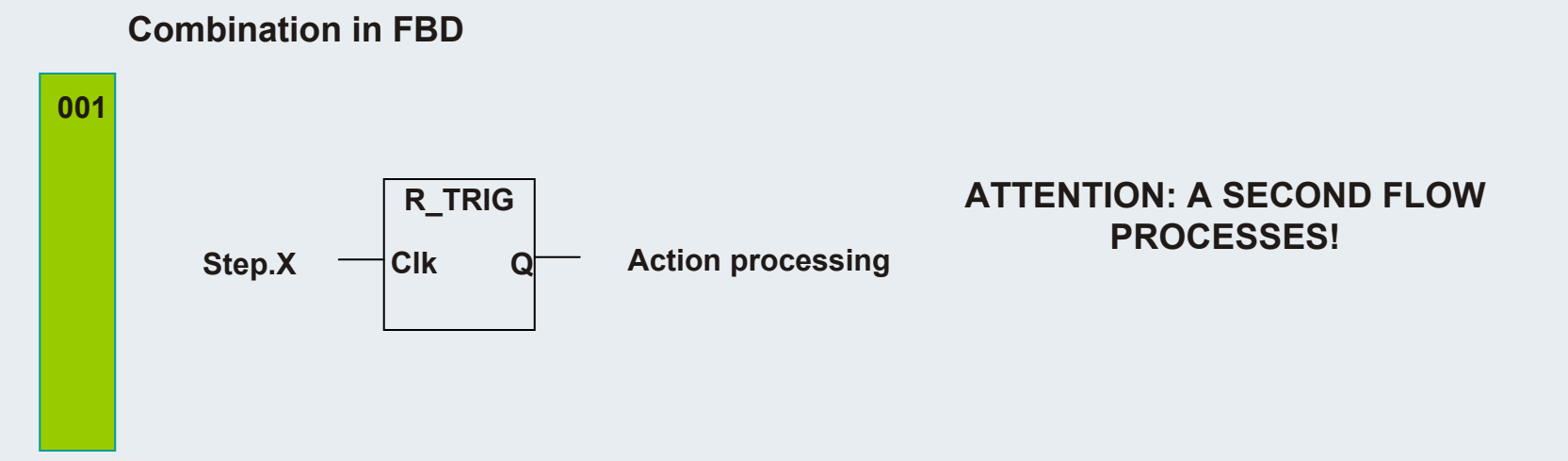

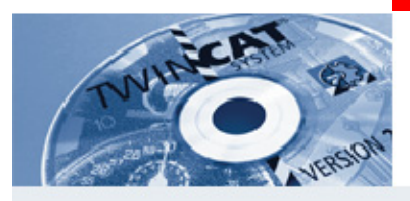

# **Qualifier, Combinations**

**SD: Stored and delayed**

**DS: Delayed and stored**

**SL: Stored and time limeted**

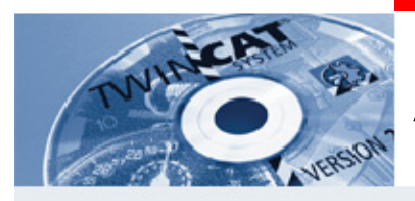

## **Ablaufsprache Stepdiagnostics**

**VAR**

**SFCEnableLimit: BOOL; (\*enable monitoring timelimit \*)**

**SFCInit: BOOL; (\*FORCE statemachine to init step IMPORTANT : DURING THIS VARIABLE IS TRUE THE INSTRUCTION IN THE STATEMACHINE ARE NOT EXECUTED***\*)*

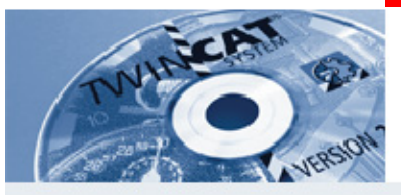

#### **SFCReset: BOOL;**

**(\*This variable, of type BOOL, behaves similarly to SFCInit. Unlike the latter, however,**  further processing takes place after the initialization of the Init step. Thus for example **the SFCReset flag could be re-set to FALSE in the Init step.\*)**

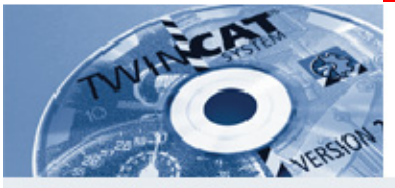

SFCQuitError: BOOL;

**(\****Execution of the SFC diagram is stopped for as long as this boolean variable has the value TRUE* **whereby a possible timeout in the variable SFCError is reset.** 

All previous times in the active steps are reset when the variable again assumes the **value FALSE.\*)**

SFCPause: BOOL;

**(\****Execution of the SFC diagram is stopped for as long as this boolean variable has the value TRUE***.\*)**

SFCTrans: BOOL;

**(\*This boolean variable takes on the value TRUE when a transition is actuated. .\*)**

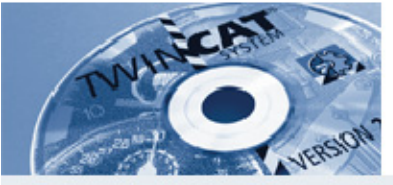

SFCError: BOOL;

**(\*This Boolean variable is TRUE when a timeout has occurred in a SFC diagram. If** another timeout occurs in a program after the first one, it will not be registered unless **the variable SFCError is reset first. \*)**

SFCErrorStep: STRING;

**(\*This variable is of the type STRING. If SFCError registers a timeout, in this variable is stored the name of the step which has caused the timeout. \*)**

**SFCErrorPOU: STRING;**

**(\*This variable of the type STRING contains the name of the block in which a timeout has occurred. \*)**

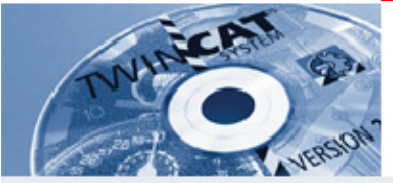

#### **SFCCurrentStep: : STRING;**

(\*This variable is of the type STRING. The name of the step is stored in this variable **which is active, independently of the time monitoring. In the case of simultaneous sequences the step is stored in the branch on the outer right.** No further timeout will be registered if a timeout occurs and the variable SFCError is not **reset again.\*)**

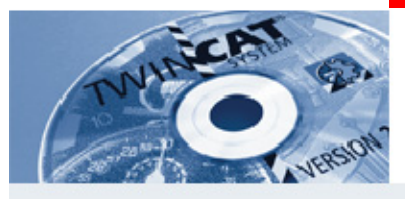

**SFCErrorAnalyzation: STRING;**

**(\*This variable, of type STRING, provides the transition expression as well as every variable in an assembled expression which gives a FALSE result for the transition and**  thus produces a timeout in the preceding step. A requirement for this is declaration of **the SFCError flag, which registers the timeout. SFCErrorAnalyzation refers back to a function called AppedErrorString in the TcSystem.Lib library. The output string separates multiple components with the symbol "|". \*)**

**SFCTip: BOOL;**

**SFCTipMode: BOOL;**

**(\*This variables of type BOOL allow inching mode of the SFC. When this is switched on**  by SFCTipMode=TRUE, it is only possible to skip to the next step if SFCTip is set to **TRUE. As long as SFCTipMode is set to FALSE, it is possible to skip even over transitions.\*)**

**END\_VAR**

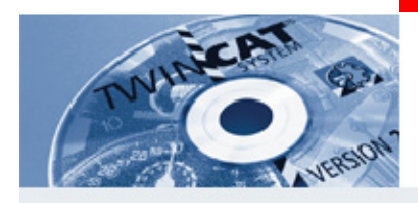

# **Ablaufsprache (116)**

**SFCTip: BOOL;** SFCTipMode: **BOOL**; **(\*run the statemachine in a manual mode\*) END\_VAR**
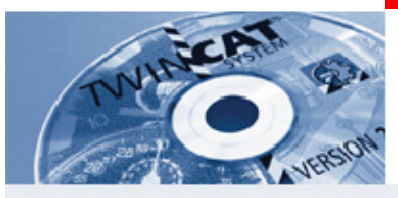

### **Sequential Function Chart process diagnosis (117)**

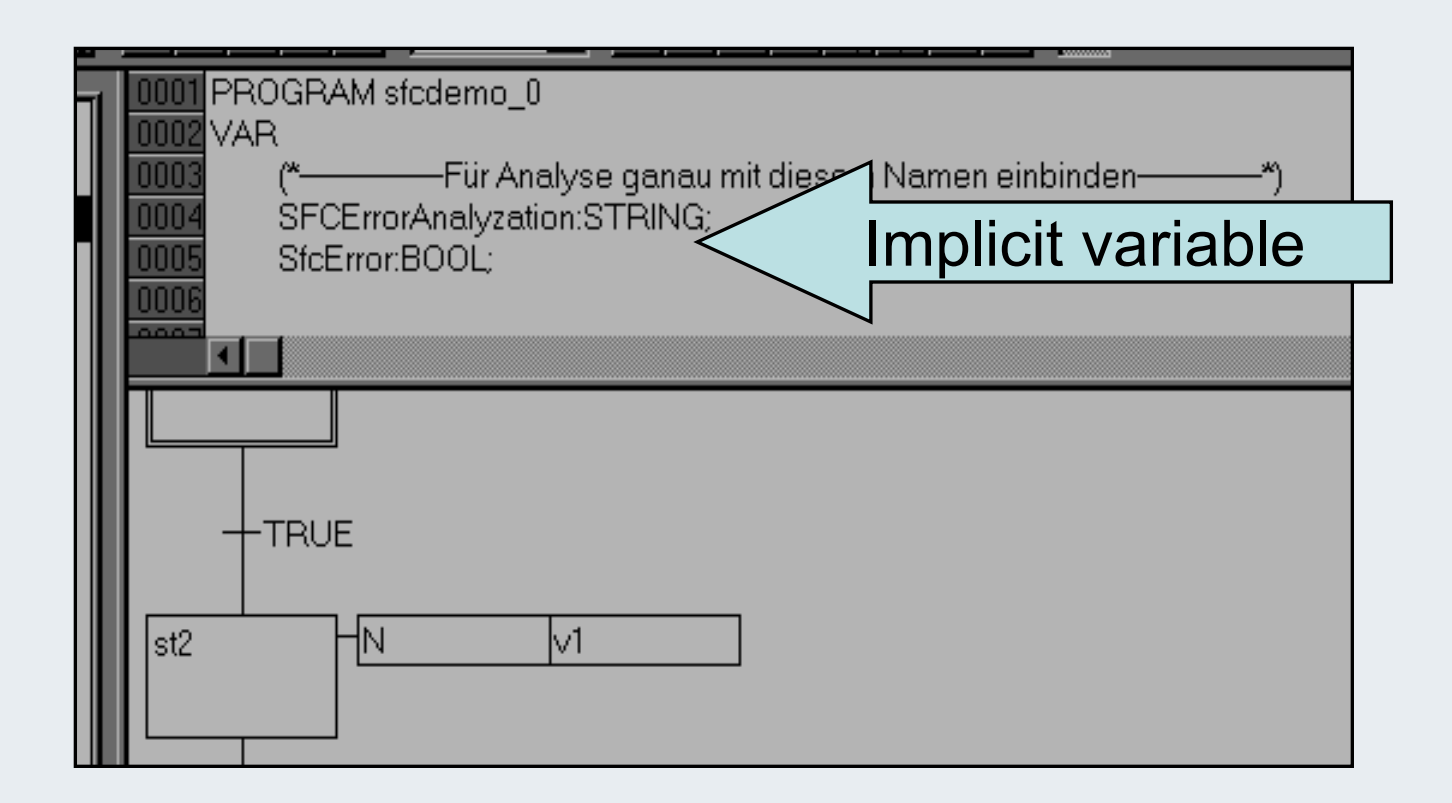

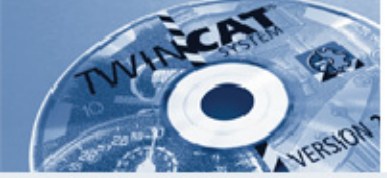

### **Sequential Function Chart process diagnosis (118)**

• set step attributes for the step to be observed

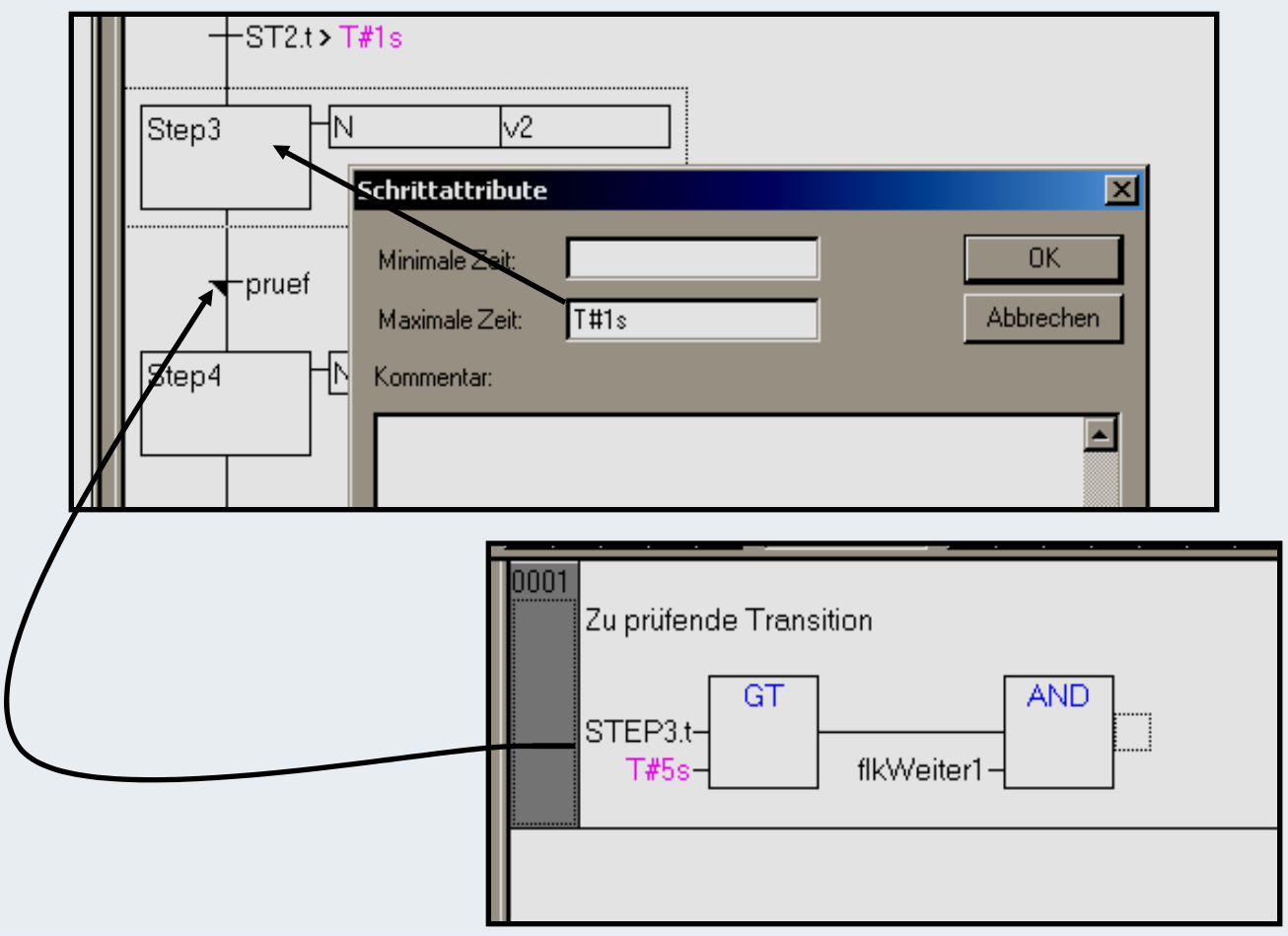

**BEAGAIN** 

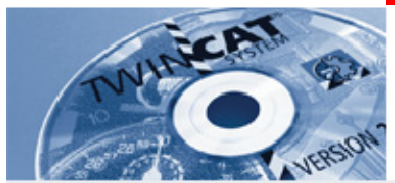

# **Online (and per ADS) can be requested**

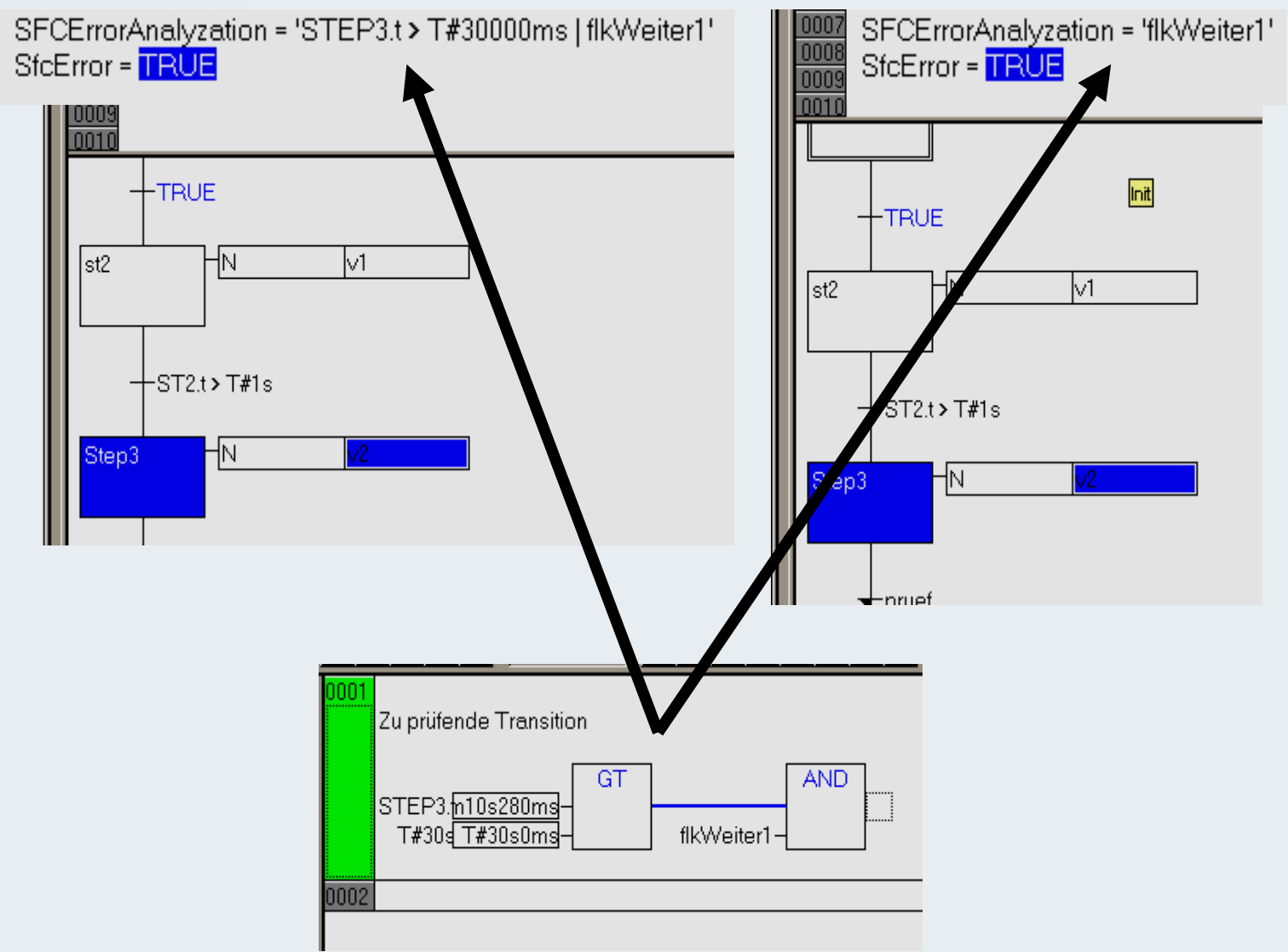

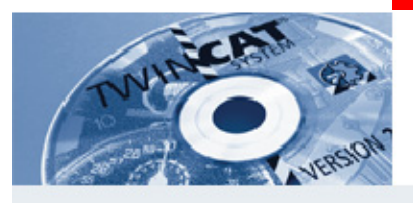

# **Sequential Function Chart Tipmode**

• insert implicit variable:

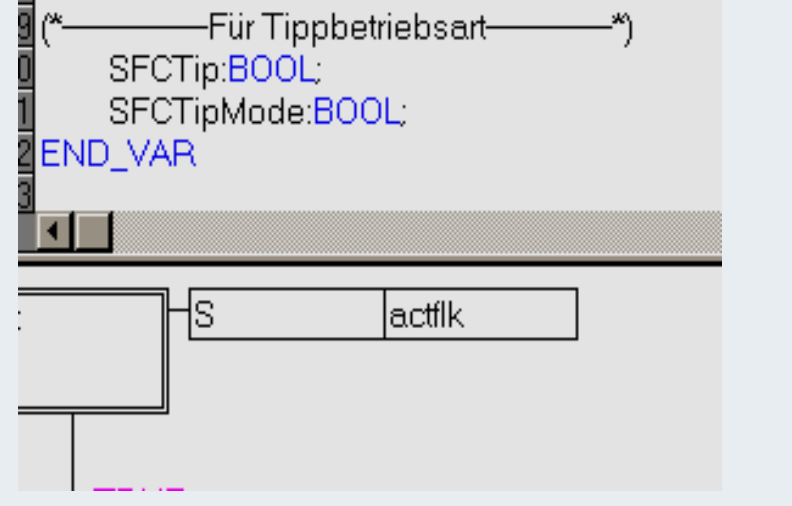

• effect:

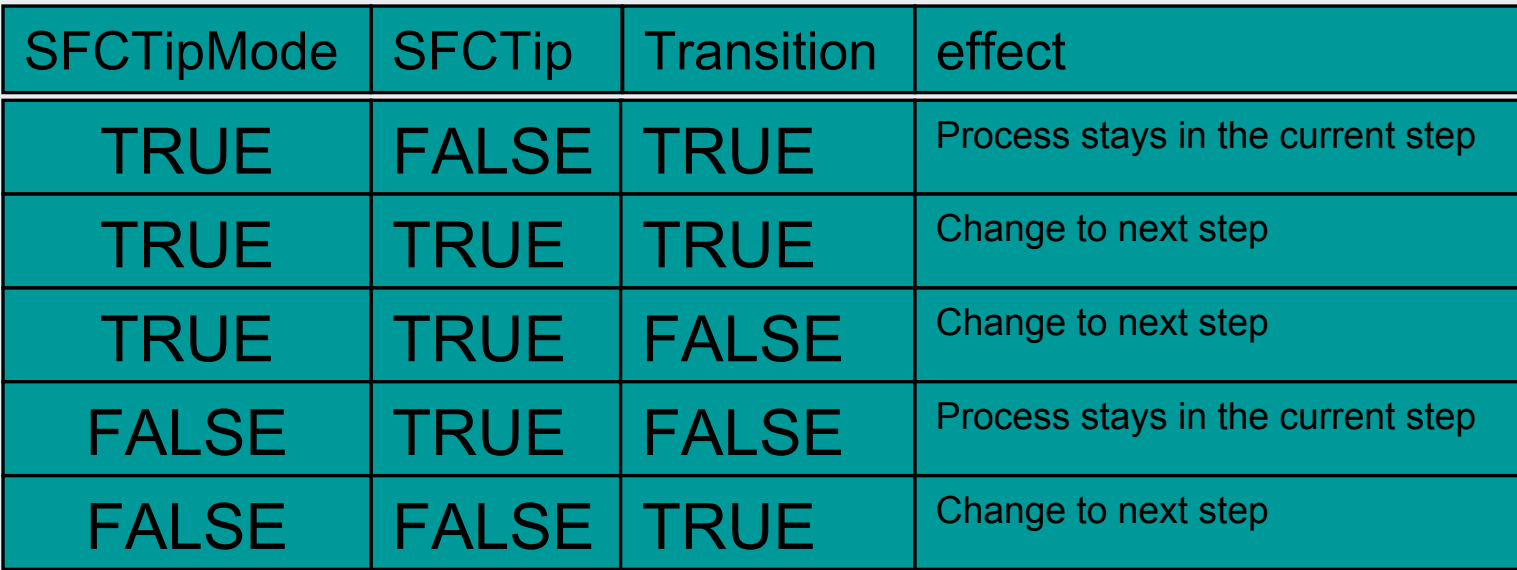

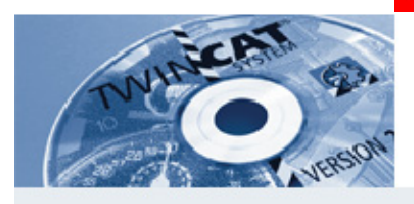

### **Actions also in other IEC languages possible! (POU type : PRG, FB)**

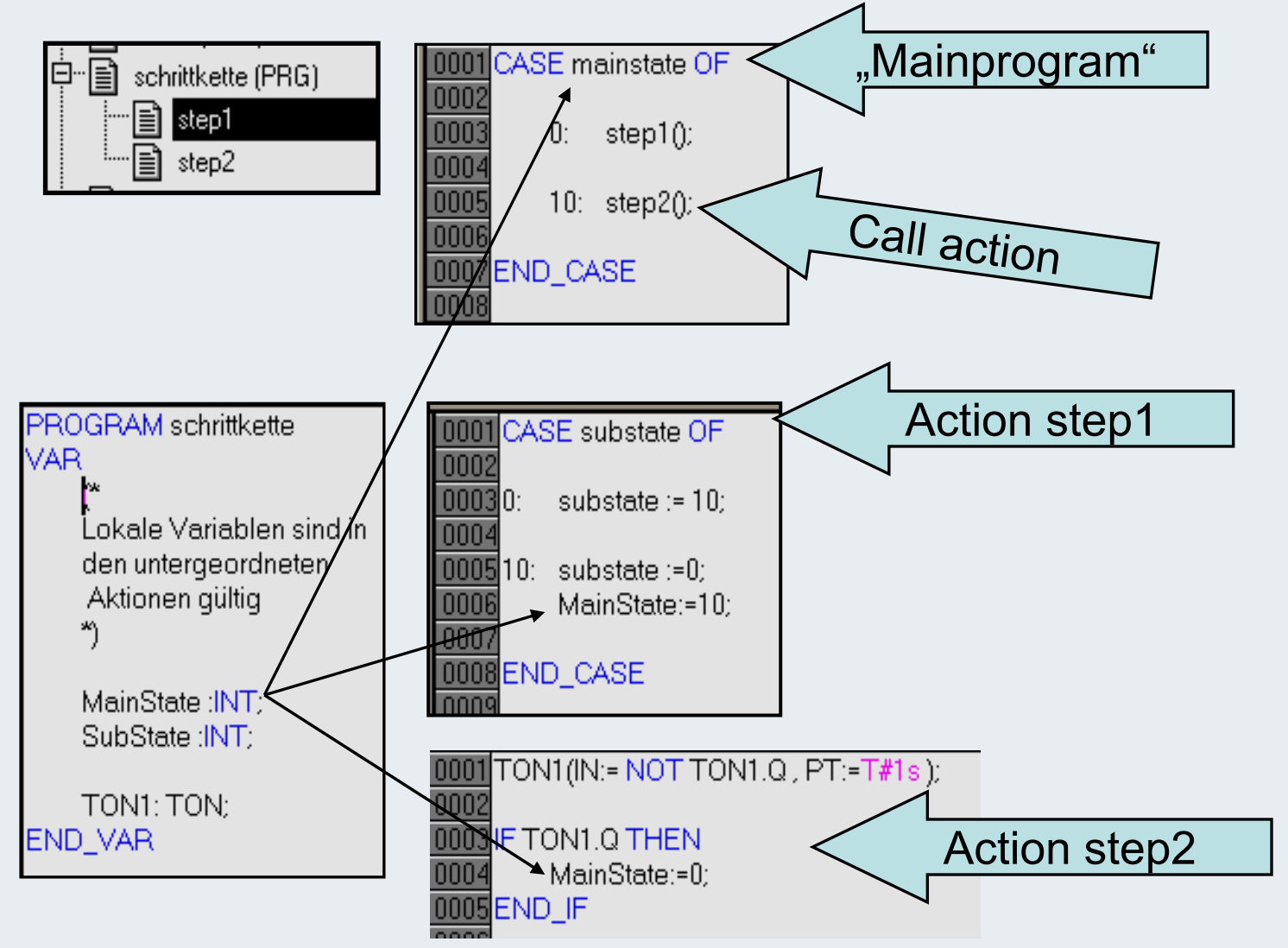

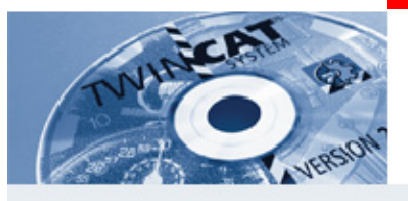

### **Standard IEC operators FB's**

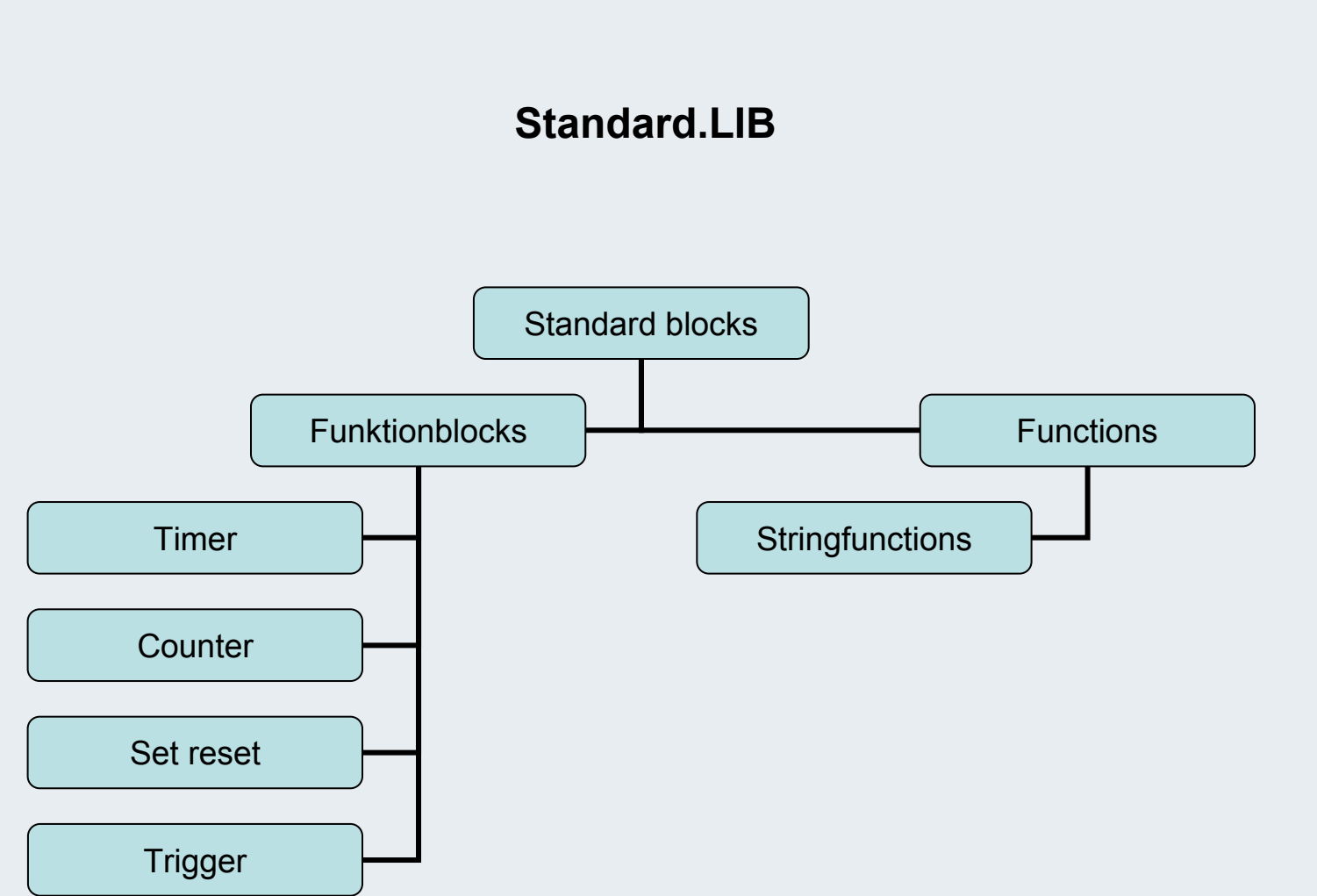

**BEAGAIN** 

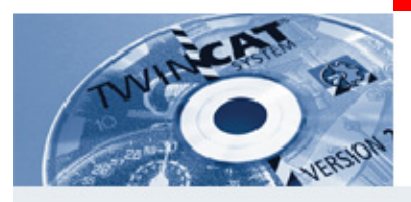

# **Logical operators**

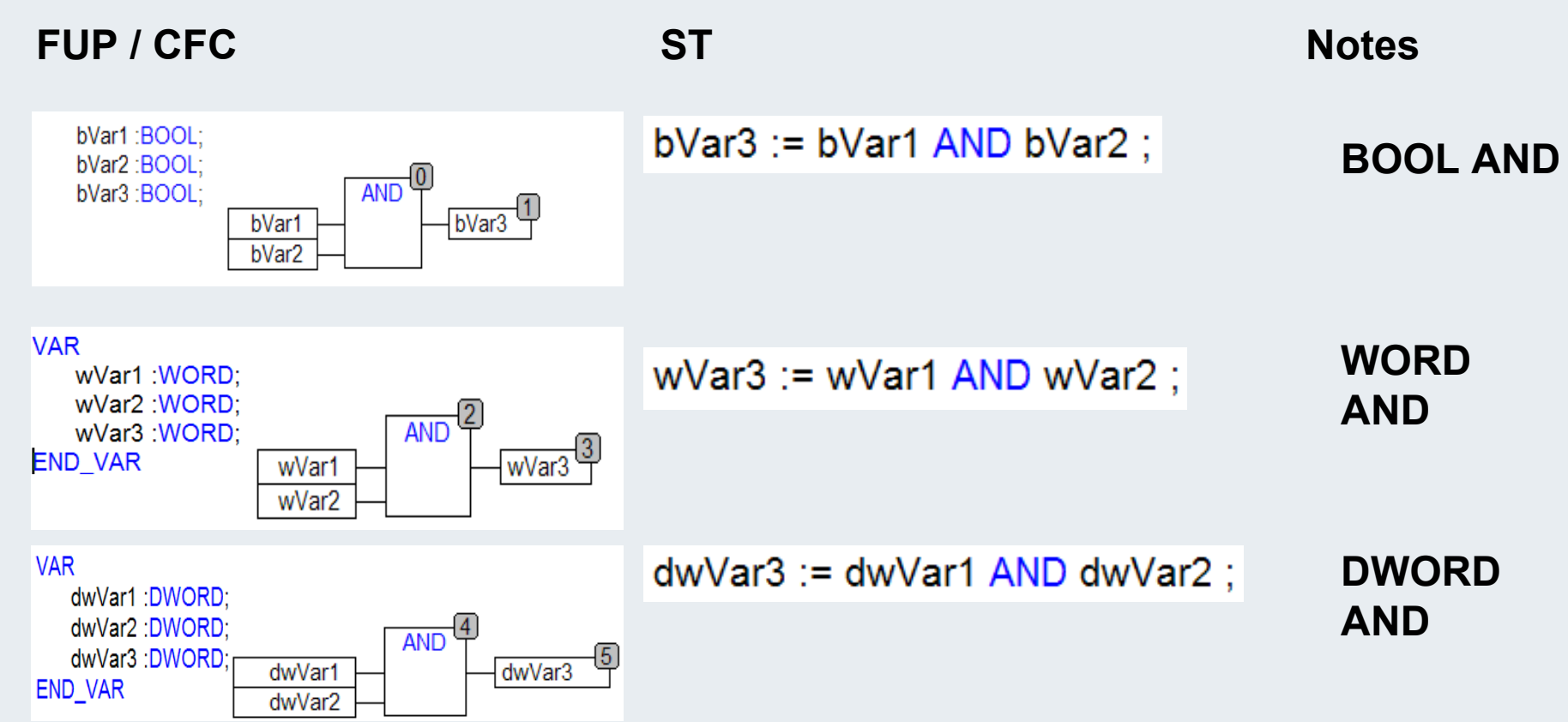

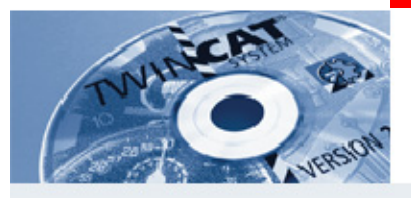

### **Numerical operators (124)**

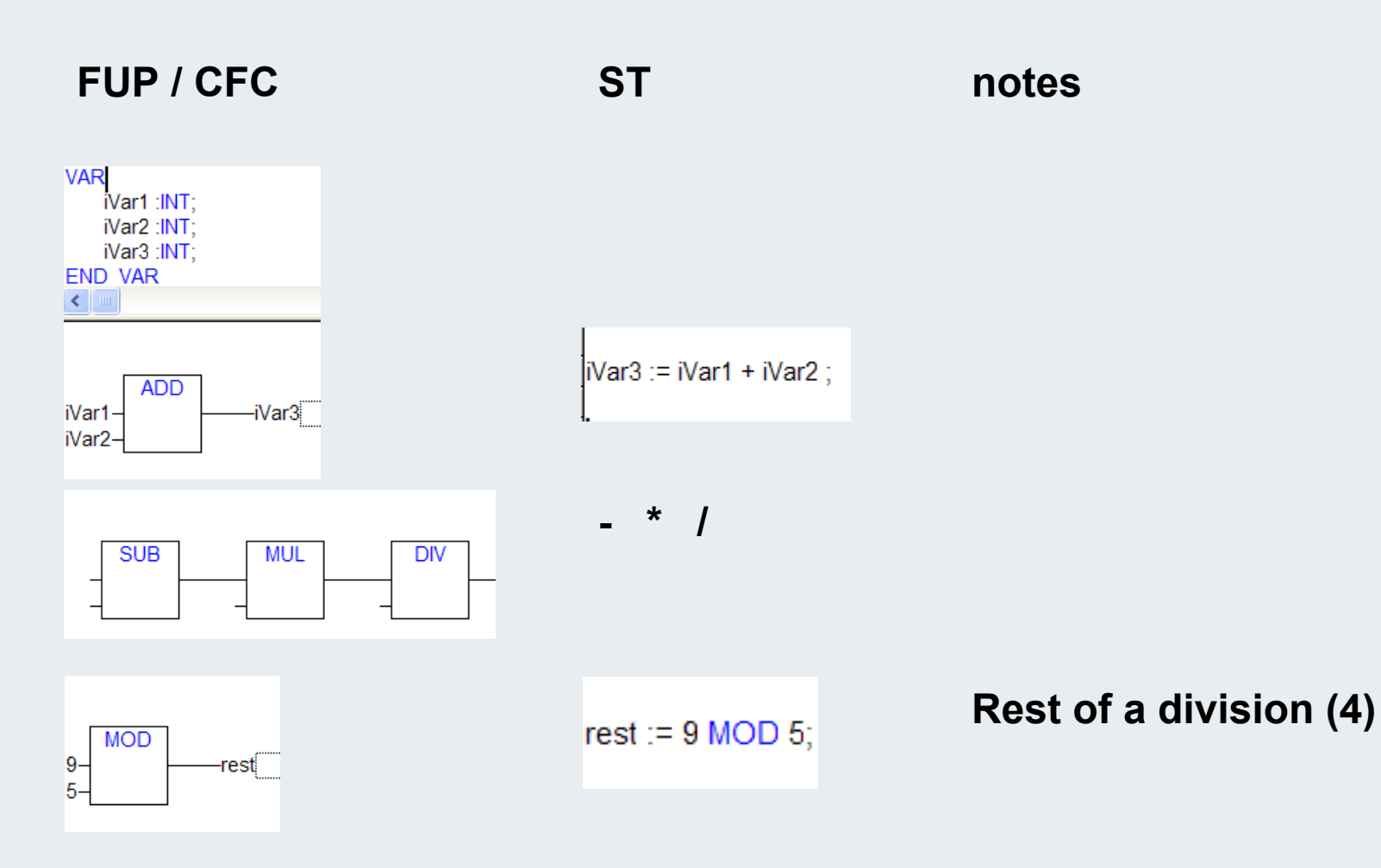

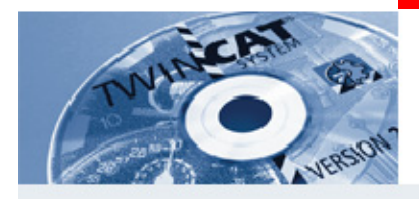

Selectors, SEL

**Operator notes**

### **FUP / CFC**

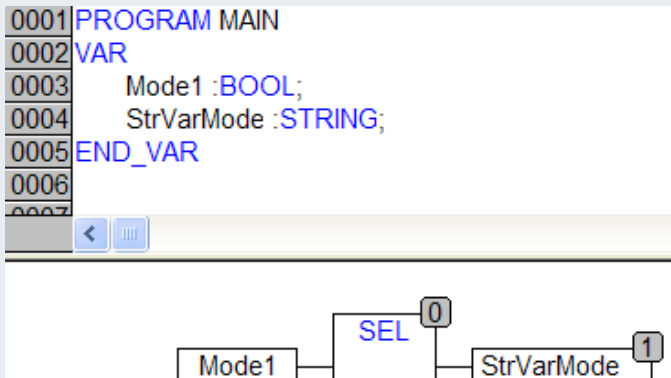

'Mode1Selected'

### **ST**

**StrVarMode := SEL(Mode1, '', 'Mode1Selected );**

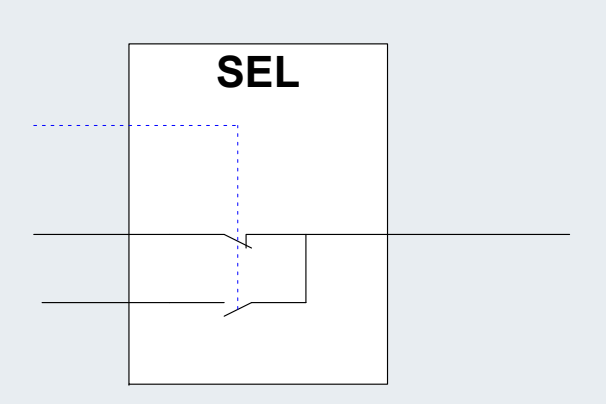

 **Beispiel: Mode1 = TRUE then StrVarmode is'Mode1Selected ' othewiseempty**

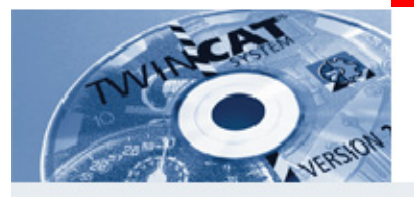

# **Multiplexer, MUX**

### **FUP /CFC**

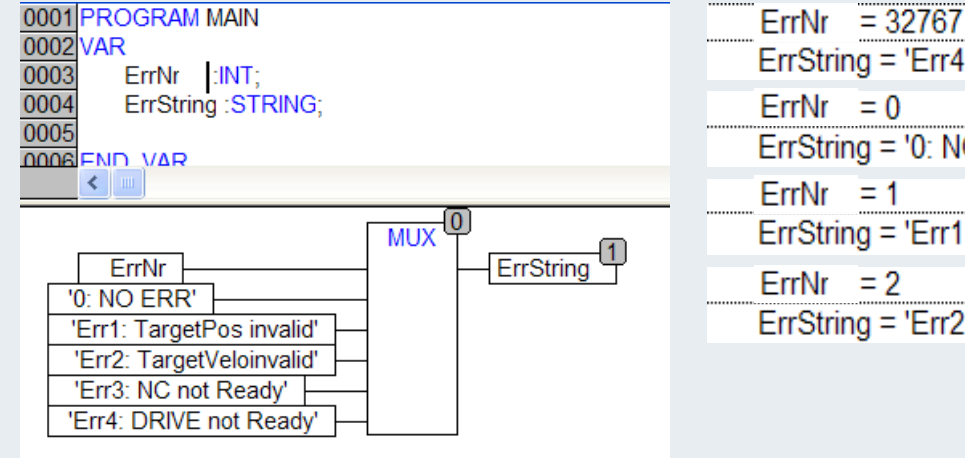

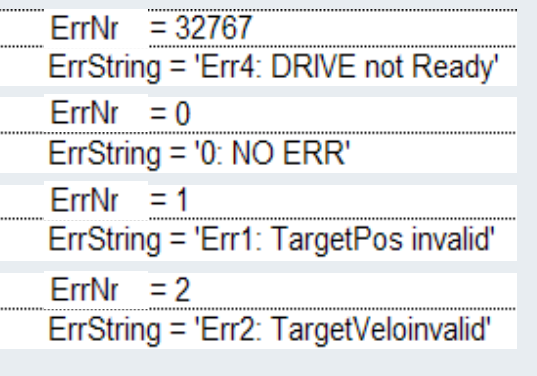

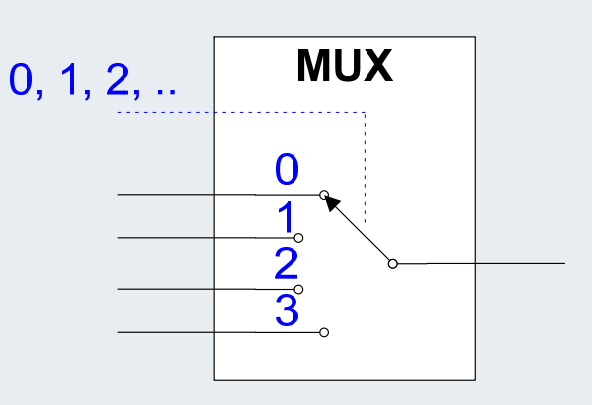

### **ST:**

 $ErrString := MUX(ErrNr)$ , '0: NO ERR'. 'Err1: TargetPos invalid', 'Err2: TargetVeloinvalid', 'Err3: NC not Ready', 'Err4: DRIVE not Ready');

### **Online:**

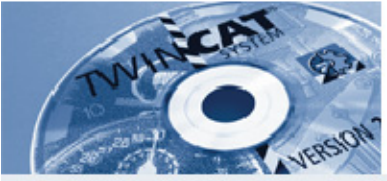

### ${\sf Conversions}$

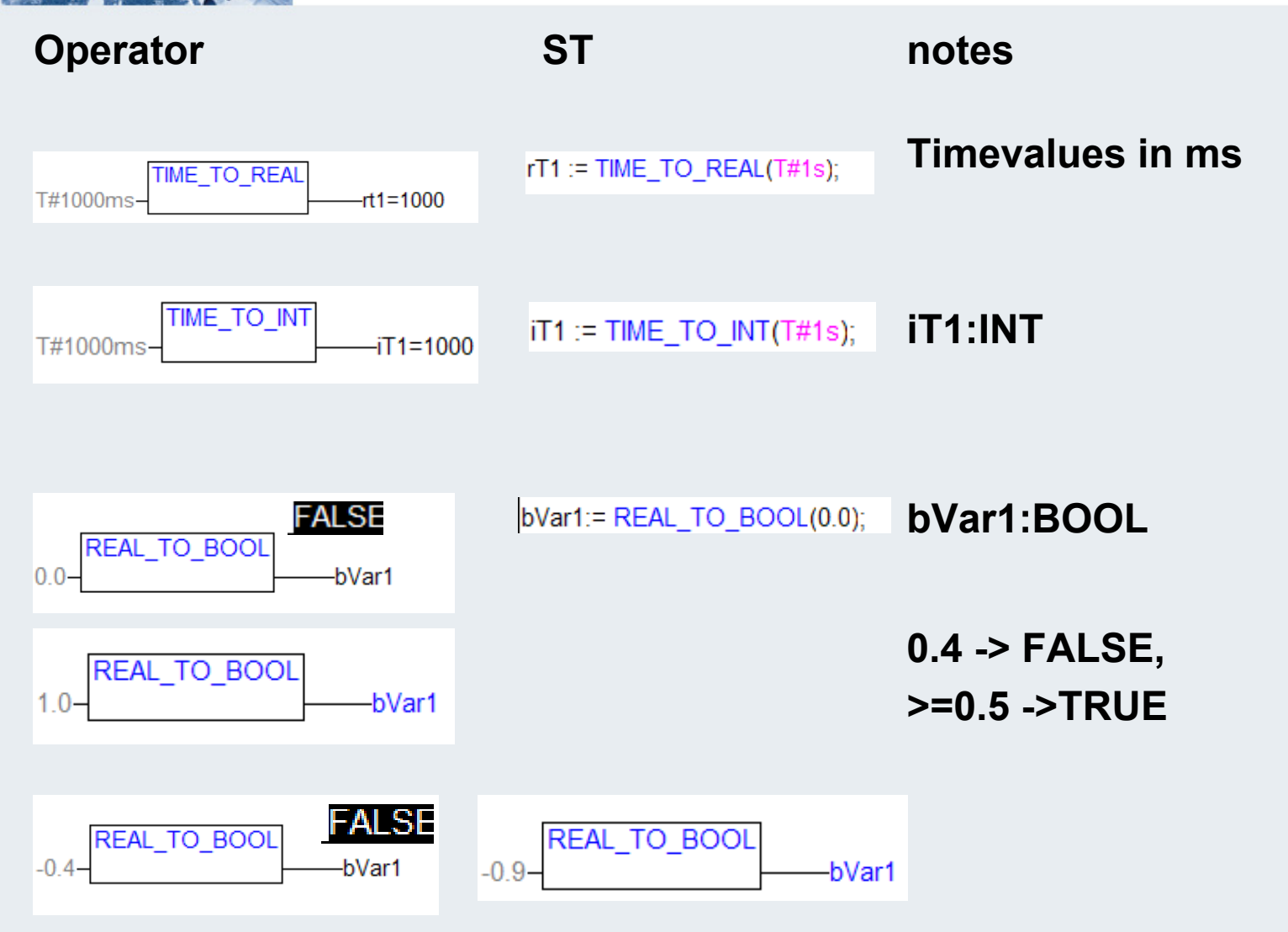

**127**

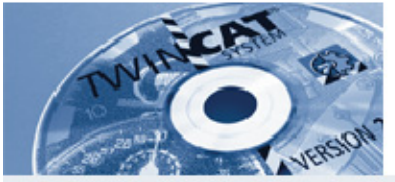

## ${\sf Conversions}$

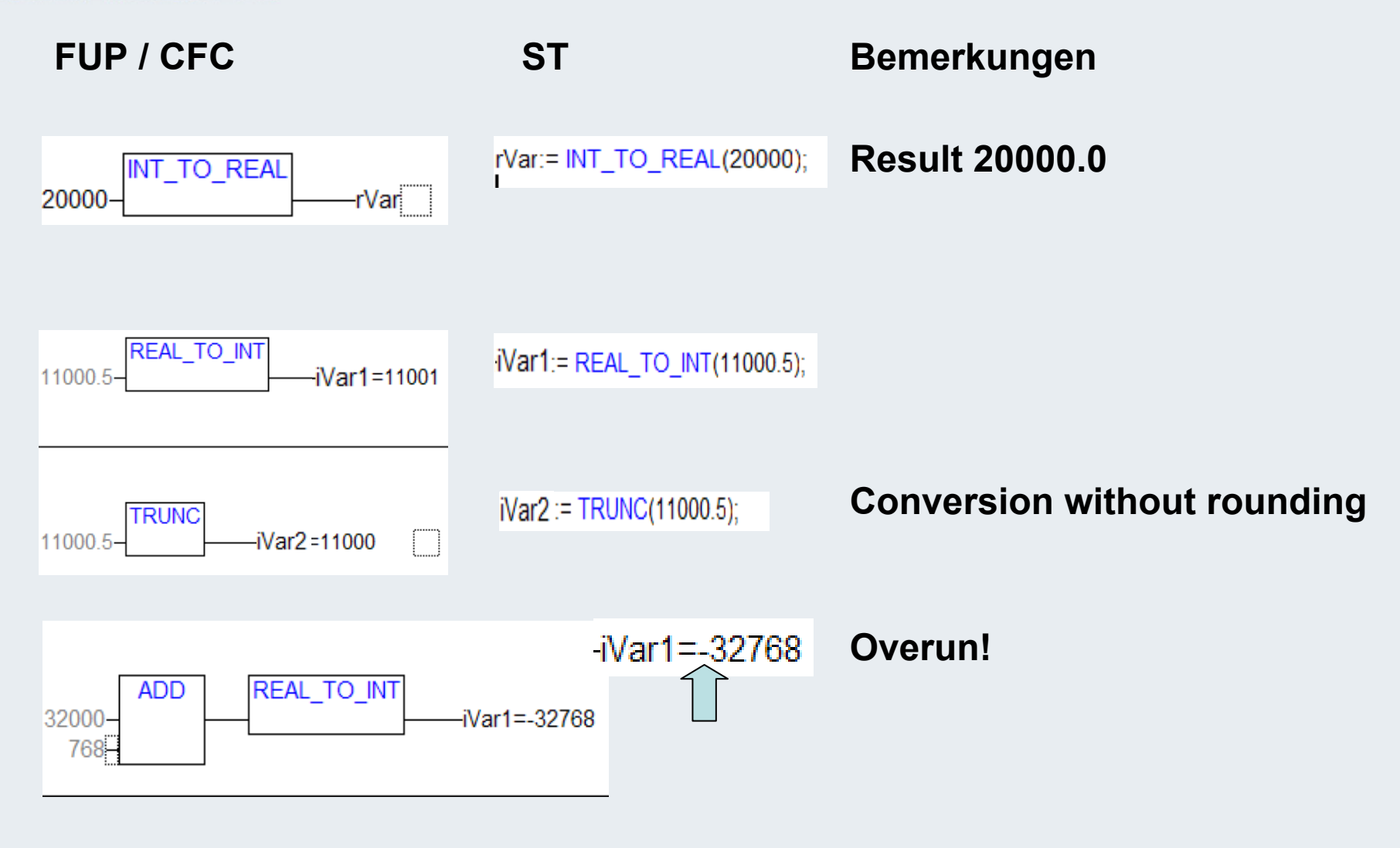

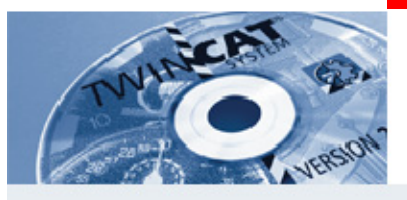

# $Trigger R_TRIG F_TRIG$

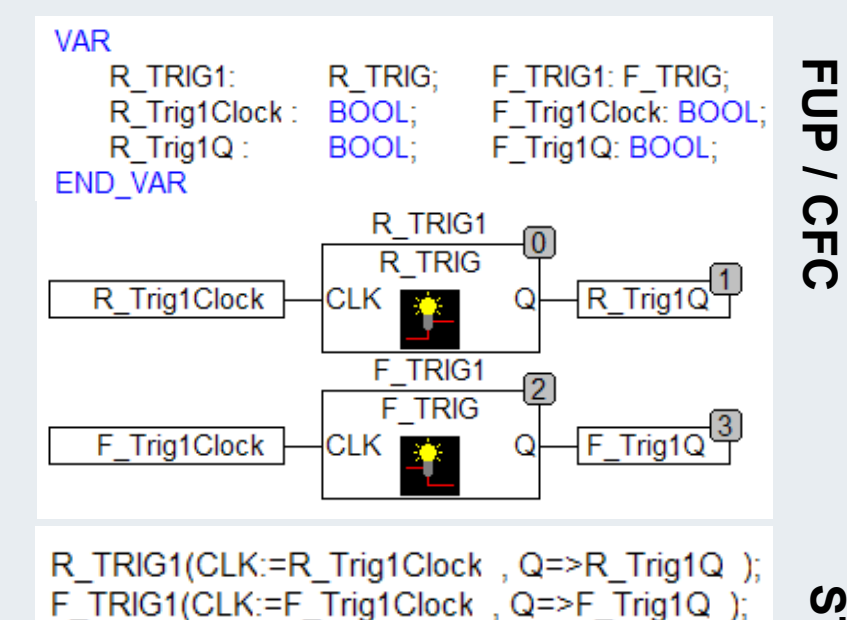

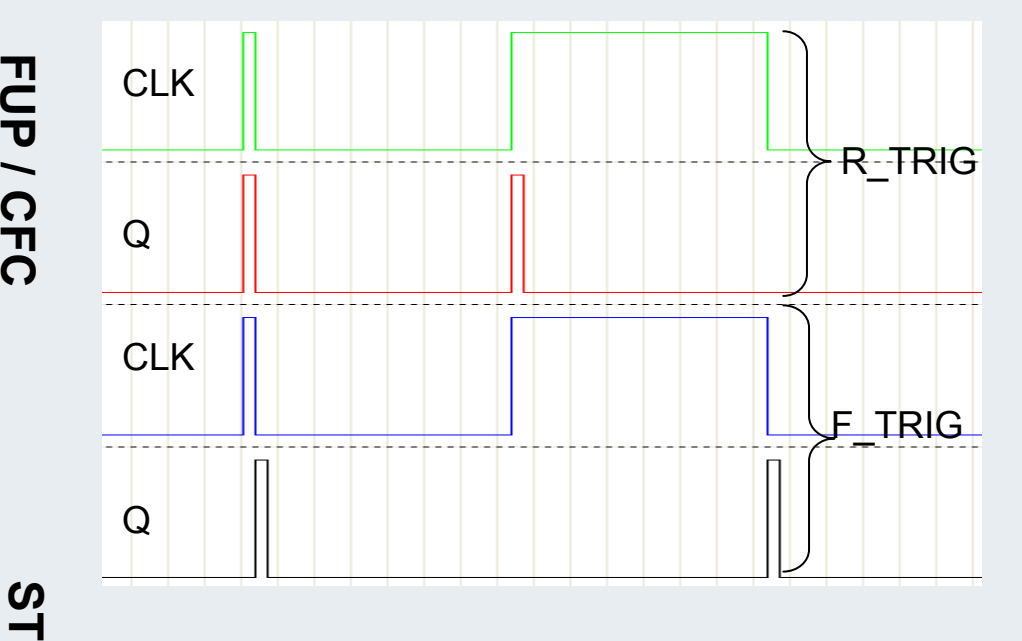

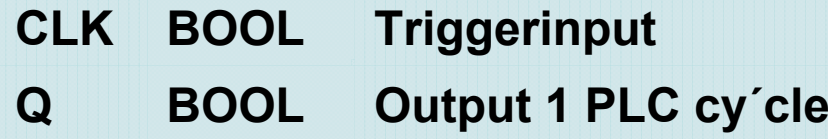

**R\_TRIG: Rising Edge, Example 3 In the Edge of TRIG: Falling Edge** 

#### **BEAGAIN**

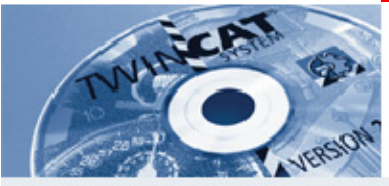

### **Set/Reset SR RS**

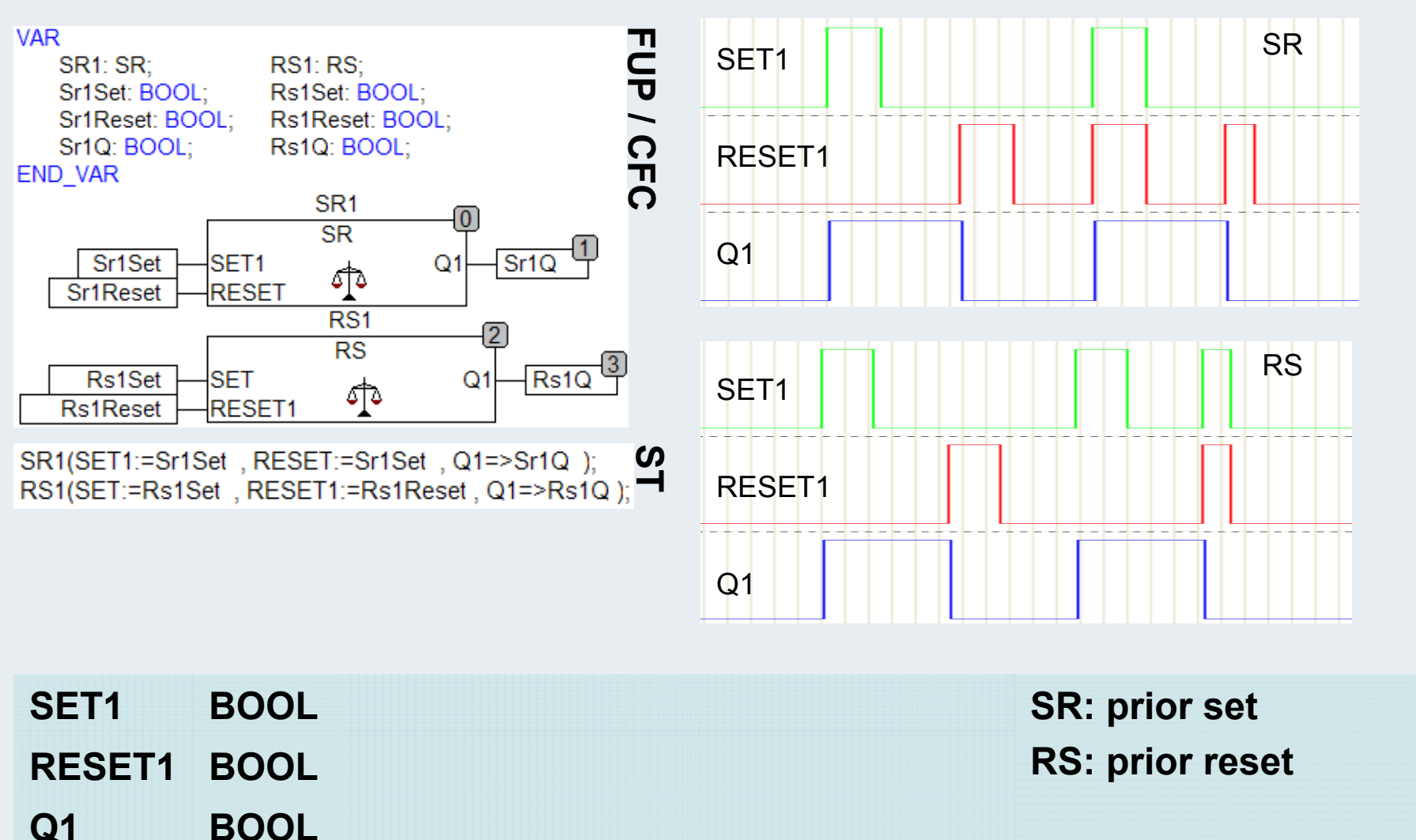

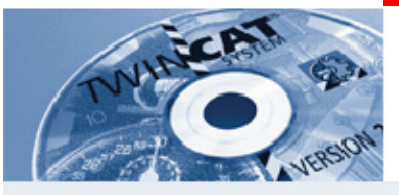

# **On delay timer TON**

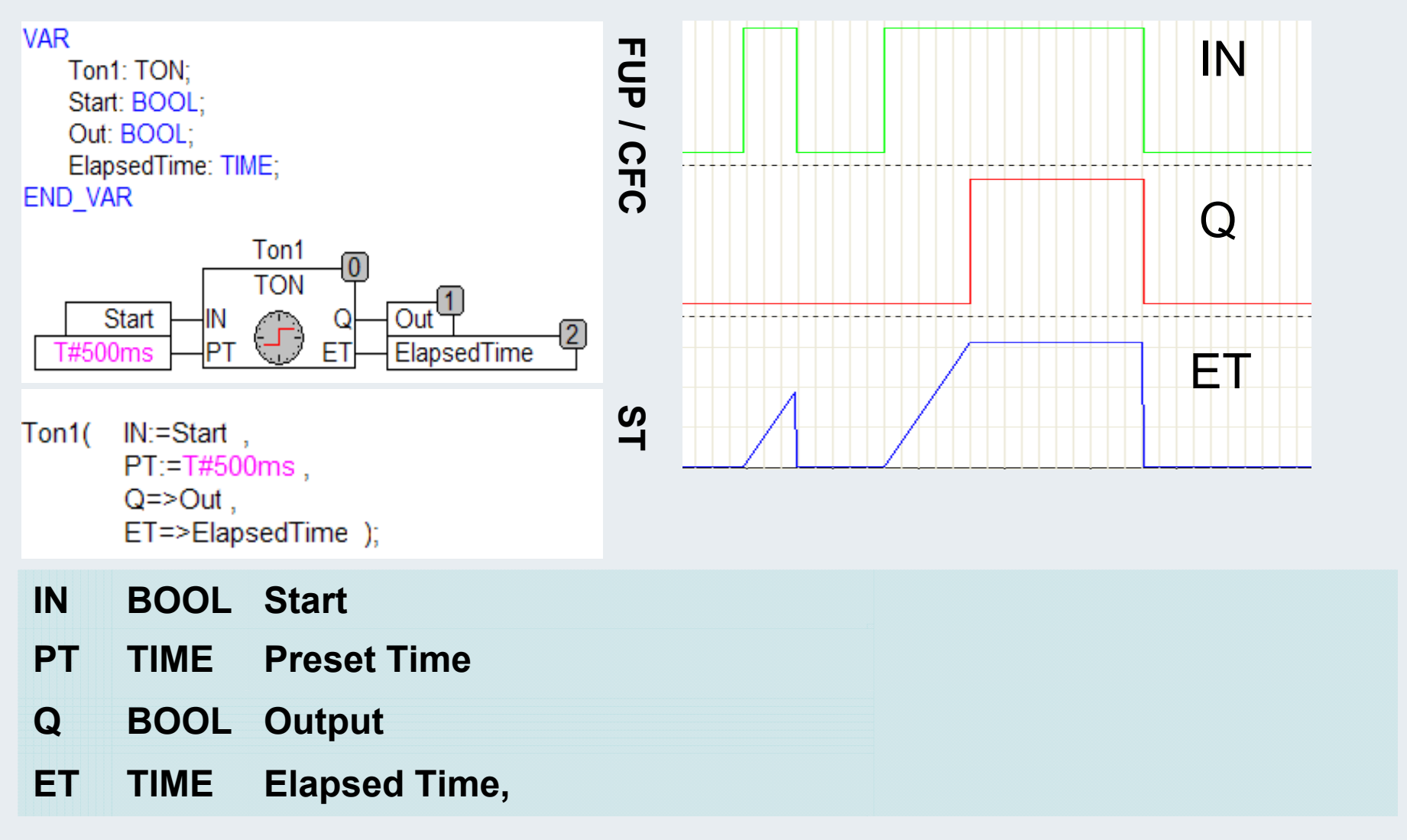

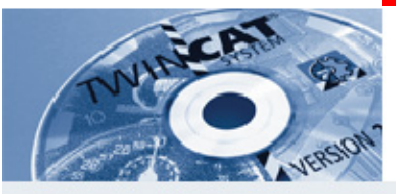

# **Off delay Timer TOF**

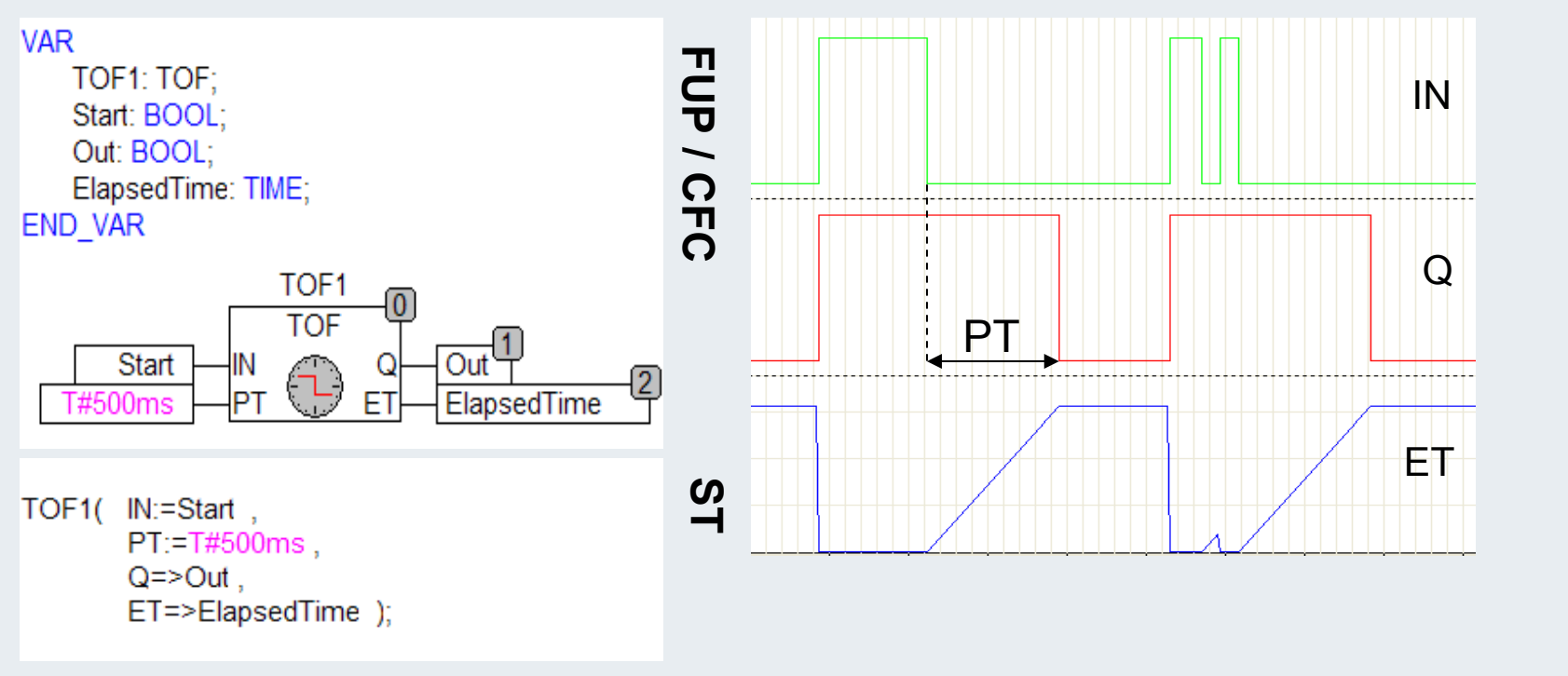

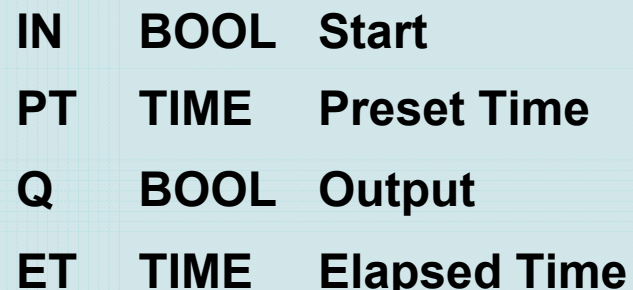

### **BEAGAIN**

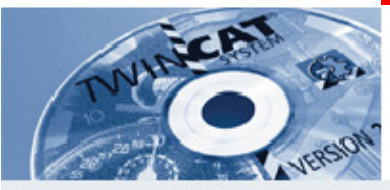

# **Pulstimer TP**

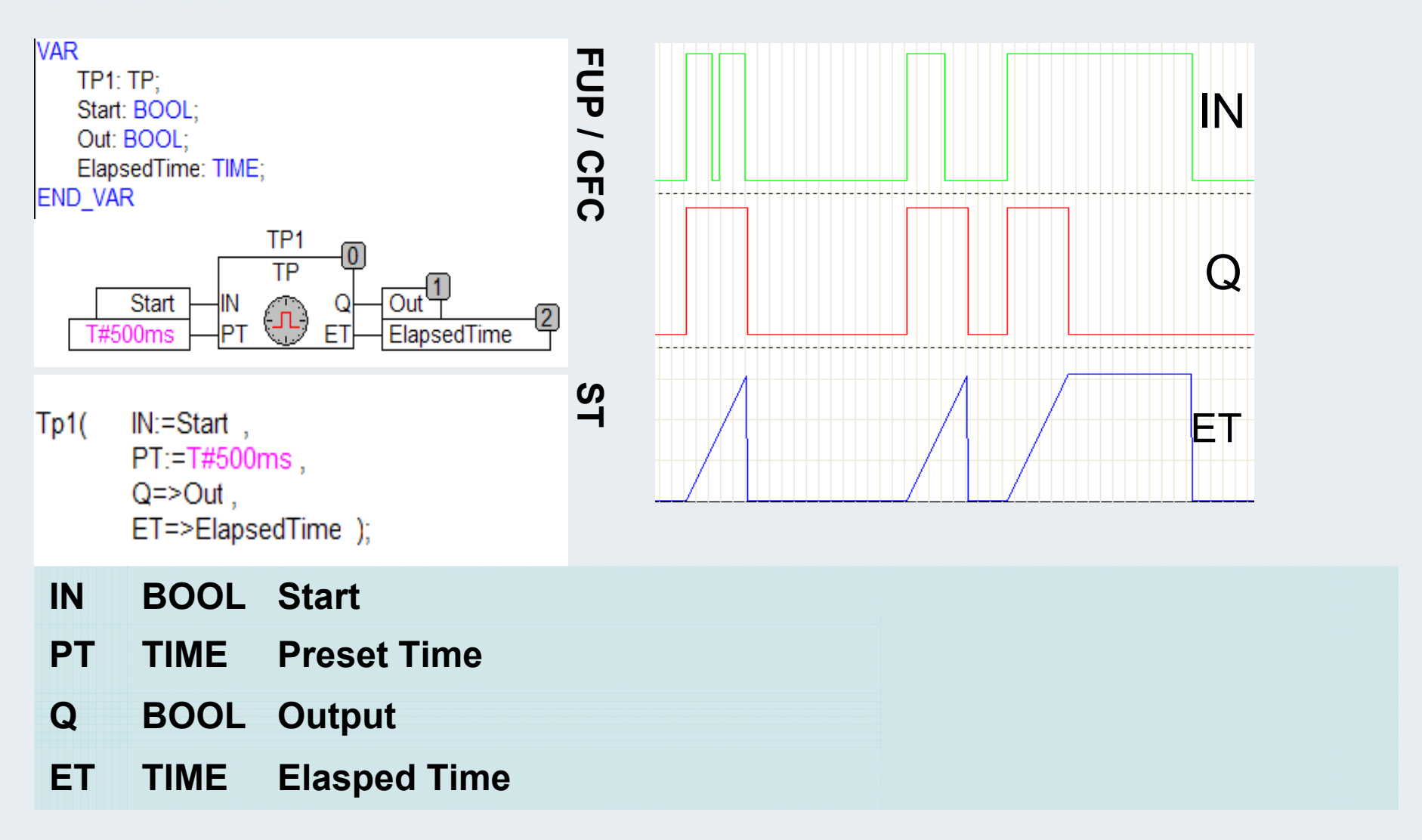

#### **BEAGAIN**

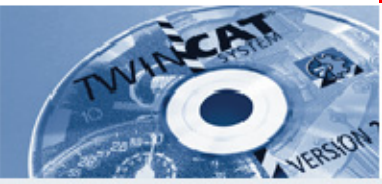

### **Upcounter CTU**

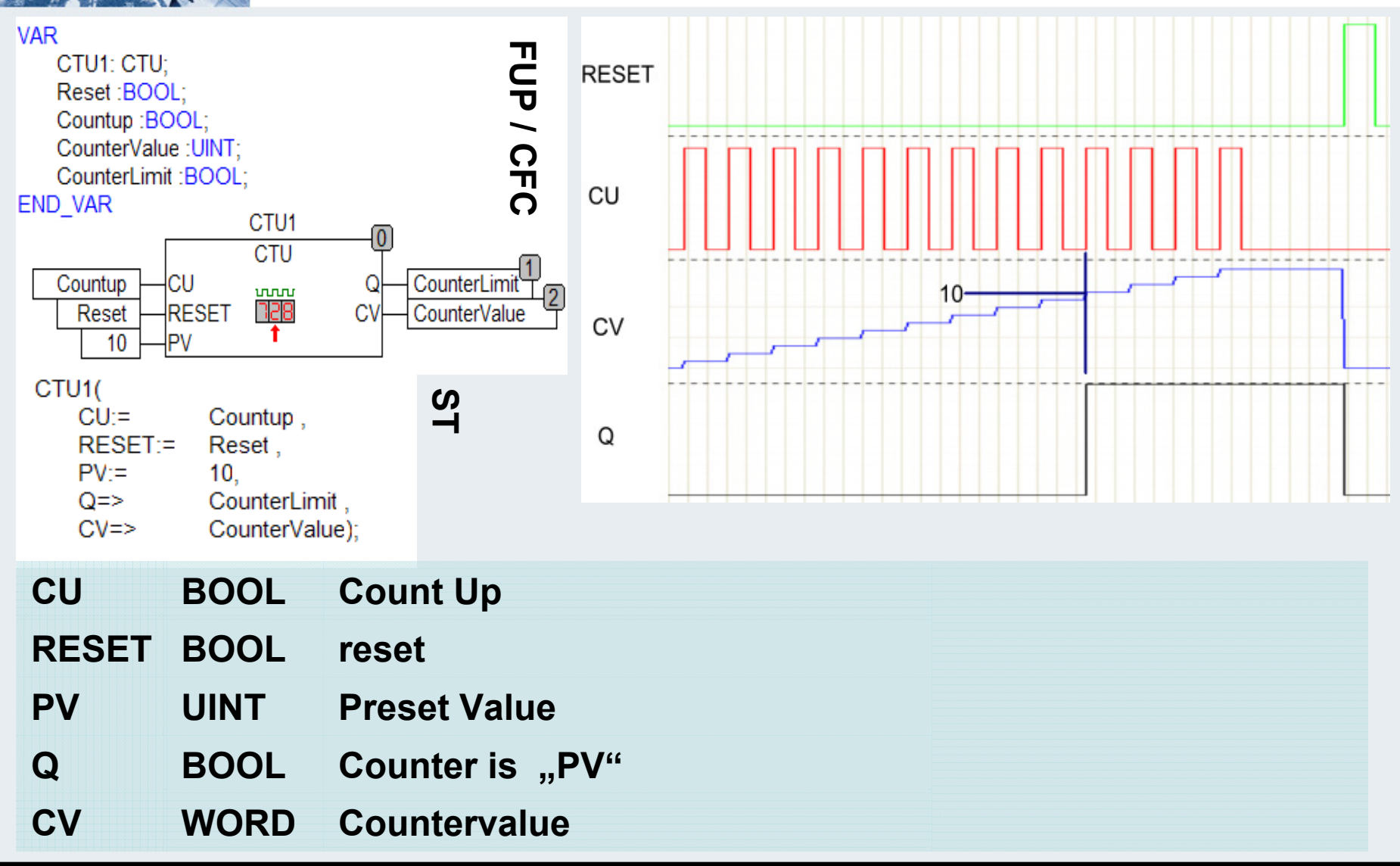

#### **BEAGAIN**

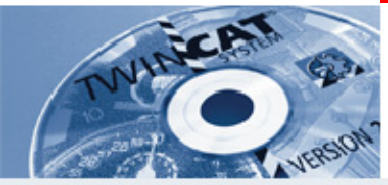

### **Downcounter CTD**

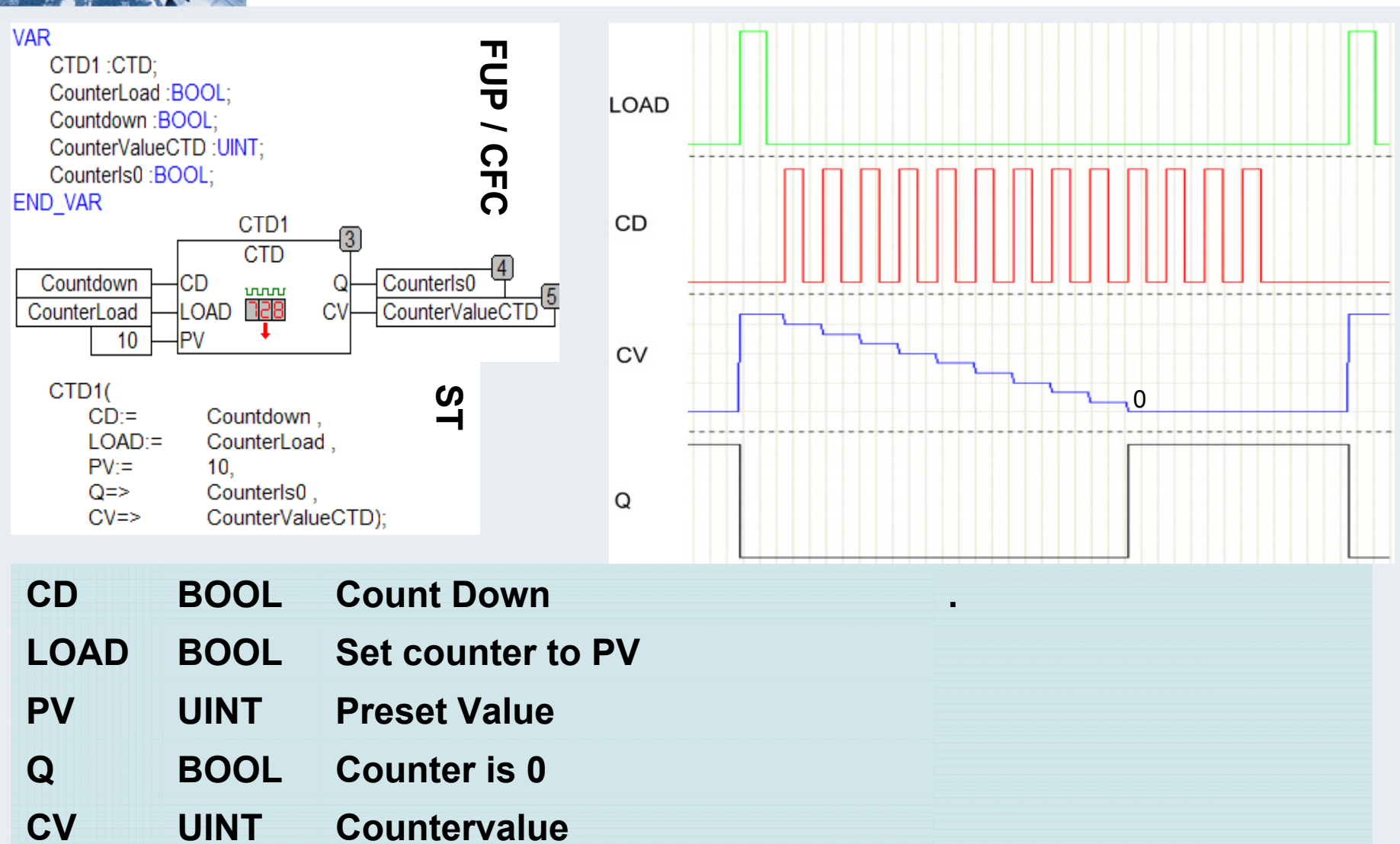

#### **Up and Down counters CTUD VAR FUP / CFCLOAD**CTUD1: CTUD: CtudQu:BOOL: CtudCu : BOOL; CtudQd:BOOL; CtudCd: BOOL; CtudCv:UINT; **CD**CtudReset:BOOL: CtudLoad:BOOL; CtuDPv:UINT; **END VAR CU**CTUD1  $\vert 0 \vert$ **CTUD**  $\frac{1}{2}$ CU CtudQu CtudCu QU **RESET**CtudCd CD. CtudQd QD CtudReset RESET **CV** CtudCv uuuu 떆 CtudLoad LOAD **CV**4 PV CV=PV**ST**CTUD<sub>1</sub> **QD**  $CU = CutudCu$ , CD:= CtudCd, RESET:=CtudReset LOAD:= CtudLoad, PV:= CtuDPv, **QU**  $QU \Rightarrow$  CtudQu, QD=>CtudCd .CV=>CtudCv ); **CUBOOL Count UP+ Countervalue CVUINTCDBOOL Count DOWN-RESET BOOL Reset LOAD BOOL Set counter to PVPV UINT Preset Value QU BOOL Counter is "PV" QD BOOL Counter is 0**

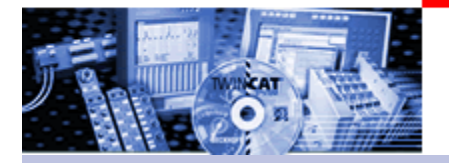

# **TwinCAT The Windows Control and Automation Technology**

# **TwinCAT ADS**

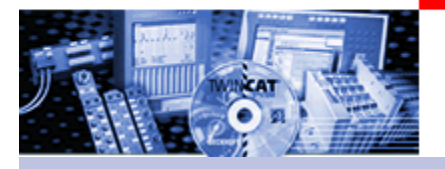

### **Definition**

# Excursion: TwinCAT device concept a.) Identification of TwinCAT ADS devices

b.) TwinCAT message router

## ADS

- a.) Introduction
- b.) Client-server relationship
- c.) Access types
- d.) Overview of methods

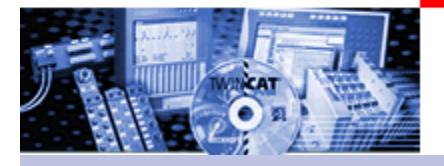

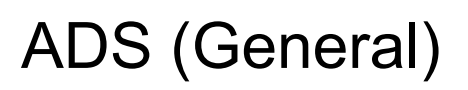

### **Definition**

**ADS = A**utomation **D**evice **S**pecification

- modular ADS devicese.g. PLC (each run time system), NC,...
- message exchange by ADS via the message router

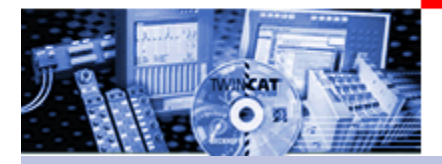

# TwinCAT Device concept

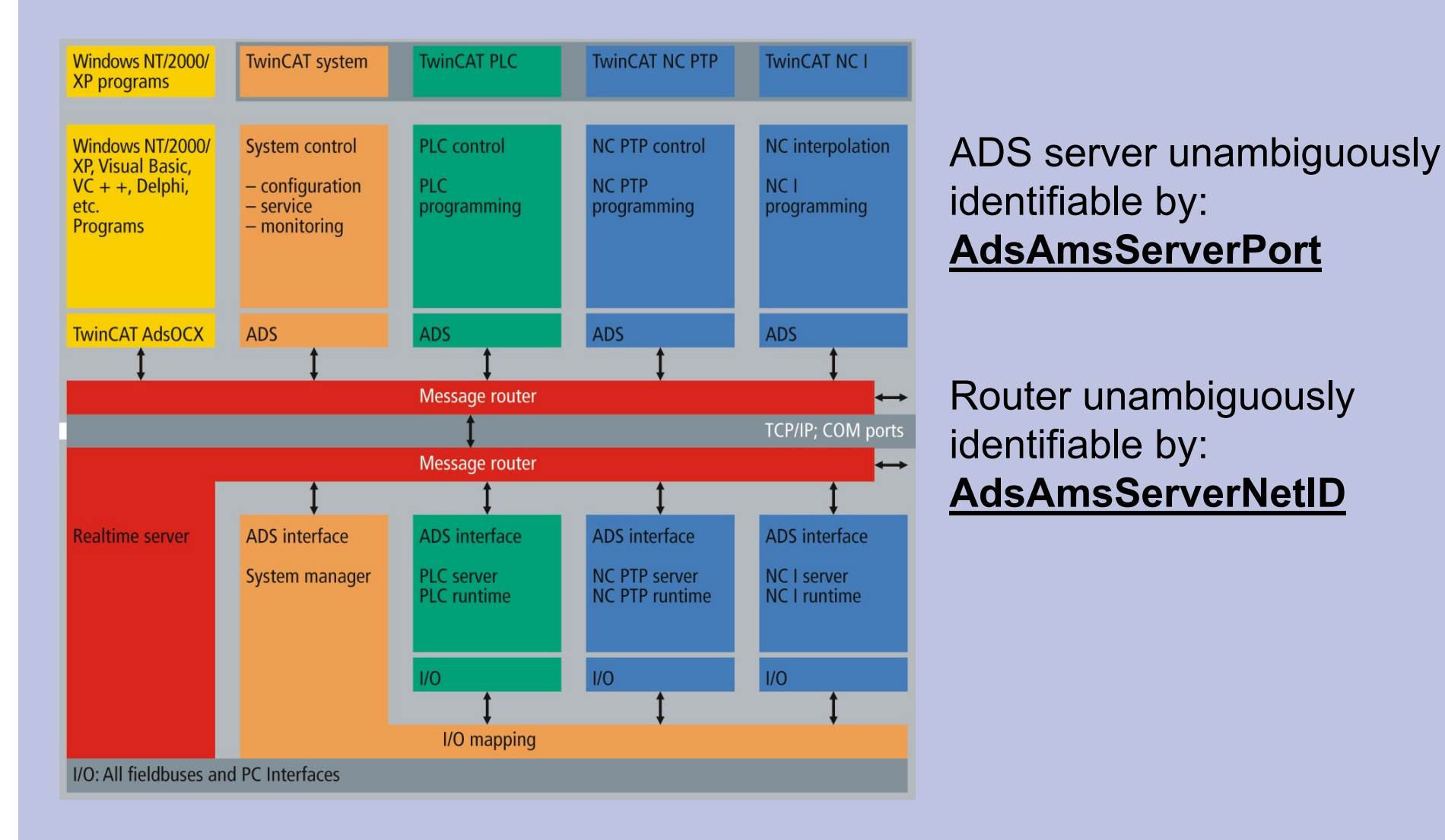

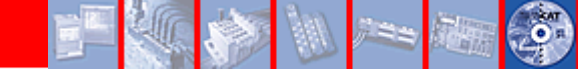

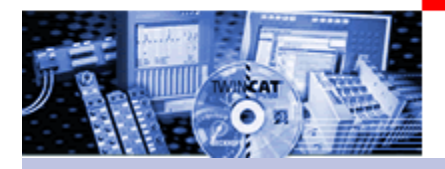

 Every (TwinCAT) PC in the network can be uniquely identified by means of a TCP/IP address such as "172.1.2.16".

- The AdsAmsServerNetID is an extension of the TCP/IP address, and identifies a message router, e.g. "172.1.2.16.1.1"

The last two figures can be freely selected.

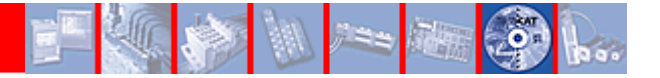

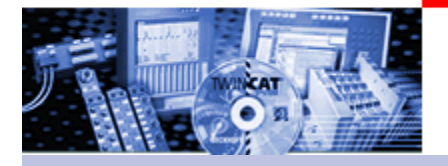

### The ADS servers of a message router are clearly identified by a number (-> AdsAmsServerPort).

The following AdsAmsServerPort numbers are already assigned:

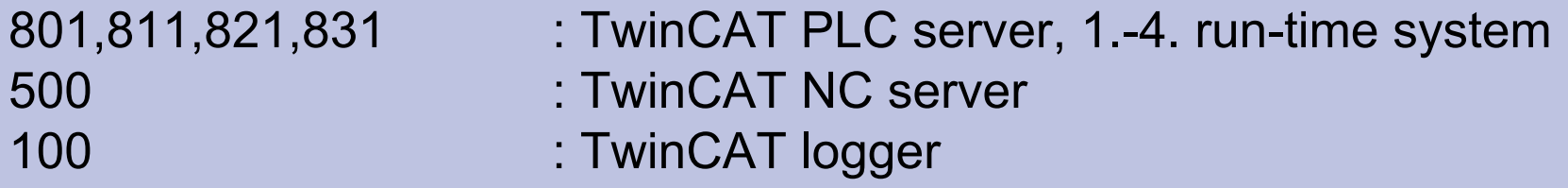

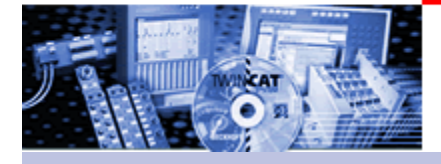

TwinCAT message router (I)

TwinCAT message router (I)

**Example:** An ADS client sends an ADS message to an ADS server.

The TwinCAT message router (transport layer 4) carries out:

- acceptance of the request from the client
- forwarding the message to an router if appropriate
- provision of the messages to the ADS server

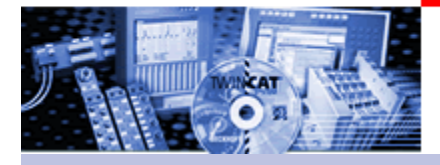

TwinCAT message router (II)

**Existing message router:** 

- -On every TwinCAT PC
- -On every Embedded PC CX1000, CX1001
- -On every bus controller BX1000
- -On every bus controller (e.g. BC3100, BC8100, ..., BCxxxx)

Possible communication paths:

-Network (TCP/IP)

> A PLC run-time system sends data to another PLC on another TwinCAT PC in the network.

-Fieldbus (Lightbus / Profibus)

A PLC run-time system sends data to another PLC on a bus controller in the fieldbus.

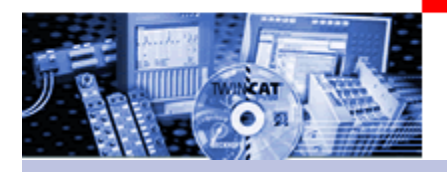

ADS - Interface

The ADS interface permits:

### **Standard:**

- communication with other ADS devicesClient requests data or services, server answers automatically

### **Special solutions:**

 implementation of an ADS **server** (device) PLC : Extension of the existing ADS server functions of the PLC with the PLC Library function blocks "Indication Response"

Windows applications:TcSystem DLL (detailed information about ADS communication necessary

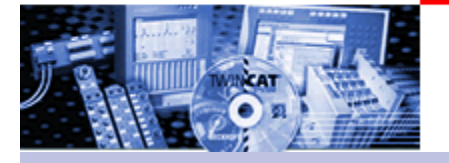

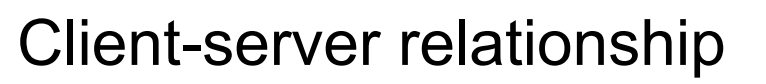

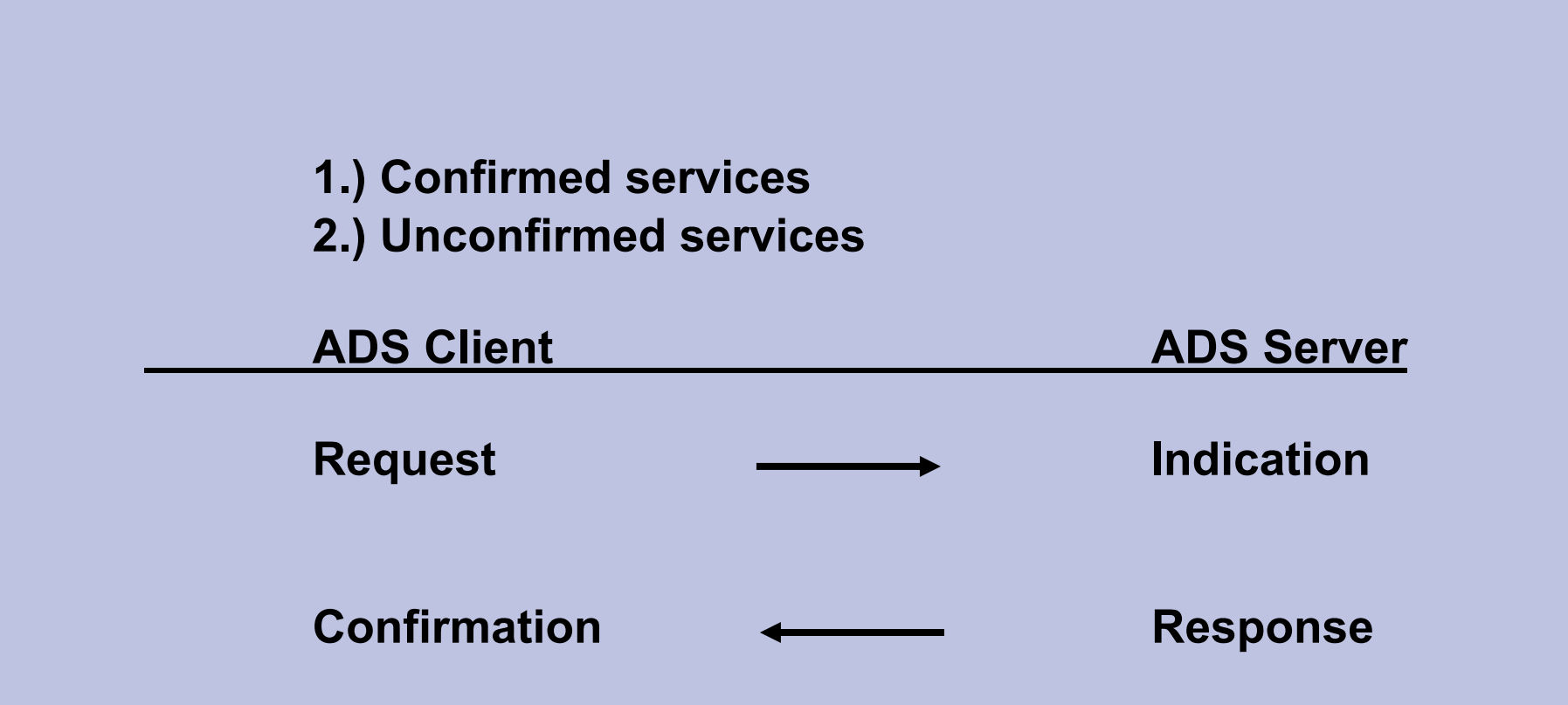

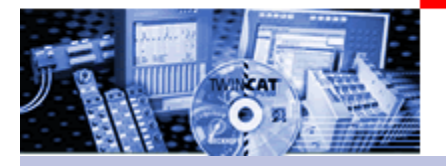

### **Example (PLC runtime 1) requests data from PLC (runtime2)**

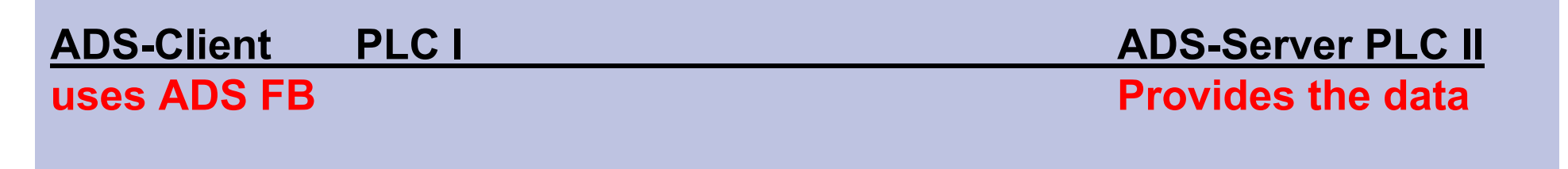

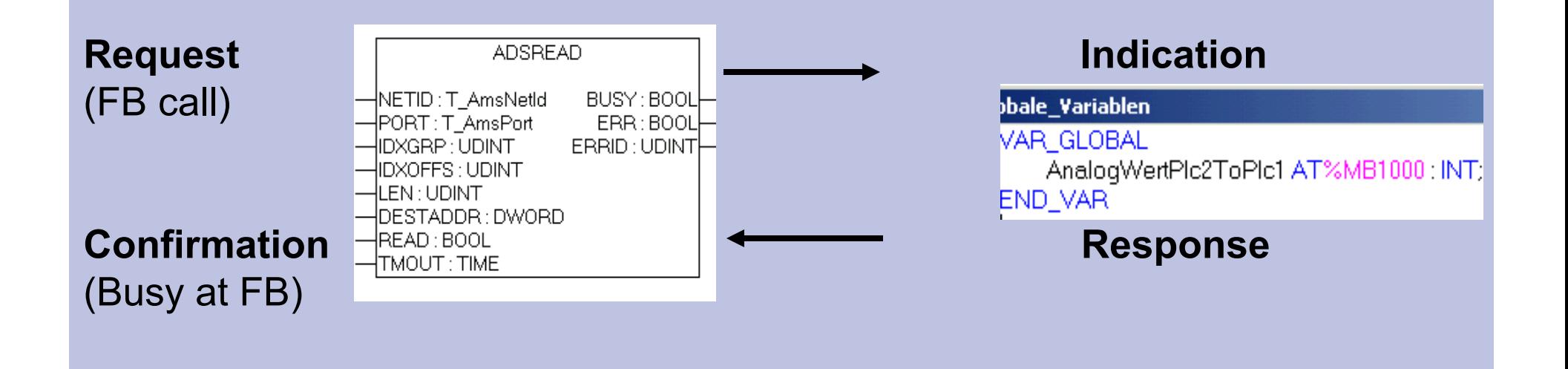

11

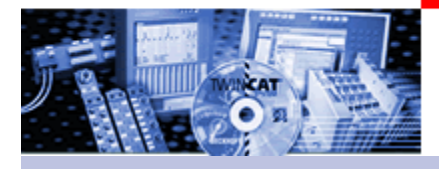

# Access types (I)

### **1.) "By address"**

Example:

Read / write a total of 100 bytes starting from byte offset 20 of the input/output process image in the PLC server or of the flags area. (Often used in process visualisation)

### **2.) "By name"**

Example: Read / write the PLC variable "temperature".

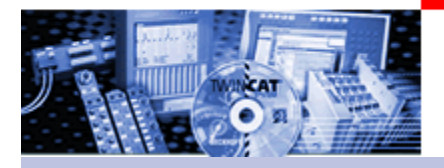

### Access types, time flow (I)

### **Synchronous**.

- -> Client sends a request to server
- -> Client waits until the result is existing
- -> "Synchronous to the program line"

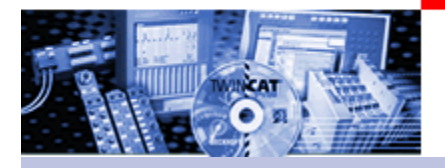

## Access types, time flow (II)

### **Asynchronous**

- -> Client sends a query to the server
- -> Client continues to work without waiting
- -> Result of the server by callback

### **Notification**

- -> Client registers itself at the server
- -> Server serves the client autonomously by callback (until the client signs off from the server again)

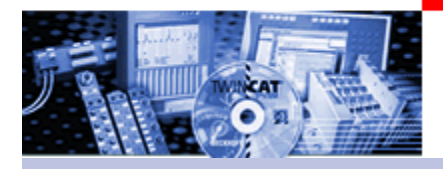

Definition OCX:

ActiveX-Control according to COM-(**C**omponent **O**bject **M**odel) **Specification** 

The OCX contains:

- general ADS services
- extended ADS services, that simplify the process
- (e.g. synchronous communication)

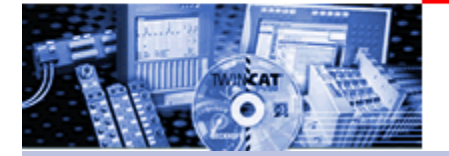

ADS OCX Introduction methods (I)

**AdsSyncReadBoolReq AdsSyncReadBoolVarReq AdsSyncReadIntegerReq AdsSyncReadIntegerVarReq AdsSyncReadLongReq AdsSyncReadLongVarReq**

**Synchronous AdsSyncReadBoolVarReq • AdsSyncxxyyReq -> per AdresseAdsSyncxxyyVarREQ - >per Name**

**Methods for request**

**(= Req)**

### **Asynchronous**

**AdsReadIntegerReq AdsReadLongReq AdsReadSingleReq AdsReadDoubleReq AdsReadStringReq**

**AdsReadIntegerConf AdsReadLongConf AdsReadSingleConf AdsReadDoubleConfAdsReadStringConf**

# **Events at data updating (= Conf)**
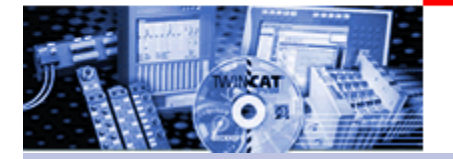

ADS OCX Introduction methods (II)

# **Notification**

**ReadVarConnectExAdsRe adConnectUpdateEx**

**Method for apply Notification**

**AdsReadConnectUpdateEx Event after data update**

**AdsDisconnectEx**

**Method for sign off Notification** 

# **Notification... Connect?.... EX?**

**Notification is a term from the communication.Connect is a term of the ADS Ocx method.EX: means Extended. It is the extended method of the old connect method. The difference is the easier handling. (- > connectEx is recommended)**

17

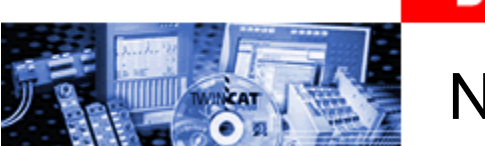

# Notification Refresh

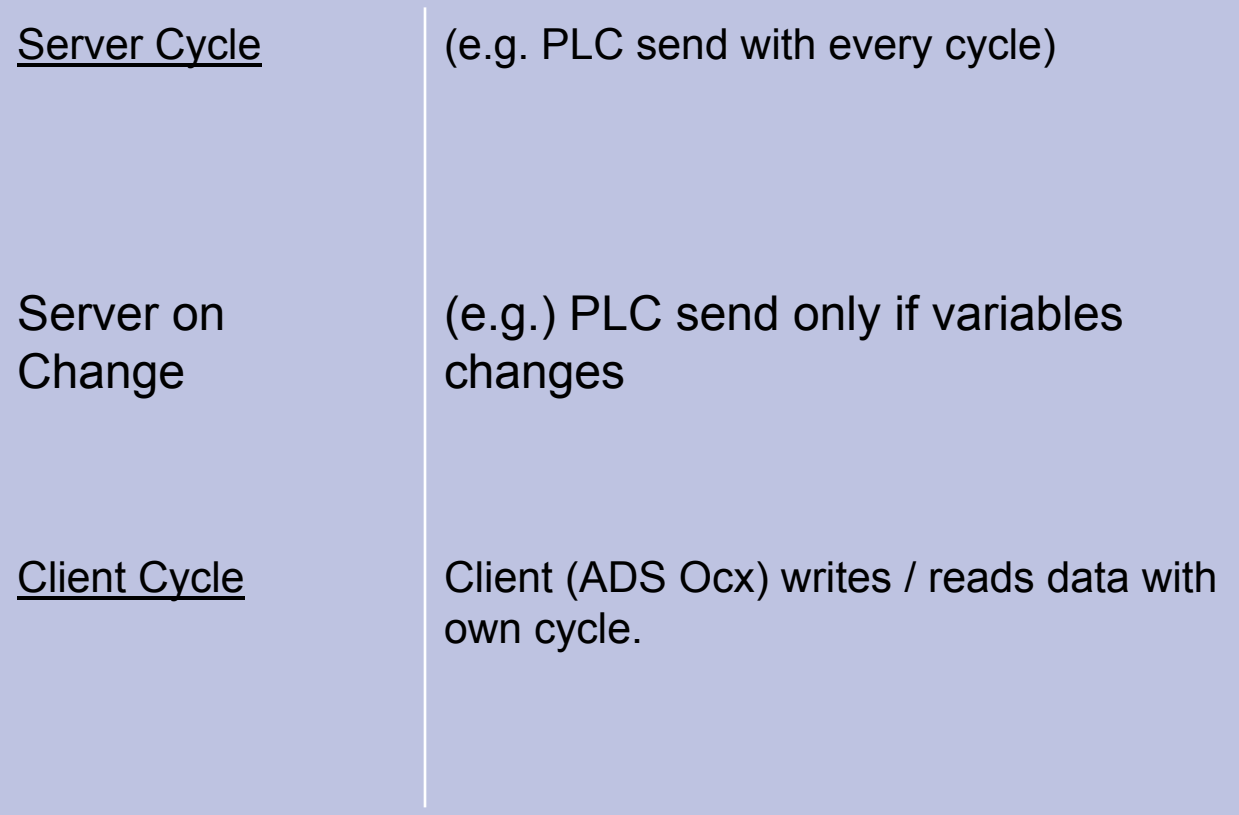

ြစ

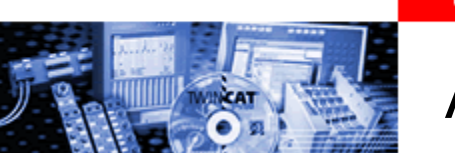

# ADS OCX methods overview

Ö

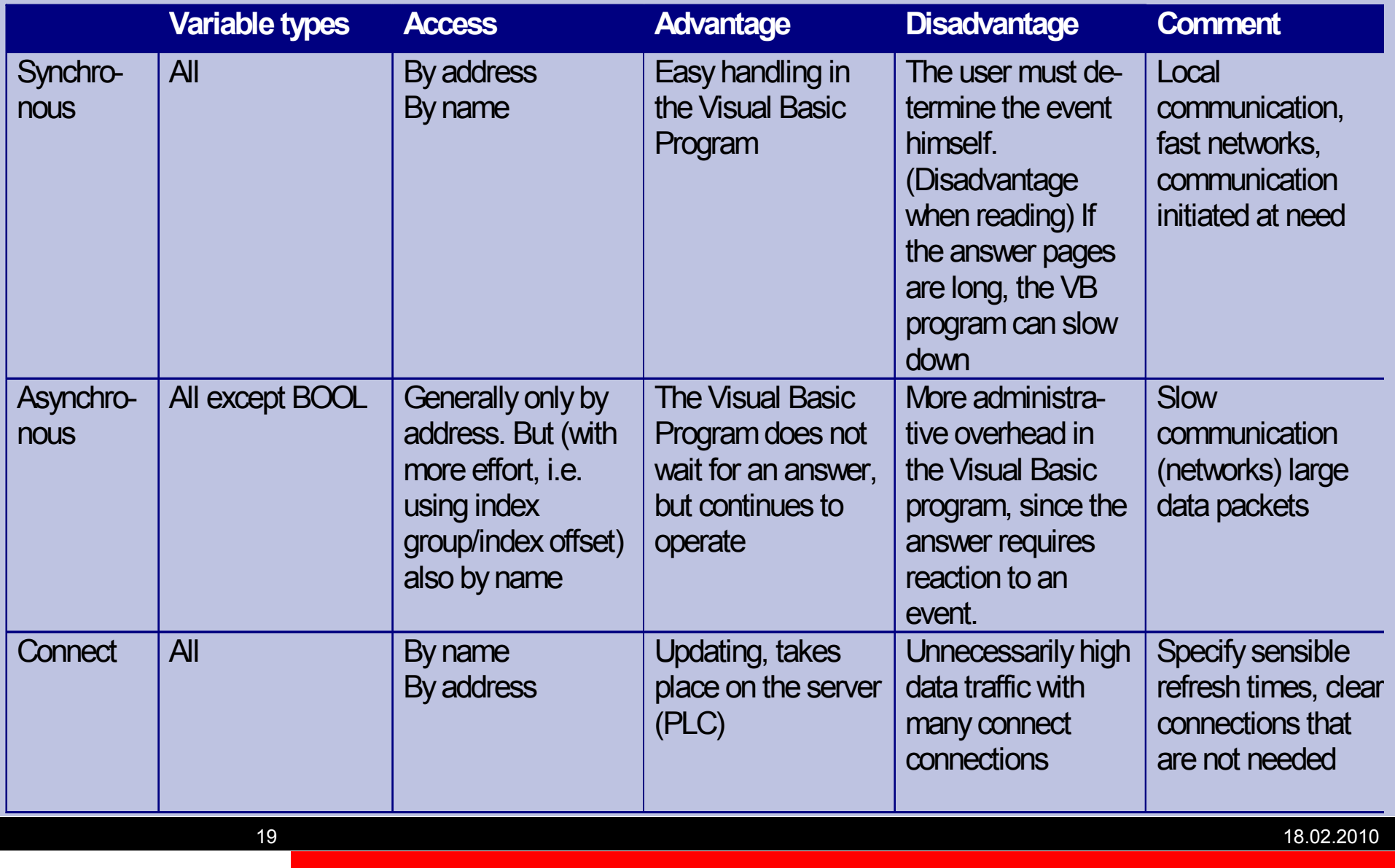

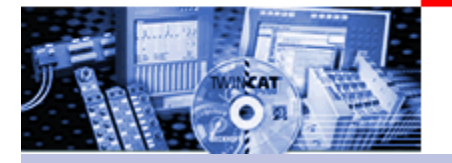

Before communicating with an ADS device, the following properties of the communication partner must be specified once:

- **- AdsAmsServerNetID** (e.g. "172.1.2.16.1.1") and
- **- AdsAmsServerPort** (e.g. "801" PLC server, 1st run-time system)

A separate ADS-OCX should be used for each ADS communication partner:

> e.g. "ADS OCX1" for PLC server 1<sup>st</sup> run-time system e.g. "ADS\_OCX2" for NC server e.g. "ADS OCX3" for PLC server 2<sup>nd</sup> run-time system

For communication between one PC and several BC (9)000 Controllers one OCX and e.g. one additional I/O task can be used. The IO task "collects"all data from the BCs and the ADS OCX access to this area.

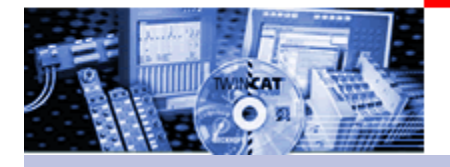

ADS OCX Examples

## **ADS-OCX Examples:**

ADS-OCX in Visual Basic project

- Linking, simple data exchange
- II Examples: "Synchronous" and "Connect"

VBA I VBA with Graphworks synchronous data exchange VBA II VBA with Graphworks data exchange with connect VBA III VAB with excel

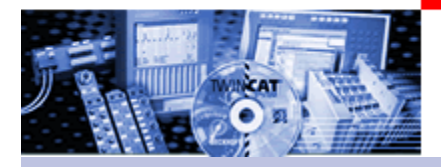

TwinCAT.Ads.Dll Examples

## **TwinCAT.ADS.Dll Examples:**

TwinCAT.ADS.Dll with **VisualStudio.**net and C#

Ads.DII C# I Linking, simple data exchange Ads.DII C# II Examples: "Synchronous" and "Connect"

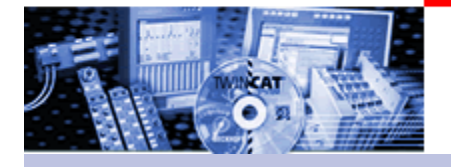

# 5.1.b) Example "Write a Variable Synchronously to the PLC"

The task:

# PLC Visual Basic

In the PLC run-time 1The local variable "iVbToPlc1" in the MAIN program is to be overwritten by the Visual Basic application.

An (integer) value is to be read from a text field in the Visual Basic application. This value is converted into an integer and saved in the global variables of the PLC project. Name: iVbToPlc1 This global variable is written into the PLC with a command button.

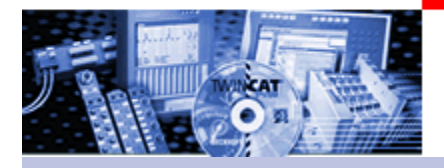

## **PLC:**

**Create a PLC project, create the main program and declare a local variable iVbToPlc1**

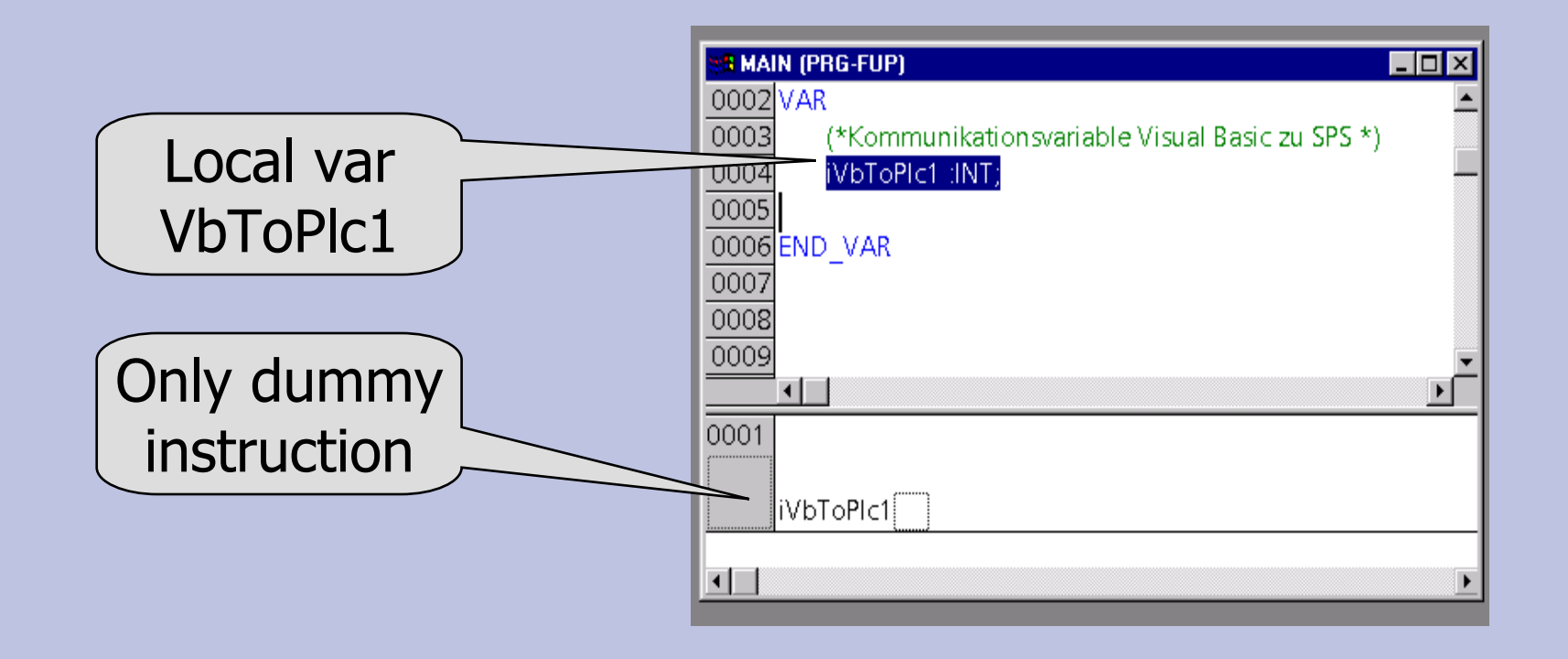

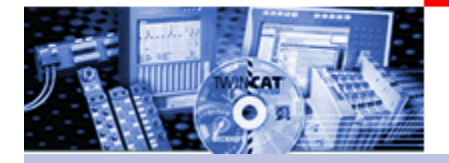

## **Visual Basic: Create Visual Basic, (standard.exe), link ADSOCX**

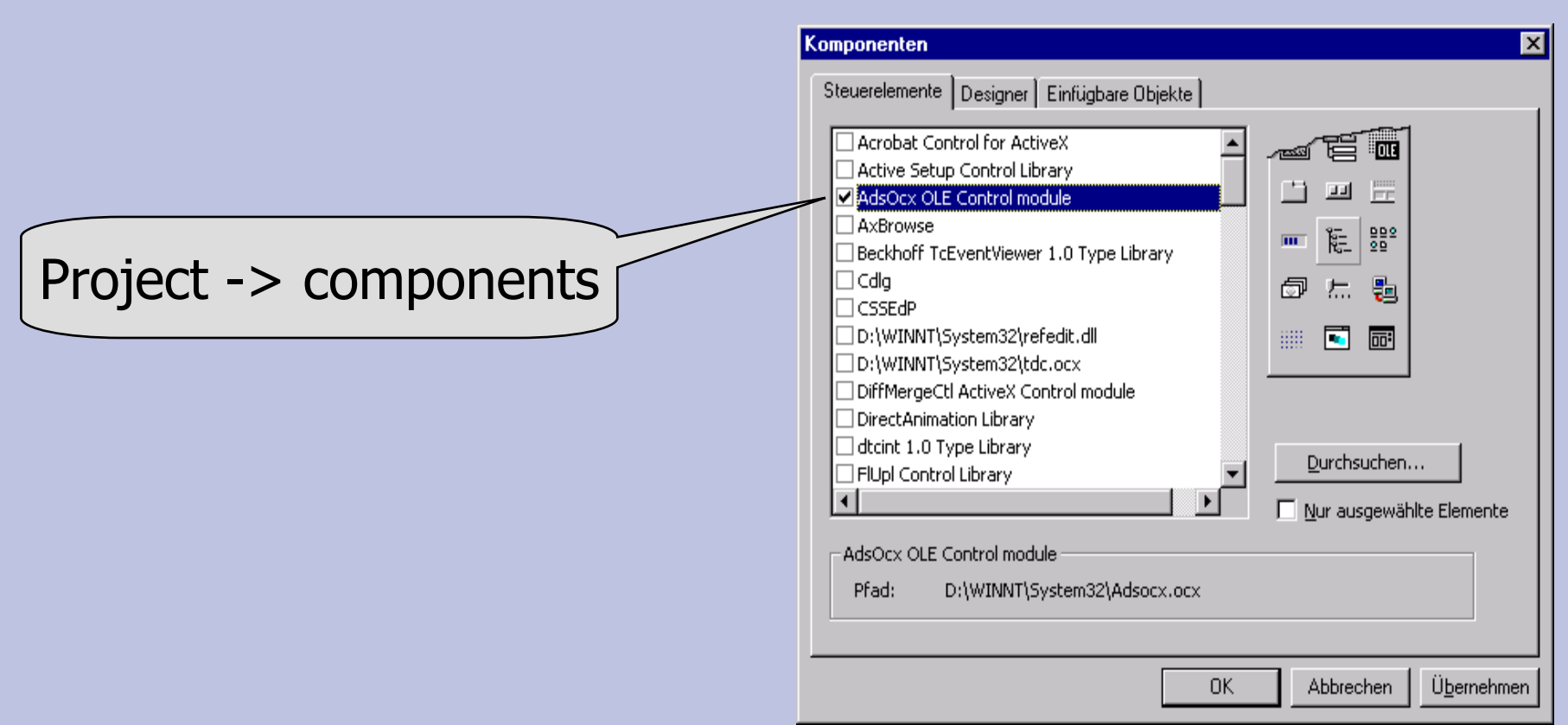

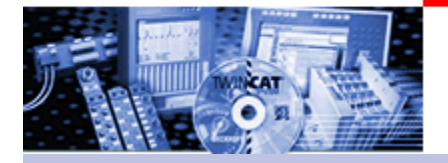

## **Visual Basic: Create form, place control elements**

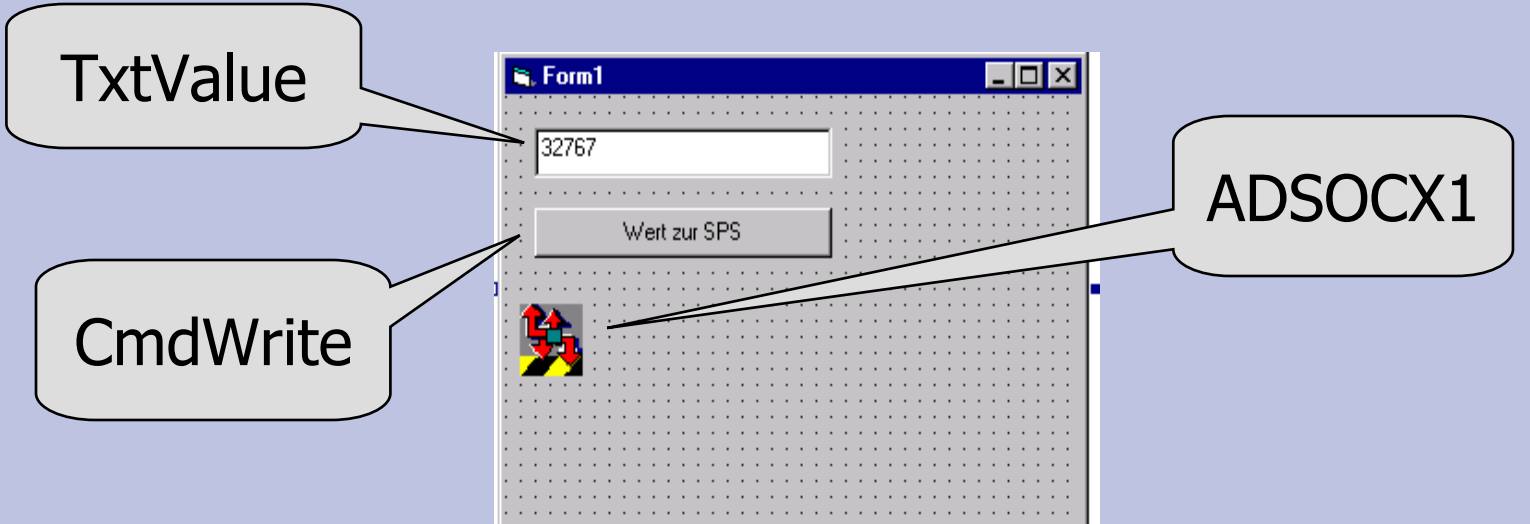

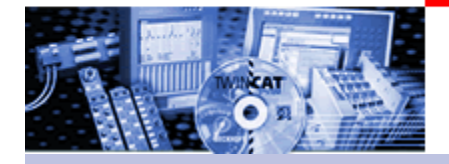

## **Visual Basic: Declare variable and handle for the variable**

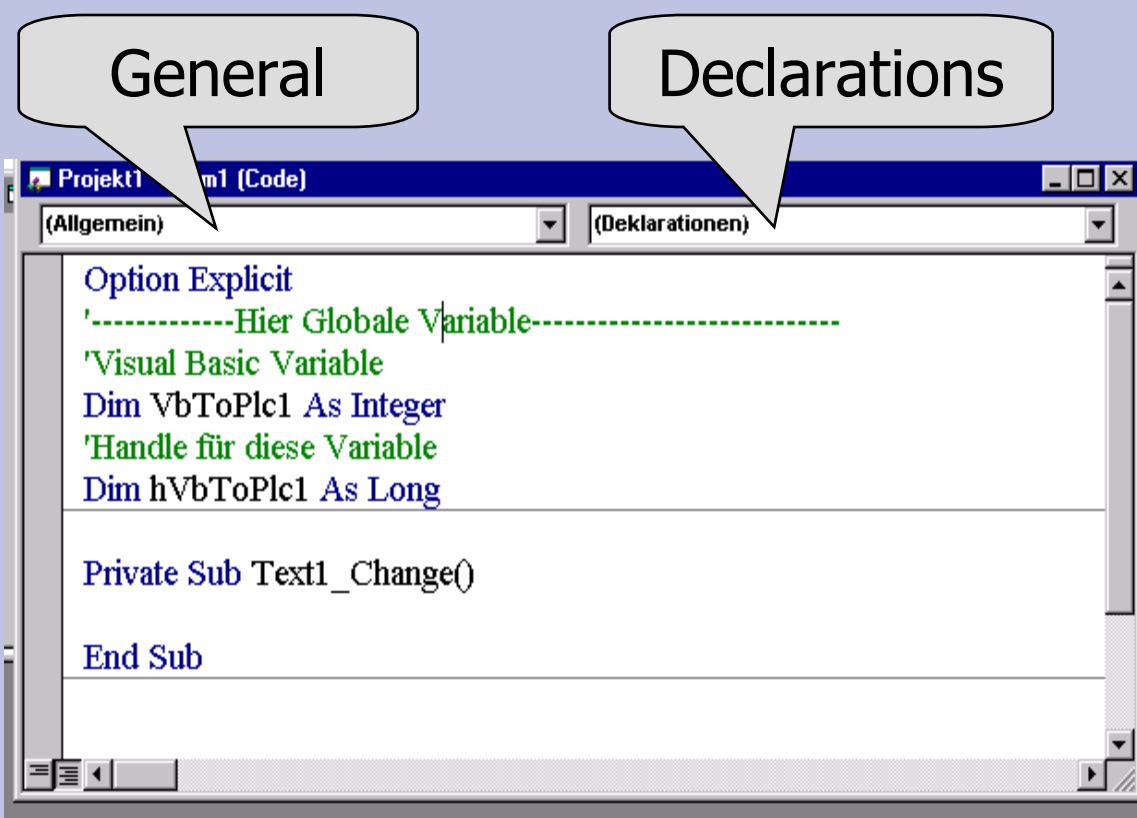

18.02.2010

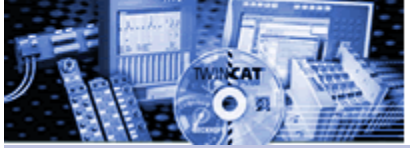

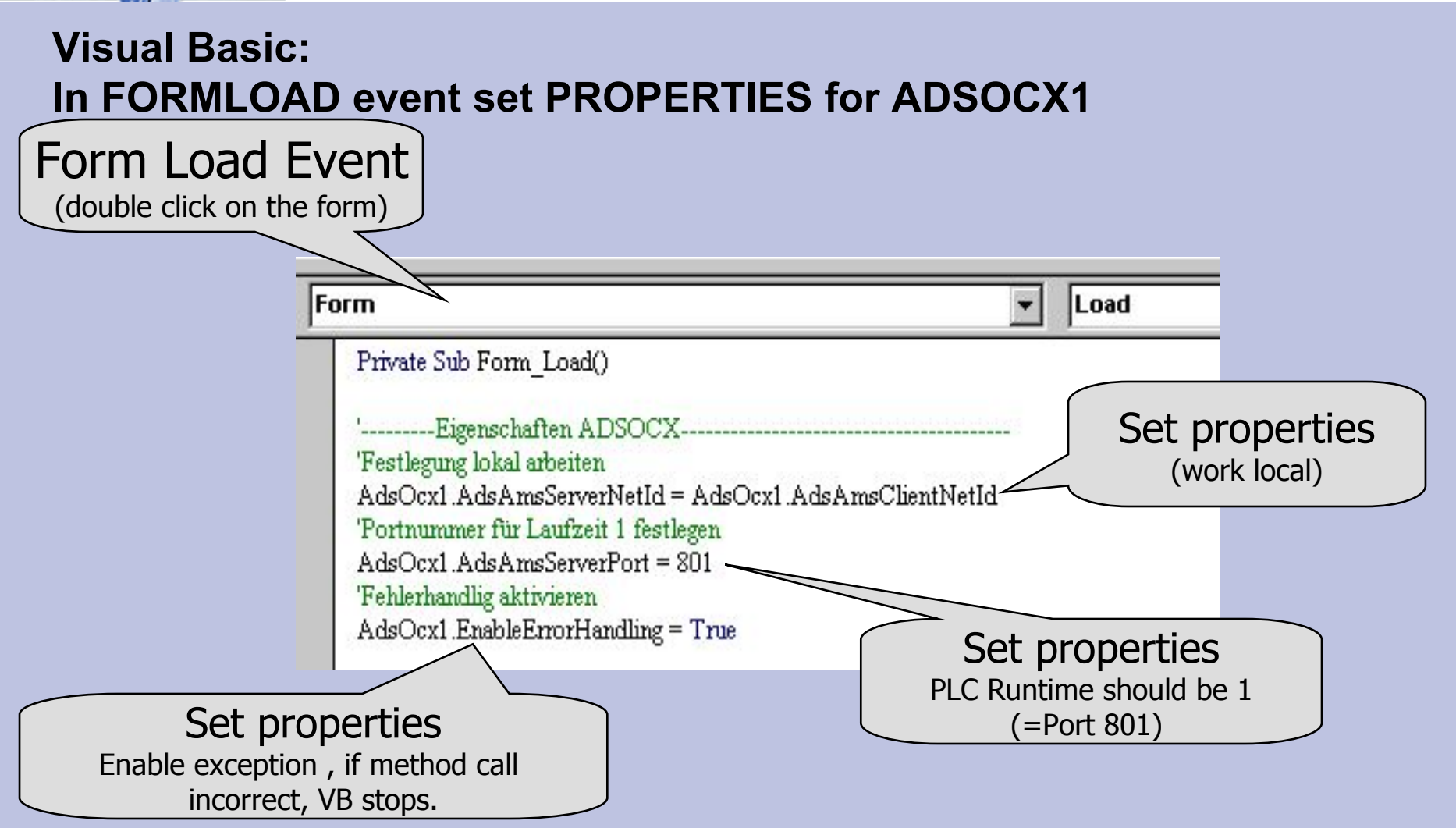

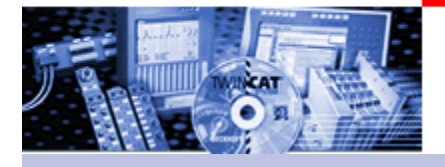

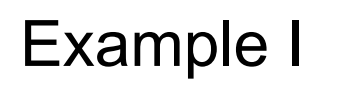

'Fehlerhandlig aktivieren AdsOcx1.EnableErrorHandling = True

At faulty completion of a message, a message dialog is generated automatically.

In the development environment of VB can be jumped to the program line along with the cause.

By using the VB instructions **On Error** Goto / Resume an own error handling can be programmed.

C#: **Try and Catch**

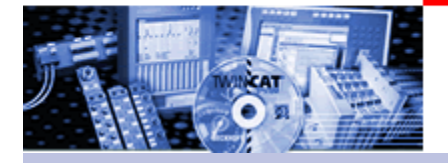

## **Visual Basic:Other possibility for error evaluation**

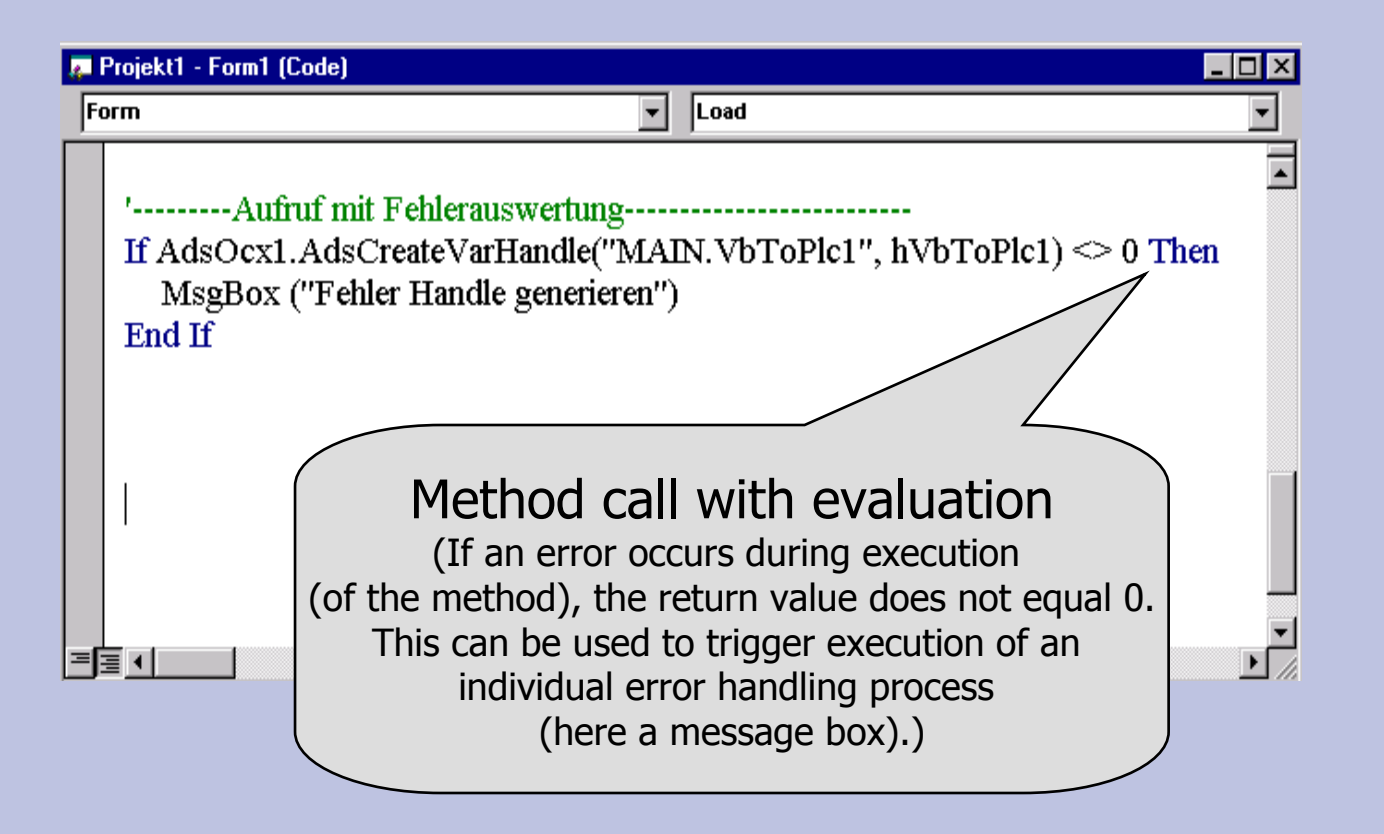

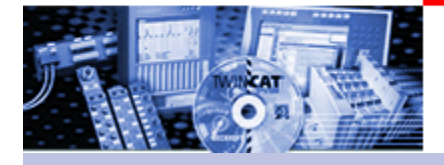

### **Visual Basic:**

The handle is provided by the PLC and is known to the Visual Basic program. This handle can now be used to demand the variable from the PLC. The "Click Event" of the command button is selected as the trigger (event) for this action. First therefore read the text field, and assign this value to the variable.

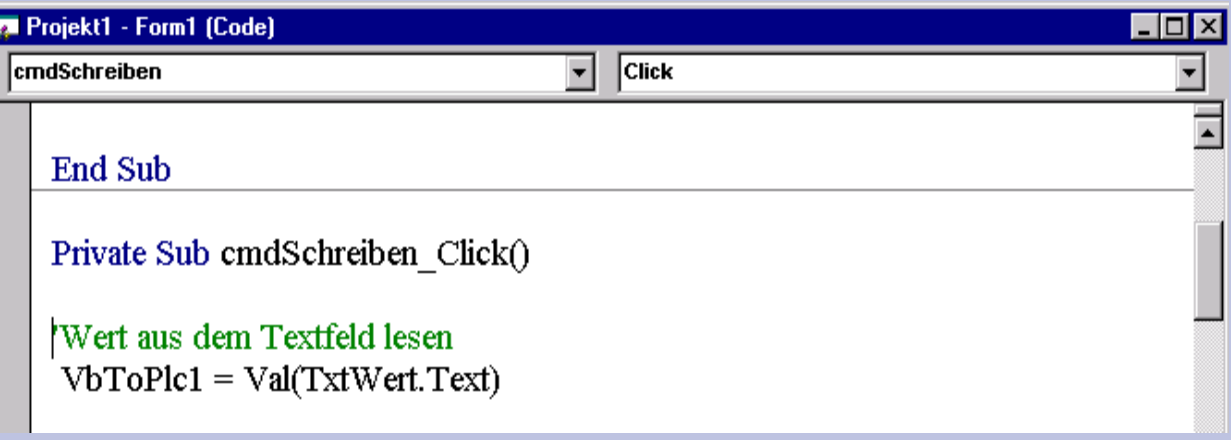

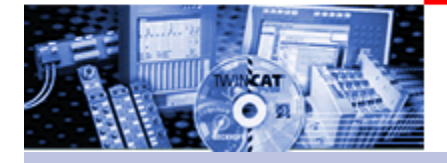

## **Visual Basic:**

The handle is provided by the PLC and is known to the Visual Basic program. This handle can now be used to demand the variable from the PLC. The "Click Event" of the command button is selected as the trigger (event) for this action.

As AdsOcx method is used

AdsOcx1.AdsSyncWriteIntegerVarReq, what is the meaning of this name?

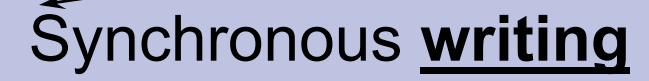

(Synchronous is related to the processing of the Visual Basic program. Execution of the Visual Basic program only continues when execution of this method has been completed.)

A value of **type integer**

This value is to be written via the **name** variable.

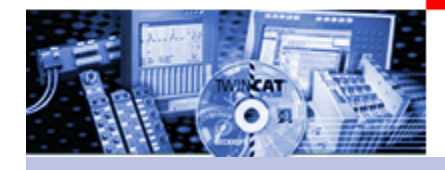

## **Visual Basic:** In the click event of the command button.

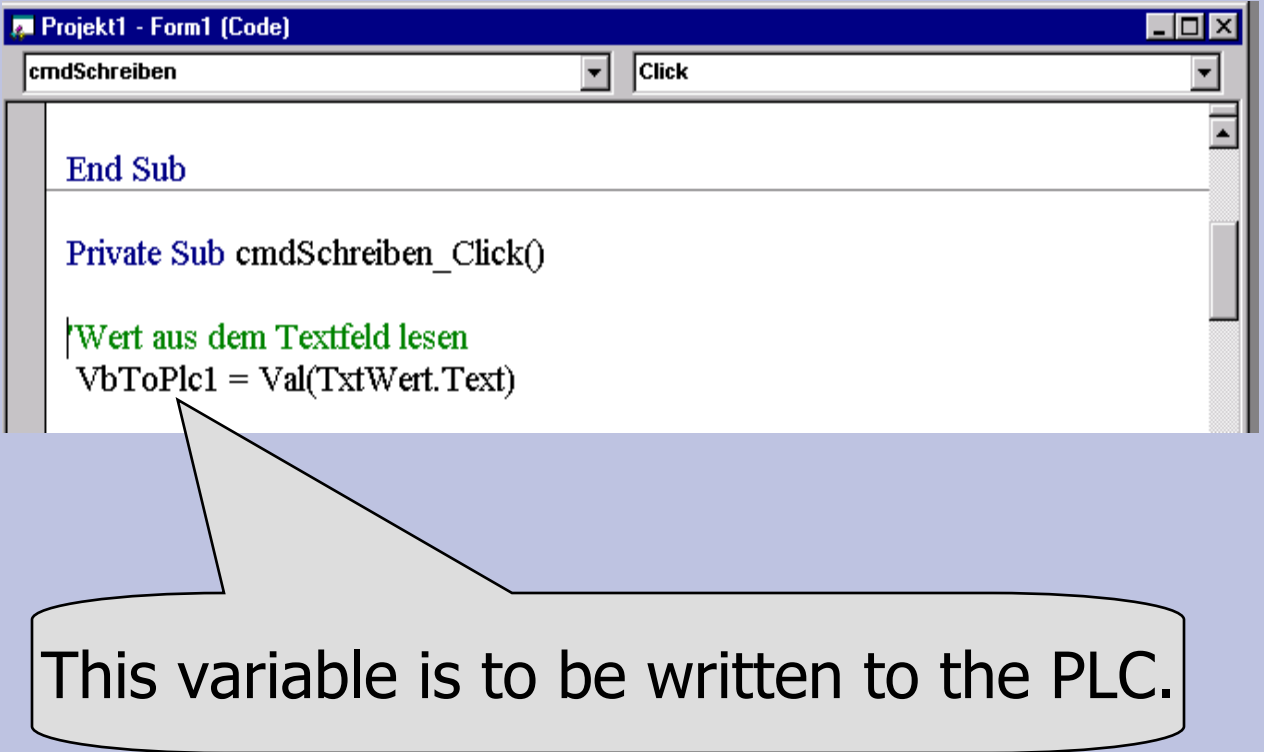

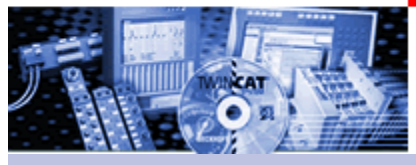

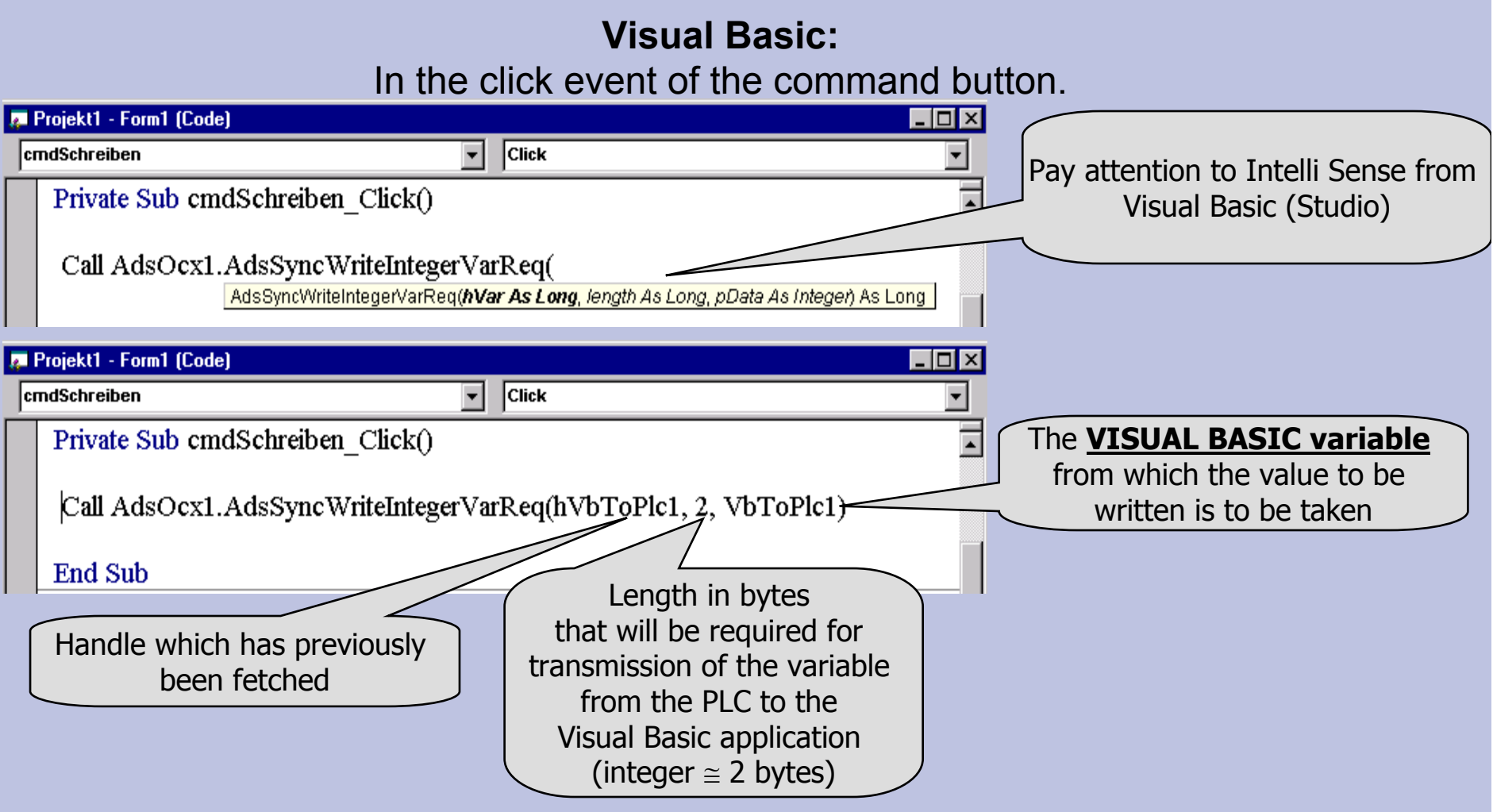

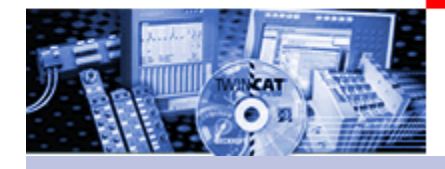

#### **Visual Basic:**Summary: Click event

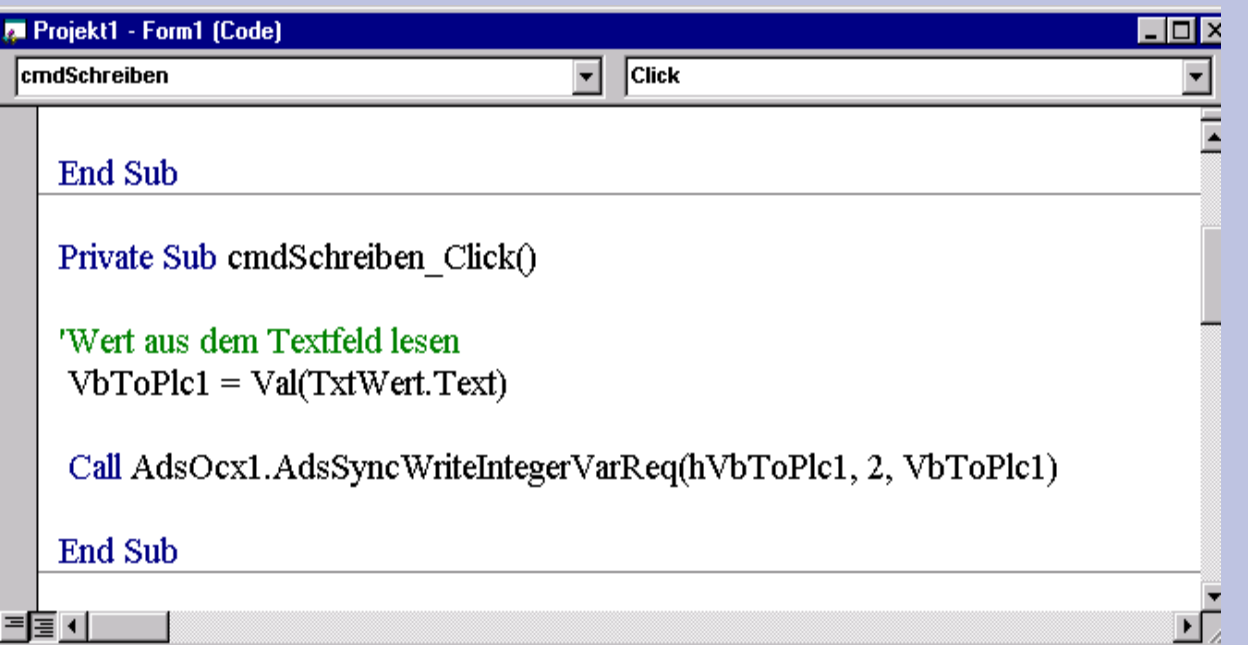

Test: Start PLC, save Visual Basic application and start. If everything is in order, the value in the text window of the Visual Basic program can be changed (- 32768....+32767). After clicking the command button, the variable in the PLC program must have taken on this value.

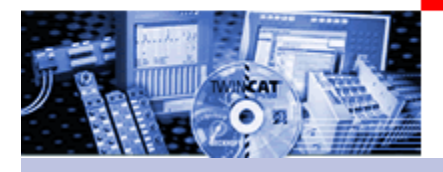

## **Visual Basic Example 2**

Synchronous access to bitlocated address, synchronous by name, by name and connect to several variables and write arrays synchronously.

(Base project on training PC or disk)

The controls are already placed on the form. A small editing possibility has been programmed for the control "Msflexgrid". This example shows the pure using of the methods of ADS Ocx to access to the variables.

The "Enable Errorhandling" is used to handle with errors.

36

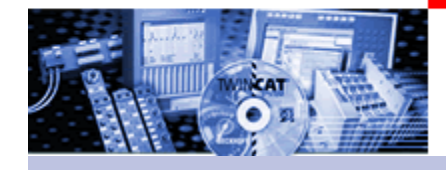

# **Visual Basic Example 2 Form**

#### $\Box$ r Variable At%MX100.5 synchron by adress (PLC Variable Releases, global) -Axis Jobs write Arrays by name ⊢Write· **READ** Ax-X Velo Ax-X Target Ax-Y Velo Ax-Y Target 0 Job Nr:0 40,500 33,660 40,500 33,660 Set Read Mx Clear Job Nr:1 40,500 49,160 40,500 49,160 Job Nr:2 40,500 64,660 40,500 64,660 Job Nr:3 40,500 80,160 40,500 80,160 -Variable ".StartAutomatic" synchron by name Job Nr:4 40,500 95,660 40,500 95,660 -Write-READ Job Nr:5 40,500 111,160 40,500 111,160 Job Nr:6 40,500 40,500 126,660 126,660  $\mathbf{0}$ Read Mx Set Clear 40,500 142,160 40,500 Job Nr:7 142,160 Job Nr:8 40,500 157,660 40,500 157,660 Job Nr:9 40,500 173,160 40,500 173,160 Job Nr:10 40,500 188,660 40,500 188,660 Read Variables by name and connect Job Nr:11 40,500 204.160 40,500 204,160  $=$  actPos1. actPos2actPos3-Job Nr:12 40,500 219,660 40,500 219,660 Job Nr:13 40,500 235,160 40,500 235,160 0.000 0.000 0.000 Job Nr:14 250,660 40,500 40,500 250,660 40,500 Job Nr:15 40,500 266,160 266,160 Job Nr:16 40,500 40,500 281,660 281,660 – StartAutomatik – -String ".Status" ⊫ Releaser Job Nr:17 40,500 297,160 40,500 297,160 Job Nr:18 40,500 312,660 40,500 312,660 1 Job Nr:19 40,500 328,160 328,160 40,500 InitList write To PLC -SizeOfJObsAx\_X-SizeOfJObsAx\_Y-SizeOfJObsAx × SizeOfJObsAx\_Y **END**

18.02.2010

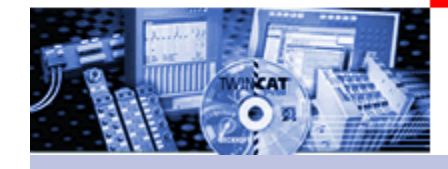

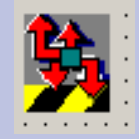

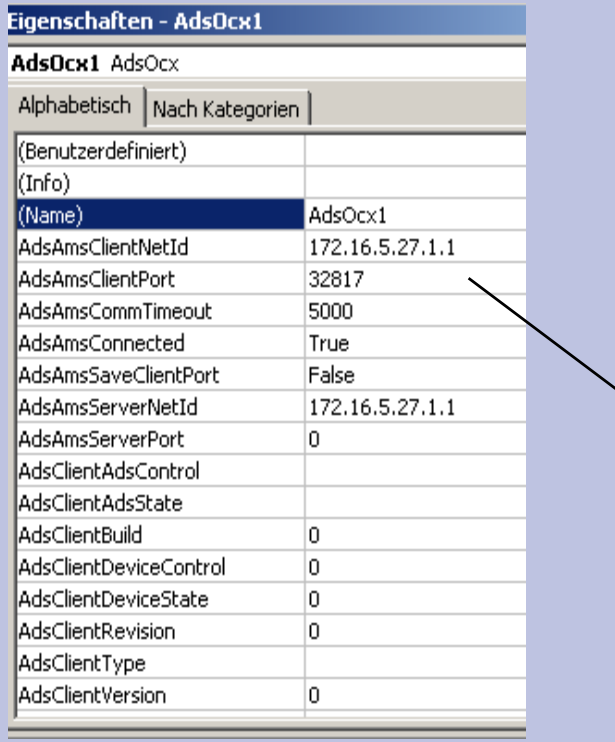

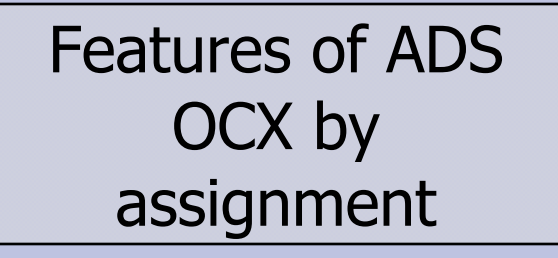

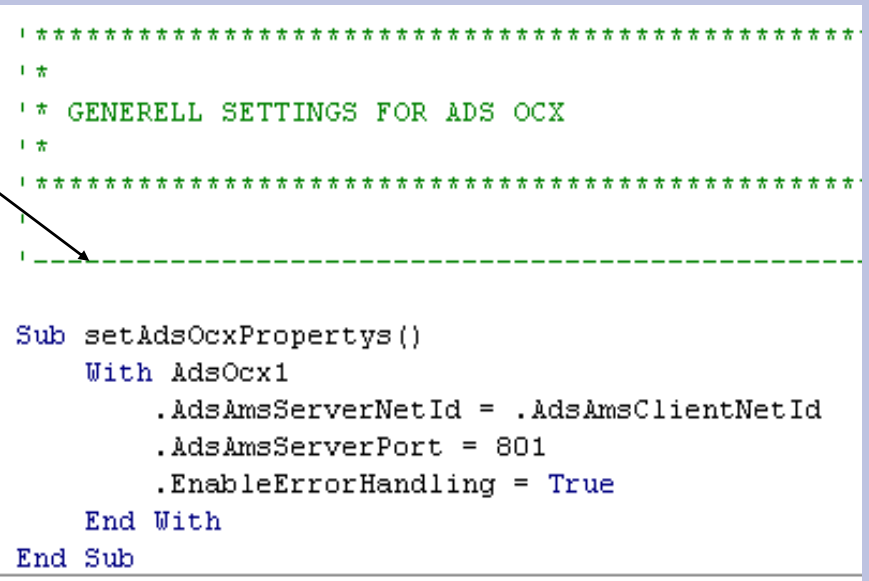

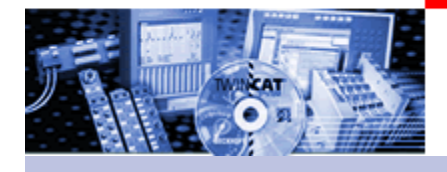

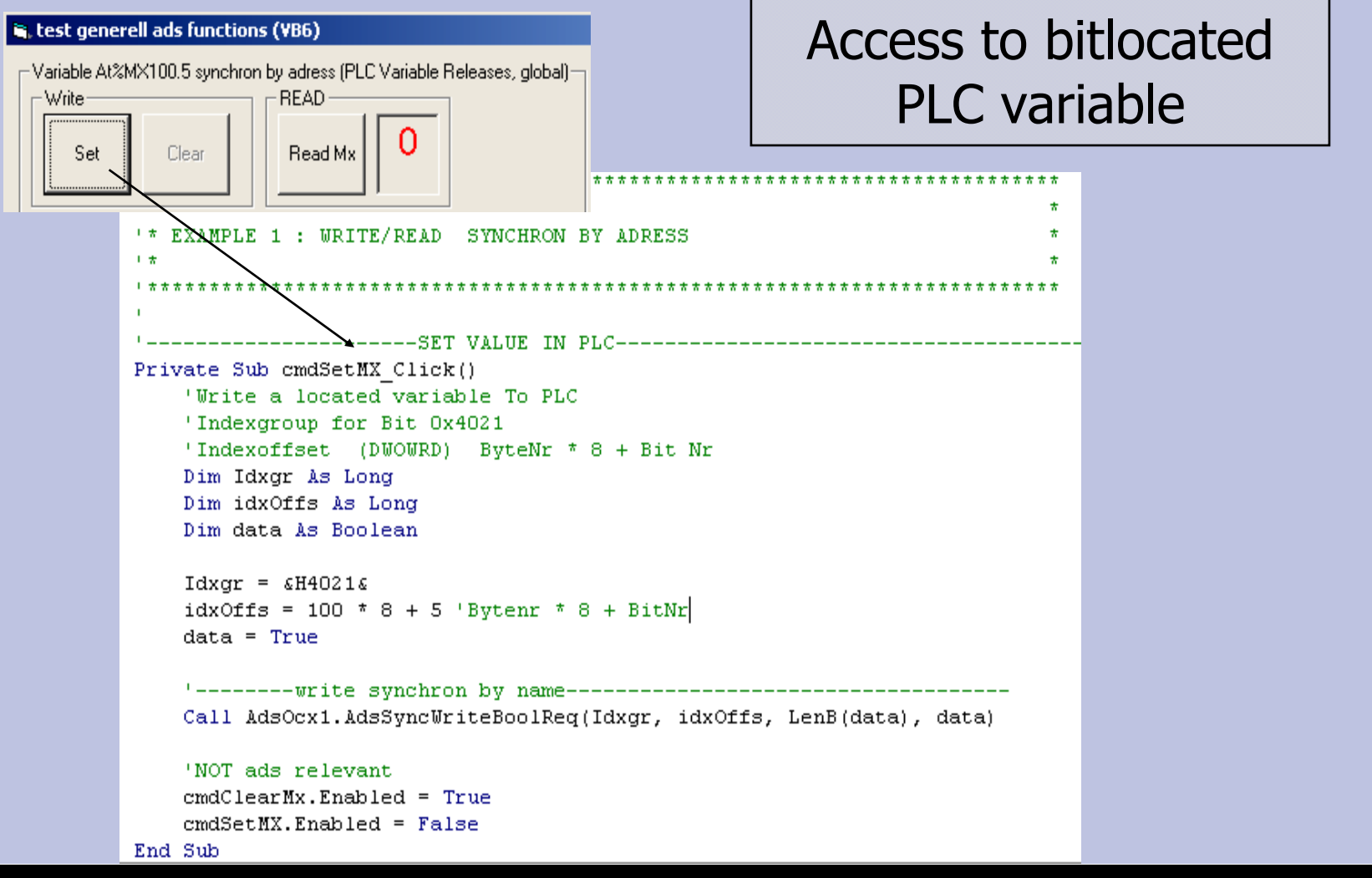

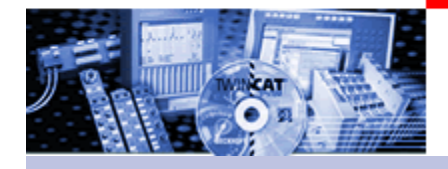

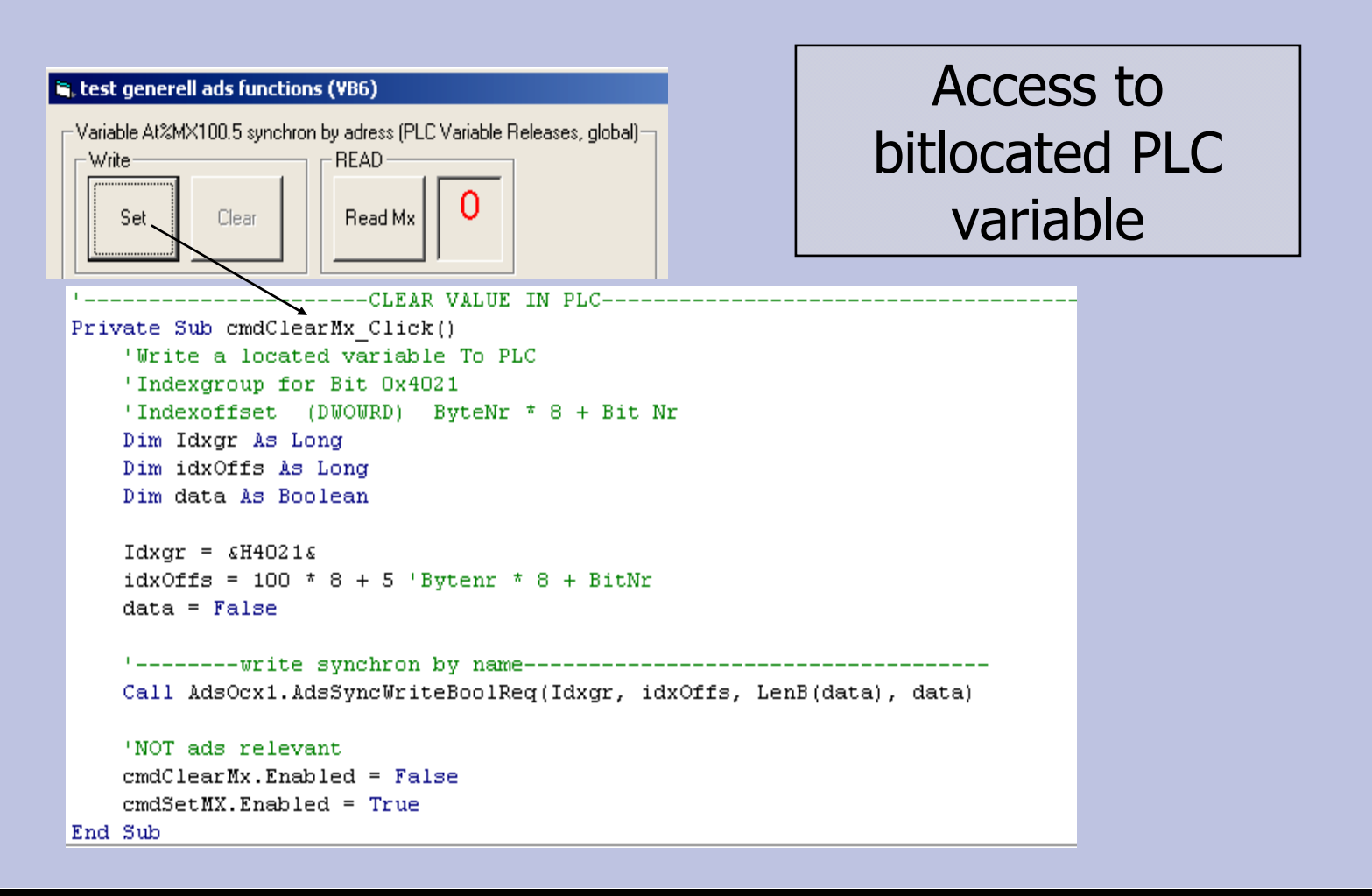

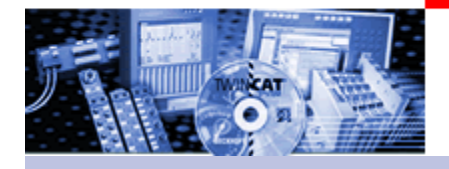

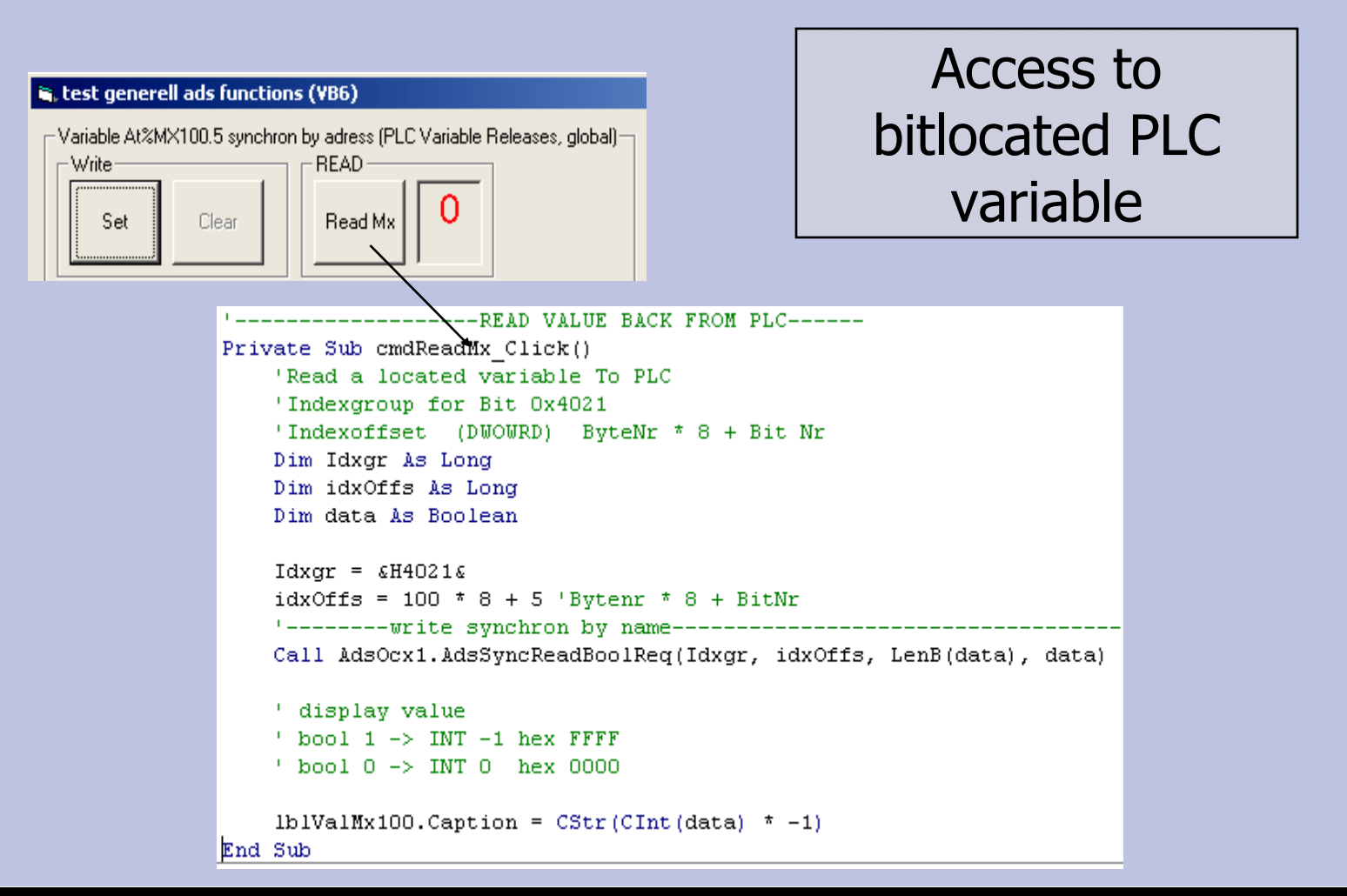

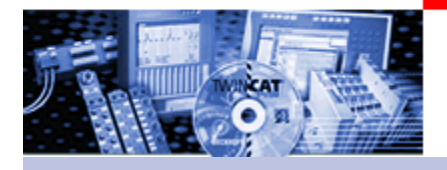

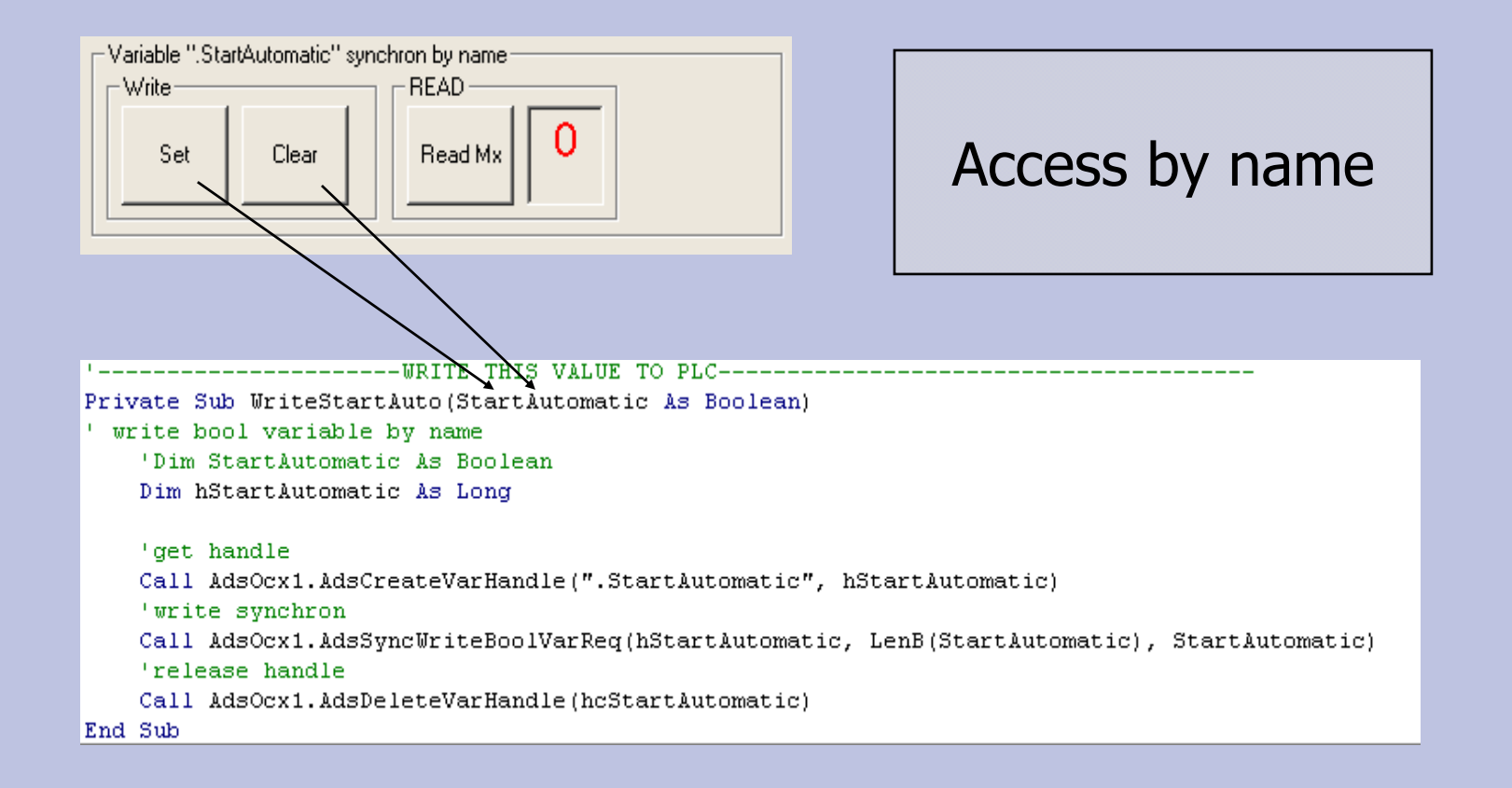

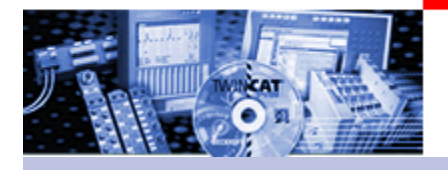

#### **Visual Basic Example 2 Form**

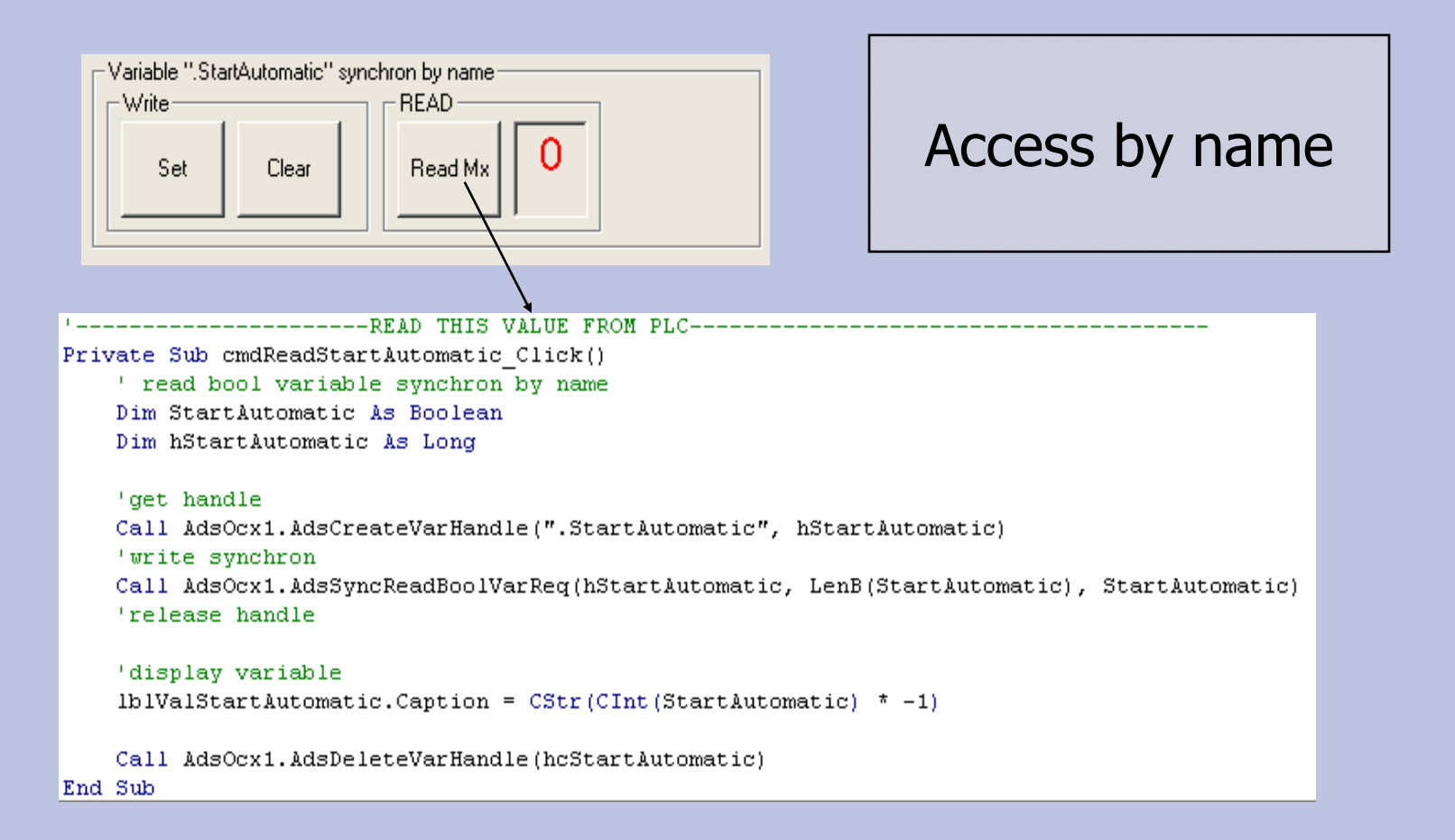

18.02.2010

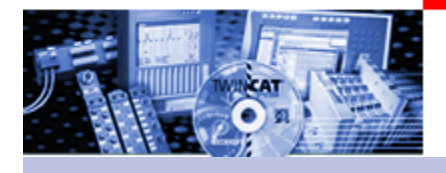

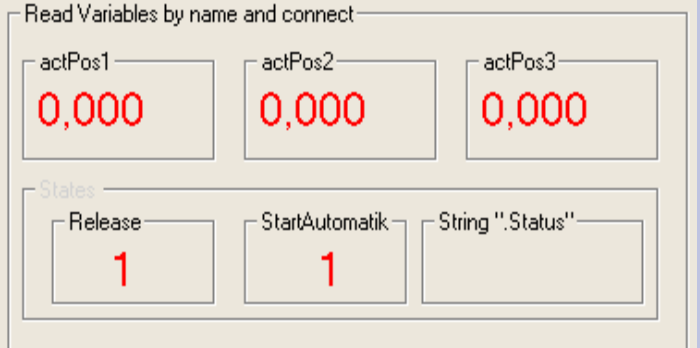

Access by name and connect Step 1: connecting

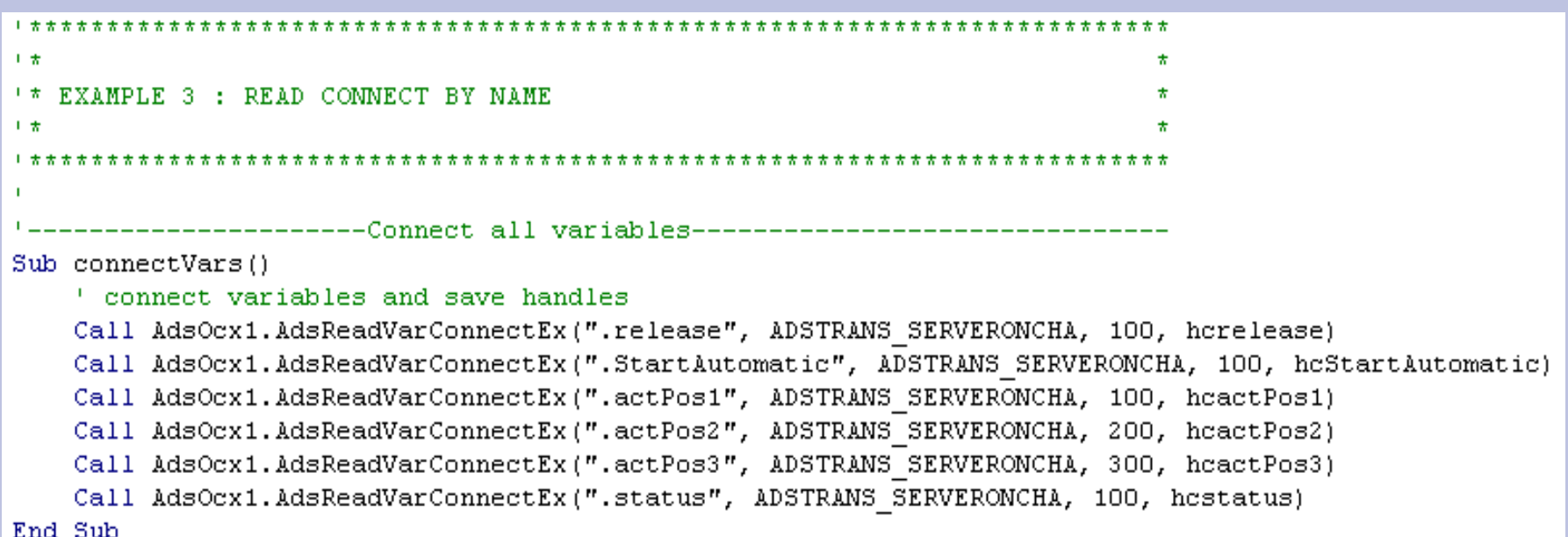

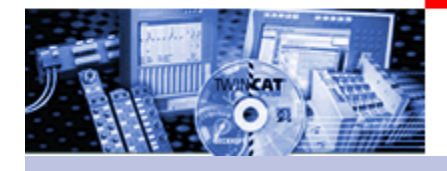

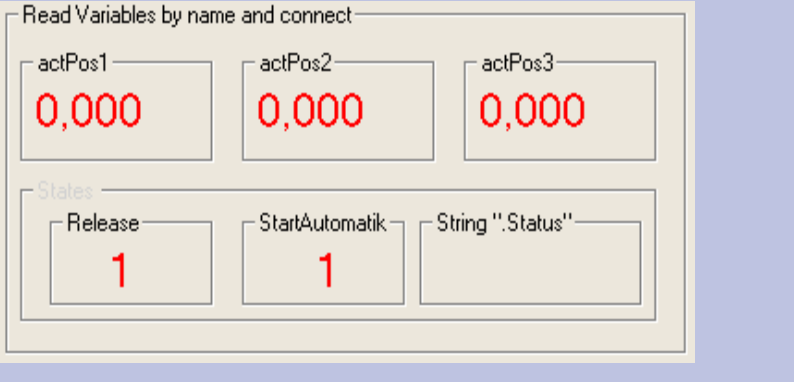

Access by name and connect Step 2: analyse event from ADS OCX

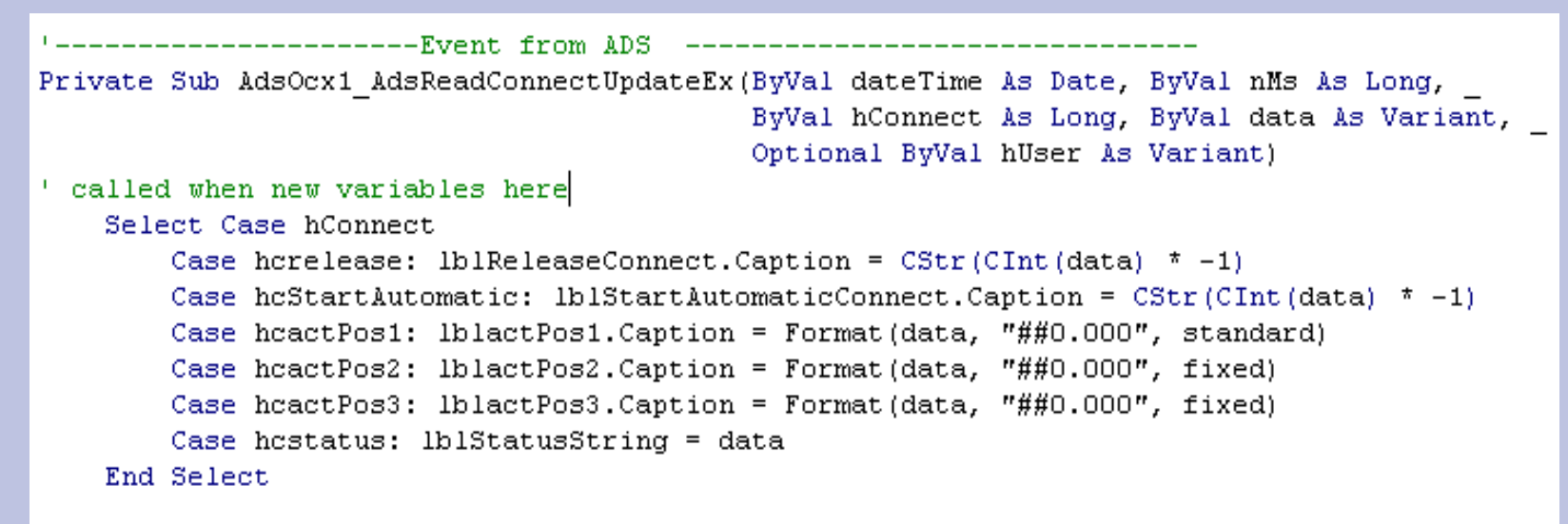

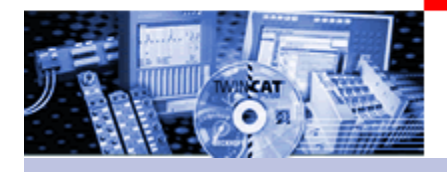

#### **Visual Basic Example 2 Form**

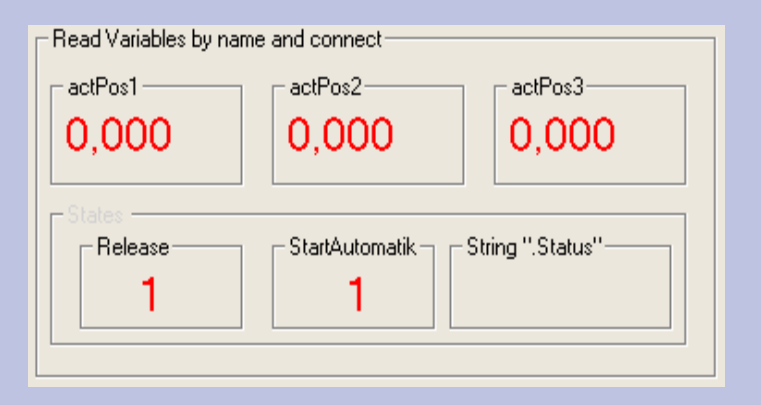

# Access by name and connect Step 3: disconnect

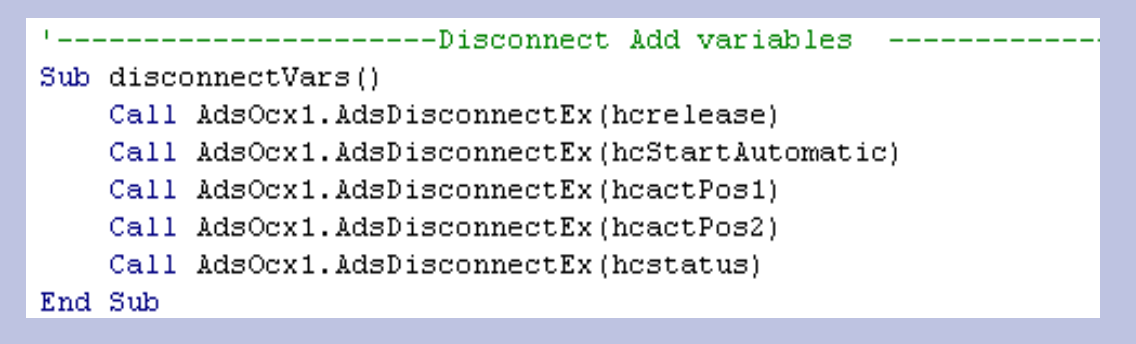

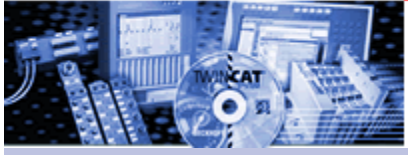

47

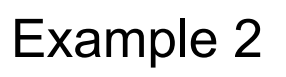

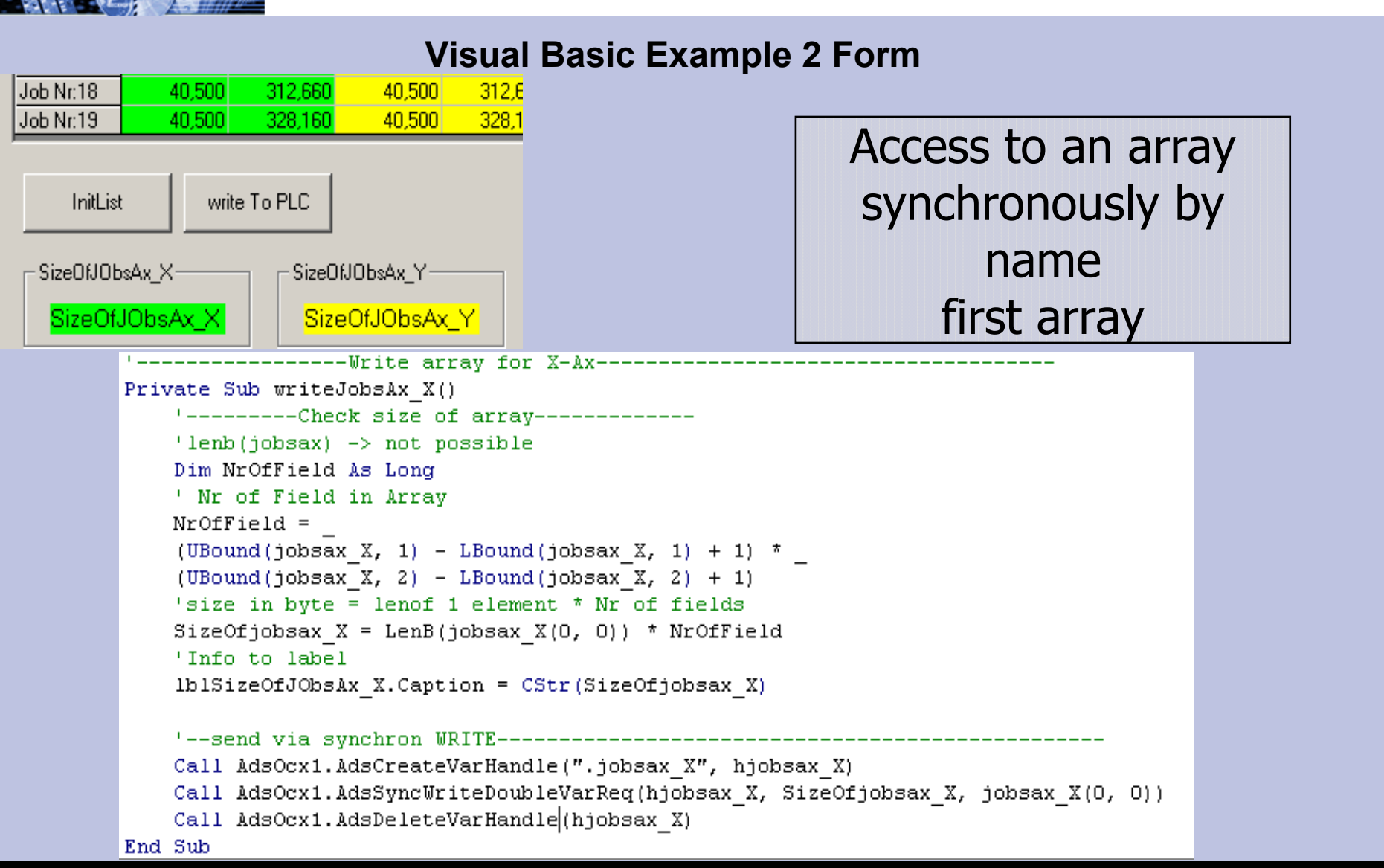

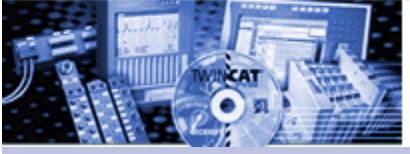

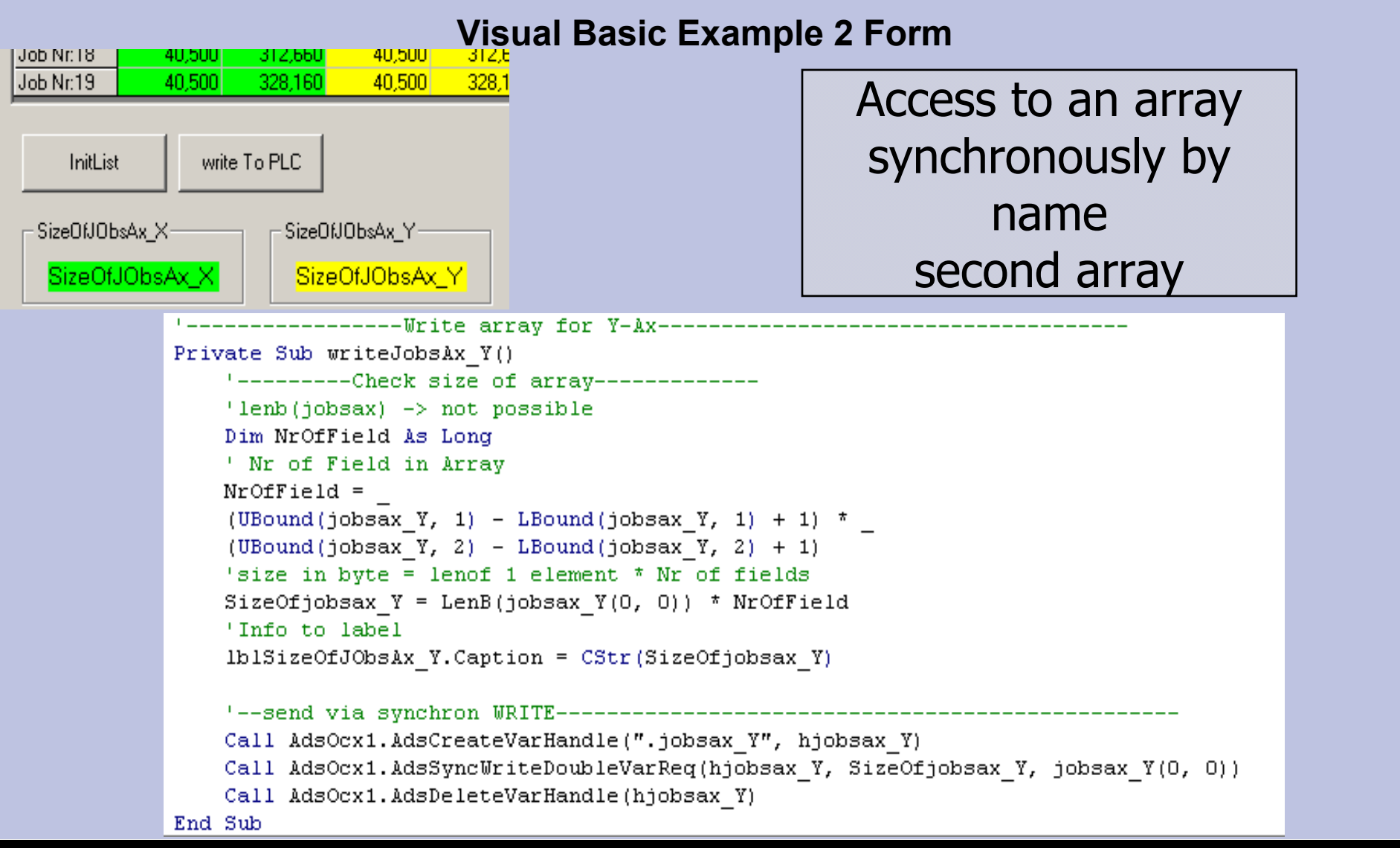

48

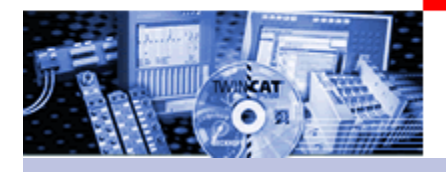

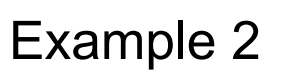

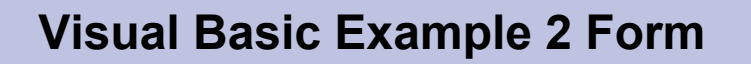

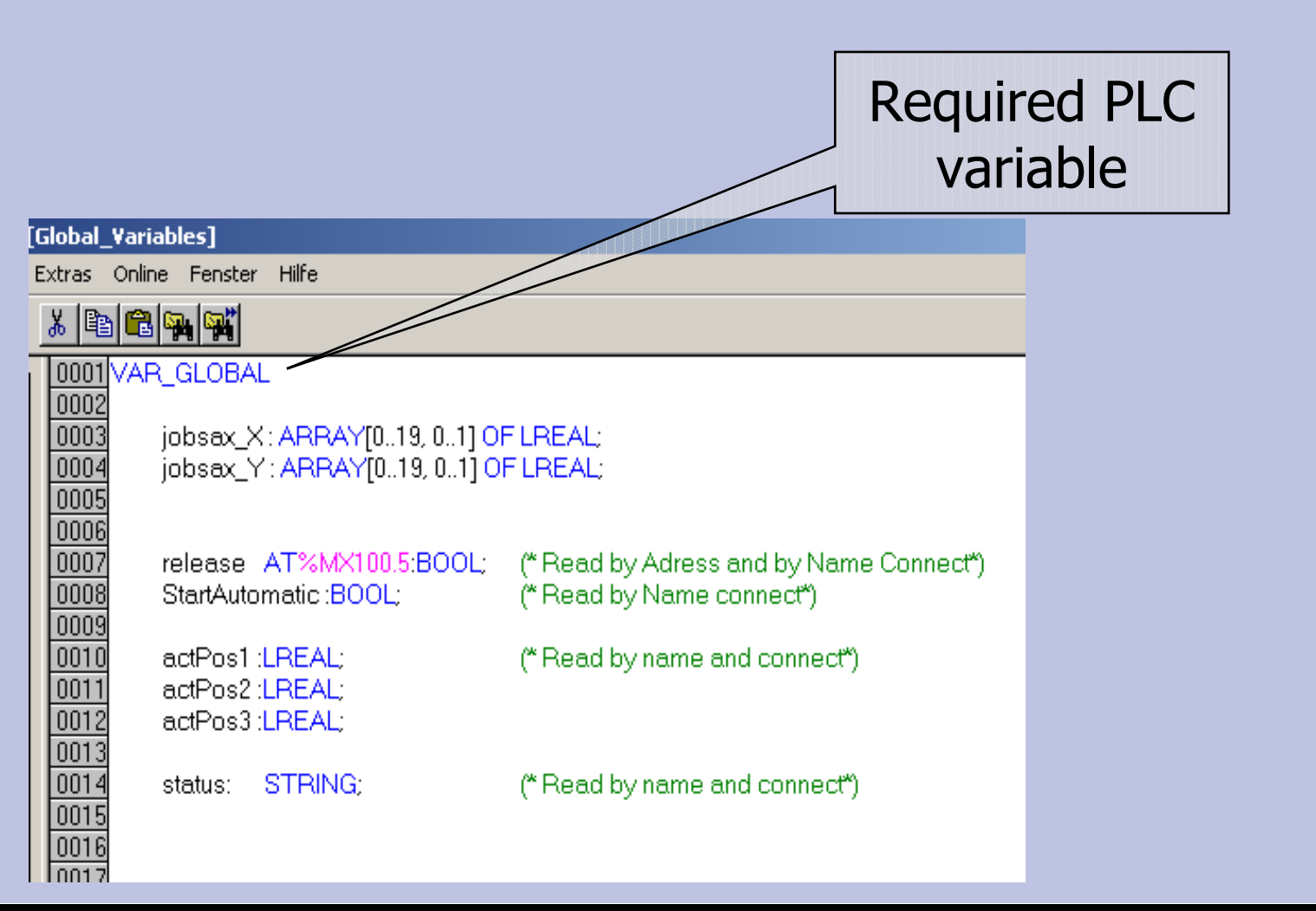

**BECKHOFF** New Automation Technology

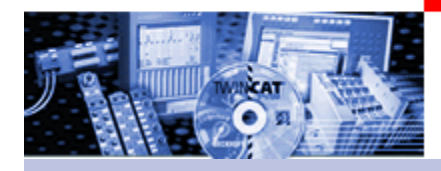

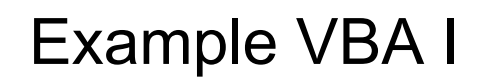

# **Example AdsOcx with Genesis32 VBA**

# **Synchronous data exchange**

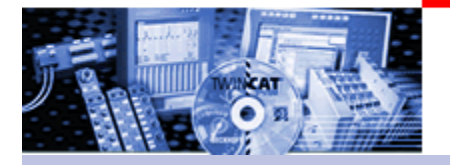

# Example VBA I: Synchronized write/read of PLC variables

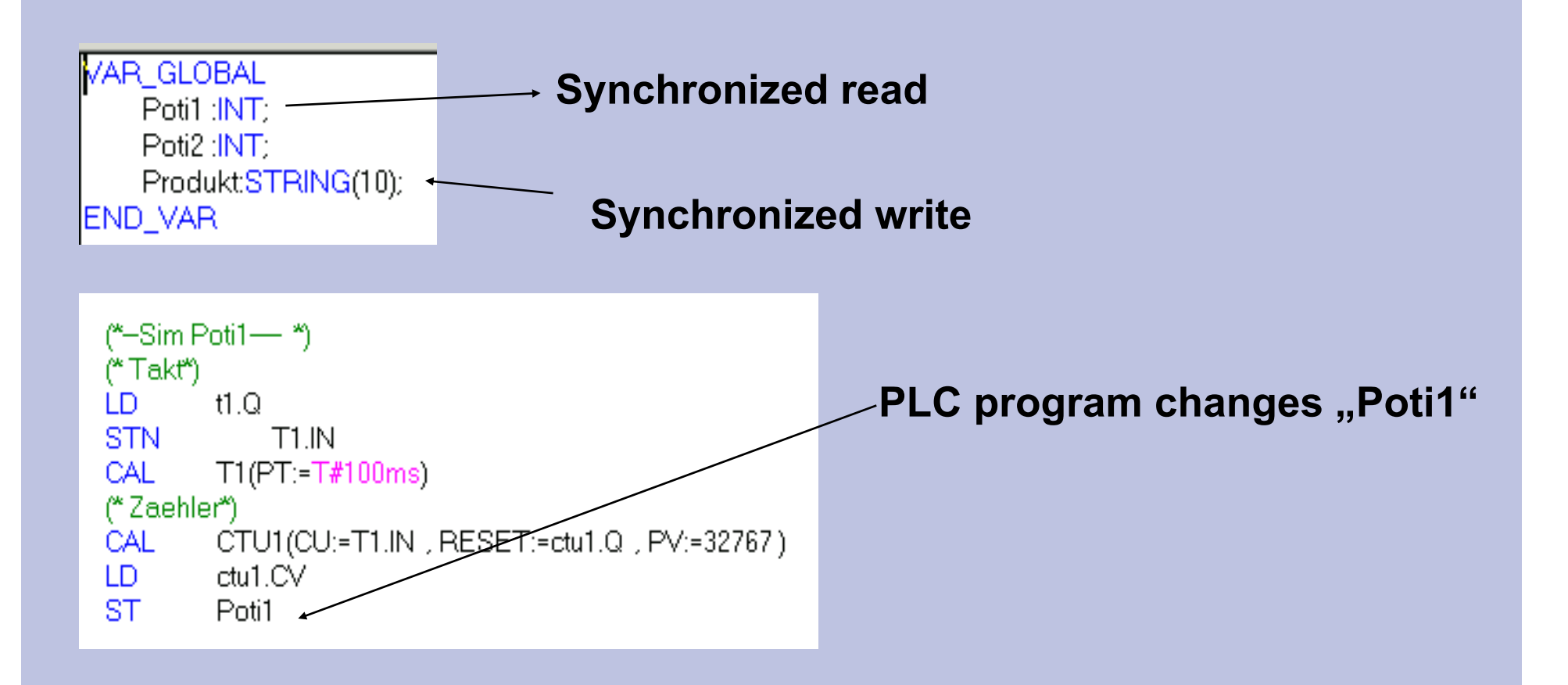

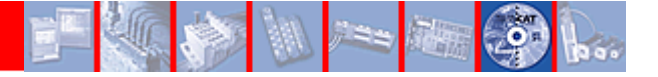

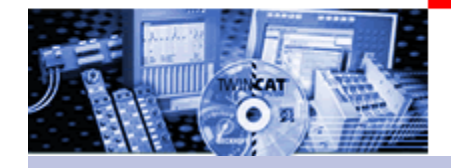

# Example VBA I: Graphworks32

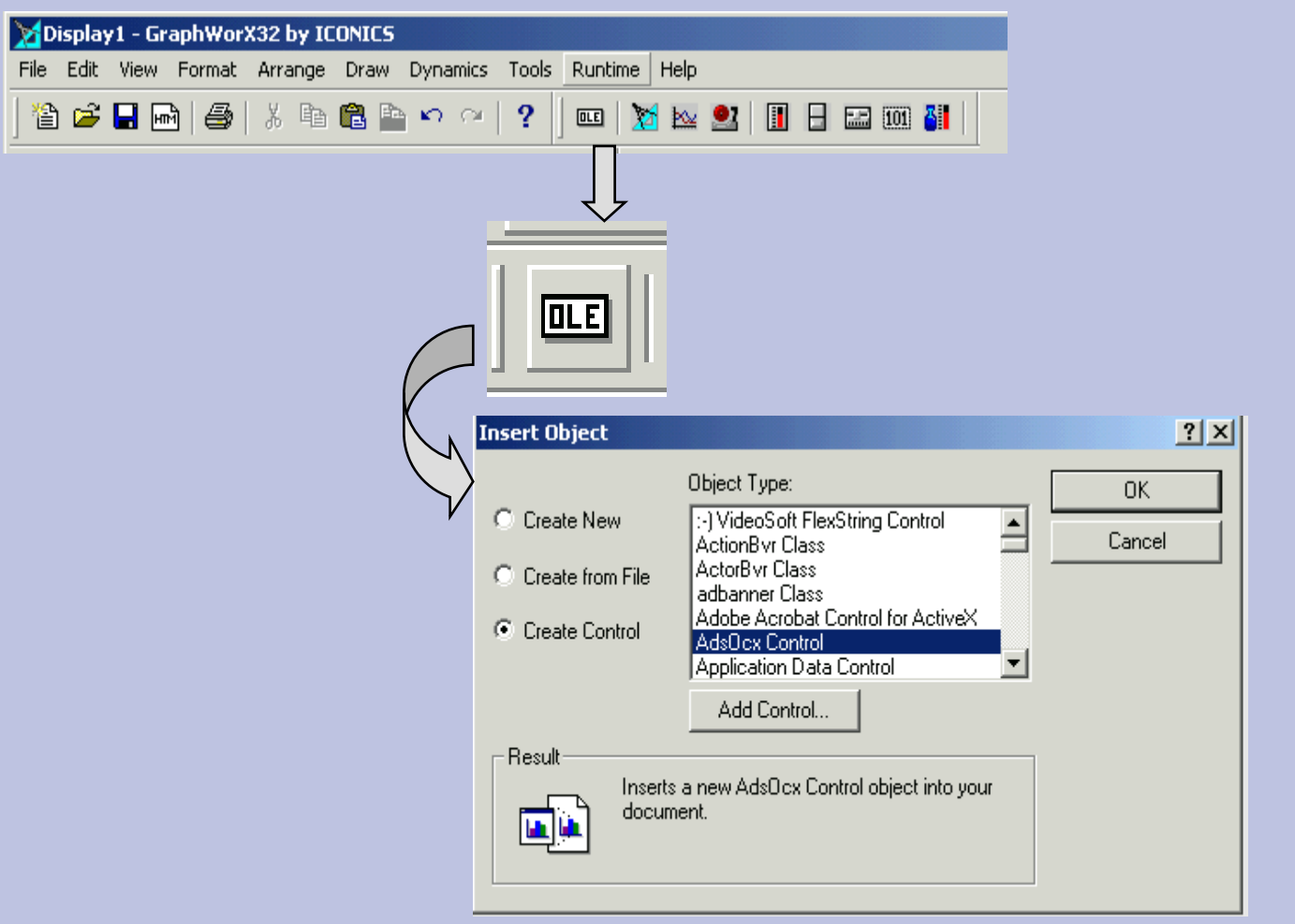
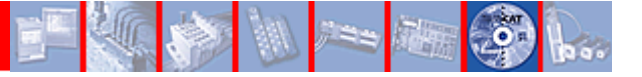

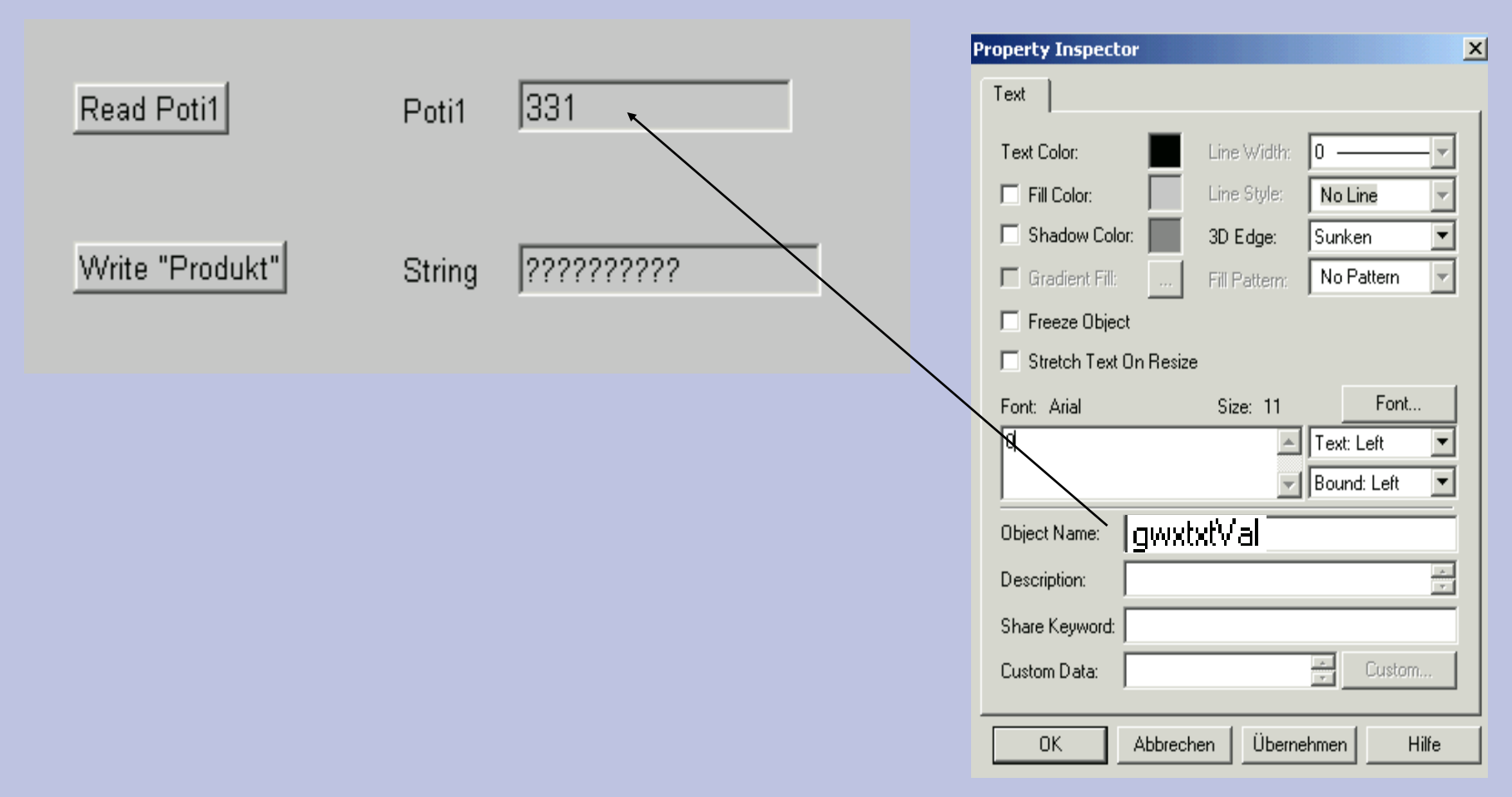

#### Text

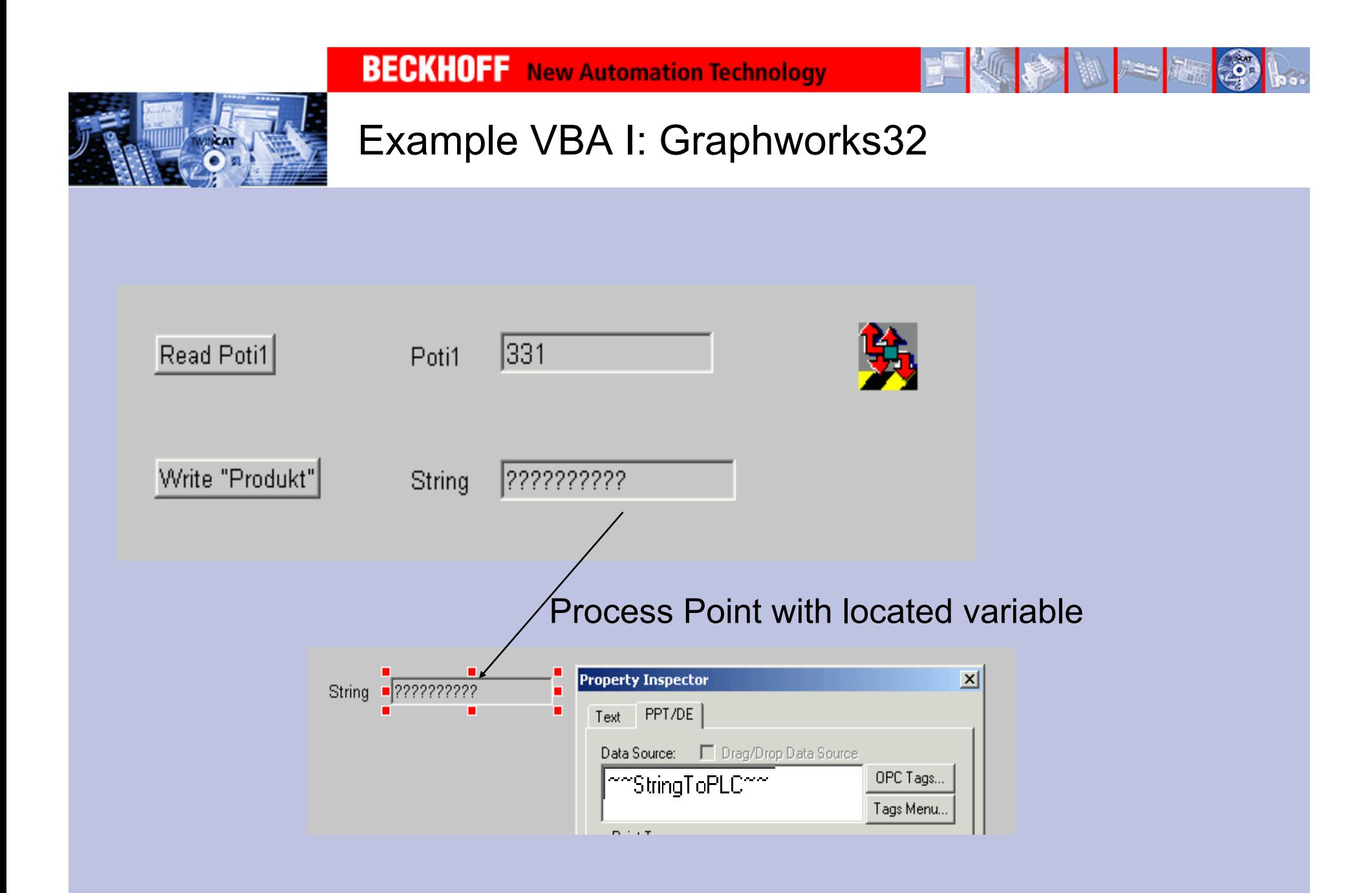

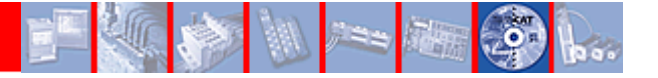

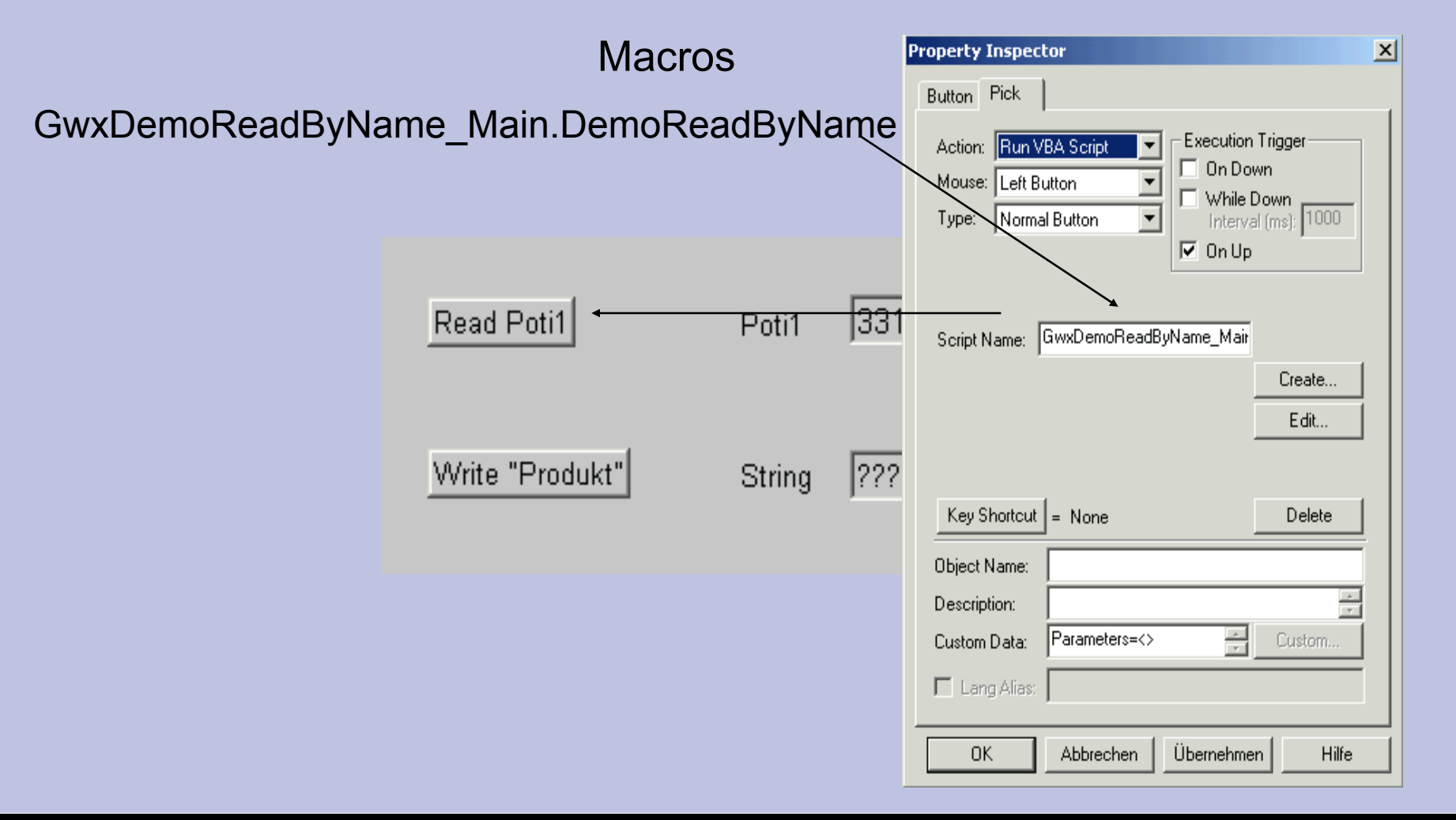

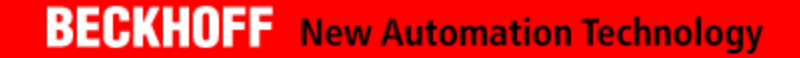

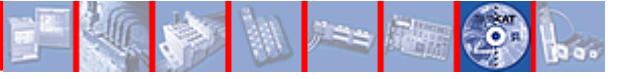

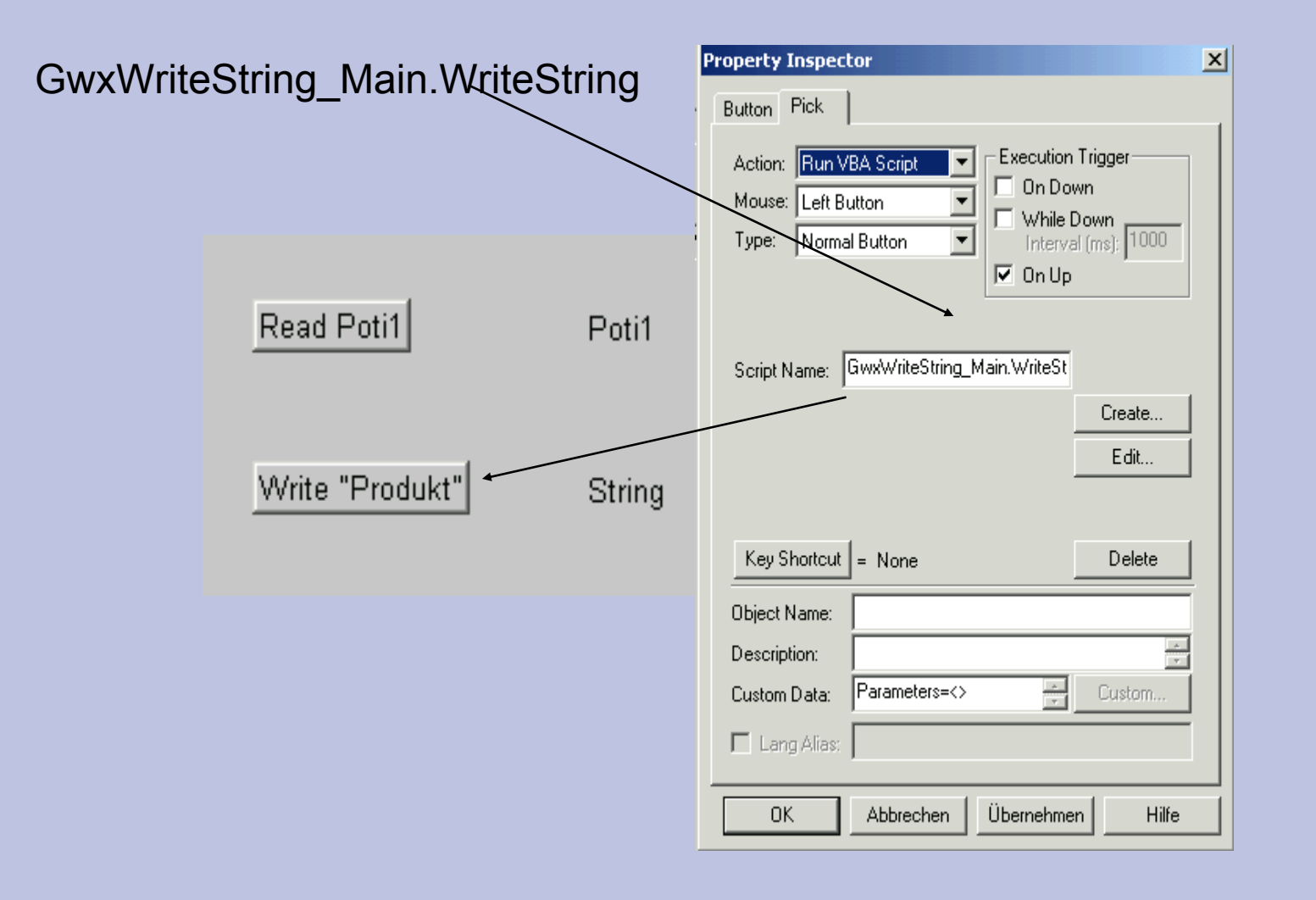

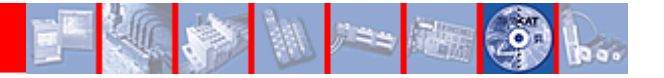

#### Set macro properties and get handle for "Poti"

```
Code) PermanentLesen - ThisDisplay (Code)
 GwxDisplay
   'Handles
   Public hConnect1 As Long
   Public hConnect2 As Long
   Public hConnectString As Long
Private Sub GwxDisplay PostRuntimeStart()
    With ThisDisplay.AdsOcx1
         'Properties
         . AdsAmsServerNetId = "172.16.200.200.1.1". AdsAmsServerPort = 801.EnableErrorHandling = True
         'Hanlde
         Call ThisDisplay.AdsOcx1.AdsCreateVarHandle(".Poti1", hpoti1)
    End Uith
End Sub
```
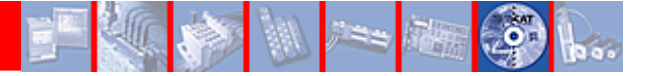

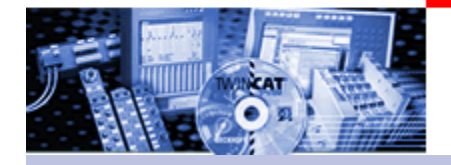

```
Macro "read poti"("Poti lesen")
```

```
Sub DemoReadByName (o As GwxPick)
```

```
'read
```
Dim vbpoti1 As Integer

Call ThisDisplay.AdsOcx1.AdsSyncReadIntegerVarReq ( ThisDisplay.hpoti1,

```
2, -vbpoti1)
```

```
'Display value
Dim vbtext As GwxText 'Objektvariable für das Anzeigefeld
Set vbtext = ThisDisplay.GetVisibleObjectFromName("gwxtxtVal")
vbtext.text = CStr(vbpoti1)
```
End Sub

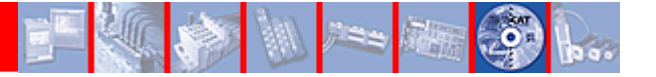

Macro "Write product" ("Produkt schreiben")

```
Sub WriteString (o As GwxPick)
    Dim hProdukt As Long
                             ' Handle
    Dim Produkt As String ' VB Variable
    Dim text As GwxPoint
                            Process Point
    Set text = ThisDisplay.GetPointObjectFromName("~~StringToPLC~~")
    Produkt = text. Value
    'GetHandle / write / release handle
    With ThisDisplay. AdsOcx1
        Call . AdsCreateVarHandle(". Produkt", hProdukt)
        Call .AdsSyncWriteStringVarReq(hProdukt, 10, Produkt)
        Call .AdsDeleteVarHandle(hProdukt)
    End With
End Sub
```
If a variable is not written frequently, producing handle, writing value and dissolving value can be run through in a sequence.

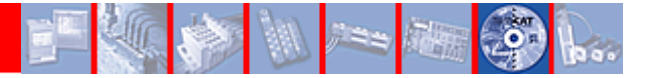

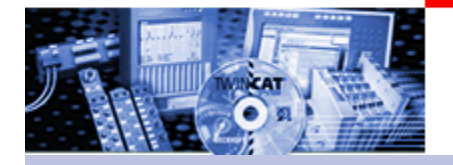

Delete macro handle for "Poti" by end

Private Sub GwxDisplay\_PostRuntimeStop() Call ThisDisplay.AdsOcx1.AdsDeleteVarHandle(hpoti1) End Sub

**BECKHOFF** New Automation Technology

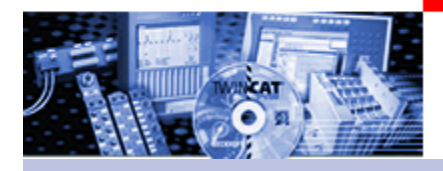

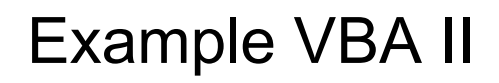

# **Example AdsOcx with Genesis32 VBA Connect**

Start run-time-> create handle

Ads Ocx -> analyse and display data

Stop run-time -> delete handle

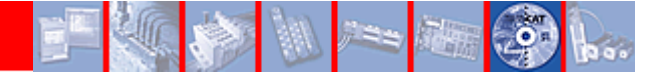

## Example VBA II: PLC

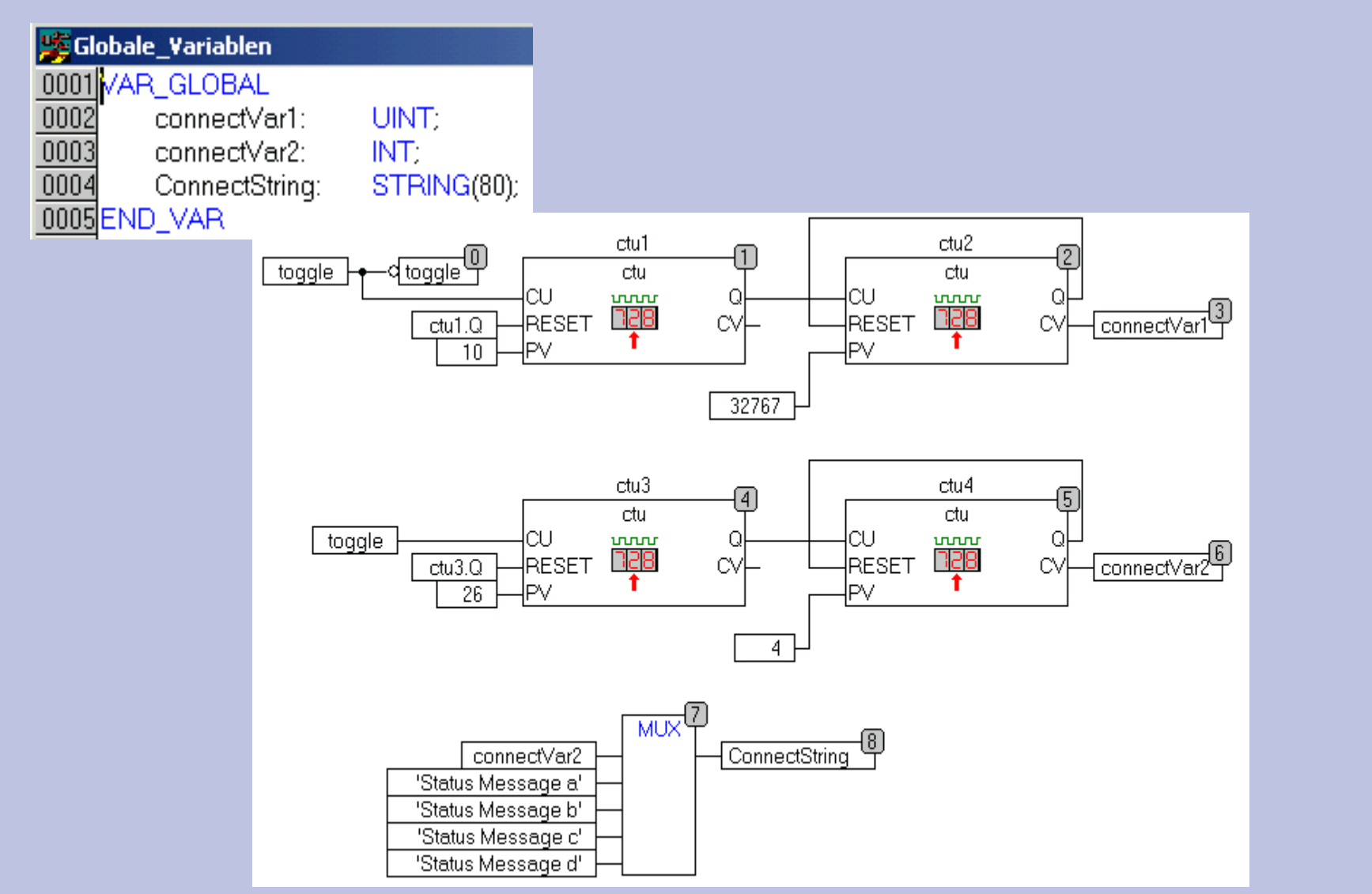

18.02.2010

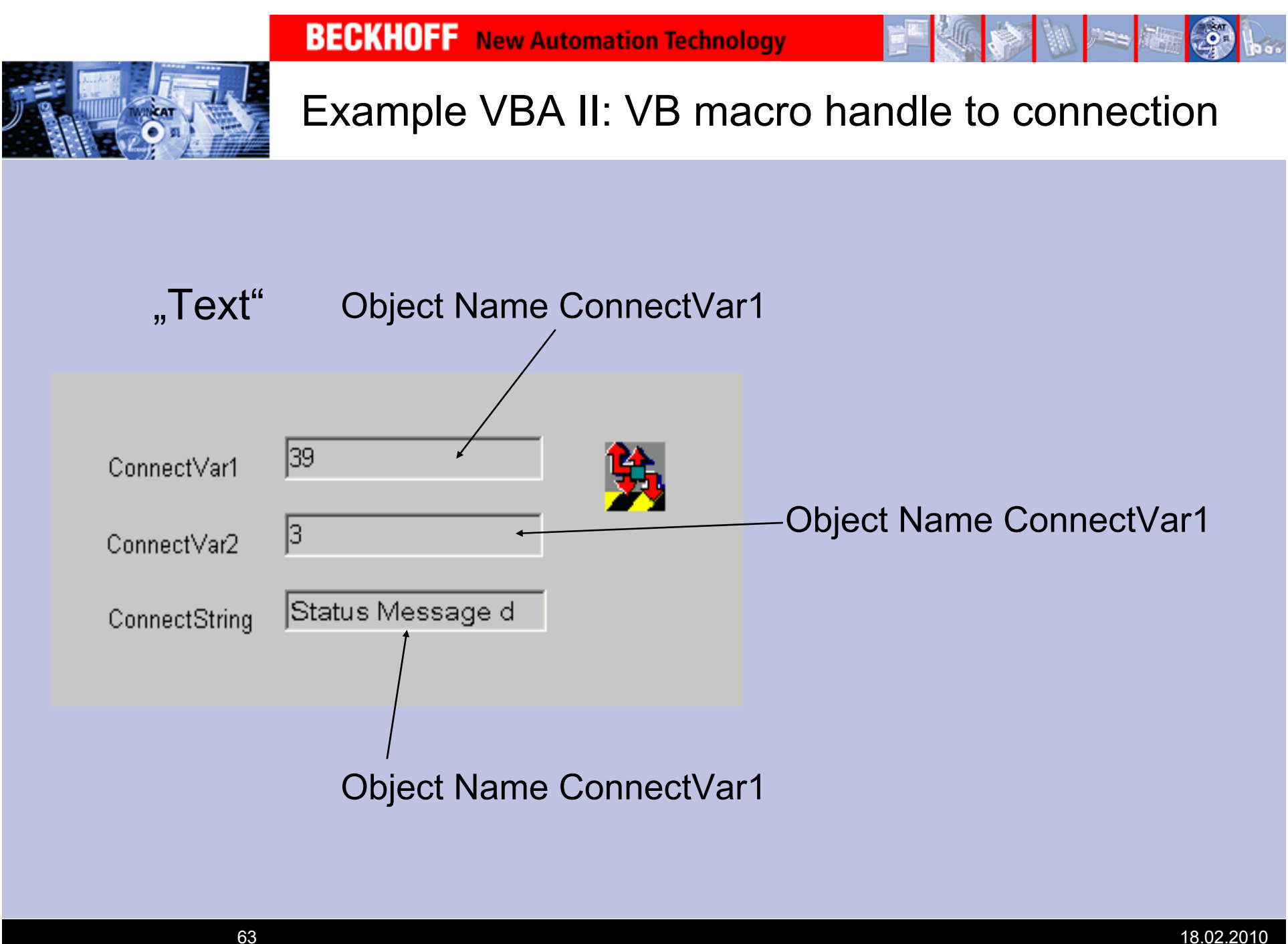

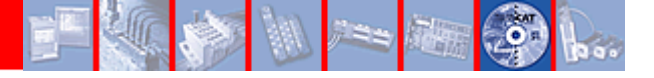

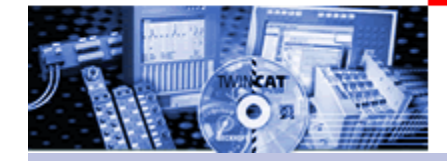

## Example VBA II: Macro Connect

#### Code) V PermanentLesen - ThisDisplay (Code)

GwxDisplay

Public hConnect2 As Long Public hConnectString As Long

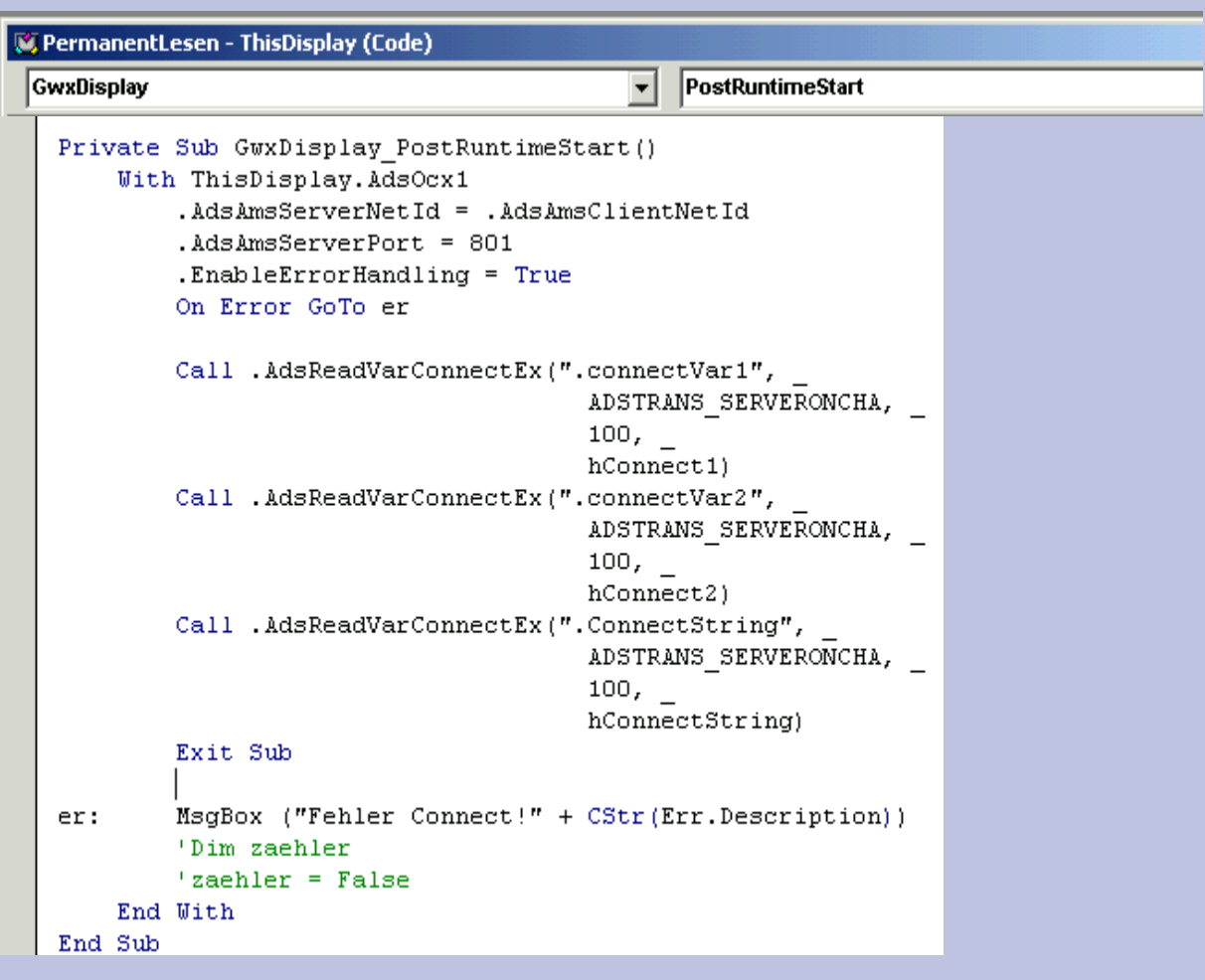

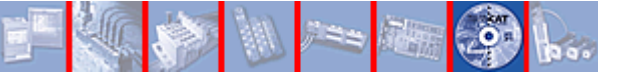

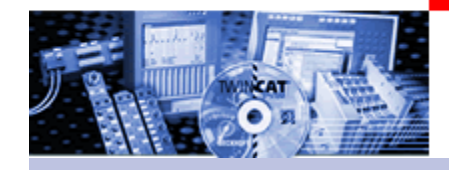

# Example VBA II: analyse event ADS OCX

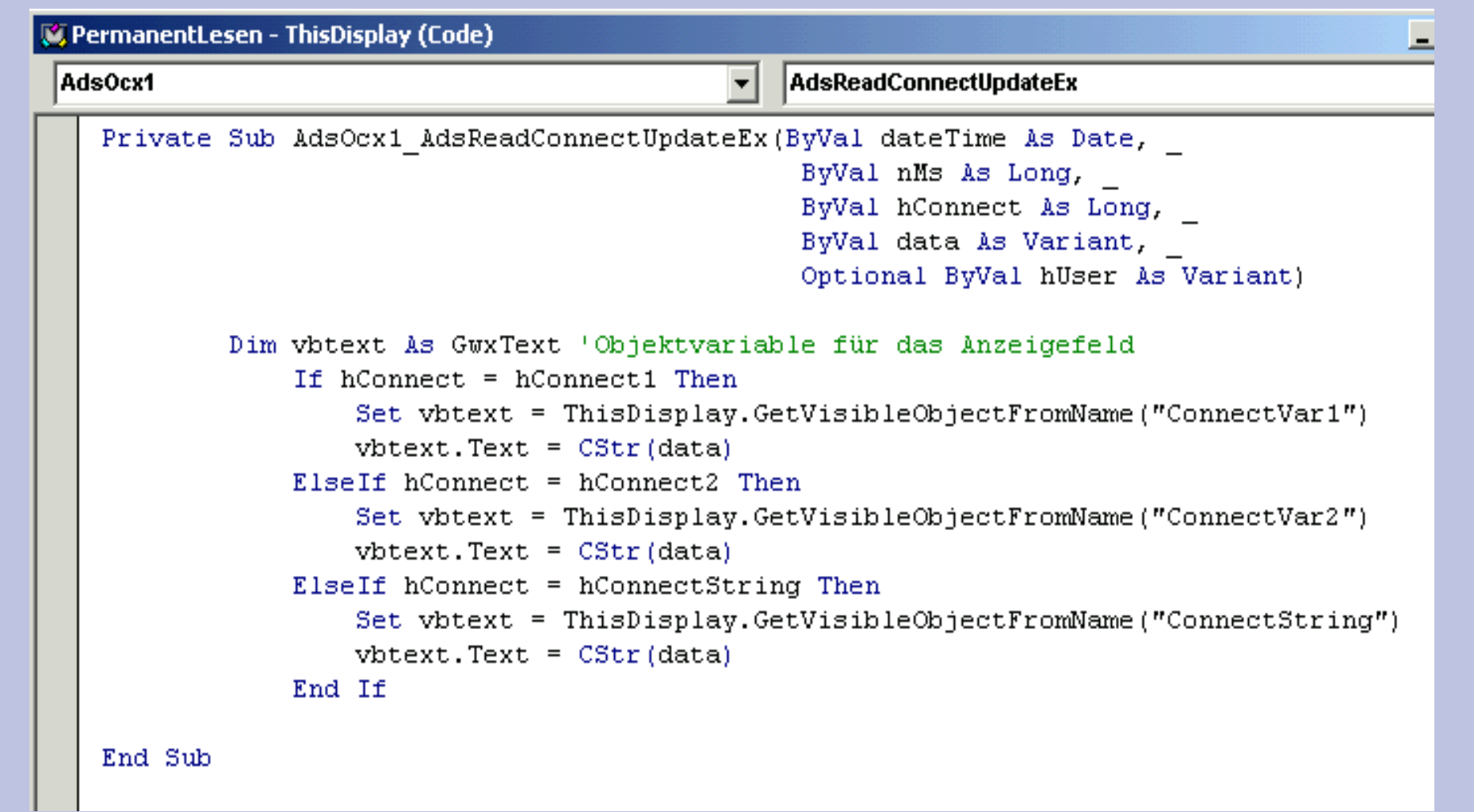

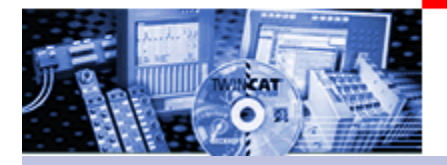

### Example VBA II: Disconnect at run-time stop

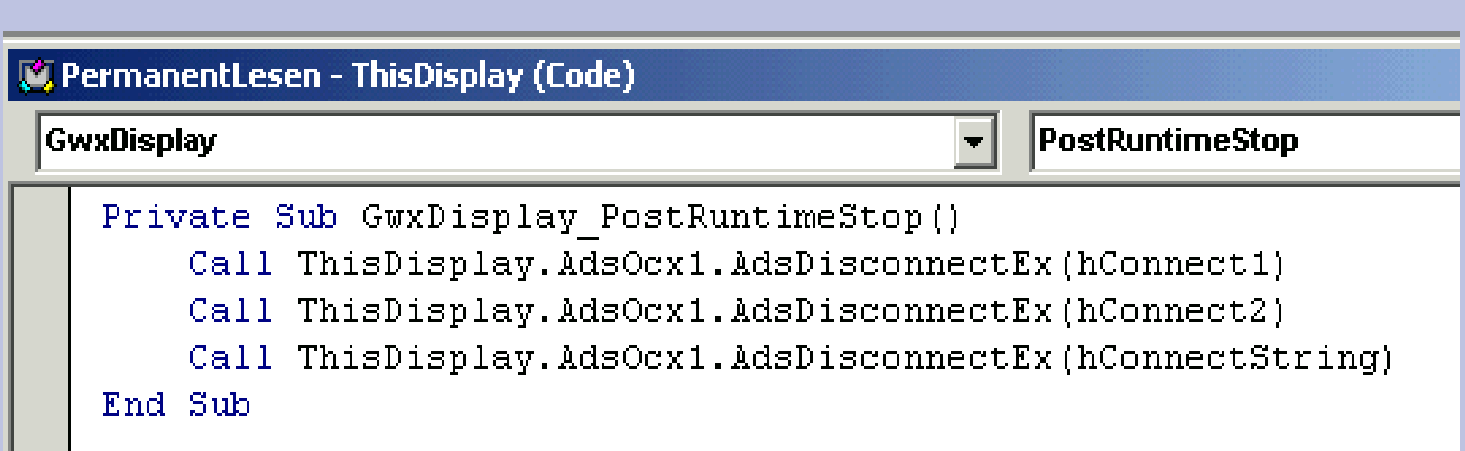

.Ö

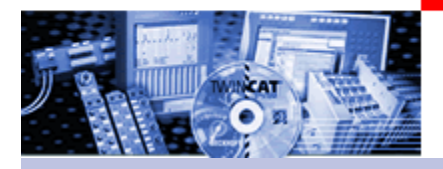

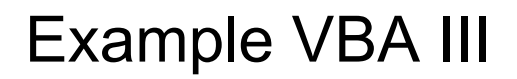

# **Example AdsOcx with Exel VBA**

### **Data exchange with Connect and filling the list**

**(In preperation)**

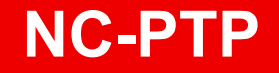

# TwinCAT The Windows Control and Automation Technology

# NC PTPNumerical Control Point To Point

**BECKHOFF** New Automation Technology

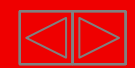

#### **NC-PTP**

Part I General

- Overview
- Axis types
- Functional principle
- Referencing
- Motion Control Function blocks

Teil II Practical Part:

- Setting up NC axes in the System Manager
- Starting NC axes from the PLC

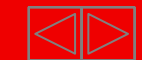

# **Software NC PTP**

#### •Part I General•Overview

•Axis types •Functional principle •Referencing •Motion ControlFunction Blocks

•Teil II Practical Part:•Setting up NC axes in the System Manager •Starting NC axes from the PLC

TwinCAT NC Point-to-Point (PTP) is an axis positioning software with integrated PLC, NC interface, operating program for axes setup and I/O connection of the axes through the fieldbus.

Up to 255 axes can be moved at the same time.

TwinCAT NC PTP supports axis drive by switched motors, stepper motors, frequency controlled and servo controlled motors.

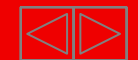

#### **Software NC PTP**

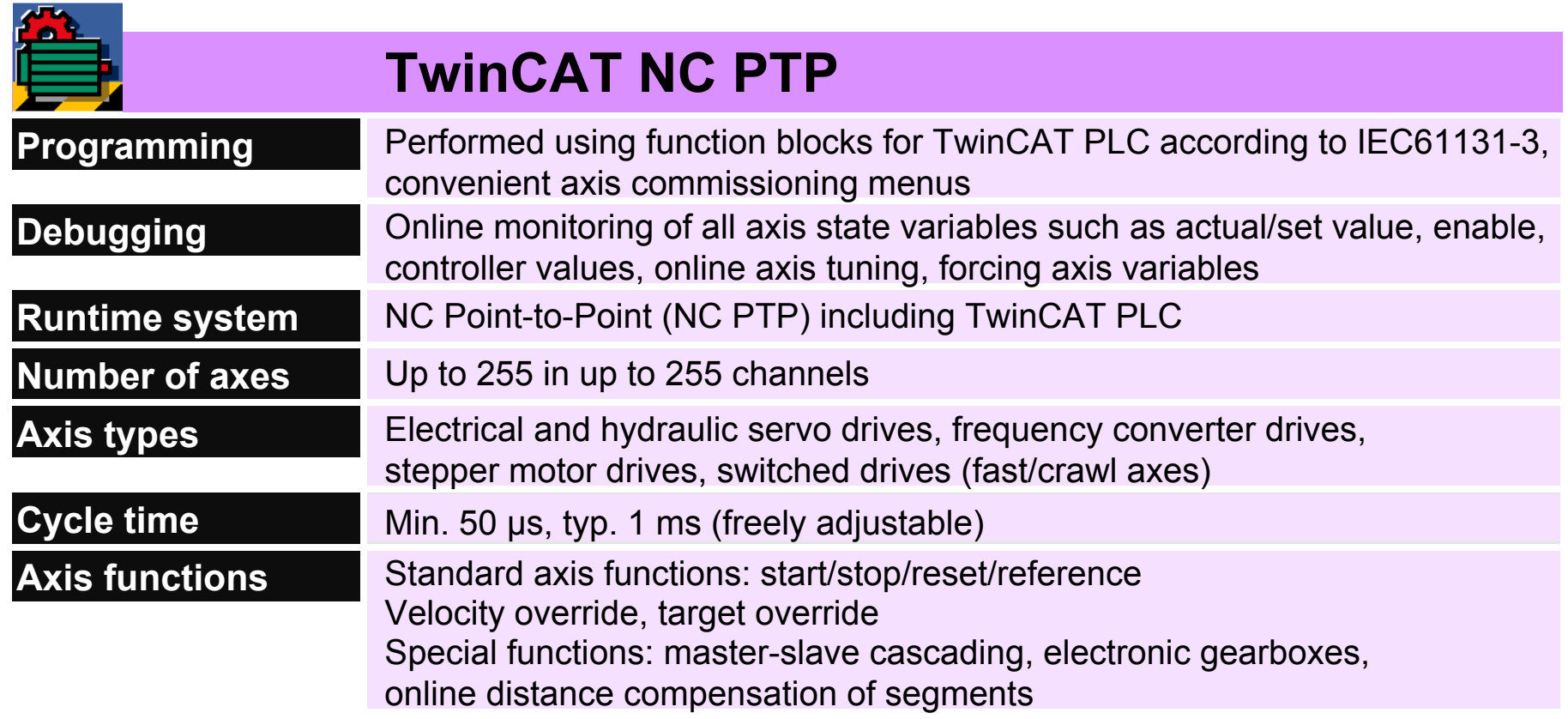

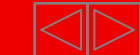

#### **Camshafts, Flying saw, FIFO**

#### **Camshafts**

Software solution for electronic camshafts, obviating the need to use mechanical camshafts and special hardware assemblies. A table relates the position of the master axis (mainshaft) to the associated position to which the slave axis is driven.

#### **Flying saw**

The "flying saw" (diagonal slave) is a special kind of slave coupling. The slave axis is brought from standstill to a speed synchronous with the master.

#### **FIFO**

Instead of using internal generation of standard set values, an axis can also obey an externally calculated sequence of set values that can be supplemented as the movement of the axis proceeds (FIFO buffer).

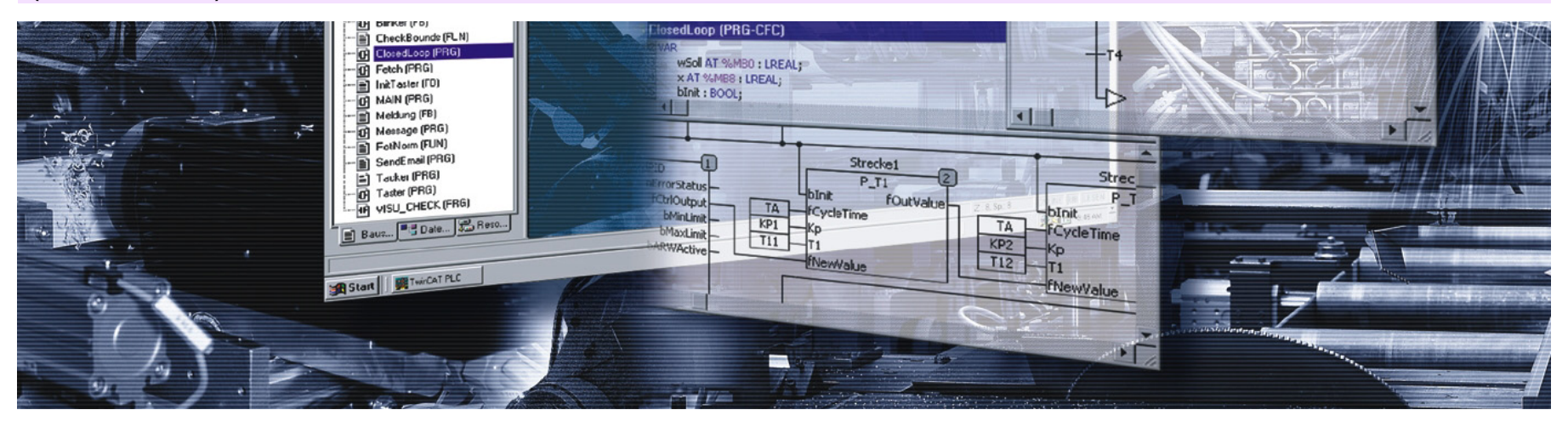

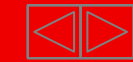

### **Software NC I**

**TwinCAT NC Interpolation (NC I) is the NC system for linear or circular interpolated path movements of axis groups each involving two or three drives. TwinCAT NC I offers 2D and 3D interpolation (interpreter, set point generation, position controller), an integrated PLC with an NC-I interface and an I/O connection for axes via the field bus.**

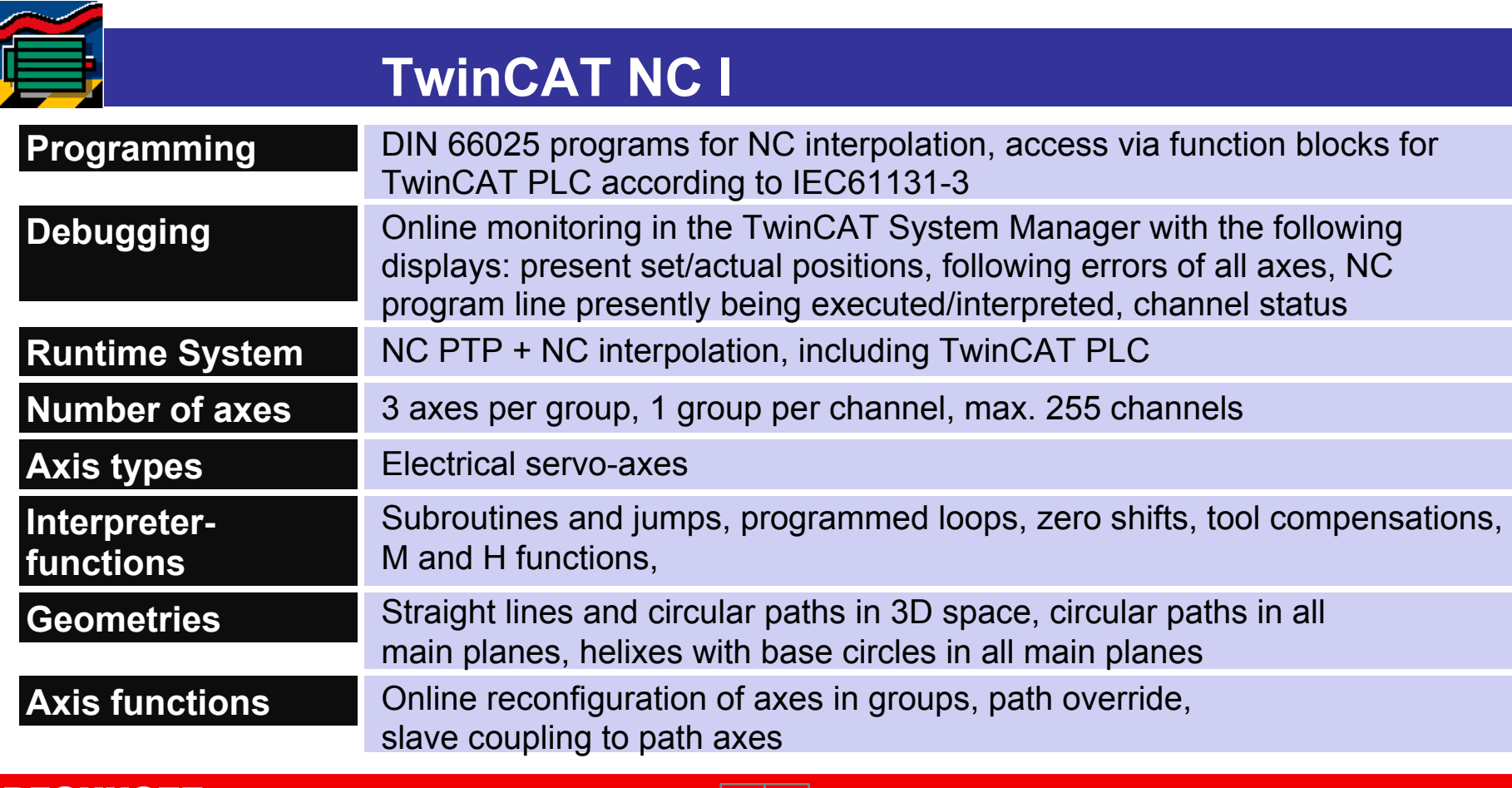

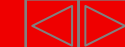

•Part I General•Overview•Axis types •Functional principle •Referencing •Motion ControlFunction Blocks

•Teil II Practical Part:•Setting up NC axes in the System Manager •Starting NC axes from the PLC

#### **Continuous axes**

**The axis responds to a continuously changeable set value The set value is generated by TwinCAT NC,** 

**e.g. servo with +/- 10 V, Sercos drive, frequency converter, linearised hydraulic axis, stepper motor drive with amplifier**

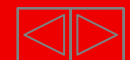

#### **High/low speed axes**

The axis responds to a two-stage set speed value including direction of rotation:

#### **FAST/SLOW and FORWARDS/REVERSE**

The set value is generated by TwinCAT NC,

e.g. frequency converter with fast/slow inputs, combination interlock. Warning: Acquisition of actual value (Encoder is necessary)

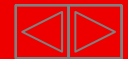

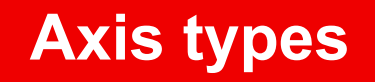

#### **Low cost stepper motor**

#### The axis consists of a stepper motor which is connected to digital outputs and reacts to pulses (A/B from the terminals) **Fast pulse sequence -> motor turns quicklylSlow pulse sequence -> motor turns slowly**

The set value (= pulse pattern) is generated by TwinCAT NC.

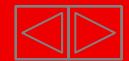

**Low cost stepper motor**, Hardware

e.g. 24 Volt stepper motor with 2A output terminals

An encoder is NOT required

for acquisition of the actual value, since the pulses that are output are counted.

**!** The mechanical design and/or maximum rotary speed/torque should be examined to ensure that the motor will be able to "keep up", since an output terminal cannot provide an increased voltage at higher frequency

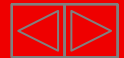

#### **Virtual encoder axis,**

An axis that only consists of an encoder.

"Normal" (continuous) axes can be coupled to this axis as slaves, and follow the set encoder value of the virtual encoder axis.(Gear ration possible)

#### **HAND WHEEL FUNCTION**

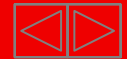

**Output is a speed value The actual position is monitored.**

#### **Output: Speed pre-control + controller output**

(acceleration pre-control also is optional)

#### **Feedback: Actual position value**

At specific axis types e.g. SERCOS is also a direct output of the **Setposition** in NC time possible.

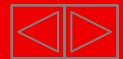

#### **Functional principle of the TwinCAT NC**

•Part I General•Overview•Axis types •Functional principle •Referencing •Motion ControlFunction Blocks

•Teil II Practical Part:•Setting up NC axes in the System Manager •Starting NC axes from the PLC

**TwinCAT NC works with avelocity pre control. The Position controller controls the observance of the set position (,,Motion" and position control).** 

**Further available options: -Acceleration pre control -Position control with two P constants-direct output of the position. (Sercos Axes)**

**-High / low speed controller -Stepper motor controller -External Setpoint generation (ab TwinCAT 2.9) -Linearisation of pre control for non linear axes (Hydraulic axes).**

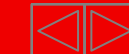

#### **Functional principle of the TwinCAT NC**

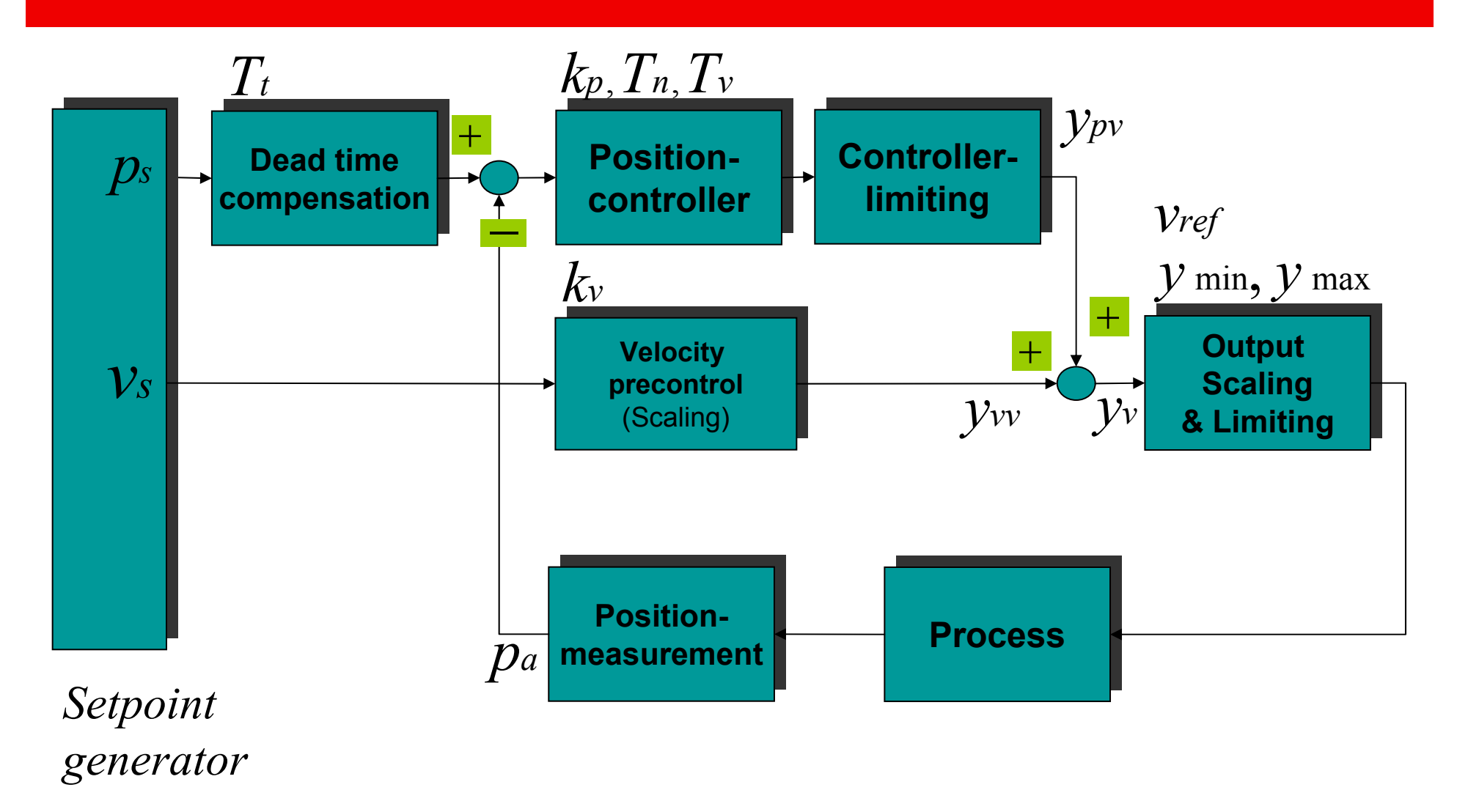

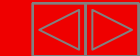

#### **Set value generation**

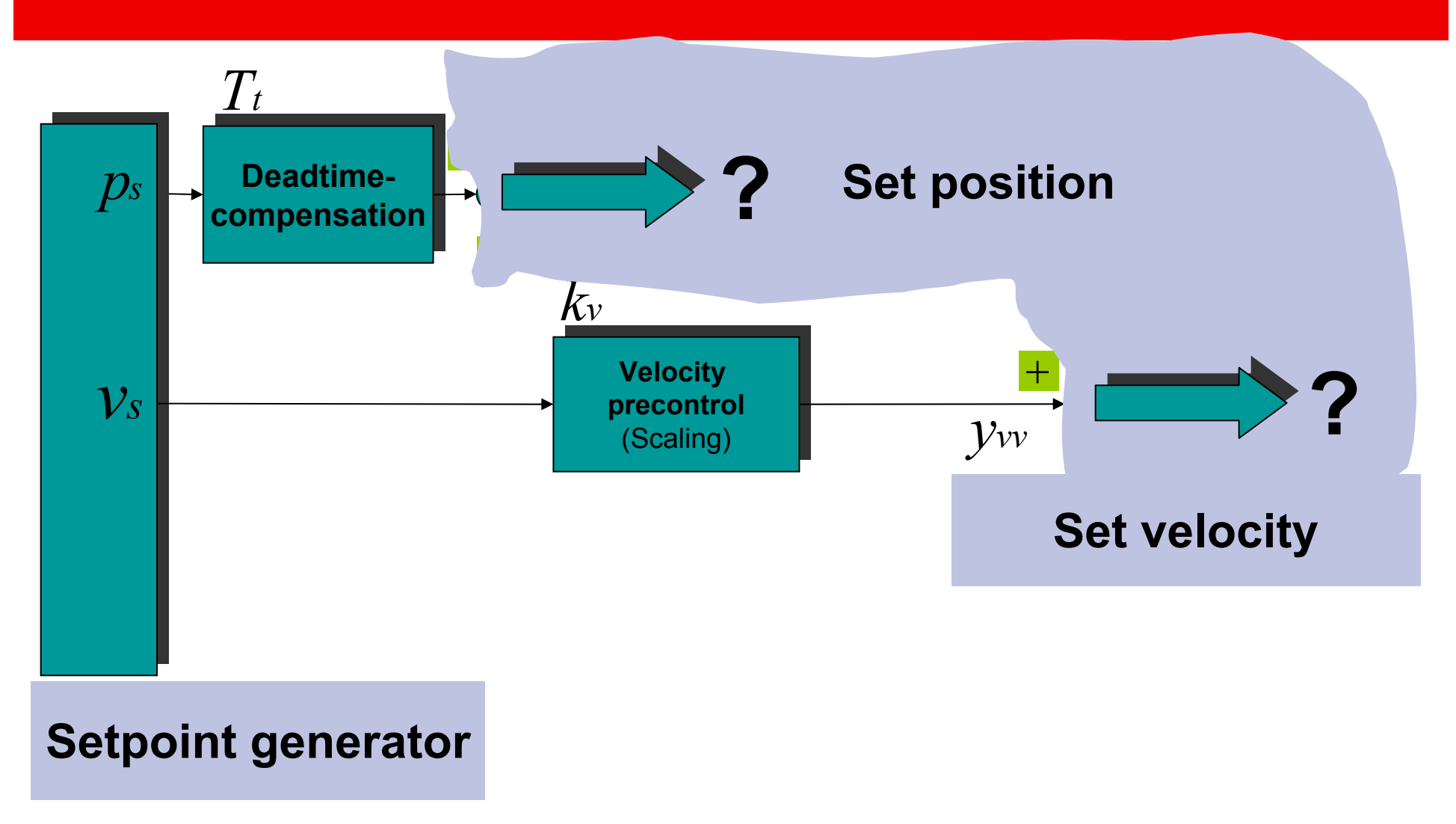

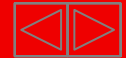

The profile of the velocity output can be variied during an defined brake time Thereby the acceleration change (jerk) can be reduced considerably. This works out on in the short run mechanical burdens and commensurate with as well on theelectric burden of the drive.

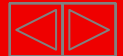

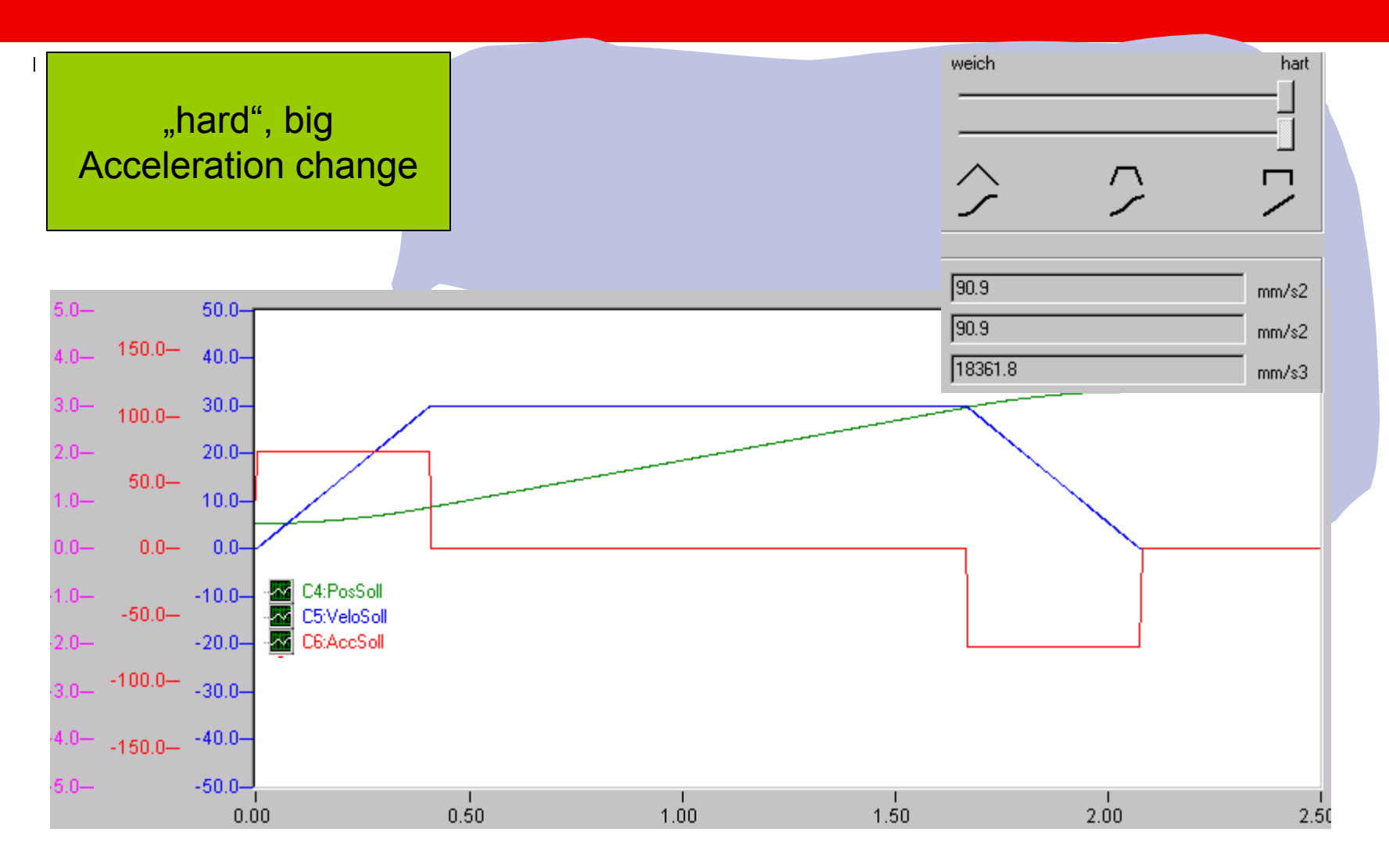

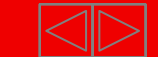

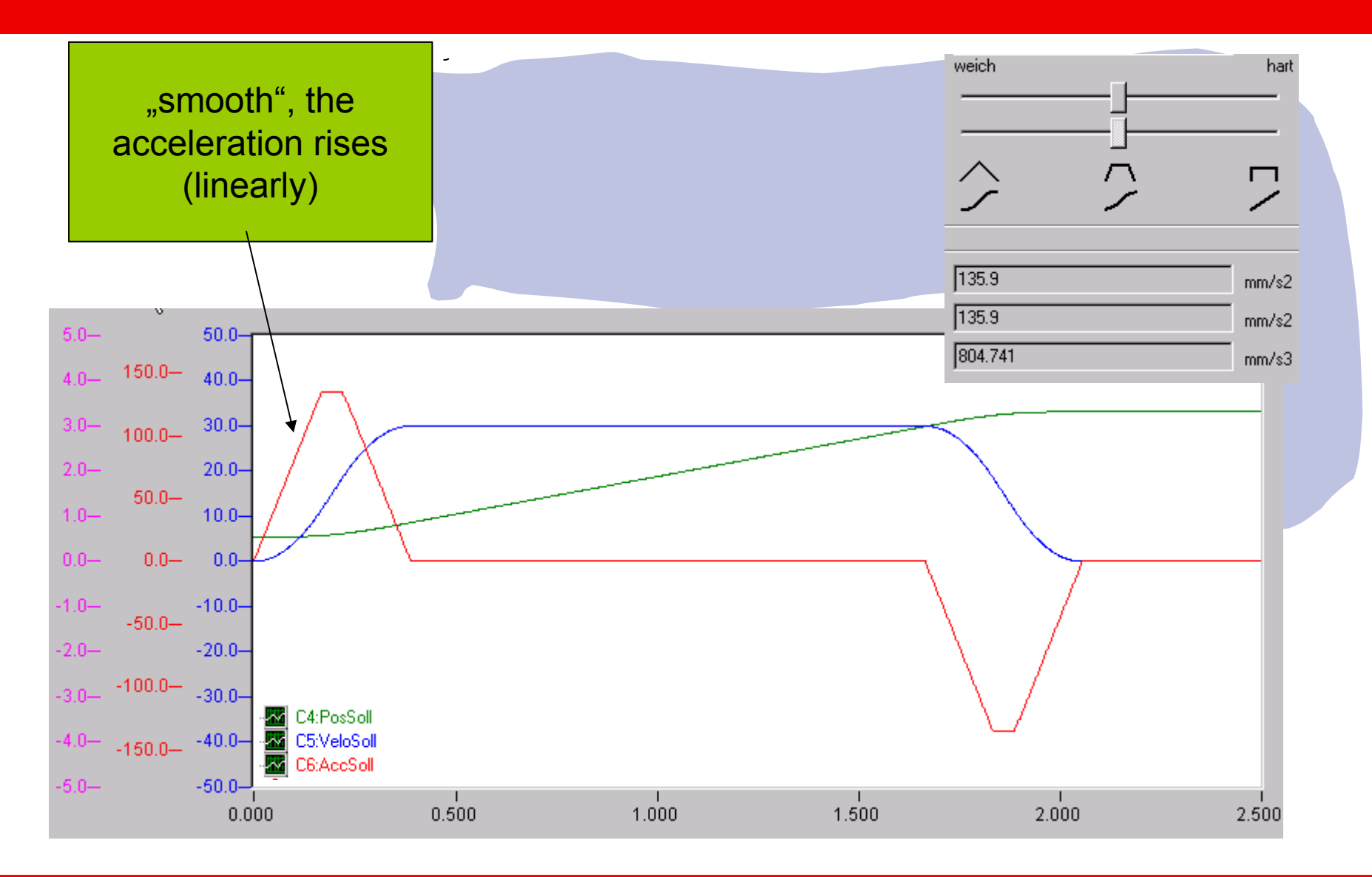

**BECKHOFF** New Automation Technology

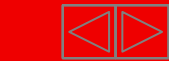

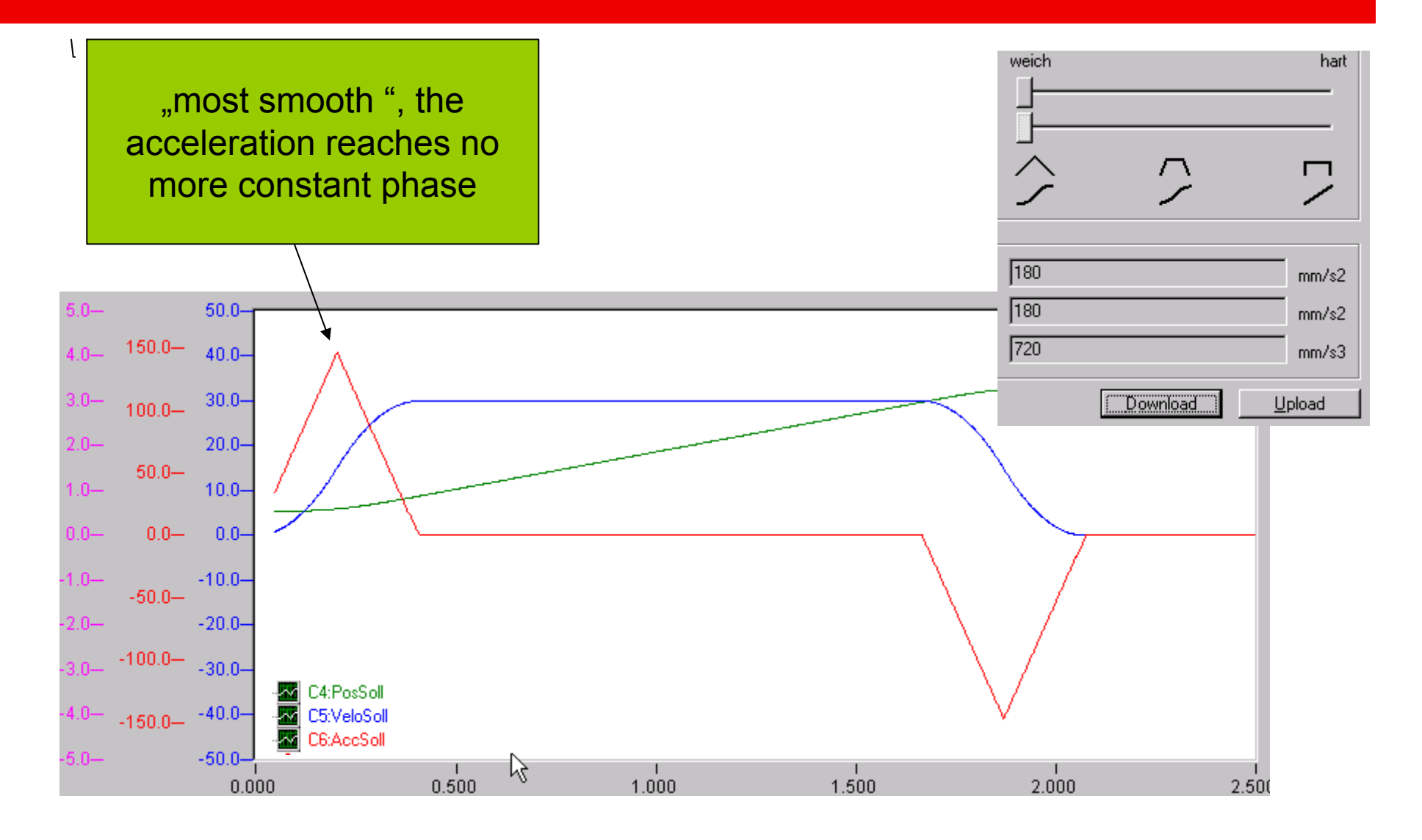

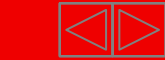

#### **Die Vorgabe kann sehr einfach über die Vorgabe der Hochlaufzeit und der Auswahl des Profils im System Manager erfolgen!**

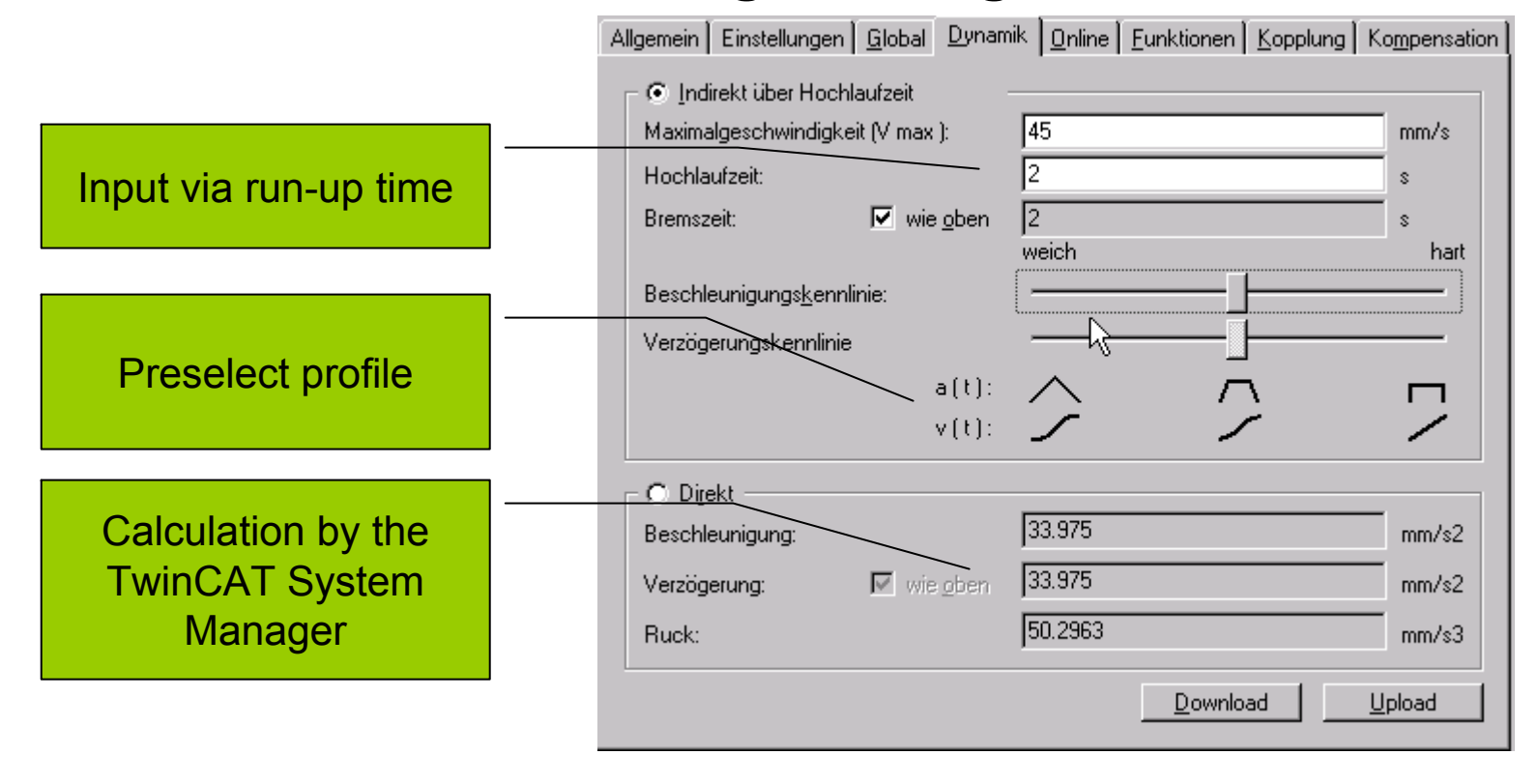

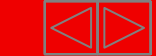

# **Output Linearisation: TwinCAT Valve Diagram Editor**

- **Problem: non linear charcateristic curves of valves**
- **Solution**
- **Measurement of the curves with the PLC Program**
- **import the values to the System Manager**
- **graphical Linearisation**
- **Interpolation (Polynomial of 5th degree )**
- **Load to NC Outputs are linearized**

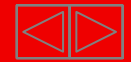
#### **TwinCAT Valve Diagram Editor**

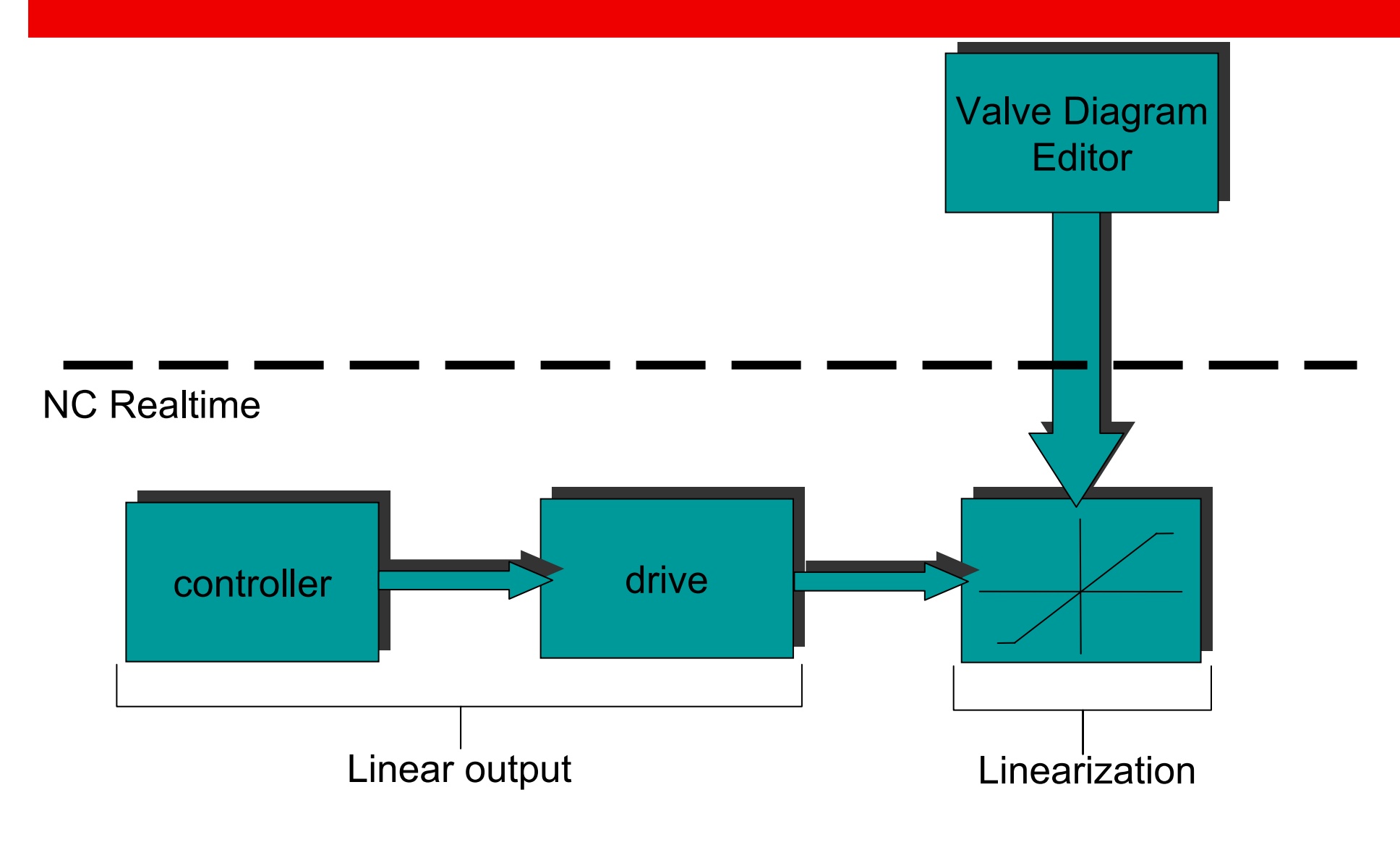

**BECKHOFF** New Automation Technology

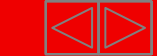

#### **TwinCAT Valve Diagram Editor**

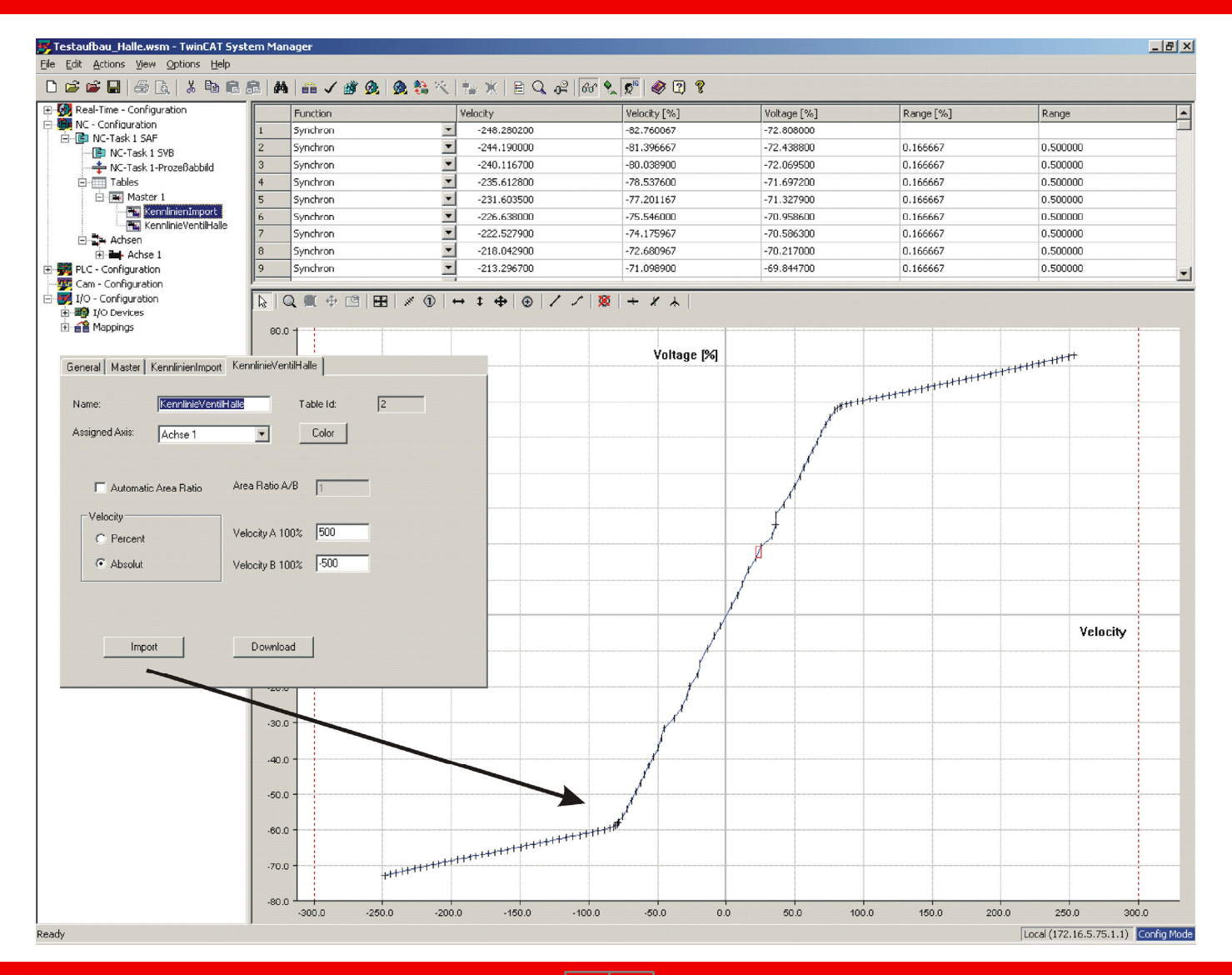

**BECKHOFF** New Automation Technology

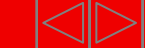

# **Referencing**

•Part I General•Overview•Axis types •Functional principle •Referencing •Motion ControlFunction Blocks

•Teil II Practical Part:•Setting up NC axes in the System Manager •Starting NC axes from the PLC

**Referencing (calibrate) is necessary for axis with not absolute encoder systems. Incremental Encoder, Single Turn Absolute Encoder, or not absolute encoder systems direct from the drive, (e.g. actual position value of AX2000).**

**At referencing the axis is lead to a fix reference position and the encoder is set to the current actual position.**

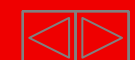

# **Referencing initial state**

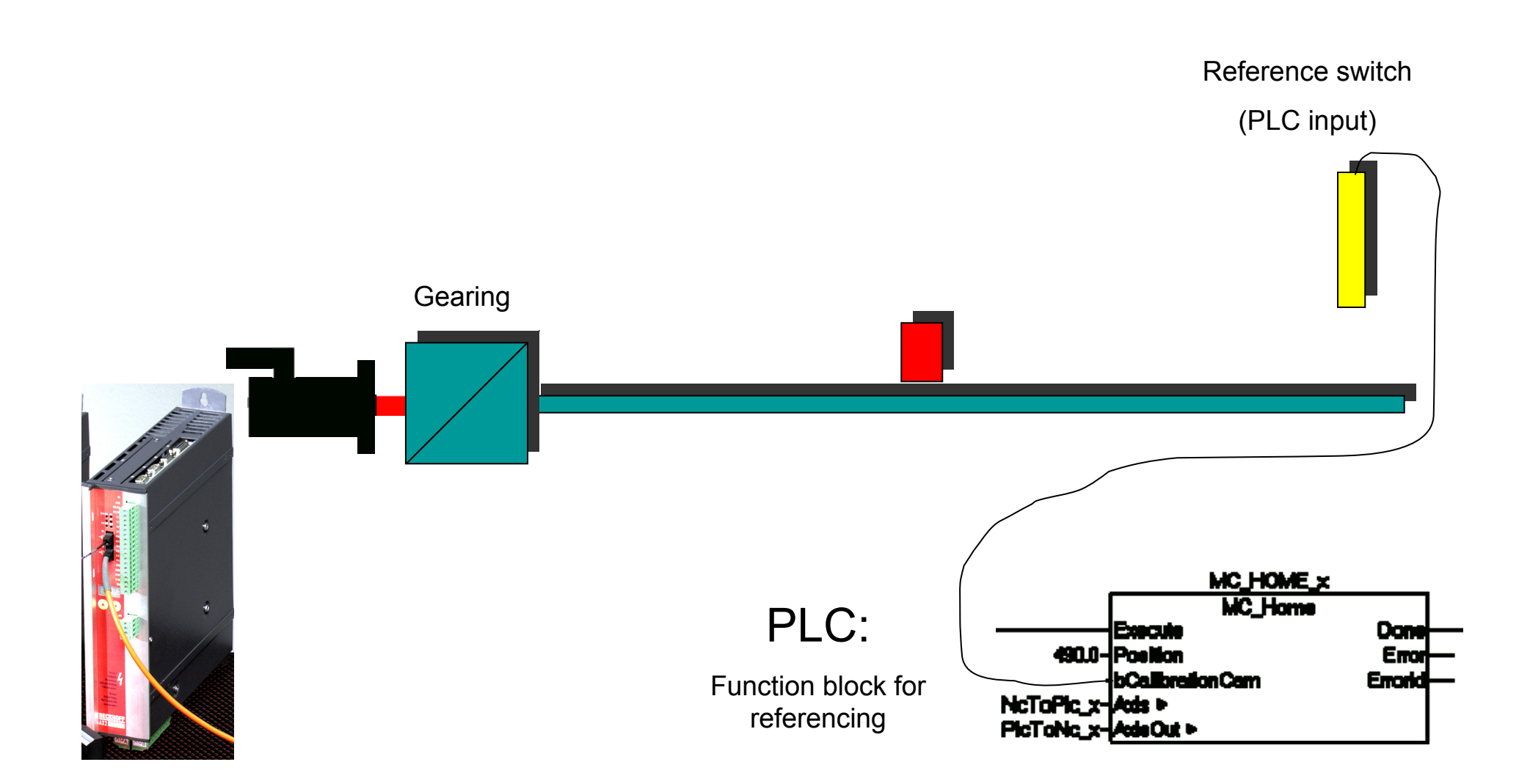

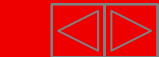

#### **Referencing** Reference switch(PLC input) Axis moves to Reference switch**Gearing** MC\_HOME\_x MC\_Home PLC: **Don** Bacul 490.0-Position Emo b**Calibration Cam Enorid** Start with execute**NcToPic.x** êde v PlcToNc\_x-AdeOut >

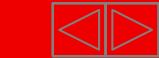

#### **Referencing**

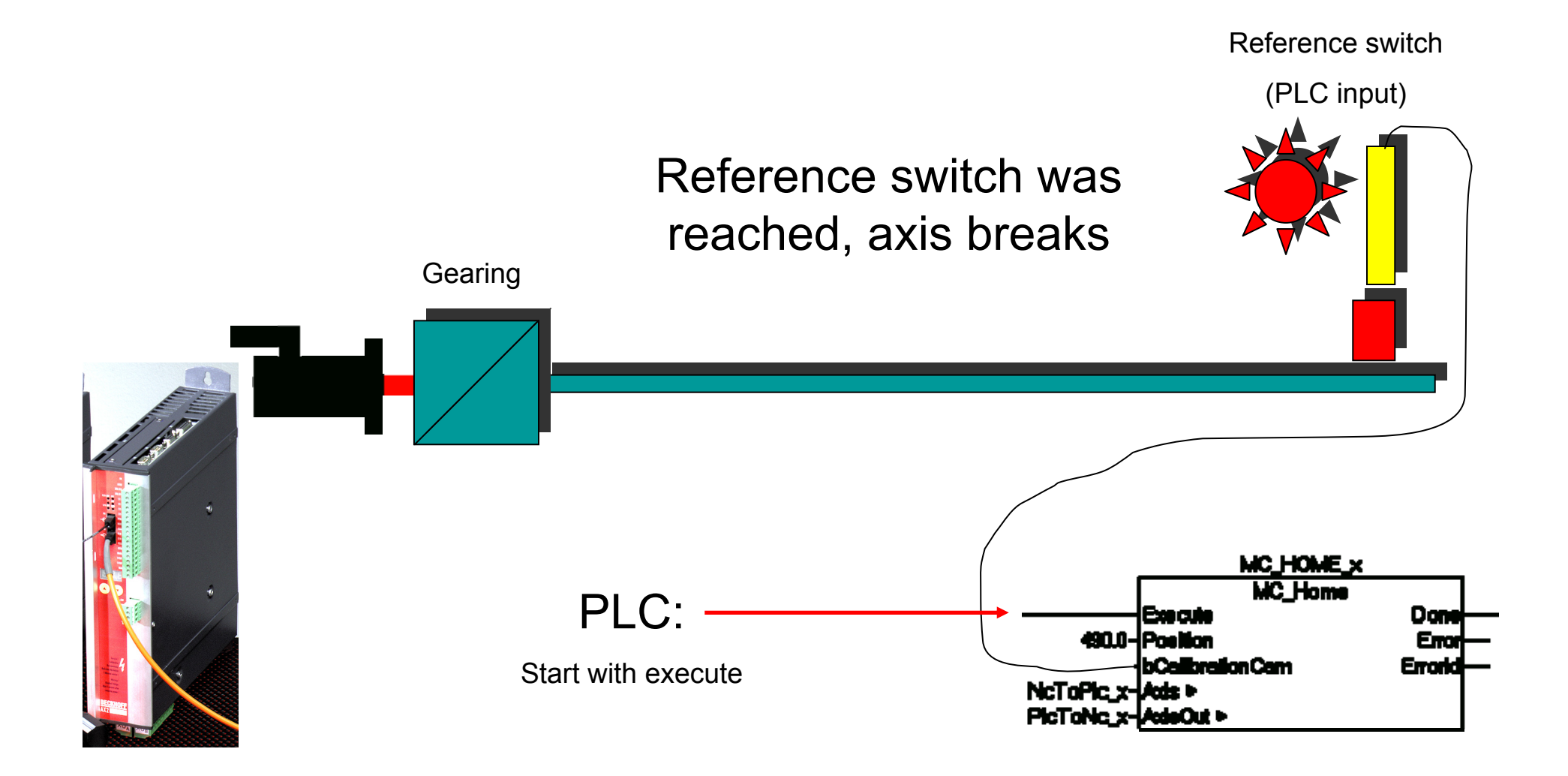

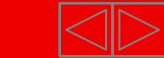

#### **Referencing**

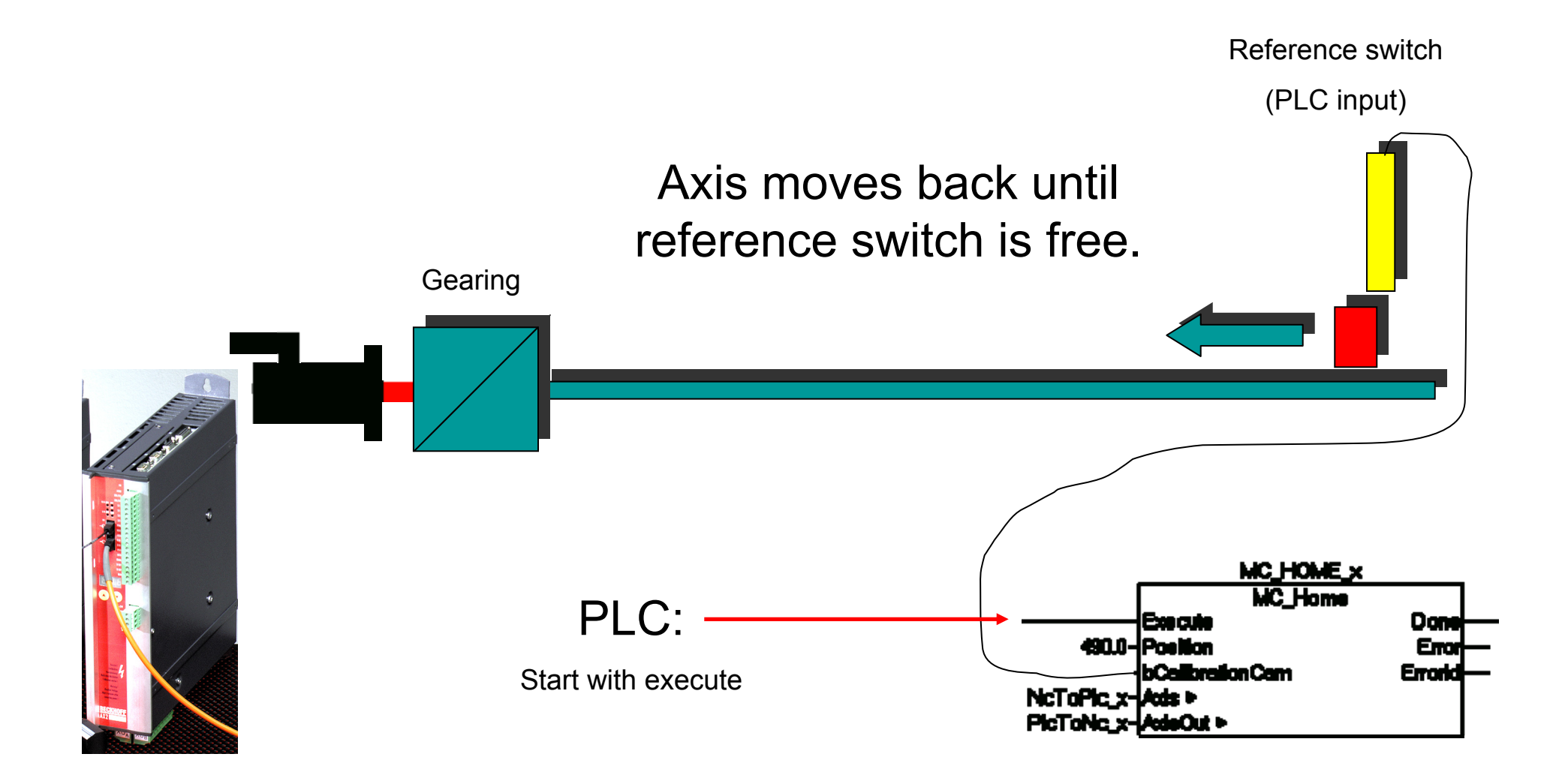

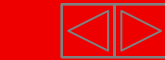

# **Referencing completed (a)**

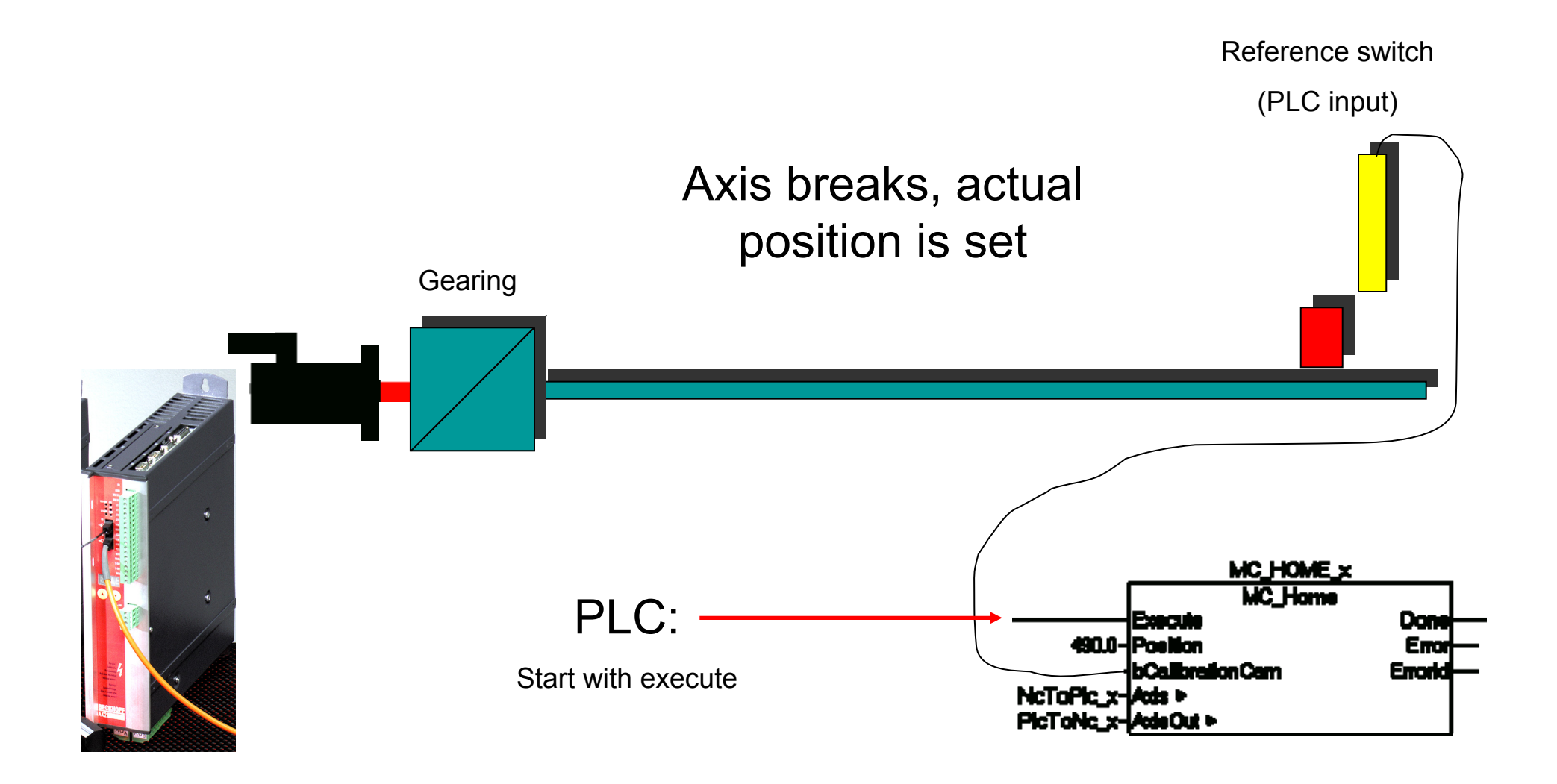

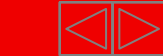

# **Referencing completed (b)**

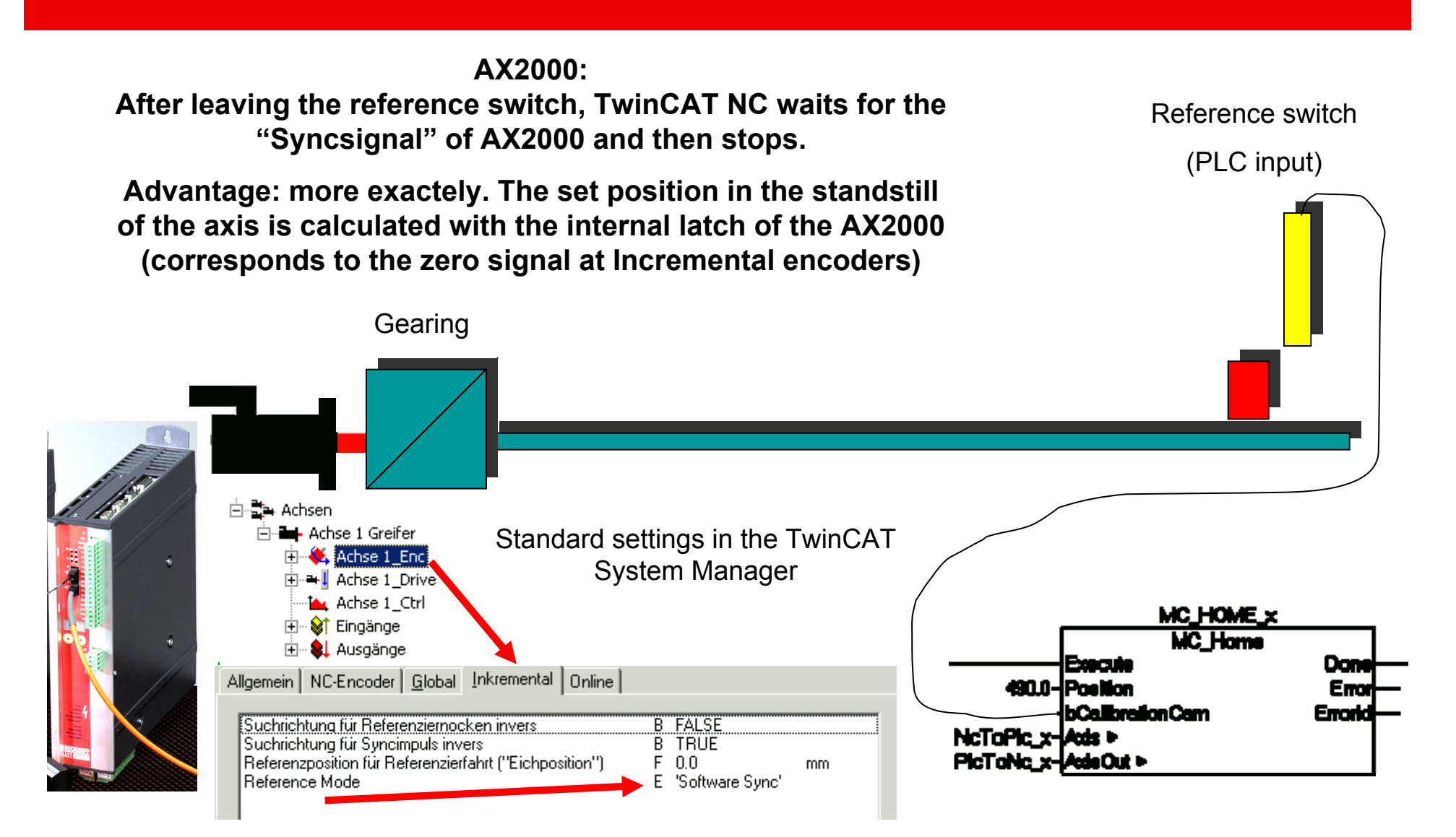

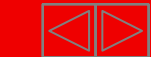

#### **Referencing completed. Which position is set?**

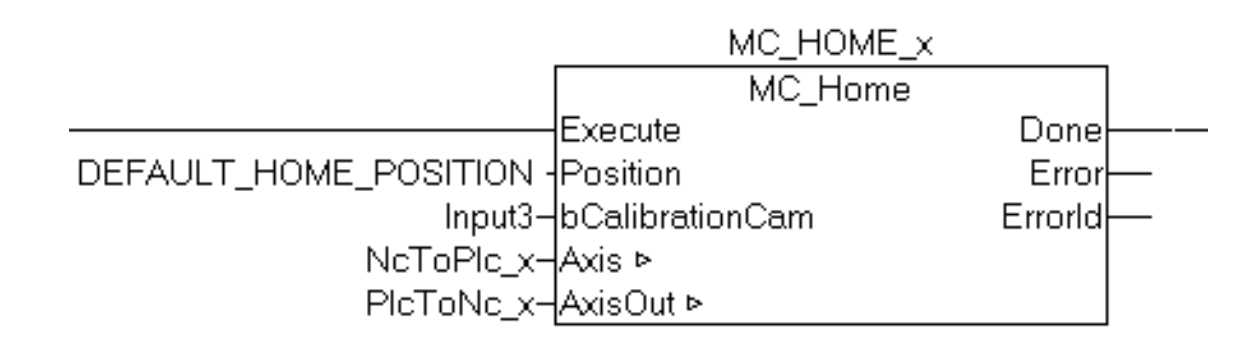

**If "Position"DEFAULT\_HOME\_POSITION (global variable from TCMC.LIB) is submitted at the Fb input, the value is taken out of the System Manager.** 

**Otherwise the value ist taken at the input "Position"** 

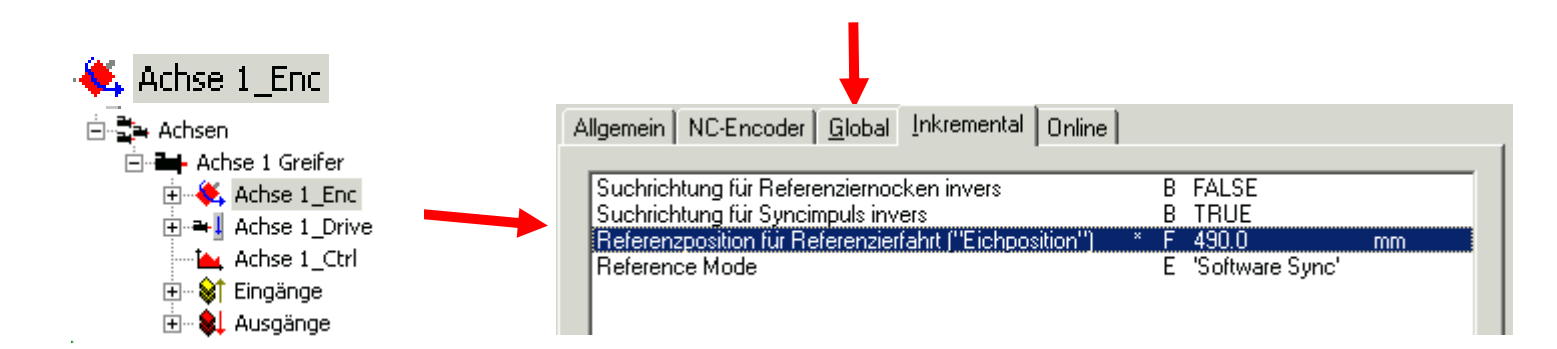

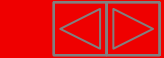

#### **Motion Control Function blocks**

•Part I General

- •Overview
- •Axis types
- •Functional principle
- •Referencing

#### •Motion Control

Function Blocks

•Teil II Practical Part:•Setting up NC axes in the System Manager •Starting NC axes from the PLC

# **Target: IEC61131-3 compatible programming interface for motion tasks**

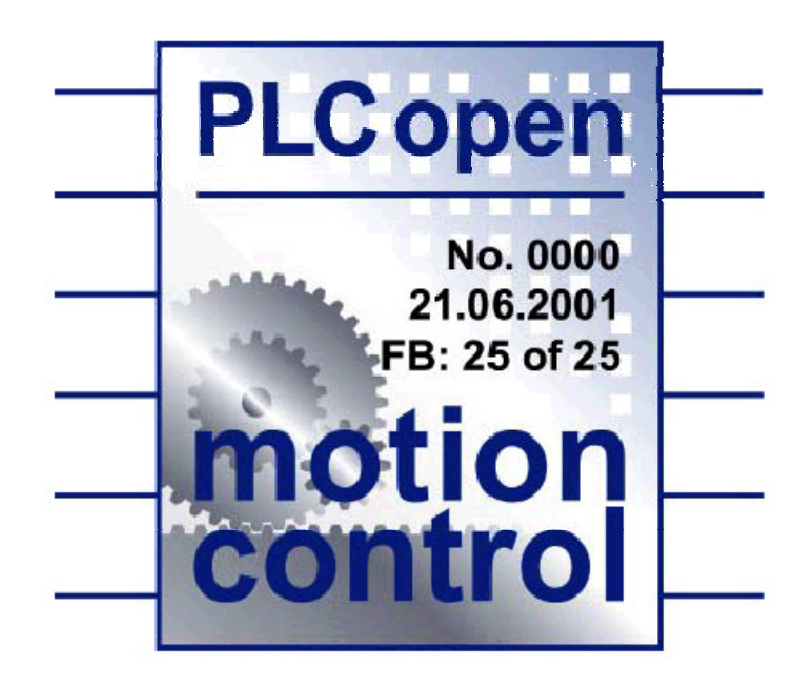

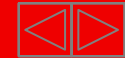

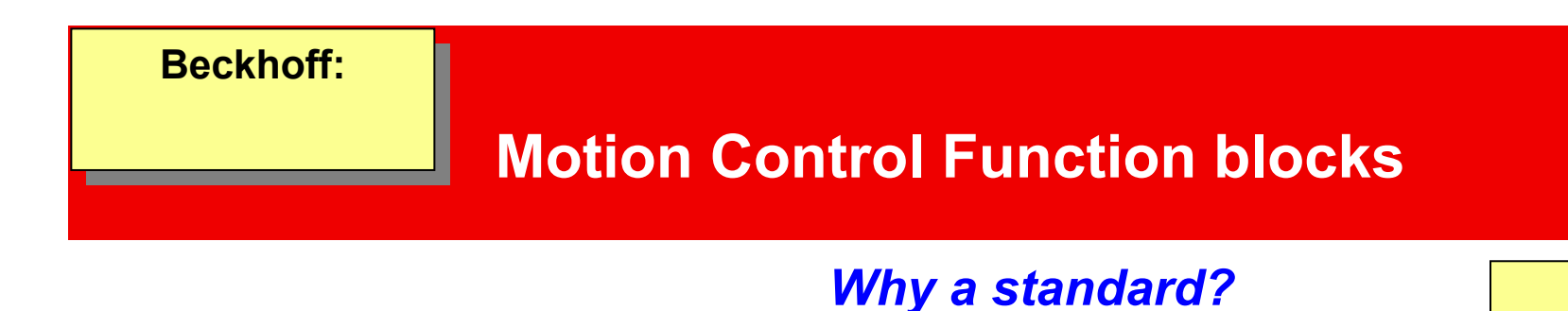

-**Hardware independent Programming**

**-the same look and feel, identical Syntax**

- **-IEC 61131-3 as Base**
- **-Expansions for new application areas possible**
- **-TwinCAT: Combination of MC blocks and TwinCAT specific Axis blocks possible.**
- ⇒ **Existing applications can be expanded with Motion Control blocks, without a new writing of the existing flows.**

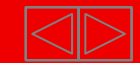

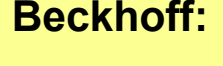

Beispiel : es<br>Beispiel : es müssen nicht unbedingt alle<br>V FB's aus der spec vorhanden sein

#### **Beckhoff: Beckhoff:**

#### **Motion Control Function blocks**

Defined in:

#### **The PLCopen Task Force Motion Control** by Manufacturer and end user

- ◆ Atlas Copco Control **be a control TetraPak**
- 
- ◆**Beckhoff**
- ◆ Control Techniques<br>● <del>●</del> Pord
- 
- **Giddings & Lewis**
- **◆Indramat**
- **Infoteam Software**
- ◆**KW Software**
- **Lenze**
- ◆**Siemens**
- ◆**Softing**

Root: Task Force Motion Control presentation Version Febr2002. (www.plcopen.org)

◆ Baumueller **because the contract of the contract of the Rovema Packaging Machines** 

◆ Elau  ◆ Elau  Ceneral Motors

#### **Beckhoff:Beckhoff:**

Beispiel : es<br>Beispiel : es müssen nicht unbedingt alle<br>V FB's aus der spec vorhanden sein

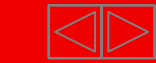

#### **Statemachine:**

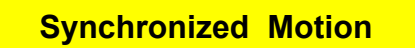

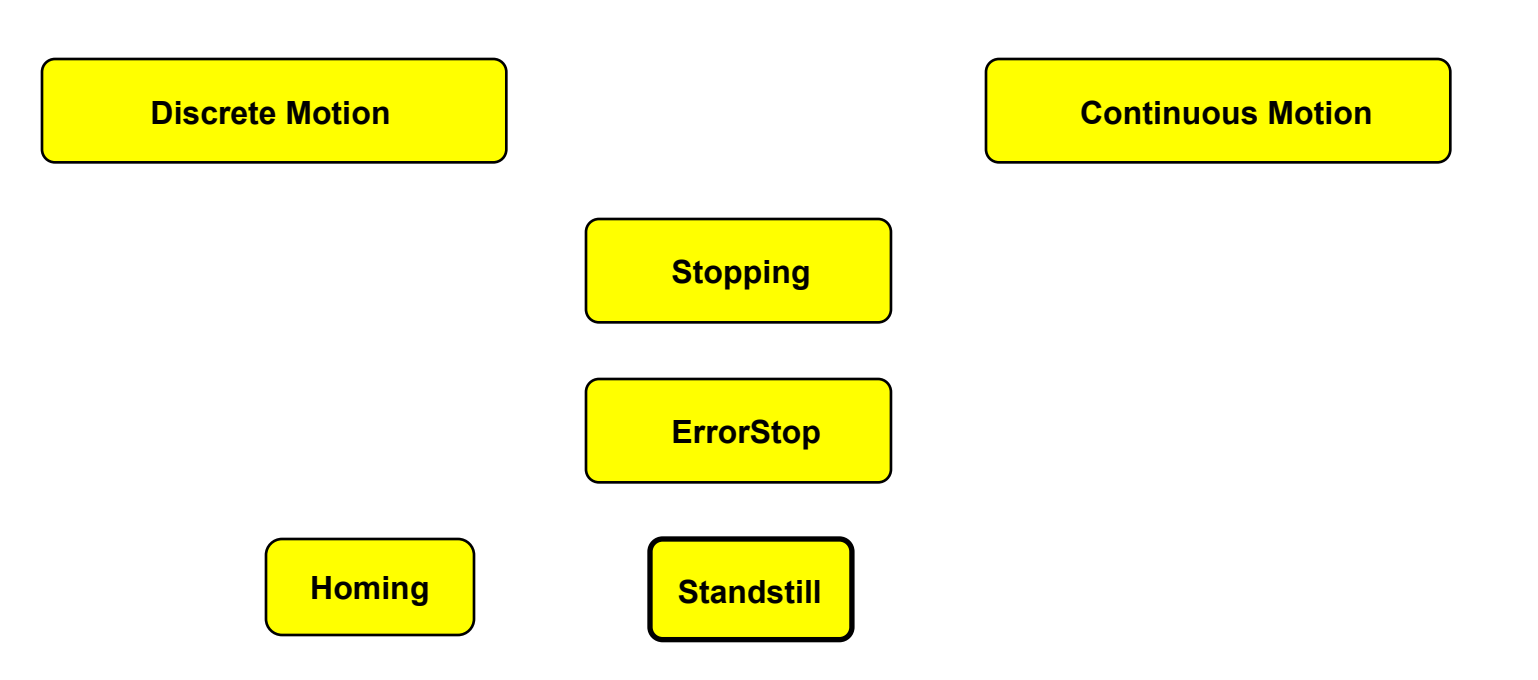

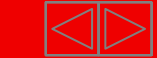

#### **Statemachine:**

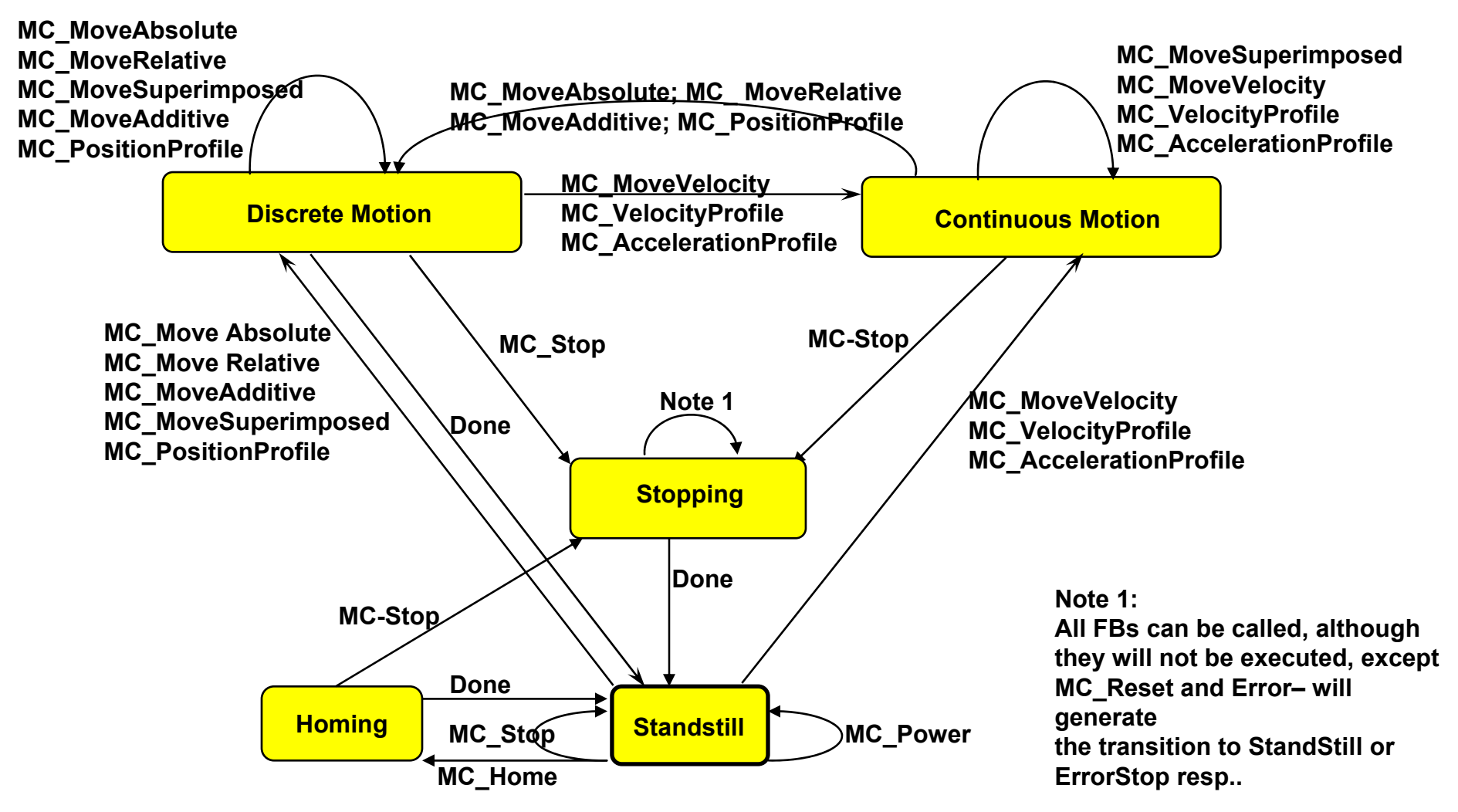

П Root: Task Force Motion Control presentation Version Febr2002. (www.plcopen.org)

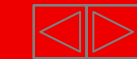

#### **Statemachine Synchronized Motion**

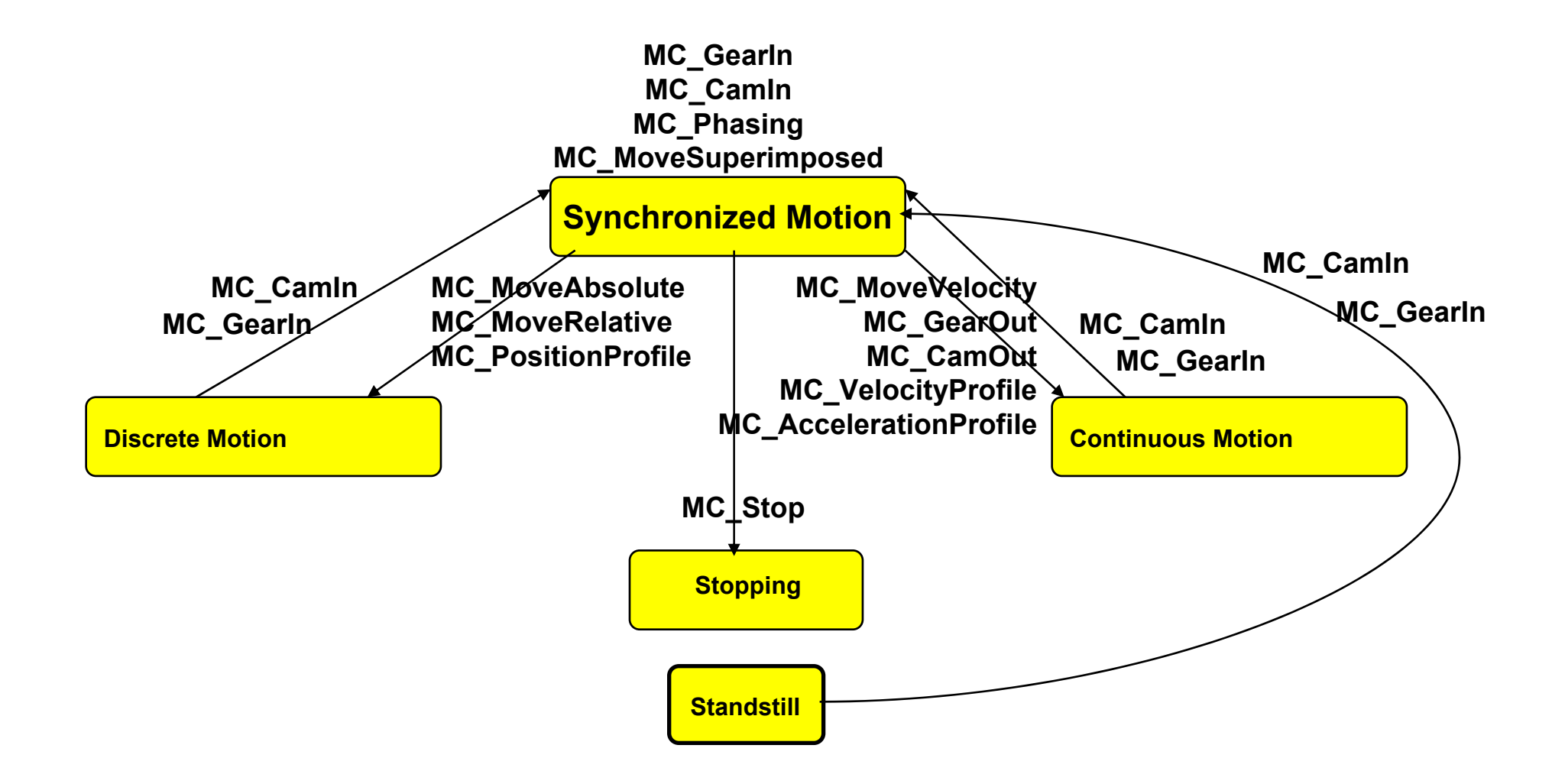

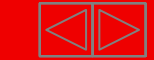

#### **Overview Function Block Class:**

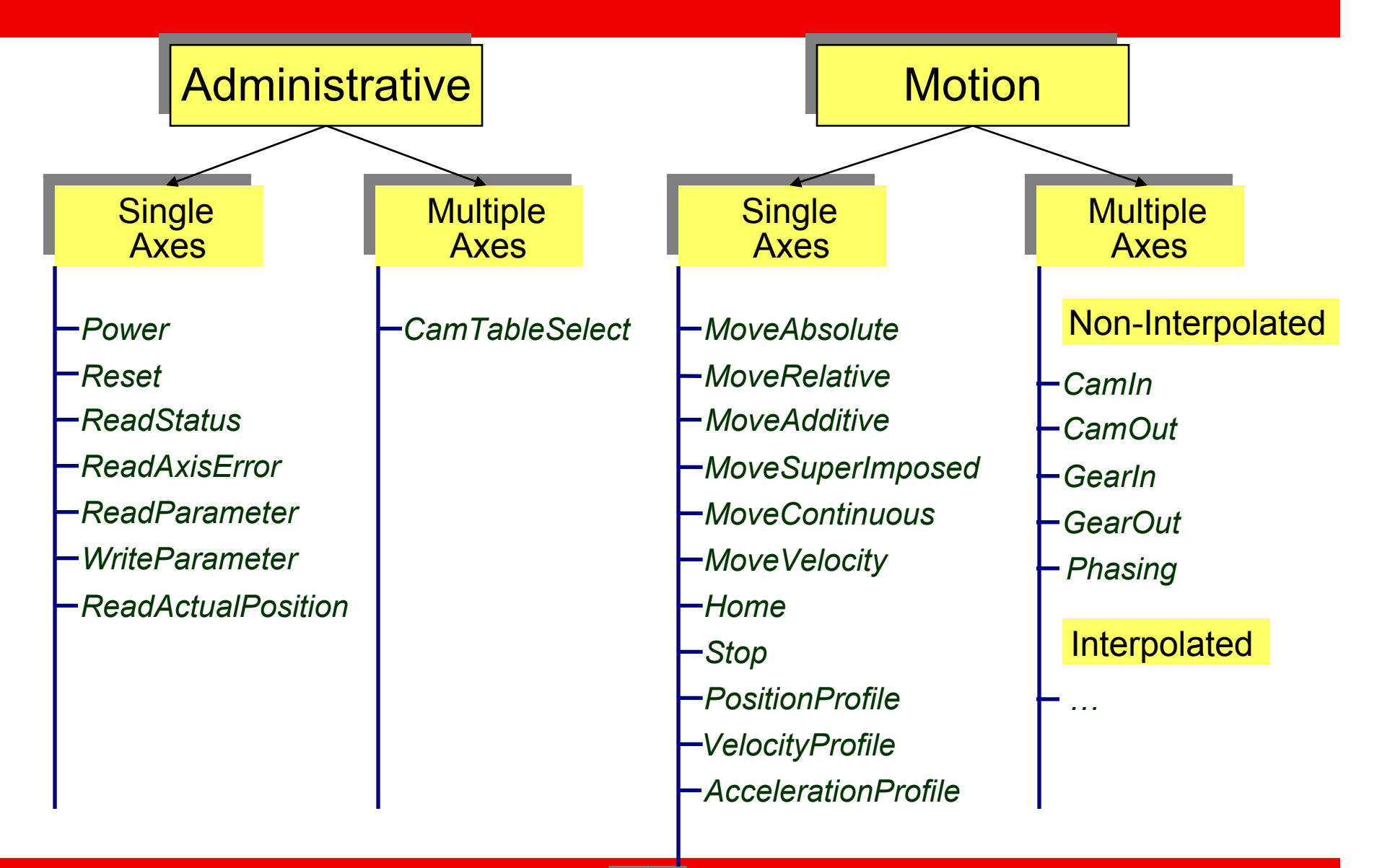

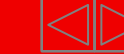

#### **Standardized Handshake**

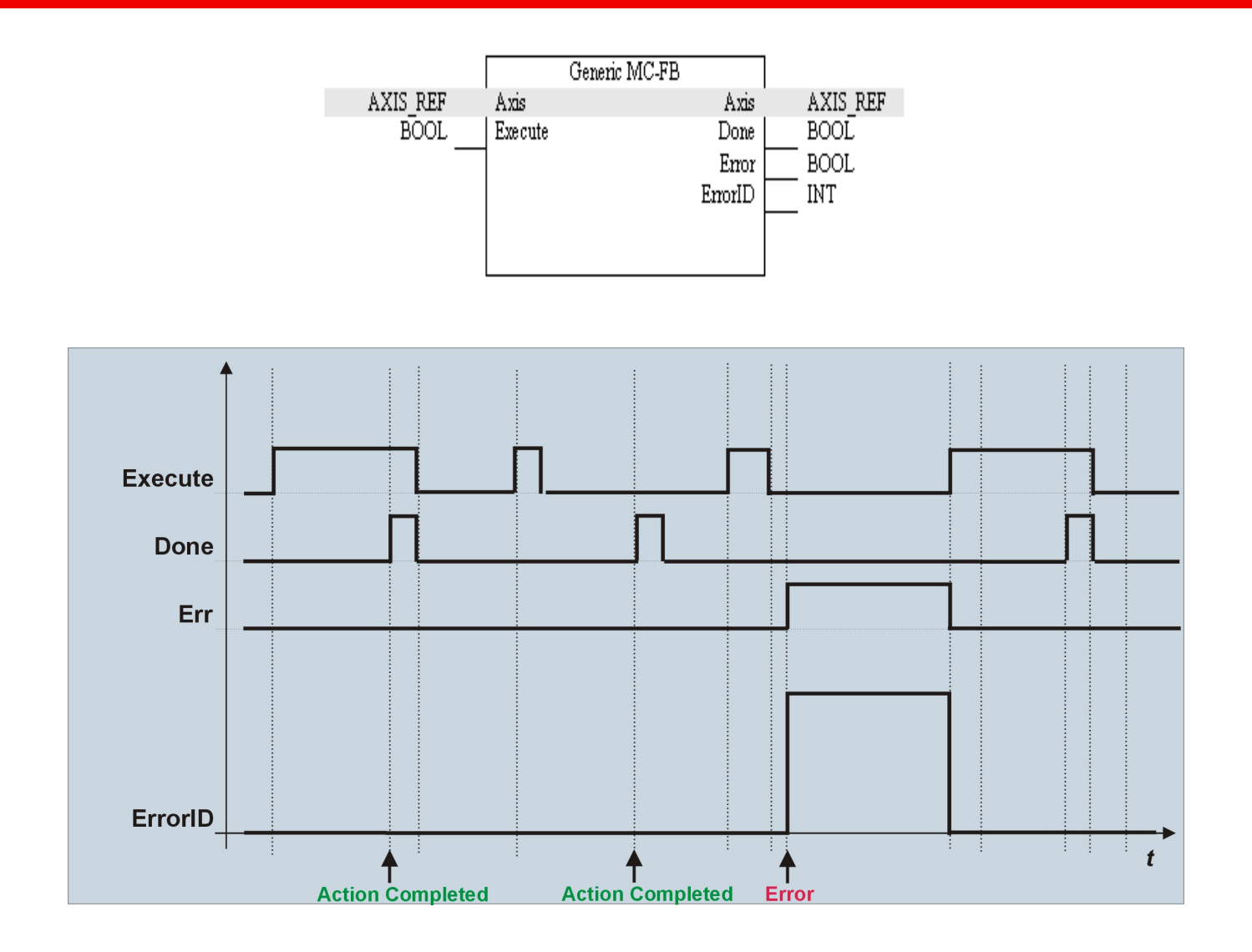

**BECKHOFF New Automation Technology** 

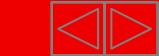

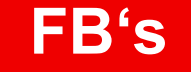

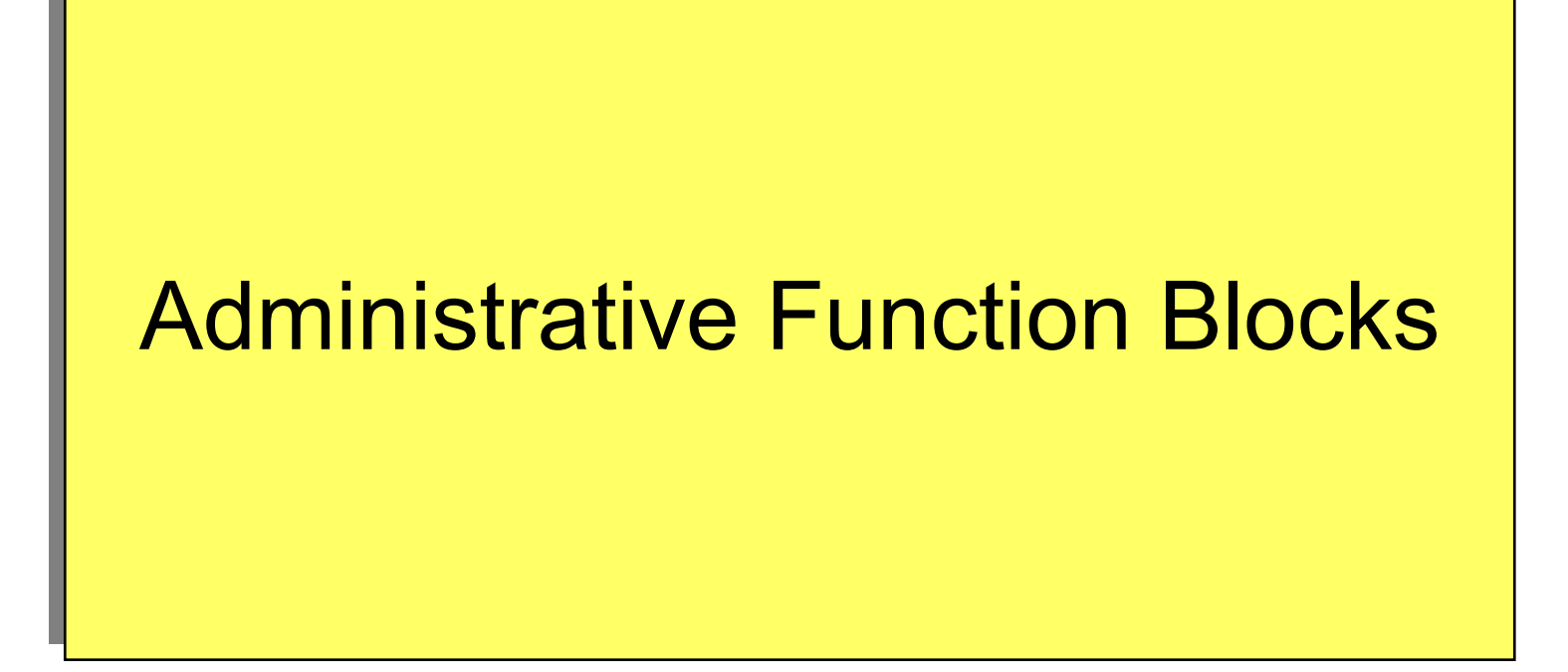

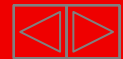

#### **MC Power**

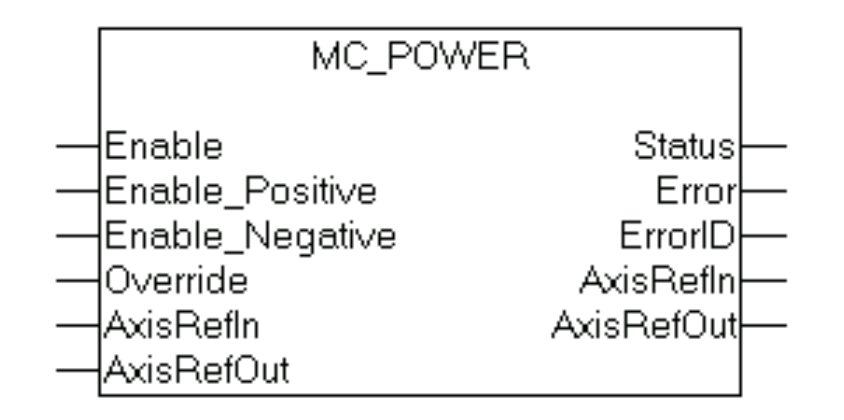

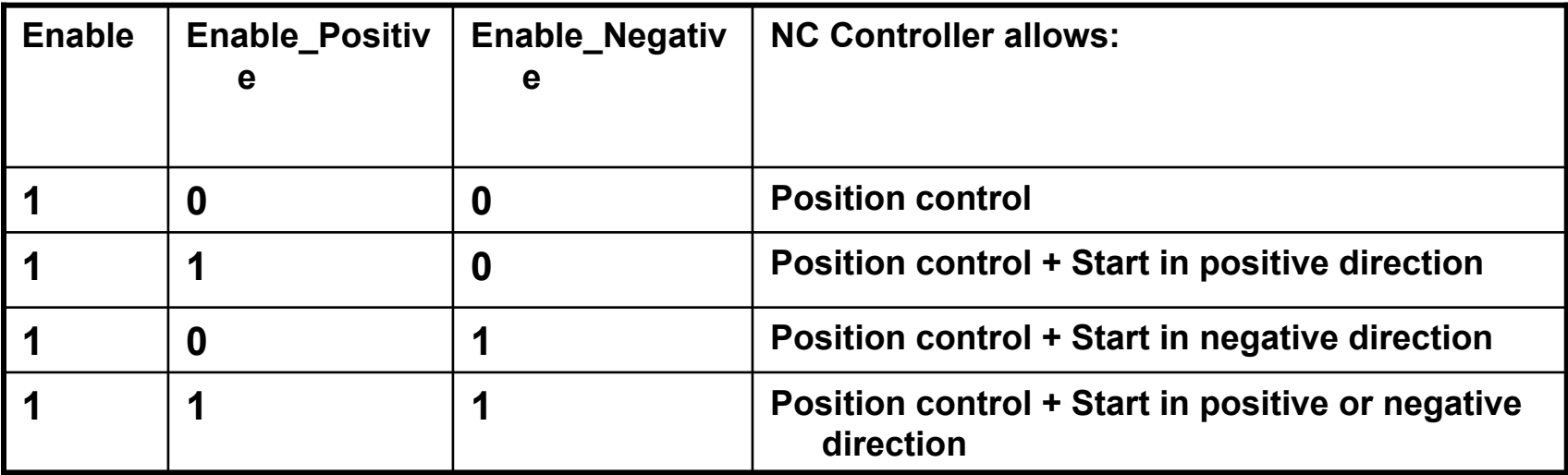

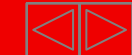

# **MC Read\_...**

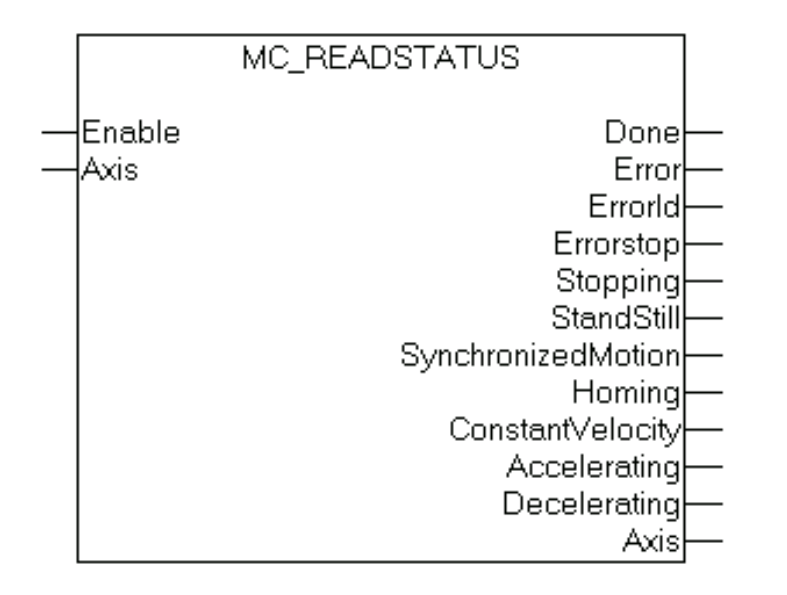

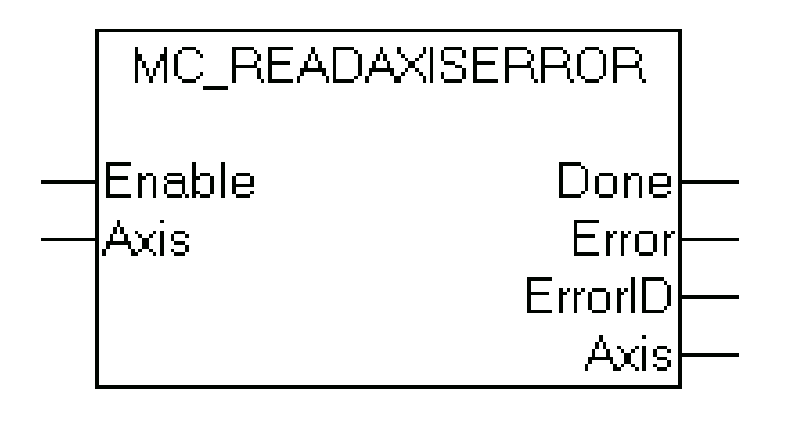

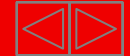

# **MC Read\_...**

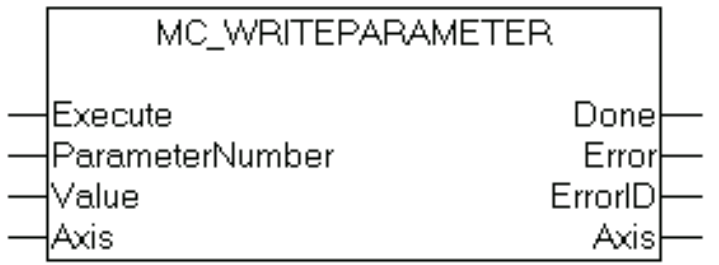

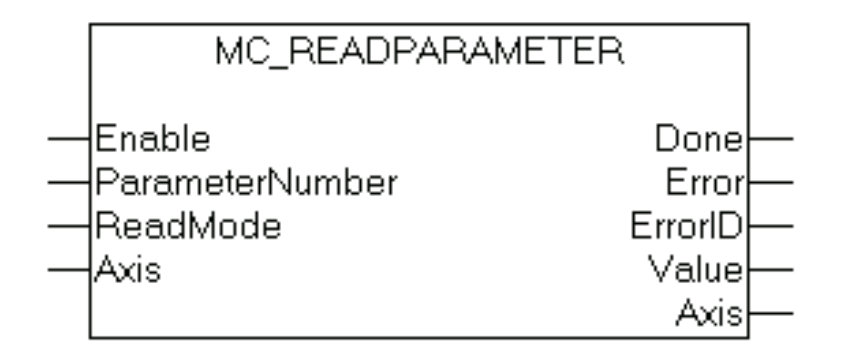

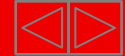

# **MC Read /Write Parameter Number in TCMC.LIB**

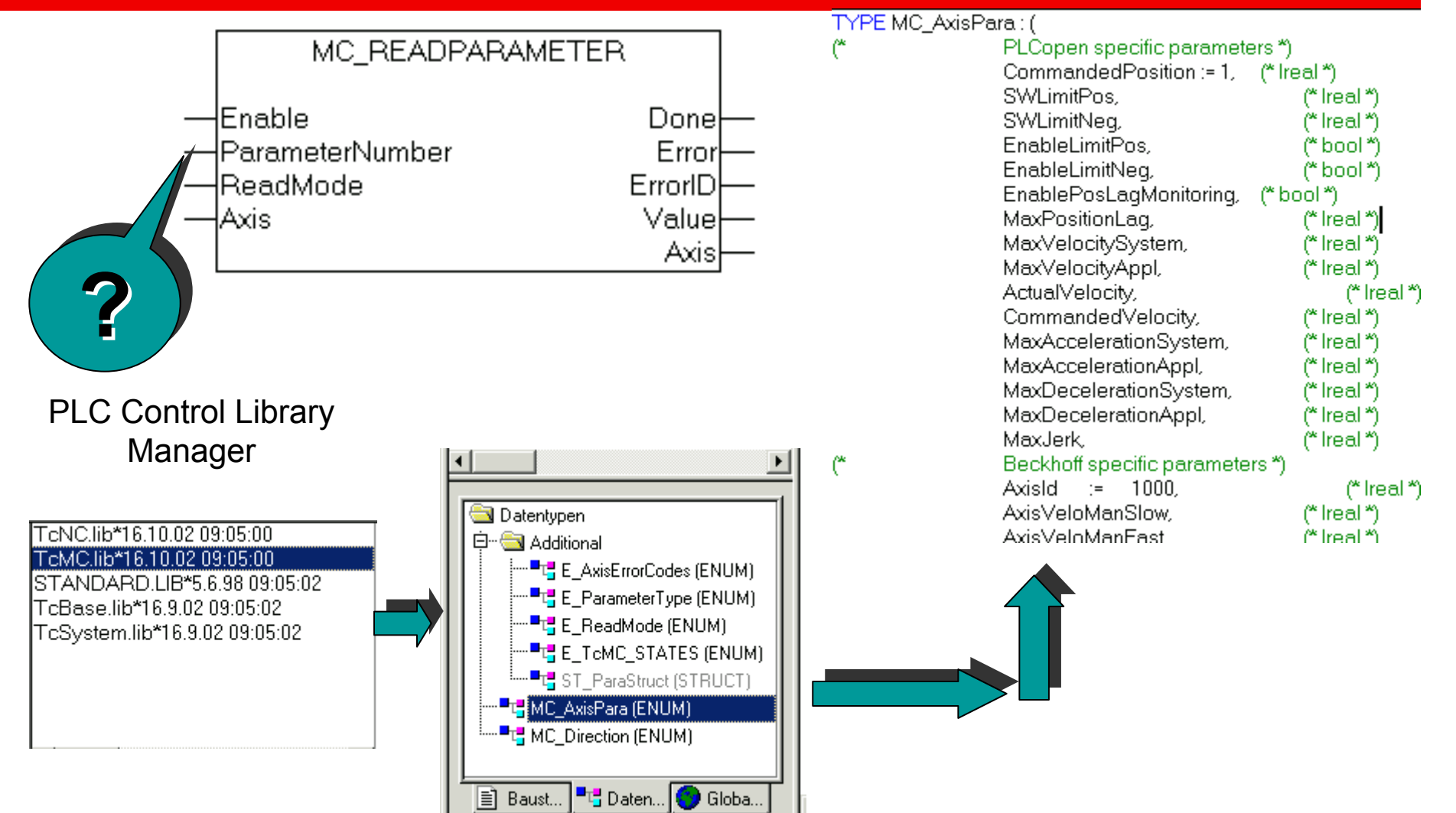

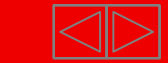

#### **Example Read ActualVelocity**

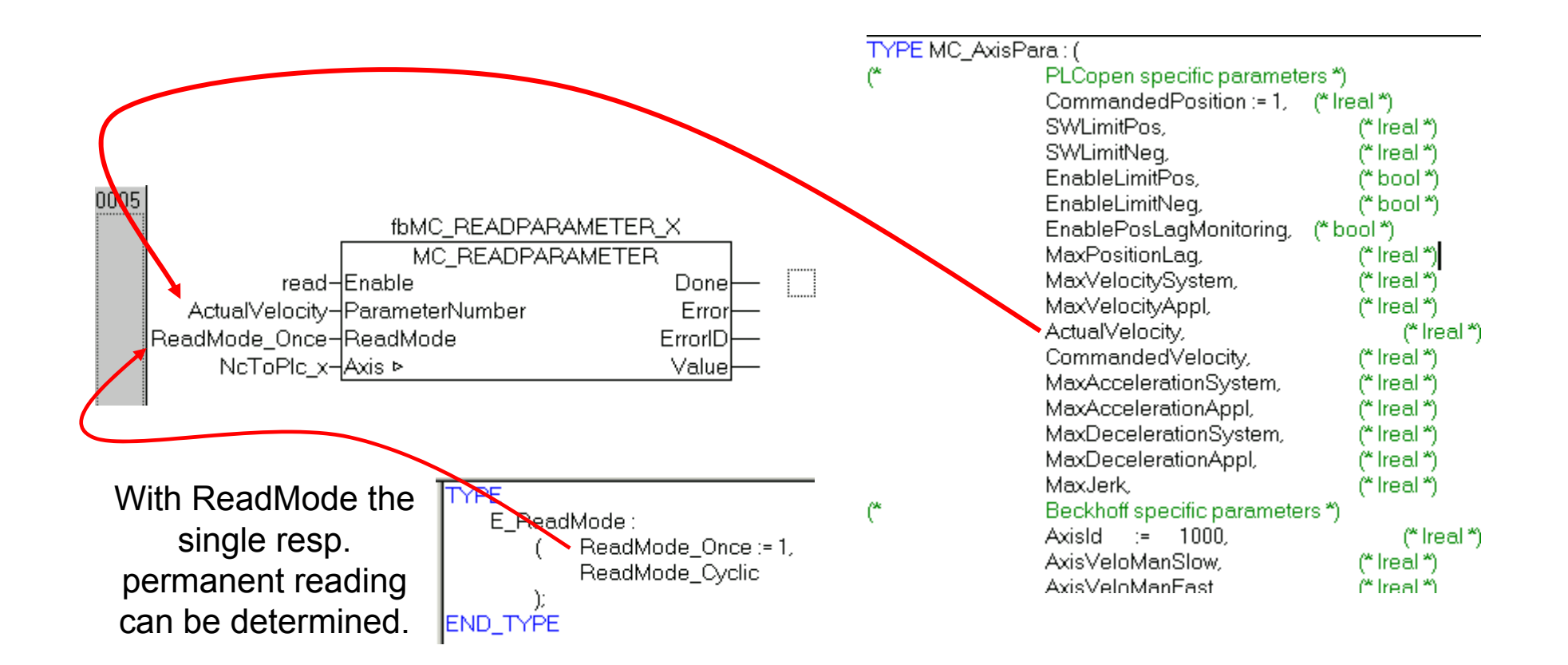

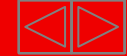

#### **Motion Function Blocks**

# **Motion Function Blocks** Single Axis

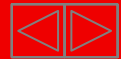

#### **Motion Function Blocks**

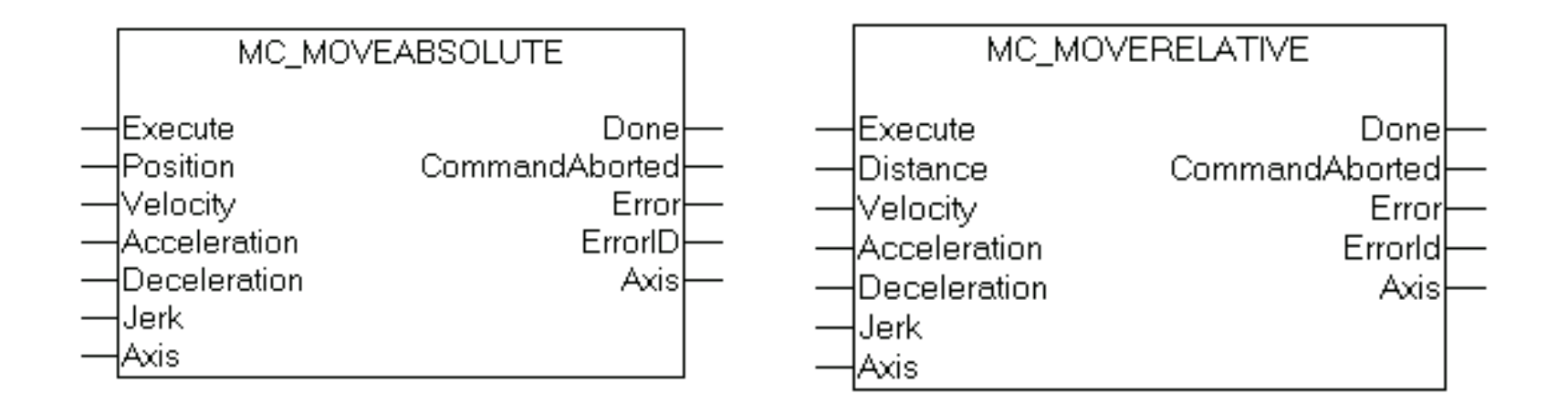

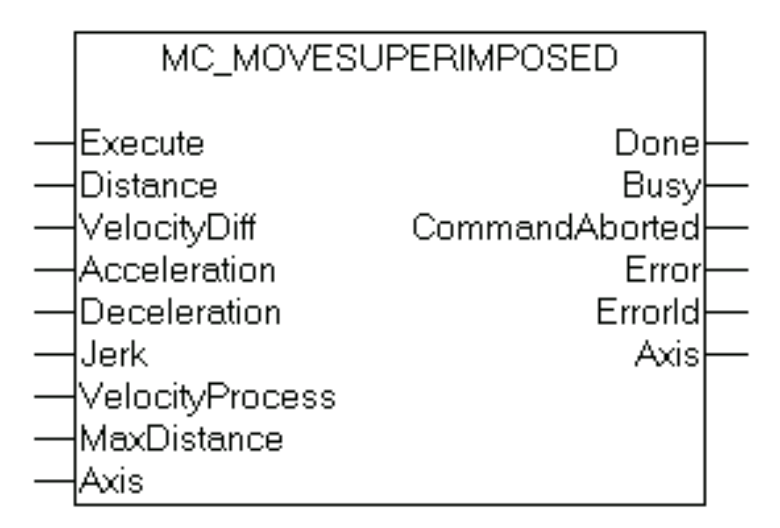

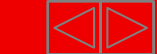

#### **Mode of Operation Move Superimposed**

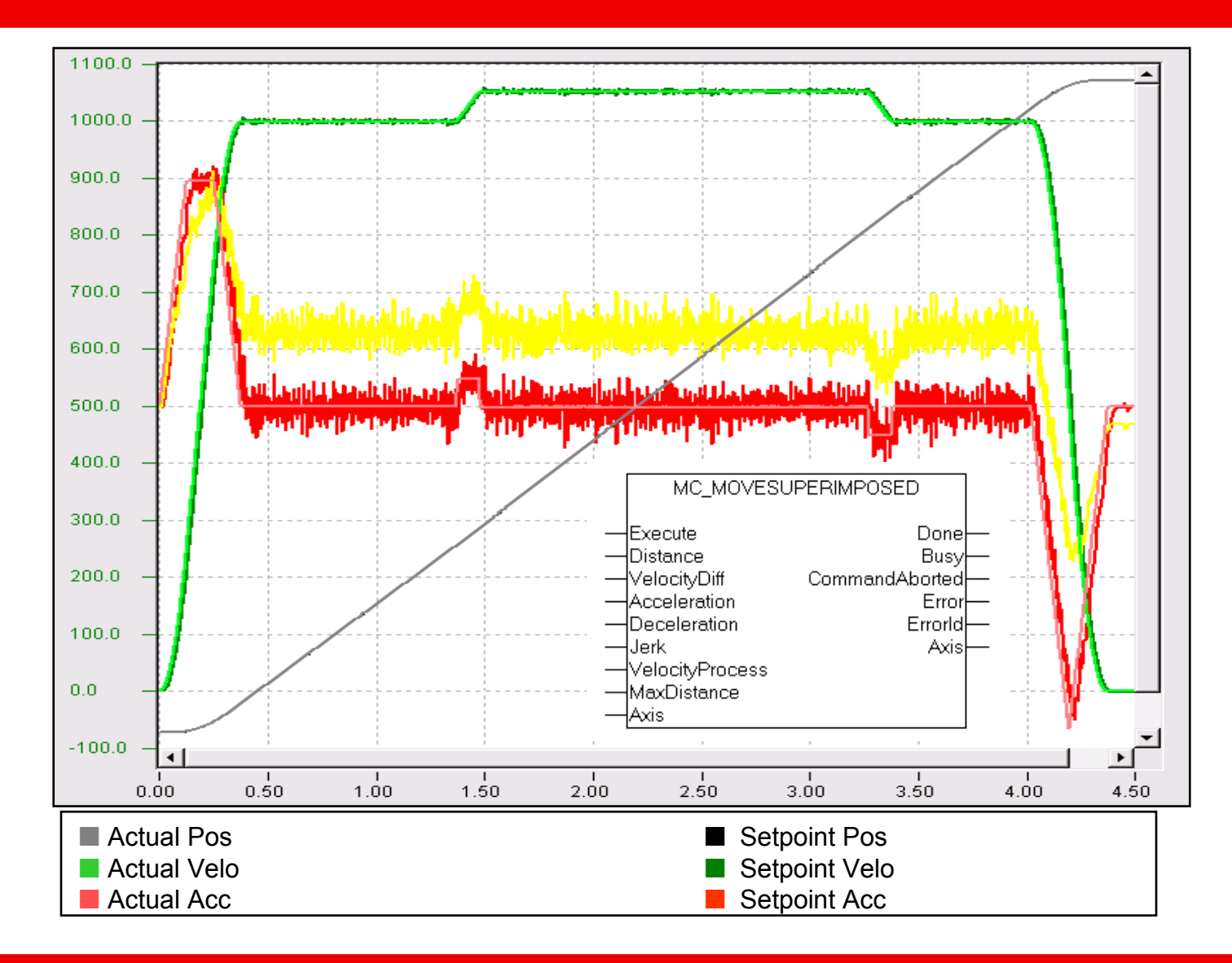

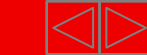

#### **Motion Function Blocks**

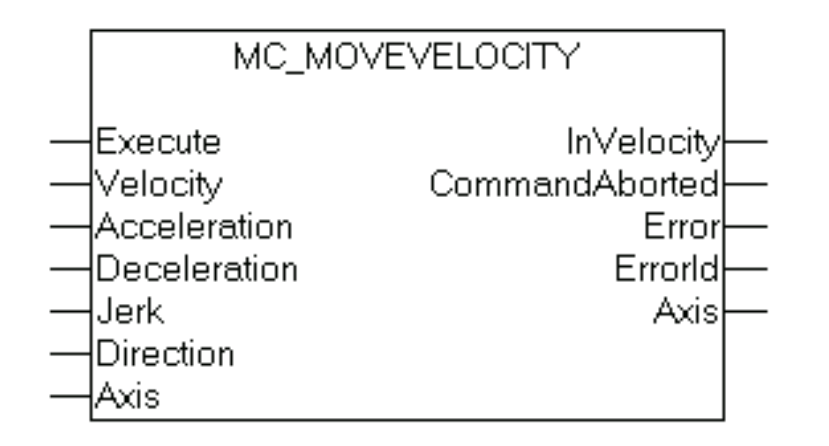

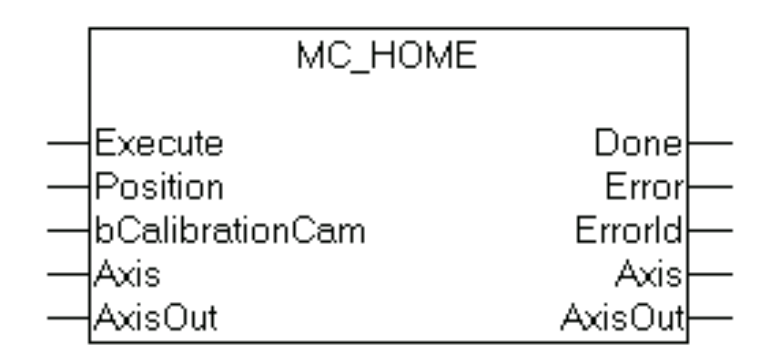

Mode of operation see "Referencing"

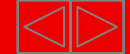

#### **Motion Function Blocks**

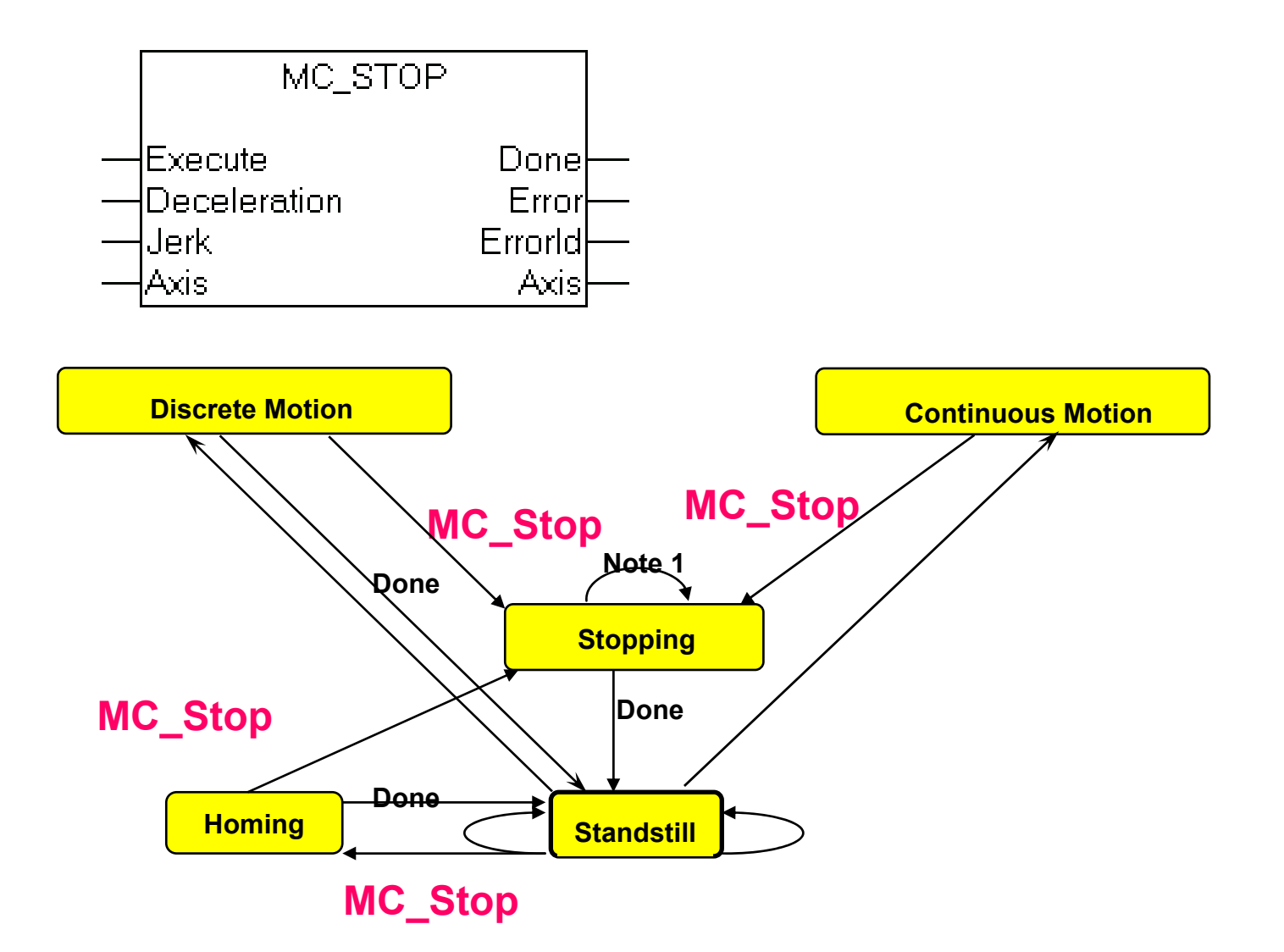

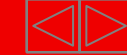

# **Motion Function Blocks** Multiple Axis (non-interpolated)

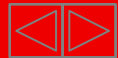

# GEARING is the activation of a numeric ratio between master and slave axis. (comparable with a mechanical gearbox).

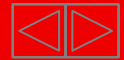

#### **Linear "gearbox" fixed ratio of transmission : Vm/Vs**

#### "**Flying Saw"**

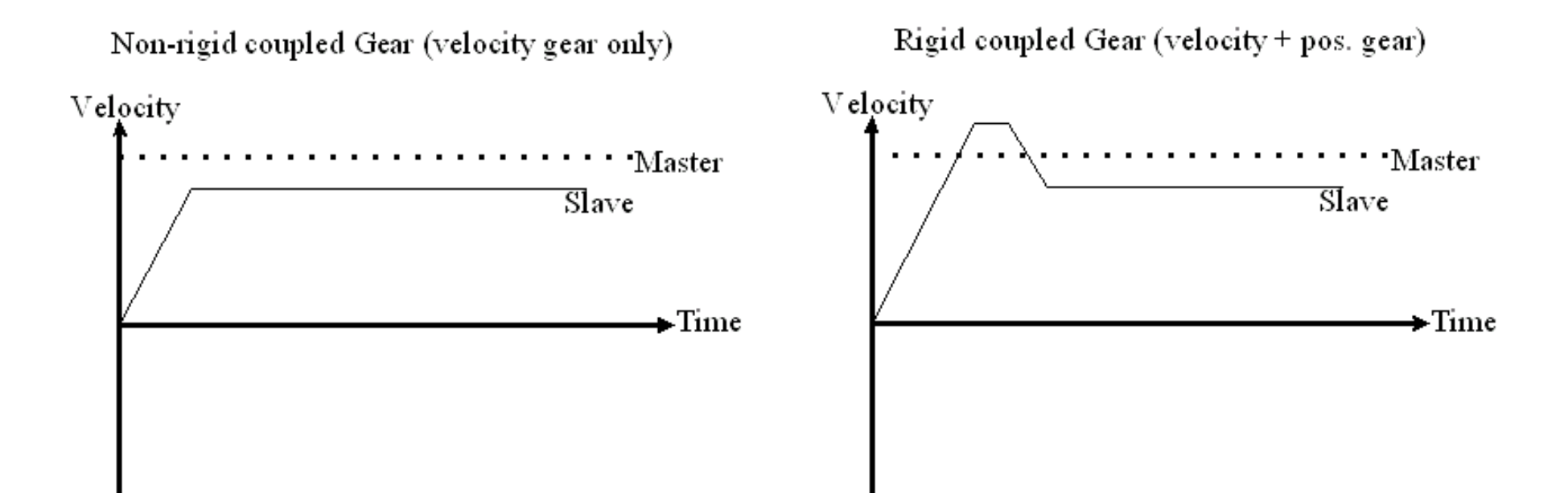

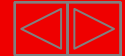

#### **Motion Function Blocks Multiple Axis MOTION DIAGRAM FOR GEARING**

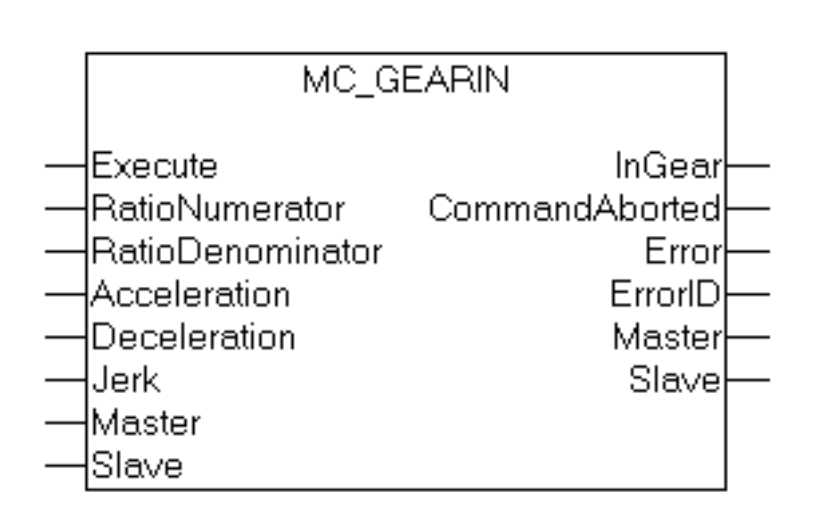

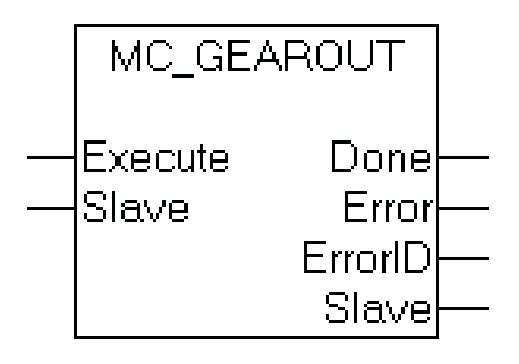

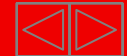

**Movement diagram**

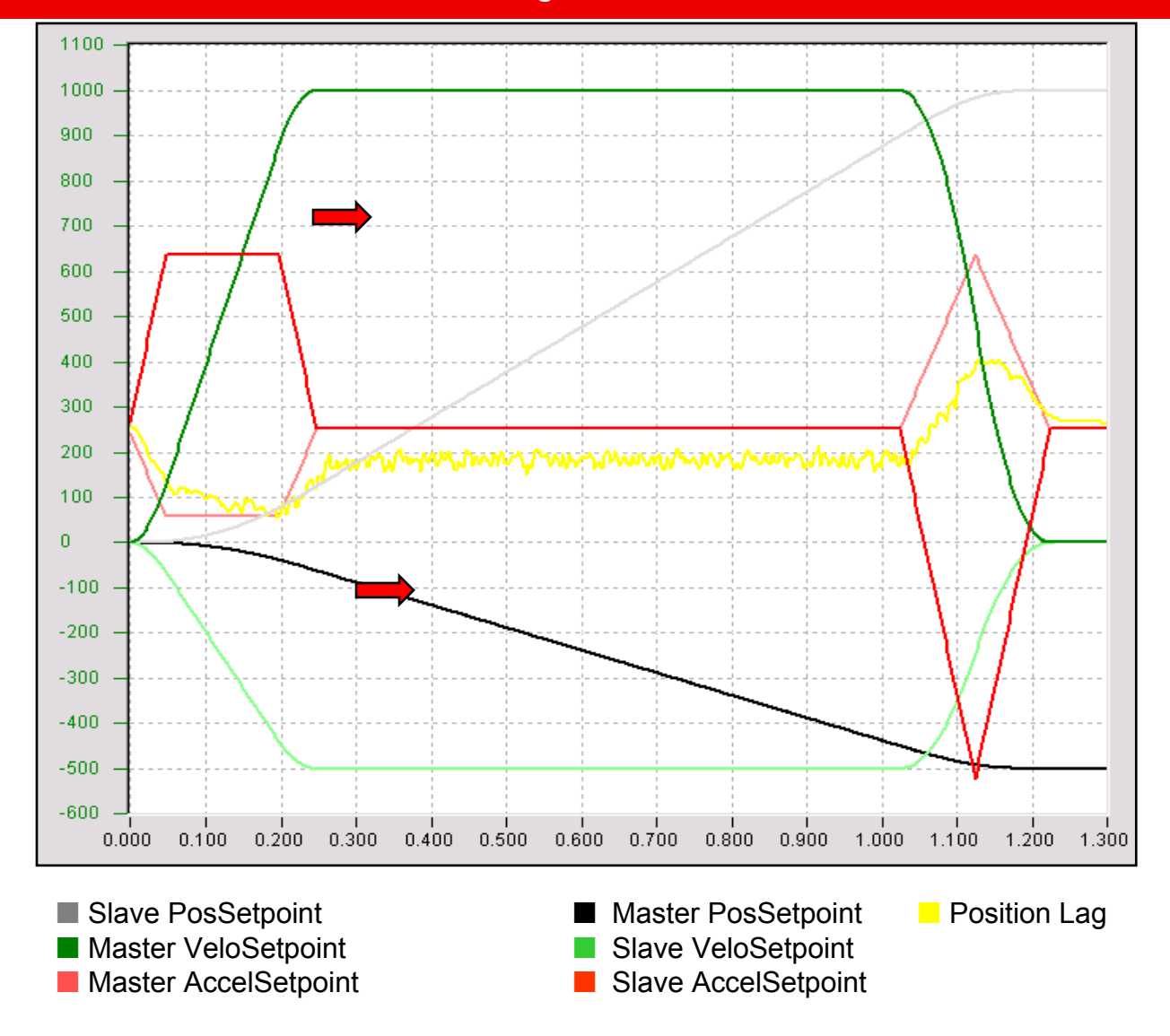

# Practical Part**Setting up NC Axes in System Manager**

•Part I General•Overview

- •Axis types
- •Functional principle
- •Referencing
- •Motion Control
- Function Blocks

•Teil II Practical Part:•Setting up NC axes in the System Manager •Starting NC axes from the PLC

#### **Note: These bitmaps show all basic steps in the System Manager in for AX2000. Not all possible combinations are shown.**

Furthermore the Safety instructions are to be considered absolutely.

TwinCAT Information System NC -> Safety functionalities.

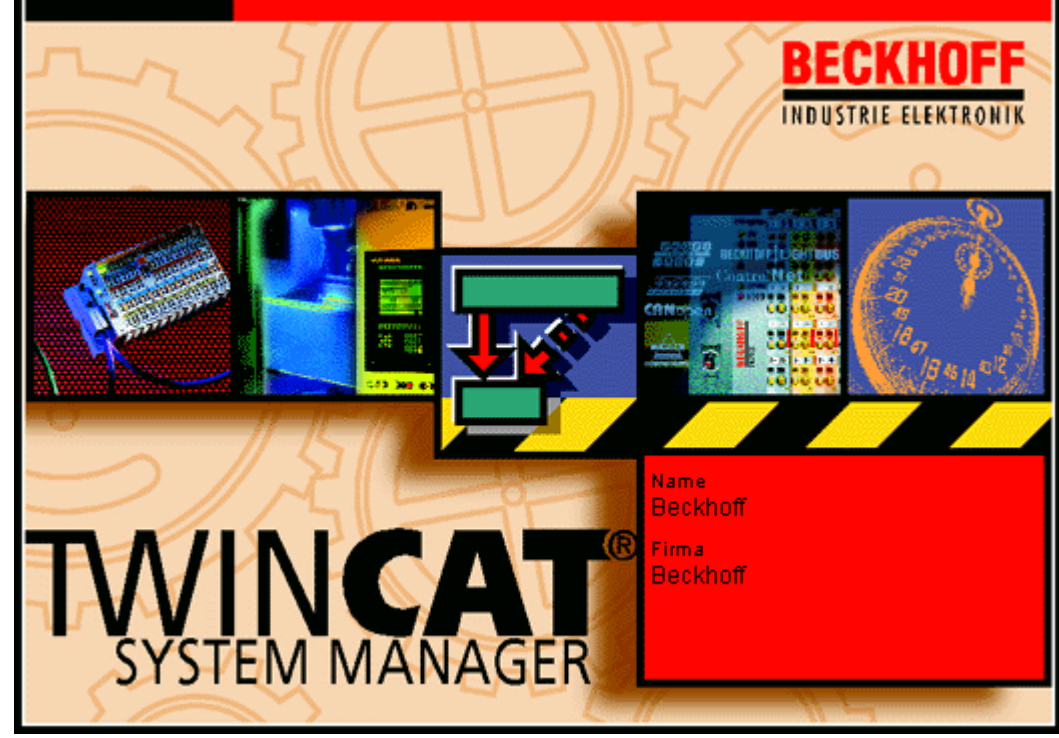

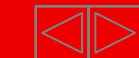

#### **Axes Settings**

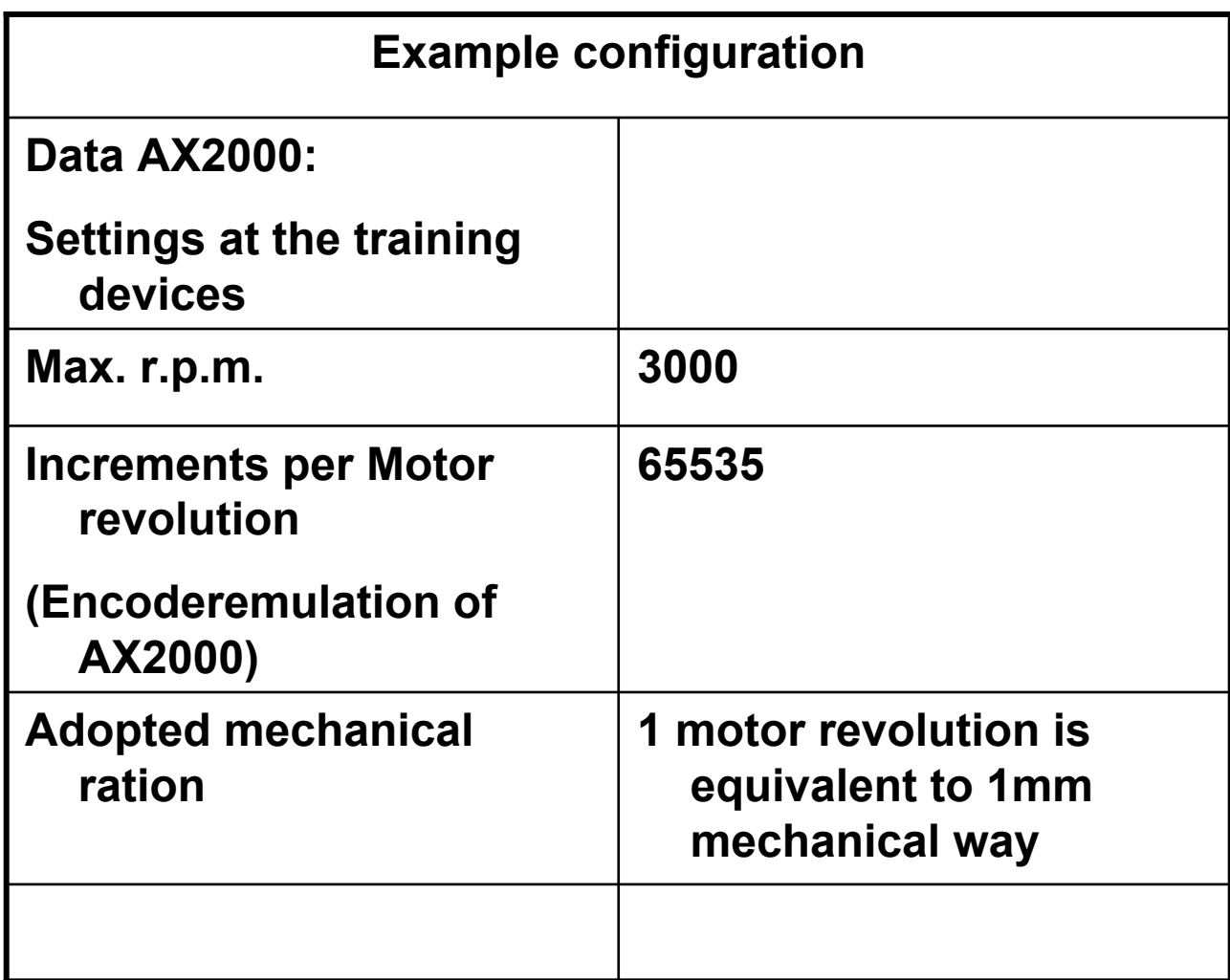

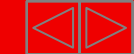
### **Axes Settings (adopted Application modell)**

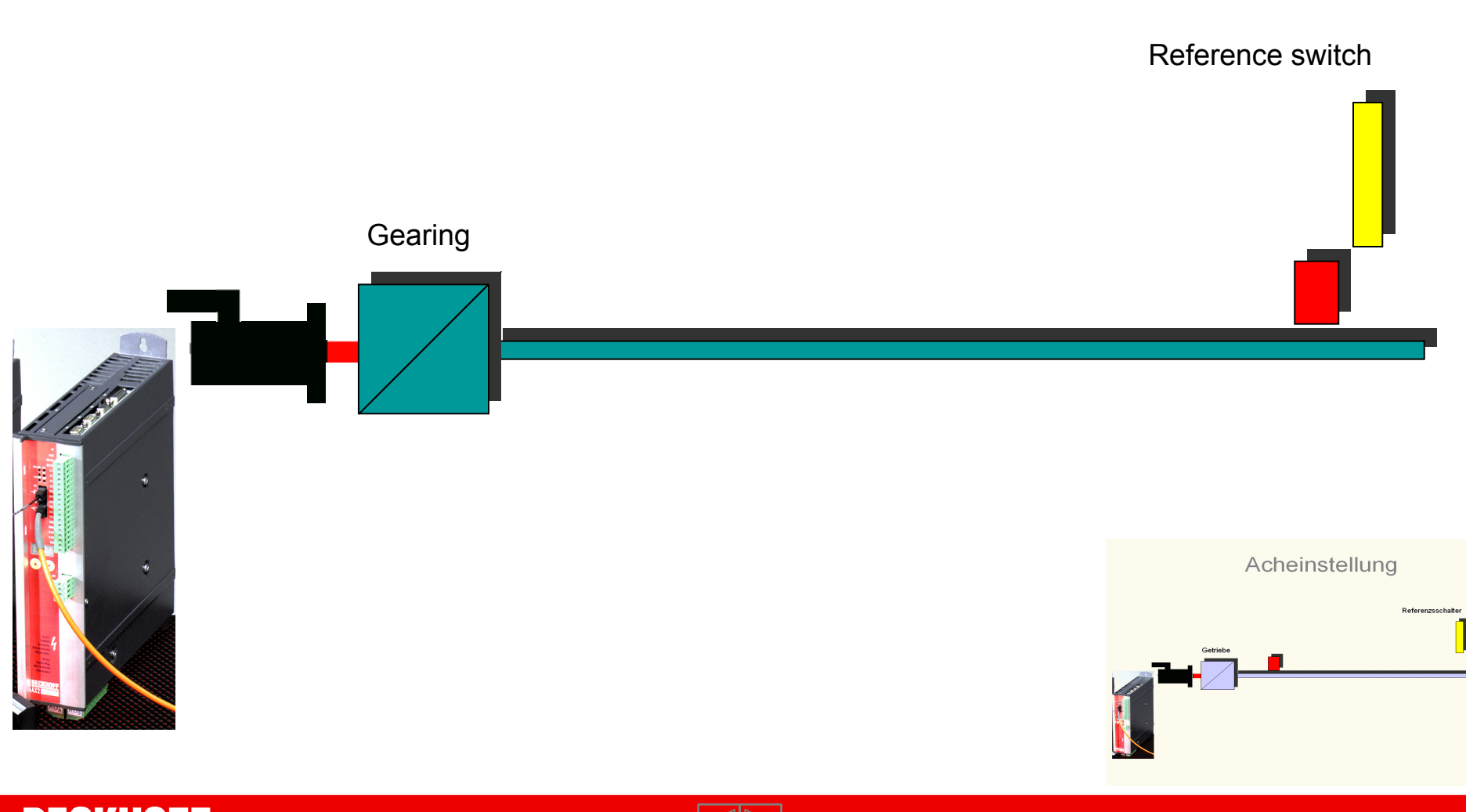

**BECKHOFF New Automation Technology** 

### **Enter Hardware**

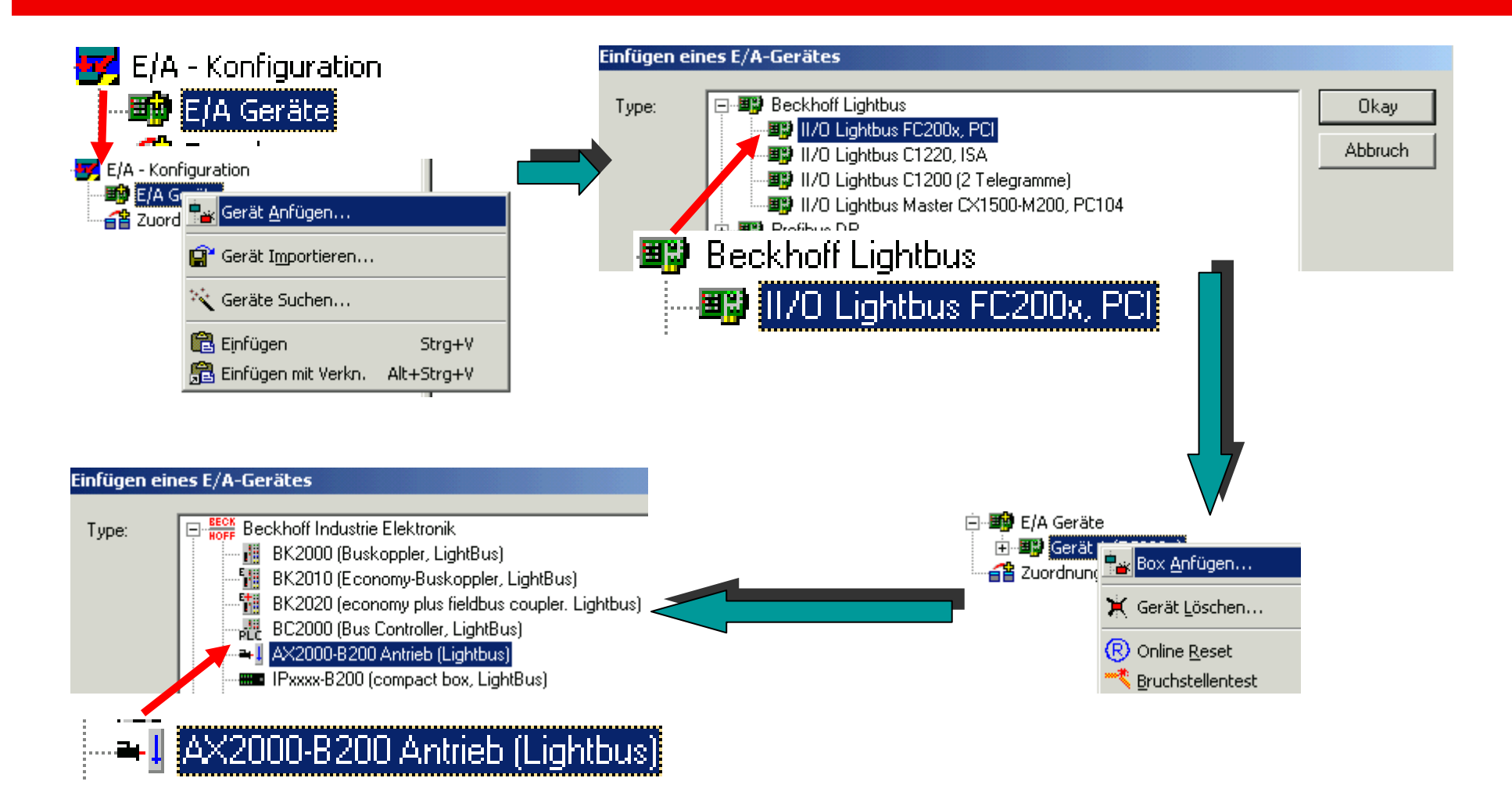

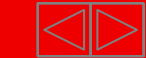

### **Enter Hardware**

### Result

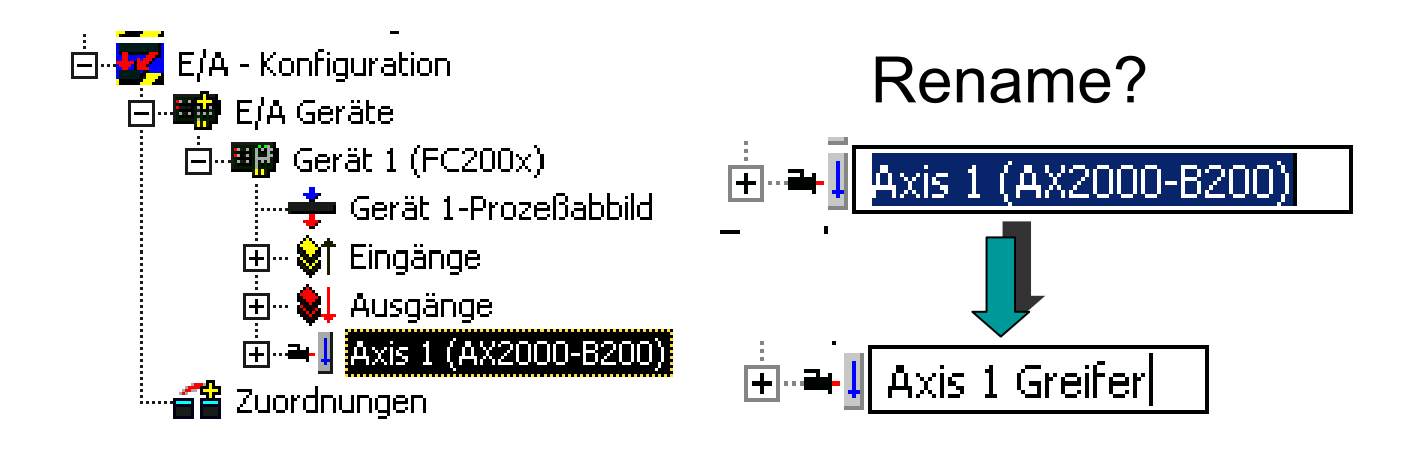

Repeat steps for all further drives

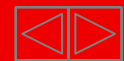

### **Setting up NC Axes in the System Manager**

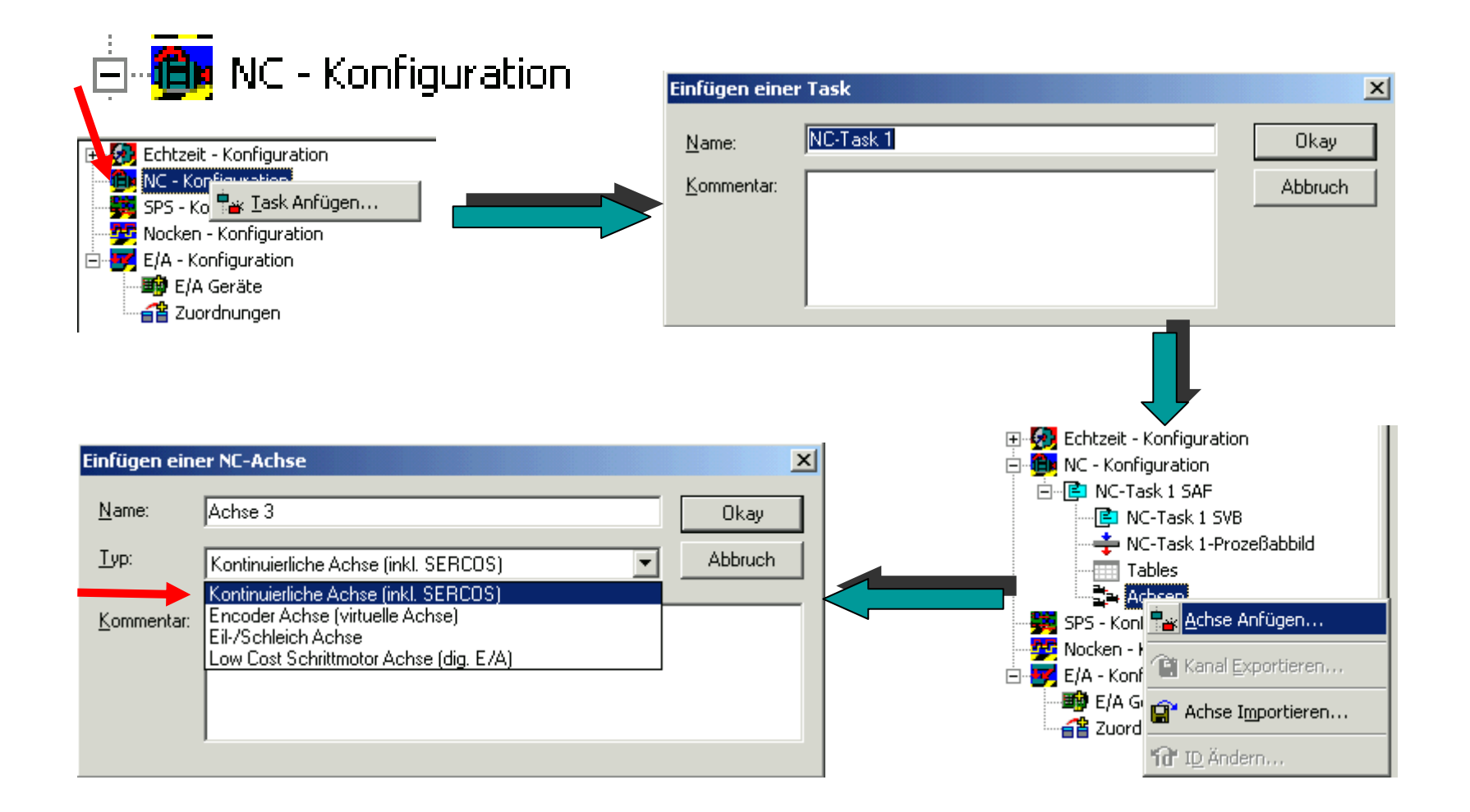

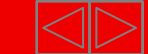

### **Select and link drive type**

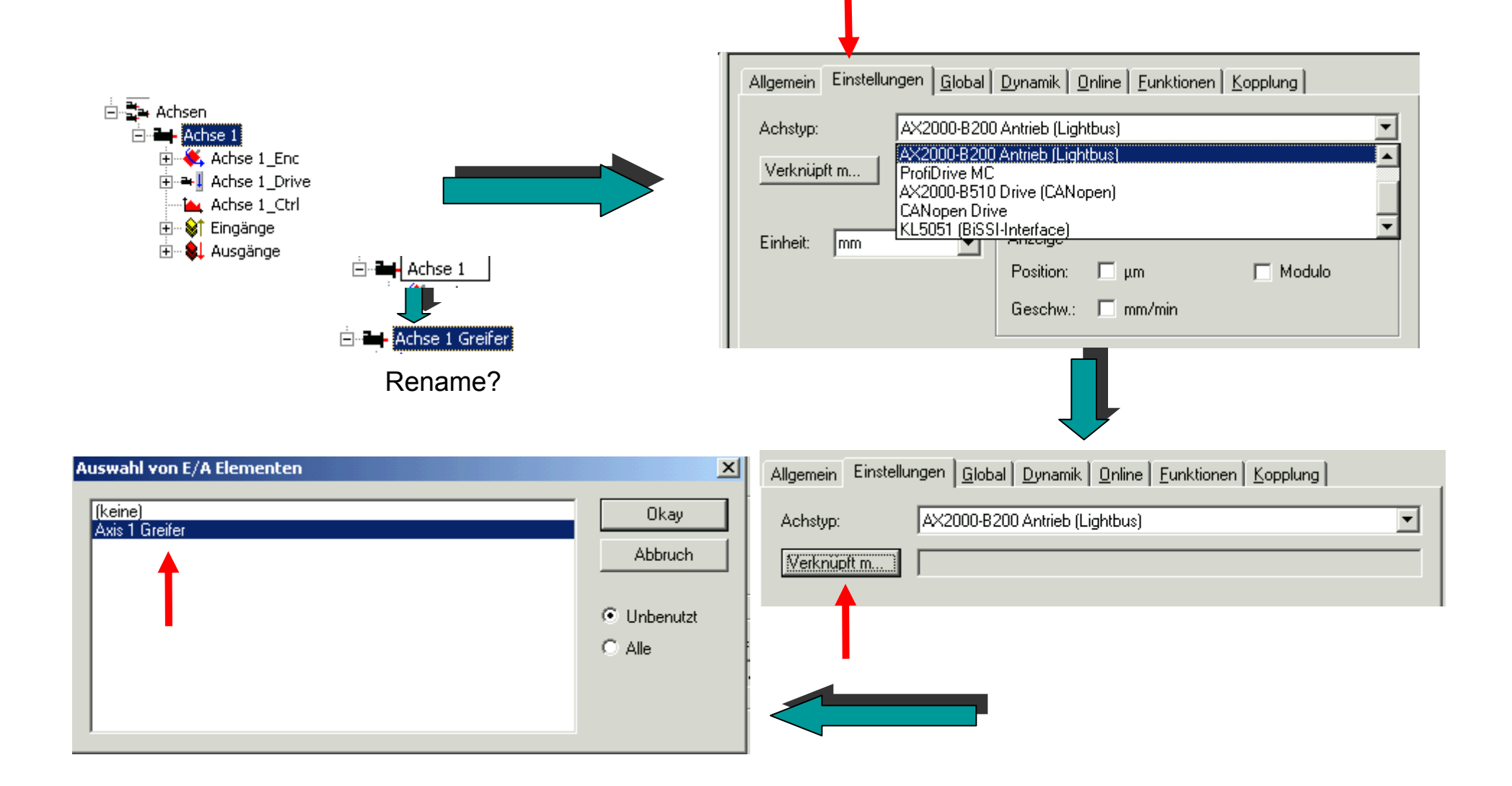

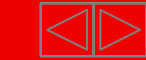

### **Select and link drive type**

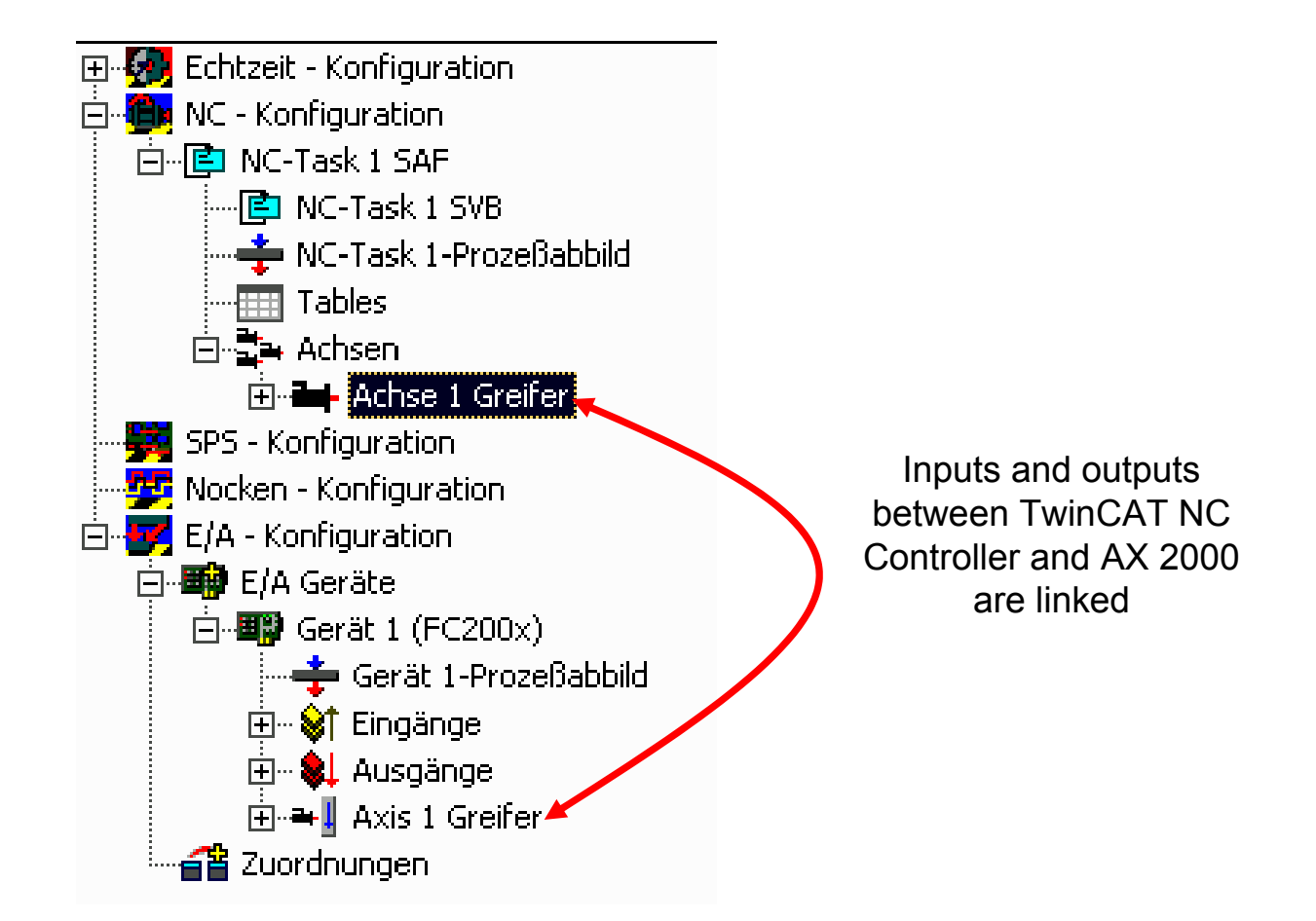

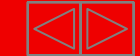

### **Define Axis parameter units**

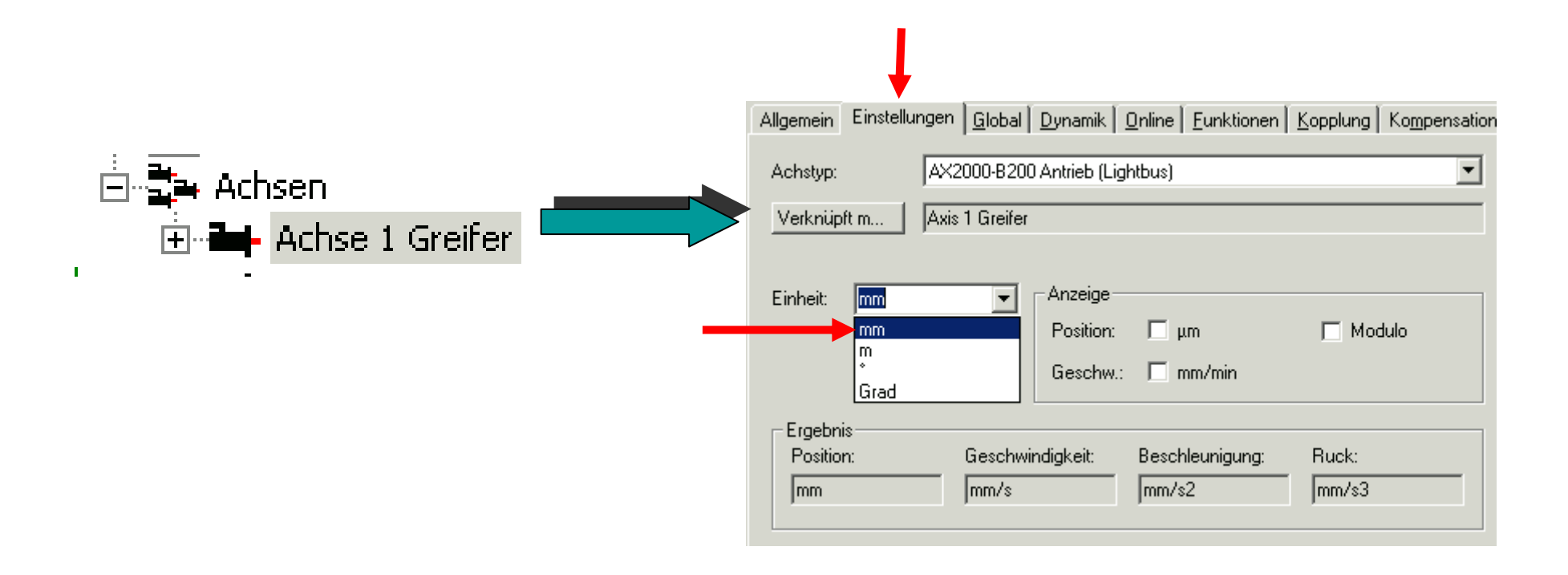

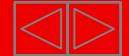

### **Encoder parameter Scaling factor**

#### **Translation of the collected actual position value in the way unit**

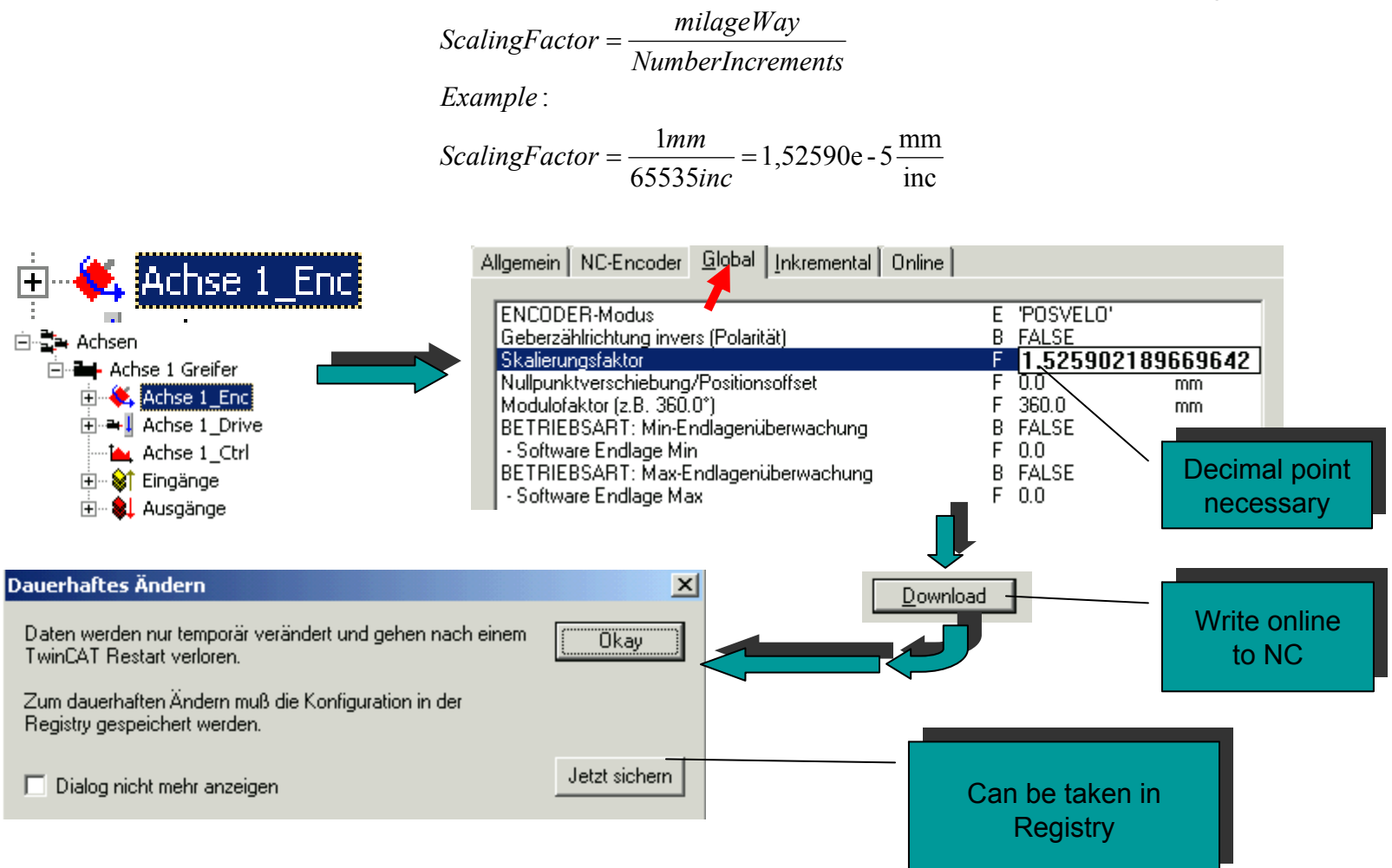

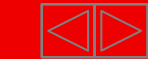

### **Further Encoder parameter (Notice)**

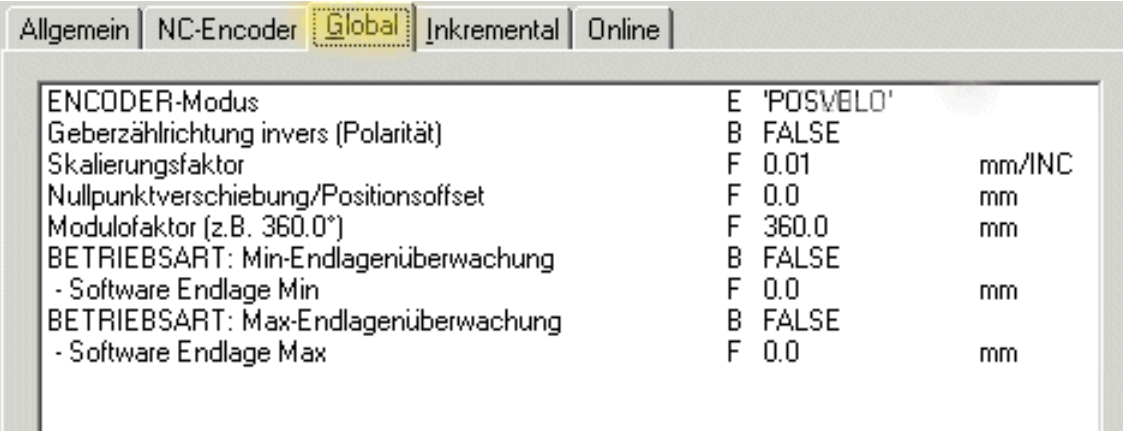

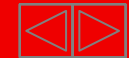

### **Drive parameter reference velocity**

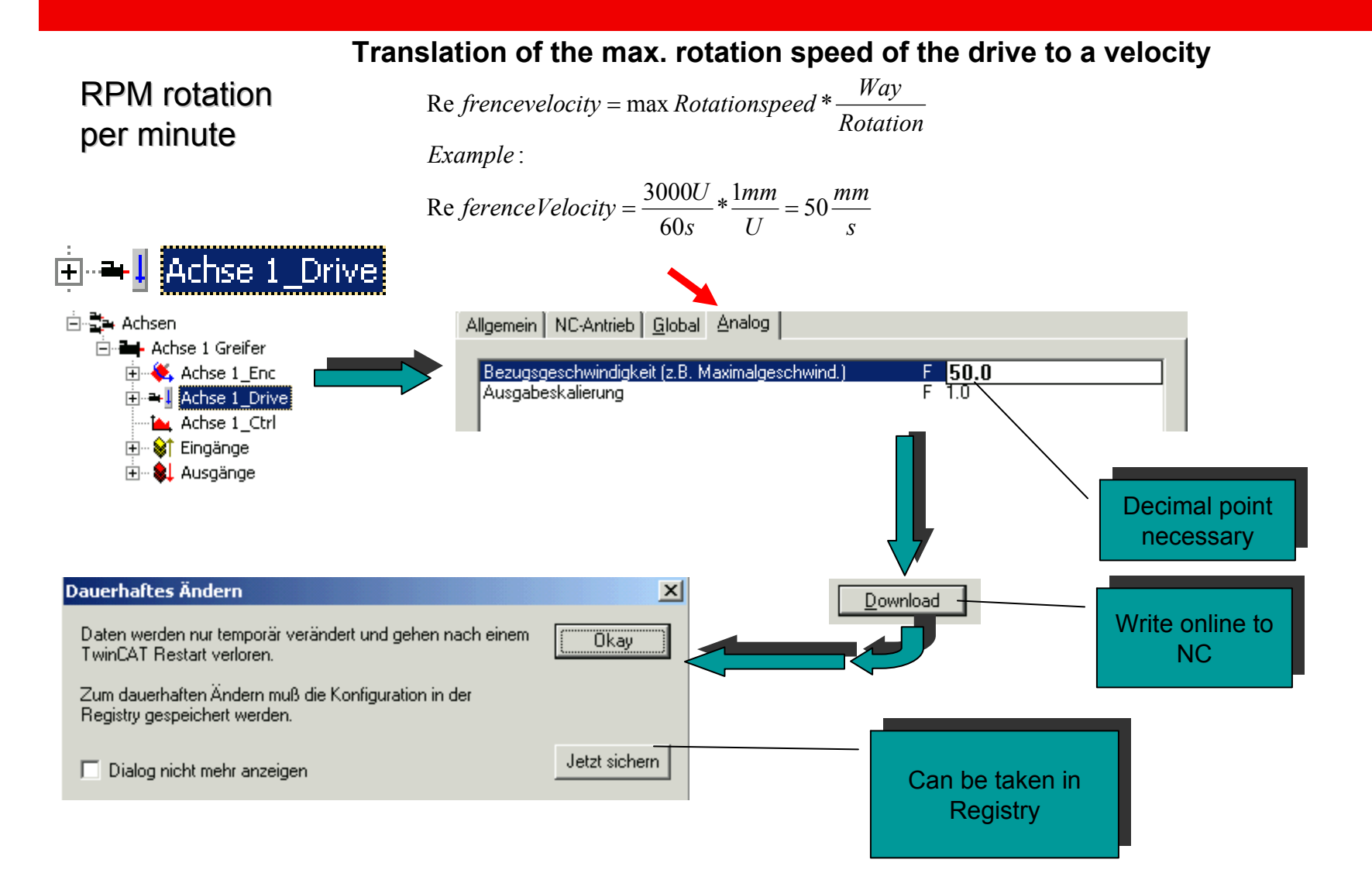

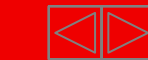

### **Further Drive parameter (Notice)**

#### Allgemein | NC-Antrieb **| Global | Analog** |

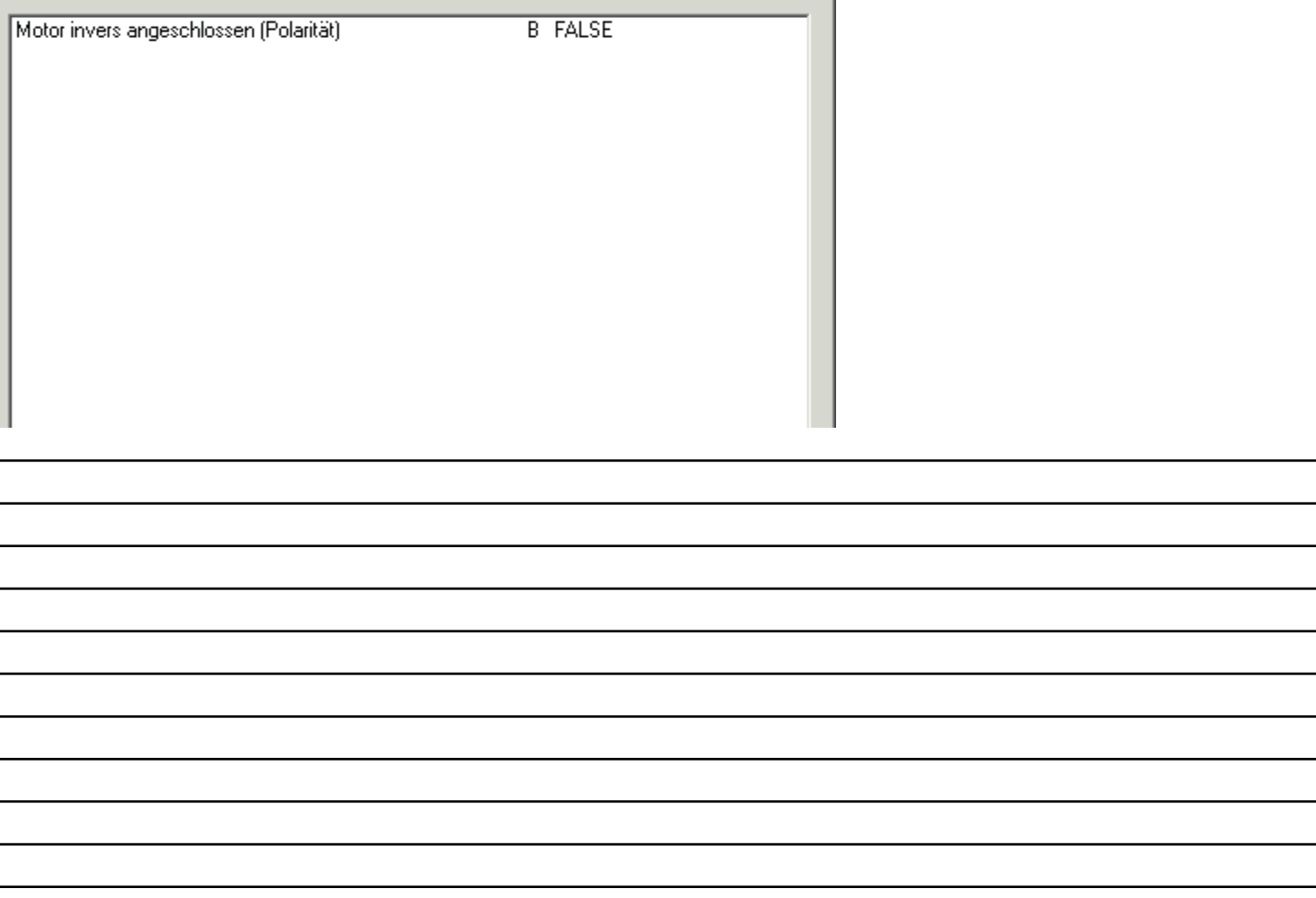

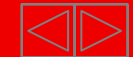

### **Global Axis parameter**

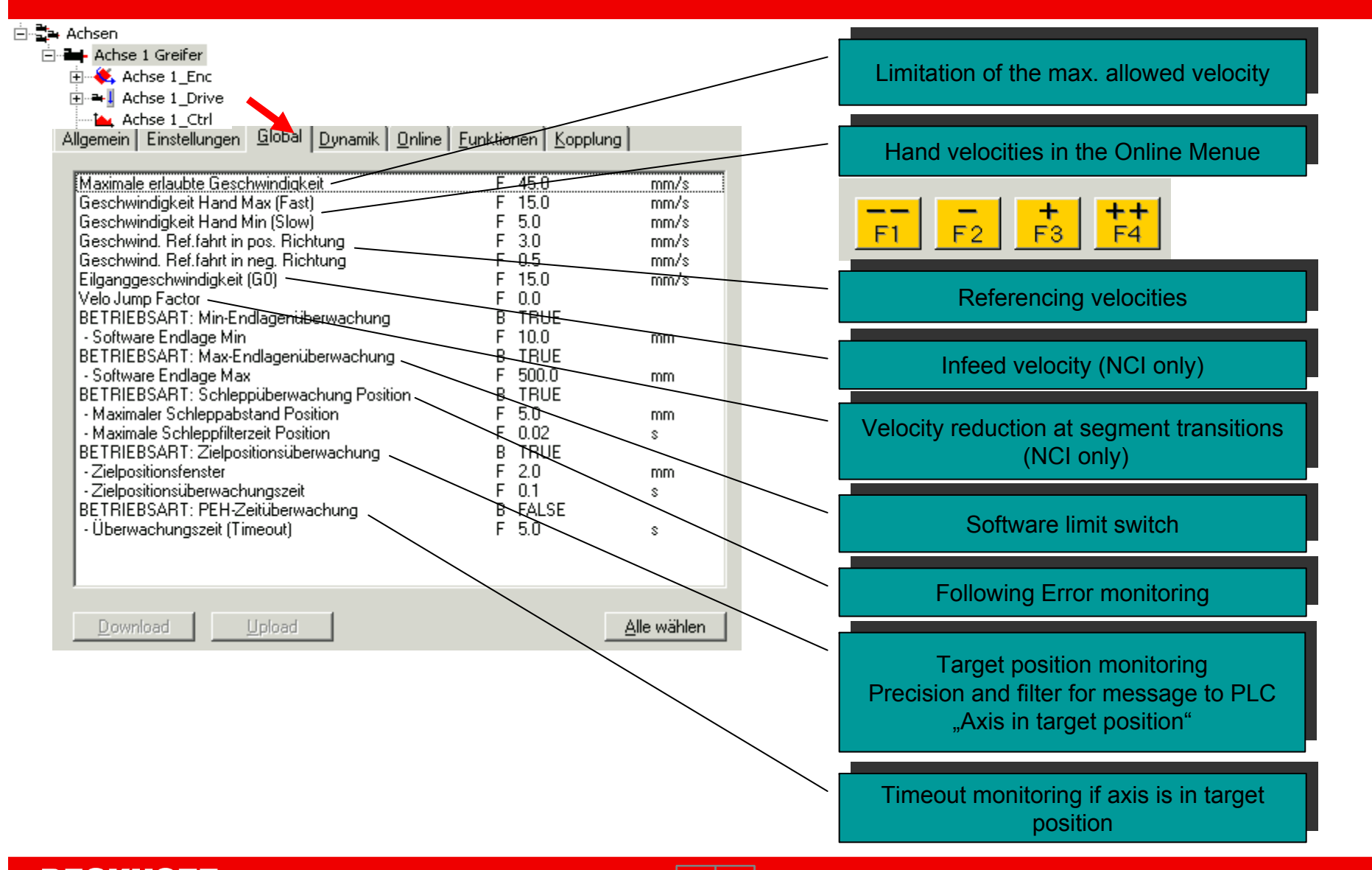

### **Global Axis parameter (Notice)**

⊟ <mark>‡</mark> Achsen  $\mathbf{r}$  and  $\mathbf{r}$  and  $\mathbf{r}$  and  $\mathbf{r}$ 

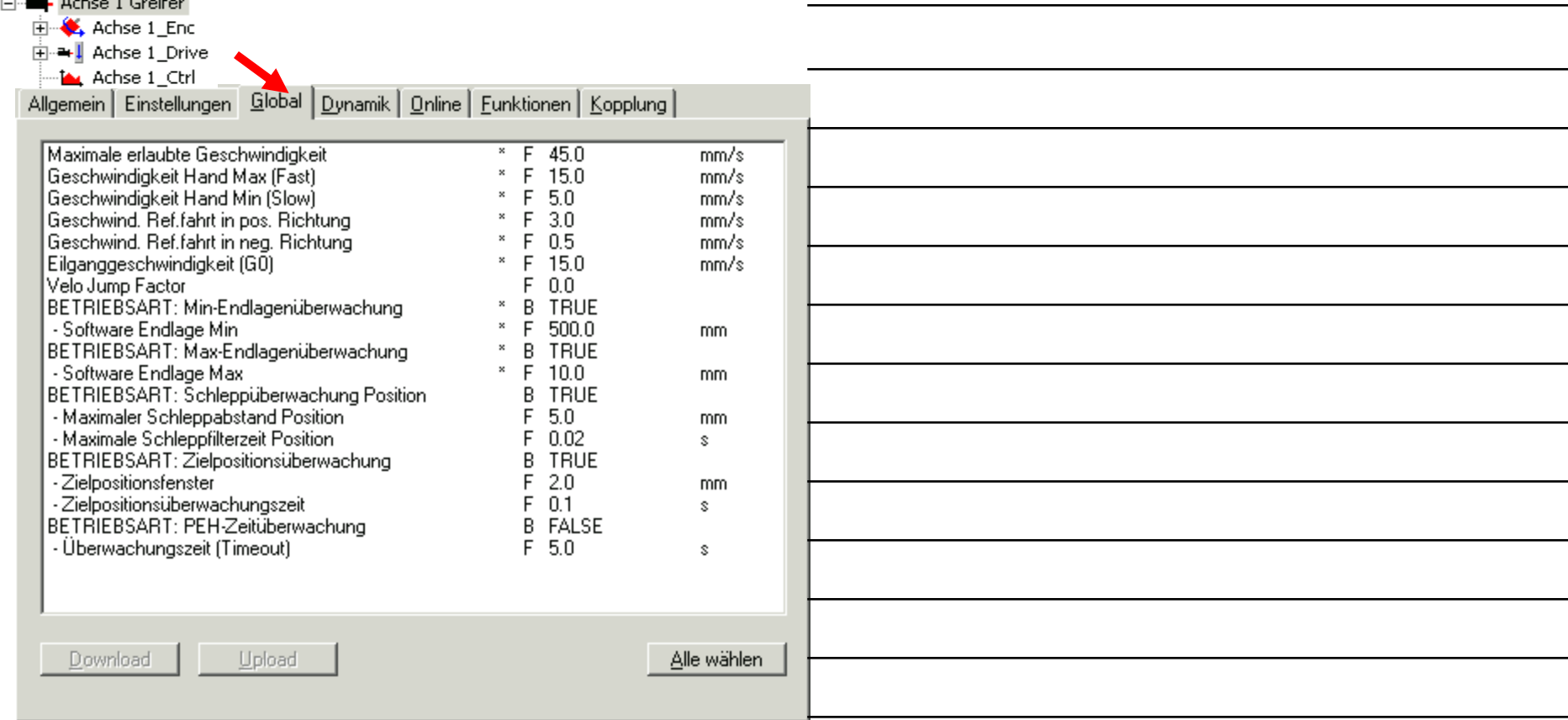

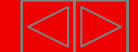

### **Dynamic**

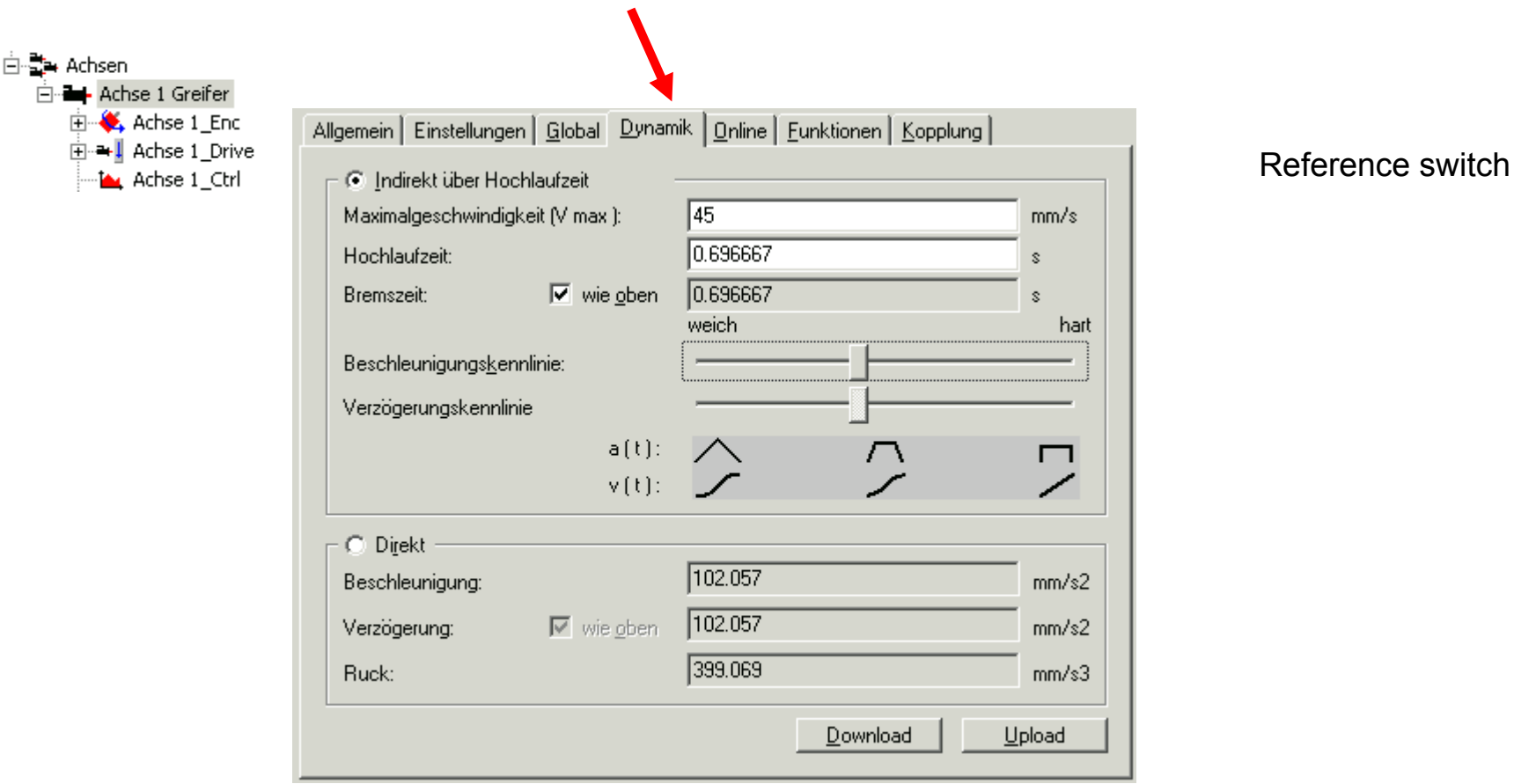

#### Effects see <u>Set value profiles</u>

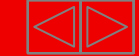

## **Starting NC Axes from the PLC**

•Part I General•Overview•Axis types •Functional principle •Referencing •Motion ControlFunction Blocks

•Teil II Practical Part:•Setting up NC axes in the System Manager •Starting NC axes from the PLC

**Example: A small project for starting an single axis should be created with the help of the MC Library**

### **Notes:**

- **- The control of the enable signals (hardware) is not treated in this example.**
- - **The programming mode corresponds in this example to the classical PLC programming, that means global variables for the inputs and outputs and referencing in the POUs.**

- **An alternative is the creation of FBs, which work internally with not total located variables for the axis interface.(VAR\_CONFIG)** 

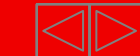

### **Creating a PLC Project**

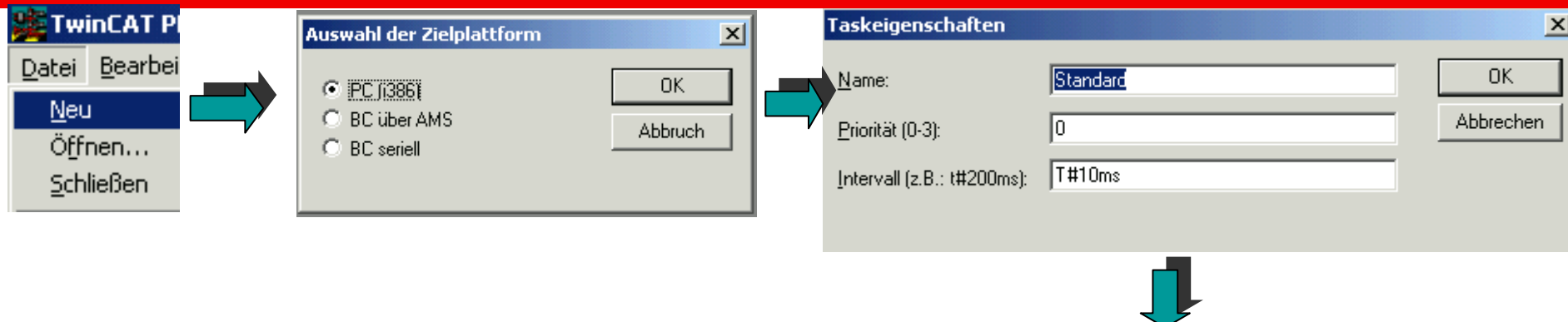

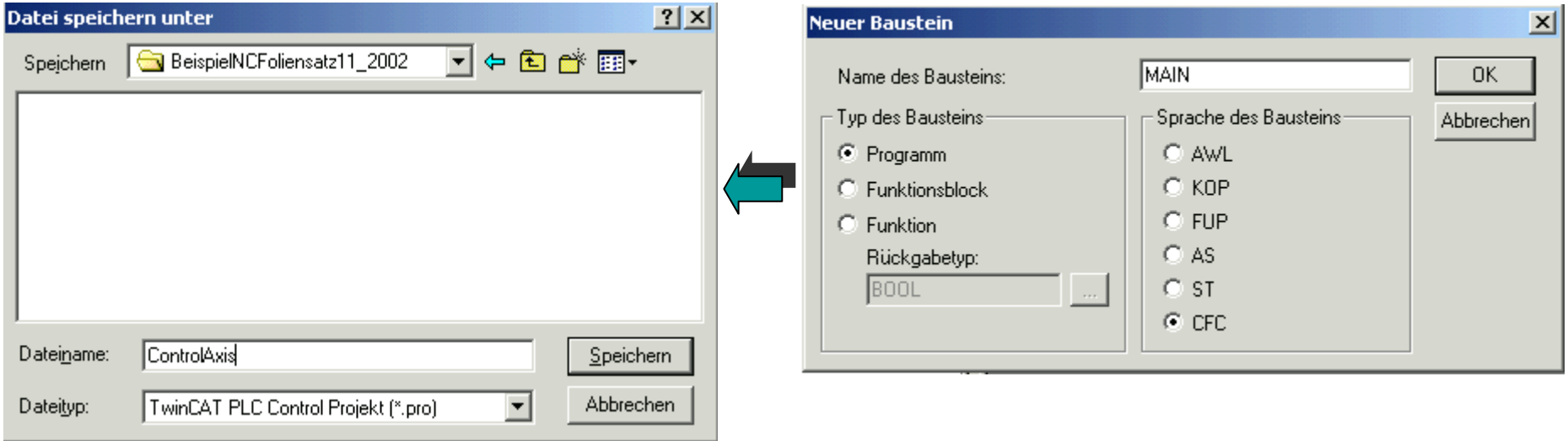

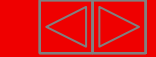

### **Inserting TcMC Library**

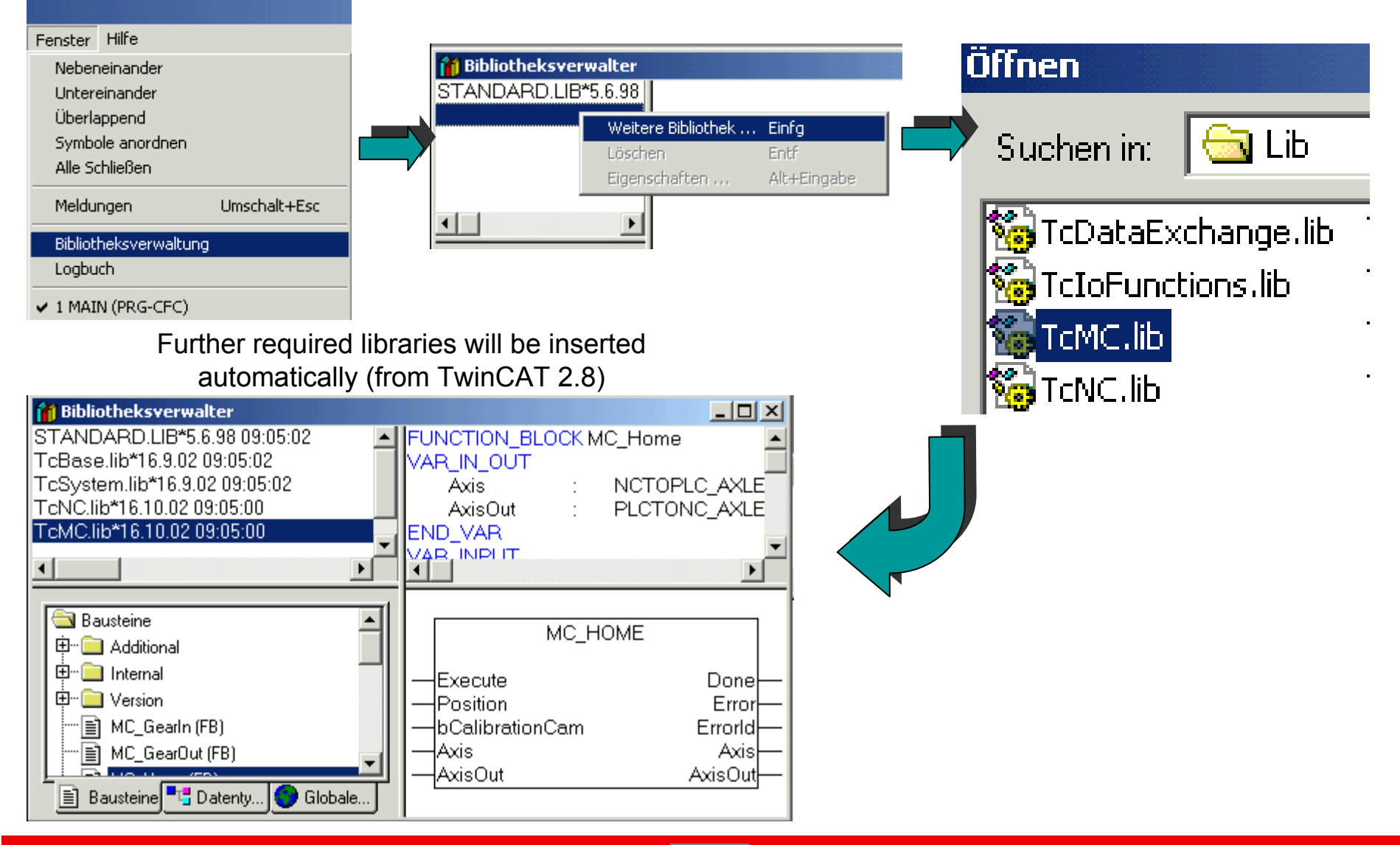

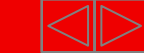

### **Creating Input / Output variable between NC and PLC**

#### **Globale Variablen**

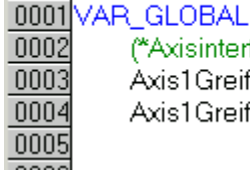

(\*Axisinterface\*)

Axis1GreiferPlcToNc AT%QB1000 Axis1GreiferNcToPlc AT%IB1000:

PLCTONC\_AXLESTRUCT; NCTOPLC\_AXLESTRUCT;

#### **To consider:**

**1 Variable occupies 128 Byte. Thus the next free address to start is IB/QB 1128.**

**In addition the possibility of auto addressing can be used.**

**Axis1GreiferPlcToNc AT%QB\* : PLCTONC\_AXLESTRUCT;**

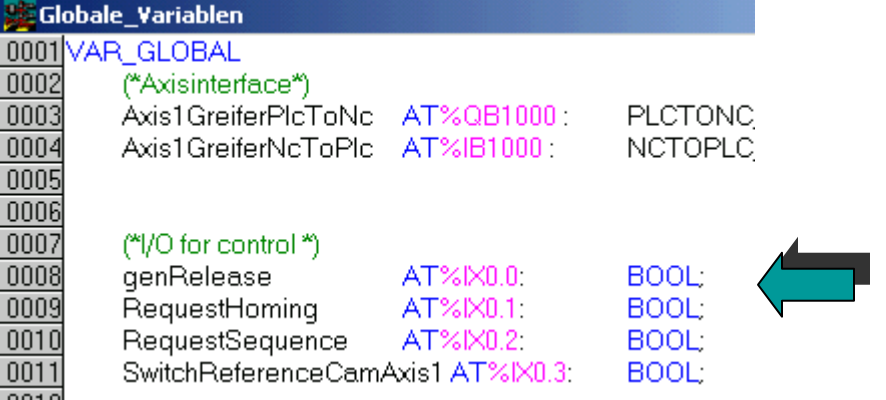

**Control inputs.**

**Linking with hardware,** 

**" Writing values" in PLC Control, or**

**Control with a small VB / VC++** 

**It´s understood, that at direct commissioning at a movement, the safety precautions are to be considered**

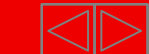

### **Linking Input / Output variable between NC and PLC**

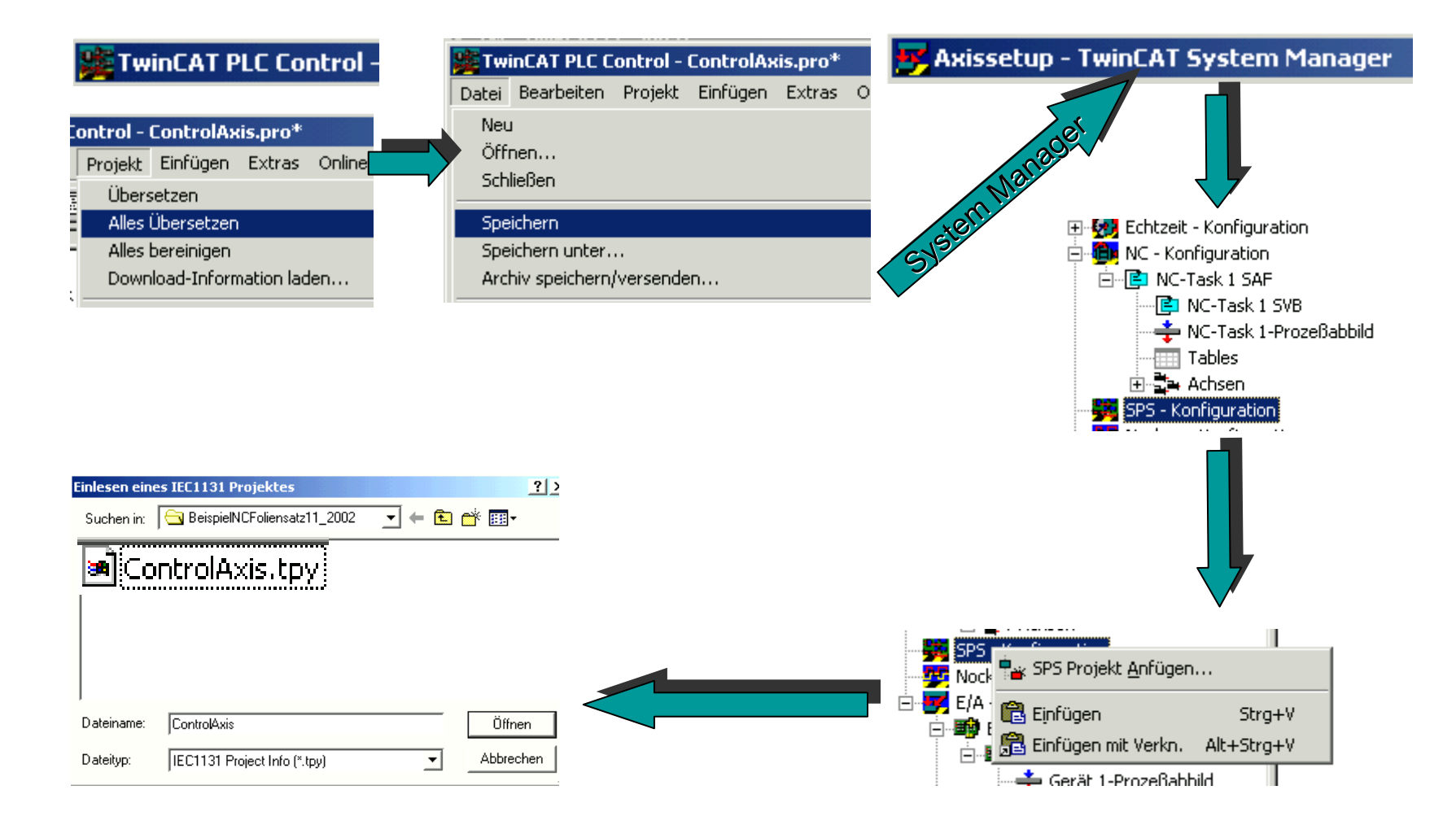

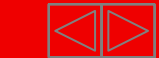

### **Linking Input / Output variable between NC and PLC**

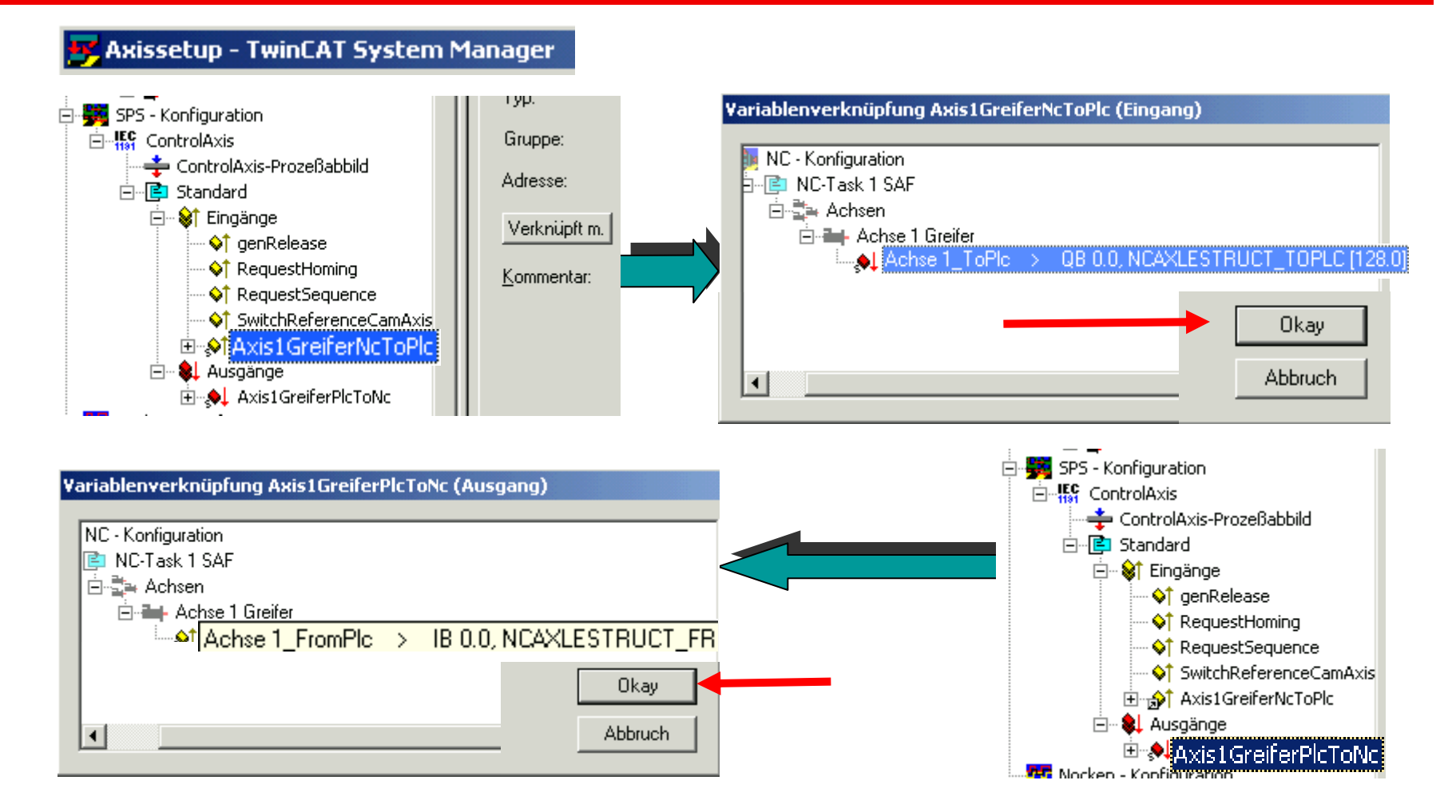

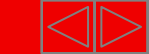

### **Linking further control inputs and writing configuration in registry**

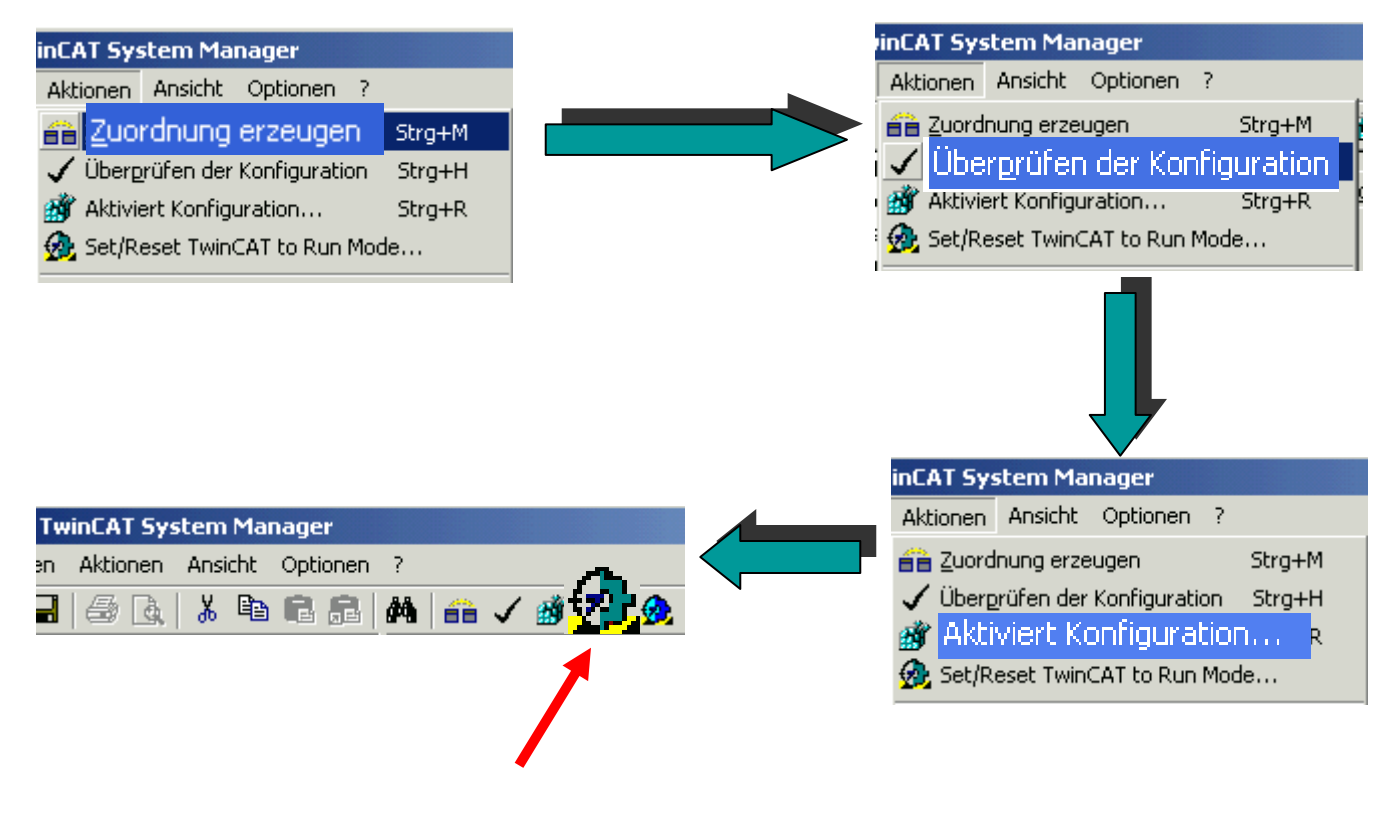

**System can be started here.**

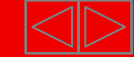

### **Programming axis enables MC\_POWER**

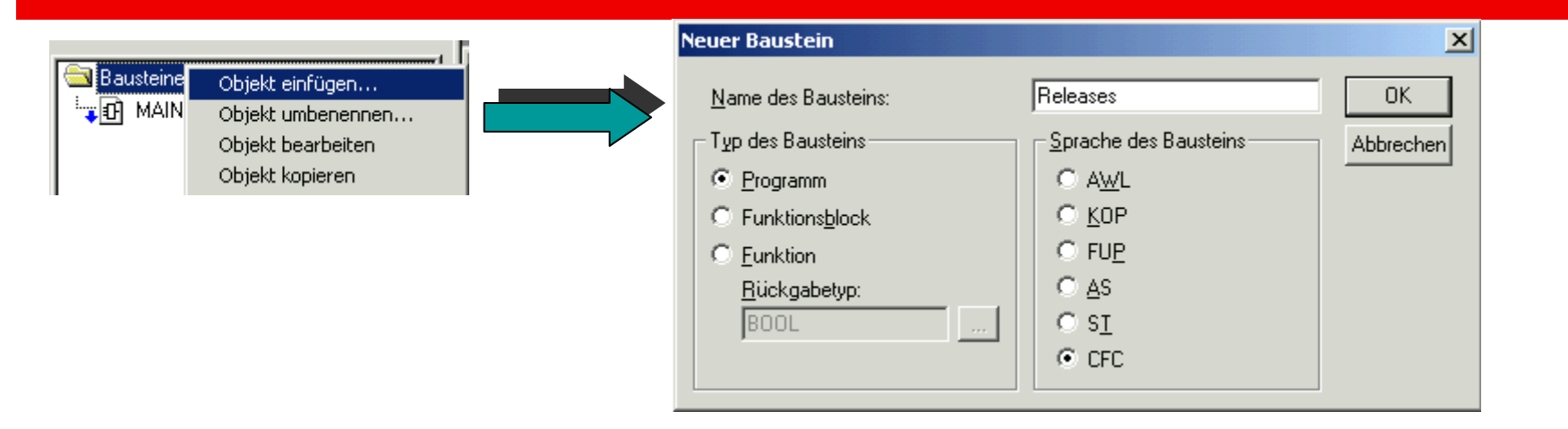

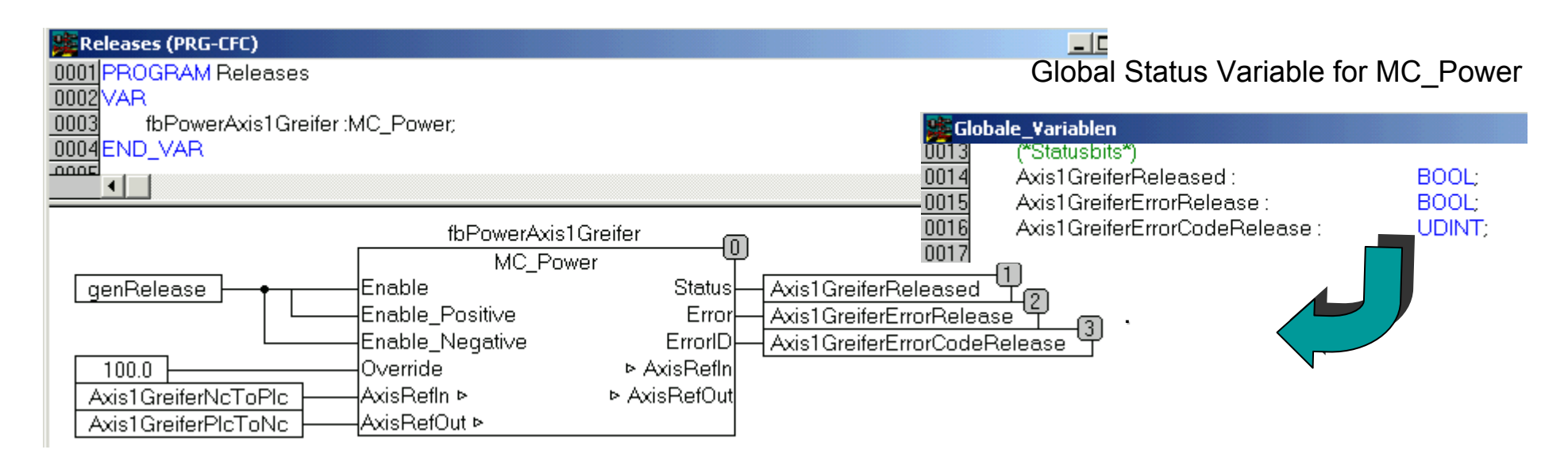

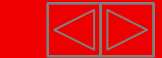

### **Calling axis enables**

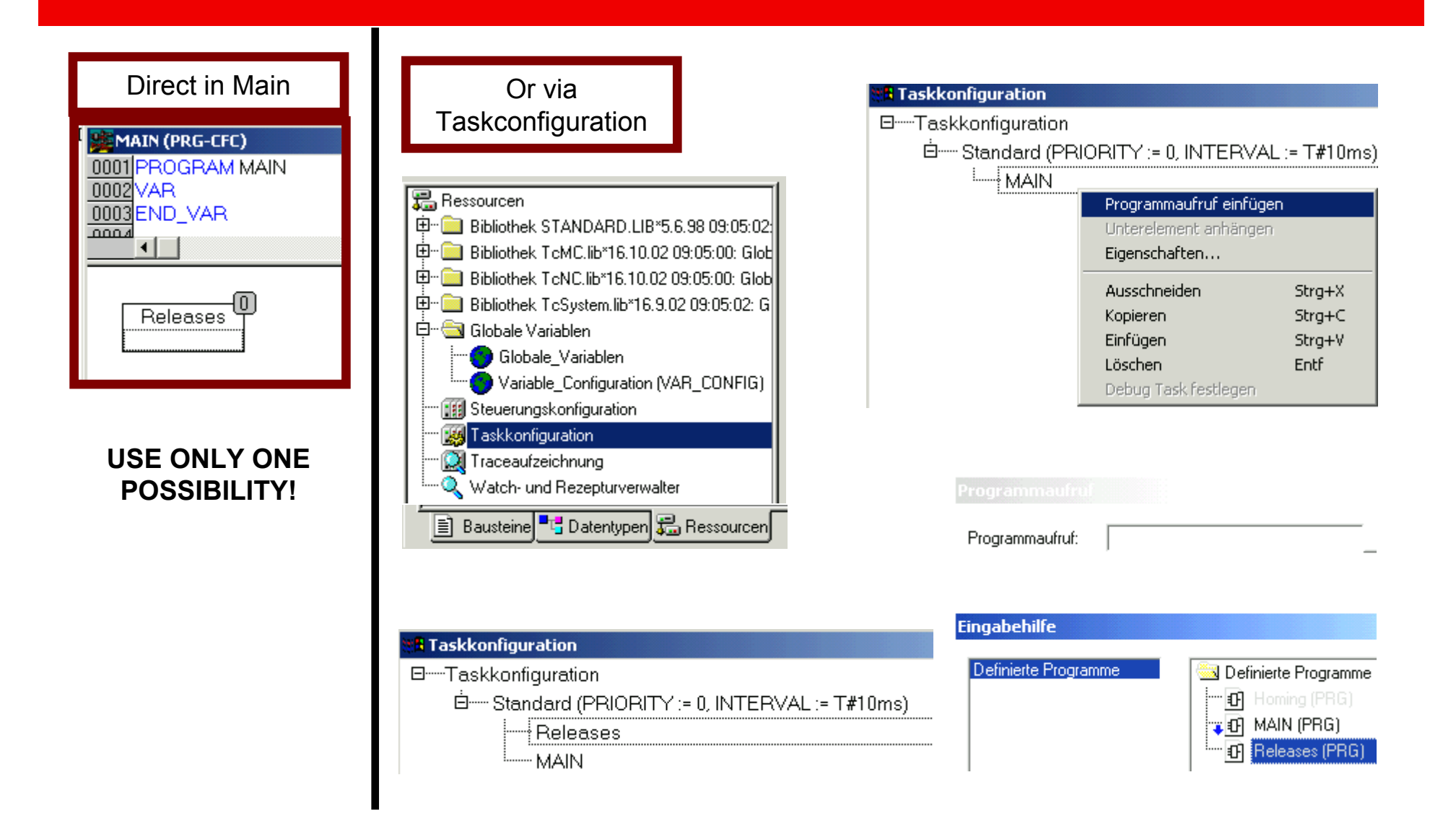

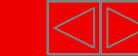

### **Instantiate and call MC Home block**

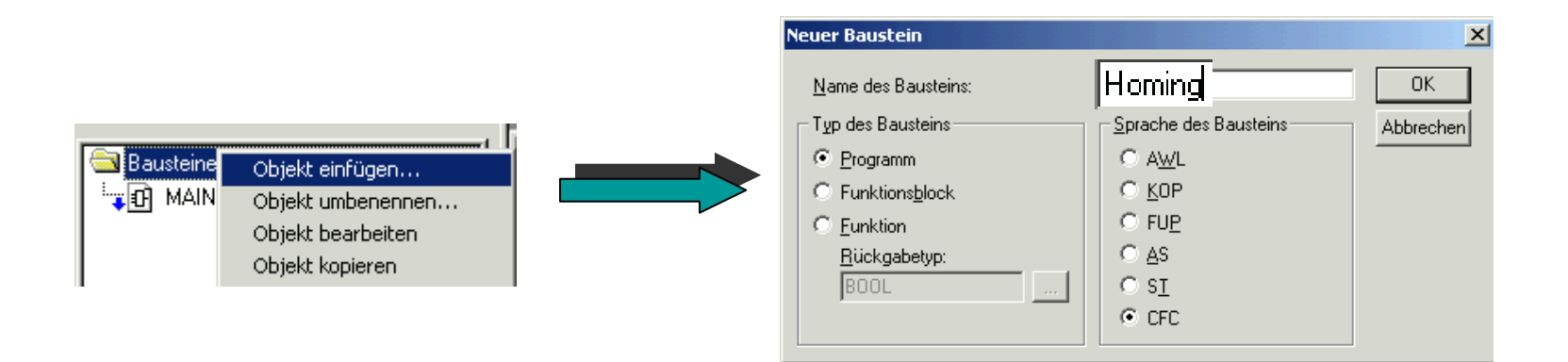

#### Global Status Variable for MC\_Home

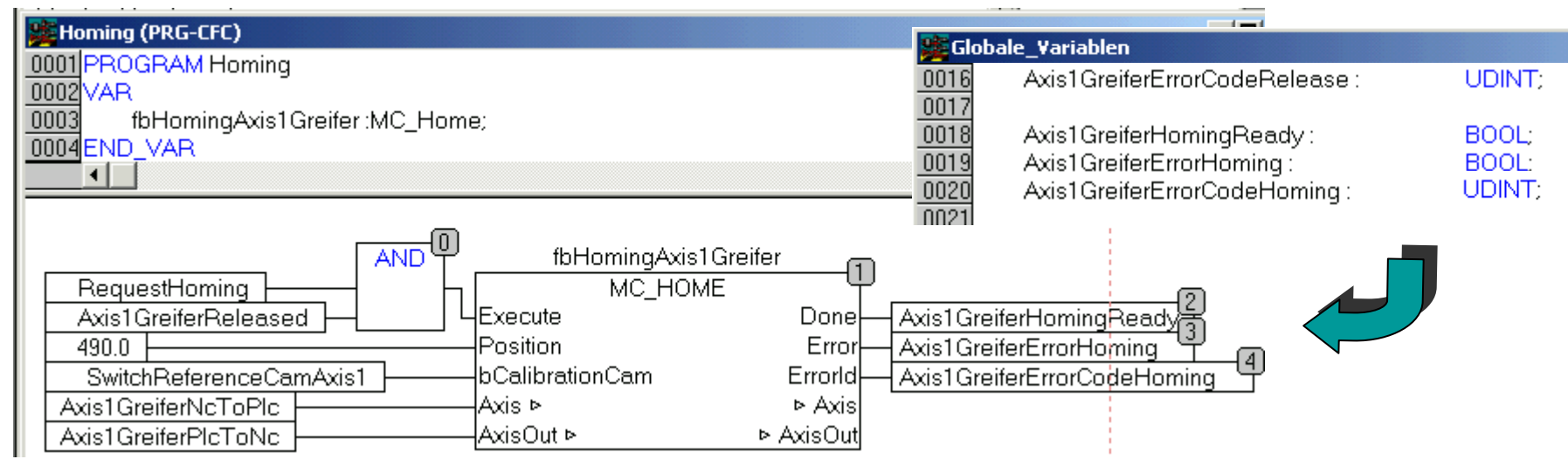

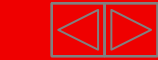

### **Calling Homing**

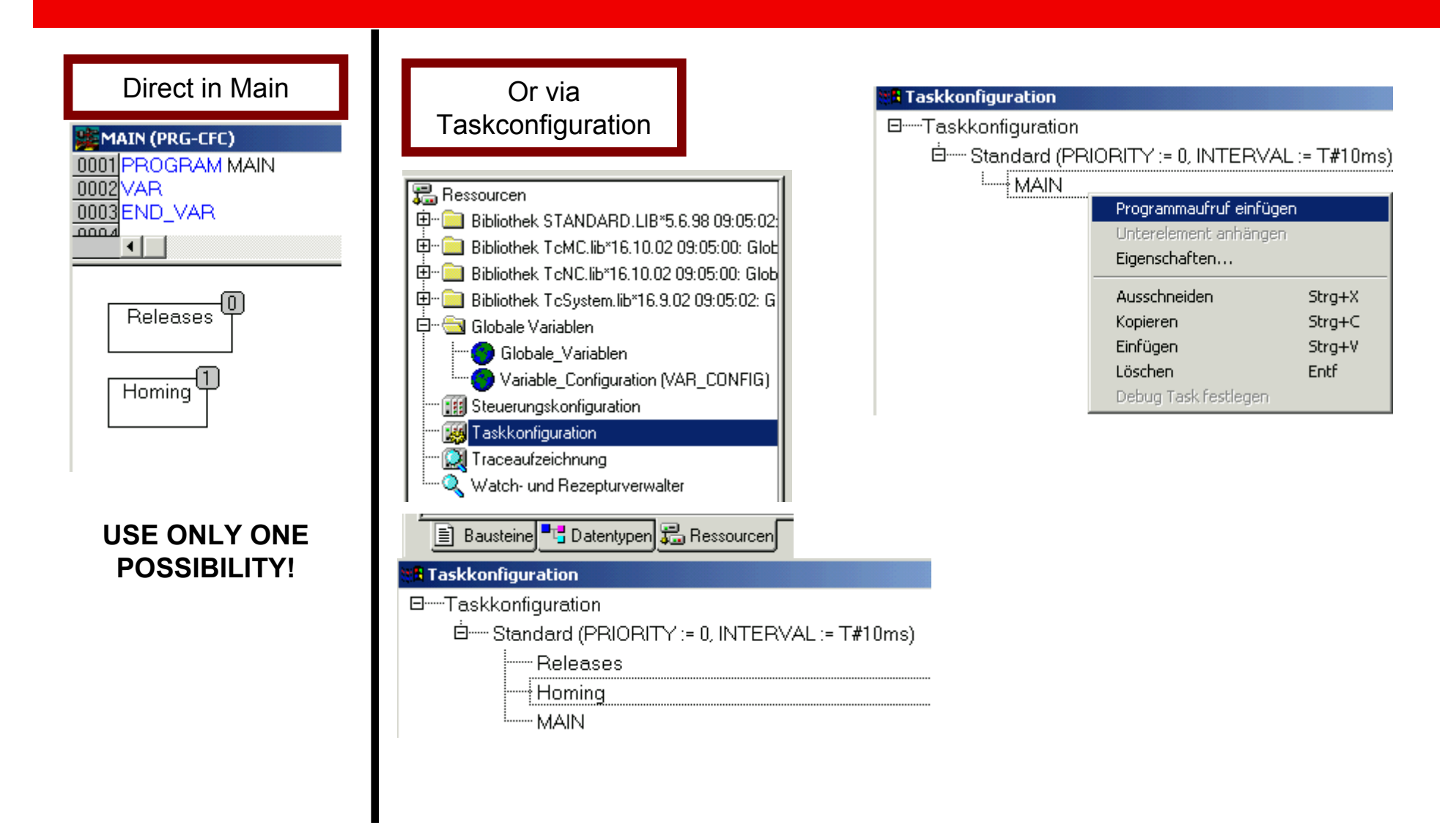

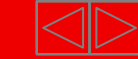

### **Instantiate and call MC MoveAbsolute block**

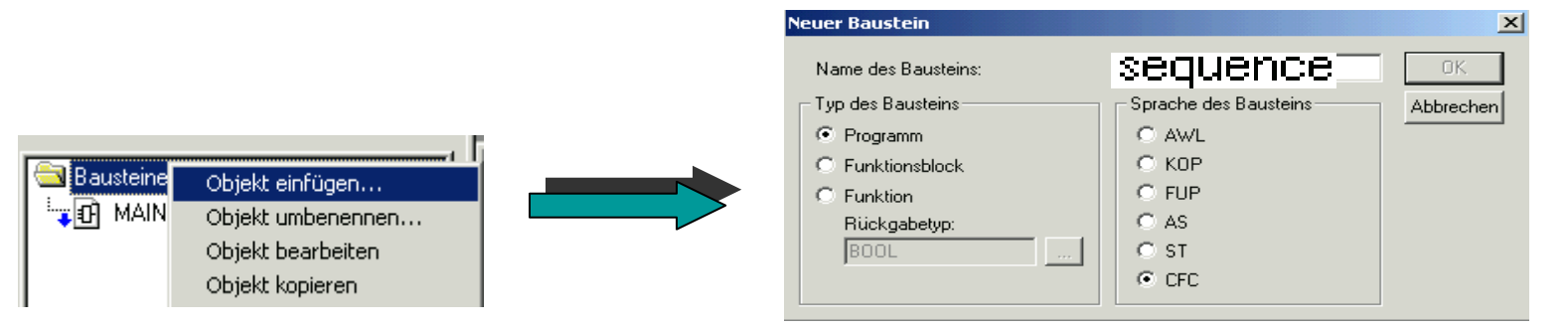

#### Global Status Variable for MC\_MoveAbsolute

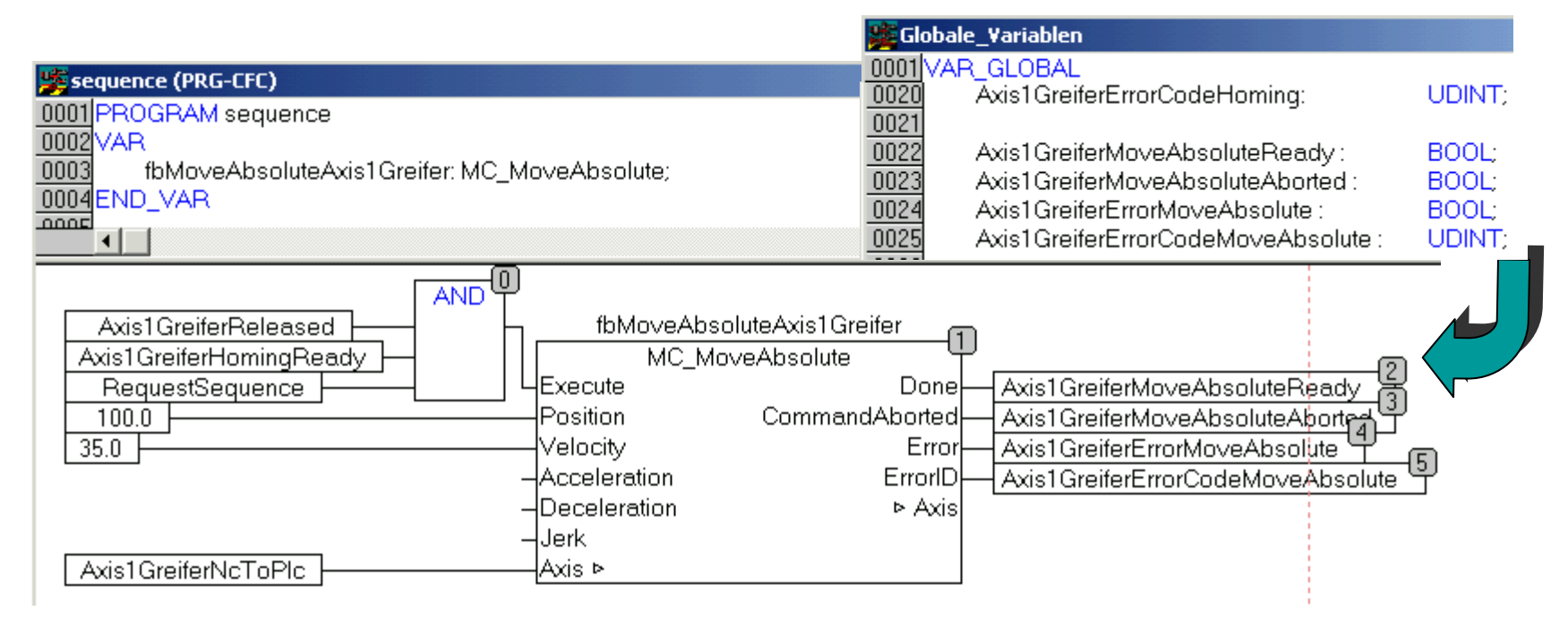

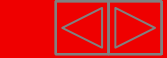

### **Calling Sequence**

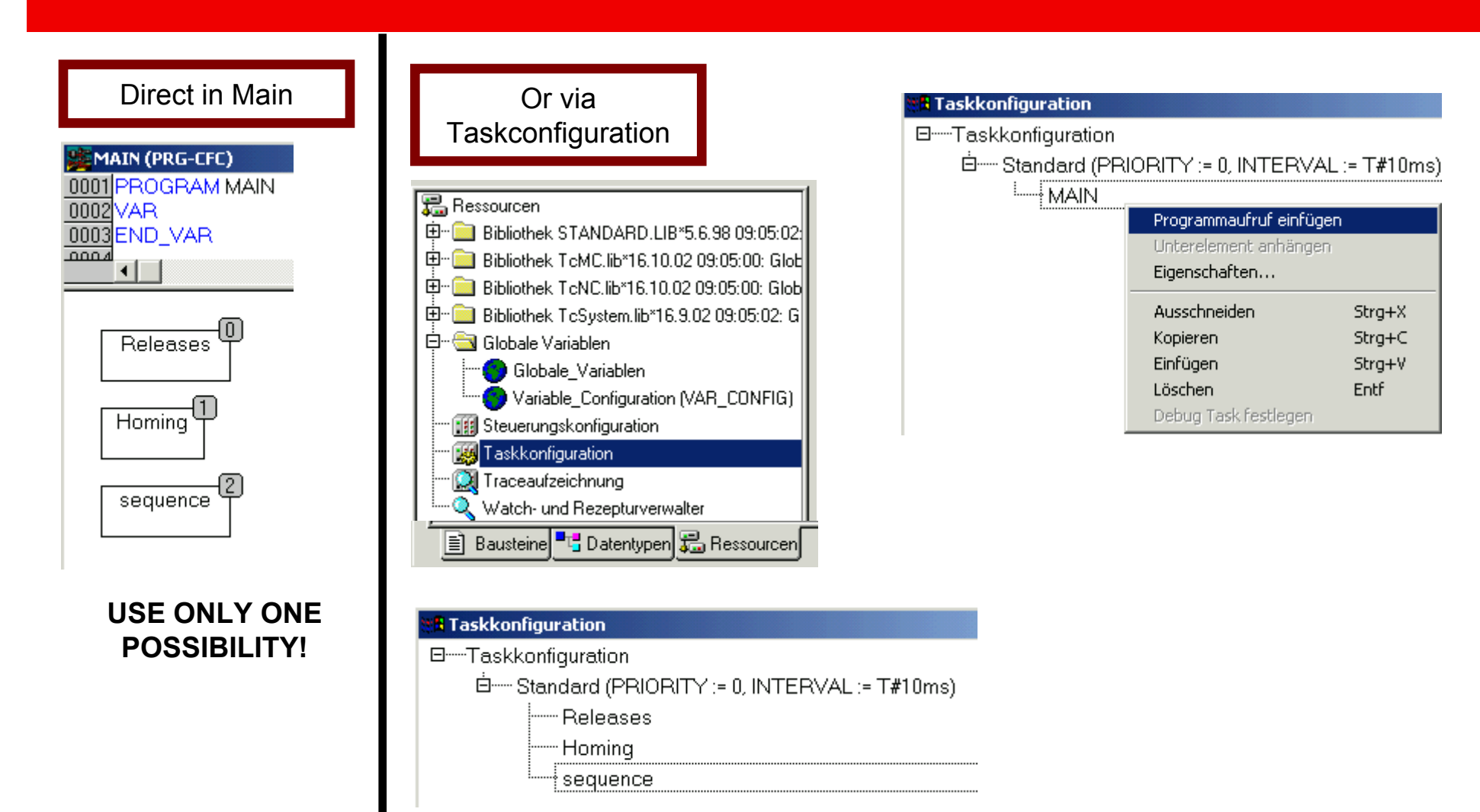

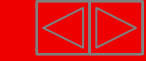

### **How can a flow be realised??**

**If the application requires flows, the MC blocks are normally used in sequence cascades.**

**The MC\_XXXXX blocks are suited well for the use in Sequential Function Chart or in a case instruction in ST.**

**At graphic languages like CFC is in the first attempt a so-called cascading possible:**

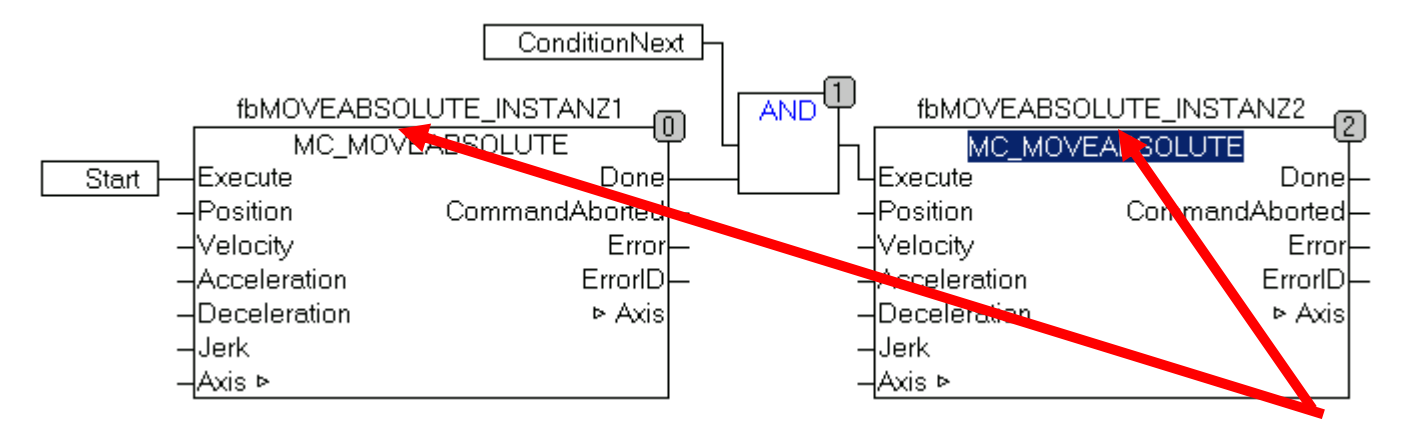

**This acts reasonable, if for each command a new instance of the MC block is created** 

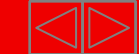

### **How can a flow be realised?**

**A further possibility is the using of the same instance with "EN" inputs which are controlled by step reminder.**

**To consider:The Fb accepts the**  mext "execute" **only, if there´s a flank at the input.**

**In addition "Disturbances in the flow" like Command abortedand Error have to be considered.**

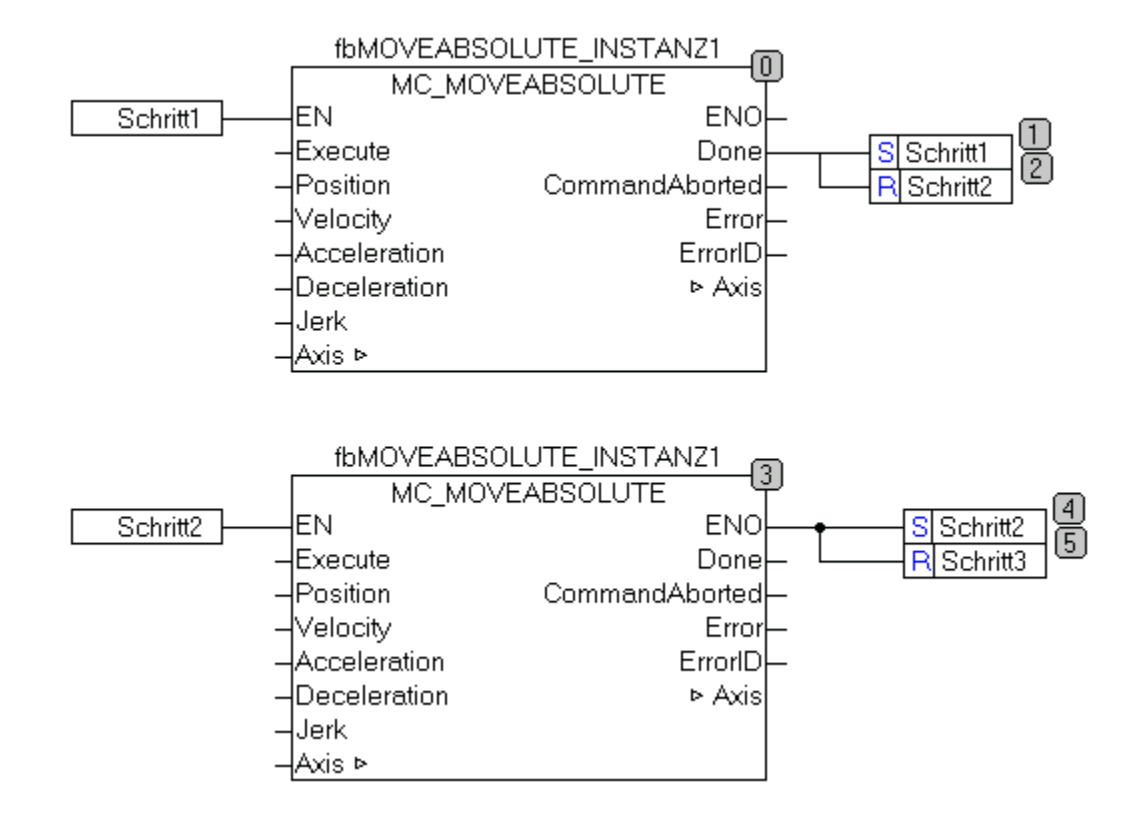

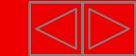

### **BECKHOFF** New Automation Technology

### **BEAGAIN**

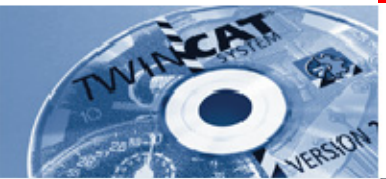

## **Beckhoff-Training**

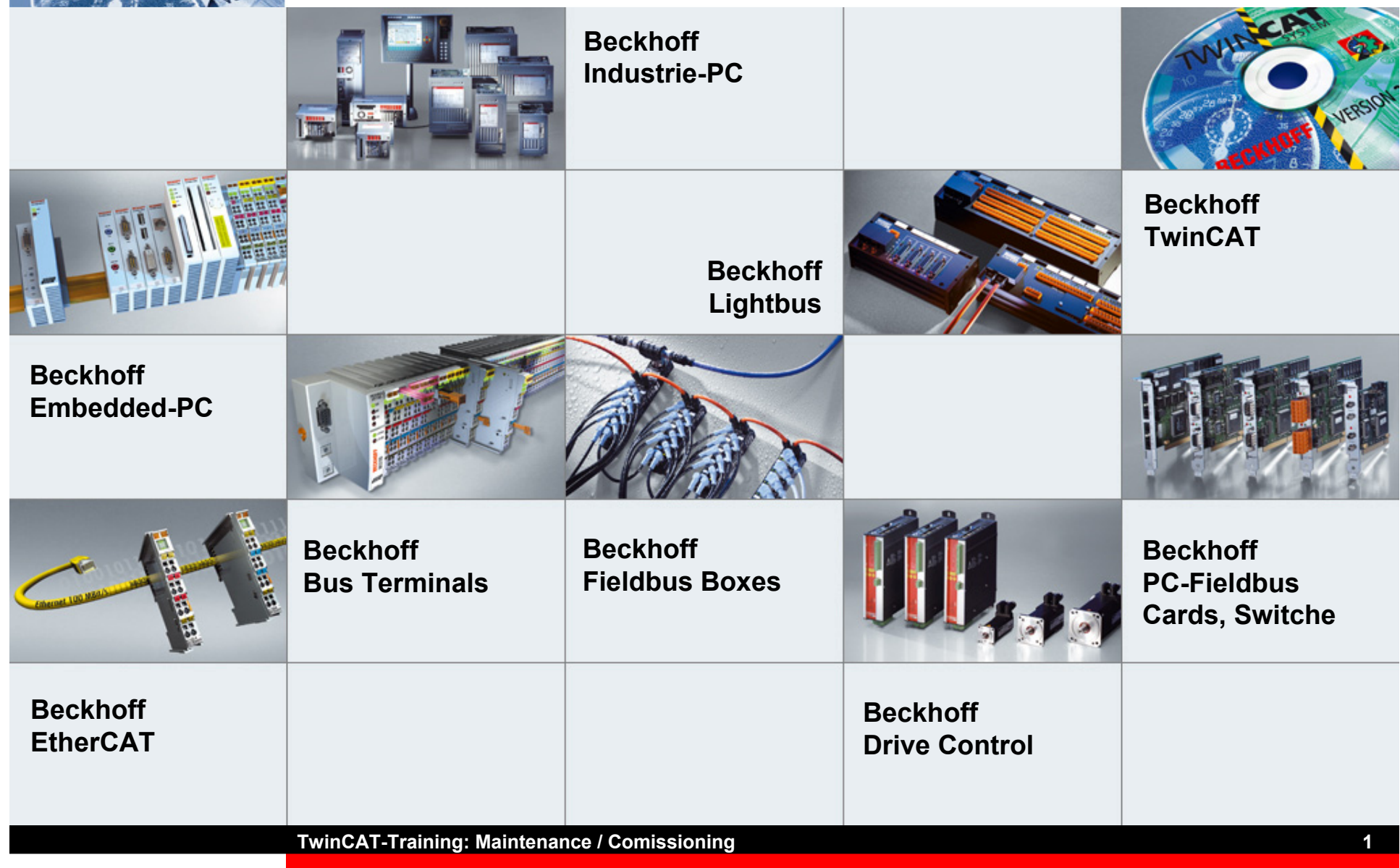

**Beagaind** 

# **Maintenance / Commissioning**

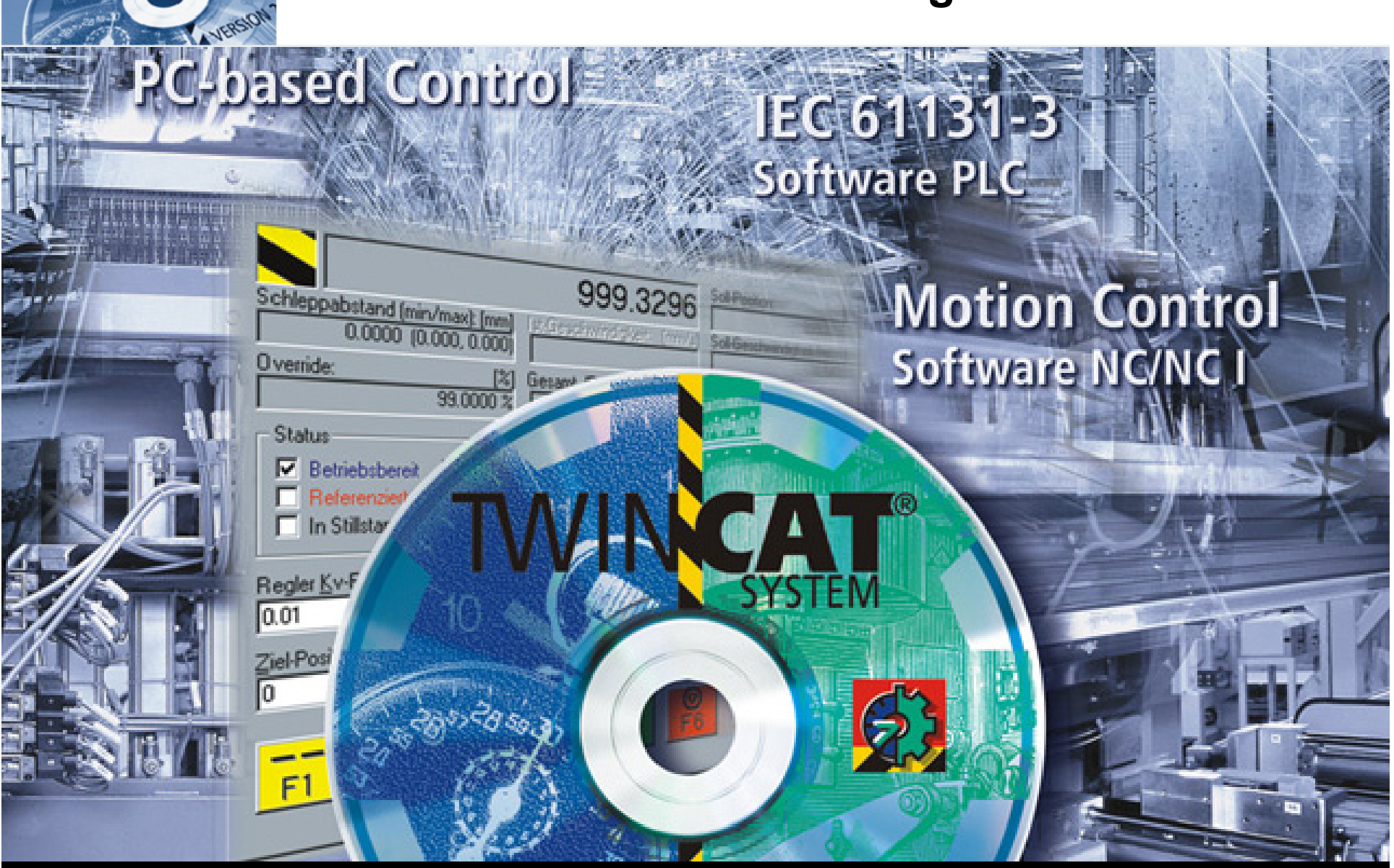

**TwinCAT-Training: Maintenance / Comissioning**

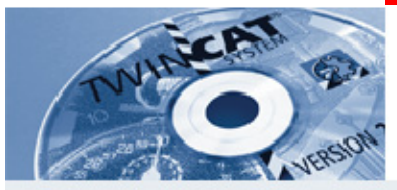

**Comparison of the structure: traditional and PC control technology - traditional PLC and NC**

- **Traditional PLC**
	- **Standard PLC with plug-in card**
	- -**I/O via fieldbus or parallel**
- **NC drive control for PLC**
	- **Drive control on coprocessor**
	- **Position recording (s) and**
	- **velocity control (v) with parallel wiring**
- **PC in the automation**
	- **PC is used as master computer**
	- **runs the HMI program**
	- **is used for system networking**
	- **has the most powerful CPU of the 3 systems**

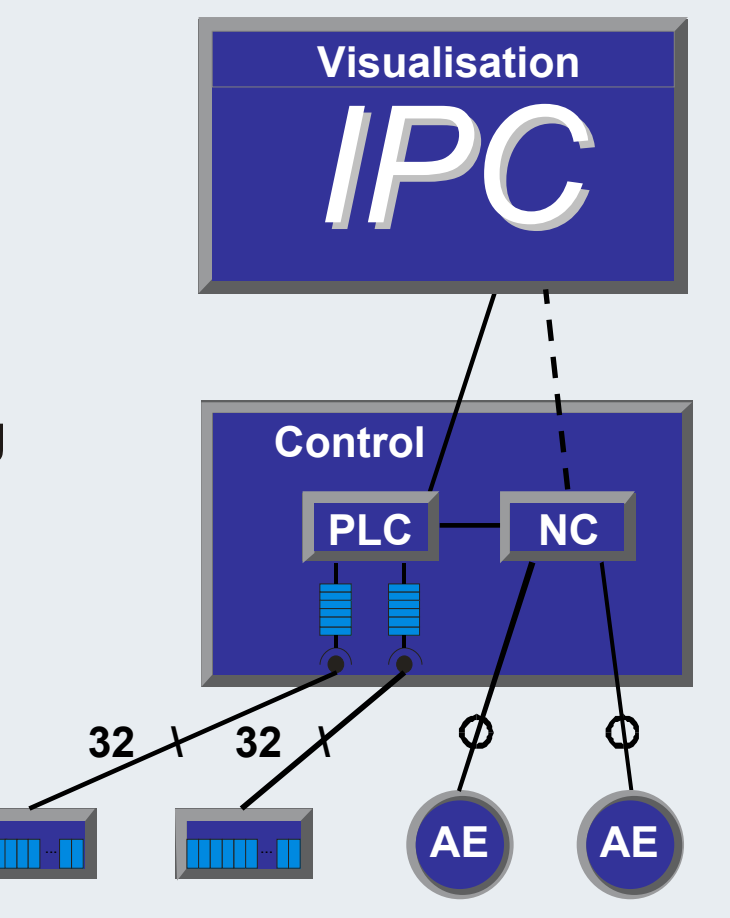

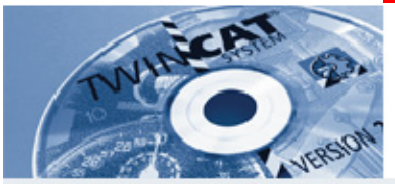

**Comparison of the structure: traditional and PC control technology - PLC and NC as PC coprocessor**

- **Coprocessor PLC**
	- $\mathcal{L}^{\text{max}}_{\text{max}}$ **Standard PLC as plug-in card**
	- **I/O via fieldbus**
- **NC drive control via coprocessor**
	- -**Drive control on coprocessor**
	- $\mathcal{L}_{\mathcal{A}}$ **Position recording (s) and**
	- $\mathcal{L}^{\text{max}}_{\text{max}}$ **velocity control (v) with parallel wiring**
- **PC in the automation**
	- $\mathcal{L}^{\text{max}}_{\text{max}}$ **PC continues to be used as master computer**
	- **runs the HMI program**
	- $\mathcal{L}_{\mathcal{A}}$ **is used for system networking**
	- $\mathcal{L}^{\text{max}}_{\text{max}}$ **has the most powerful CPU of the 3 systems**

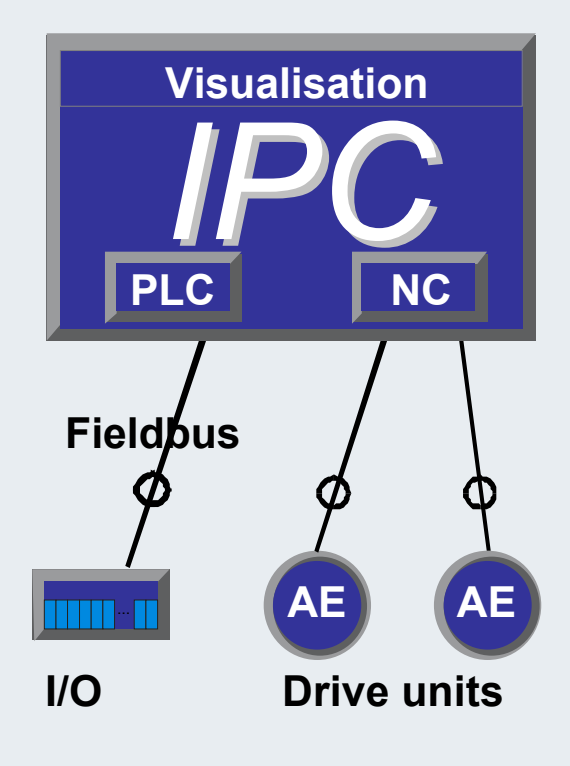

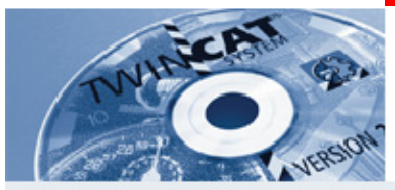

**Comparison of the structure: traditional and PC control technology - PLC and drive control on the PC**

- **PLC on the PC**
	- **Software PLC with hard real-time behaviour**
	- **I/O via fieldbus, all standards**
- **NC drive control on the PC**
	- -**Drive control on PC processor**
	- **Position recording (s) and velocity control (v) are handled in the position control cycle via the fieldbus**
- **Benefits**
	- - **Central execution enables flexible configurations**
	- **Effective solution, no additional interfaces are required**
	- **Almost unlimited memory space for programs and data**

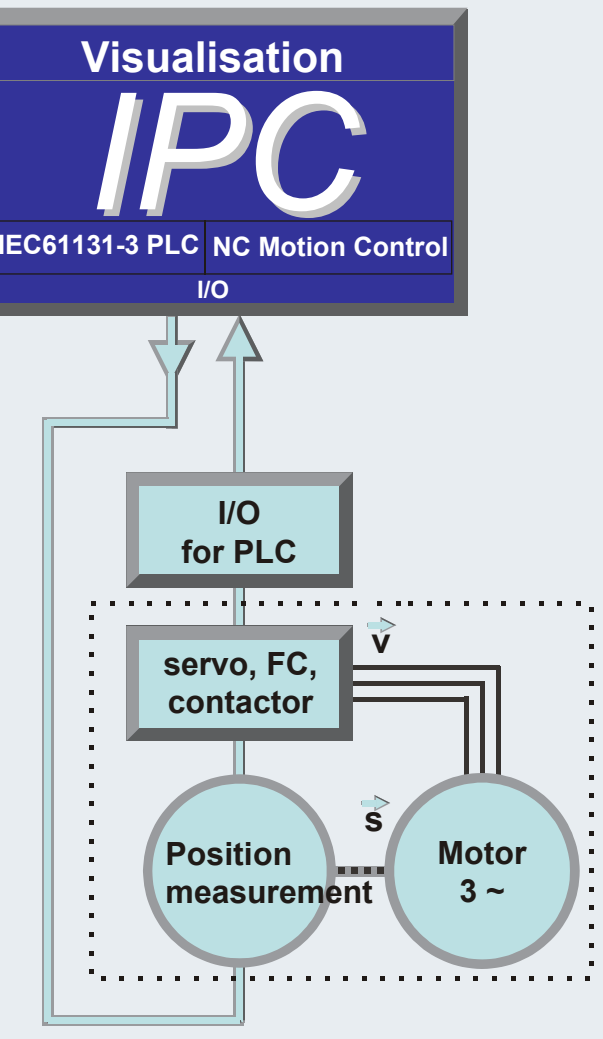

#### **Drive unit**

**BECKHOFF** New Automation Technology

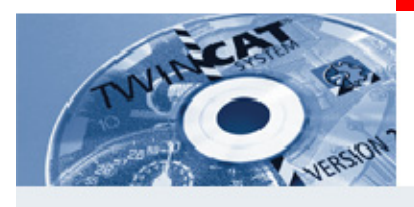

### **Hardware PLC**

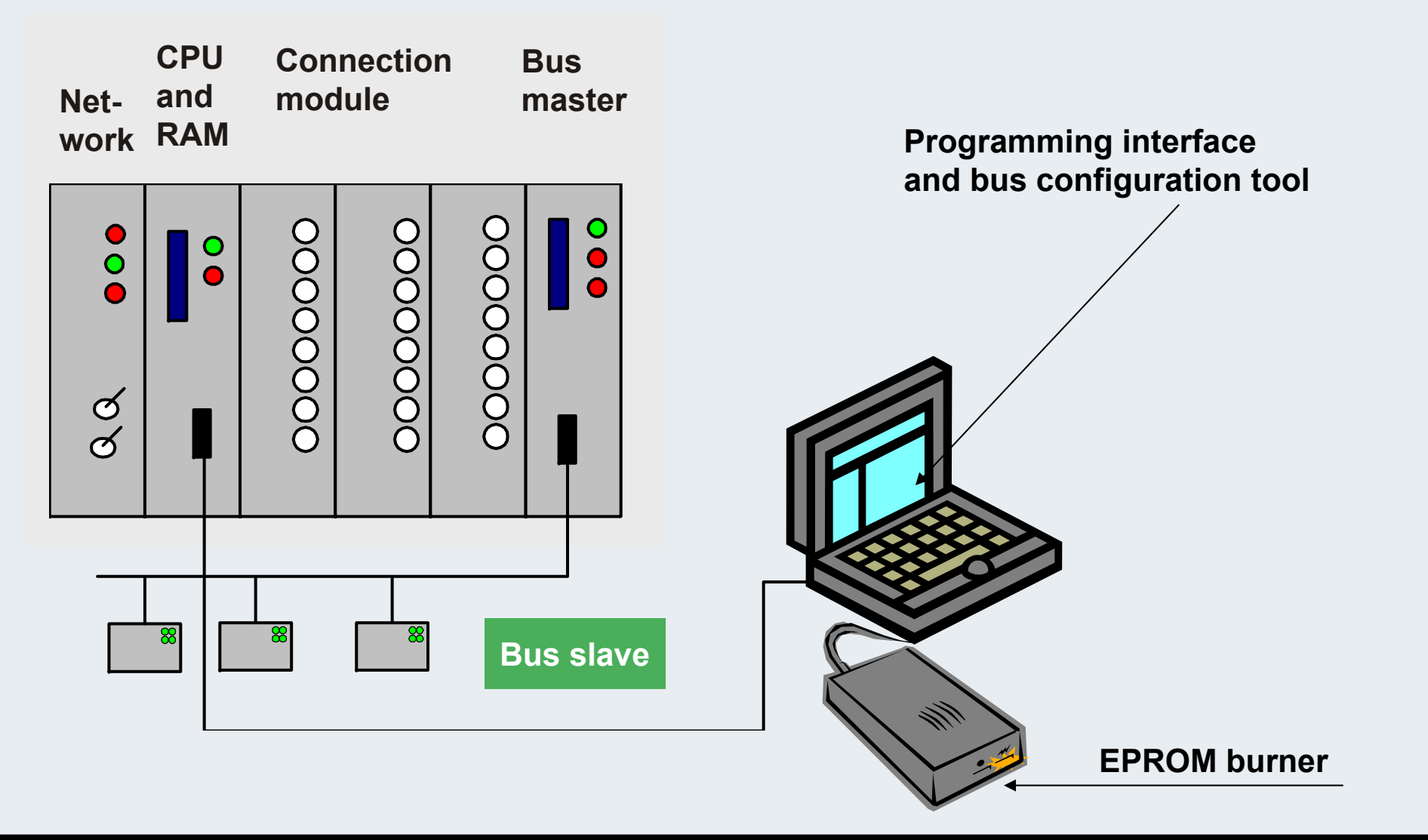

**TwinCAT-Training: Maintenance / Comissioning 6**

**BECKHOFF** New Automation Technology

**BEAGAIN** 

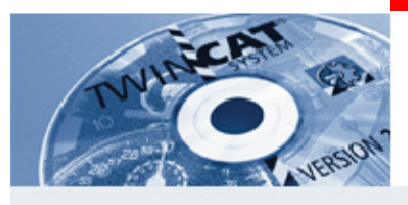

## **TwinCAT: Soft-PLC**

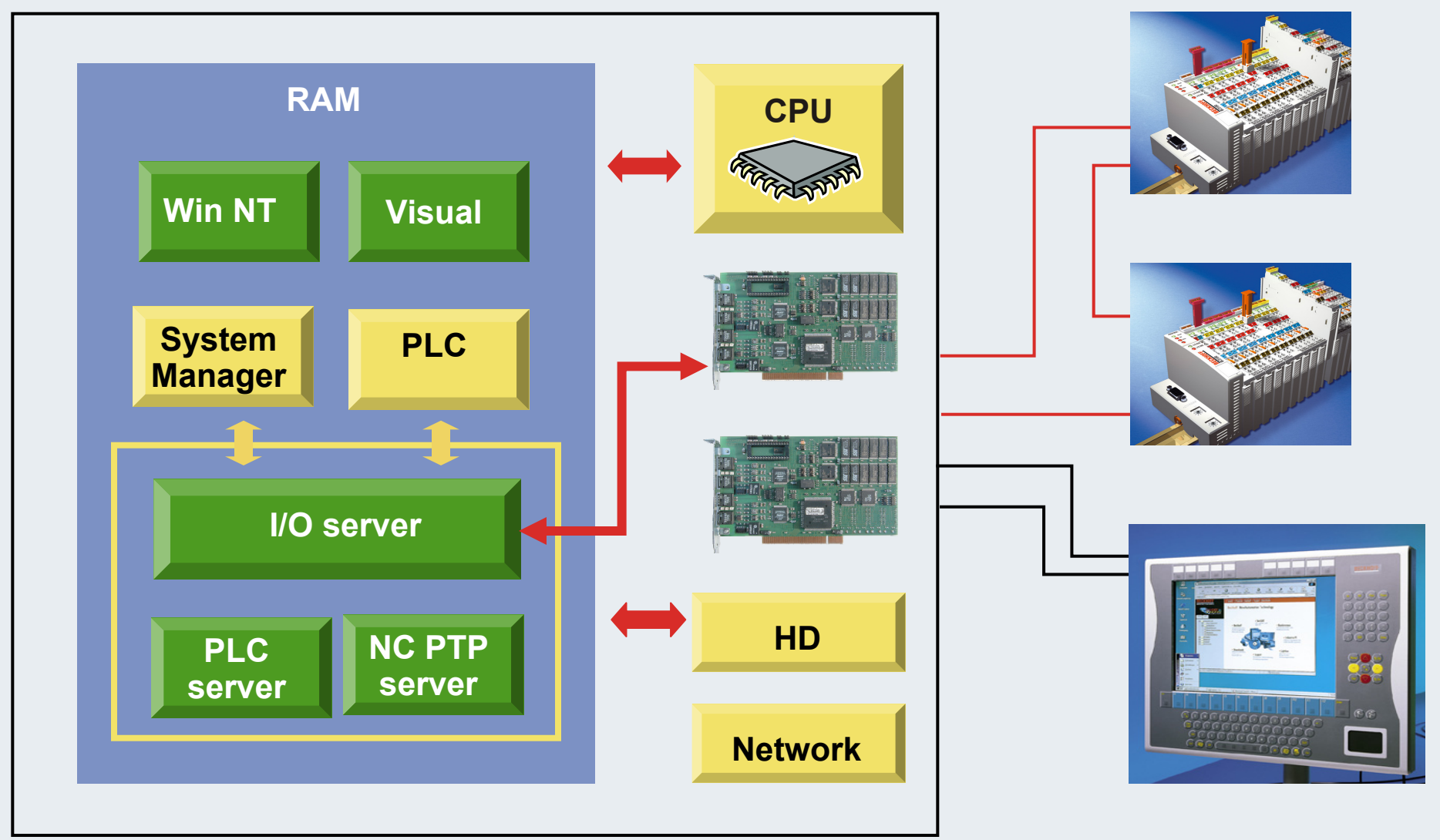

**TwinCAT-Training: Maintenance / Comissioning**
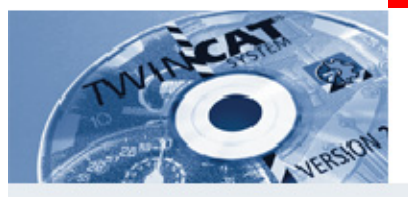

## **System software product overview**

**TwinCAT - "The Windows Control and Automation Technology"**

- **The TwinCAT automation softwareis a complete automation solution for PC-compatible computers.**
- **TwinCAT extended any compatible PC with: real-time control, multiple IEC 61131-3 PLC, NC positioning, programming environment, user interface.**
- **TwinCAT combines real-time control capability with the open and worldwide largest software platform, i.e. Windows operating systems.**

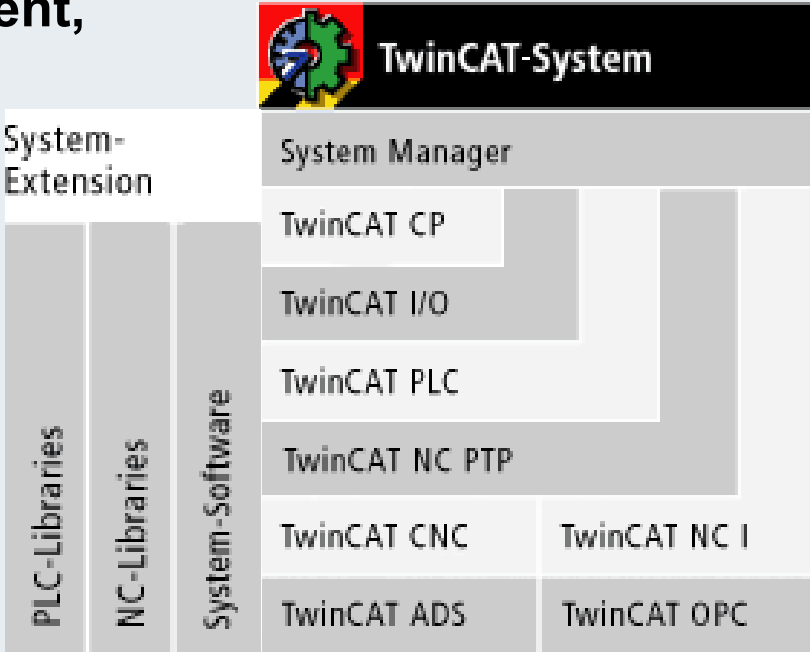

**Baseboo** 

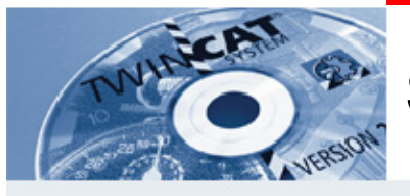

# **Synopsis: TwinCAT System Manager**

**The TwinCAT System Manager is the configuration centre for the system:** 

**It establishes relationships between the number and programs of PLC systems, the axis control configuration, and the connected I/O channels.**

- **Variable-oriented connection of I/O devices and tasks**
- **Variable-oriented connection between tasks**
- **The smallest unit is one bit**
- **Synchronous or asynchronous relationships are supported**
- **Data regions and process images are exchanged consistently**

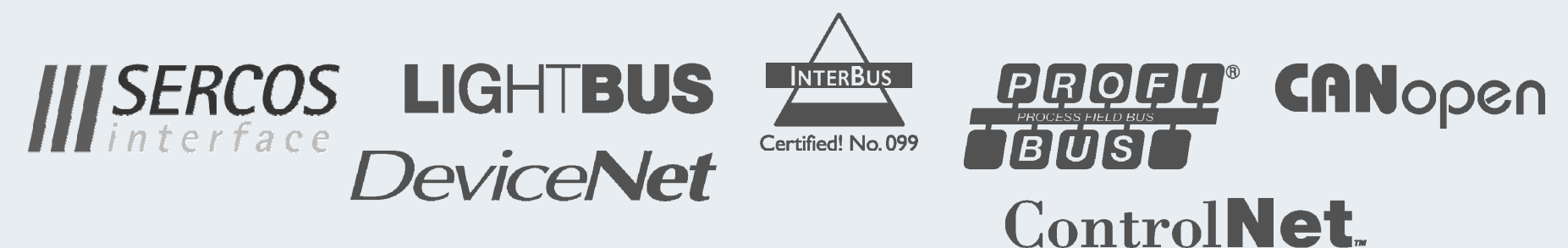

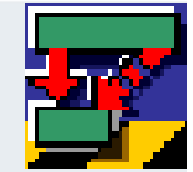

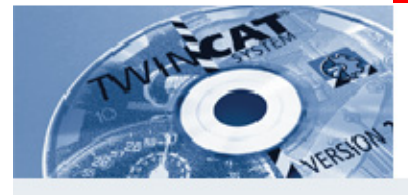

# **Synopsis: TwinCAT CP**

- **TwinCAT CP is a driver for Beckhoff Control Panels, the industrial operating and display devices for the PC world.**
- **Control Panels are optimised for use as a man-machine interface.**
- **Operating and display elements create an independent unit, separated from the PC by a simple cable link.**
- **TwinCAT CP establishes the driver connection between general Windows programs and Beckhoff operating and display elements:**
	- **direct switches for fast machine functions**
	- **switch feedback by LEDs**
	- **UPS support**

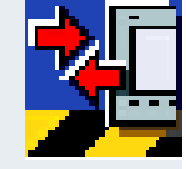

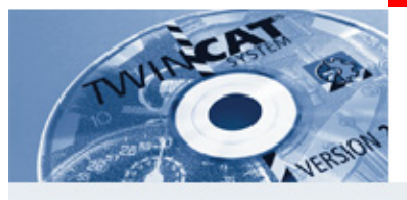

# **Synopsis: TwinCAT I/O**

**Direct access from Windows programs to fieldbusses and PC.** 

- **Online diagnosis with force option simplifies commissioning.**
- **All signals are processed variable-oriented for real-time or Windows programs.**
- **DLL/OCX offers fast real-time access from Windows programs.**
- **Supports Beckhoff Lightbus, PROFIBUS DP, Interbus, CANopen, DeviceNet, SERCOS, and PC hardware.**

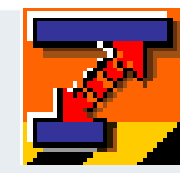

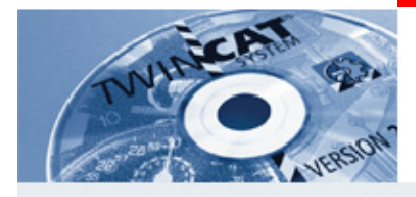

# **Synopsis: TwinCAT PLC**

 **Software PLC for Windows NT/2000/XPThe TwinCAT PLC is programmed in accordance with IEC 61131-3 independently of the manufacturer. Online connections with PLC runtime systems can be implemented worldwide via TCP/IP or fieldbus on the IPC.**

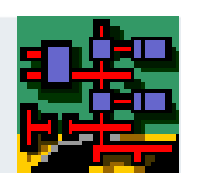

 **TwinCAT PLC programming system TwinCAT PLC offers all languages defined in IEC 61131-3 standard. TwinCAT PLC has a powerful 32-bit development environment for programs whose code size and data regions far exceed the capacities of conventional PLC systems.**

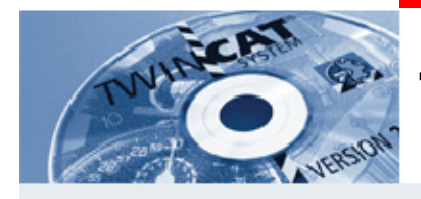

# **TwinCAT PLC: practical features**

- **all defined programming languages: IL, FBD, LD, SFC, ST and CFC**
- **certified in accordance with base level (IL/ST)**
- **structured programming with modular program management**
- **recompilation while PLC running with maximum data retention (online change)**
- -**Source code is stored in the target system**
- **criterion analysis**
- **convenient library management**
- **conversion between languages**
- **incremental compilation**
- **all common data types, structures, arrays, including multidimensional arrays**
- **programming support:auto-format, auto-declare, cross reference, search/replace**
- **convenient project comparison**

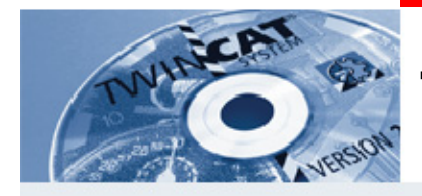

# **TwinCAT PLC: Debugging - facilities**

- **online connection with PLC runtime system worldwide via TCP/IP or fieldbus**
- **online change of new variables, instances or programs at run-time with maximum data retention**
- **online monitoring of variables in variable lists, watch windows, editors**
- **online status and powerflow (accumulator contents) of programs and instances**
- **triggering, forcing and setting variables**
- **single step, breakpoints**
- **display of the current call stack**
- **watch list shows a selection of variables**
- **trace function precisely records variable cycle**
- **online management of all variable names and structures across the whole system**
- - **TwinCAT ScopeView as a graphical diagnostic and analysis tool for the display of values**

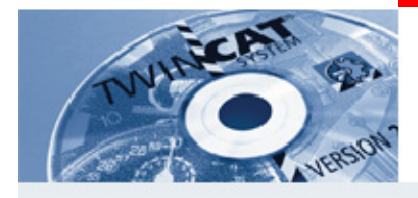

## **Synopsis: TwinCAT NC PTP**

- **Position control with the PCTwinCAT NC PTP includes axis positioning software (set value generation, position control), an integrated software PLC with NC interface, operating program for commissioning and an I/O connection to the axes through various fieldbusses. TwinCAT NC PTP replaces conventional positioning modules and NC controllers.**
- **NC PTP software on the PC**

**The position controller is calculated on the PC processor and cyclically exchanges data via the fieldbus with drives and measurement systems. The capacity of a PC allows axes to be moved in parallel with the PLC functionality. PC performance means that some tens of axes can easily be positioned simultaneously.**

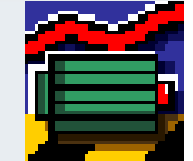

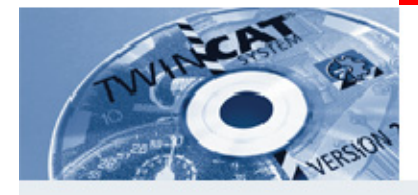

# **Synopsis: TwinCAT NCI**

**Follow the path with the PC**

- **The TwinCAT NC Interpolation (NC I) is the NC system for interpolated path movements.**
- **TwinCAT NC I offers 3D interpolation (interpreter, set point generation, position controller), an integrated PLC with an NC interface and an I/O connection for axes via the fieldbus.**
- **All well known fieldbus systems and programming standards in the CNC world, such as DIN 66025, are supported.**
- **PLC blocks are additionally available with which axes can be controlled through an interpolation procedure using a table type description.**
- **TwinCAT NC I substitutes open PC solutions for standard axial components and CNC controls.**
- **TwinCAT NC I utilises PC performance and enables axis control under Windows NT/2000/XP. Hardware components are recreated in software and thus replaced.**

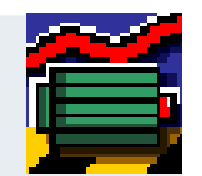

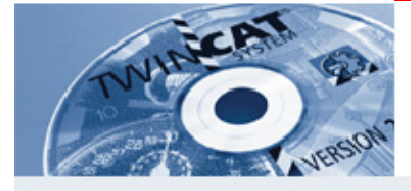

# **Synopsis: TwinCAT CNC**

**Complex tasks - new solutions**

 **TwinCAT CNC offers complete CNC functionality as a pure PCbased software solution.**

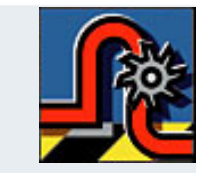

- **TwinCAT CNC covers the complete range of classic CNC path control, including high-end systems for complex motion and kinematics requirements.**
- **The powerful, continuously evolving PC platform and the hard real-time base of the TwinCAT real-time kernel offer ideal preconditions for software CNC.**

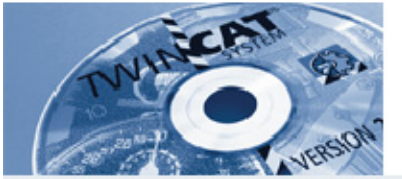

# **Synopsis: TwinCAT ADS OCX / DLL**

**Access to TwinCAT functions and data:**

- **The TwinCAT system can be integrated via TCP/IP connections,**
- **as ActiveX Control (OCX) or DLL,**
- **for visualisation, SCADA and Office applications such as Excel**
- **Programming languages:Visual Basic, VBA, Visual C++, Delphi,**
- **suitable for all TwinCAT levels and also TwinCAT BC.**

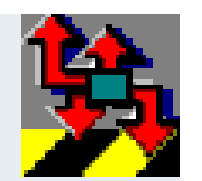

**BEAGAND** 

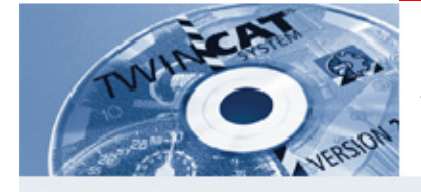

# **Synopsis: TwinCAT OPC**

**Standard interface for automation, data exchange via OPC server:**

- **Connection to Windows programs, e.g. visualisation, SCADA and Office applications,**
- **simple configuration via file import,**
- **monitoring of variables in the OPC server**
- **Data transfer via local or remote servers**

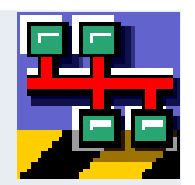

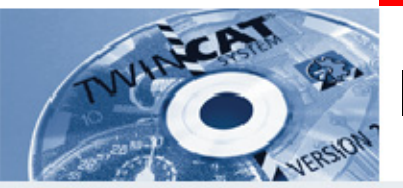

**IBK - T1**

**Which system software running TwinCAT offers drivers for the Beckhoff Control Panel?** 

**\_\_\_\_\_\_\_\_\_\_\_\_\_\_\_\_\_\_\_\_\_\_\_\_\_\_\_\_\_\_\_\_\_\_\_\_\_\_\_\_\_\_\_\_\_\_\_\_\_\_\_\_**

**\_\_\_\_\_\_\_\_\_\_\_\_\_\_\_\_\_\_\_\_\_\_\_\_\_\_\_\_\_\_\_\_\_\_\_\_\_\_\_\_\_\_\_\_\_\_\_\_\_\_\_\_**

**\_\_\_\_\_\_\_\_\_\_\_\_\_\_\_\_\_\_\_\_\_\_\_\_\_\_\_\_\_\_\_\_\_\_\_\_\_\_\_\_\_\_\_\_\_\_\_\_\_\_\_\_**

**Which operating systems are compatible with TwinCAT?**

**Which programming languages does TwinCAT offer?**

**Which system software is axis positioning based on?**

**Which system software can be used for programming a Bus Terminal controller?**

**\_\_\_\_\_\_\_\_\_\_\_\_\_\_\_\_\_\_\_\_\_\_\_\_\_\_\_\_\_\_\_\_\_\_\_\_\_\_\_\_\_\_\_\_\_\_\_\_\_\_\_\_**

**\_\_\_\_\_\_\_\_\_\_\_\_\_\_\_\_\_\_\_\_\_\_\_\_\_\_\_\_\_\_\_\_\_\_\_\_\_\_\_\_\_\_\_\_\_\_\_\_\_\_\_\_**

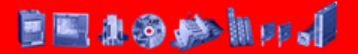

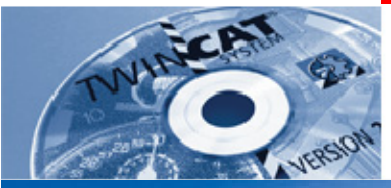

### **The Beckhoff Bus Terminal system**

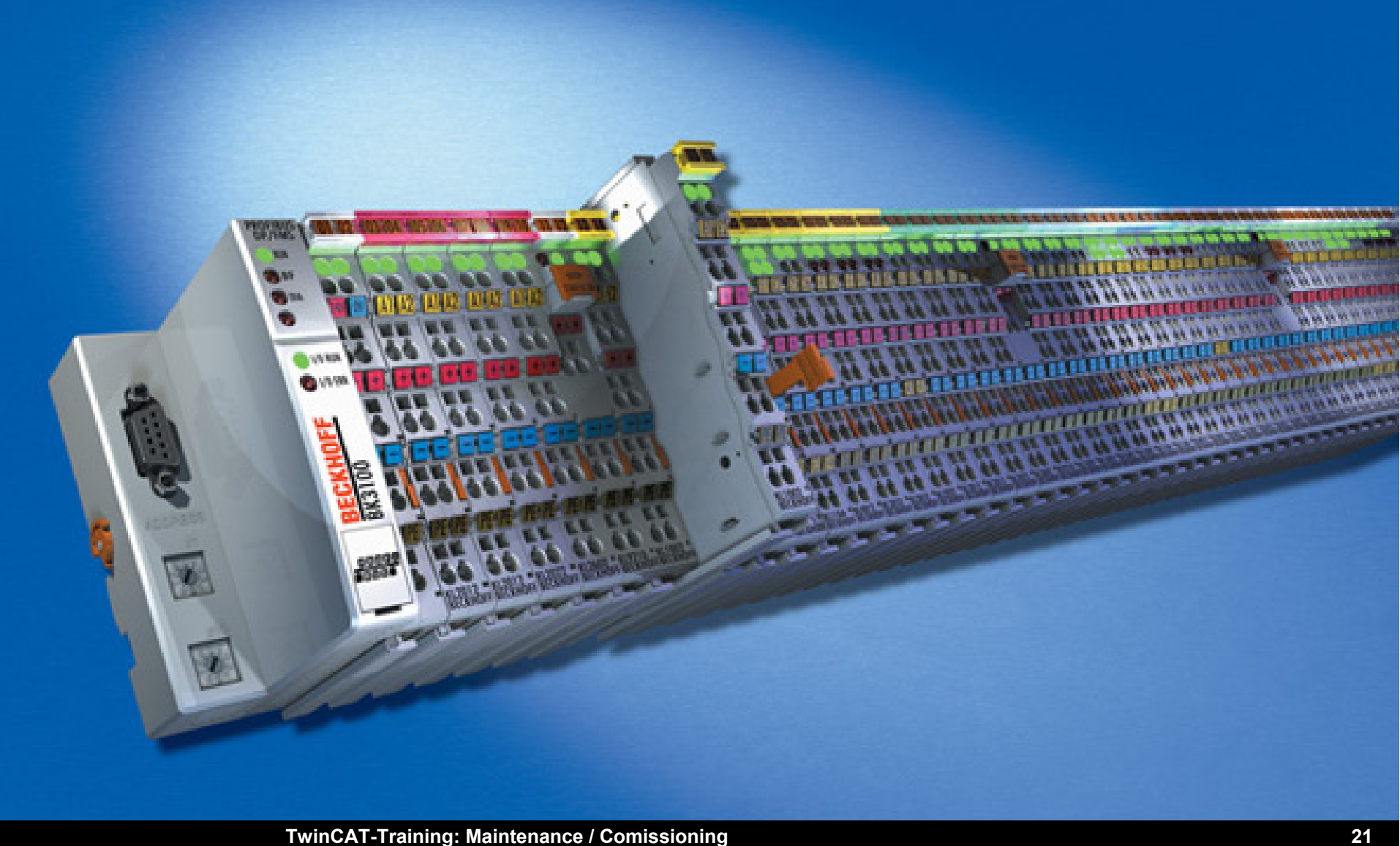

#### **BEAGANDJ**

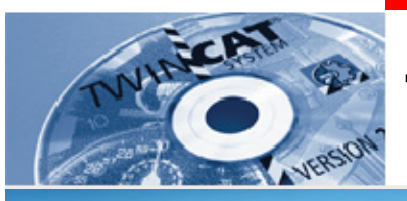

## **The Beckhoff Bus Terminal system**

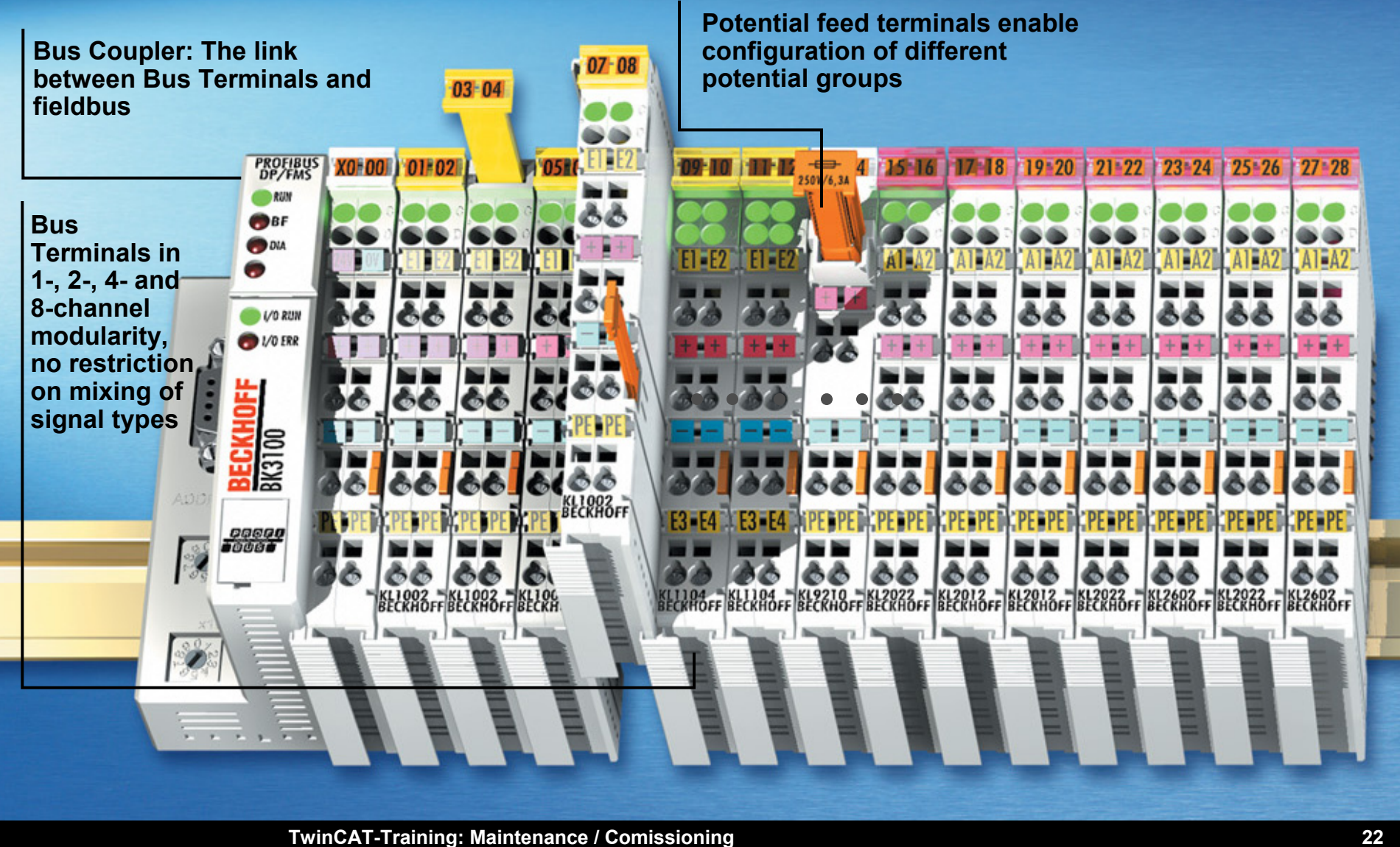

#### **BEAGANDJ**

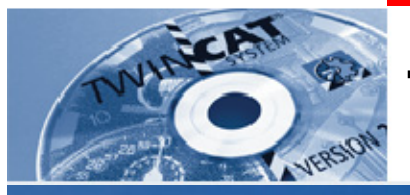

## **The Beckhoff Bus Terminal system**

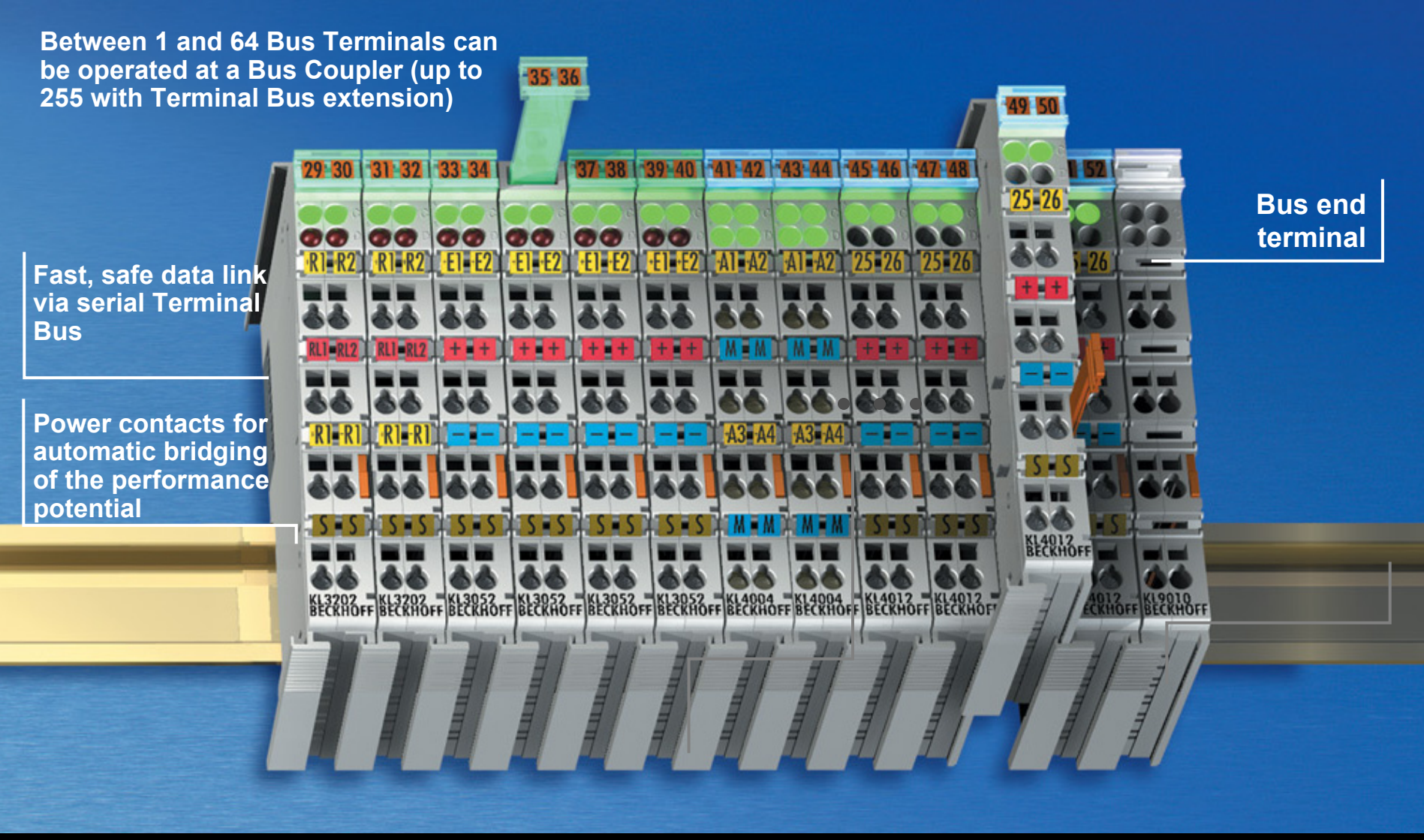

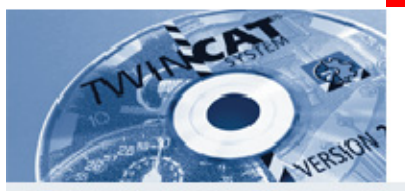

### **Bus Terminal system characteristics**

**The electronic terminal blocks are clipped onto the Bus Coupler. The contacts are made as the terminal clicks into place, without any other manipulation. This means that each electronic terminal block can be individually exchanged. It can be placed on a standard mounting rail. As well as horizontal fitting, all other fitting methods are permitted.** 

**The outside contour of the Beckhoff Bus Terminals fits thedimensions of terminal boxes with technical perfection. An informative connection panel having LEDs for status display, push-in contact labelling and removable labelling areas ensures clarity in practice. The three-wire system, with an additional connection for a protective conductor, make it possible to wire sensors and actuators directly.**

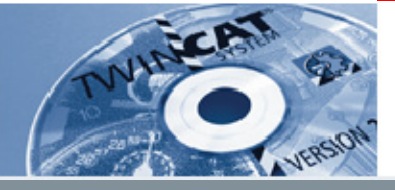

### **Bus Terminal Features**

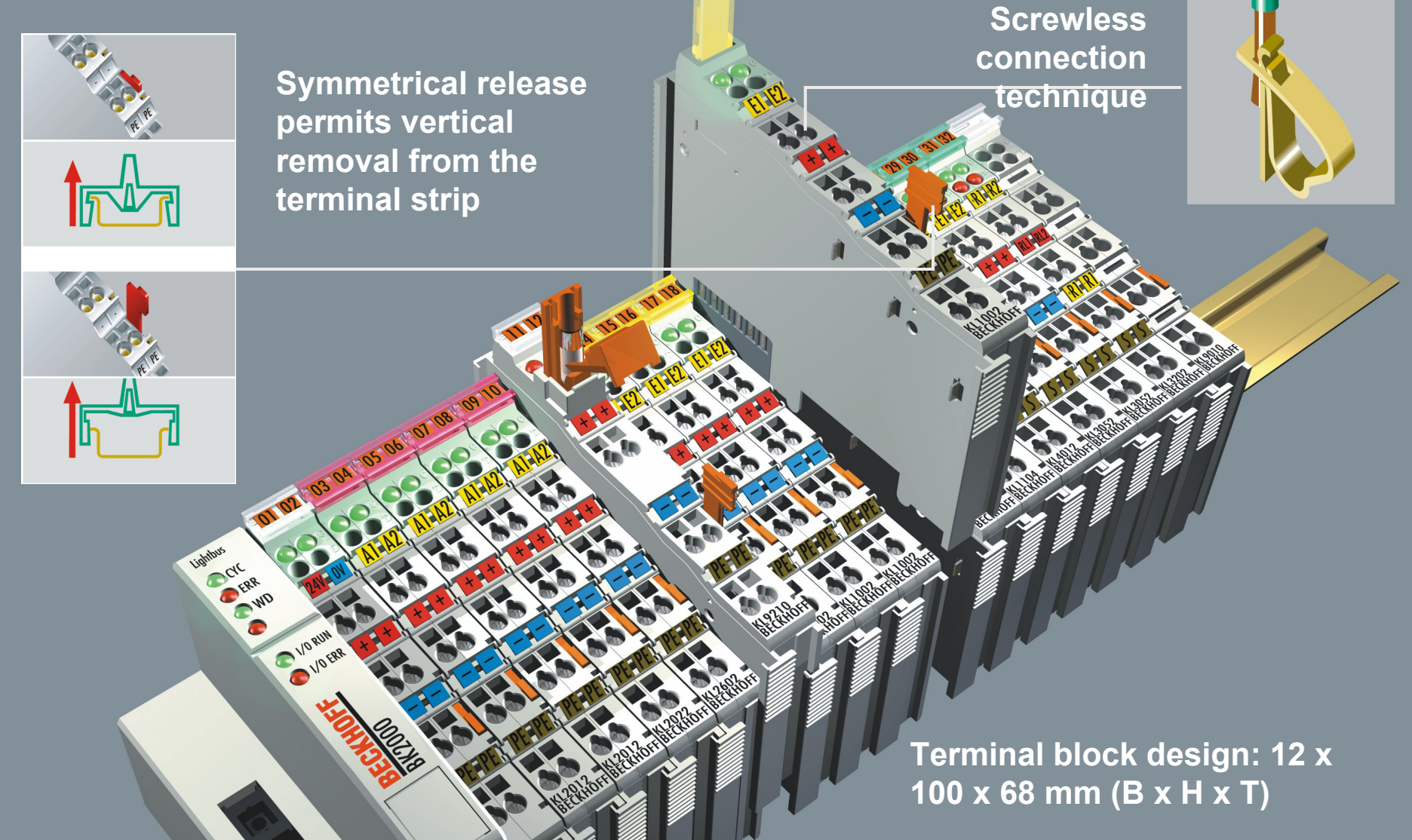

**TwinCAT-Training: Maintenance / Comissioning 25**

**BEAGAIN** 

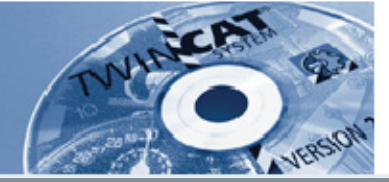

### **Bus Terminal Features**

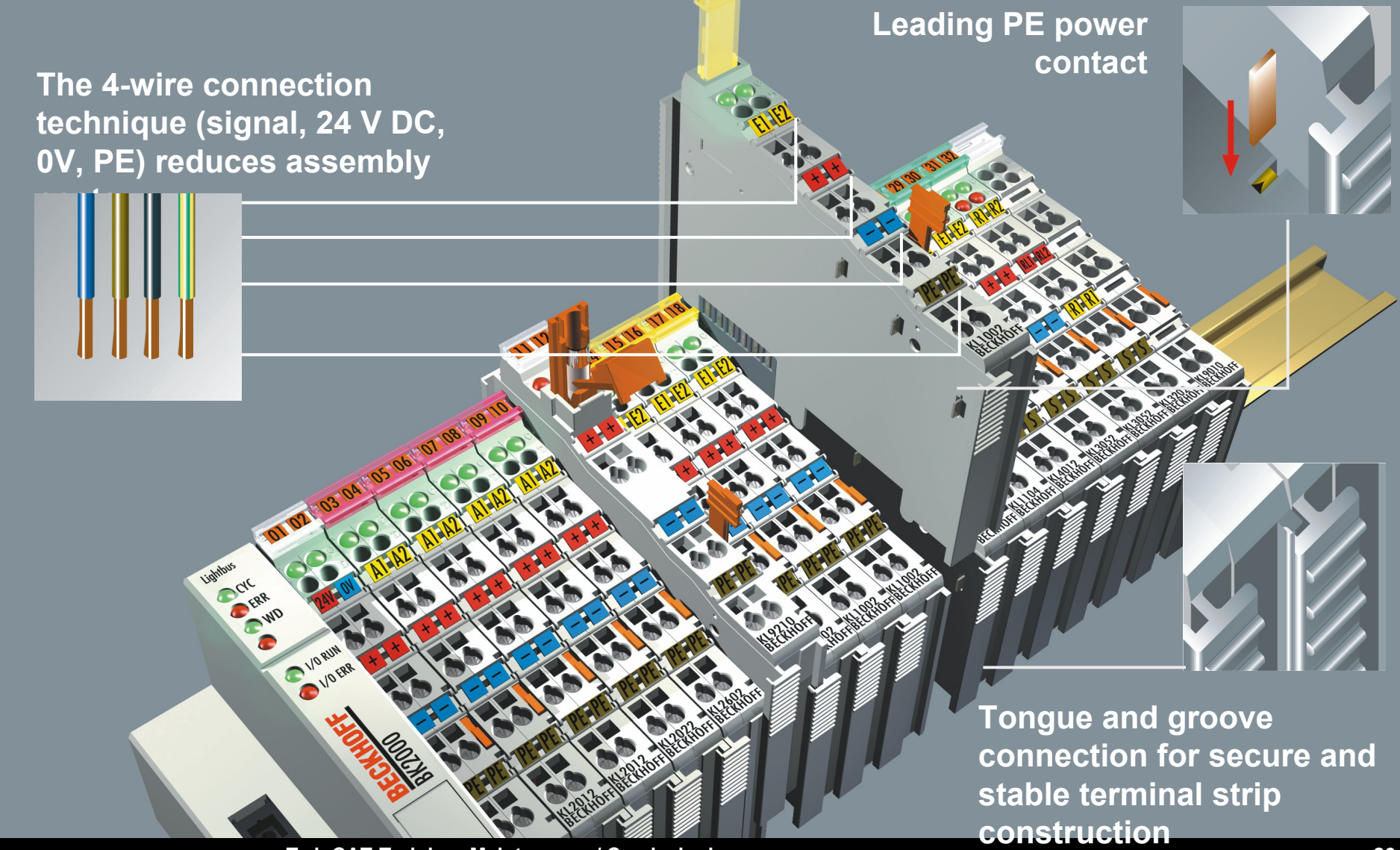

**TwinCAT-Training: Maintenance / Comissioning 26**

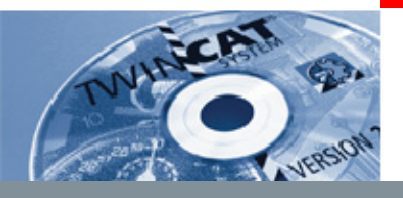

## **Bus Terminal Features**

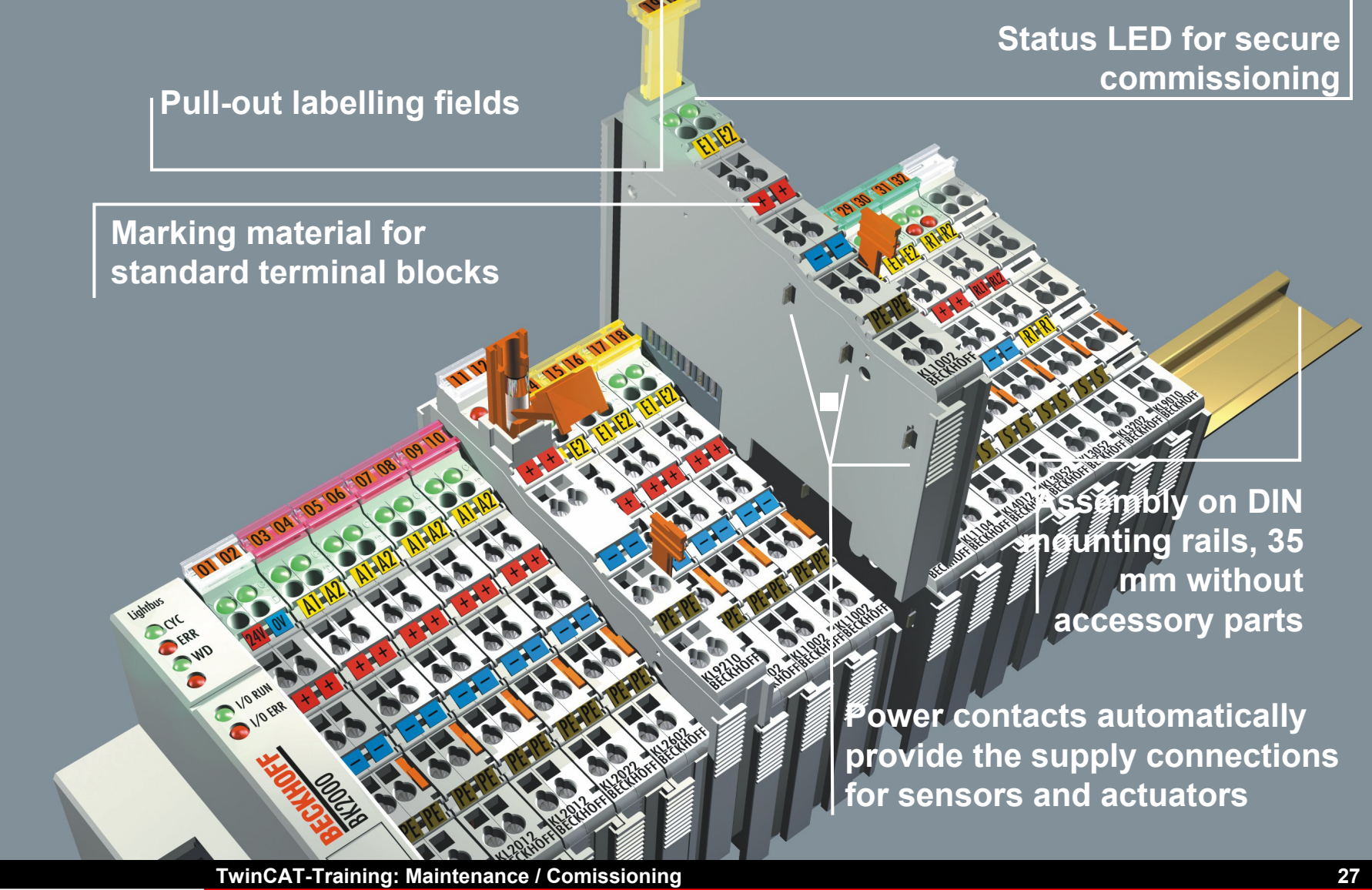

**BEAGAIN** 

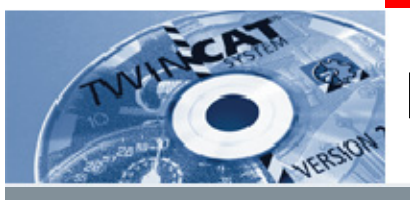

### **Bus Terminal Features**

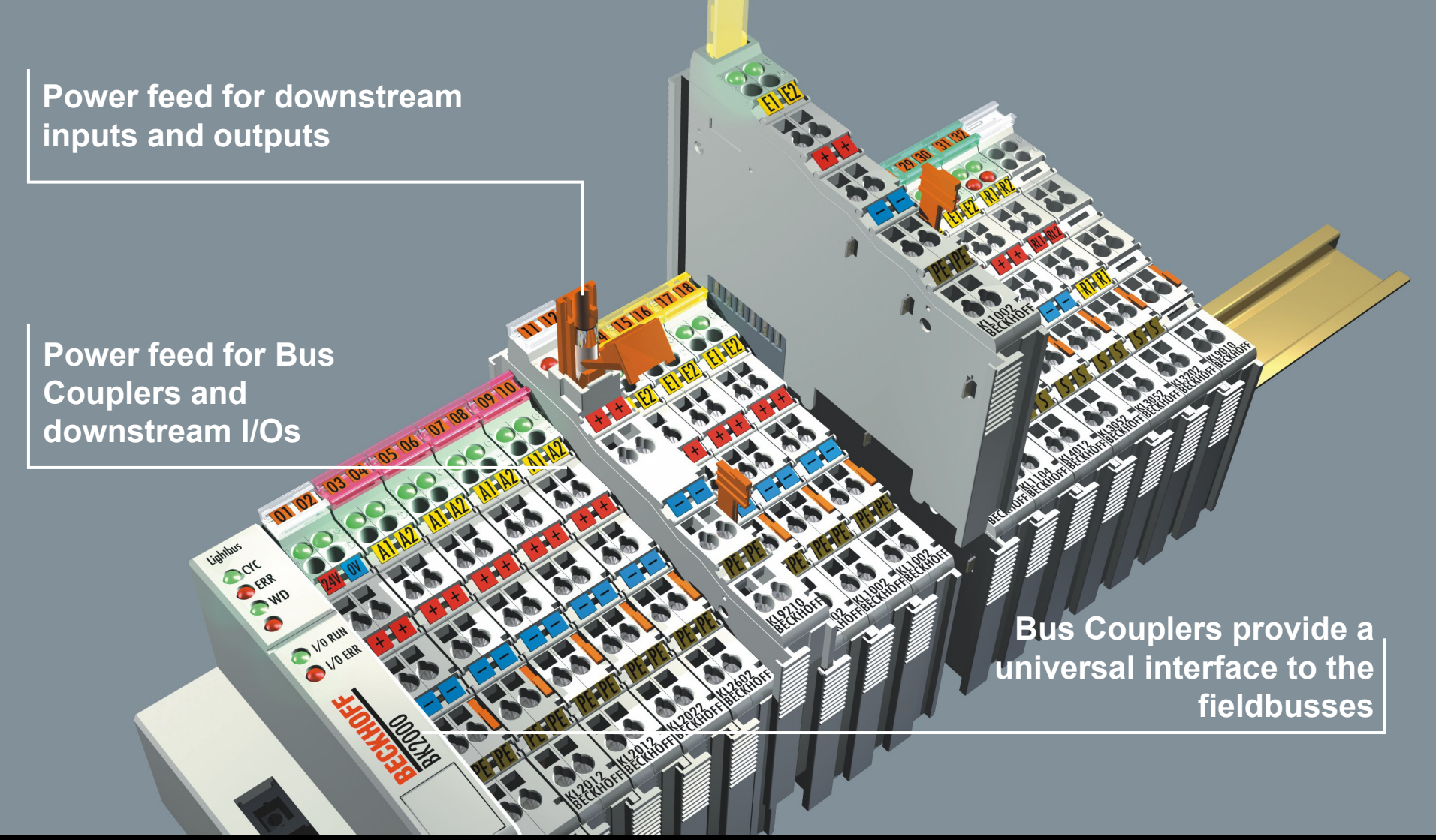

**TwinCAT-Training: Maintenance / Comissioning 28**

**BEAGAIN** 

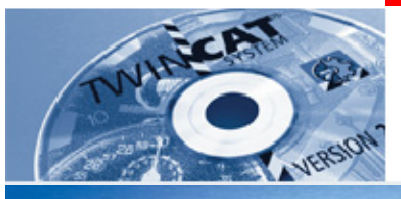

### **Free mix of signals**

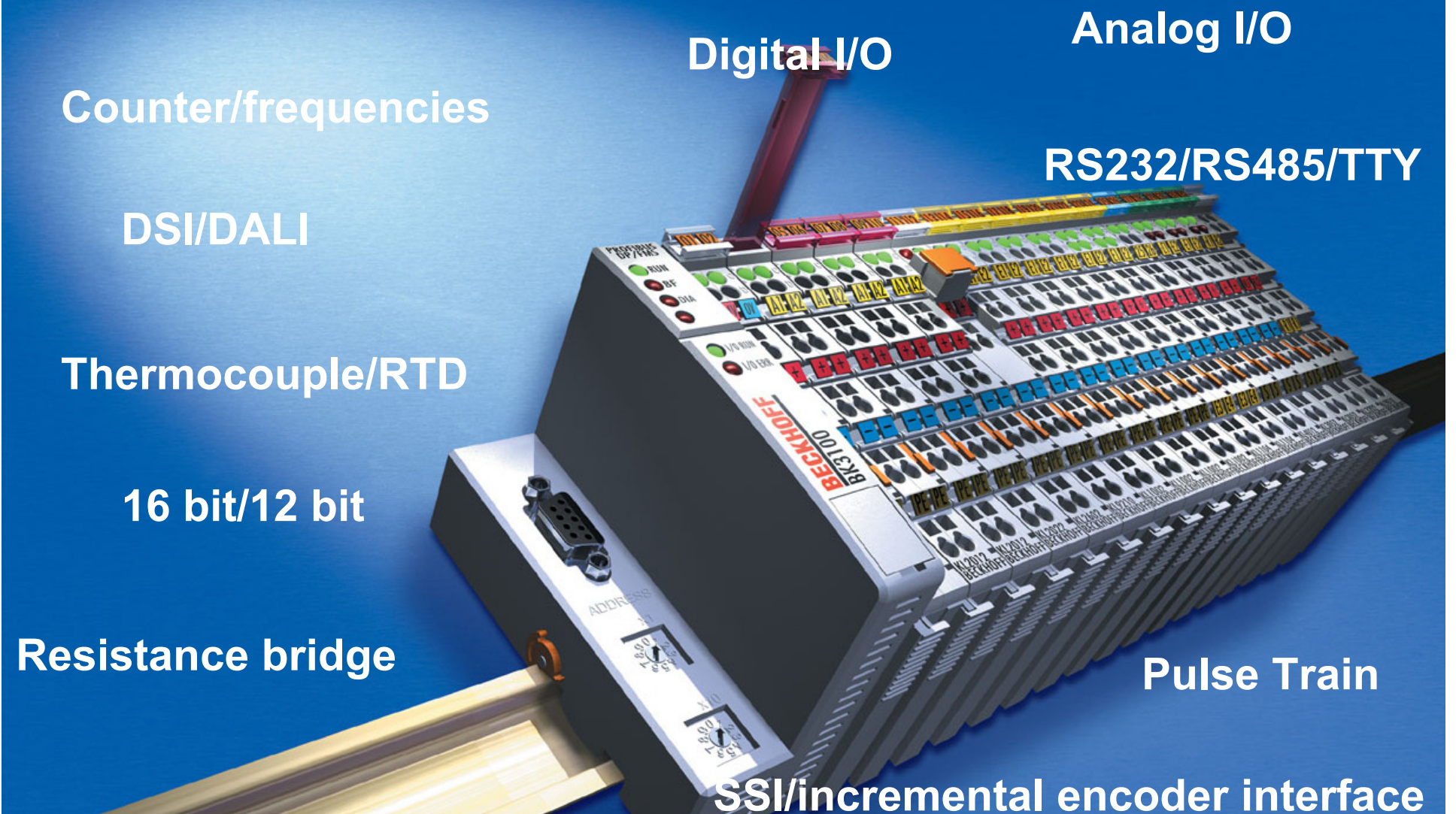

**TwinCAT-Training: Maintenance / Comissioning 29**

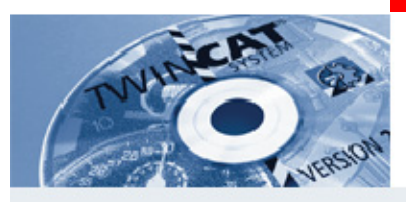

## **Free mix of signals**

**The Beckhoff Bus Terminal components allow the user to operate an unrestricted assortment of signals at each station.** 

**In addition to the digital input/output terminals with two channels, in which the 24 V DC outputs of a terminal can be loaded right up to 2.0 A, there are terminals for analog signal forms.** 

**Terminals are available for current and voltage with standardised signal levels, and also for PT100 and thermocouple signals.** 

**Intelligent devices can be connected via Terminals with serial interfaces in accordance with RC 232C, RS 485 or 20 mA TTY.**

**BEAGAND** 

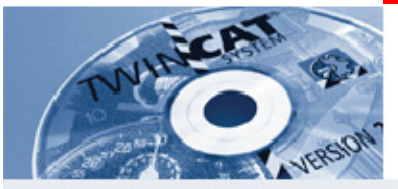

**Lightbus - Bus Couplers BK2000, BK2010 and BK2020** 

**The Lightbus Bus Couplers link the Lightbus system with the modular electronic terminal blocks.** 

**One unit consists of one Bus Coupler, any number from 1 to 64 terminals and one end terminal.** 

**The BK2010 economy variant permits particularly economical creation of peripheral interfacing connections. Up to 64 digital input/output terminals can be connected.**

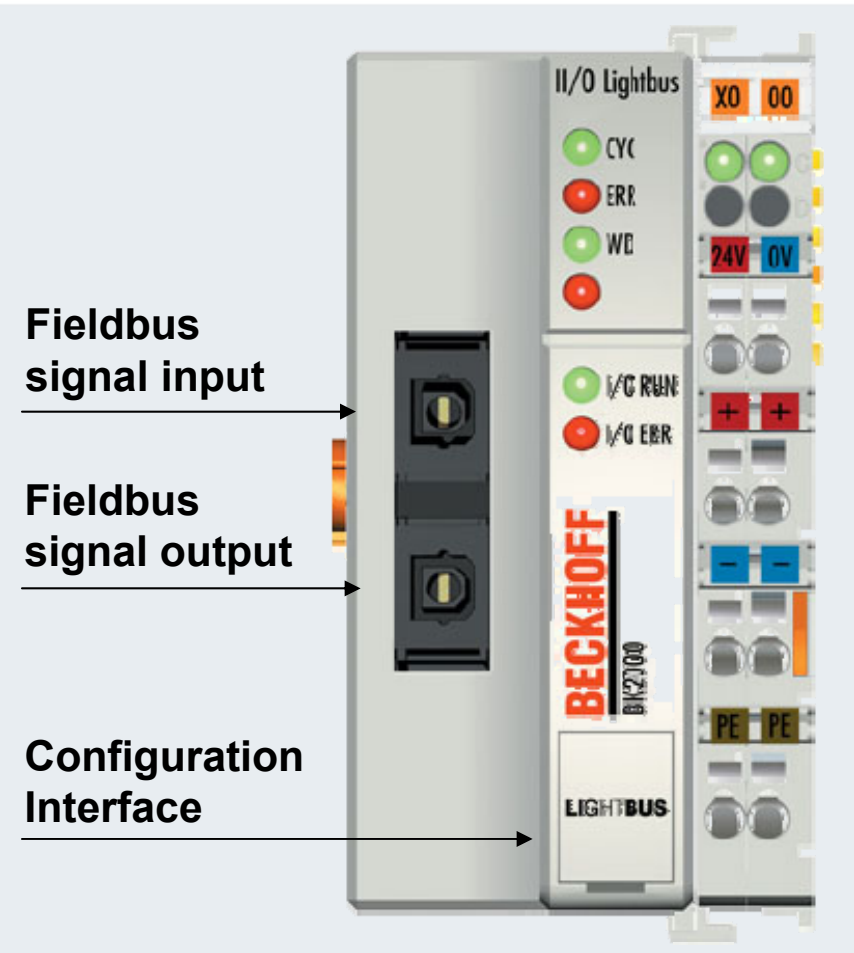

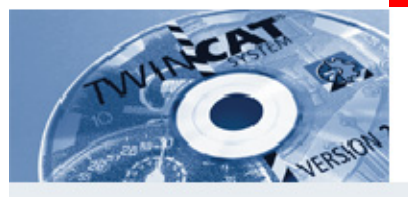

# **Selection of local terminals**

**Terminals can be selected from the product catalogue based on the technical description.**

**The colour pull-out label field and the index number at the bottom of the terminal front provide information about the terminal type**

- **Yellow: digital input terminal (KL1xxx)**
- **Red: digital output terminal (KL2xxx)**
- **Green: analog input terminals (KL3xxx)**
- **Blue: analog output terminal (KL4xxx)**
- **White: system terminal (KL9xxx)**

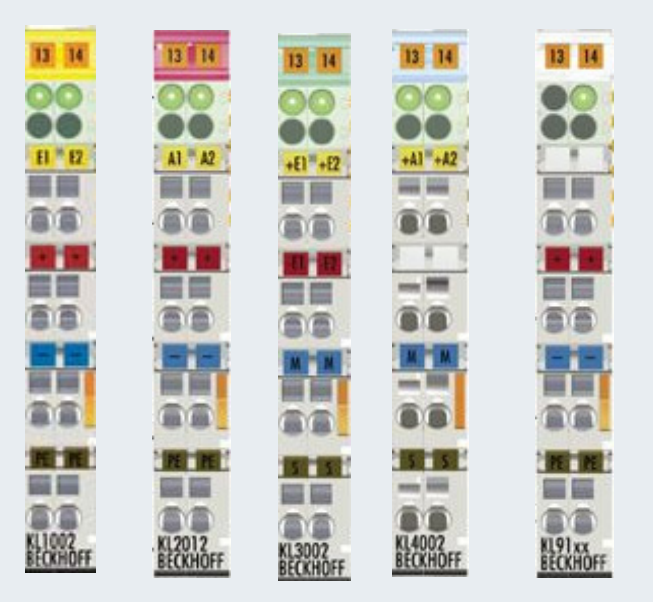

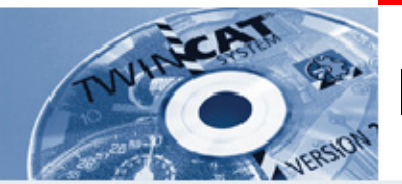

**IBK – T2**

**What is the maximum number of terminals that can be connected to a bus station?**

**What is the maximum number of terminals that can be connectedvia a system expansion terminal?**

**\_\_\_\_\_\_\_\_\_\_\_\_\_\_\_\_\_\_\_\_\_\_\_\_\_\_\_\_\_\_\_\_\_\_\_\_\_\_\_\_\_\_\_\_\_\_\_\_\_\_\_\_\_\_\_**

**\_\_\_\_\_\_\_\_\_\_\_\_\_\_\_\_\_\_\_\_\_\_\_\_\_\_\_\_\_\_\_\_\_\_\_\_\_\_\_\_\_\_\_\_\_\_\_\_\_\_\_\_\_\_\_**

**\_\_\_\_\_\_\_\_\_\_\_\_\_\_\_\_\_\_\_\_\_\_\_\_\_\_\_\_\_\_\_\_\_\_\_\_\_\_\_\_\_\_\_\_\_\_\_\_\_\_\_\_\_\_\_**

**In what position can the terminals be installed?**

**What is the name of the economy version of the Lightbus system for connecting up to 64 digital input/output terminals?**

**What is the index number identifying the group of digital output terminals?**

**\_\_\_\_\_\_\_\_\_\_\_\_\_\_\_\_\_\_\_\_\_\_\_\_\_\_\_\_\_\_\_\_\_\_\_\_\_\_\_\_\_\_\_\_\_\_\_\_\_\_\_\_\_\_\_**

**\_\_\_\_\_\_\_\_\_\_\_\_\_\_\_\_\_\_\_\_\_\_\_\_\_\_\_\_\_\_\_\_\_\_\_\_\_\_\_\_\_\_\_\_\_\_\_\_\_\_\_\_\_\_\_**

**BEAGAND** 

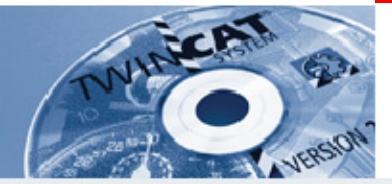

### **Setting up an empty configuration in the System Manager**

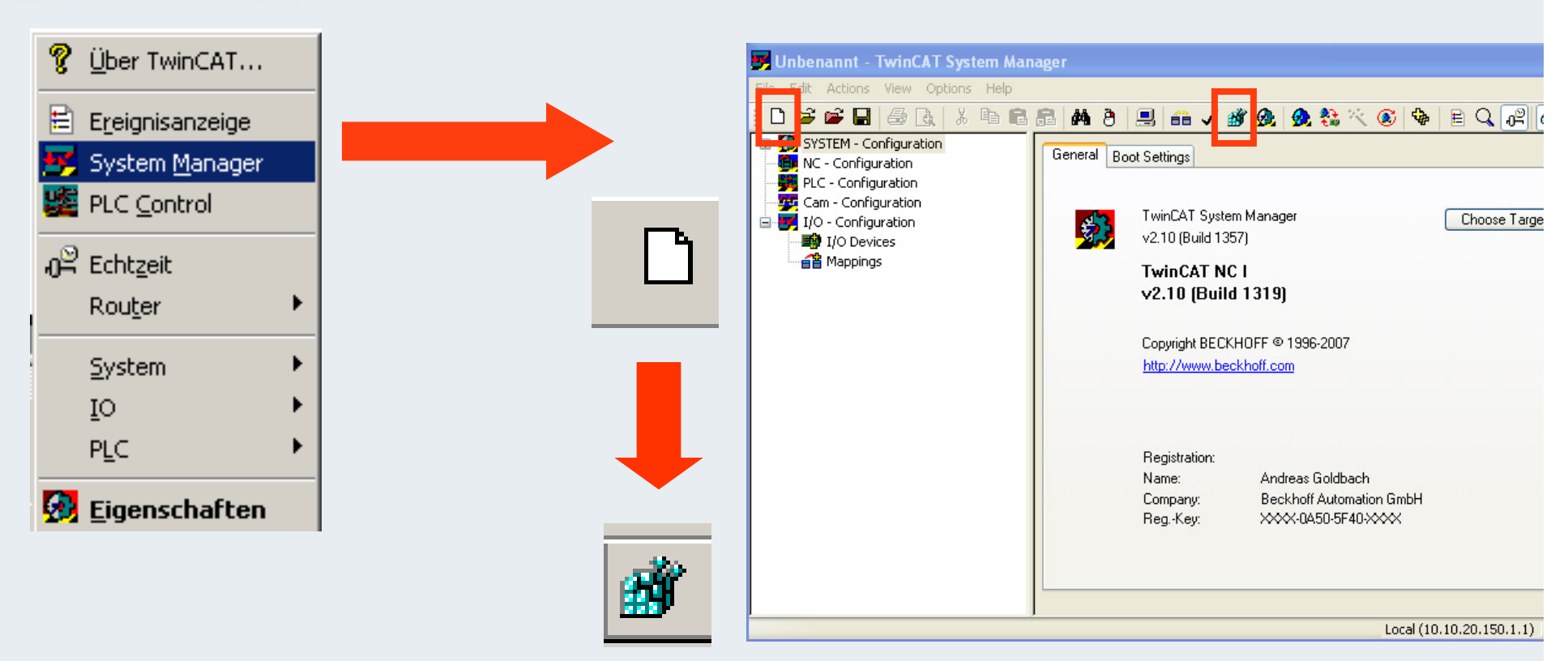

**This step creates a defined start-up configuration in the System Manager, which prevents an existing mapping interfering with PLC program execution.**

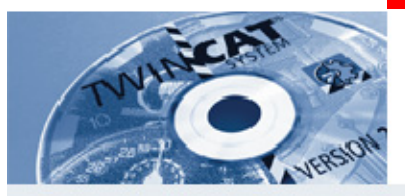

### **Example: first steps**

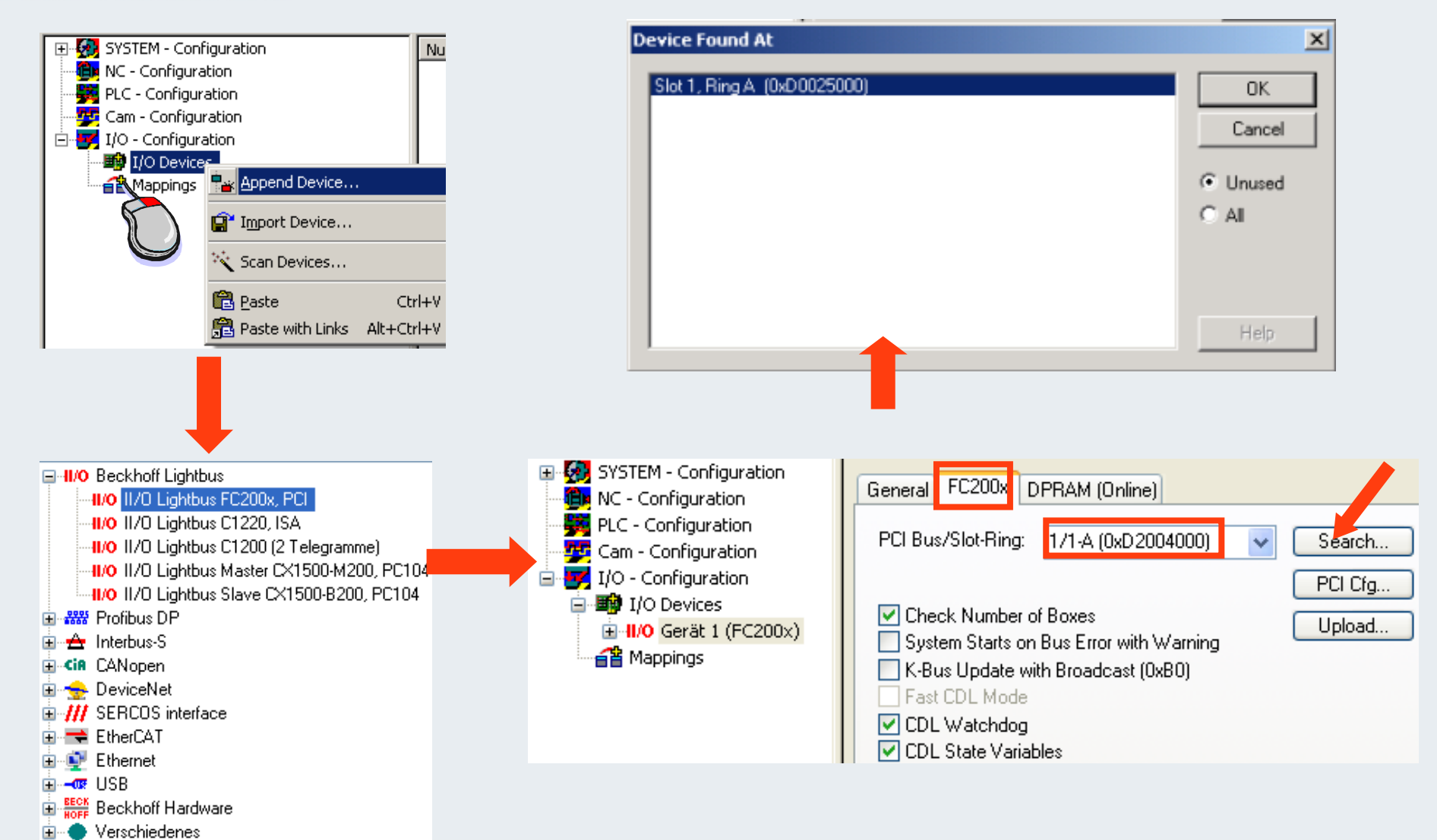

**TwinCAT-Training: Maintenance / Comissioning 35**

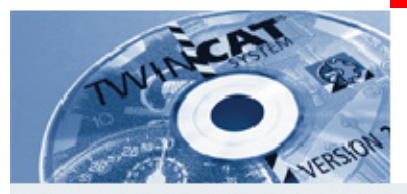

## **Integration of the slave in the System Manager**

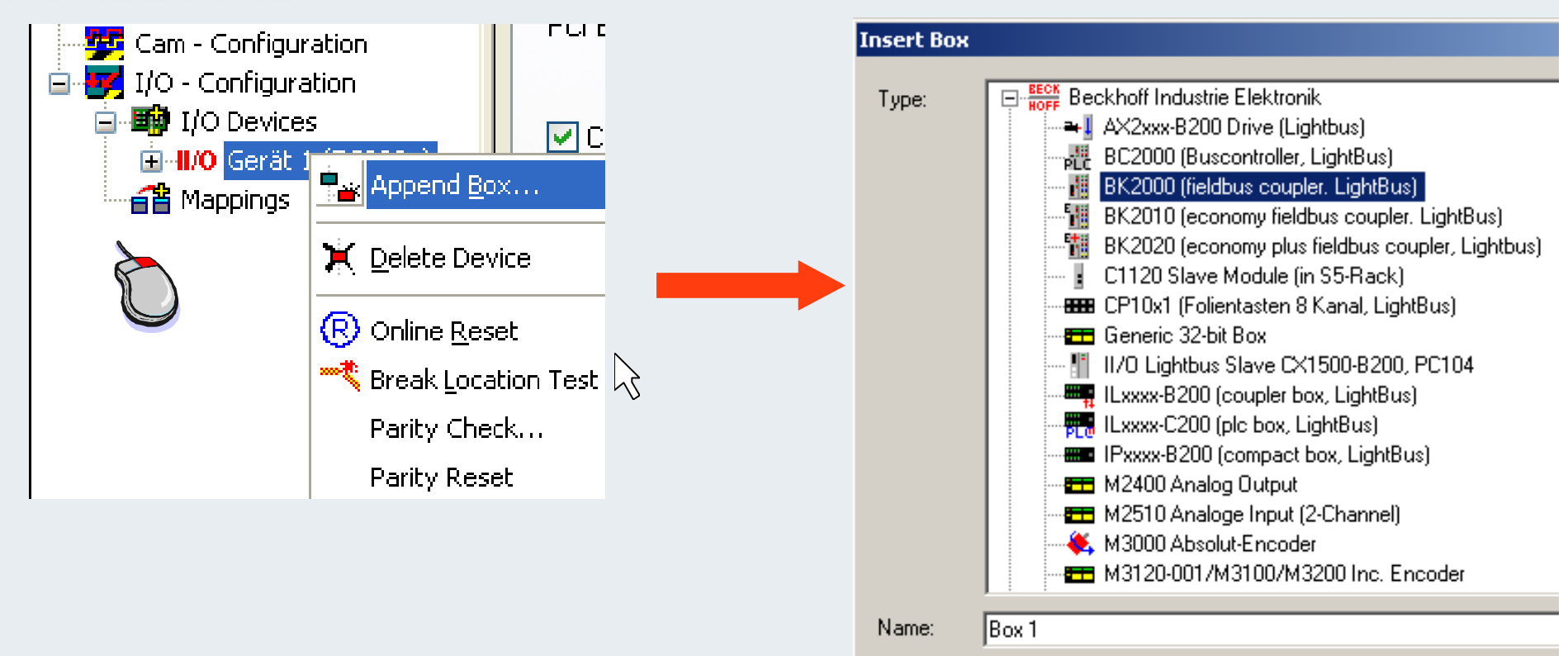

**If the exact description of a module cannot be found in the list (e.g. M1400), a general 32-bit box is inserted.**

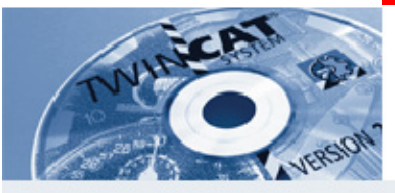

## **Inserting terminals at the coupler**

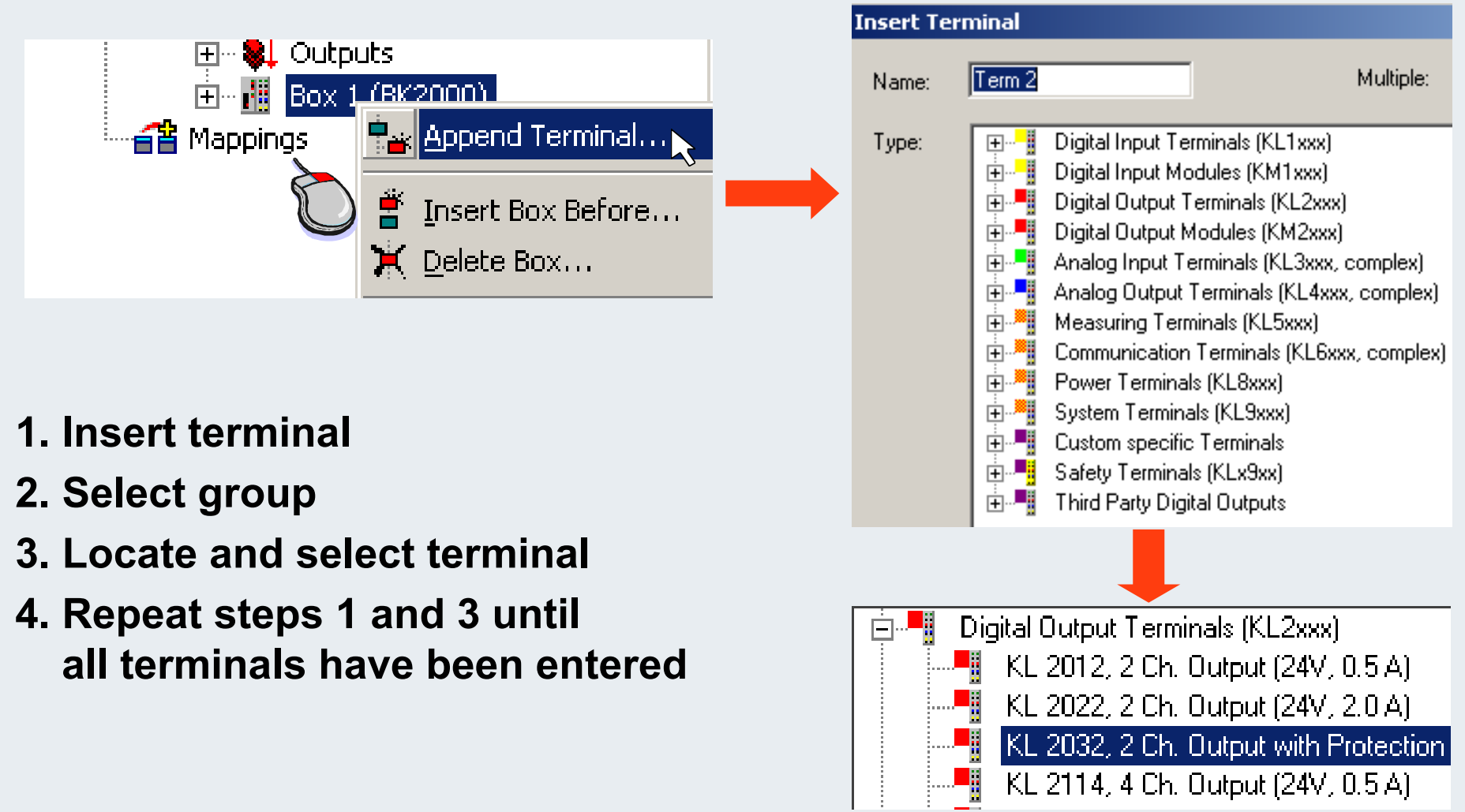

#### **BEAGAND**

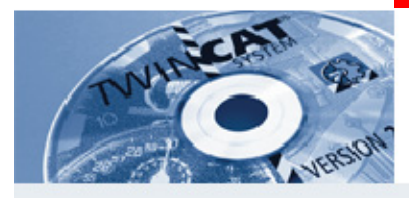

### **Activate free run**

- **First save the project via File/Save As**
- **Then switch to Config mode**
- **Then reload the I/O devices and activatefree run**
- **Free run and Config mode flash alternately**

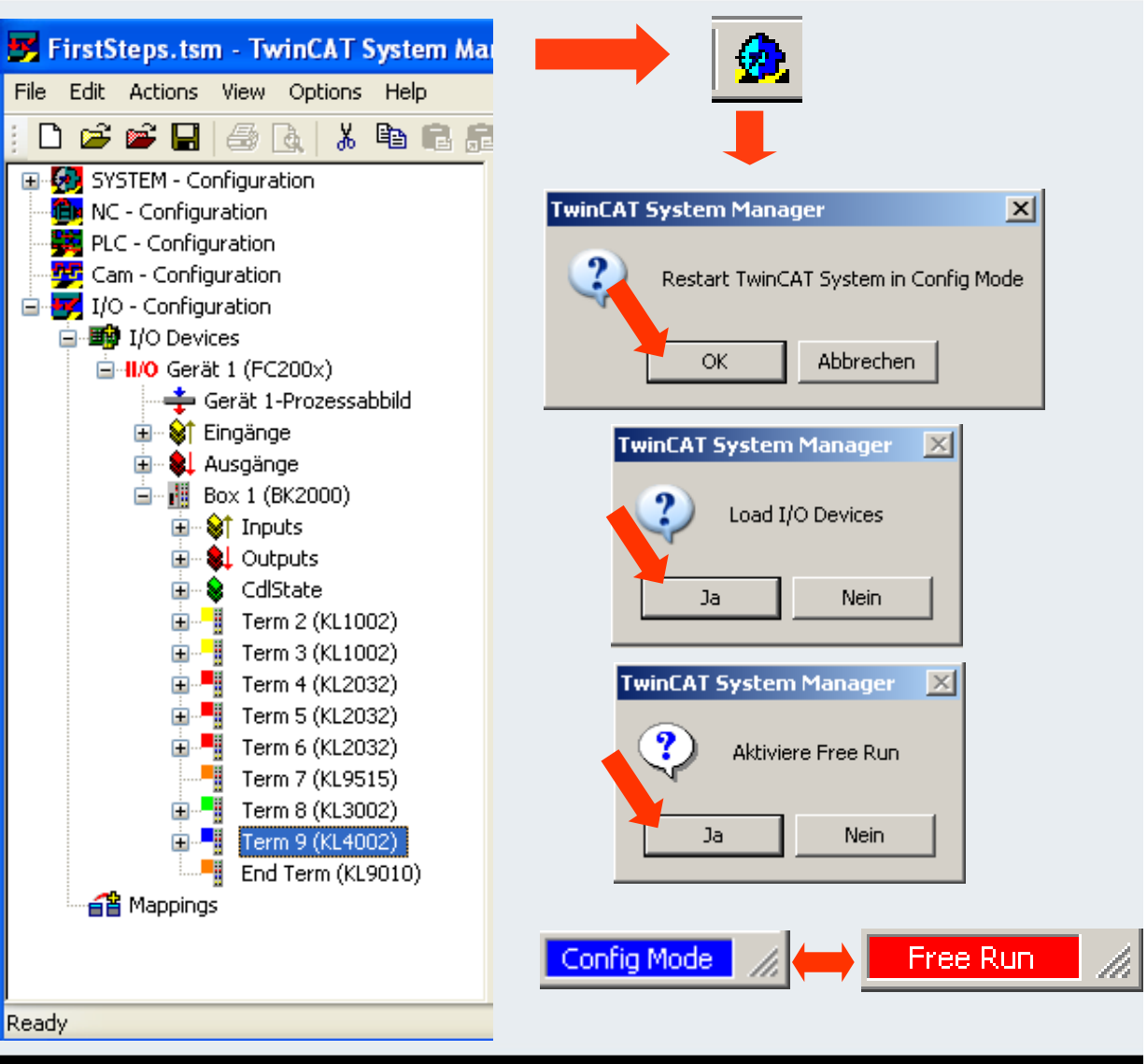

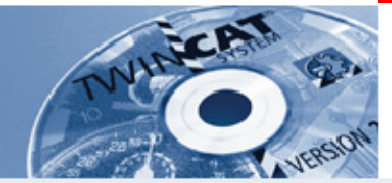

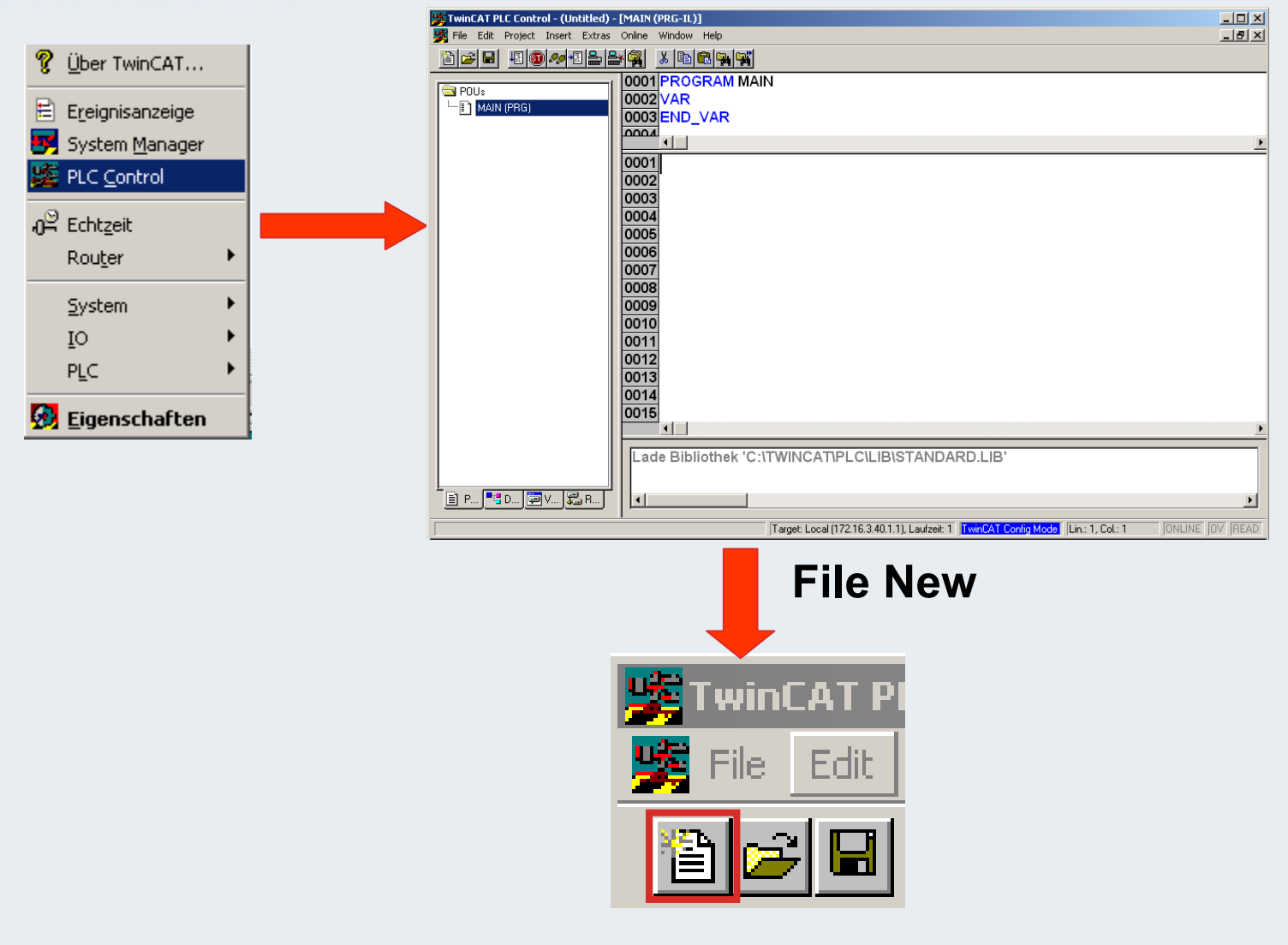

**BEAGAIN** 

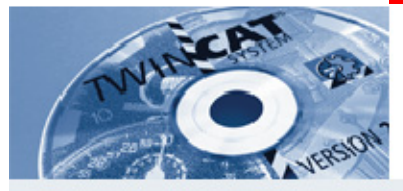

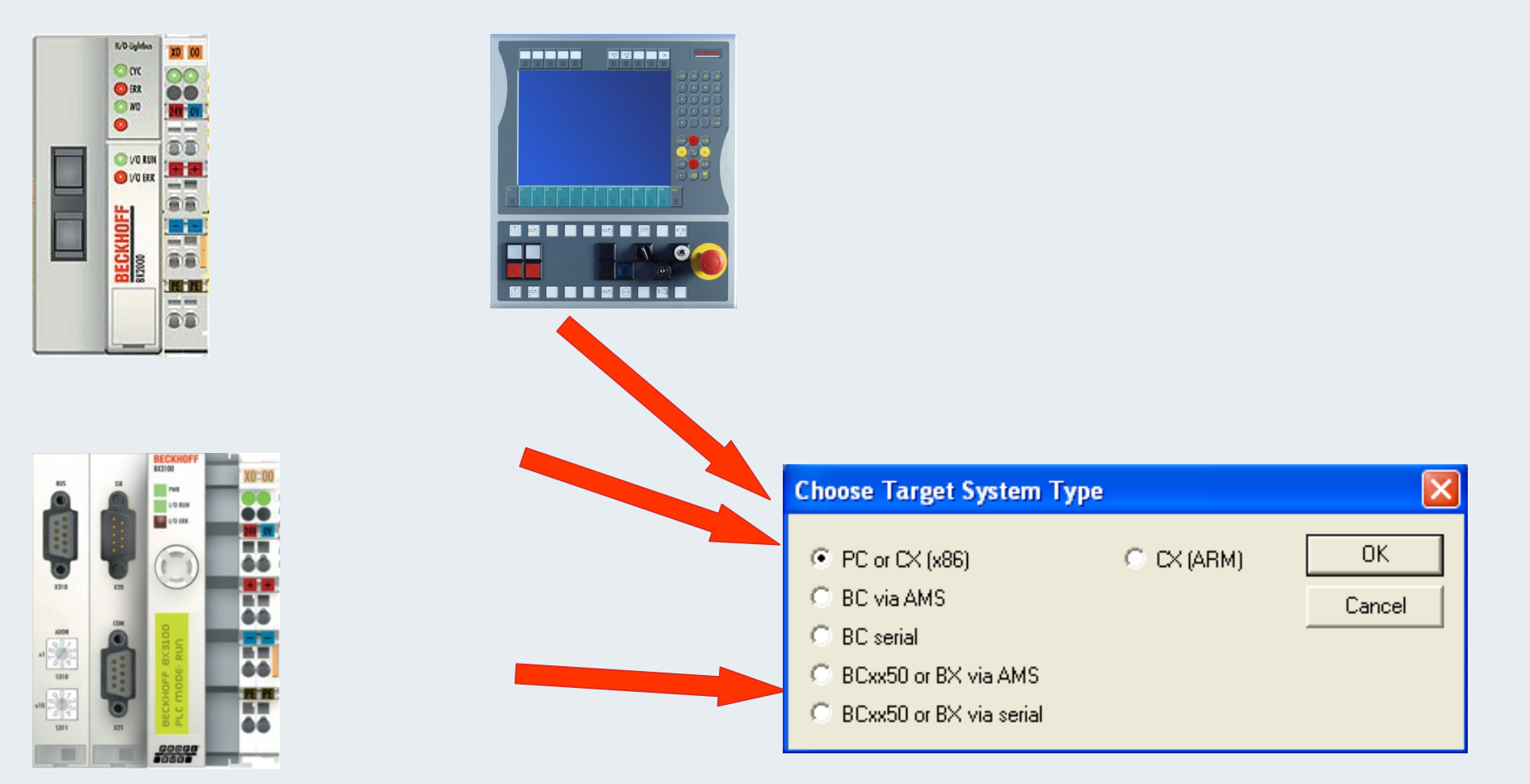

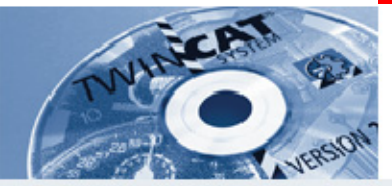

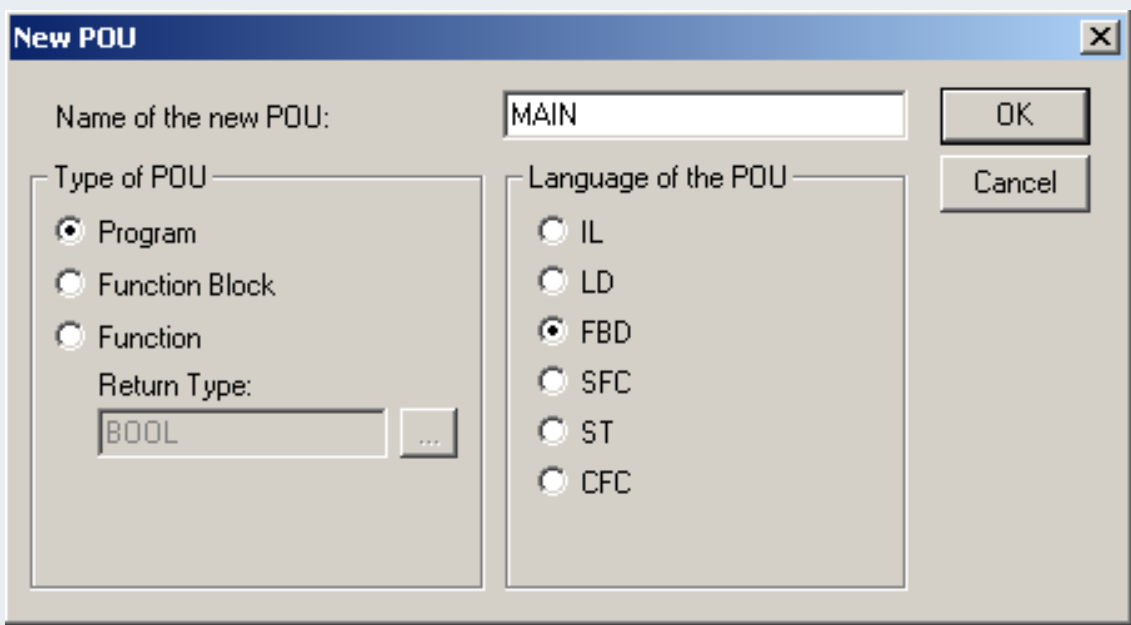

- **IL: Instruction List**
- **LD: Ladder Diagram**
- **FBD: Function Block Diagram**
- **SFC: Sequential Function Chart**
- **ST:** Structured Text
- **CFC: Continuous function chart**

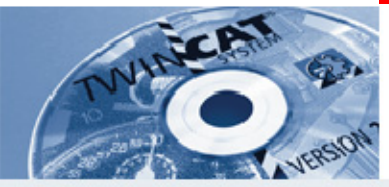

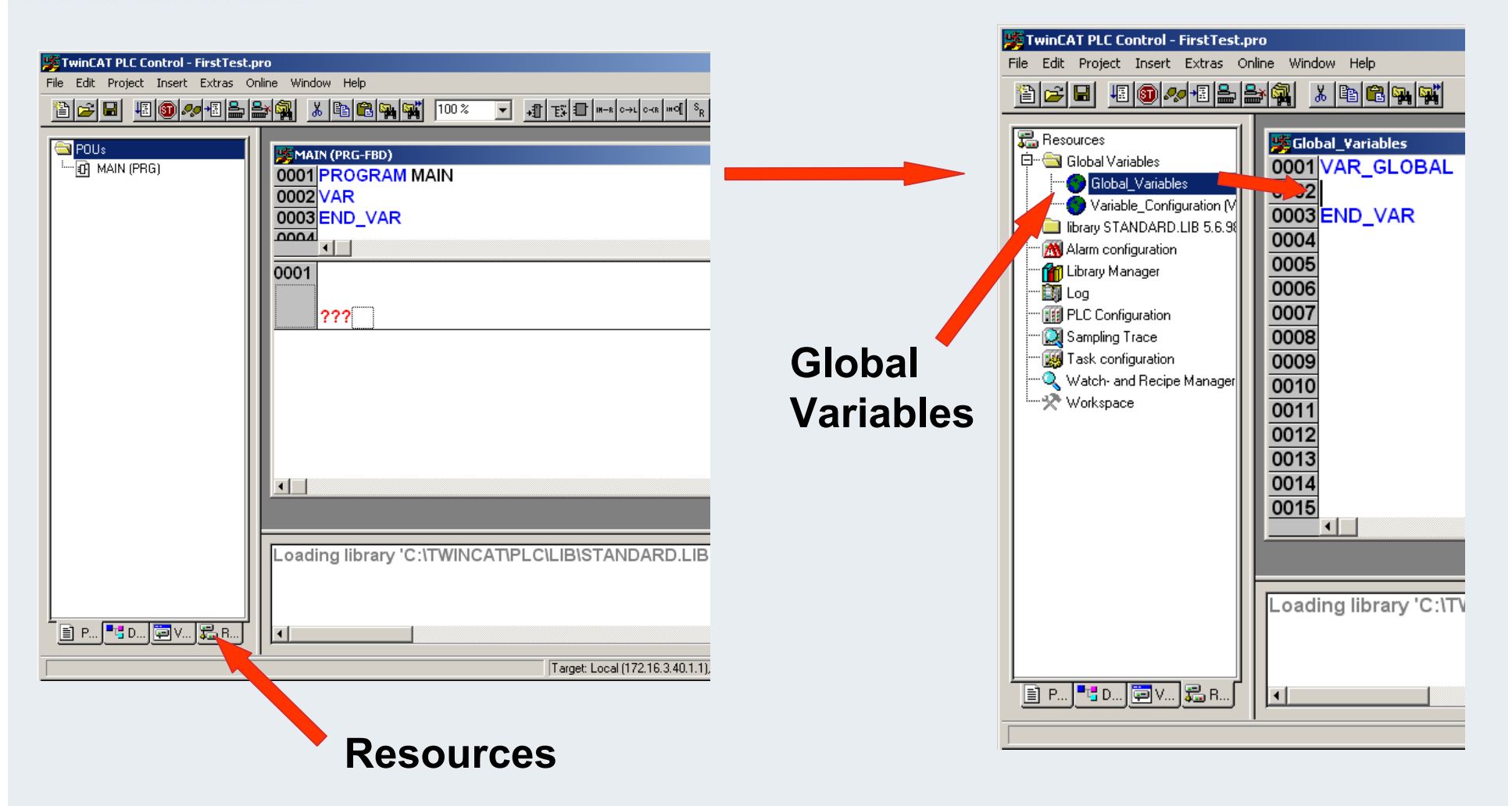

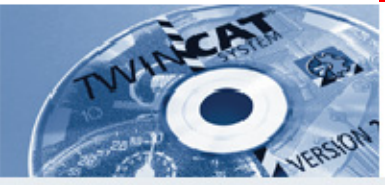

### **Variable Declaration**

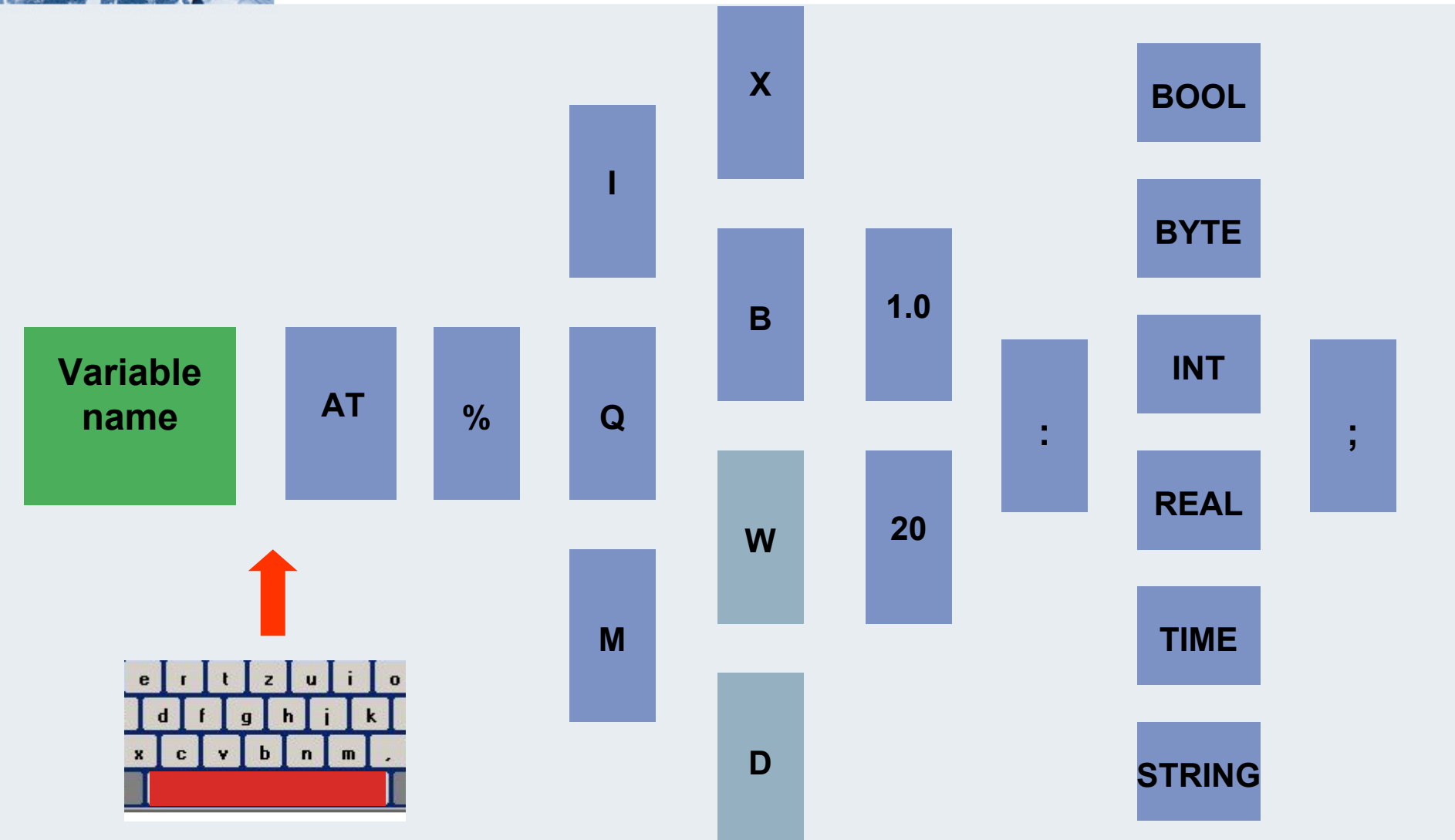
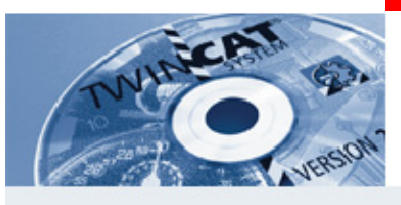

#### **Declaration example**

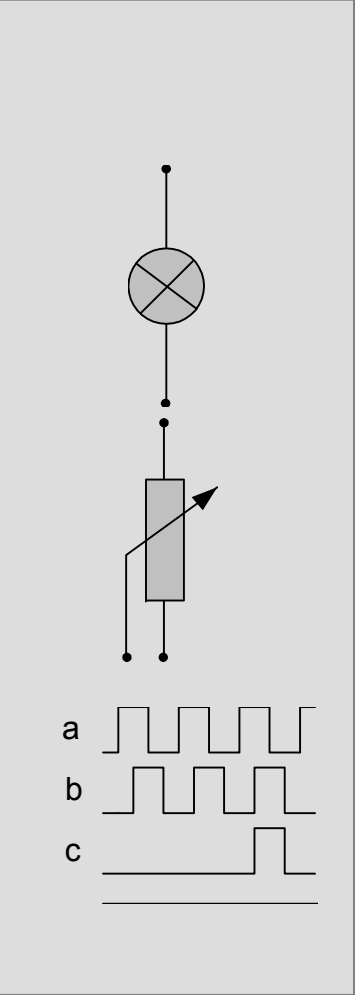

**Lamp AT %QX0.0 : BOOL; Switch AT %IX0.0 : BOOL;**

**AnalogValue AT %IW2:INT; Temperature AT %IW100 :INT;**

**Counter AT %IB3 : UINT; PWM\_Output AT %QB10 :INT;**

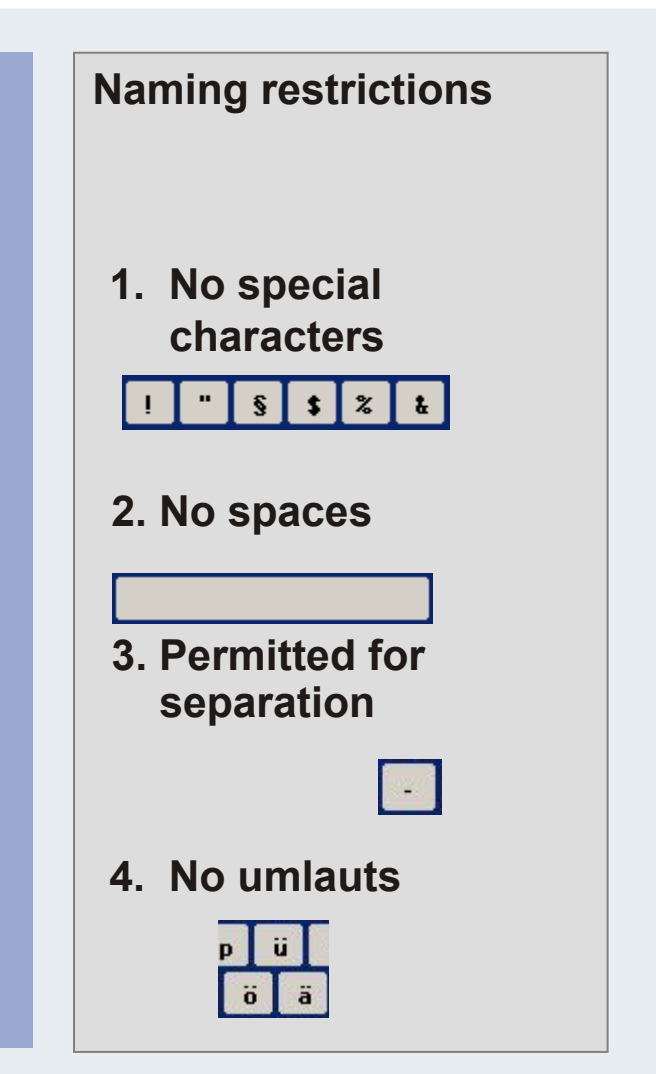

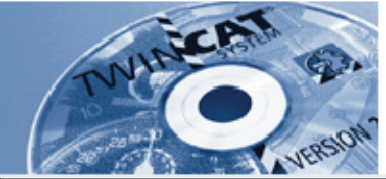

## **Integral Data Types**

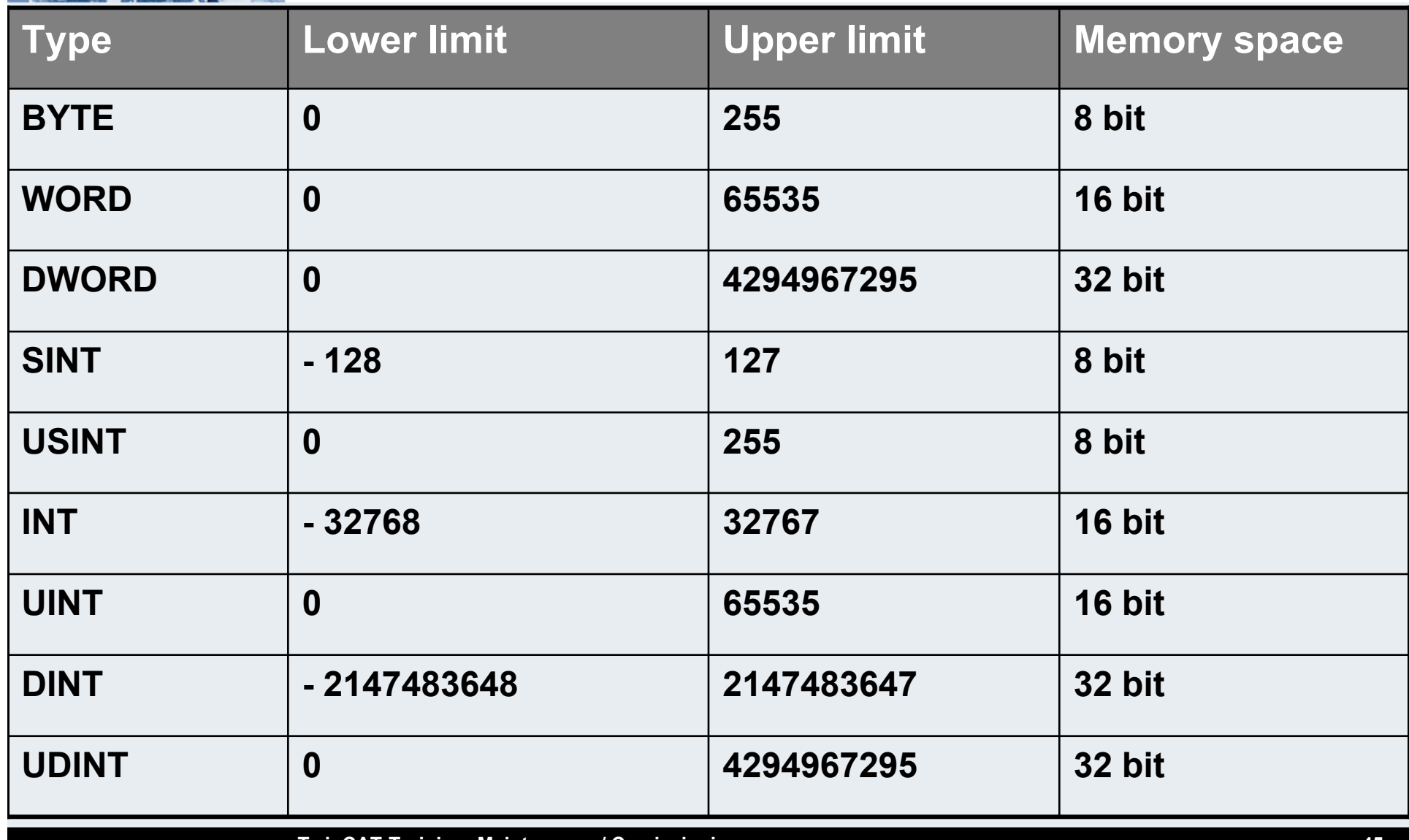

**TwinCAT-Training: Maintenance / Comissioning 45**

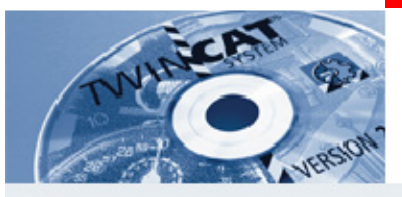

#### **Variable declaration in PLC Control**

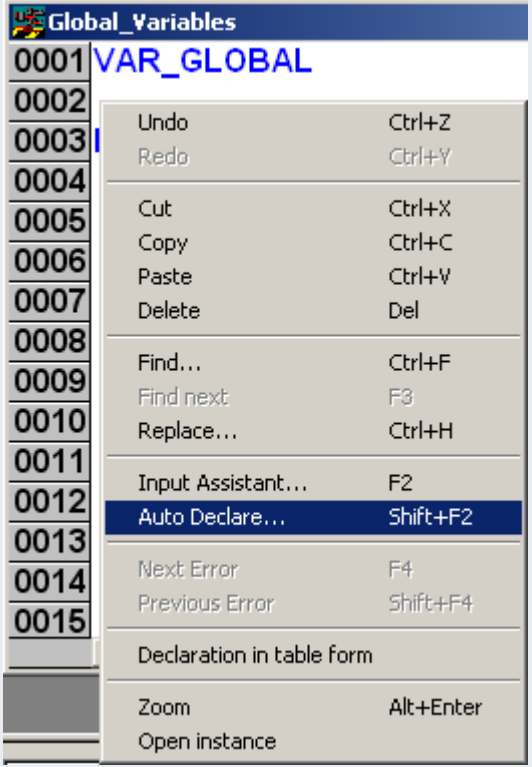

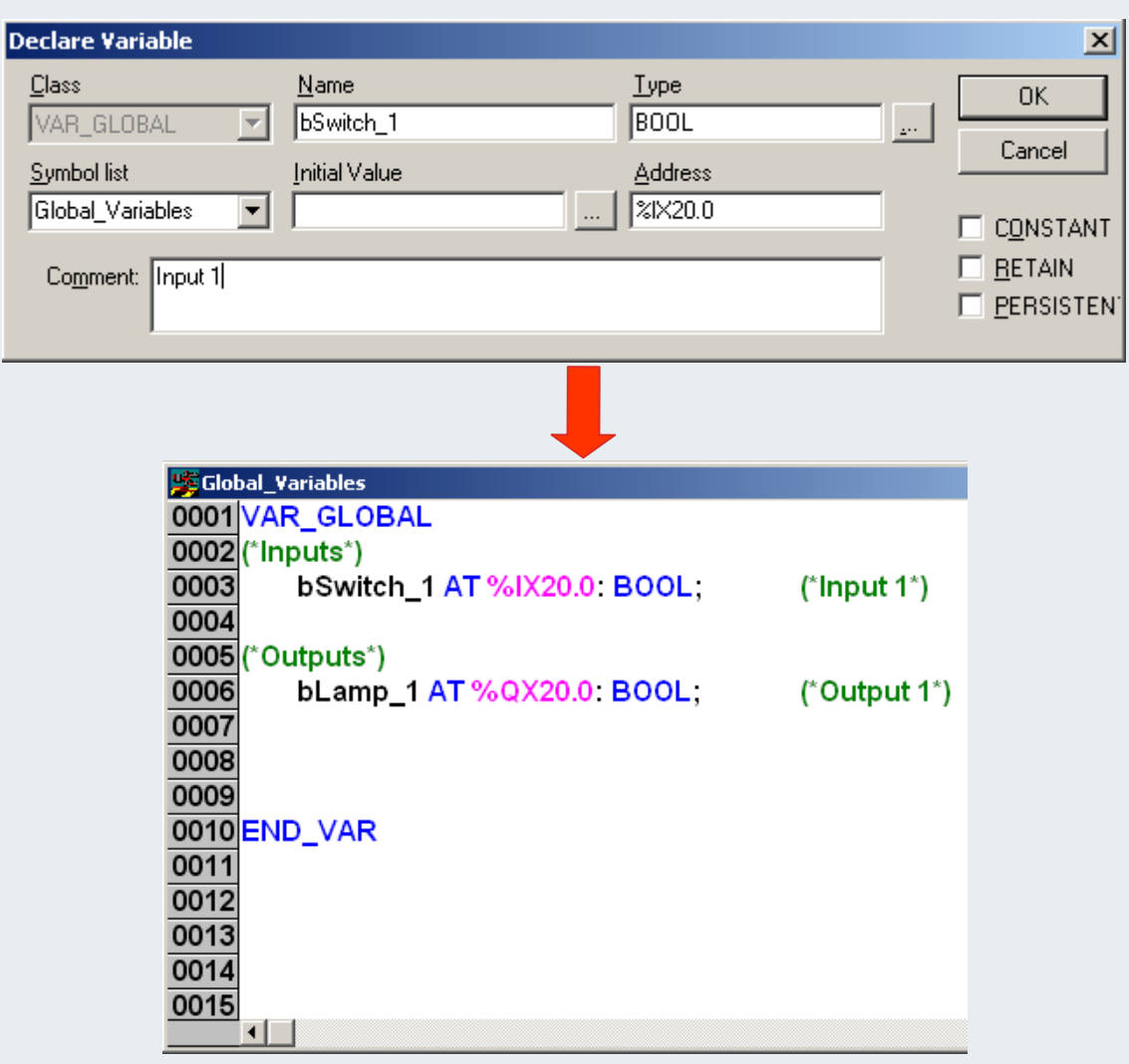

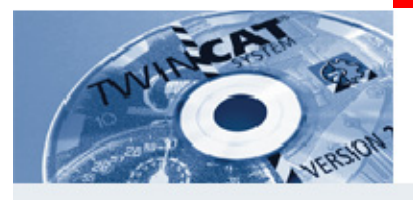

## **Example: Indicator under FBD (1)**

- **First save the project via File/Save As.**
- **Click on the Blocks tab.**
- **Right-click the blocks folder at the top and insert an object.**
- **Select an FBD function block with thetitle "Blinker" (Indicator) and confirm with OK.**

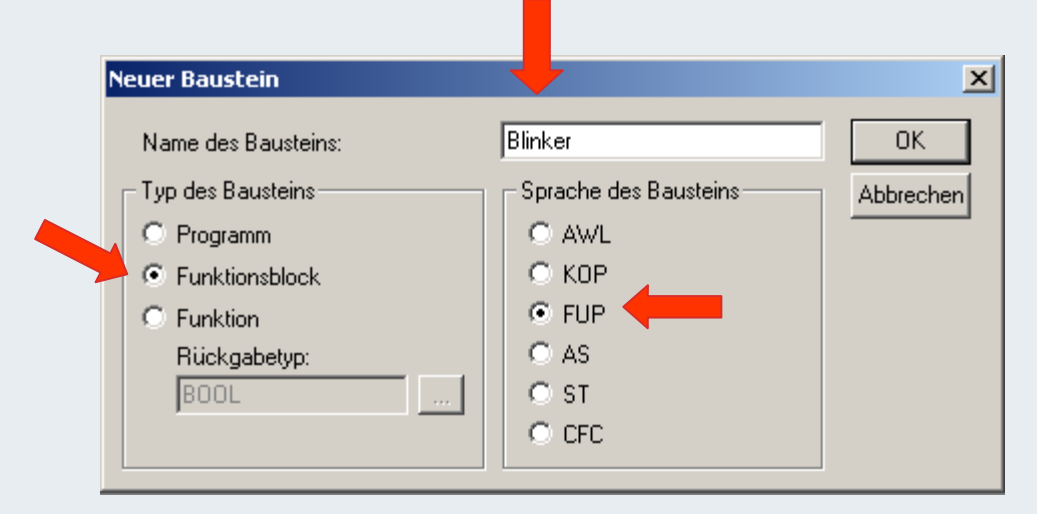

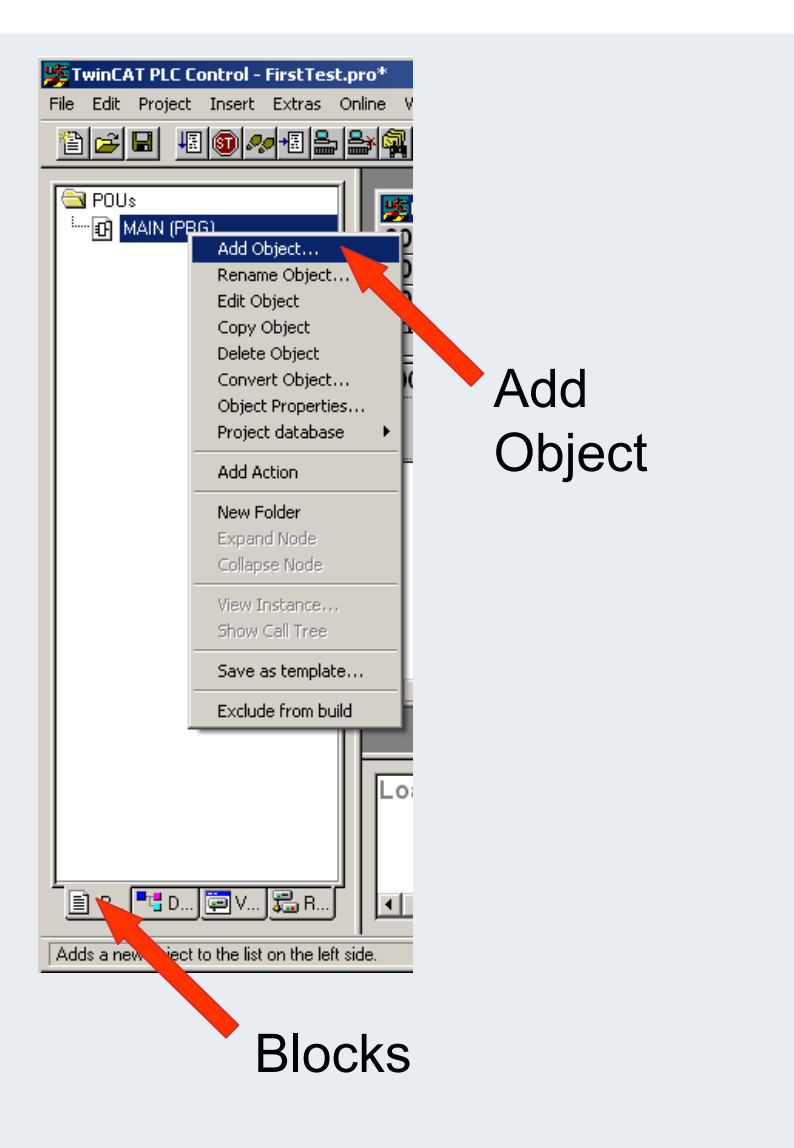

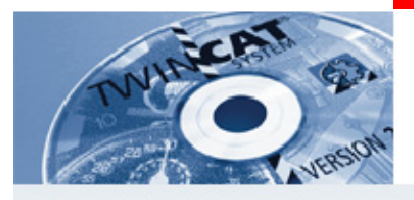

## **Example: Indicator under FBD (2)**

- **In network 0001, right-click in the square behind the ???,**
- **Example 2 Select Box.**

0001

 $\left| \cdot \right|$ 

???

???

**AND** 

- **An AND Box is inserted in the editor.**
- **Repeat the process at the end of the AND Box.**

**AND** 

**A total of 3 Boxes are required**

 $222 -$ 

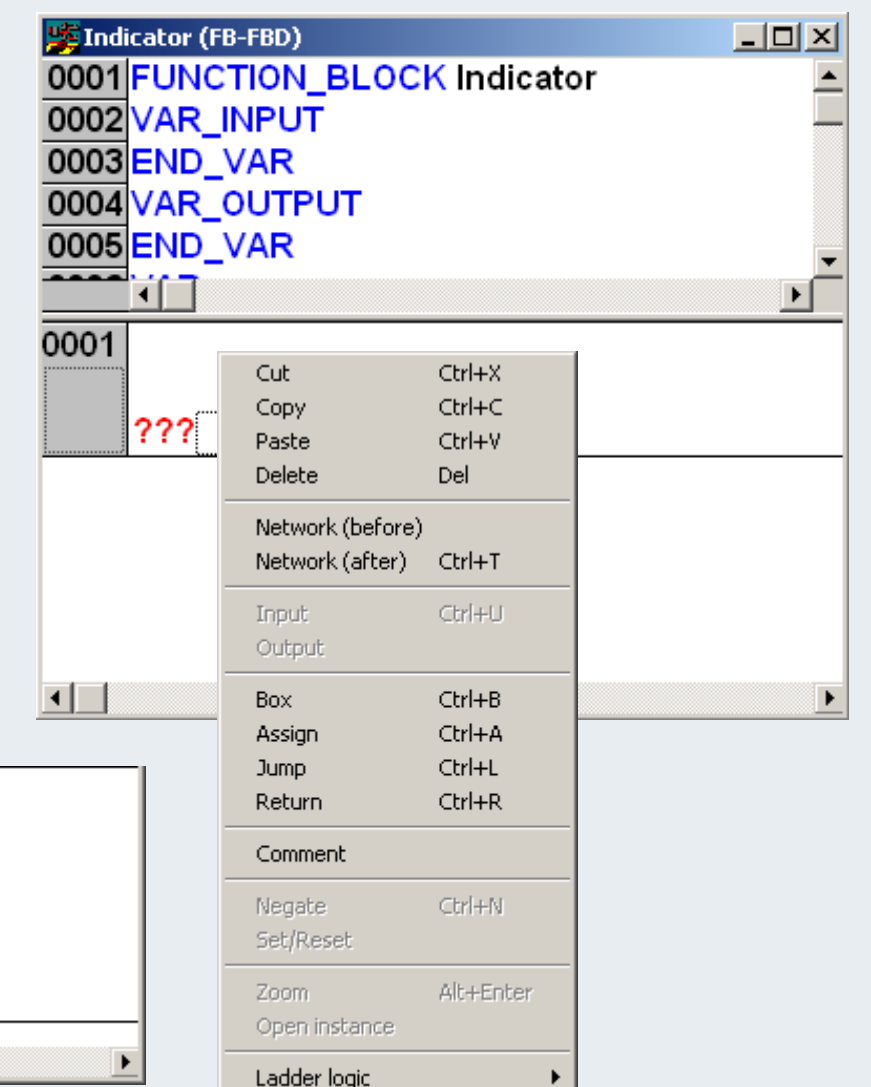

 $222 -$ 

**AND** 

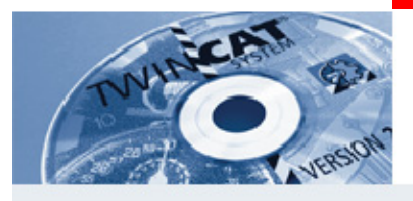

#### **Example: Indicator under FBD (3)**

- **Click on the name of the centreAND Box.**
- **Call up a new window with Input Assistant via function key F2.**
- **The Box can be overwritten.**
- **Under standard function blocksselect the Timer folder an searchfor TON.**
- **Confirm with OK and clickanywhere in the network in order to update the diagram.**
- **Repeat the process for the last AND Box.**

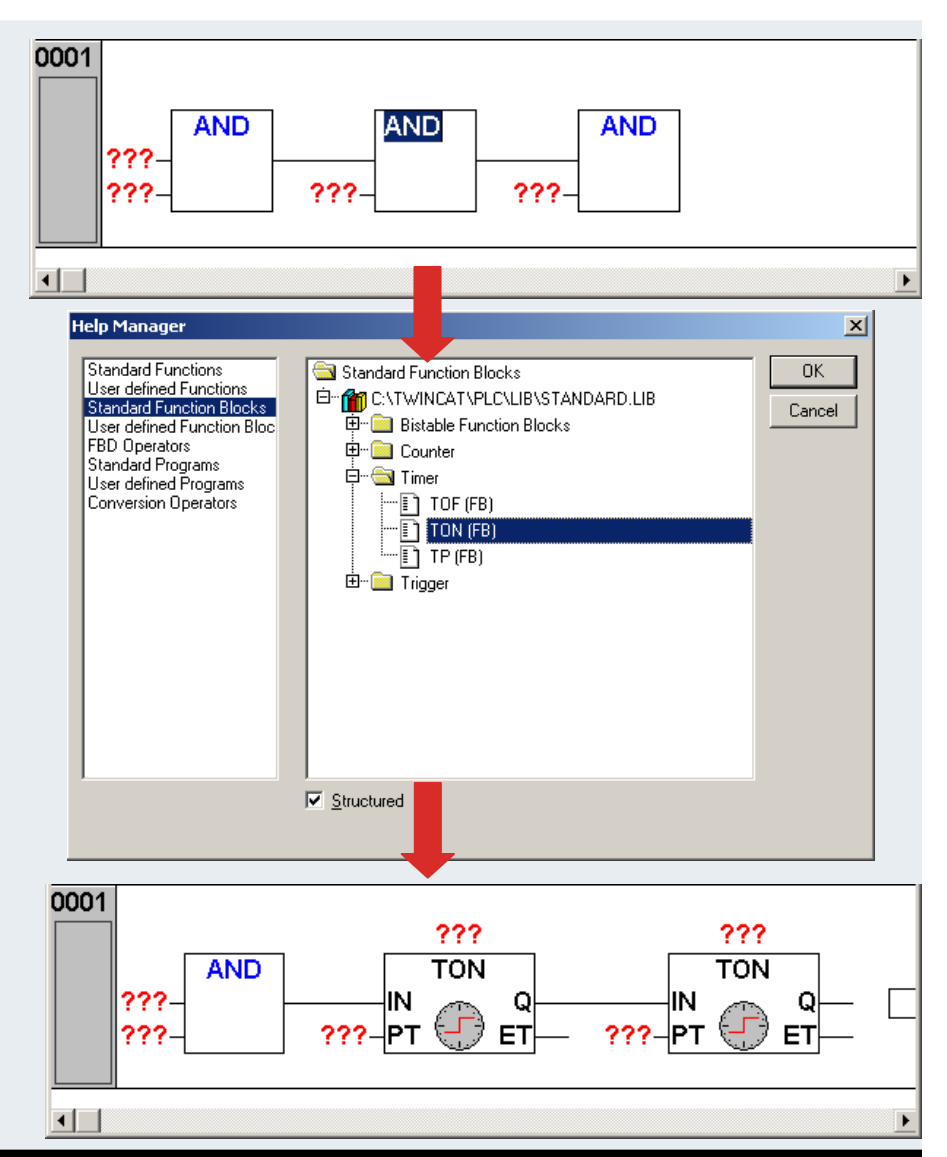

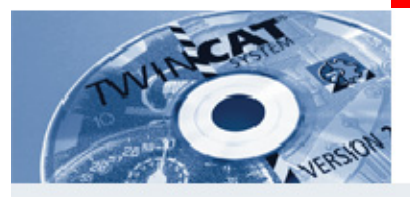

#### **Example: Indicator under FBD (4)**

- **Enter a name at the ??? above the first TON Box and click anywhere in the network.**
- **The variable declaration windowappears.**
- **The entries for the Box are correct. Confirm window with OK and clickanywhere in the network in order to update the diagram.**
- **Repeat the process for the second TON (use a different name).**

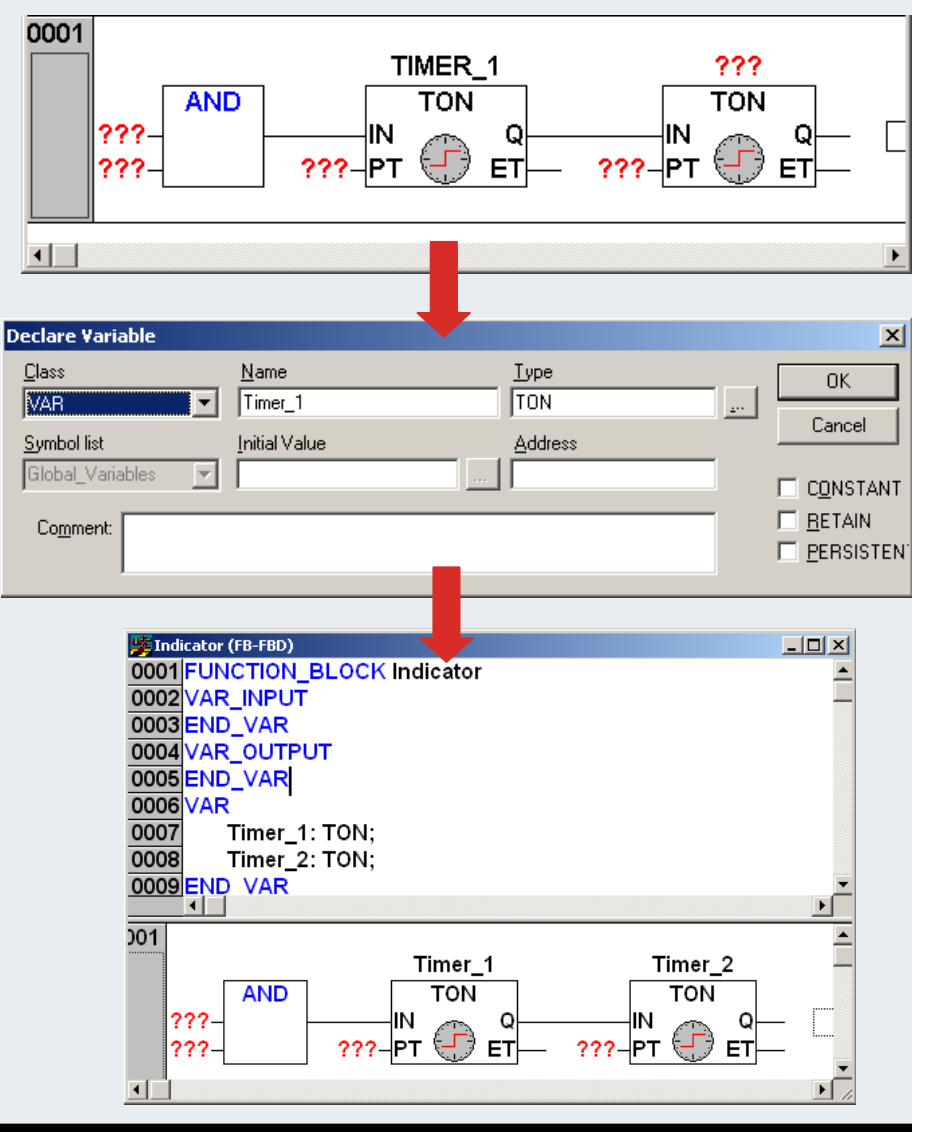

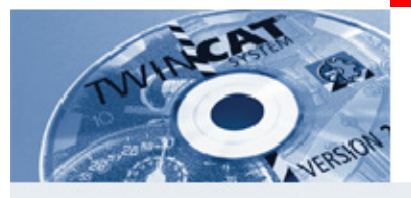

#### **Example: Indicator under FBD (5)**

- **Enter the name "Start" at the ??? for first AND, then click anywhere in the network.**
- **The variable declaration windowappears.**
- **The entry under class has to be changed to VAR\_INPUT for the variable. Confirm window with OK and click anywhere in the network in order to update the diagram.**
- **Repeat the process for the variable TimeValue and change the type to TIME.**

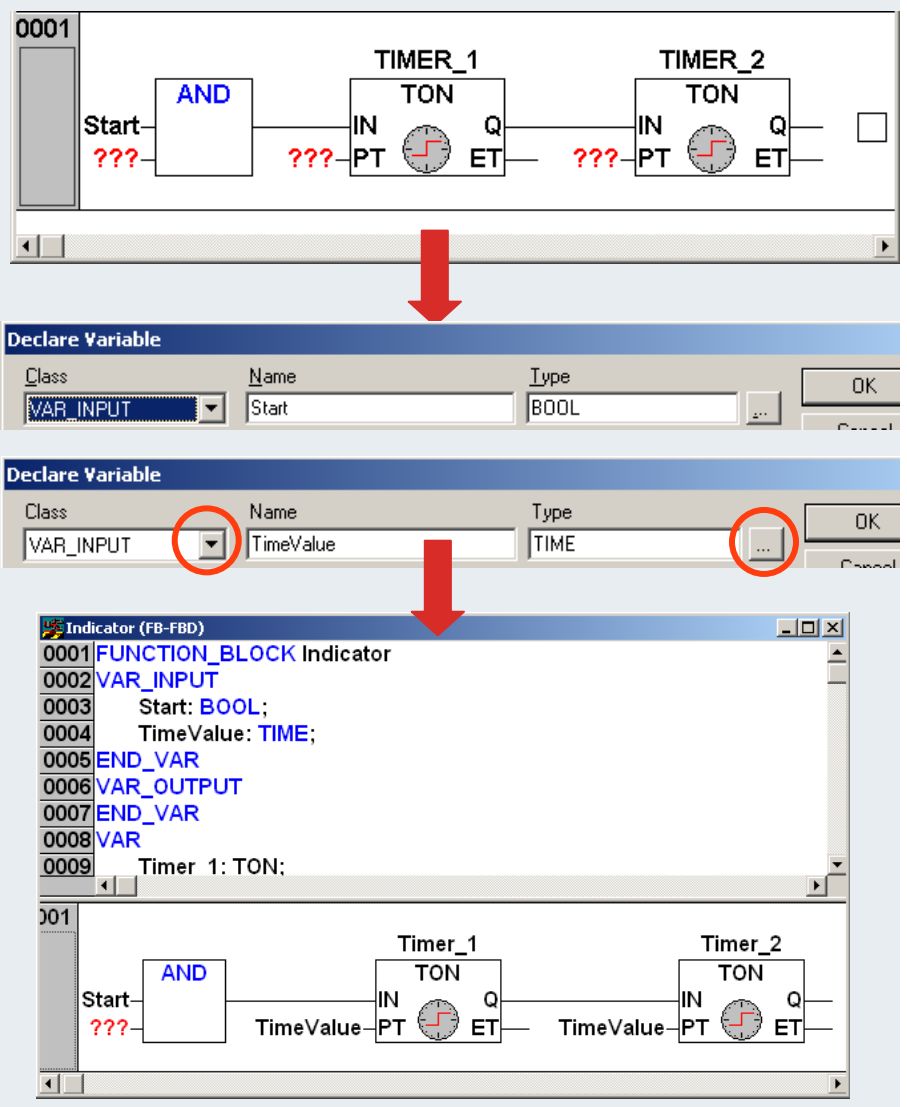

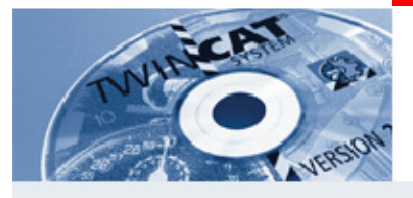

## **Example: Indicator under FBD (6)**

- **Right-click next to IN at Timer\_2 and select an Assign.**
- **Enter lamp as the variable at the new ???, then click anywhere in the network.**
- **The variable declaration windowappears.**
- **The entry under class has to be changed to VAR\_OUTPUT for the variable. Confirm window with OK and click anywhere in the network in order to update the diagram.**

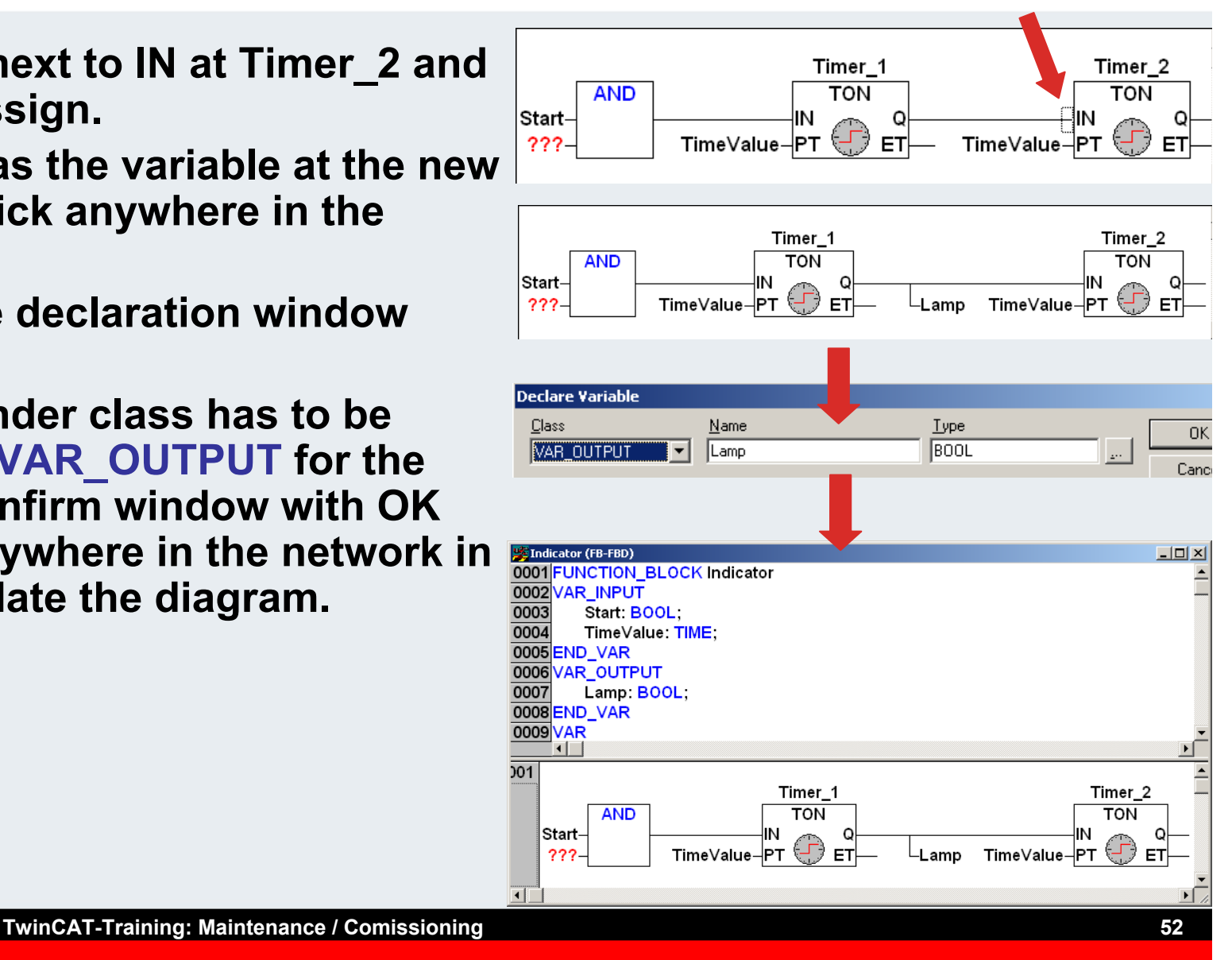

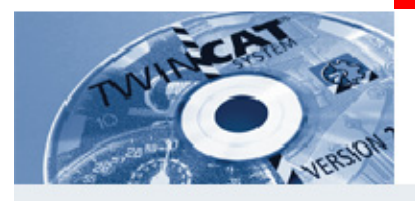

#### **Example: Indicator under FBD (7)**

- **Right-click next to the ??? of AND and select a negation.**
- **Then click on the ??? for marking and press F2. The Input Assistant opens.**
- **Select local variables/Timer\_2.Q. Confirm window with OK and clickanywhere in the network in order to update the diagram.**
- **The Indicator FB has beencreated.**

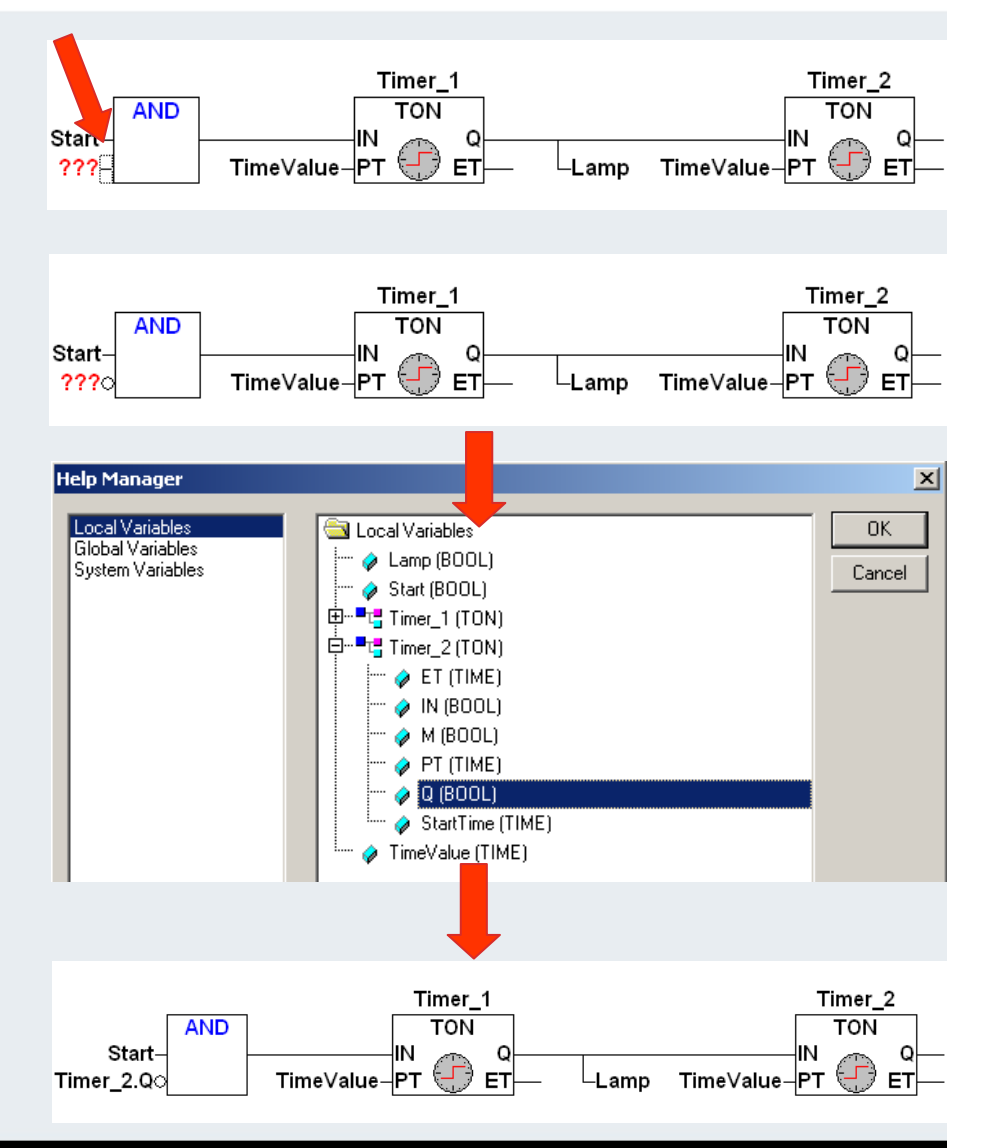

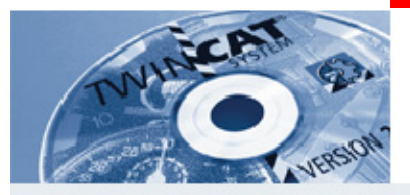

#### **Example: Indicator under FBD (8)**

- **Double-click on Main to open the main program.**
- **In network 0001, right-click in the square behind the ???.**
- **F** Select Box.
- **An AND Box is inserted in the editor.**

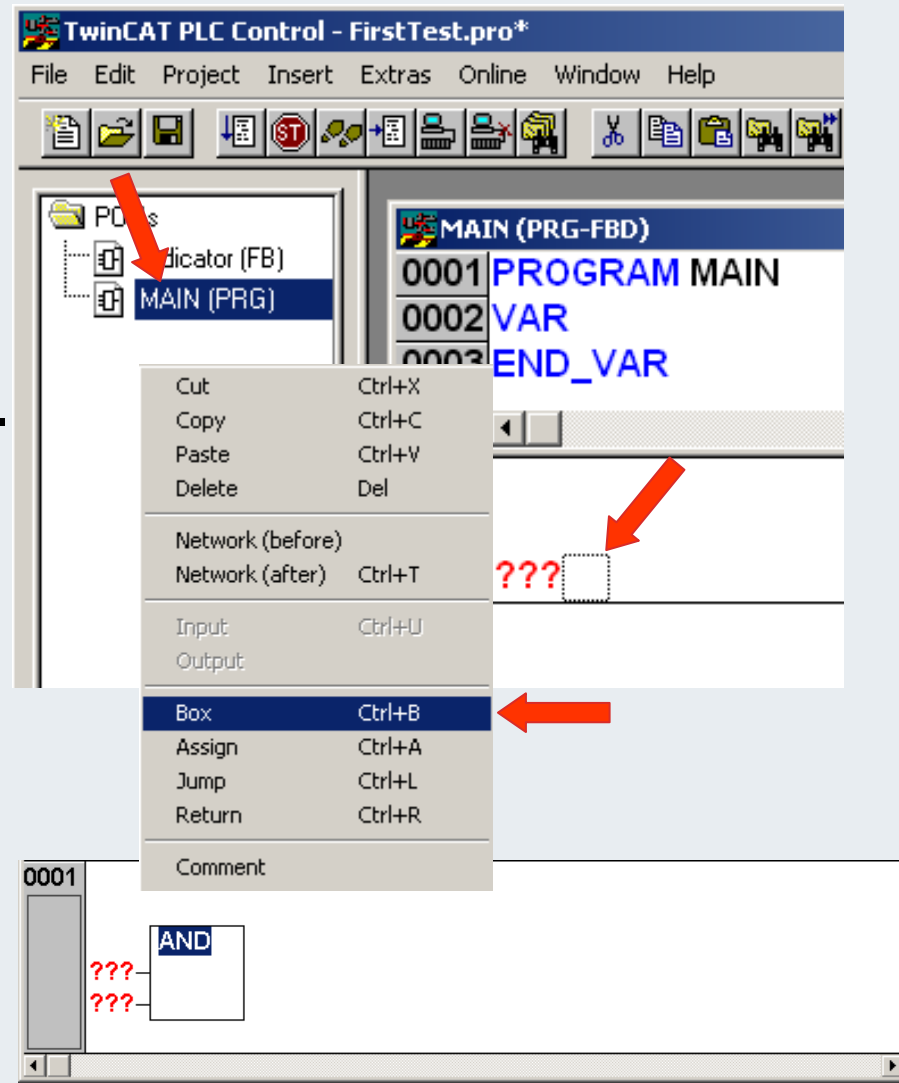

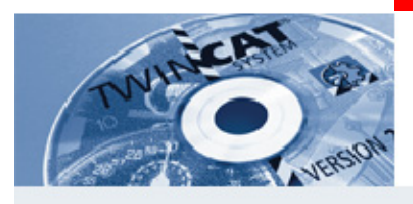

#### **Example: Indicator under FBD (8)**

- **Click on the name of the AND Box.**
- **Call up a new window with Input Assistant via function key F2.**
- **The block can be overwritten.**
- **From the defined function blocksselect the Indicator block.**
- **Confirm with OK and click anywhere in the network in order to update the diagram.**

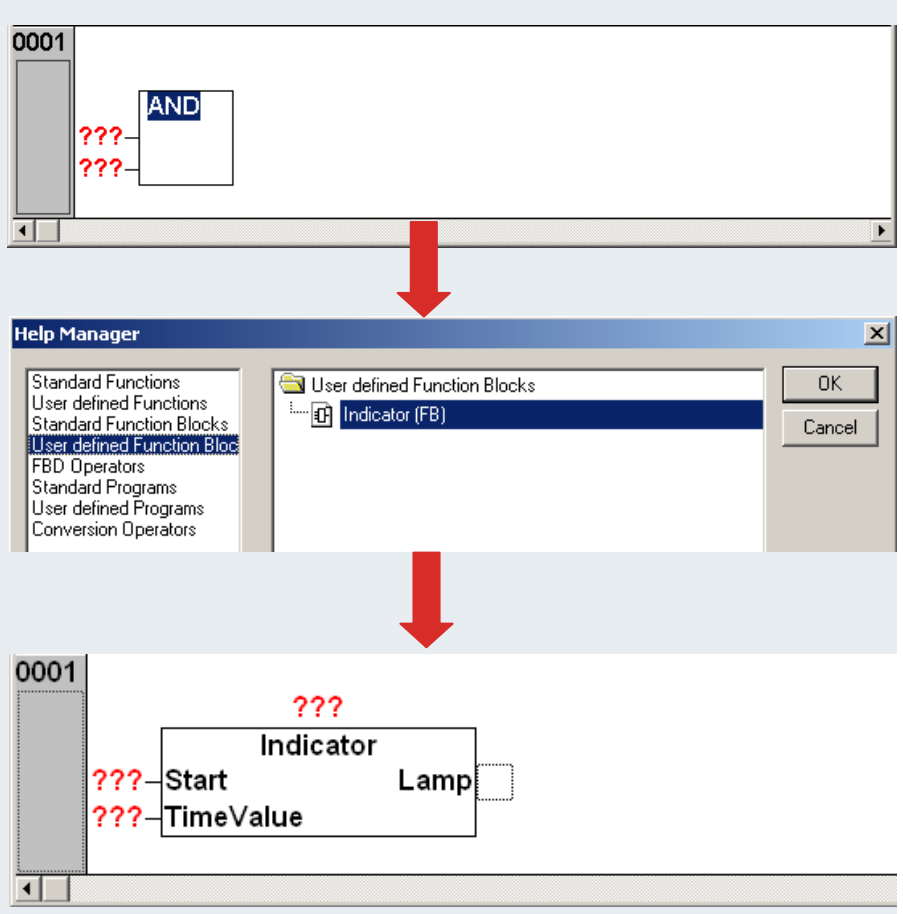

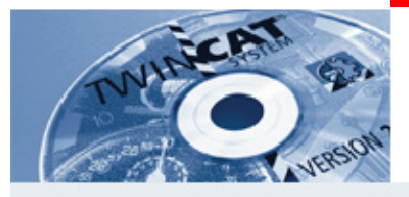

#### **Example: Indicator under FBD (9)**

- **Enter a name at the ??? above the indicator Box and click anywhere in the network.**
- **The variable declaration windowappears.**
- **The entries for the Box are correct. Confirm window with OK and clickanywhere in the network in order to update the diagram.**
- **Right-click at the end of the block and select an Assign.**

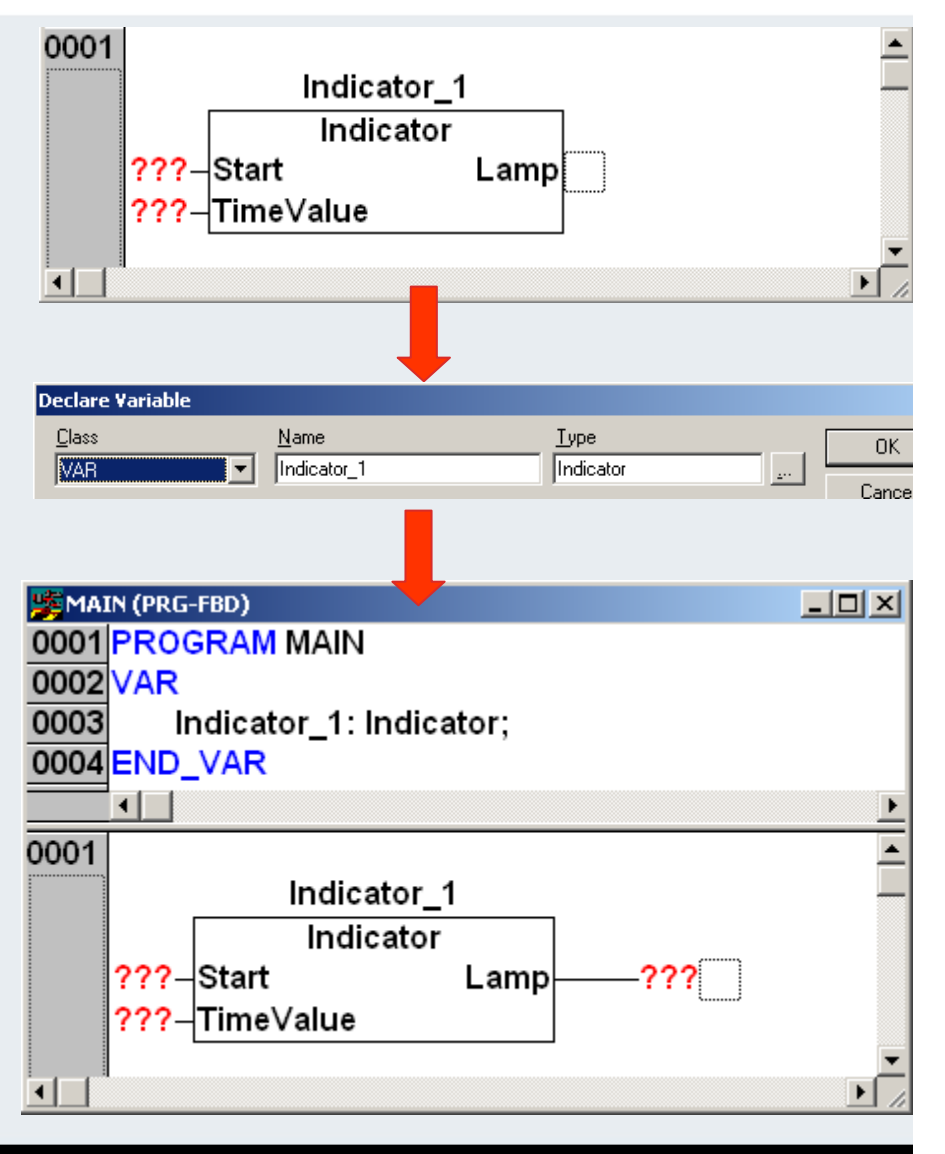

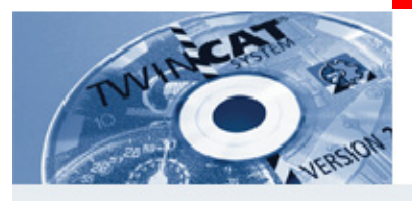

#### **Example: Indicator under FBD (10)**

- **Then mark the ??? at the start input by clicking and press F2. The Input Assistant appears.**
- **Select variable bSwitch\_1 under global variables. Confirm window with OK and click anywhere in the network in order to update the diagram.**
- **Repeat the process at the ??? at lamp output and select variable bLamp\_1.**
- **Finally, enter a time at the ??? at the time value input. T#1s (s=sec.)**

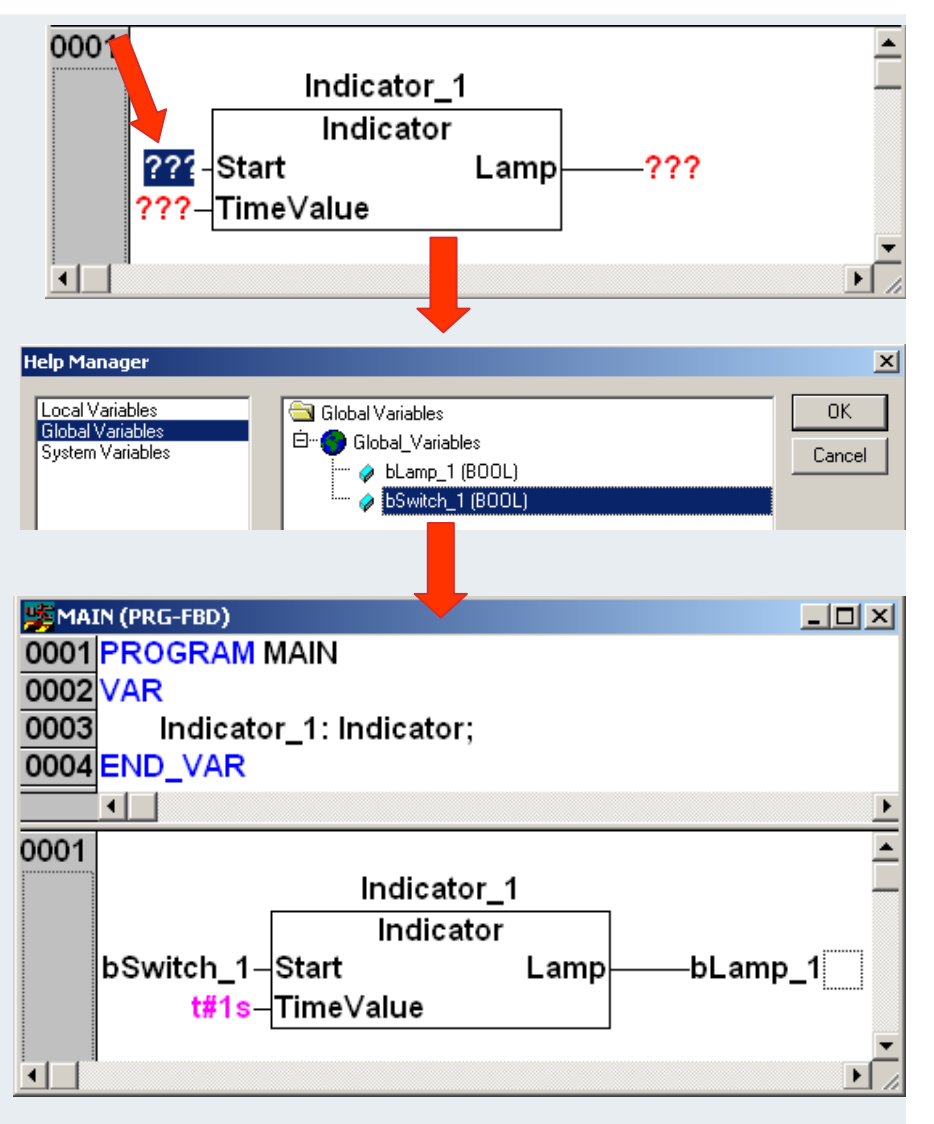

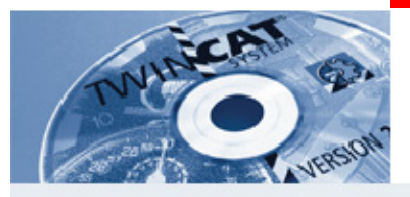

## **Example: Indicator under FBD (11)**

- **Finally select Project/Compile.**
- **Check for error messages in the message window.**

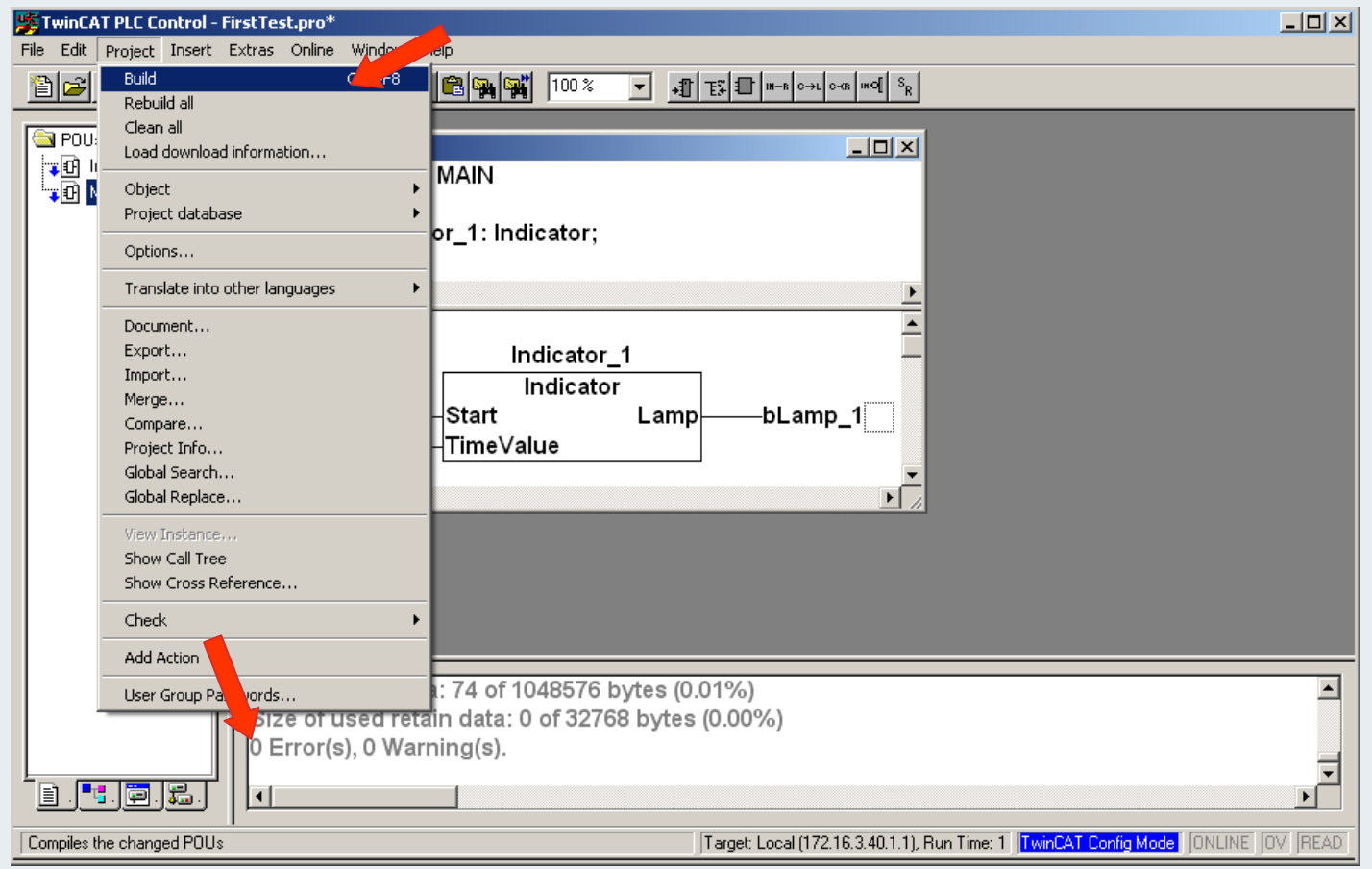

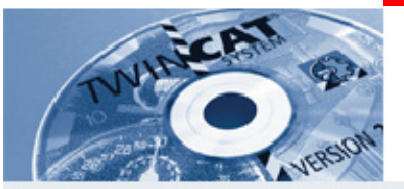

**IBK - T3**

**What target platform can be used for programming the PC?**

**\_\_\_\_\_\_\_\_\_\_\_\_\_\_\_\_\_\_\_\_\_\_\_\_\_\_\_\_\_\_\_\_\_\_\_\_\_\_\_\_\_\_\_\_\_\_\_\_\_\_\_\_\_\_\_\_**

**\_\_\_\_\_\_\_\_\_\_\_\_\_\_\_\_\_\_\_\_\_\_\_\_\_\_\_\_\_\_\_\_\_\_\_\_\_\_\_\_\_\_\_\_\_\_\_\_\_\_\_\_\_\_\_\_**

**The priorities for the PLC task are specified under task features. What is the maximum number of tasks that can be created?**

**What data type has to be entered for a variable in bit format?**

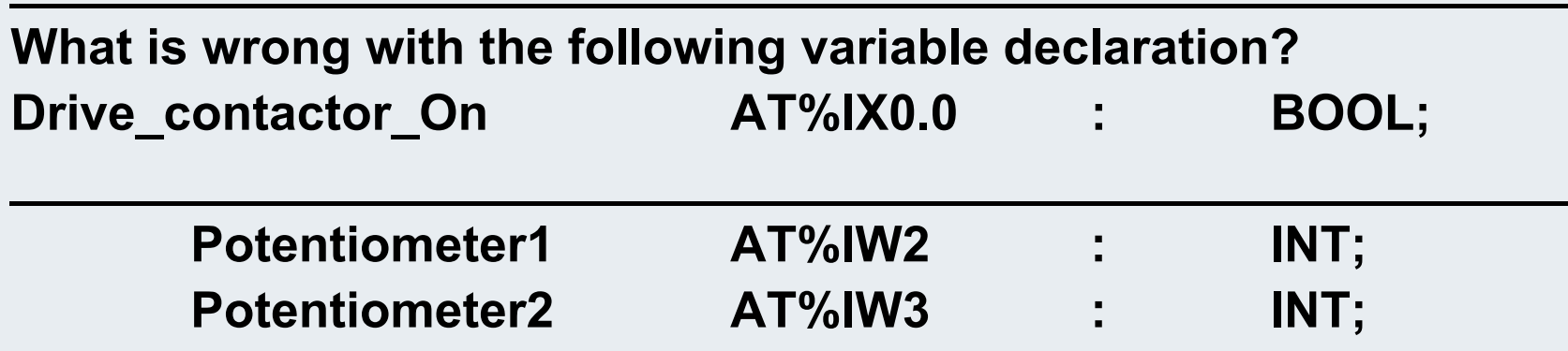

**\_\_\_\_\_\_\_\_\_\_\_\_\_\_\_\_\_\_\_\_\_\_\_\_\_\_\_\_\_\_\_\_\_\_\_\_\_\_\_\_\_\_\_\_\_\_\_\_\_\_\_\_\_\_\_\_**

**BECKHOFF** New Automation Technology

#### **Basemad**

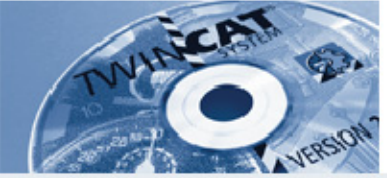

#### **Integrating new PLC variables in the System Manager**

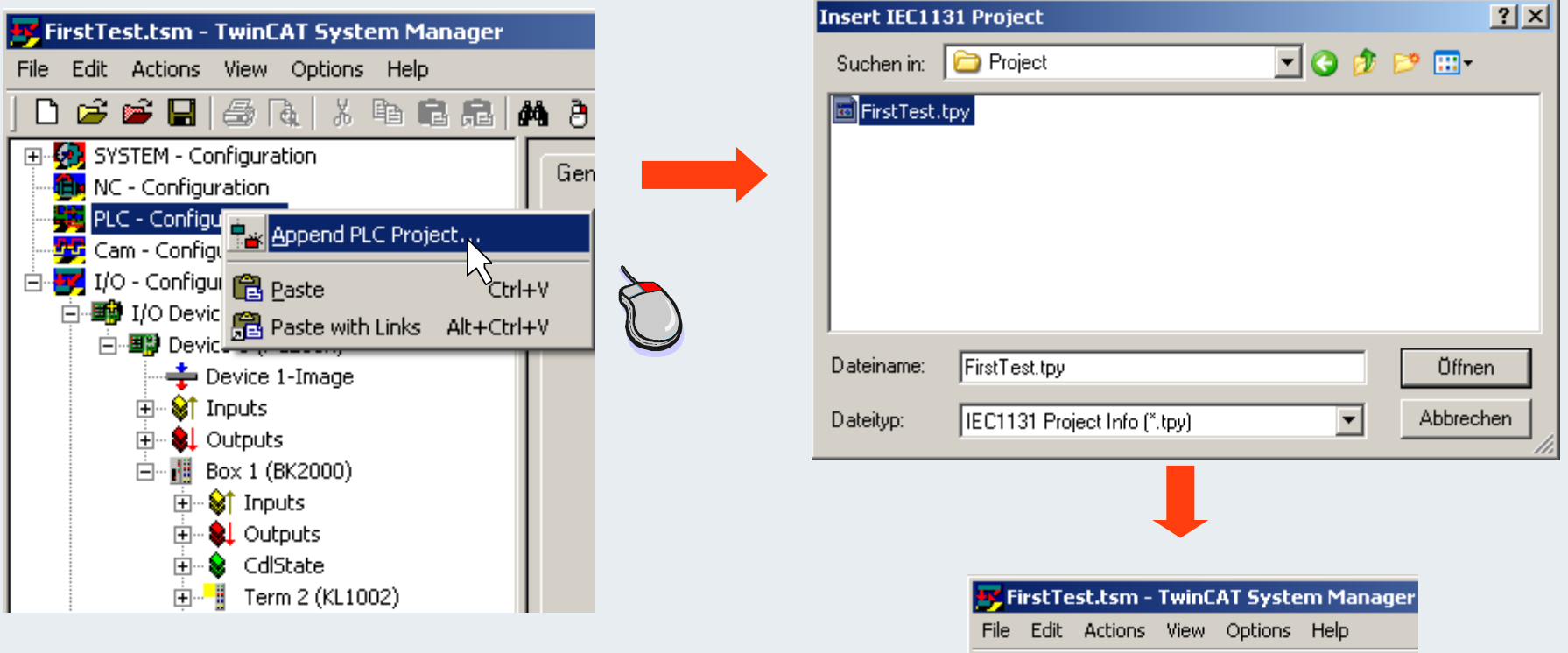

**The file with project name and the extension \*.tpy generated by PLC Control is entered in theSystem Manager** 

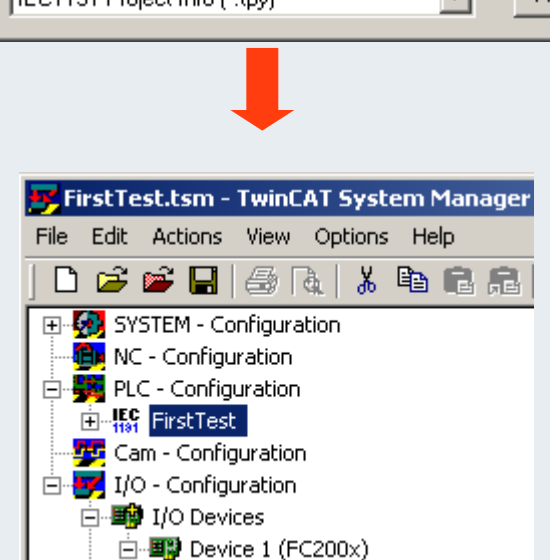

#### **BECKHOFF** New Automation Technology

Variable | Flags

 $\frac{1}{2}$  Popul >  $\frac{1}{2}$  Thput >  $\frac{1}{2}$  The 16.1, BIT [0.1]

 $\sqrt{1}$  Input > IX 16.2, BIT [0.1]  $\stackrel{\text{L}}{\longmapsto}$  (input >  $\quad$   $\quad$  X 16.3, BIT [0.1]

of CdlState > IX 3649.0, BIT [0.1]

白... Term 3 (KL1002)

画  **f** State

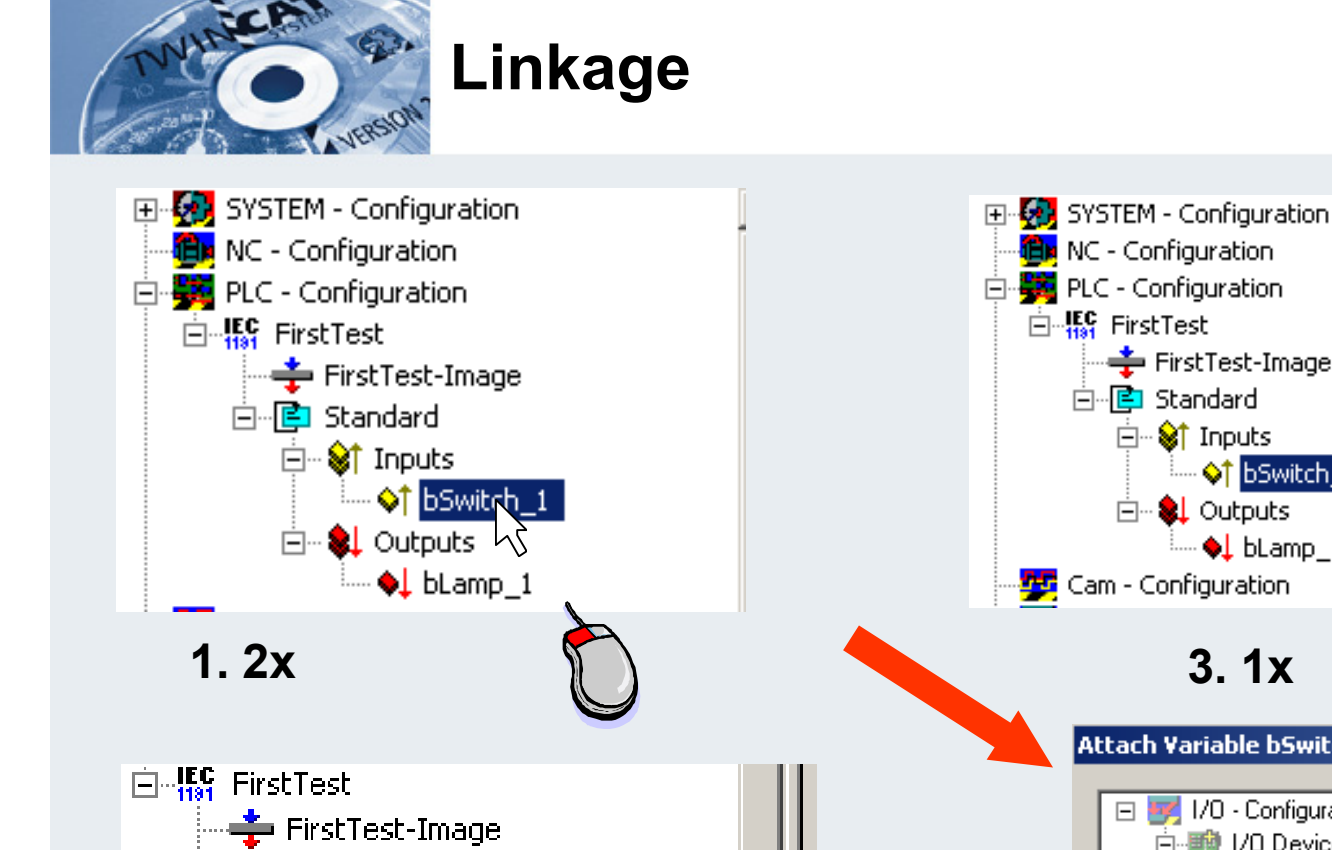

#### 白·摹 PLC - Configuration Name: 白 **15** FirstTest -—<br>- FirstTest-Image Type: 白 **E** Standard **E**<sup>...</sup> <sup>§</sup> Inputs Group: - Of bSwitch\_1 Address: **E-** *SL* Outputs  $\overline{\bullet}$  blamp 1 Linked to. **PC** Cam - Configuration **3. 1x**Attach Variable bSwitch\_1 (Input) 日 7 I/O - Configuration 白·■ I/O Devices 白 画》Device 1 (FC200x) 白… 图 Box 1 (BK2000) 白…<sup>■</sup> Term 2 (KL1002)  $\left|\diamond\right|$  Input > IX 16.0, BIT [0.1] <sub>E</sub>... ●↓ Outputs **B** Ghange Link...

**TwinCAT-Training: Maintenance / Comissioning 61**

**2. 1x**

向恒 Standard

白<sup>…</sup> Strinputs

<sup>i....</sup> o† bSwih

 $\mathbb{L}$  of  $\mathsf{blan}\boxtimes\mathsf{Clear}$  Link(s)

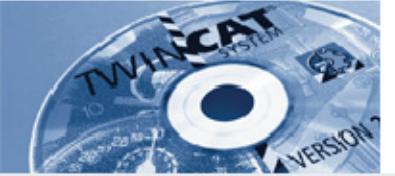

#### **Allocation the PLC variables to hardware**

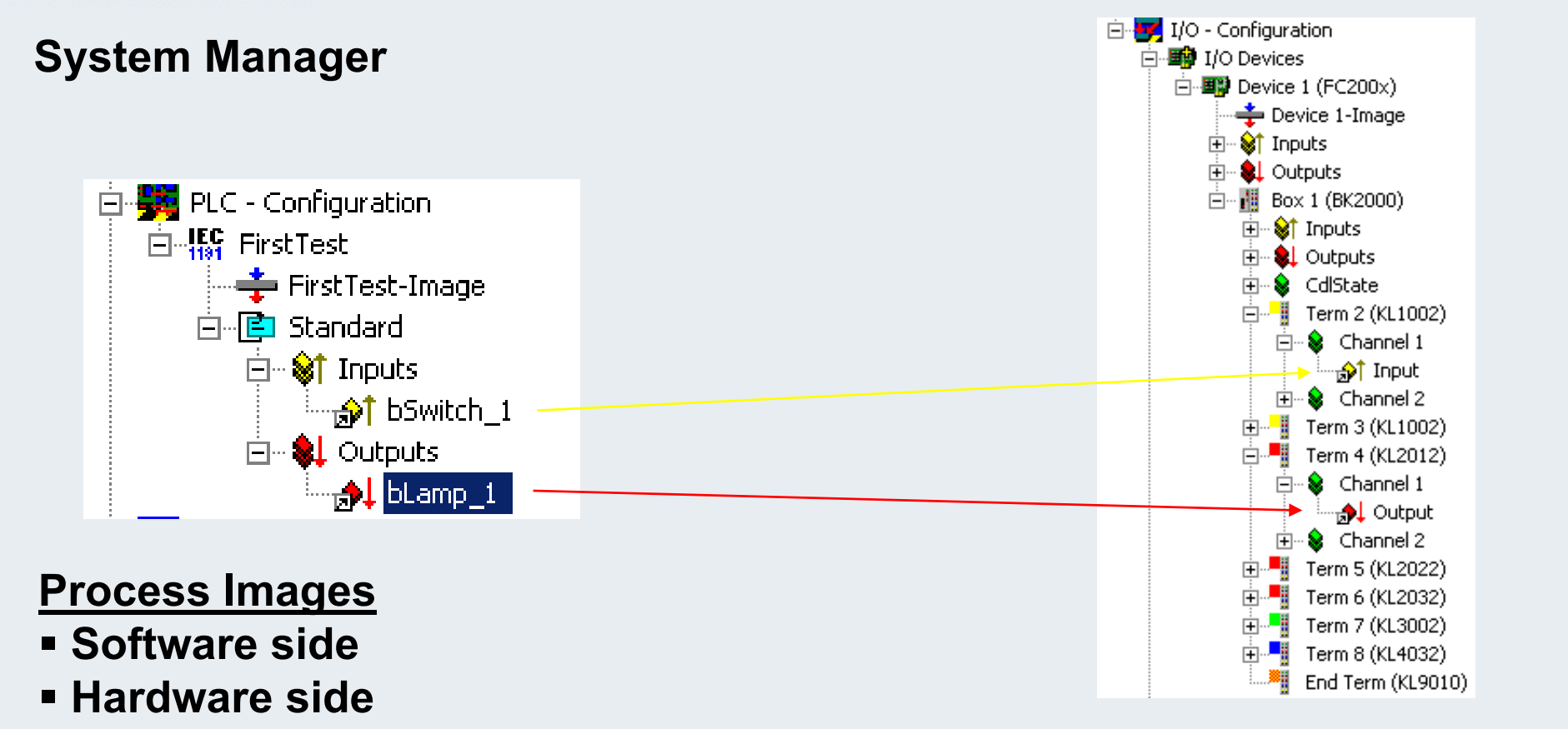

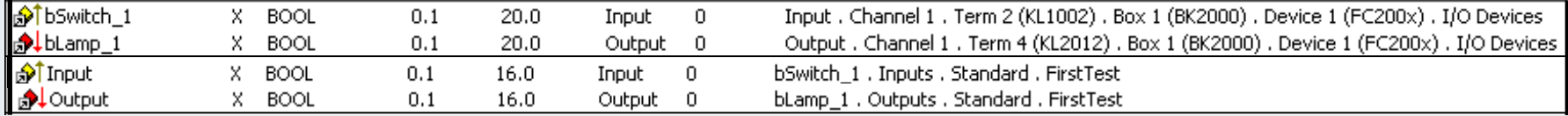

**TwinCAT-Training: Maintenance / Comissioning 62**

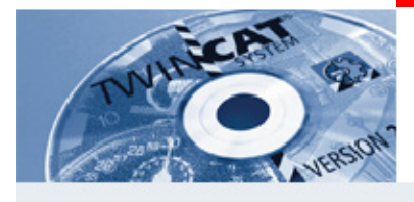

#### **Saving the configuration**

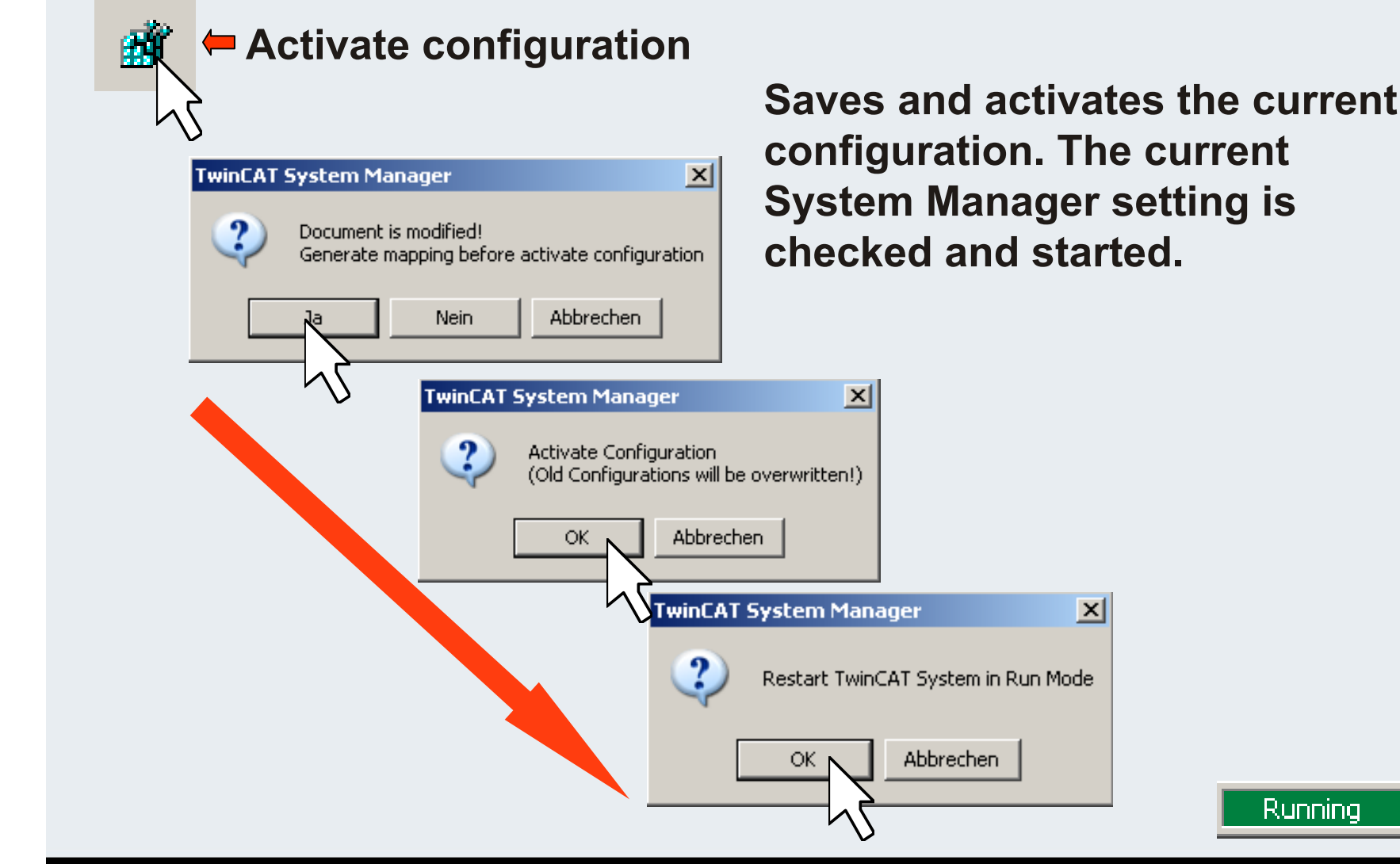

Running

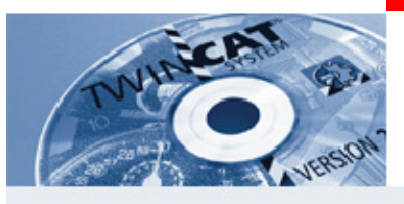

#### **Start PLC Control**

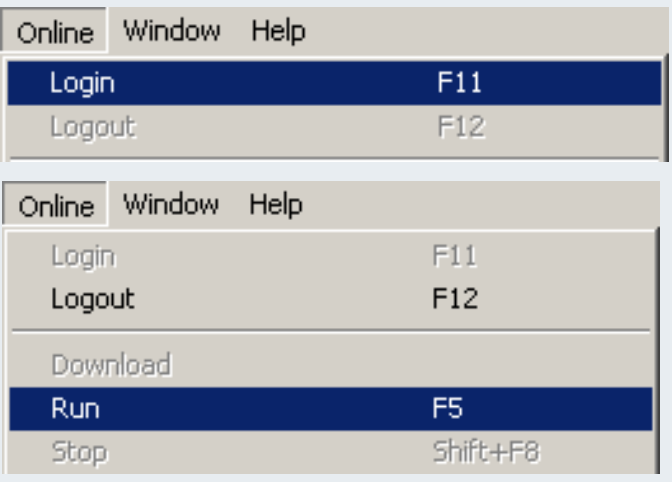

**In PLC Control under menu item Online, PLC login, load and start program. The message "Running" appears at the bottom right, and online representation is activated.**

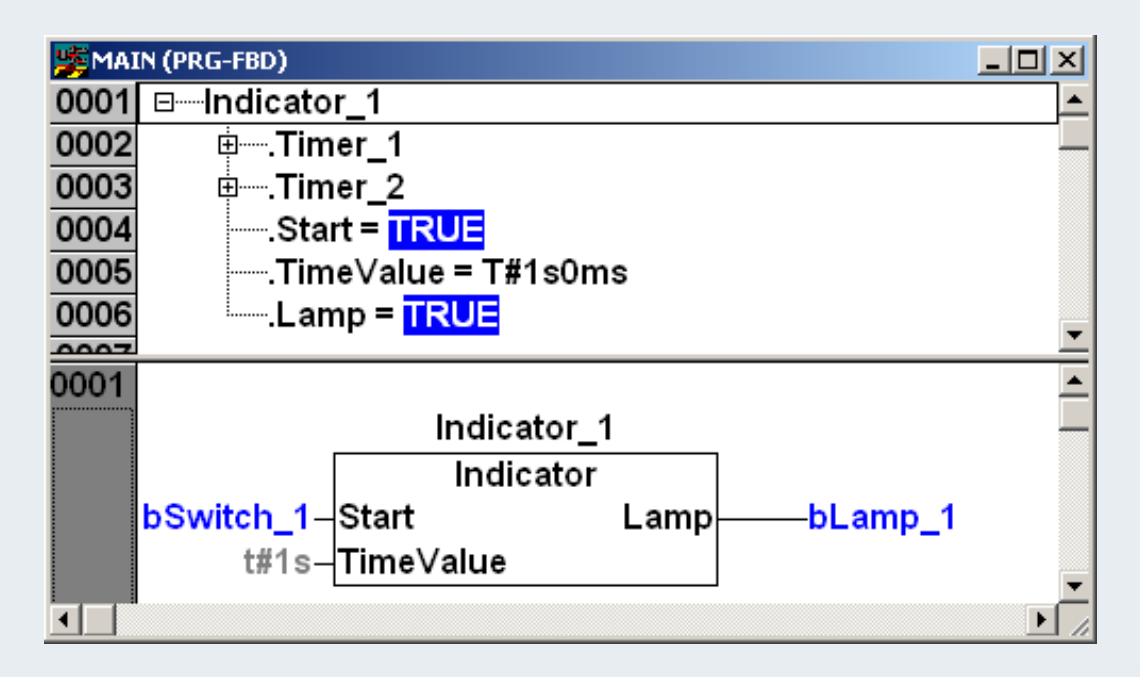

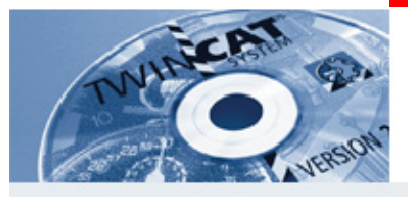

## **5 reasons for changing the configuration entry**

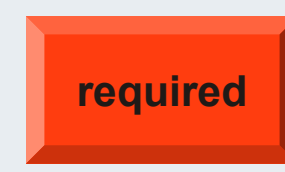

- **1. The list of allocated variables was modified in the PLC (e.g. name or address)**
- **2. An allocated variable was added or removed**
- **3. The hardware was modified (e.g. new module)**
- **4. The allocation should be changed.**
- **5. Changes in the task (cycle, priority or titles)**

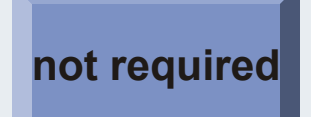

- **1. The list of non-allocated variables (flags) was modified in the PLC**
- **2. The program code was modified in the PLC(e.g. AND to OR)**

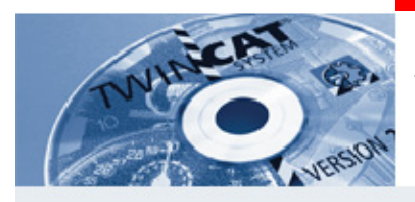

#### **Windows environment**

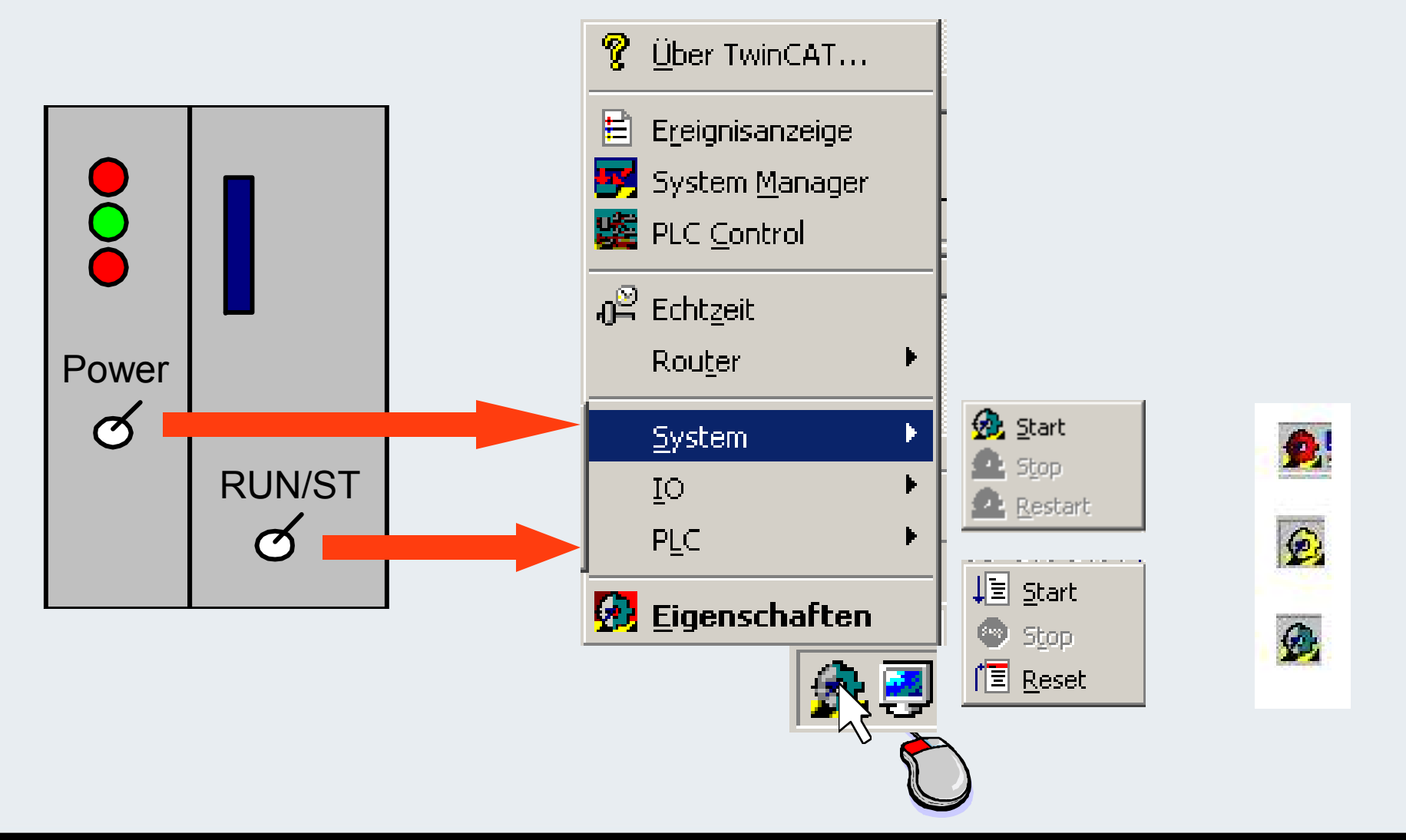

**BECKHOFF** New Automation Technology

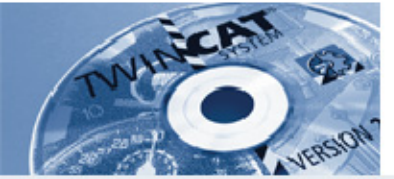

**Expansion of an existing configuration with inputs and outputs in project FirstTest.pro**

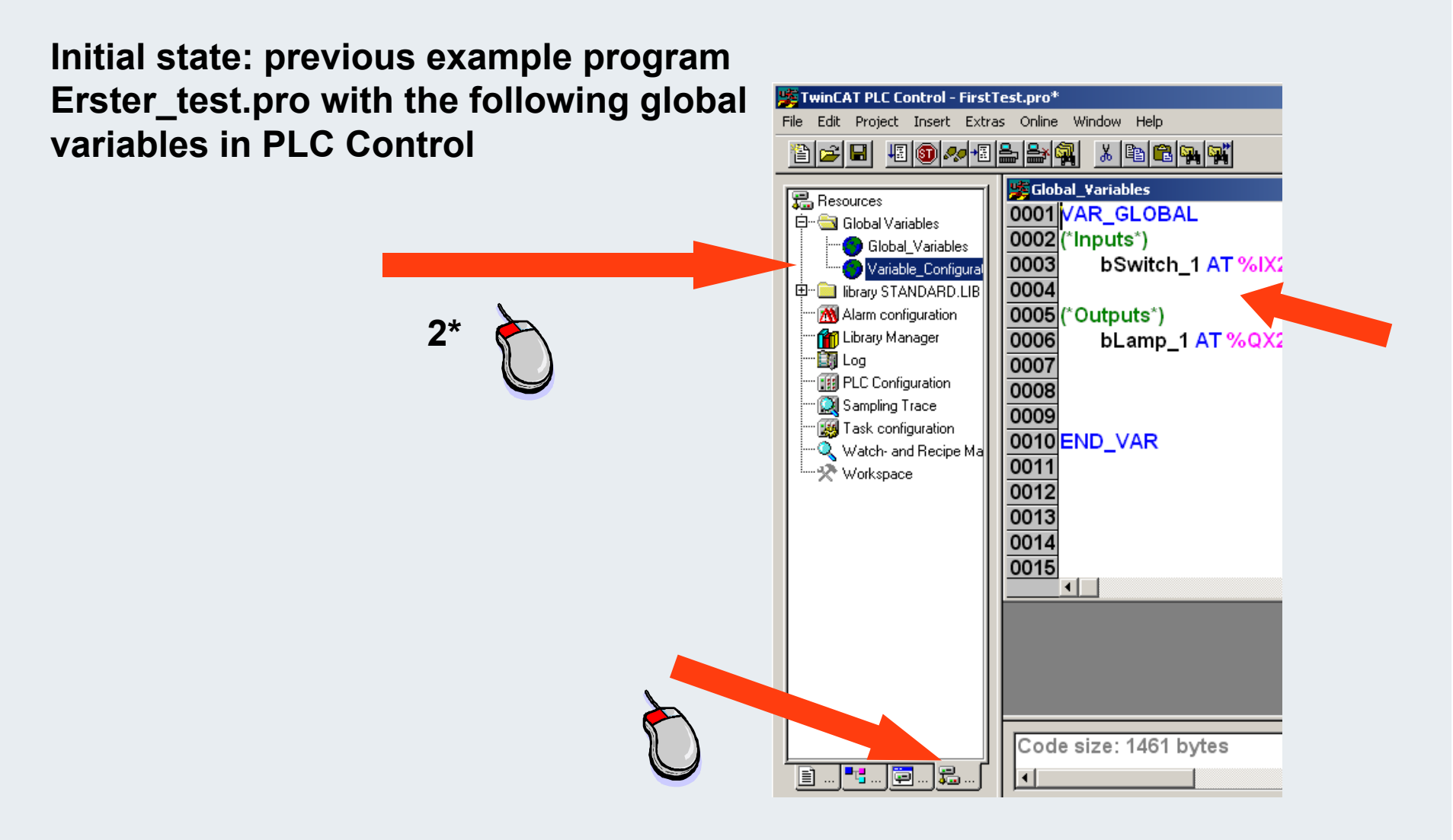

**BECKHOFF** New Automation Technology

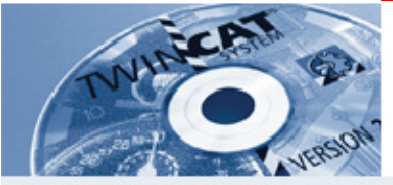

#### **Expansion of an existing configuration with inputs and outputs in project FirstTest.pro**

**With Input Assistant:**

Global\_Variables

#### **Enter new variable. Use direct input or "Input Assistant" function**

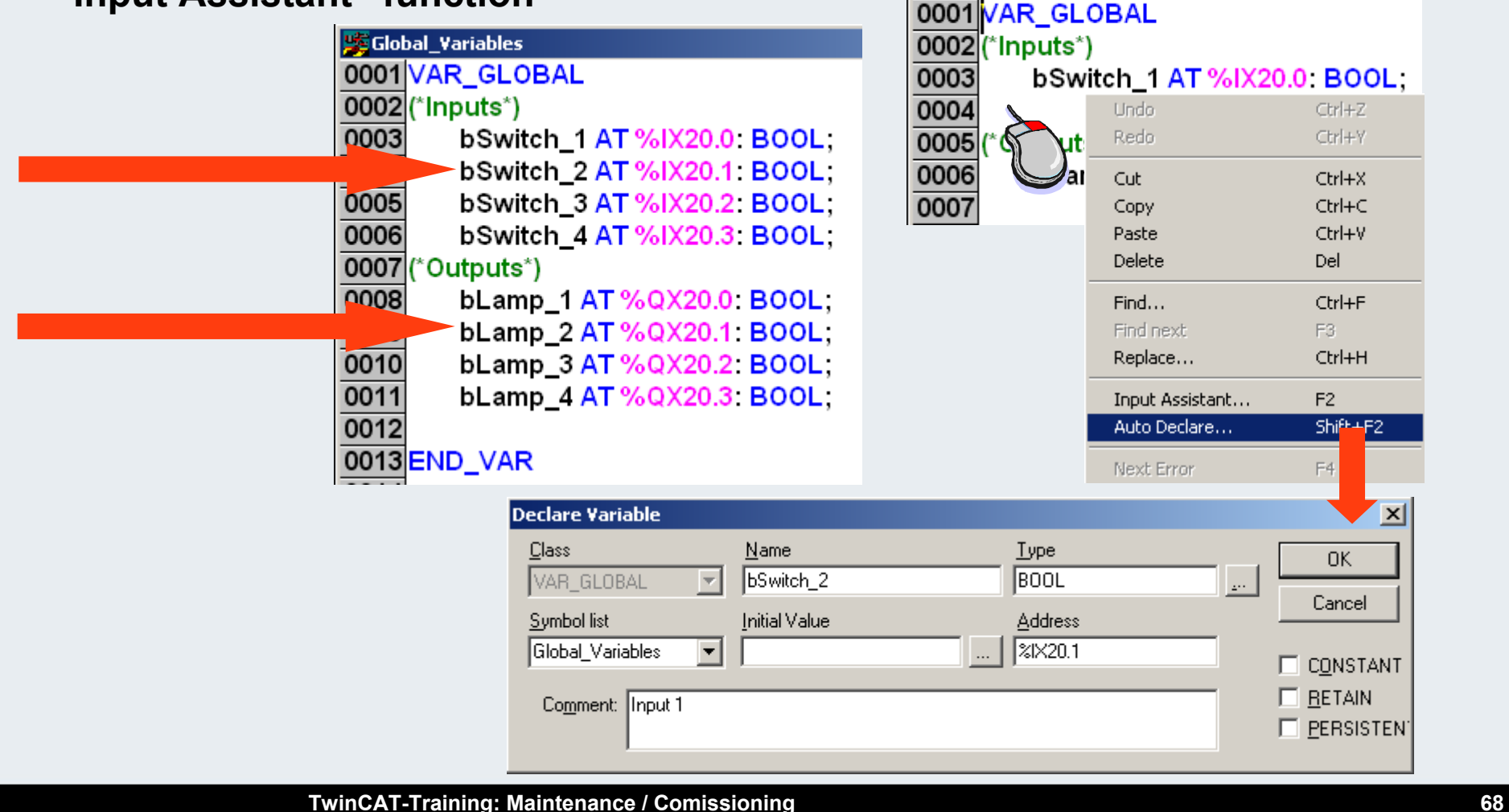

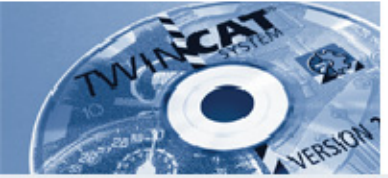

- **Finish with Project/Rebuild all.**
- **Check for error messages in the message window.**

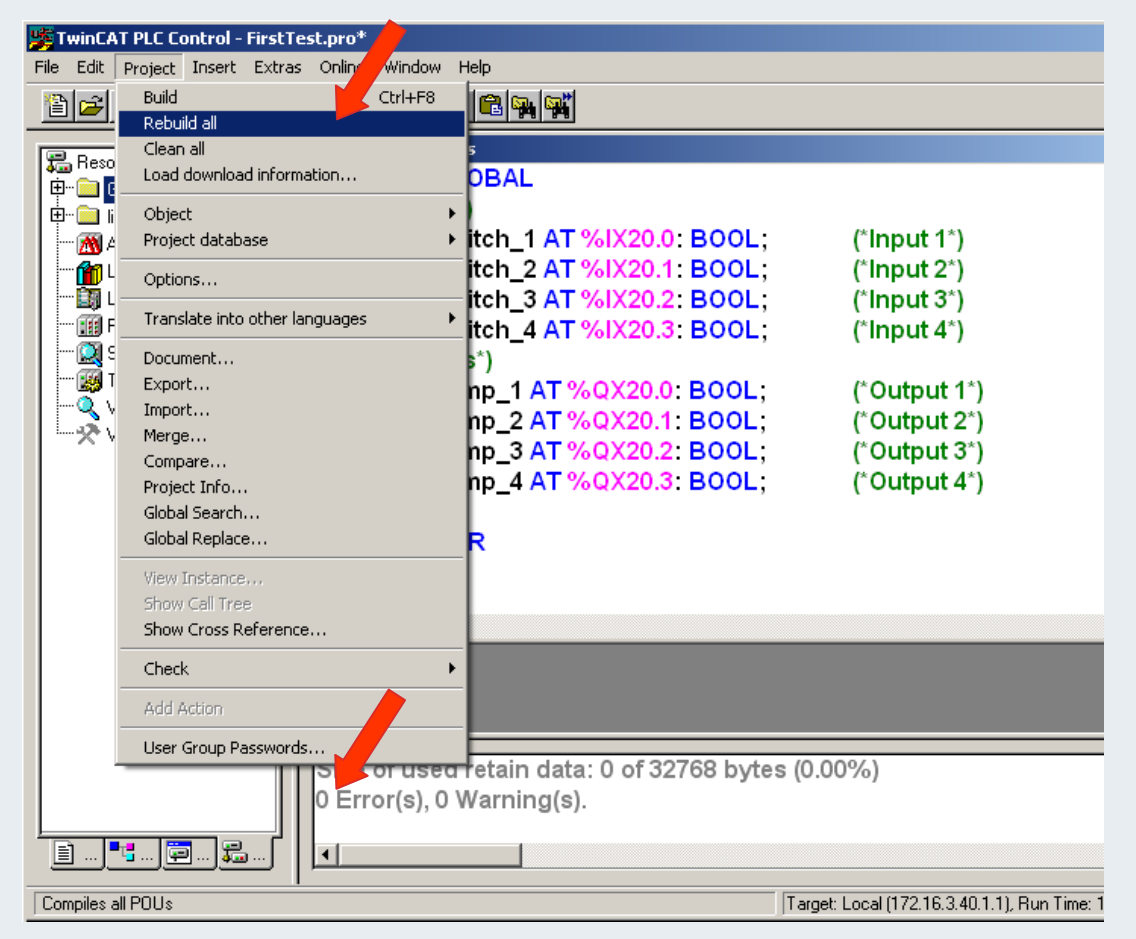

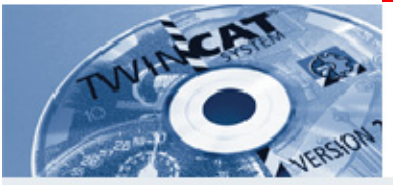

**Open System Manager with FirstTest.tsm**

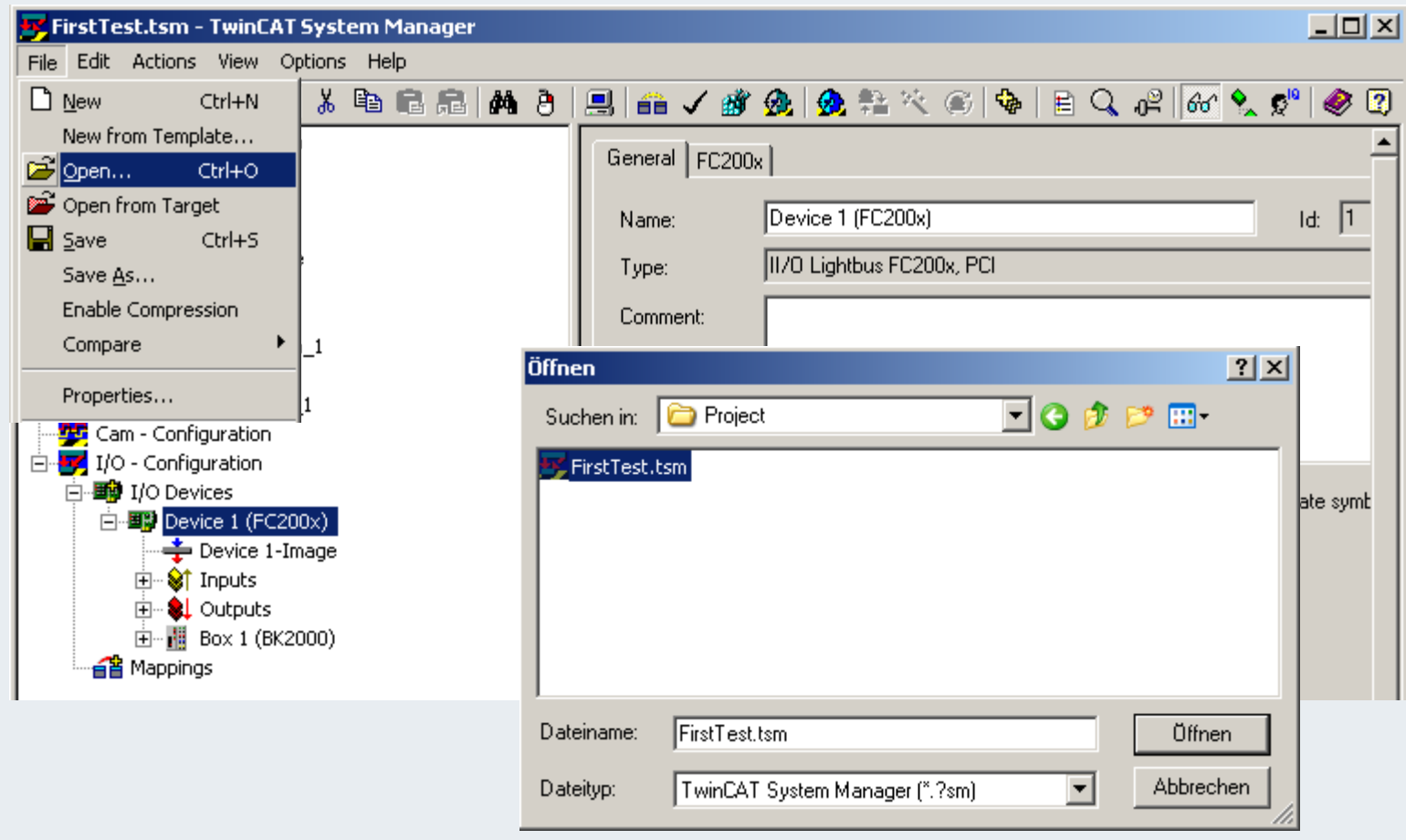

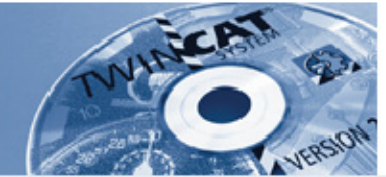

#### **Read new PLC project**

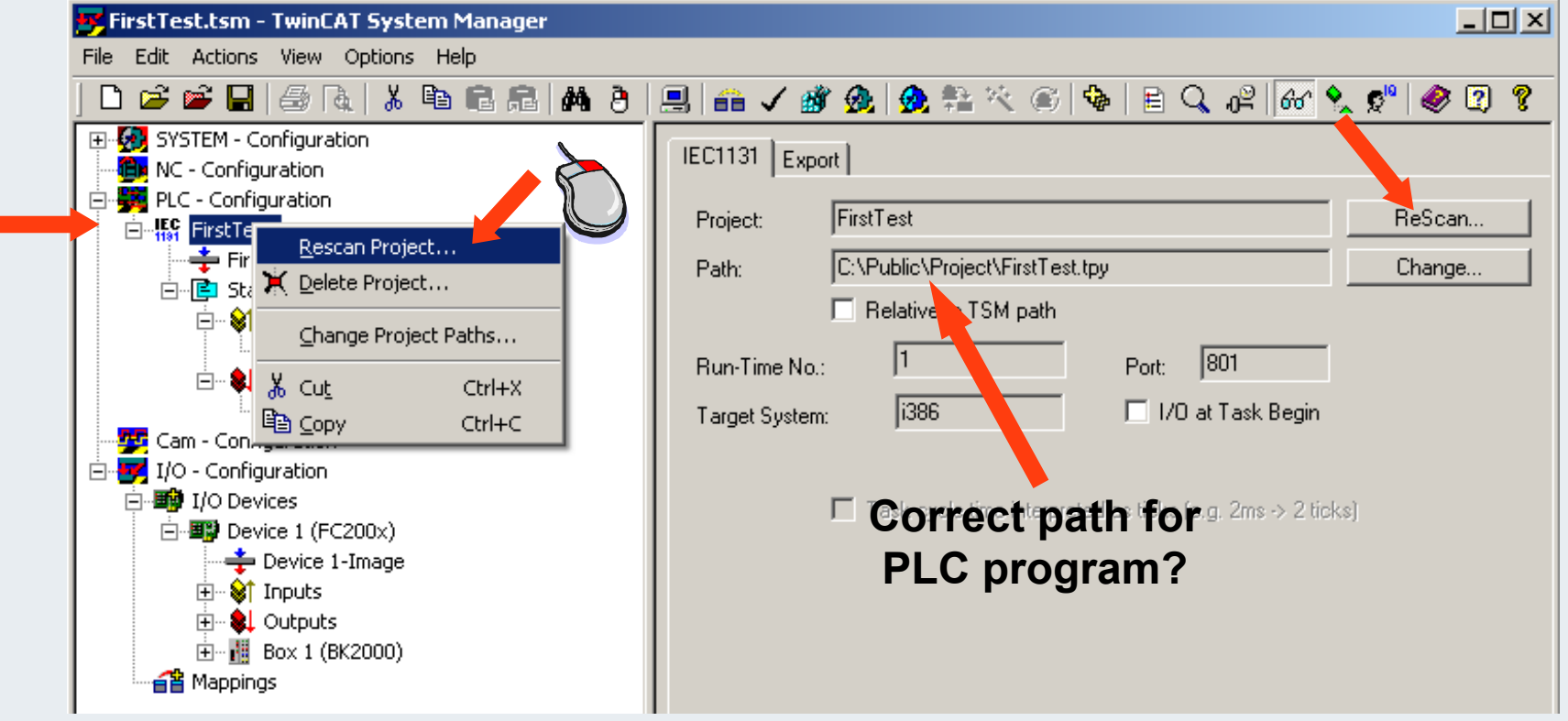

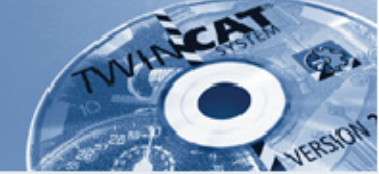

**Check whether new inputs and outputs are known**

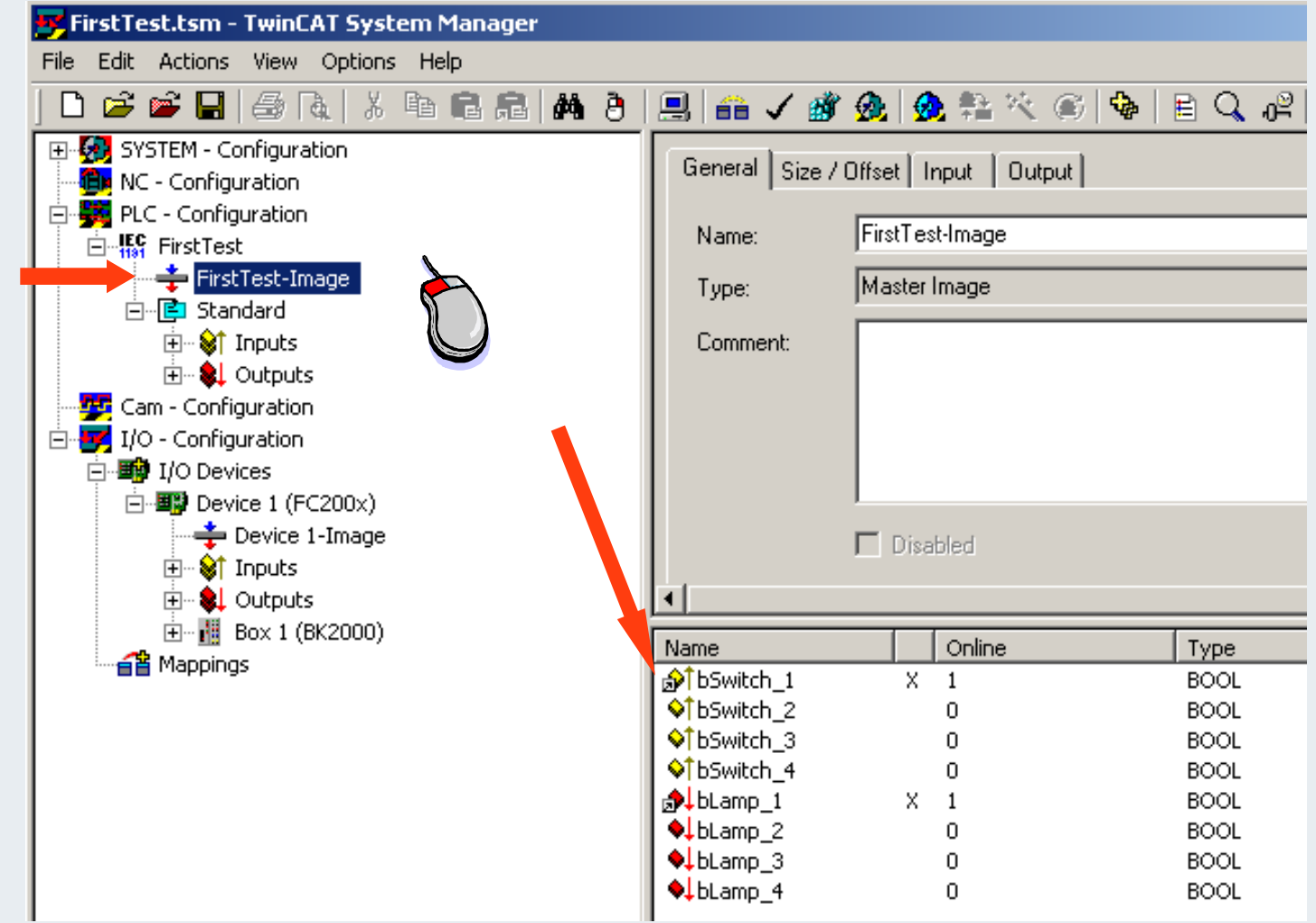

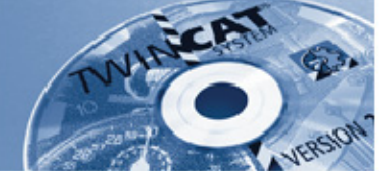

#### **Link variables (repeat for all further variables)**

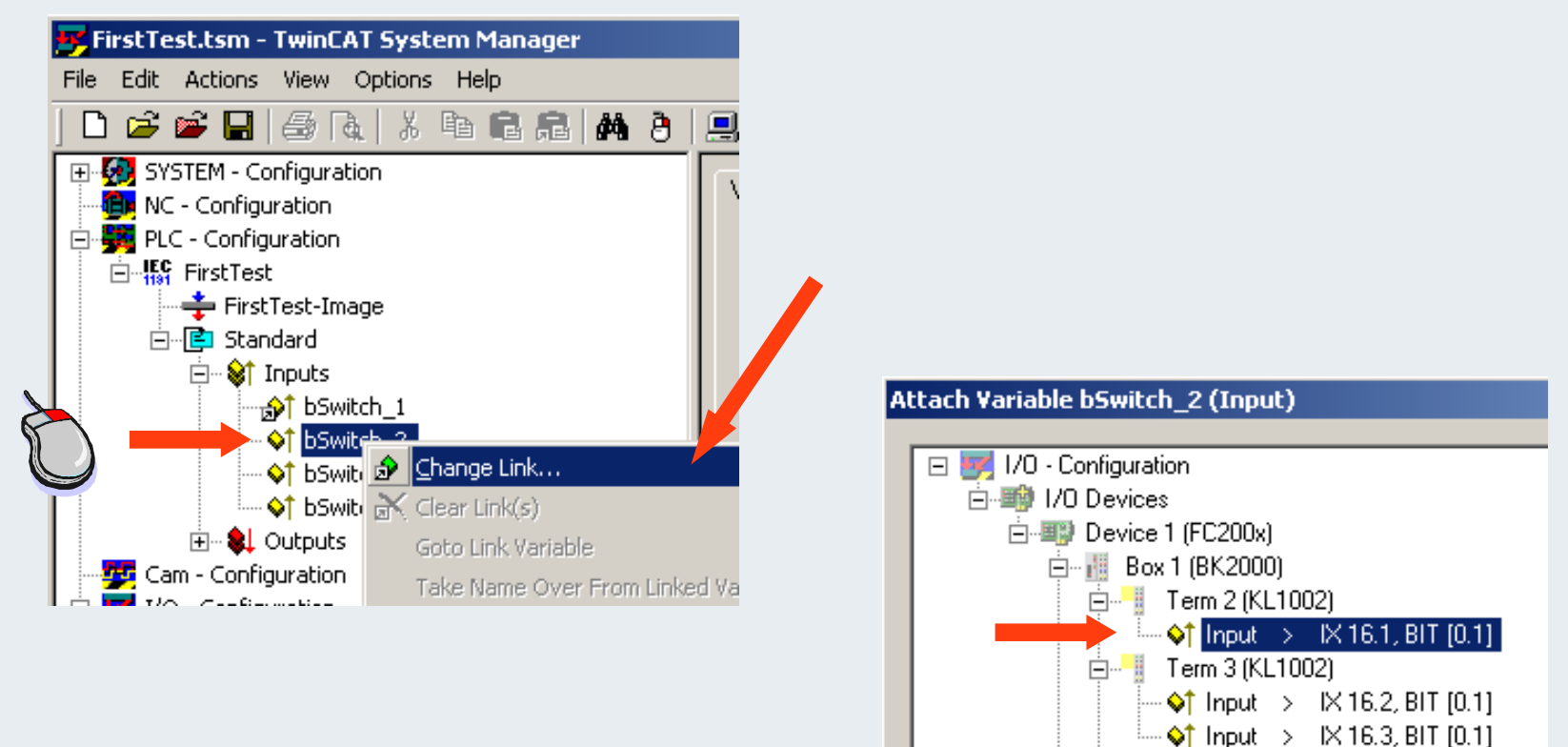

**由 ◇ State** 

 $\stackrel{\text{i.m}}{\longleftrightarrow}$  CdIState > IX 3649.0, BIT [0.1]

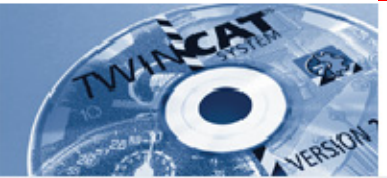

#### **Create new configuration**

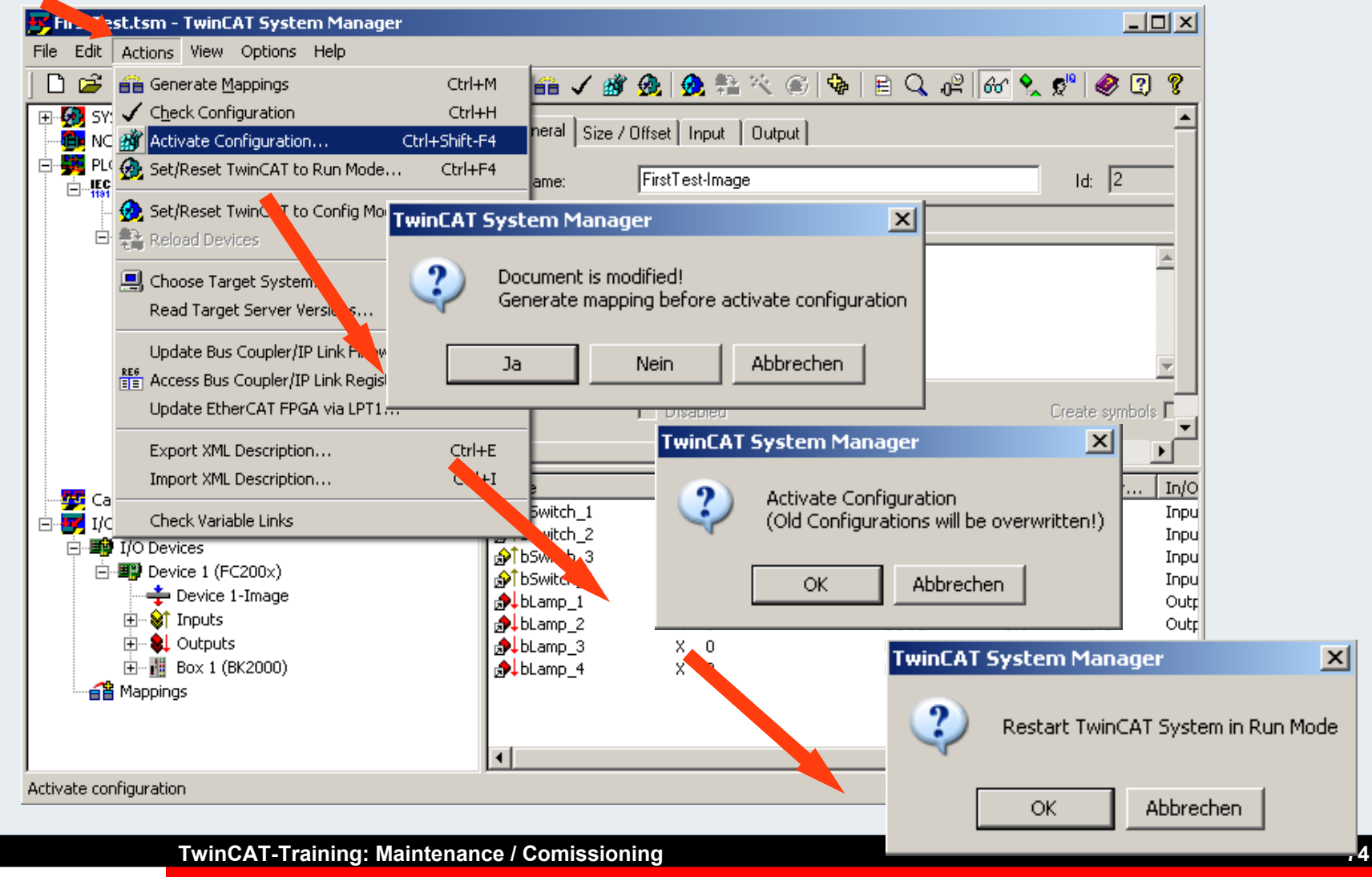

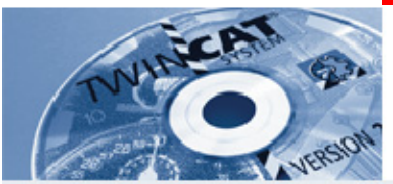

#### **Wait until TwinCAT operates in run mode**

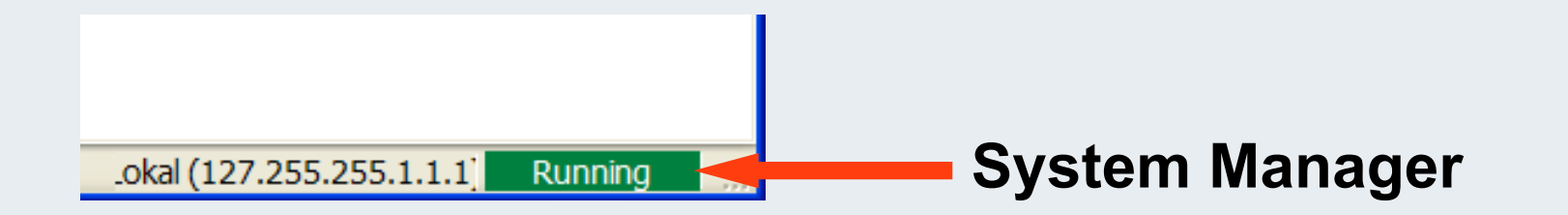

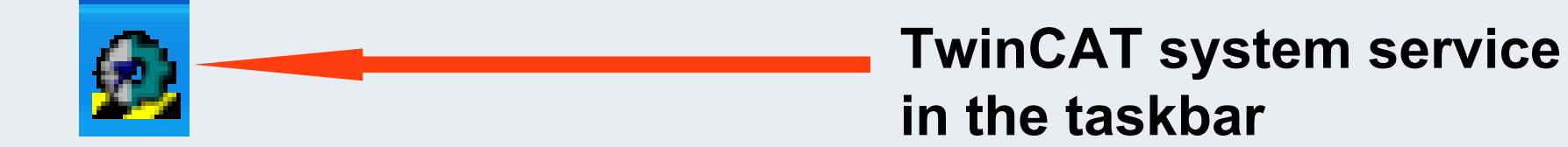

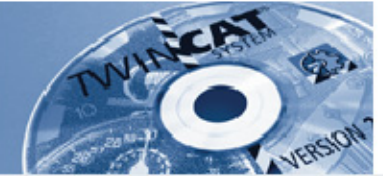

#### **Activate PLC Control, log in**

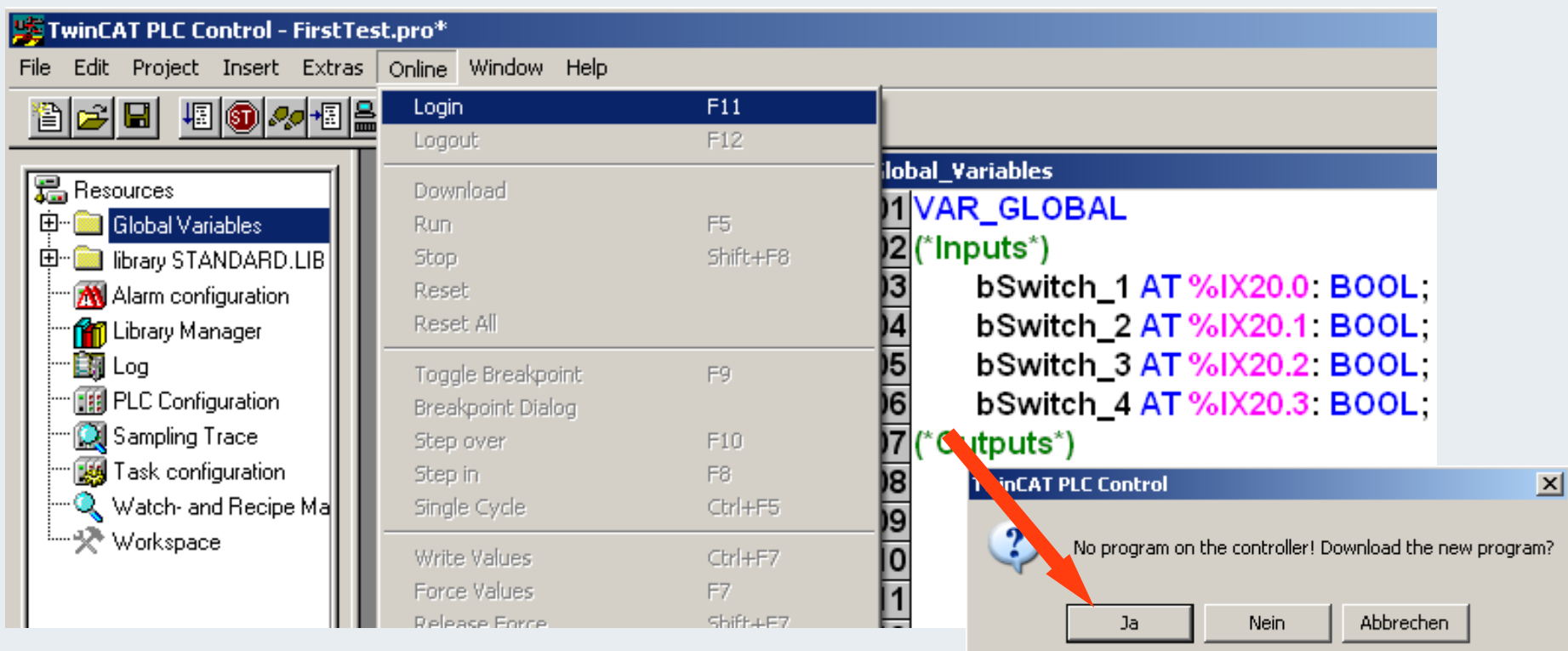

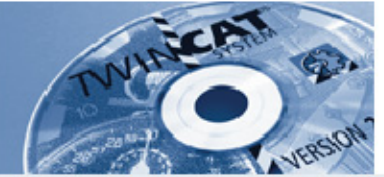

#### **PLC Control, start PLC program**

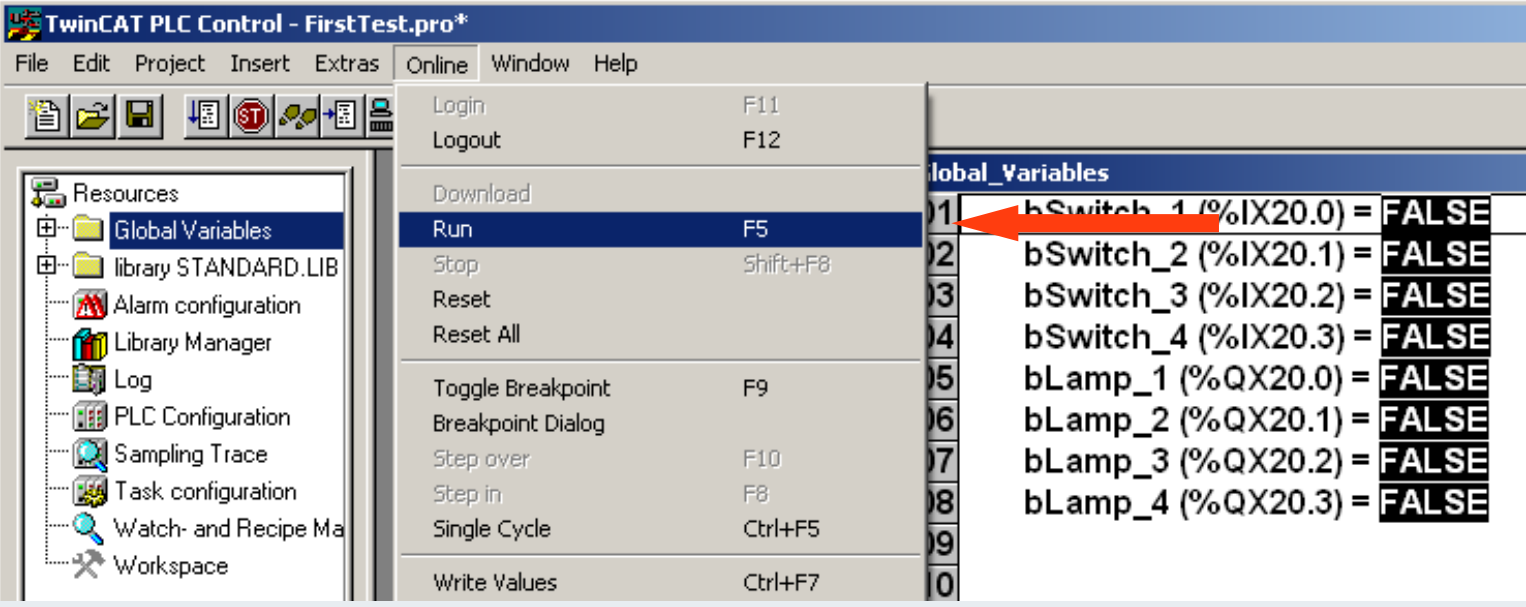

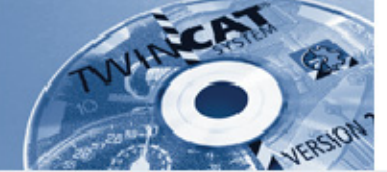

#### **PLC Control, test variable online**

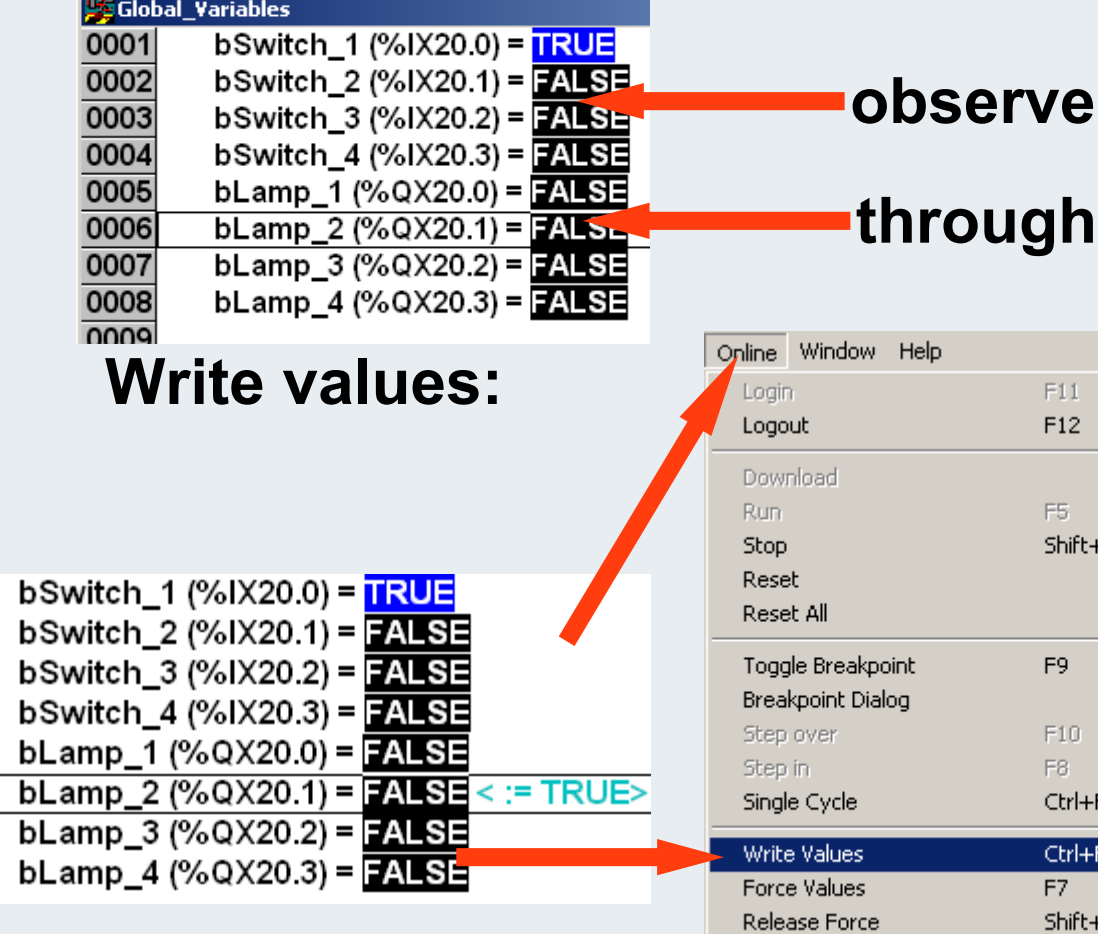

# **through "Write Values"**

 $F11$  $F12$ 

F5 Shift+F8

F<sub>9</sub>

 $F10$ F8 Ctrl+F5 Ctrl+F7 F7 Shift+F7

Ctrl+Shift+F7

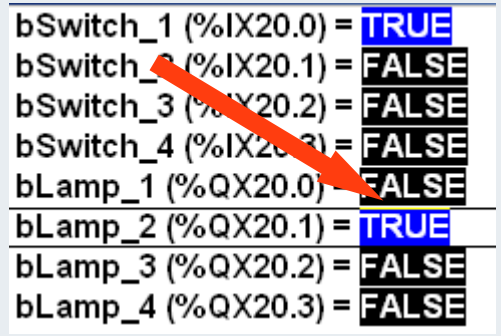

Write/Force-Dialog

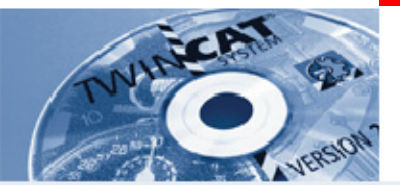

**IBK – T4**

**Where are the master cards entered in the System Manager?**

**\_\_\_\_\_\_\_\_\_\_\_\_\_\_\_\_\_\_\_\_\_\_\_\_\_\_\_\_\_\_\_\_\_\_\_\_\_\_\_\_\_\_\_\_\_\_\_\_\_\_\_\_\_**

**\_\_\_\_\_\_\_\_\_\_\_\_\_\_\_\_\_\_\_\_\_\_\_\_\_\_\_\_\_\_\_\_\_\_\_\_\_\_\_\_\_\_\_\_\_\_\_\_\_\_\_\_\_**

What menu item can be used to search for a master card that has **not been entered?**

**Which mouse button in the System Manager provides access to the Input Assistant for component selection?**

**Where in the System Manager is the PLC Control interface?**

**\_\_\_\_\_\_\_\_\_\_\_\_\_\_\_\_\_\_\_\_\_\_\_\_\_\_\_\_\_\_\_\_\_\_\_\_\_\_\_\_\_\_\_\_\_\_\_\_\_\_\_\_\_**

**\_\_\_\_\_\_\_\_\_\_\_\_\_\_\_\_\_\_\_\_\_\_\_\_\_\_\_\_\_\_\_\_\_\_\_\_\_\_\_\_\_\_\_\_\_\_\_\_\_\_\_\_\_**
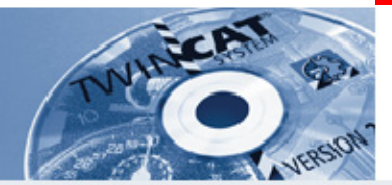

### **PLC Control, further edit functions**

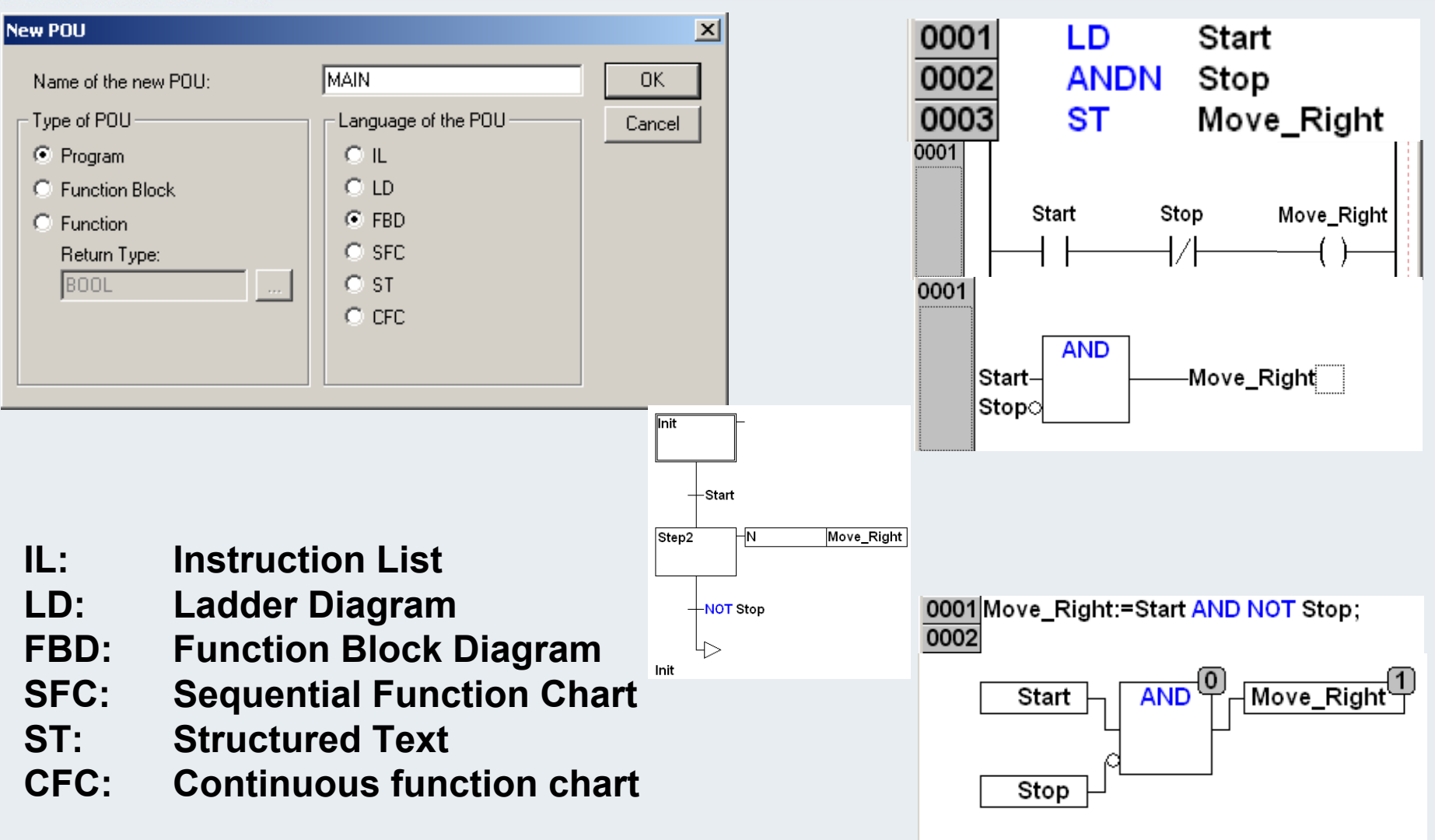

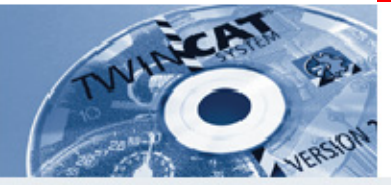

# **PLC Control toolbar (FBD)**

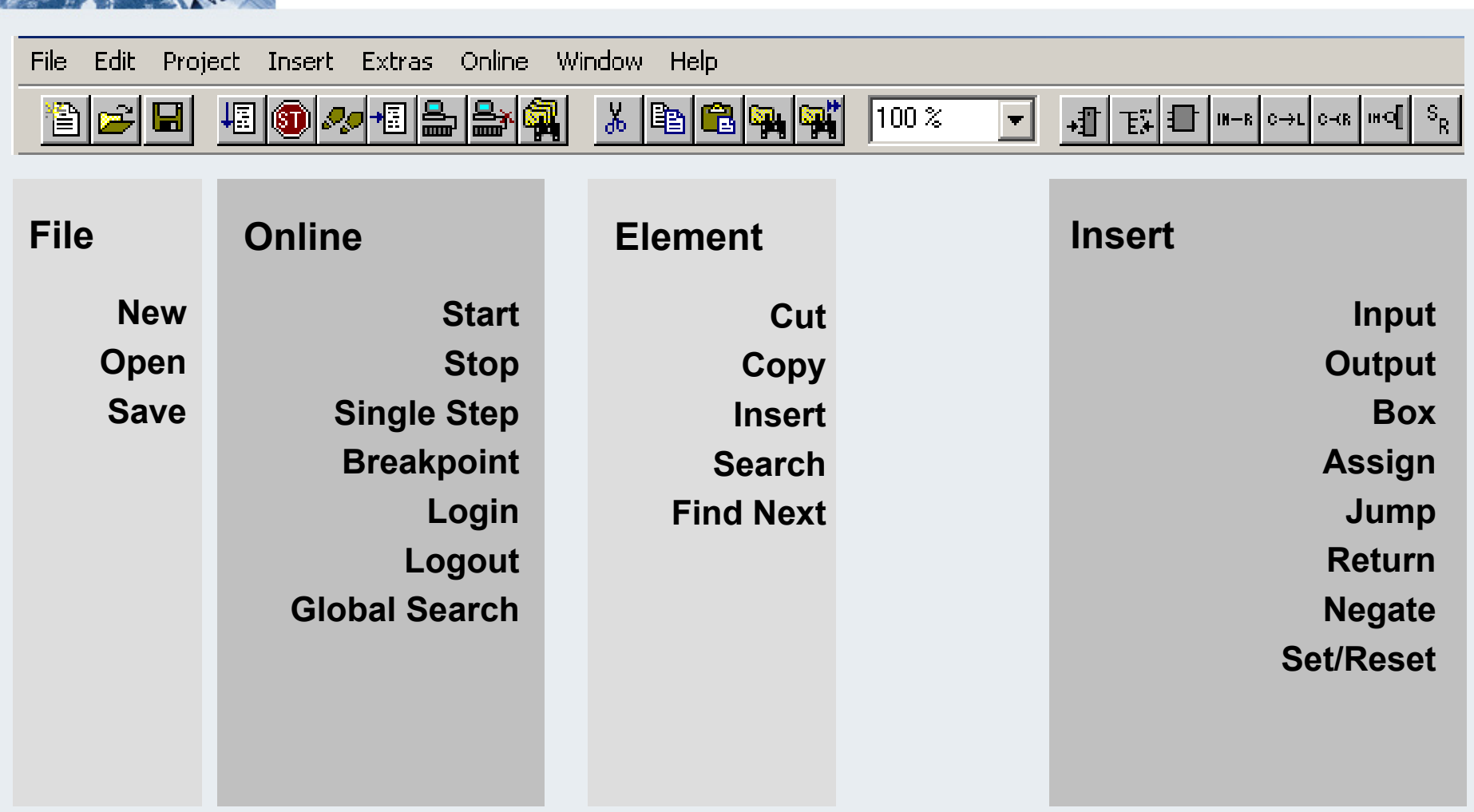

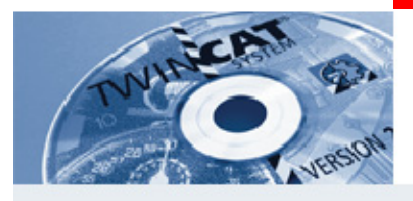

#### **PLC Control, left window**

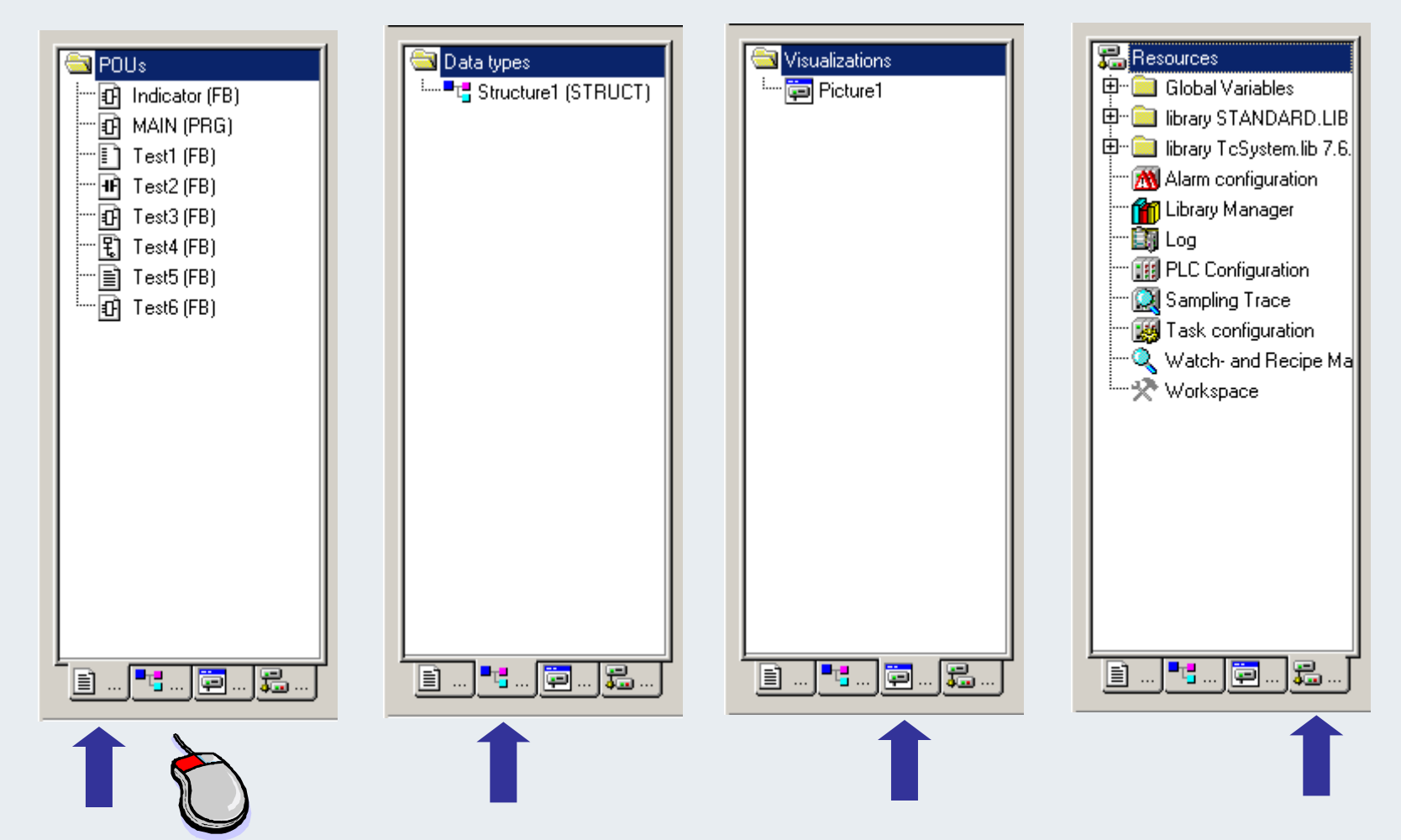

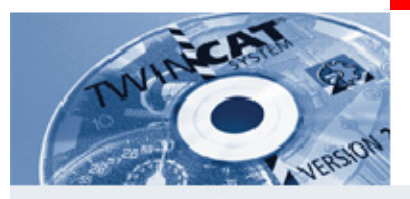

# **PLC Control, right window**

#### **Local declaration window**

MAIN (PRG-FBD) 0001 PROGRAM MAIN 0002 VAR 0003 Indicator\_1: Indicator; Help BOOL, 0004 0005 END\_VAR

#### **Programming window CFC**

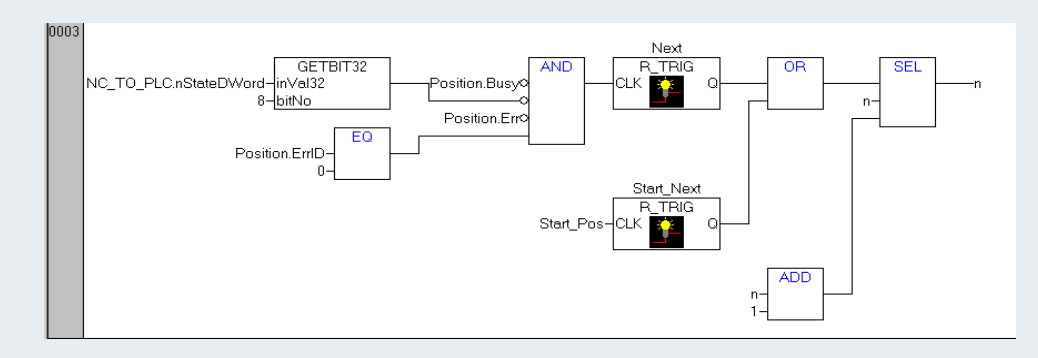

#### **Global declaration window**

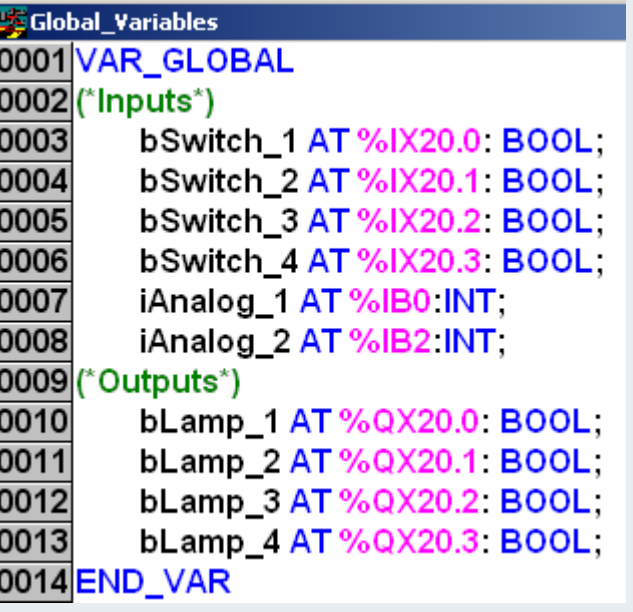

**TwinCAT-Training: Maintenance / Comissioning 83**

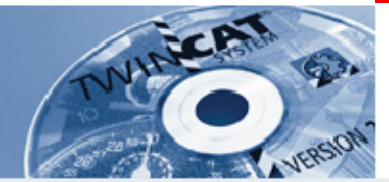

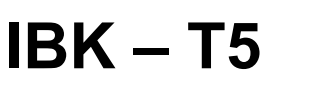

**What block types are available?**

**How does a variable have to be declared so that it can beaccessed from other blocks?**

**\_\_\_\_\_\_\_\_\_\_\_\_\_\_\_\_\_\_\_\_\_\_\_\_\_\_\_\_\_\_\_\_\_\_\_\_\_\_\_\_\_\_\_\_\_\_\_\_\_\_\_\_\_**

**\_\_\_\_\_\_\_\_\_\_\_\_\_\_\_\_\_\_\_\_\_\_\_\_\_\_\_\_\_\_\_\_\_\_\_\_\_\_\_\_\_\_\_\_\_\_\_\_\_\_\_\_\_**

**\_\_\_\_\_\_\_\_\_\_\_\_\_\_\_\_\_\_\_\_\_\_\_\_\_\_\_\_\_\_\_\_\_\_\_\_\_\_\_\_\_\_\_\_\_\_\_\_\_\_\_\_\_**

**Between which keywords does a local variable have to be declared?**

**Where can an alphabetical list of the blocks that have created be found?**

**Under which Input Assistant category can the installed library blocks be displayed?**

**\_\_\_\_\_\_\_\_\_\_\_\_\_\_\_\_\_\_\_\_\_\_\_\_\_\_\_\_\_\_\_\_\_\_\_\_\_\_\_\_\_\_\_\_\_\_\_\_\_\_\_\_\_** 

**\_\_\_\_\_\_\_\_\_\_\_\_\_\_\_\_\_\_\_\_\_\_\_\_\_\_\_\_\_\_\_\_\_\_\_\_\_\_\_\_\_\_\_\_\_\_\_\_\_\_\_\_\_**

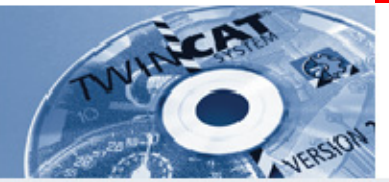

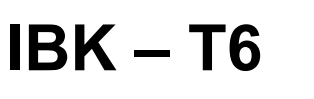

**What steps have to be carried out in PLC Control after activation of System Manager for running the PLC program?**

**\_\_\_\_\_\_\_\_\_\_\_\_\_\_\_\_\_\_\_\_\_\_\_\_\_\_\_\_\_\_\_\_\_\_\_\_\_\_\_\_\_\_\_\_\_\_\_\_\_\_\_\_\_\_\_\_**

**What colour does the TwinCAT icon have when the system is stopped?**

**At what system time is it possible to log into the PLC and start the program?**

**\_\_\_\_\_\_\_\_\_\_\_\_\_\_\_\_\_\_\_\_\_\_\_\_\_\_\_\_\_\_\_\_\_\_\_\_\_\_\_\_\_\_\_\_\_\_\_\_\_\_\_\_\_\_\_\_**

**Does the configuration have to be reactivated after a new variable link has been created?**

**\_\_\_\_\_\_\_\_\_\_\_\_\_\_\_\_\_\_\_\_\_\_\_\_\_\_\_\_\_\_\_\_\_\_\_\_\_\_\_\_\_\_\_\_\_\_\_\_\_\_\_\_\_\_\_\_**

**\_\_\_\_\_\_\_\_\_\_\_\_\_\_\_\_\_\_\_\_\_\_\_\_\_\_\_\_\_\_\_\_\_\_\_\_\_\_\_\_\_\_\_\_\_\_\_\_\_\_\_\_\_\_\_\_**

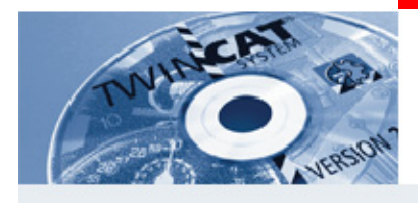

# **Block types**

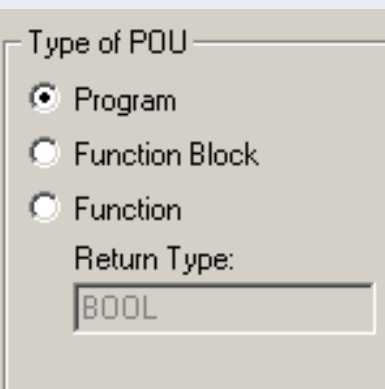

#### **Function1.Has no memory 2.Returns theresult via thefunction name**

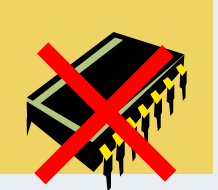

#### **LD Var1ADD Var2GE limitST enable**

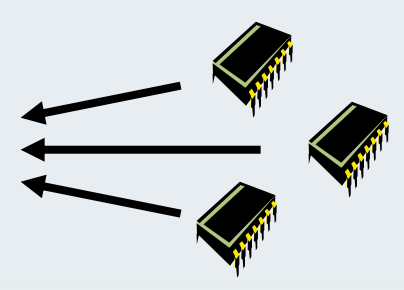

**Program**

#### **Function Block**

- **1.Can call other function blocks and functions**
- **2.Retains the state of local variables** 
	- **between program calls**

**1.Can call other programs,** 

**between program calls**

**function blocks, and functions 2.Retains the state of local variables** 

**3.The function block program code can be used repeatedly, in each case with a different memory**

**TwinCAT-Training: Maintenance / Comissioning 86**

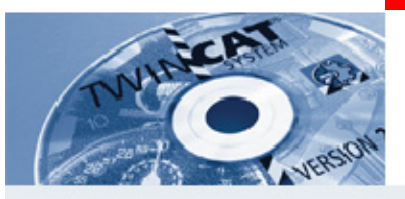

**Timer**

#### **Start**

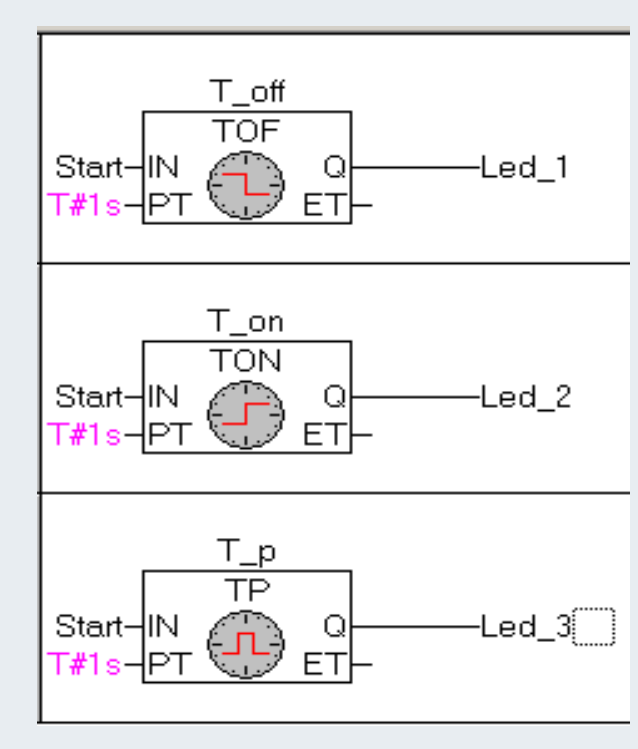

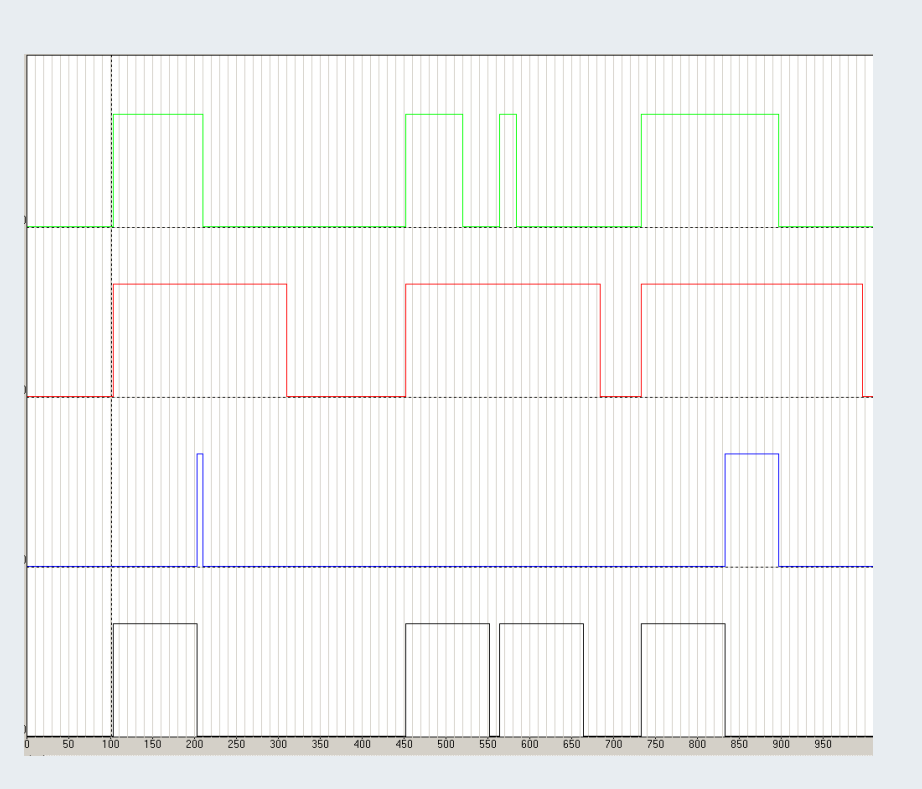

**T/10ms**

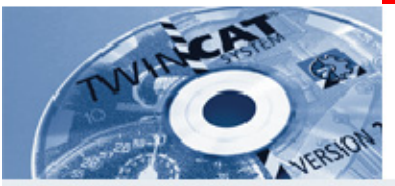

# **Instantiation of function blocks**

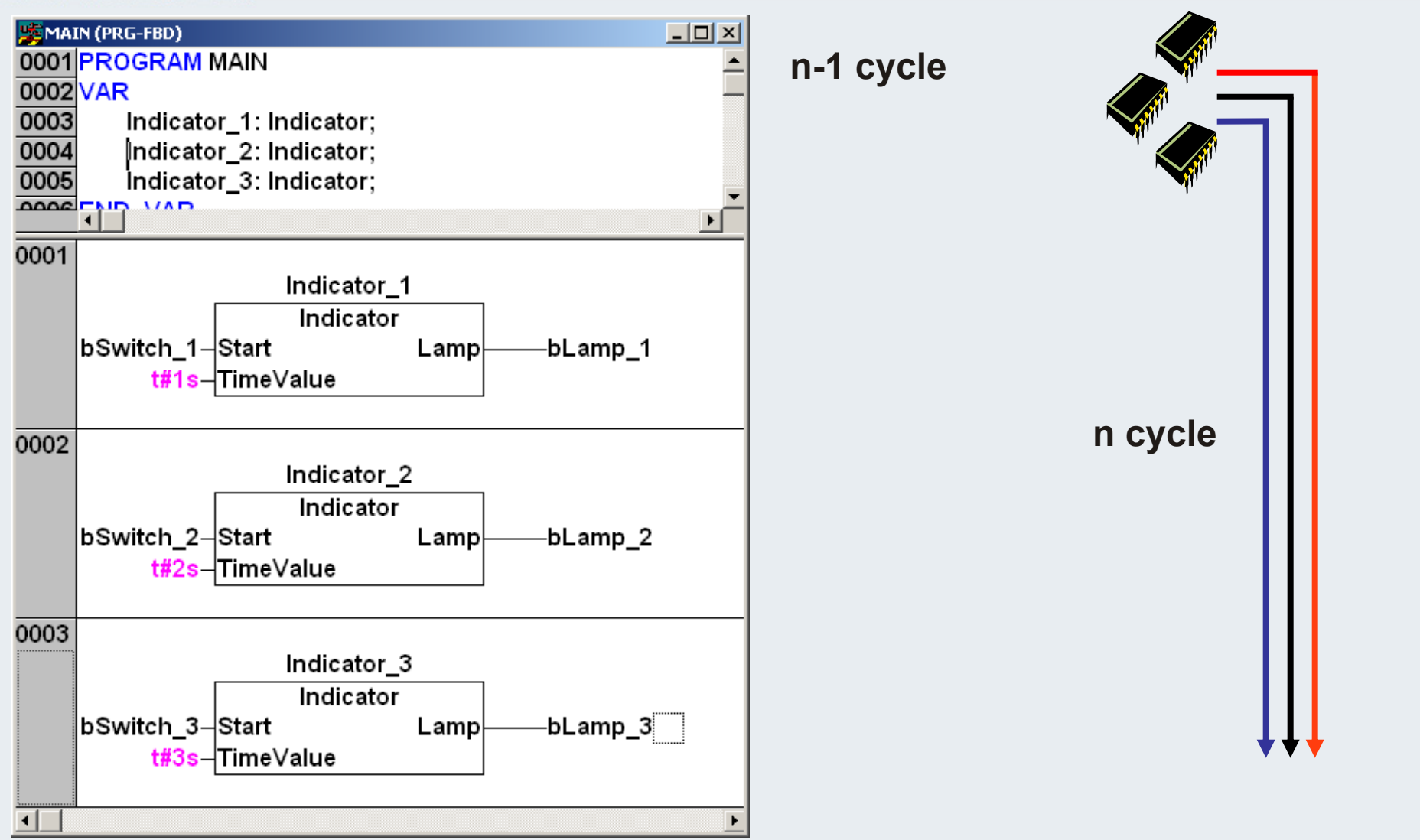

**TwinCAT-Training: Maintenance / Comissioning 88**

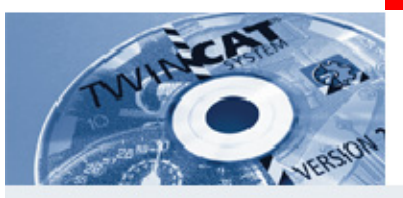

# **Display of individual instances**

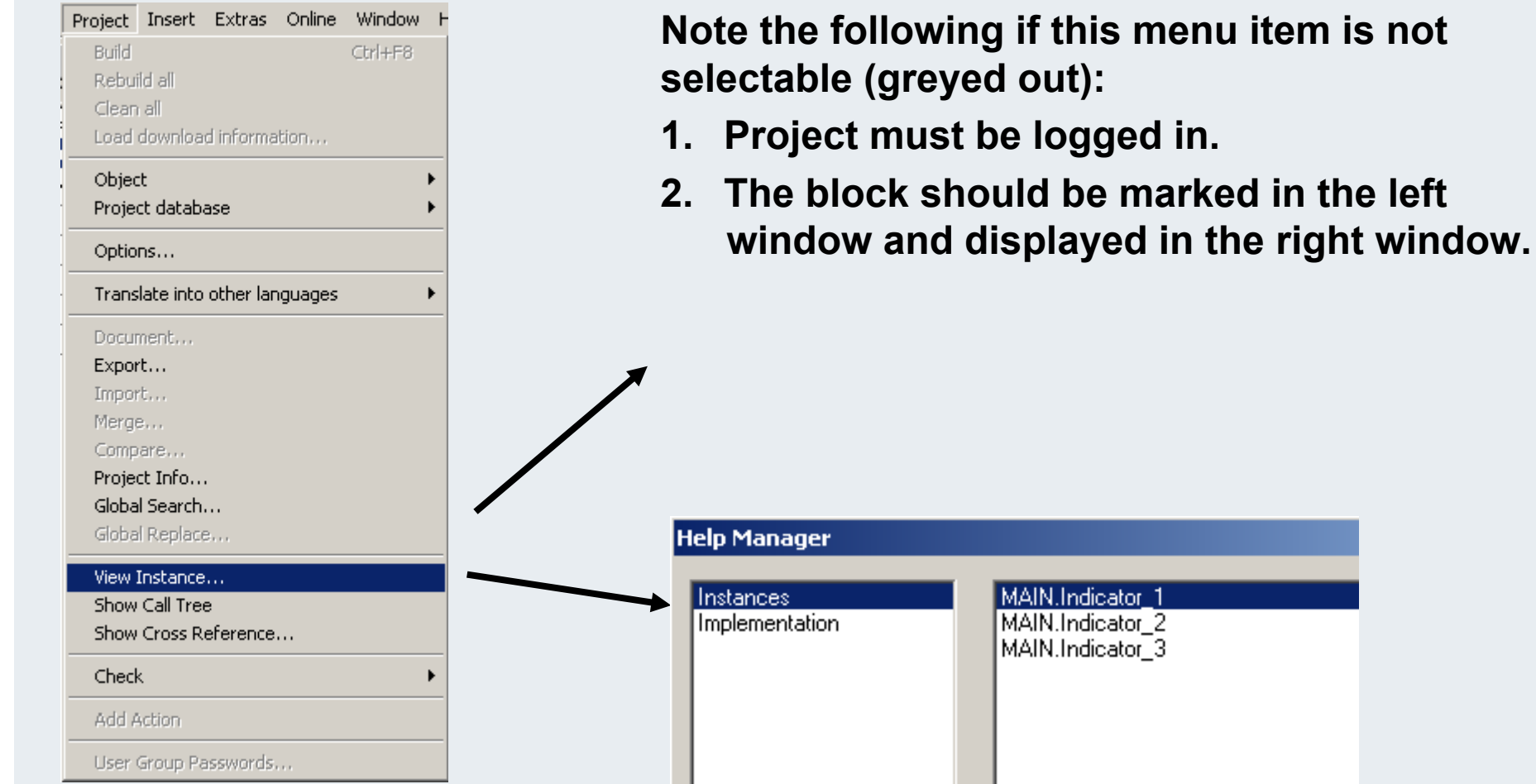

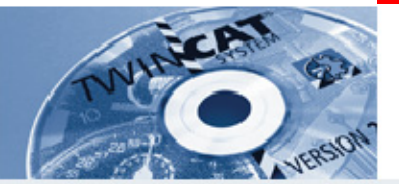

**IBK – T7**

**Which block type offers multiple parameterisation based on the same logic?**

**\_\_\_\_\_\_\_\_\_\_\_\_\_\_\_\_\_\_\_\_\_\_\_\_\_\_\_\_\_\_\_\_\_\_\_\_\_\_\_\_\_\_\_\_\_\_\_\_\_\_\_\_\_\_\_**

**\_\_\_\_\_\_\_\_\_\_\_\_\_\_\_\_\_\_\_\_\_\_\_\_\_\_\_\_\_\_\_\_\_\_\_\_\_\_\_\_\_\_\_\_\_\_\_\_\_\_\_\_\_\_\_**

**\_\_\_\_\_\_\_\_\_\_\_\_\_\_\_\_\_\_\_\_\_\_\_\_\_\_\_\_\_\_\_\_\_\_\_\_\_\_\_\_\_\_\_\_\_\_\_\_\_\_\_\_\_\_**

**\_\_\_\_\_\_\_\_\_\_\_\_\_\_\_\_\_\_\_\_\_\_\_\_\_\_\_\_\_\_\_\_\_\_\_\_\_\_\_\_\_\_\_\_\_\_\_\_\_\_\_\_\_\_\_**

**Which block type returns the result in the block name?**

**How is a linked variable identified in the System Manager?** 

**What options are available for querying the output of a function block?**

**What additional variable types that are not contained in the program block can be found in the function block?**

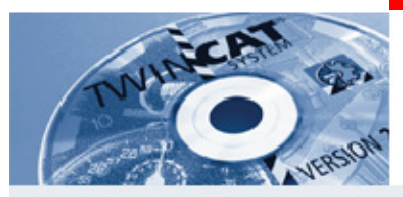

# **SPS Task's**

 **Standard PLC: Programs are processed cyclically: fixed cycle time is one of the operating modes**

#### **Real-time operation of PLC software in a classic PLC**

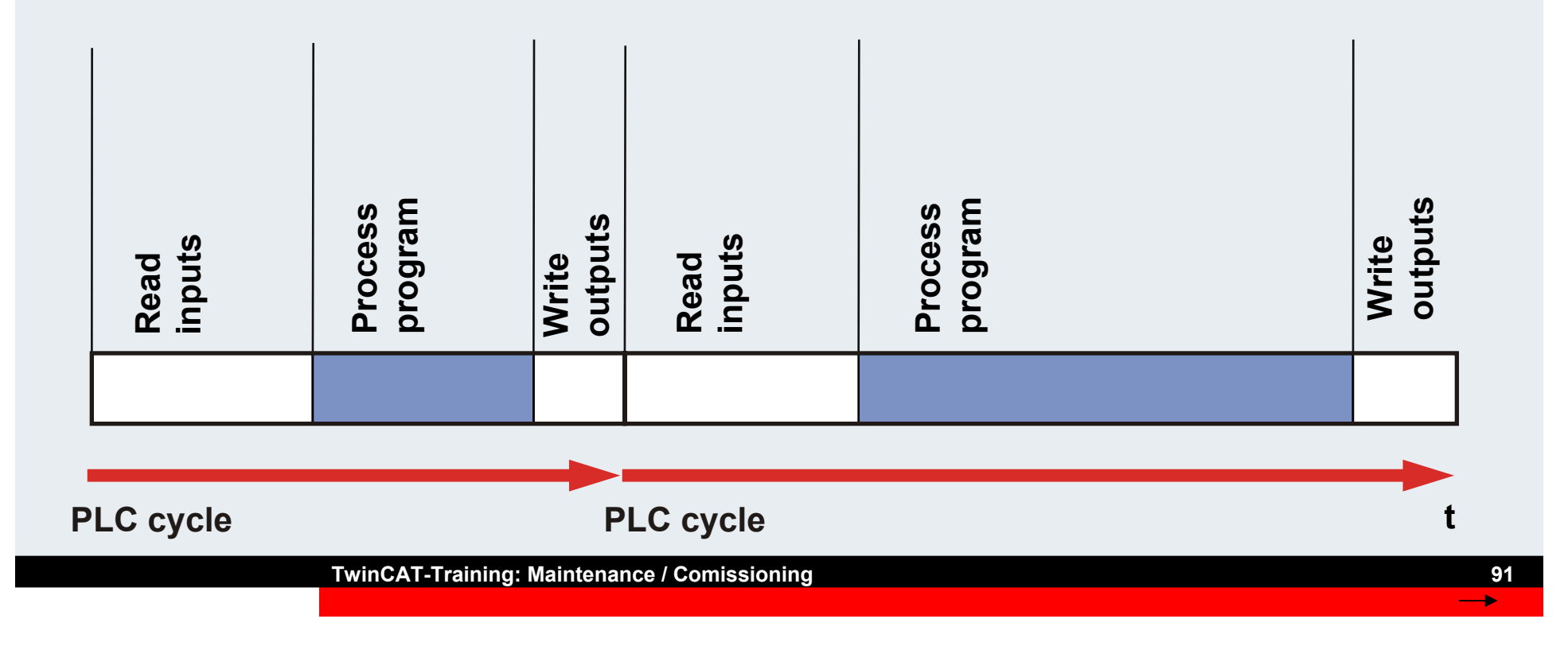

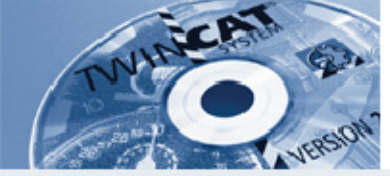

**Implementation: Basic tasks of PC control Operation of a software PLC on the PC**

- **Software PLC: Computing capacity is reserved for the PC operating system**
- **The software PLC operates with a fixed cycle, the PC operating system and the user interface in the period between cycles**

#### **Real-time operation of PLC software on a PC**

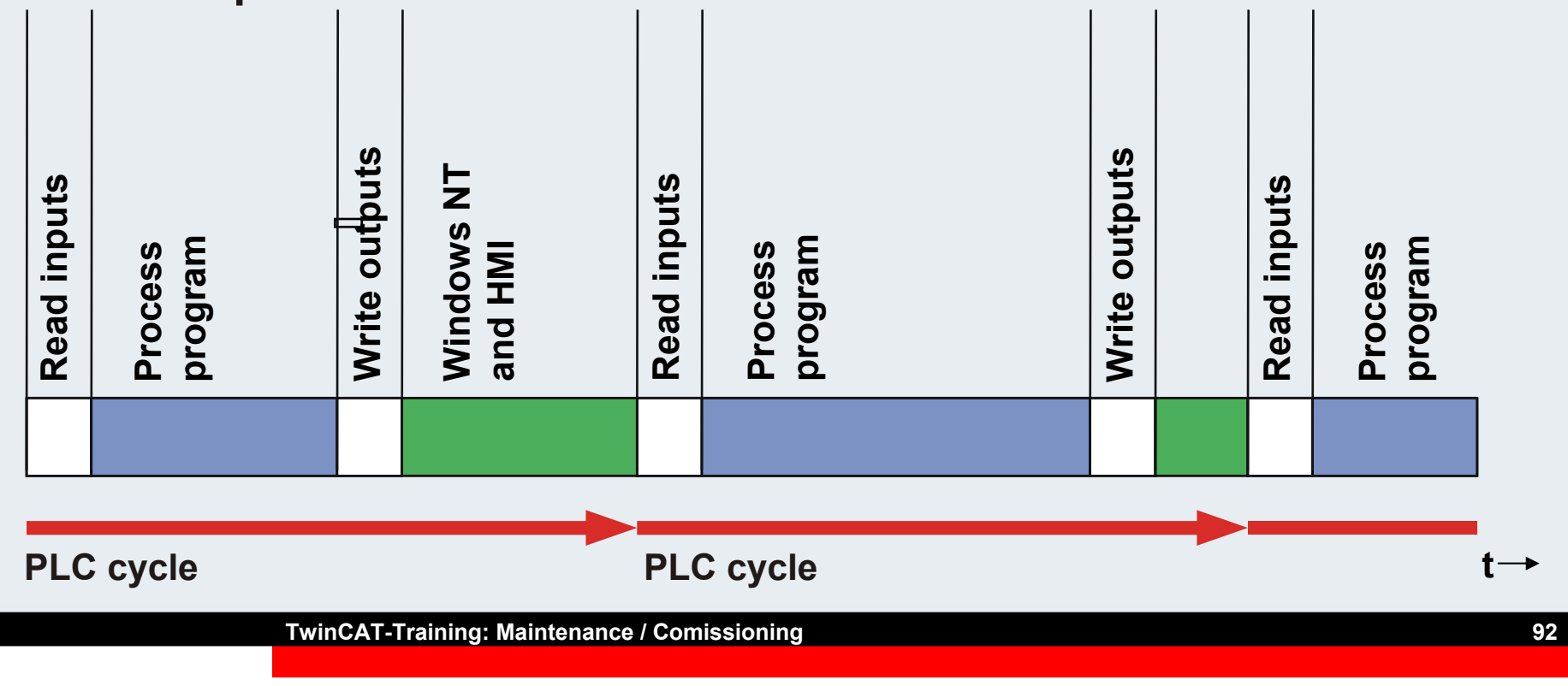

 $0<sup>2</sup>$ 

50%

100 %

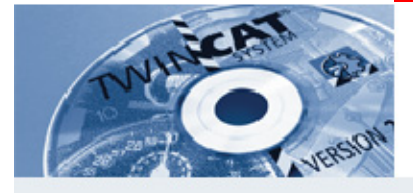

**Implementation: Basic tasks of PC control Operation of a software PLC and software NC on the PC**

- **PLC tasks and NC drive control processed deterministically via multitasking**
- **Computing capacity is regularly made available for the operating system CPU Nutzung/Limit**

#### **Real-time operation of software for PLC and NC on a PC**

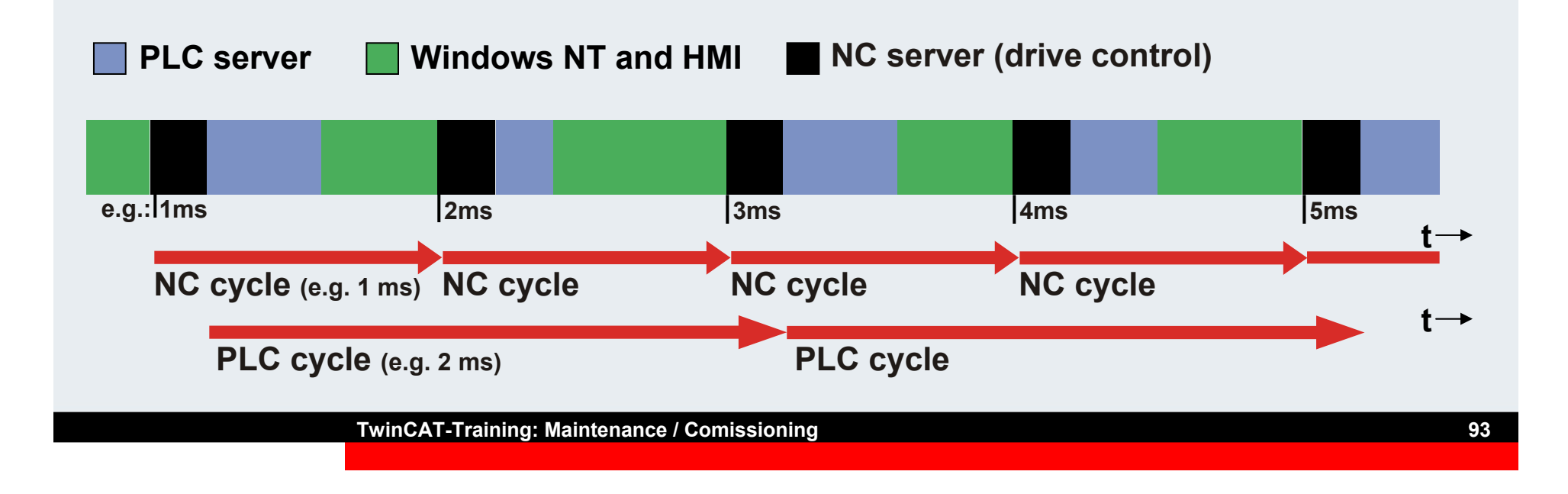

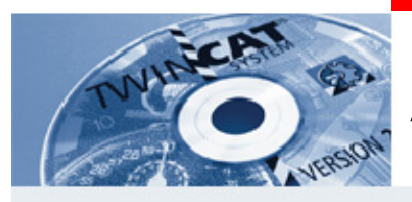

# **Automatic PLC start**

**Request:**

**Once the computer has been switched on, it should be possible to automate loading and starting of the PLC project.**

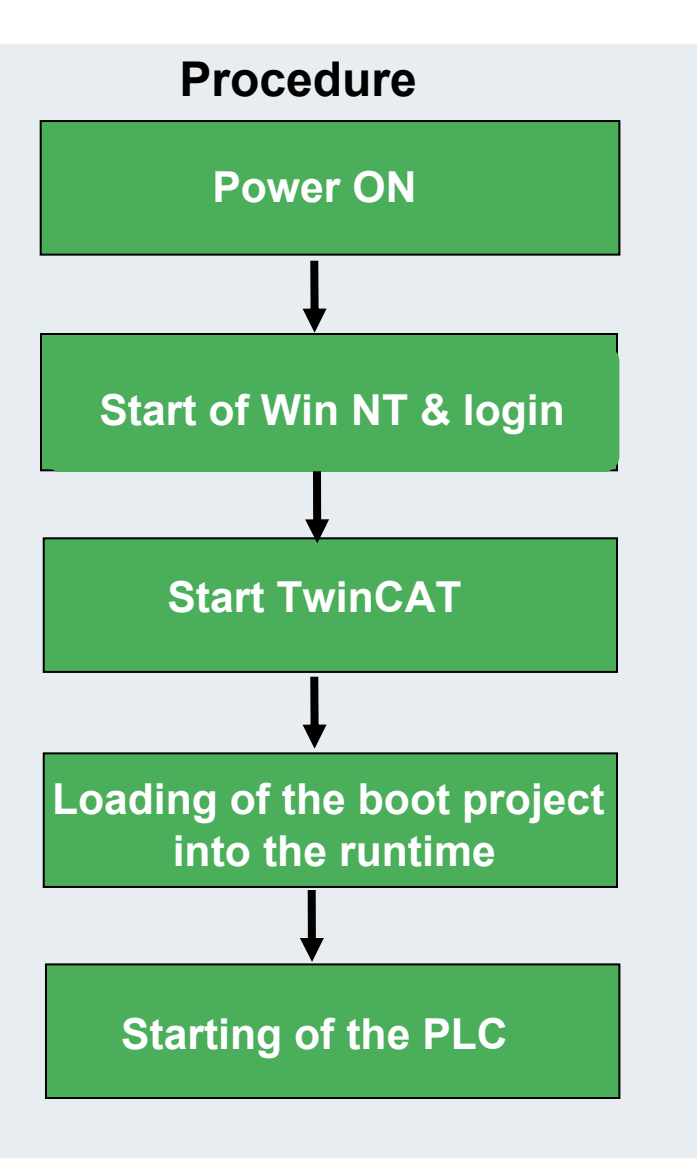

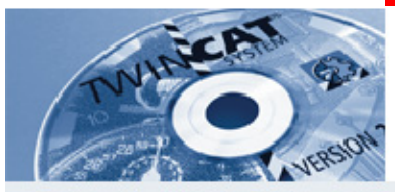

### **TwinCAT autostart**

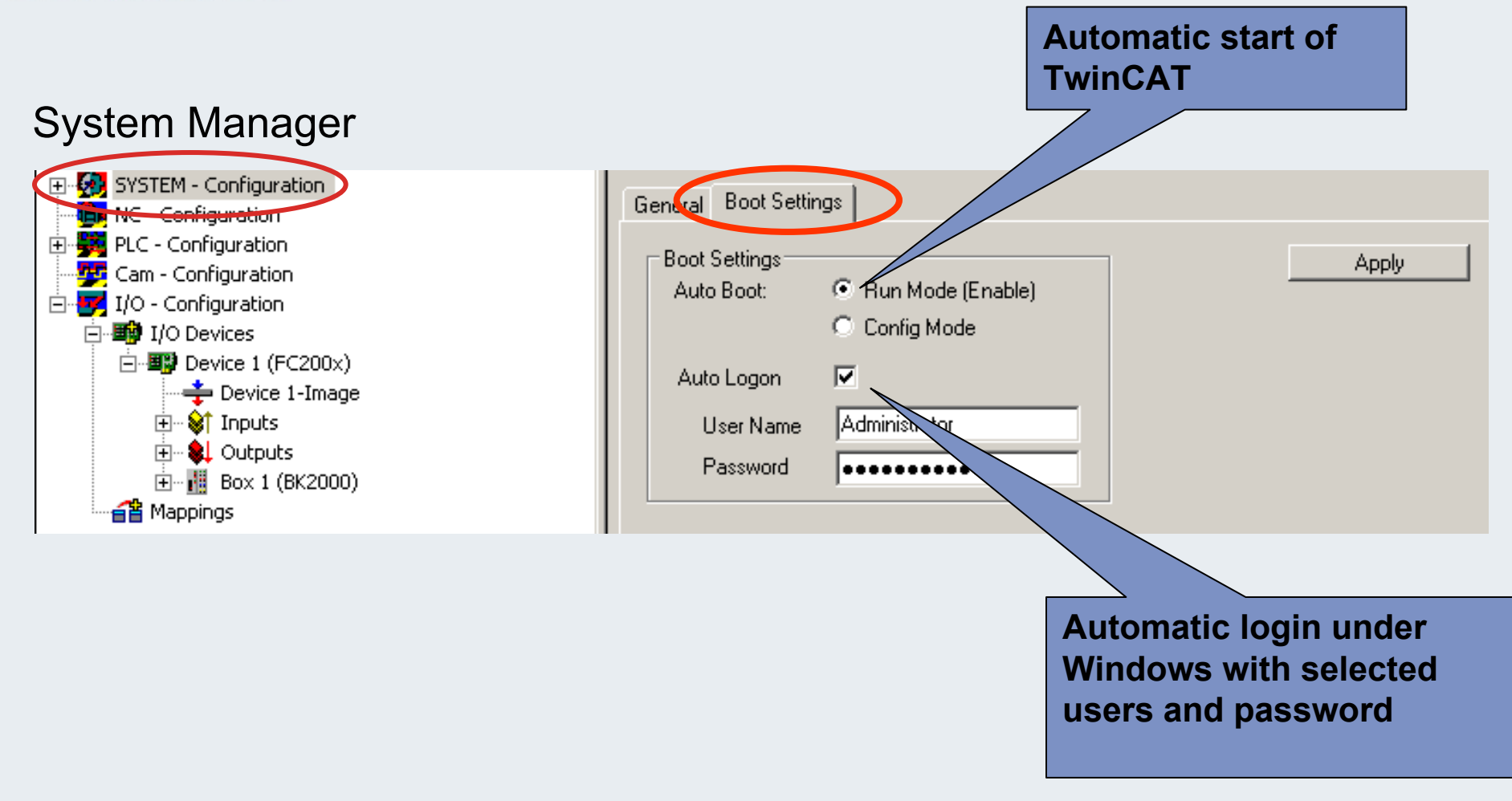

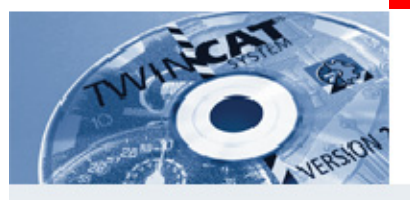

# **Selection of runtime [1..4]**

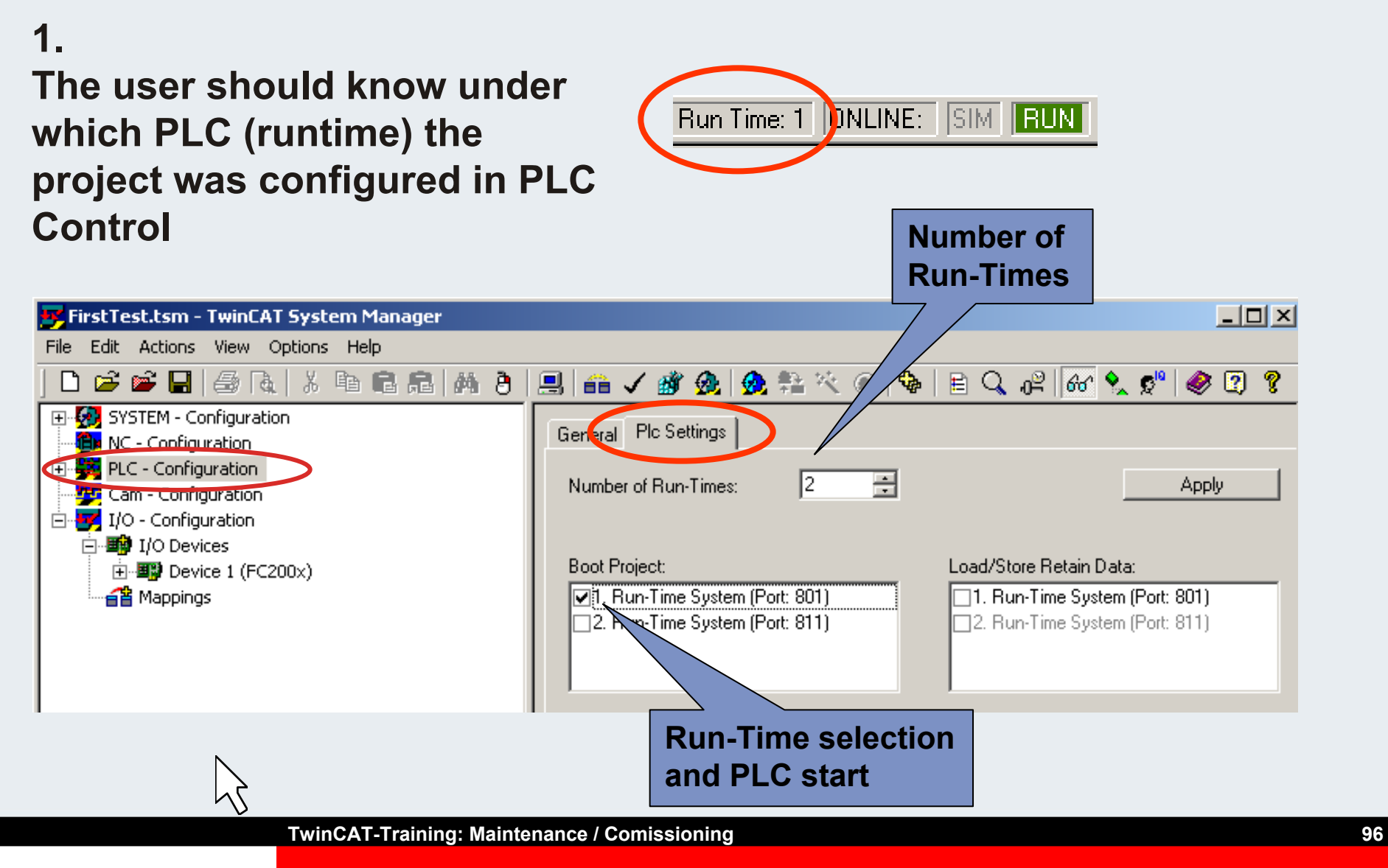

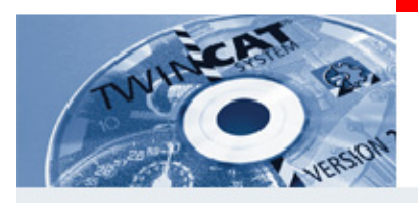

# **Creation of a boot project in PLC Control**

#### **Requirements:**

- **1. The machine shouldoperate correctly.**
- **2. Hardware, software and links are correct.**
- **3. PLC Control is logged in**

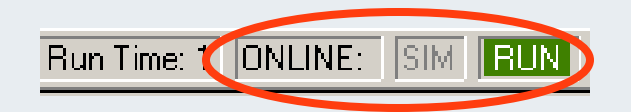

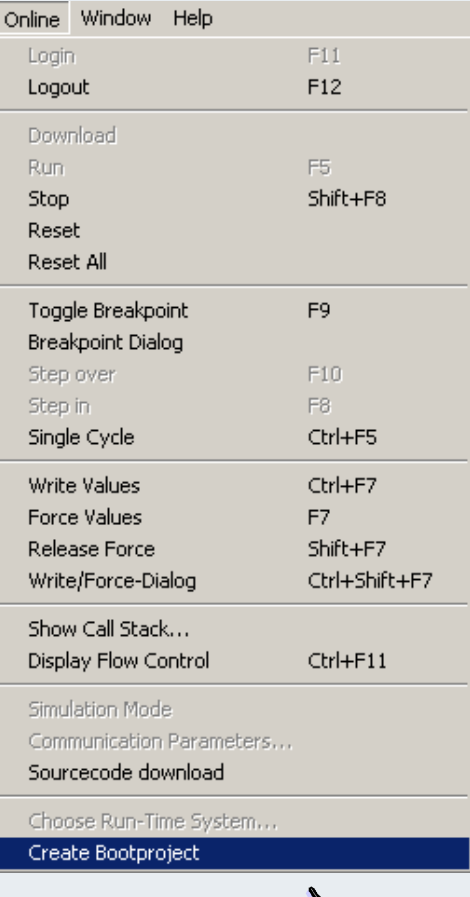

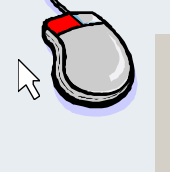

Code size: 4917 bytes Bootproject successfully created

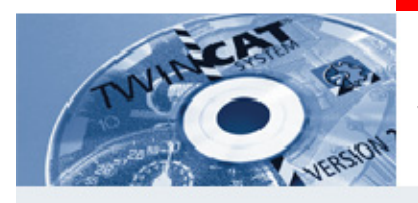

# **Saving of source code**

- **Select the "Project" field in the menu bar.**
- **A selection window opens.**
- **Select "Options".**

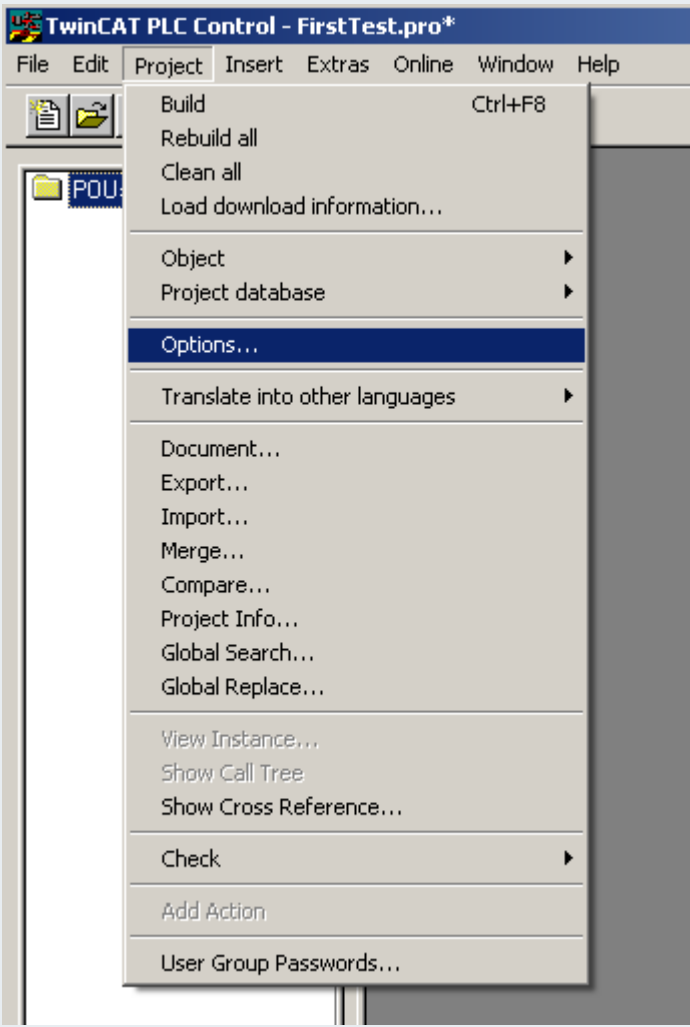

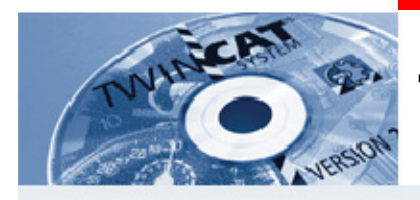

### **Time of source download**

Categ Load User

Color

Log Build |Pass |Sour

Data

**Implicit during loading: The selected scope is written to the control computer each time the PLC project is opened.**

**Note on loading: If the PLC project has been modified, a message box saying "Load source code into the controller?" will appear during loading.**

**Create implicitly with a boot project: The selected scope is written to the control computer each time a boot project is created.**

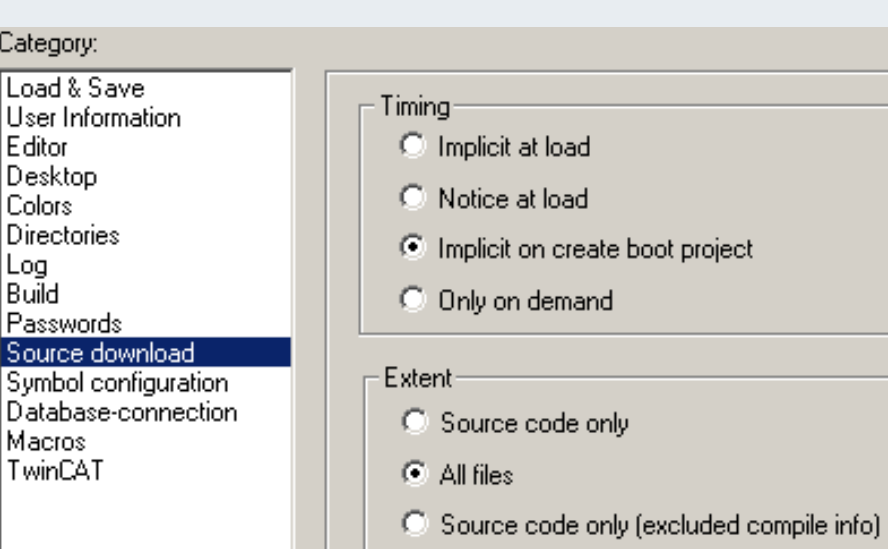

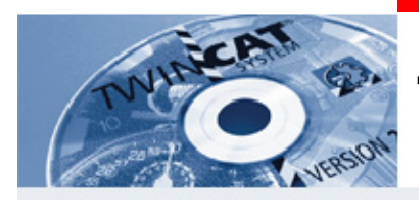

# **Time/scope of source download**

**On Demand:The source code is only loaded into the controller on request. Online/Load source code**

**Scope: Source code only; The PLC project is written to the control computer.**

**All files:The PLC project including the libraries is written to the controlcomputer.**

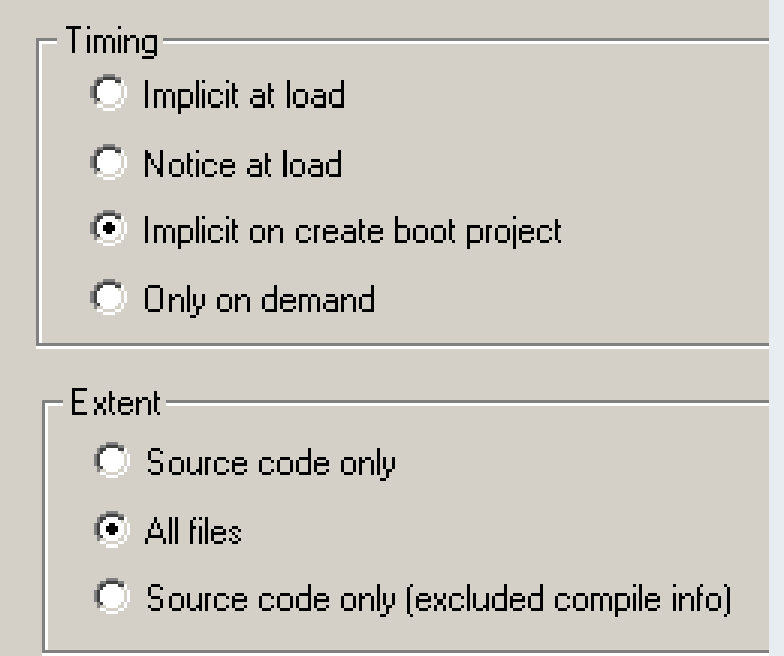

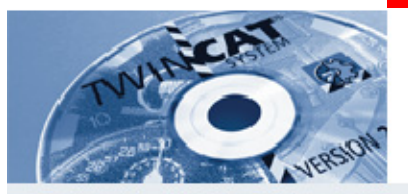

# **Open PLC project from the controller**

**The current PLC project can be opened directly from the controller.** 

**Select button "Open project from PLC" under "Open File".**

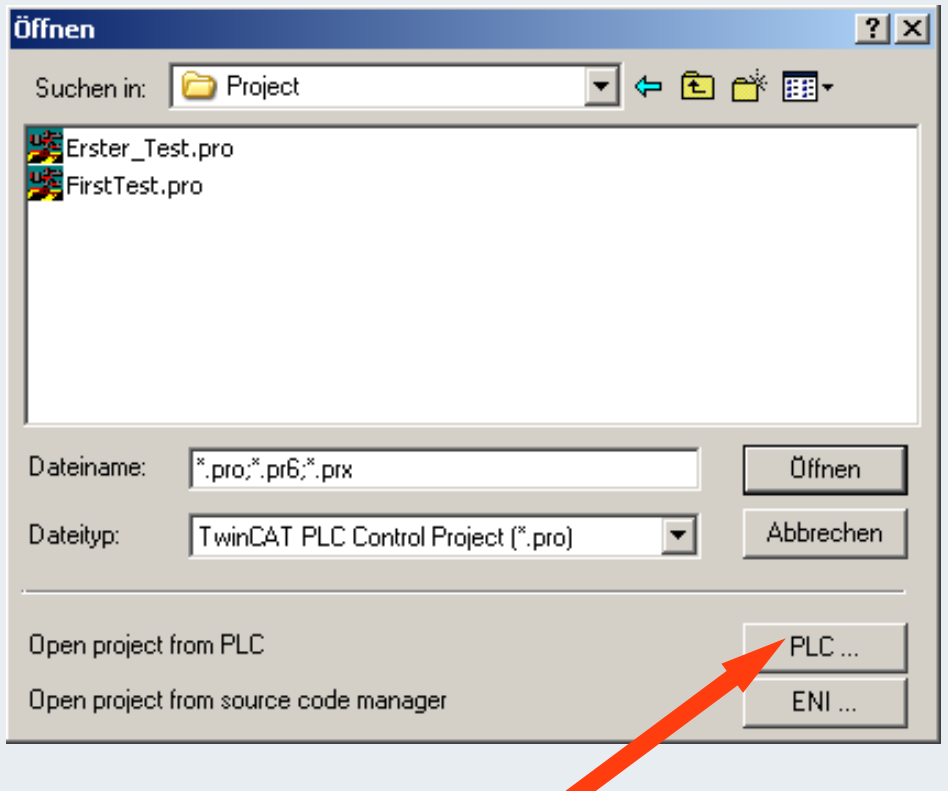

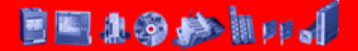

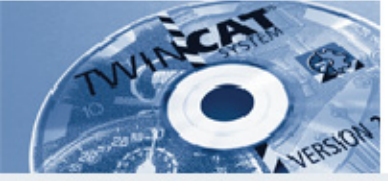

**Loading the source code (PLC project) from <sup>a</sup> different controller**

Once the source code has been created on thecontroller, it can be loaded remotely

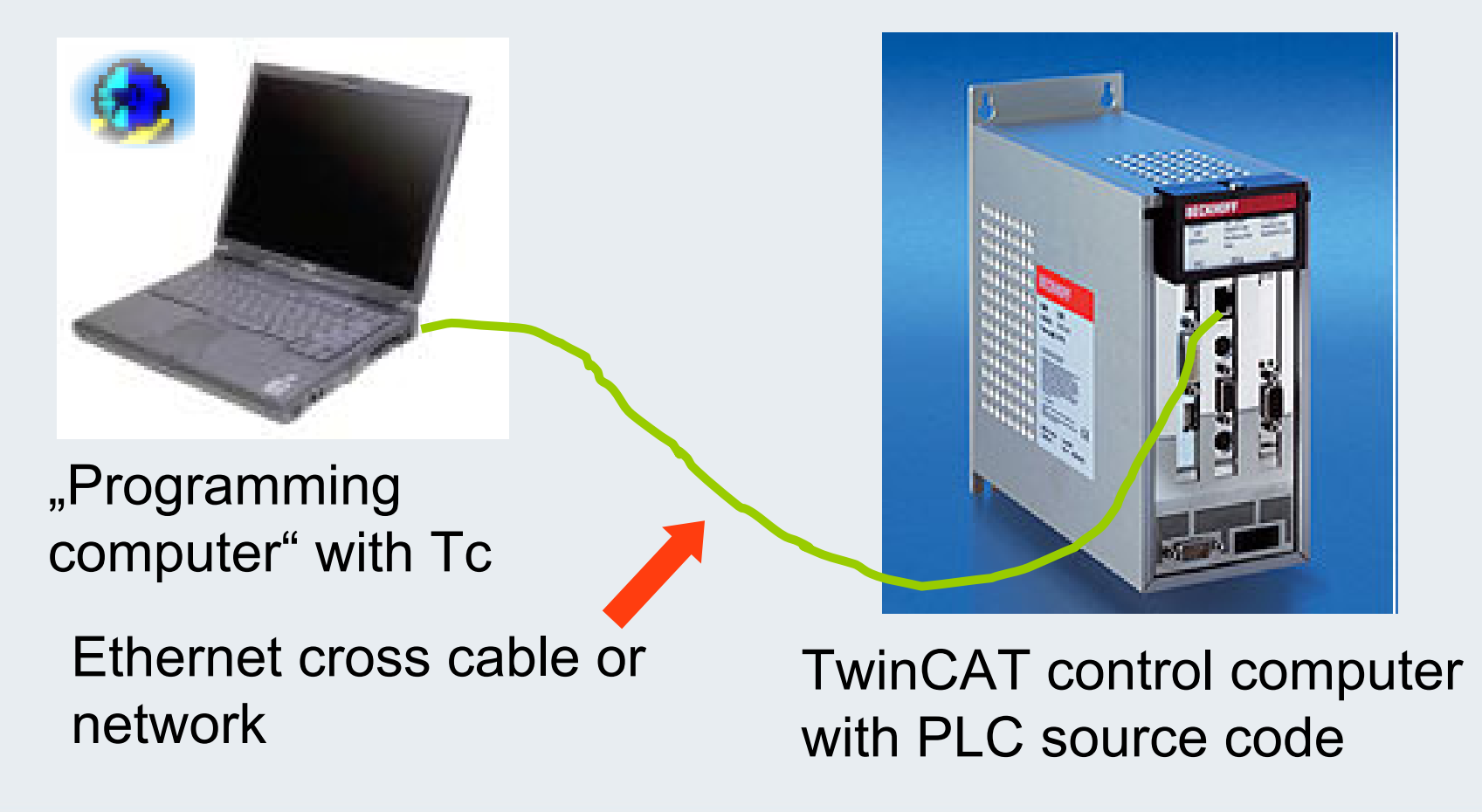

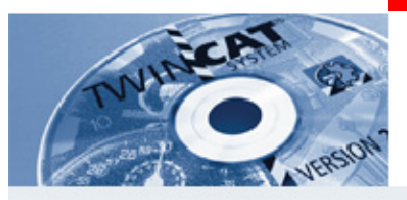

### **Establish remote connection**

**System Manager**

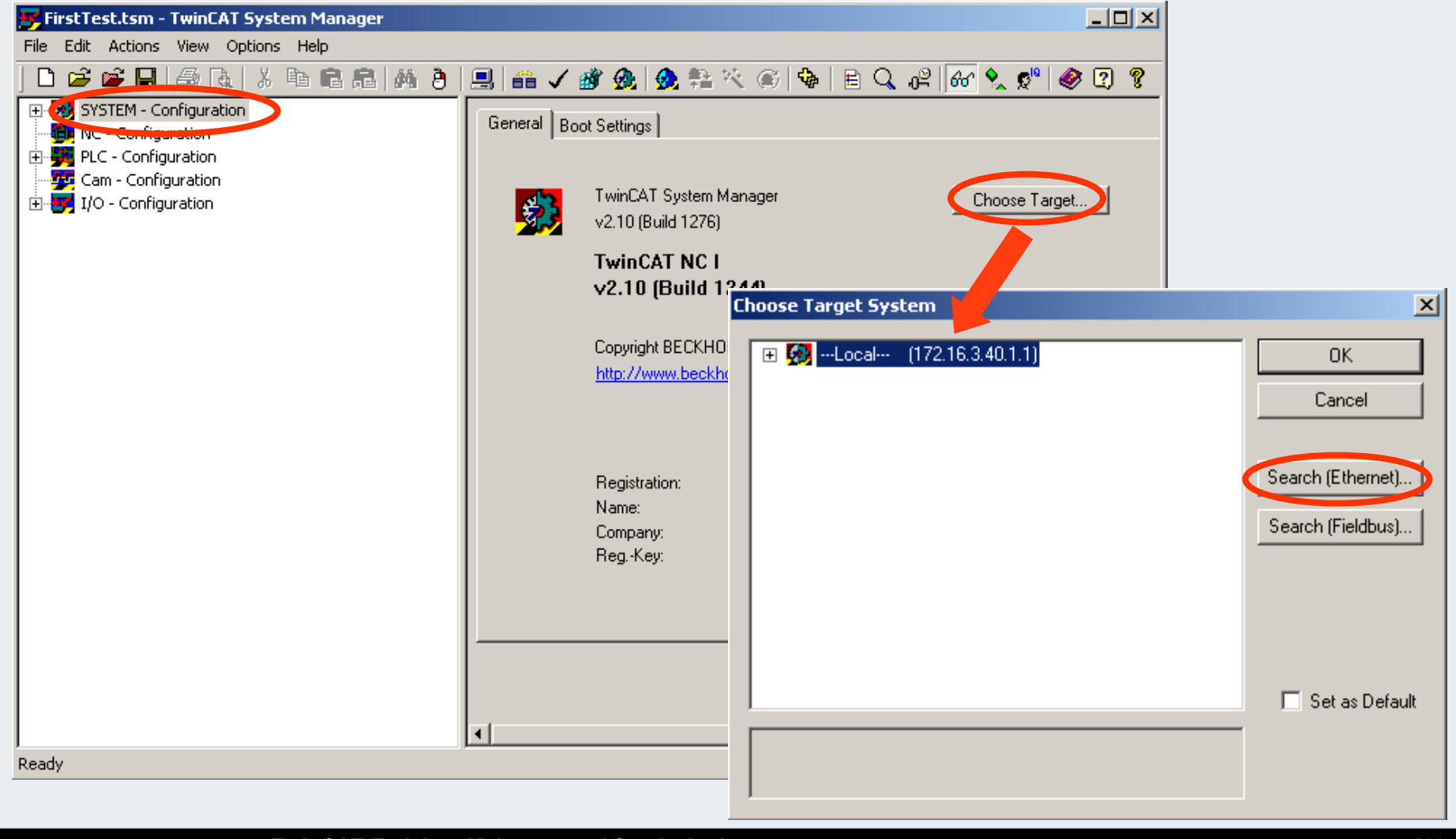

#### **BEAGAIN**

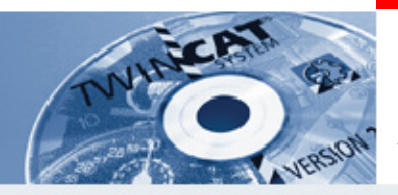

#### **Establish remote connectionSearch computer**

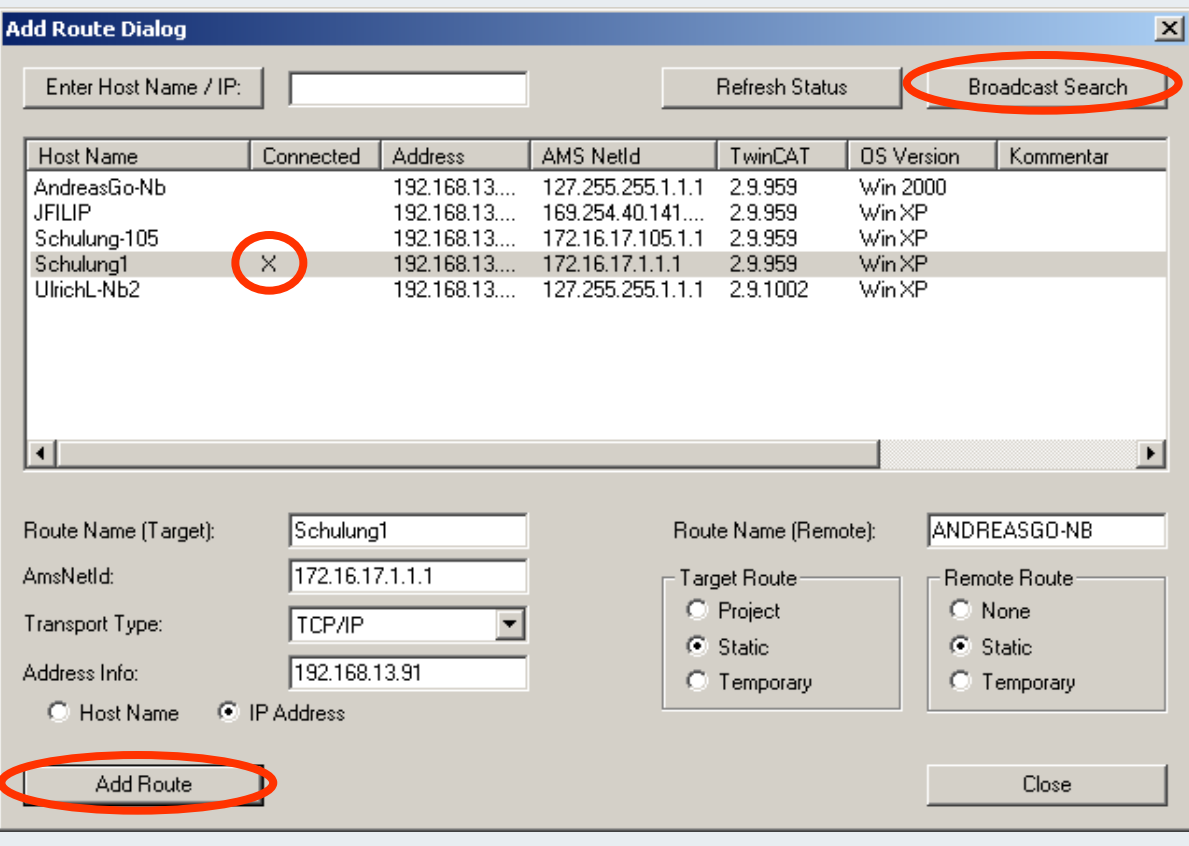

**First search for all TwinCAT PCs in thenetwork via the"Broadcast Search" button. Then select thePC to be connected**and press "Add **Route".An X for "Connected" appears once the password has been entered.Should this not be the** case, press "Refresh

**State".**

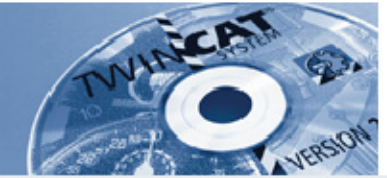

#### **Select target system for System Manager connection**

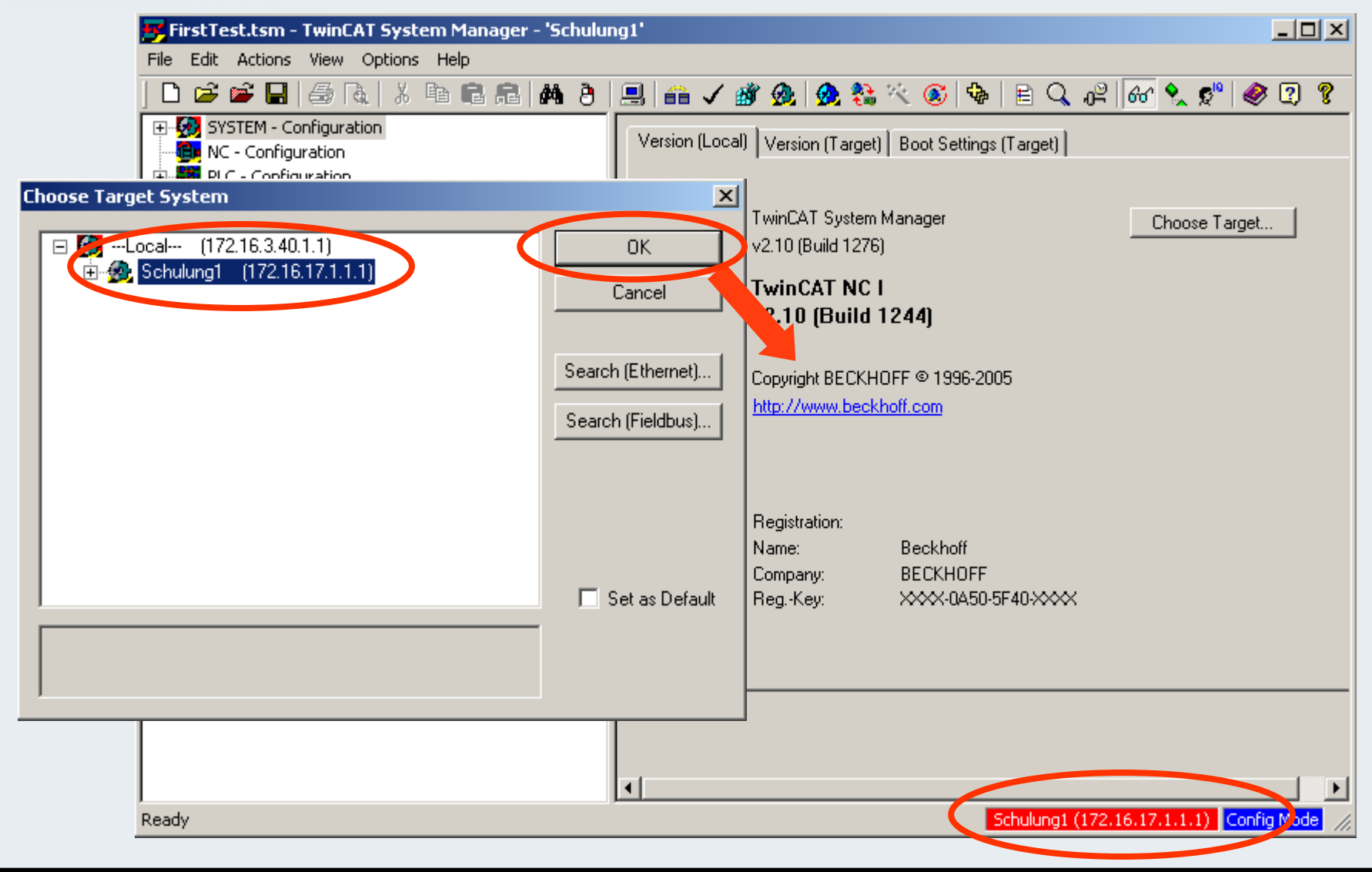

**TwinCAT-Training: Maintenance / Comissioning 105**

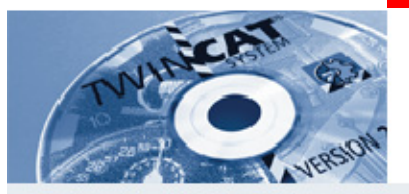

### **Open PLC project from the controller**

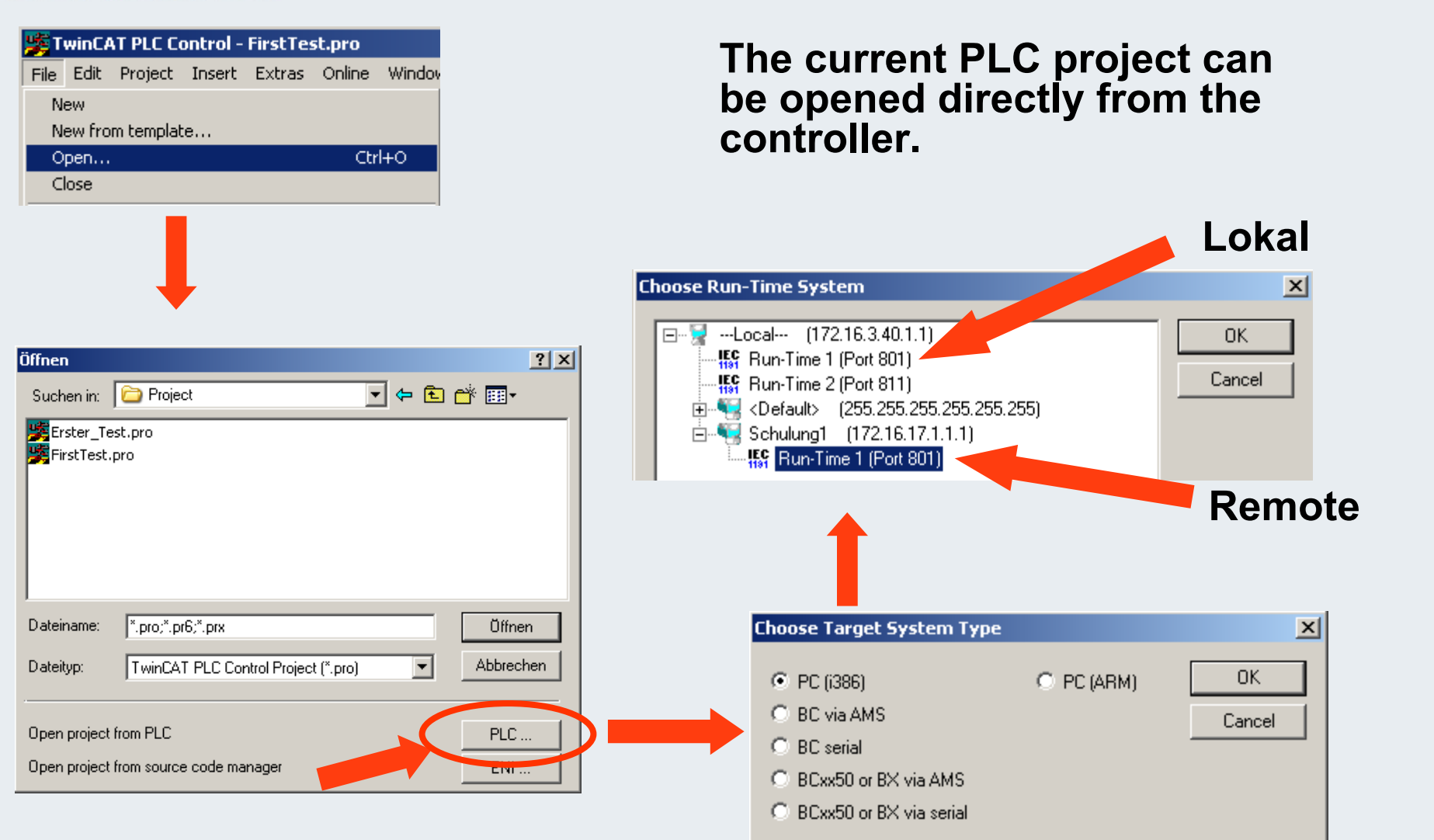

**TwinCAT-Training: Maintenance / Comissioning 106**

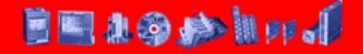

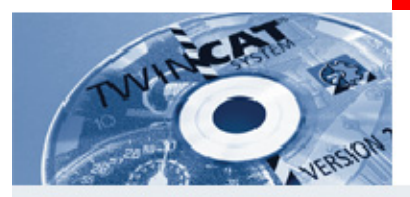

### **Open PLC project from the controller**

**The reloaded project can be used for:**

- **a) Save as "Copy from controller"**
- **b) Comparison with other projects**
- **c) Continue operation directly on the other controller**

#### **BEAGANDJ**

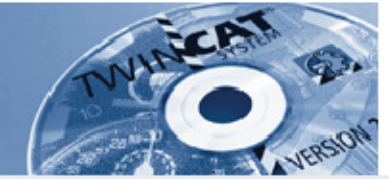

### **Select target system for PLC Control connection (1) (target computer + PLC runtime)**

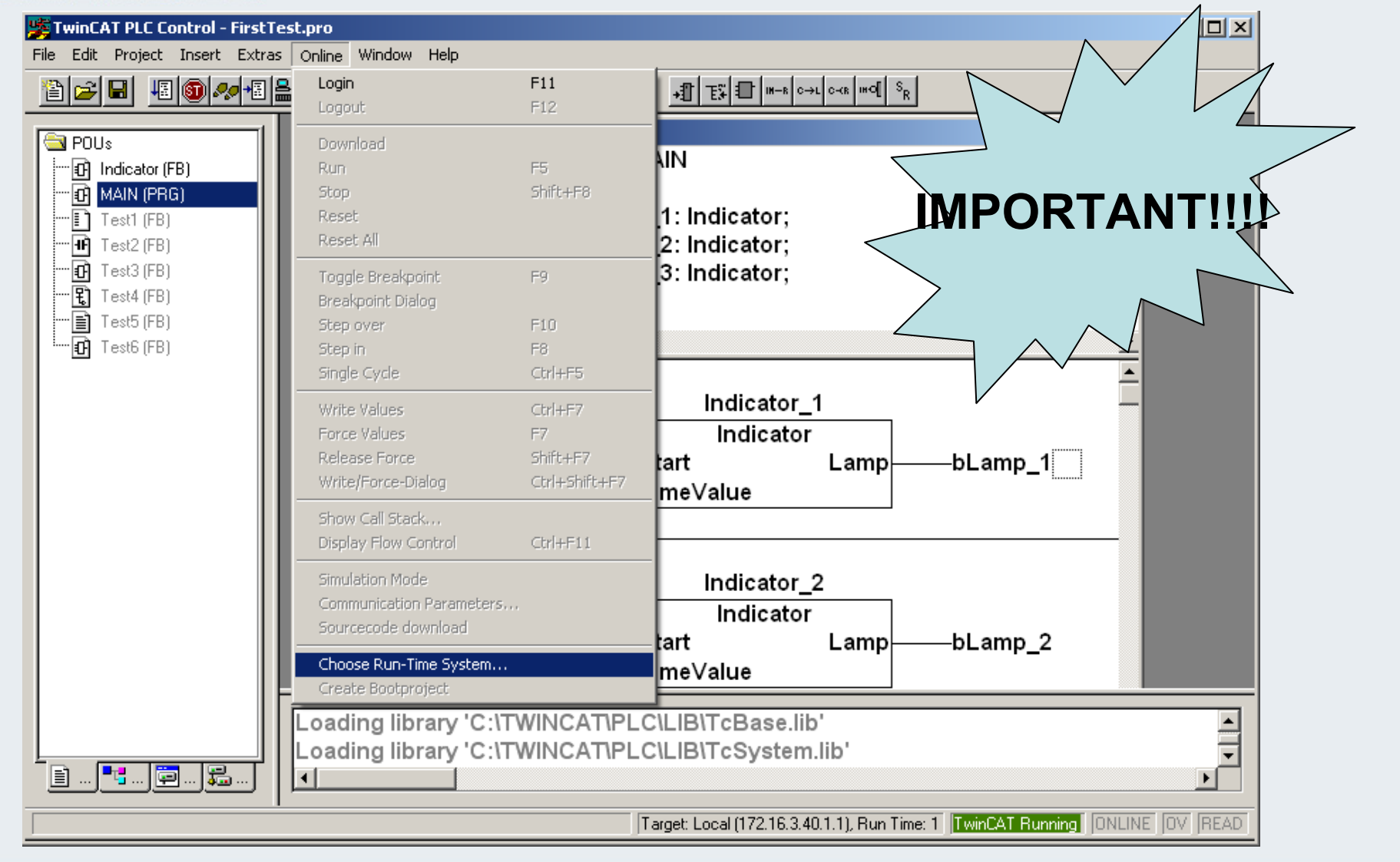

#### **BEAGAIN**

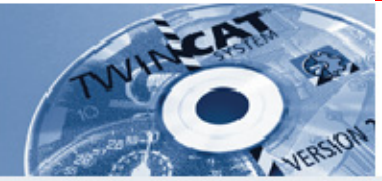

### **Select target system for PLC Control connection (2)**

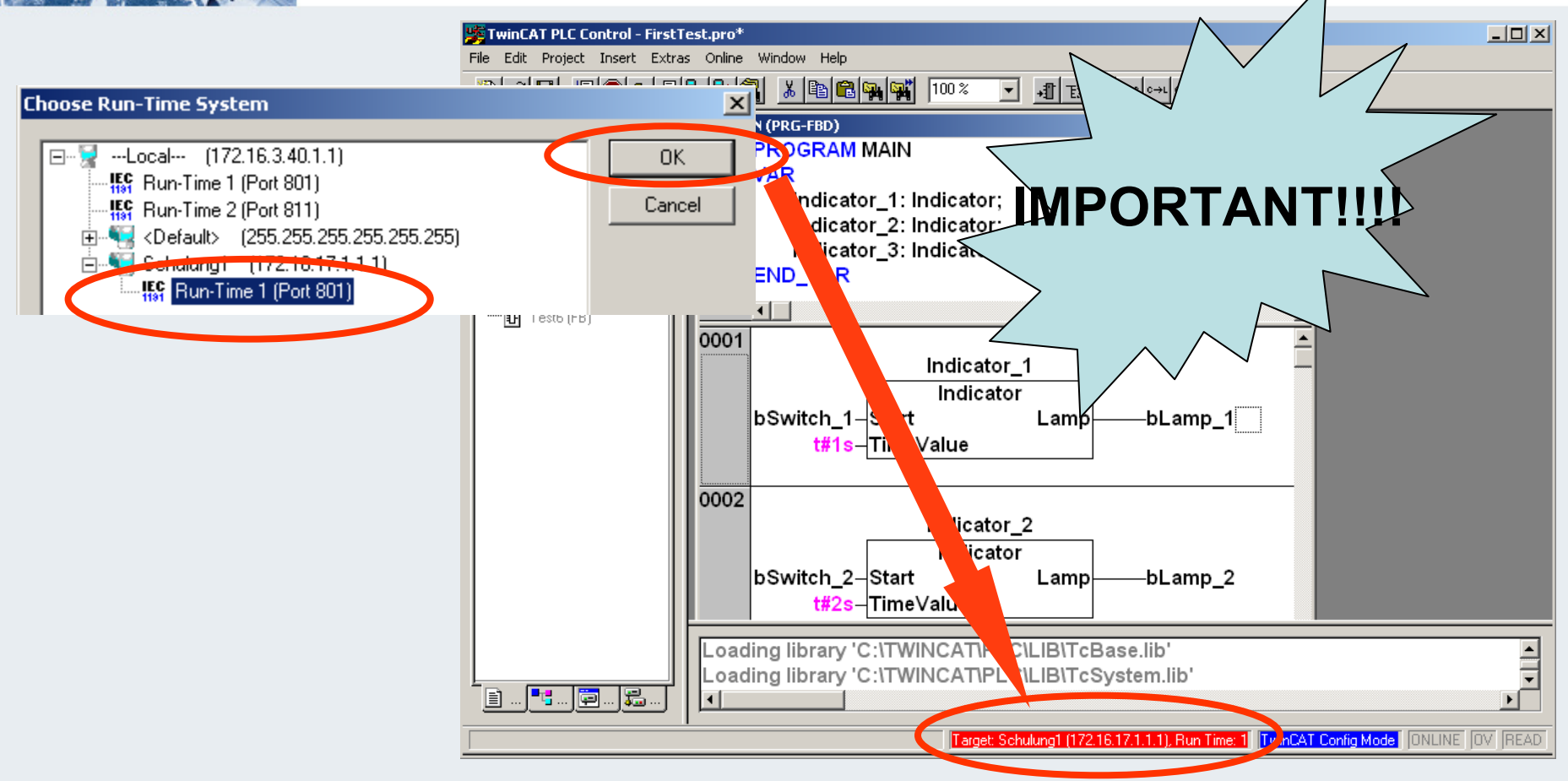

#### **On login the target system displayed is used!**

**TwinCAT-Training: Maintenance / Comissioning 109**

**BEAGANDJ** 

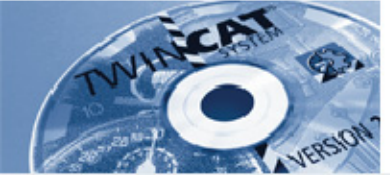

#### **Opening a System Manager project from the target system**

**The System Manager project may be loaded from the controller.**

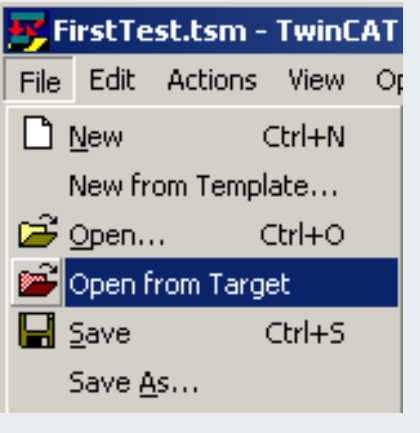

 $x$  $-$ Free erster test.tsm - TwinCAT System Manager - 'Schulung1' Datei Bearbeiten Aktionen Ansicht Optionen ? ※ 4 B B A B A / # A & & X © 4 B Q # 6 Y 0 Y 0 2 8  $\Box$ a Ri El<sup>...</sup> System - Konfiguration Version (Lokal) | Version (Zielsystem) | Boot Einstellungen (Zielsystem) | **tim** NC - Konfiguration 白·墨图 SPS - Konfiguration TwinCAT System Manager Zielsystem wählen... ÷ Erster\_Test-Prozeßabbild Б v2.9 (Build 956) 白 **E** Standard **E**i-⊶ o¥t Eingänge **TwinCAT NC I E**. <sup>●</sup> Ausgänge v2.9 [Build 959] **Po** Nocken - Konfiguration E/A - Konfiguration 由 **的 E/A** Geräte Copyright BECKHOFF @ 1996-2004 e Zuordnungen http://www.beckhoff.com Registrierung: Name: Beckhoff beckhoff Firma: XXX-0450-5F40-XXX Reg.-Key: Bereit Schulung1 (172.16.17.1.1.1) Config Mode

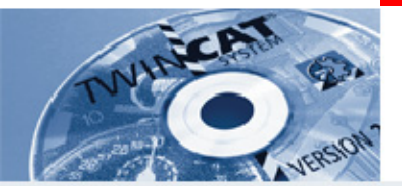

**IBK – T8**

**How can TwinCAT be started automatically?**

**Where are automatic login under Windows and automatic PLC start-up set?**

**\_\_\_\_\_\_\_\_\_\_\_\_\_\_\_\_\_\_\_\_\_\_\_\_\_\_\_\_\_\_\_\_\_\_\_\_\_\_\_\_\_\_\_\_\_\_\_\_\_\_\_\_\_\_\_**

**\_\_\_\_\_\_\_\_\_\_\_\_\_\_\_\_\_\_\_\_\_\_\_\_\_\_\_\_\_\_\_\_\_\_\_\_\_\_\_\_\_\_\_\_\_\_\_\_\_\_\_\_\_\_\_**

**What further steps have to be carried out in PLC Control for starting the PLC program automatically?**

**Where does runtime selection and PLC start have to be entered?** 

**\_\_\_\_\_\_\_\_\_\_\_\_\_\_\_\_\_\_\_\_\_\_\_\_\_\_\_\_\_\_\_\_\_\_\_\_\_\_\_\_\_\_\_\_\_\_\_\_\_\_\_\_\_\_\_**

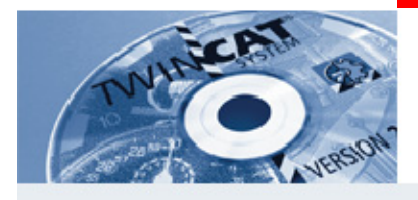

#### **Data remanence**

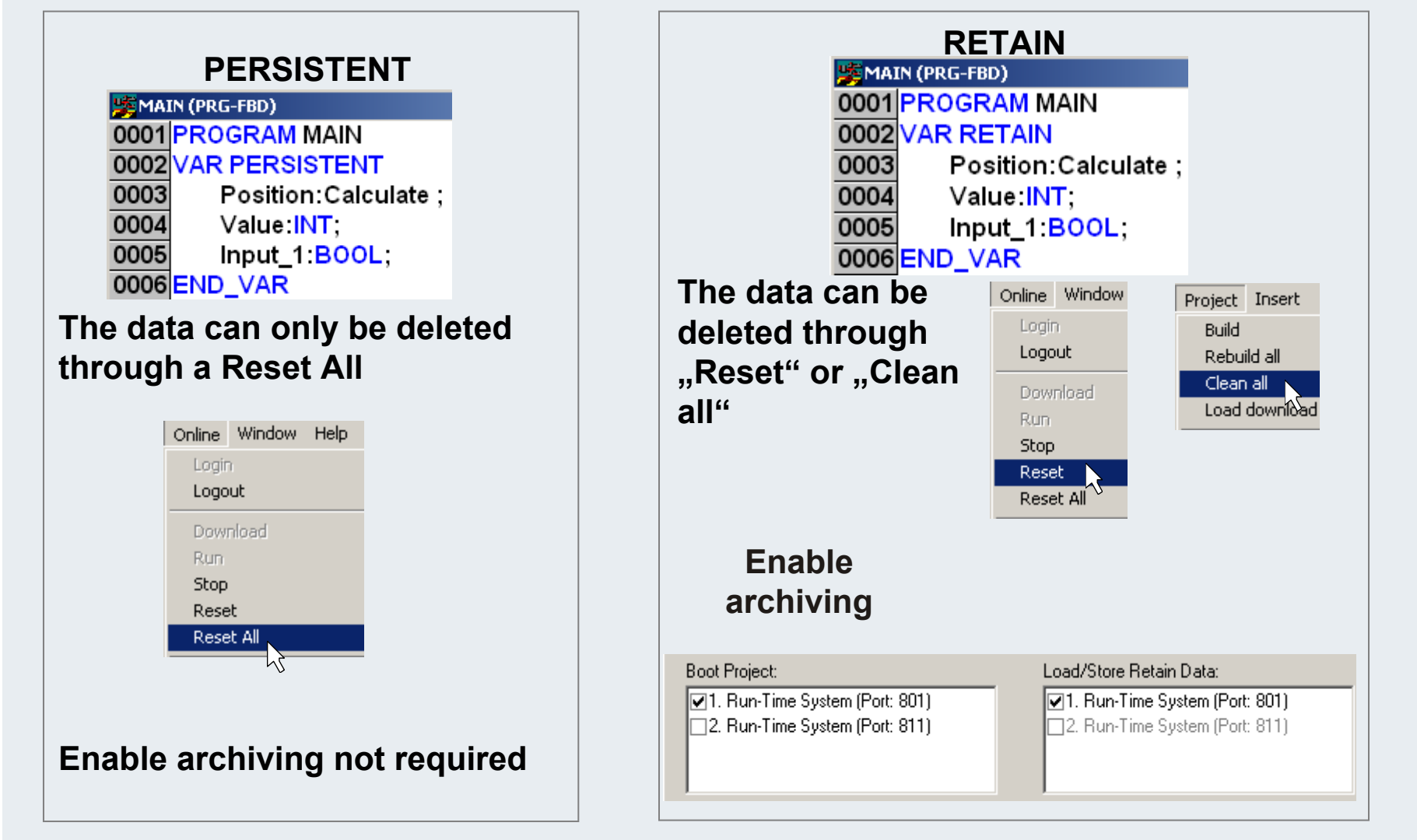

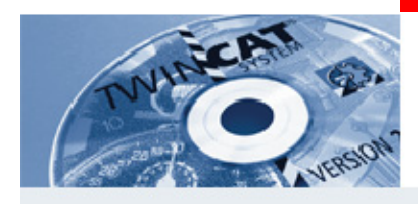

#### **Data remanence**

### Notes:

Remanent data (persistent and retain) are only stored if the TwinCAT system service is terminated cleanly. This usually involves using a UPS for shutting down the computer.

Data are also written if the computer is shut down manually

A new boot project has to be created if "persistent" and "retain" variables are modified.

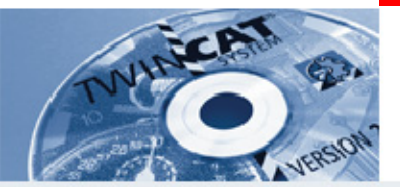

**IBK – T9**

**Which remanent variable types can be created?**

**\_\_\_\_\_\_\_\_\_\_\_\_\_\_\_\_\_\_\_\_\_\_\_\_\_\_\_\_\_\_\_\_\_\_\_\_\_\_\_\_\_\_\_\_\_\_\_\_\_\_\_\_\_\_\_\_\_**

**\_\_\_\_\_\_\_\_\_\_\_\_\_\_\_\_\_\_\_\_\_\_\_\_\_\_\_\_\_\_\_\_\_\_\_\_\_\_\_\_\_\_\_\_\_\_\_\_\_\_\_\_\_\_\_\_\_**

**\_\_\_\_\_\_\_\_\_\_\_\_\_\_\_\_\_\_\_\_\_\_\_\_\_\_\_\_\_\_\_\_\_\_\_\_\_\_\_\_\_\_\_\_\_\_\_\_\_\_\_\_\_\_\_\_\_**

**\_\_\_\_\_\_\_\_\_\_\_\_\_\_\_\_\_\_\_\_\_\_\_\_\_\_\_\_\_\_\_\_\_\_\_\_\_\_\_\_\_\_\_\_\_\_\_\_\_\_\_\_\_\_\_\_\_**

**\_\_\_\_\_\_\_\_\_\_\_\_\_\_\_\_\_\_\_\_\_\_\_\_\_\_\_\_\_\_\_\_\_\_\_\_\_\_\_\_\_\_\_\_\_\_\_\_\_\_\_\_\_\_\_\_\_**

**How can persistent variables be deleted?**

**Do persistent variables have to be enabled?**

**How can retain variables be deleted?**

**How are retain variables enabled?**

**BEAGANDJ** 

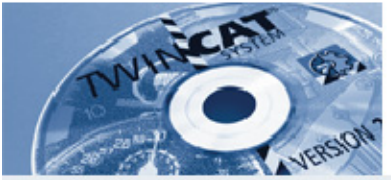

### **Debugging and search functions in PLC Control and in the System Manager**

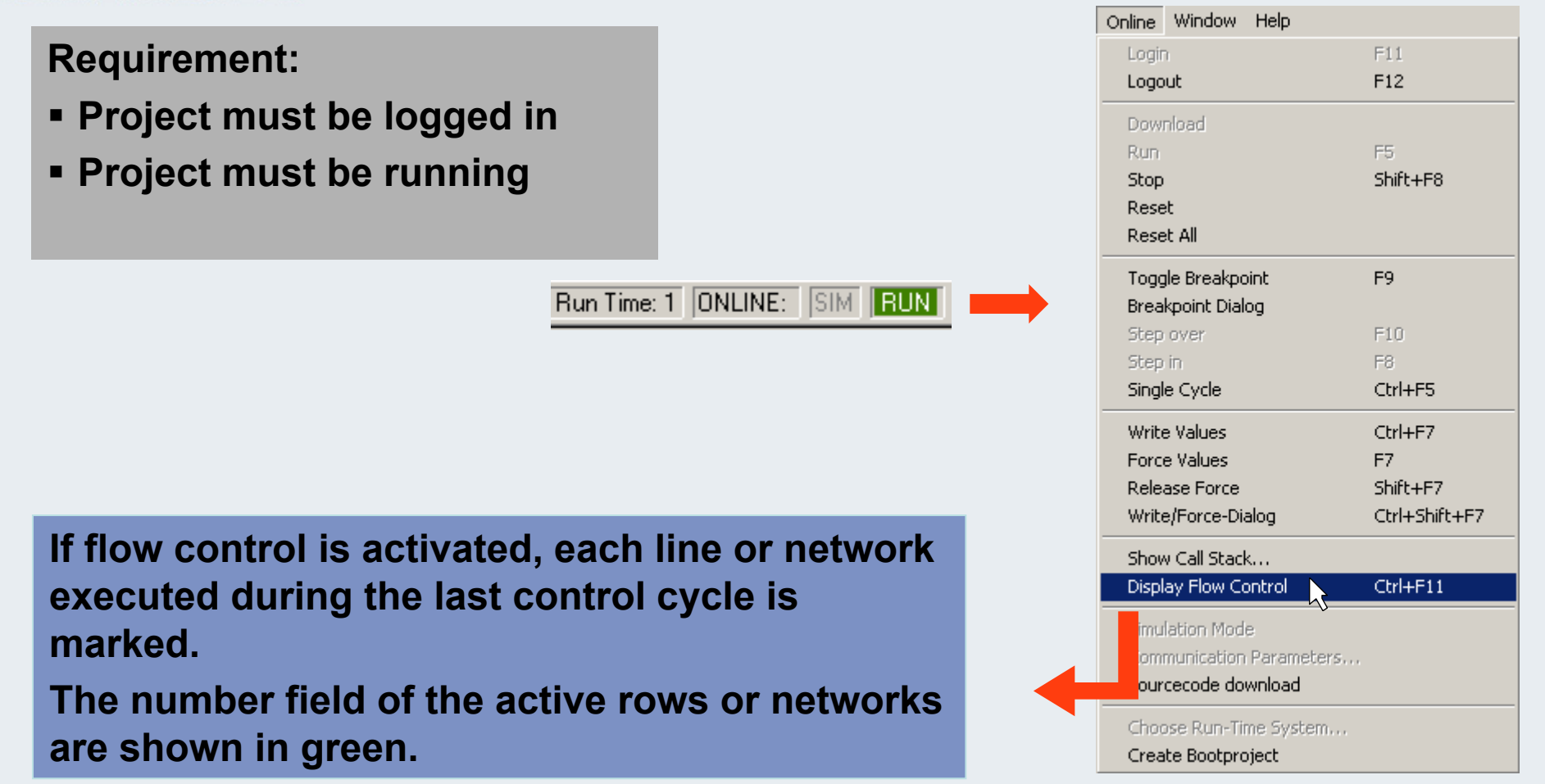
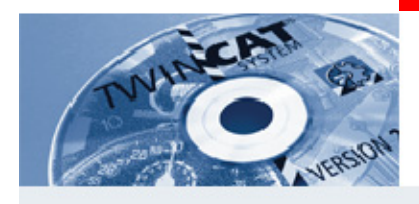

# **Flow Control**

- **A further field is inserted for all connecting lines not transporting Boolean values.**
- **If these outputs and inputs are assigned, the value transported via the connecting line is displayed in this field.**

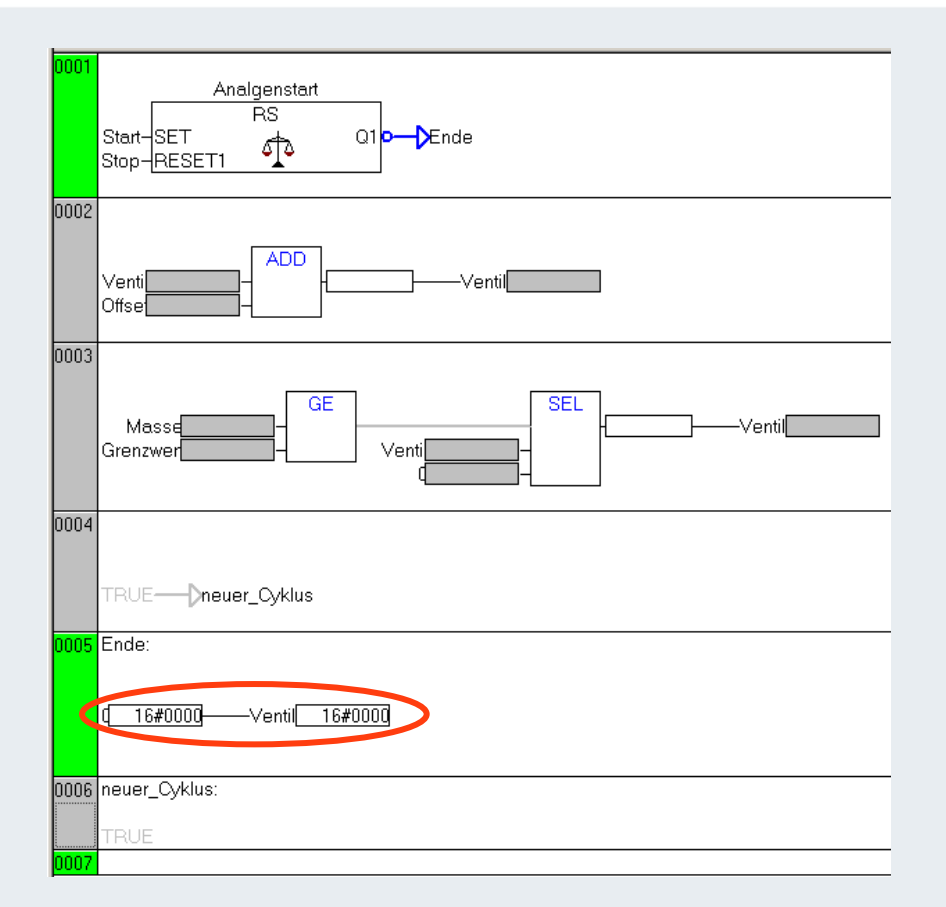

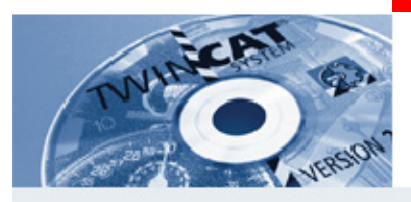

# **Flow Control**

**Connecting lines exclusively transporting Boolean values are only shown in blue if the transport is TRUE.** 

**The flow of information can thusbe monitored continuously.**

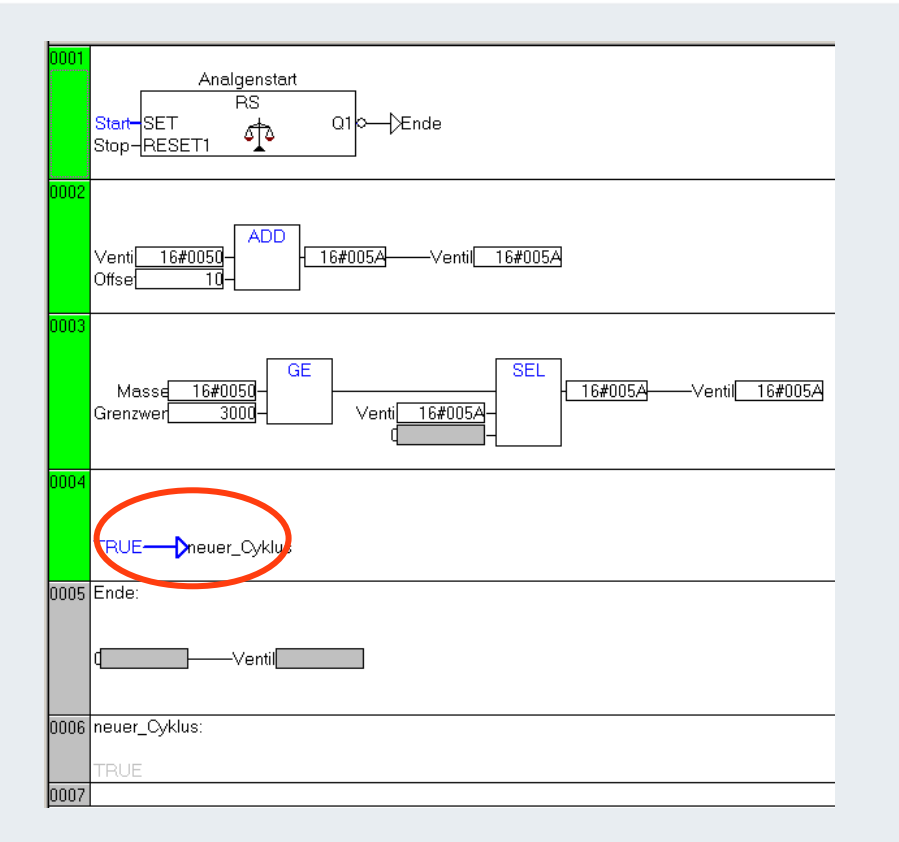

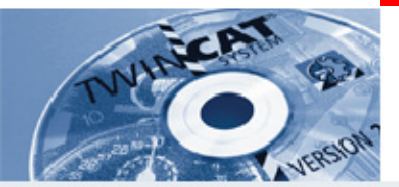

**IBK – T10**

**Where can flow control be set?**

**What precondition has to be met so that flow control can be switched on?**

**\_\_\_\_\_\_\_\_\_\_\_\_\_\_\_\_\_\_\_\_\_\_\_\_\_\_\_\_\_\_\_\_\_\_\_\_\_\_\_\_\_\_\_\_\_\_\_\_\_\_\_\_\_\_\_\_**

**\_\_\_\_\_\_\_\_\_\_\_\_\_\_\_\_\_\_\_\_\_\_\_\_\_\_\_\_\_\_\_\_\_\_\_\_\_\_\_\_\_\_\_\_\_\_\_\_\_\_\_\_\_\_\_\_**

**\_\_\_\_\_\_\_\_\_\_\_\_\_\_\_\_\_\_\_\_\_\_\_\_\_\_\_\_\_\_\_\_\_\_\_\_\_\_\_\_\_\_\_\_\_\_\_\_\_\_\_\_\_\_\_\_**

**What can be controlled via flow control?**

**How is network processing indicated?**

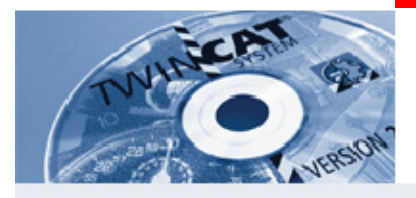

## **Cross-reference list 1**

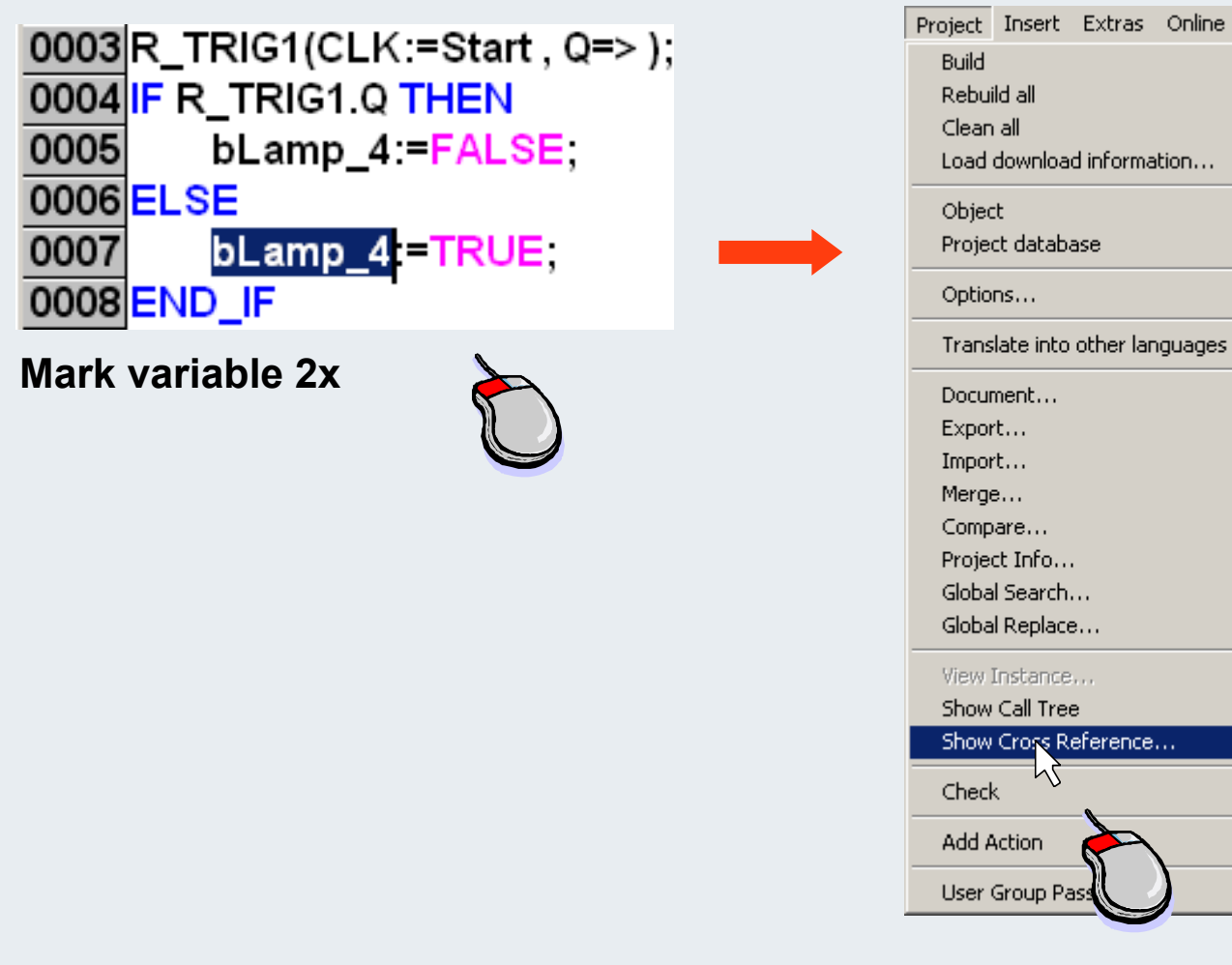

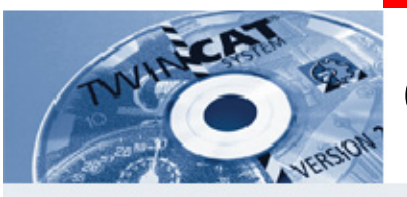

### **Cross-reference list 2**

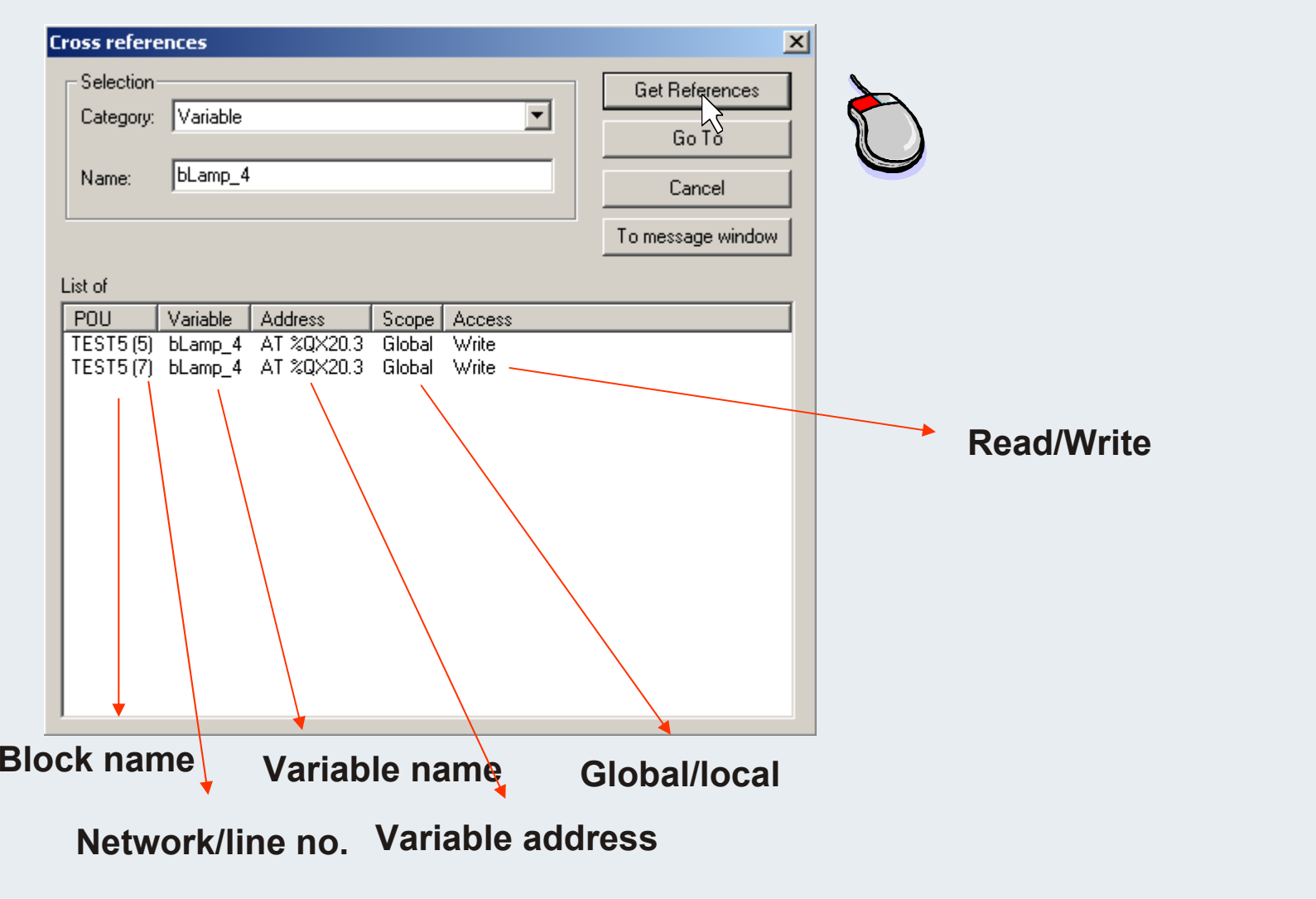

**TwinCAT-Training: Maintenance / Comissioning 120**

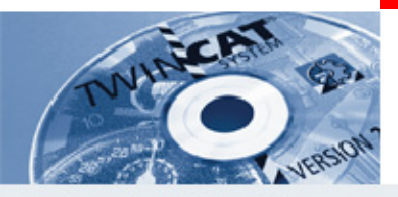

### **Cross-reference list 3**

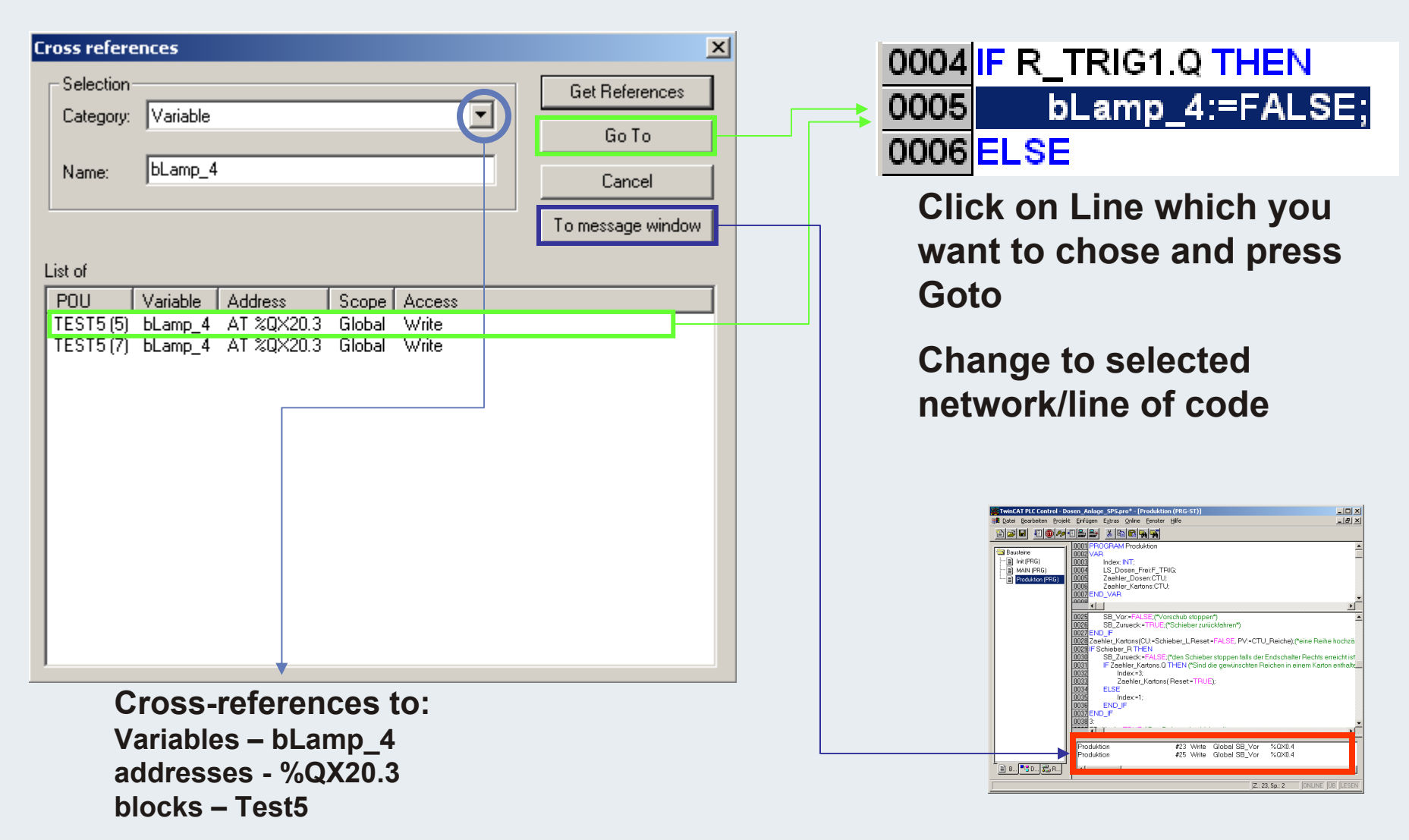

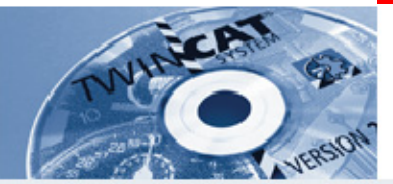

**IBK – T11**

**Which menu item enables creation of a cross-reference list in the PLC?**

**What information can be derived from the cross-reference list?**

**\_\_\_\_\_\_\_\_\_\_\_\_\_\_\_\_\_\_\_\_\_\_\_\_\_\_\_\_\_\_\_\_\_\_\_\_\_\_\_\_\_\_\_\_\_\_\_\_\_\_\_\_\_**

**\_\_\_\_\_\_\_\_\_\_\_\_\_\_\_\_\_\_\_\_\_\_\_\_\_\_\_\_\_\_\_\_\_\_\_\_\_\_\_\_\_\_\_\_\_\_\_\_\_\_\_\_\_\_\_**

**What methods does the cross-reference list offer for finding the variables in the associated line of code?**

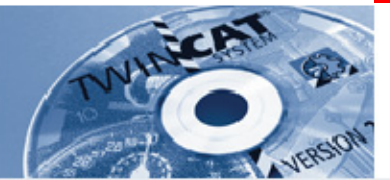

### **Cross-reference list in the System Manager (select)**

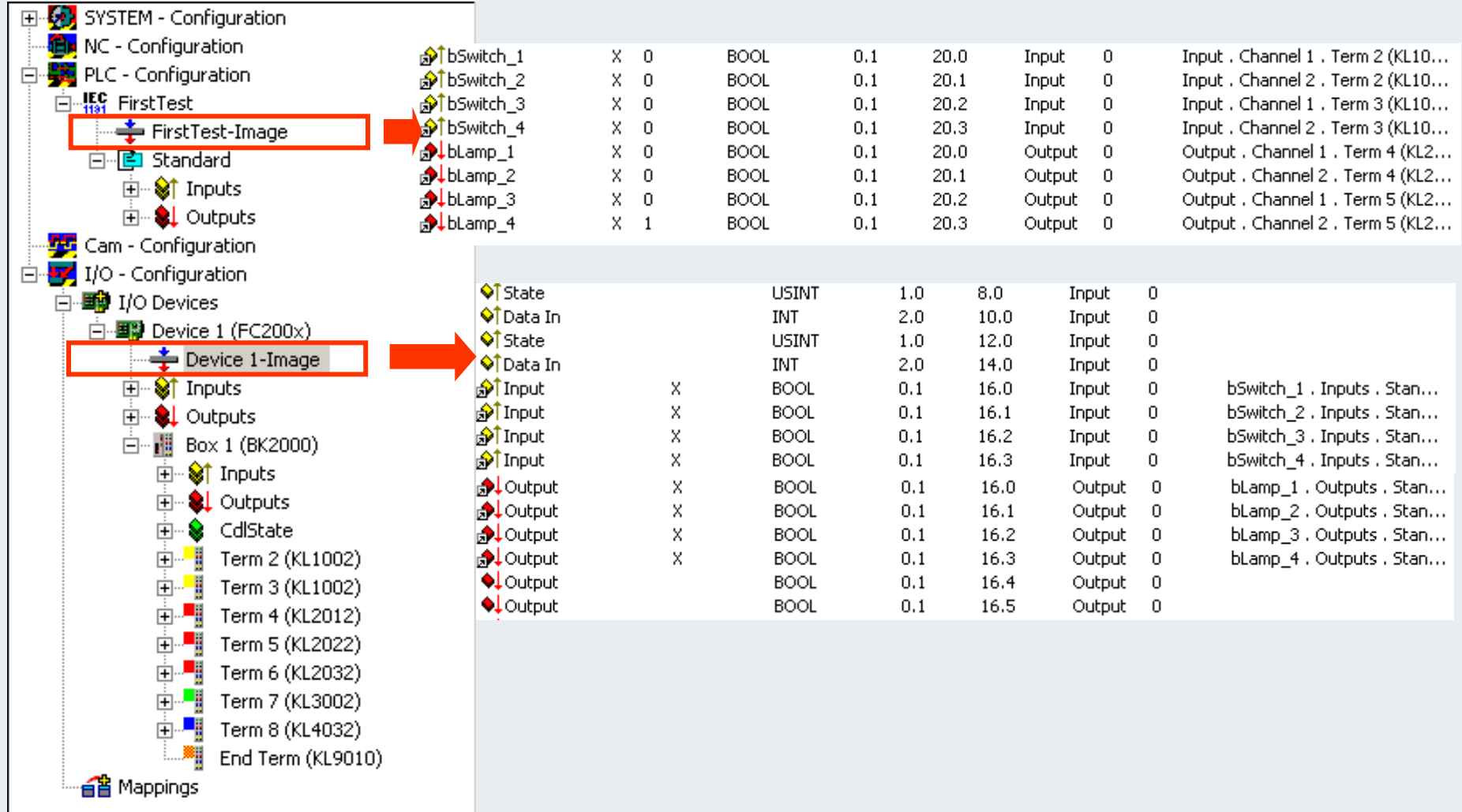

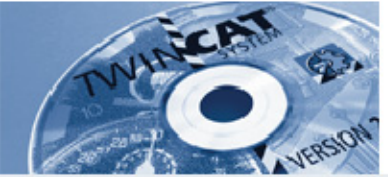

### **Cross-reference list in the System Manager (print)**

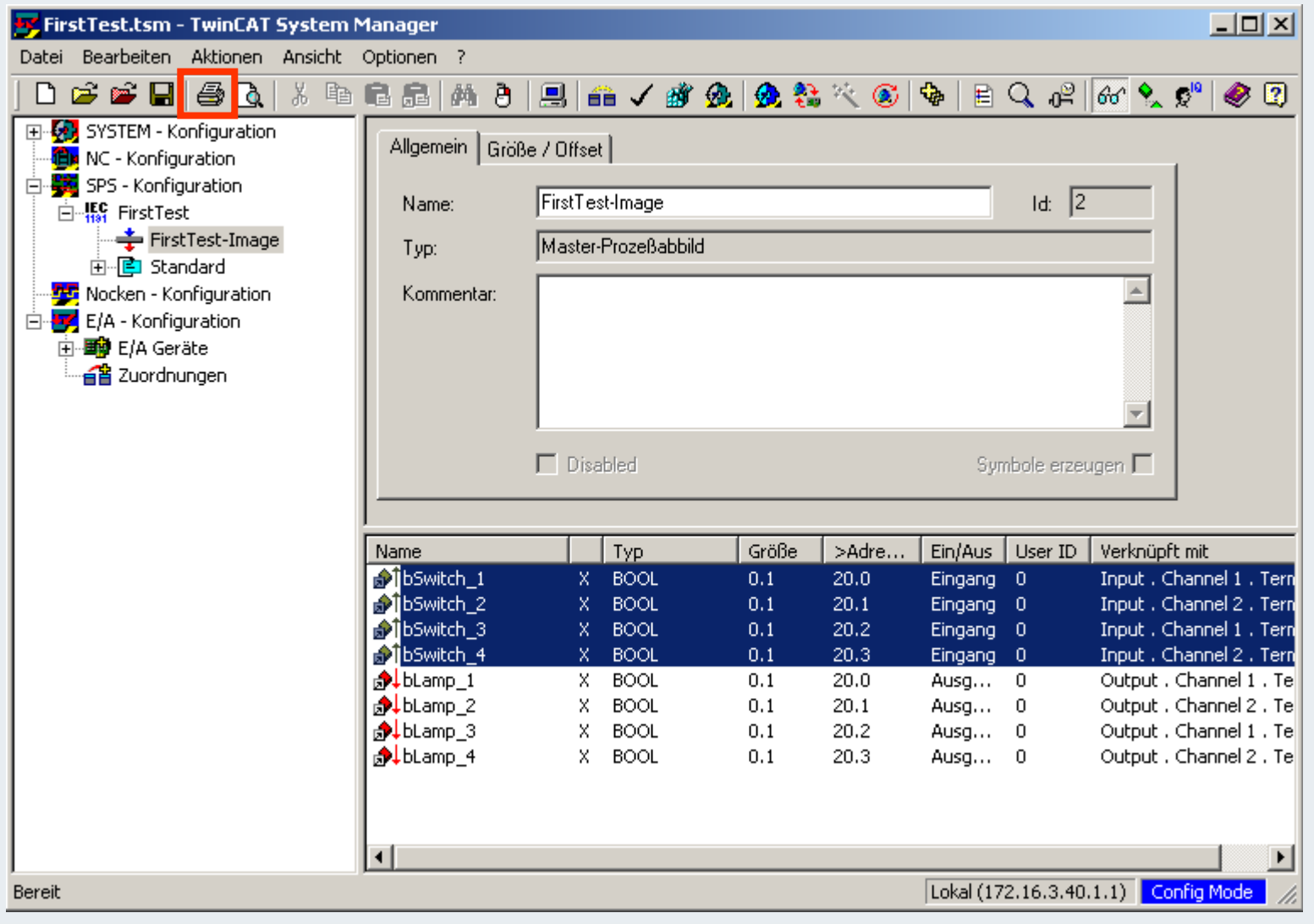

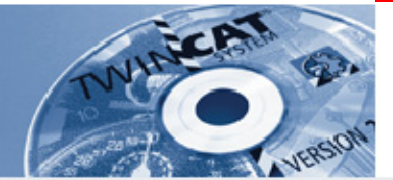

$$
IBK-T12
$$

**Where in the System Manager can the cross-reference list for the variables be displayed?**

**Where in the System Manager can the terminals assigned to the station be printed?**

**\_\_\_\_\_\_\_\_\_\_\_\_\_\_\_\_\_\_\_\_\_\_\_\_\_\_\_\_\_\_\_\_\_\_\_\_\_\_\_\_\_\_\_\_\_\_\_\_\_\_\_\_\_**

**Where in the System Manager is the setting for instructing the terminals assigned to the station to display the subvariables?** 

**\_\_\_\_\_\_\_\_\_\_\_\_\_\_\_\_\_\_\_\_\_\_\_\_\_\_\_\_\_\_\_\_\_\_\_\_\_\_\_\_\_\_\_\_\_\_\_\_\_\_\_\_\_**

**\_\_\_\_\_\_\_\_\_\_\_\_\_\_\_\_\_\_\_\_\_\_\_\_\_\_\_\_\_\_\_\_\_\_\_\_\_\_\_\_\_\_\_\_\_\_\_\_\_\_\_\_\_**

#### **BEAGAIN**

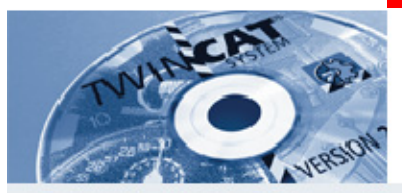

#### **Show Call Tree**

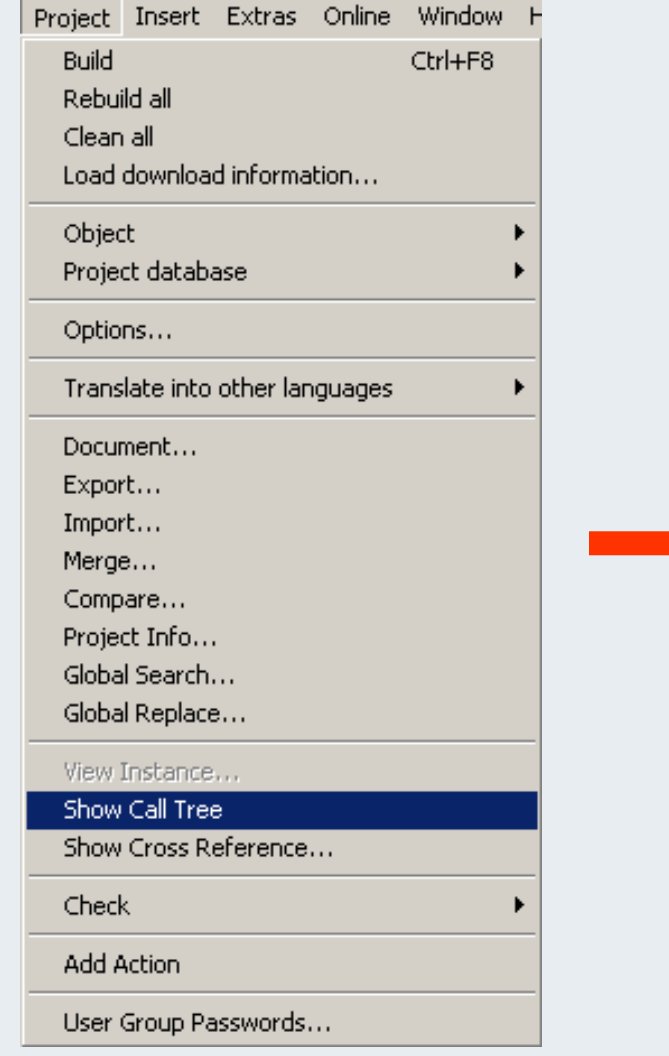

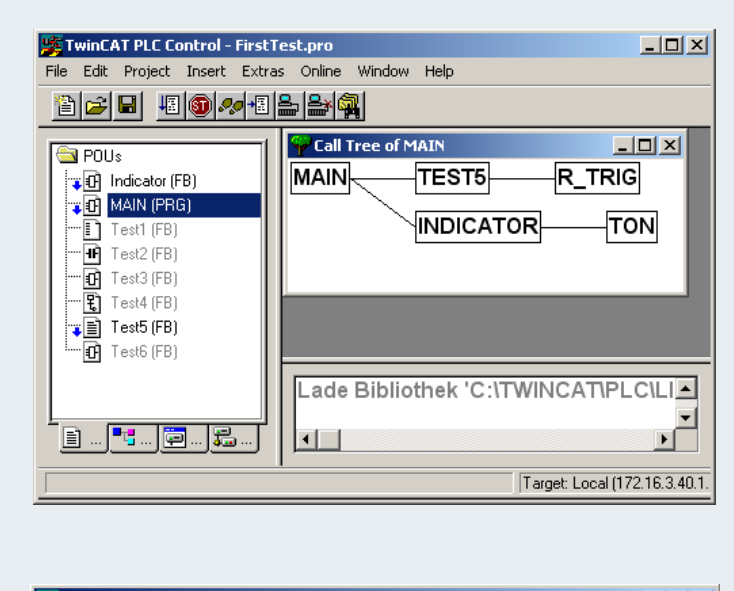

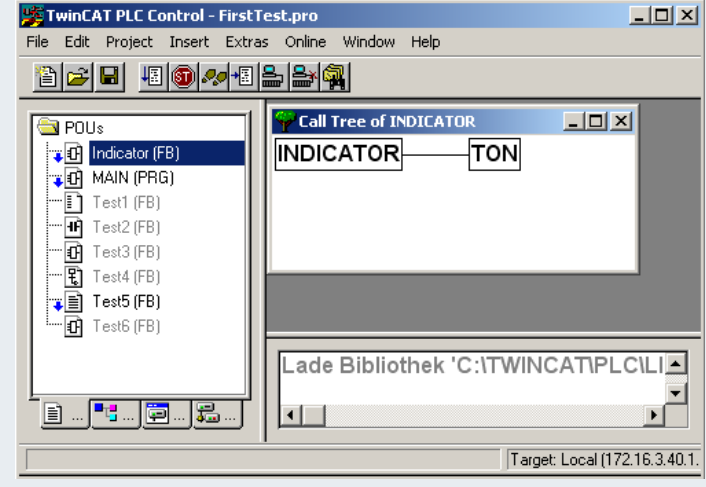

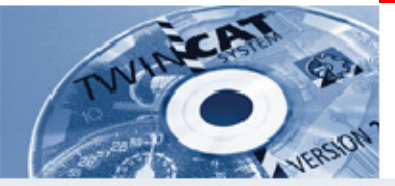

#### **Global search and replace**

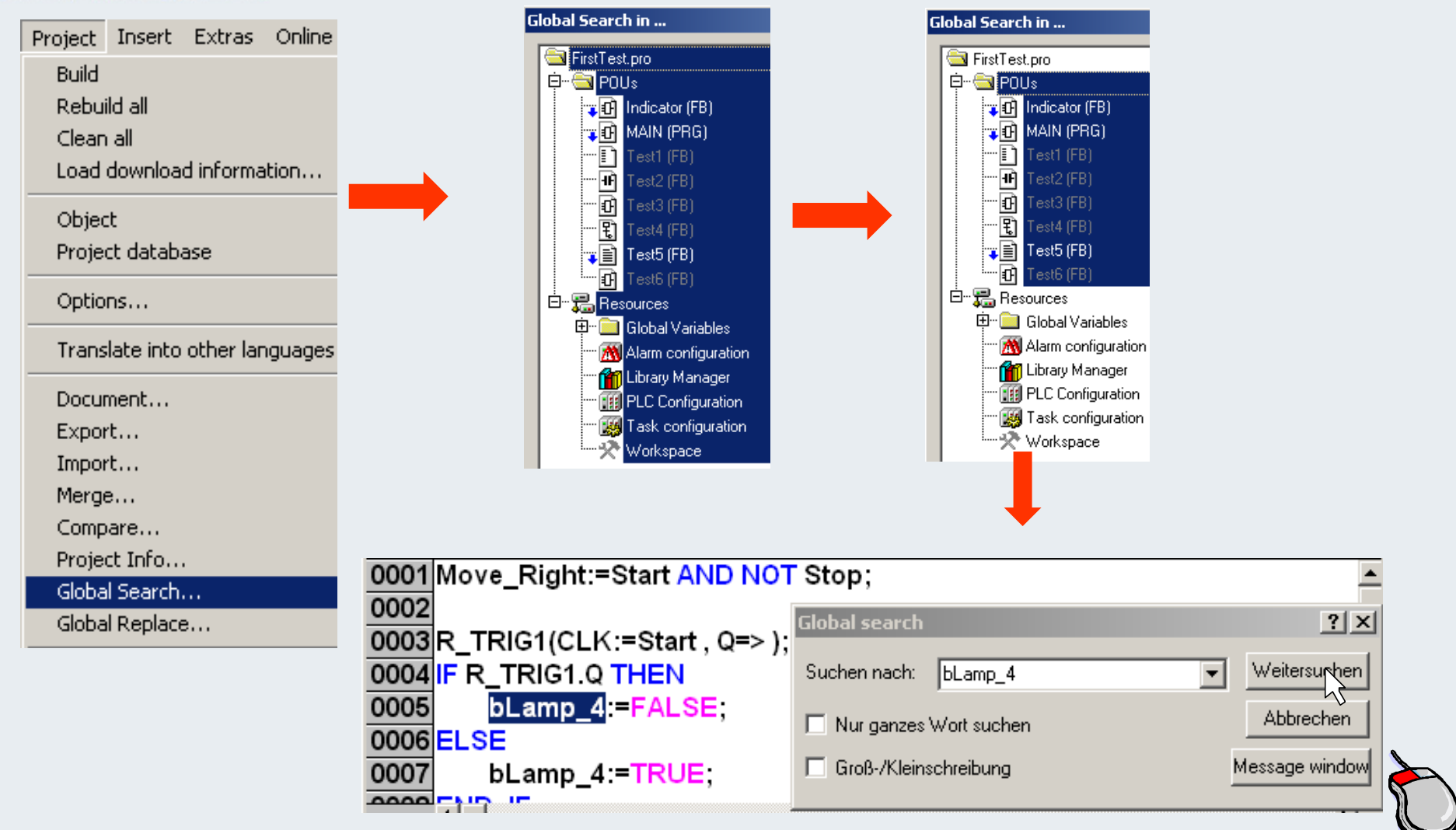

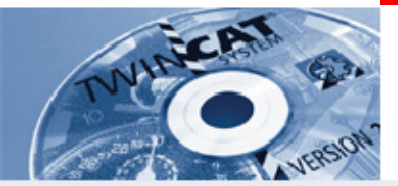

**IBK – T13**

**What is the name of the first block installed by default in the PLC?**

**How can the block processing sequence be displayed in the PLC program?**

**\_\_\_\_\_\_\_\_\_\_\_\_\_\_\_\_\_\_\_\_\_\_\_\_\_\_\_\_\_\_\_\_\_\_\_\_\_\_\_\_\_\_\_\_\_\_\_\_\_\_\_\_\_\_**

**Where in the PLC can the blocks created be called up cyclically?**

**\_\_\_\_\_\_\_\_\_\_\_\_\_\_\_\_\_\_\_\_\_\_\_\_\_\_\_\_\_\_\_\_\_\_\_\_\_\_\_\_\_\_\_\_\_\_\_\_\_\_\_\_\_\_**

**What software tool can be used for rewiring the PLC variables?**

**\_\_\_\_\_\_\_\_\_\_\_\_\_\_\_\_\_\_\_\_\_\_\_\_\_\_\_\_\_\_\_\_\_\_\_\_\_\_\_\_\_\_\_\_\_\_\_\_\_\_\_\_\_\_**

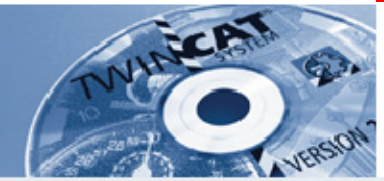

# **PLC Control options**

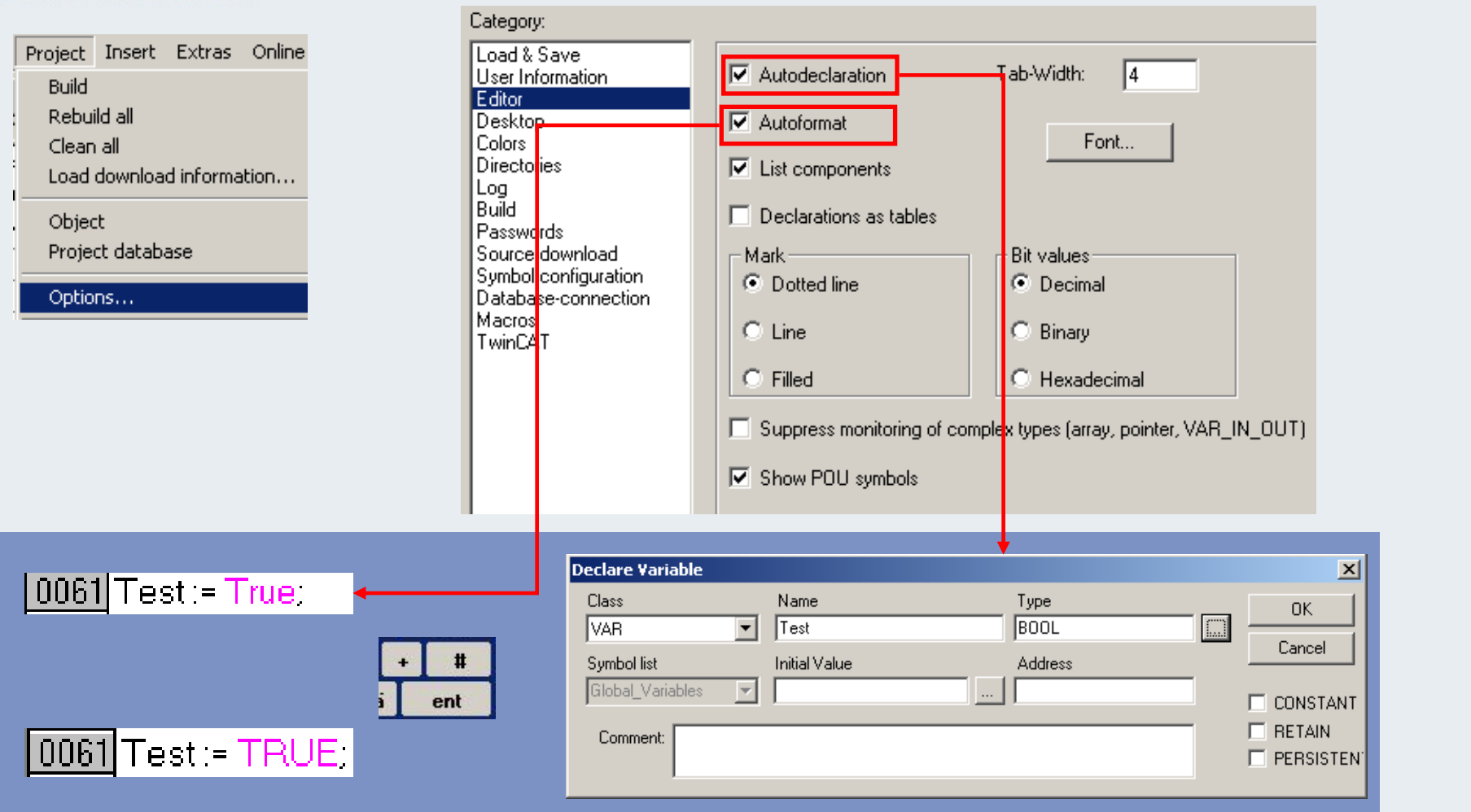

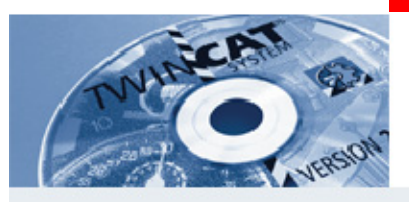

# **Options (working area)**

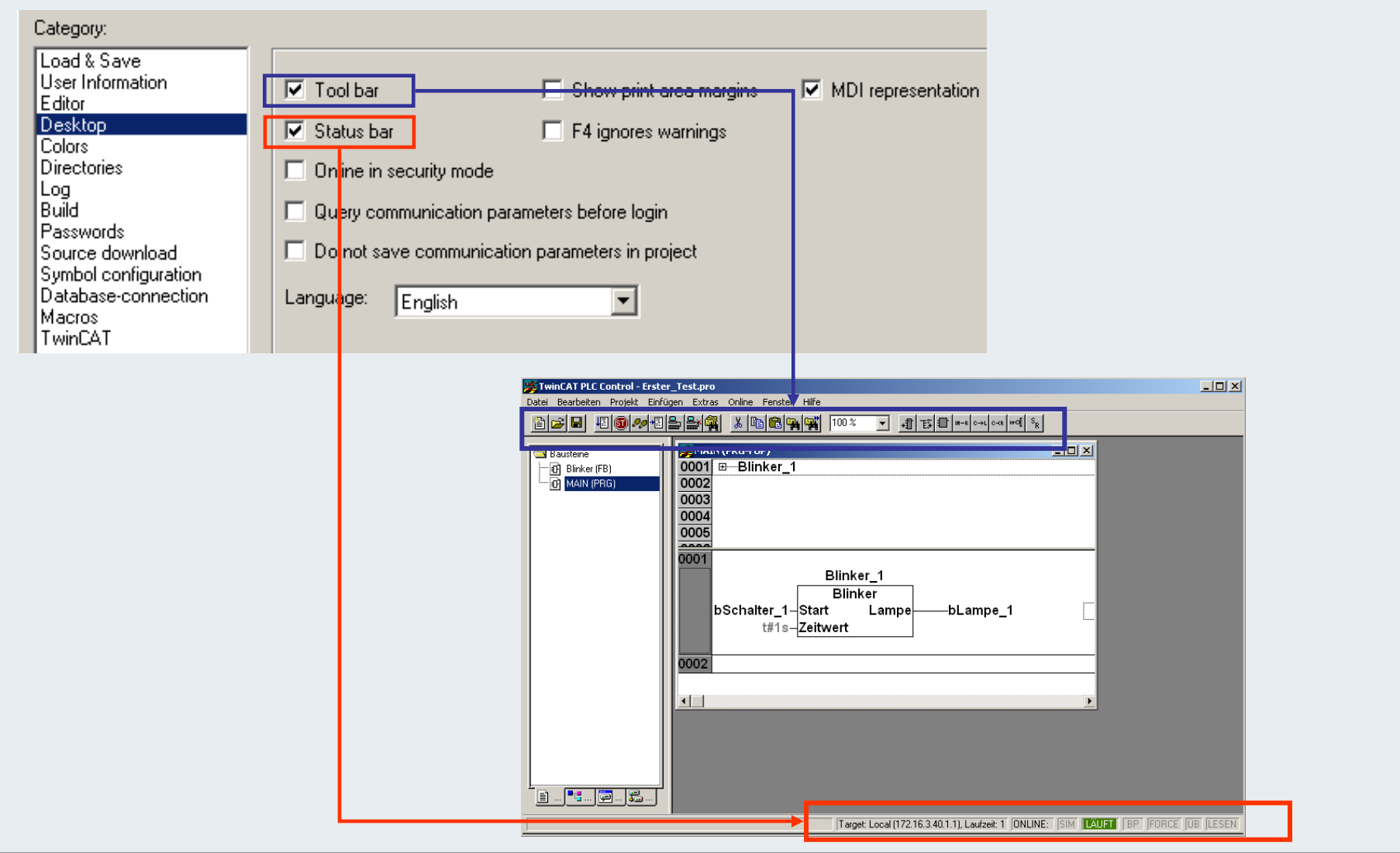

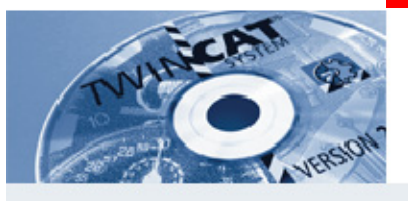

# **Options (password)**

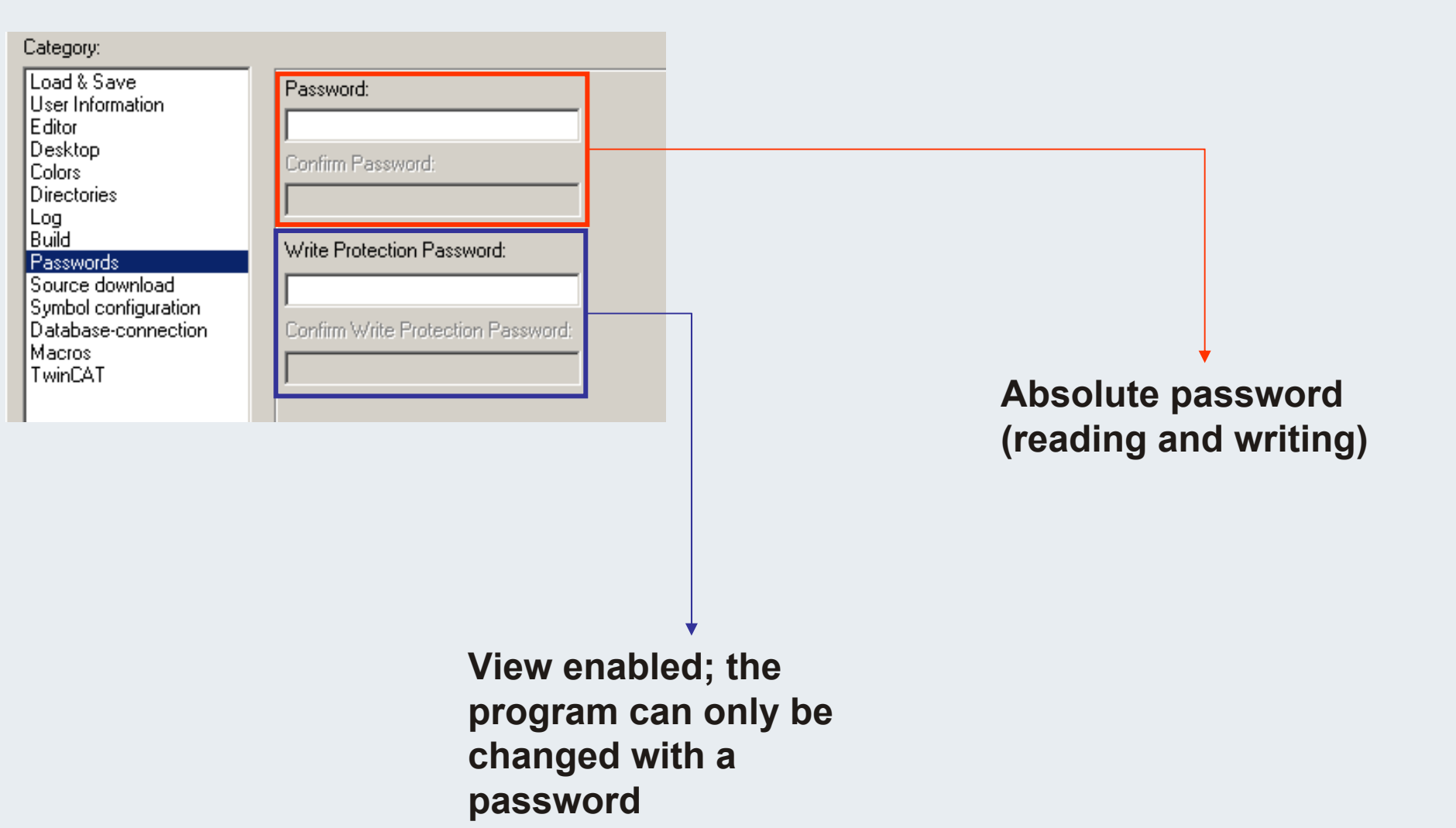

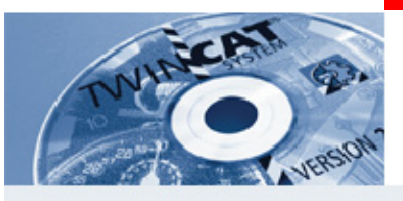

# **Options (TwinCAT)**

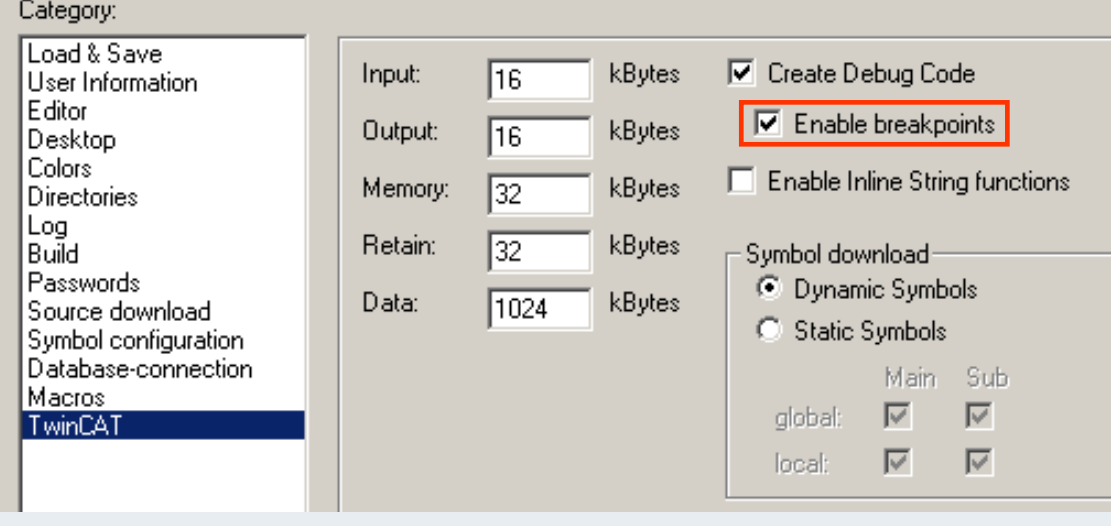

**Break points can be set by clicking on the network field or a rownumber**

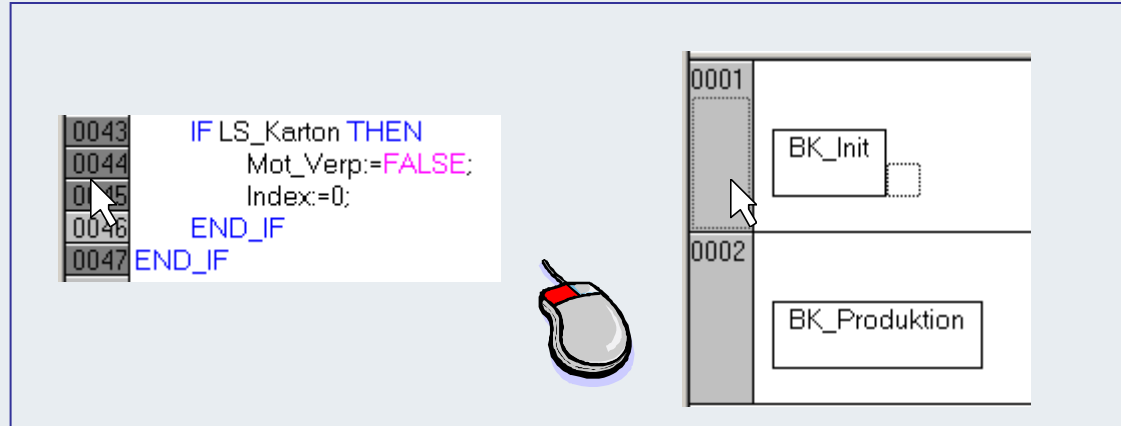

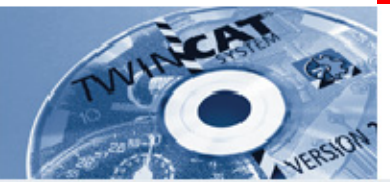

$$
IBK-T14
$$

**Which menu item can be used for project-specific setting of options in the PLC?**

**\_\_\_\_\_\_\_\_\_\_\_\_\_\_\_\_\_\_\_\_\_\_\_\_\_\_\_\_\_\_\_\_\_\_\_\_\_\_\_\_\_\_\_\_\_\_\_\_\_\_\_\_\_**

**Which options category offers deactivation of automatic variable declaration?**

**What effect does the "Automatic formatting" options category have?**

**\_\_\_\_\_\_\_\_\_\_\_\_\_\_\_\_\_\_\_\_\_\_\_\_\_\_\_\_\_\_\_\_\_\_\_\_\_\_\_\_\_\_\_\_\_\_\_\_\_\_\_\_\_**

**\_\_\_\_\_\_\_\_\_\_\_\_\_\_\_\_\_\_\_\_\_\_\_\_\_\_\_\_\_\_\_\_\_\_\_\_\_\_\_\_\_\_\_\_\_\_\_\_\_\_\_\_\_**

**\_\_\_\_\_\_\_\_\_\_\_\_\_\_\_\_\_\_\_\_\_\_\_\_\_\_\_\_\_\_\_\_\_\_\_\_\_\_\_\_\_\_\_\_\_\_\_\_\_\_\_\_\_**

**The PLC options can be used for allocating passwords. Which passwords can be allocated and what effect do they have?**

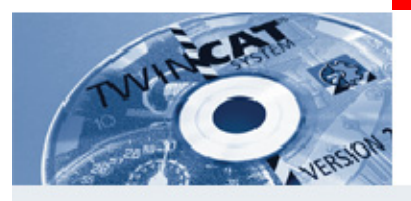

# **Break points**

**Setting a break point**

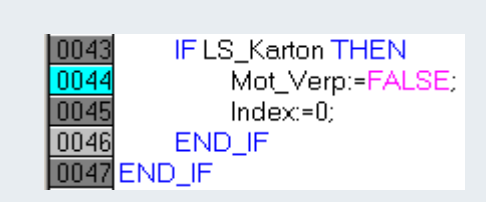

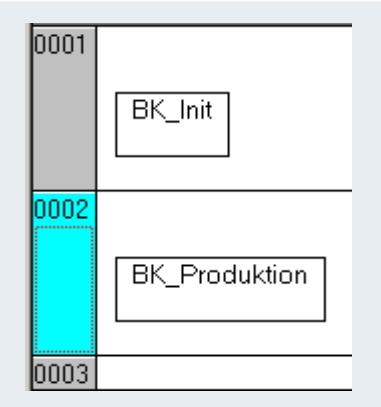

**Program flow**

IF LS\_Karton THEN 0043 0044 Mot\_Verp:=FALSE; 0045  $Index=0;$  $\boxed{0046}$ END IF 0047 END\_IF

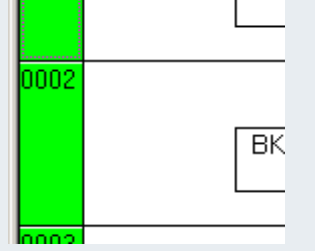

**If the program overruns <sup>a</sup> break point, the colour changes to red, and program execution is stopped**

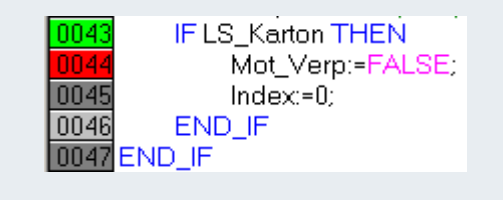

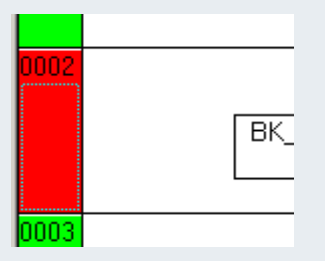

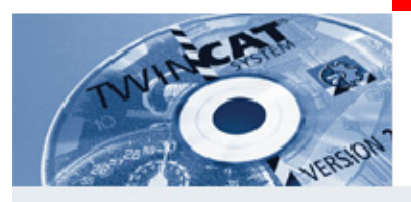

# **Break points**

**Data exchange is interrupted, since in most bus systems data exchange is requested by the PLC.**

**As a result, the slave module watchdog is deactivated after 100 ms, and the outputs are reset.**

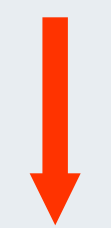

**Lifting axes are held by the brakes.**

**Pneumatic valves drop out**

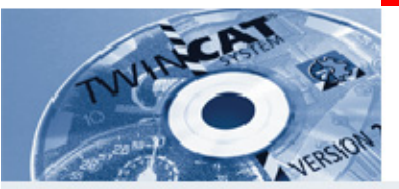

**IBK – T15**

**What effect does setting of a break point in the PLC have?**

**\_\_\_\_\_\_\_\_\_\_\_\_\_\_\_\_\_\_\_\_\_\_\_\_\_\_\_\_\_\_\_\_\_\_\_\_\_\_\_\_\_\_\_\_\_\_\_\_\_\_\_\_\_\_**

**\_\_\_\_\_\_\_\_\_\_\_\_\_\_\_\_\_\_\_\_\_\_\_\_\_\_\_\_\_\_\_\_\_\_\_\_\_\_\_\_\_\_\_\_\_\_\_\_\_\_\_\_\_\_**

**\_\_\_\_\_\_\_\_\_\_\_\_\_\_\_\_\_\_\_\_\_\_\_\_\_\_\_\_\_\_\_\_\_\_\_\_\_\_\_\_\_\_\_\_\_\_\_\_\_\_\_\_\_\_**

**\_\_\_\_\_\_\_\_\_\_\_\_\_\_\_\_\_\_\_\_\_\_\_\_\_\_\_\_\_\_\_\_\_\_\_\_\_\_\_\_\_\_\_\_\_\_\_\_\_\_\_\_\_\_** 

**How is a set break point indicated?**

**What happens if a break point is overriden?**

**Where can break point setting be switched off?**

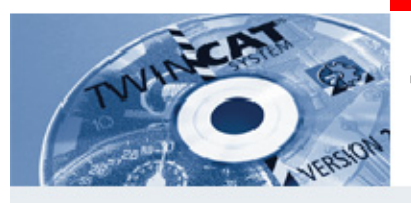

#### **Trace selection**

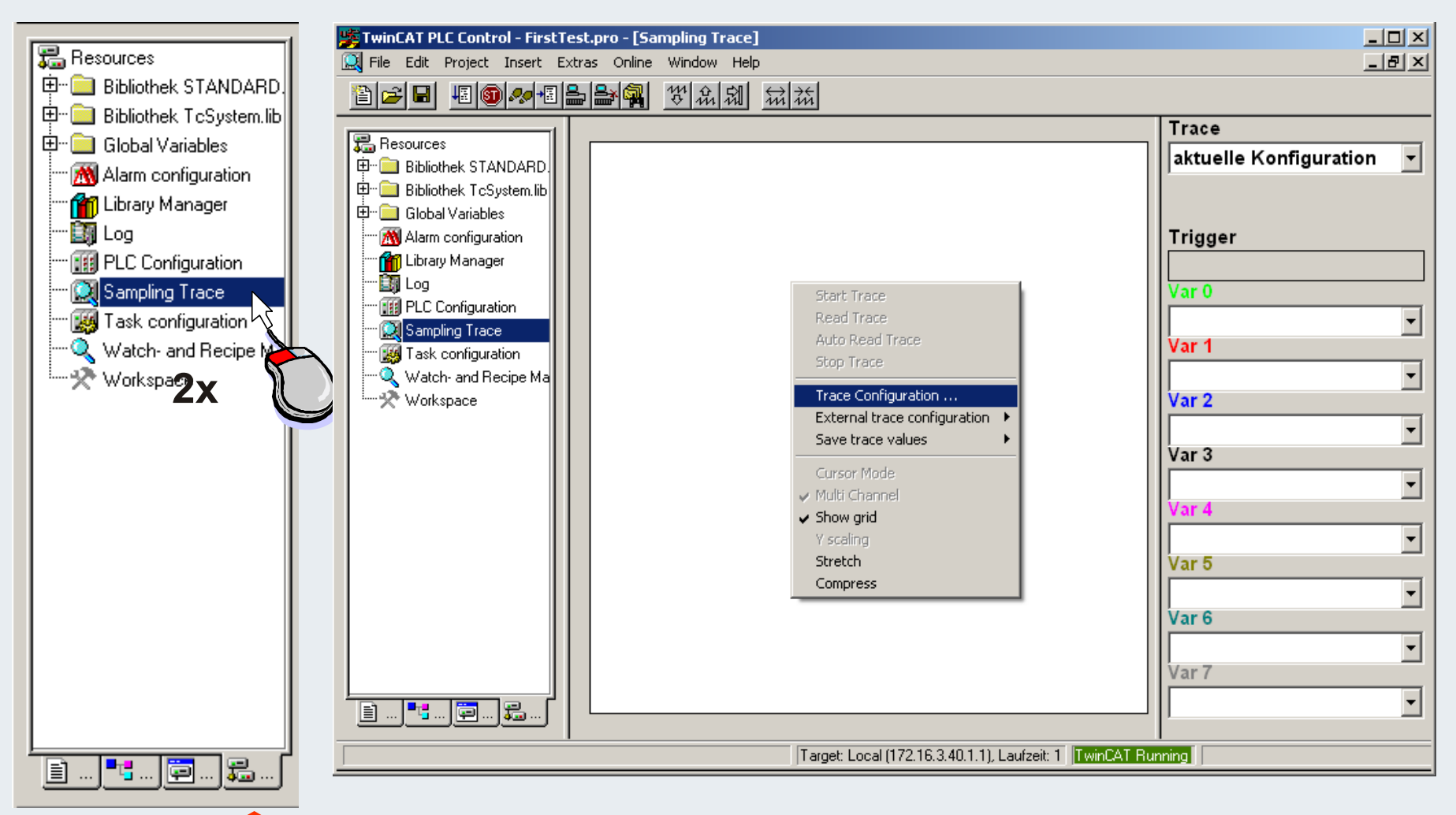

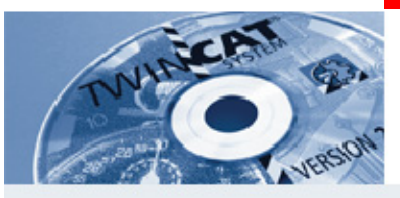

### **Trace configuration 1**

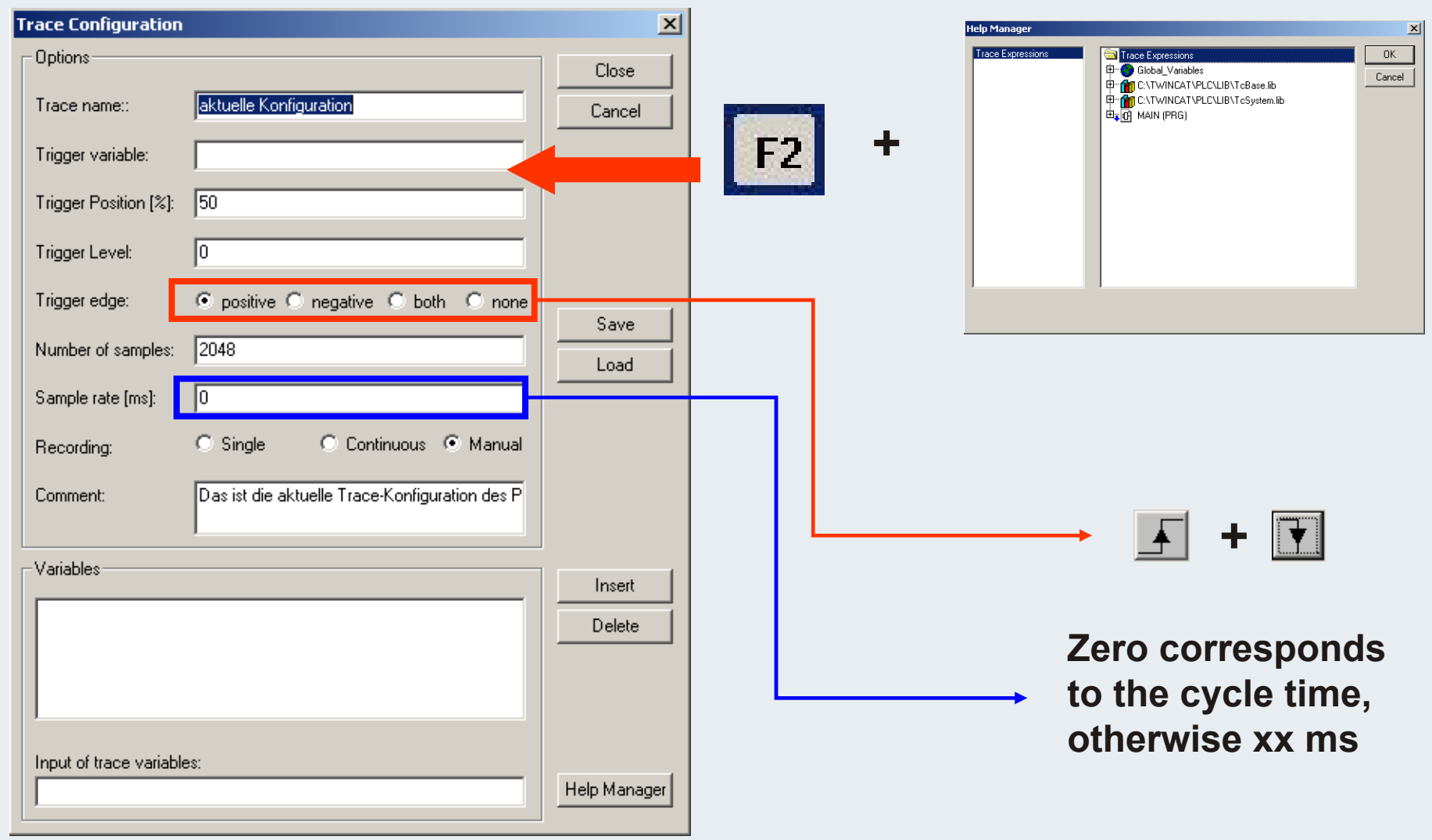

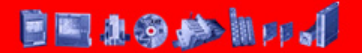

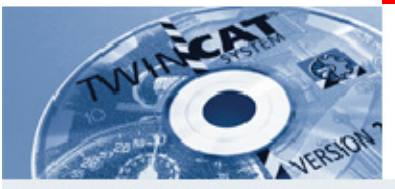

# **Trace configuration 2**

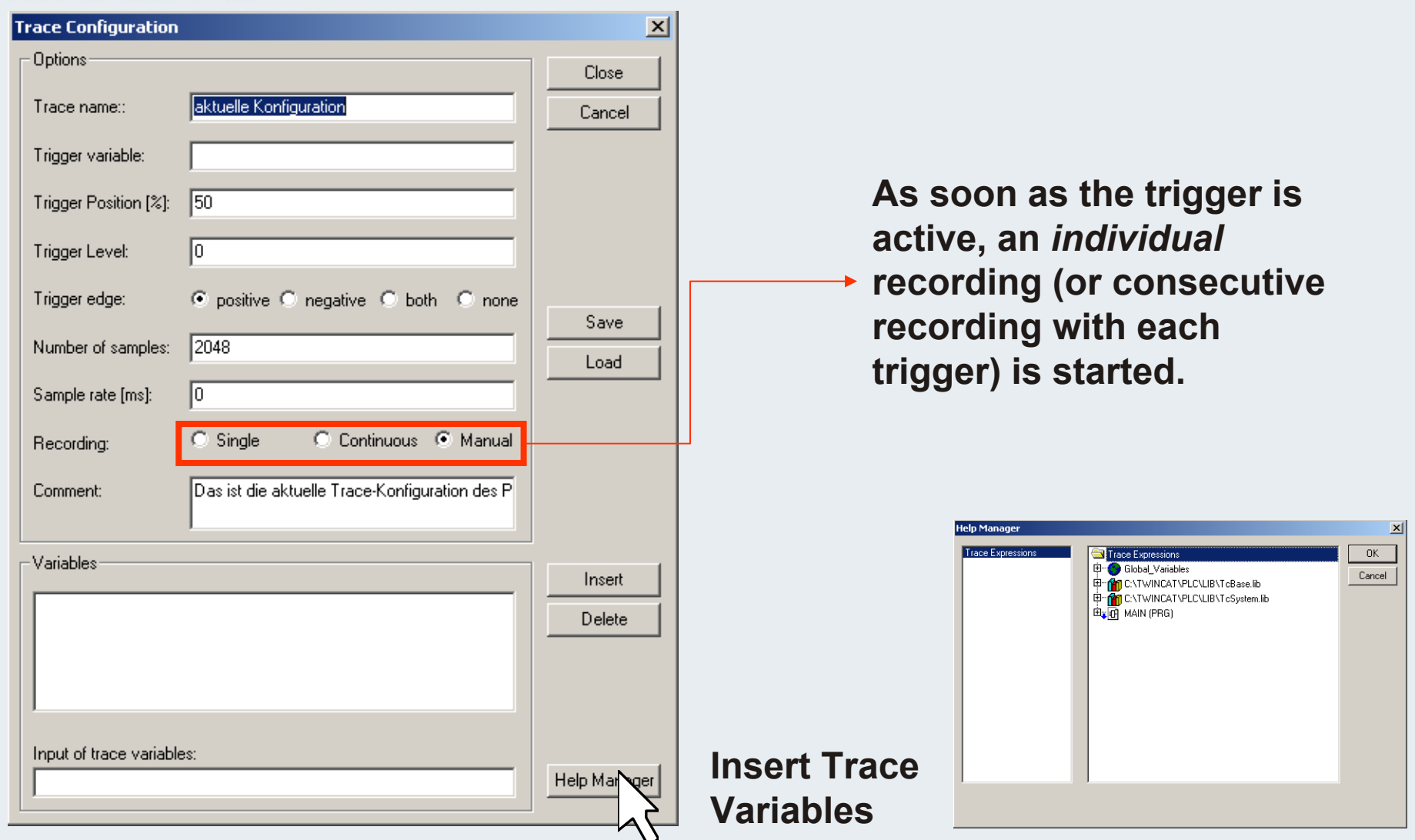

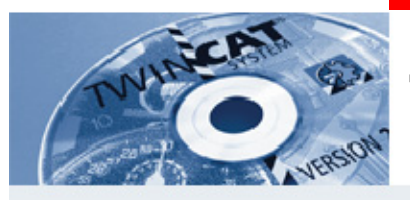

### **Trace configuration 3**

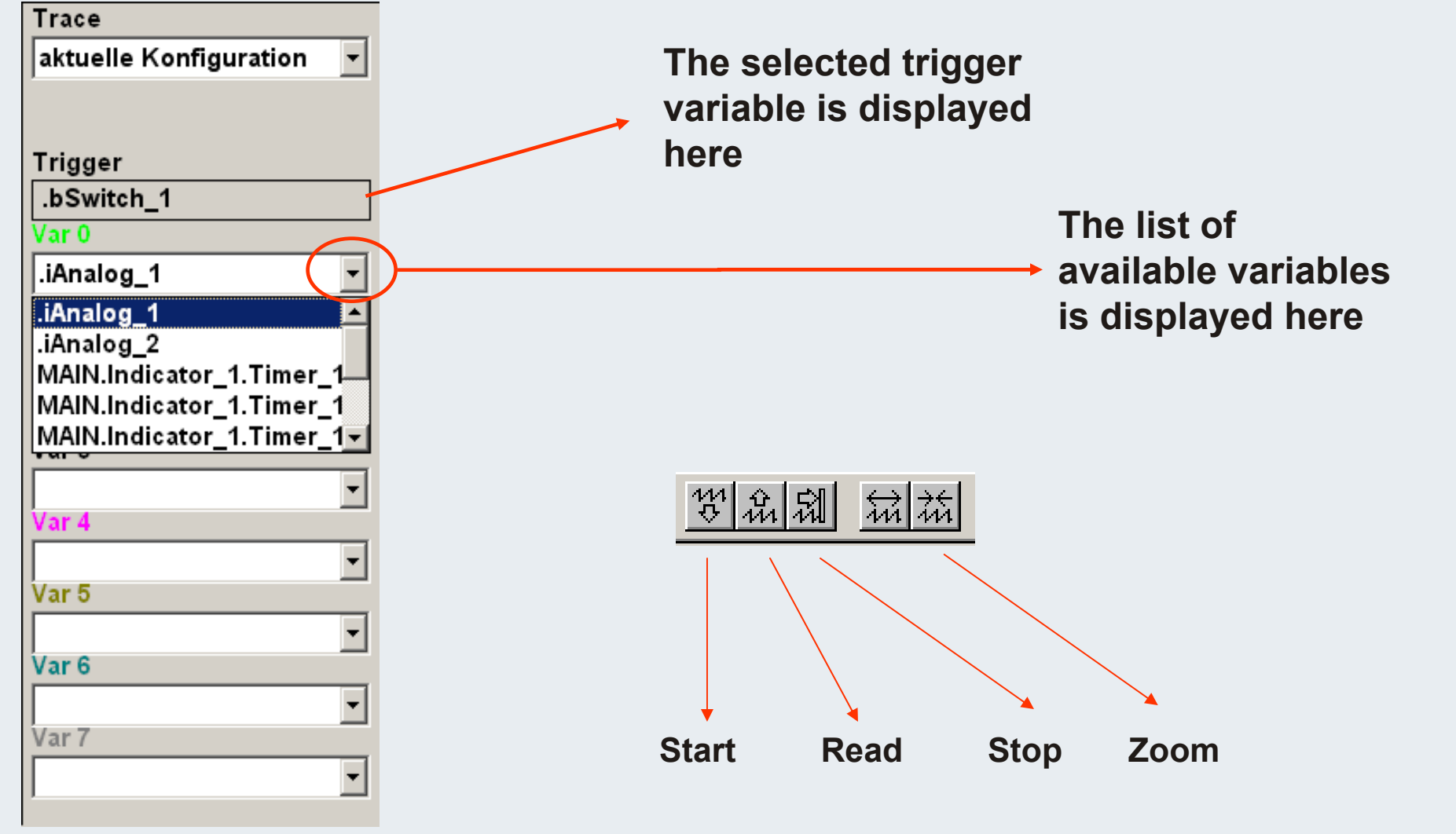

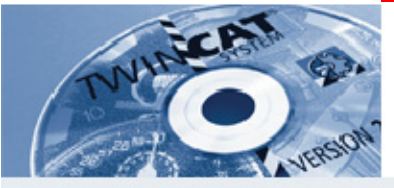

**Cursor**

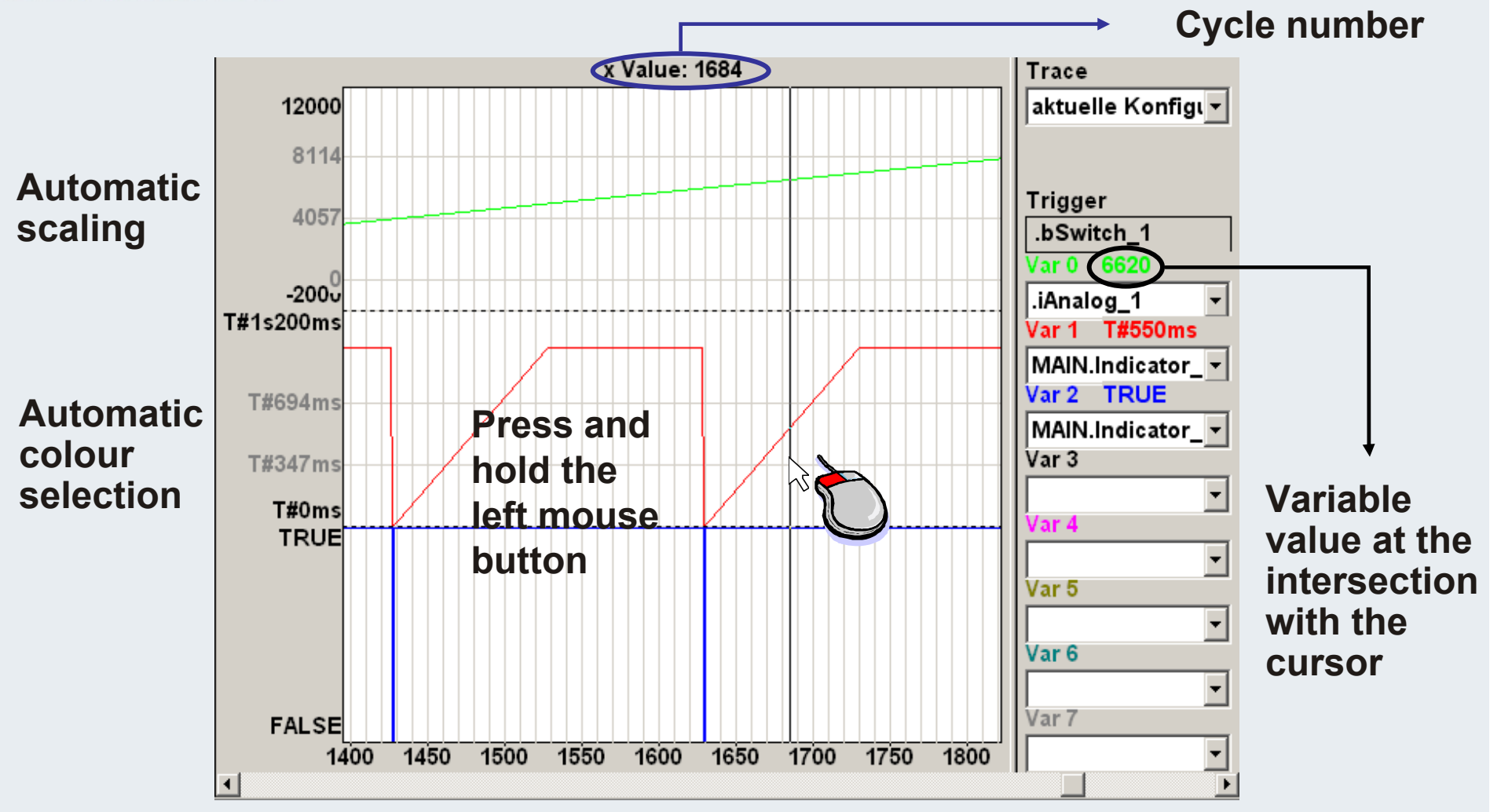

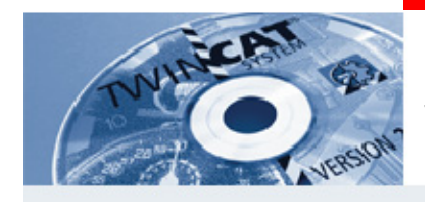

# **Sampling Trace**

#### **Requirements:**

- **PLC Control should beonline with the required project.**
- **The project is in "running" mode.**

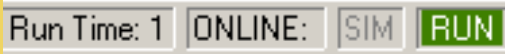

#### **Trace recording started. Waiting for trigger event**

Status: Wait for trigger

#### **The trigger event has occurred; trace recording running**

Status: Trace record running, trigger reach

**Once the selected number of recordings is reached (1-2048), recording is complete**

Status: Trace record finished

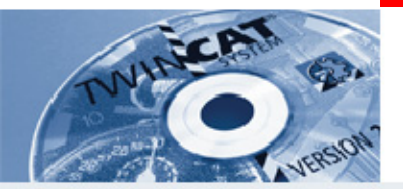

**IBK – T16**

**Which PLC tool offers graphic curve recording?**

**Where in the PLC is the recording tool located?**

**At what flanks of the trigger variable can recording be started?**

**\_\_\_\_\_\_\_\_\_\_\_\_\_\_\_\_\_\_\_\_\_\_\_\_\_\_\_\_\_\_\_\_\_\_\_\_\_\_\_\_\_\_\_\_\_\_\_\_\_\_\_\_\_**

**\_\_\_\_\_\_\_\_\_\_\_\_\_\_\_\_\_\_\_\_\_\_\_\_\_\_\_\_\_\_\_\_\_\_\_\_\_\_\_\_\_\_\_\_\_\_\_\_\_\_\_\_\_**

**\_\_\_\_\_\_\_\_\_\_\_\_\_\_\_\_\_\_\_\_\_\_\_\_\_\_\_\_\_\_\_\_\_\_\_\_\_\_\_\_\_\_\_\_\_\_\_\_\_\_\_\_\_**

**\_\_\_\_\_\_\_\_\_\_\_\_\_\_\_\_\_\_\_\_\_\_\_\_\_\_\_\_\_\_\_\_\_\_\_\_\_\_\_\_\_\_\_\_\_\_\_\_\_\_\_\_\_**

**\_\_\_\_\_\_\_\_\_\_\_\_\_\_\_\_\_\_\_\_\_\_\_\_\_\_\_\_\_\_\_\_\_\_\_\_\_\_\_\_\_\_\_\_\_\_\_\_\_\_\_\_\_**

**In which table are the variables to be recorded created?**

**What precondition has to be met so that recording can be started?**

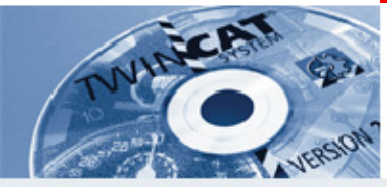

### **Watch window 1**

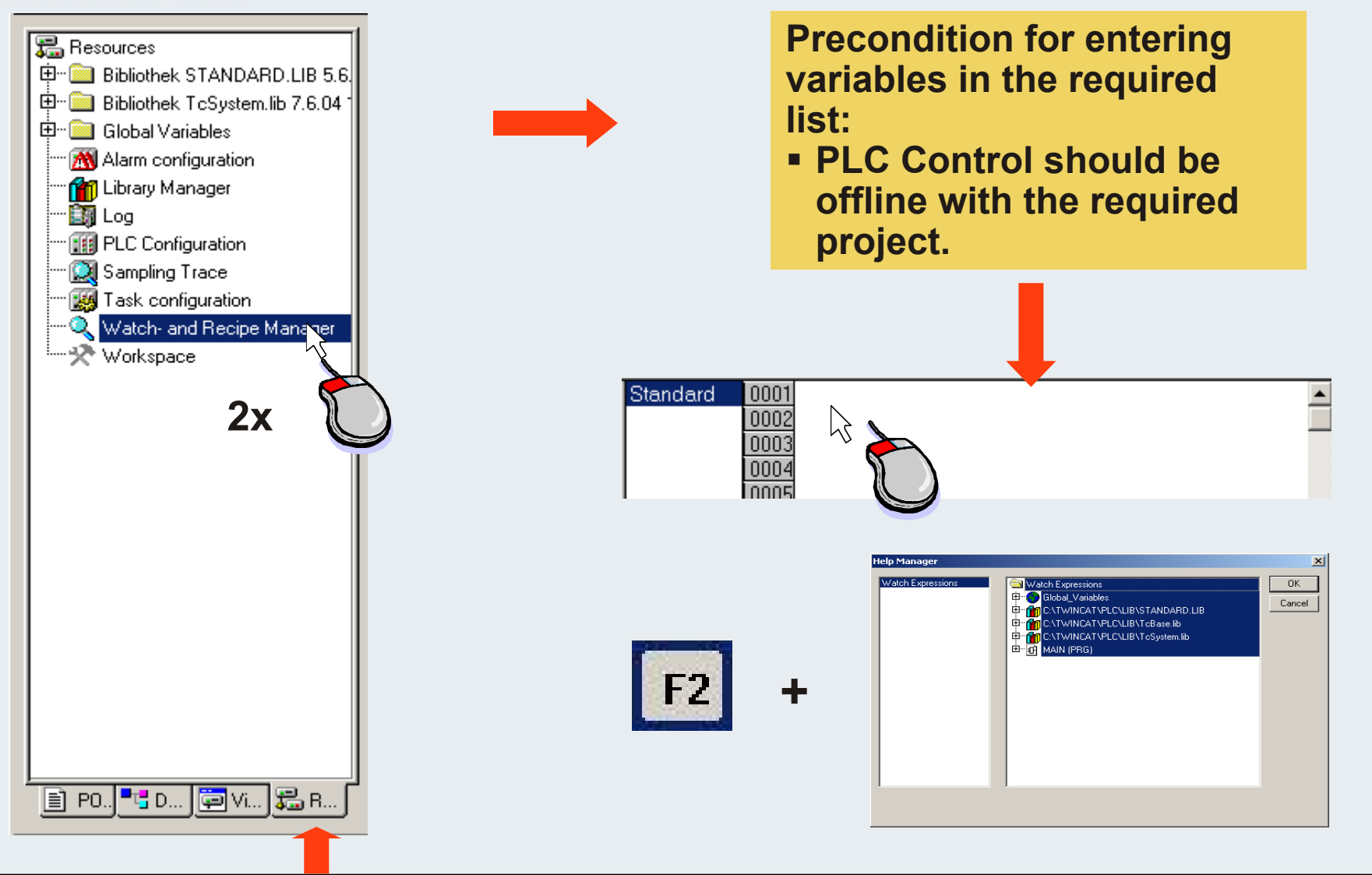

**TwinCAT-Training: Maintenance / Comissioning 144**

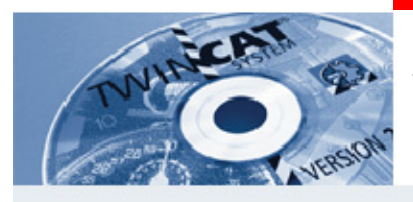

#### **Watch window 2**

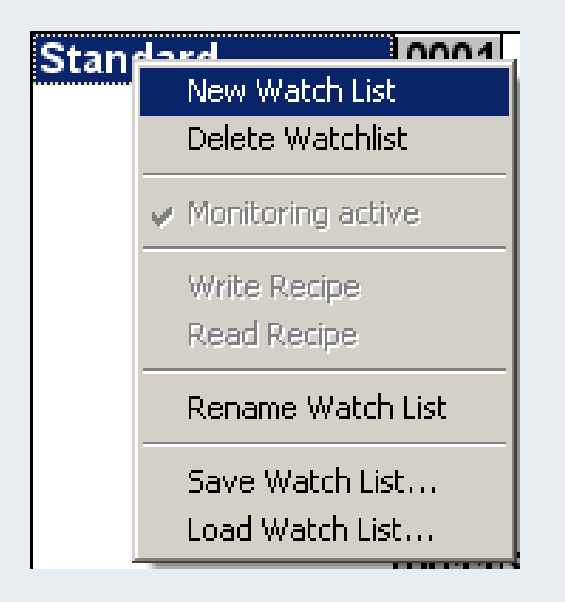

#### **Several lists can be created**

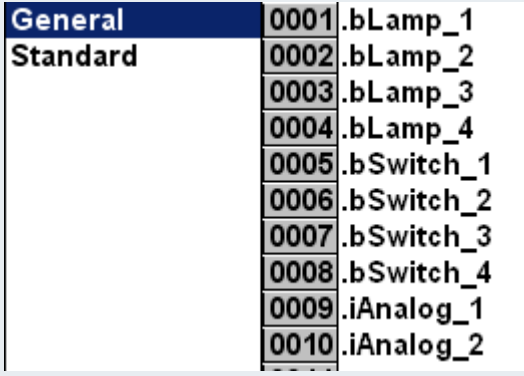

#### **Subsequent switching between lists is possible**

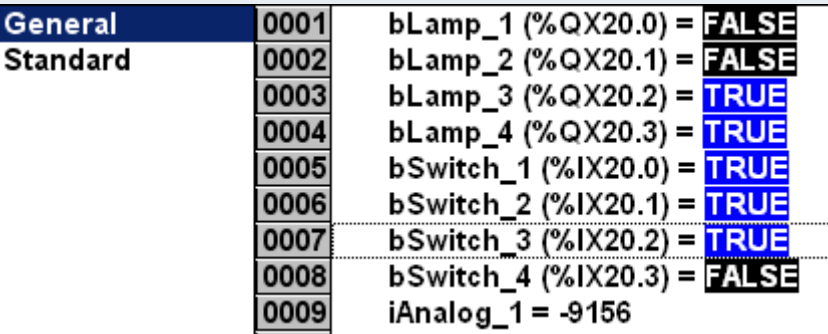

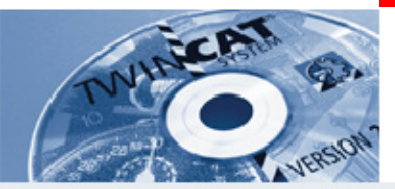

**IBK – T17**

**Which tool can be created in the PLC for displaying the state of selected variables in the event of an error?**

**\_\_\_\_\_\_\_\_\_\_\_\_\_\_\_\_\_\_\_\_\_\_\_\_\_\_\_\_\_\_\_\_\_\_\_\_\_\_\_\_\_\_\_\_\_\_\_\_\_\_\_\_\_\_\_**

**\_\_\_\_\_\_\_\_\_\_\_\_\_\_\_\_\_\_\_\_\_\_\_\_\_\_\_\_\_\_\_\_\_\_\_\_\_\_\_\_\_\_\_\_\_\_\_\_\_\_\_\_\_\_\_**

**\_\_\_\_\_\_\_\_\_\_\_\_\_\_\_\_\_\_\_\_\_\_\_\_\_\_\_\_\_\_\_\_\_\_\_\_\_\_\_\_\_\_\_\_\_\_\_\_\_\_\_\_\_\_\_** 

**Which PLC window can be used for saving the "status list"?**

**Which function key offers access to the Input Assistant for entering variables in the "status list"?**

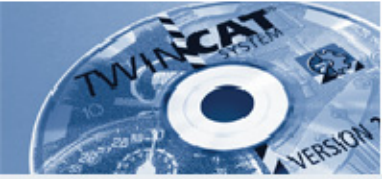

# **II/O Lightbus**

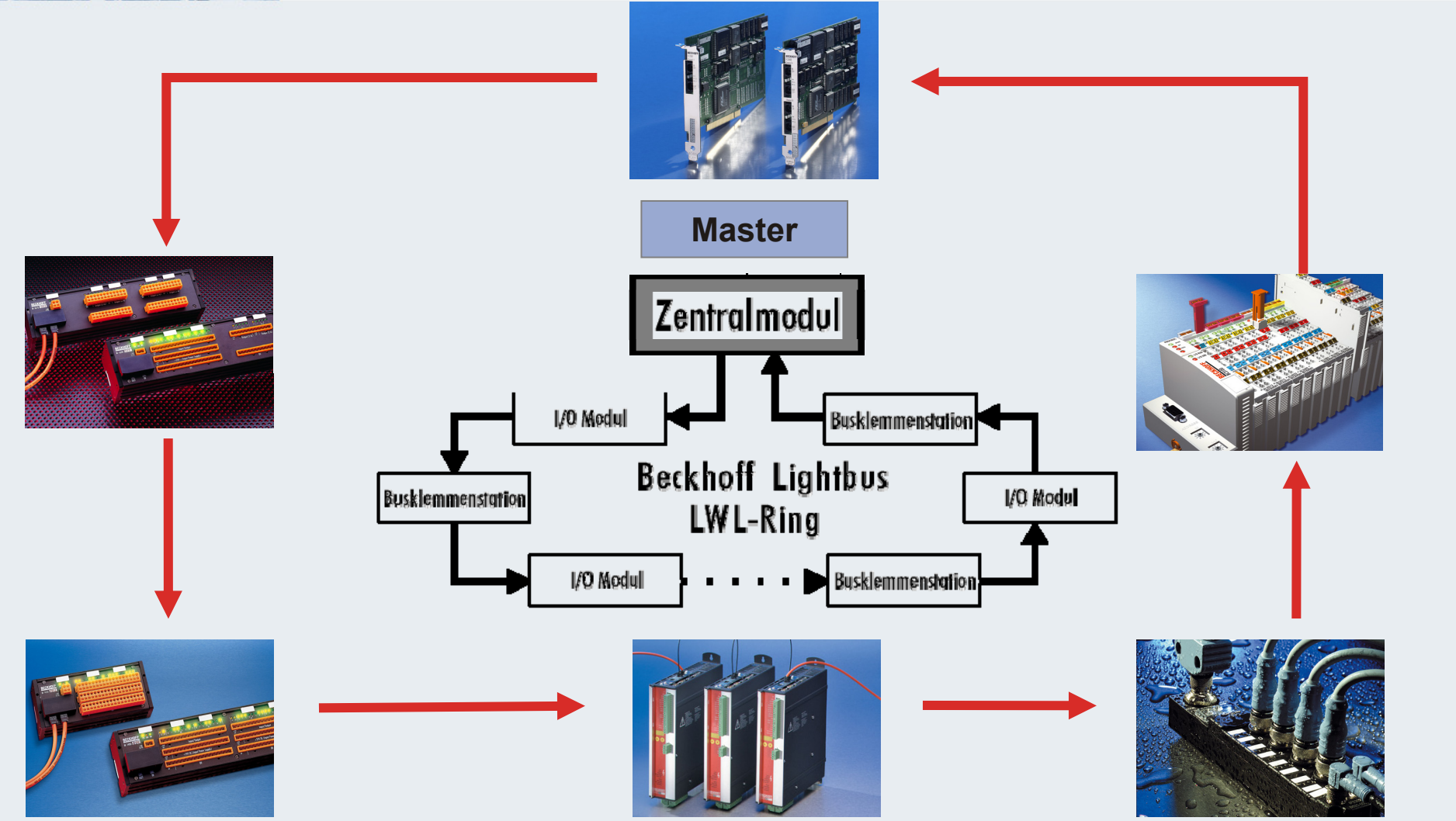

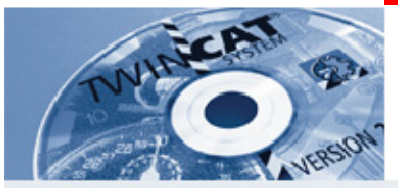

### **Lightbus telegram**

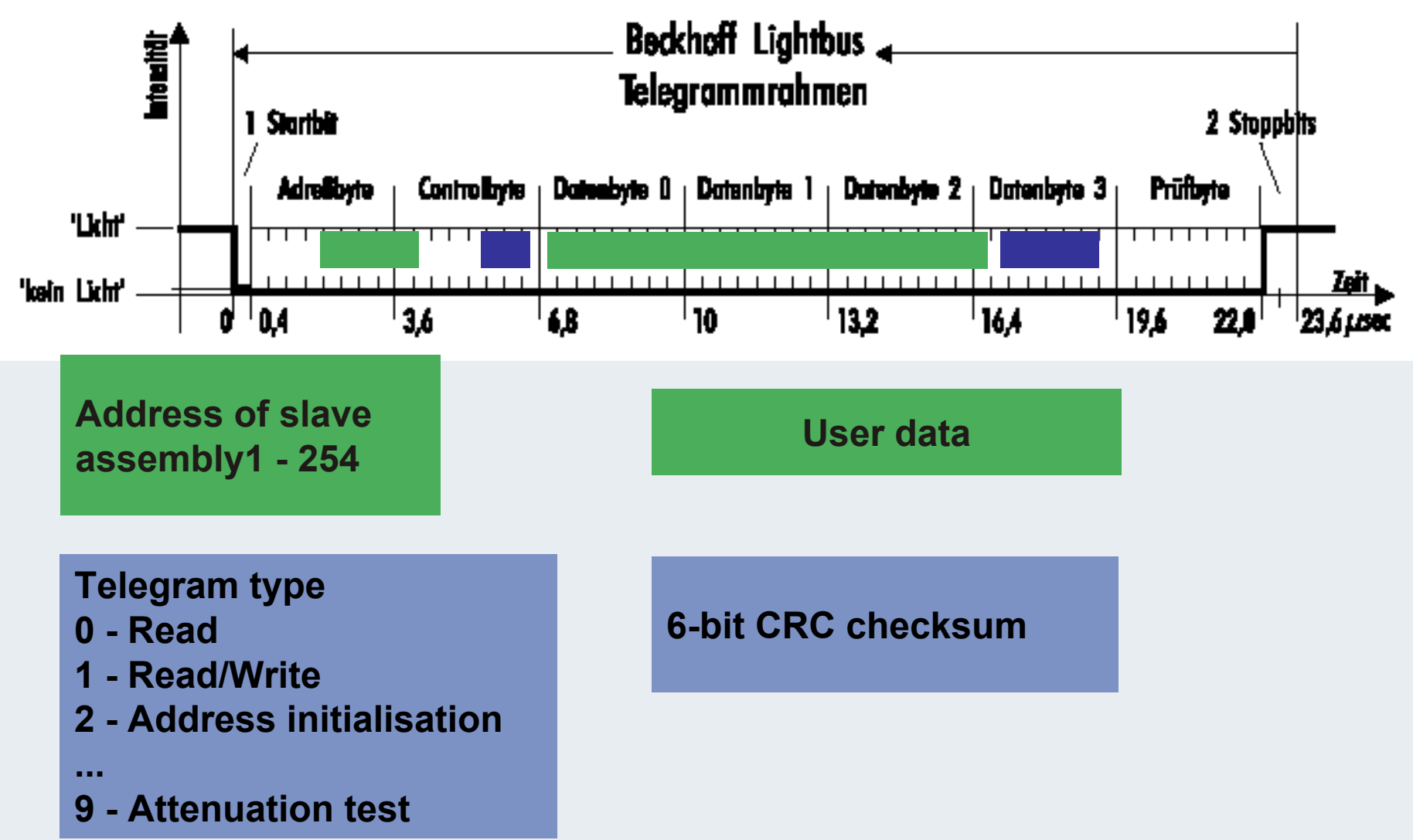

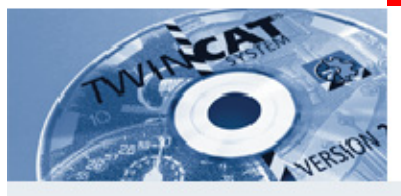

# **Break test**

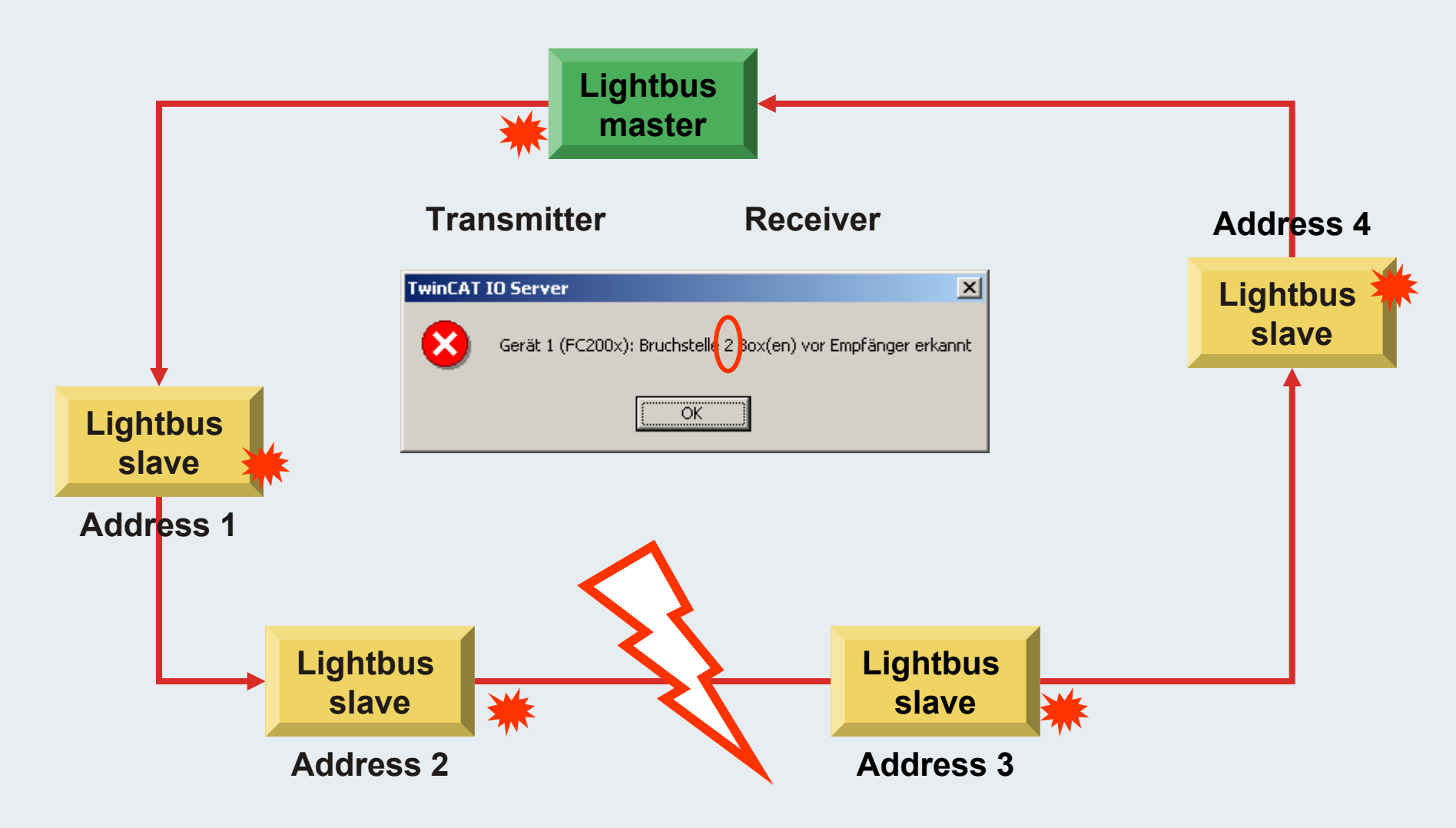

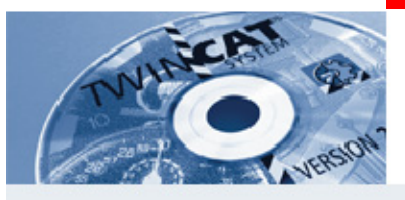

# **Addressing of Lightbus slaves**

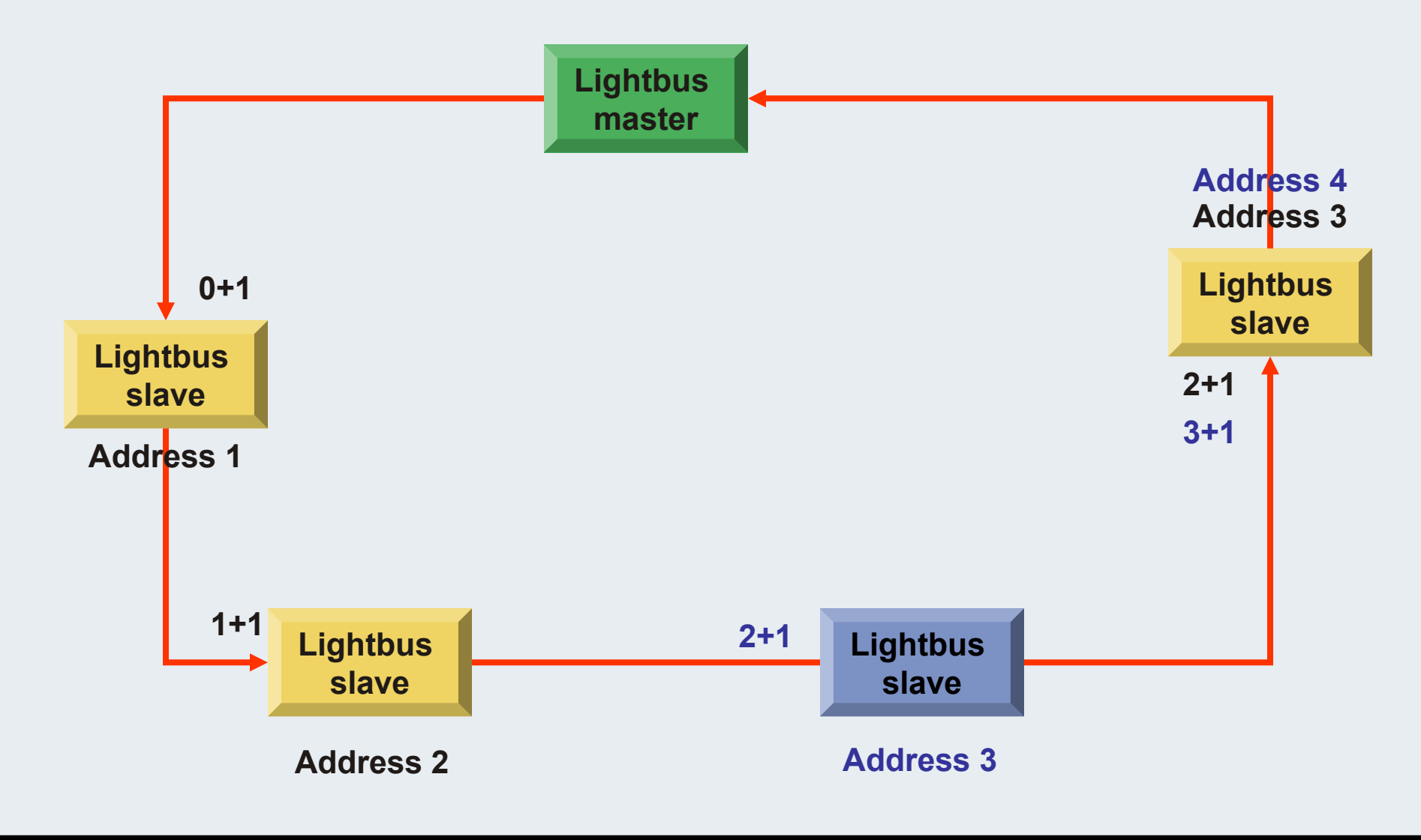

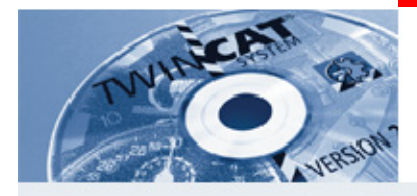

## **Diagnostics slave**

**Coupler diagnostics:**

 **If an interruption occurs at the K-Bus, the status input of the coupler reports an input (0x2) or output data error (0x4).**

> $IBit 0 = Command Err$  $\parallel$ Bit 1 = Input Data Err  $\parallel$ Bit 2 = Output Data Err  $\parallel$ Bit 3 = Timeout Bit 4 = K-Bus Reset Failure

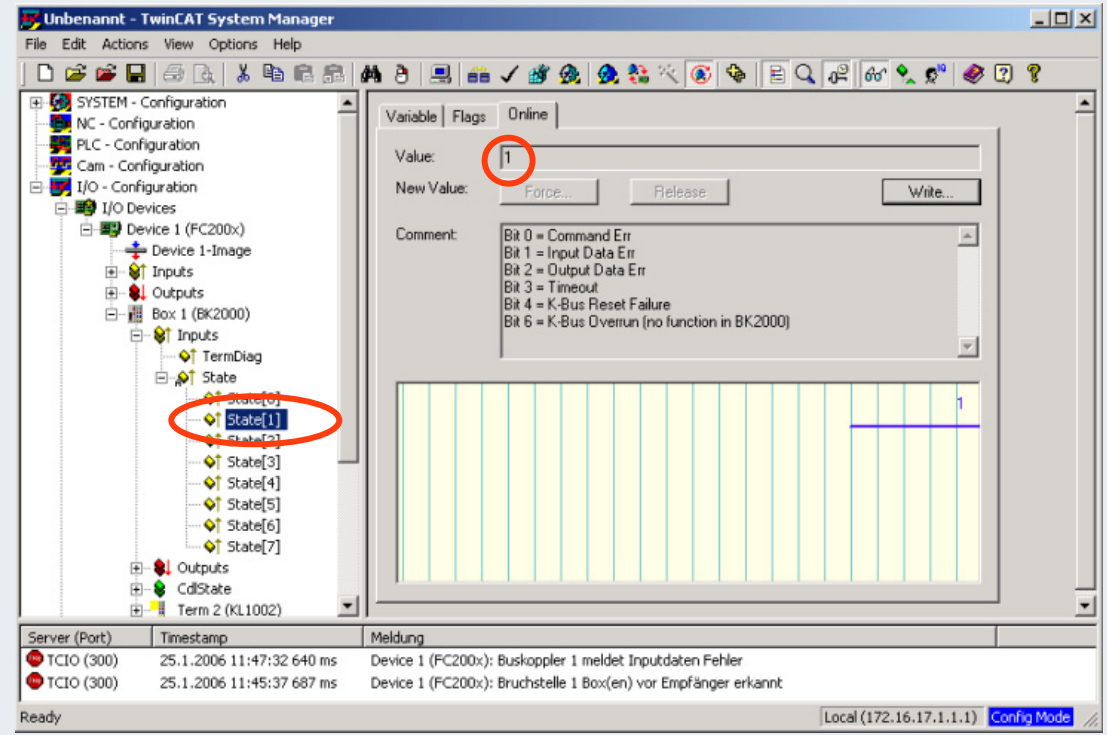
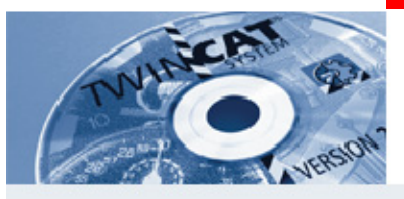

# **Bus Terminal configuration error**

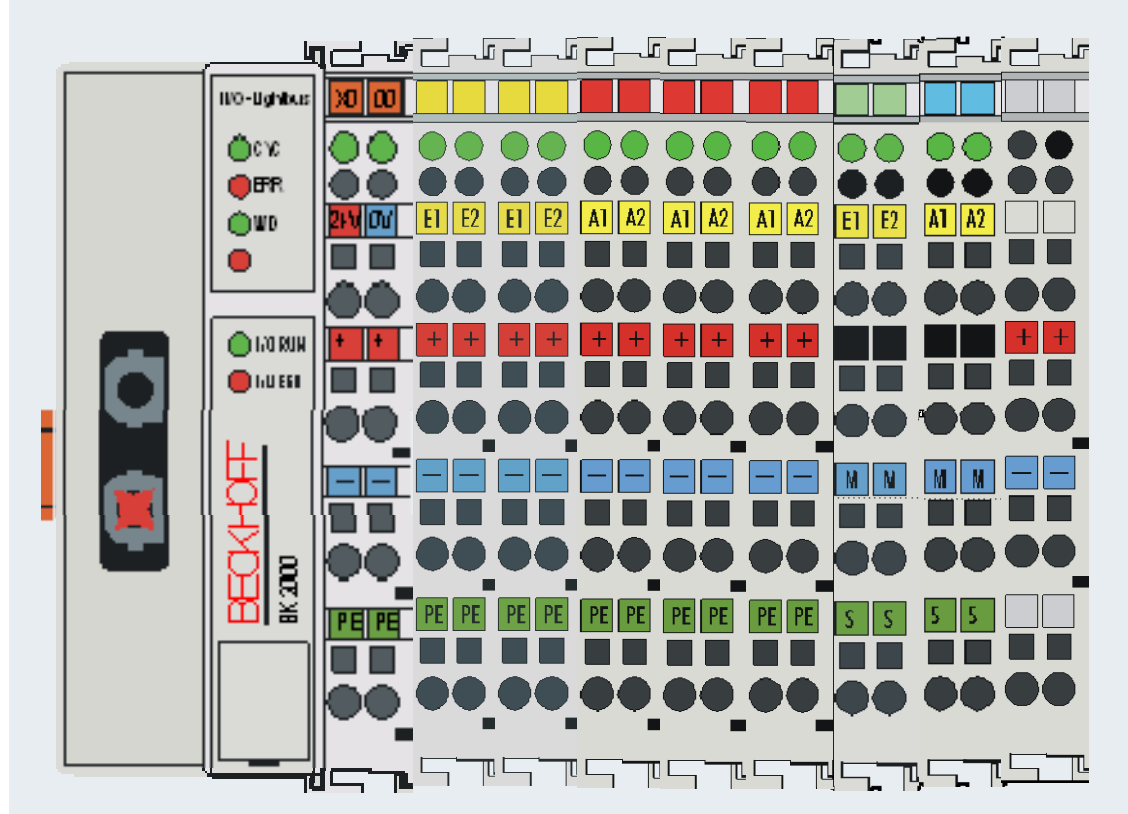

**The position of terminal 6 does not correspond to the physical position at the coupler. This error generates an incorrect process image in the System Manager.**

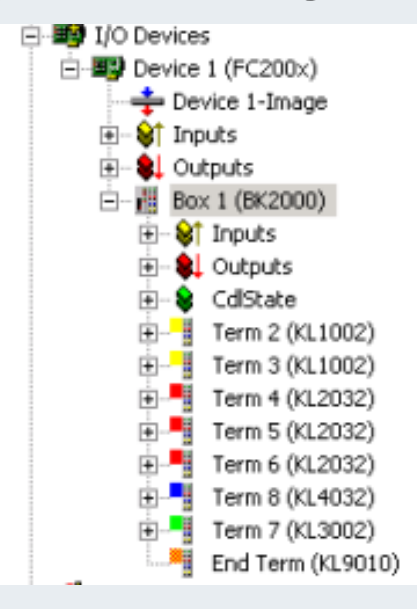

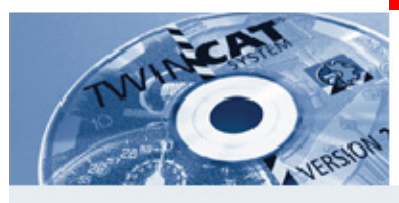

# **Remedy**

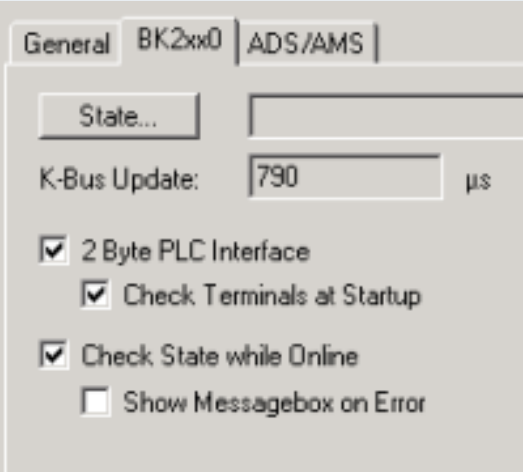

**If both settings are made at the BK2000, the System Manager the compares the specified configuration with the coupler data. This enables process image size errors to be detected. The sequence is also checked.** 

**Reversal of the terminals from thepreceding example generates the following error message.**

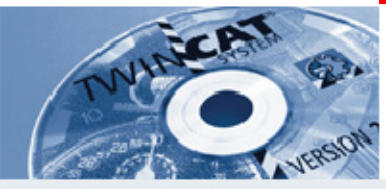

# **Hardware 230 V UPS**

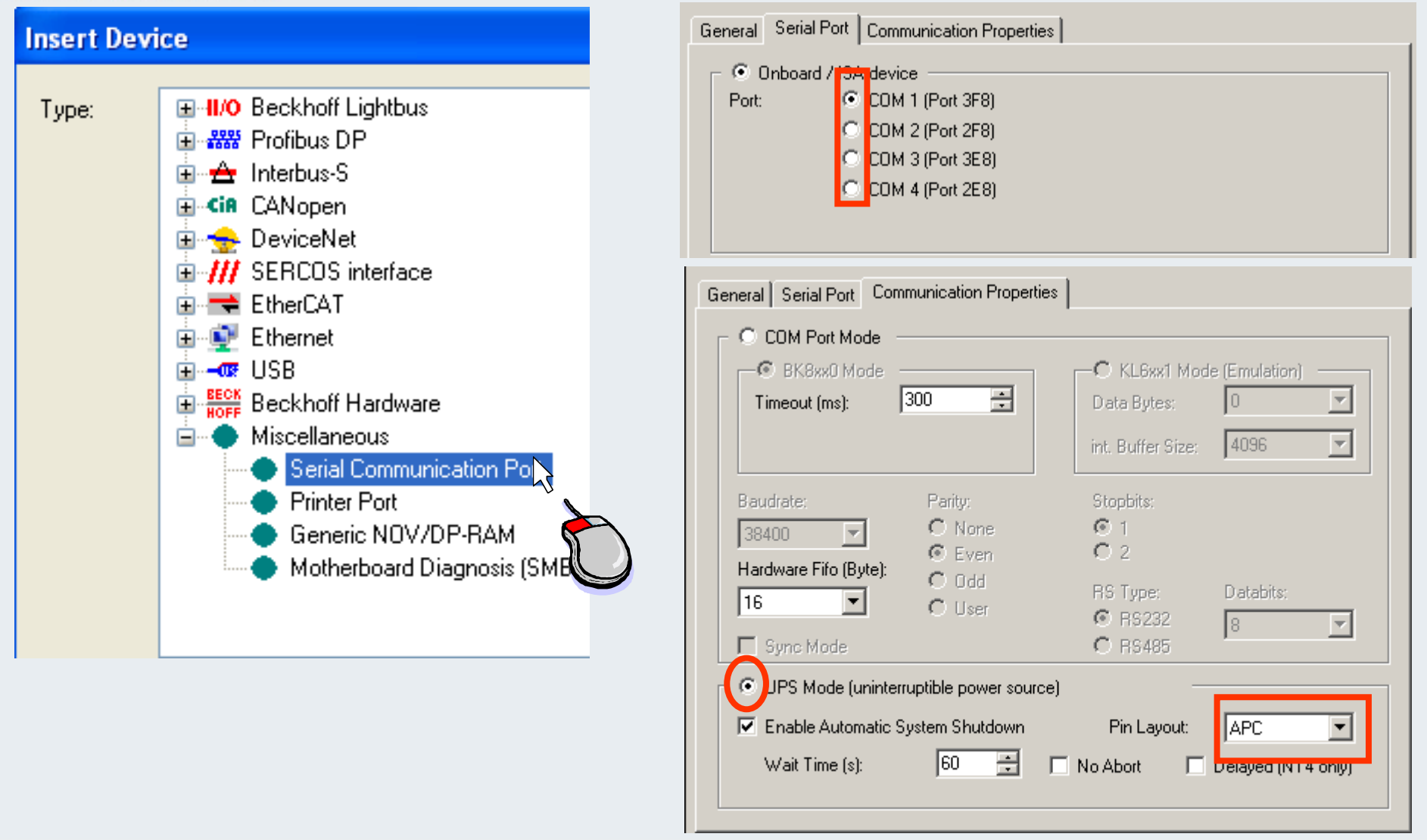

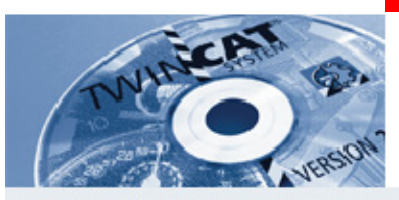

**24-V-UPS** 

#### **Insert Device** General CP 9030/9035 UPS ADS DPRAM (Online) EI-II/O Beckhoff Lightbus Type: 由 288 Profibus DP Inable UPS (uninterruptible power source) 自一合 Interbus-S E-Cin CANopen **▽** Enable Automatic System Shutdown **E** DeviceNet  $\boxed{30}$  $\equiv$ Wait time [s]: **E-HI** SERCOS interface m = EtherCAT  $\Box$  No Abort 由 Ethernet ⊞⊶oor USB **E RECK** Beckhoff Hardware <mark>-<mark>ေေး</mark> Panel-Link (CP9030, ISA</mark>  $\frac{\text{sec}}{\text{More}}$  Panel-Link (CP9035, PCI)  $\frac{\text{RECK}}{\text{ROFE}}$  CP PC (CP9040) **BECK** NC Backplane  $rac{\text{EECK}}{\text{HOEF}}$  AH2000 Backplane Miscellaneous

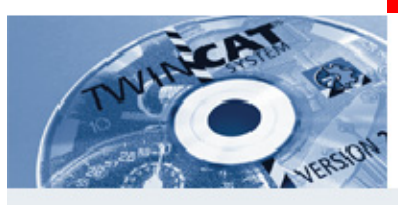

# **CP9030 1**

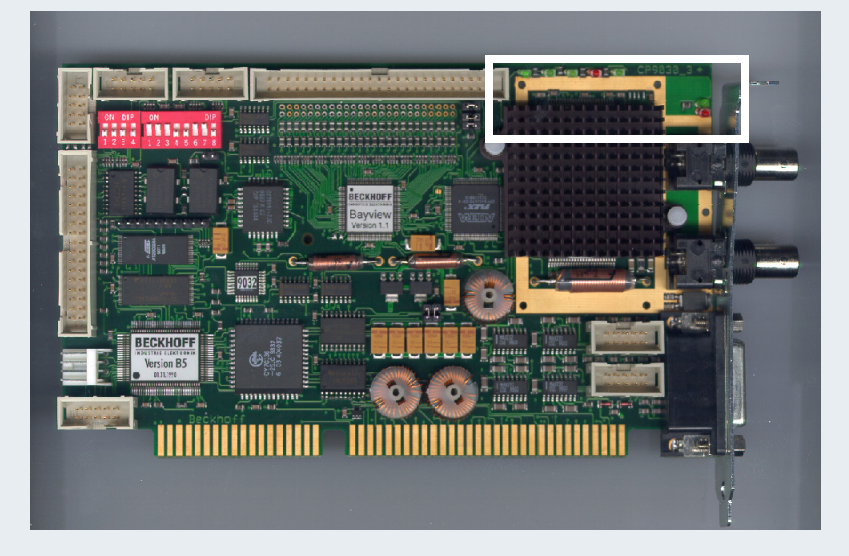

**LED 01 - 12 V Supply voltage present (B channel). A short circuit may be present if the LED is off. LED 02 - Transmitter PLL locked. If it isnot on the video card does not work.LED 03 - Receiver PLL engaged (A channel faulty).**

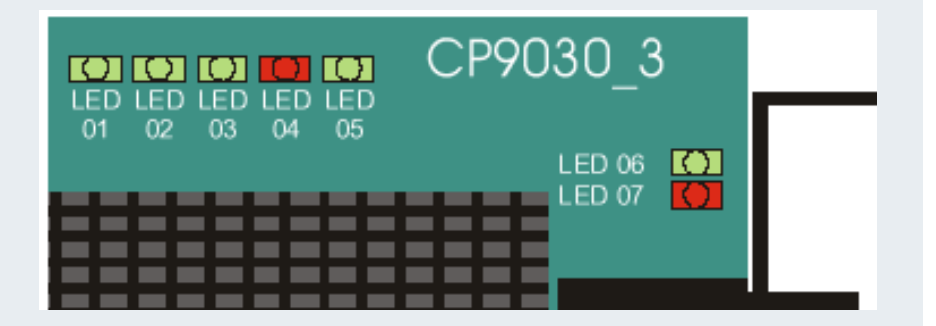

**LED 04 - Data error in the receiver; no connection to the ControlPanel.**

**LED 06 - CP Link RUN, communication running.**

**LED 07 - CP-Link COMM-ERR. A continuously flashing LED either indicates a damaged coaxial cable or excessive interference fromother devices.**

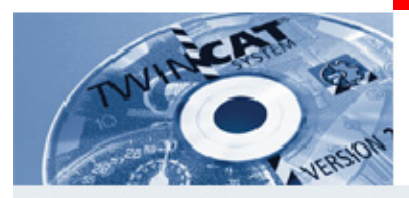

**CP9030 2**

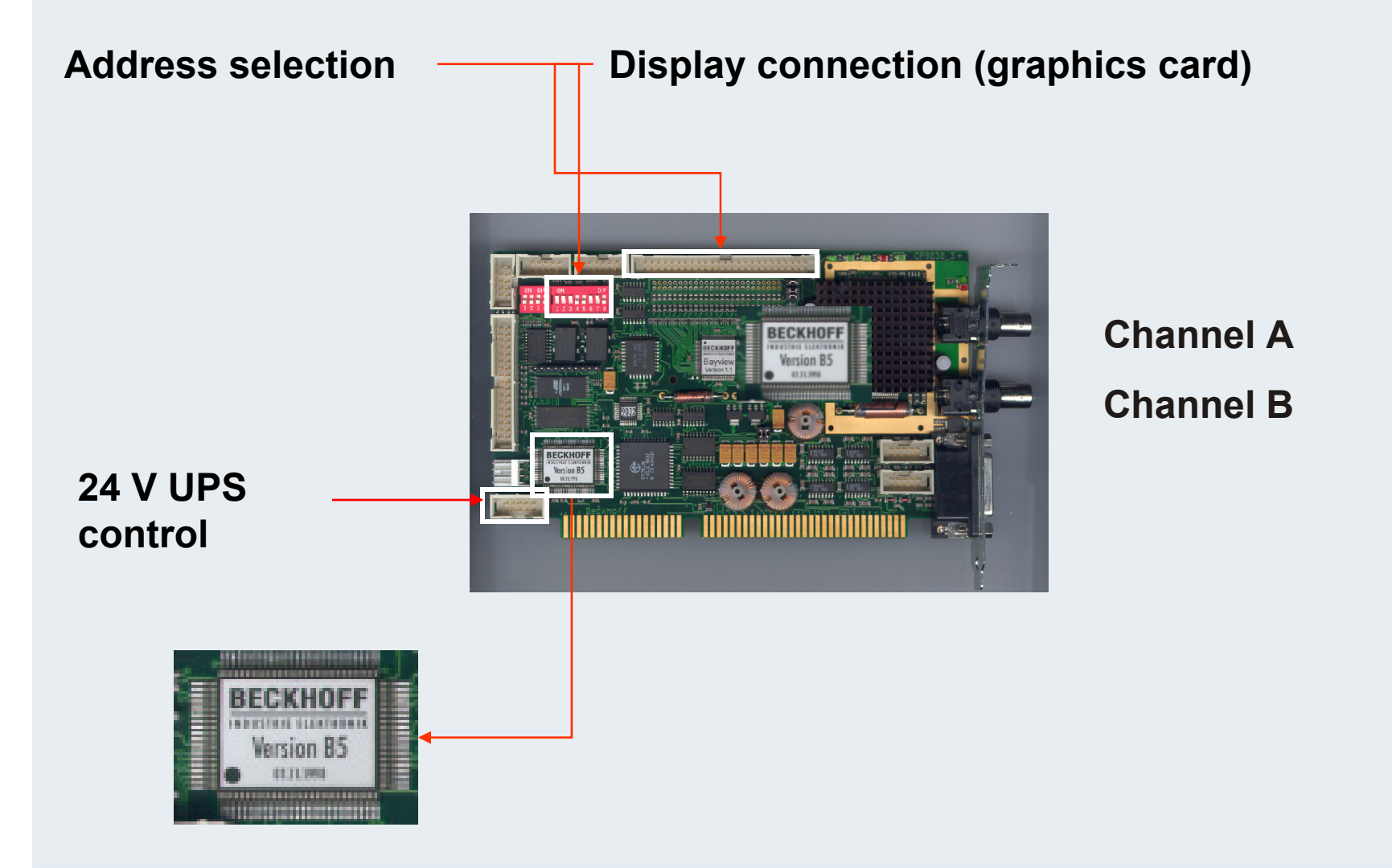

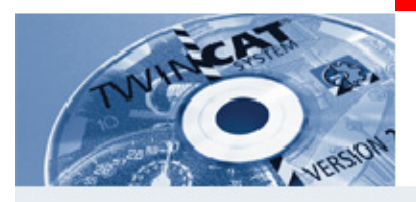

## **CP7031, additional tasks**

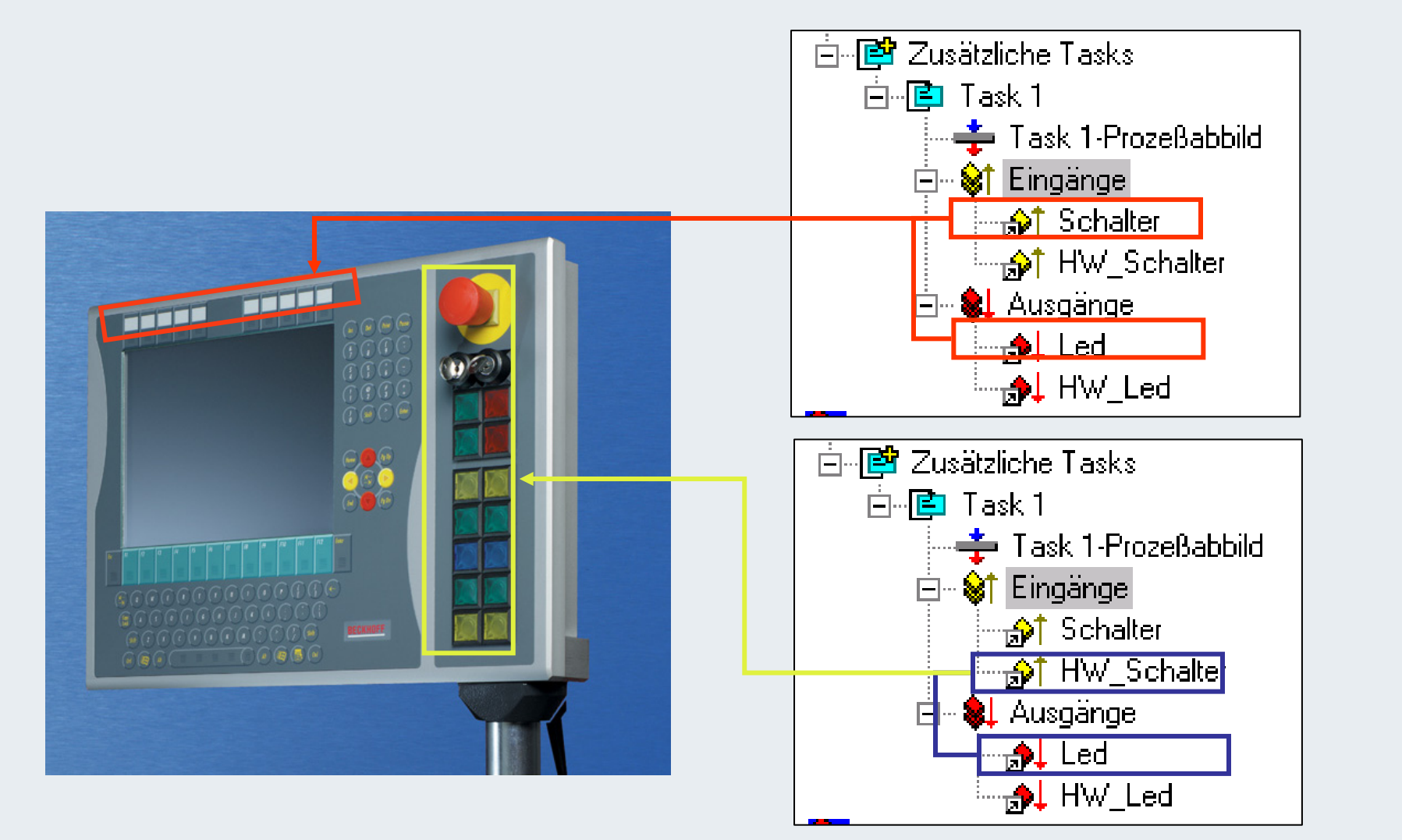

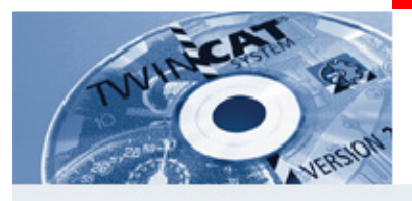

# **CP7031 button connection**

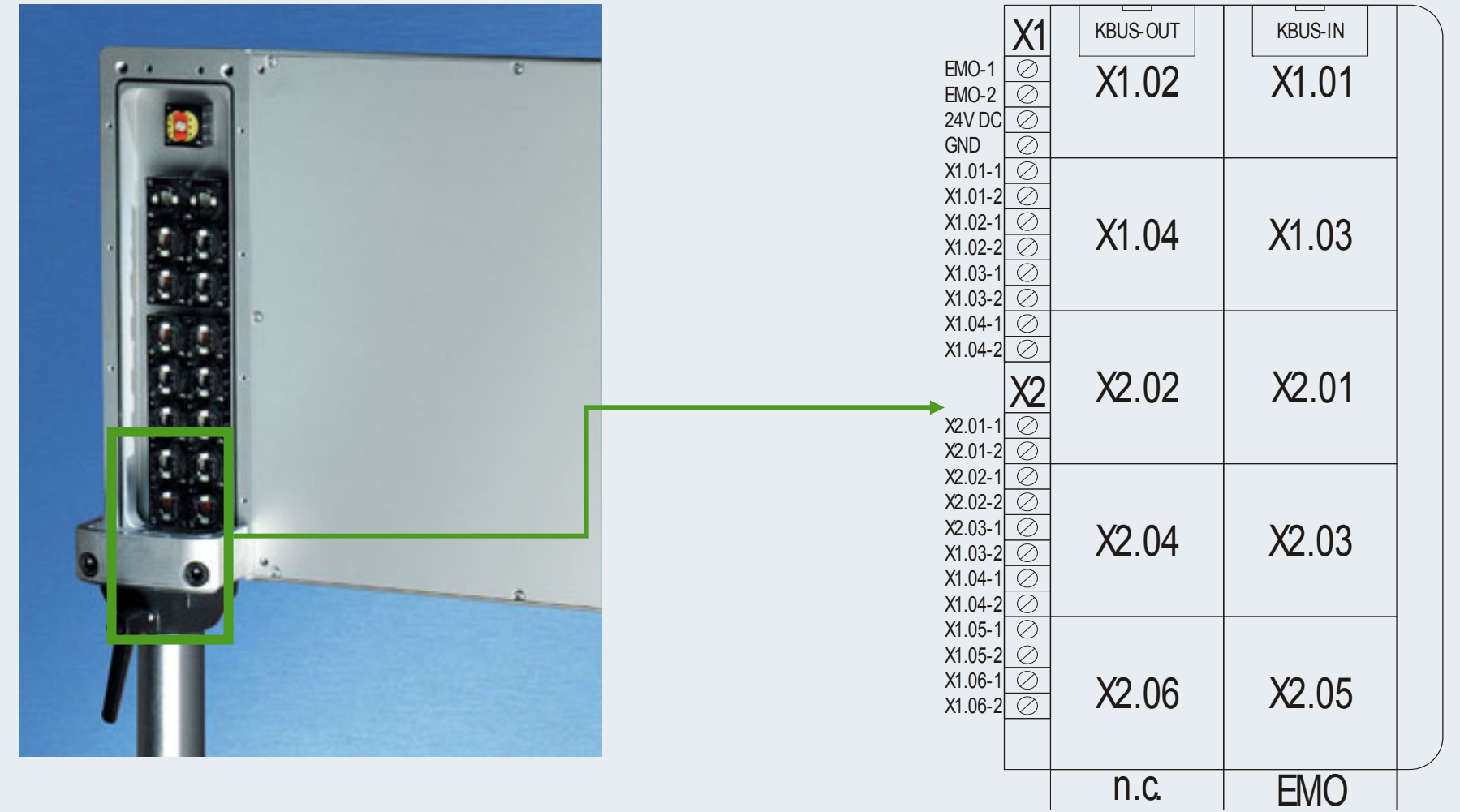

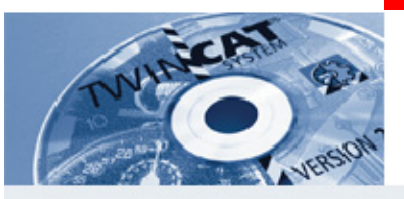

# **System Manager entry**

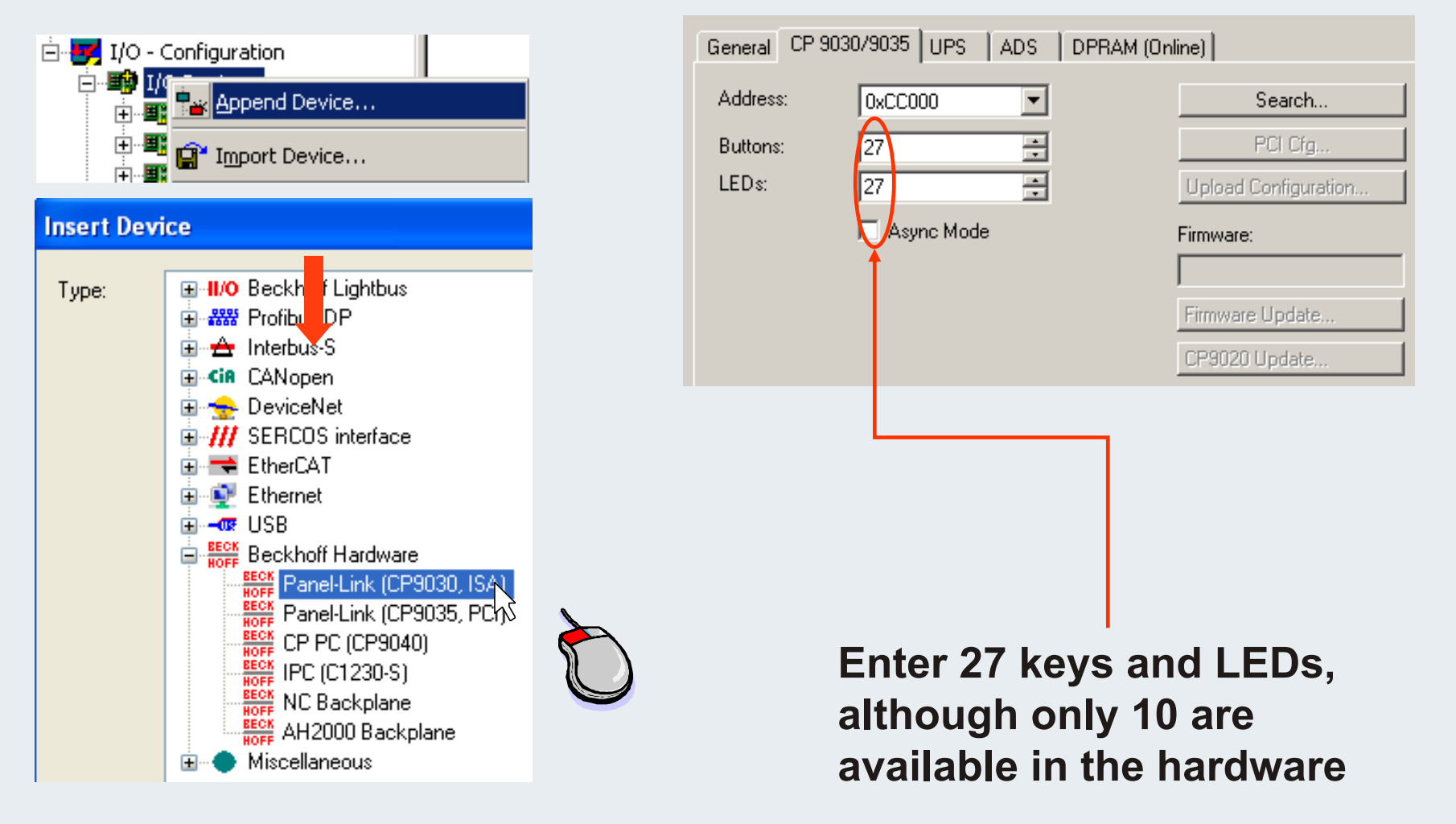

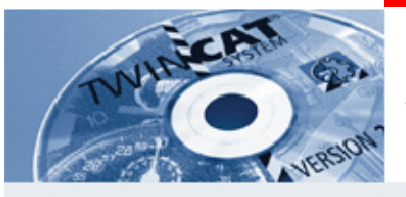

#### **System Manager entry**

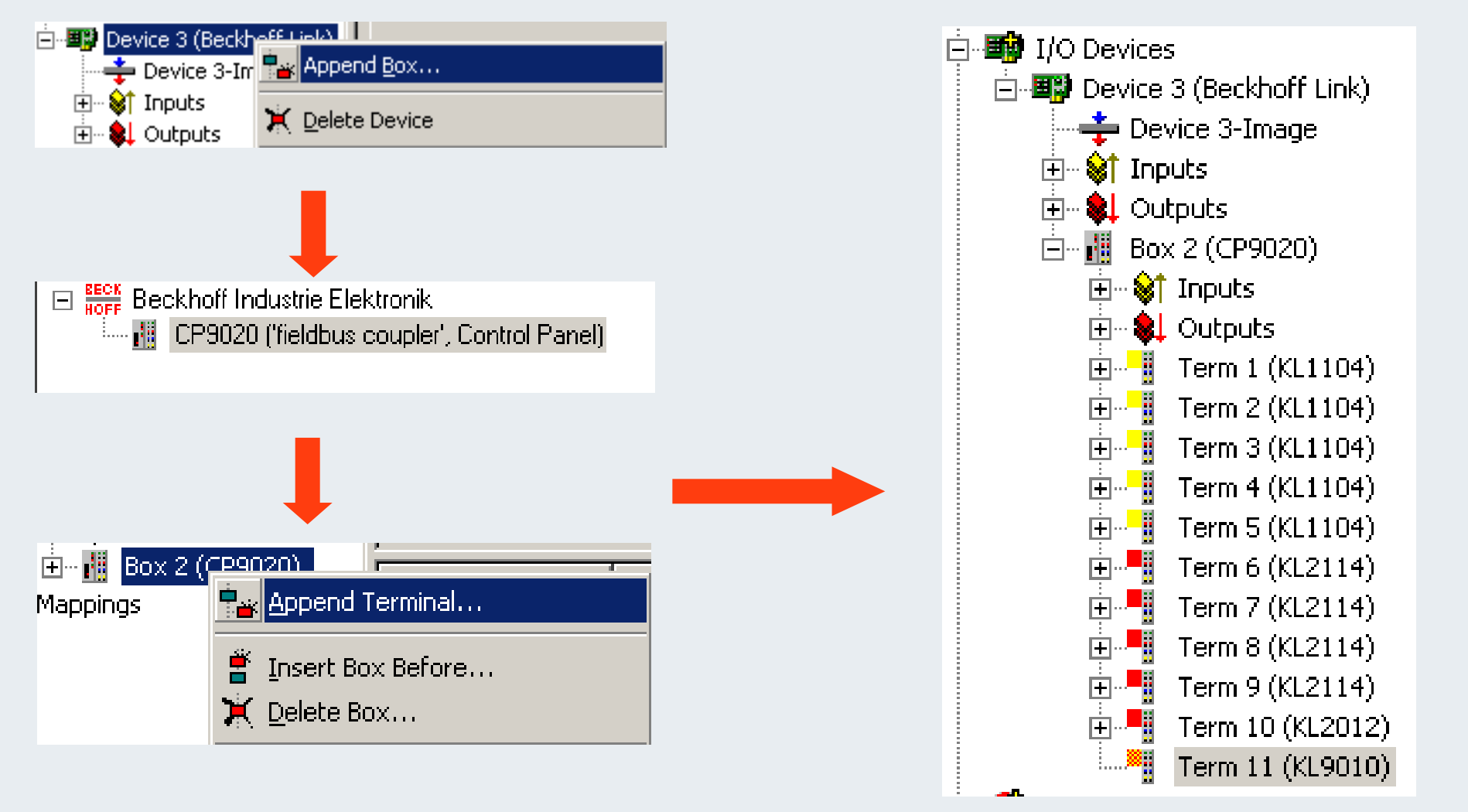

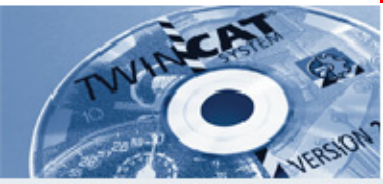

#### **Bit distribution**

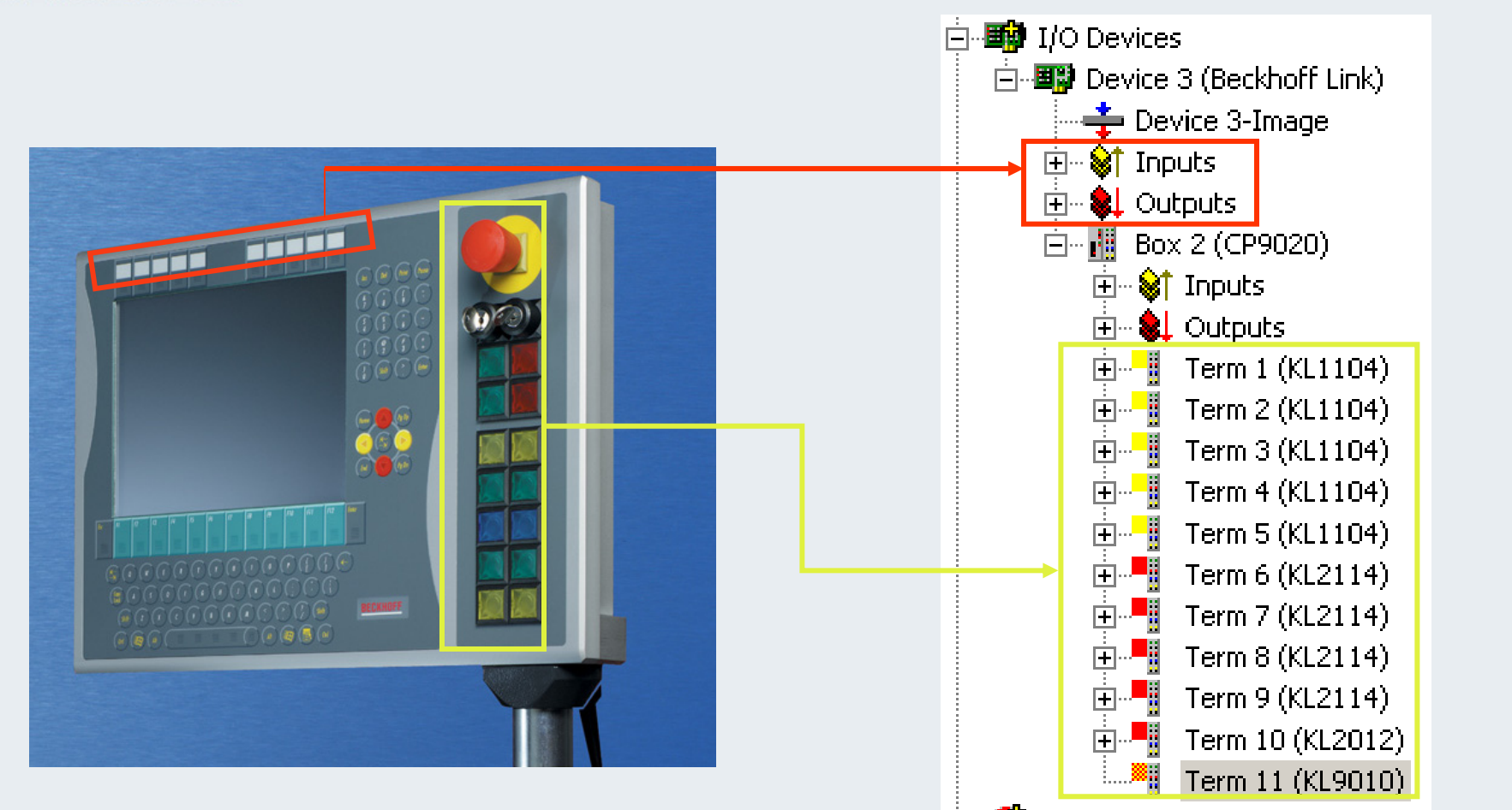

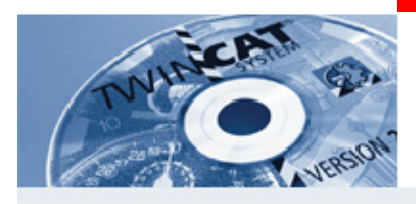

# **I/O assignment at hardware buttons**

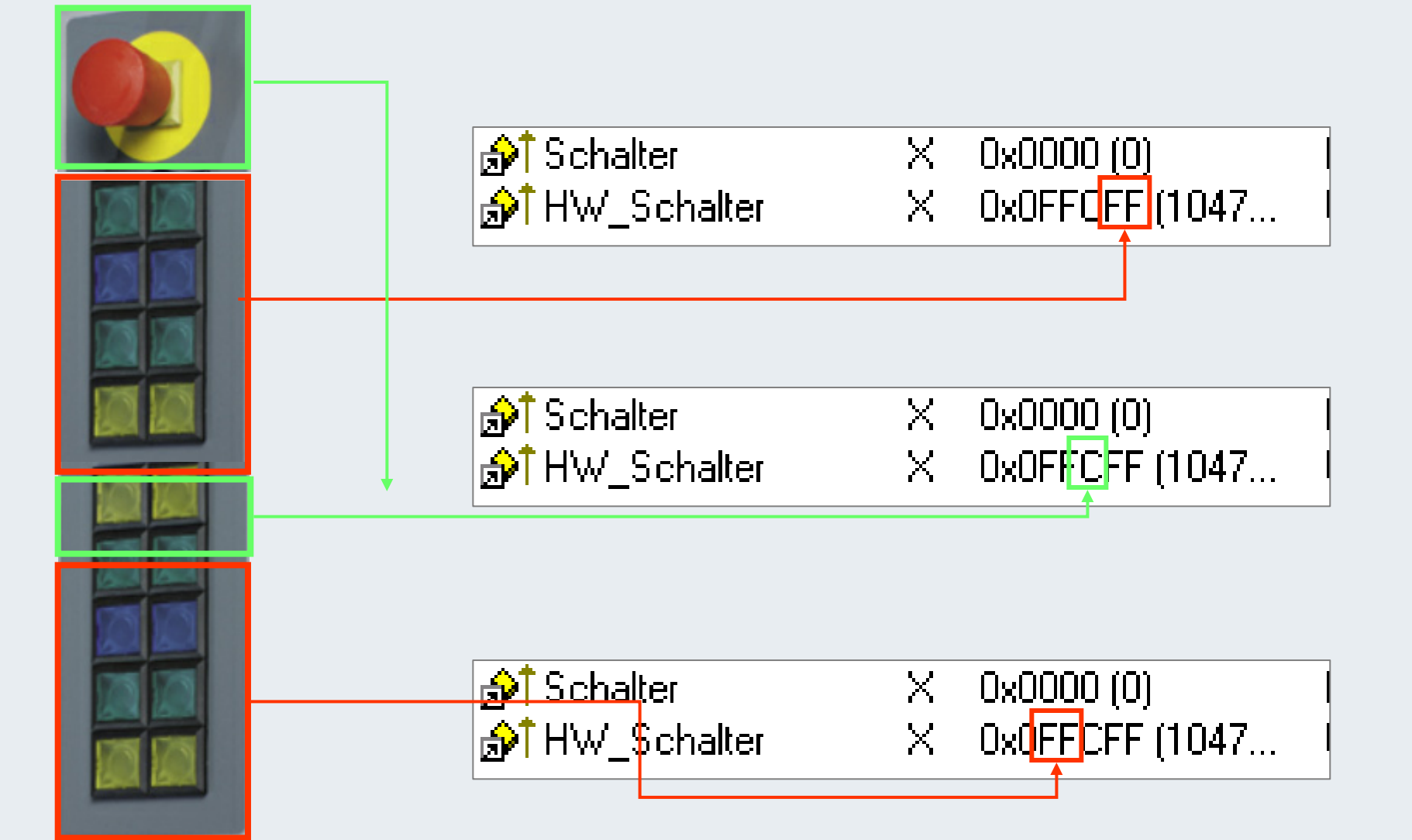

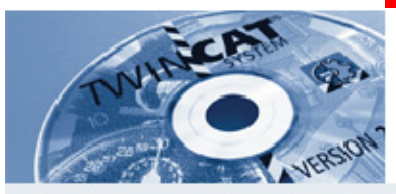

# **Table of Contents**

- **3 Comparison of the structure: traditional and PC control technology - traditional PLC and NC**
- **8 System software product overview**
- **21 The Beckhoff Bus Terminal System**
- **34 Setting up an empty configuration in the System Manager**
- **35 Example: first steps**
- **67 Expansion of an existing configuration with inputs and outputs**
- **80 PLC Control, further edit functions**

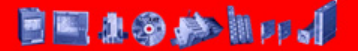

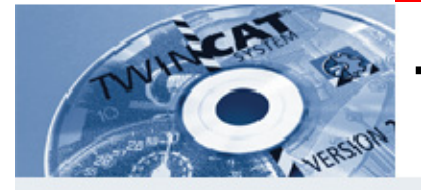

#### **Table of Contents**

- **86 Block types**
- **91 SPS Tasks**
- **94 Automatic PLC start**
- **98 Saving of source code**
- **102 Loading the source code (PLC project) from a different controller**
- **112 Data remanence**
- **115 Debugging and search functions in PLC Control and in the System Manager**

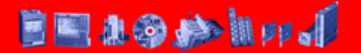

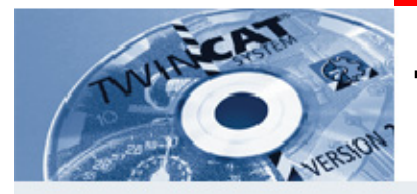

## **Table of Contents**

#### **147 II/O Lightbus**

#### **154 Hardware**

**TwinCAT-Training: Maintenance / Comissioning 166**

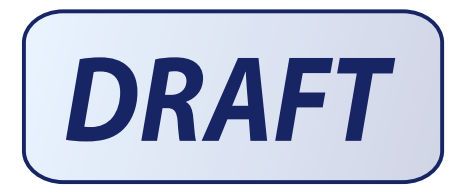

# **TwinCAT The Windows Control and Automation Technology**

# **NCI Numerical Control Interpolation**

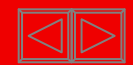

# **NCI Overview 1**

- $\blacksquare$ **TwinCAT NCI consists of**
- $\blacksquare$ **PLC**
- $\blacksquare$ **NC-PTP (Point to Point)**
- $\blacksquare$ **3D Interpolation**

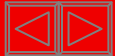

# **NCI Overview 2**

**Interface for Interpolation**

- $\blacksquare$ **DIN66025 based interpreter (G-Code) or**
- **PLC Interpolation Library**

**Limits :**

**3 drives per channel. In addition :** 

**Master/Slave coupling**

**Online Reconfiguration of axes** 

**Auxiliary axes**

# **32 Interpolation channels**

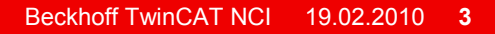

#### **Append interpolation channel**

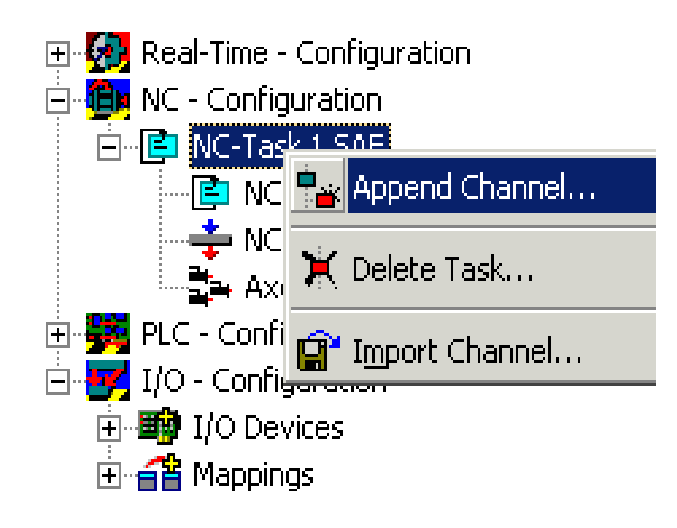

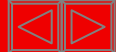

# **Configuration (Overview)**

 $\blacksquare$  **All axes work correctly in PTP mode PTP axes are added to an interpolation group with : System Manager**

**PLC Library**

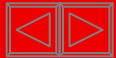

#### **Interpreter I**

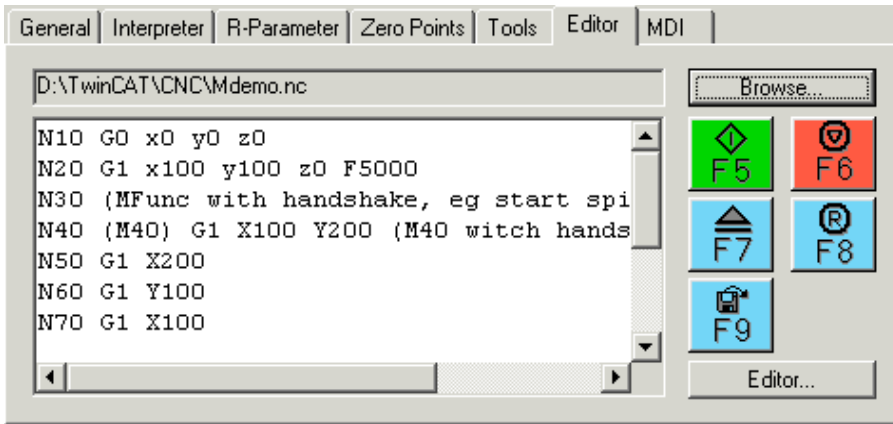

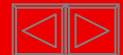

# **NC program structure**

**Program name (optional)**

**No. of records**

**Program end**

Example

% Test1 (Program begin) N10 G0 X100 Y100 Z0 M30 (program end)

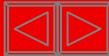

#### **NC record**

Each of the NC records consists of no (empty line), one or several NC codes, seperated by blank or tab. Inside Insode a code, blanks are not allowed.

#### **NC code**

The first character of the NC code (letter or special character) is the meaning of the code. Typically the first character is a letter or special character.

Example

% Test1 (Program begin) N10 G0 X100 Y100 Z0 M30 (program end)

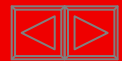

### **Execution time of codes**

#### **Execution time of codes**

Codessuch as e.g. G0, G17, that execute throughout the end of the set are described as **modal** according to DIN 66025.

These codes execute until they are suspended or changed by <sup>a</sup> different code.

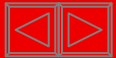

#### **Comments**

#### **Comments**

In order to avoid the interpretion of parts of an NC record or the complete record, the non-interpretion part can be put in parantheses.

A comment ends with the closing parantheses ")", latest at the end of a record, which means that a comment cannot range over several pages. Nesting of comments are also not possible.

*Example:*

N10 G0 X100 (comment)

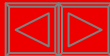

#### **Record numbers**

#### **Main record and sub record**

Two types of records are used in NC programs

- Main record
- Sub record

According to DIN 66025, a main record and where appropriate the following records must contain all words necessary to start the workflow with the program section startin at that point.

The main record and the sub record are differentiated in the NC program by the character for the record number.

#### **Record number**

Each record can be marked with a record number. The record number is marked with **"N" for sub records and with ":" for main records**.

#### *Comment:*

The record number is not necessarily required, anyhow a record not marked with a record number cannot be used as destination for jump codes. Furthermore, the occurance of errors can only be determined imprecisely (previous

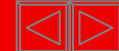

Referencing (homing)

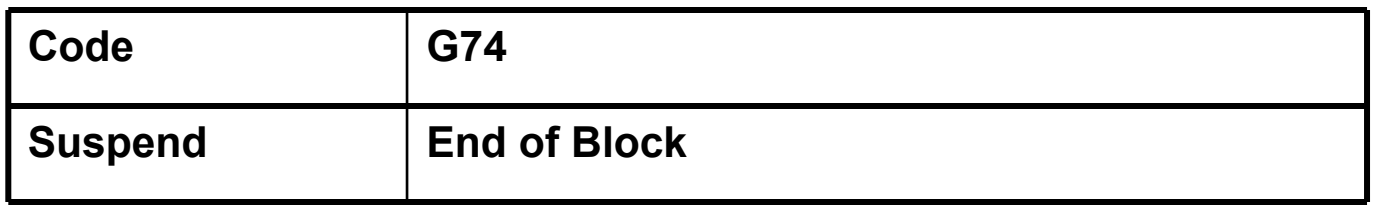

By standard, drives should by referenced before creation of a 3D group from the PTP channel. Anyhow, referencing in an NC program is also possible.

If the drives are referenced in PTP mode, it is possible to do this for several drives simultaneausly. The NC program can only reference a single drive simulaneously.

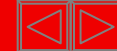

Referencing (2)

*Example:*

N10 G74 X N20 G74 Y

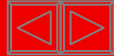

#### Fast motion

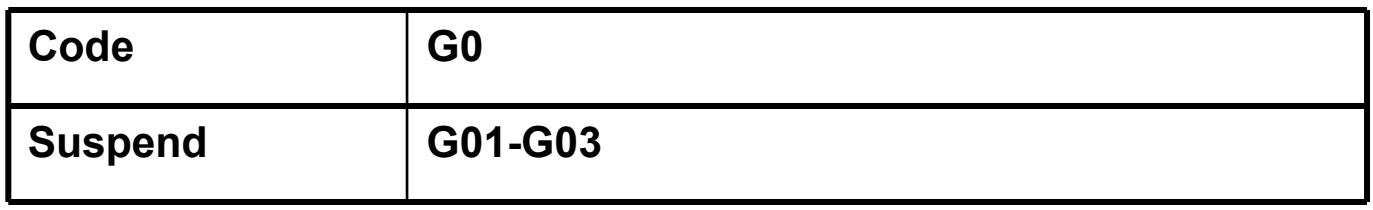

Fast motion is used for fast positioning of the tool, but not for processing the workpiece. The drives are positioned with maximum speed.

If several drives have to be positioned in fast motion, the speed is determined by the drive requiring most time for its route.

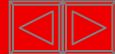

Linear Interpolation (1)

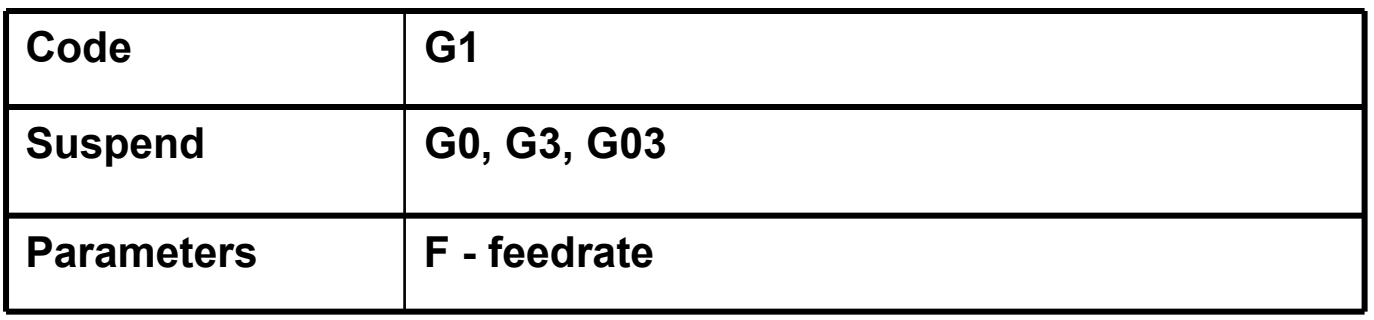

Applying linear interpolation, a drive runs an even path with the feed rate F, that can be anywhere in space. The motion of the concerned drives is completed simultaneously.

The feedrate F describes the motion speed in millimetres per minute. This value is modally effective, i.e. the value need not be repeatedly programmed for later occurring geometrical forms wanting to use same feed rate (it remains applied to later occuring geometrical forms).

Linear Interpolation (2) *Example:*

N10 G90 N20 G01 X100.1 Y200 F6000

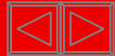

**Clockwise circular interpolation**

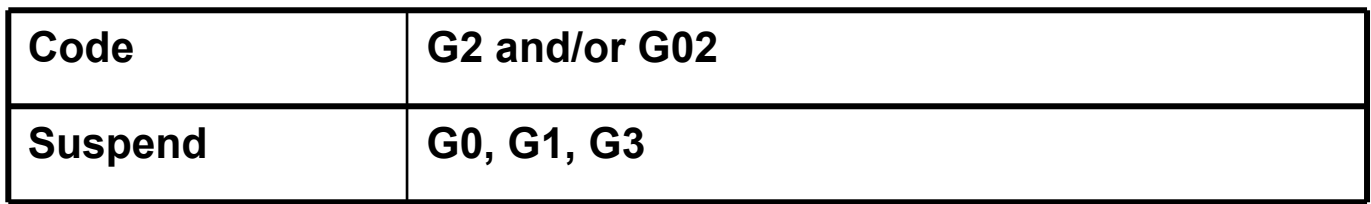

**Clockwise circular interpolation**

**The code G2 describes a clockwise circular path. Preliminarily it is required to determine the working level (by default G17).**

**An explicit description of the circle consists of the end point and further parameters. It is possible to choose centre programming and radius programming.**

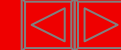

#### **Radius programming**

When using radius programming of circular motion, the ending point and the radius of the circle are programmed. The letters "B" and/or " $U$ " can be used for the radius.

As G2 determines the direction, the circle is described explicitly. The coordinates of the starting point result from the previous geometry.

*Example:*

N10 G01 G17 X100 Y100 F6000 N20 G02 X200 B200

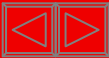

#### **Centre programming**

Centre programming is an alternative to radius prgramming. The advantage of centre programming is the possibility to describe full circles.

In the default setting, the centre is stated in relation to the starting point of the circle, using the the parameters I, J and K.

I stands for the X portion J stands for the Y portion and K stands for the Z portion. At least one of these parameters is 0 and need not be specifically programmed

## N10 G01 G17 X100 Y100 F6000N20 G02 I50 J0 (J is optional) X200 N30 M30 (program end)

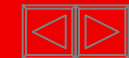

**Anticlockwise circular interpolation**

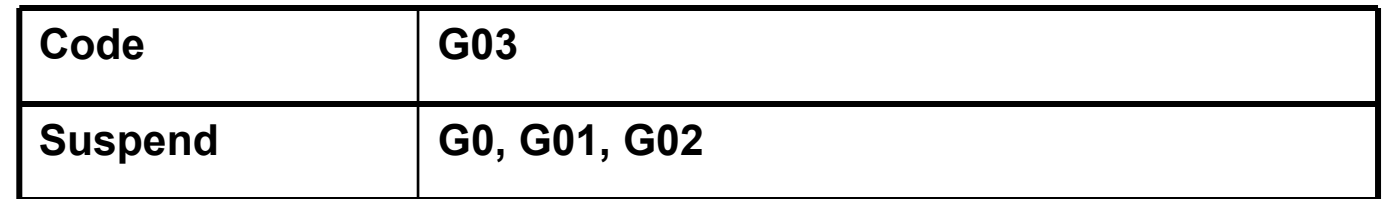

The code G3 describes an anticlockwise circular path. The parameters and coding possibilities are identical to G2.

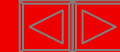

The described circles can only operate in the main levels. The CIP circly allow to program a circle anywhere in space. In addition to the ending point, a point on the path is required.

In order to explicitly describe the circle, all 3 points (starting point is defined implicit) must not be collinear. Therefore a full circle cannot be programmed this way.

I, J and K are available for the description of the point on the path. By default they are described in relation to the starting point of the circle.

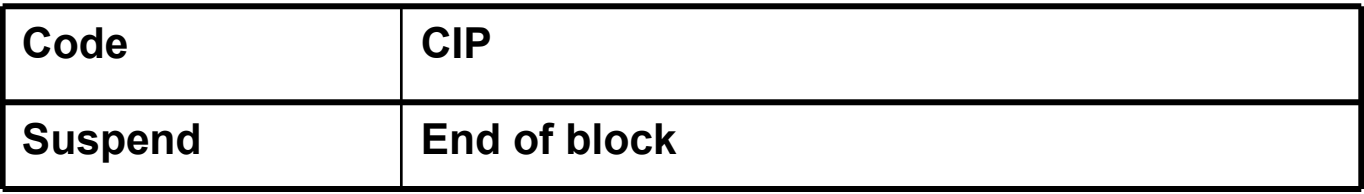
# **Programming motion**

CIP Arc (2) *Example*

# N10 G01 X100 Y100 F6000 N20 CIP X200 Y200 I50 J50 K50

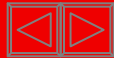

### **Helix(1)**

Adding a vertical motion to a circular motion results in a helix A helix can only be programmed in the main levels. The same parameters used for the circular path in the main levels are used, in addition the drive in vertical direction is positioned.

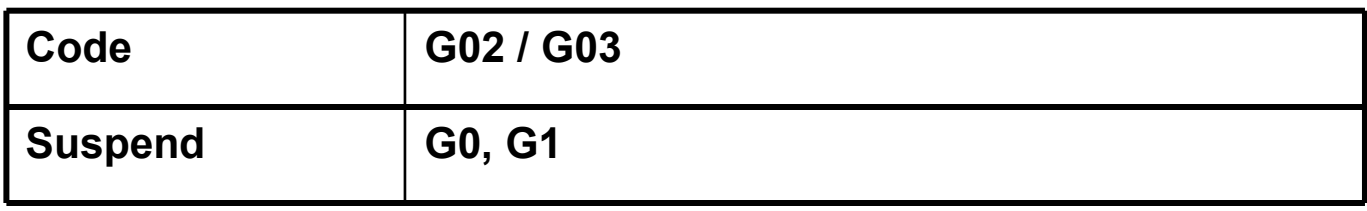

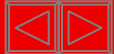

# **Programming motion**

**Helix (2)** *Example:*

> N10 G01 G17 X100 Y0 Z0 F6000 N20 G03 I-50 Z100 M30

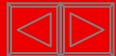

# **Programming motion**

**Helix (3)**

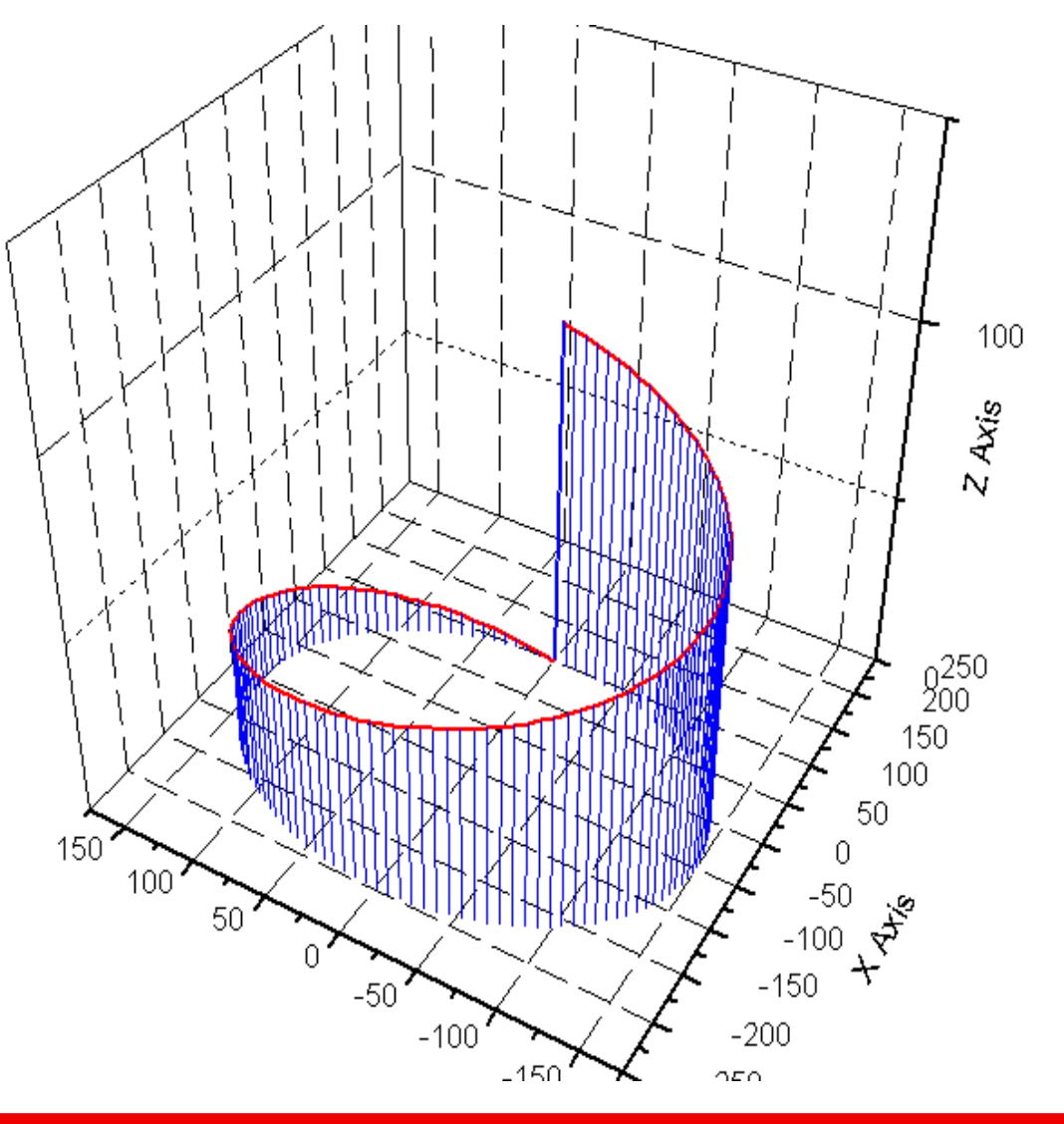

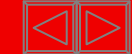

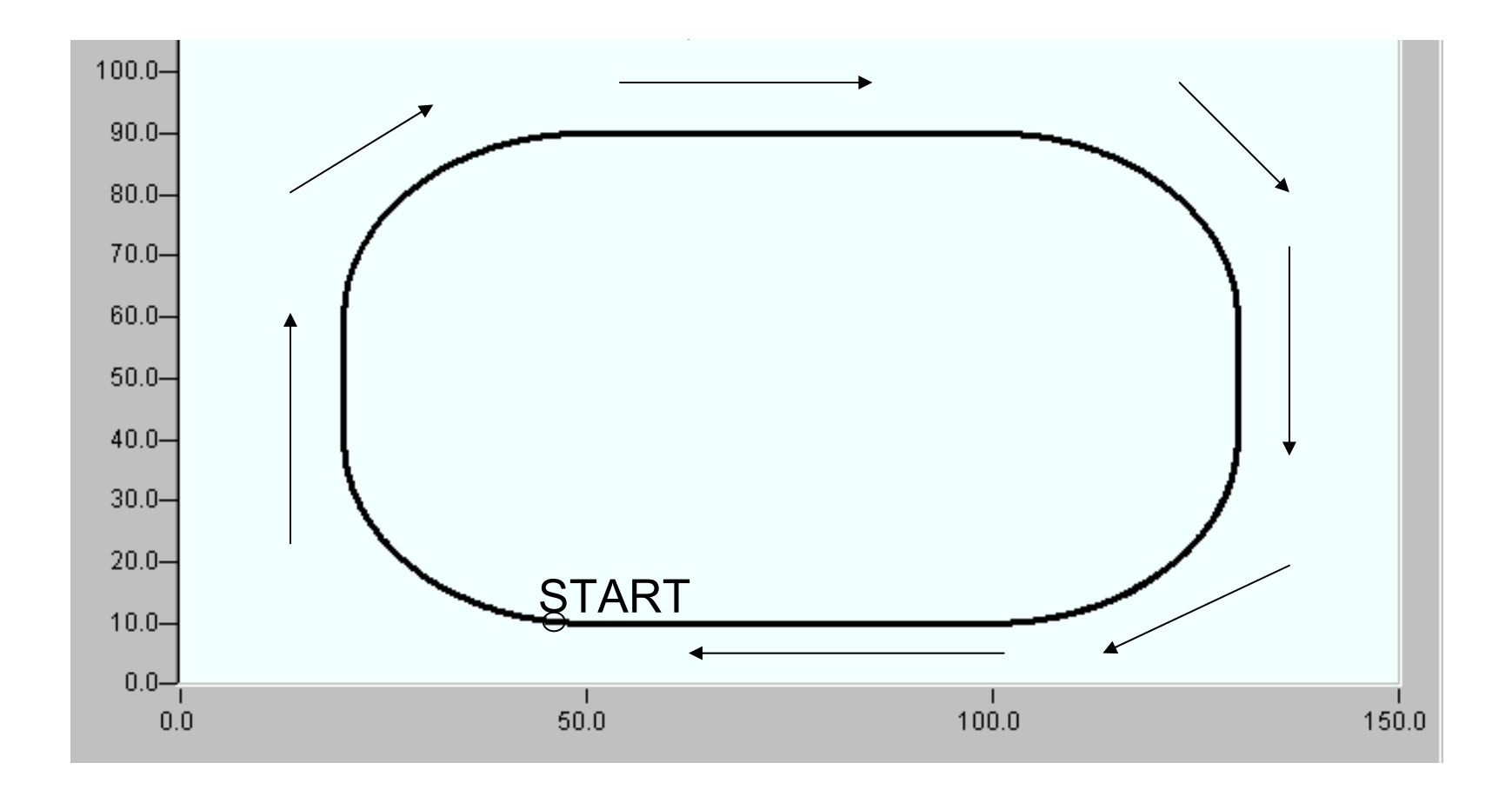

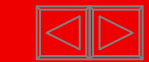

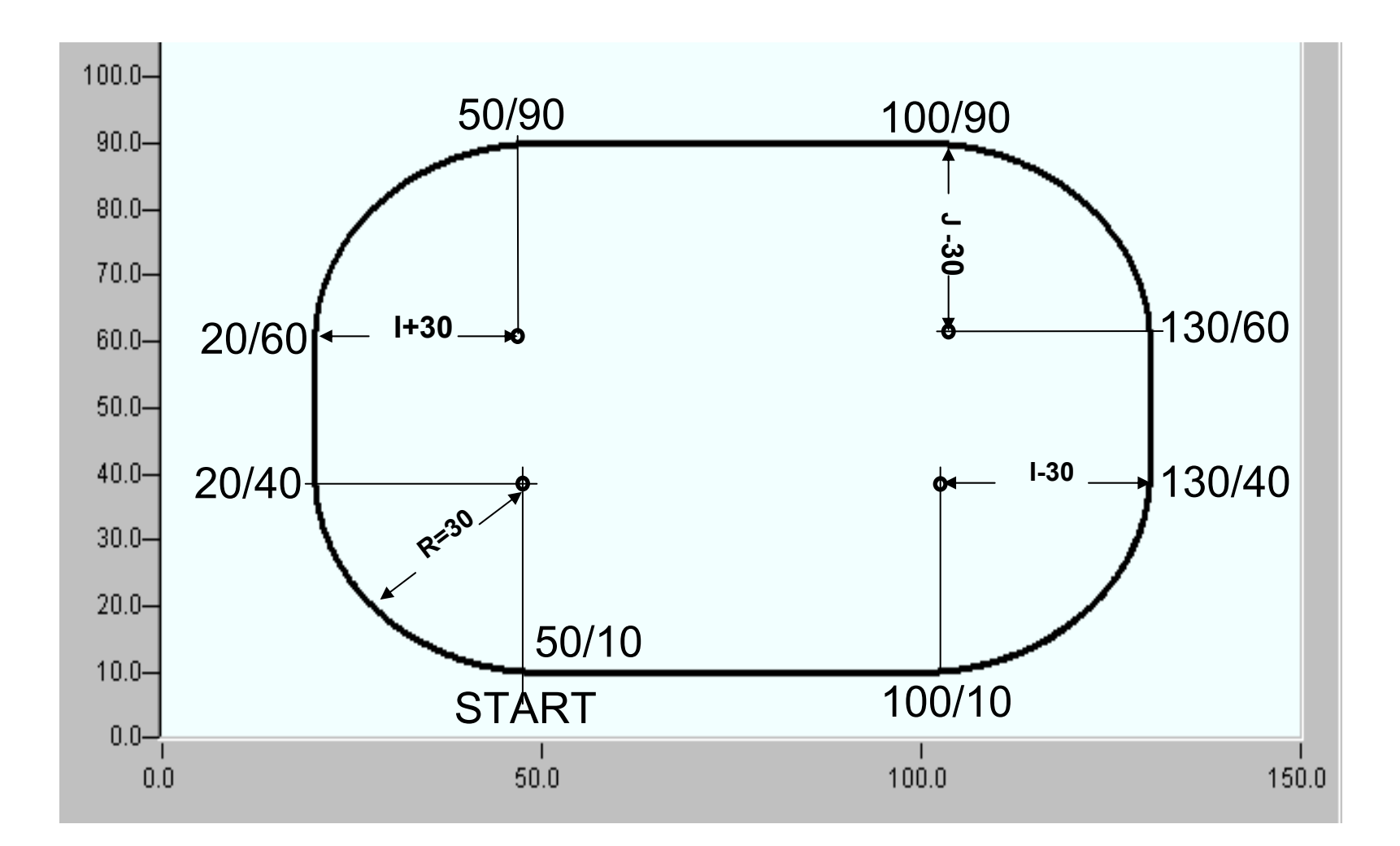

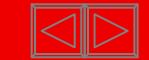

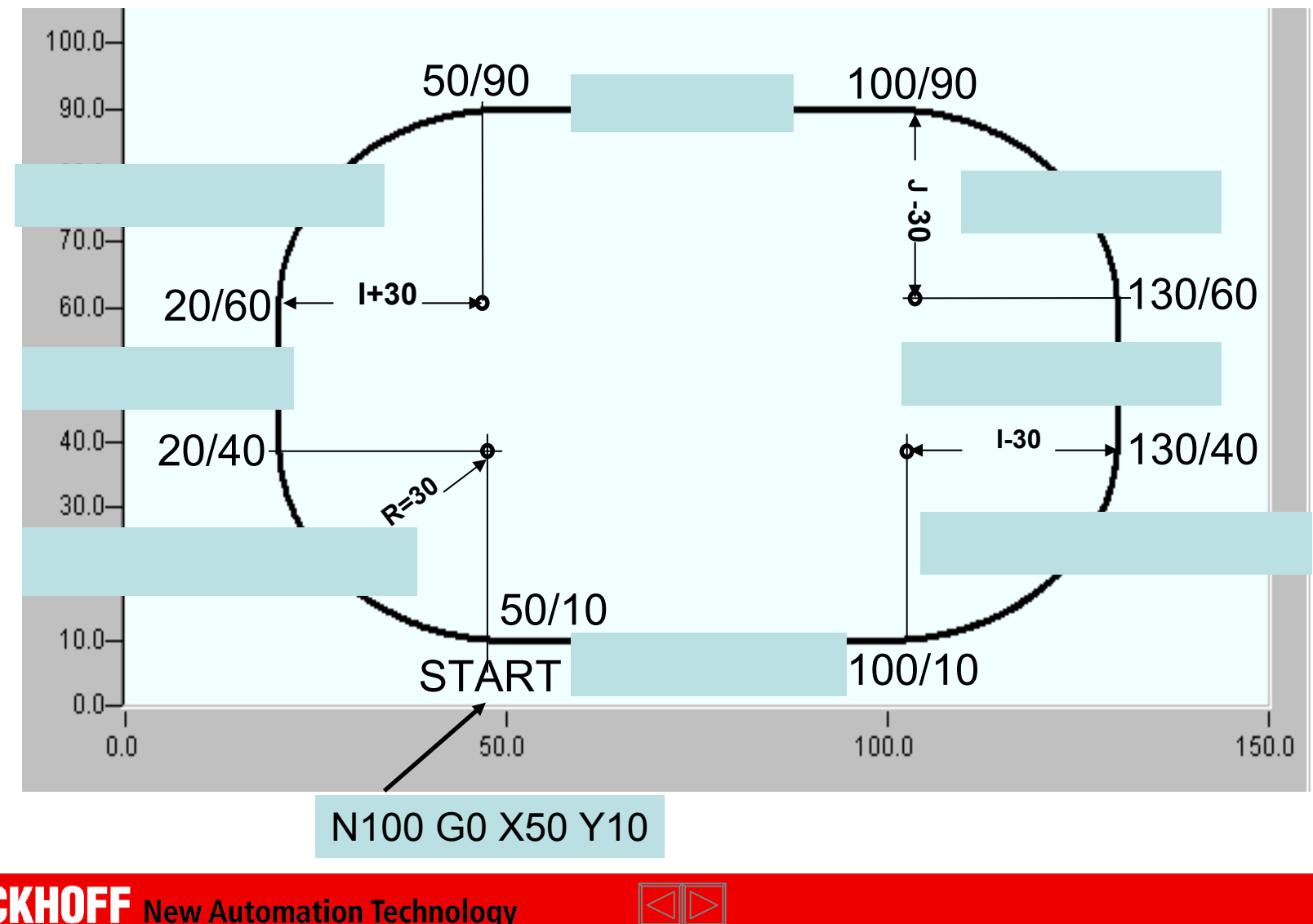

**BECKHOFF** New Automation Technology

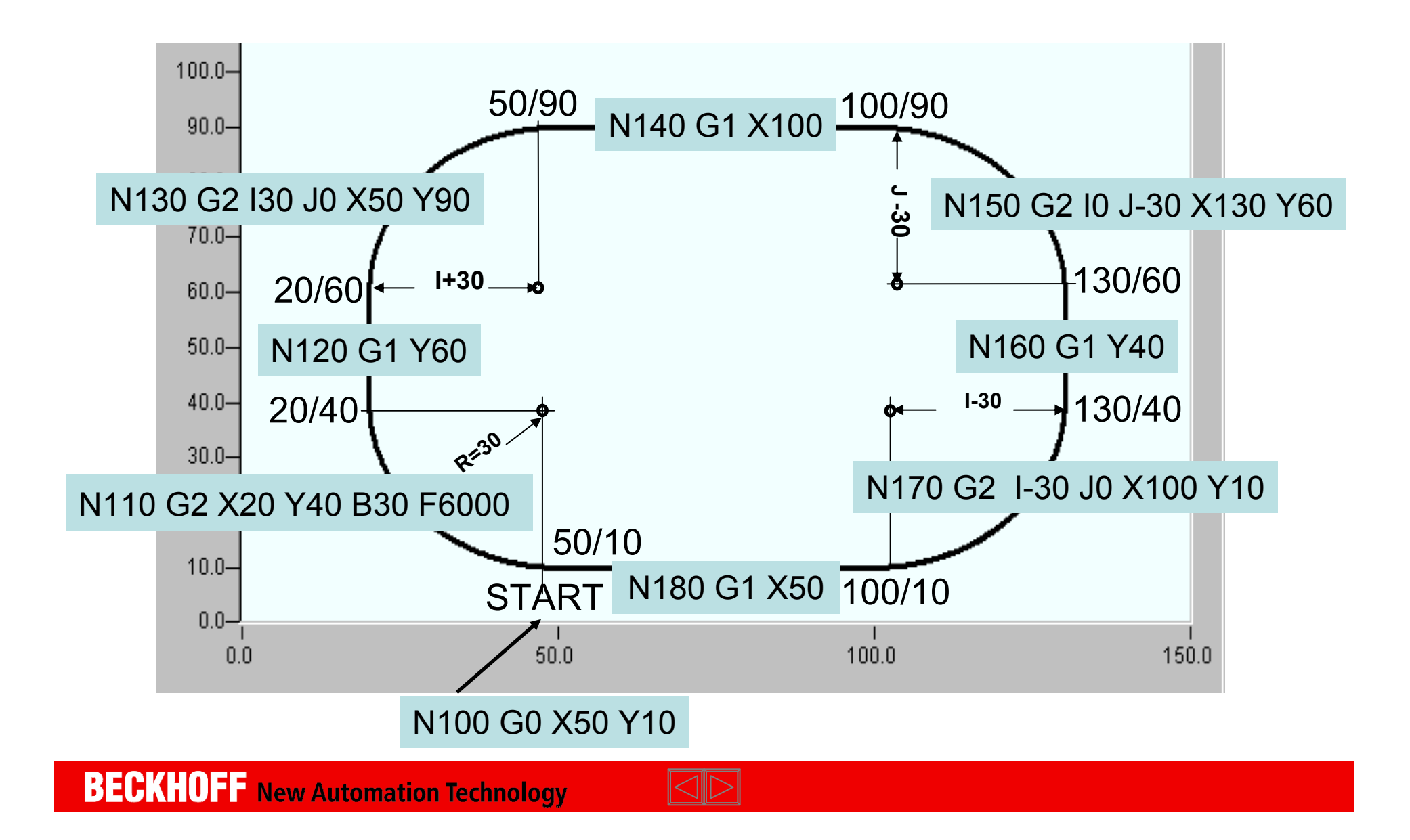

N100 G0 X50 Y10N110 G2 X20 Y40 B30 F6000 N120 G1 Y60N130 G2 I30 J0 X50 Y90N140 G1 X100N150 G2 I0 J-30 X130 Y60N160 G1 Y40N170 G2 I-30 J0 X100 Y10N180 G1 X50N190 M30

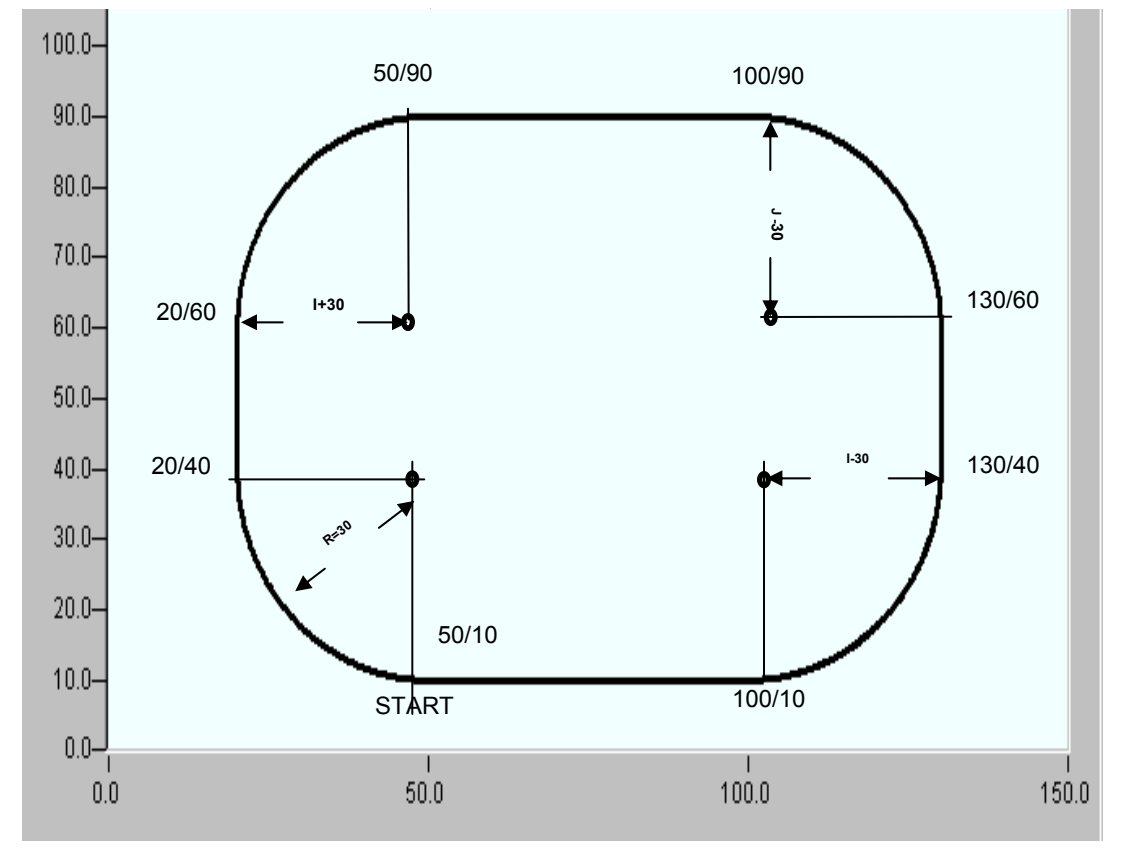

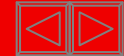

# **PLC NCI Libraries**

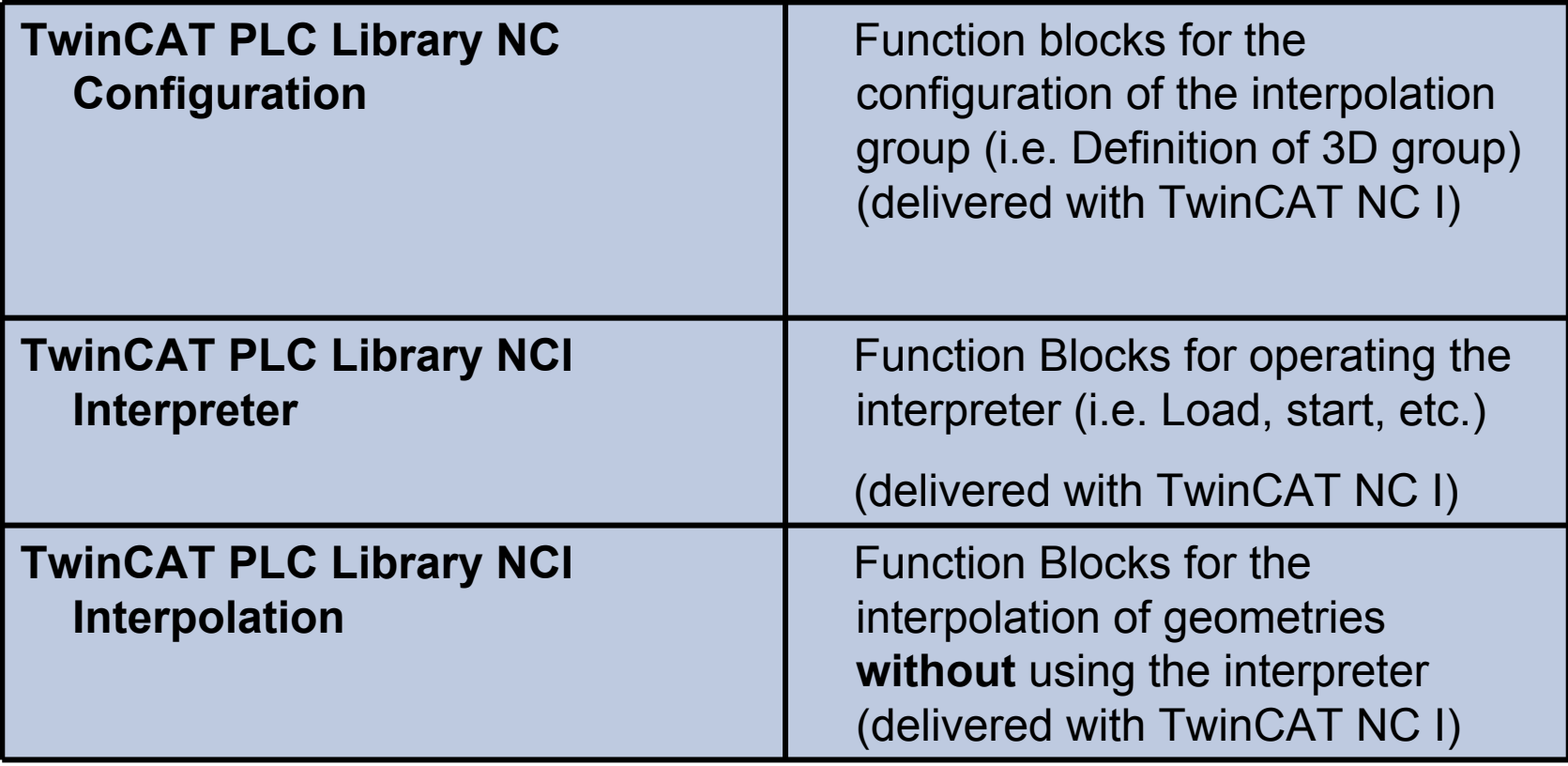

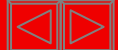

# **PLC NCI Libraries**

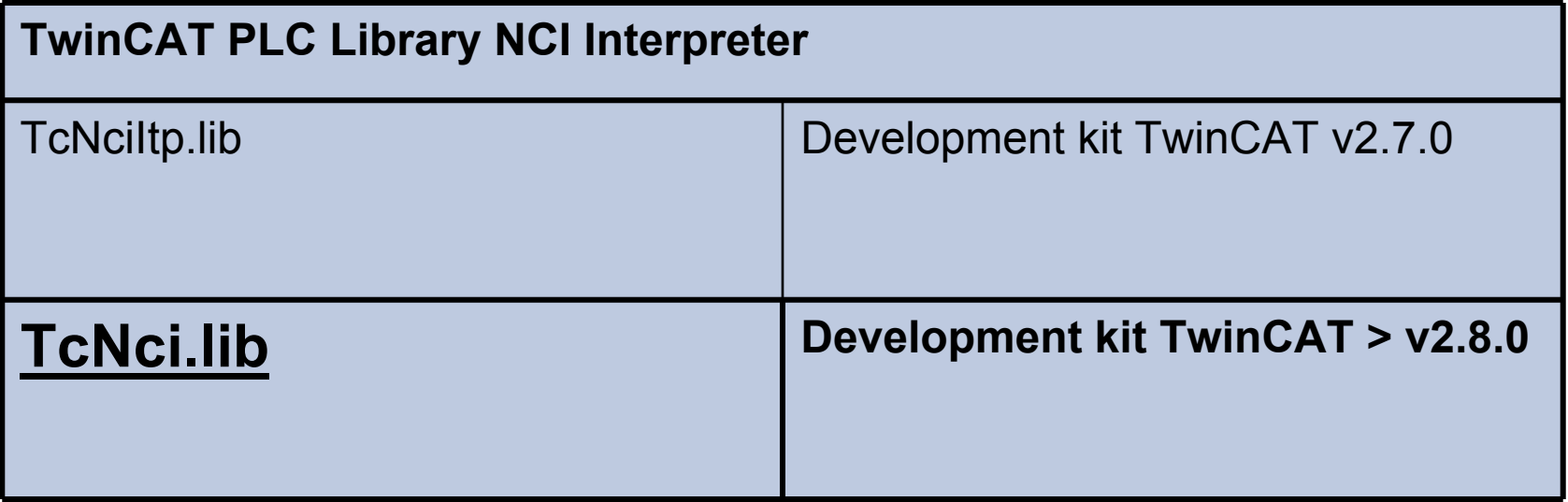

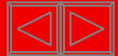

### **PLC NCI Libraries execution method**

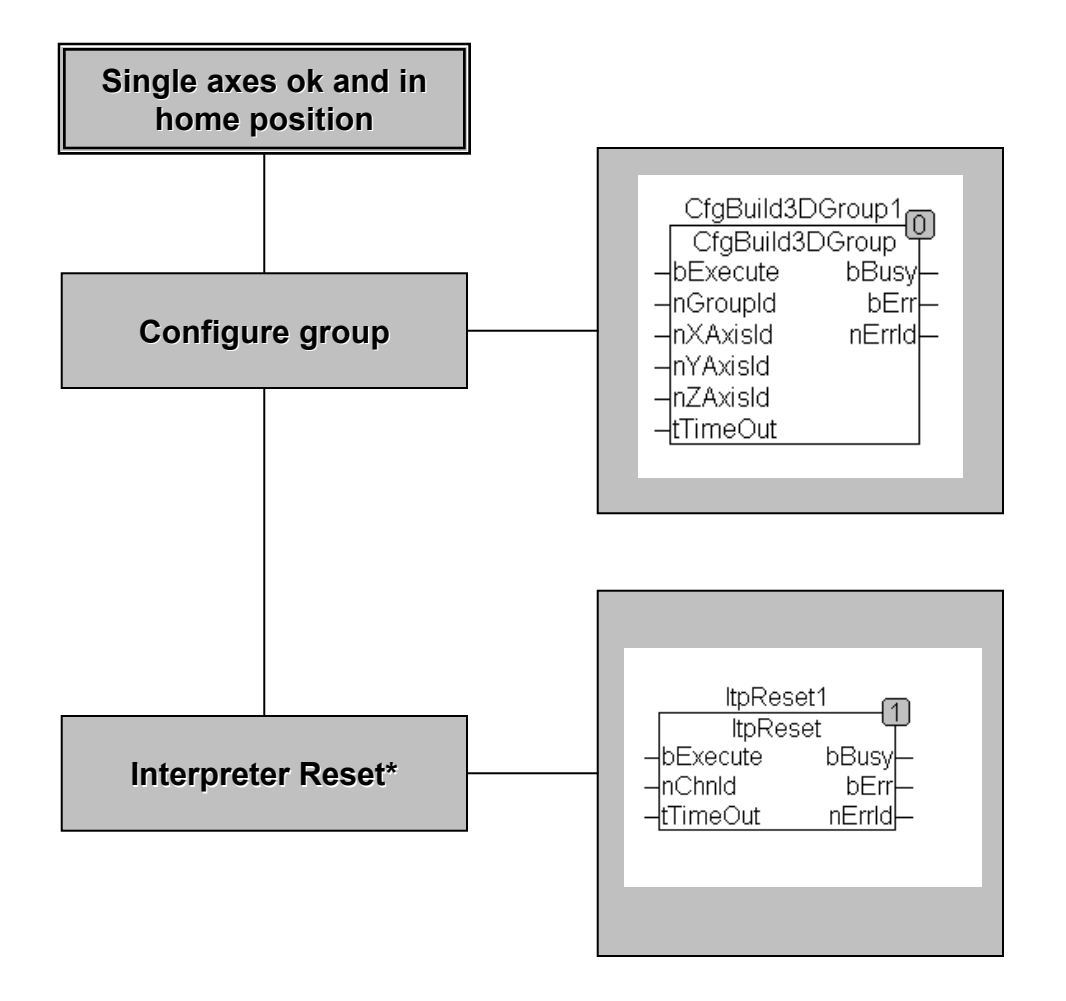

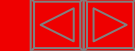

### **PLC NCI Libraries execution method**

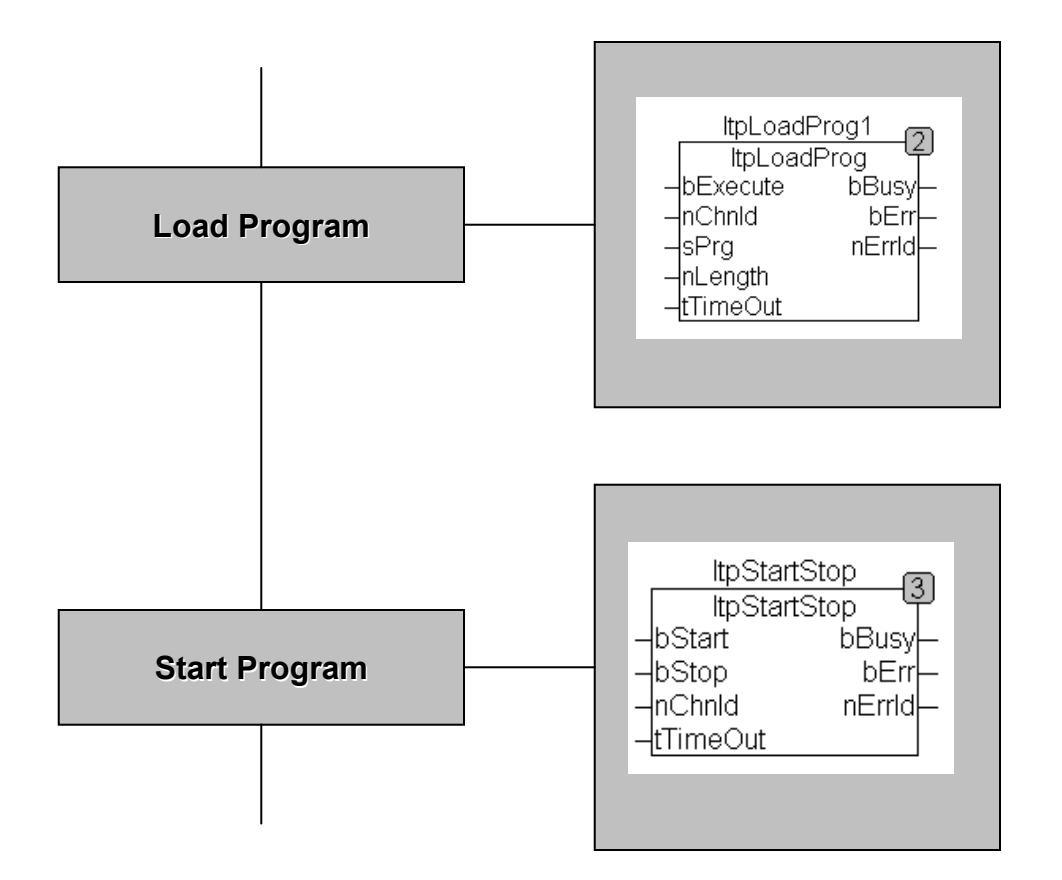

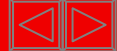

### **PLC NCI Libraries execution method**

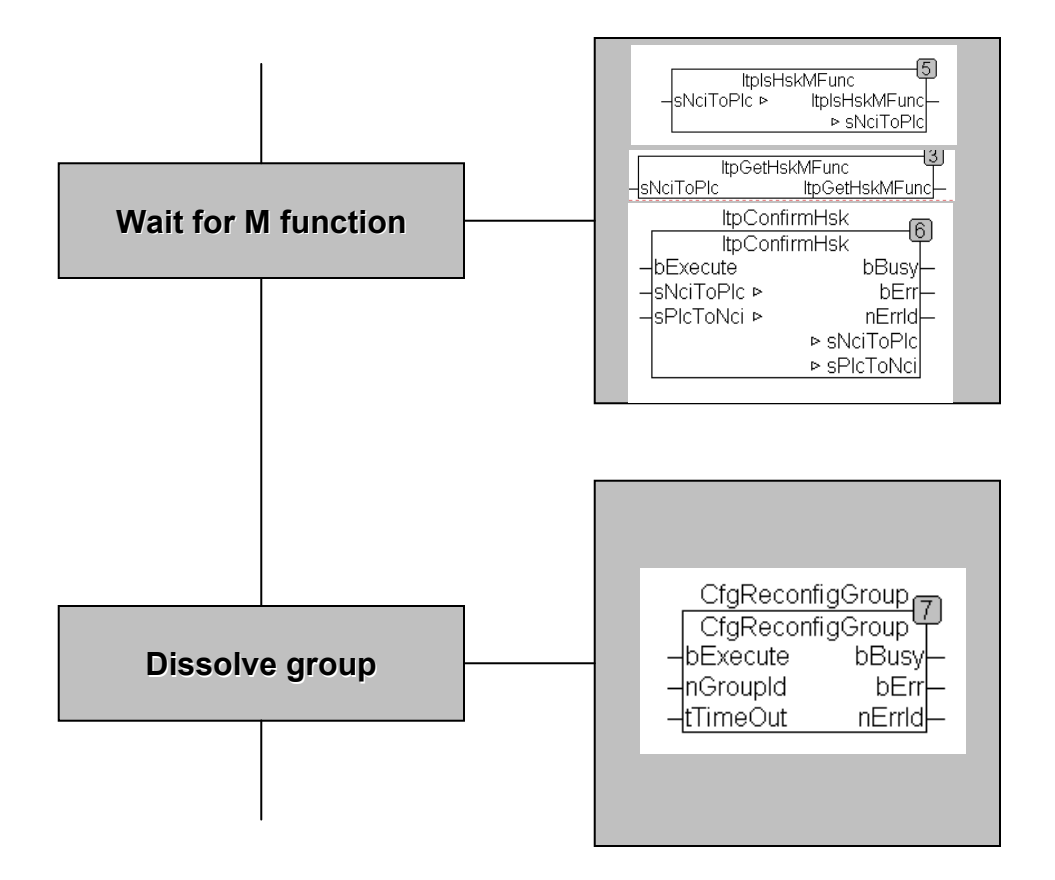

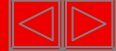

# **PLC NCI Libraries general handshake without error**

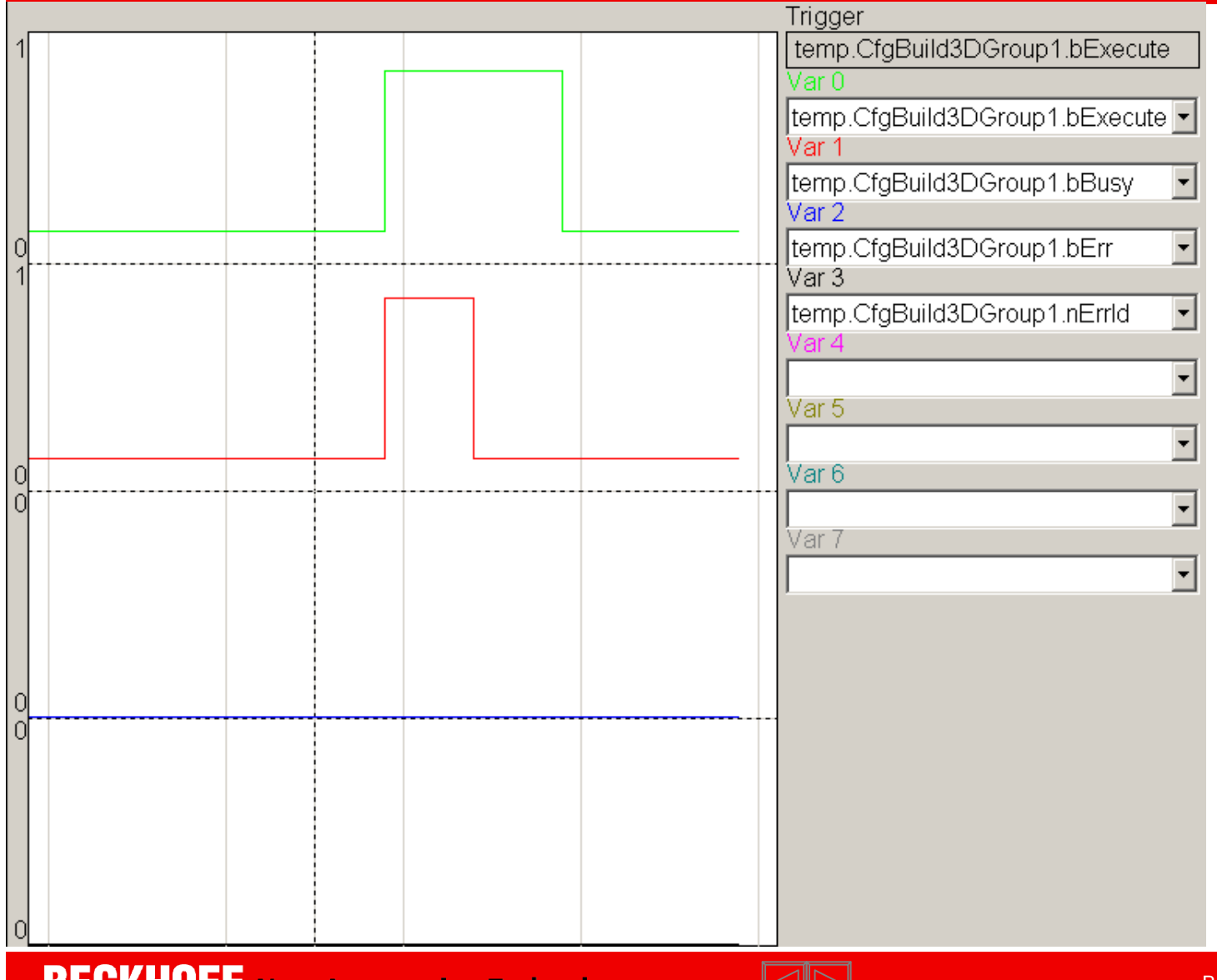

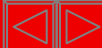

# **PLC NCI Libraries general handshake in case of error**

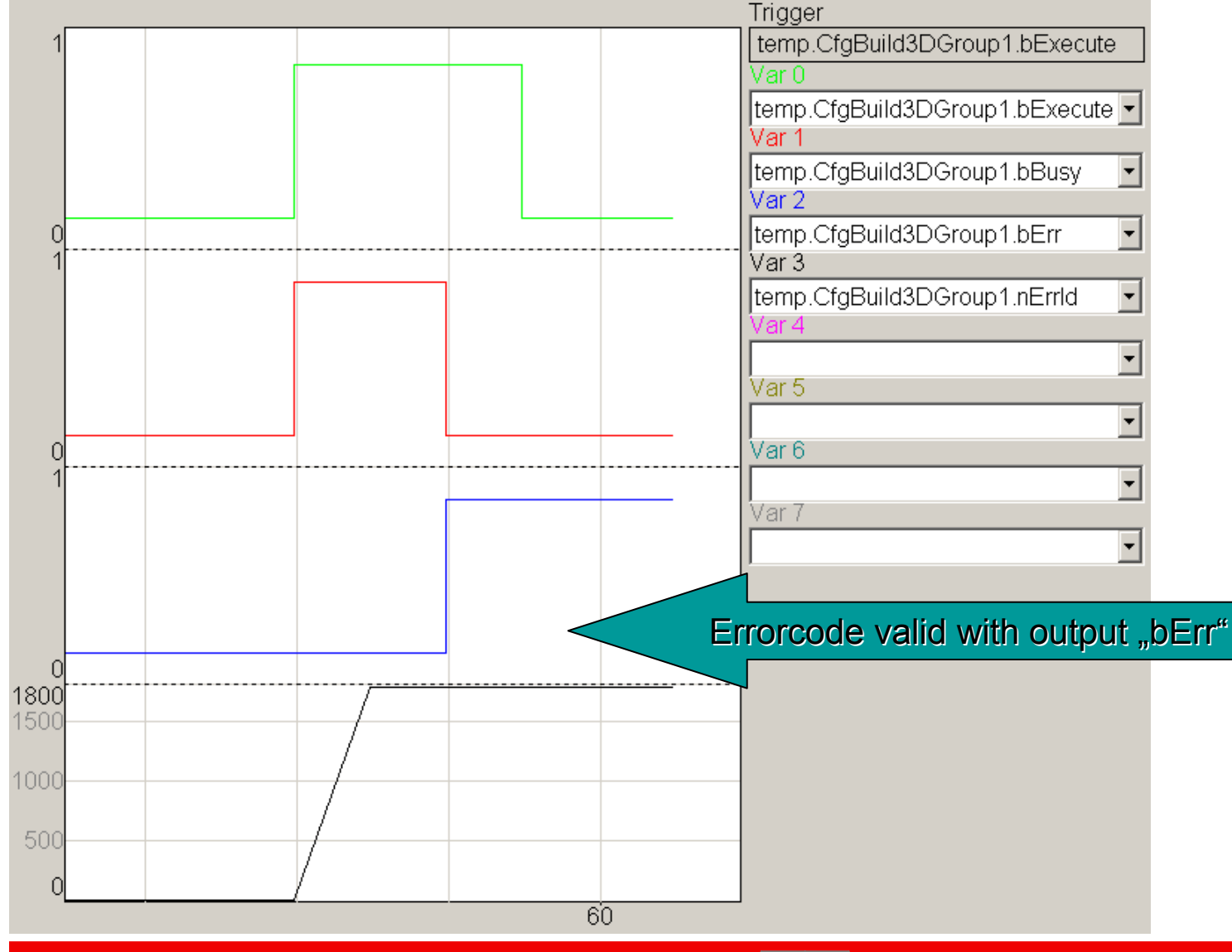

**BECKHOFF** New Automation Technology

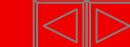

# **PLC NCI Libraries general handshake in case of error, reset of error with new rising edge signal**

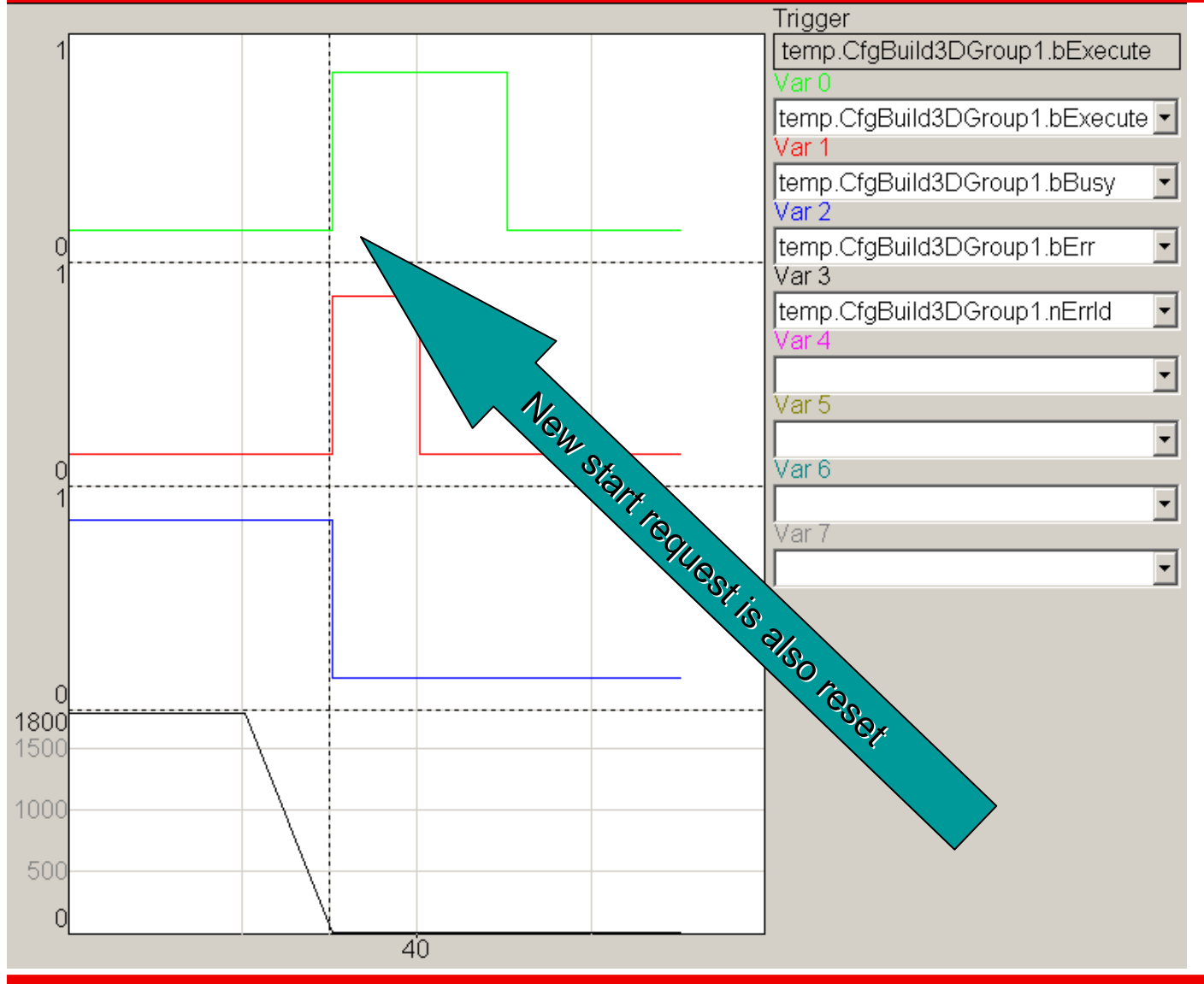

**BECKHOFF New Automation Technology** 

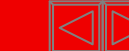

# **PLC NCI FB's**

#### Which FB in which library?

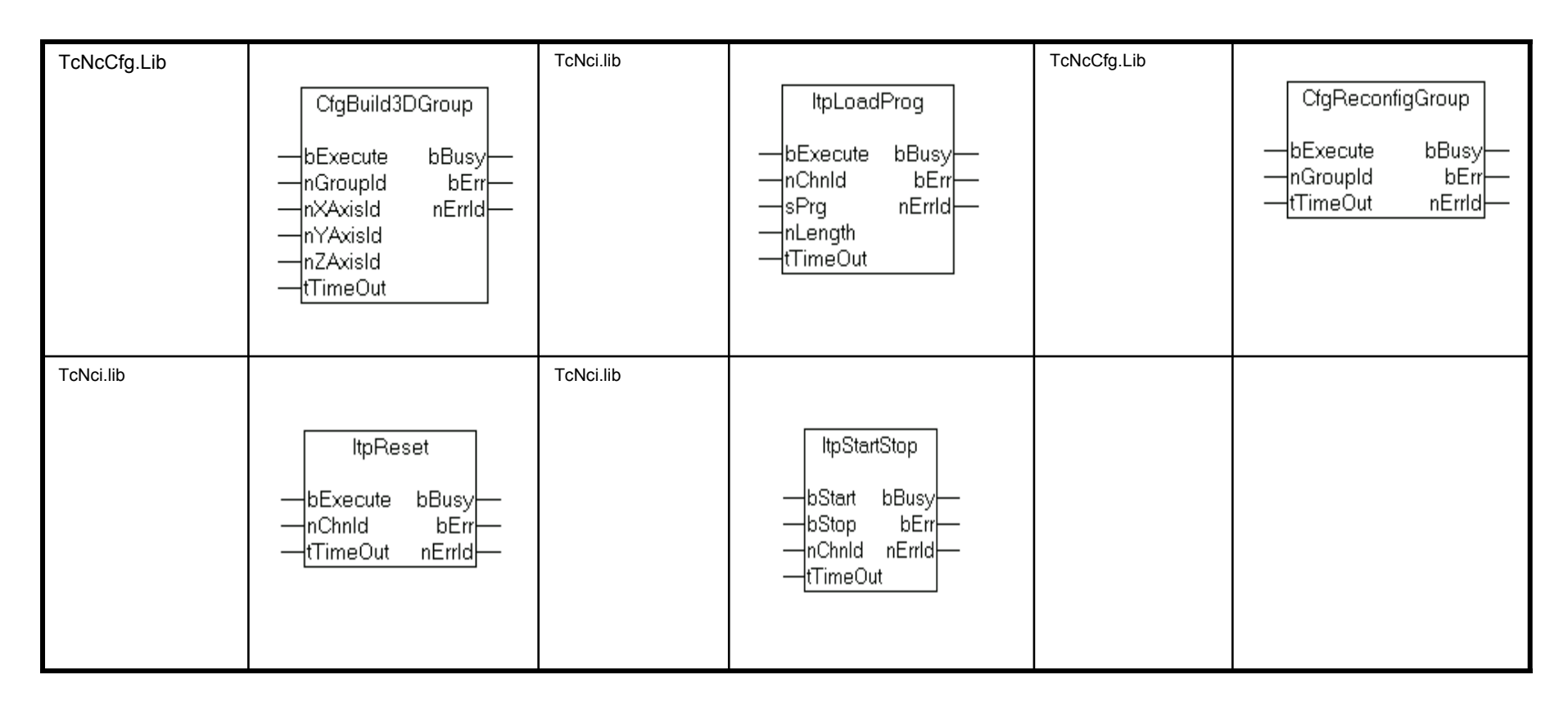

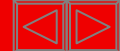

#### **M-functions**

#### **Why M-functions?**

#### **Signal communication NC <-> PLC**

It is an advantage fo a variety of constructions, e.g. tongs, drills, transport devices, etc. to not be directly controlled by the NC, but indirectly using a PLC as adaptation and/or link control. That easily enables to consider acknowledgement signals or security conditions, without the NC program or without having to adapt an NC program. M-functions of an NC provide methods of exchanging signals in a digital form: functions are activated or deactivated. It is not considered to pass values (numerical expressions) as working parameters, but this can be achieved in a different way (H-function, T-number, etc.).

Basically there are two methods of exchanging signals: fast signal bits or safe transmission with handshake.

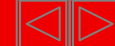

### **Set signal bits**

If the function to be controlled does not respond any feedback at all, and it is definitely not necessary to wait, it is possible to make use of fast signal bits.

Signal bits are a field of bits in the PLC / NC channel interface. Each M function is represented with a signal bit, which can be set or reset by the NC, not considering or expecting any signals from the PLC.

An advantage of this method is the performance. As there is definitely no delay by waiting, it is even possible to realize flying M-functions (depending on the type of group executing), that are issued without intermediate stop and without reduction in speed.

#### **Reset signal-bits zurücksetzen**

The signal bits remain set in the channel interface until they are explcitly reset or the NC is restarted. Resetting the bits can occur automatically at the end of a record or by calling a different M-function.

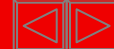

### **Safe Handshake**

Functions requiring response must be processed with a bi-directional signal exchange between NC and PLC, making use of a sub-interface of the PLC / NC channel interface. Every single M-function is registered as a function number with a request signal. The next function is only executed, if the PLC has acknowledged the M-function as "ready" and the signal bits have returned to an idle position (no request, no acknowledgement).

This method allows to safely coordinate the NC controlled parts and the PLC controlled parts of the machine.

Only one single M-function using handshake can be active in the NC program, as this type of M-functions are synchronous functions.

In order to make use of the benefits of both methods, parameters for each Mfunction can be set defining a sequence of default rules per M function by setting bits in a control mask.

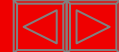

#### Setup of an M-Defs File (edited manually before TwinCAT 2.9)

```
// Beispiel für eine Datei zur Festlegung
// der M-Funktionsregeln.
77
// M-Nummer
           00...159IZ.
// Regel-Bits   01h =   1 = Handshake before Move
           02h = 2 = Set FastBit before Move77
           04h = 4 = Handshake after Move
17
77.
           88h = 8 = Set FastBit after Move10h = 16 = Reset FastBit before Move
77
IZ.
           20h = 32 = Reset FastBit after Move
           40h = 64 = donot use
77.
77
           80h = 128 = AutoReset FastBit at Line End
17
// Abgeloescht[10]
77
17-
|30 140 -1 -1 -1 -1 -1 -1 -1 -1 -1 -1 -1
|60 130 64 65 66 67 68 69 70 71 -1 -1
|64   2 -1 -1 -1 -1 -1 -1 -1 -1 -1 -1
170
  2 - 1 - 1 - 1 - 1 - 1 - 1 - 1 - 1 - 1 - 1171
  2 - 1 - 1 - 1 - 1 - 1 - 1 - 1 - 1 - 1 - 1
```
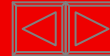

# **M - functions explanation of values**

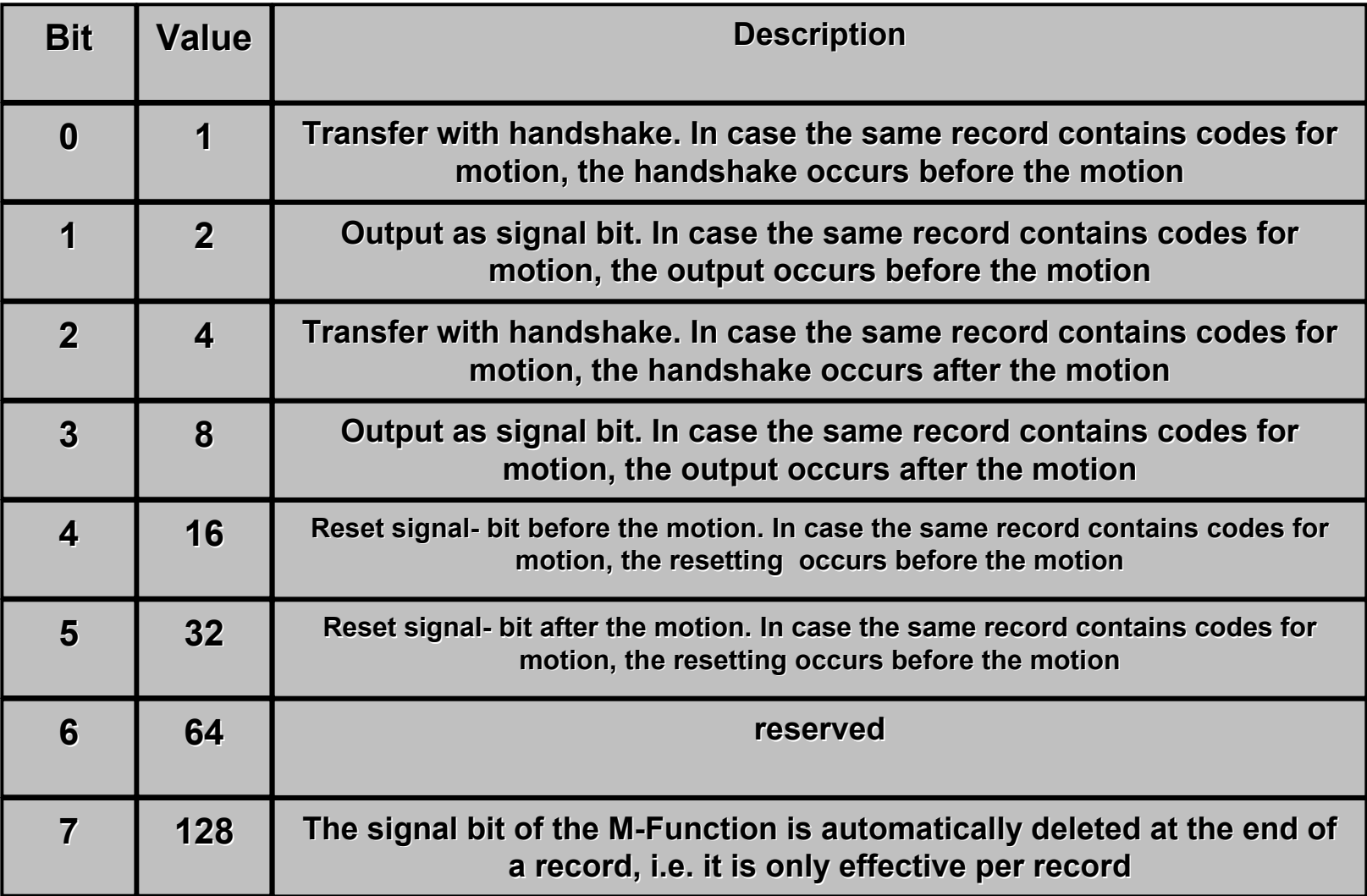

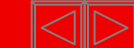

#### Editing possible via system manager

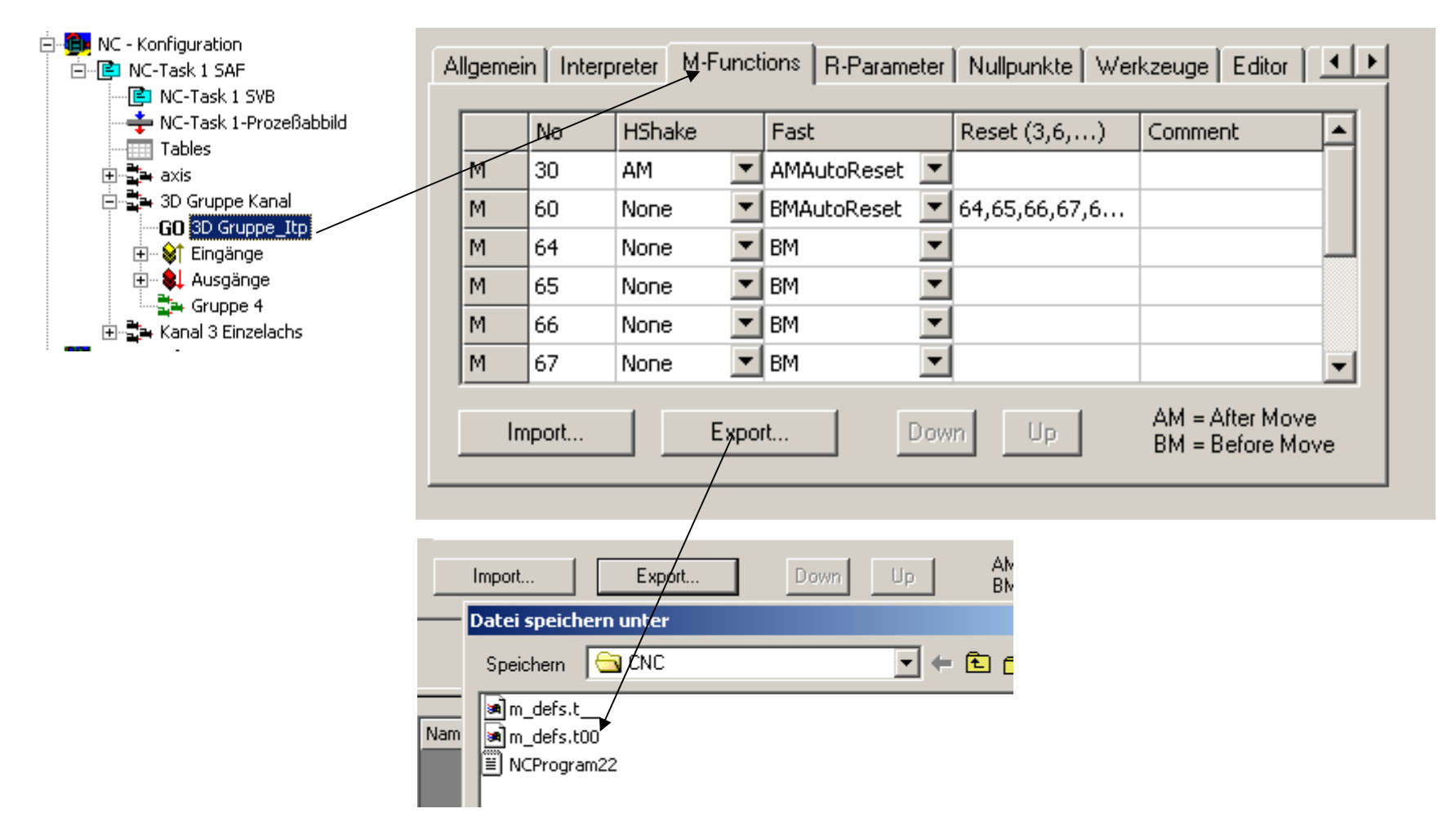

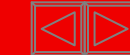

#### Example fast M-functions

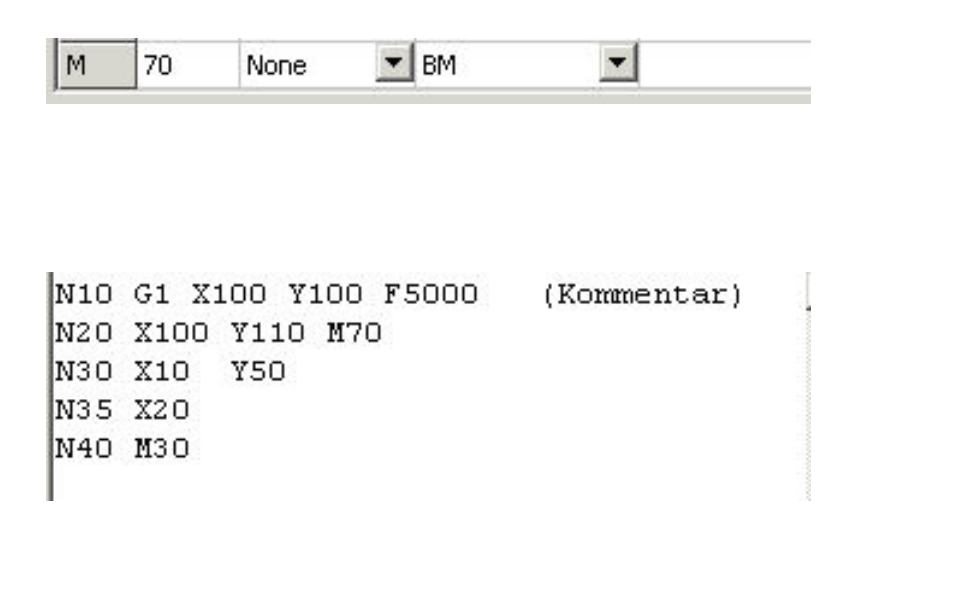

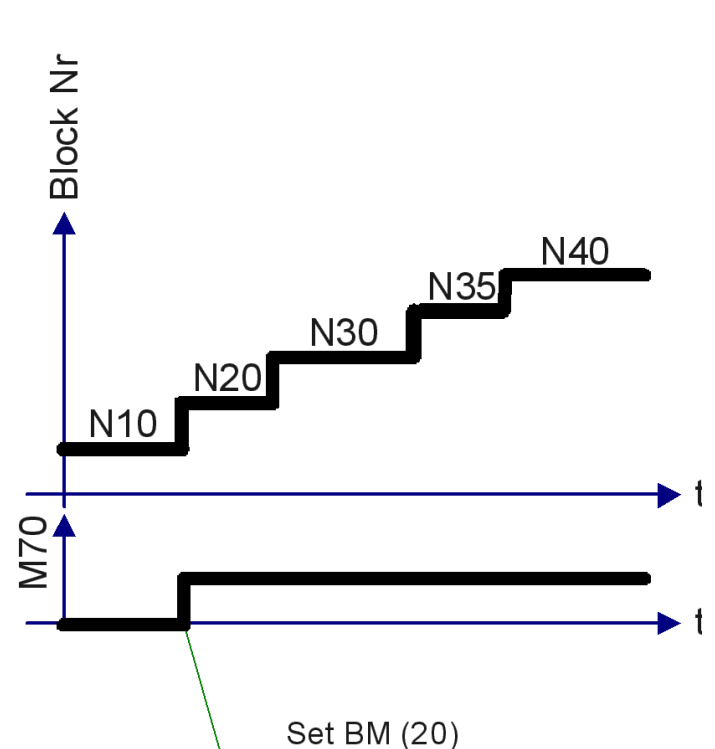

#### **Fast M-Funktion**

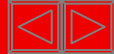

#### Example fast M-functions

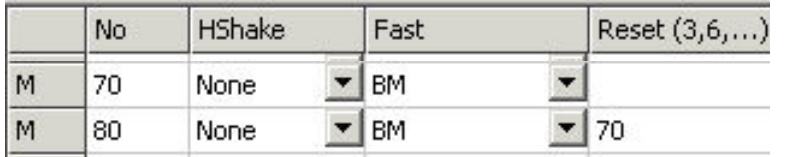

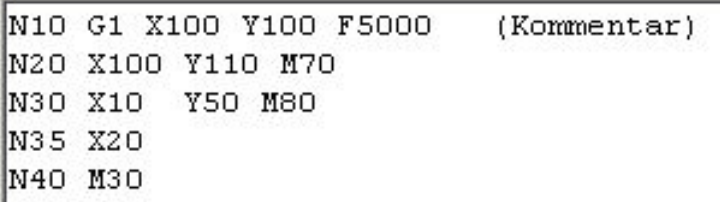

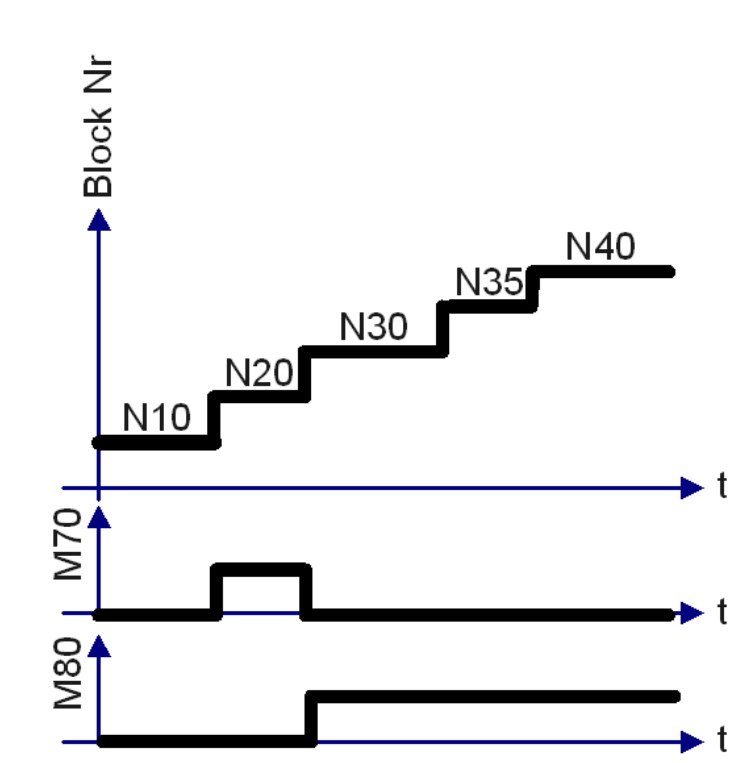

#### **Fast M-Funktion**

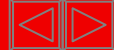

#### Example fast M-functions

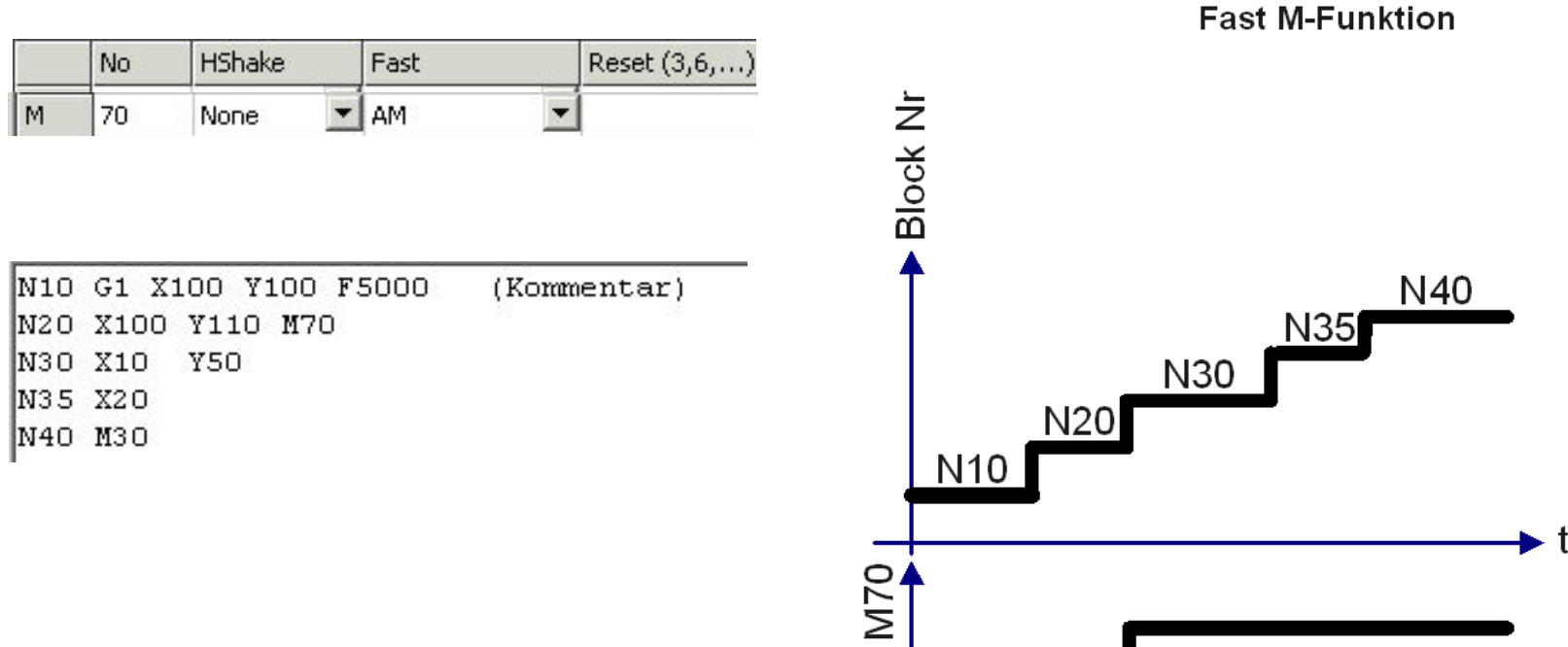

► t ► t

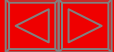

#### Example fast M-functions

**Block Nr** Reset (3,6,...) No **HShake** Fast  $M$  $\overline{\phantom{a}}$ AM  $\overline{\phantom{a}}$ 70 None  $\blacktriangledown$  70 M. 80  $\blacktriangleright$  BM None N40  $N35$ N30 N<sub>20</sub>  $N10$ N10 G1 X100 Y100 F5000 (Kommentar) N20 X100 Y110 M70 N30 X10 **Y50 M70** N35 X20 M80 N40 M30 **M80** ► t

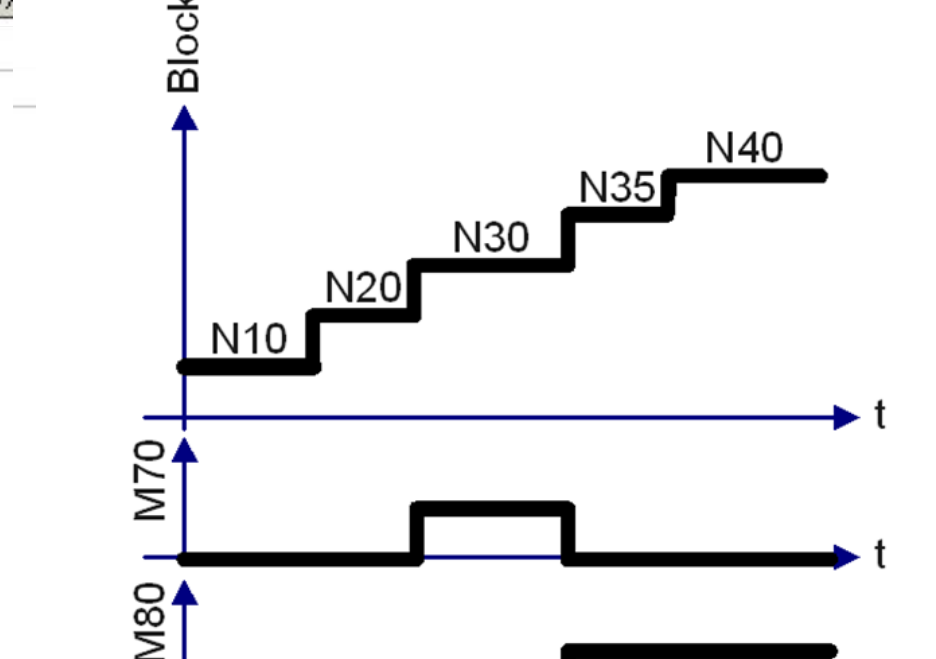

**Fast M-Funktion** 

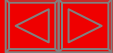

#### Example fast M-functions

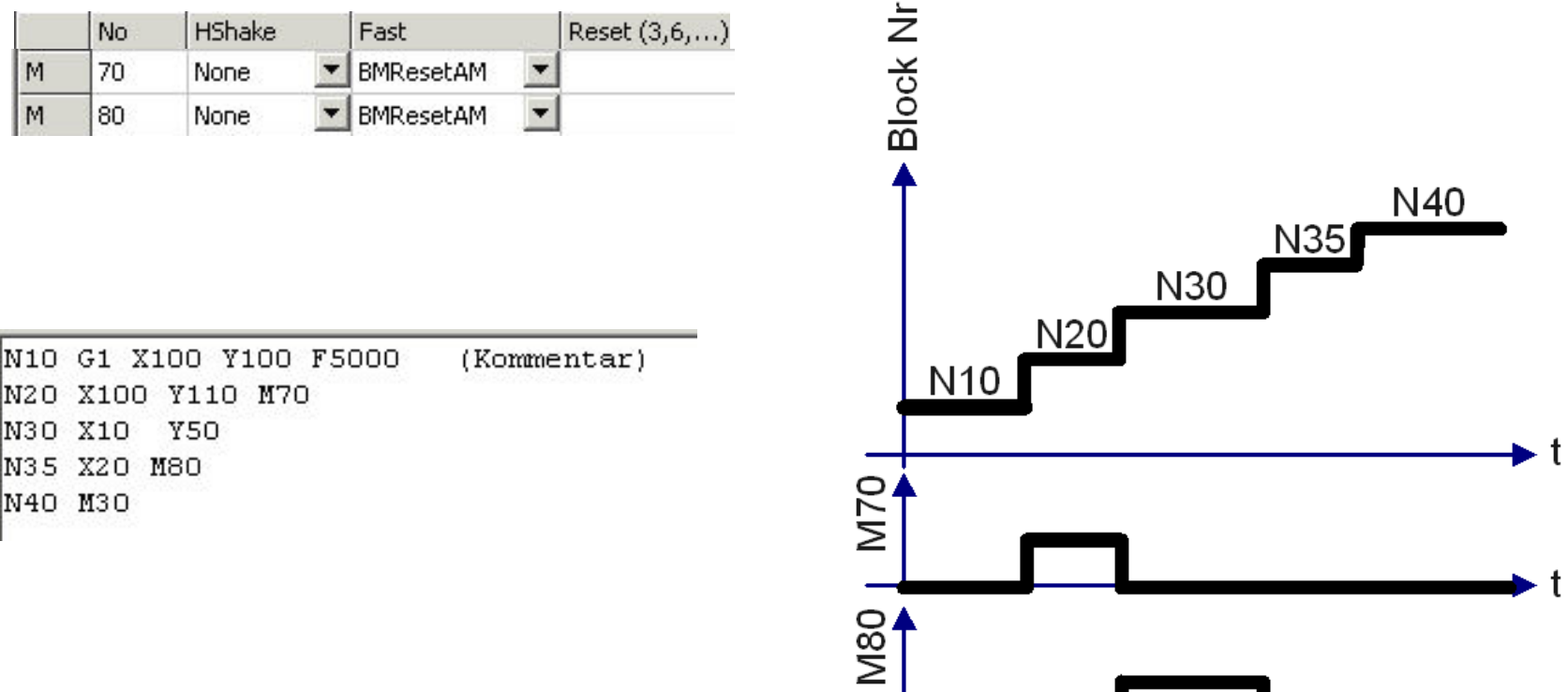

**Fast M-Funktion** 

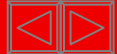

 $\blacktriangleright$  t

The NC Codes transfer directly from the PLC

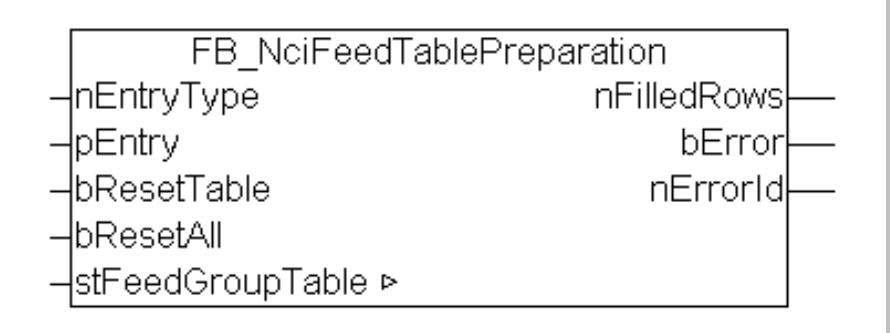

FB inscribes Entrys to the NC in a data buffer.

Module works synchron at call, no Busy.

At longer transfers, the call can be distribute in more cycles.

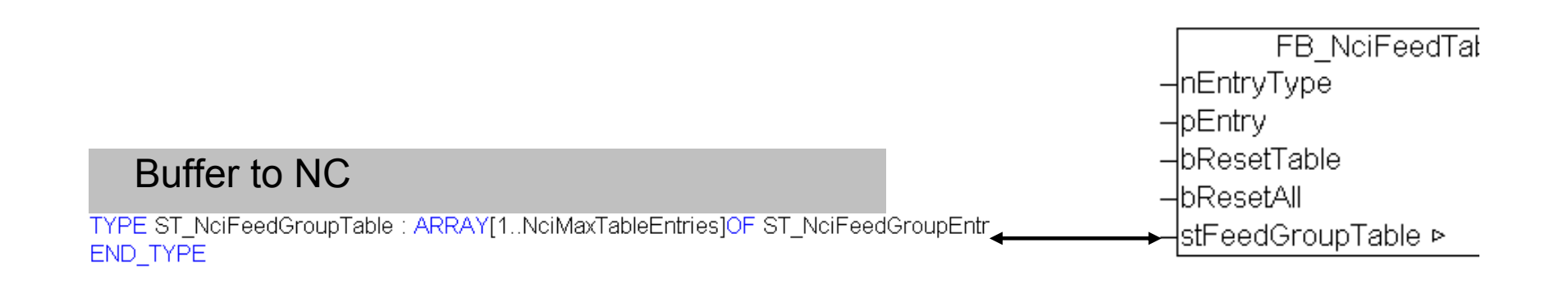

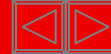

#### The NC Codes transfer directly from the PLC

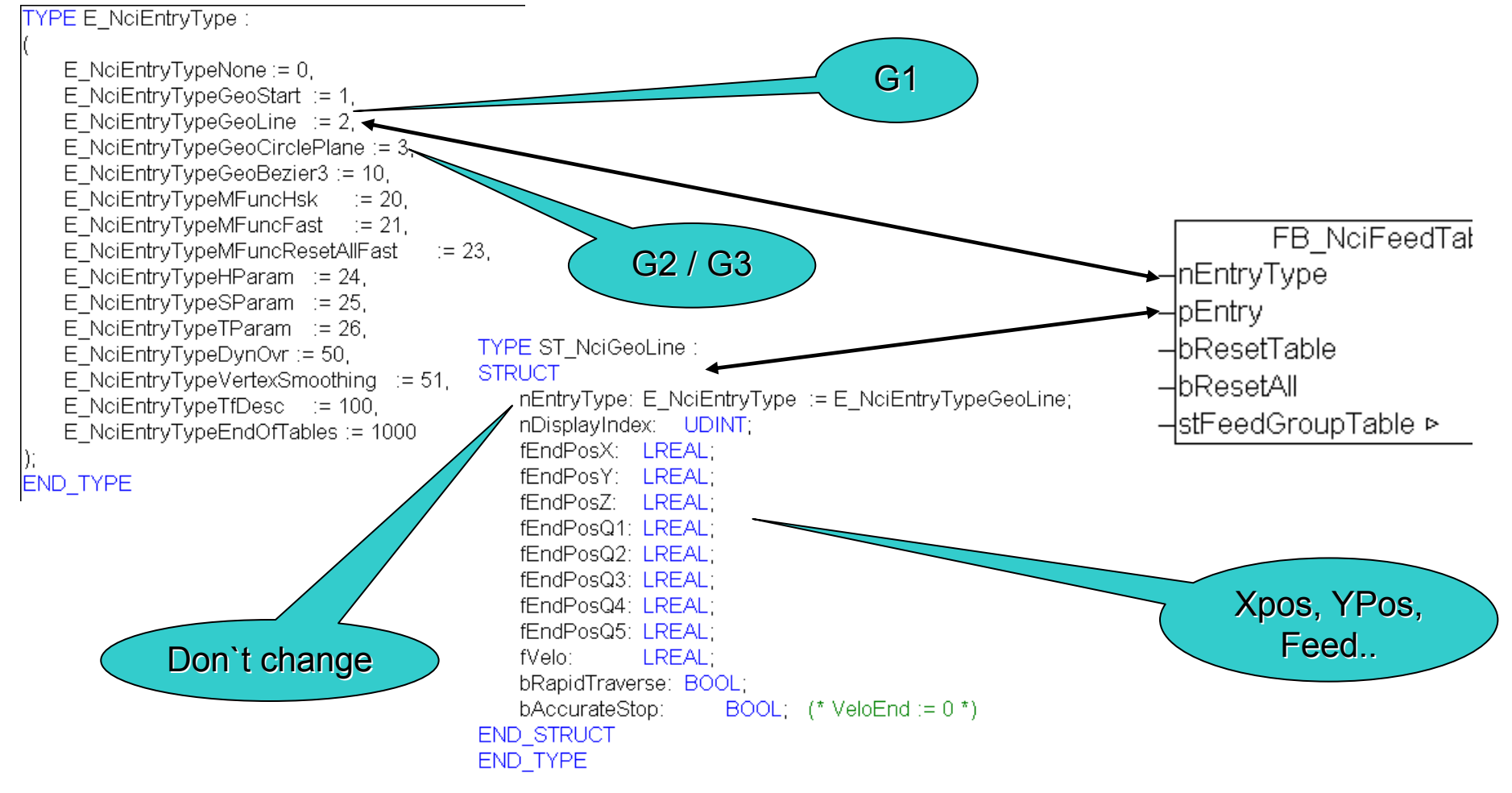

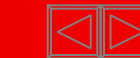

#### Fill the list FB invoice same Instance

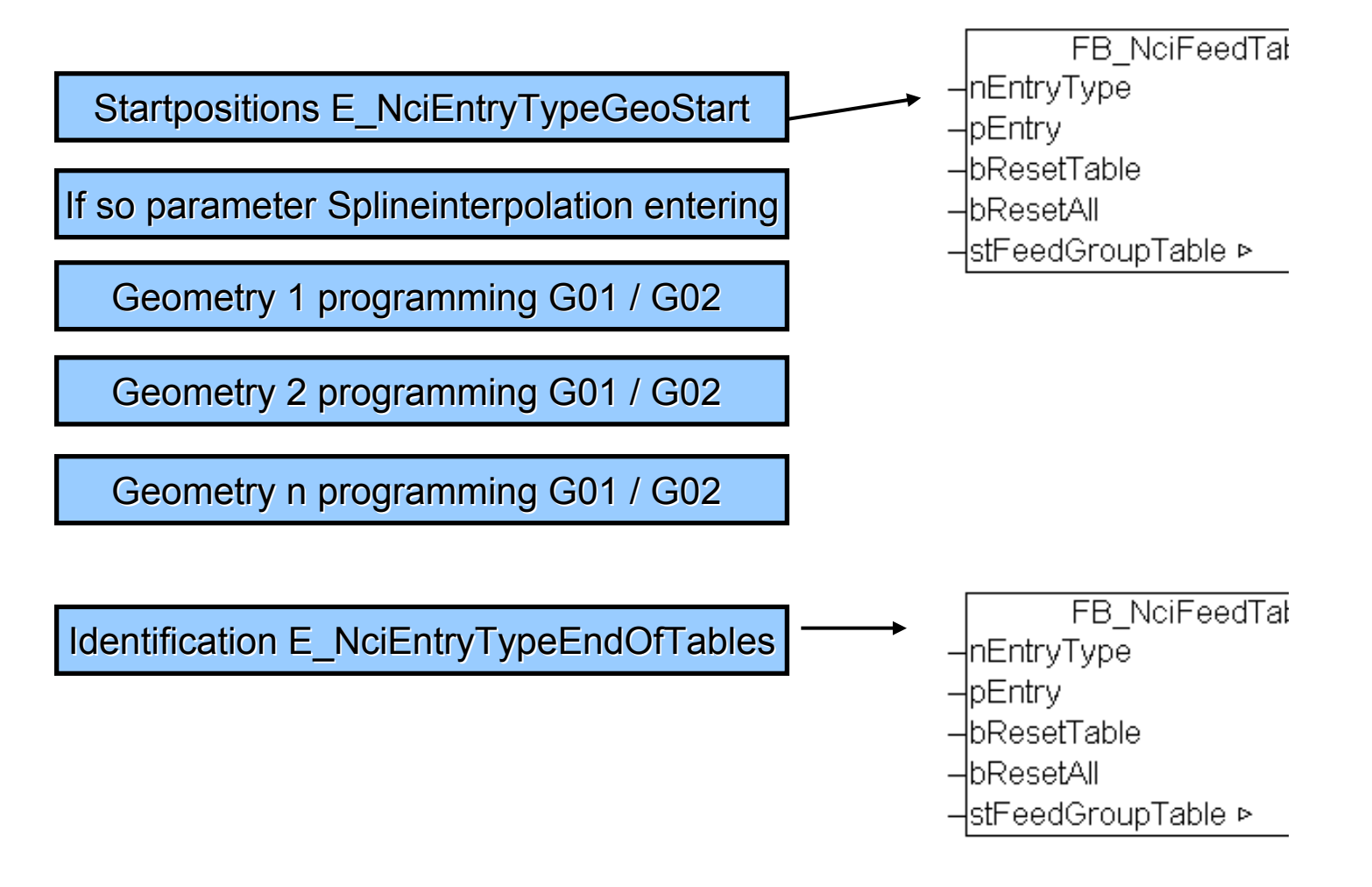

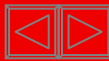

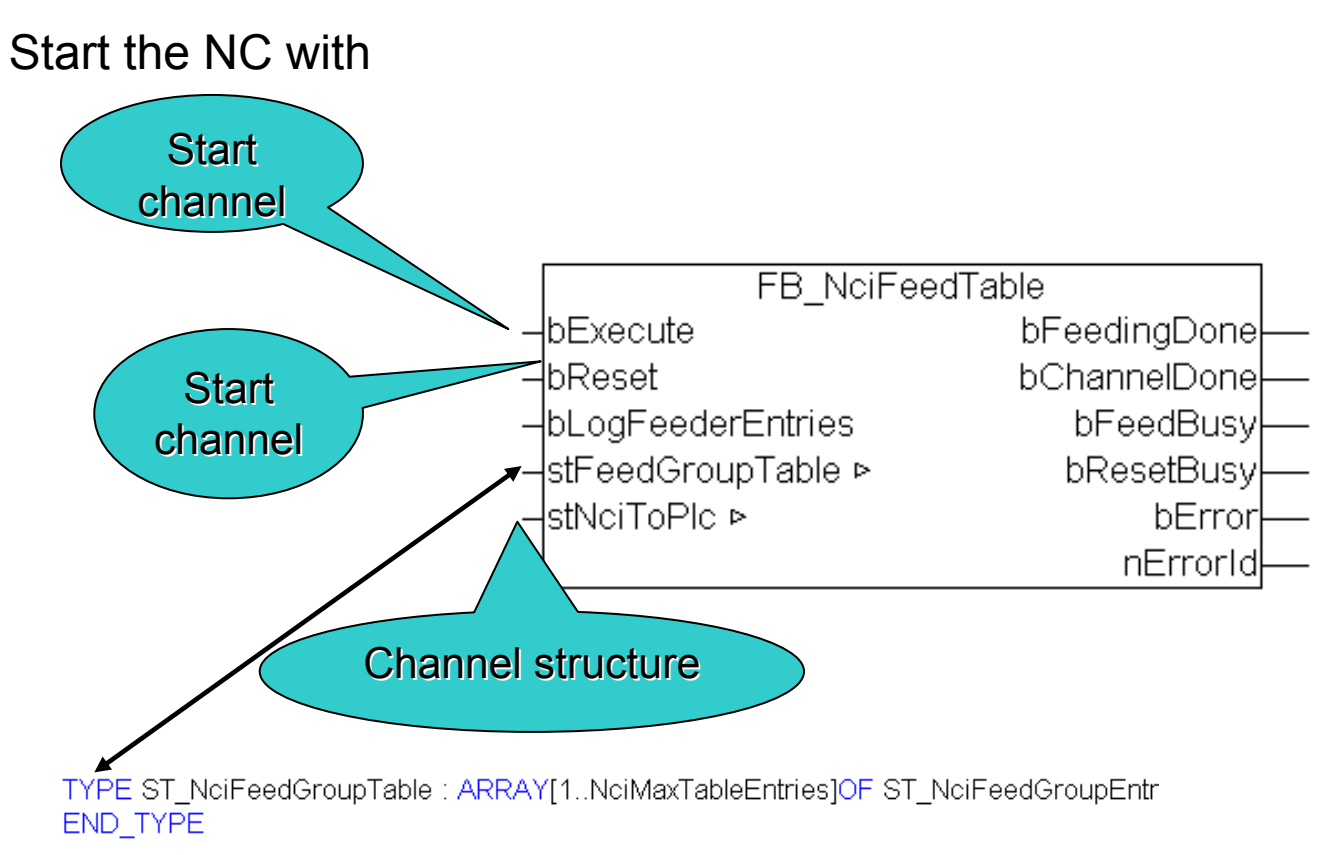

Buffer to NC filled withFbFeedtablepreparation

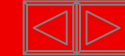

### **Milling cutter radius correction**

Editing tool data:

- -System Manager
- -PLC program
- -Piece program

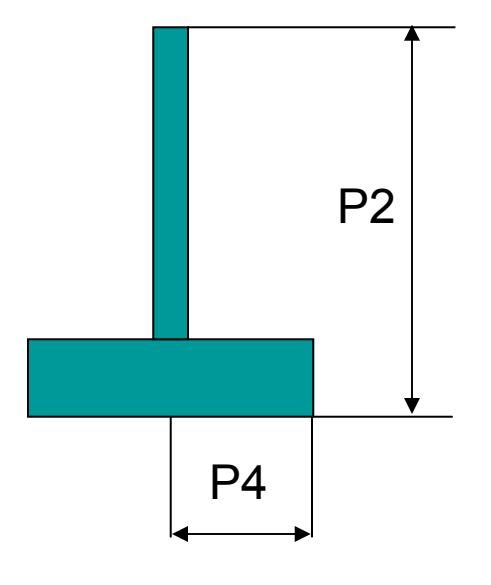

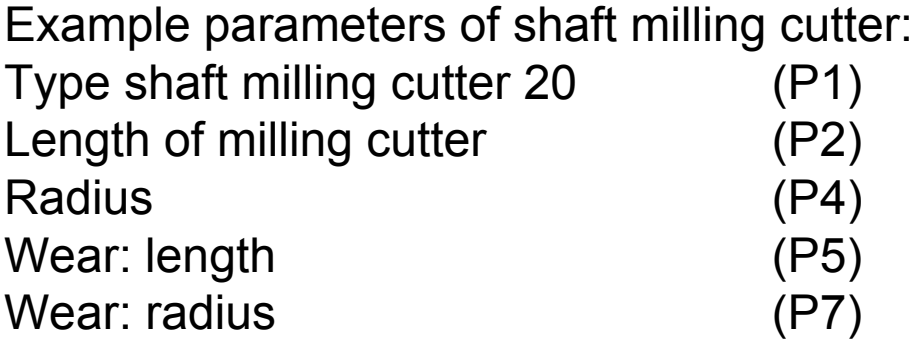

cartesian tool adjustment in X-direction (P8) cartesian tool adjustment in Y-direction (P9) cartesian tool adjustement in Z-direction (P10)

### **Milling cutter radius correction**

#### Example

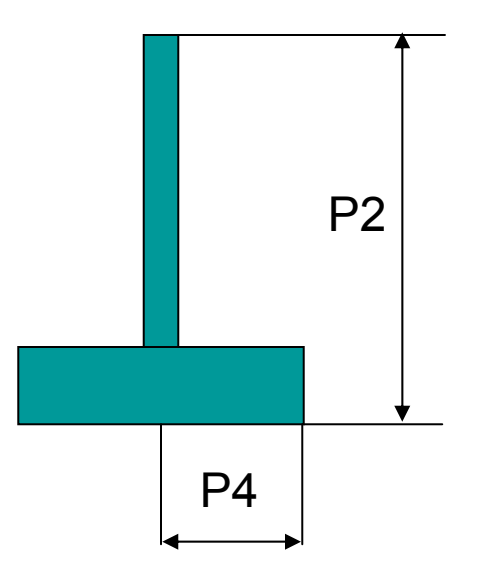

Example parameters of shaft milling cutter: Type shaft milling cutter 20 (P1=20) Length of milling cutter (P2=10) Radius (P4=5) Wear: length (P5=0) Wear: radius (P7=0)

cartesian tool adjustment in X-direction (P8=0) cartesian tool adjustment in Y-direction (P9=0) cartesian tool adjustement in Z-direction (P10=0)

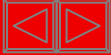

### **Milling cutter radius correction**

白雪 Kanal2

GO 3D Gruppe\_Itp 由… Stringänge **⊞**<sup>...</sup> &↓ Ausgänge

급→ Gruppe 4

### Entries in System Manager (saved in <channelid>.WZ )

Allgemein | Interpreter | M-Functions | R-Parameter | Nullpunkte | Werkzeuge | Editor | | 4 | 1 |

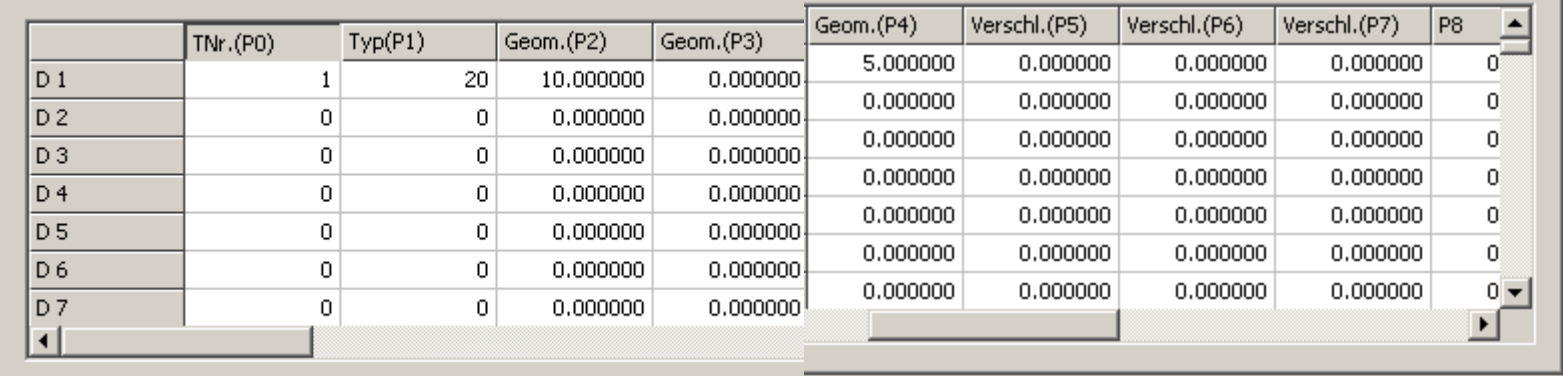

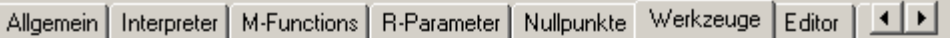

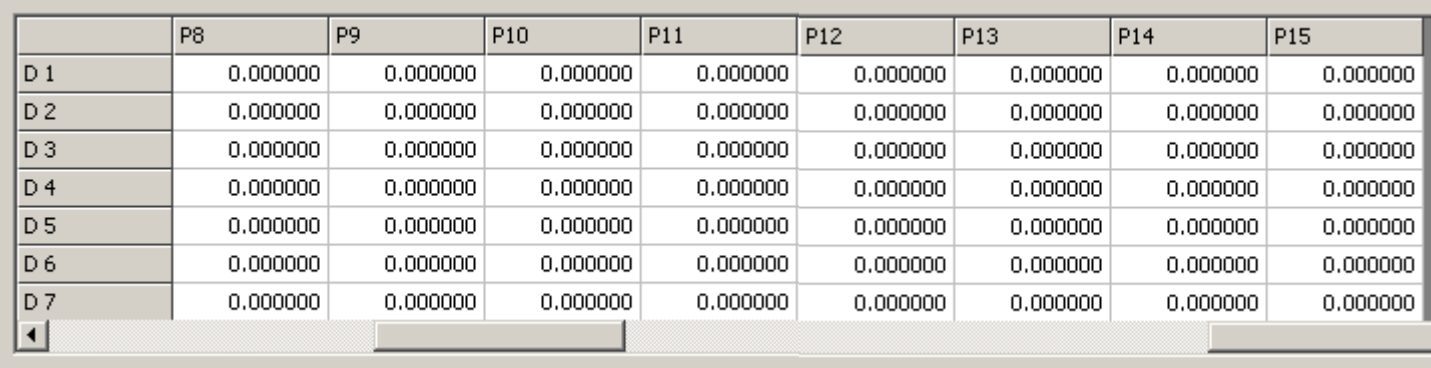

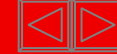
#### NC Program without tool correction

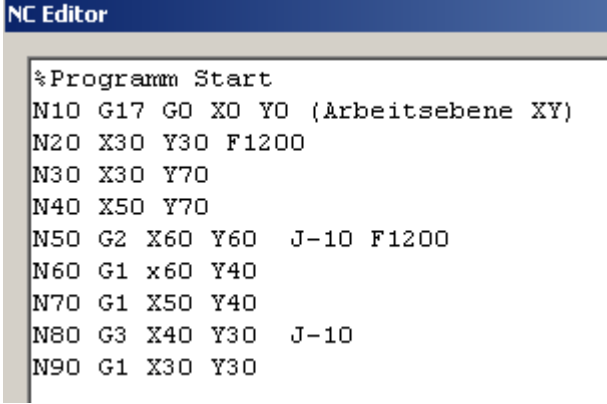

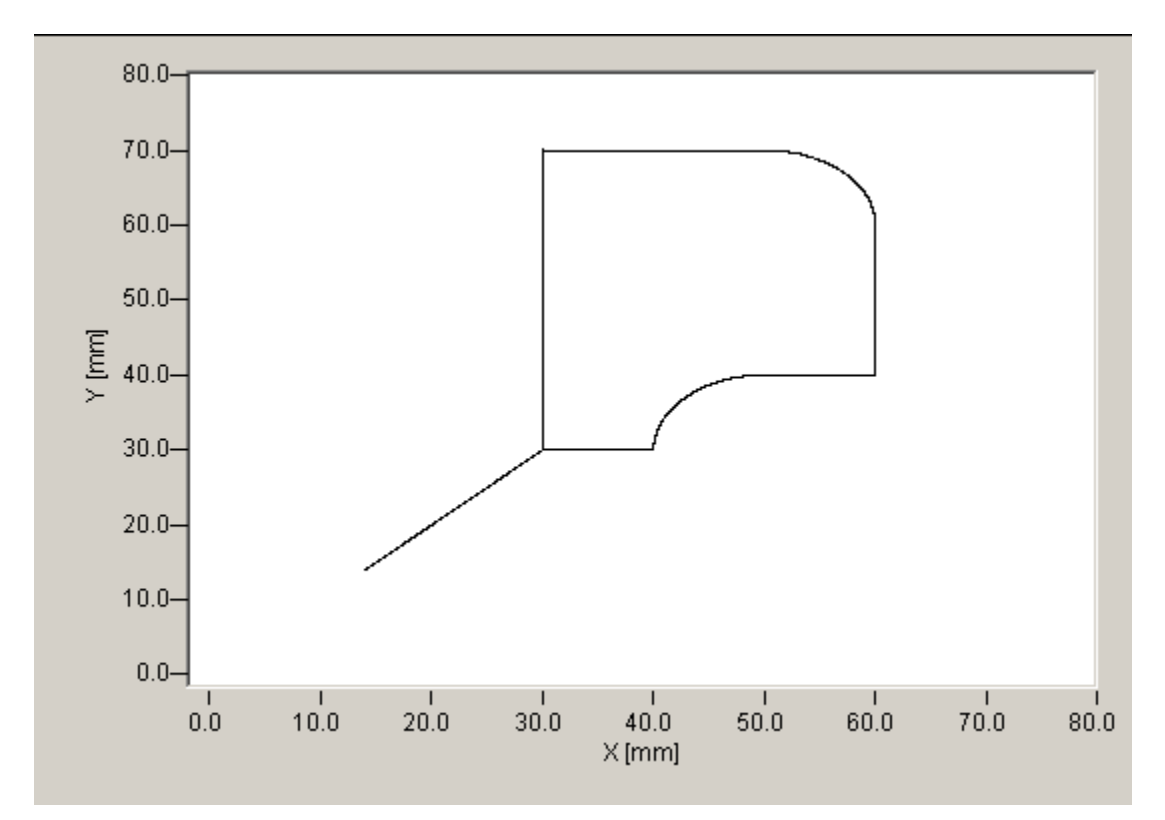

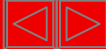

#### NC Program with tool correction

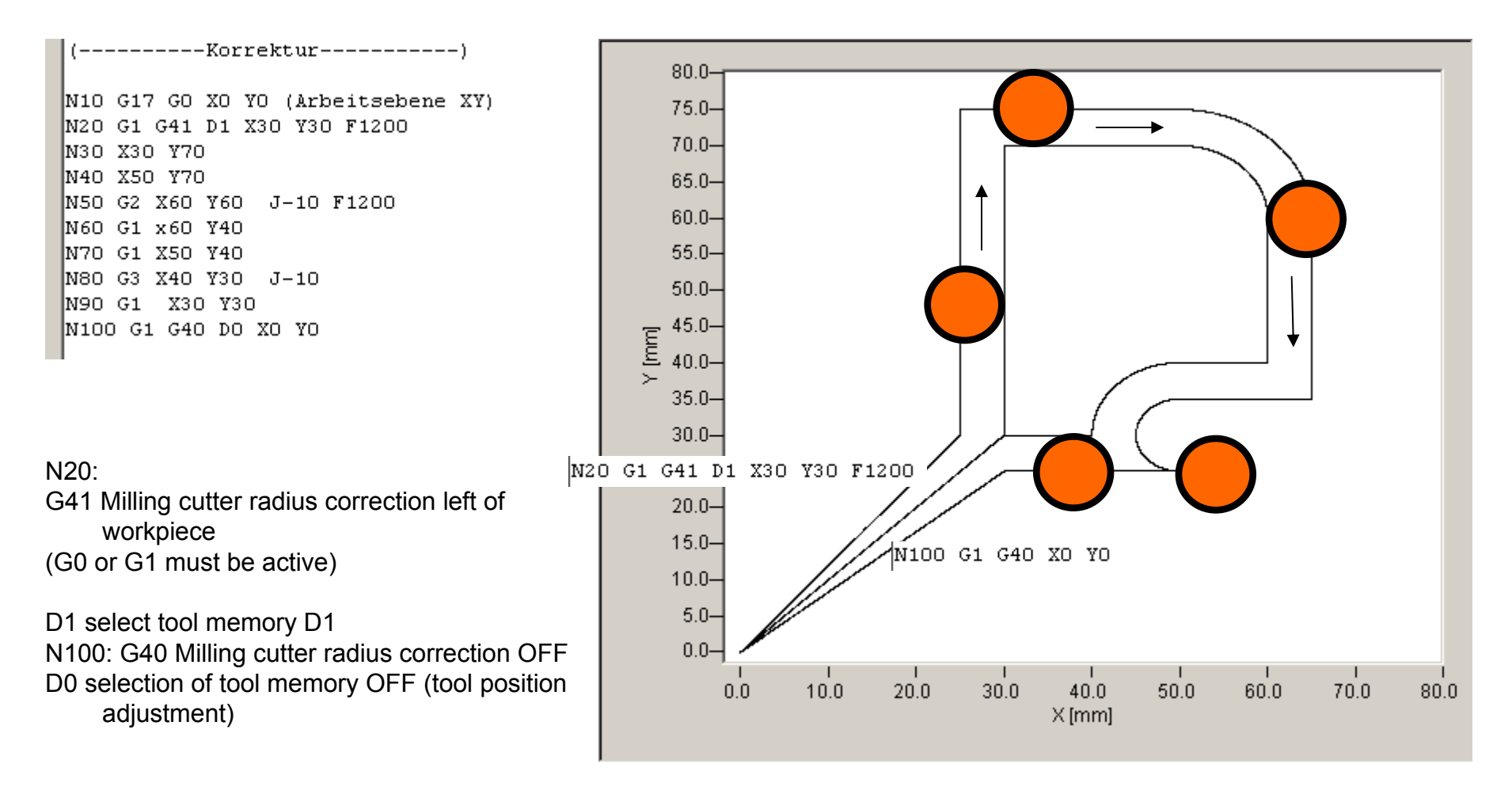

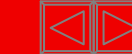

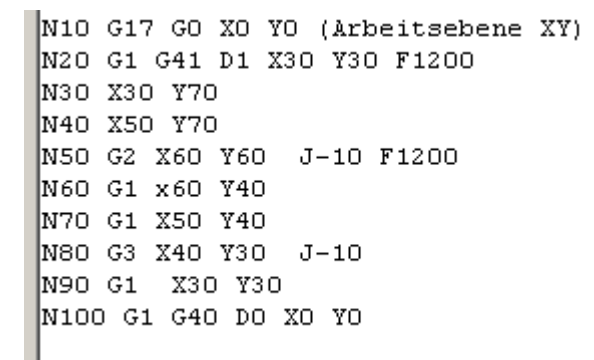

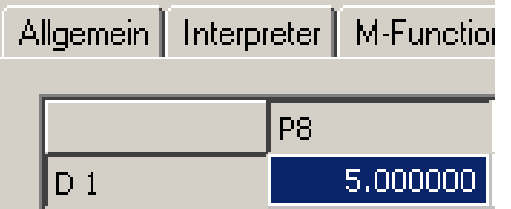

**Tool is 5 mm further left:**

#### **X Offset 5 mm**

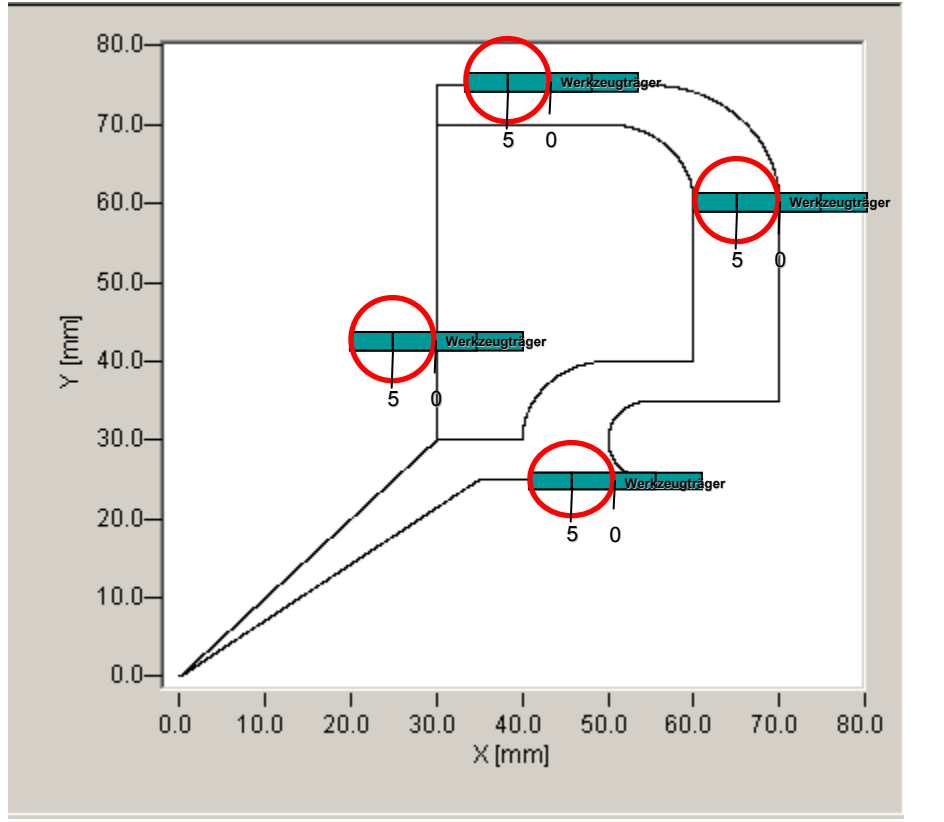

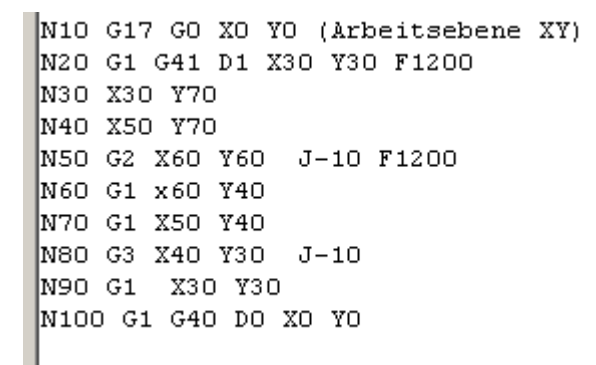

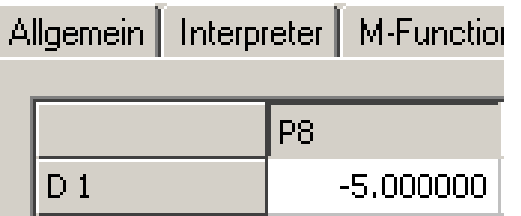

**Tool 5 mm further right:**

#### **X Offset –5mm**

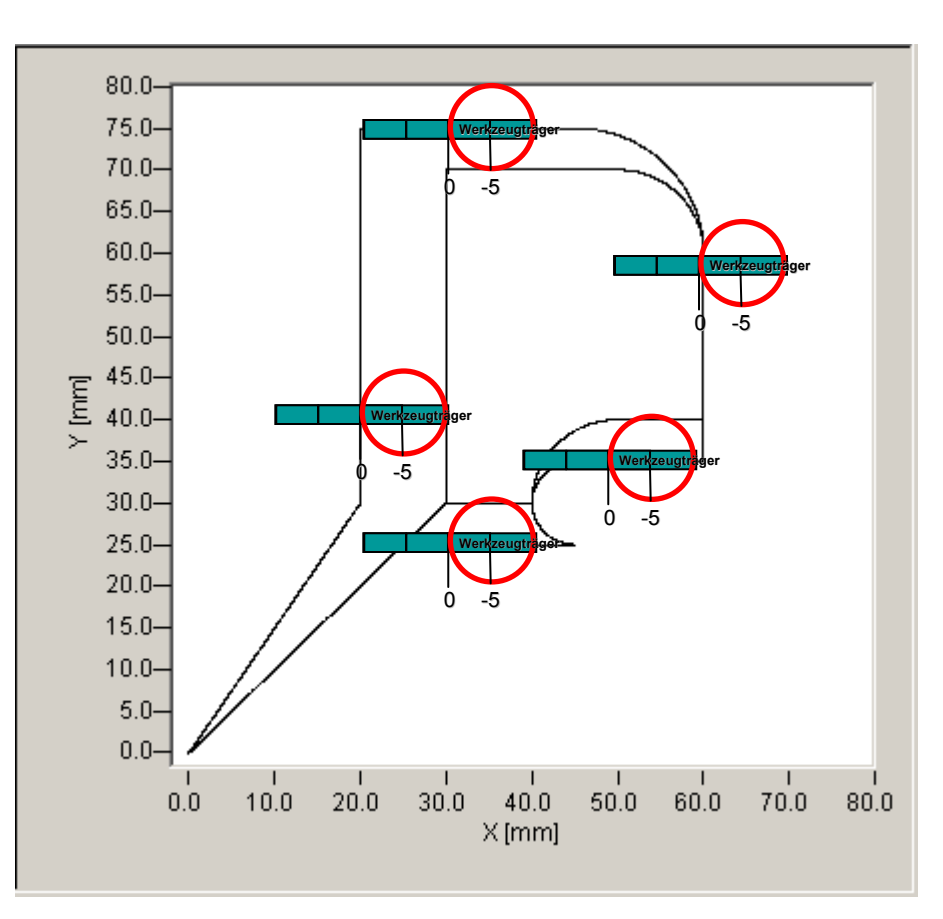

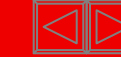

### Drive Technology

## **The drive system for high dynamic positioning tasks**

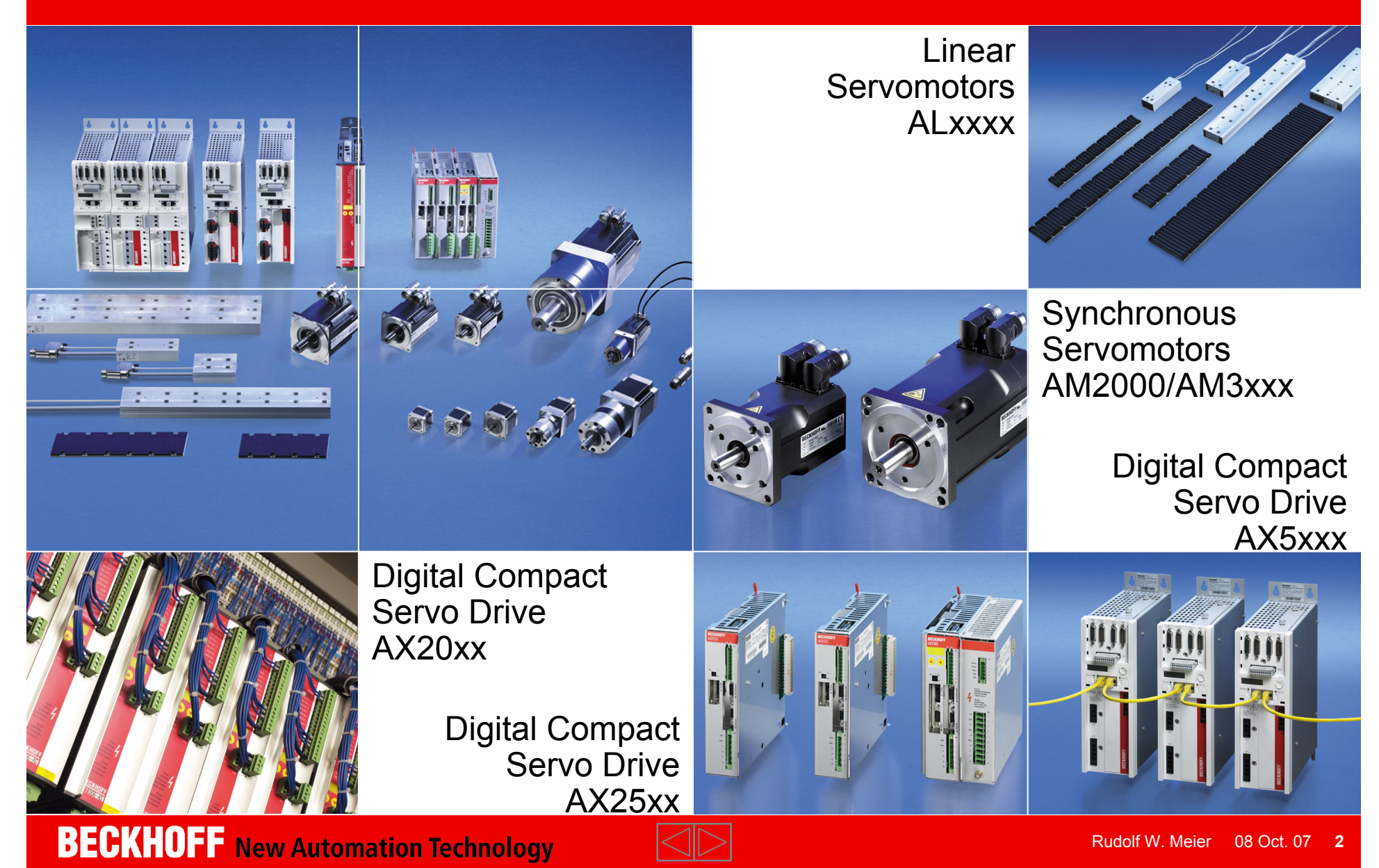

## **AX5000 | Digital Compact Servo Drive**

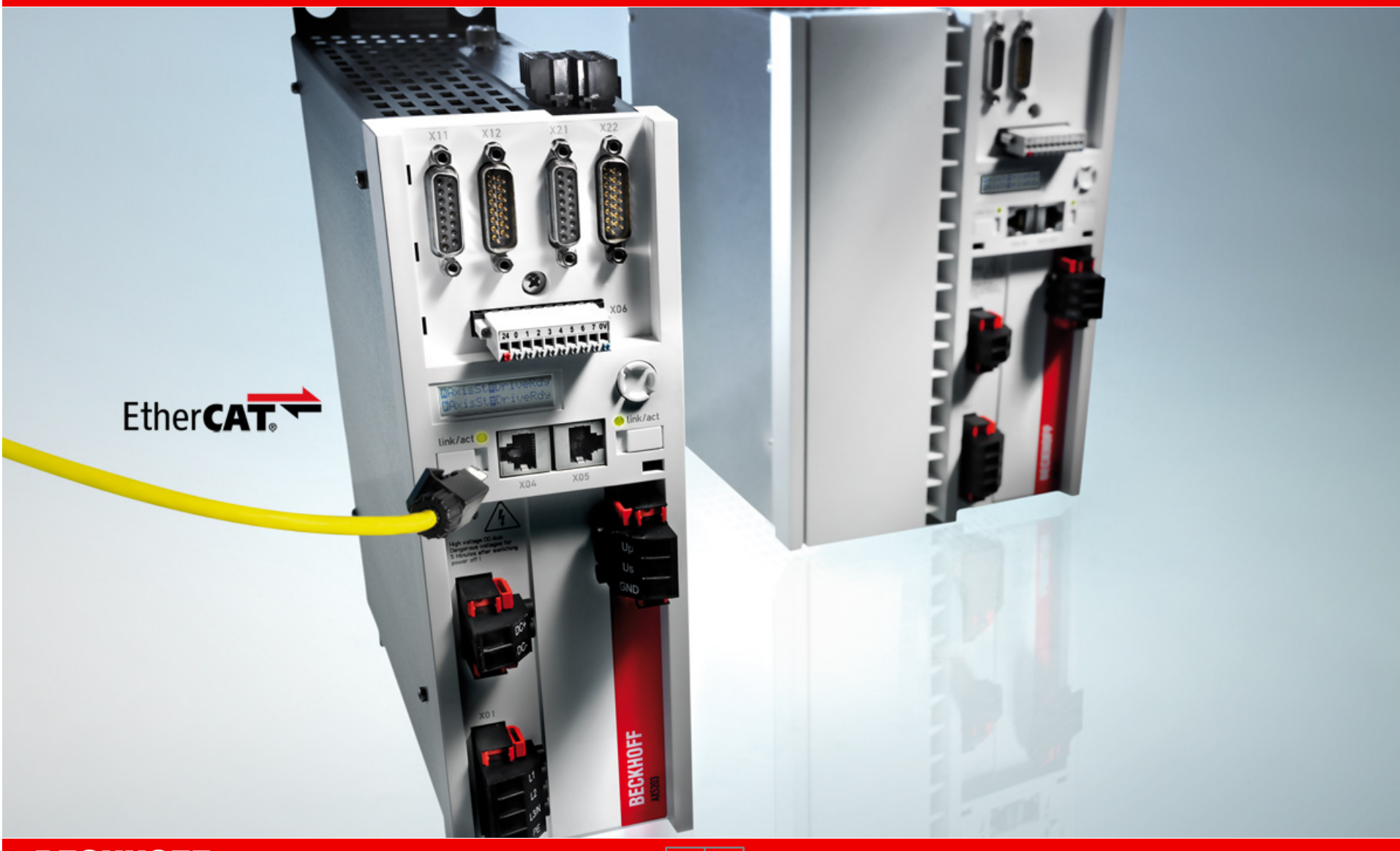

**BECKHOFF** New Automation Technology

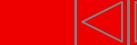

## AX5000 | Digital Compact Servo Drive **Technical highlights**

- fast control technology
	- $\blacksquare$ current control: min. 31.25 μ<sup>s</sup>
	- speed control: min. 125 μ<sup>s</sup>
	- $\blacksquare$ position control: min. 125 μ<sup>s</sup>
- high-speed EtherCAT system communication
- 1- or 2-channel Servo Drive
	- $\blacksquare$ optimised for multi-axis applications
	- $\blacksquare$ variable motor output allocation in 2-channel drives
- **EXTERGIVER DC-Link and brake energy management**
- variable motor interface with
	- multi-feedback interface
	- $\blacksquare$ flexible motor type selection
	- $\blacksquare$ scalable, wide range motor current measurement

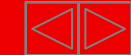

# AX5000 | Digital Compact Servo Drive **Technical highlights**

- high-speed capture inputs
- wide range voltage 100...480 V AC (up to 40 A)
- integrated mains filter
- integration of safety functions (optional)
	- restart lock
	- $\blacksquare$ TwinSAFE: intelligent safety functions for Motion Control
- compact design for simple control cabinet installation (for 300 mm depth) (up to 40 A)
- AX-Bridge the quick connection system for power supply, DC-Link (up to 40 A)
- variable cooling concept (fanless, forced cooling, cold plate)

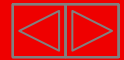

## AX5000 | Digital Compact Servo Drive **Features**

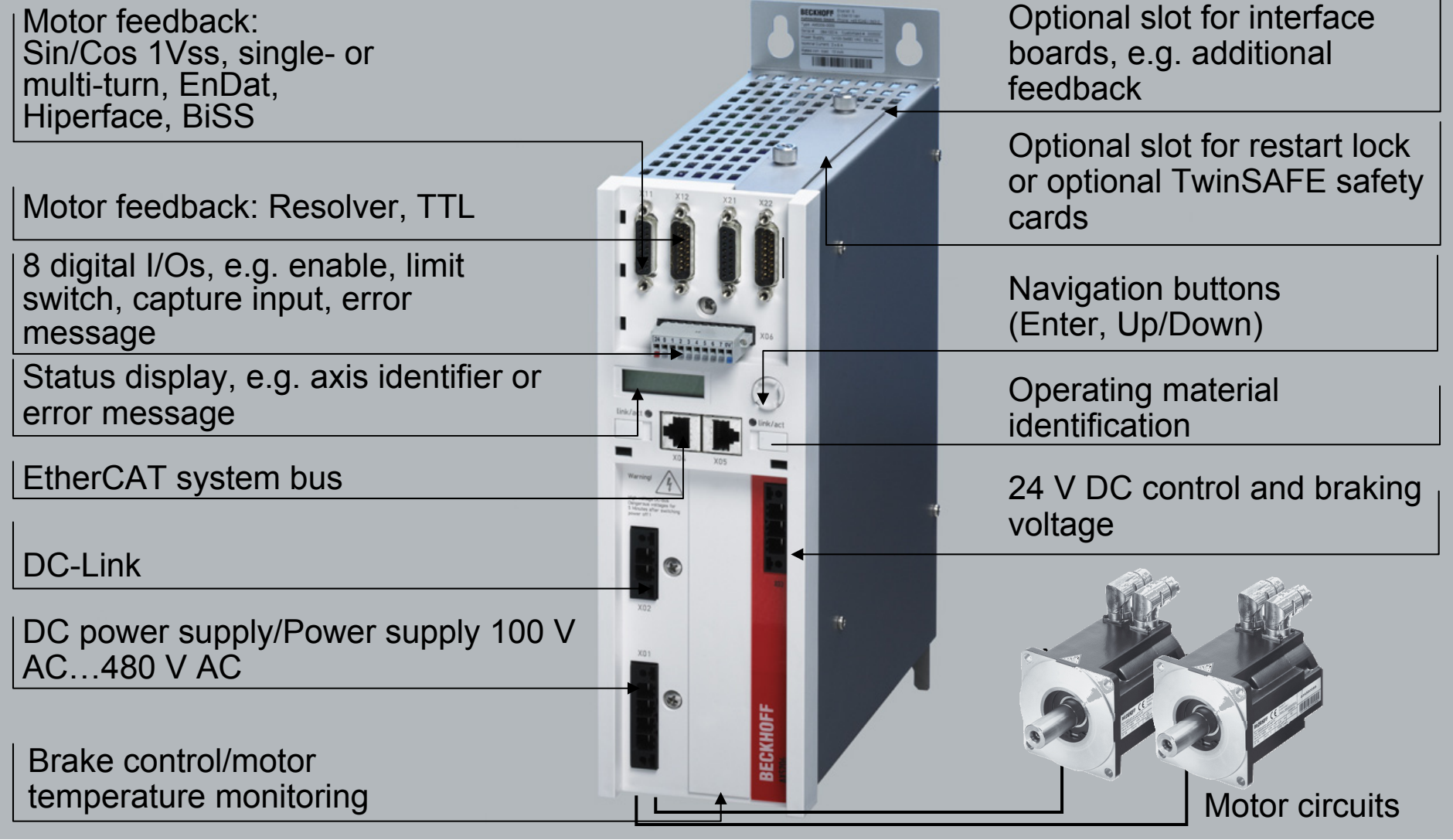

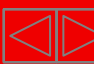

### AX51xx | 1-channel Servo Drive

## **AX51xx | Rated output current of 1,5 A, 3 A, 6 A and 12 A**

 $\blacksquare$  1-axis Servo Drive for motors up to 12 A rated current

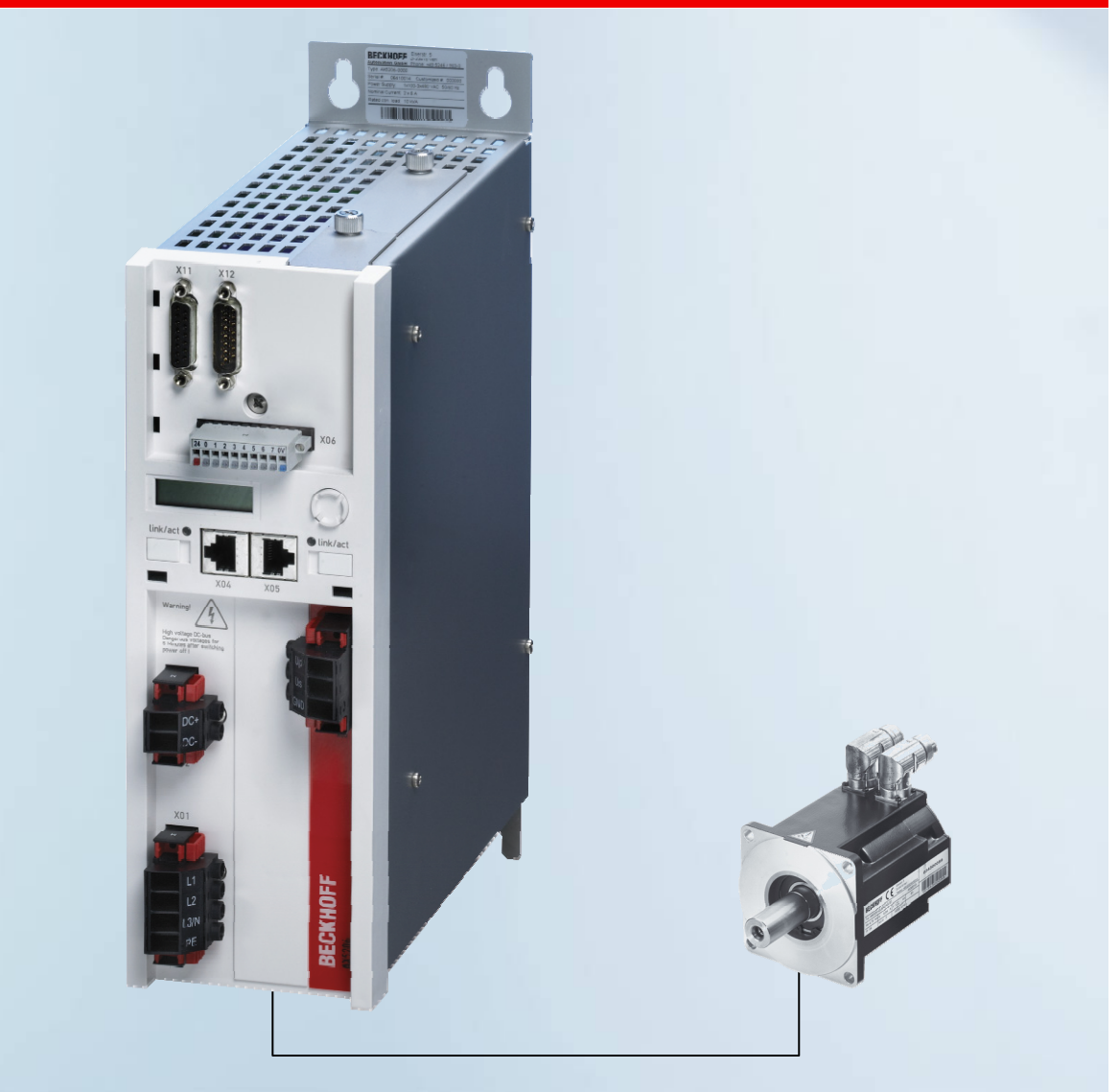

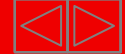

#### AX51xx | 1-channel Servo Drive

### **AX5118, AX5125 | Rated output current of 18 A, 25 A and 40 A**

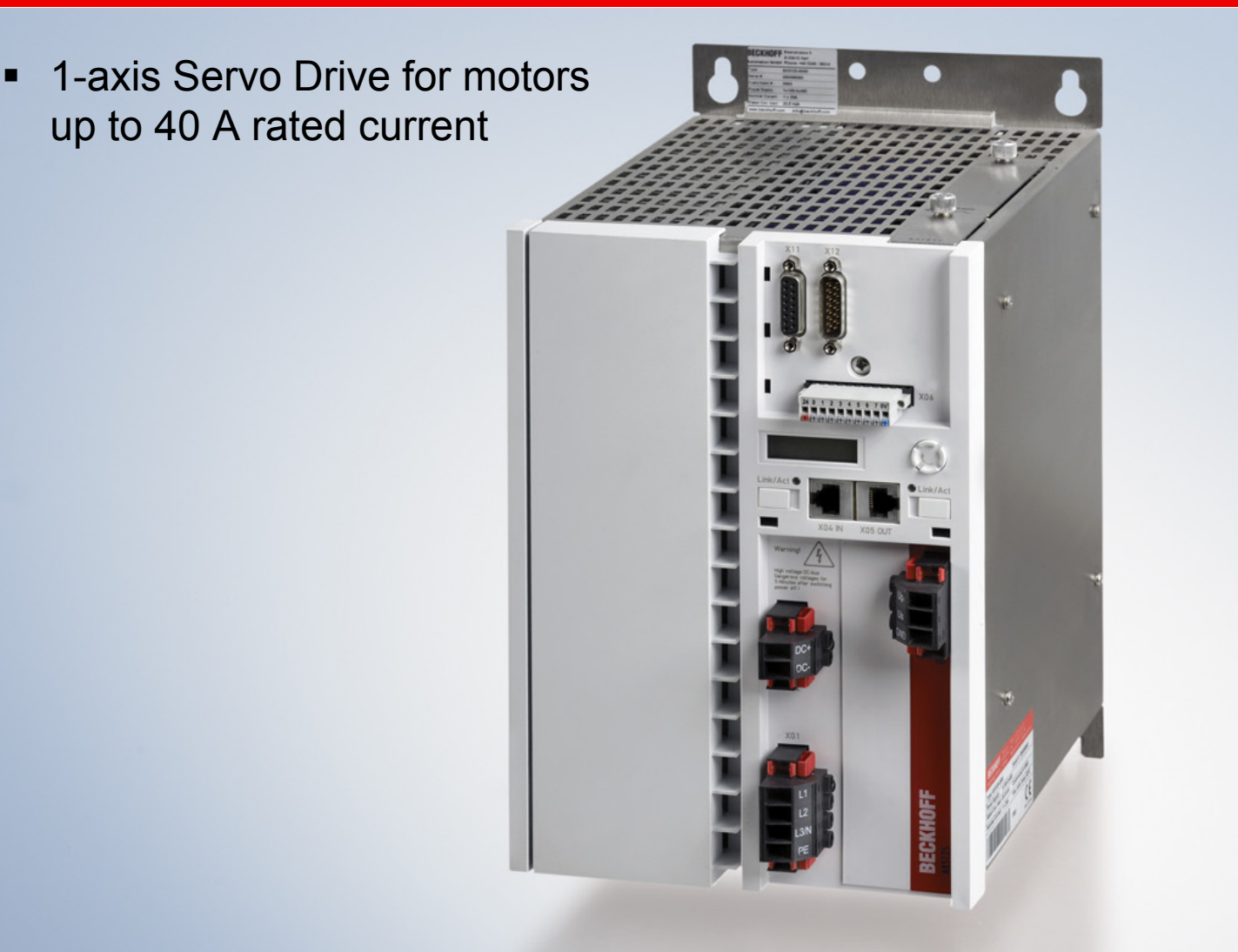

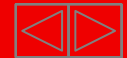

## **AX51xx | Rated output from 60 A up to 170 A**

# **NEW**

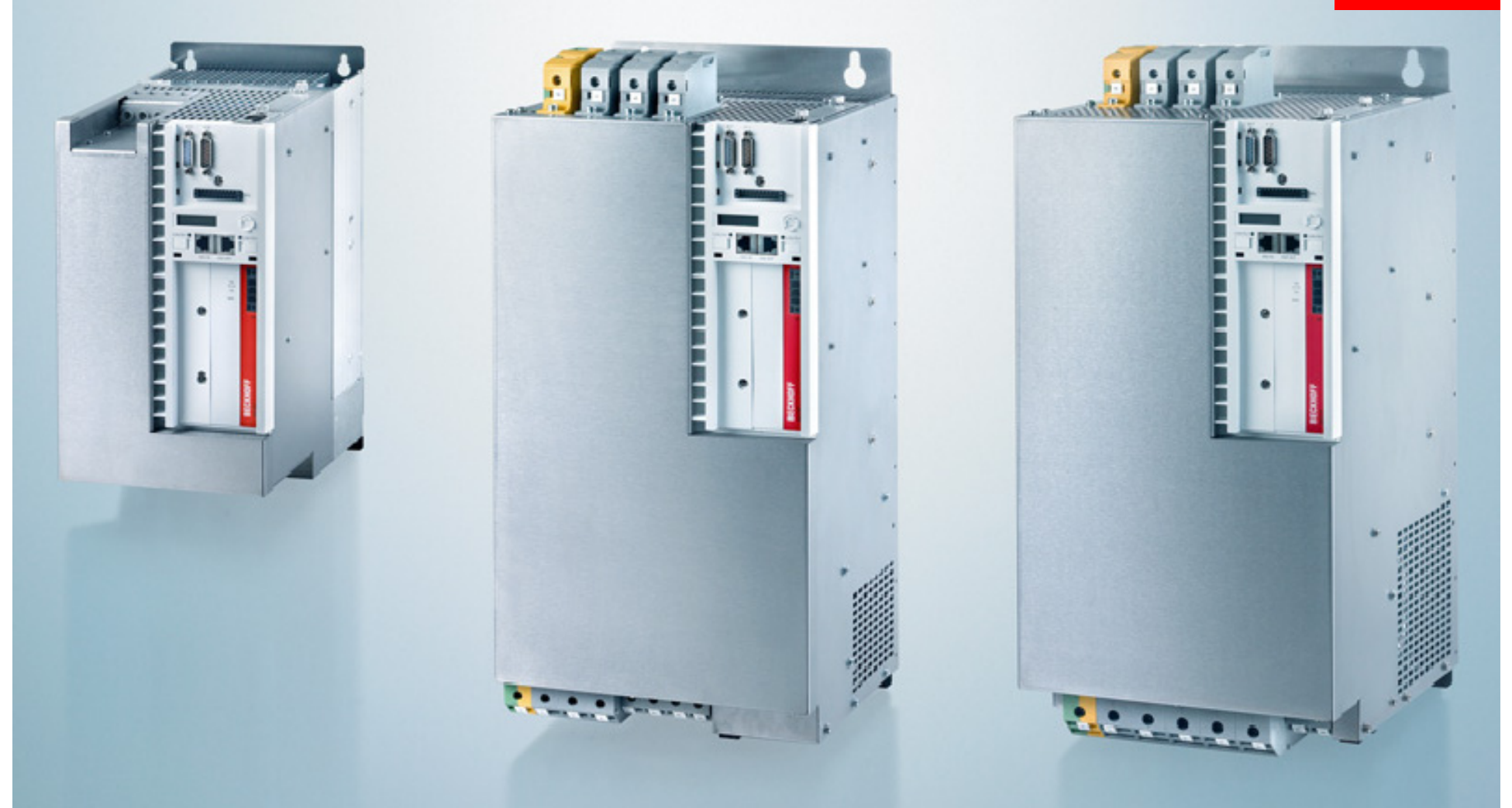

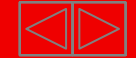

### AX51xx | 1-channel Servo Drive

# **AX51xx | Rated output from 60A up to 170 A**

- Enlargement of the Servo drive product line AX5000 with Servo Drives from 60 A up to 170 A.
- three sizes with rated currents of 60 A, 72 A, 90 A, 110 A, 143 A, 170 A
- $\blacksquare$  Features
	- п Highspeed EtherCAT system communication
	- $\blacksquare$ Connection voltage: 400…480 V AC +-10%
	- $\blacksquare$ Multi feedback interface
	- $\blacksquare$ flexible selection of motor type
	- $\blacksquare$ Highspeed capture inputs
	- $\blacksquare$ Diagnosis and parameter display
	- $\blacksquare$  Integrated mains filter up to 72 A rated current acc. to Cat. C3, acc. to EN61800-3
	- $\blacksquare$  optional safety functions:
		- restart lock
		- intelligent TwinSAFE safety function

**BECKHOFF** New Automation Technology

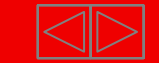

**NEW**

### AX51xx | 1-channel Servo Drive

## **Technical data at 50 °C ambient temperature**

**NEW**

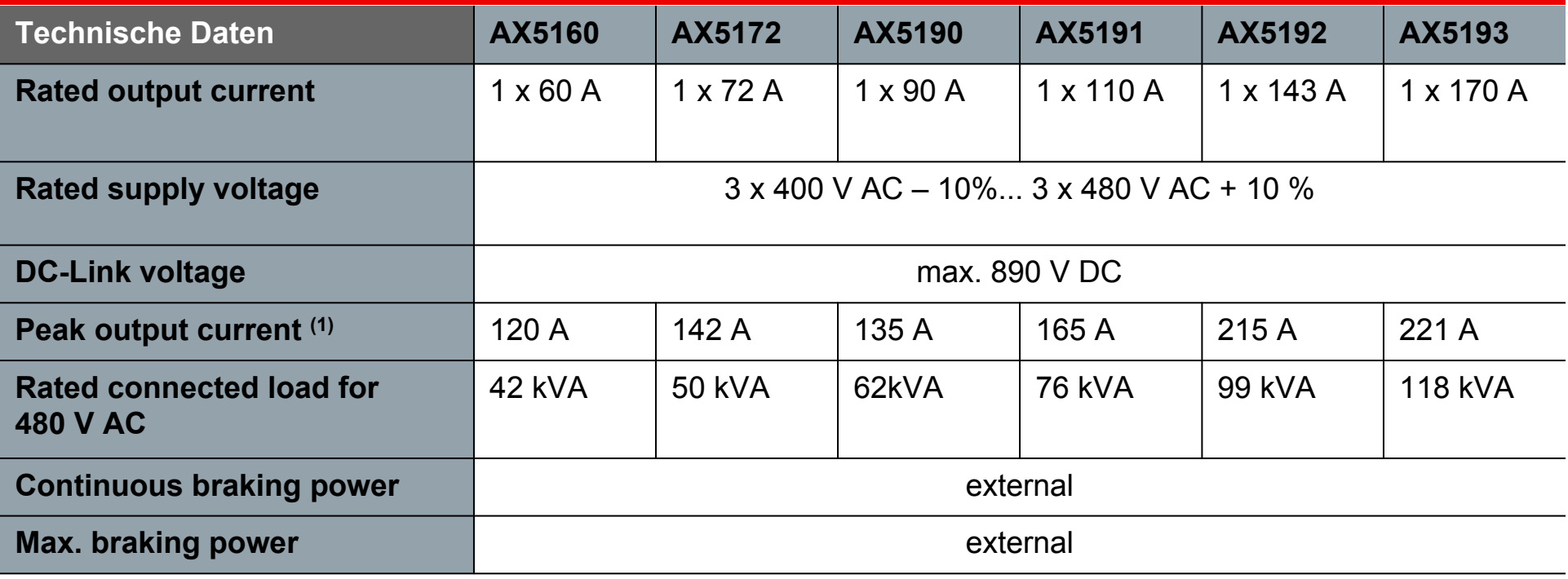

 $^{\left(1\right)}$  leff für max. 3 s

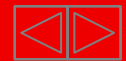

### **AX52xx | 2-channel Servo Drive**

 $\blacksquare$ 2-axis Servo Drive for two motors with a total current up to 12 A

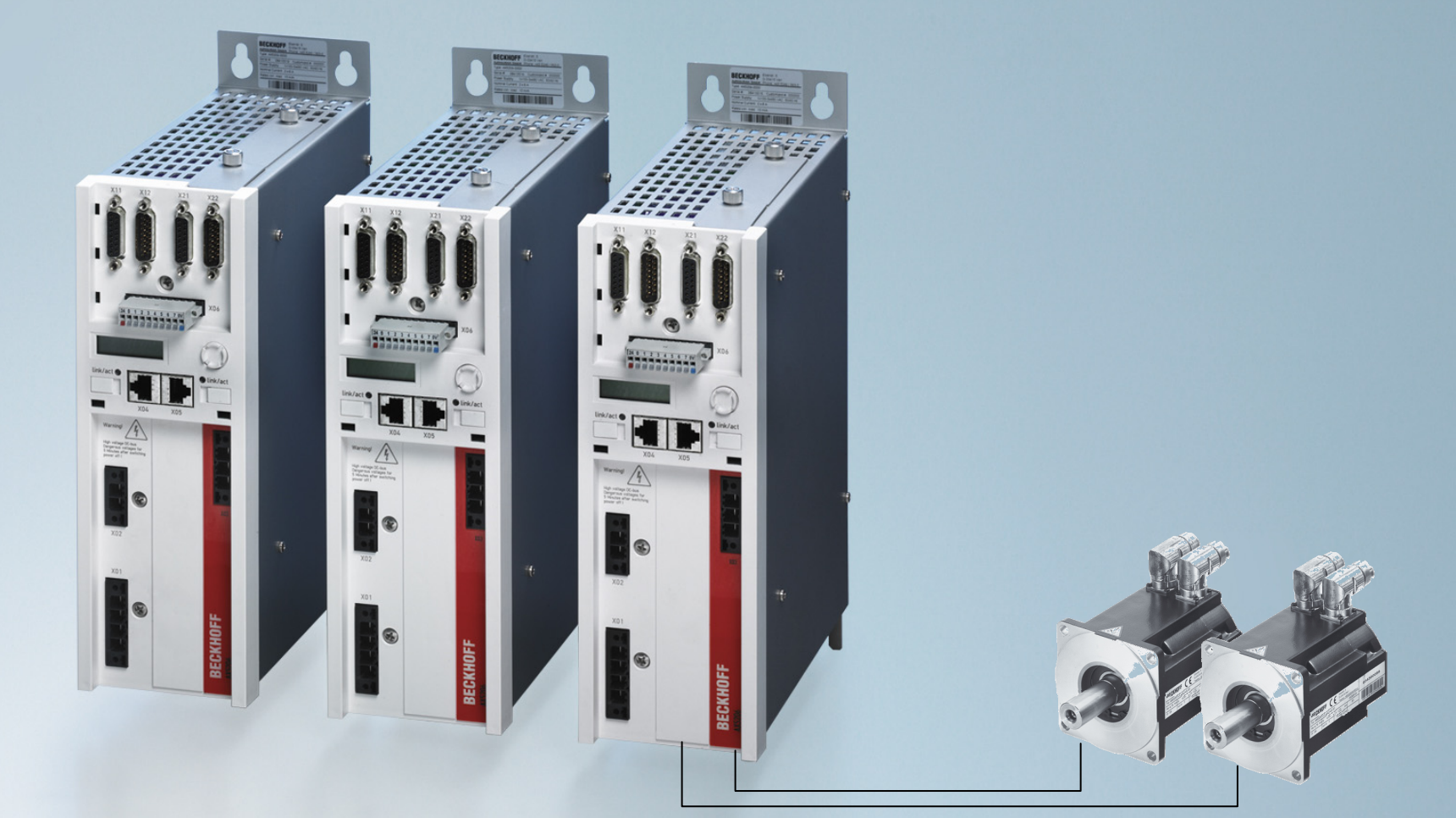

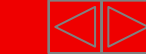

### AX52xx | 2-channel Servo Drive

## **Technical data at 50 °C ambient temperature**

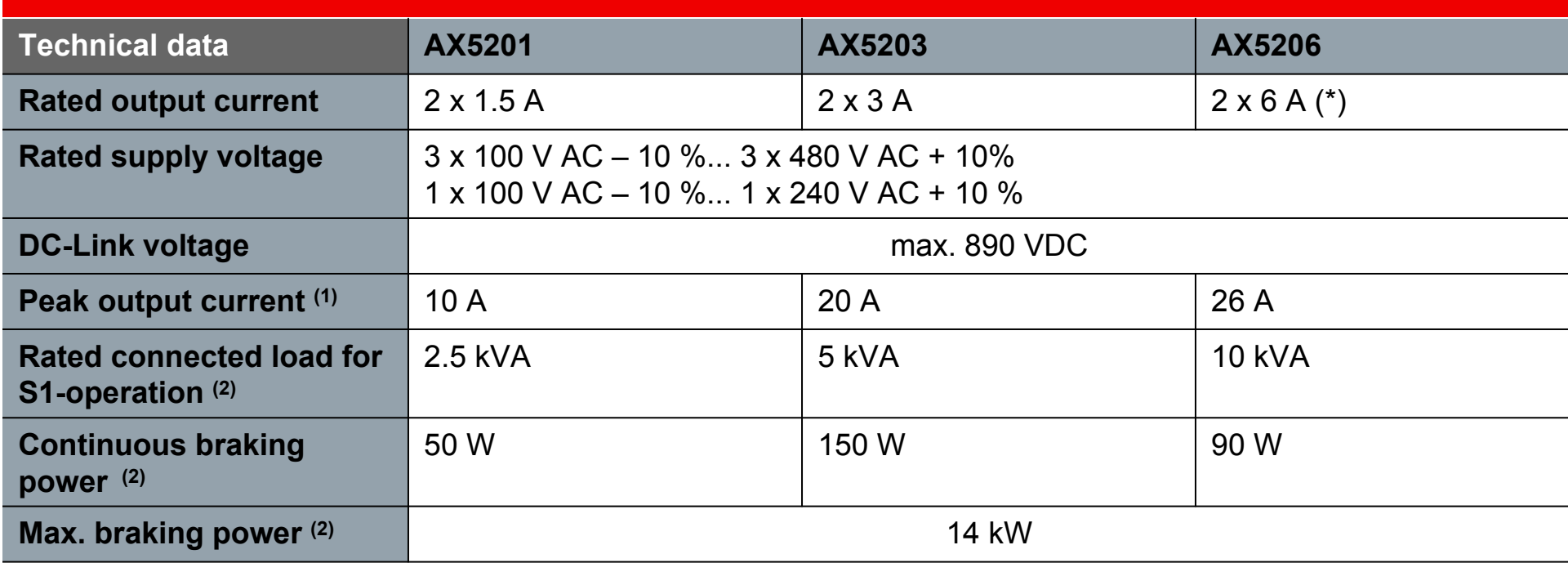

 $(1)$  leff for max. 7 seconds (2) internal brake resistor (\*) With a 1-phase mains, the total current is limited to 9 A.

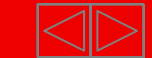

## **AX5000 | The features in detail**

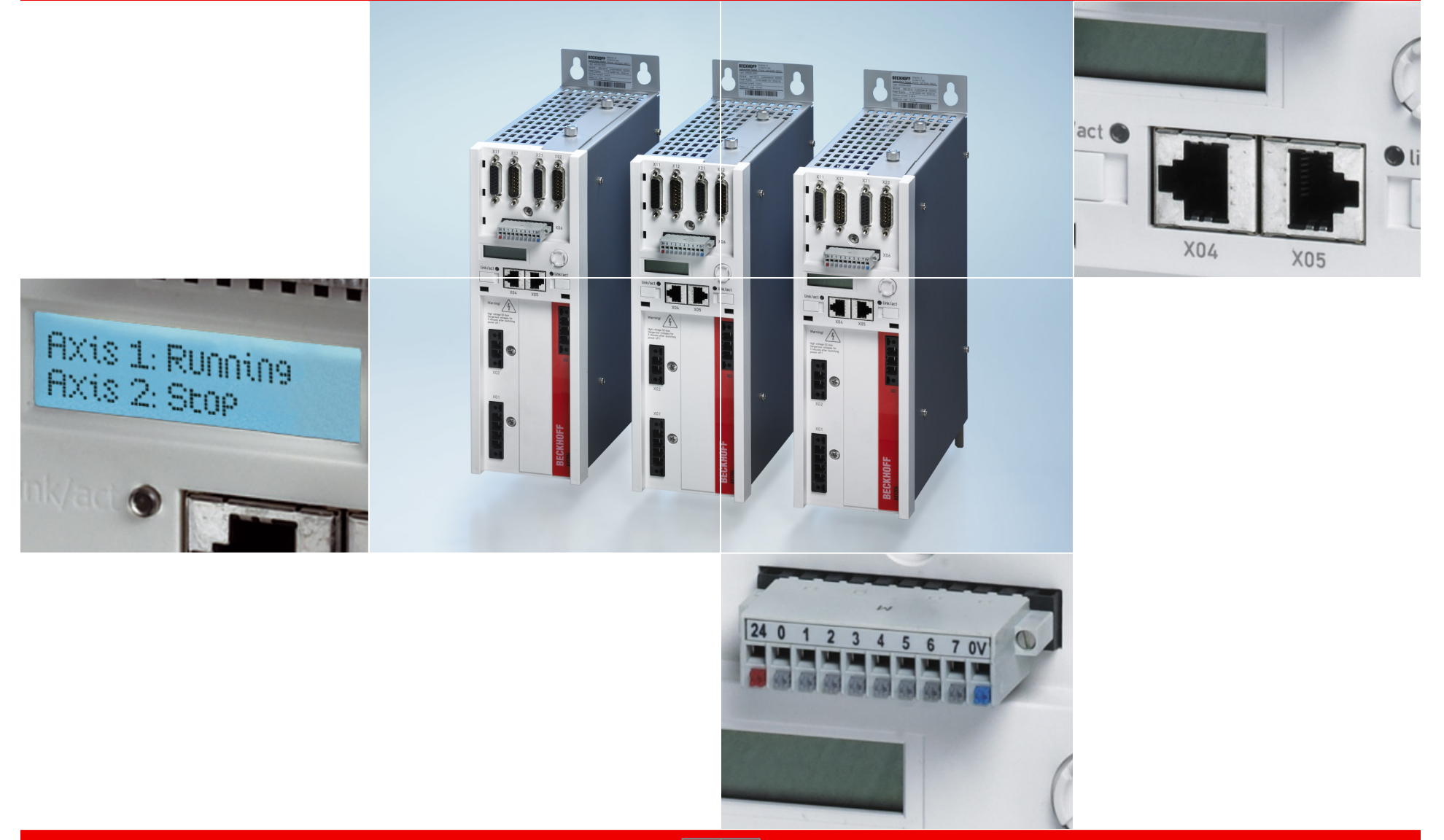

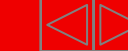

## **Bottom** AX5000 | Features

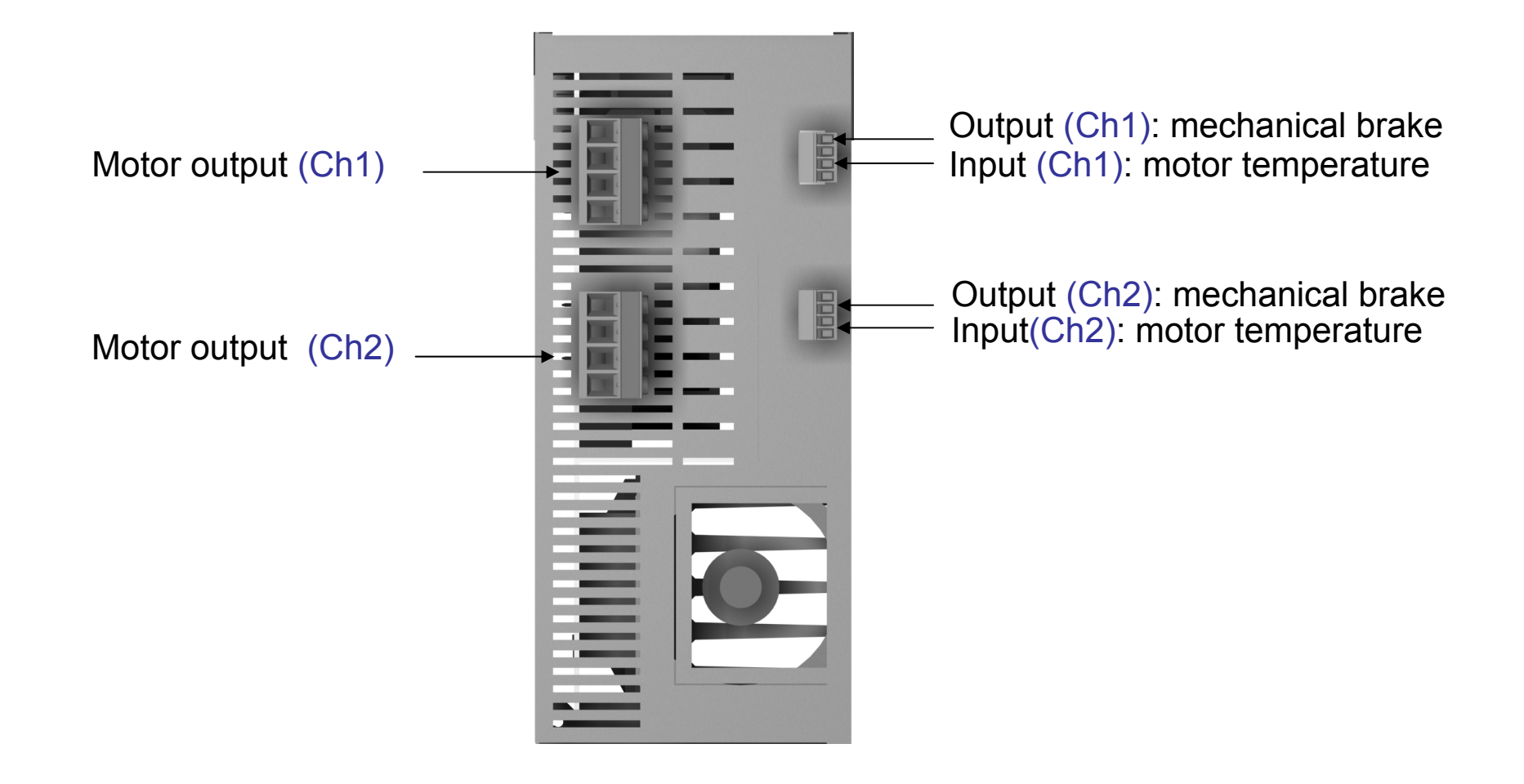

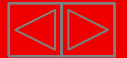

## **Communication** AX5000 | Features

- $\blacksquare$ high-speed EtherCAT system bus
- **SERCOS profile for drive technology** as implemented per IEC 61491
- п other fieldbus systems over external gateways

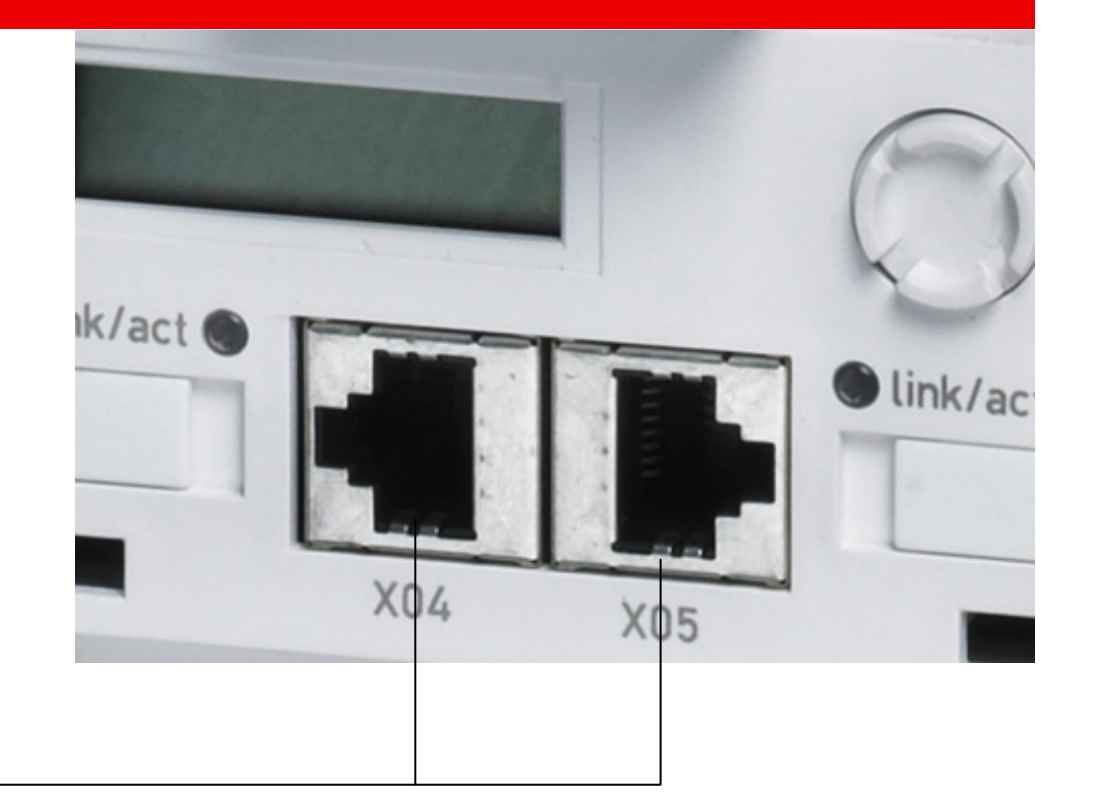

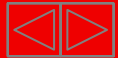

### AX5000 | Features

## **Cycle times and clock frequencies**

- different cycle times for various application requirements
	- 62,5 μ<sup>s</sup> current control loop
	- $\blacksquare$ 4 kHz frequency for minimum power dissipation
- ٠ example configurations:

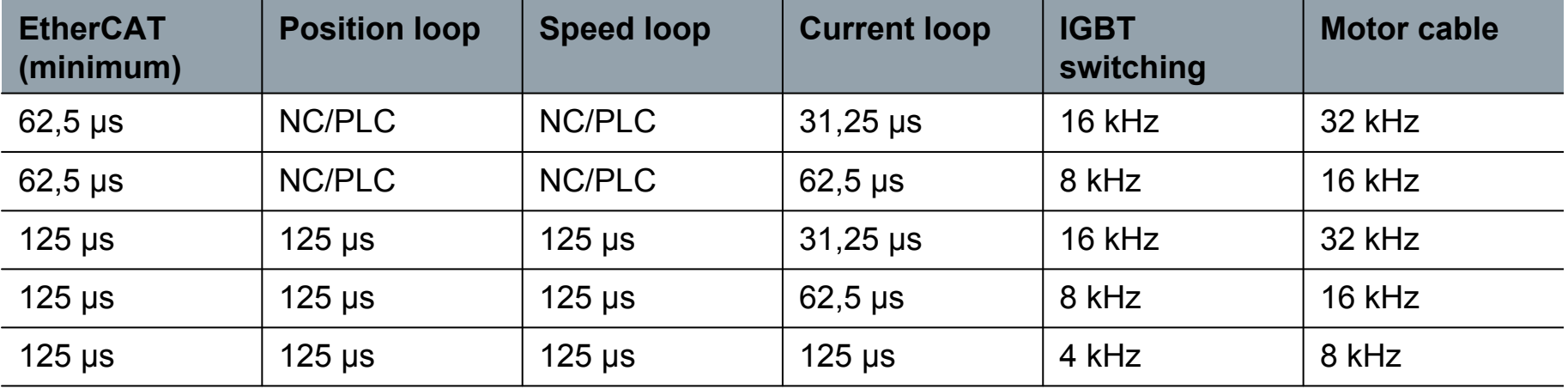

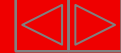

## **Wide voltage range** AX5000 | Features

- $\blacksquare$  same drive for all common power supply systems – no options, no variants, e.g.
	- $\blacksquare$ 1 x 100 V AC for Asia
	- $\blacksquare$ 1 x 115 V AC for North America
	- 3 x 200 V AC for Asia
	- $\blacksquare$ 1 x 230 V AC for Europe
	- 3 x 230 V AC for North America
	- 3 x 400 V AC for Europe
	- $\blacksquare$ 3 x 480 V AC for North America

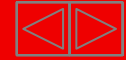

## **Multi feedback interface** AX5000 | Features

- $\blacksquare$  all common feedback systems on-board – no additional interface necessary
	- $\blacksquare$ resolver
	- $\blacksquare$ TTL encoder
	- $\blacksquare$ Sinus/Cosinus 1 Vss
	- $\blacksquare$ EnDAT, single- and multi-turn
	- $\blacksquare$ Hiperface, single- and multi-turn
	- $\blacksquare$ BiSS, single- and multi-turn

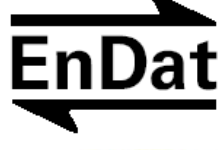

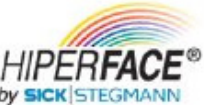

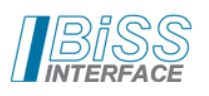

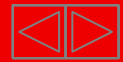

## **Variable motor interface** AX5000 | Features

- $\blacksquare$ brushless synchronous servomotors
- $\blacksquare$ asynchronous servomotors
- $\blacksquare$ asynchronous AC motors in servo operation with sensor feedback up to 6,000 rpm
- $\blacksquare$ standard motors (DASM) in frequency mode up to 60,000 rpm
- $\blacksquare$ linear motors (iron core and ironless)
- $\blacksquare$ torque motors

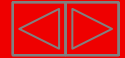

## **Scalable output current** AX5000 | Features

- high resolution measuring range spread at full current resolution
- . advantages
	- A 6 A drive can run a 1 A motor.
	- $\blacksquare$  flexible power balancing within a 2-channel module by utilising total device current: $12 A = 2 \times 6 A$  or  $1 \times 3 A + 1 \times 9 A$
	- $\blacksquare$ minimum type variation, minimum inventory
	- $\blacksquare$  device-specific factory setting, afterwards automatic application scaling via motor parameters

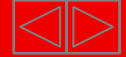

## **Active DC-Link** AX5000 | Features

- $\blacksquare$ DC-Link automatically connected only for regenerative energy flow
- . short-circuit-proof DC-Link connection
- $\blacksquare$ distributed braking by using all connected braking resistors
- $\blacksquare$ external chopper module for high regenerative energy

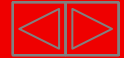

# **Digital inputs** AX5000 | Features

- $\blacksquare$  Number
	- 7 inputs per device
- Functions
	- limit switches pos./neg. enable
	- $\blacksquare$  amplifier lock with stator short cut braking
	- $\blacksquare$ capture (2 x)

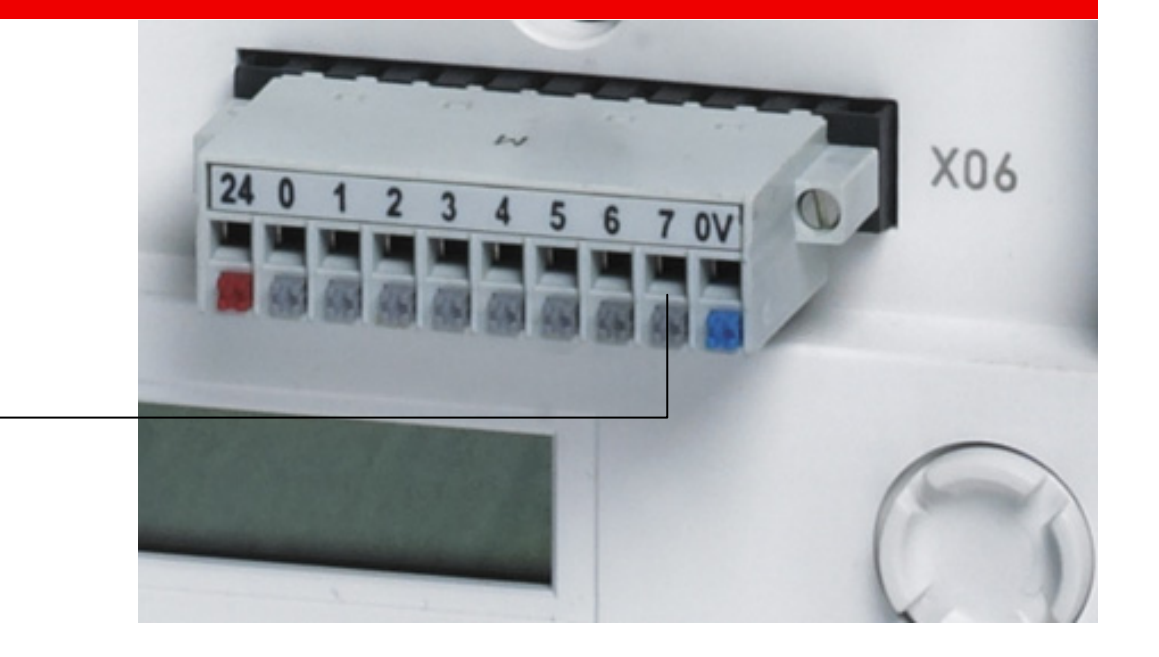

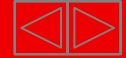

## **Digital output (programmable functions)** AX5000 | Features

- $\blacksquare$  Number
	- $\blacksquare$ 1 output per channel + 1 device output
- Functions
	- $\blacksquare$ control of the mechanical brake
	- $\blacksquare$ error messages regarding external dynamic emergency stop functionalities
	- $\blacksquare$ ready for operation

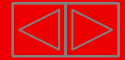

## **Status display** AX5000 | Features

- $\blacksquare$  Advantages
	- $\blacksquare$  comfortable device diagnosis with output of the axis identifier
	- $\blacksquare$  display of axis status and errors, also without EtherCAT communication
	- $\blacksquare$ error messages as plain text

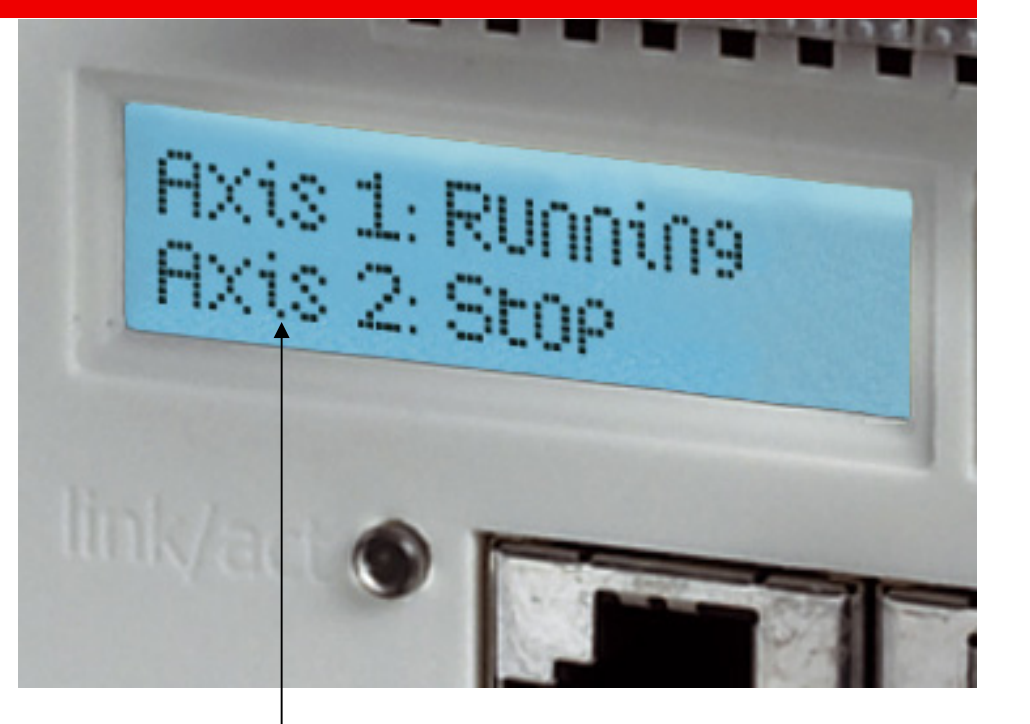

2 rows x 16 characters with backlight

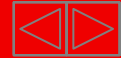

## **Cooling concept** AX5000 | Features

- max. operation temperature: 50 °C
- ш fanless operation up to 2 x 3 A or 1 x 6 A
- $\blacksquare$ forced air cooling with regulated fan from 2 x 6 A/1 x 12 A
- $\blacksquare$  internal air flow channel separated from electronic parts, thus no contamination
- cold plate
	- $\blacksquare$ plane back plane for cold plate assembly
	- $\blacksquare$ thereby realisation of protection class IP 65

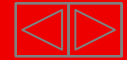

## **AX5000 | System modules and accessories**

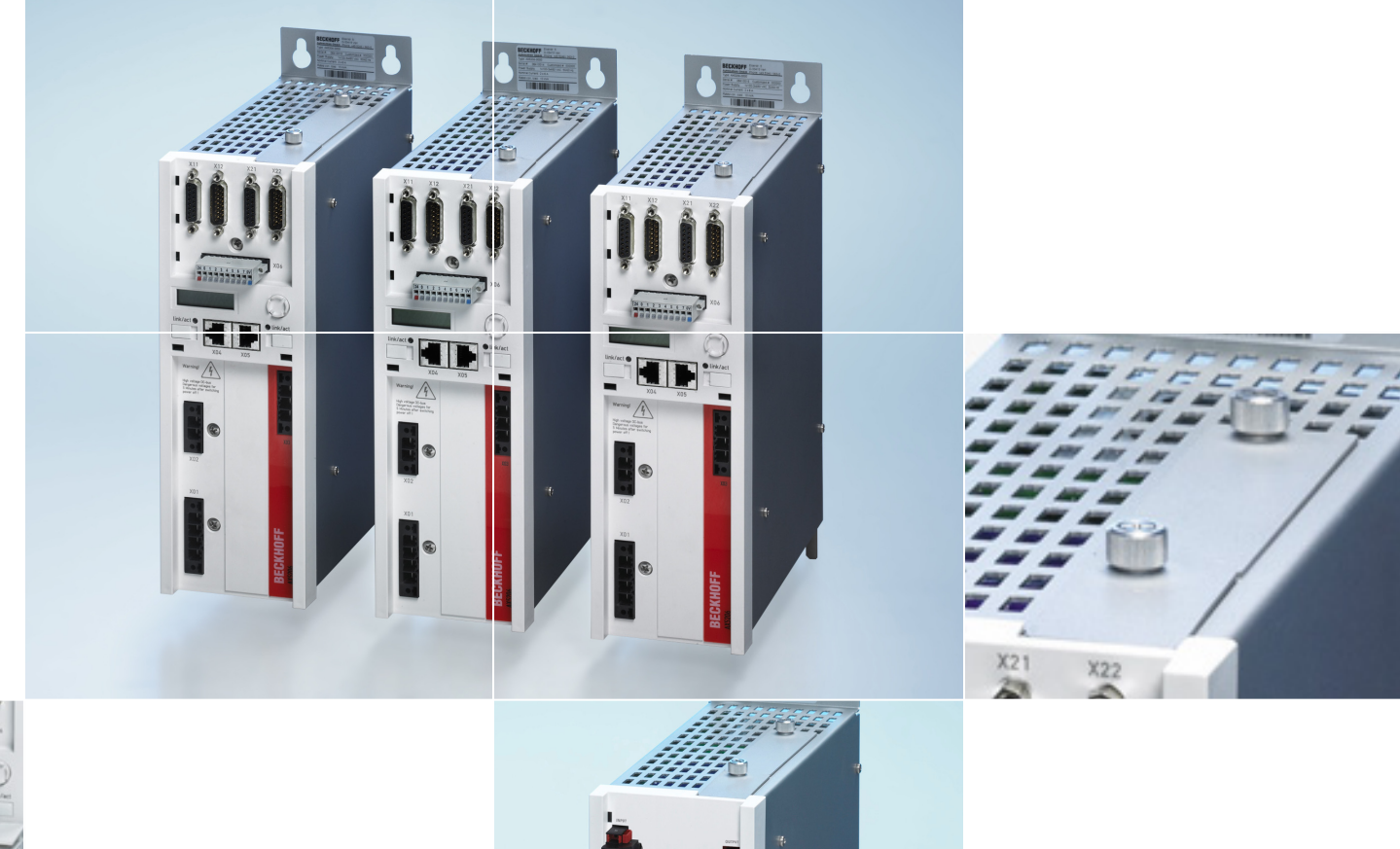

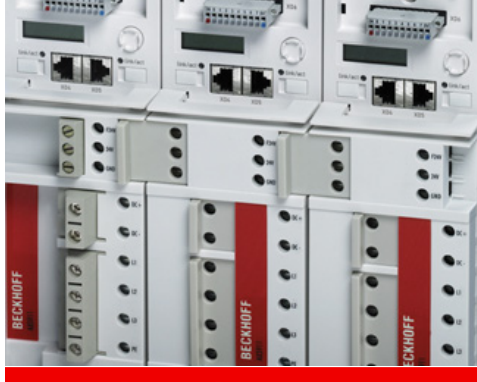

**BECKHOFF** New Automation Technology

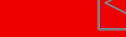

# **System modules** AX5000 | System modules and accessories

- AX5001 | DC-Link expansion
	- **for buffering of regenerated energy (brake energy)**
	- short-circuit-proof
	- $\blacksquare$  generation of 24 V auxiliary supply from intermediate circuit including power management
	- can be combined with multi-axis systems through AX-Bridge
	- EtherCAT interface for parameterisation and diagnosis
- AX5021 | Brake module
	- with internal 250 W braking resistor and active cooling
	- integrated brake chopper for external braking resistor up to 6 kW
	- **EtherCAT interface for parameterisation and diagnosis**
- AX5041 | Energy recovery module
	- mains inverter for feeding brake energy back into the supply network
	- $\blacksquare$ EtherCAT interface for parameterisation and diagnosis

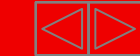

#### AX5000 | System modules and accessories

## **AX59xx | AX-Bridge quick connection system**

Ξ Connection module with power rail system for multi-axis systems, current carrying capacity up to 85 A

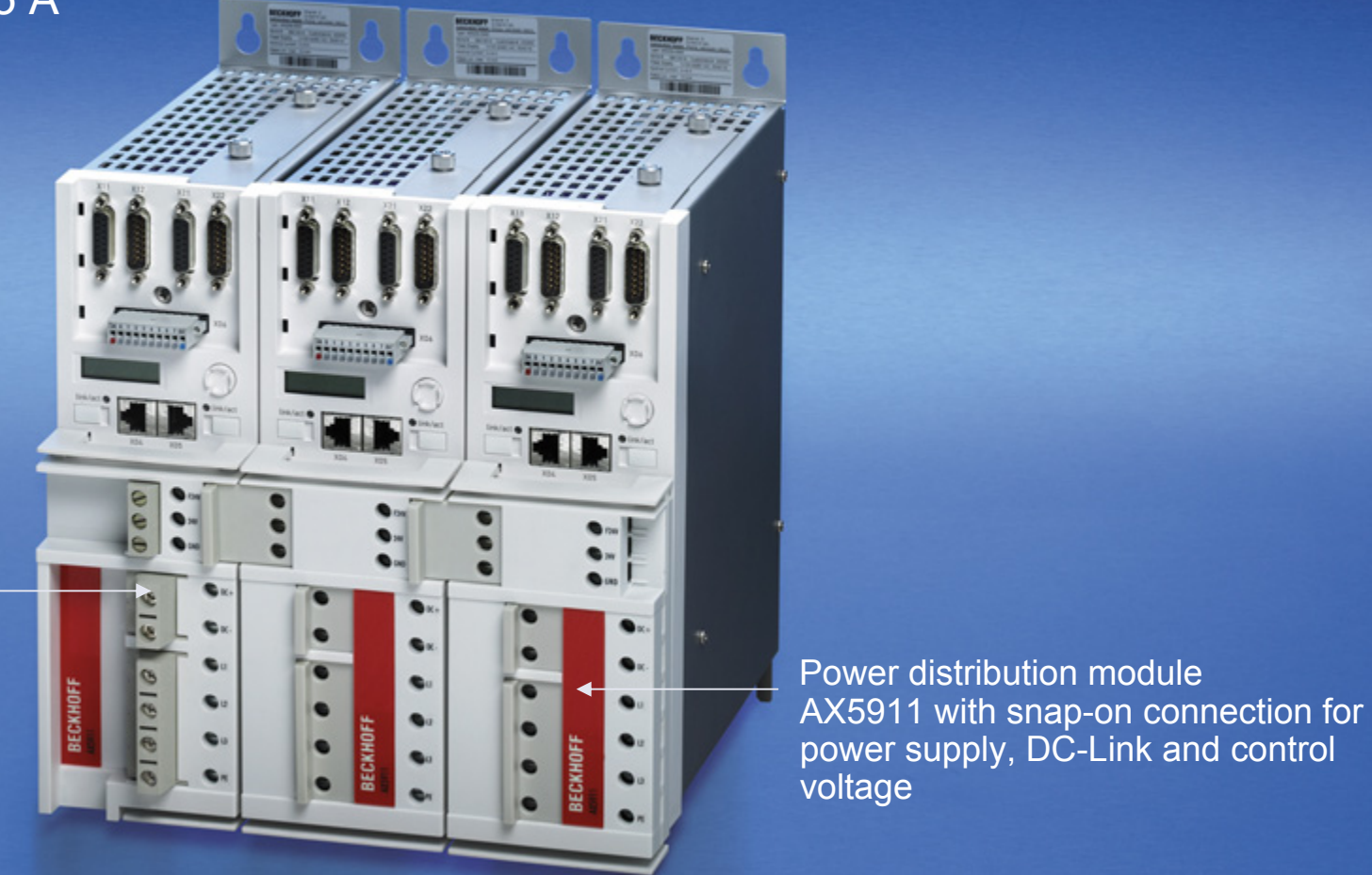

Supply module AX5901 with snap-on connection for the Servo Drive

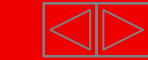

power supply, DC-Link and control voltage

## **AX5118, AX5125 | Rated output current of 18 A and 25 A** AX51xx | 1-channel Servo Drive

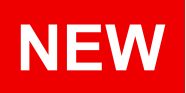

#### Power supply module AX5901 with snap-on connection for Servo Drive

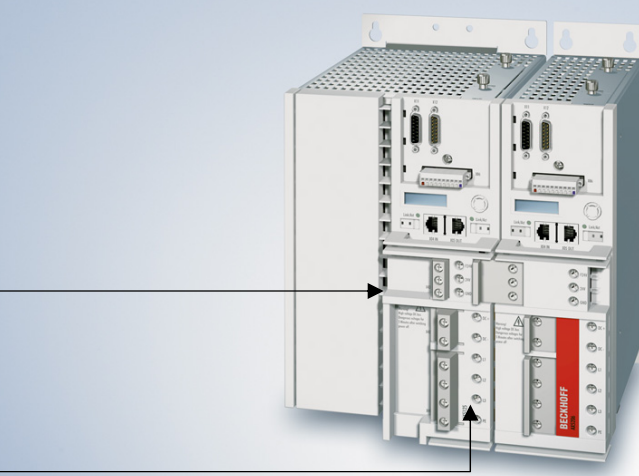

Power distribution module AX5911 with snapon connection for power supply, DC-Link and control voltage

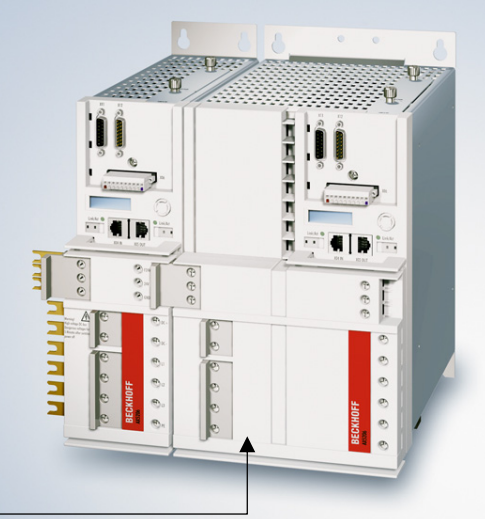

Power distribution module AX5921 for AX5118, AX5125 with snap-on connection

## **Accessories** AX5000 | System modules and accessories

- optional slots
	- safety for Motion Control (slot 1)
	- $\blacksquare$ additional encoder interface, e.g. SSI (slot 2)
	- $\blacksquare$ I/Os (capture, etc.) (slot 2)
	- $\blacksquare$ customer-specific cards (slot 2)

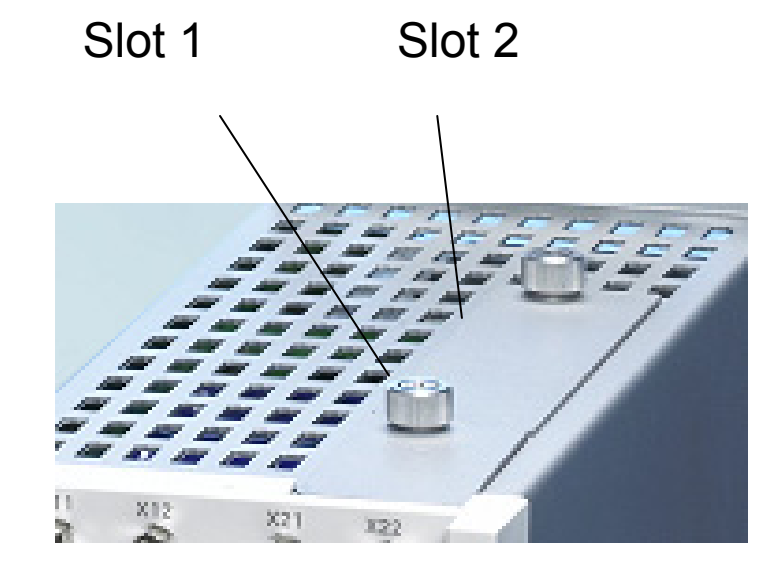

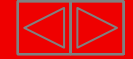

## **Optimised for EtherCAT** AX5000

- EtherCAT – the optimum drive bus
	- $\blacksquare$ short cycle time
	- $\blacksquare$ synchronicity
	- $\blacksquare$ simultaneity
- ш Ethernet right down to the drives
- $\blacksquare$ high-precision system synchronising through distributed clocks
- $\blacksquare$ high-speed capture with time stamp, e.g. for print mark control
- п ultra high-speed communication with update times of:
	- $\blacksquare$ 100 axes in 100 µs
	- $\blacksquare$ 1,000 distributed I/Os in 30 µs

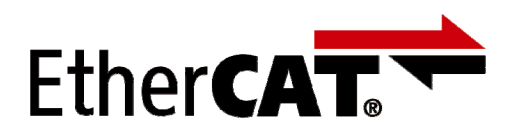

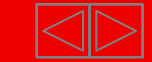

## **Optimised for EtherCAT** AX5000

- high-speed control algorithms
	- current controller with cycle times down to 31.25 μ<sup>s</sup> for highly dynamic regulation of ironless linear motors
	- $\blacksquare$ speed controller 125 µs
	- $\blacksquare$ position controller 125 µs
- transparent line topology with flexible branches
- simple system wiring using standard patch cable
- $\blacksquare$  simple diagnosis
	- $\blacksquare$ breaking point detection and localisation
	- $\blacksquare$  Protocol, physical characteristics and topology enable individual quality monitoring of all transmission links.

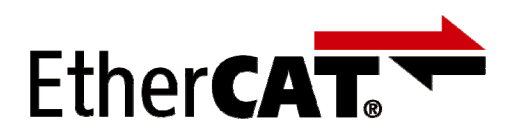

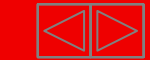
# **Safety integrated with TwinSAFE**

#### **Option cards for various safety categories**

- AX5801 | Restart lock
	- personal protection against inadvertent restart of the drive axis
		- meets EN 954-1
		- STO Safe Torque Off (IEC 61800-5-2)
		- SS1 Safe Stop 1 (IEC 61800-5-2)
		- control through digital input
		- Mains voltage and motor line remain connected.

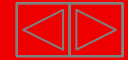

# **Safety integrated with TwinSAFE**

#### **Option cards for various safety categories**

- AX5805 | TwinSAFE drive option cards
	- $\blacksquare$ meets safety category 3 (EN 954)
	- $\blacksquare$  realisation of the following functions, acc. to IEC 61800-5-2
		- STO Safe Torque Off
		- SS1 Safe Stop 1
		- SS2 Safe Stop 2
		- SOS Safe Operating Stop
		- SLA Safely Limited Accel.
		- **SLS** Safely Limited Speed
		- SSR Safe Speed Range
		- **SLT** Safely Limited Torque
		- **STR** Safe Torque Range
		- SLP Safely Limited Position
		- **SLI** Safely Limited Increment
		- SDI Safe Direction
		- SCA Safe CAM

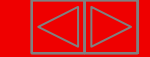

## **Safety integrated with TwinSAFE**

- Safety over EtherCAT
	- $\blacksquare$  The protocol developed according to IEC 61508 can be transferred via EtherCAT.
	- $\blacksquare$  Fieldbus gateways enable the drives to be integrated into traditional fieldbus systems: PROFIBUS, DeviceNet, CANopen, SERCOS interface or Ethernet.
	- $\blacksquare$  The integration into the TwinSAFE product family allows the realisation of safety technology without sophisticated safety control.

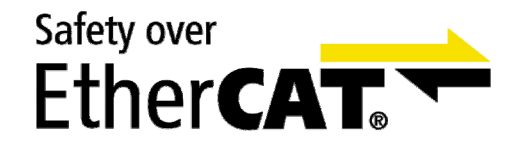

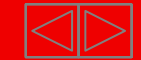

### **Emergency stop wiring via TwinSAFE and EtherCAT**

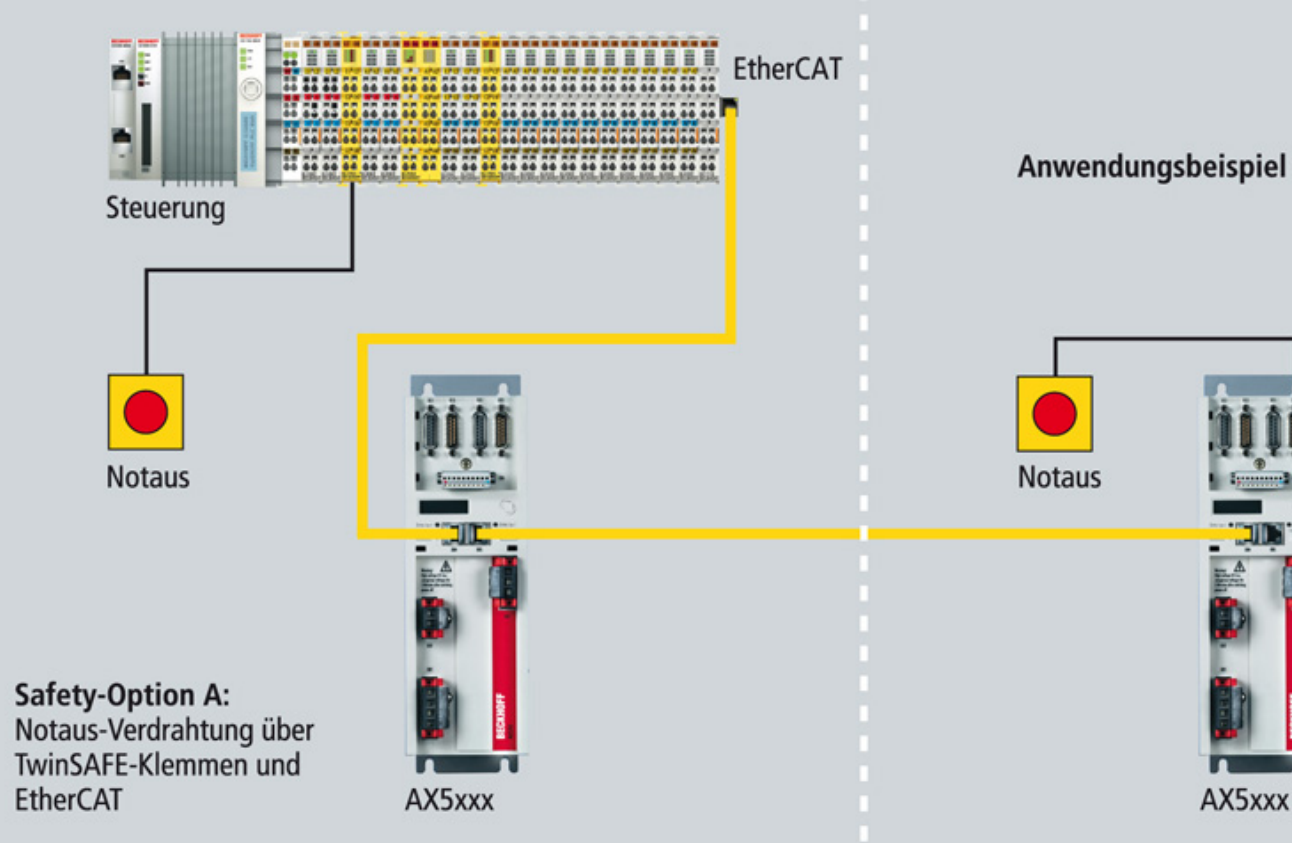

Anwendungsbeispiel für TwinSAFE-Einbindung

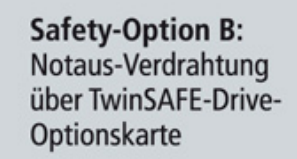

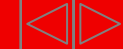

### **Variable motor interface** AX5000

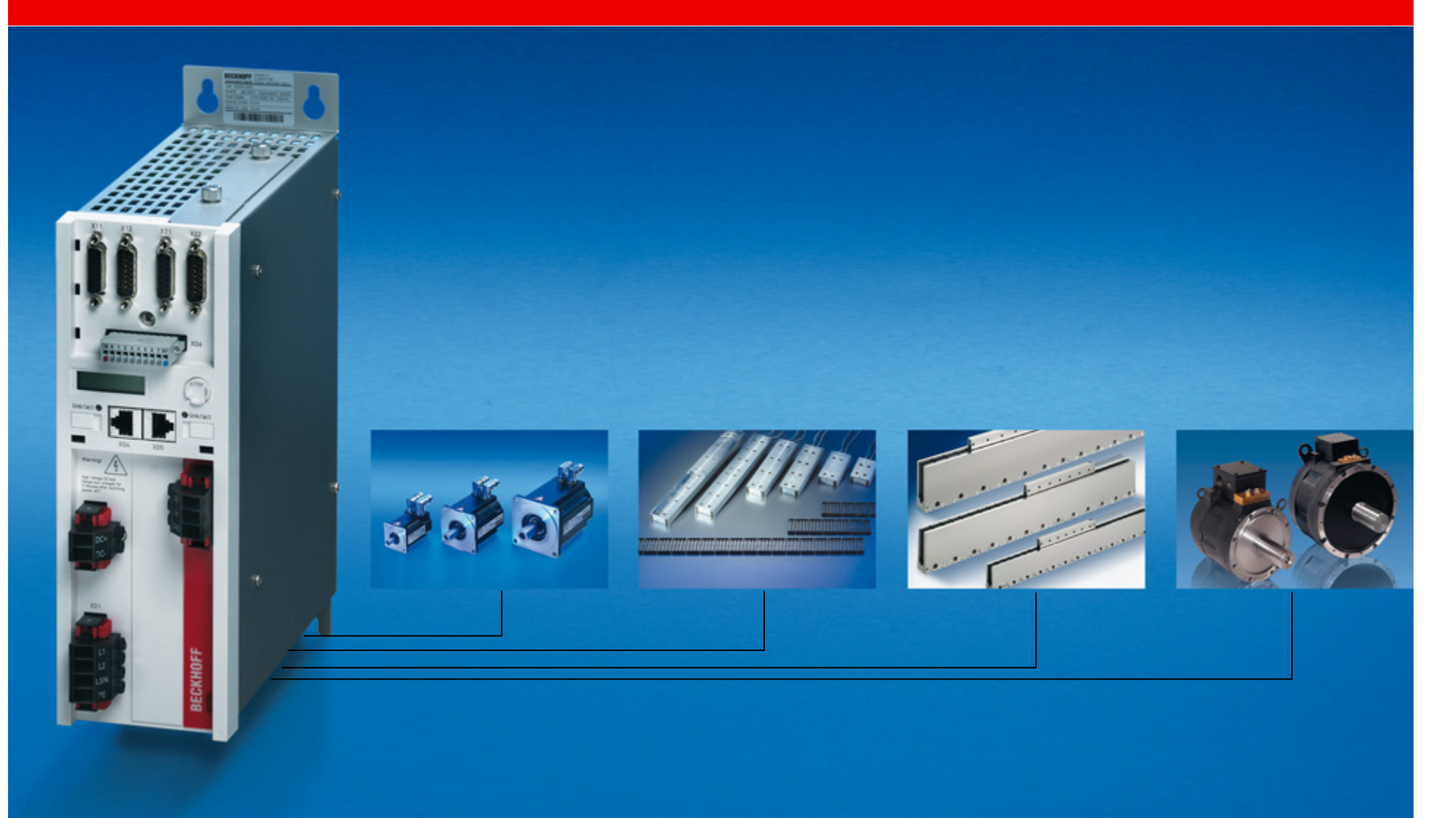

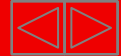

# **X06: Digitale I/Os AX5xxx**

#### X06: Digitale I/Os

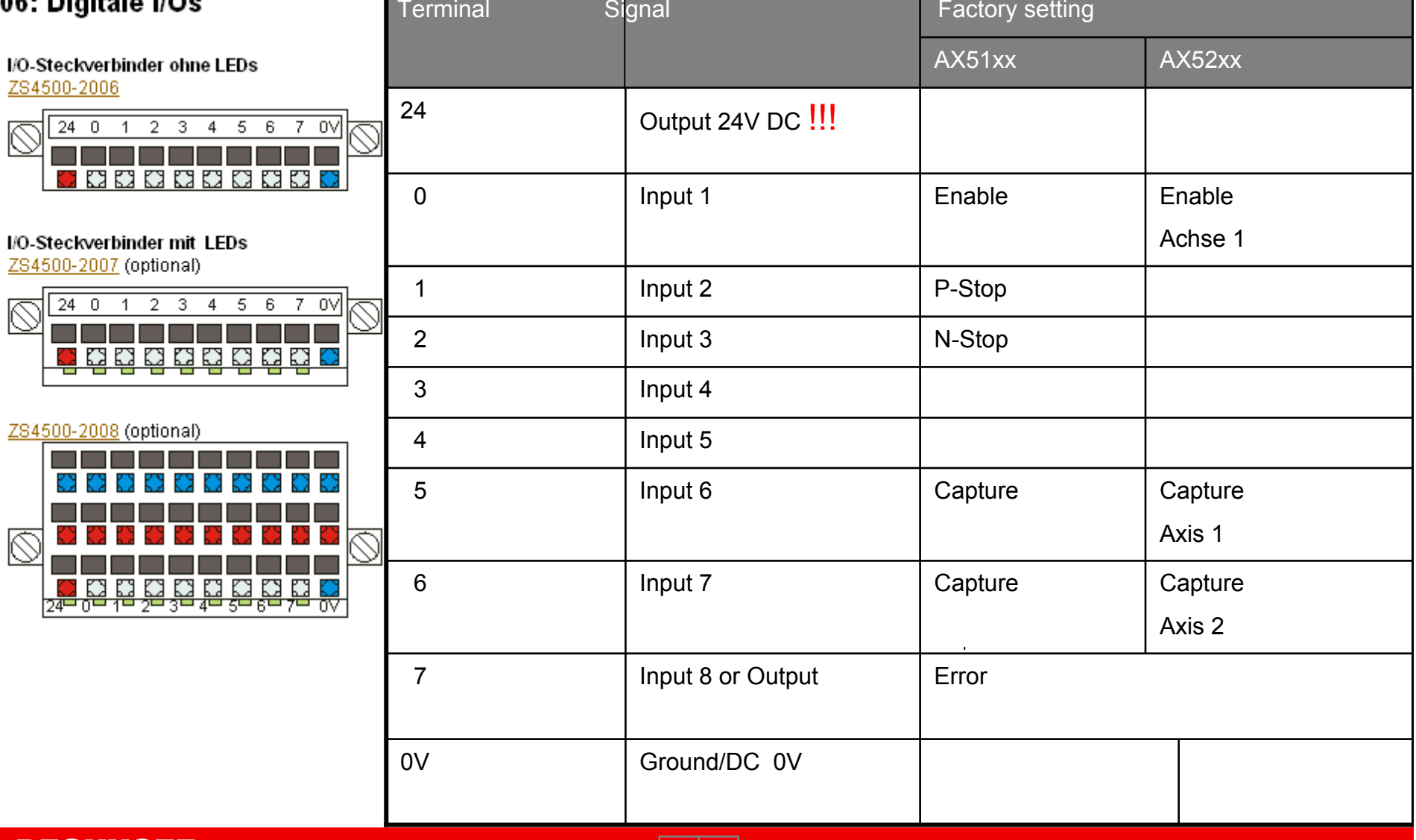

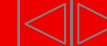

### **Multi-Feedback-Interface AX5xxx**

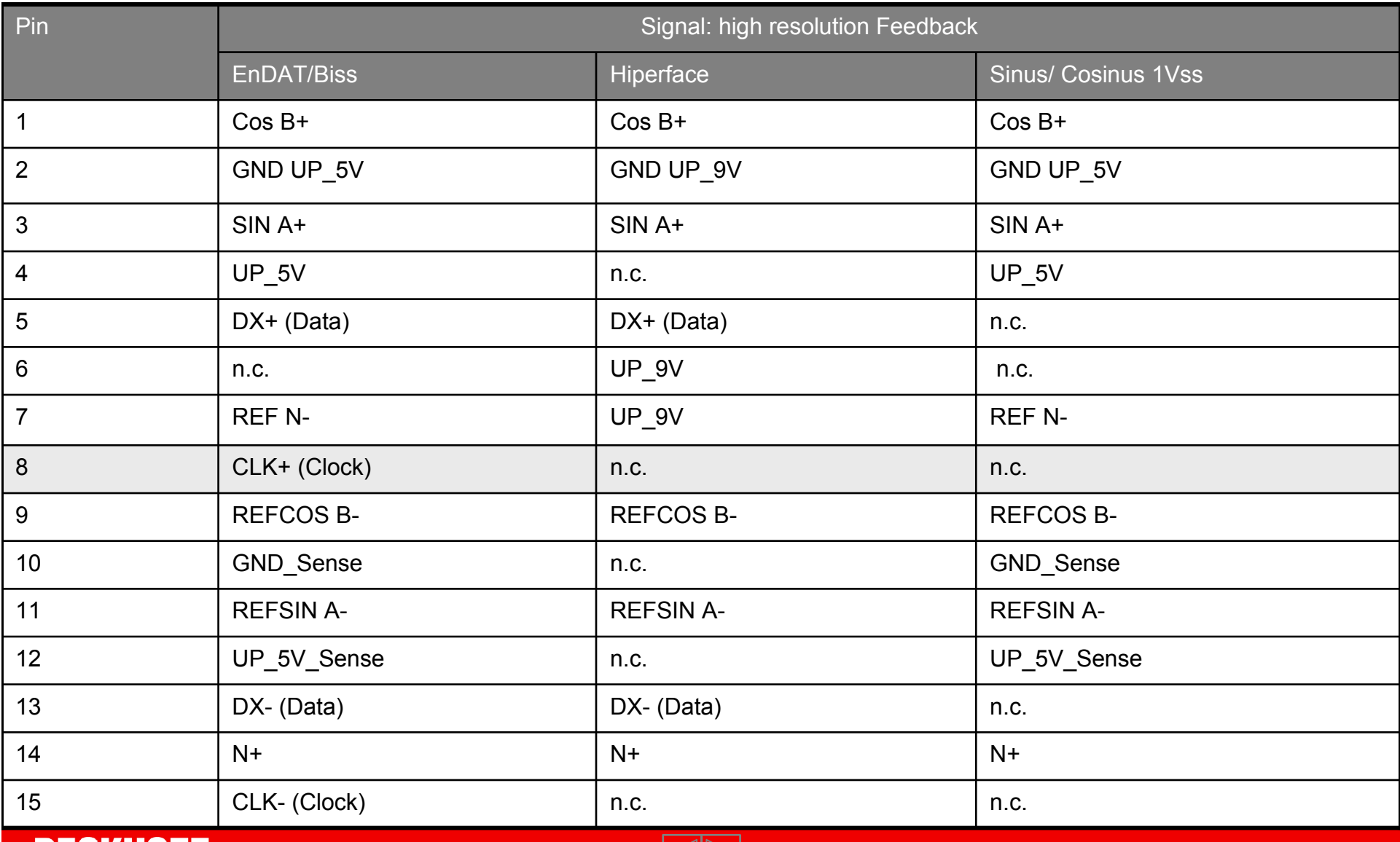

 $|\triangle|$ 

**BECKHOFF** New Automation Technology

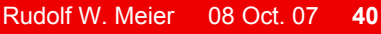

### **X03: 24 VDC Supply AX5xxx**

 $\blacksquare$  Control voltage supply by connector X3. The 24V supply has two lines, in this way brake and control supply can be handled separately. In case of unused Up, please connect Up-Us. By connecting motor holding brake , please pay attention to voltage tolerance.

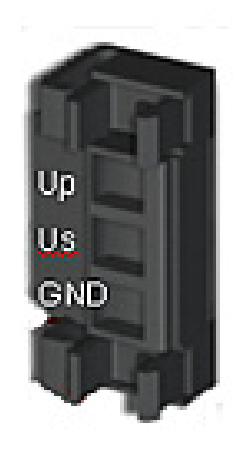

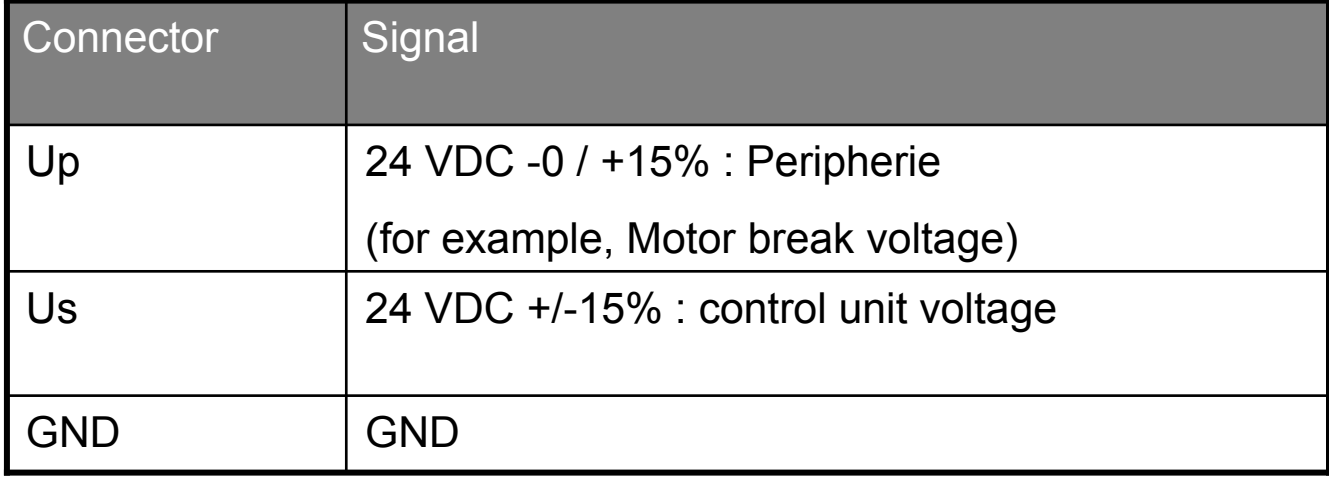

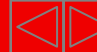

## **Main power AX5xxx**

- X01: Power input-
- from single phase 100 VAC up to 3-phase 480 VAC. In case of single phase supply connect phase to L1 and N to L3.

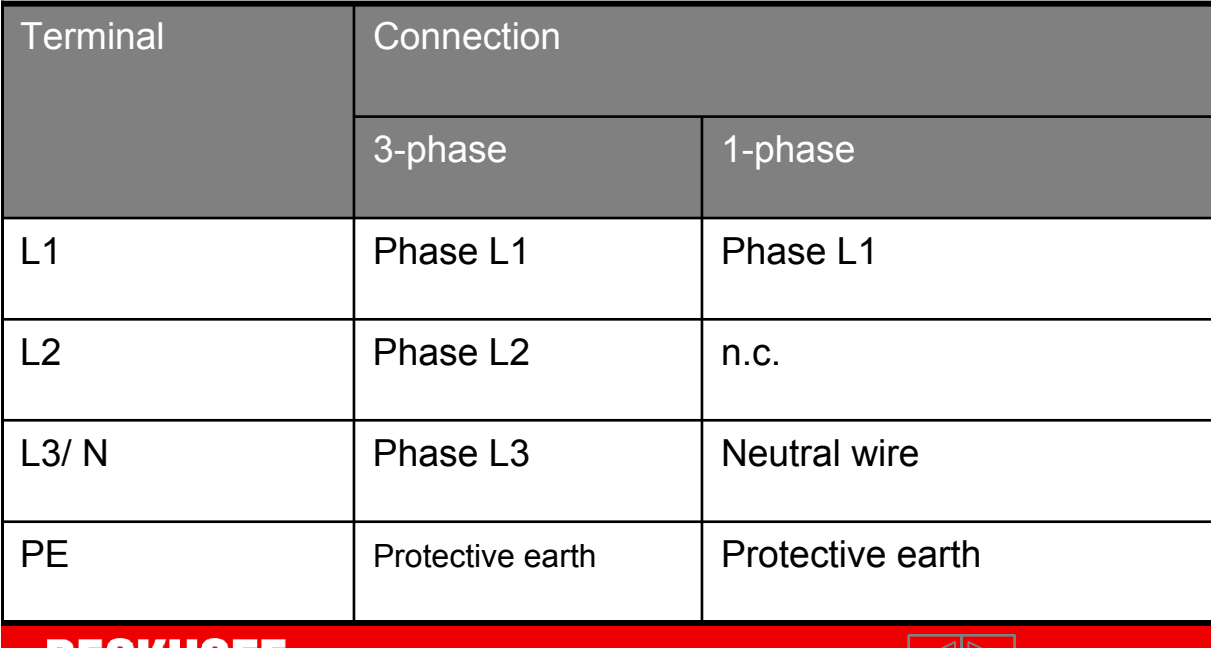

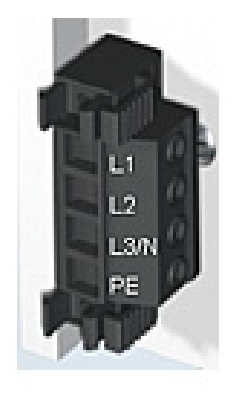

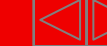

## **X13 (A), X23 (B): Motor terminal AX5xxx**

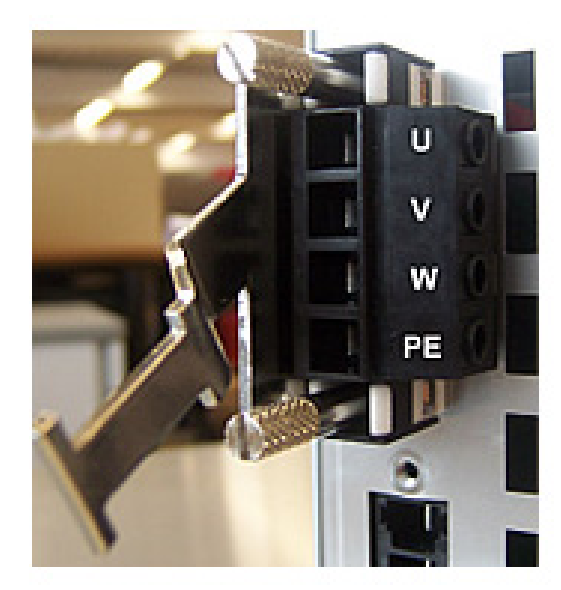

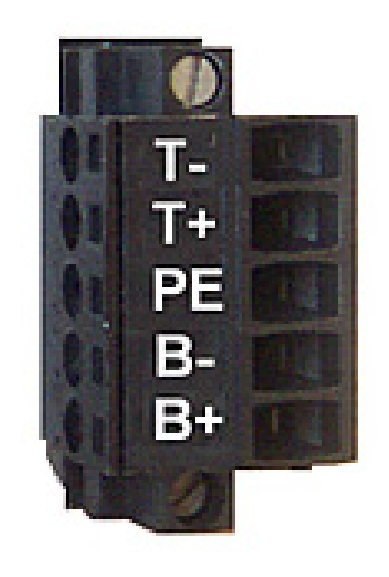

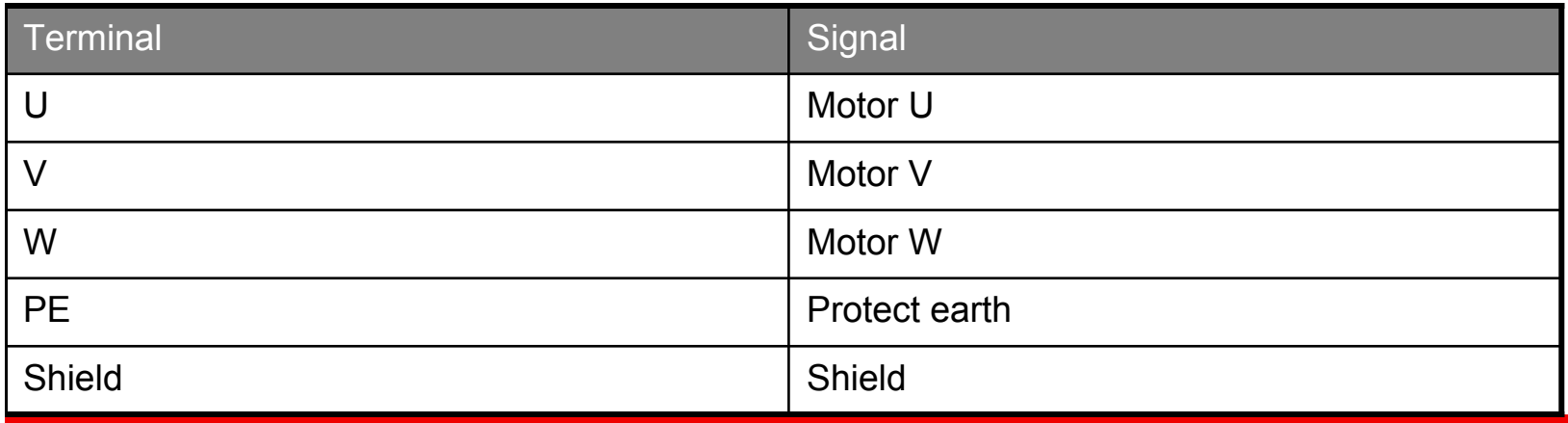

**BECKHOFF** New Automation Technology

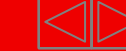

## **X02: DC Link Bus AX5xxx**

 $\blacksquare$ By terminal X2, DC bus coupling or direct DC power supply is possible.

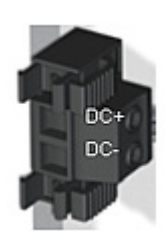

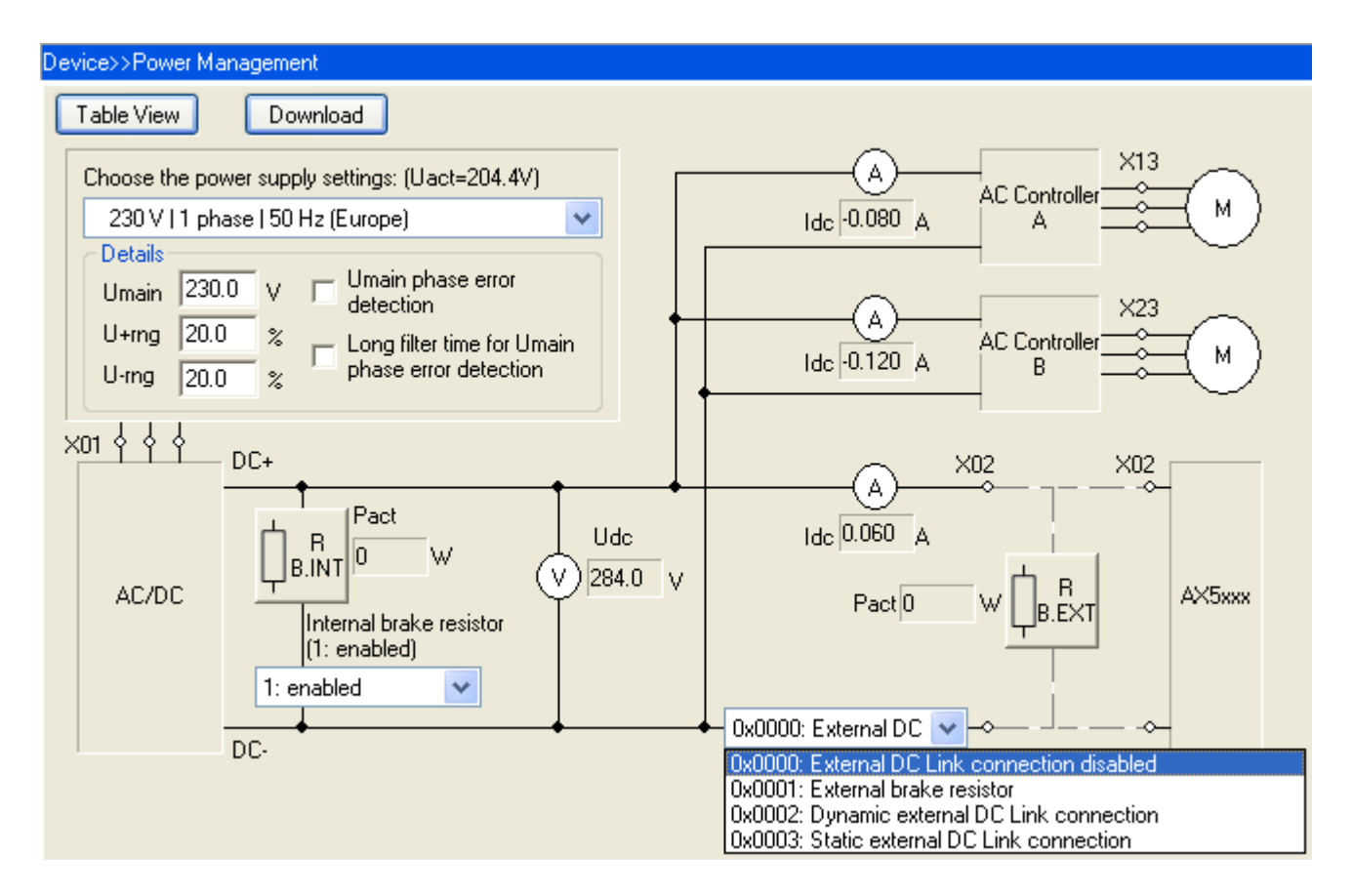

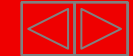

## **Active DC link AX5xxx**

- $\blacksquare$ DC link automatically connected only for regenerative energy flow
- short circuit proof DC link connection
- $\blacksquare$ distributed braking by using all connected braking resistors
- $\blacksquare$ external chopper module for high regenerative energy *in prep.*

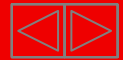

## **Variable cooling concept**

- max. operation temperature: 50°C
- fanless operation up to 2 x 3 A or 1 x 6 A
- **temperature controlled forced cooling, starting at** 2 x 6 A or 1 x 12 A
- $\blacksquare$  internal air flow channel separated from electronic parts, by thus no contamination
- Cold Plate *in prep.*
	- п plane back plane for cold plate assembly
	- $\blacksquare$ thereby realisation of protection class IP 65

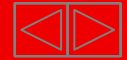

## **System modules**

- AX5001 | DC link expansion *in prep.*
- brake energy can be stored and reused for
- next acceleration process
- Short circuit proof
- can be combined with multi-axis systems through AX-Bridge
- EtherCAT interface for parameterisation and diagnosis
- $\blacksquare$ AX5021 | Brake module *in prep.*
- with internal 250 W braking resistor and active cooling
- integrated brake chopper for external braking resistor up to 6 kW
- $\blacksquare$ EtherCAT interface for parameterisation and diagnosis
- AX5041 | Energy recovery module *in prep.*
- mains inverter for feeding brake energy back into the supply network
- EtherCAT interface for parameterisation and diagnosis

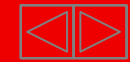

## **Status display AX5xxx**

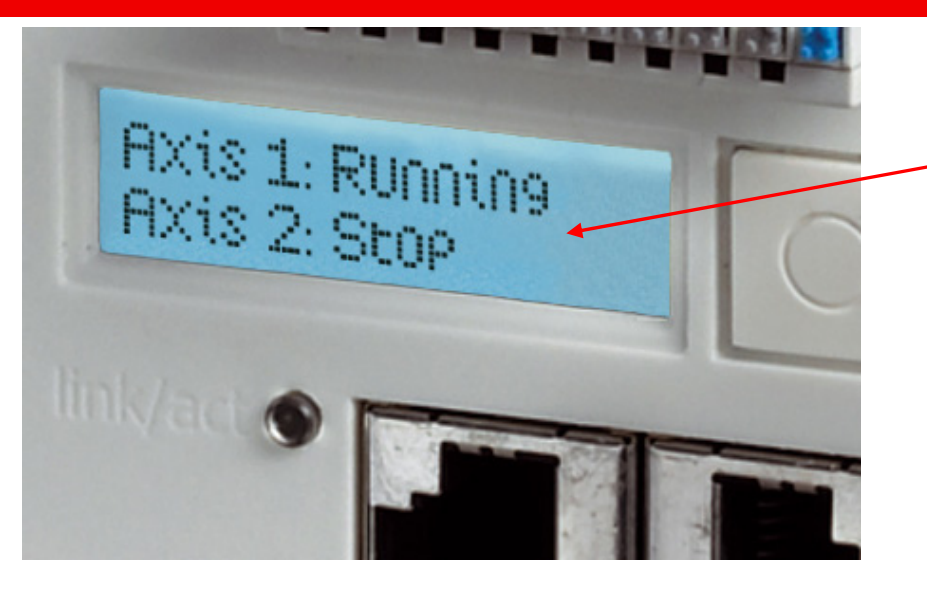

2 rows x 16 characters with backlight

- $\blacksquare$ Advantages:
- п comfortable device diagnosis and maintenance
- $\blacksquare$ axis identifier for two channel devices
- п display of axis status and errors, also without EtherCAT communication
- **EXECO FIGUS** error messages as plain text

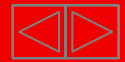

## **SERCOS-Profile for servo drives AX5xxx**

- $\blacksquare$  To bring the motion control to an existing standard the SERCOS – Profile IEC 61491 was implemented.
- This offer the user an easy and optimal setup.
- Sercos S- and P- Parameter:
- This SERCOS profile differs two main groups of parameter.

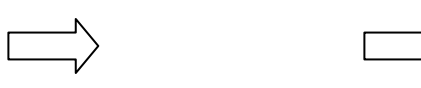

- The standard parameter e.g. :
- S-0-0001 $\rightarrow$ NC Cycle time (TNcyc)
- $\blacksquare$ Product specific parameter e.g. :
- $P 0 0001$ Switching frequency of the IGBT module

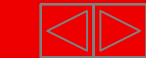

## **The storage concept AX5xxx**

- $\blacksquare$  Compared to the AX2000 the modified drive parameters are not stored inside the Drive, there is only the default setup as part of the Drive firmware.
- e.g. by changing the parameter "Motor", the new setup has to be added to the "Startup List".
- $\blacksquare$ After "saving" the "Startup List" and "Activate configuration", it becomes a part of the System Manager file \*.tsm and will be handled from the system manager.

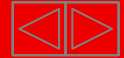

## **Drives linking – First motion**

- $\blacksquare$  Requirements:
	- $\bullet$ Control voltage: 24 VDC
	- •EtherCAT- master connection
	- TwinCAT Config Mode
- $\blacksquare$ The first step is to scan the bus for EtherCAT devices:

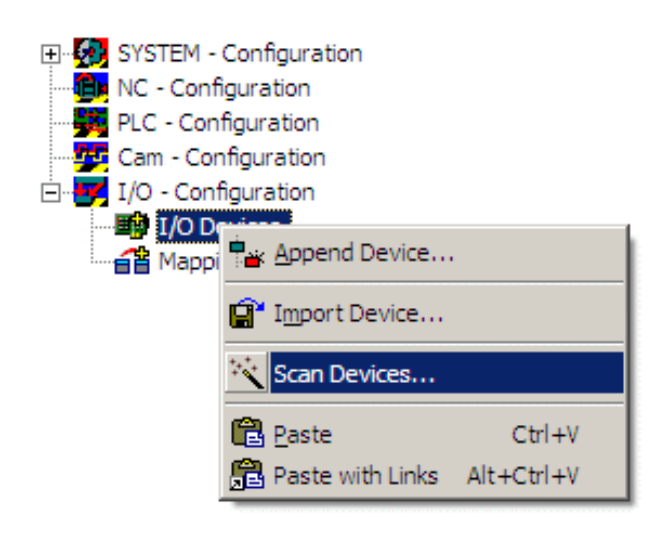

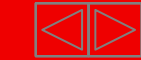

#### Select the EtherCAT-Interface

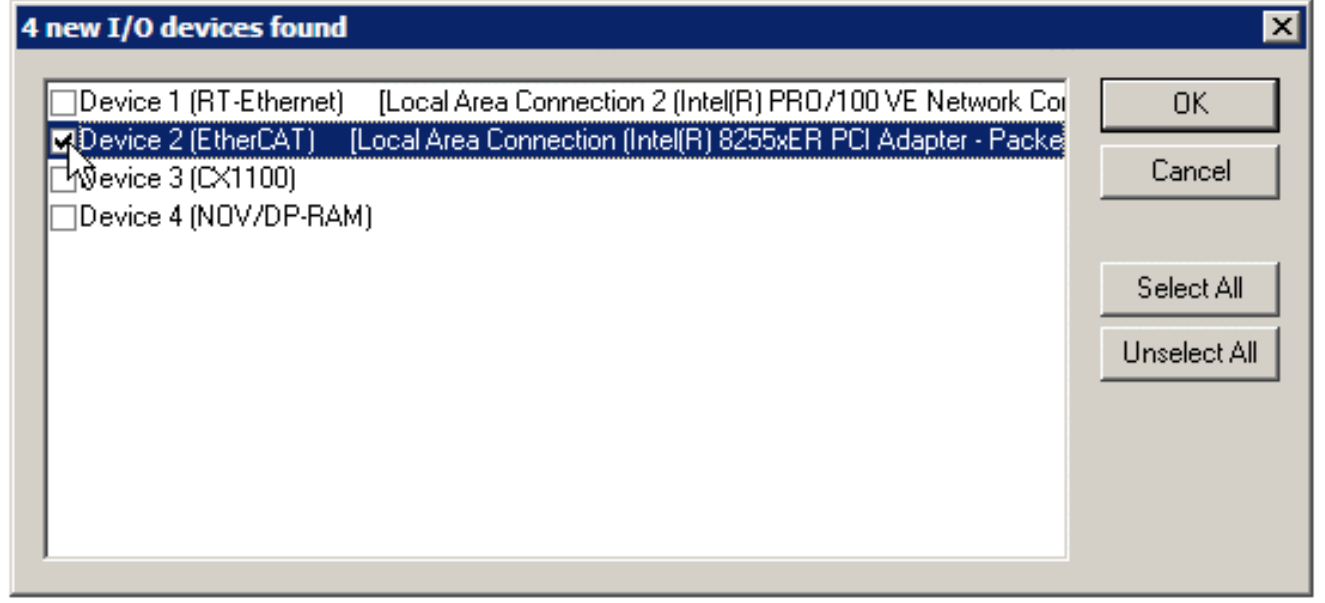

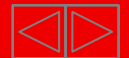

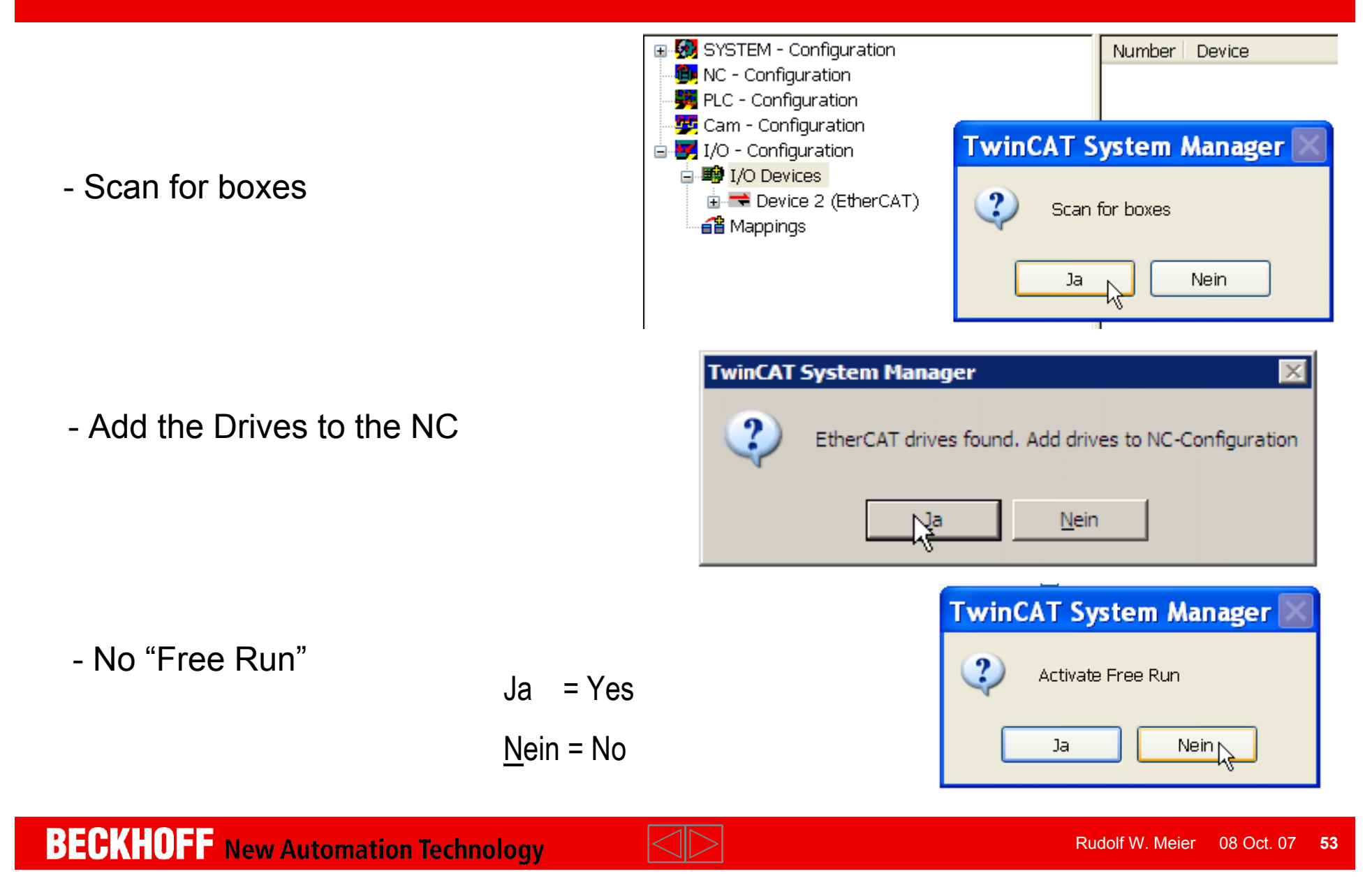

- $\blacksquare$ Tap "Settings"
- $\blacksquare$ All detected Axis are displayed under NC- Configuration.
- $\blacksquare$ The AX5000 is shown as "SERCOS Drive".
- п The communication profile is SoE (Sercos over EtherCAT).

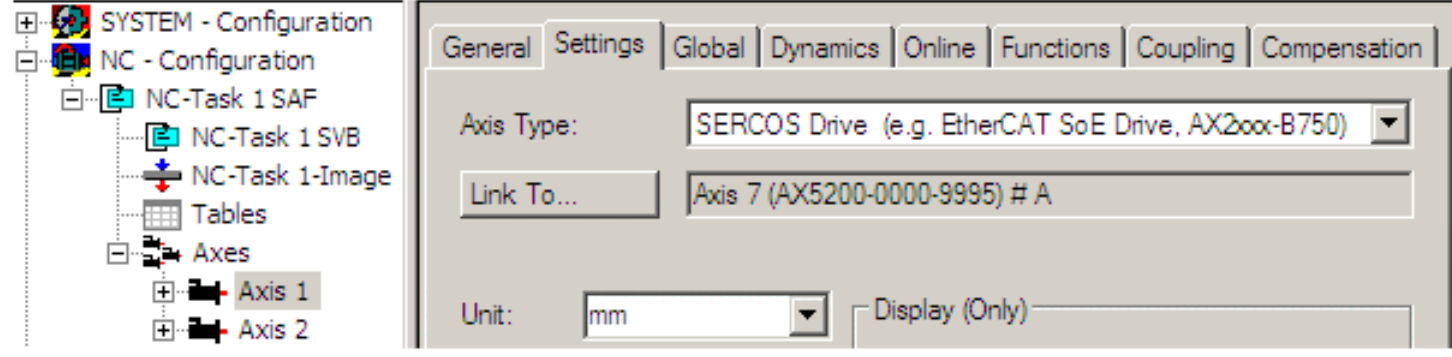

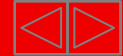

- $\blacksquare$ The TCDriveManager.
- $\blacksquare$  The TCDriveManager gives all the resources to handle the drive setup and the parameter. By the menu tree you have access to device and drive data's. In case of twin axis like AX52xx axis data's selectable as canal A and channel B.

Setup in the "Power Management" UmainU+rng U-rng Disable "Phase Error Detection"Press "Download"

Only needed in case of manual Power supply setup.

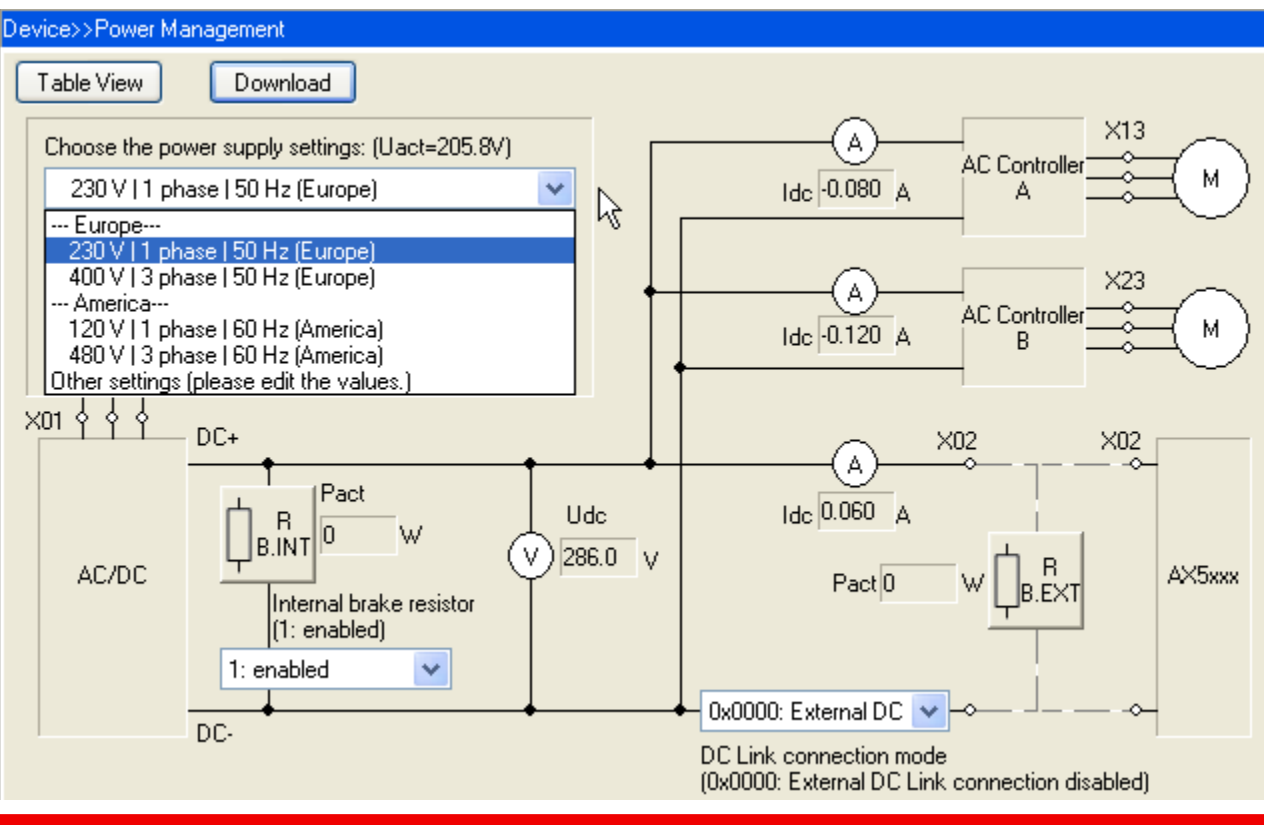

Rudolf W. Meier

**55**

# **Drives linking – First motion**

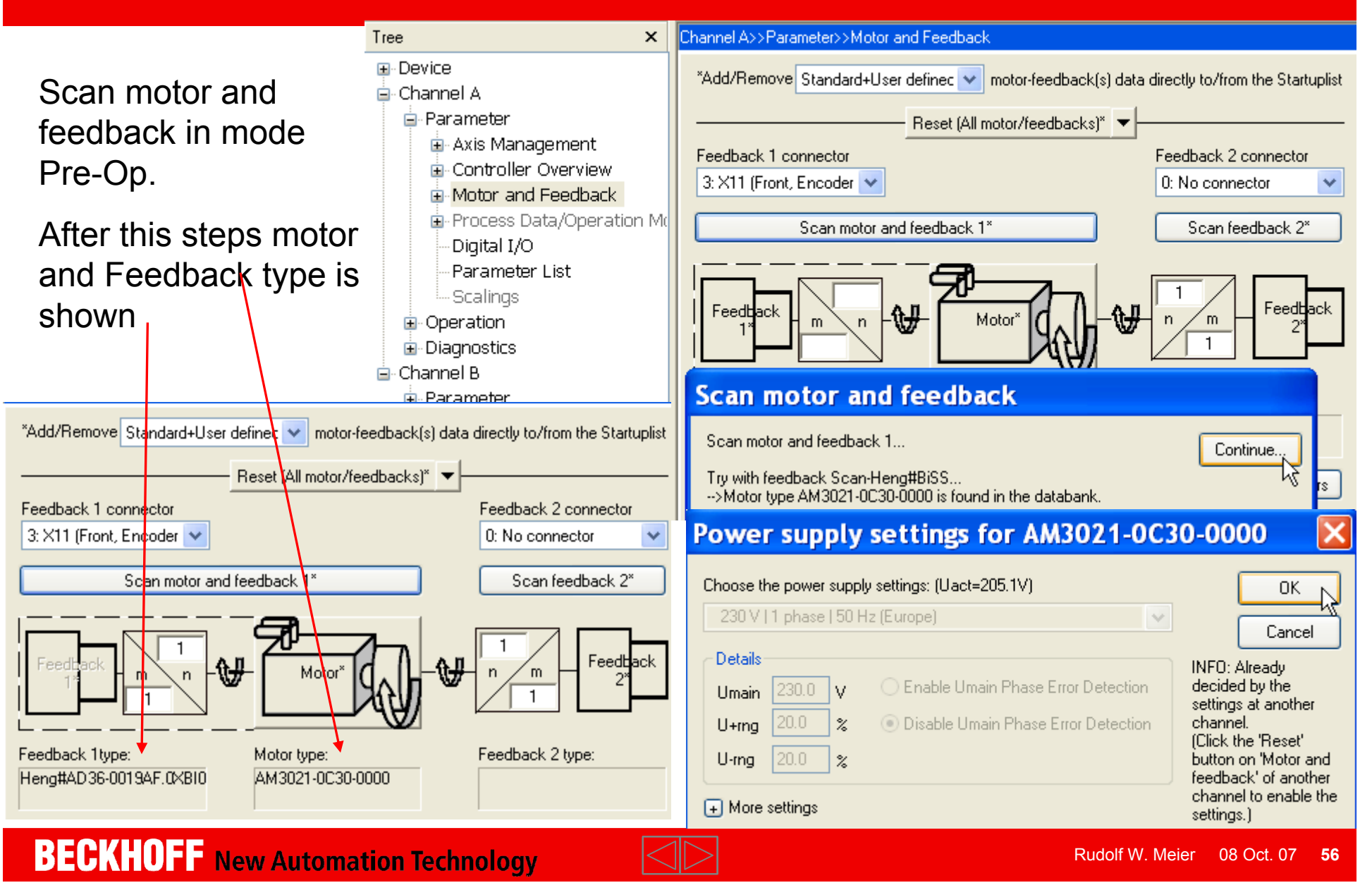

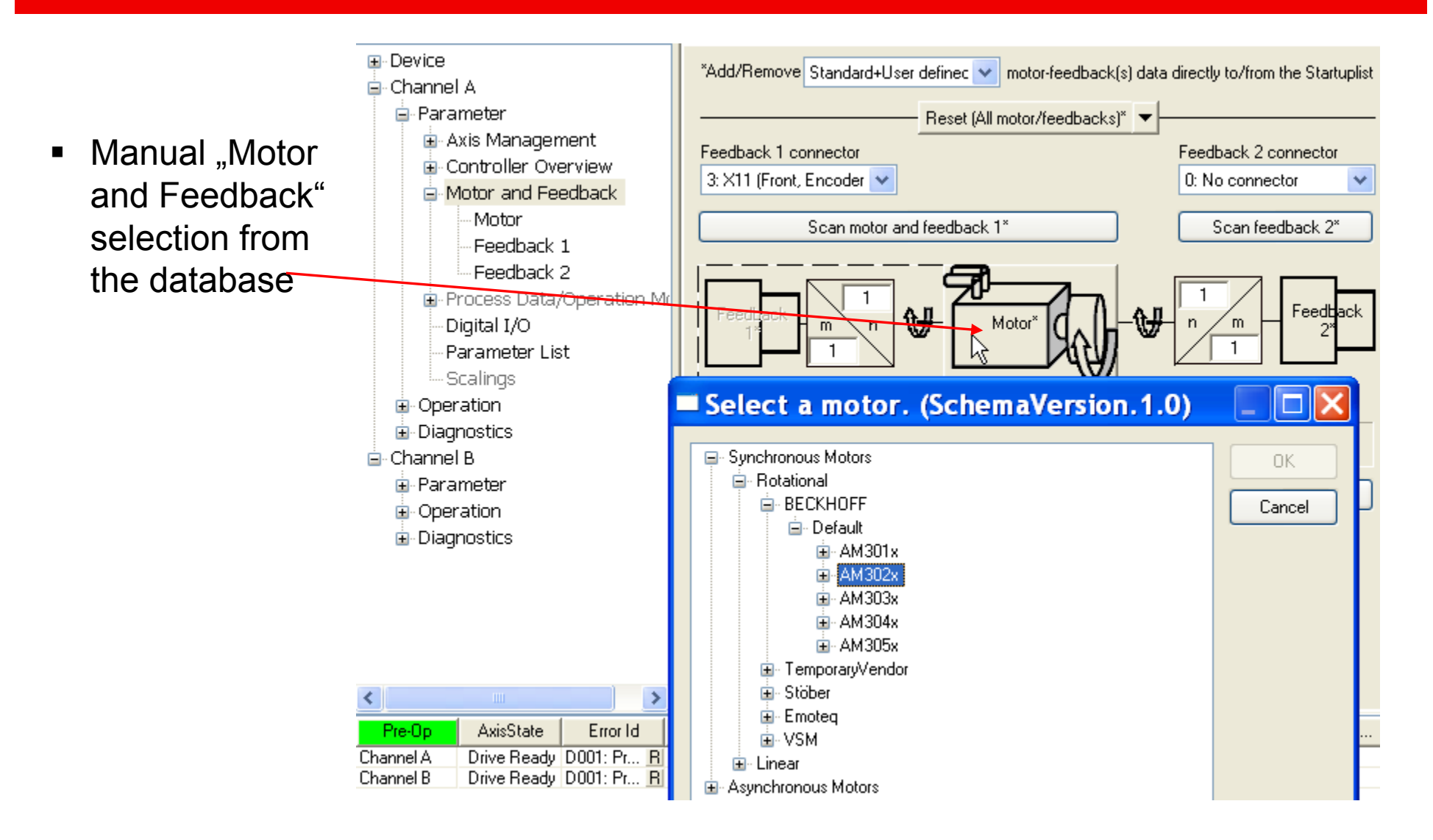

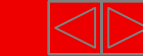

**IDM** 

É

- $\blacksquare$  The upper part of the Startup List shows default and changed parameters / IDNs.
- $\blacksquare$  The lower part shows all the IDNs modified by the TCDriveManager.
- $\blacksquare$ Add this by "Accept All" and "OK*"* to the Startup List.
- And "Activate configuration"

圓晶✓

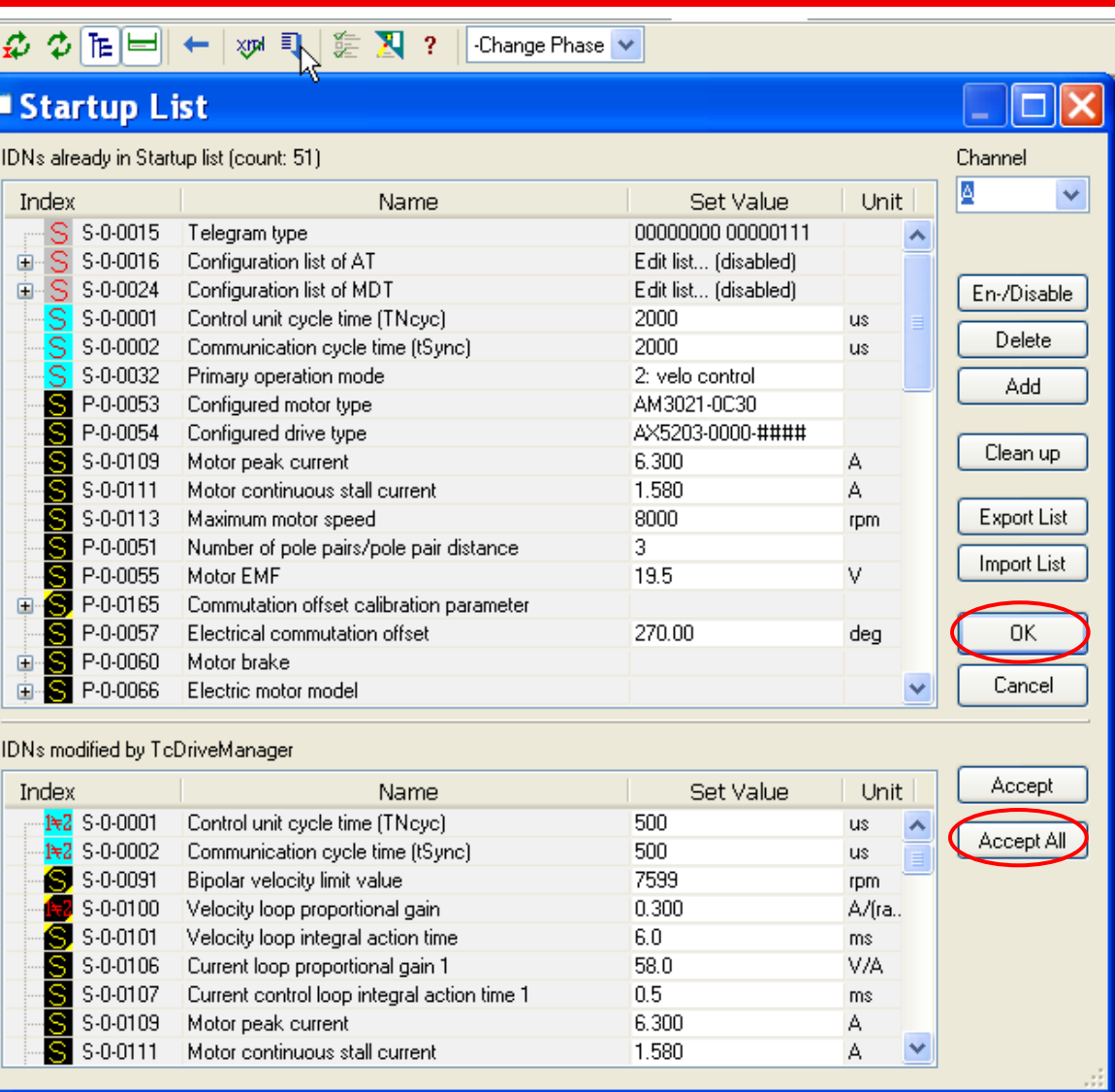

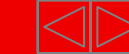

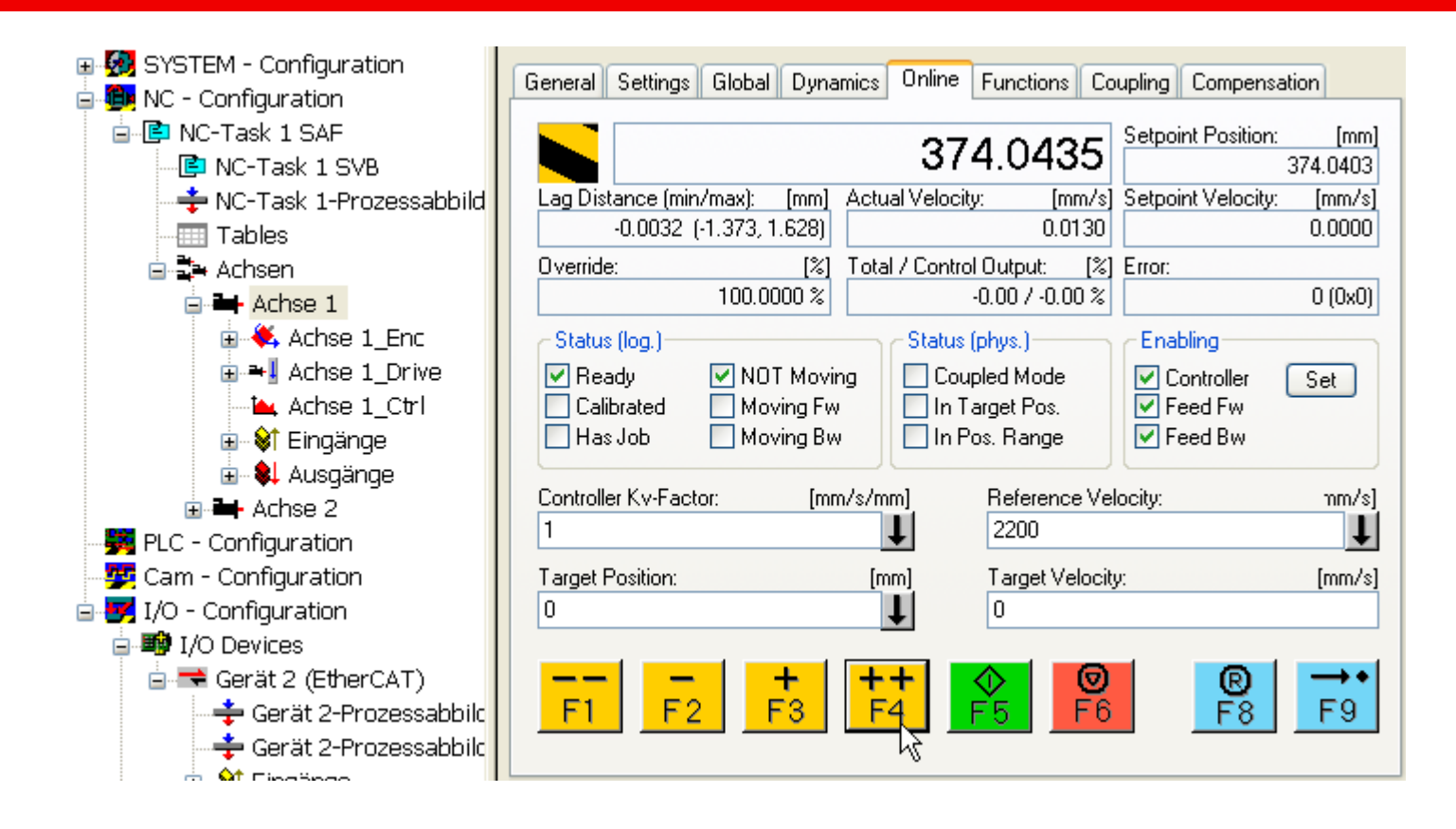

#### *Now the first move is possible !*

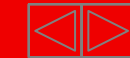

#### **Setup saving in three steps: 1. in "Startup List"**

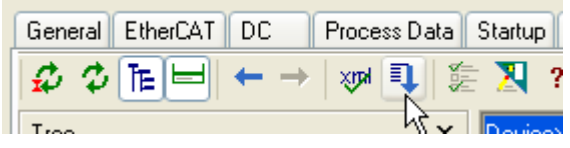

7599

 $0.200$ 

 $6.0$ 

4.00

58.0

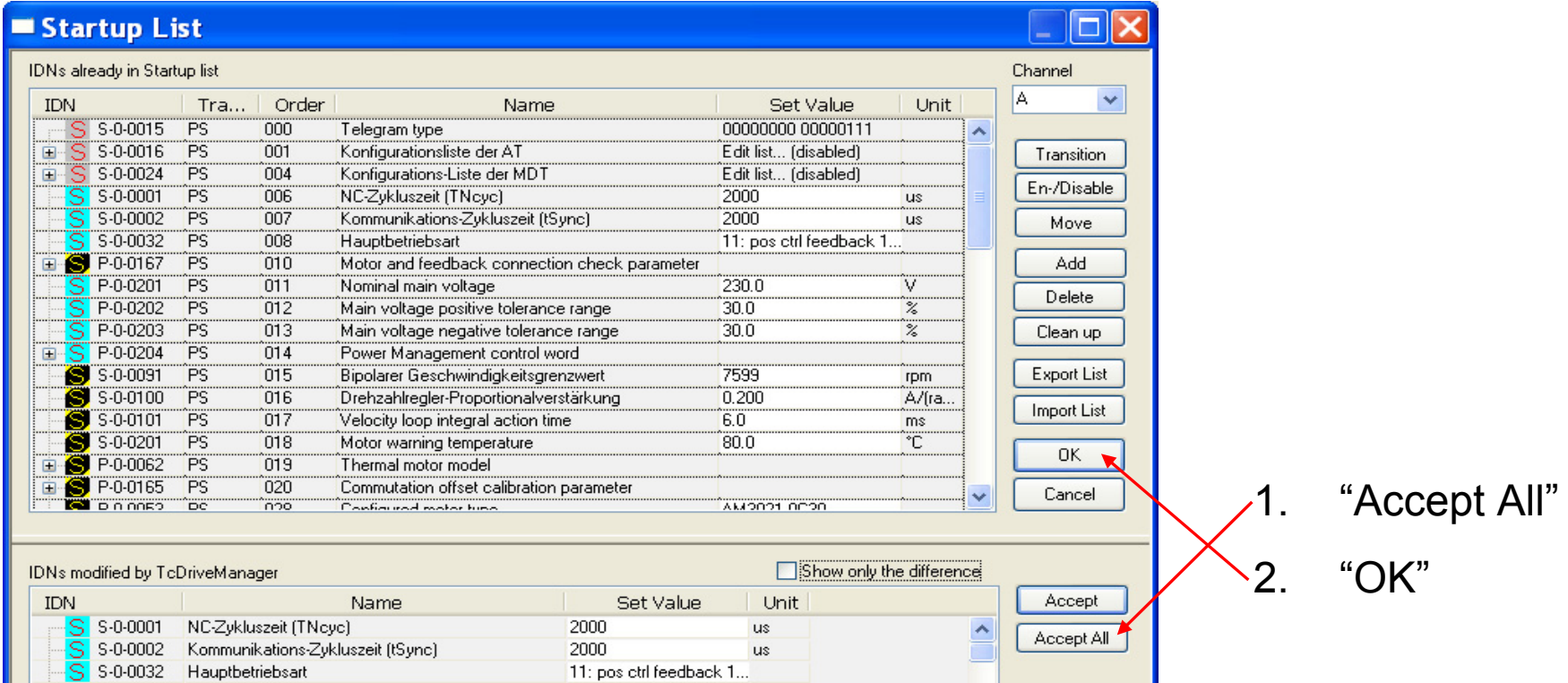

rpm

ms

V/A

A/(ra...

**BECKHOFF** New Automation Technology

S-0-0091 Bipolarer Geschwindigkeitsgrenzwert

S-0-0101 Velocity loop integral action time

S-0-0106 Current loop proportional gain 1

S S-0-0104 Position loop Kv-factor

S-0-0100 Drehzahlregler-Proportionalverstärkung

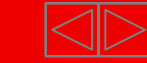

 $\checkmark$ 

## **Setup saving in three steps: 2., Activate configuration"**

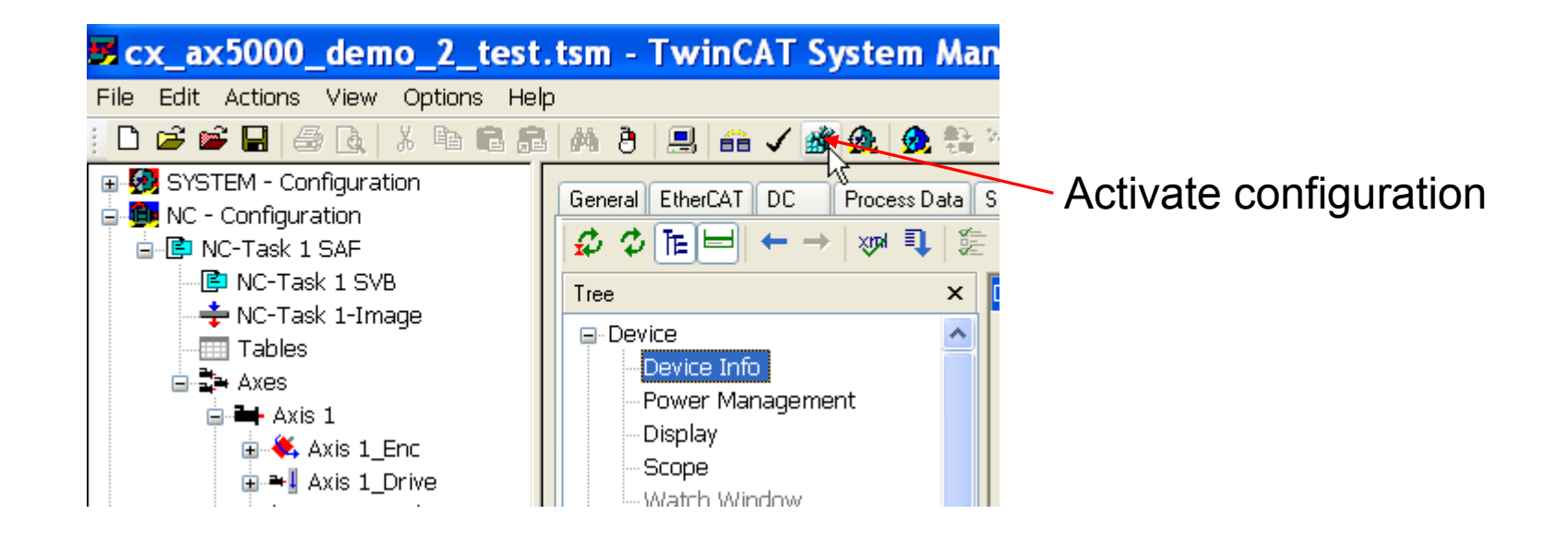

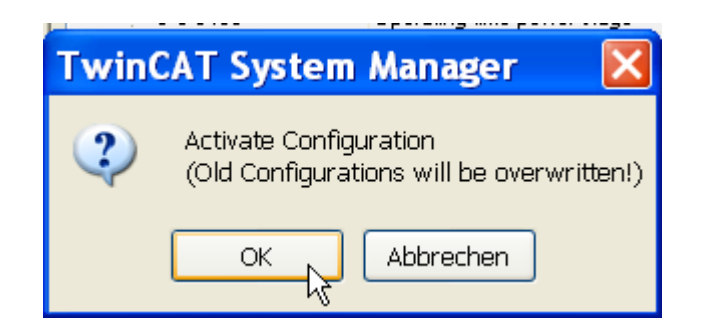

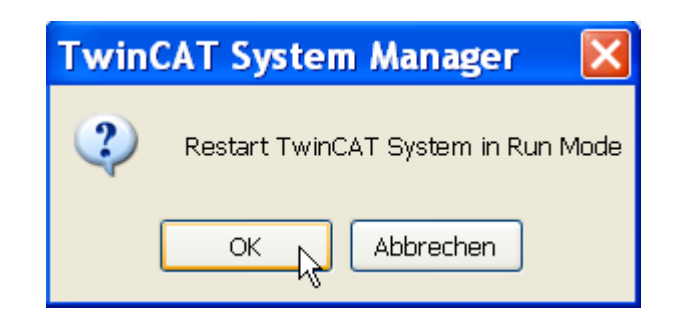

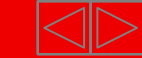

#### **Setup saving in three steps: 3. in TSM file**

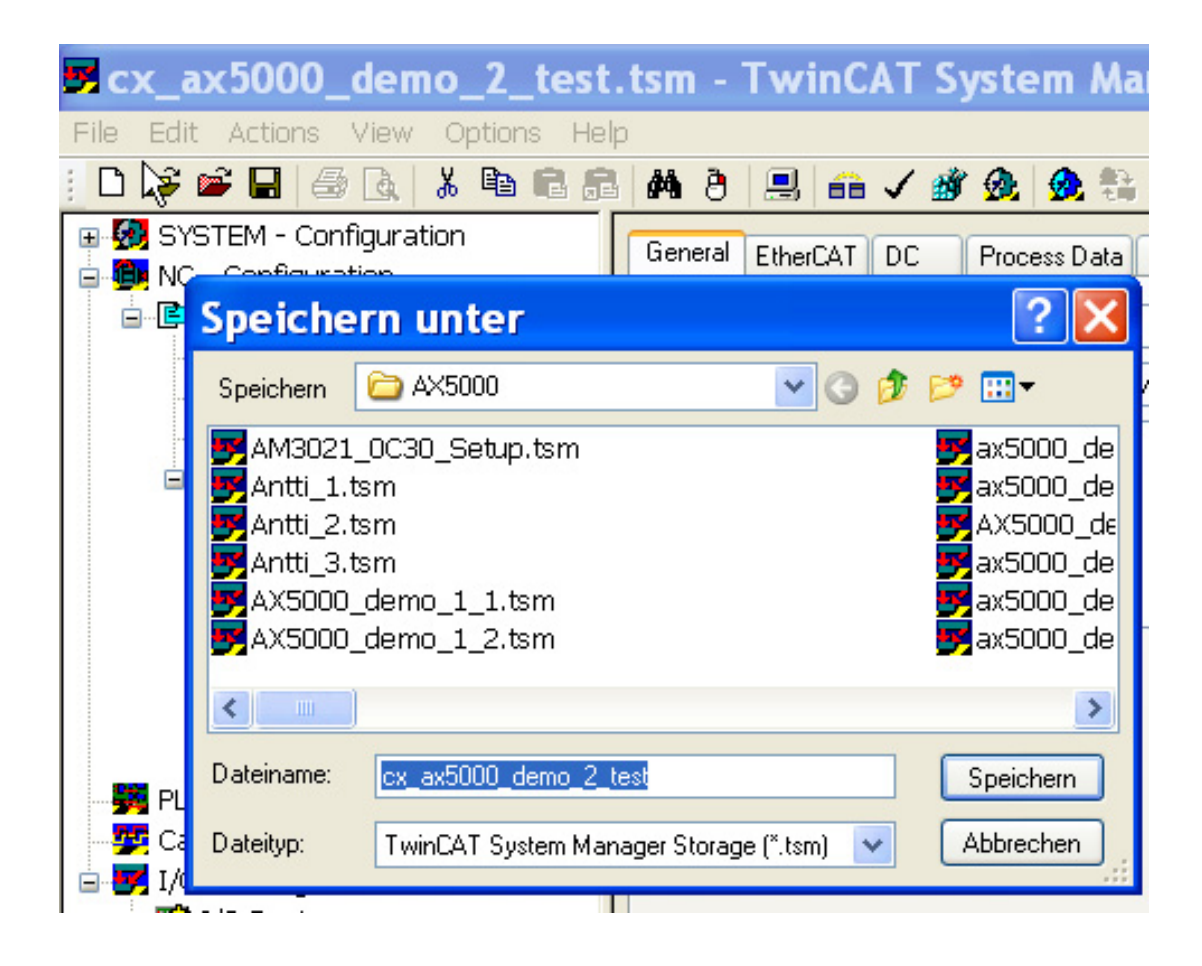

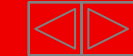

## **Device- Function AX5xxx**

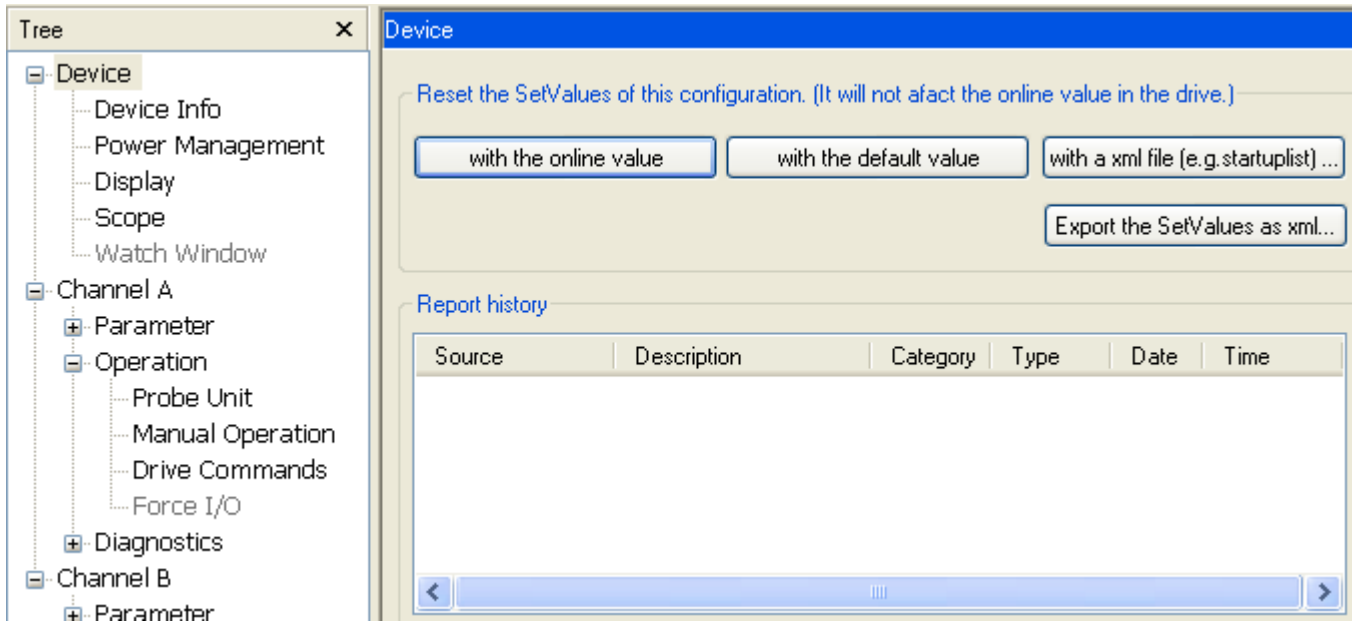

Parameter handling of the AX5000

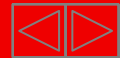

## **Device- Info AX5xxx**

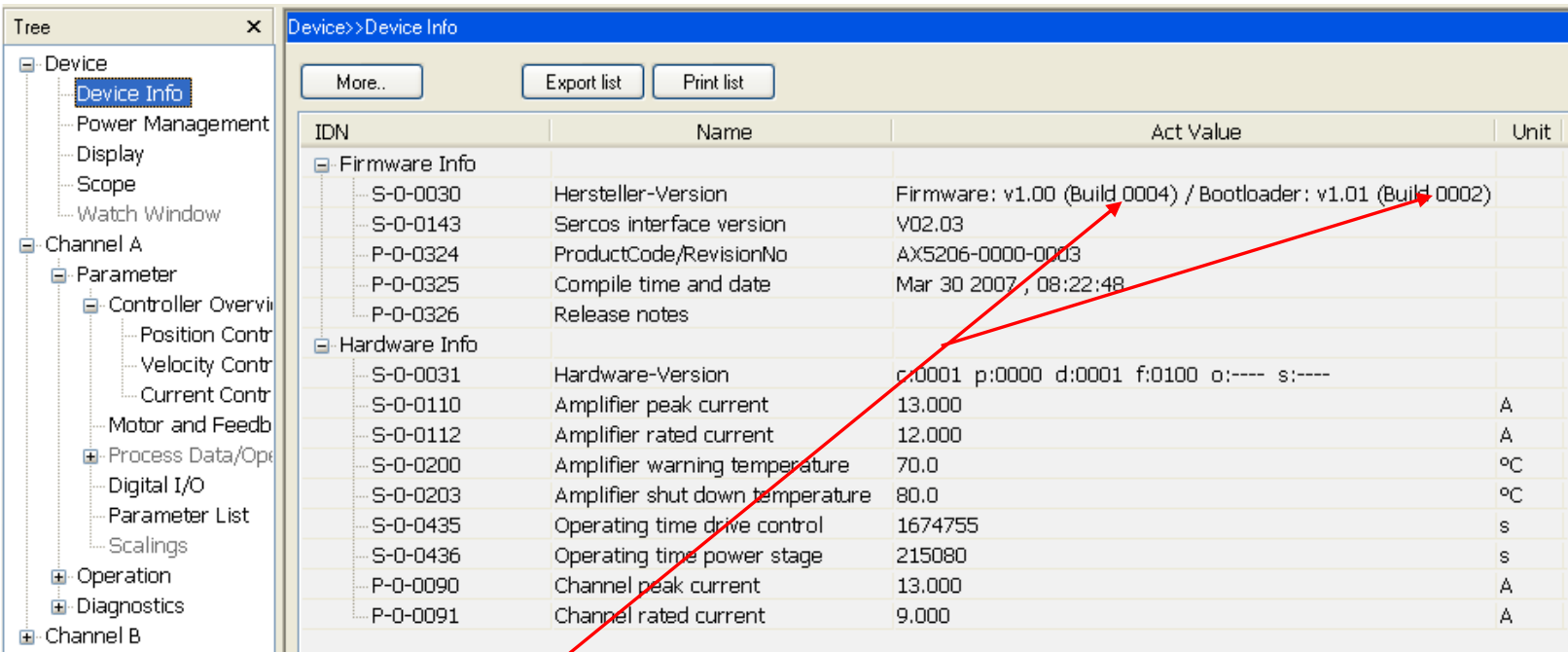

Drive "Firmware" - 0 = released 9 = test version

Hardware Version  $c=$  control - board;  $p = power$ ;  $d = driver$ ;  $f = front$ ;  $o = option$ ; s = safety

### **Device- Info AX5xxx**

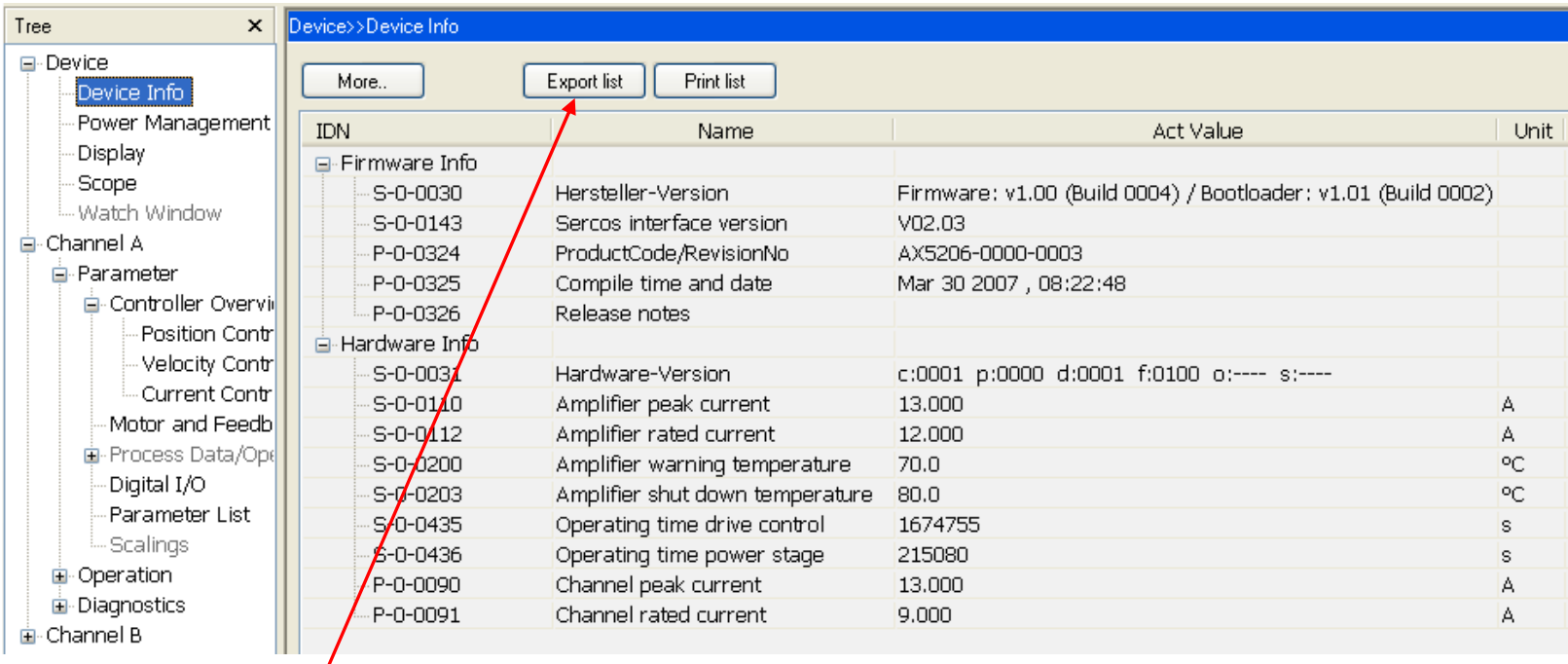

Export function for device info, **please save it for each drive!**

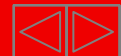

## **Device- InfoAX5xxx**

IDN;Name;ActValue;SetValue;Unit

Firmware Info::::

S-0-0030;Hersteller-Version;Firmware: v1.01 (Build 0002) / Bootloader: v1.01 (Build 0002);;

S-0-0143;Sercos interface version;V02.03;;

P-0-0324;ProductCode/RevisionNo;AX5203-0000-0006;;

P-0-0325;Compile time and date;Sep 27 2007 , 12:36:48;;

P-0-0326;Release notes;;;

Hardware Info::::

S-0-0031;Hardware-Version;c:0001 p:0001 d:0001 f:0100 o:---- s:----;;

S-0-0110;Amplifier peak current;12.000;;A

S-0-0112;Amplifier rated current;6.000;;A

S-0-0200;Amplifier warning temperature;70.0;;°C

S-0-0203;Amplifier shut down temperature;80.0;;°C

S-0-0435;Operating time drive control;854046;;s

S-0-0436;Operating time power stage;45888;;s

P-0-0090;Channel peak current;12.000;;A

P-0-0091;Channel rated current;6.000;;A

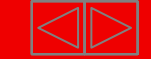

### **Power- Management AX5xxx**

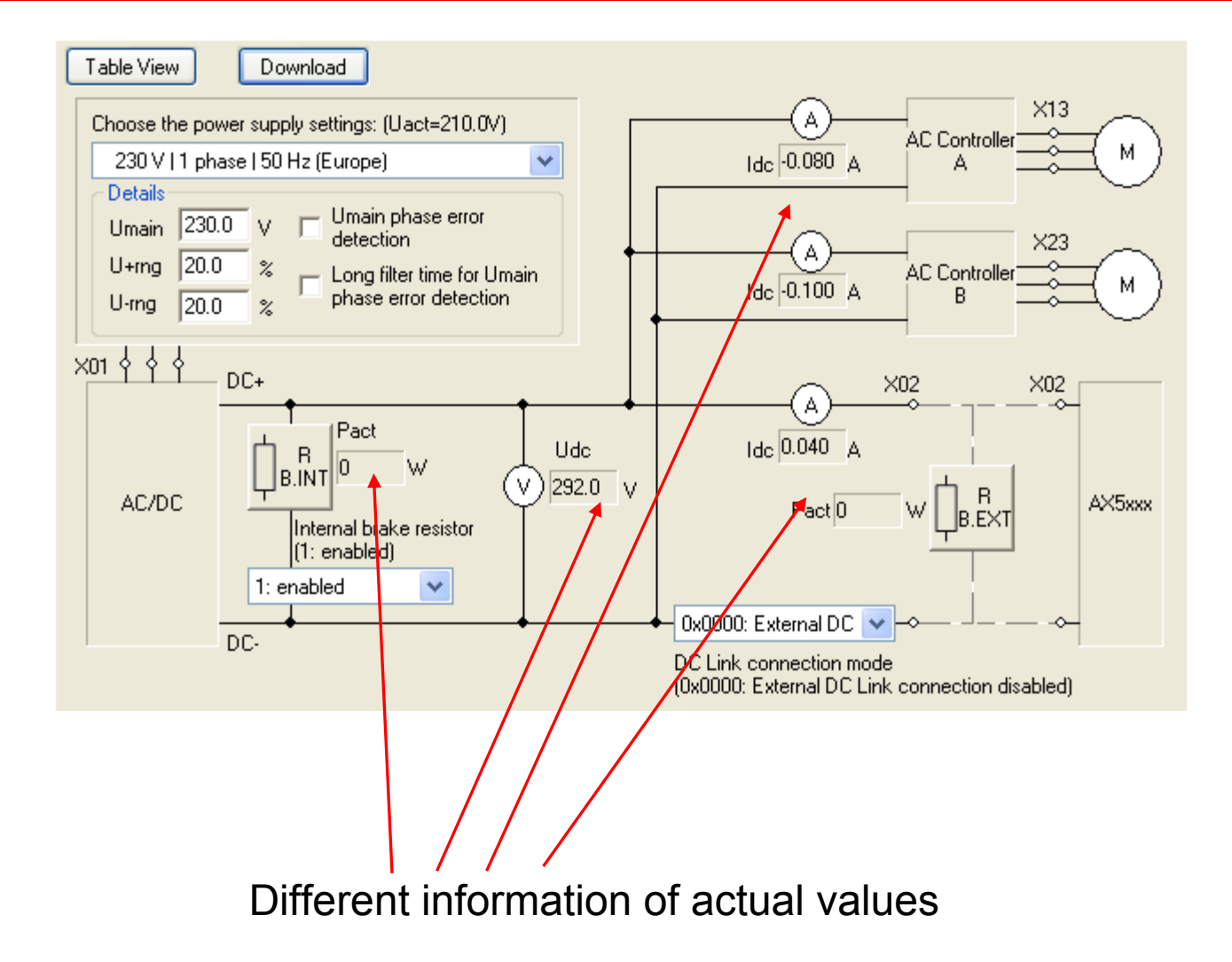

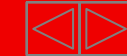

### **Power- Management AX5xxx**

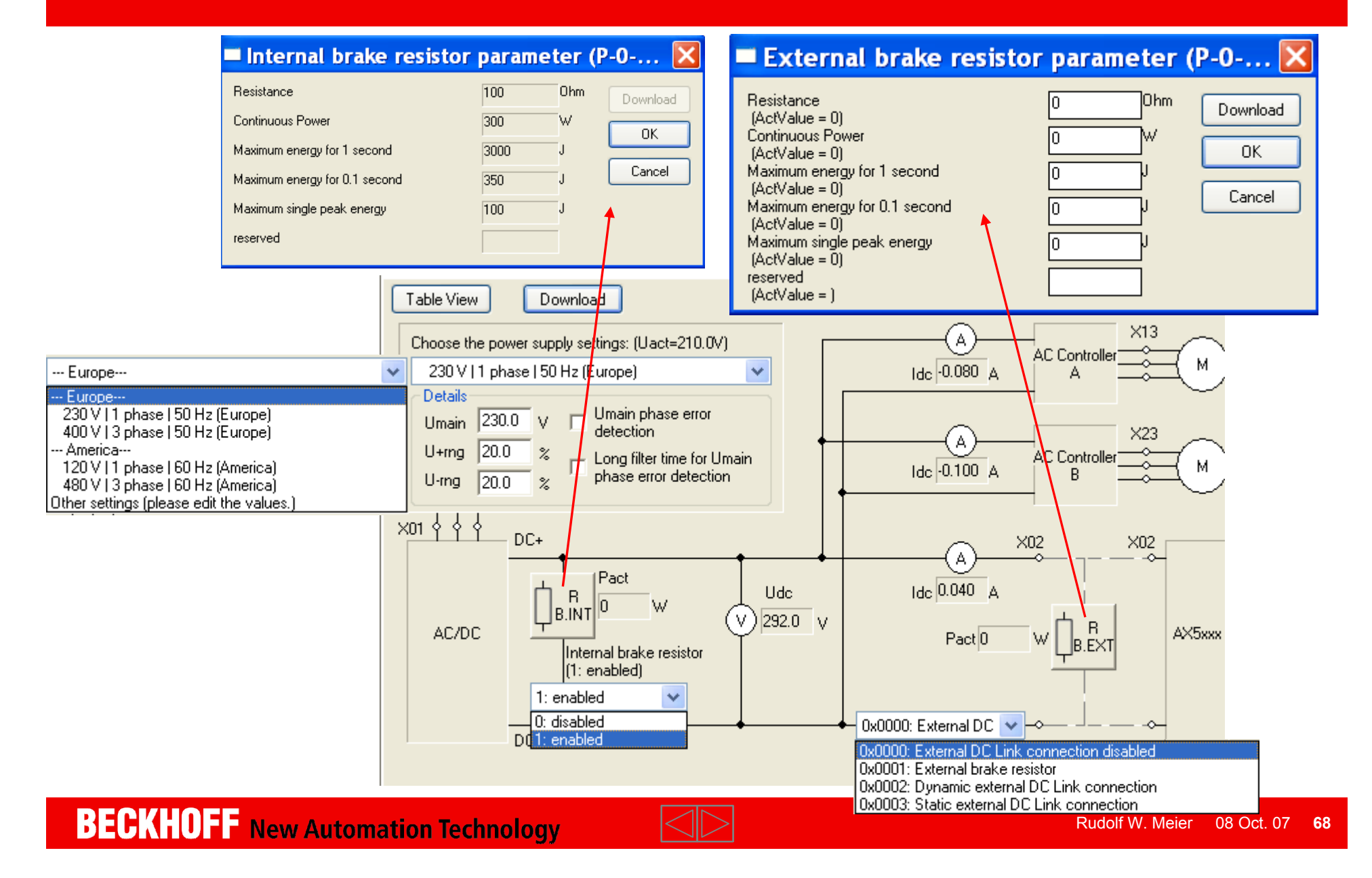

## **Power- Management** in "Table View" **AX5xxx**

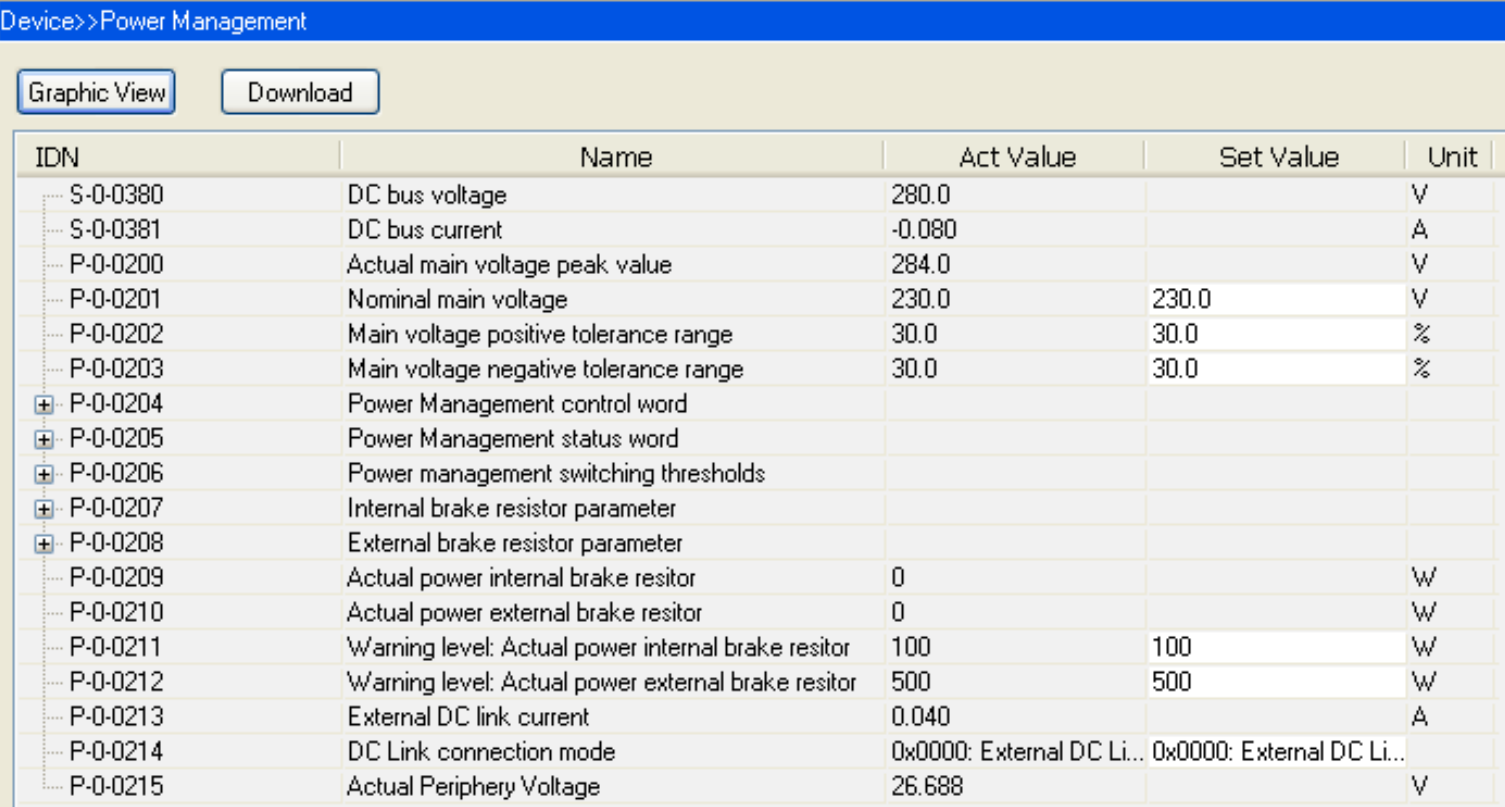

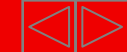
## **Display AX5xxx**

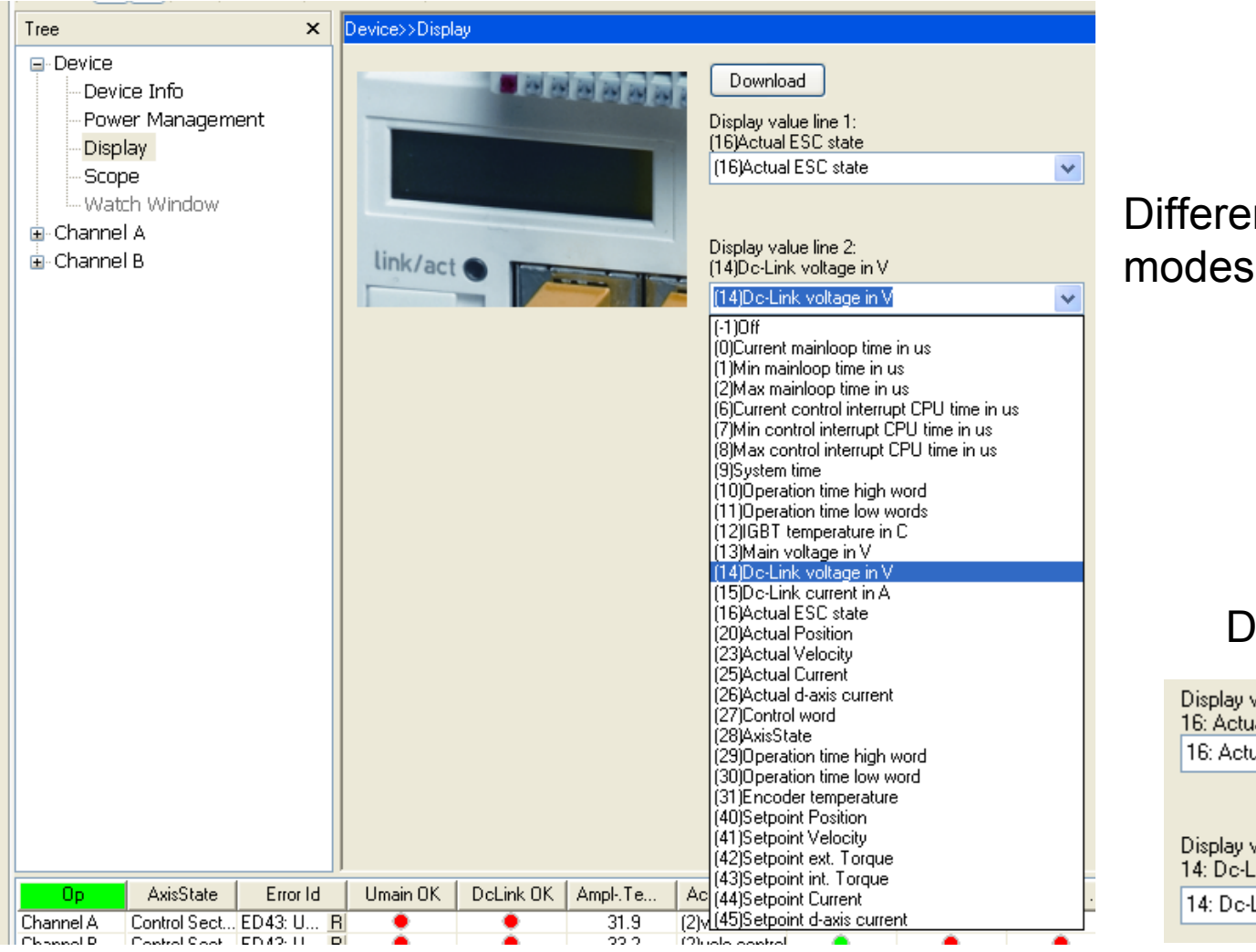

#### Different display modes are possible

#### Default setting:

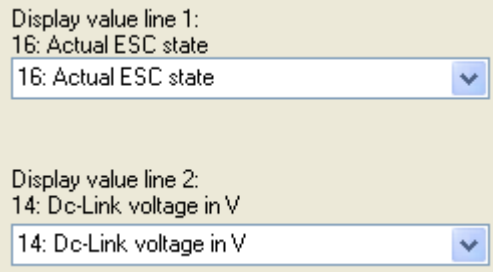

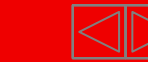

## **Parameter AX5xxx**

- -Controller Overview
- -The setup of the controllers goes from the "inside" (Current Controller) to the "outside" (Position Controller).

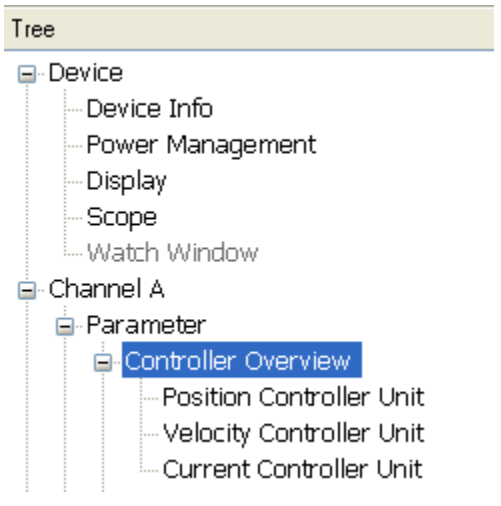

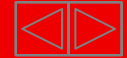

## **Current Controller Unit AX5xxx**

Kp and Tn of the current controller are set by the Motor default parameters.

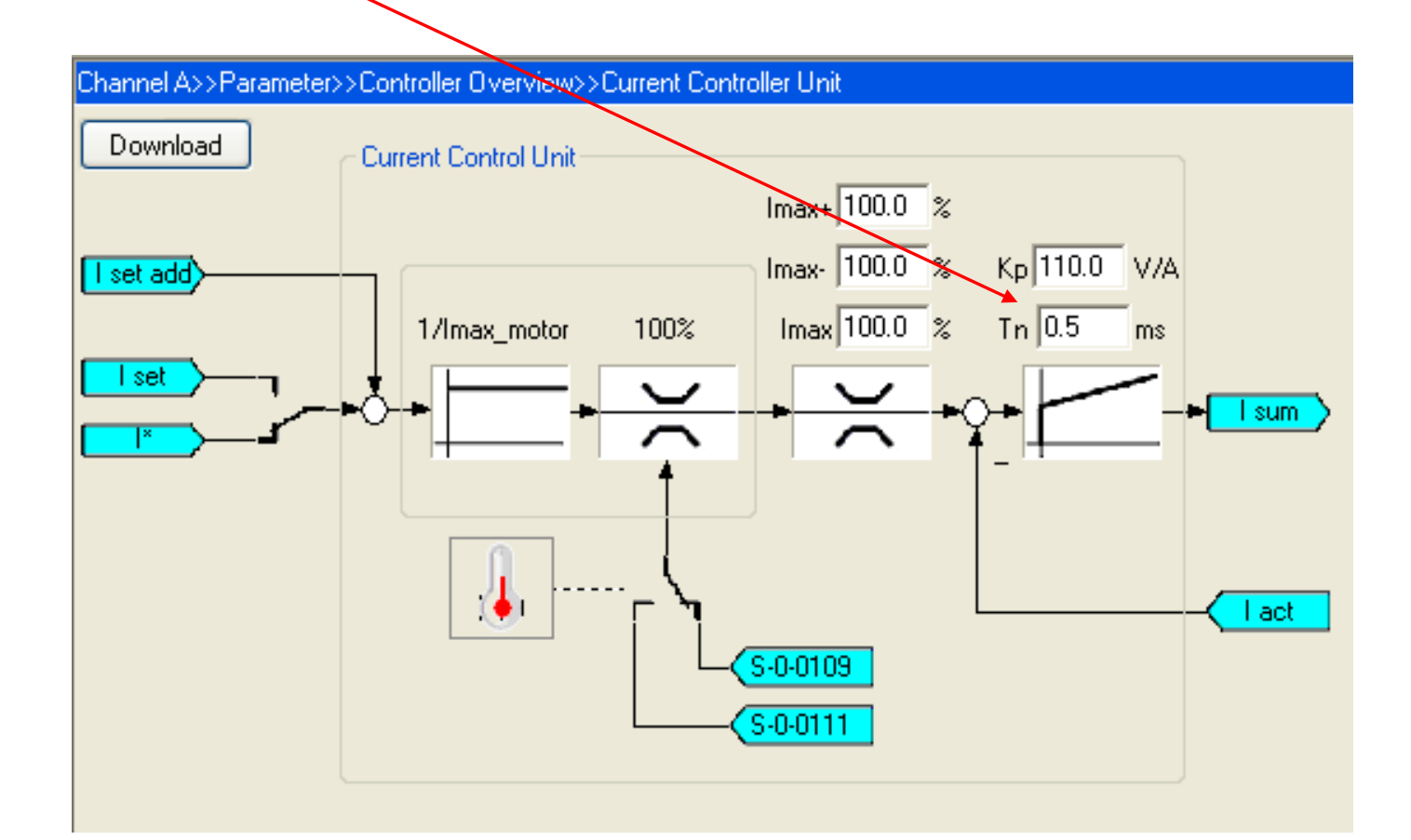

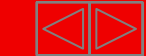

# **Velocity Controller Unit AX5xxx**

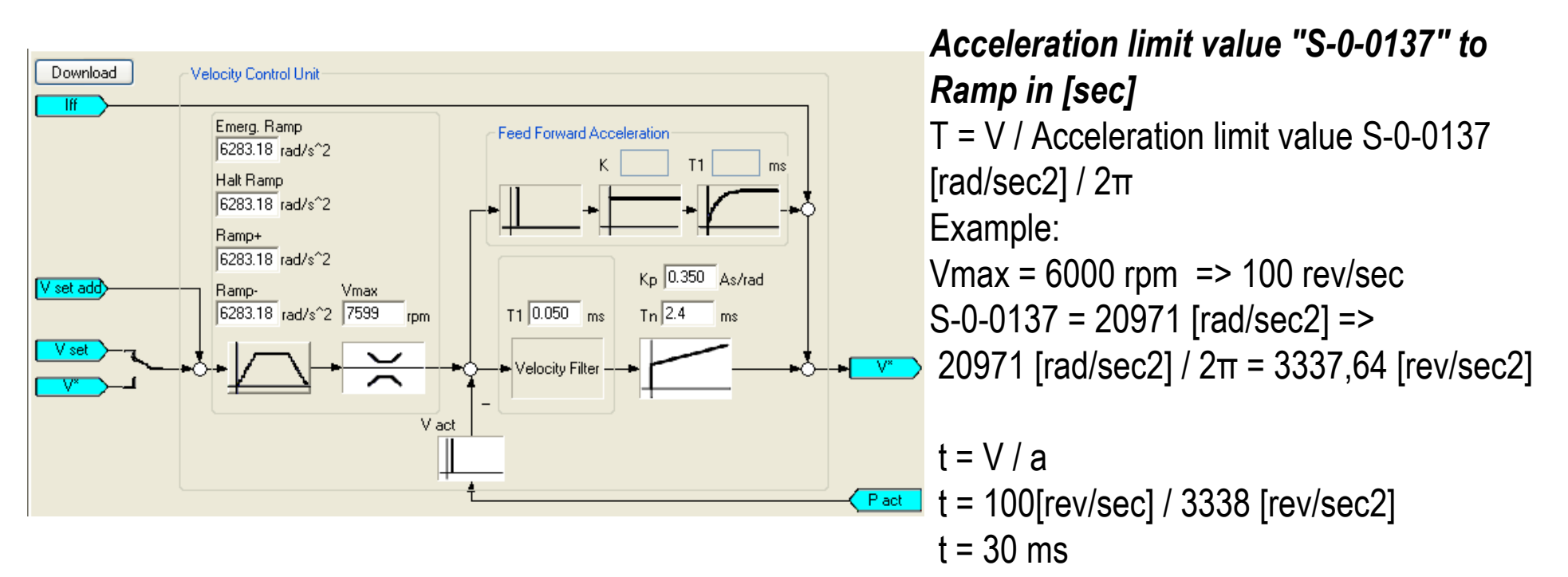

- $\blacksquare$ The scaling "rad" is fix.
- $\blacksquare$ The perigon is  $2 \pi$  radian or 360 degree; That is:

$$
1\,{\rm rad} = \frac{360^{\circ}}{2\pi} = \frac{180^{\circ}}{\pi} \approx 57{,}29577951^{\circ}
$$

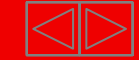

# **Position Controller Unit AX5xxx**

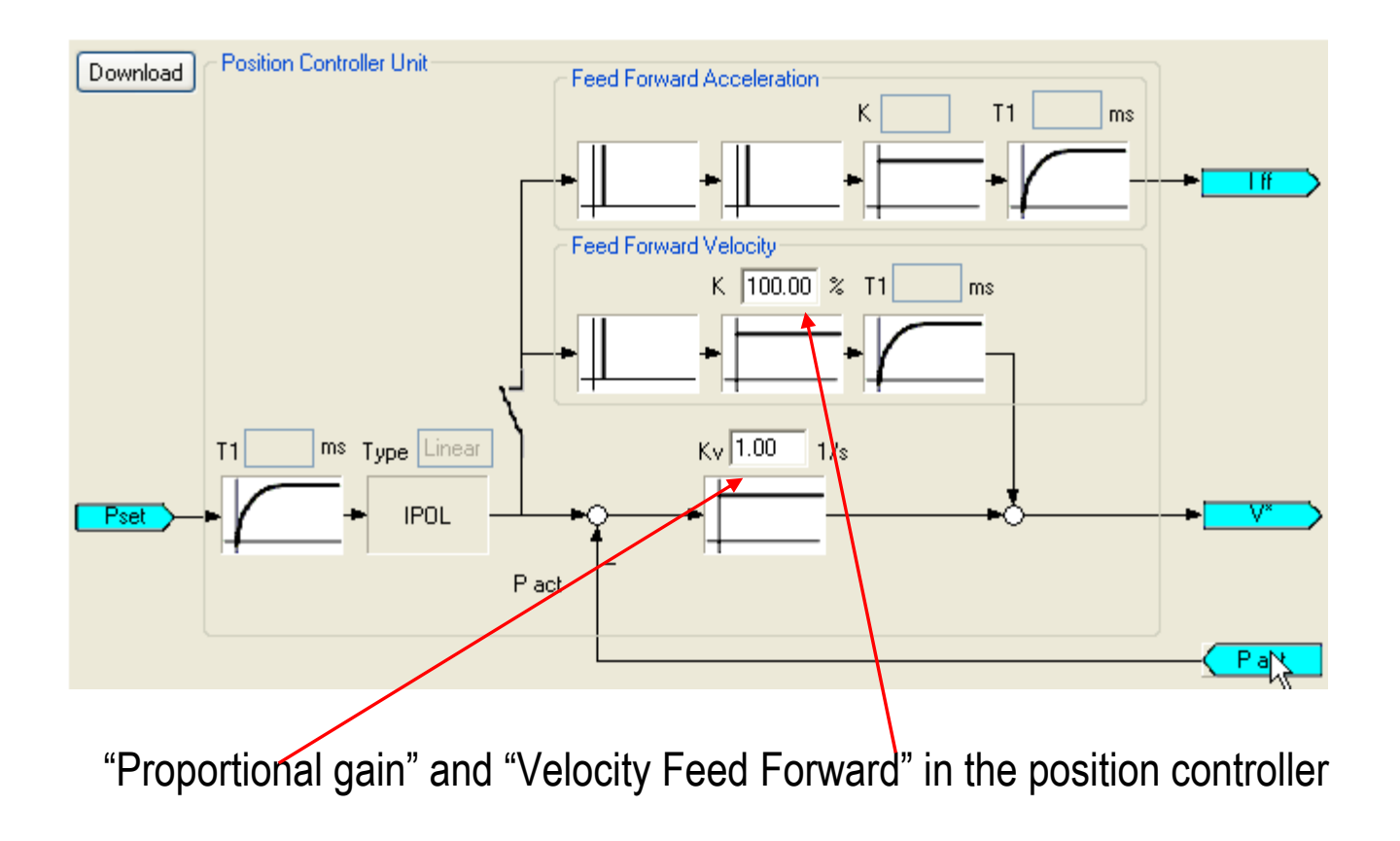

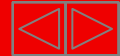

#### **AX5xxx**

# **Motor and Feedback**

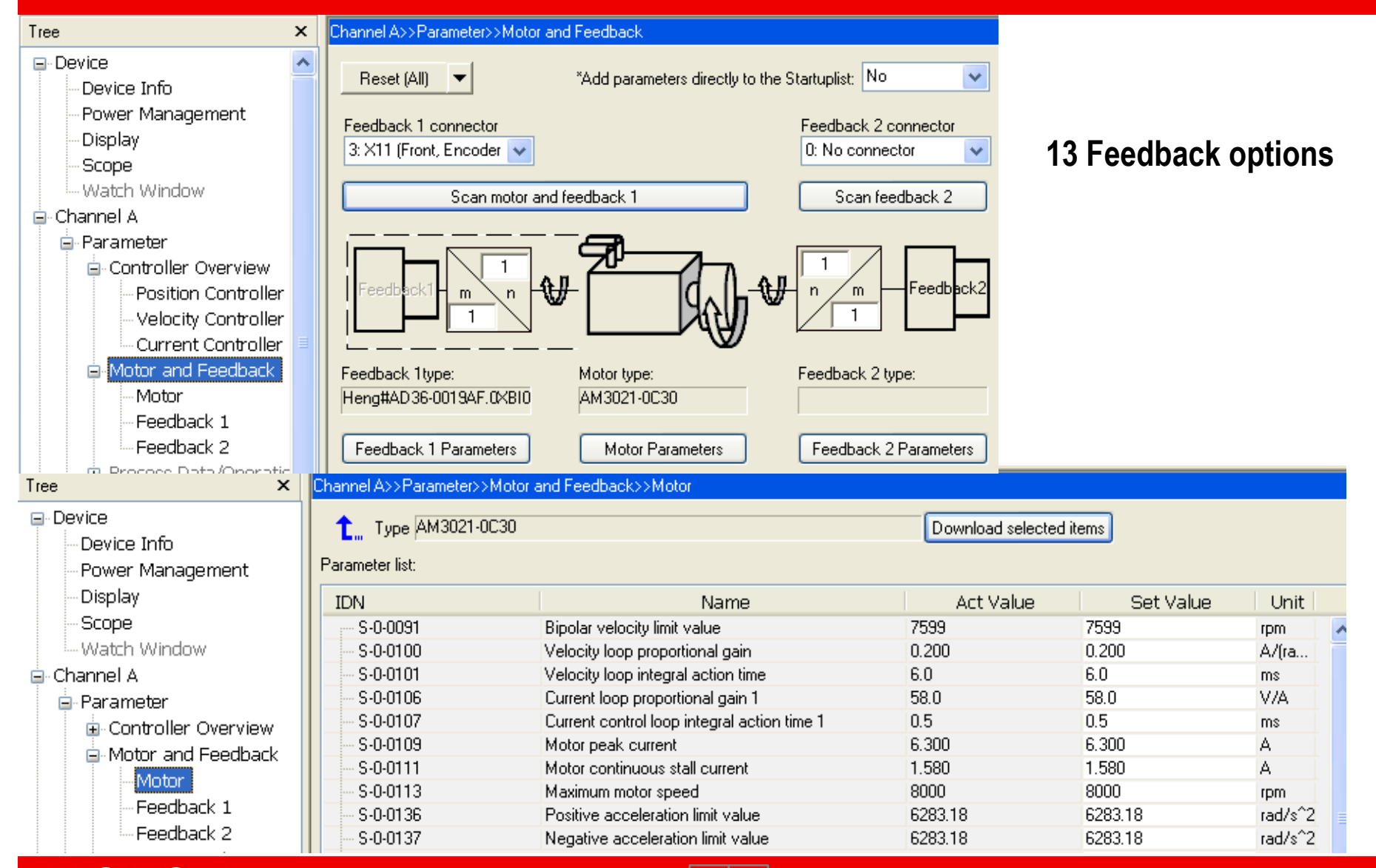

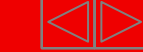

# **Digital I/O Link AX5xxx**

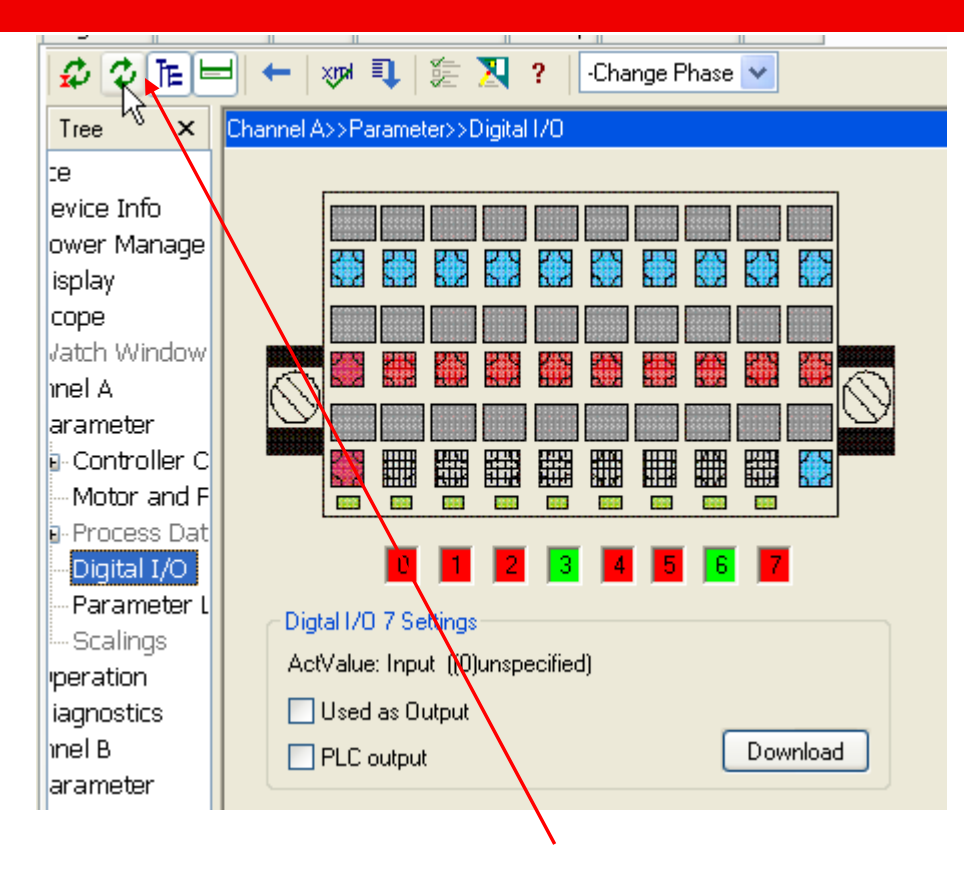

 $\blacksquare$ After running "Update IDN`s" the input online state is displayed.

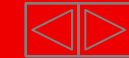

# **Digital I/O Link AX5xxx**

- By the folder "Process data" e.g. the I/O state can be add.
- Maximum is: 12 input words and 20 output words by 62,5 µsec.
- One Word = 2Byte

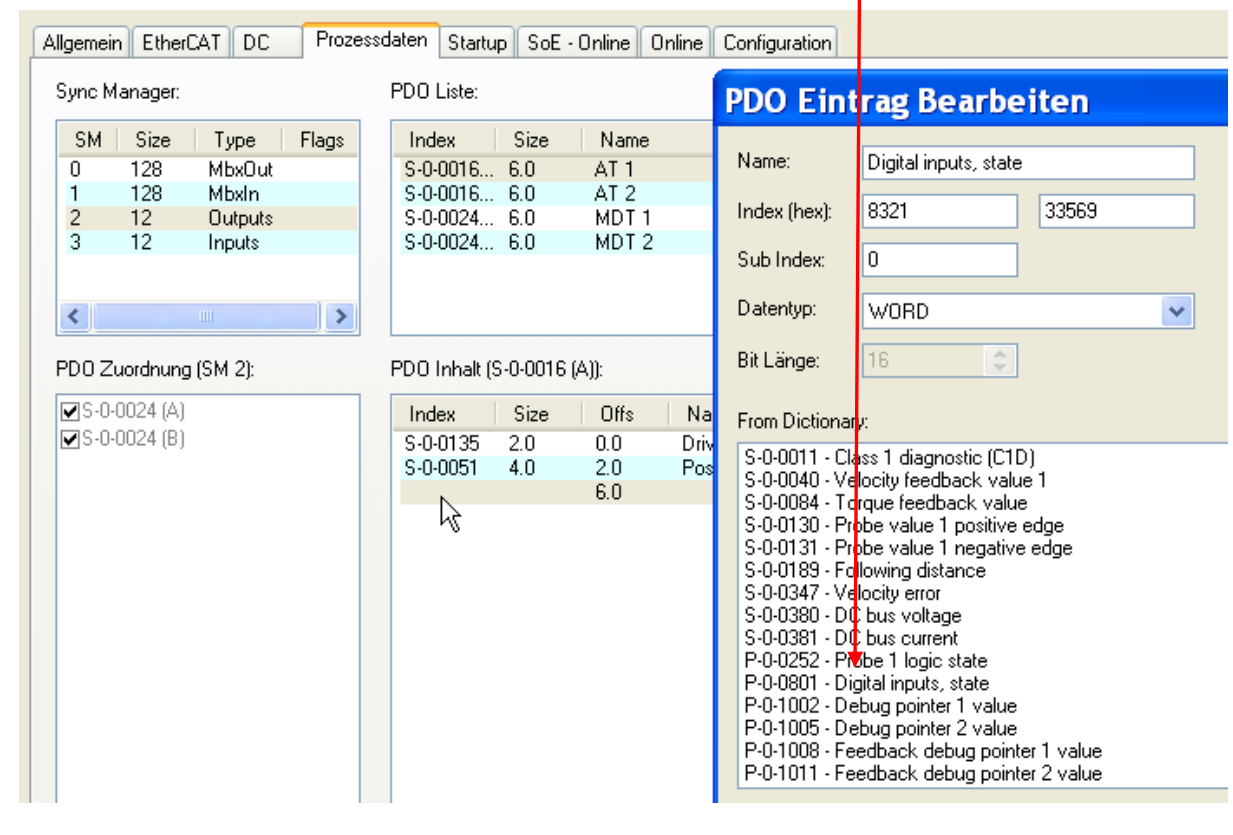

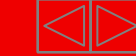

# **Digital I/O Link AX5xxx**

■ Now "Digital inputs, state" is a part of AT1.

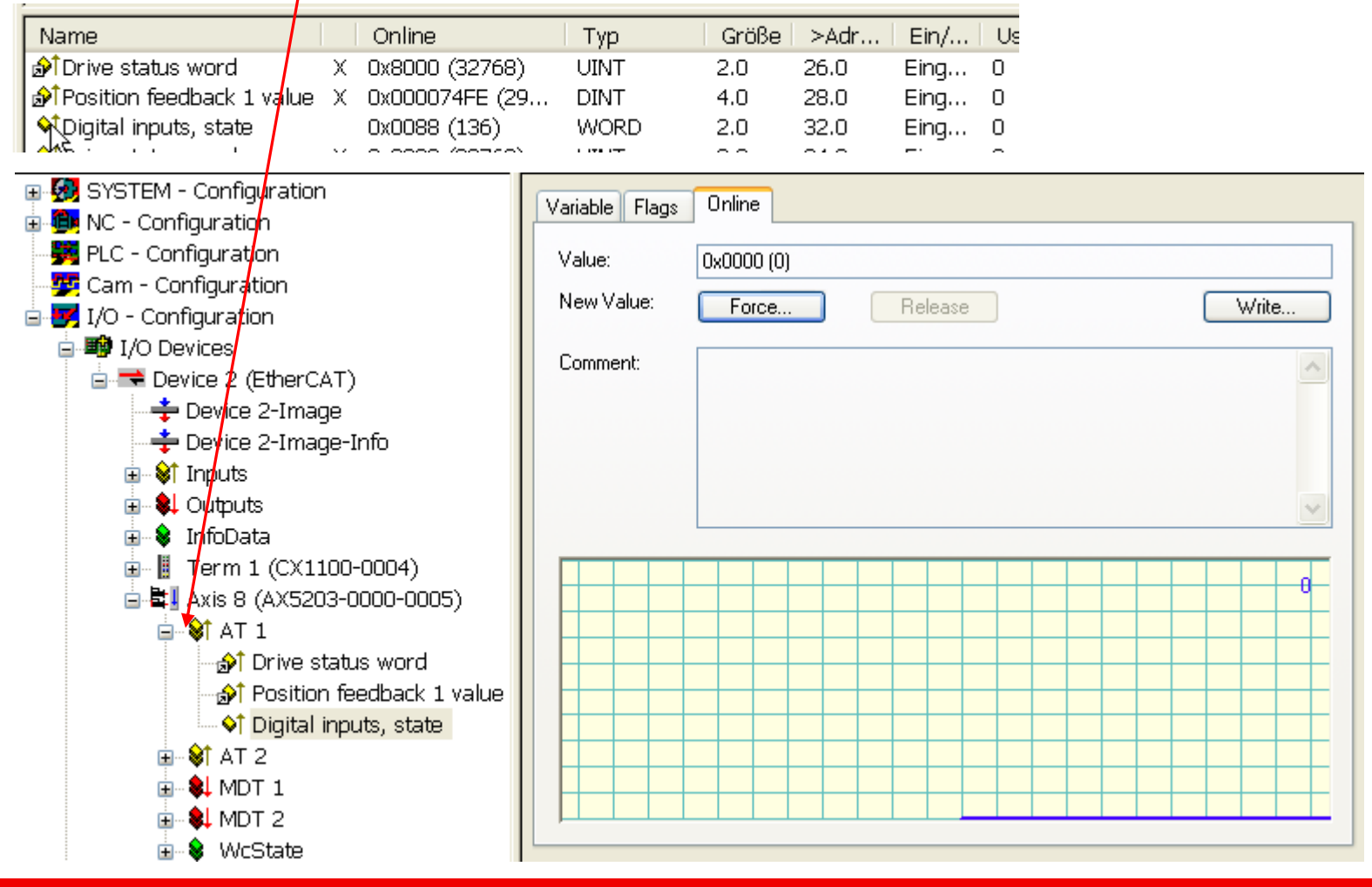

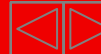

# **Parameter List AX5xxx**

- $\blacksquare$ By the "Parameter List" there is access to the axis parameter.
- Two forms are possible.
- Show in groups:

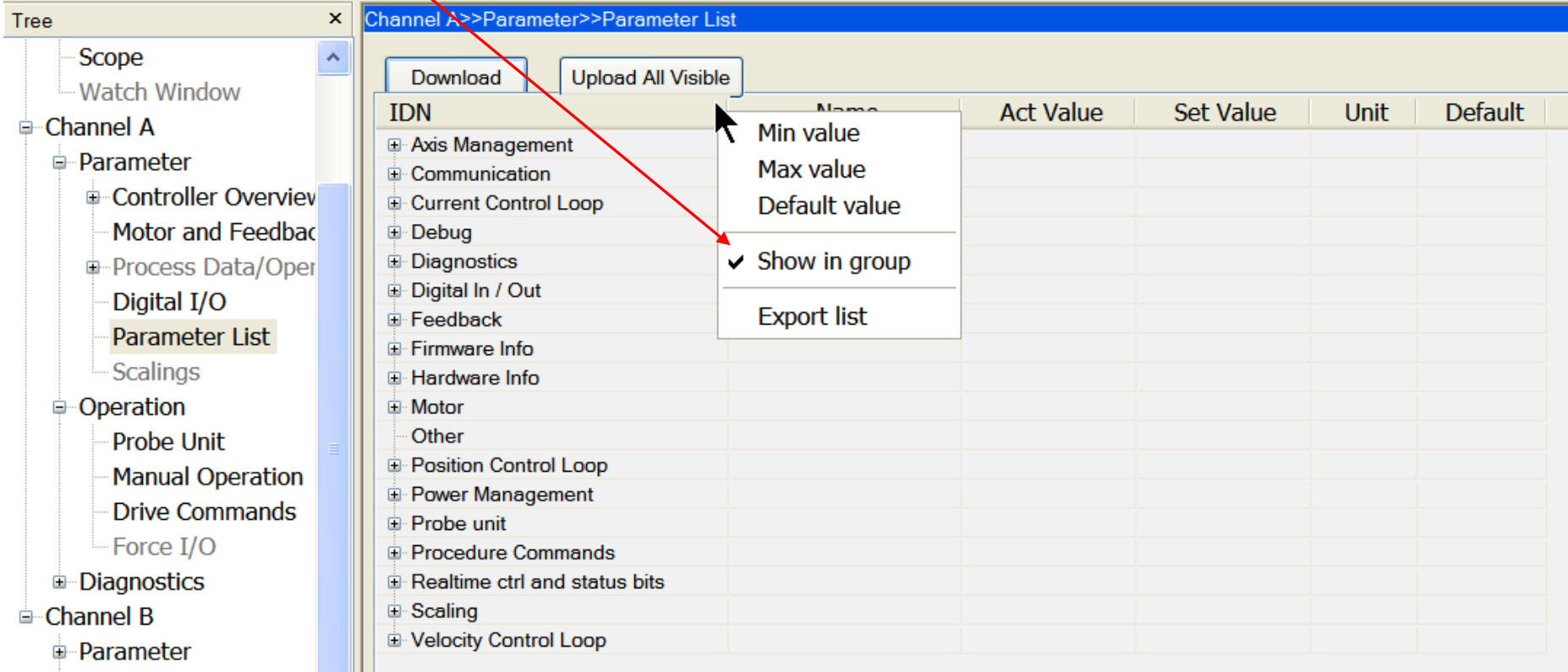

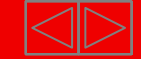

# **Parameter List AX5xxx**

Or IDN listed.

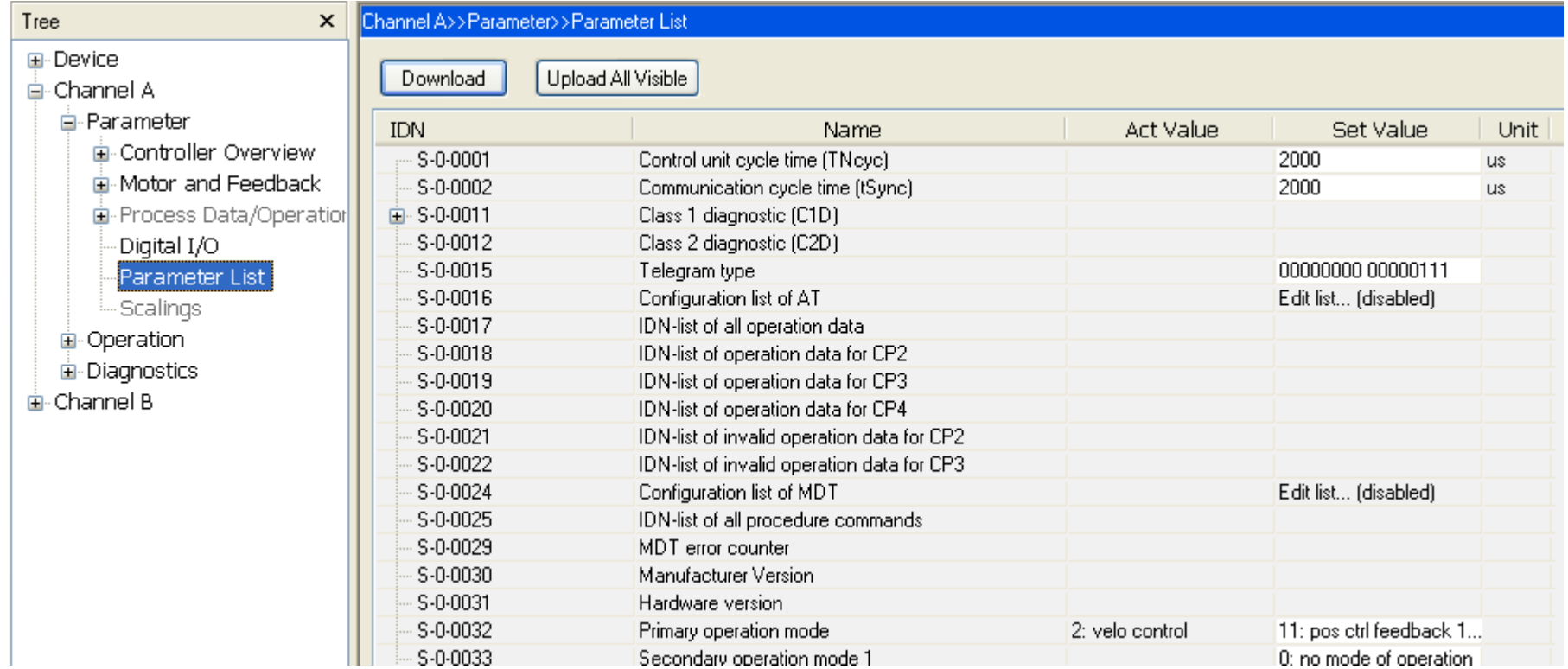

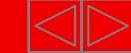

# **AX5000 Position controller AX5xxx**

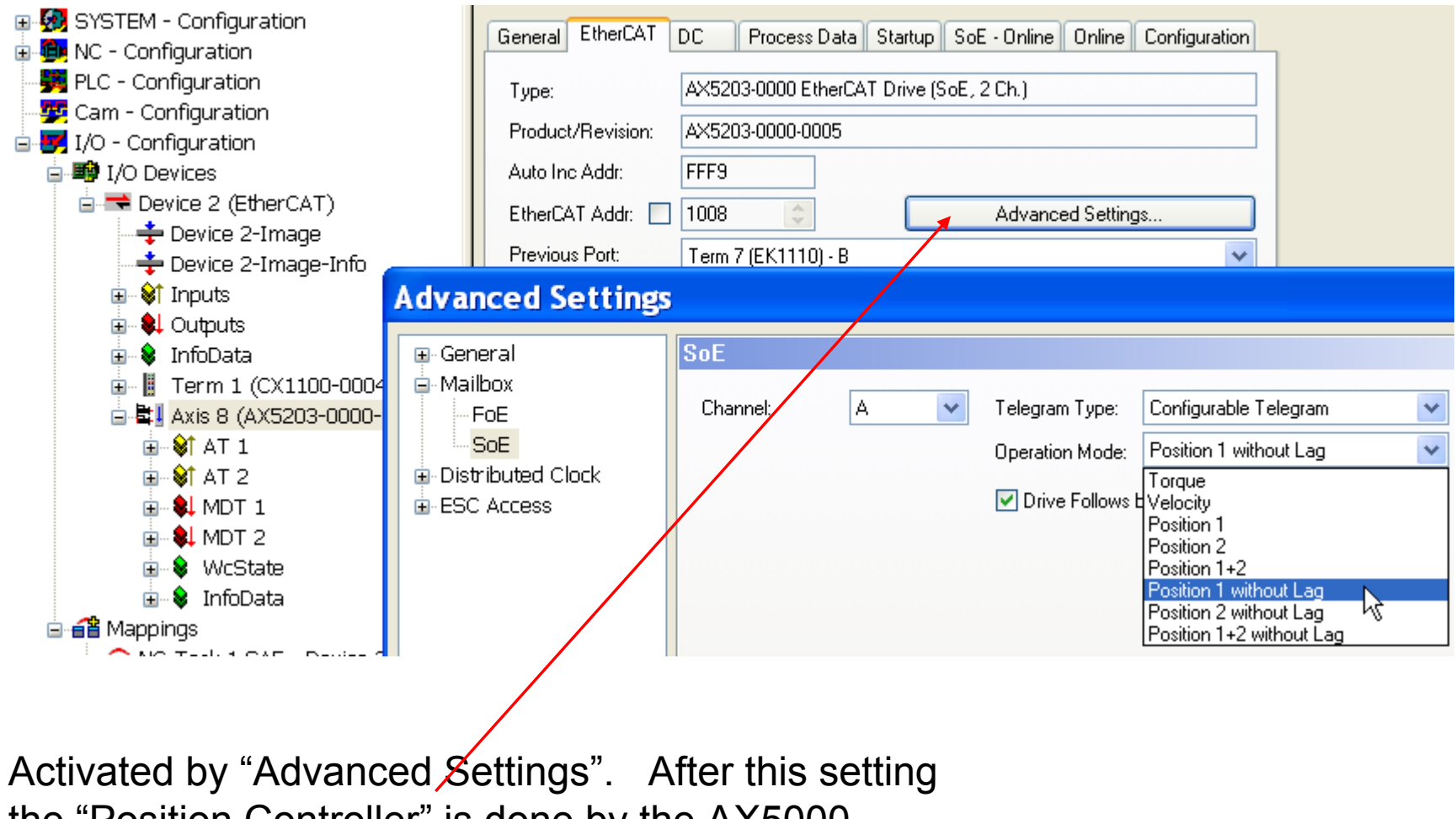

the "Position Controller" is done by the AX5000.

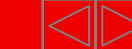

# **Channel current configuration AX5xxx**

#### Startup List

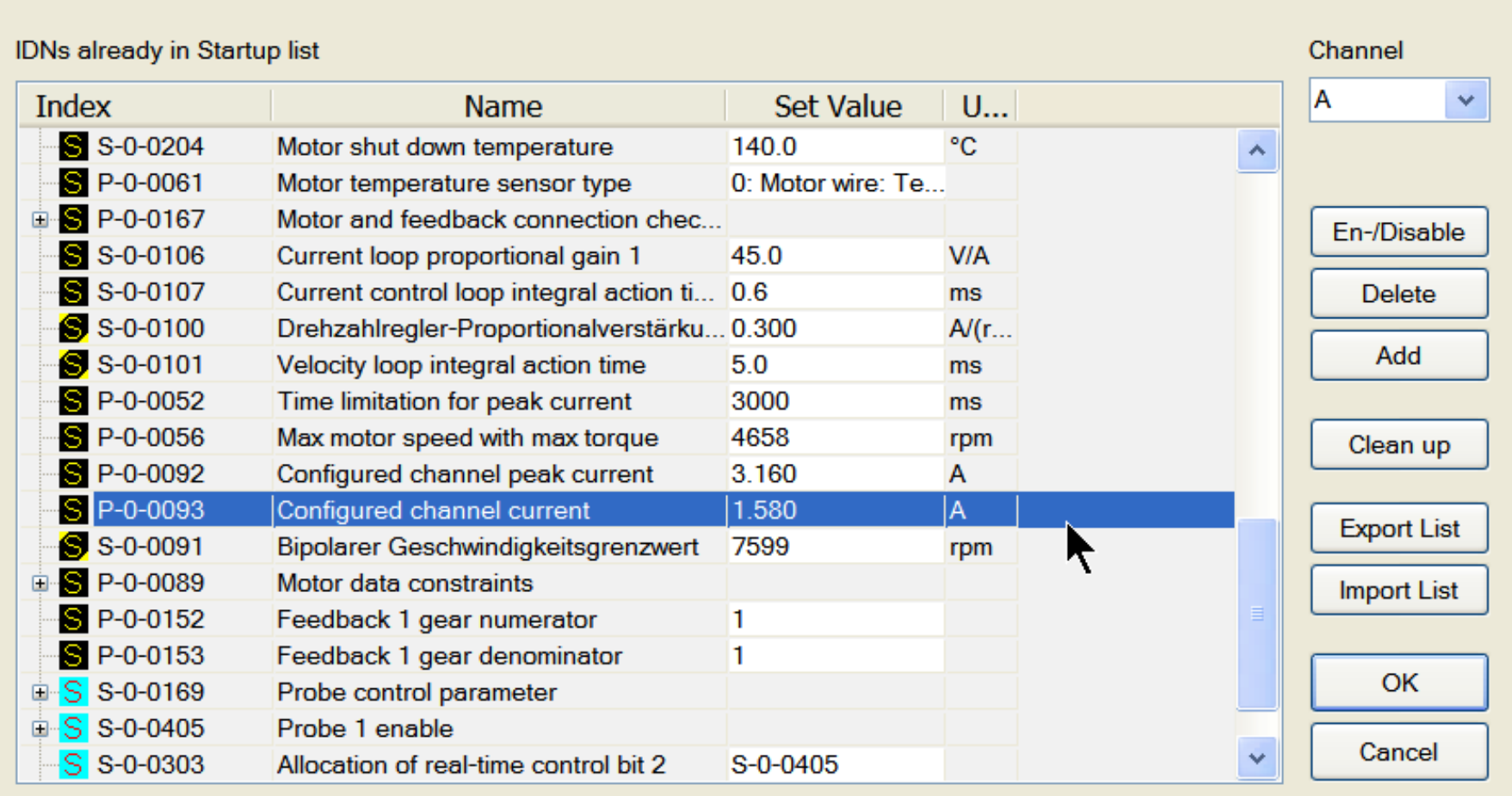

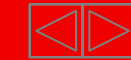

#### **AX5xxx**

### **S-0-0033 Secondary operation mode**

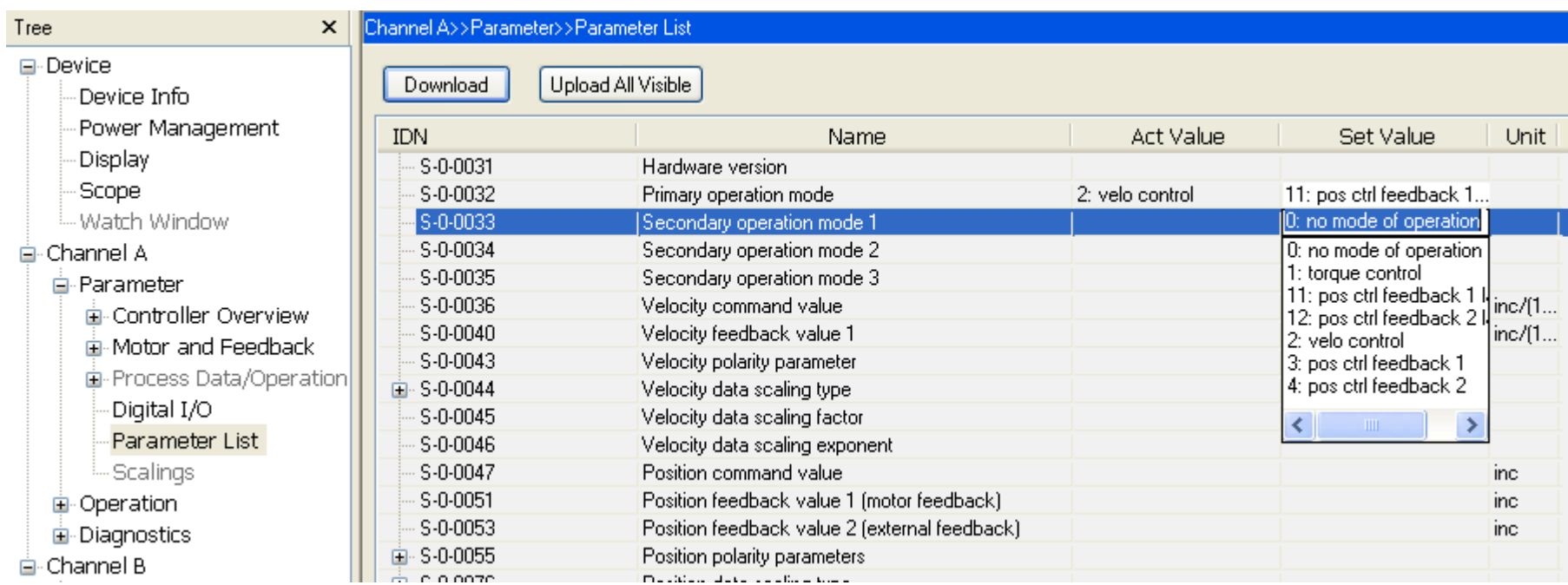

Secondary operation modes are selectable by the Controlword! in prep.

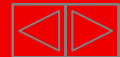

# **Disable device channel AX5xxx**

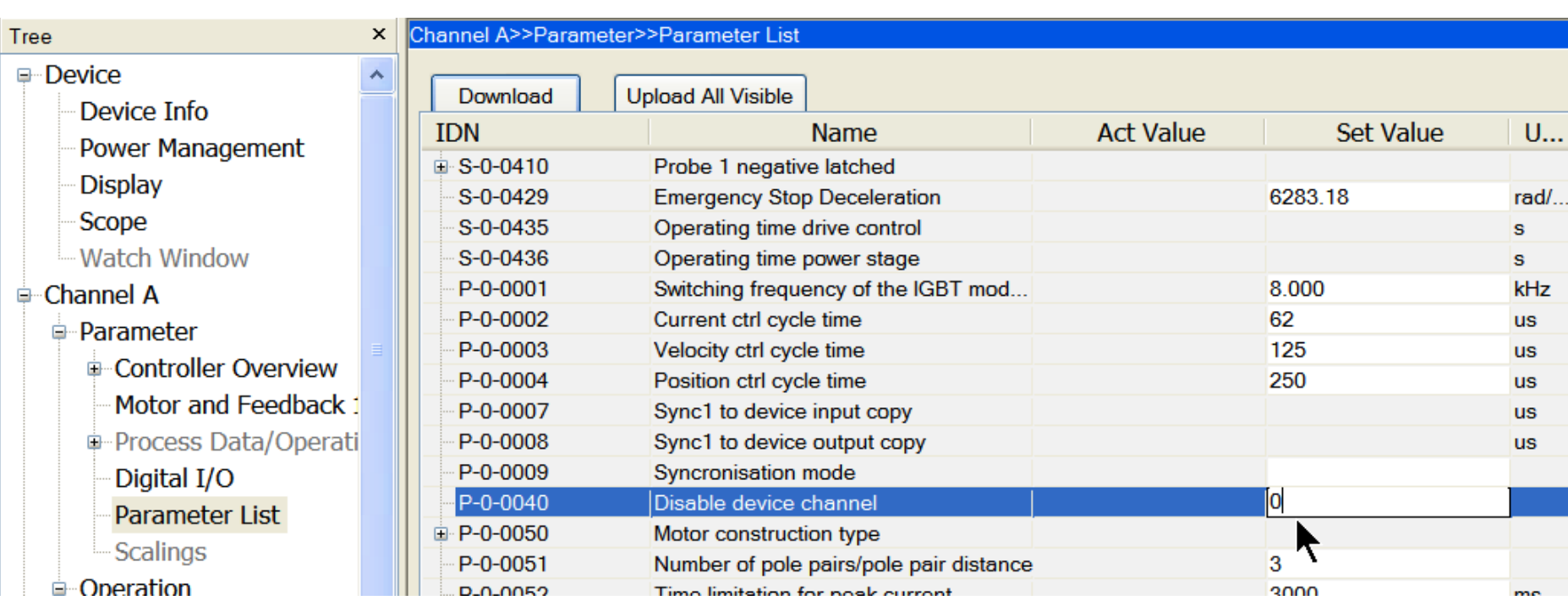

#### e.g. to use only channel 2 feedback

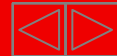

# **Error reaction AX5xxx**

#### Tree

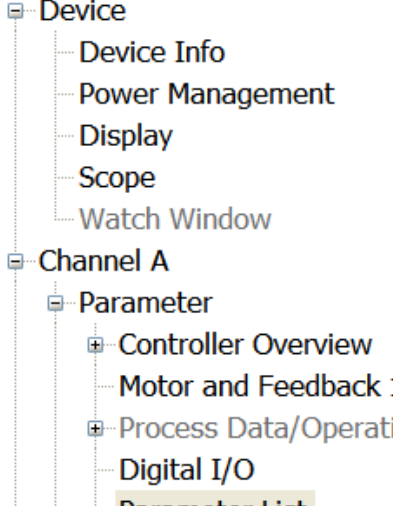

- Parameter List Scalings
- **Operation**

#### X Channel A>>Parameter>>Parameter List

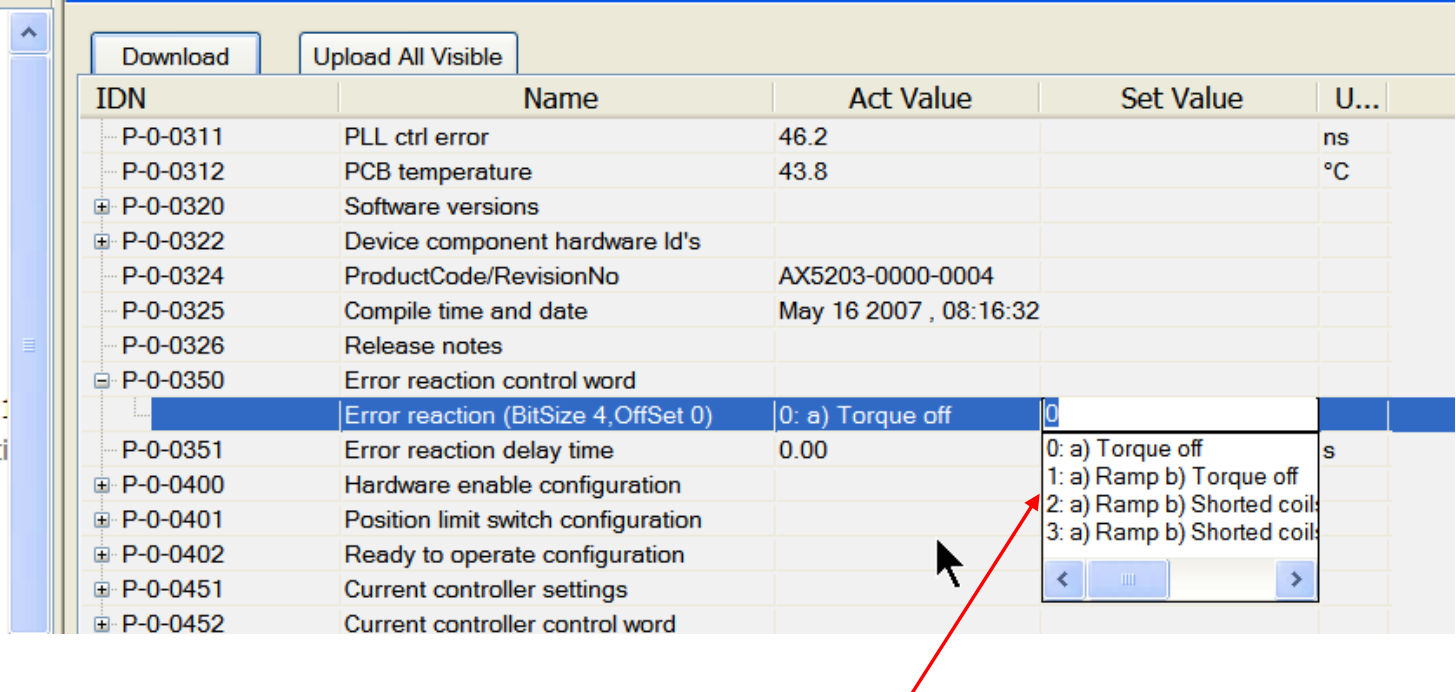

What should happen after error detection.

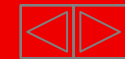

# **Hardware Enable AX5xxx**

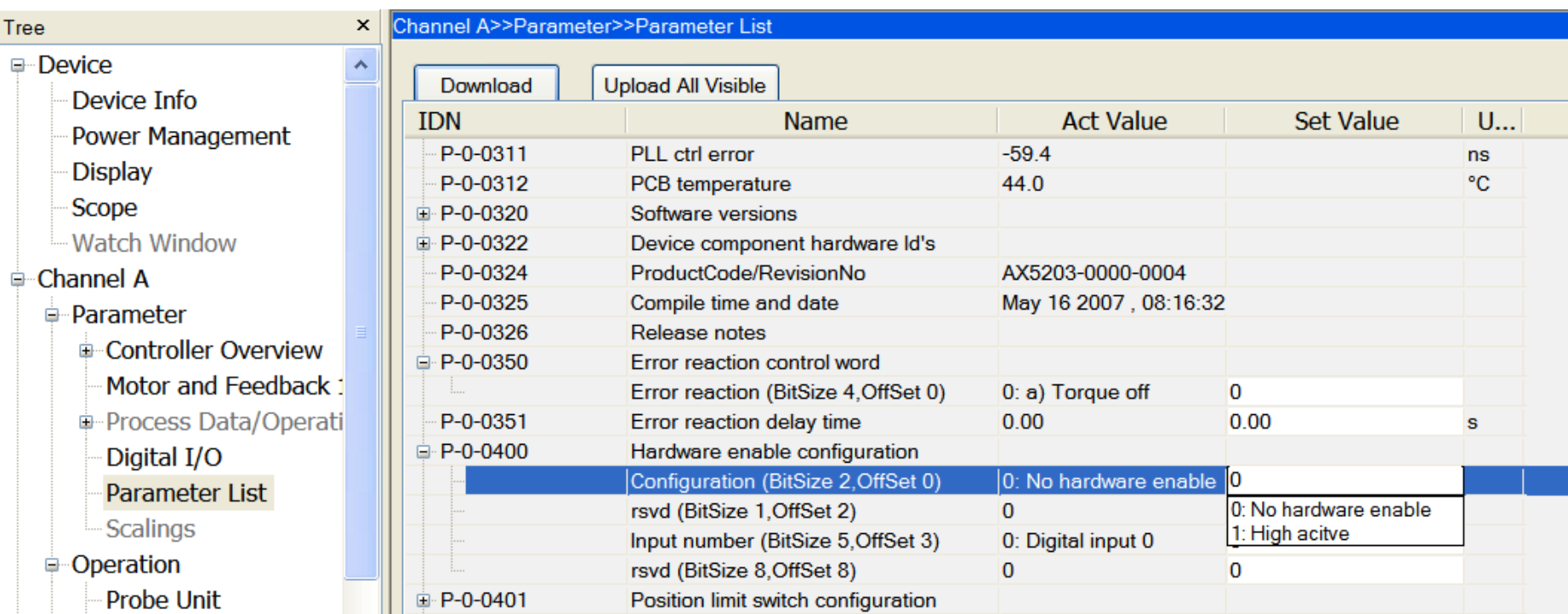

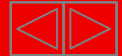

# **Limit switch configuration AX5xxx**

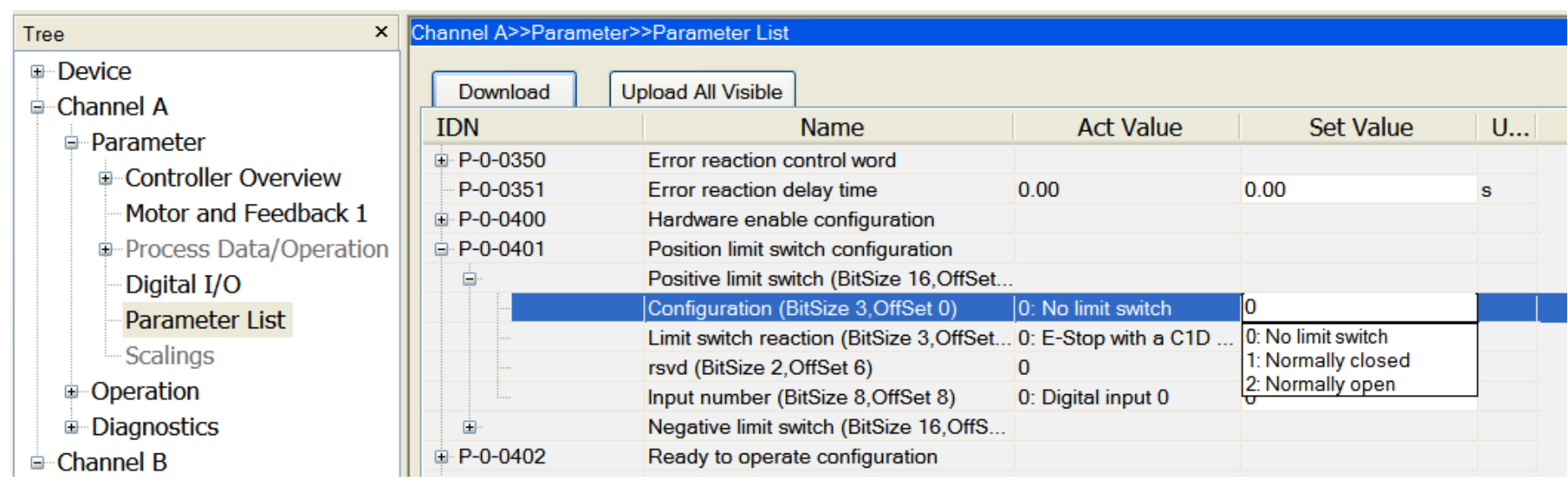

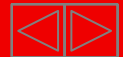

# **RTO (BTB) Function AX5xxx**

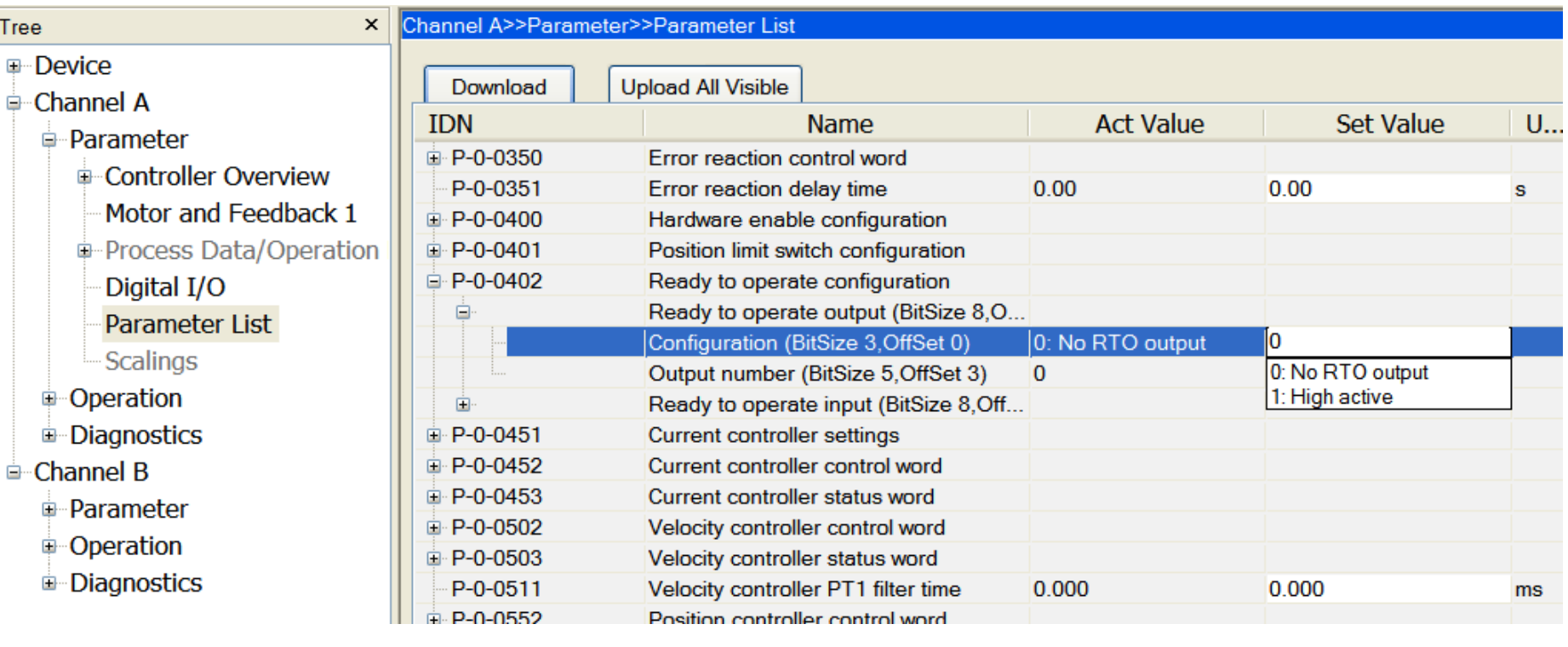

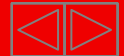

## **Display Motor working load by P-0-0063 AX5xxx**

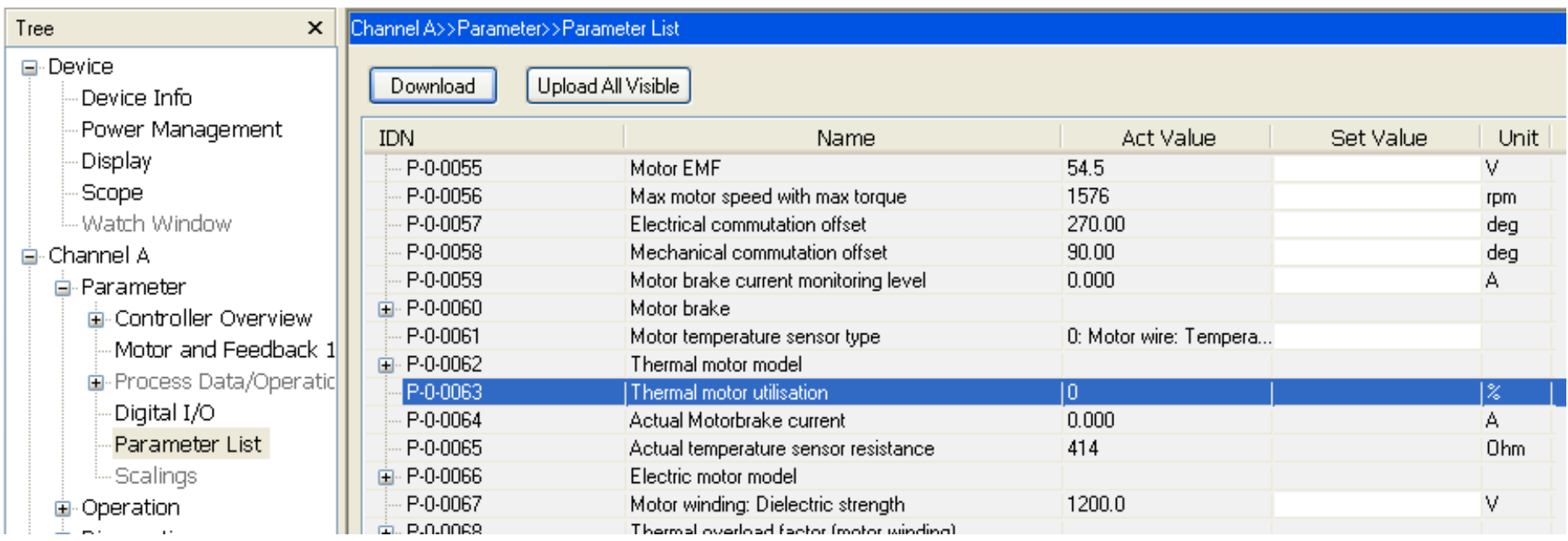

This function has to be enabled by IDN P-0-0062 (Reaction =1)

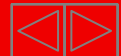

## **Manual Operation AX5xxx**

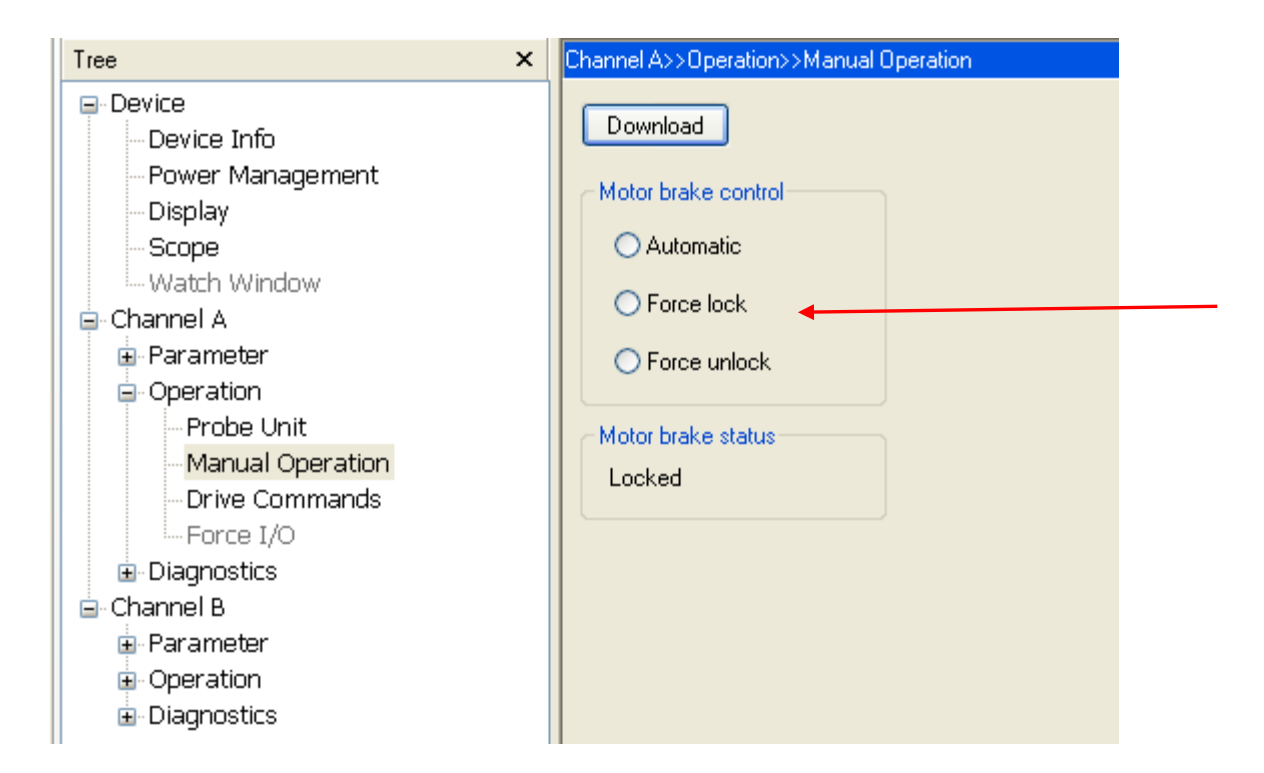

**Brake operations** 

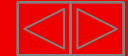

# **Drive Commands AX5xxx**

 $\blacksquare$ e.g. Motor feedback connection check Channel A>>Operation>>Drive Commands

#### Command IDNs

P-0-0166: Motor and feedback connection check (pc)

S-0-0099: Setze Klasse 1 Diagnose zurück (pc). S-0-0170: Probing cycle procedure command (pc) P-0-0160: Calibrate commutation offset (pc) P-0-0161: Feedback 1: Save position offset (pc) P-0-0162: Feedback 1: Save digital name plate (pc) P-0-0163: Scan feedback 1 (pc) P-0-0166: Motor and feedback connection check (pc) P-0-0192: Feedback 2: Save digital name plate (pc) P-0-0193: Scan feedback 2 (pc) P-0-0901: Save Factory Settings (pc) P-0-0902: Current calibration (pc) P-0-0904: Save Device component hardware Id's (pc) P-0-0905: Clear error history (pc) P-0-0906: Reset operation times (pc) P-0-1022: Debug command<br>P-0-1022: Debug command

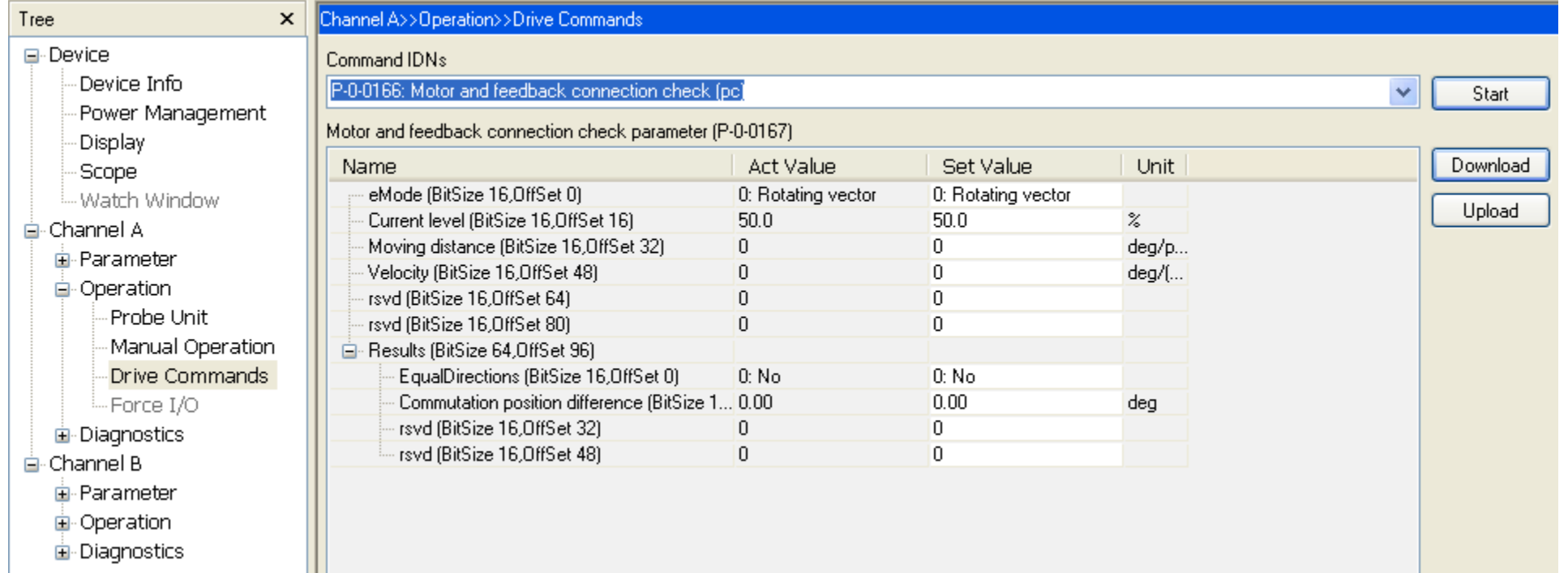

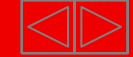

#### **AX5xxx**

# **Diagnostics and error history**

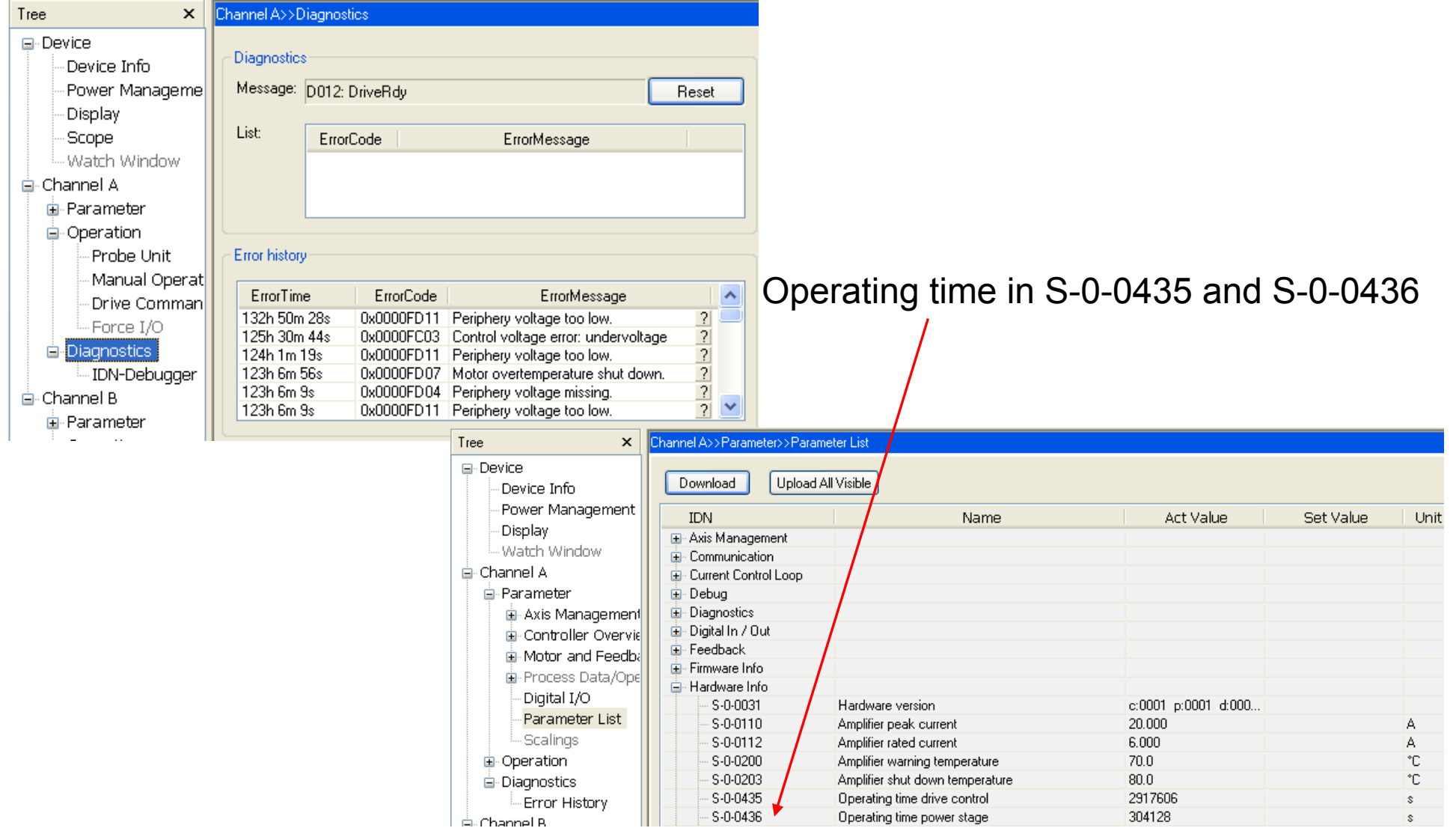

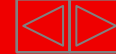

# **IDN-Debugger AX5xxx**

Direct IDN access after /admin start

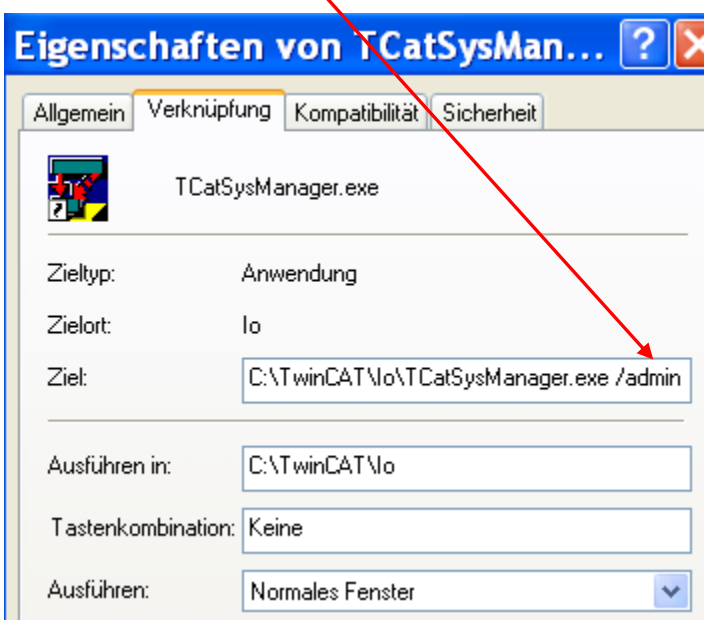

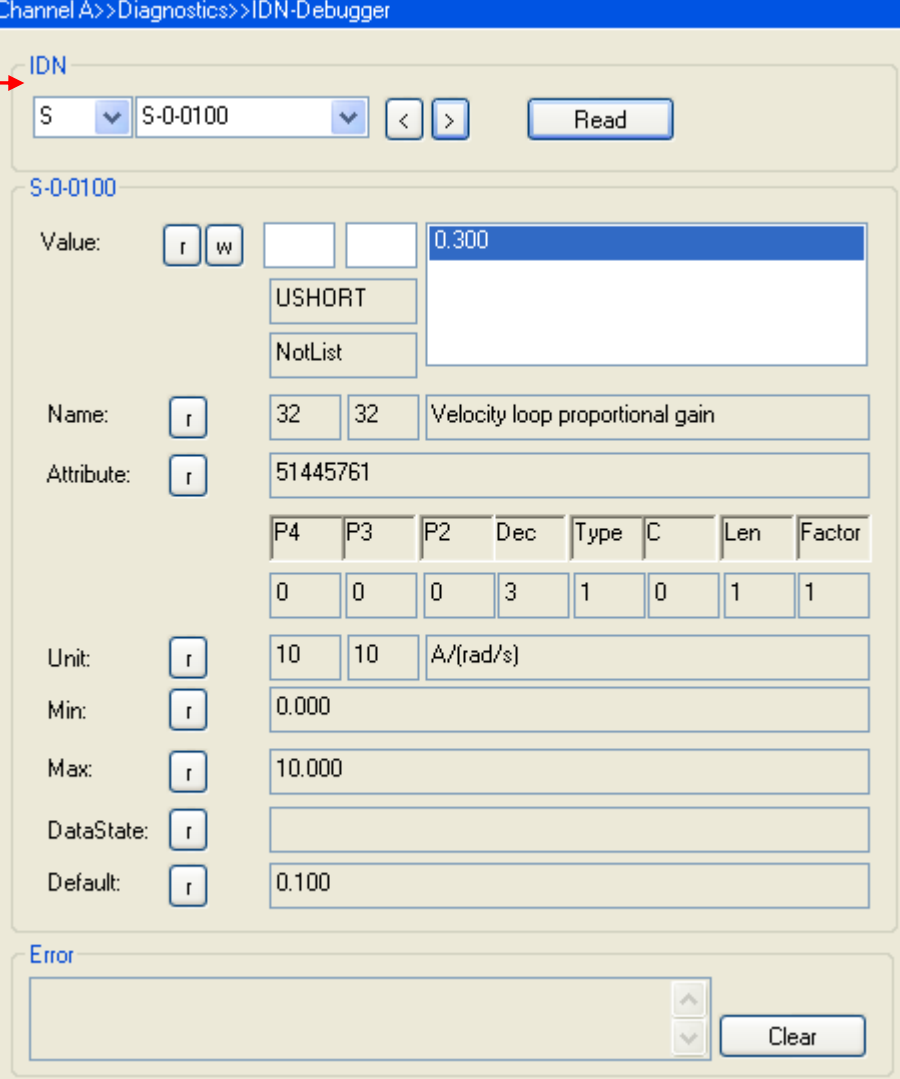

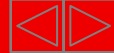

# **XML handling AX5xxx**

Location of motor default parameter file (motor.xml).

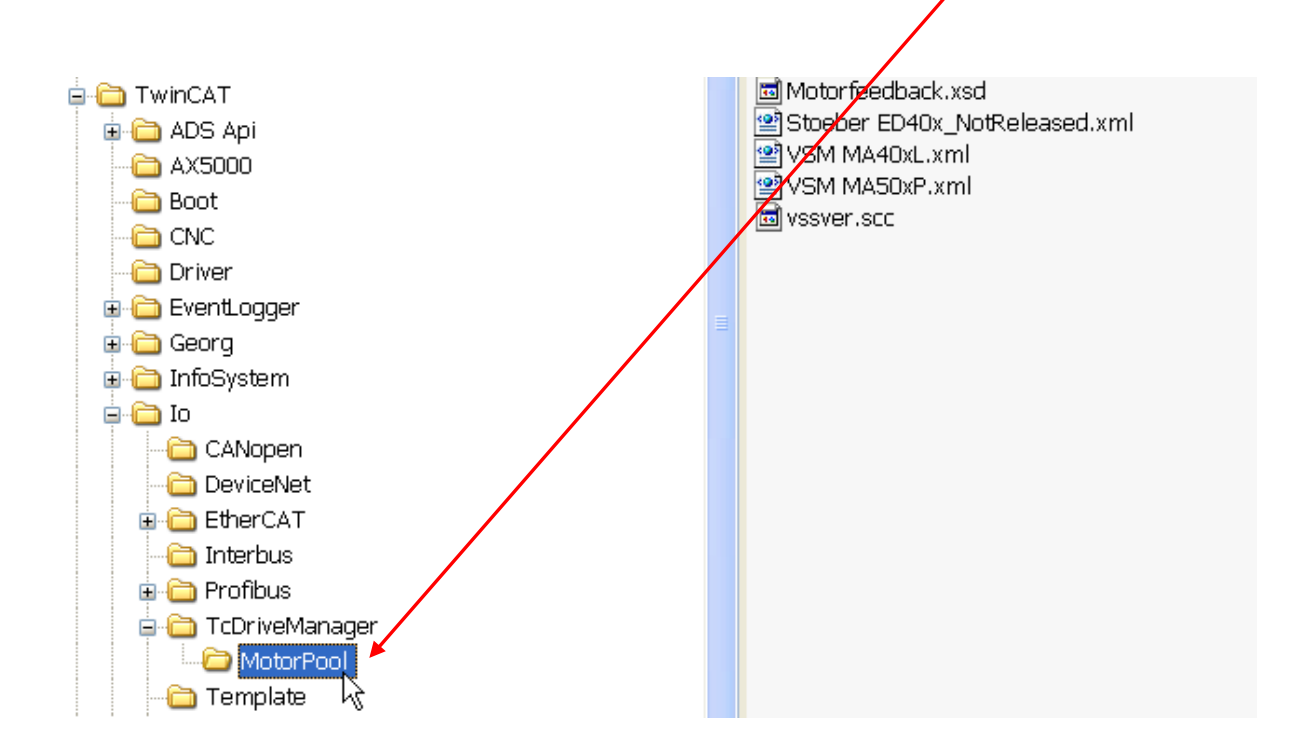

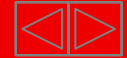

# **Softwareupdate AX5xxx**

■ To load a new firmware (xxx.efw file), please bring drive into "Bootstrap" mode.

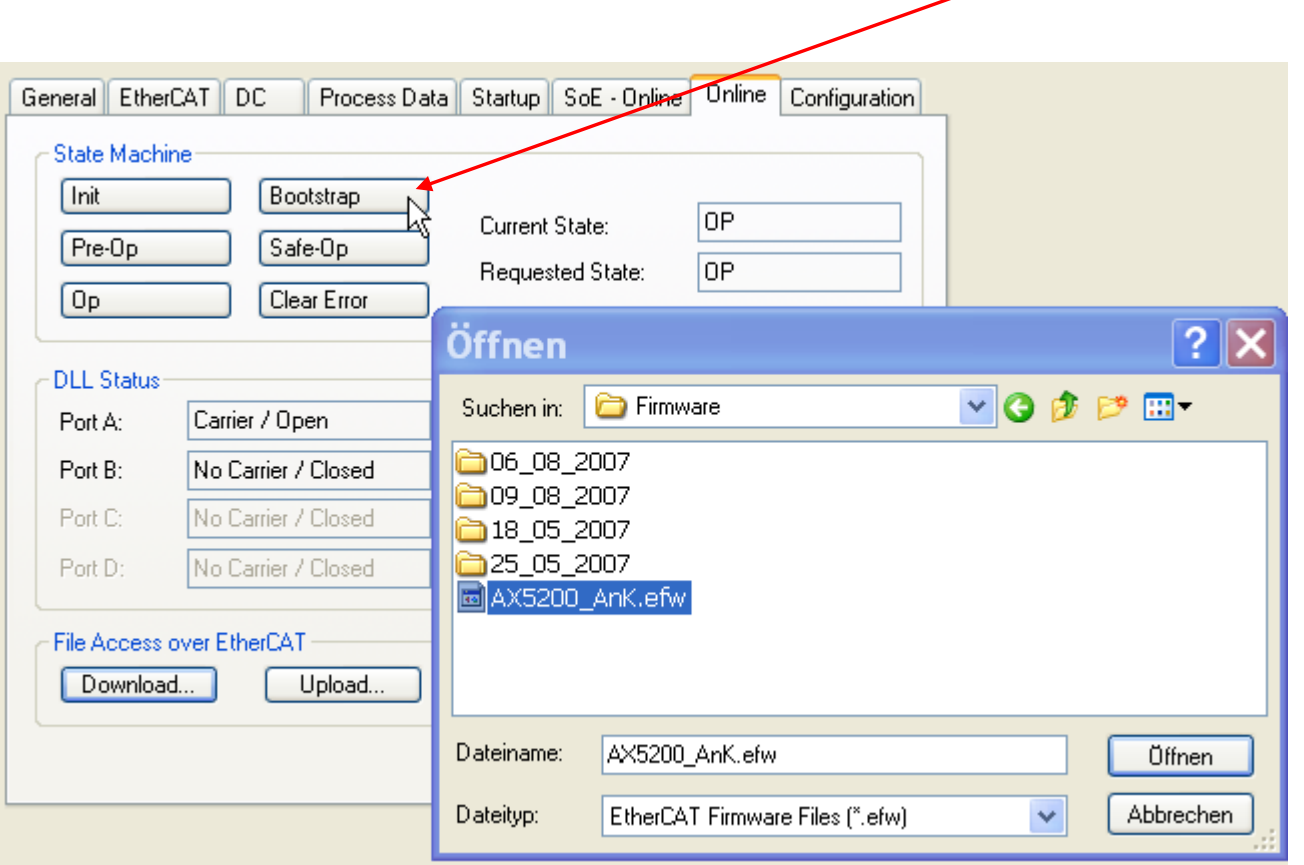

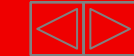

### **Multi- Softwareupdate AX5xxx**

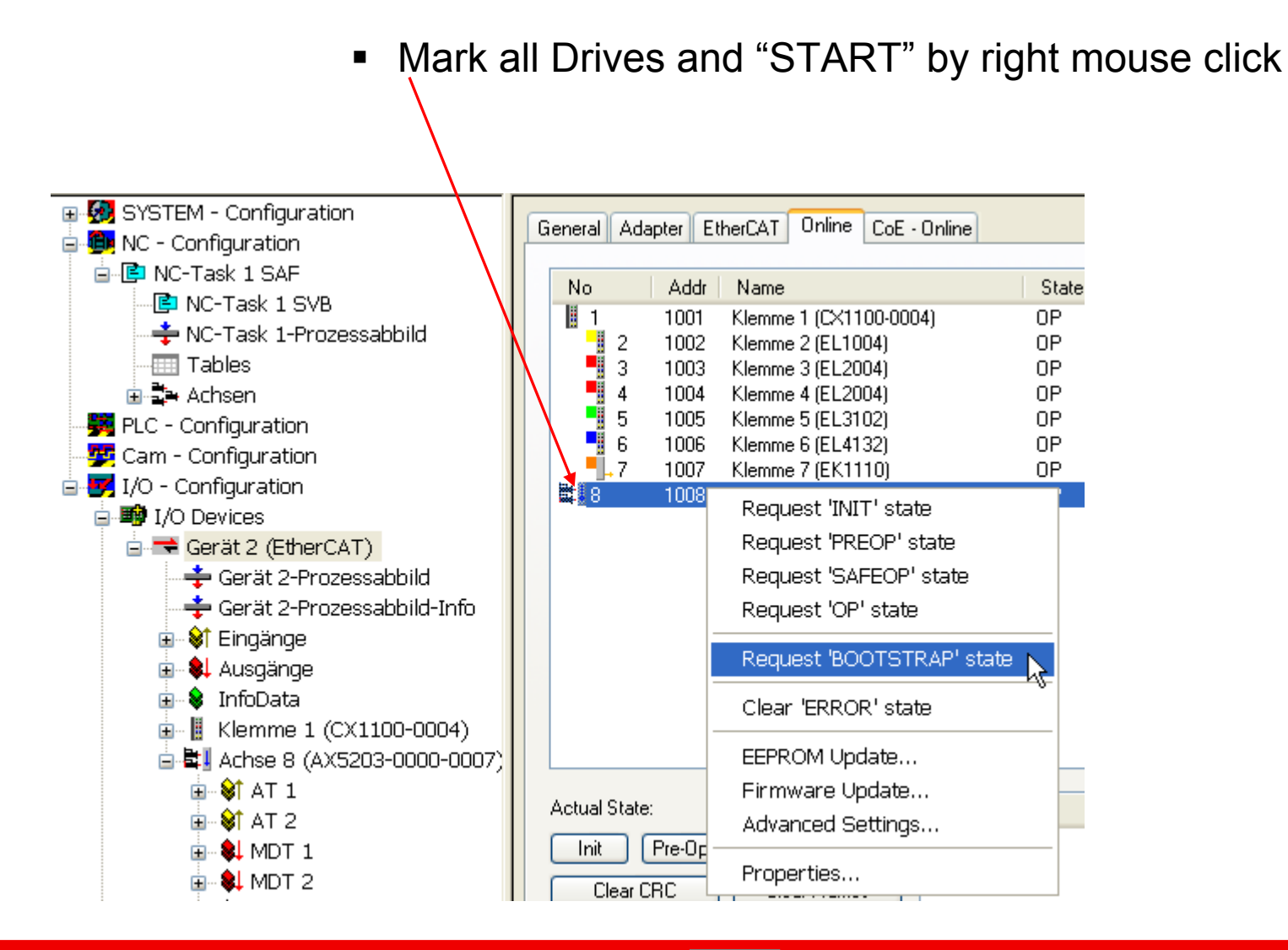

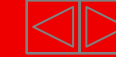

# **Feedback setup AX5xxx**

05.05.2008  $VI<sub>2</sub>$ Rudolf W Meier

**Please see the document "Set\_Motornameplate\_2.doc"**

Set digital name plate in AX5000.

The motor has to be free of load by running this procedure.

1. Select the motor manually by click on "Motor".

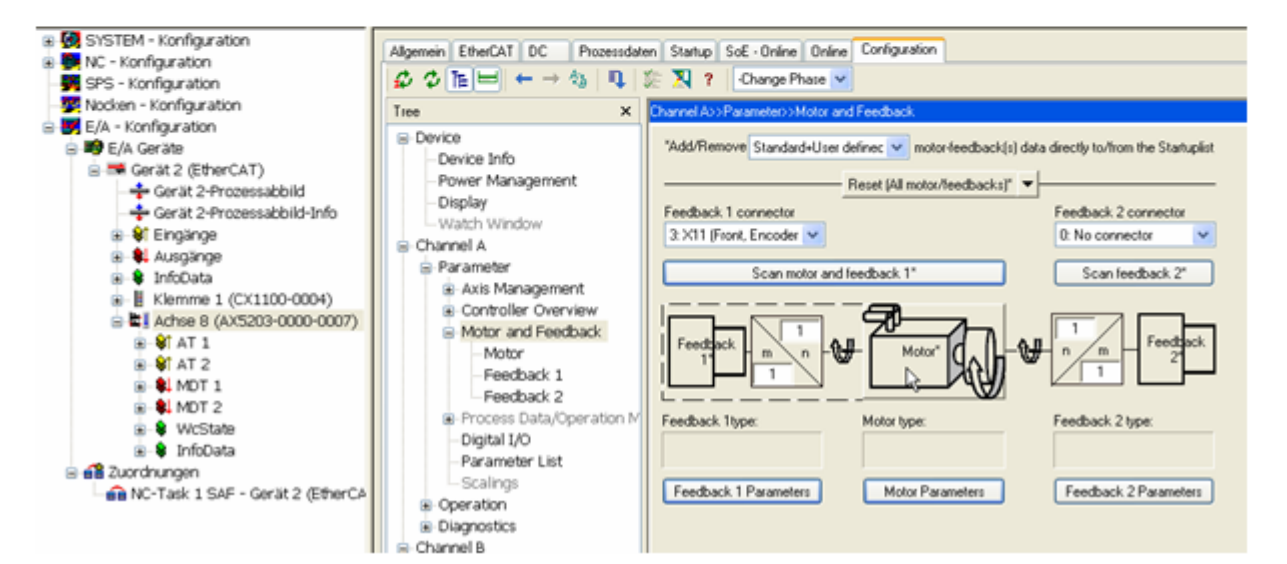

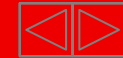

## **Preparations** Drive tuning

#### **Three Steps to tune a Servo Controller**

#### **1. Tune the current controller**

The current loop PI controller parameters are tuned by the engineers of Beckhoff Drive Technology. In most case, default parameters is ok for the application.

#### **2. Tune the velocity controller**

Switch off the filter and Tn of the velocity loop .

Raise up Kp to the final point without overshoot

Raise Tn up to 10-20 % overshoot.

Activate the filter according to requirements

#### **3. Tune the position controller**

The position controller gain should be scaled to reach less following error and specified settling time. This procedure can be watched by TwinCAT Scop View".The System Manager generates the position setpoint.

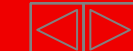

## **Preparations** Drive tuning

- **AX5000 velocity control and current control S-0-0032 =2**
- **NC PTP position control**

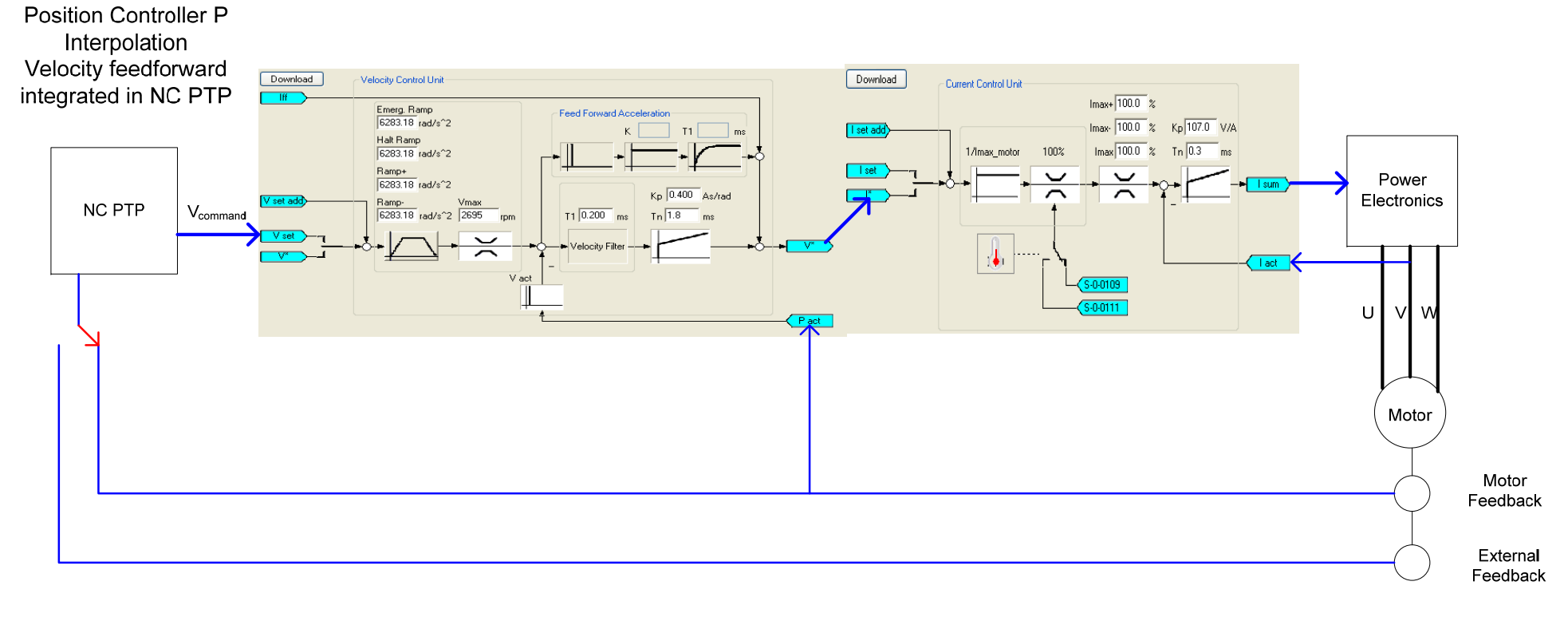

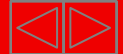

## **Preparations** Drive tuning

AX5000 position control, velocity control, current control

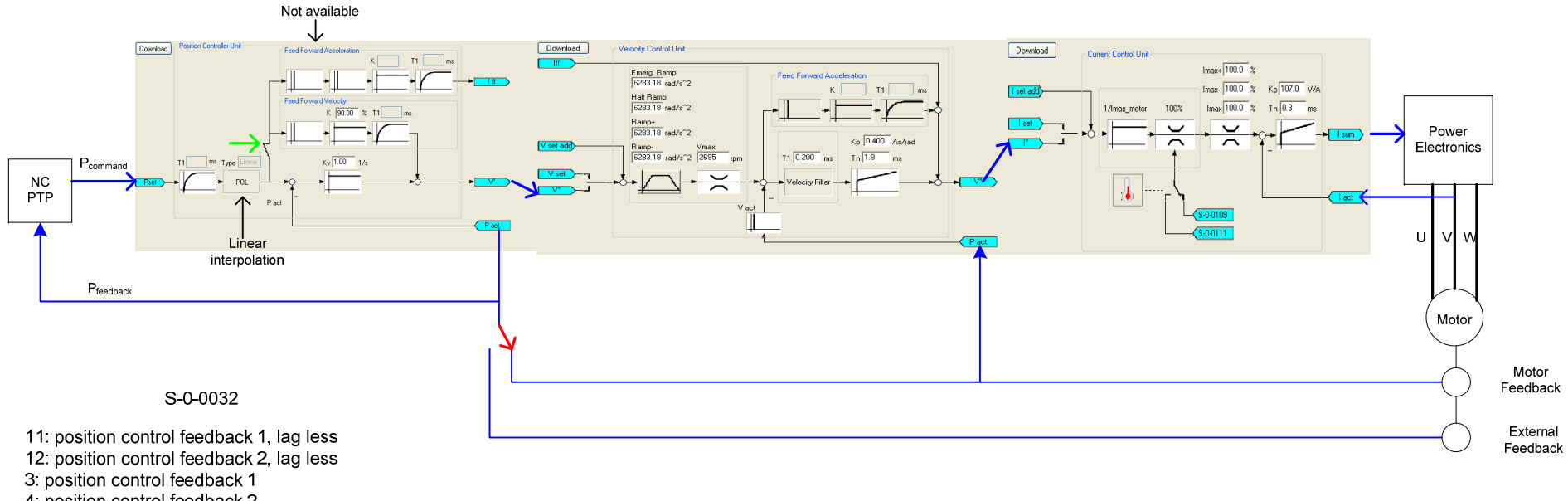

4. position control feedback 2

Velocity feedforward is important to reduce the position following error

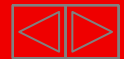

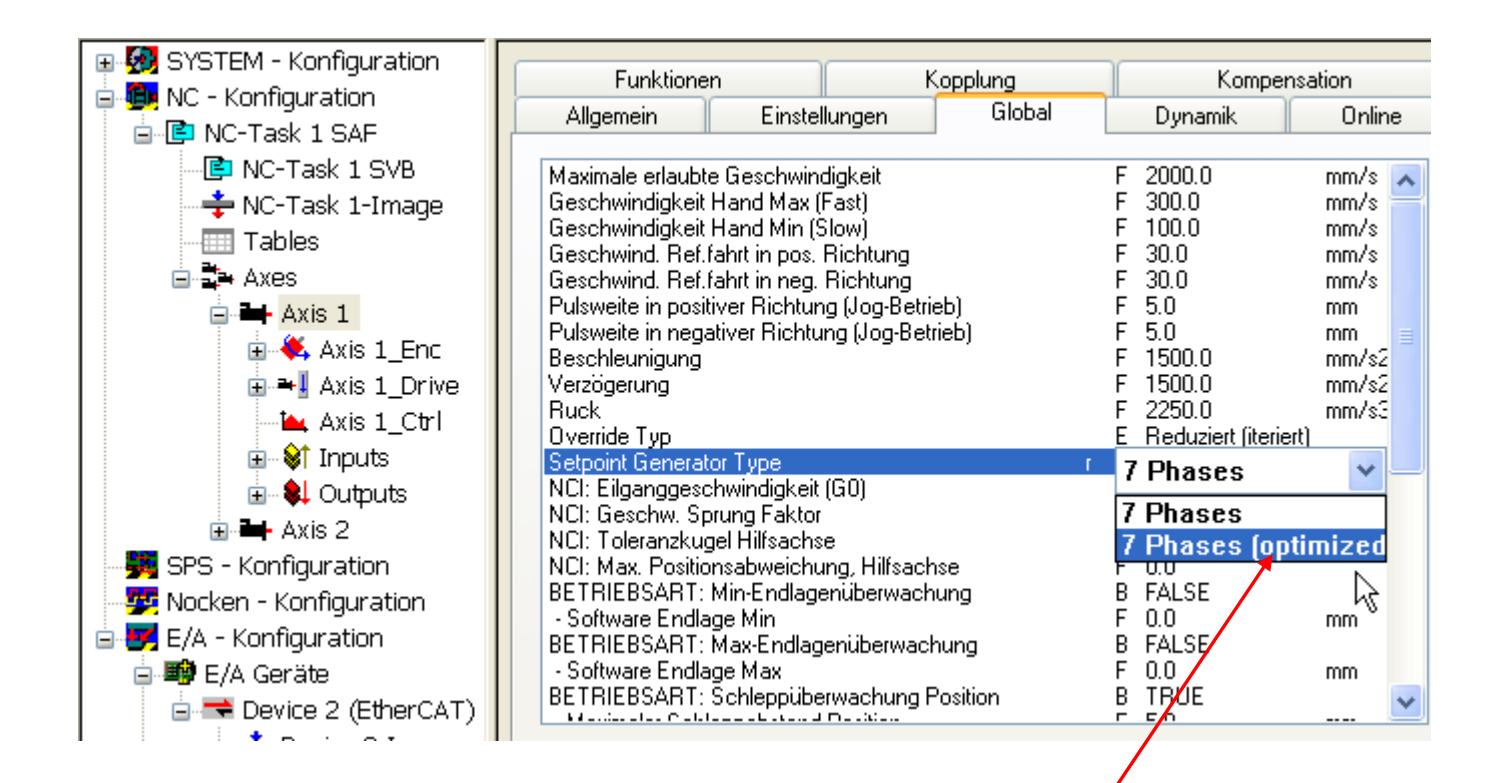

#### **Setup preparations for velocity controller tyning:**

Very short ramps (< 20ms) are possible by this option of "Setpoint Generator Type".

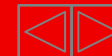

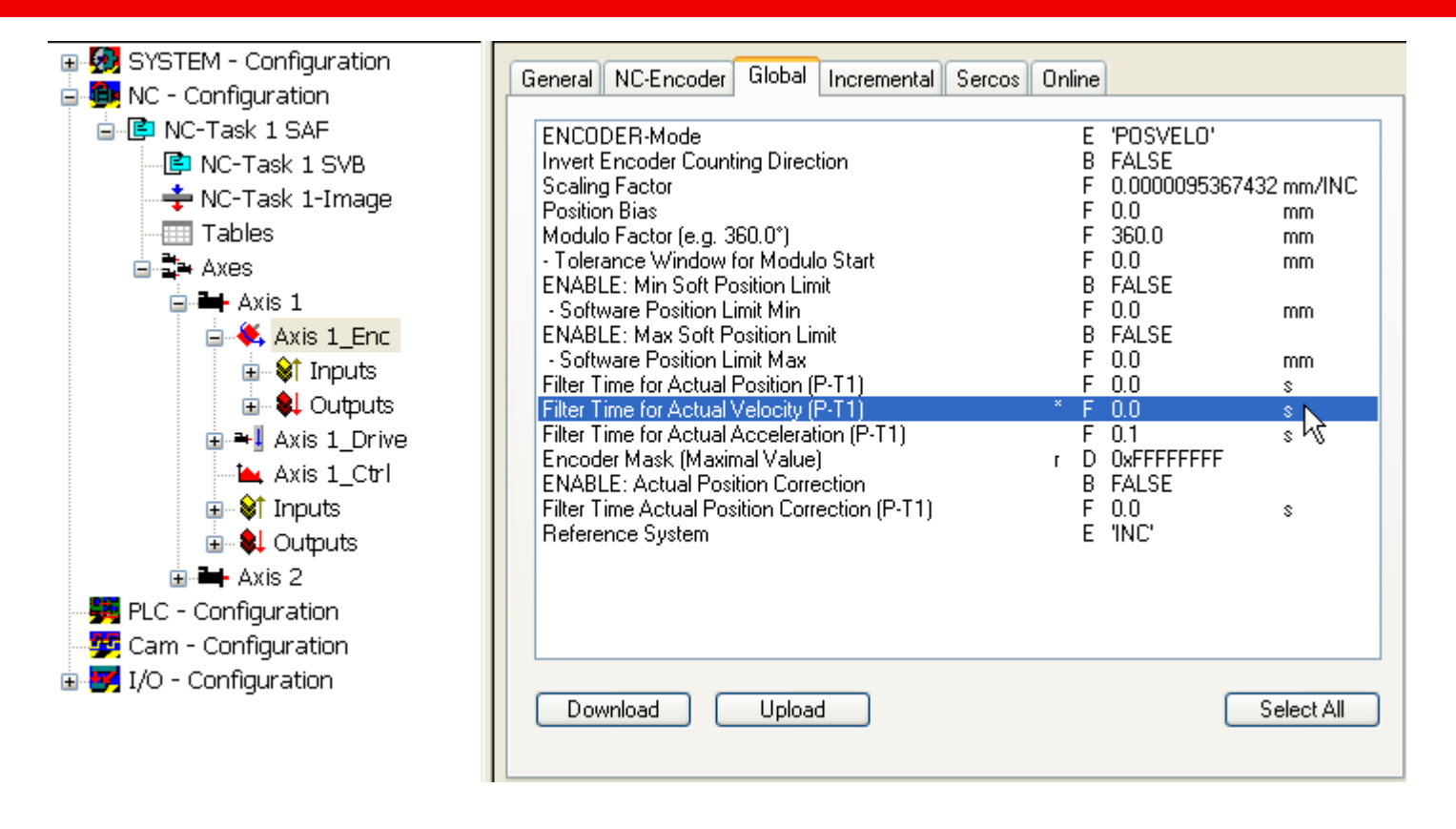

Set "Filter Time Actual Velocity (P-T1)" to 0.

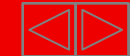

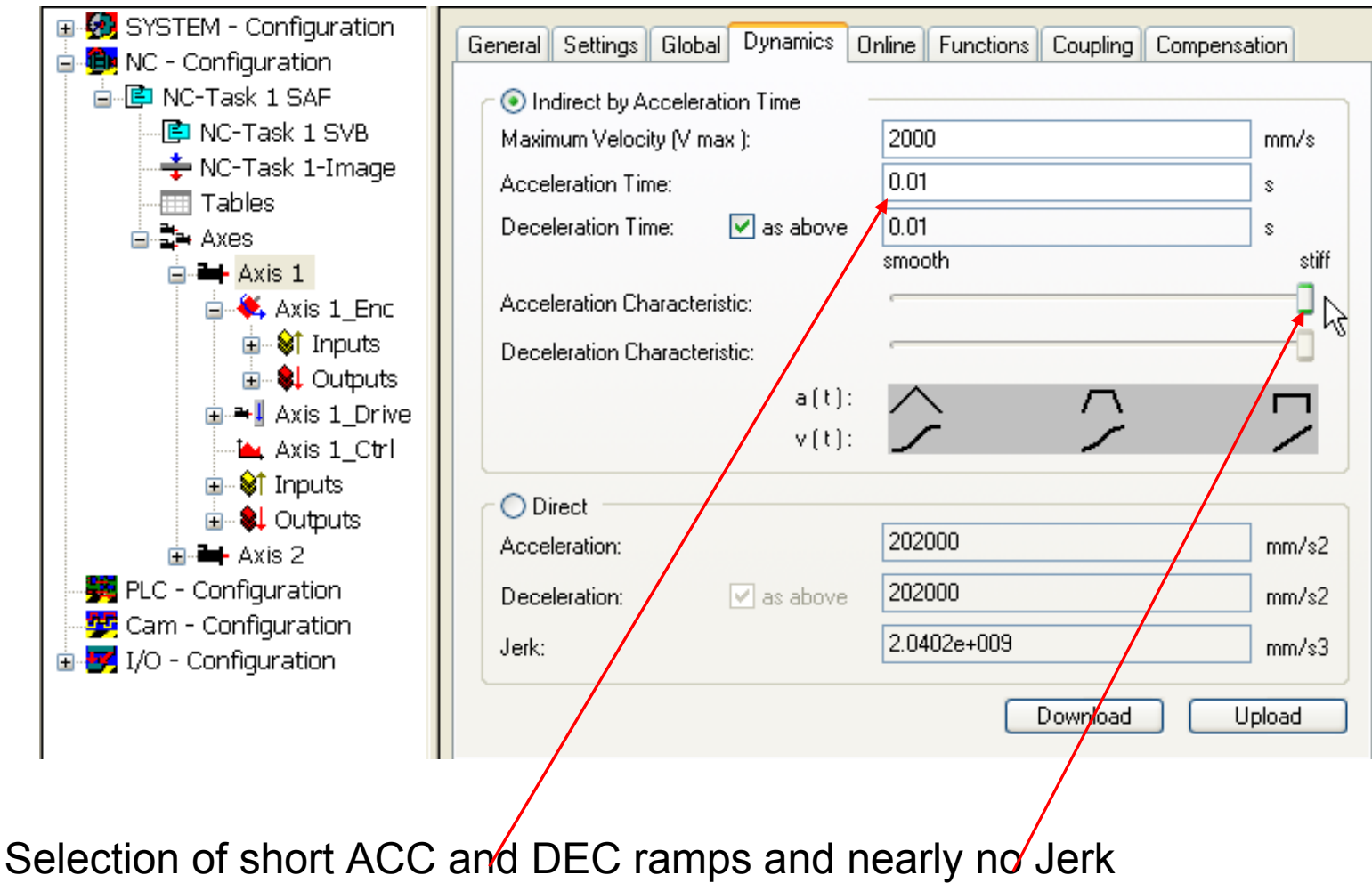

limitation.

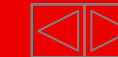

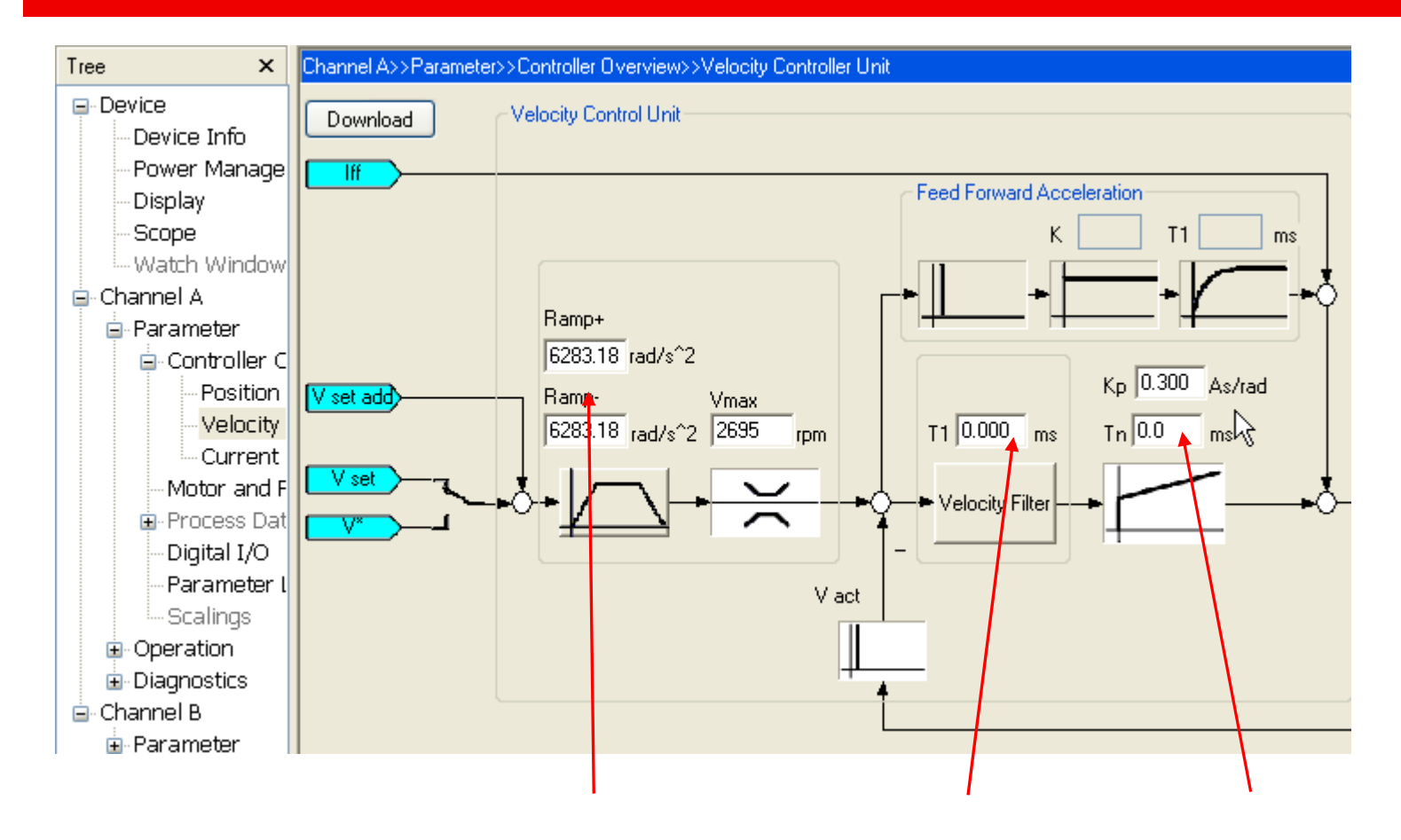

Selection of short Ramp+ and Ramp- . Switch off tacho filter and integral part.

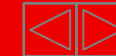

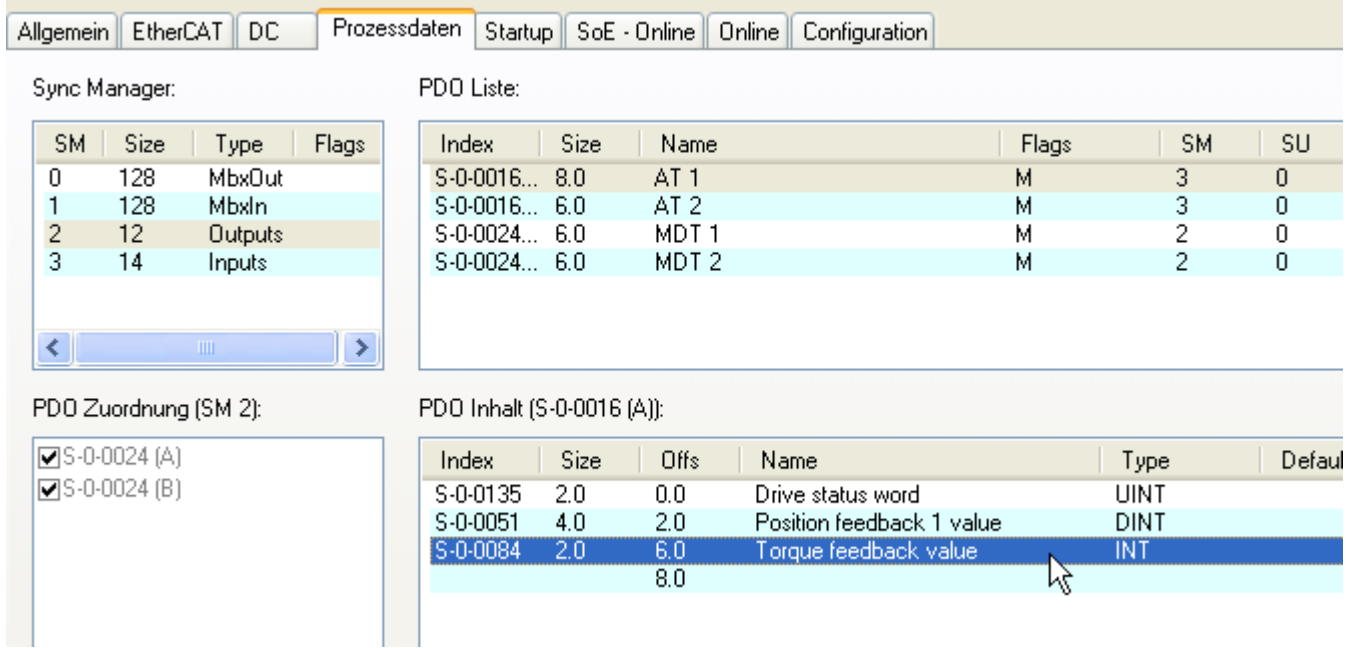

For "Step response" estimation we have to map the actual current (Torque feedback value) into the Process data's.

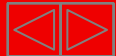
# **Velocity controller tuning** Drive tuning

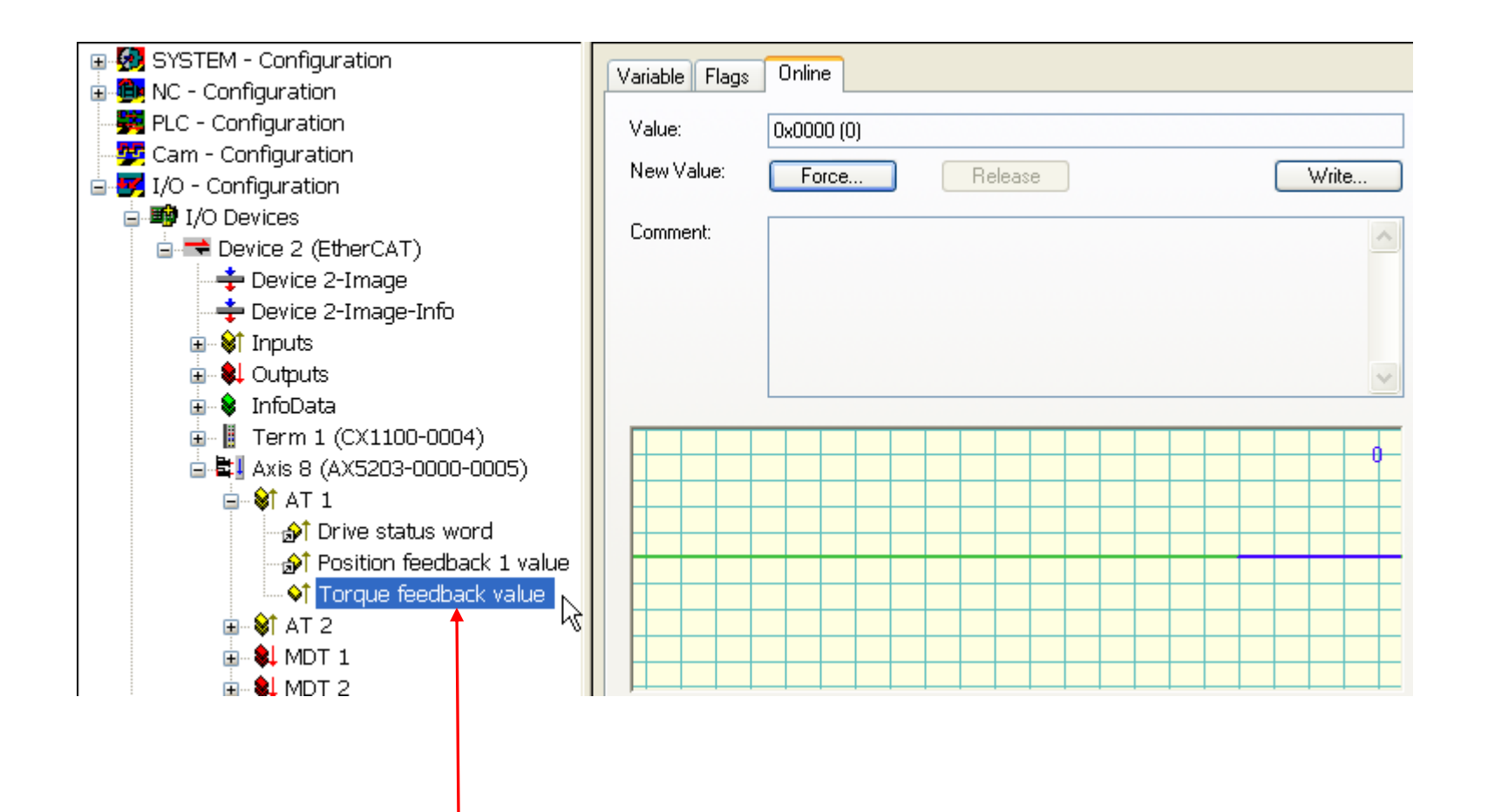

The actual current is a part of the Process Data.

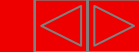

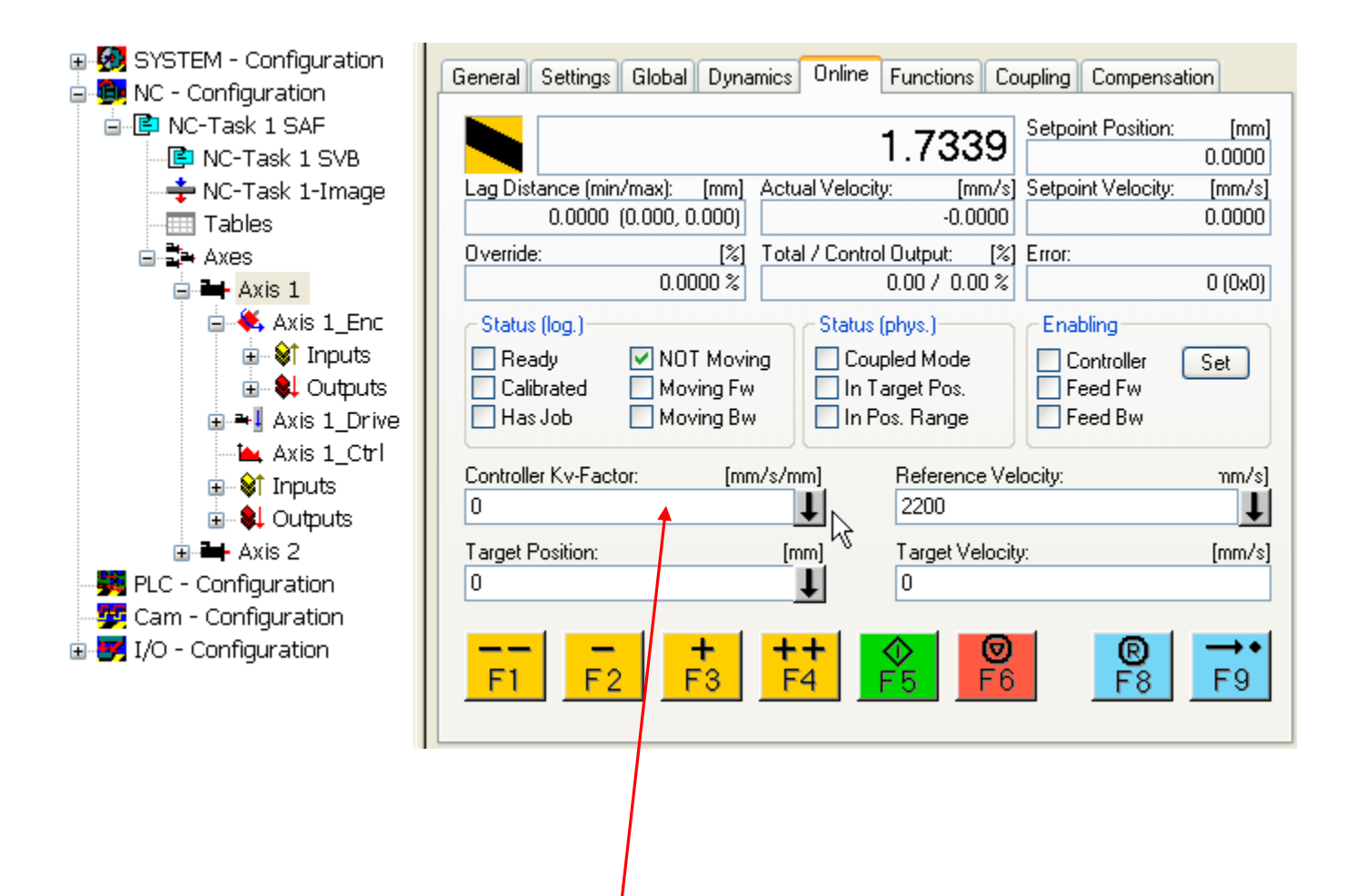

**Switch off the position controller Kv=0**

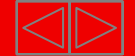

# **Velocity controller tuning** Drive tuning

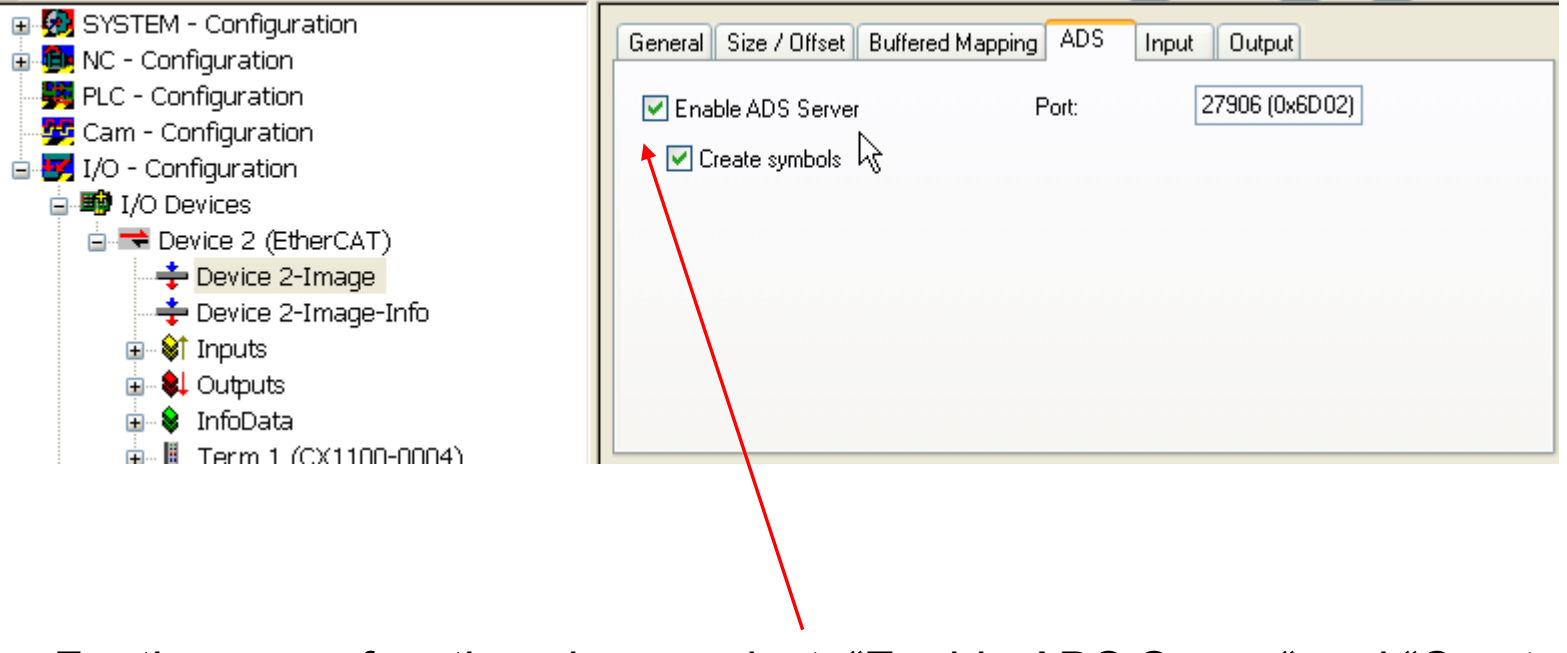

 For the scope function please select: "Enable ADS Server" and "Create symbols".

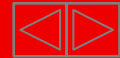

**Scope view configuration: Select "Create symbols"** 

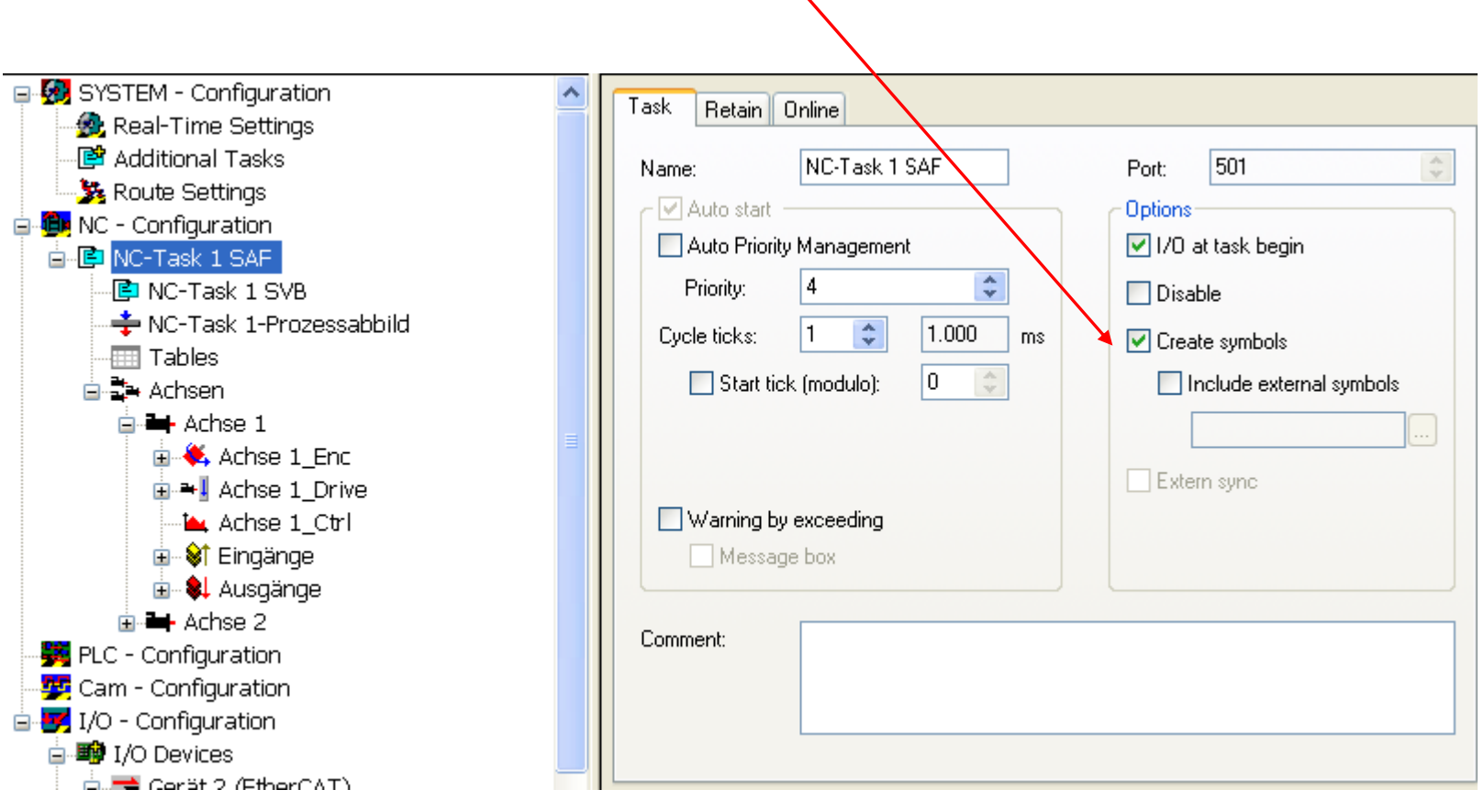

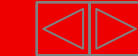

Scope view configuration: Select "Create symbols"

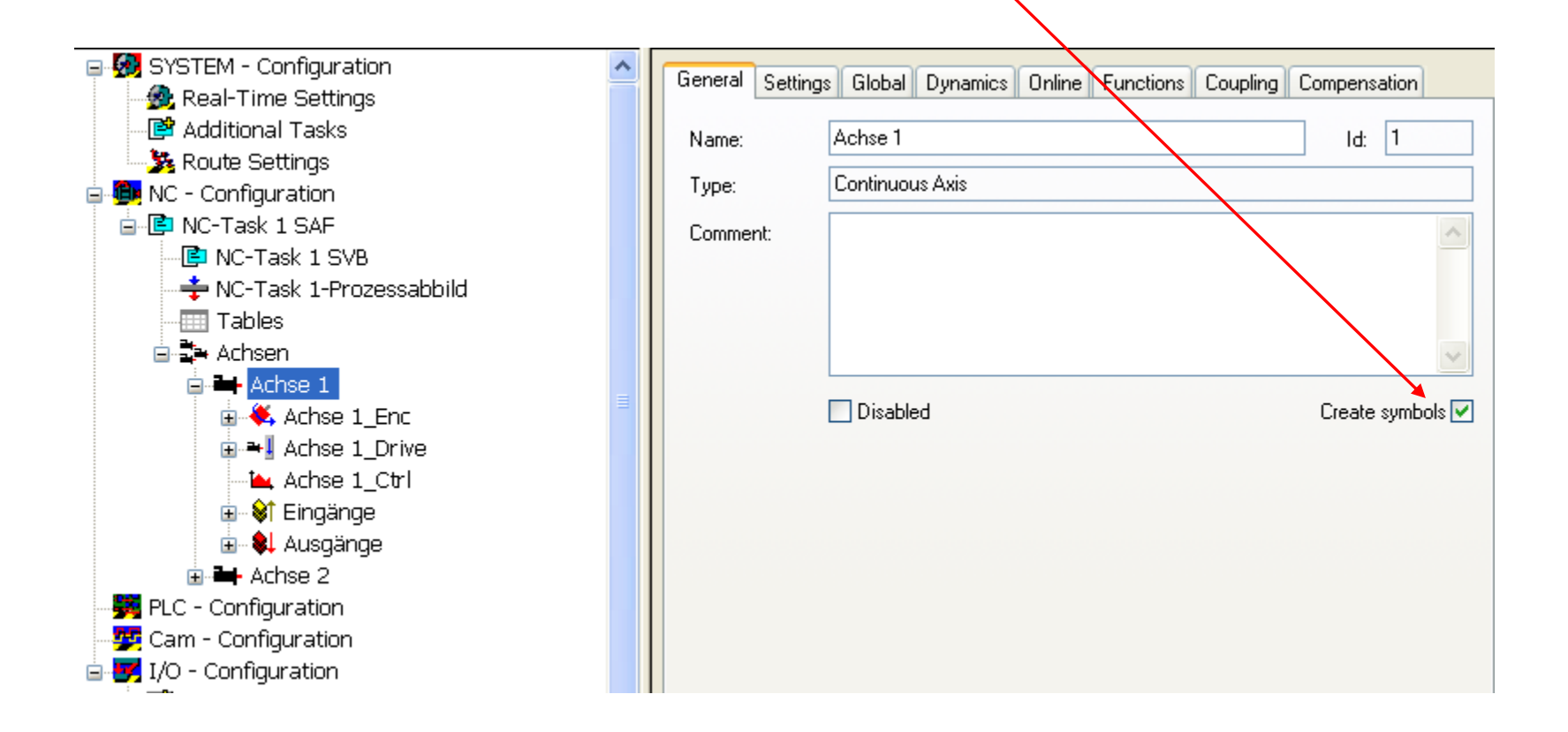

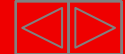

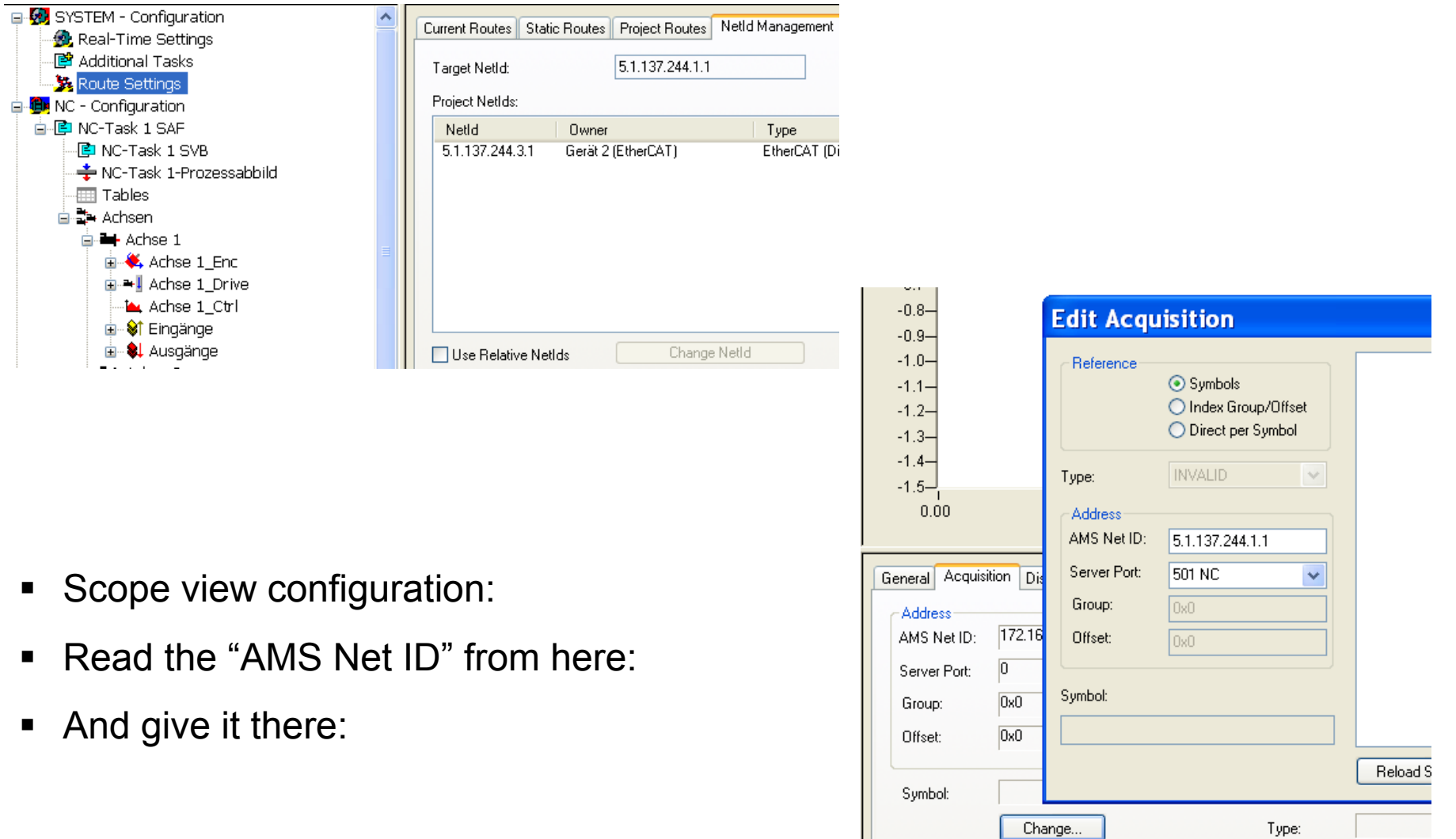

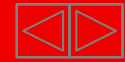

and the state

#### **Scope view configuration:**

- **Add the set velocity and**
- **Exercice 1 actual velocity to the scope**
- view channel

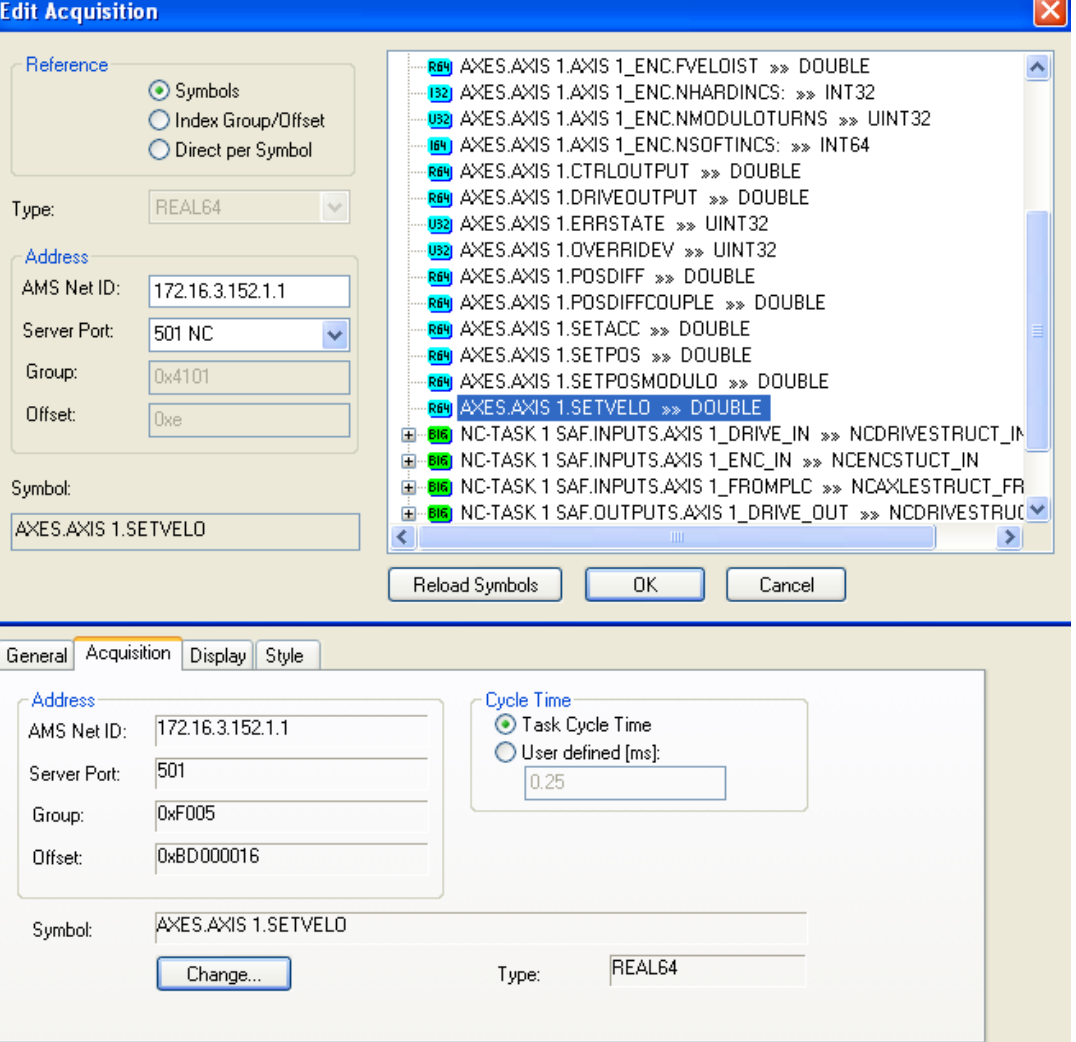

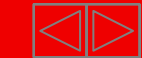

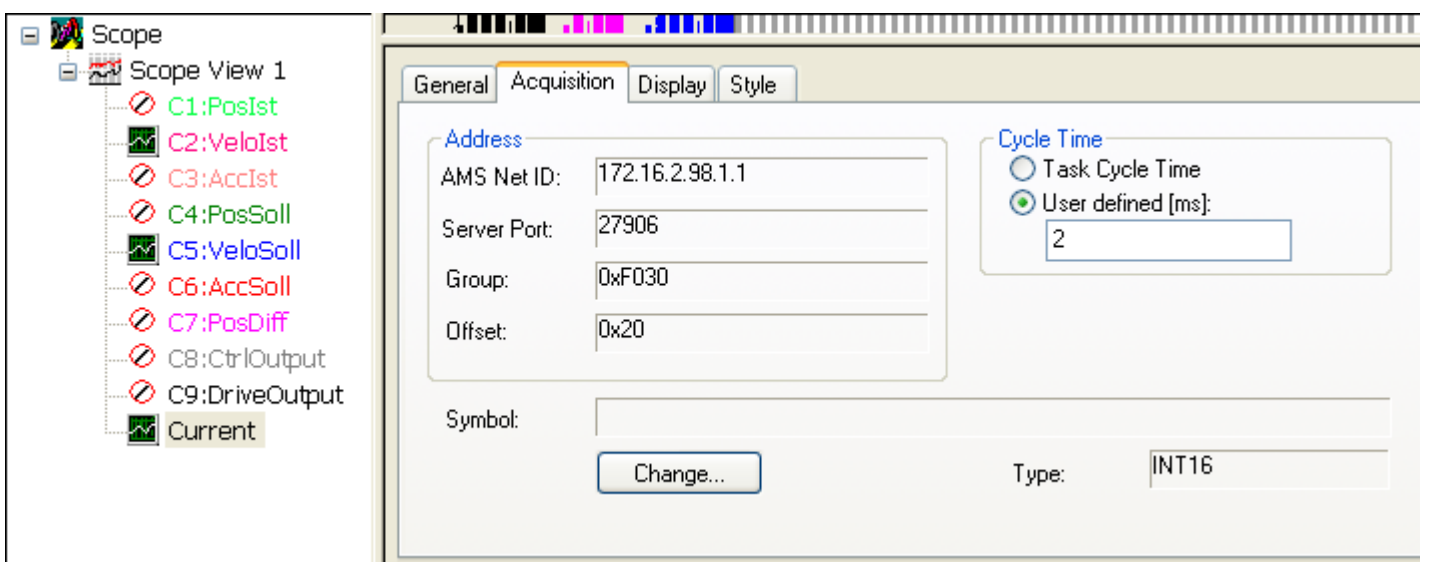

Or take basic "Scope View" selection by "Achse1.scp" and add actual current to the Scope.

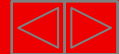

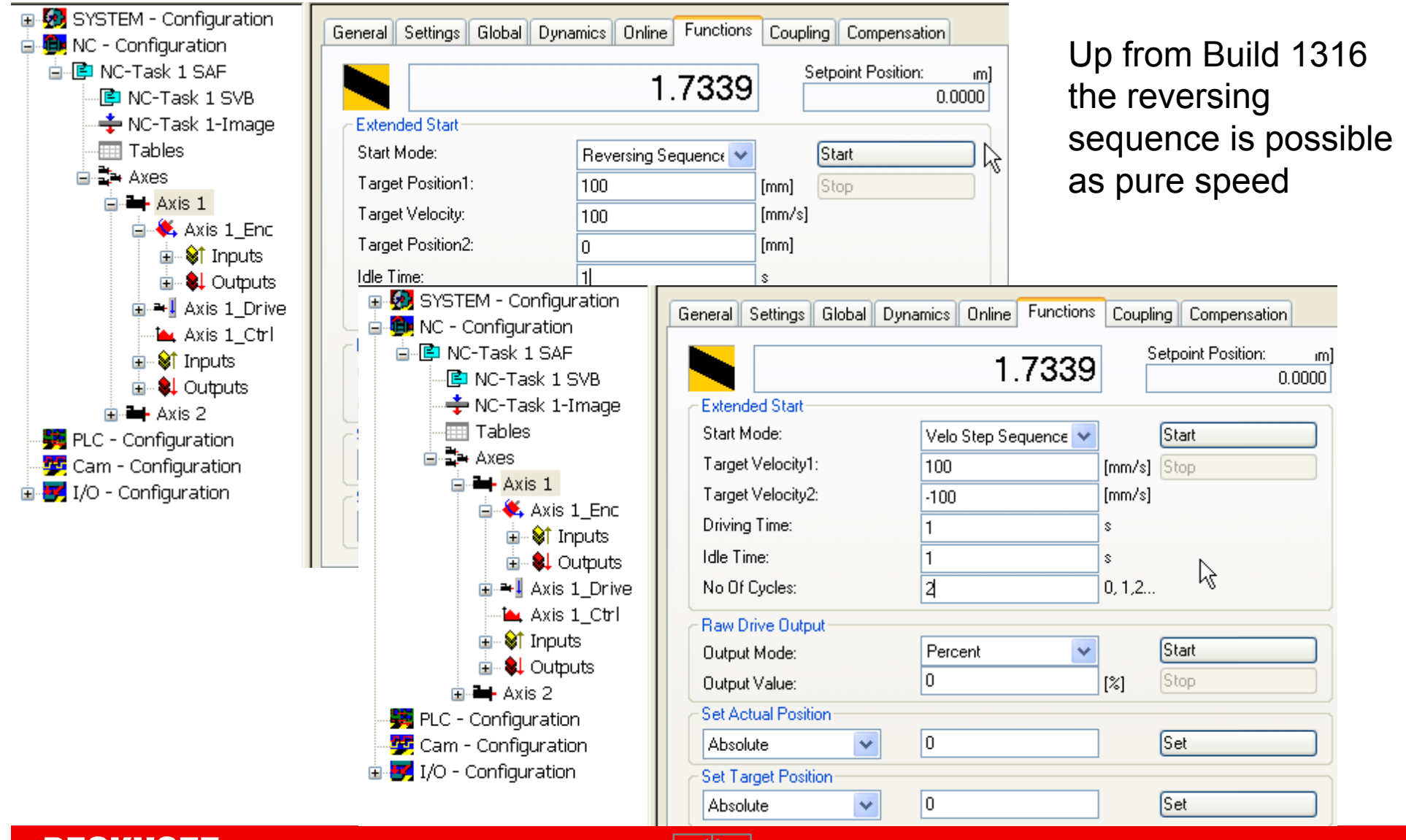

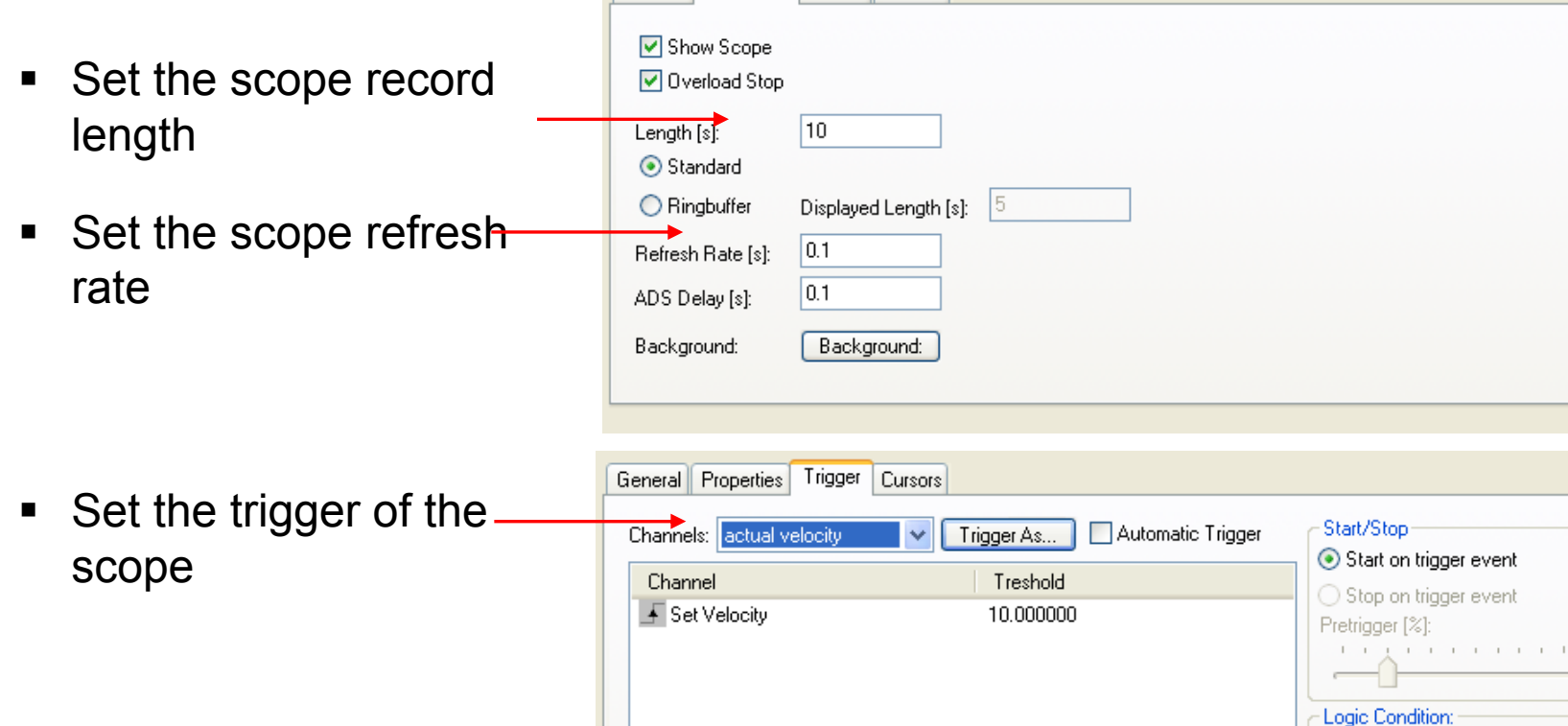

K

Manual Trigger

General Properties Trigger Cursors

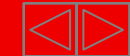

 $\odot$  AND

 $O$  OR

 $\rightarrow$ 

#### **Velocity loop "step response"** Drive tuning

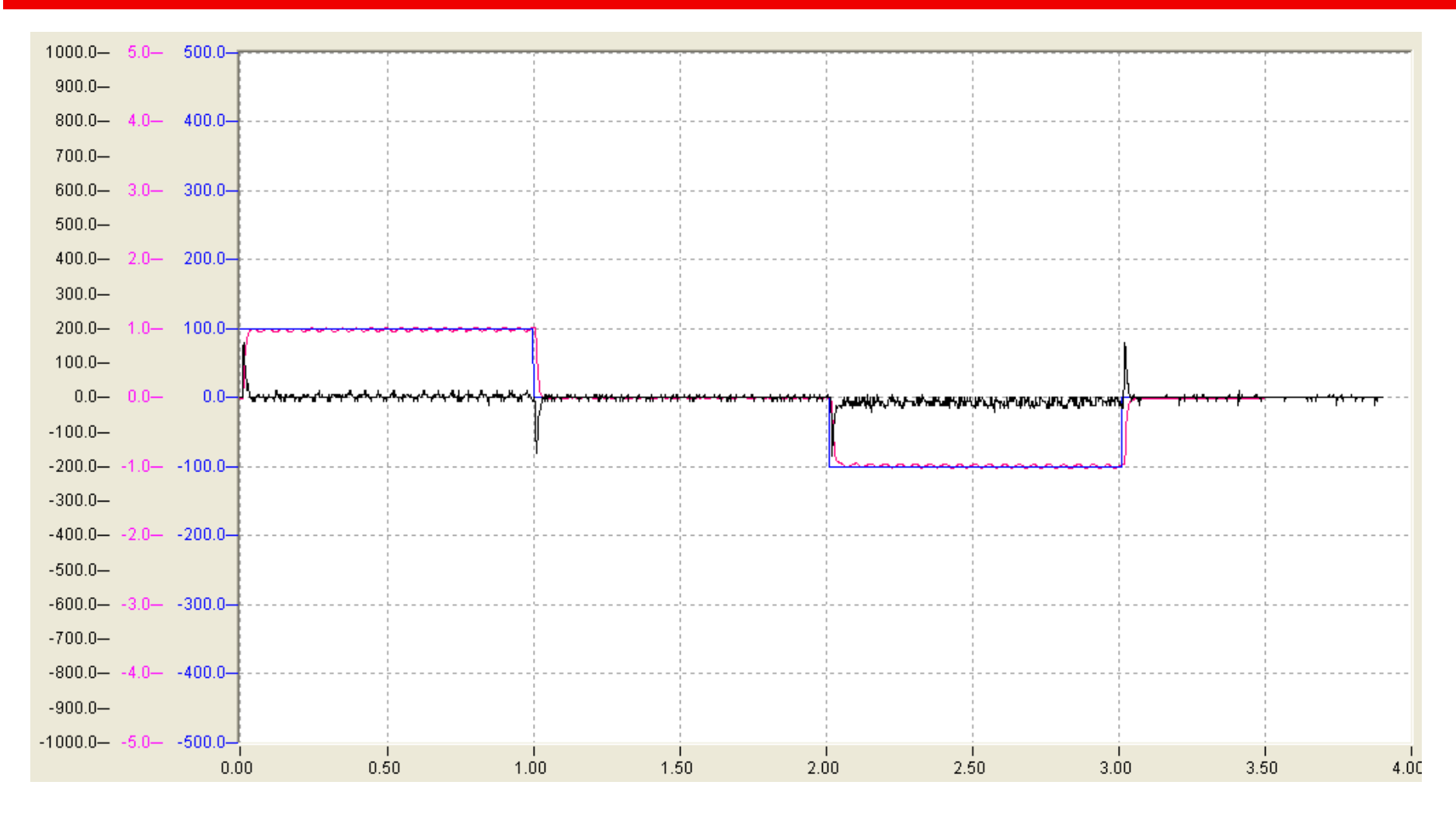

 $Tn = 0$  **Kp** = 0,2

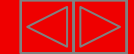

#### **Velocity loop "step response"** Drive tuning

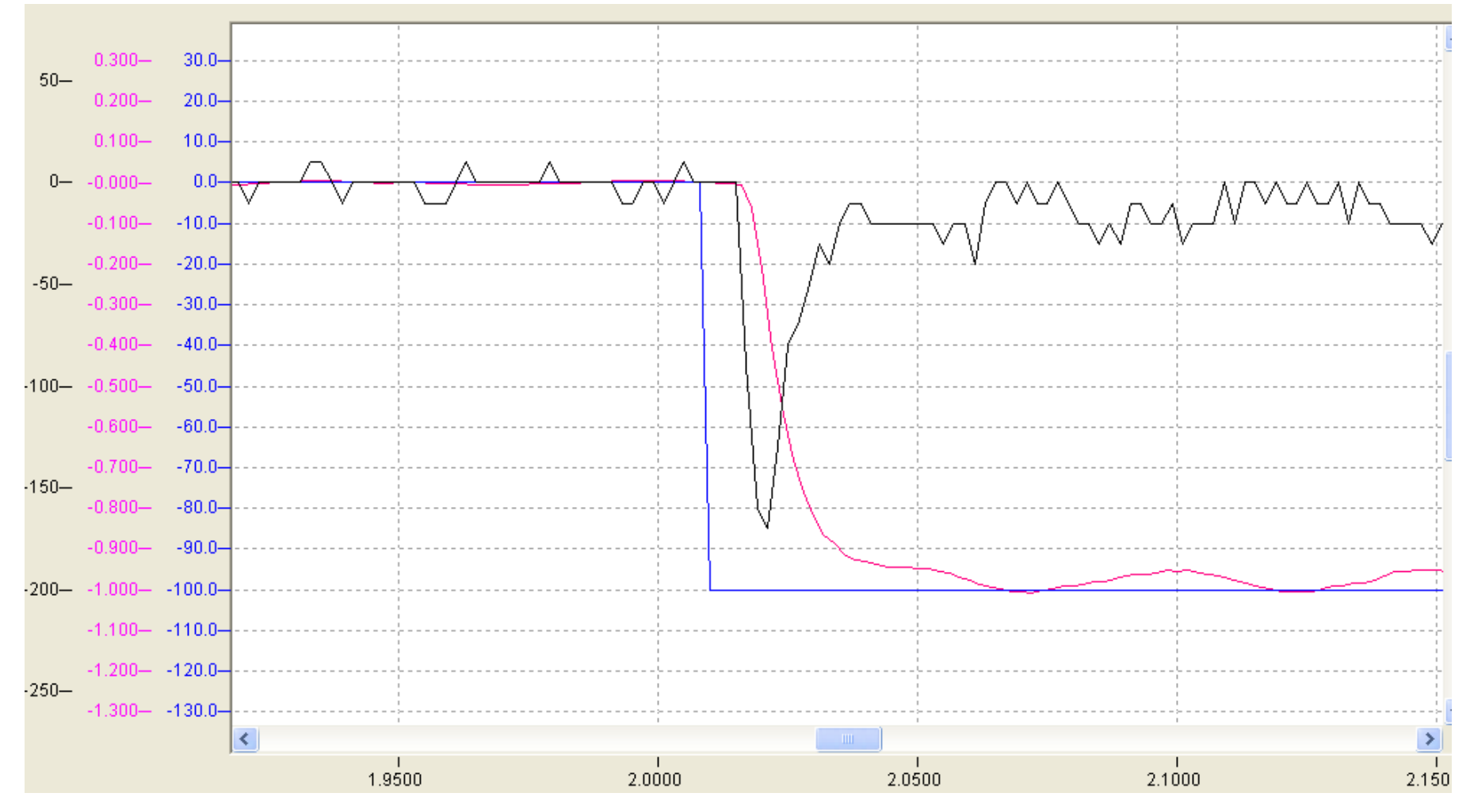

 $Tn = 0$  **Kp** = 0,2

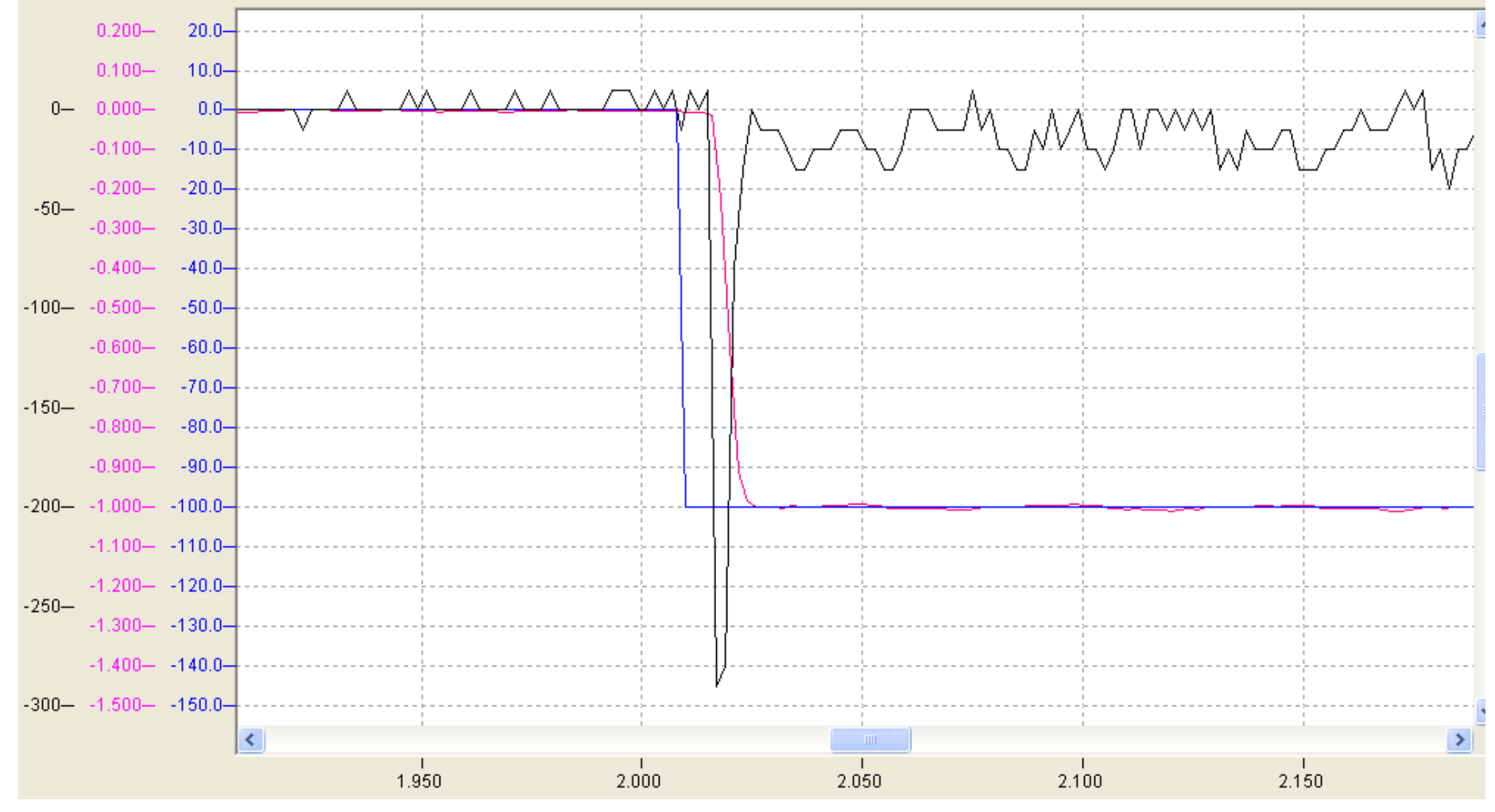

 $Tn = 0$  **Kp** = 1,0

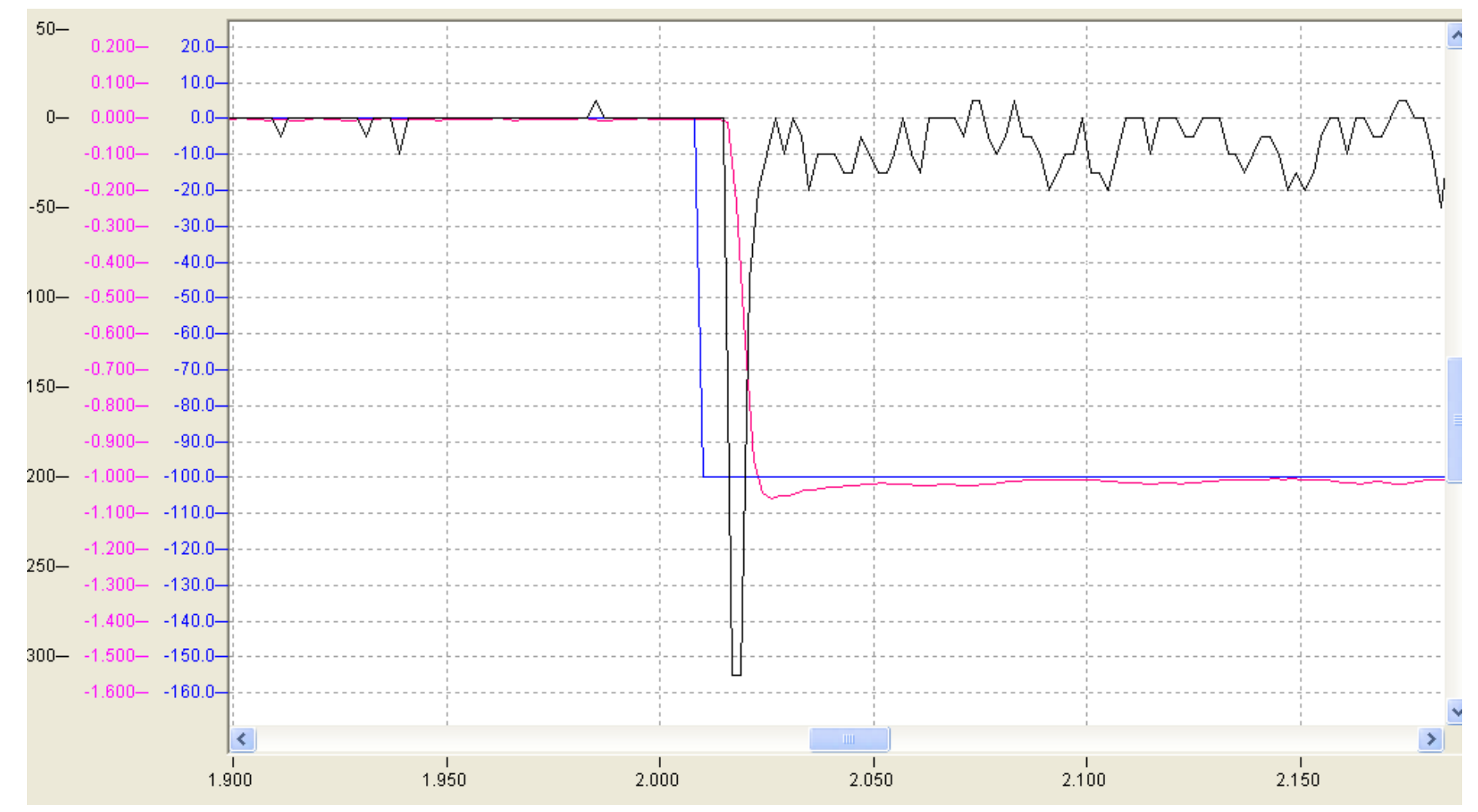

 $Tn = 20$  **Kp** = 1,0

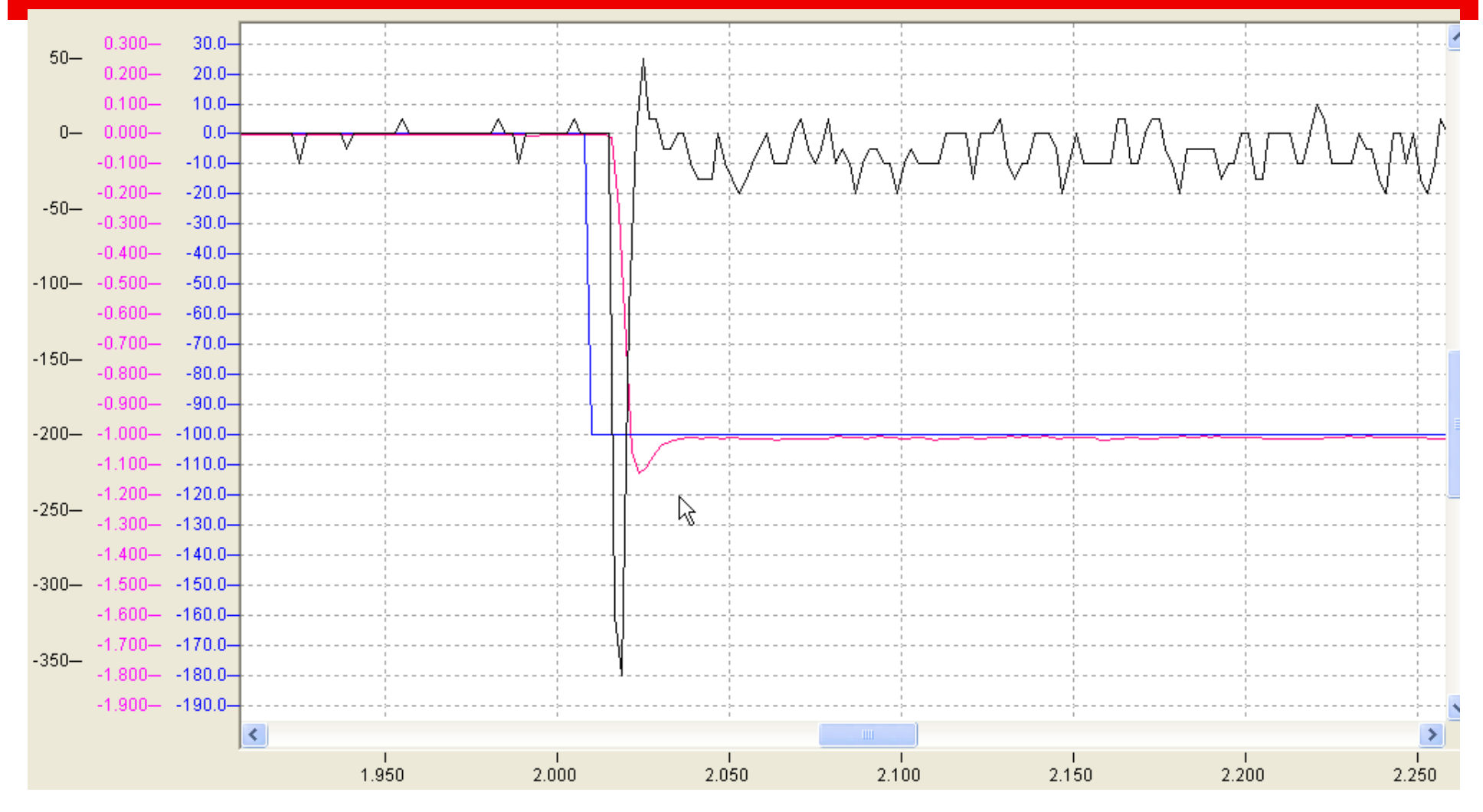

 $Tn = 5$  **Kp** = 1,0

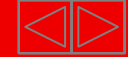

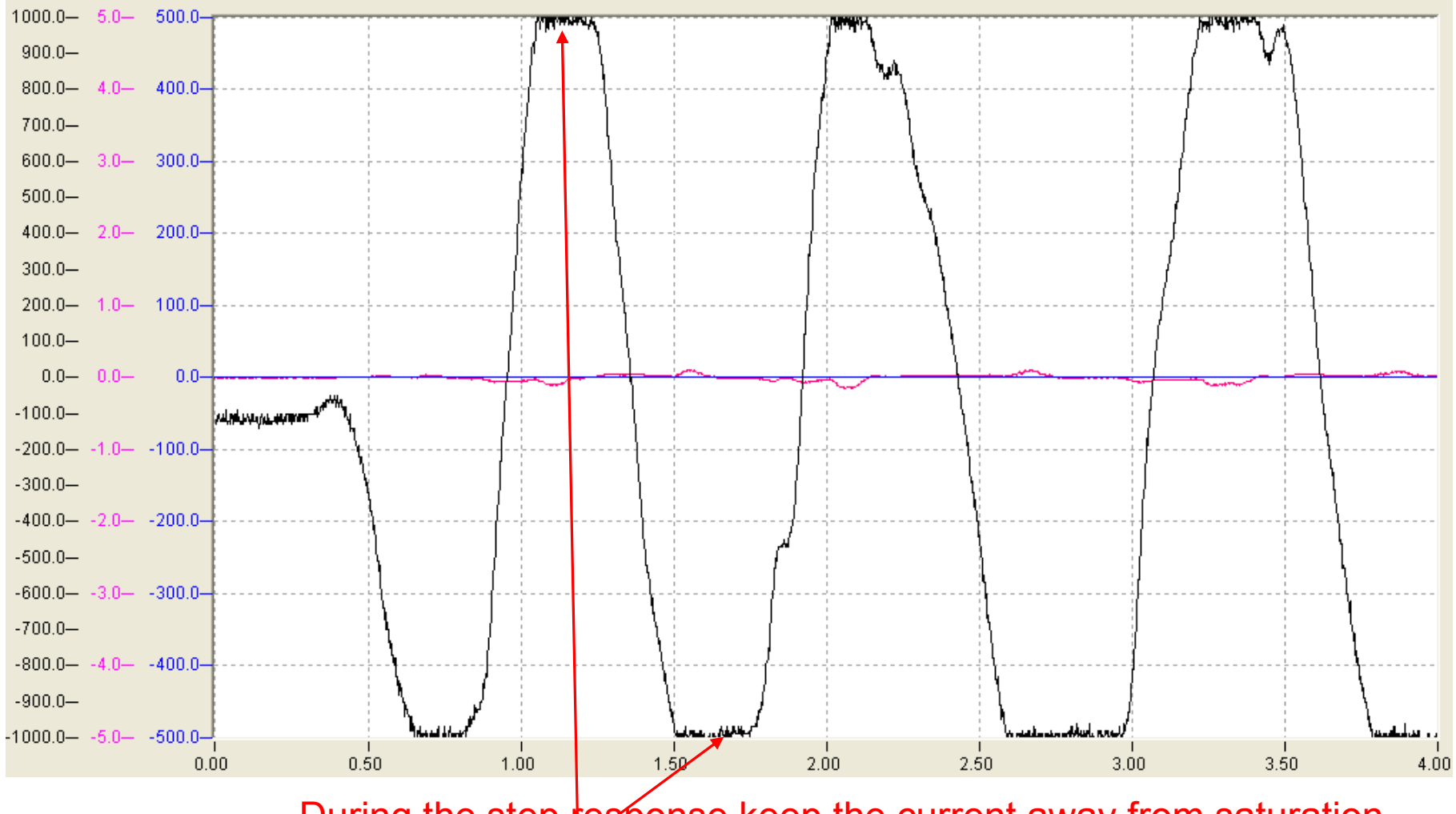

During the step response keep the current away from saturation.

## **Position controller tuning** Drive tuning

#### • Right scaling of KV

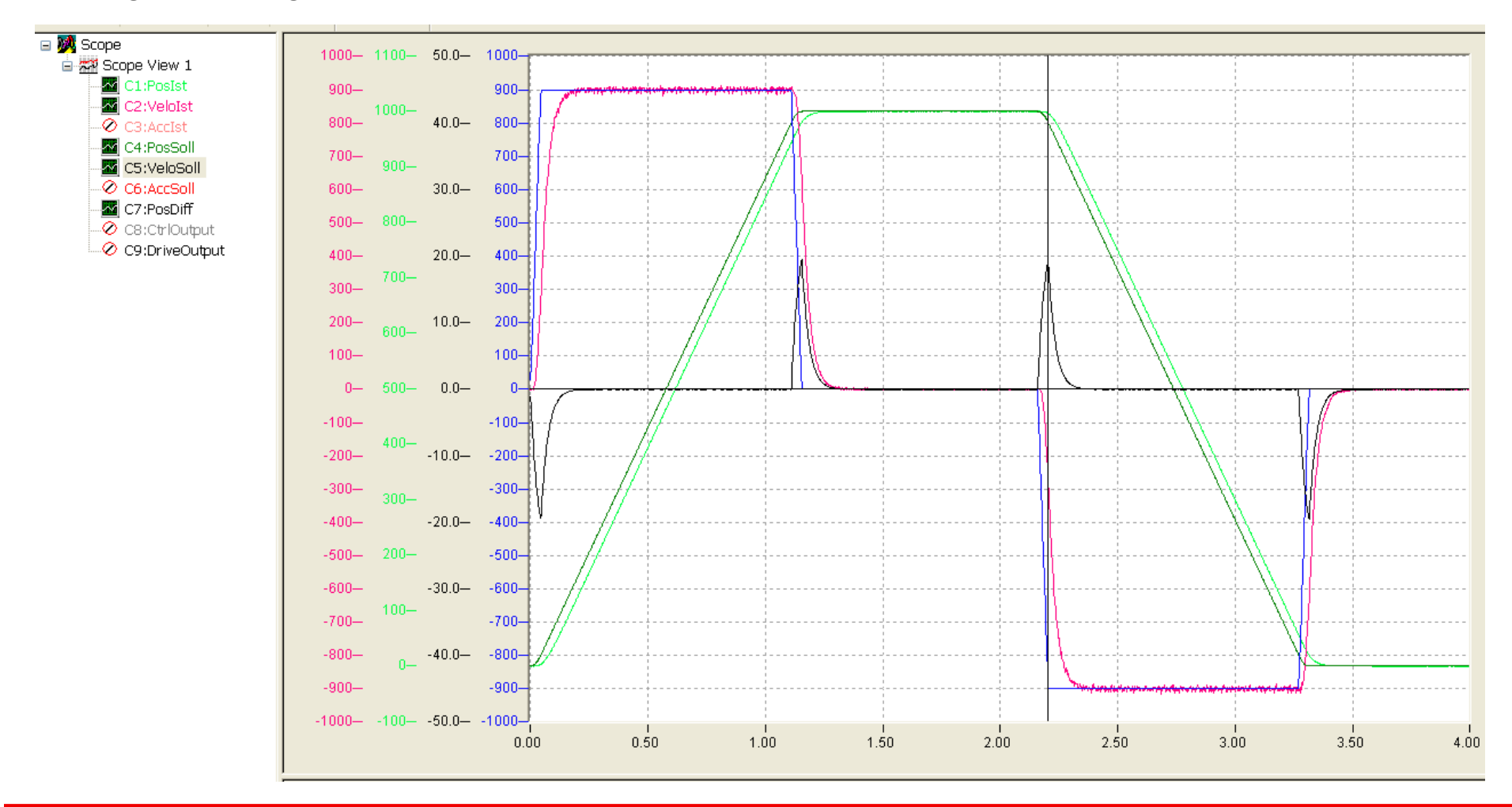

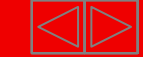

#### Drive tuning **Position controller tuning**

■ KV to high

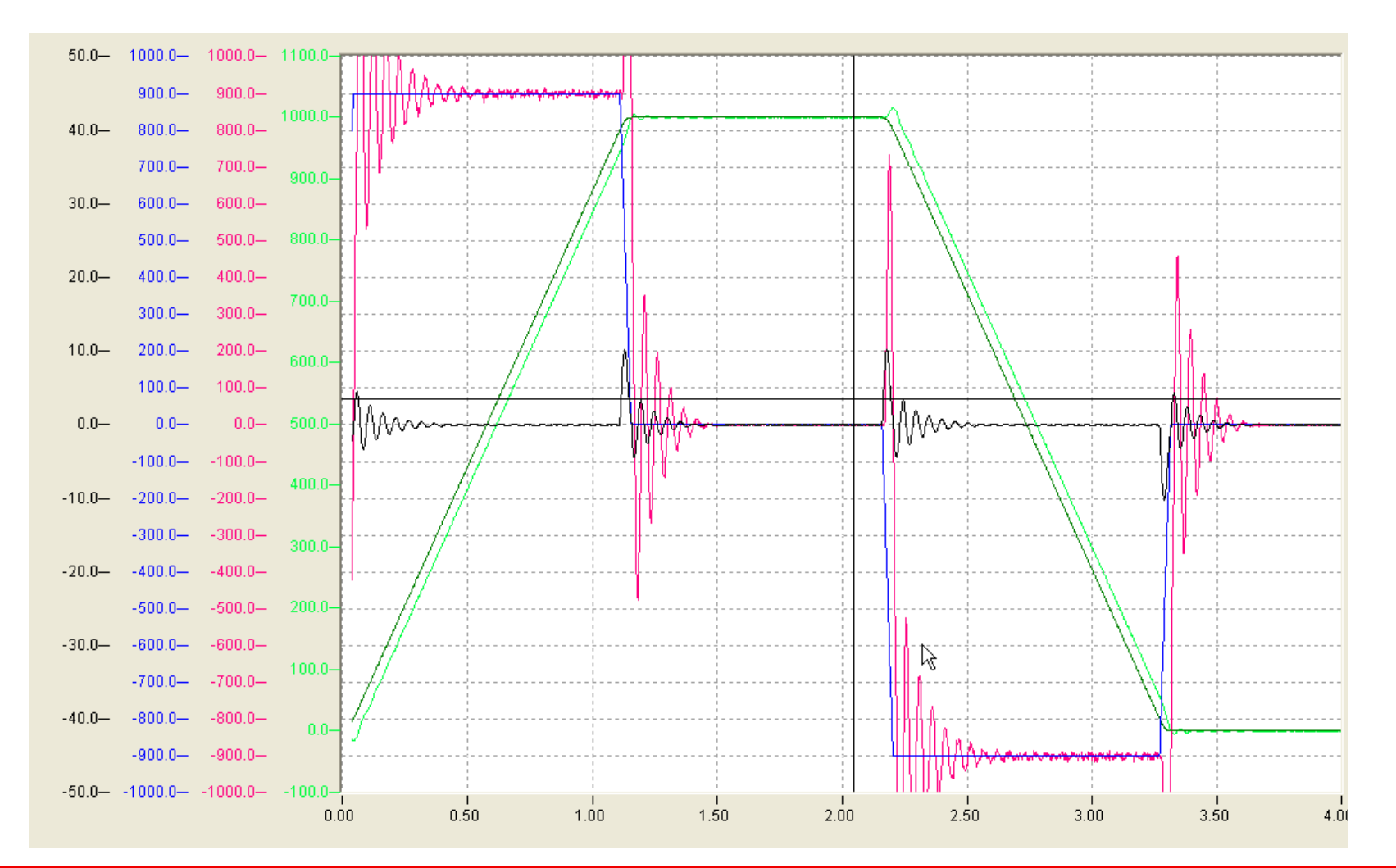

**BECKHOFF** New Automation Technology

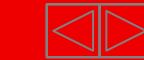

#### Drive tuning **Position controller tuning**

■ KV to low

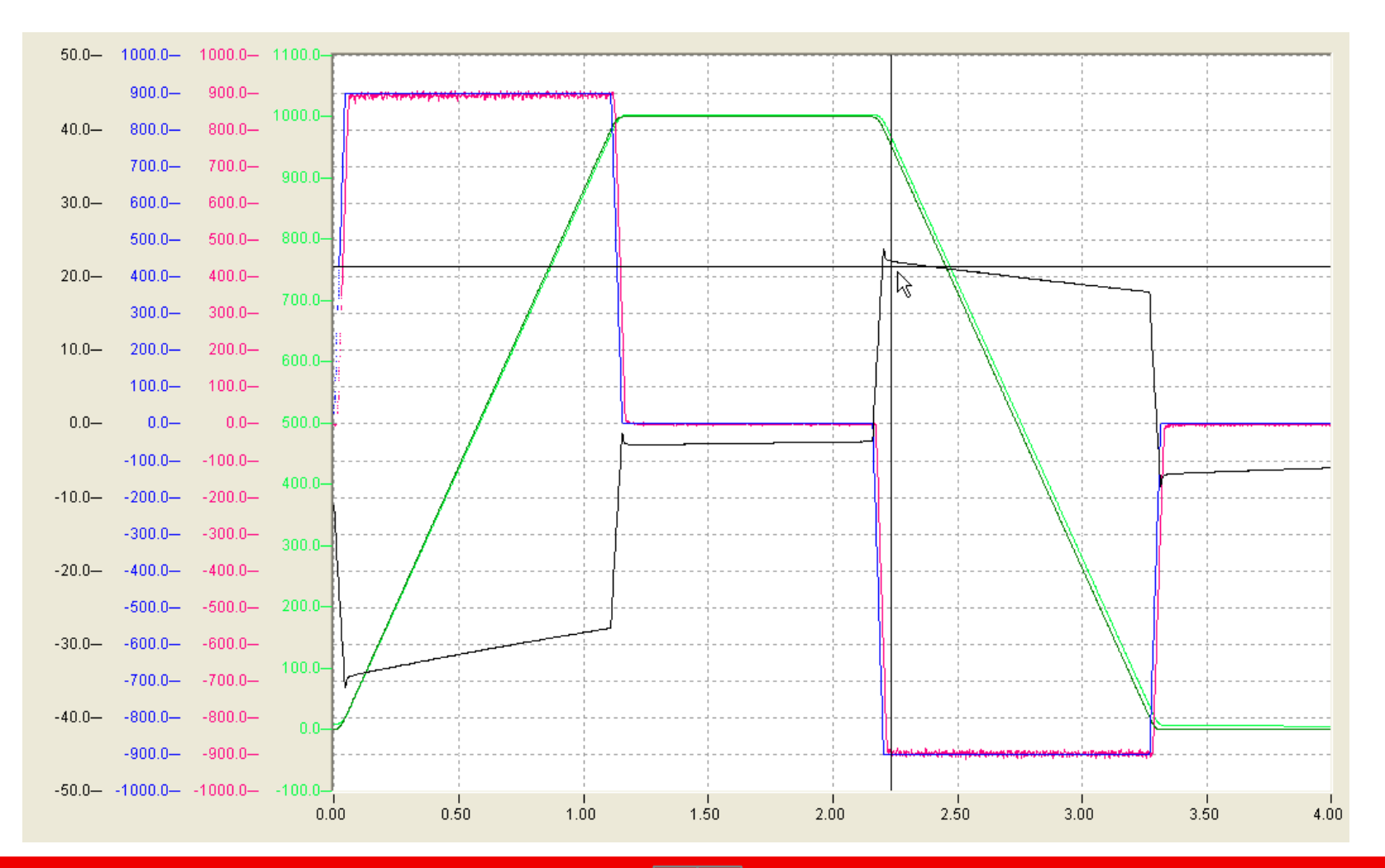

**BECKHOFF** New Automation Technology

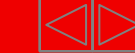

#### **Operation** Probe Unit

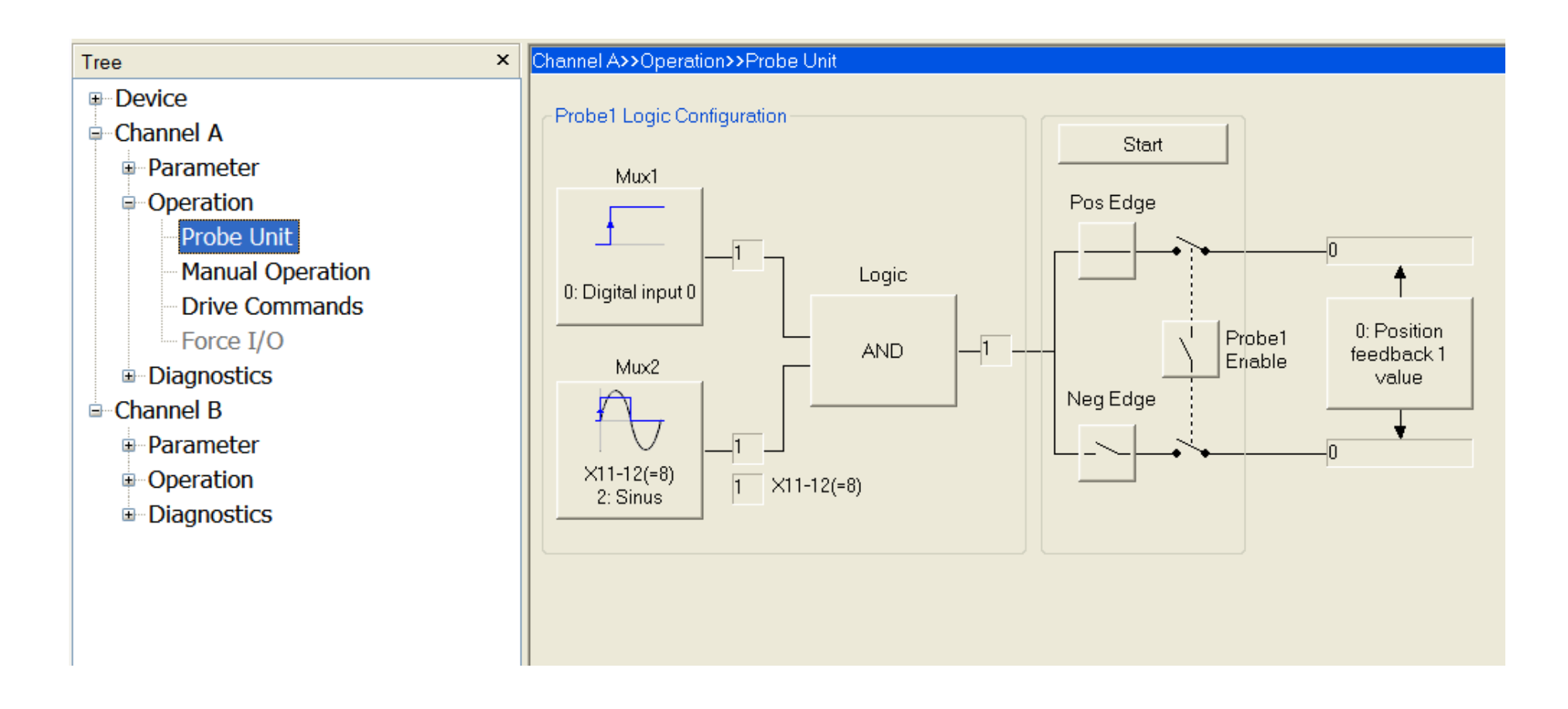

The Probe Unit gives the possibility to select different latch and "Homing" alternatives.

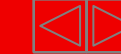

#### In case of "position latch" the Probe Unit can configured in that way:

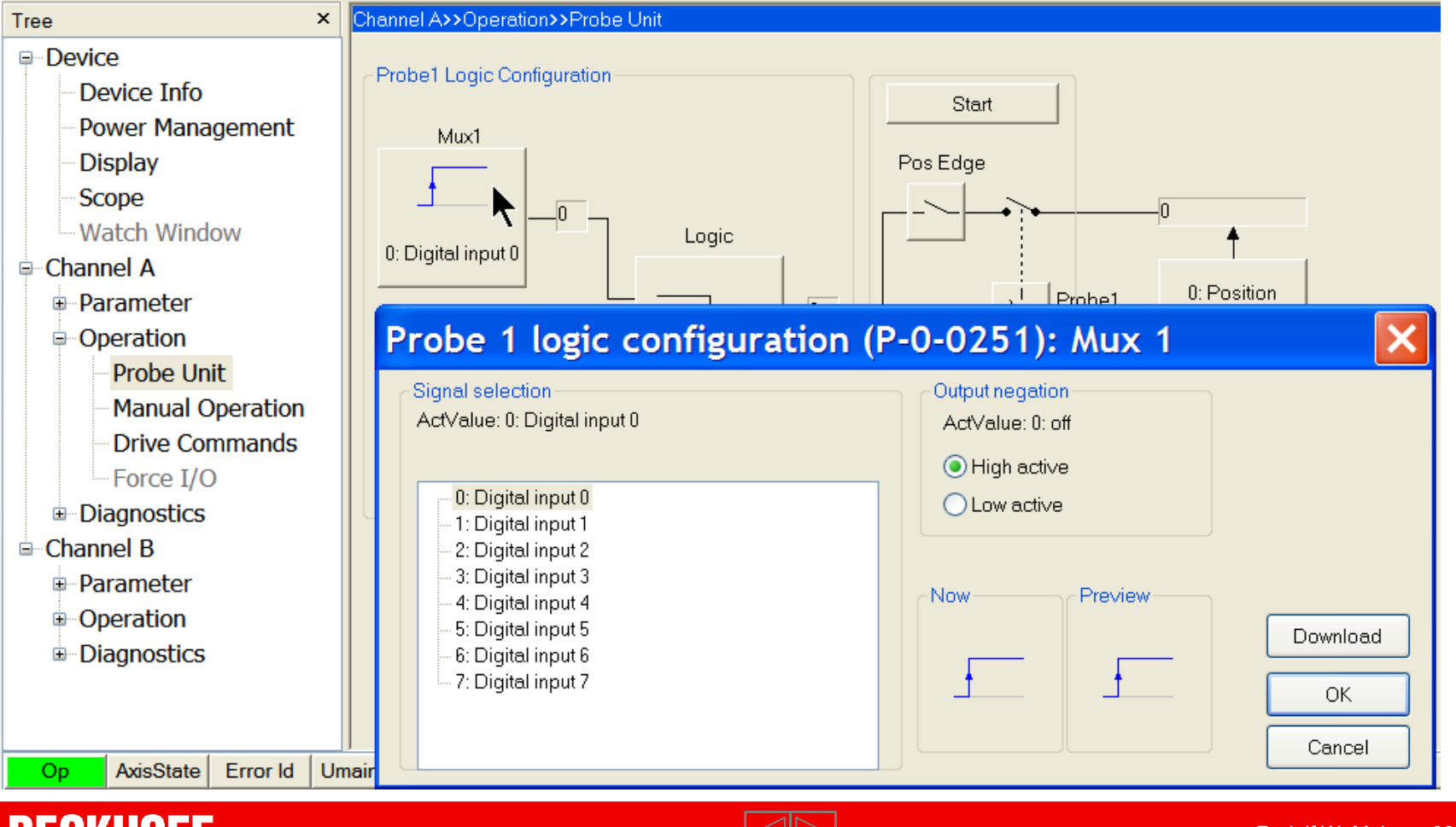

**BECKHOFF** New Automation Technology

#### Channel A>>Operation>>Probe Unit Tree  $\pmb{\times}$ **<del>□</del>** Device Probe1 Logic Configuration Device Info Start Power Management Mux1 **Display** Pos Edge Scope JO. -Watch Window Logic Ą 0: Digital input 0 **E**-Channel A 0: Position Probe1 **E**-Parameter feedback1 Enable Mux2 **i**-Operation value Neg Edge Probe Unit Manual Oper Probe 1 logic configuration (P-0-0251): Logic  $\boldsymbol{\mathsf{x}}$ **Drive Comm** Logic operation Output negation Force I/O ActValue: 0: Mux 1 ActValue: 0: off Diagnostics ● High active **E**-Channel B  $0:$  Mux  $1$ ◯ Low active **E**-Parameter  $-1$ : Mux 2 **Deration** -2: Mux 1 AND Mux 2 3: Mux 1 AND rising edge Mux2 Diagnostics 4: reserved -5: Mux 1 OR Mux 2 Download OK AxisState Er Op. Channel A Drive Re... D01 Cancel Channel B Axis Error F70

#### Multiplexer selection

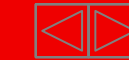

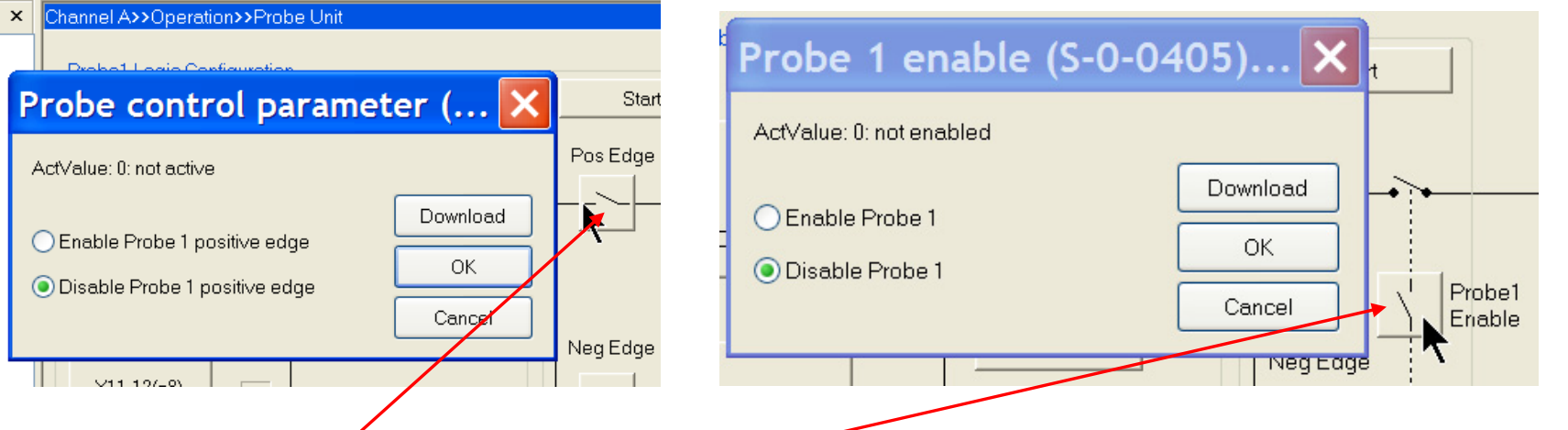

Select "Probe control" and "Probe 1 enable", now the latch start/start is possible.

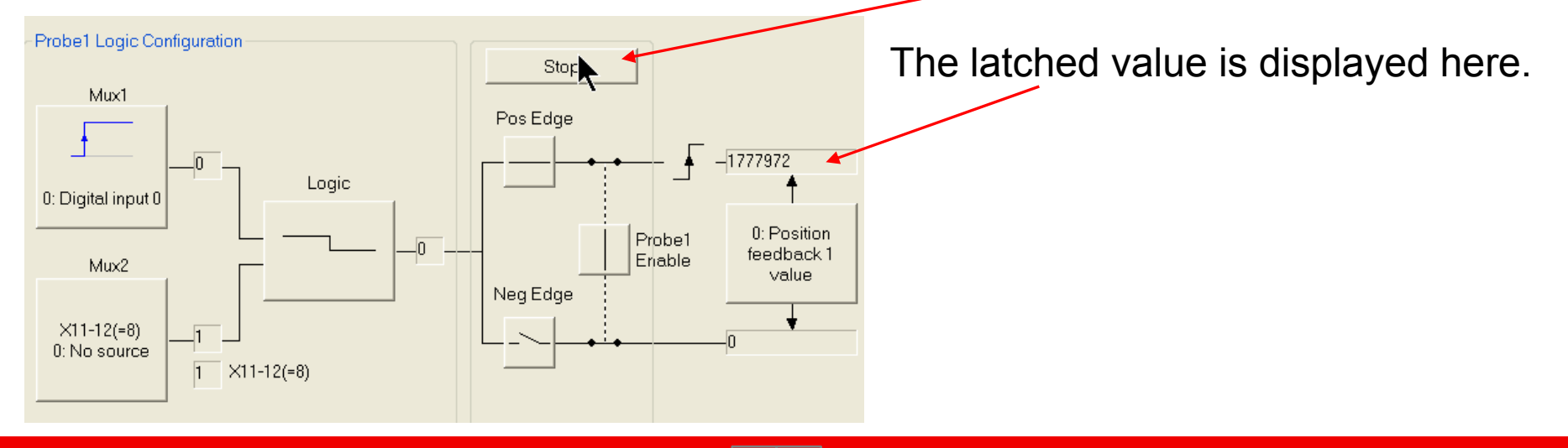

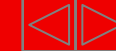

- It is possible to do Position Latch through NC PTP and PLC.
- In order that NC PTP and PLC could control the probe unit, IDN S-0-0405 and S-0-0409 have to be mapped into the real-time-control status bit 2. This is done by the IDN S-0-0303 and S-0-0307 entry.
- Add latched value to " Process data"
- The Probe Unit configuration could be done by the "Startup List" or during the axis operation by the FB of TcSOE,
- Start /Stop executing Probe (S-0-0170) could be operated by the FB of TcSOE,
- $\blacksquare$ The latched position could be read by the FB MC\_TouchProbe

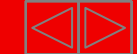

# **Homing Types AX5xxx**

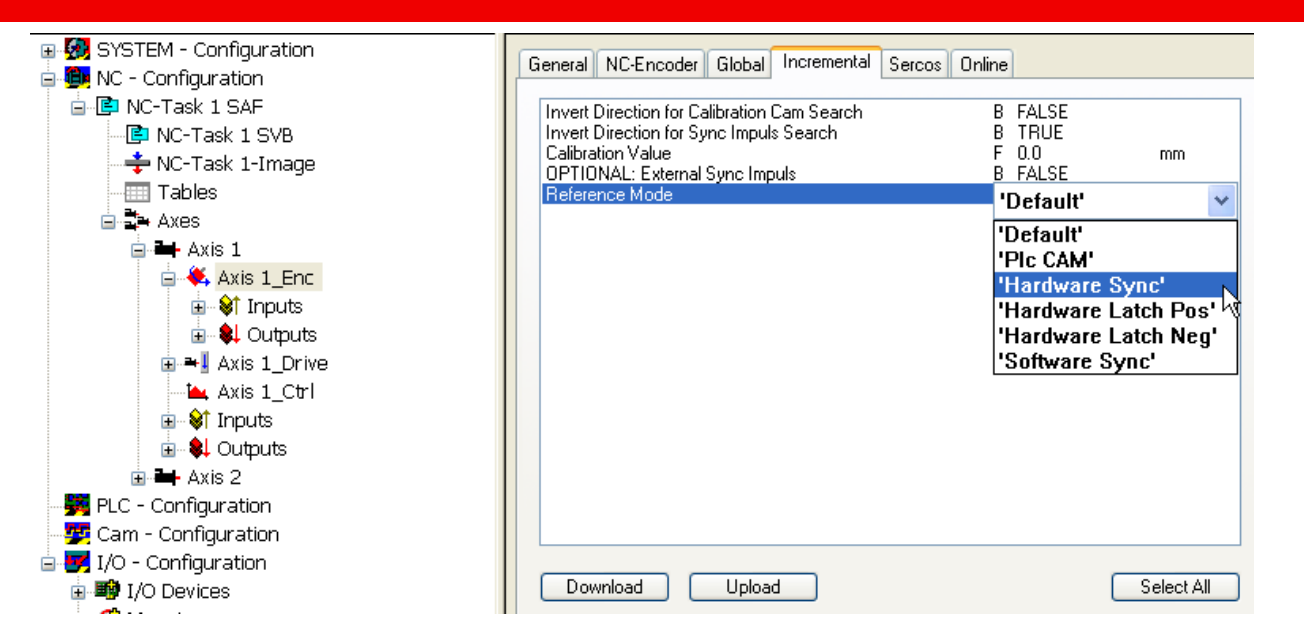

- 1. PLC Cam
- 2. Software Sync
- 3. Hardware Sync (Hardware Latch Pos, Hardware Latch Neg)

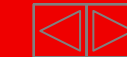

#### **PLC Cam, "Homing" AX5xxx**

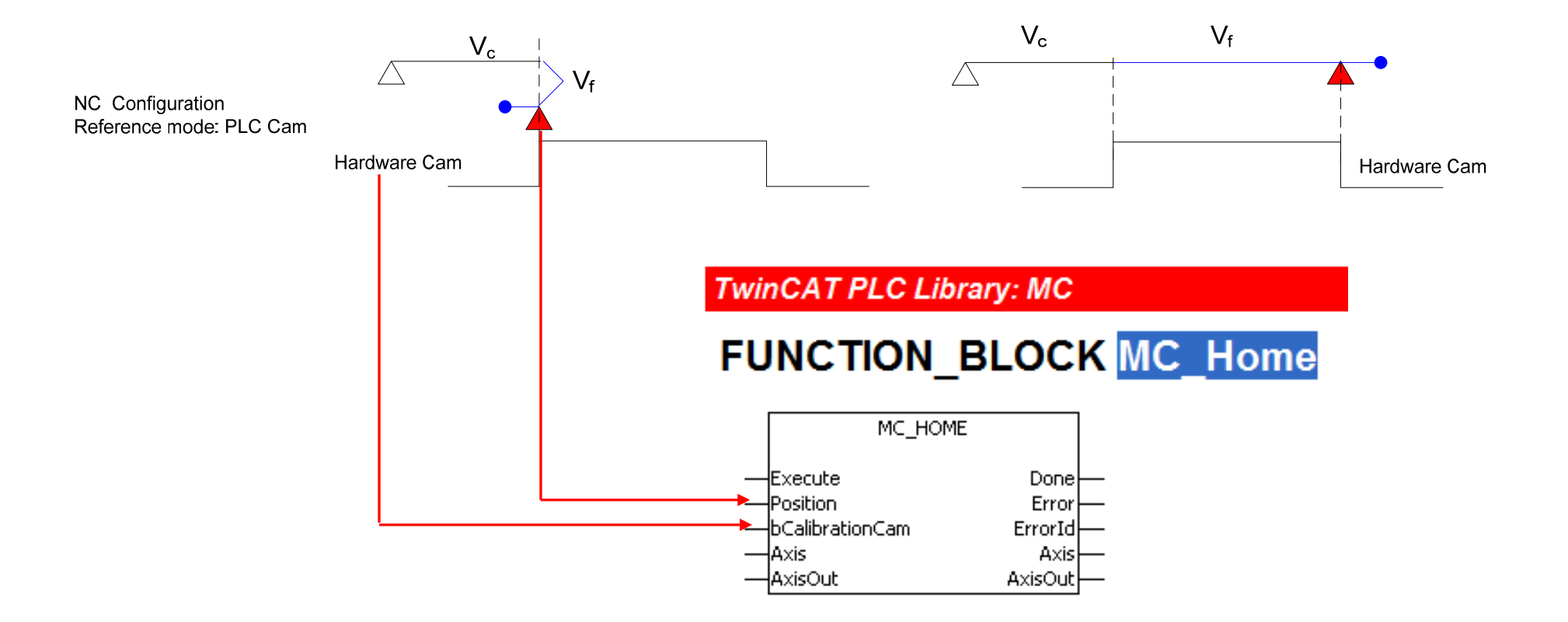

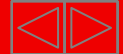

# **Software Sync, "Homing" AX5xxx**

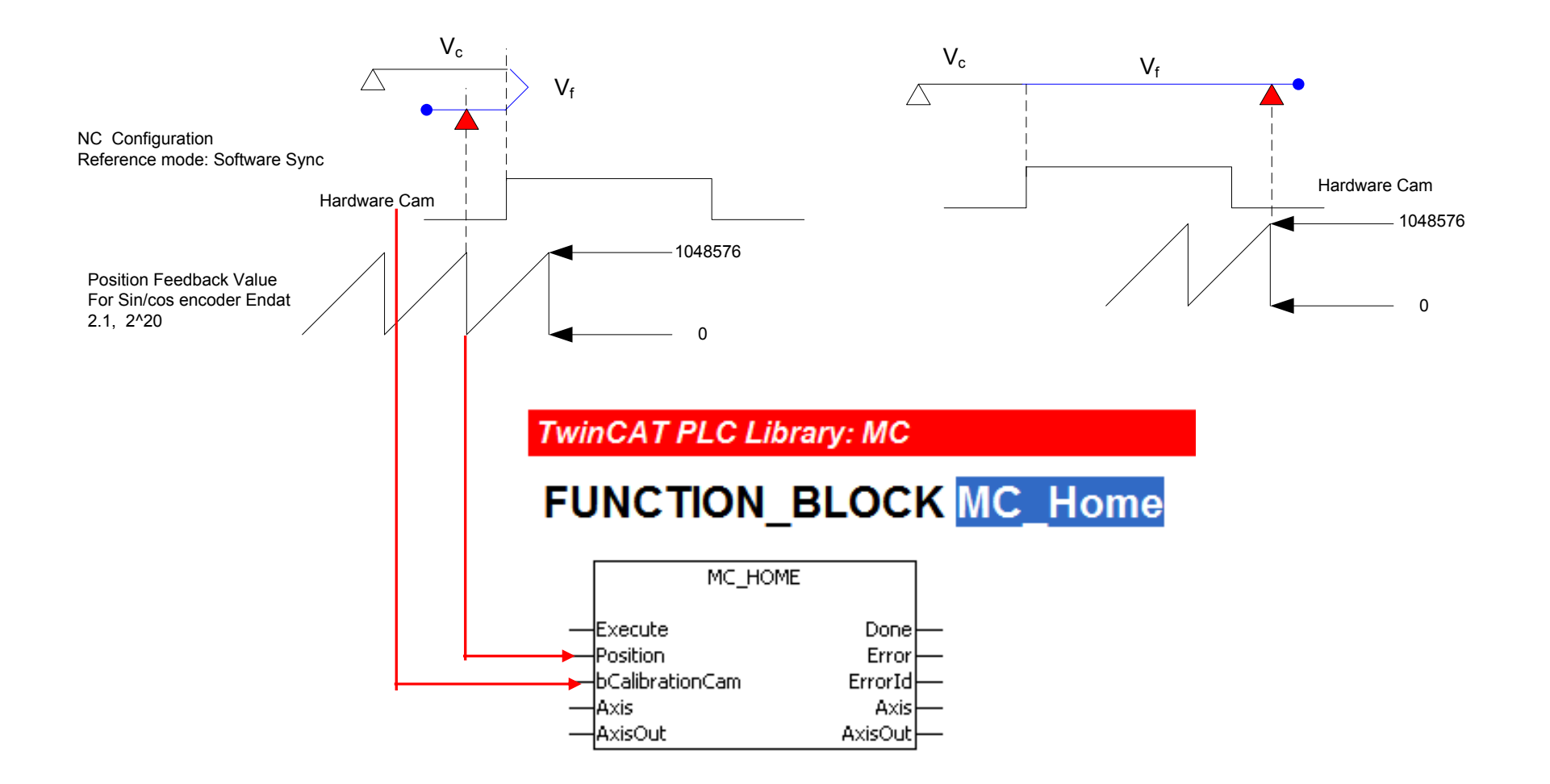

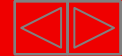

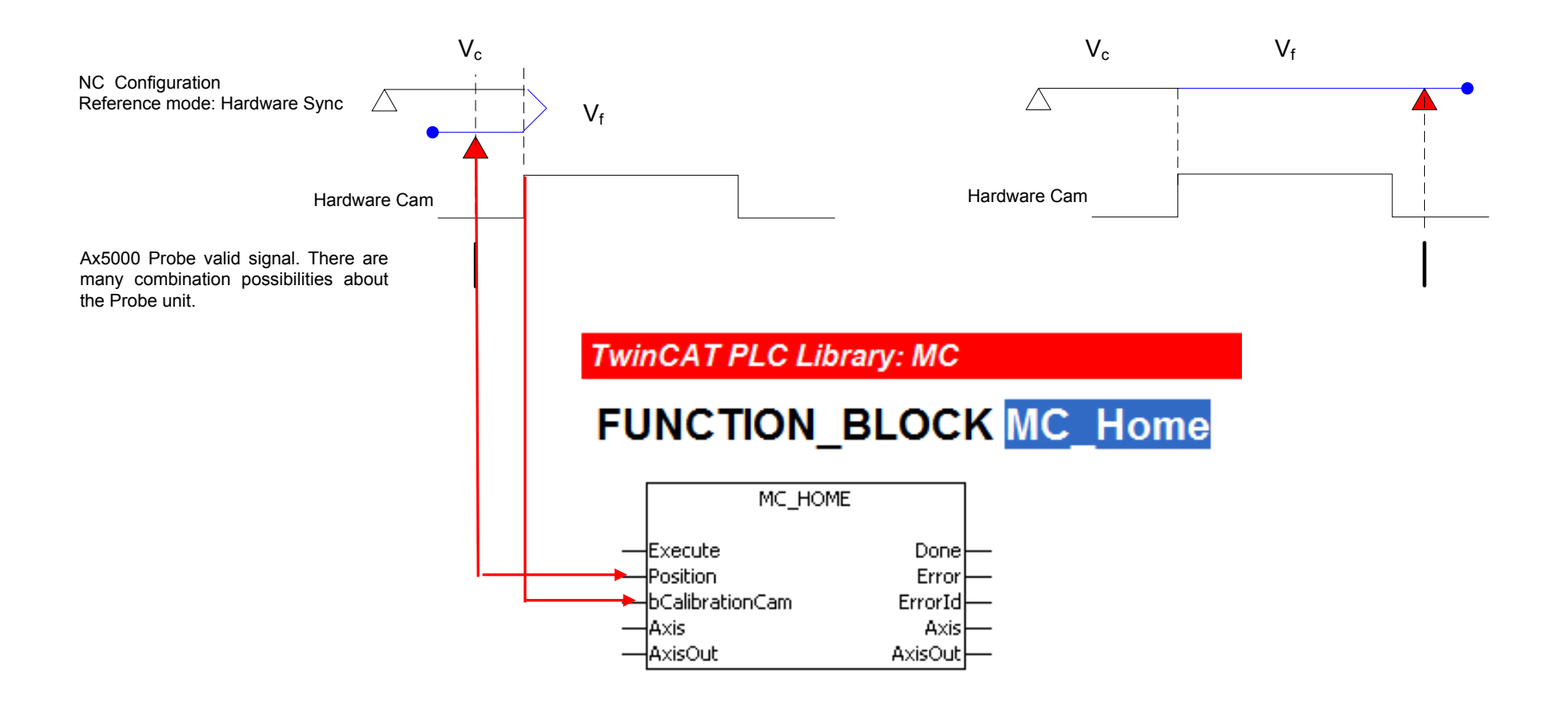

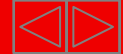

#### **Reference Movement**

It is possible to do Homing by TwinCAT using the probe unit of AX5000. The probe unit configuration should be done in the "Startup List", it is also possible during axis operation.

So that TwinCAT is able to control the probe unit by IDN S-0-0405 and S-0-0409, these has to be mapped into the real-time-control and status bit 2. This is done by the IDN S-0-0303 and S-0-0307 entry.

Configuration of real-time-control and status-bit: ¬

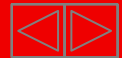

#### Add IDN S-0-0303 und IDN S-0-0307 to "Startup List"

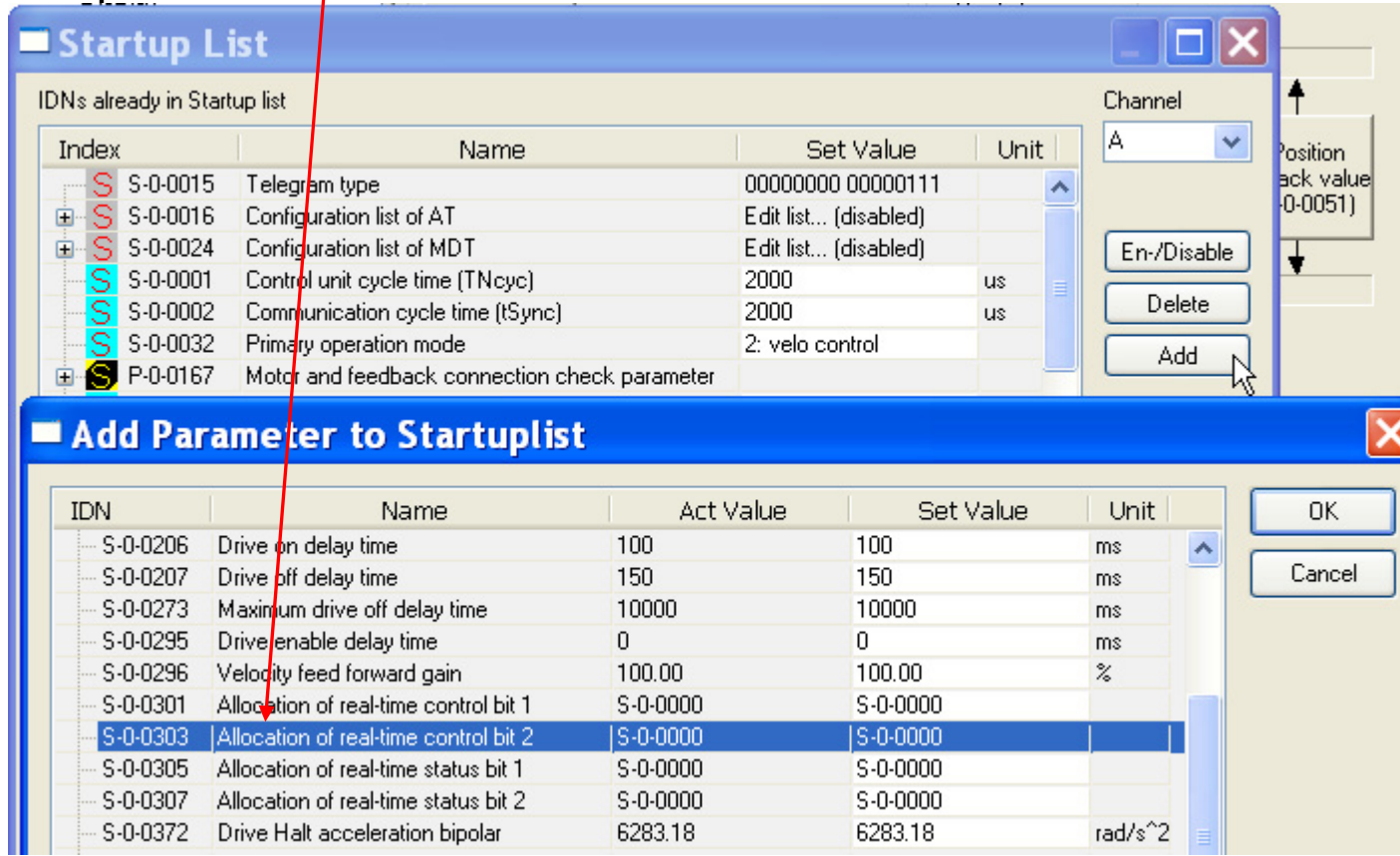

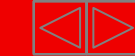

The latched drive position is stored in IDN S-0-0130 "Probe value 1 positive edge" or in IDN S-0-0131 "Probe value 1 negative edge. One of this selected value is cyclic ( by the AT-Telegram ) assigned to the NC.

Configuration of S-0-0303 and S-0-0307 with:

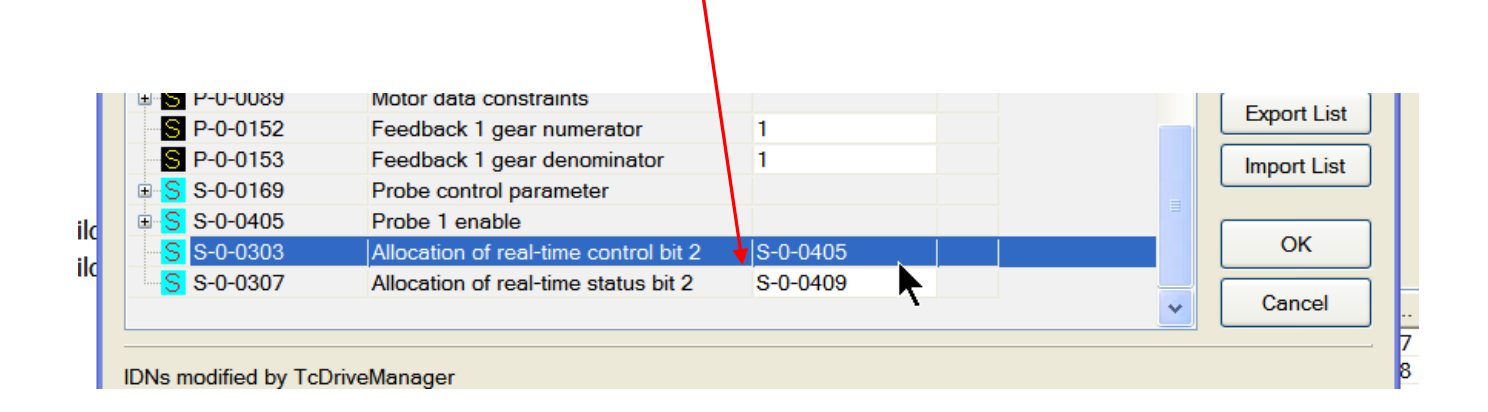

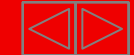

#### Add latched value to " Process data's"

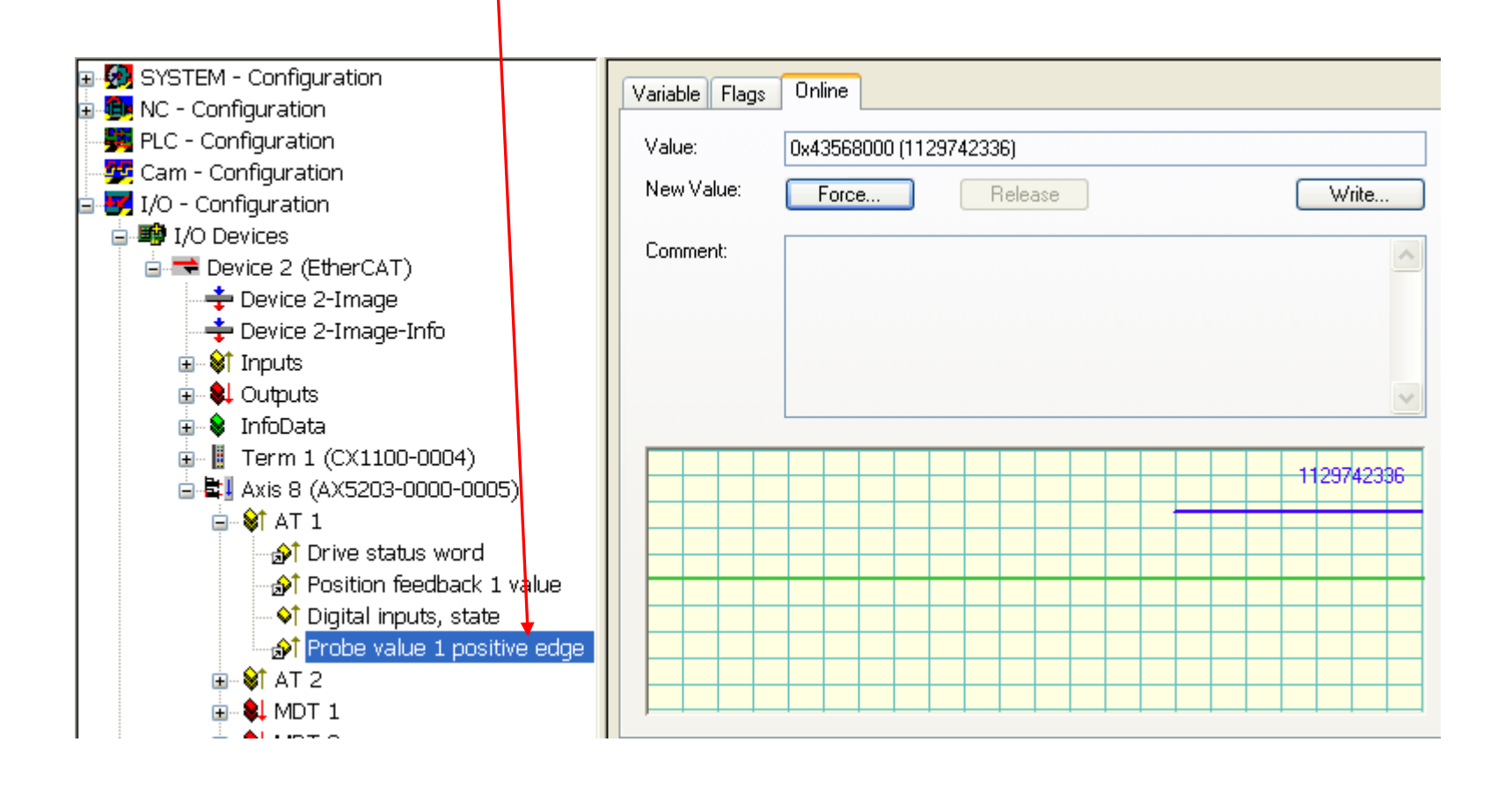

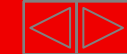

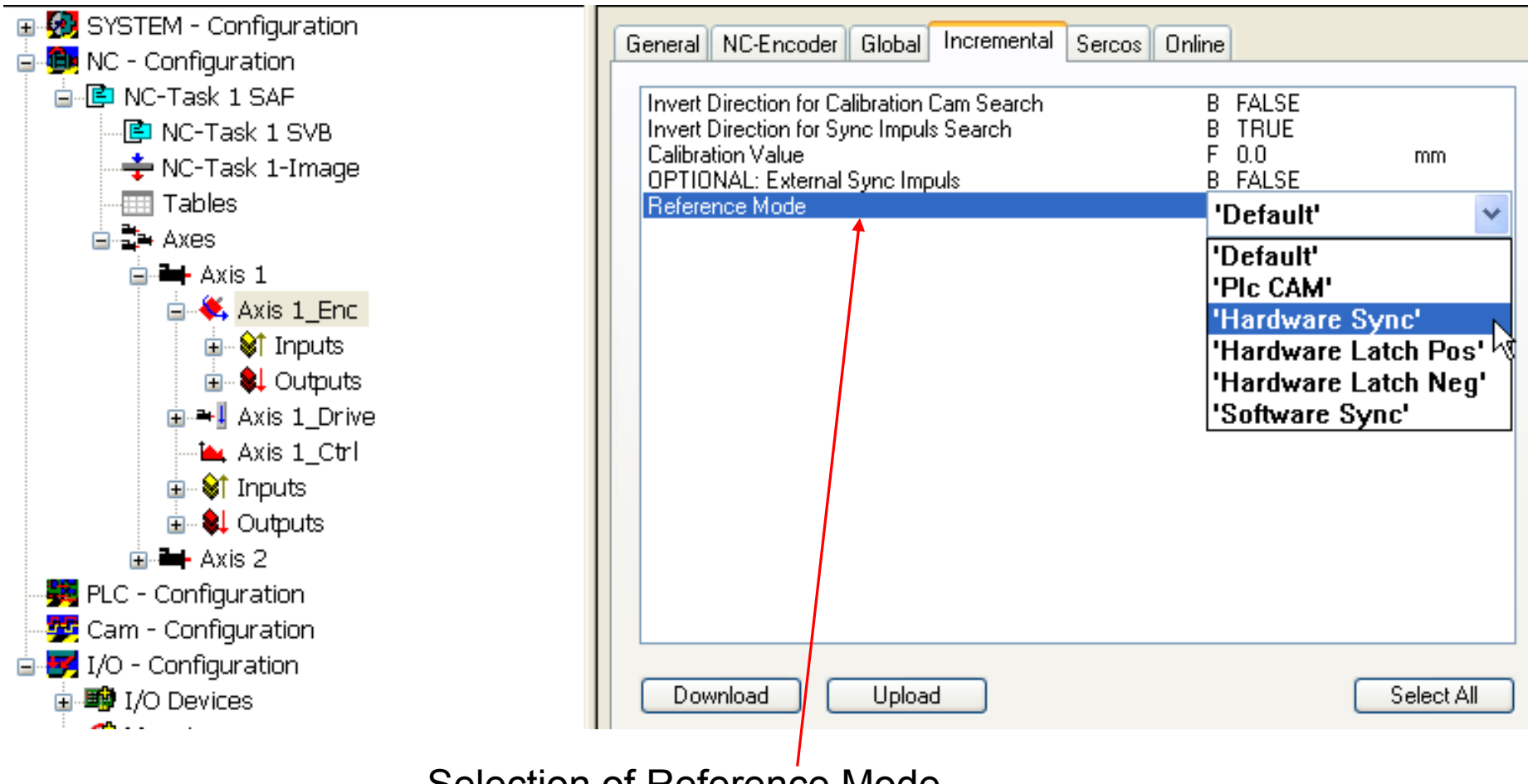

Selection of Reference Mode

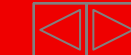

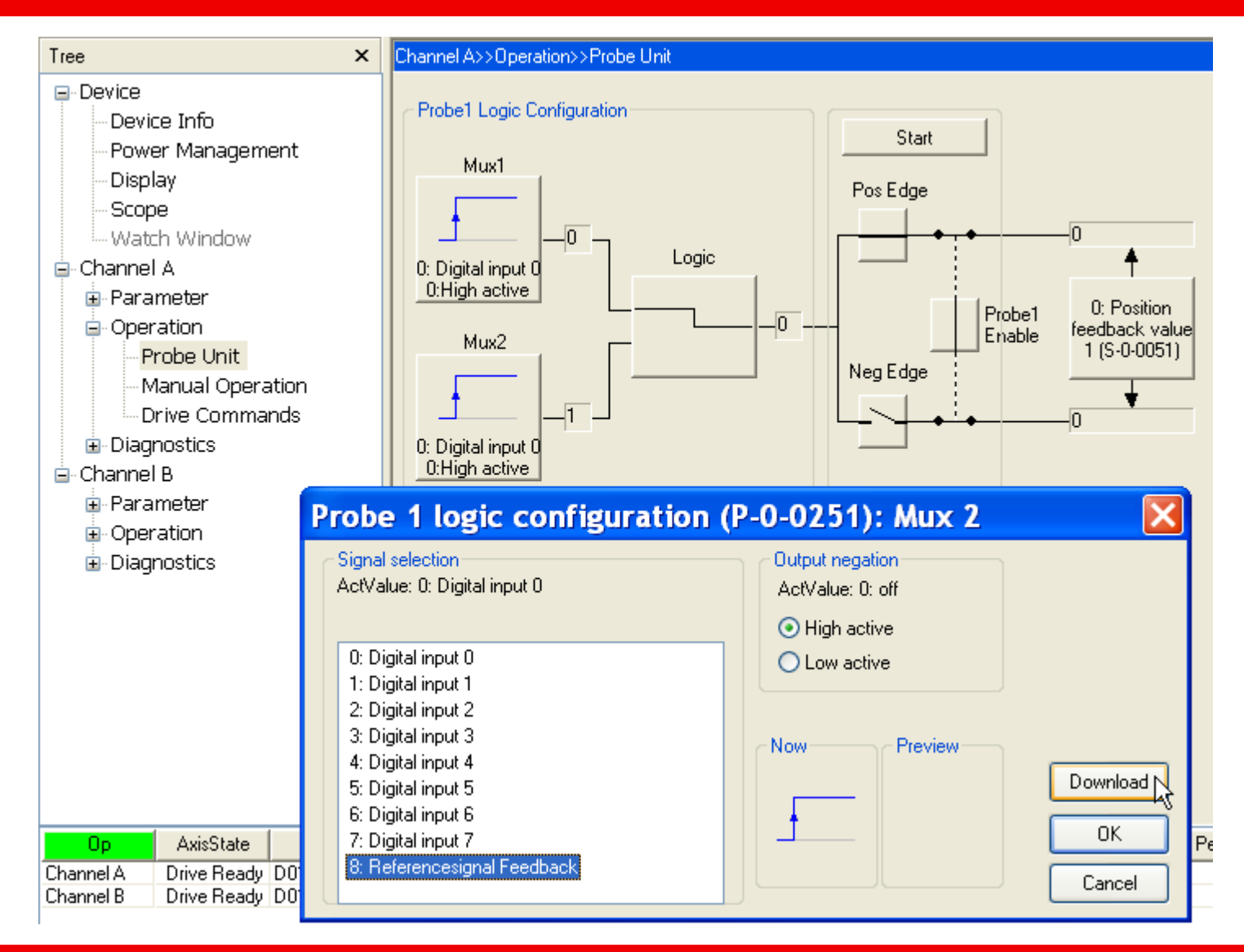

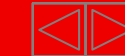

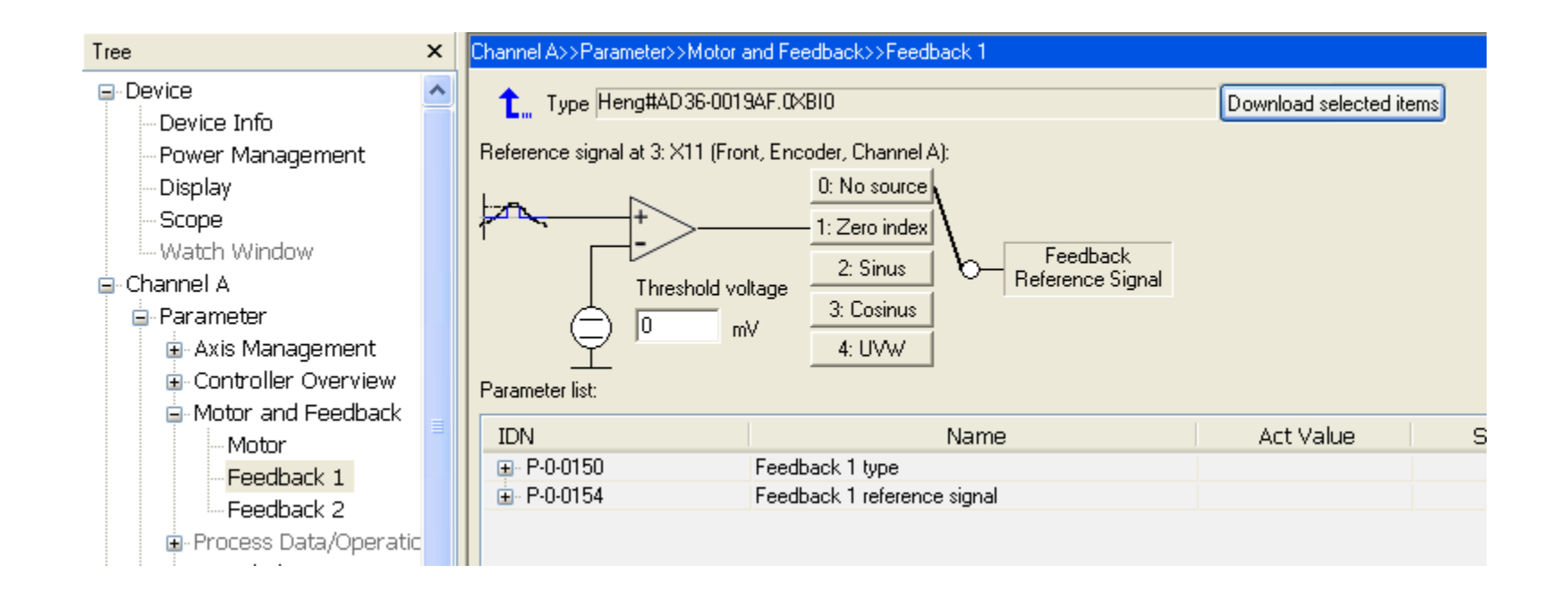

- 1: Feedback "Zero index" detection.
- 2,3 Sin/Cos zero detection
- 4: Digital commutation for linear motors i.prep.

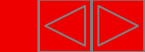

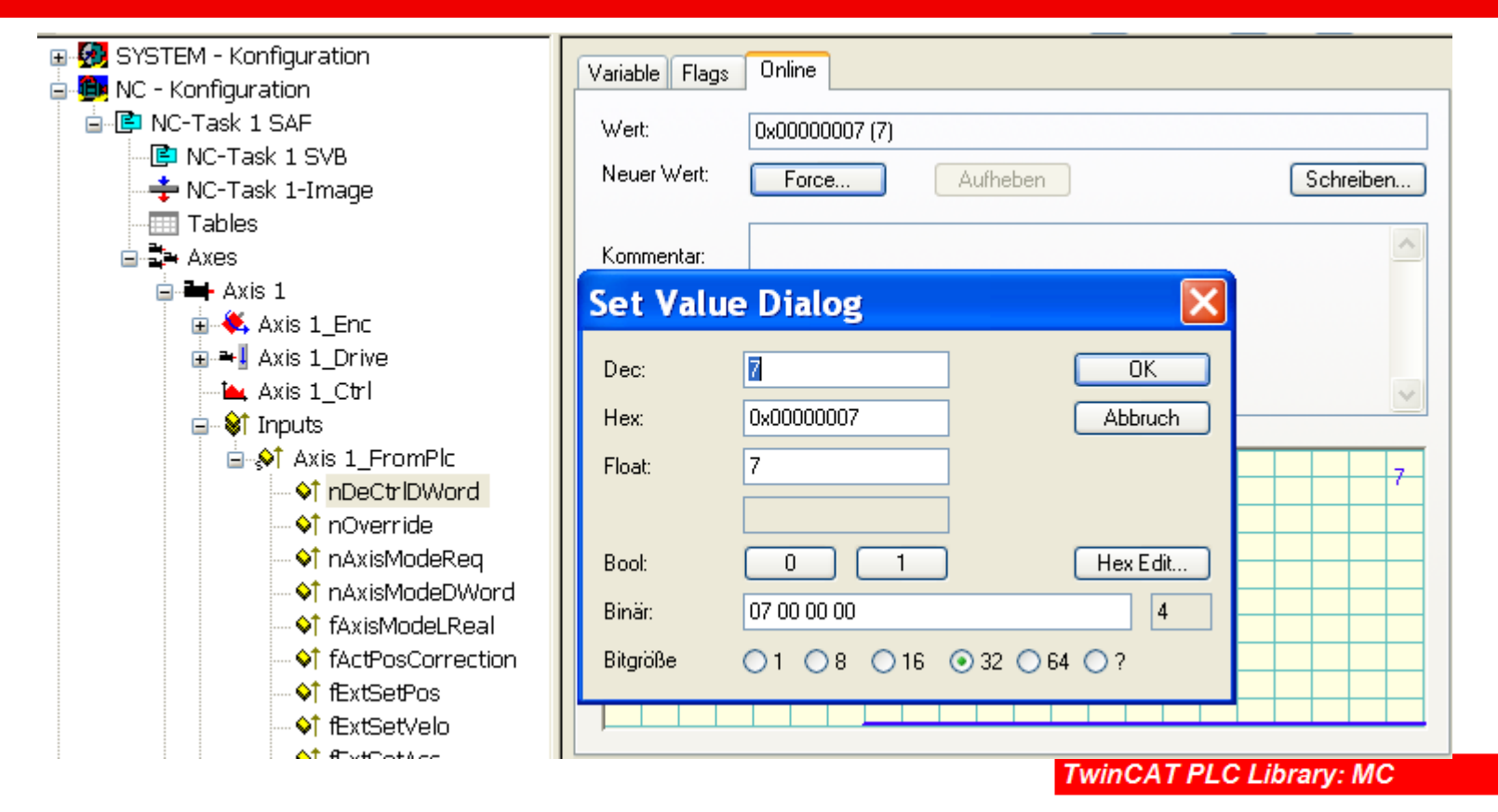

#### **FUNCTION\_BLOCK MC\_Home**

Handled by "bCalibrationCam" in MC HOME.

Change direction by Bit 5; Input Hex 27.

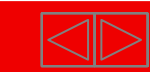

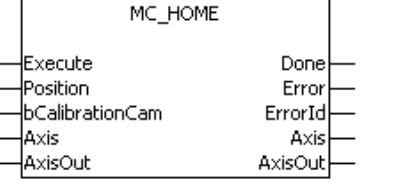
## **Programming example AX5xxx**

Move Axis 1 and 2 by giving analog setpoint.

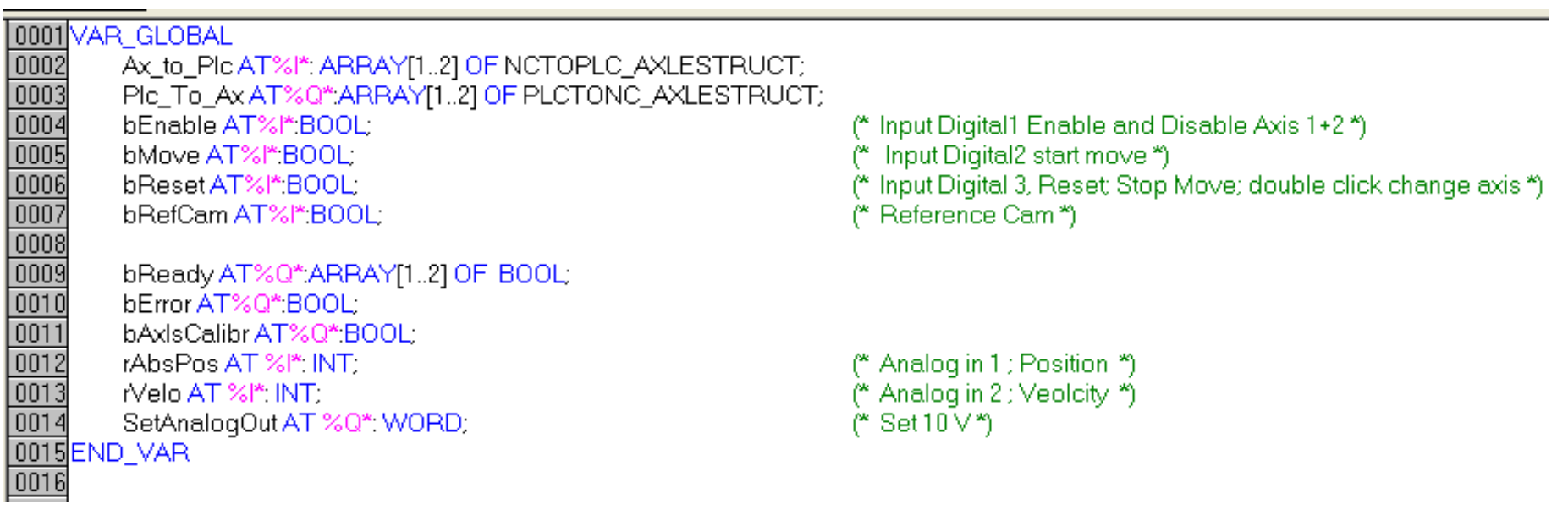

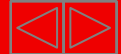

#### Beckhoff Drive Technology **Thank you for your attention.**

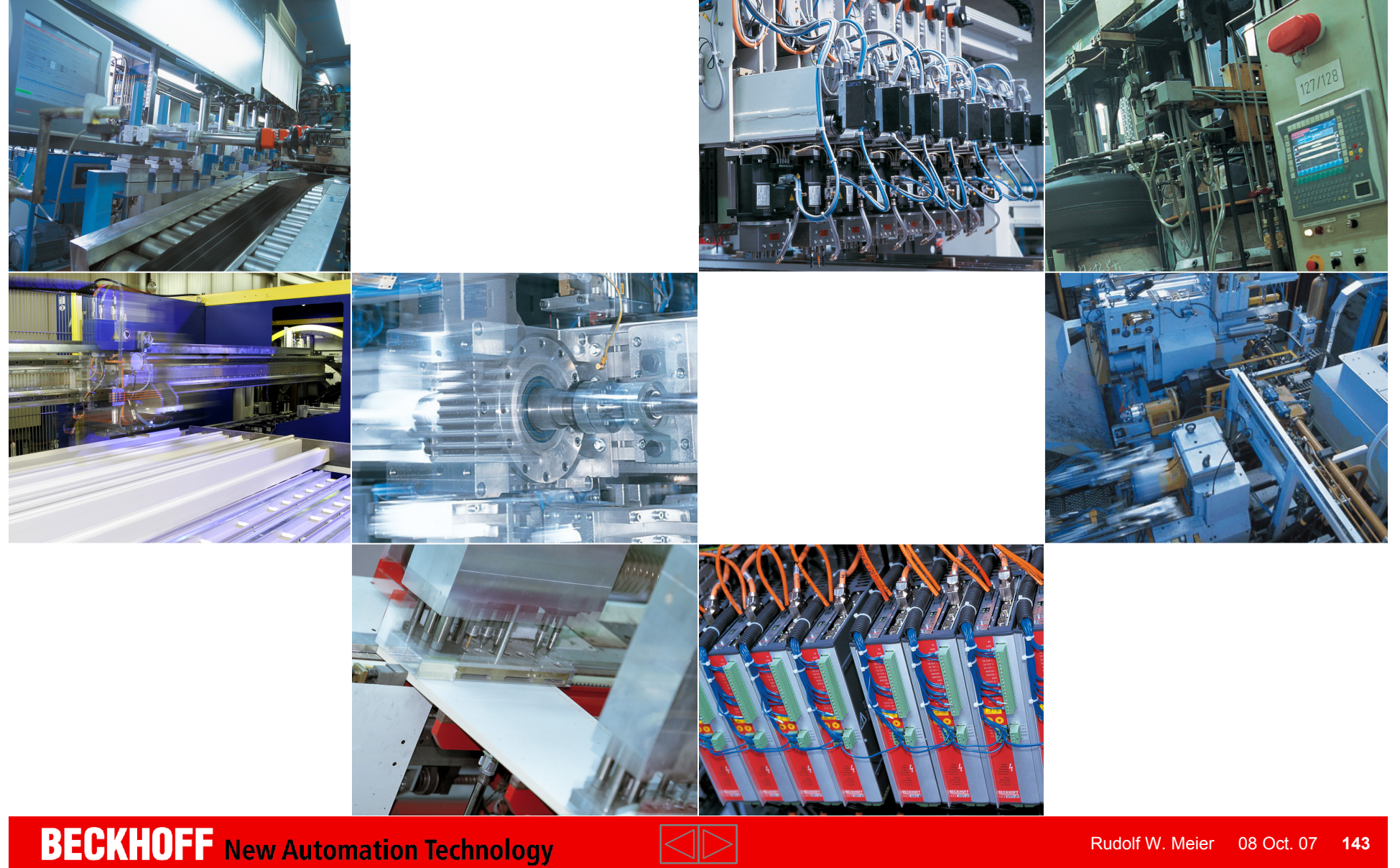

#### **TwinCAT-Training: NC Point-to-Point**

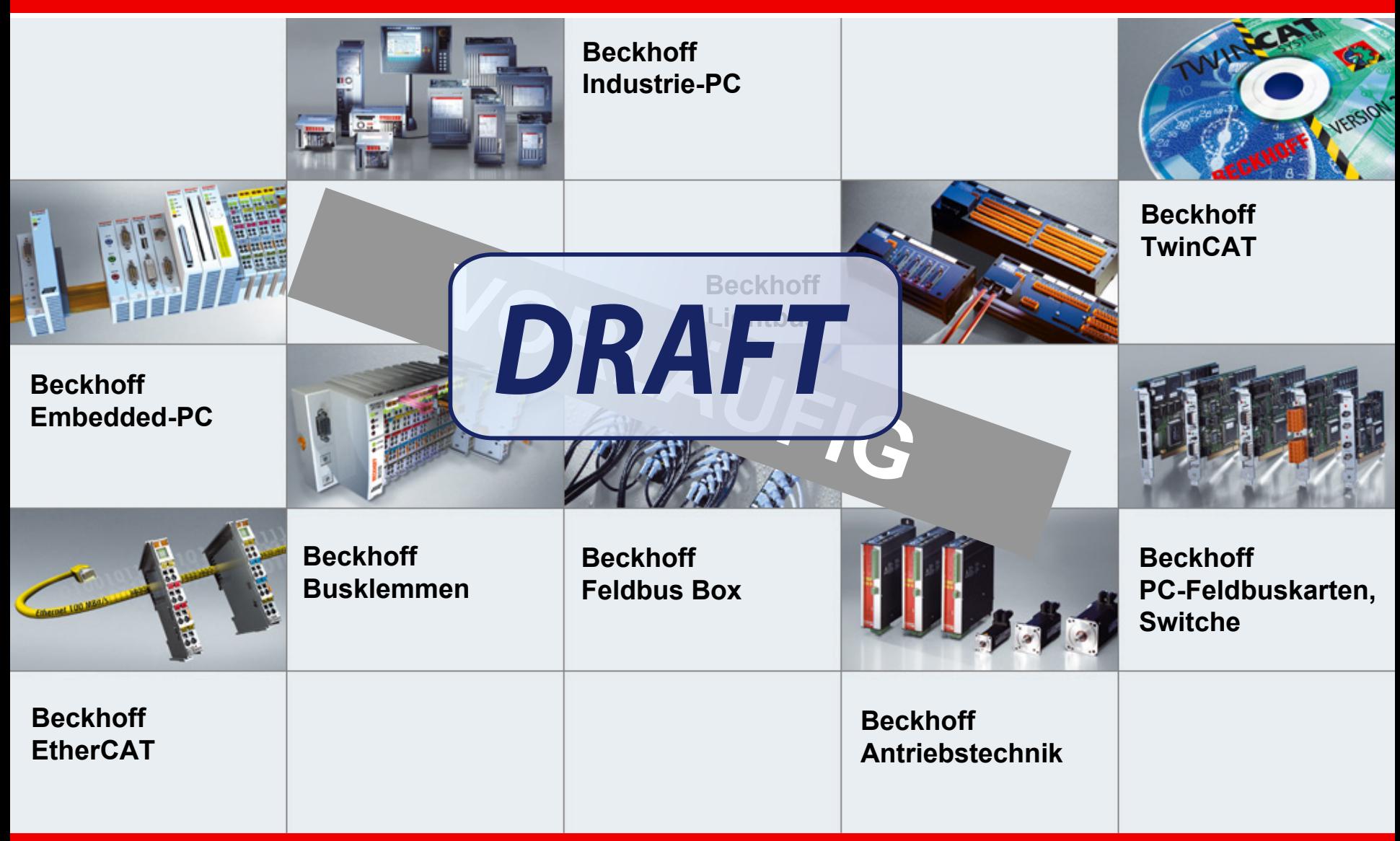

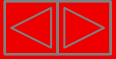

## **TCMC2**

<span id="page-687-0"></span>**Part I:**

**General**

•**Oerview**

•**Axis types**

- •**Functional principle**
- •**Referencing**
- •**[Motion-Control-](#page-687-0)[Function](#page-687-0) Blocks**

**Part II:**

**Practical Part:**

- •**Setting up NC axes in the System Manager**
- •**Starting NC axes fro the PLC**

# **Target: IEC61131-3 compatible programmig interface for motion tasks**

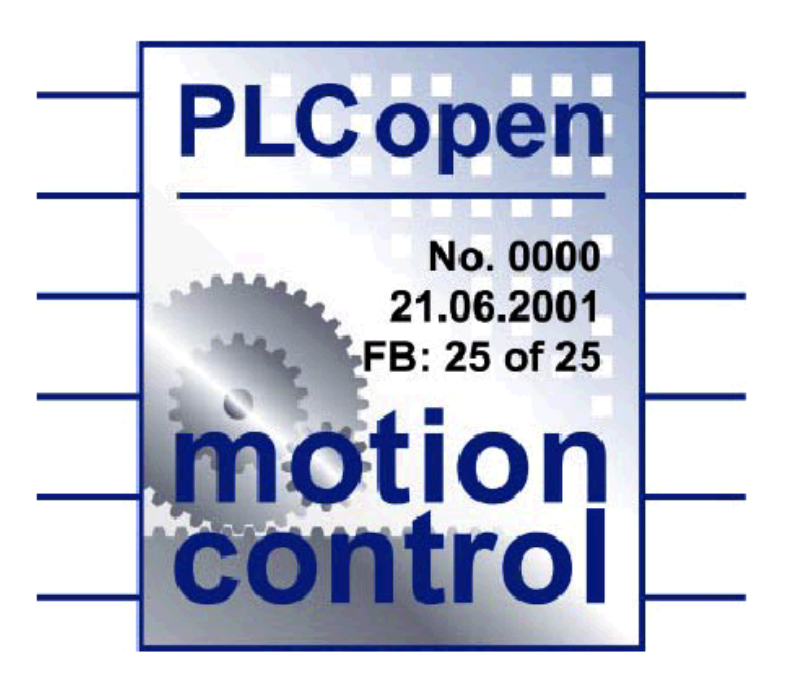

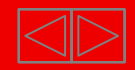

# **TwinCAT Motion**

- **NC PTP – TcMc2.lib**
	- $\blacksquare$  **Why?**
		- **New FB's by PLCopen**
		- $\blacksquare$  **Interfaces (IN/OUT/Handshakebits) are changed by the PLCopen**
		- **Easier handling of axis structures (Beckhoff)**
		- $\blacksquare$ **That means:**
		- $\blacksquare$  **TcMC2 is not downwards compatible (changed interface)**
		- **TcMc.lib is futhermore supported by Beckhoff**
		- $\blacksquare$ **For new projects TCMc2 is recommended**

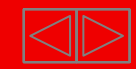

**PLC**open

motion<br>control

# **TwinCAT Motion**

- $\blacksquare$  **NC PTP – TcMc2.lib**
	- **PLCopen changes**
		- $\blacksquare$ **New FB`s**
		- $\blacksquare$  **New functions**
			- $\blacksquare$ **Buffering and Blending**
			- $\blacksquare$ **Extended inputs/outputs**

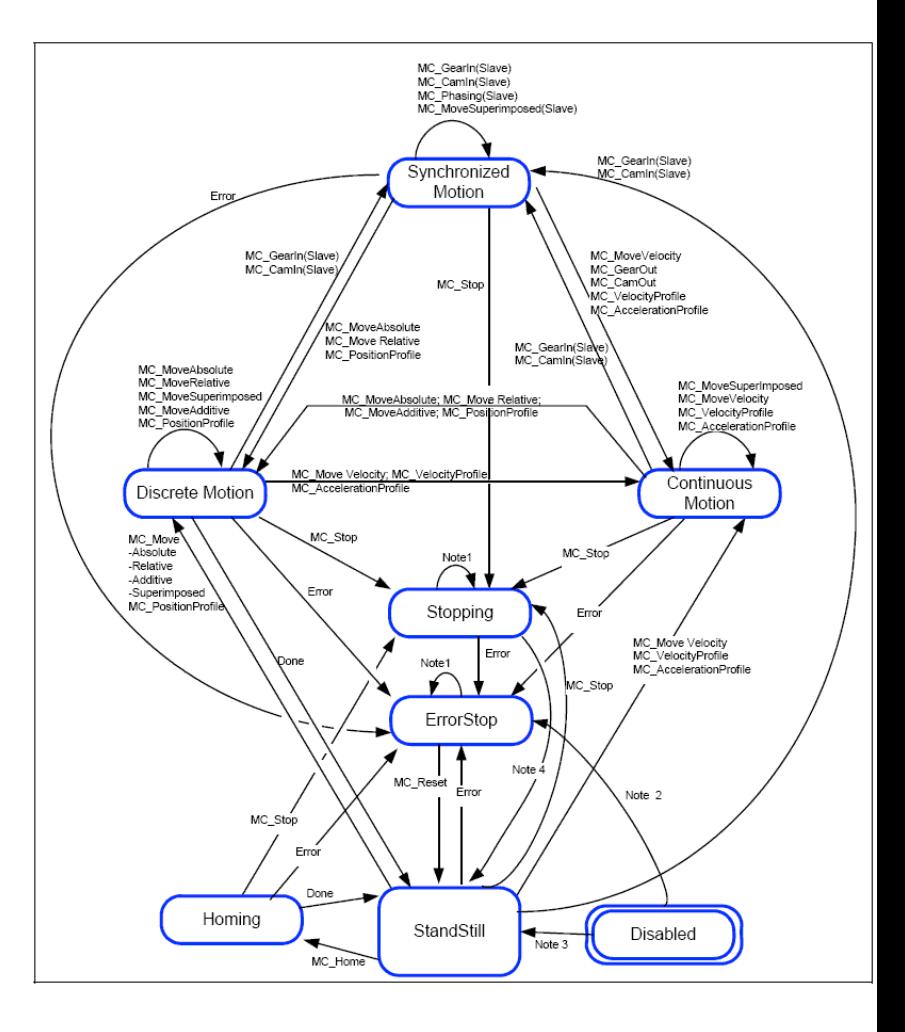

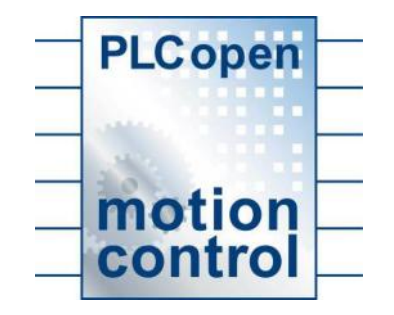

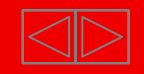

#### **General Handshake**

 $\blacksquare$ Easy message by done

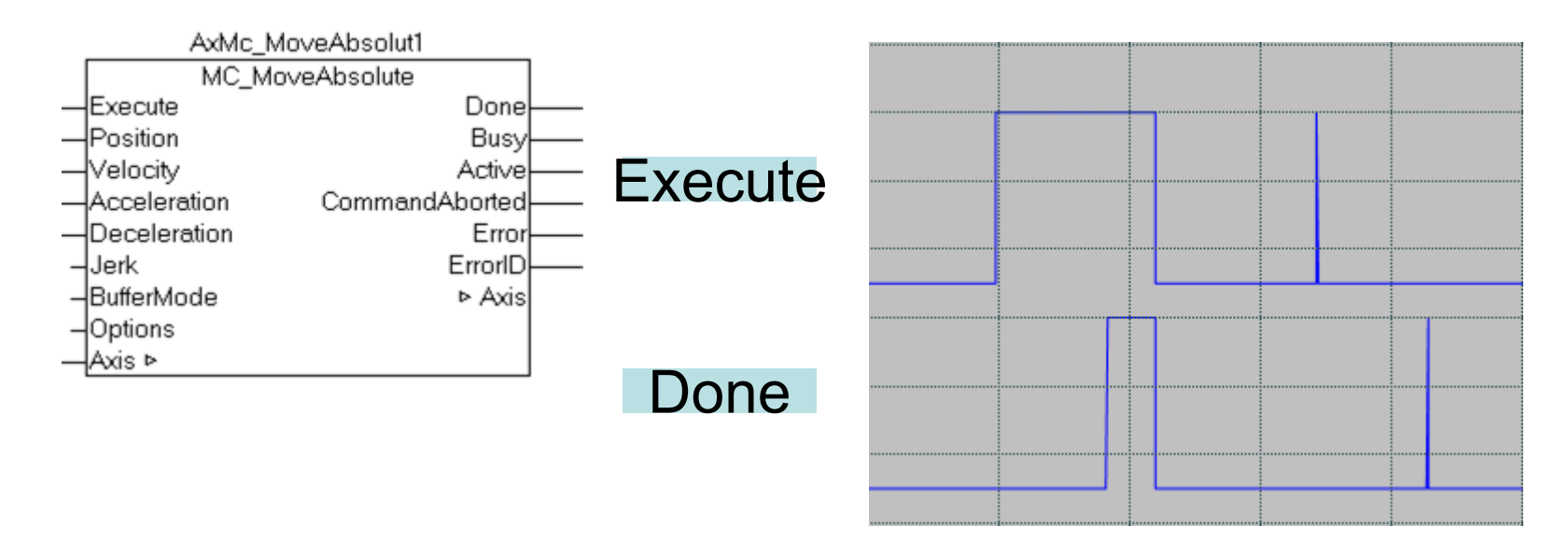

 $\blacksquare$ If Execute is disabled before Done, Done is active for 1 cycle

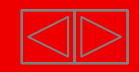

 $\times$ 

#### **General Handshake**

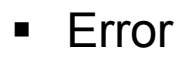

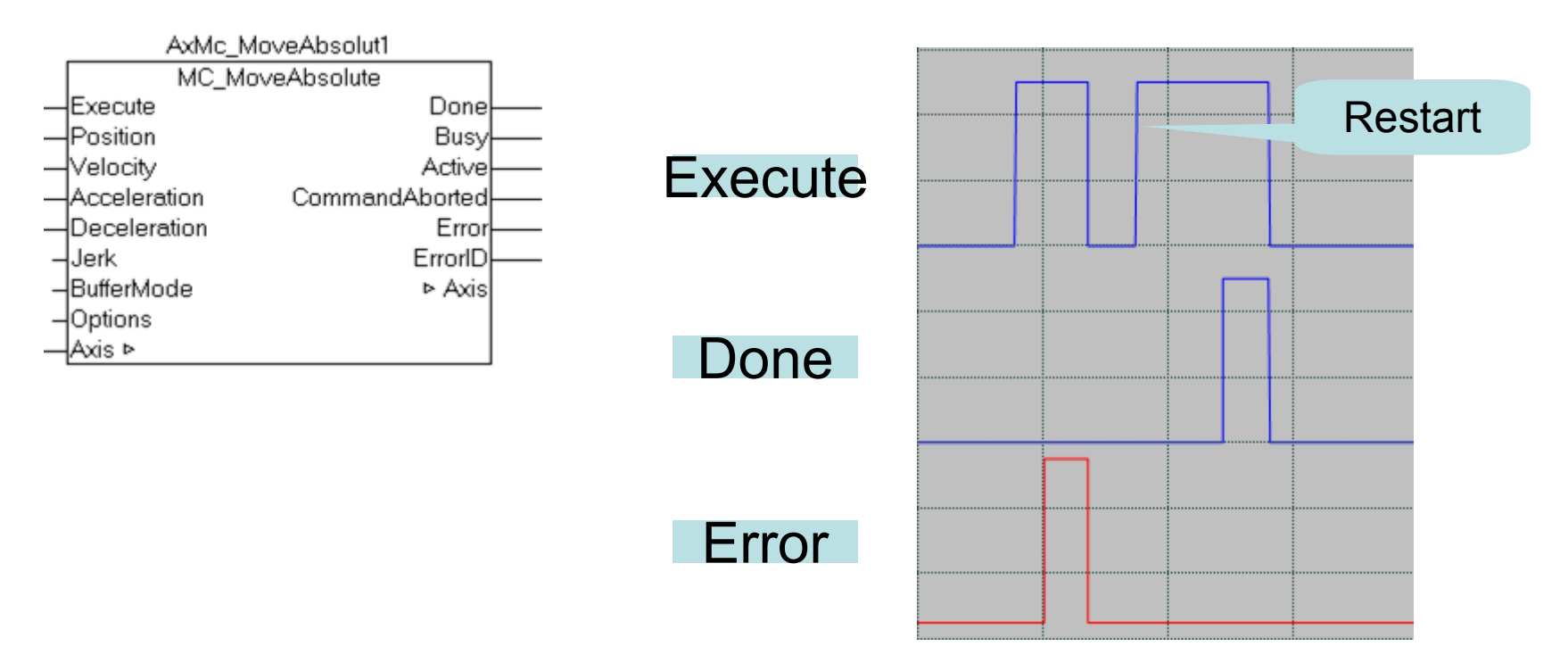

■ Error is set until "End Execute". Reset from error state of FB with new start trigger.

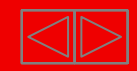

#### **General Handshake**

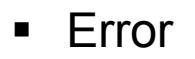

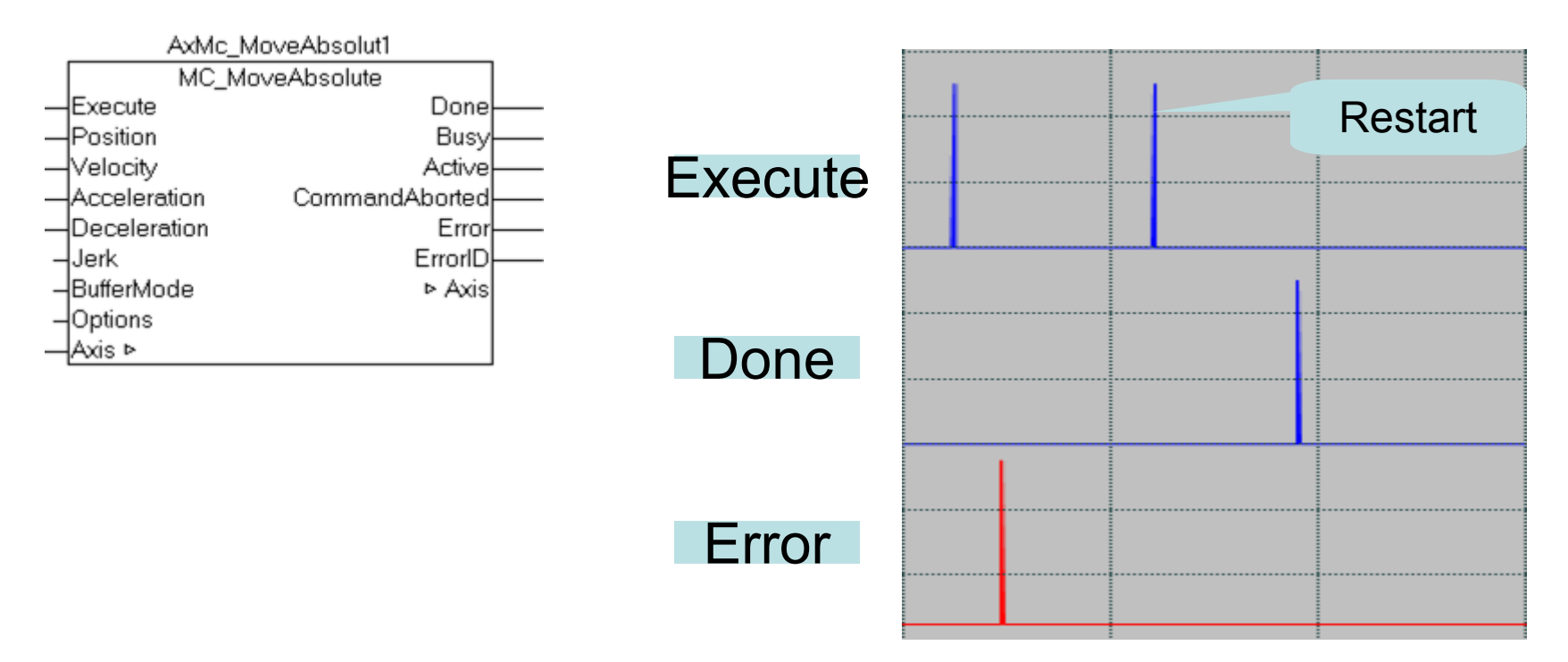

Error becomes active if execute is disabled, error is announced for one cycle

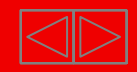

#### **Busy and active**

- Busy: FB is active, (is carrying instructions out)
- ■ Active : FB is active AND axis has instructions
- Active and busy are not accurate simultaneous, active becomes active after busy

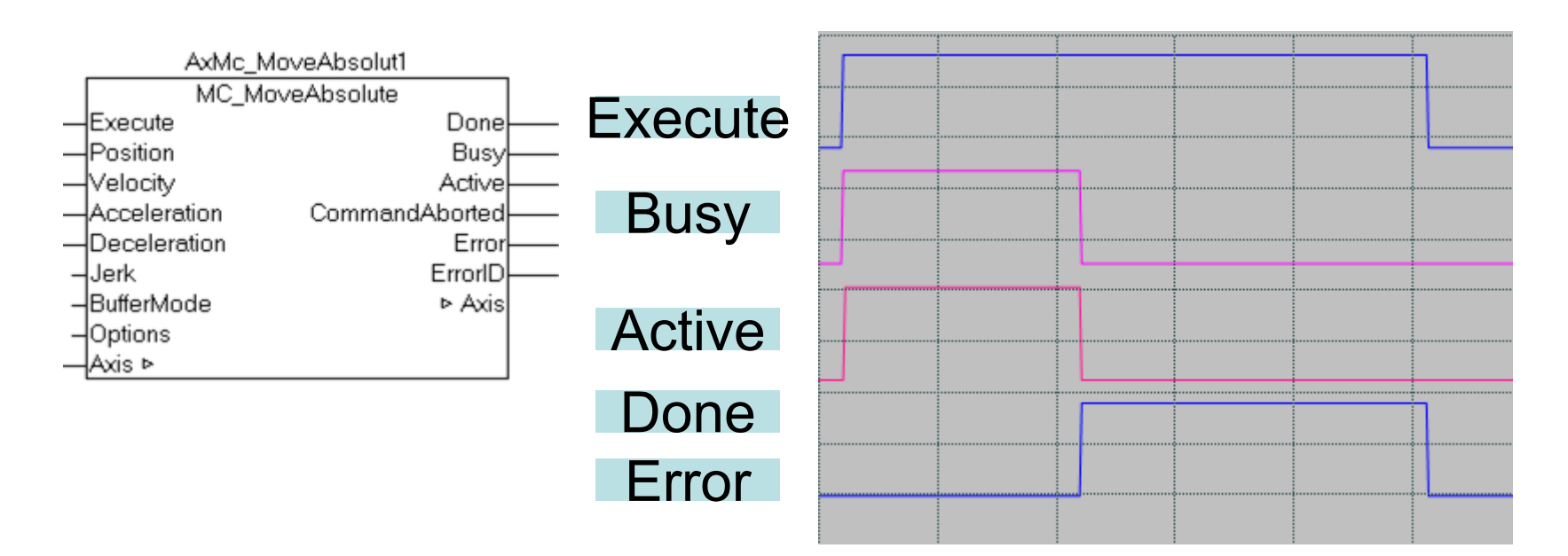

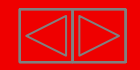

#### **Busy and active in buffered mode**

 $\blacksquare$  Active can be used to set a follow-up instruction (buffered) for the same axis while the instruction is active

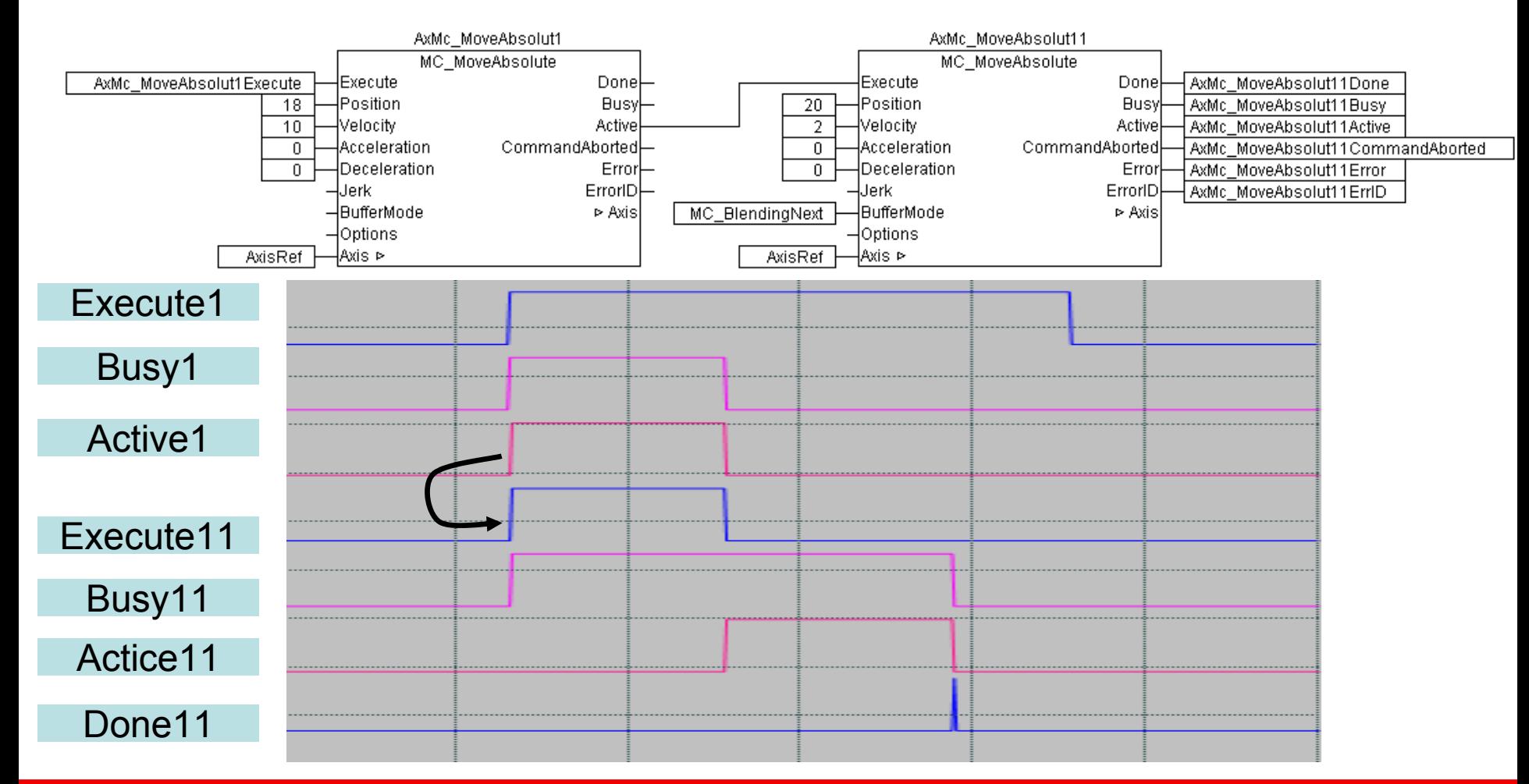

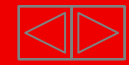

#### **Busy and active in buffered mode**

 $\blacksquare$ **Effect on the axis** 

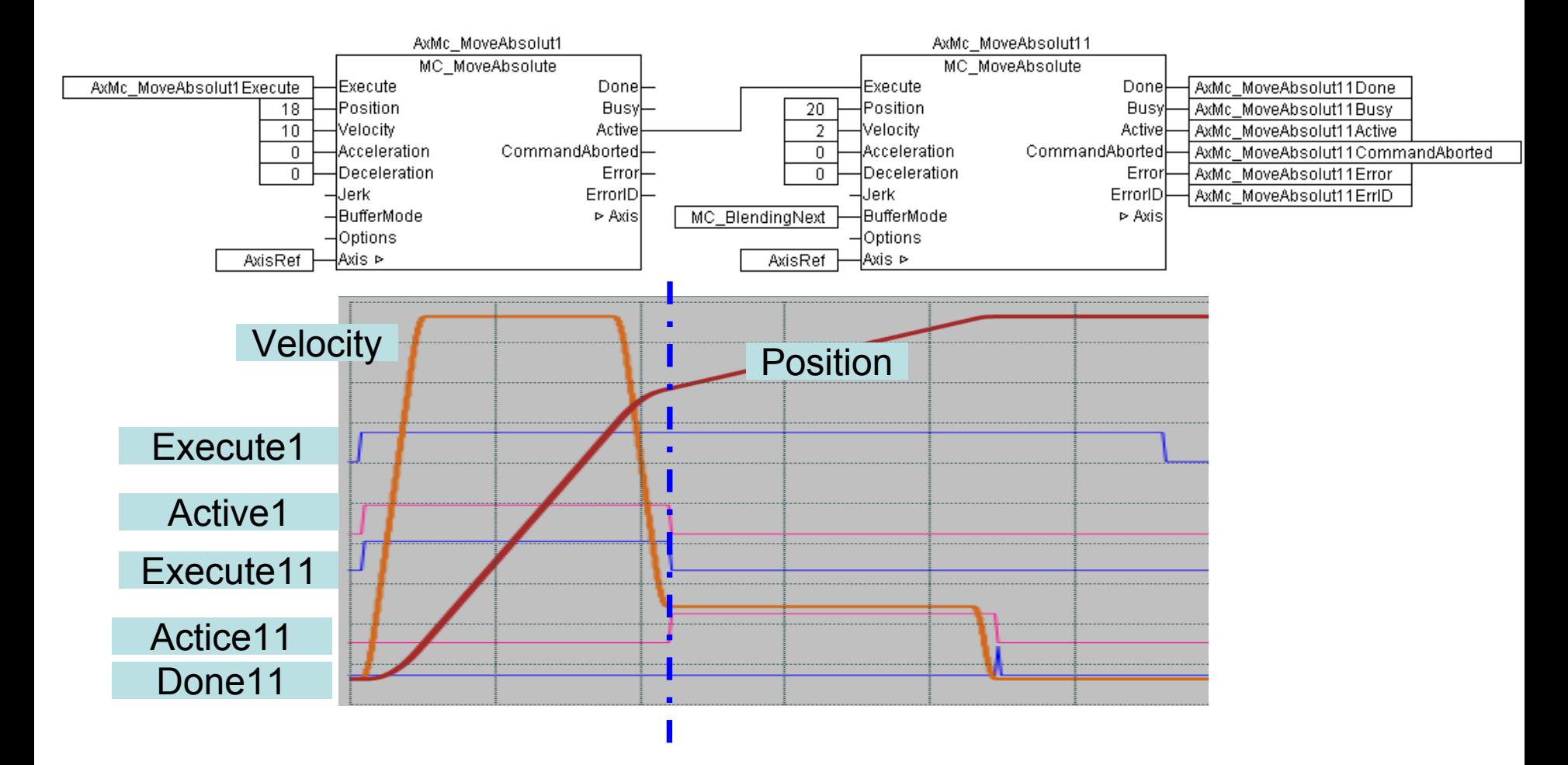

**BECKHOFF** New Automation Technology

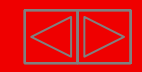

 $\times$ 

#### **TCMC2 in the PLC**

#### $\blacksquare$ Linking of TcMc2.Lib

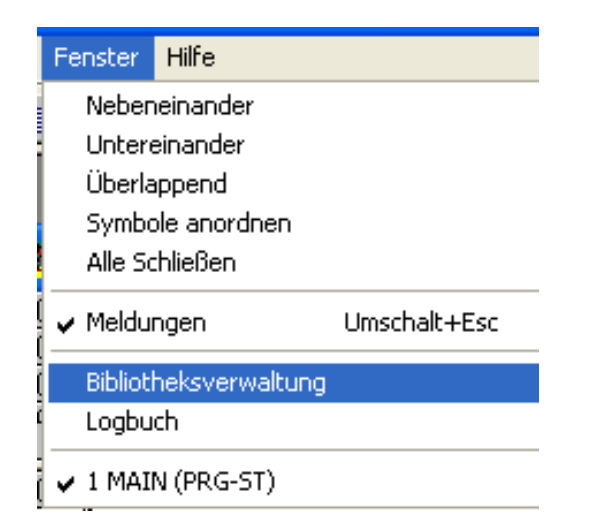

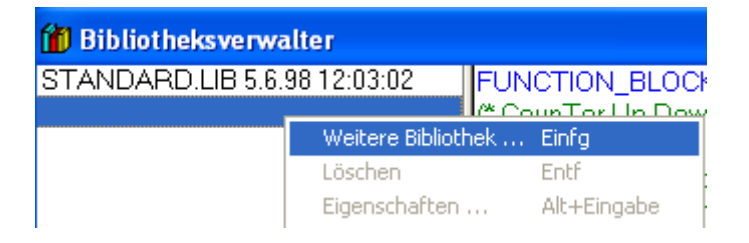

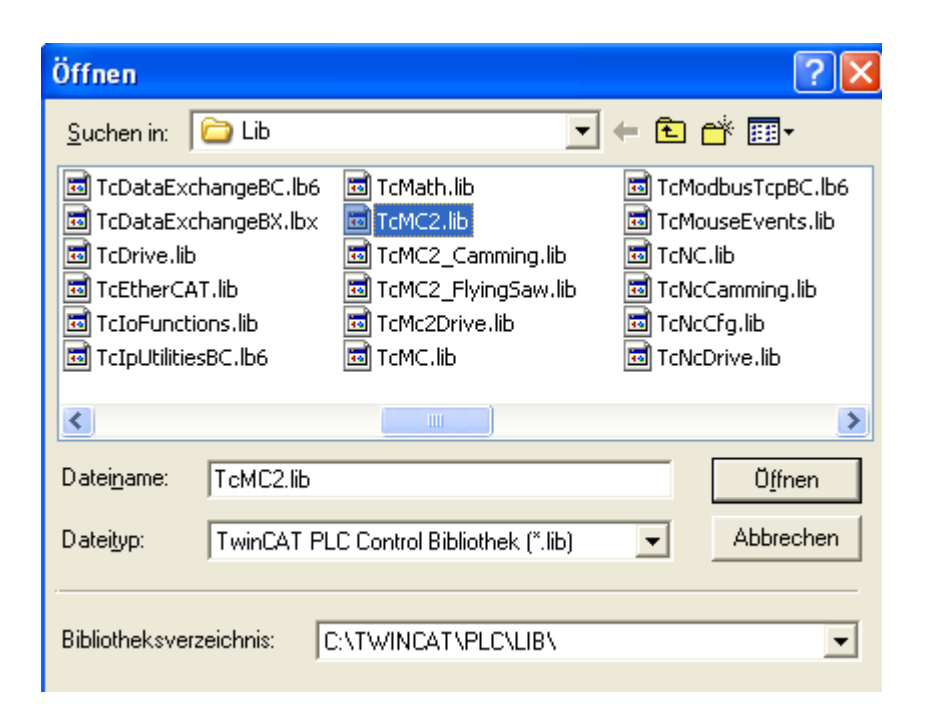

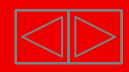

# **AxisRef**

 $\blacksquare$ ■ NcToPlc and PlcToNc now in one object

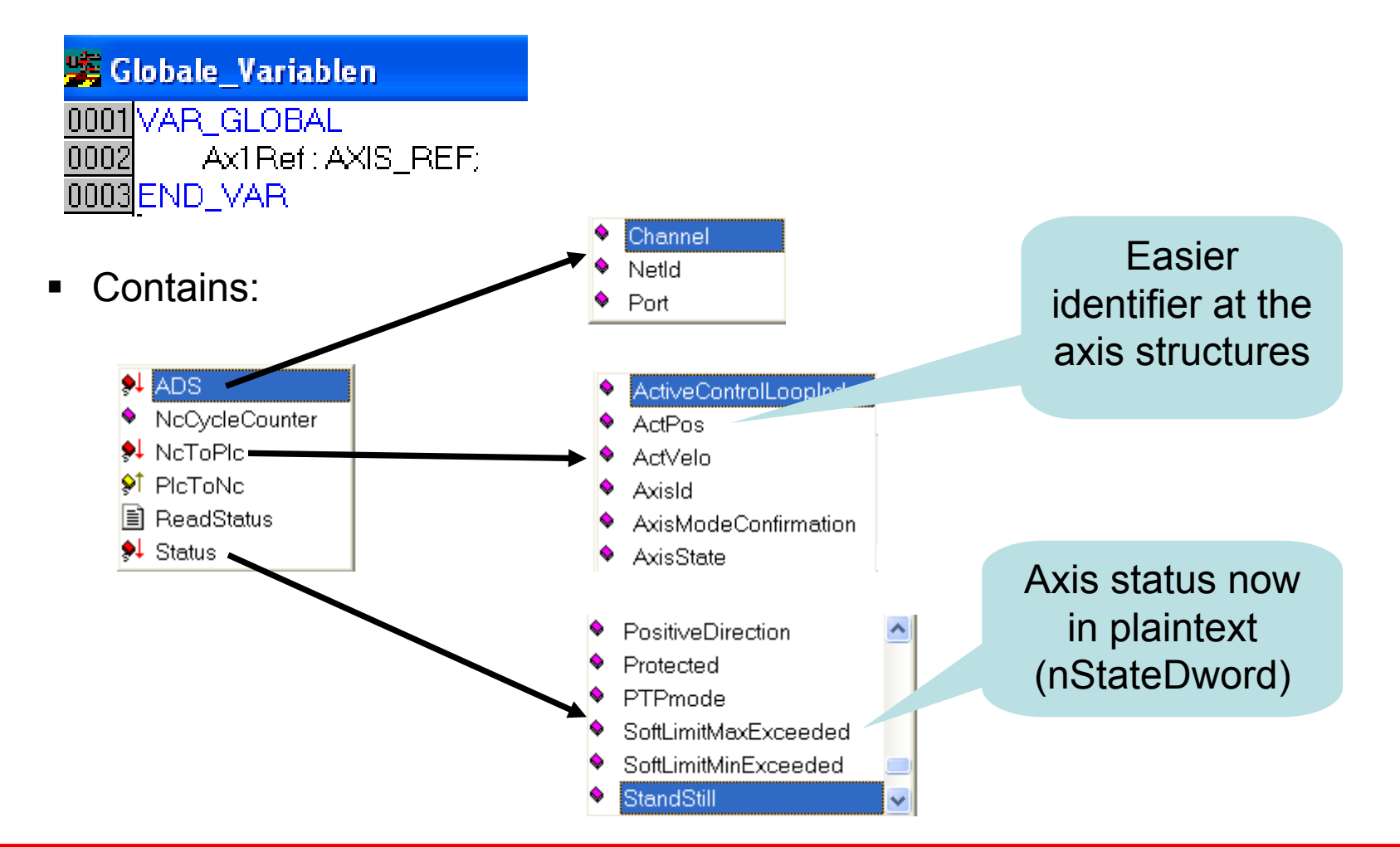

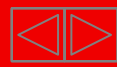

# **AxisRef**

 $\blacksquare$ ■ Call the action ReadStatus for update the state

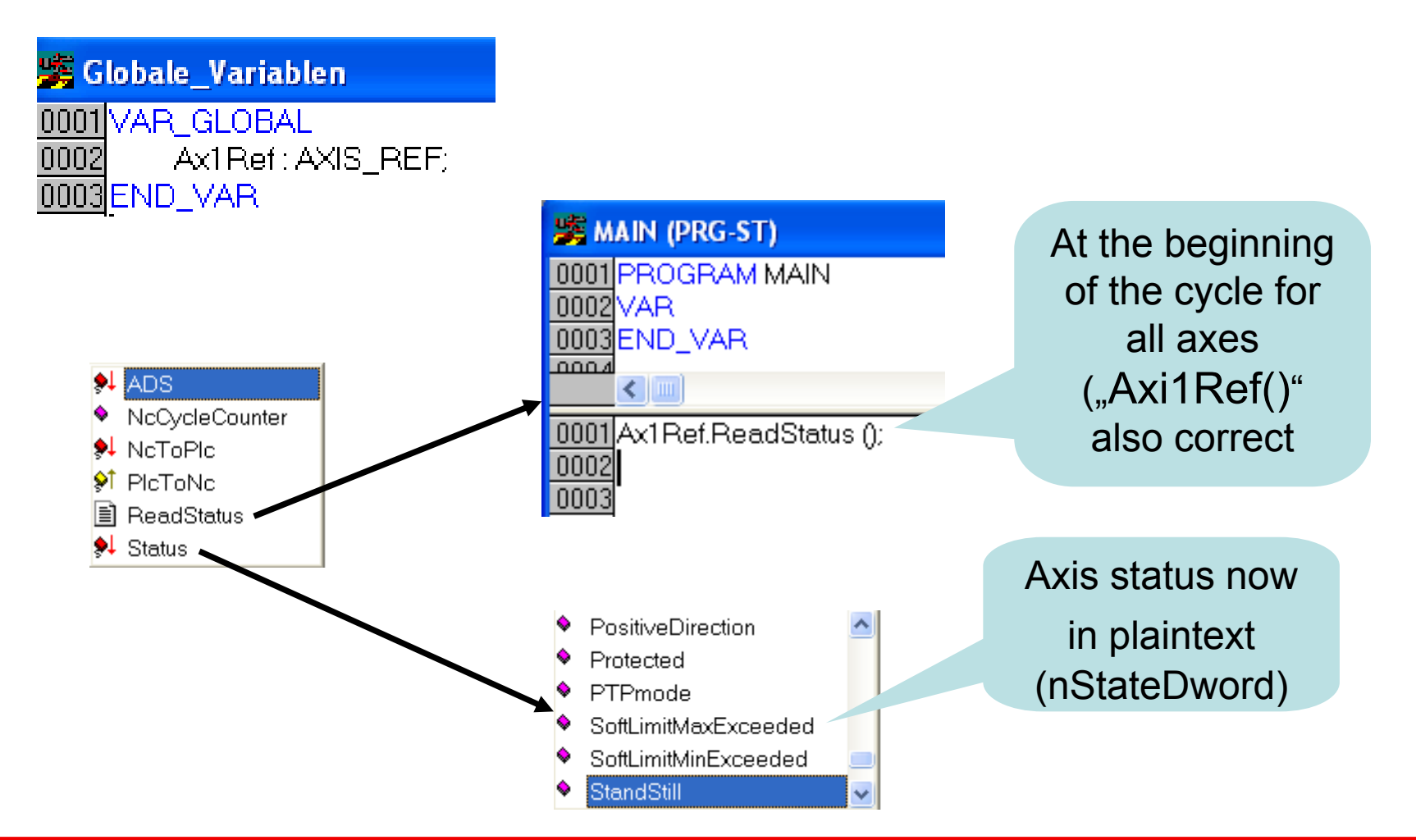

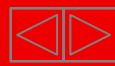

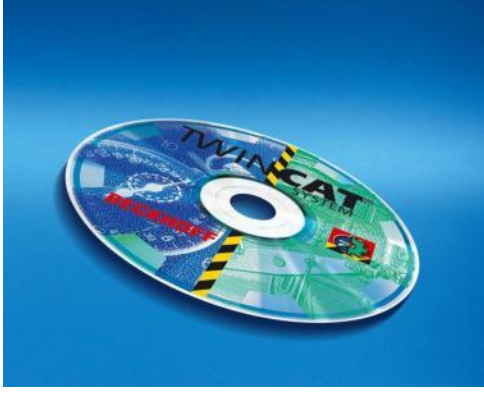

# **Examples about Buffered and Superimposed**

**BECKHOFF** New Automation Technology

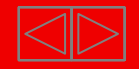

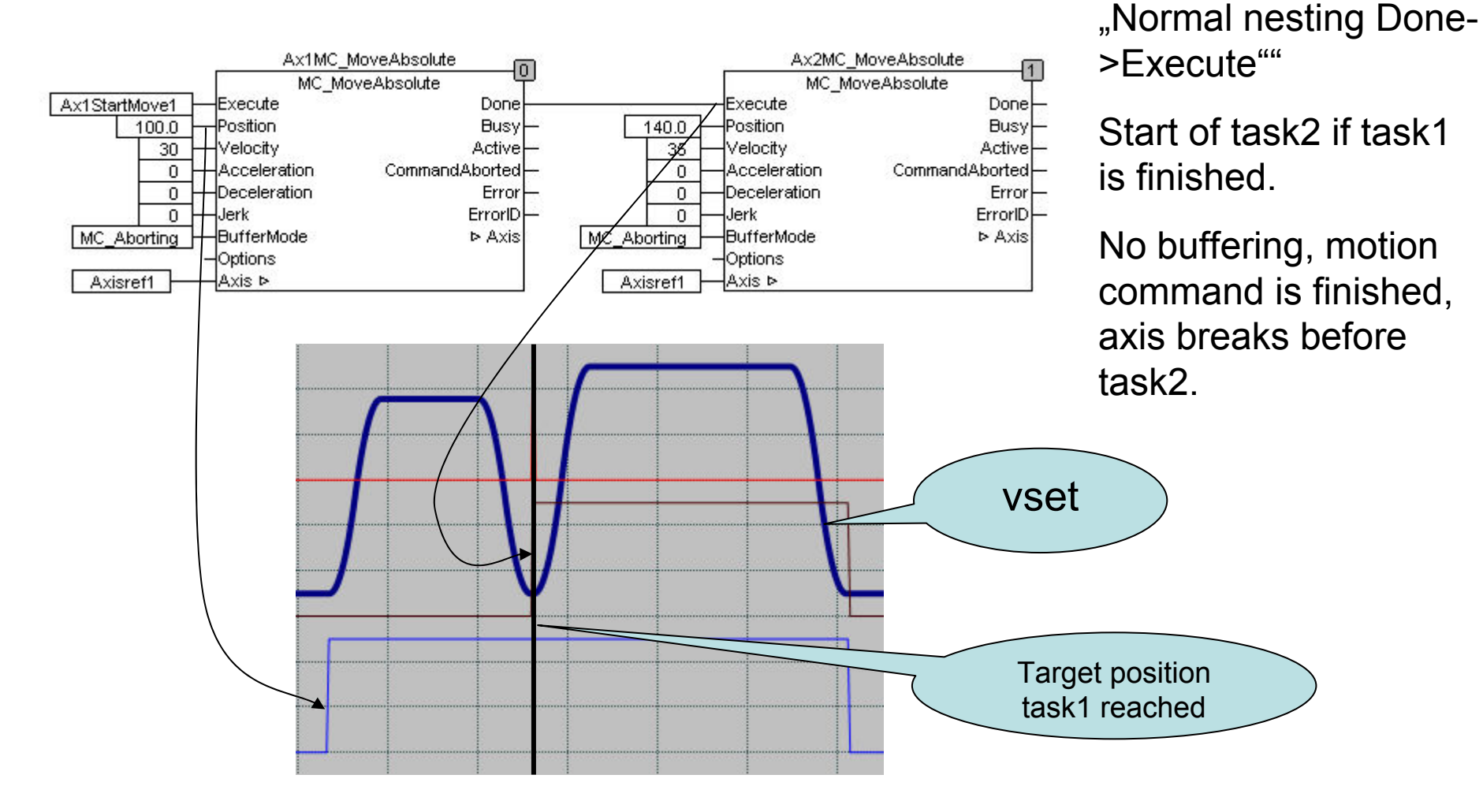

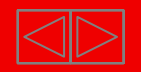

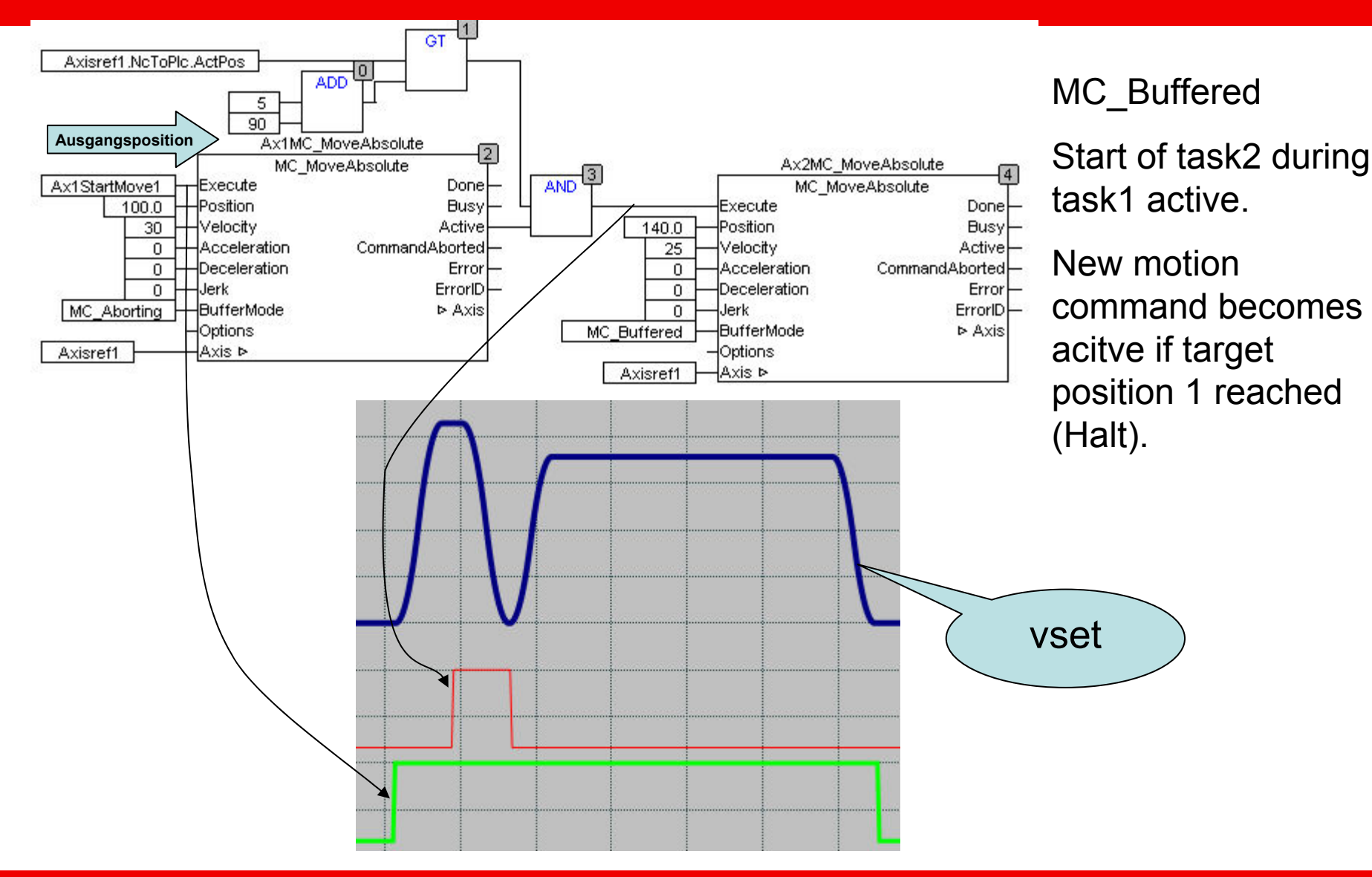

**BECKHOFF** New Automation Technology

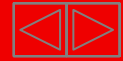

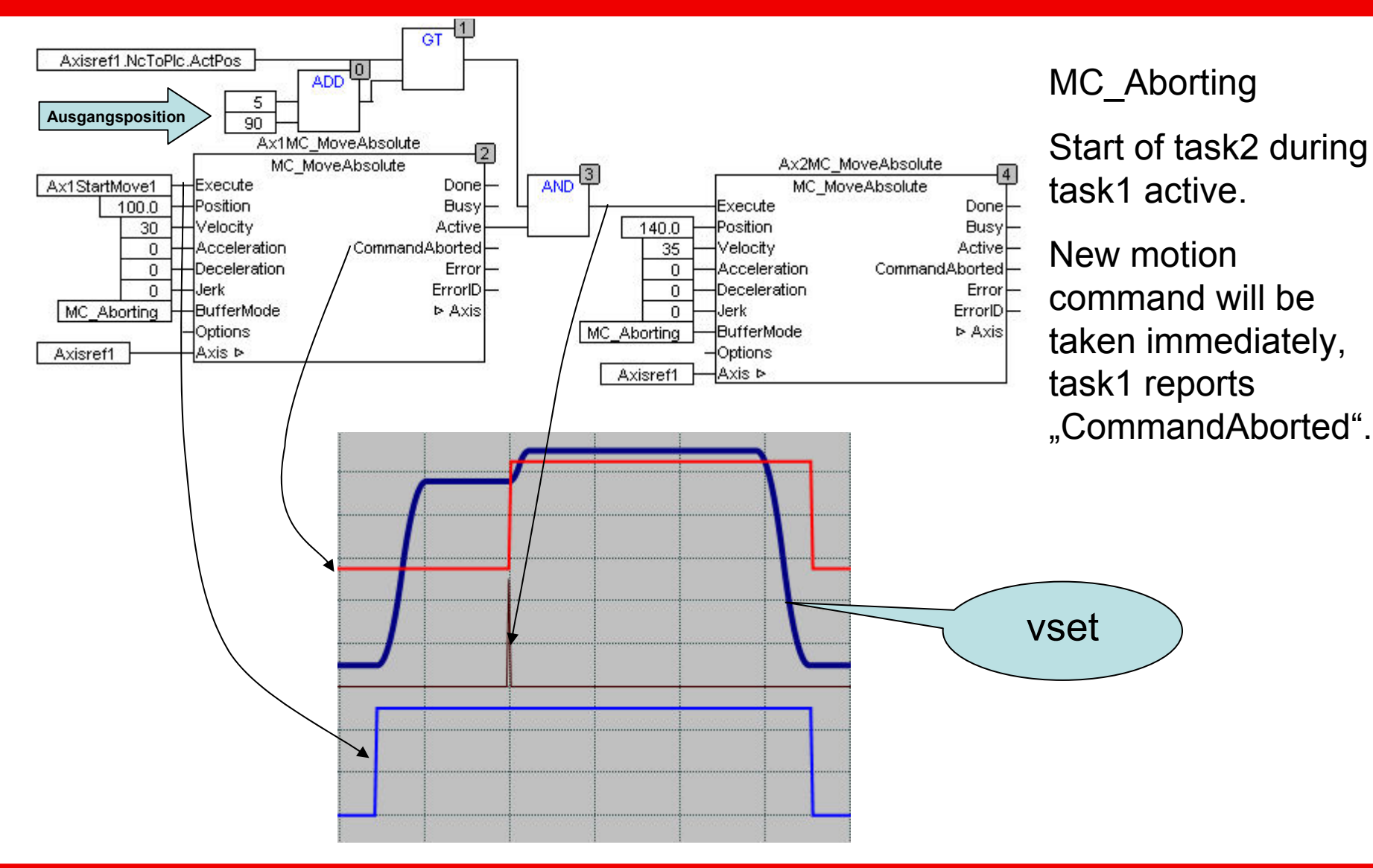

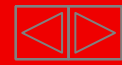

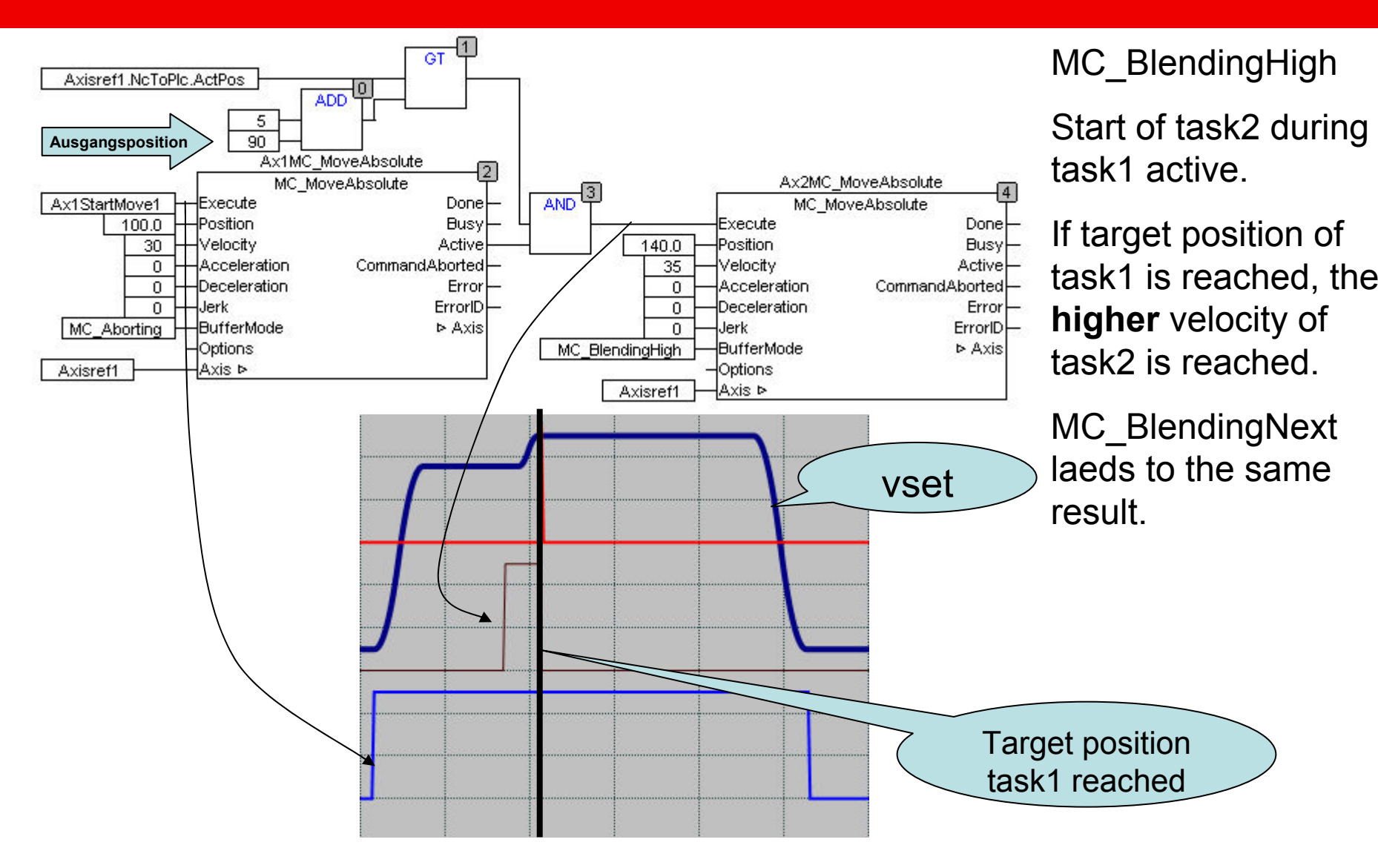

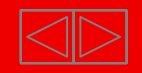

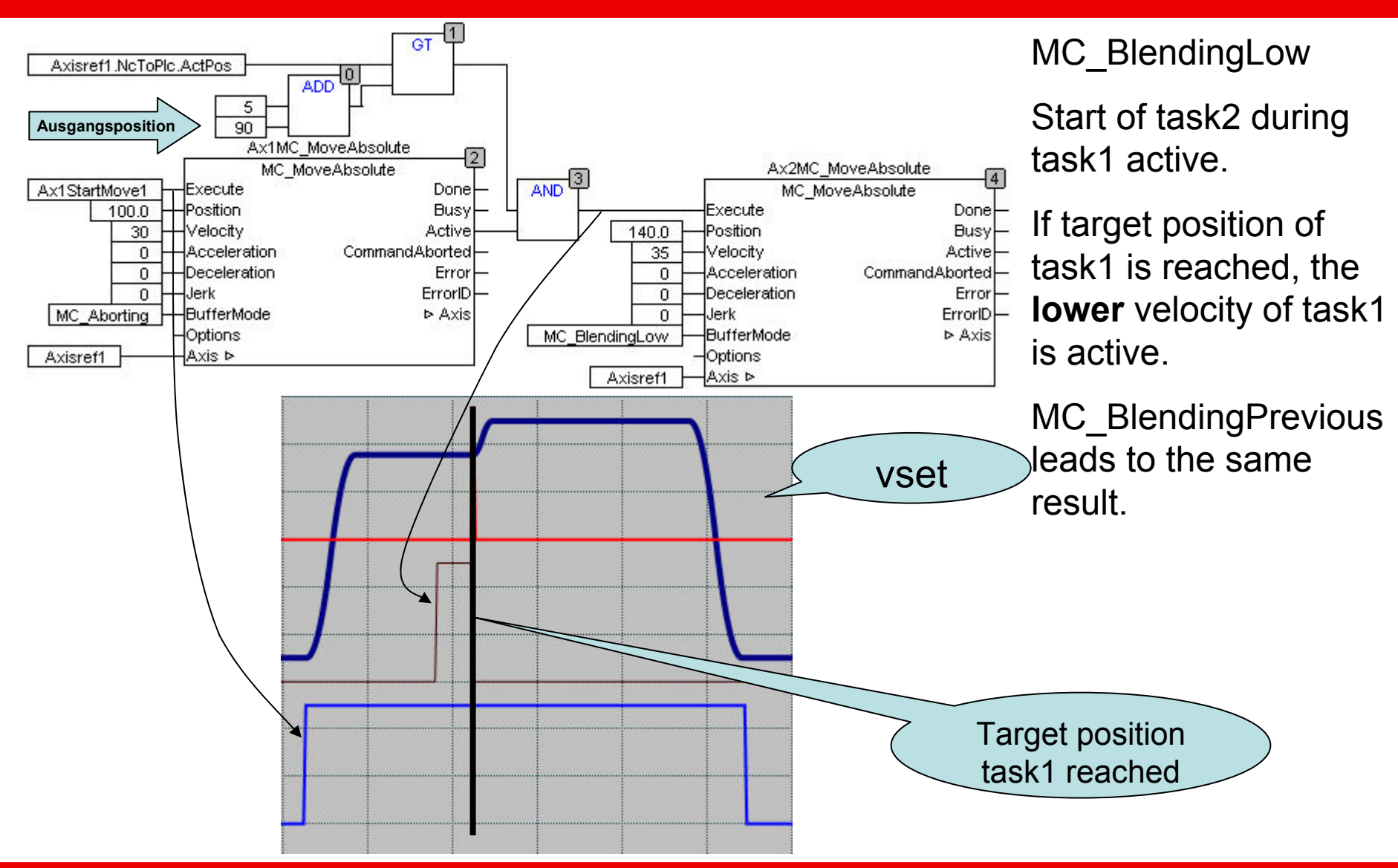

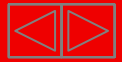

Example :

Eine Achse soll auf die Endposition 130 fahren.

Auf dem Verfahrweg "kreuzt" eine andere Bewegung. Spätestens bei der Achsposition 55 muss das Freigabesignal vorhanden sein.

-> ist der Bereich frei soll die Achse die Endposition ohne Stopp anfahren

-> ist der Bereich noch belegt soll die Achse definiert auf Position 75 anhalten und erst starten wenn eine Freimeldung kommt.

Solution: MC\_Moveabsolute with Blending

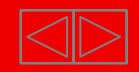

Behaviour1: enable signal "early enough"

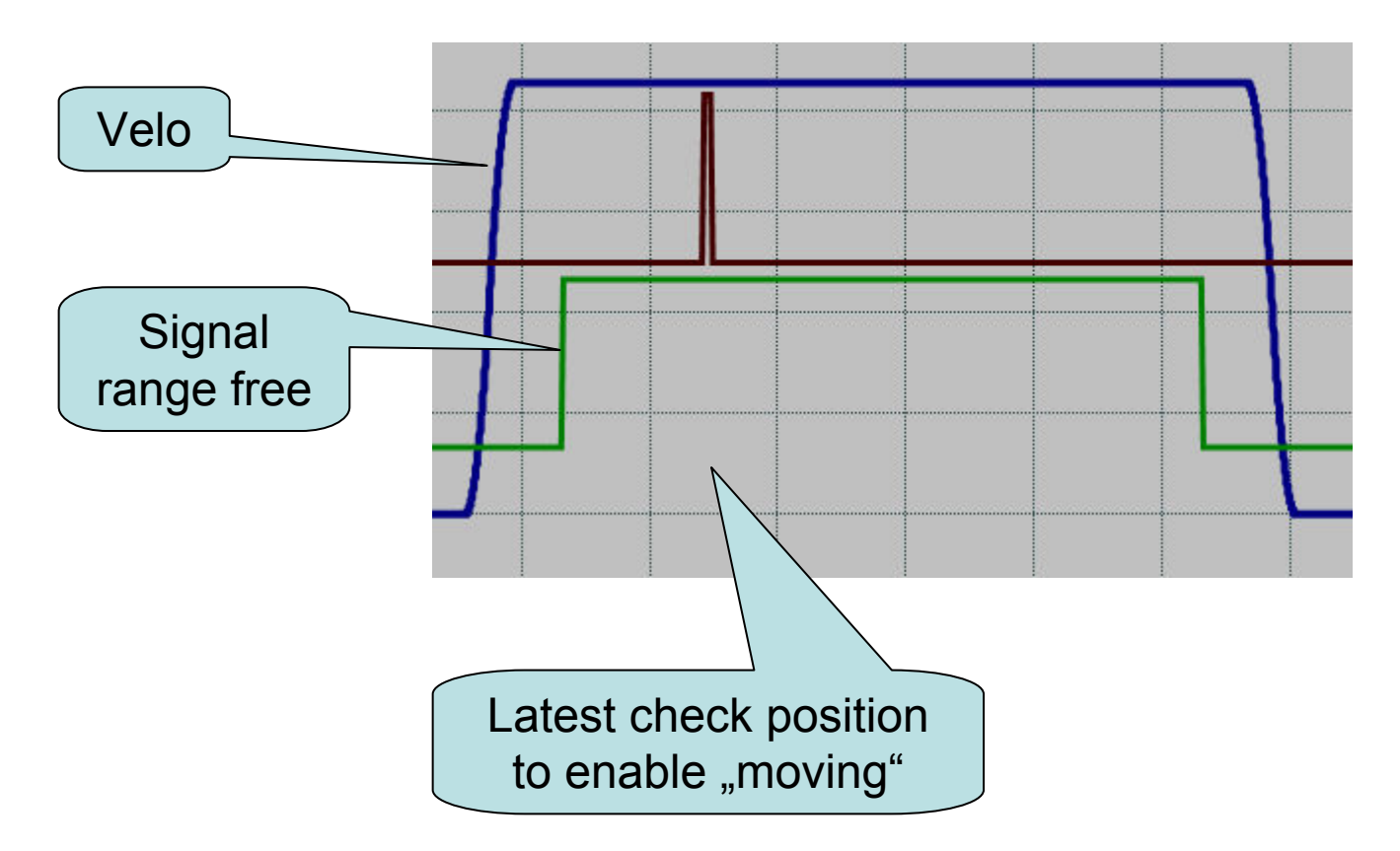

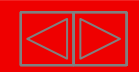

IХ

Behaviour1:enable signal "too late "

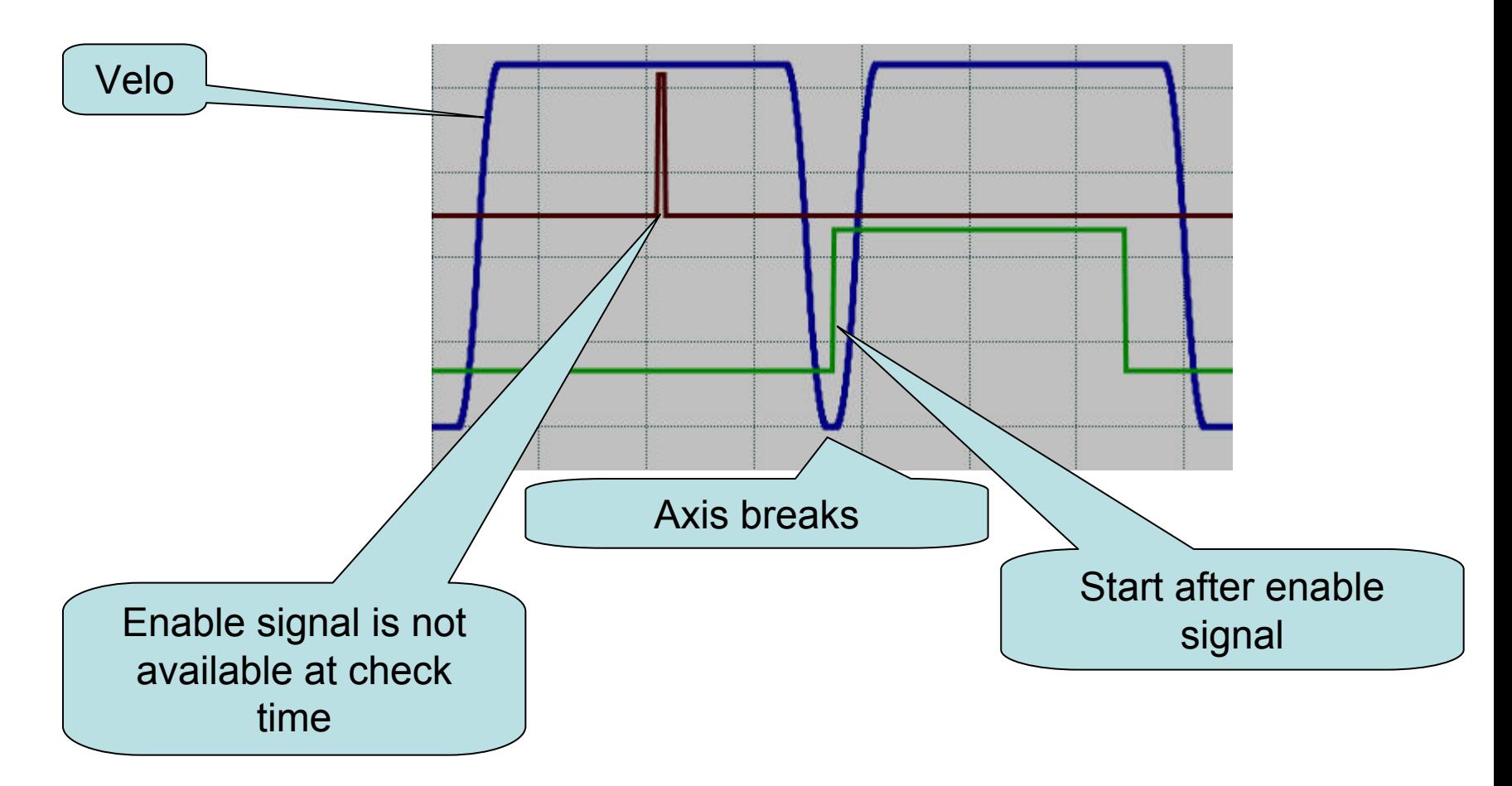

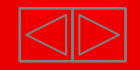

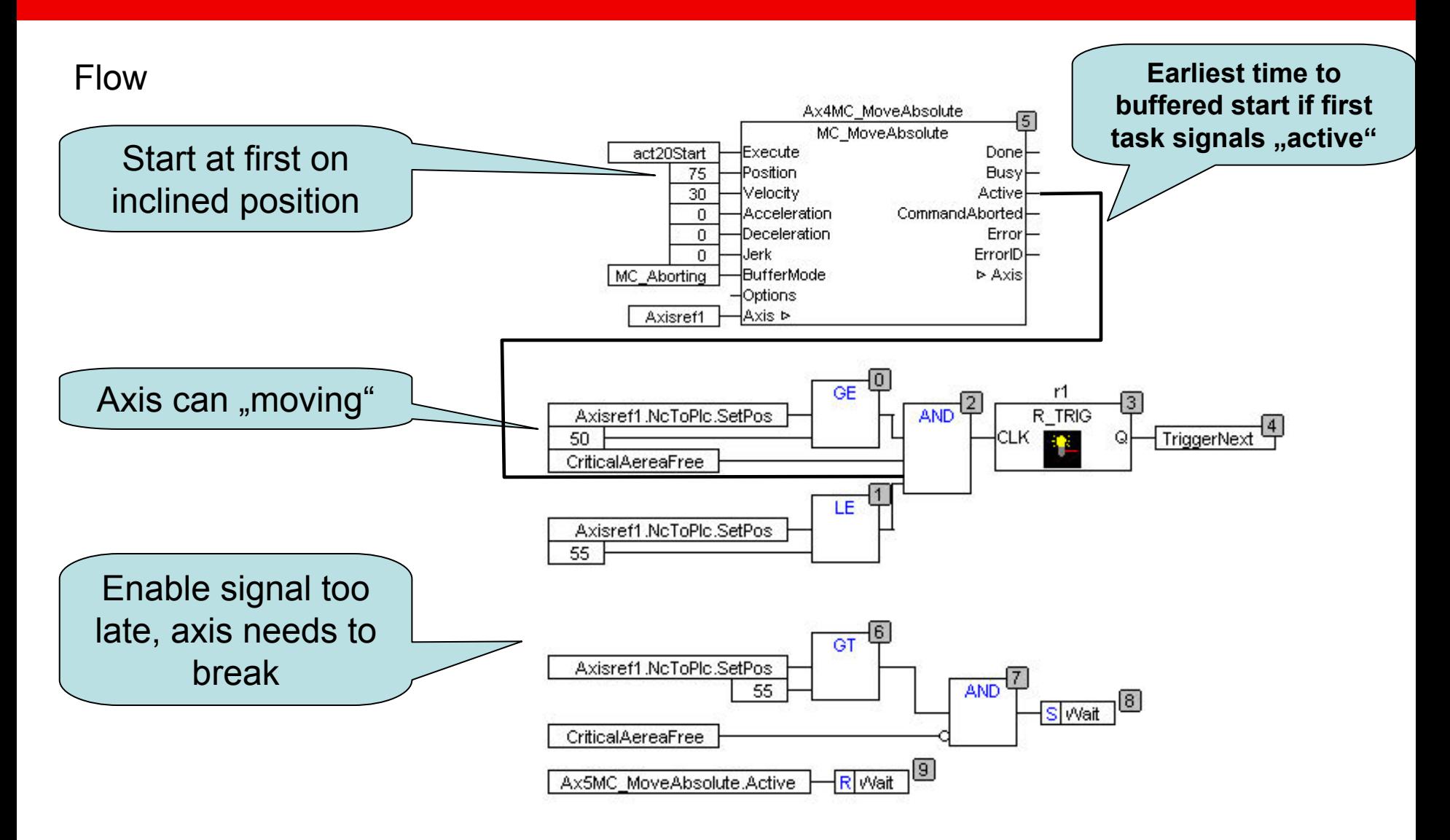

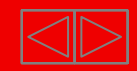

#### Restart

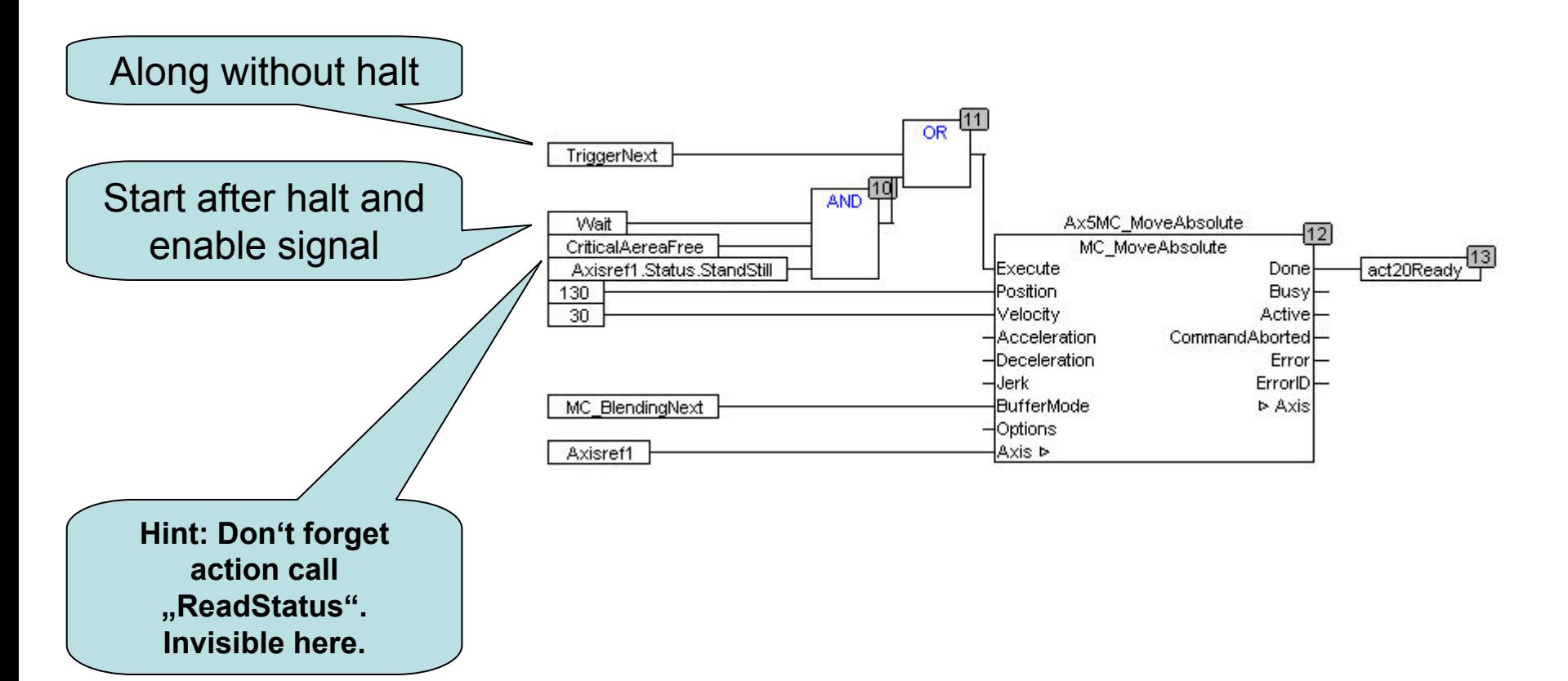

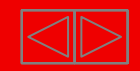

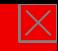

## **TcMC II :MC\_STOP vs. MC\_HALT**

MC STOP, MC HALT stops an axis with a defined braking ramp.

In contrast to MC\_STOP, the axis is not locked against further motion commands. The axis can therefore be restarted through a further command during the braking ramp or after it has come to a halt.

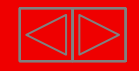

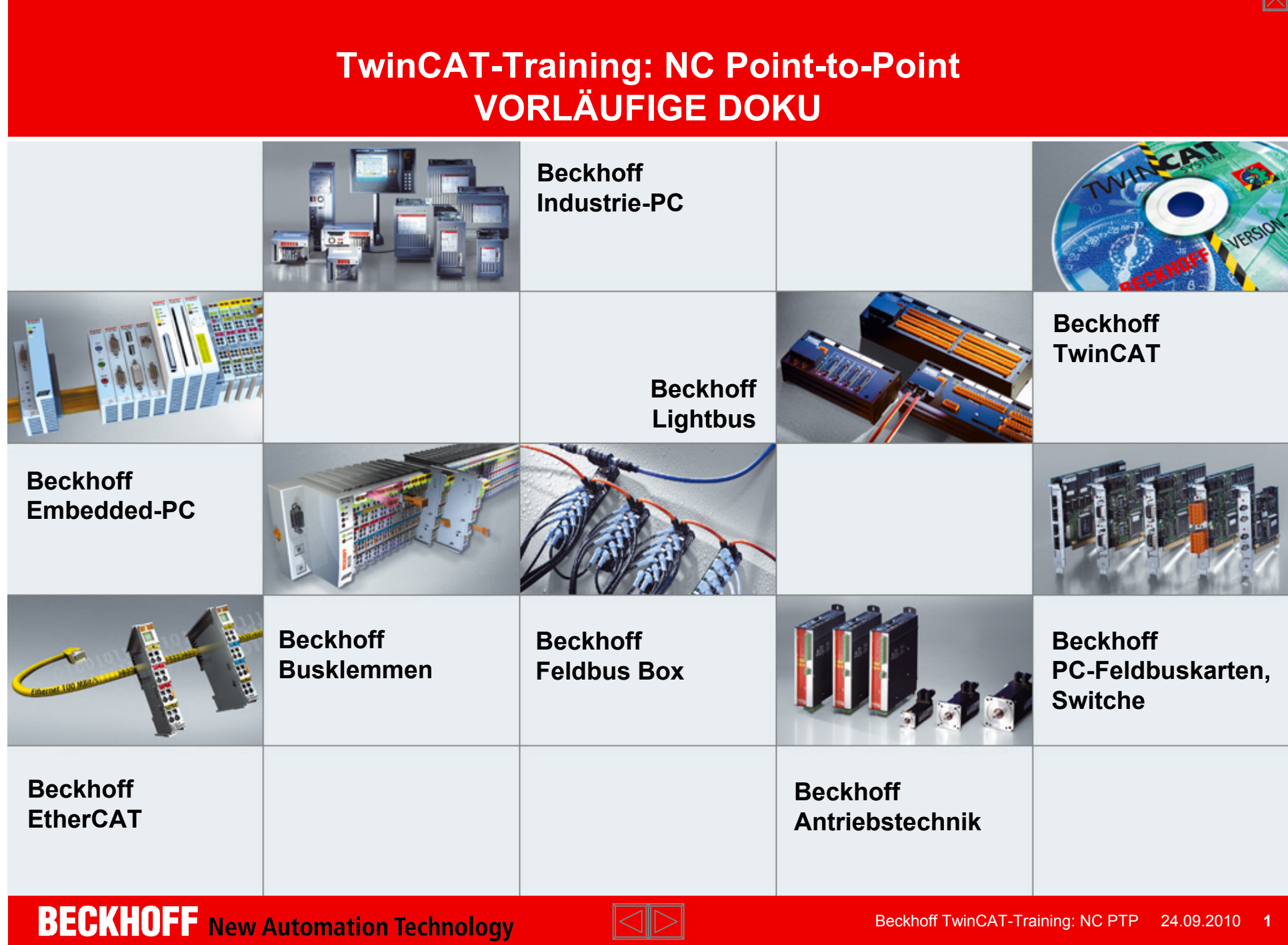

**I** 

 $\overline{\vee}$ 

#### **TwinCAT NC PTP - Contents**

- **Part I General**
- **Overview**
- $\blacksquare$ **Axis types**
- $\blacksquare$ **Functional principle**
- $\blacksquare$ **Referencing**
- $\blacksquare$ **Motion Control Function blocks**
- **Teil II Practical Part:**
- $\blacksquare$ **Setting up NC axes in the System Manager**
- $\blacksquare$ **Starting NC axes from the PLC**

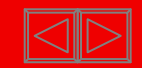

#### **TwinCAT NC PTP**

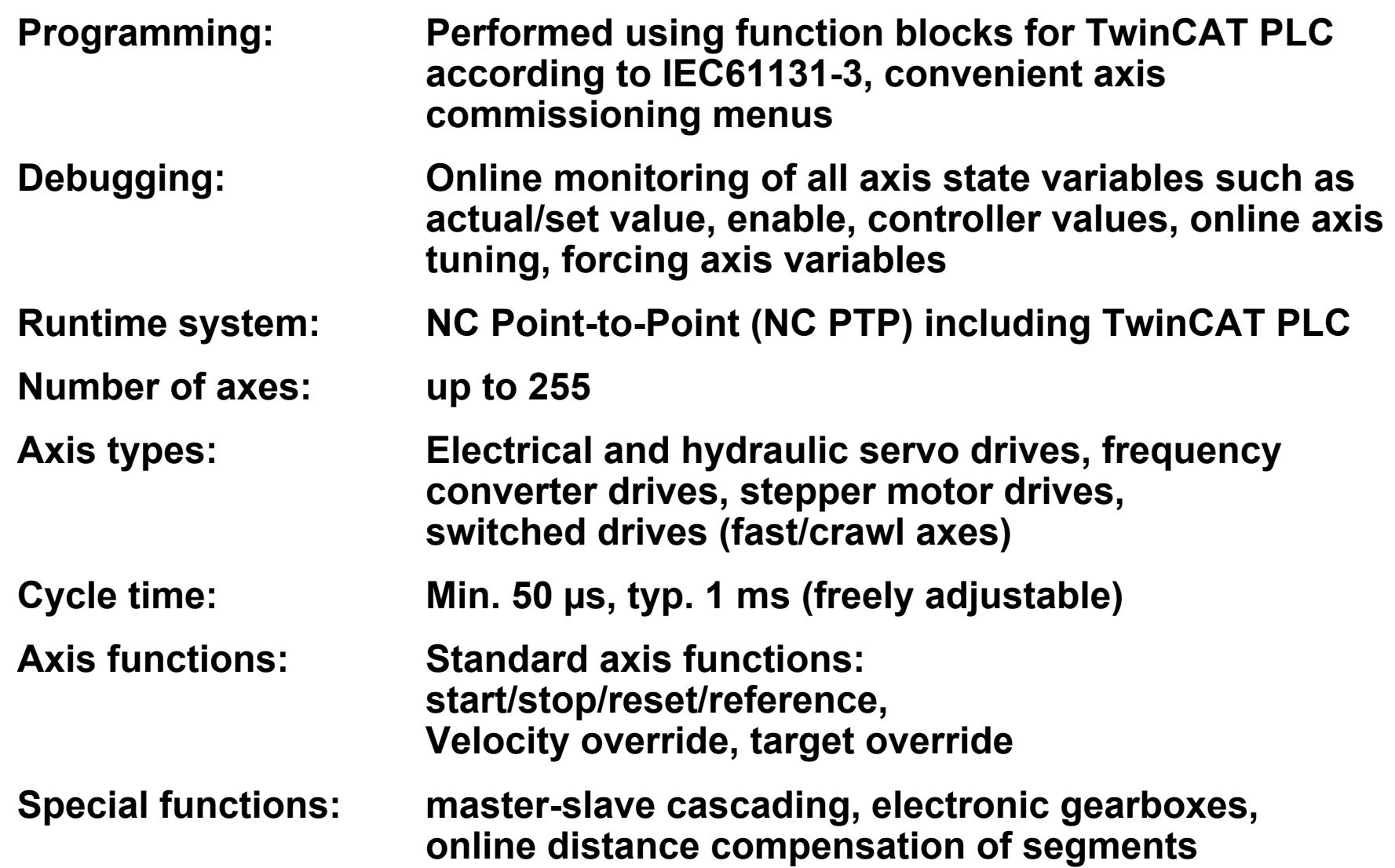

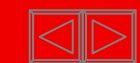

#### **Camshafts, Flying saw**

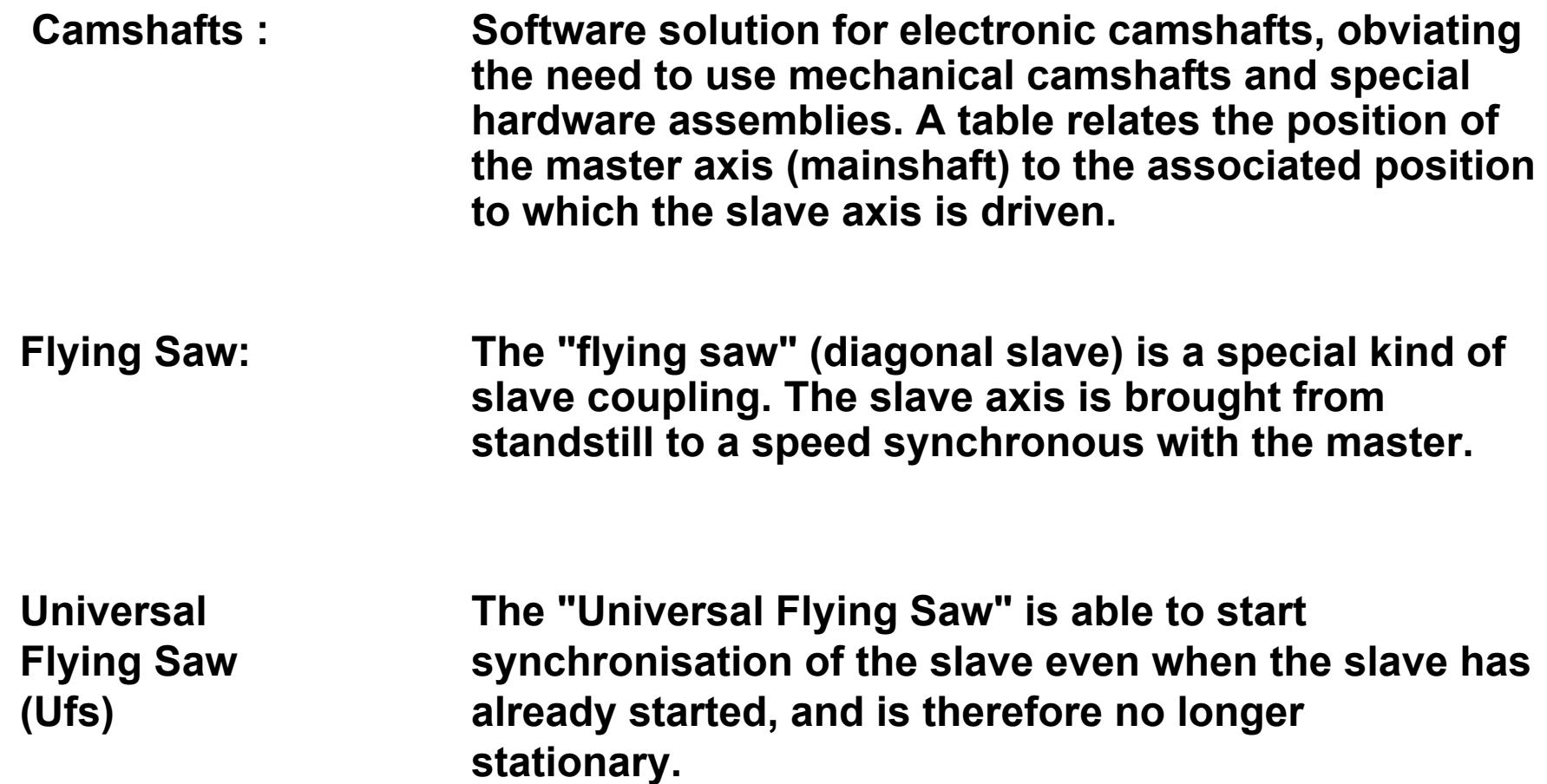

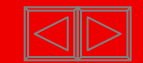

#### **FIFO, external set value generator**

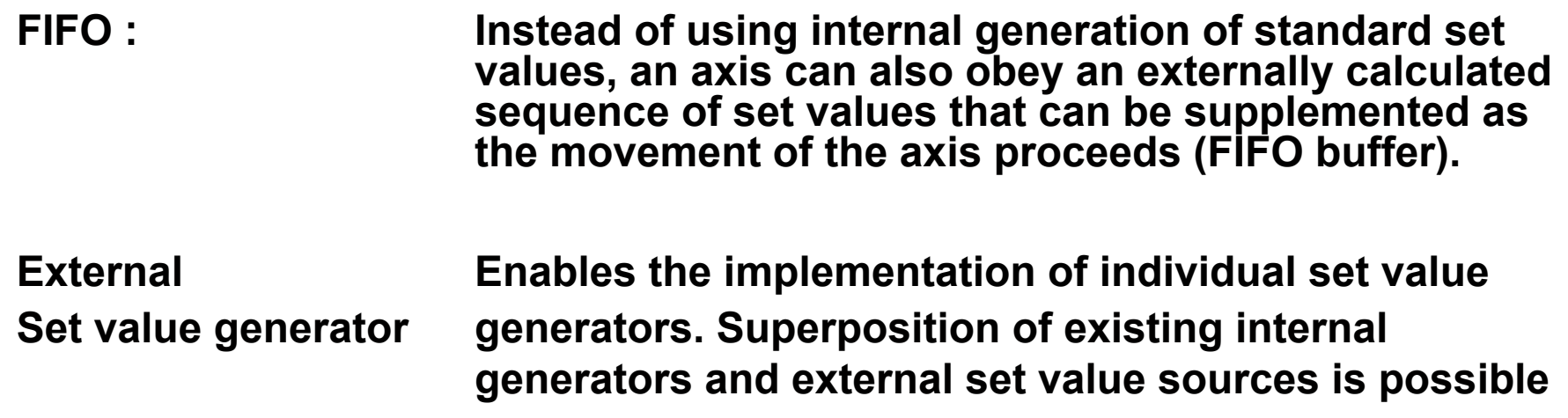

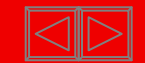

#### **TwinCAT NC Interpolation (NC I)**

**TwinCAT NC Interpolation (NC I) is the NC system for linear or circular interpolated path movements of axis groups each involving two or three drives.** 

#### **TwinCAT NC I offers**

- **2D and 3D interpolation (interpreter, set point generation, position controller),**
- **an integrated PLC with an NC-I interface and**
- **an I/O connection for axes via the field bus.**

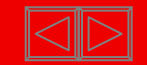

#### **TwinCAT NC I**

- **Programming: DIN 66025 programs for NC interpolation, access via function blocks for TwinCAT PLC according to IEC61131-3**
- **Debugging: Online-Monitoring in the TwinCAT System Manager with the following displays: present set/actual positions, following errors of all axes, NC program line presently being executed/interpreted, channel status**
- **Runtime system: NC PTP + NC interpolation, including TwinCAT PLC**
- **Number of axes: Per channel: 3 axes interpolated, 5 auxiliary axes max. 31 channel**
- **Axis types: Servo axes**
- $\blacksquare$  **Interpreter- Subroutines and jumps, programmed loops, zero shifts, funktionen: tool compensations, M and H functions**
- **E** Geometrien: **Geometrien: Straight lines and circular paths in 3D space, circular paths in all main planes, helixes with base circles in all main planes**
- Axis functions: **Axis functions: Online reconfiguration of axes in groups, path override, slave coupling to path axes**

**BECKHOFF** New Automation Technology

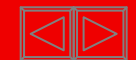

#### **Axis types continuous**

**Continuous axes**

**The axis responds to a continuously changeable set value**

**The set value is generated by TwinCAT NC,** 

- **e.g. servo with +/- 10 V,**
- **Sercos drive,**
- **frequency converter,**
- **linearised hydraulic axis,**
- $\blacksquare$ **Stepper motor at stepper motor terminals,**
- **stepper motor drive with amplifier**

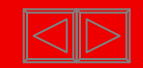

#### **Axis types**

#### **KL2531**

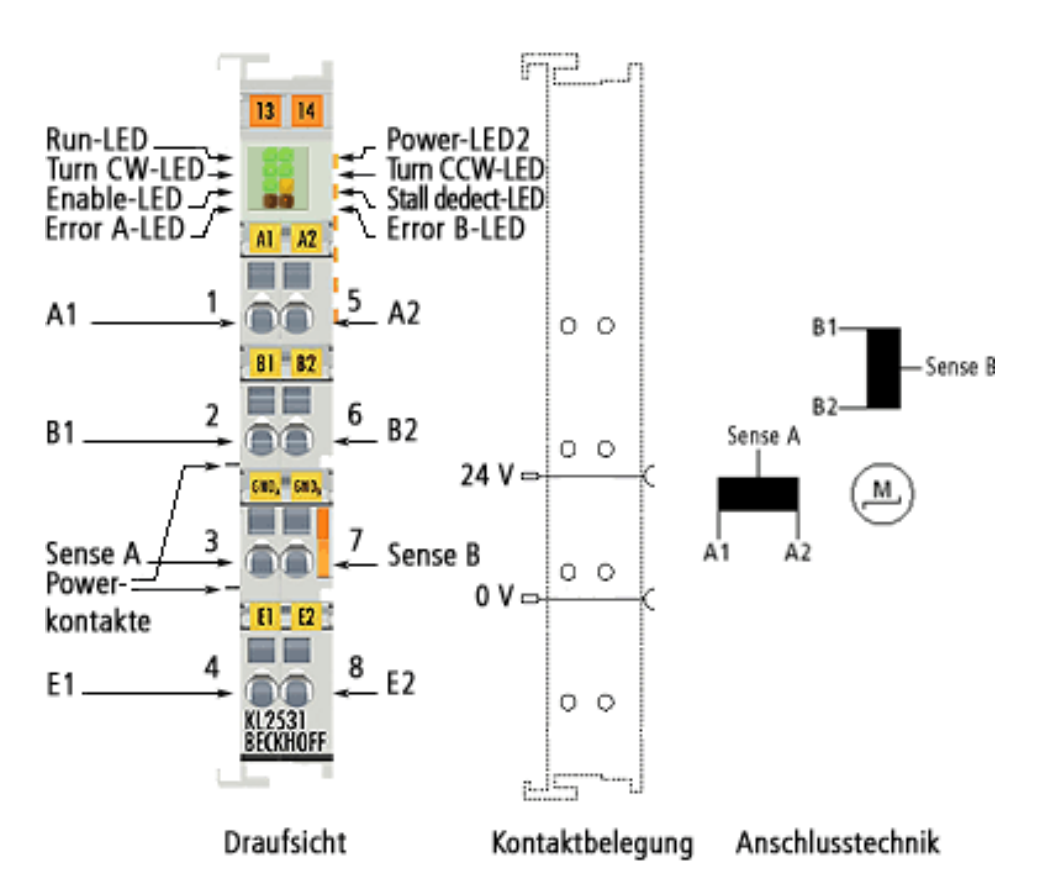

- **Output current 2 x 1 A, 2 x 1,5** A peak current, overload and short circuit protected
- **Maximum step frequency** <sup>&</sup>gt; 125.000 steps/s
- **Step pattern** full step, half step, up to 64-fold microstepping
- $\blacksquare$  **Current controller frequency**  approx. 25 kHz

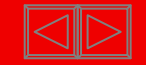
## **Axis types**

#### **KL2541**

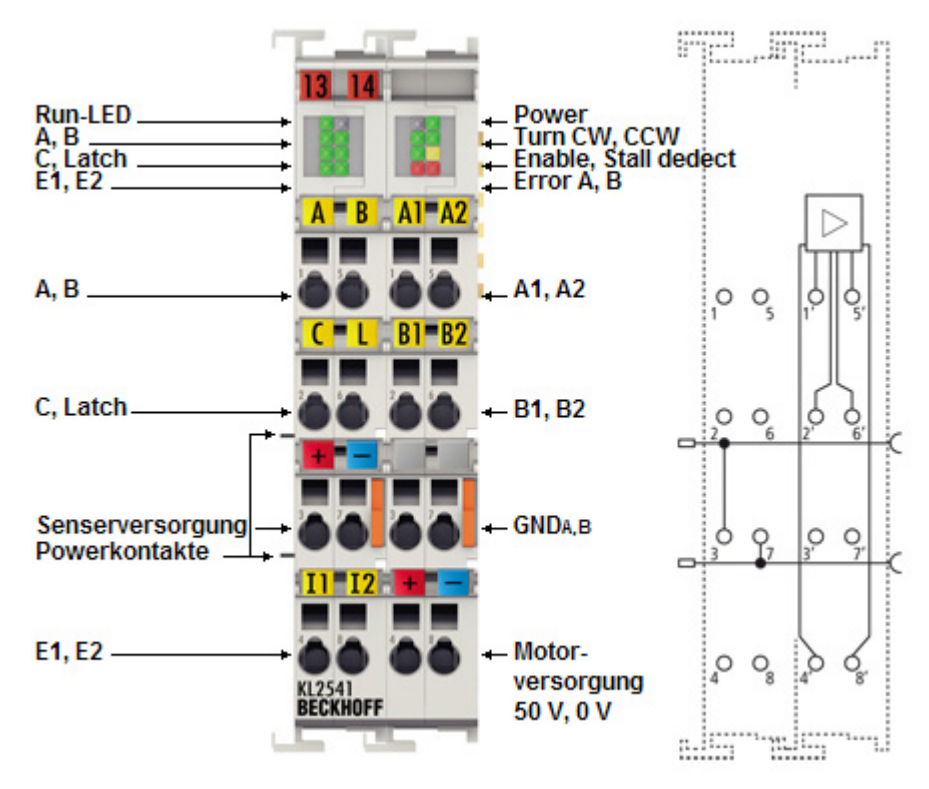

- $\blacksquare$ 8…50 V DC
- $\blacksquare$  **Output current**  $2 \times 3.5$  A,  $2 \times 5$ -A peak current
- $\blacksquare$  **Maximum step frequency** > 125.000 steps/s
- ▆ **Step pattern** full step, half step, up to 64-fold microstepping
- $\blacksquare$  **Current controller frequency** approx. 25 kHz

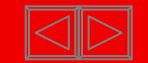

#### **Axis types**

#### **EtherCAT stepper motor terminals, differences to KL25XX see data sheets**

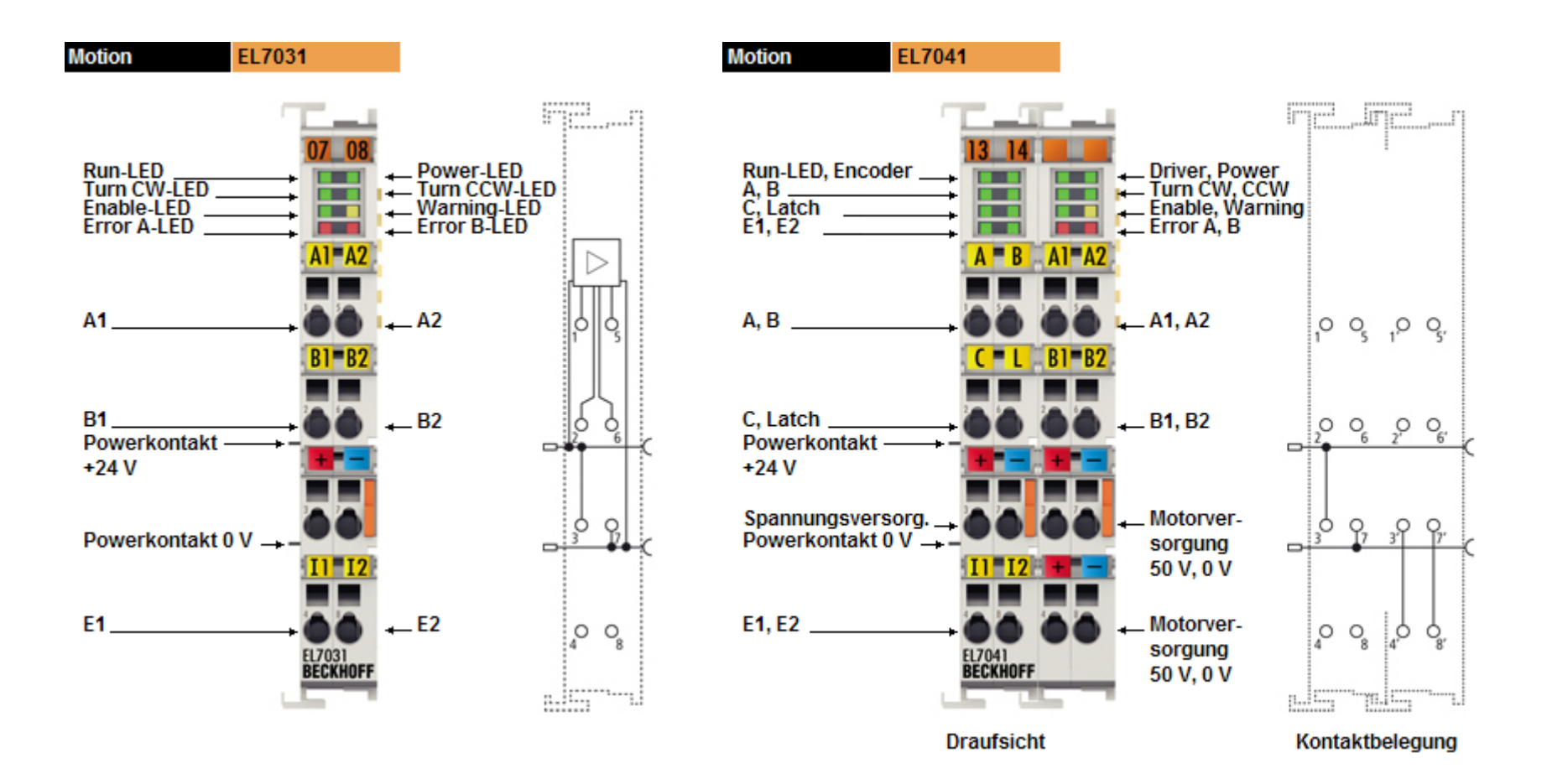

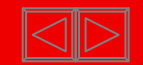

#### **Axis types Low Cost stepper motor**

**Low cost stepper motor**

**The axis consists of a stepper motor which is connected to digital outputs and reacts to pulses (A/B from the terminals)**

**Fast pulse sequence -> motor turns quickly Slow pulse sequence -> motor turns slowly**

**The set value (= pulse pattern) is generated by TwinCAT NC.**

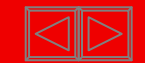

## **High/low speed axes**

**The axis responds to a two-stage set speed value including direction of rotation:**

## **FAST/SLOW and FORWARDS/REVERSE**

**The set value is generated by TwinCAT NC,** 

**e.g. frequency converter with fast/slow inputs, combination interlock.** 

**Warning: Acquisition of actual value (Encoder is necessary)**

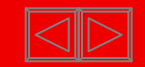

Possible scheme, further combinations and assignments adjustable

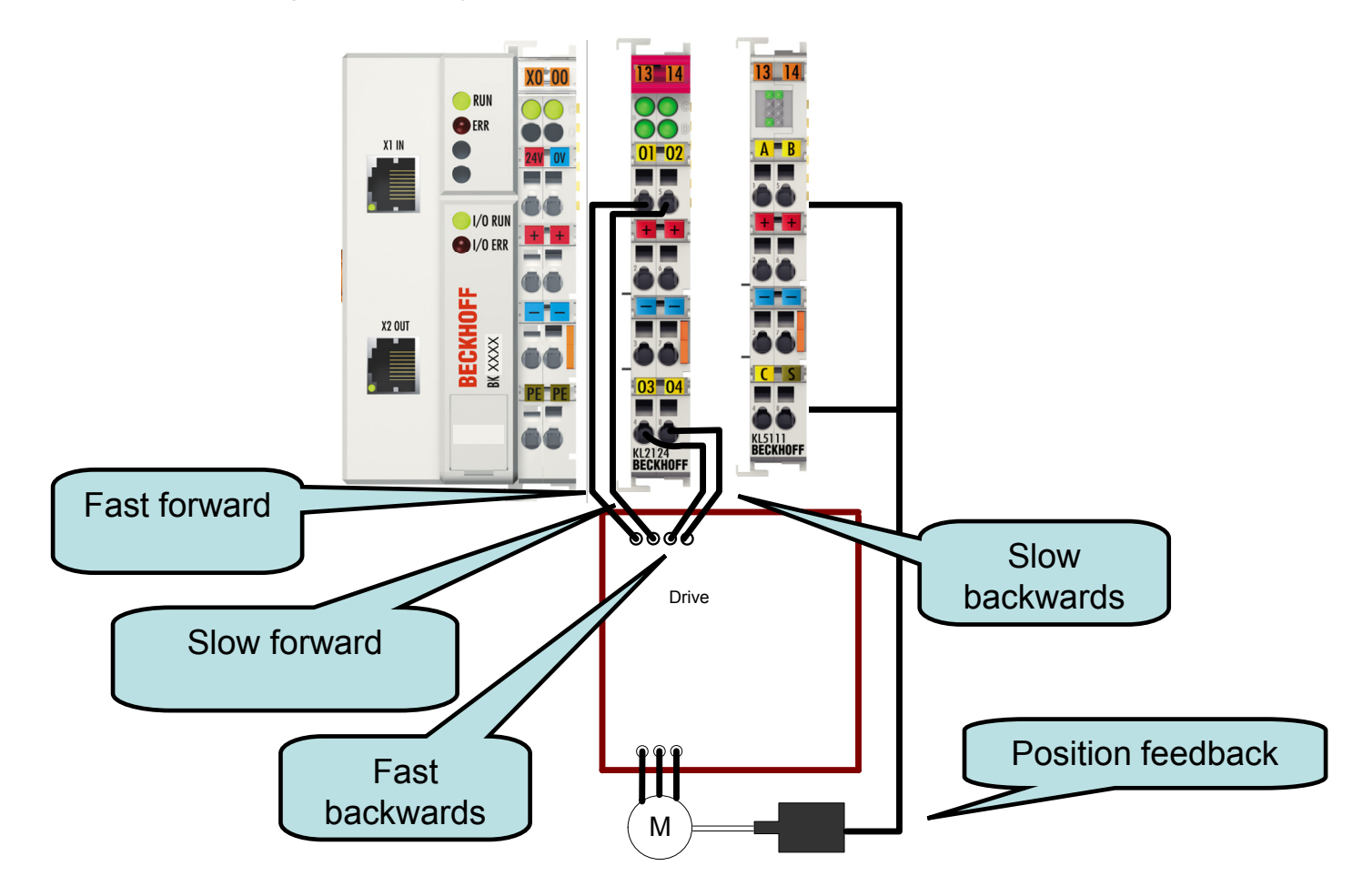

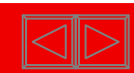

Example positioning in positvie direction

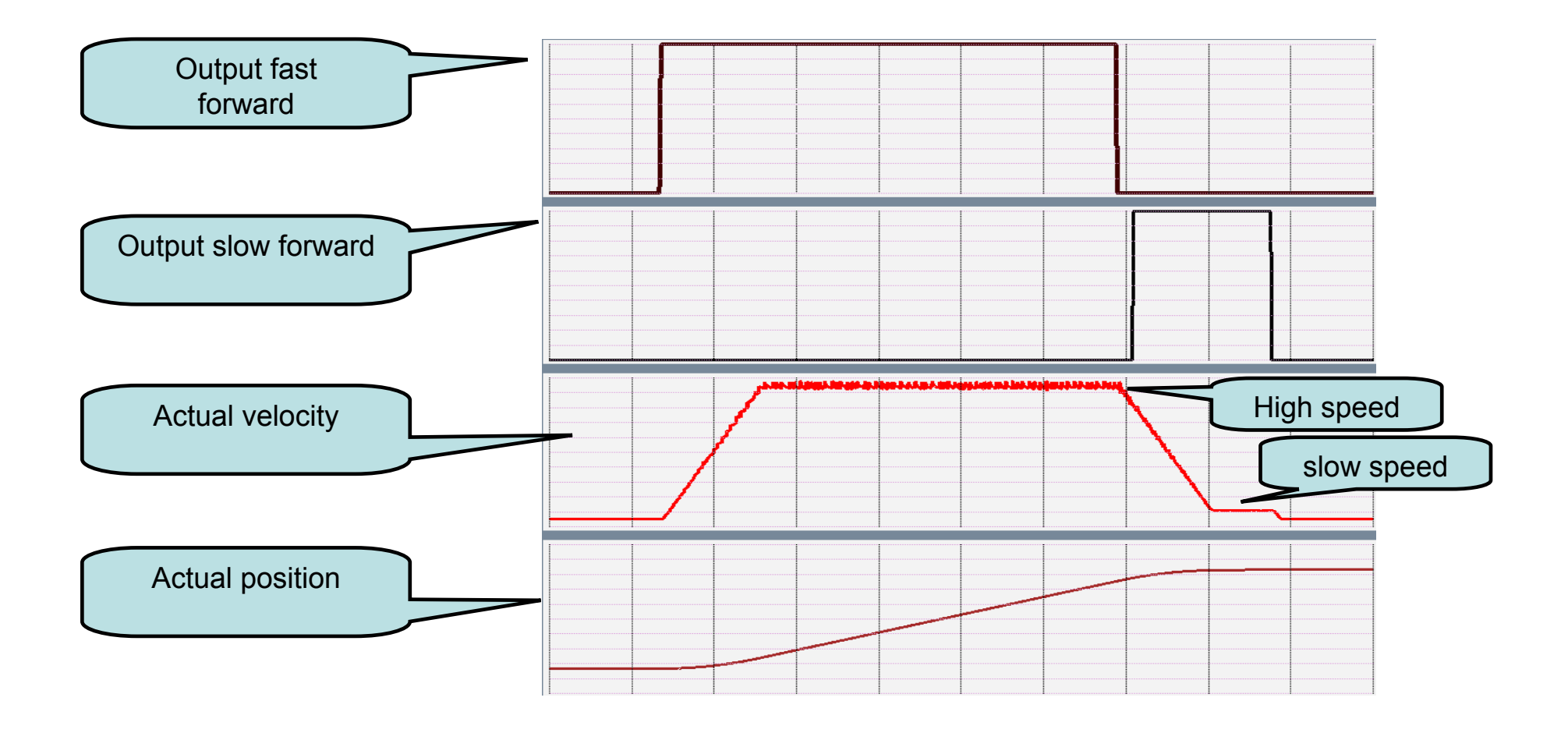

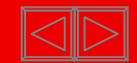

Example positioning in positive direction with loop movement (move to target from one direction, always)

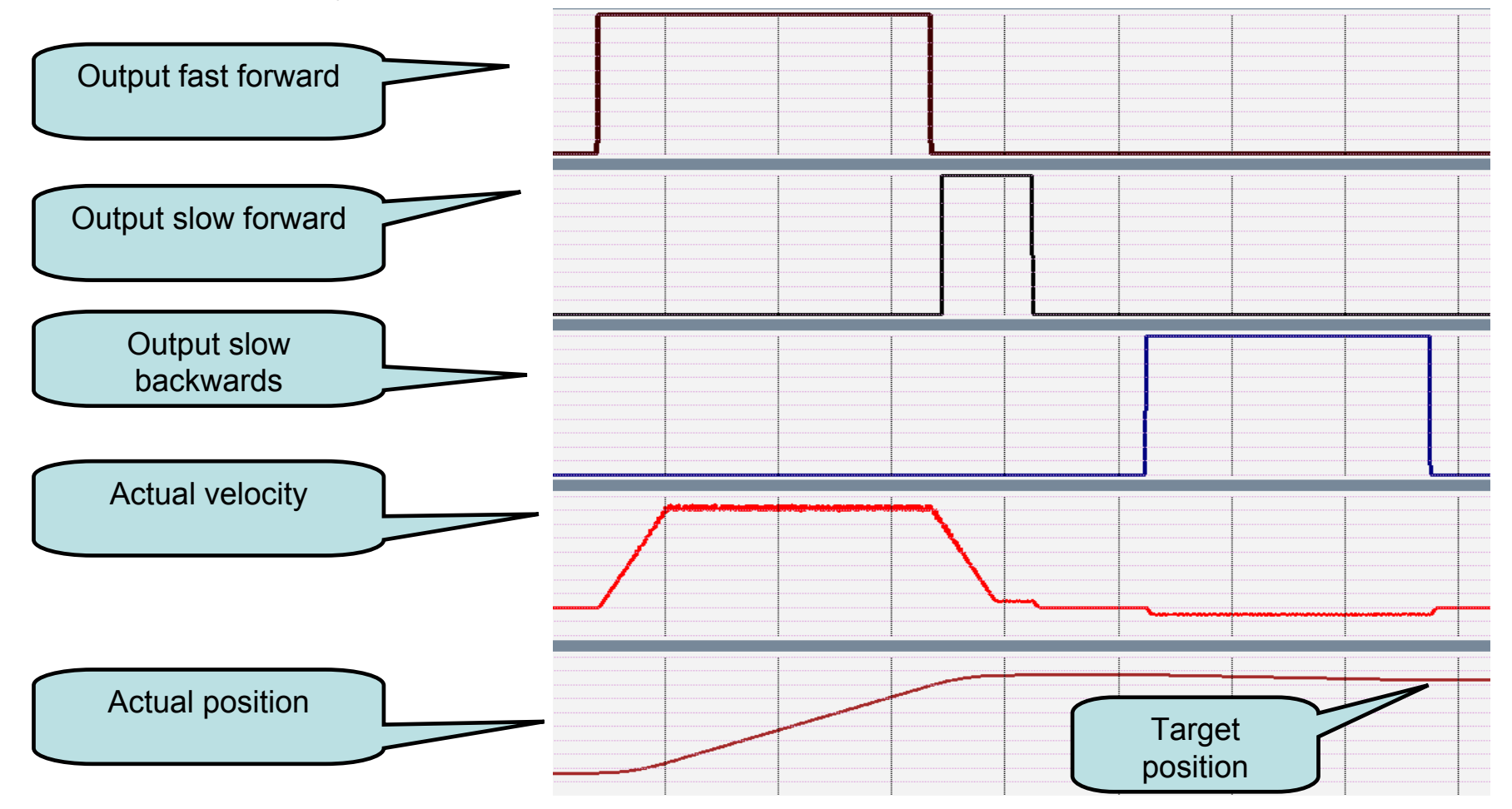

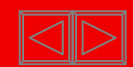

### **Axis types**

**Stepper motor terminal (axis type continuous):**

**Stepper motor terminal, 24 V DC, 1,5 A The KL2531 Bus Terminal is intended for the direct connection of different small stepper motors. The slimline PWM output stages for two motor coils are located in the Bus Terminal together with two digital inputs for limit switches. The KL2531 can be adjusted to the motor and the application by changing just a few parameters. 64-fold microstepping ensures particularly quiet and precise motor operation. In many applications, integrated monitoring of the mechanical load makes an encoder system or limit switch unnecessary.**

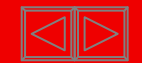

**Low cost stepper motor, Hardware**

**e.g. 24 Volt stepper motor with 2A output terminals**

**An encoder is NOT required** 

**for acquisition of the actual value, since the pulses that are output are counted.**

**! The mechanical design and/or maximum rotary speed/torque should be examined to ensure that the motor will be able to "keep up", since an output terminal cannot provide an increased voltage at higher frequency**

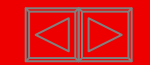

## **Axis types**

#### **Virtual encoder axis,**

**An axis that only consists of an encoder.**

**"Normal" (continuous) axes can be coupled to this axis as slaves, and follow the set encoder value of the virtual encoder axis.(Gear ration possible)**

## **HAND WHEEL FUNCTION**

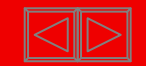

## **Output is a speed value The actual position is monitored.**

#### **Output:**

**Speed pre-control + controller output (acceleration pre-control also is optional)**

#### **Feedback:**

**Actual position value At specific axis types e.g. SERCOS is also a direct output of the Setposition in NC time possible.**

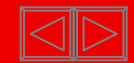

**TwinCAT NC works with a velocity pre control.** 

**The Position controller controls the observance of the set position** ("Motion" and position control).

**Further available options: -Acceleration pre control -Position control with two P constants-direct output of the position. (Sercos Axes)**

**-High / low speed controller -Stepper motor controller -External Setpoint generation (ab TwinCAT 2.9) -Linearisation of pre control for non linear axes (Hydraulic axes).**

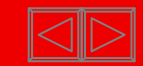

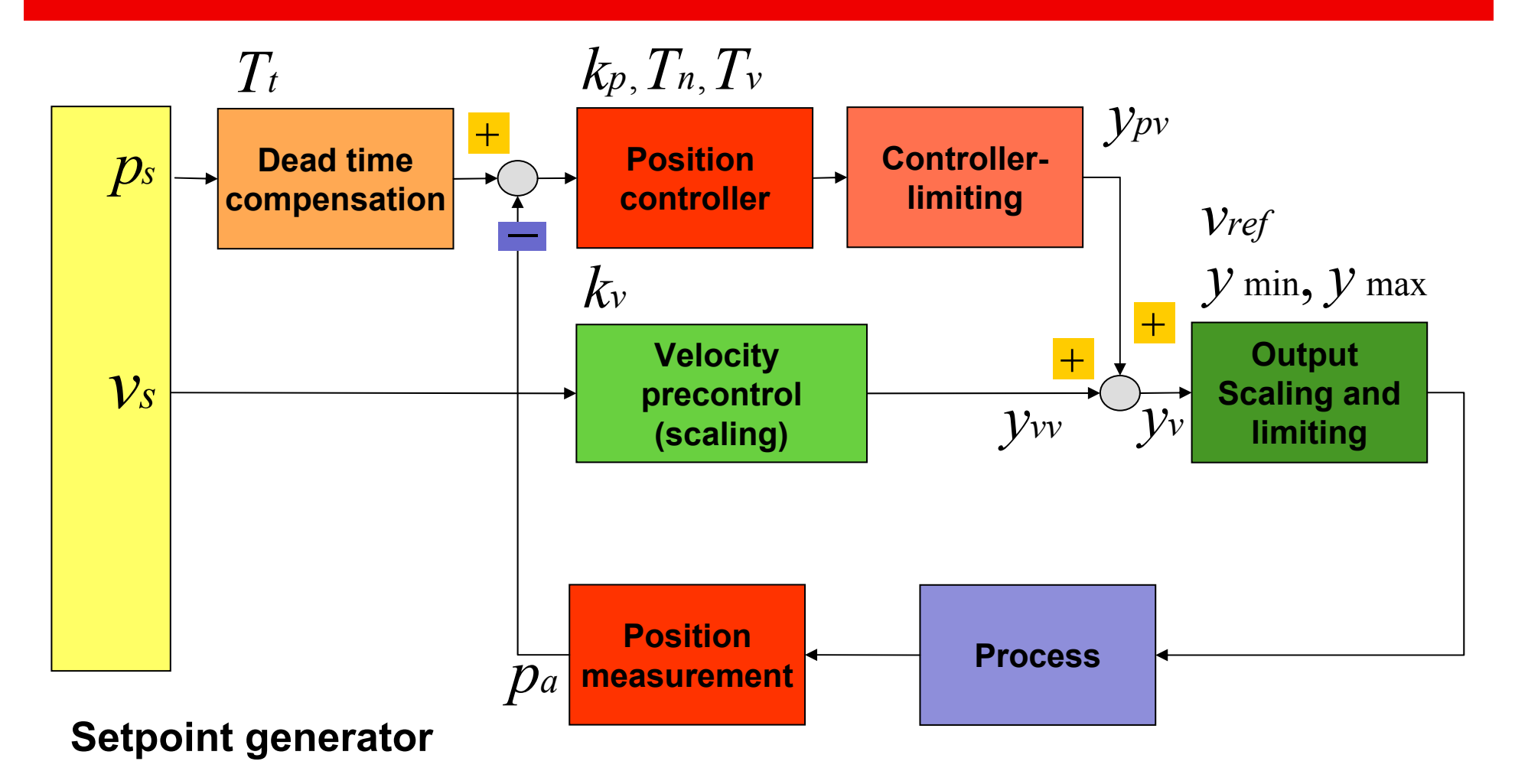

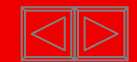

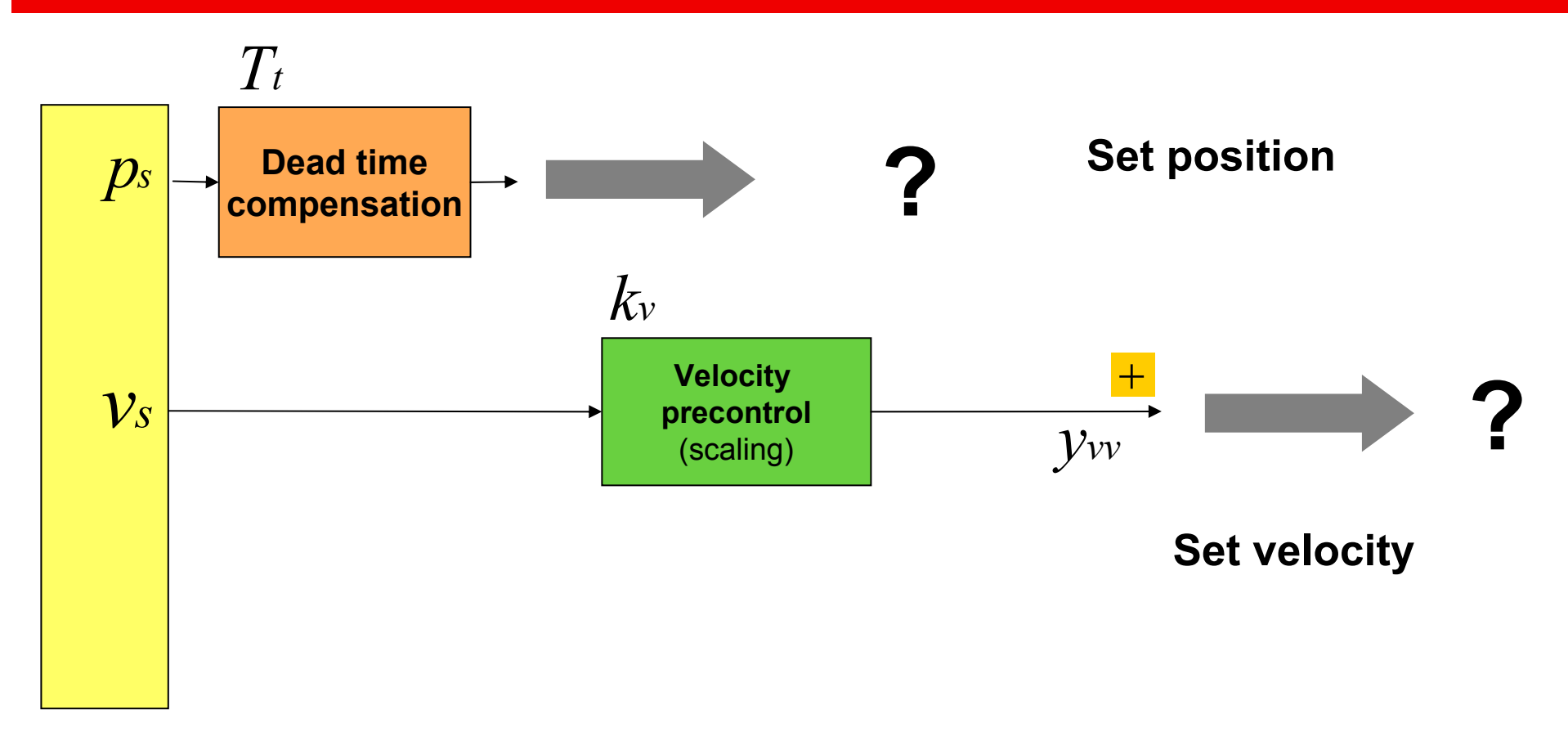

**Setpoint generator**

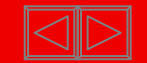

**The profile of the velocity output can be variied during an defined brake time**

**Thereby the acceleration change (jerk) can be reduced considerably.** 

**This works out on in the short run mechanical burdens and commensurate with as well on the electric burden of the drive.**

**A smaller jerk requires higher acceleration, if the axis should reach the demanded velocity within the same time.** 

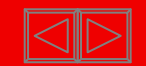

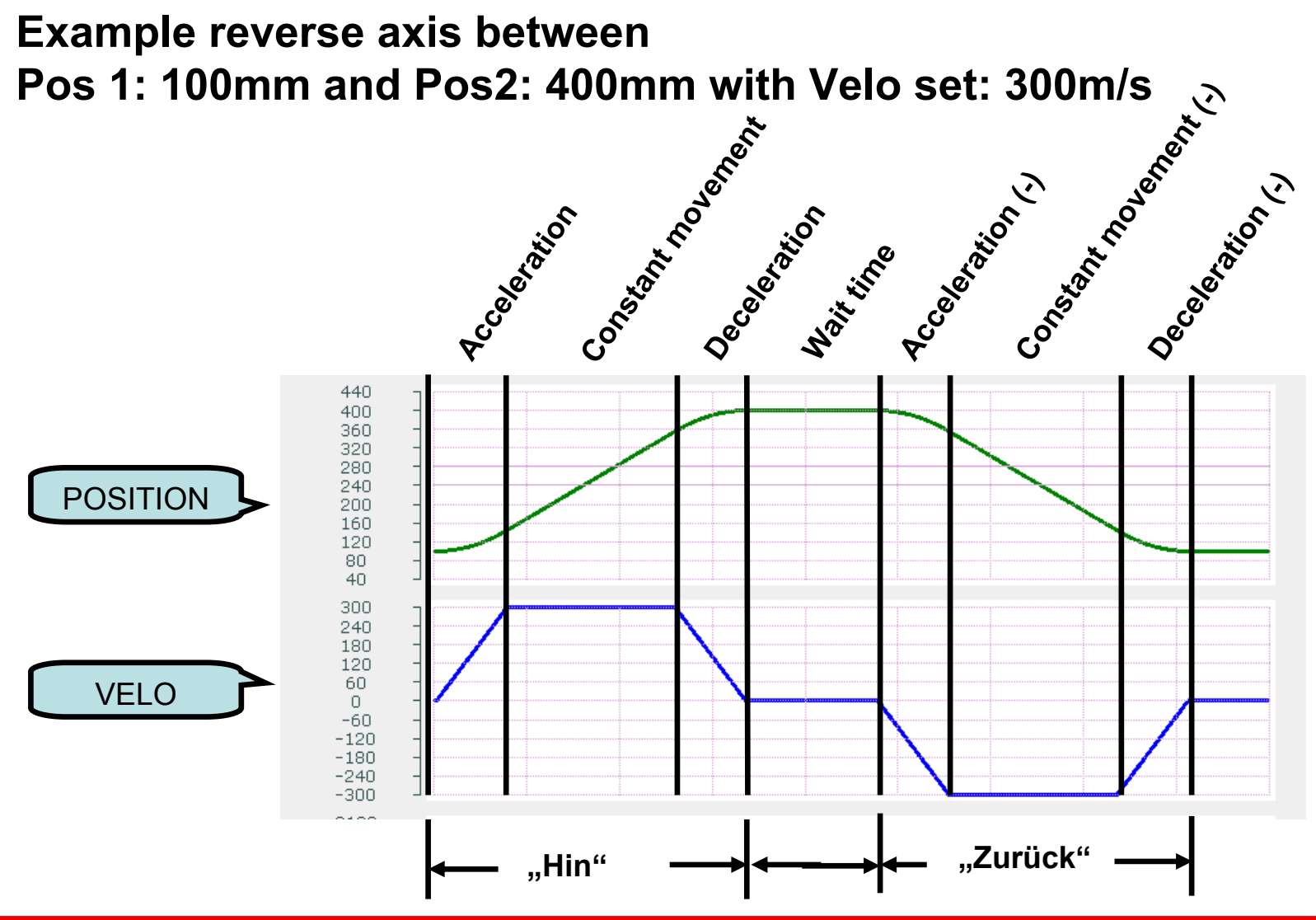

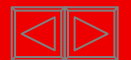

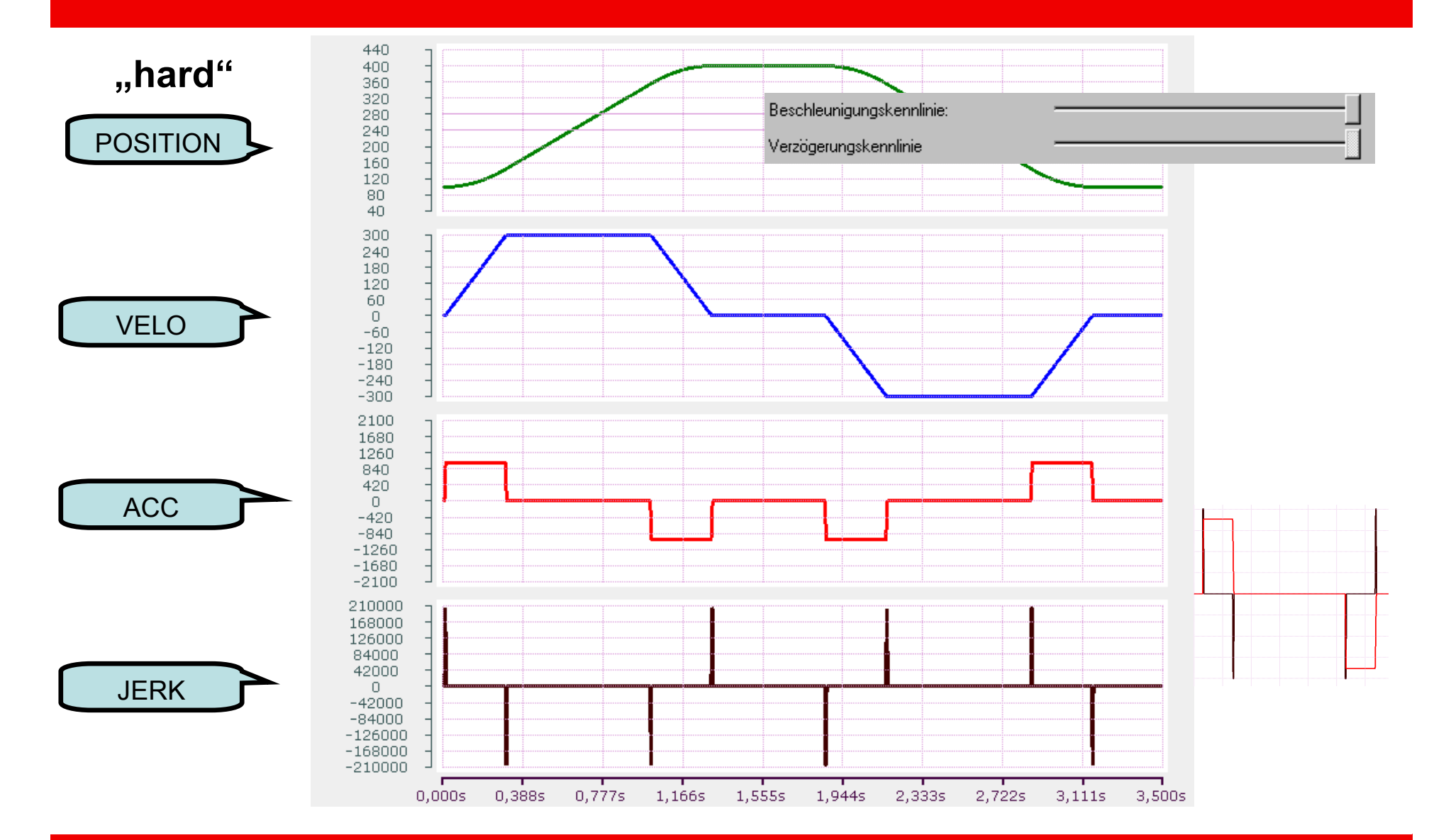

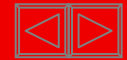

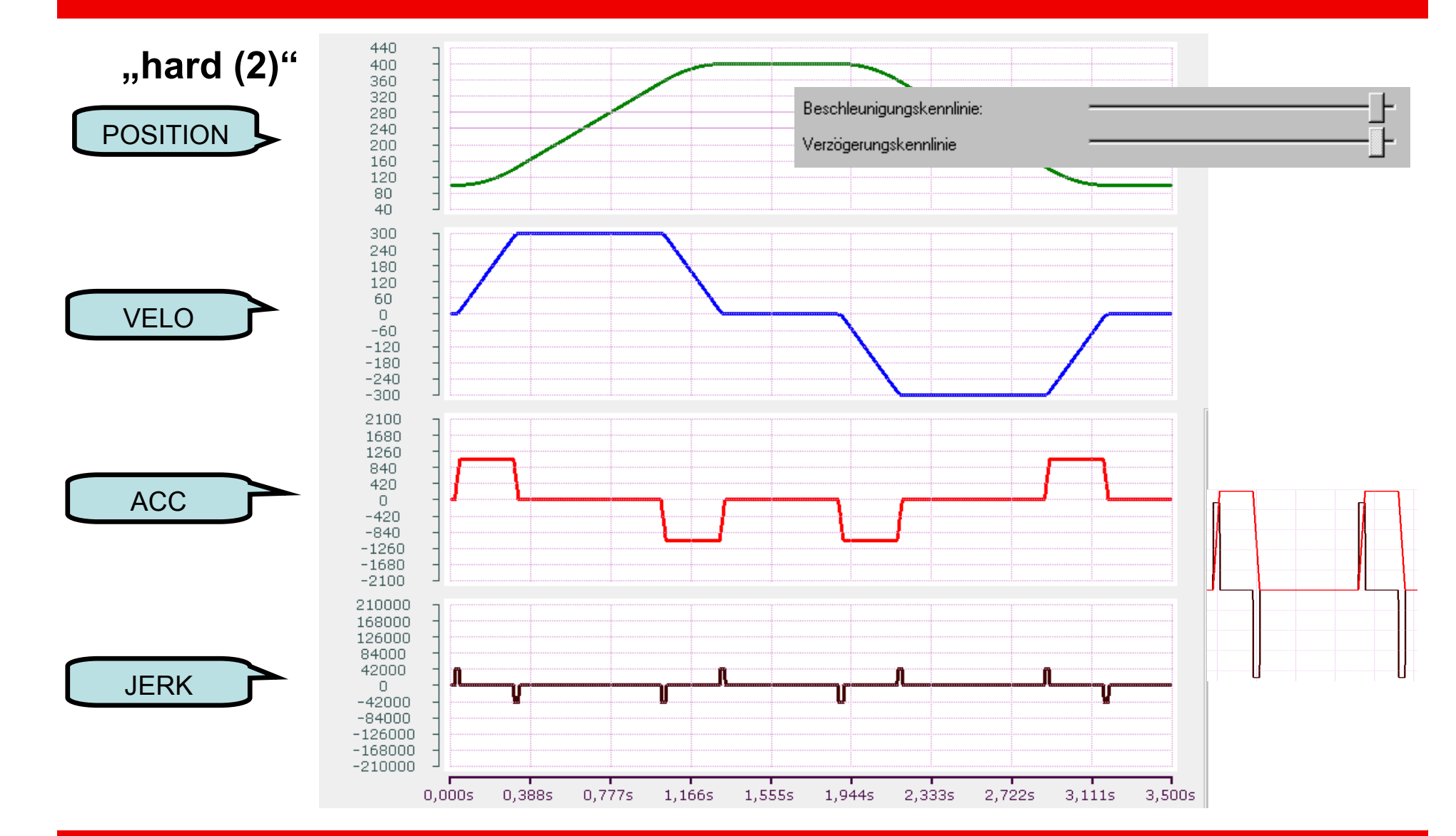

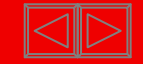

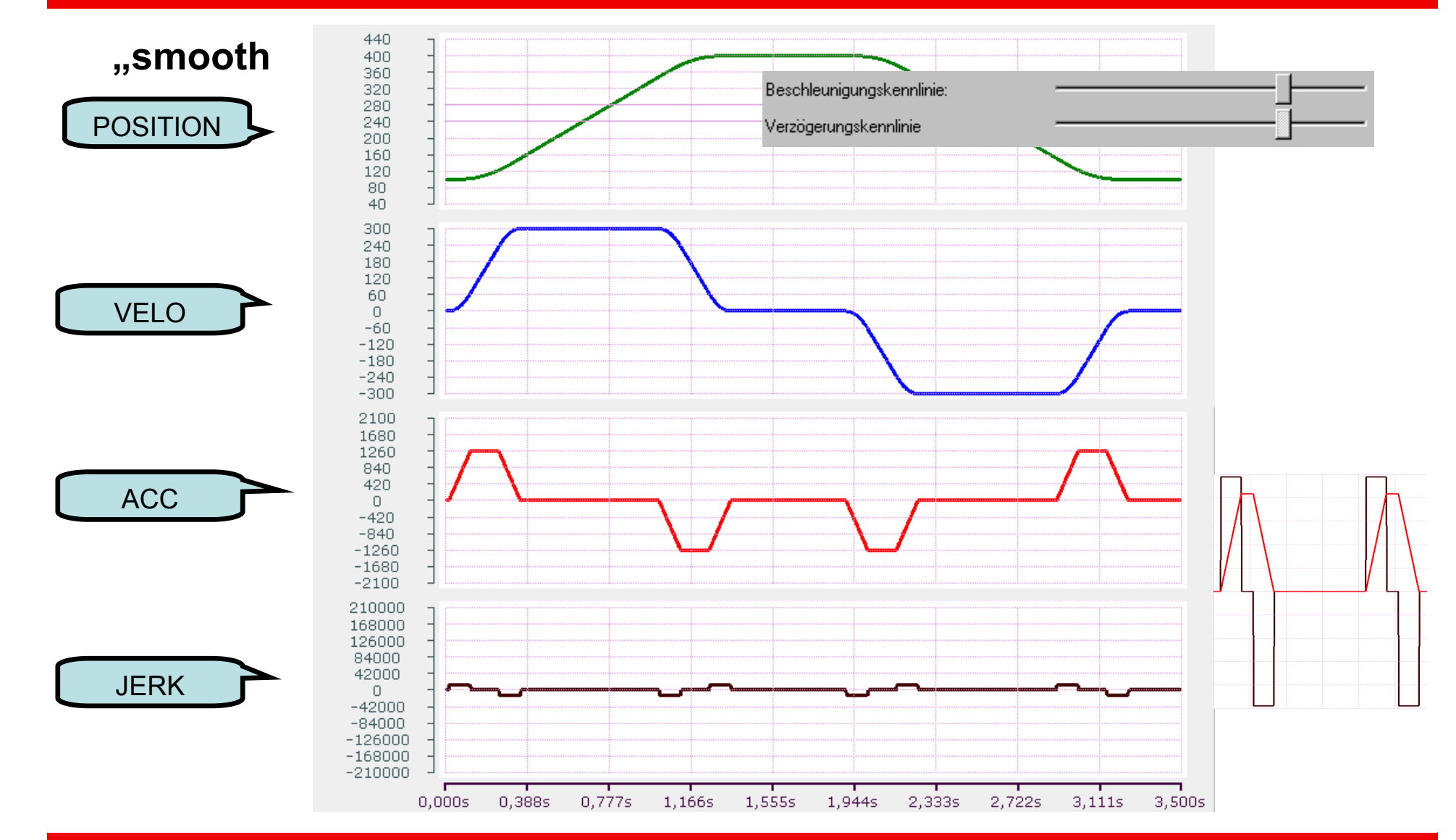

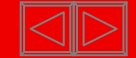

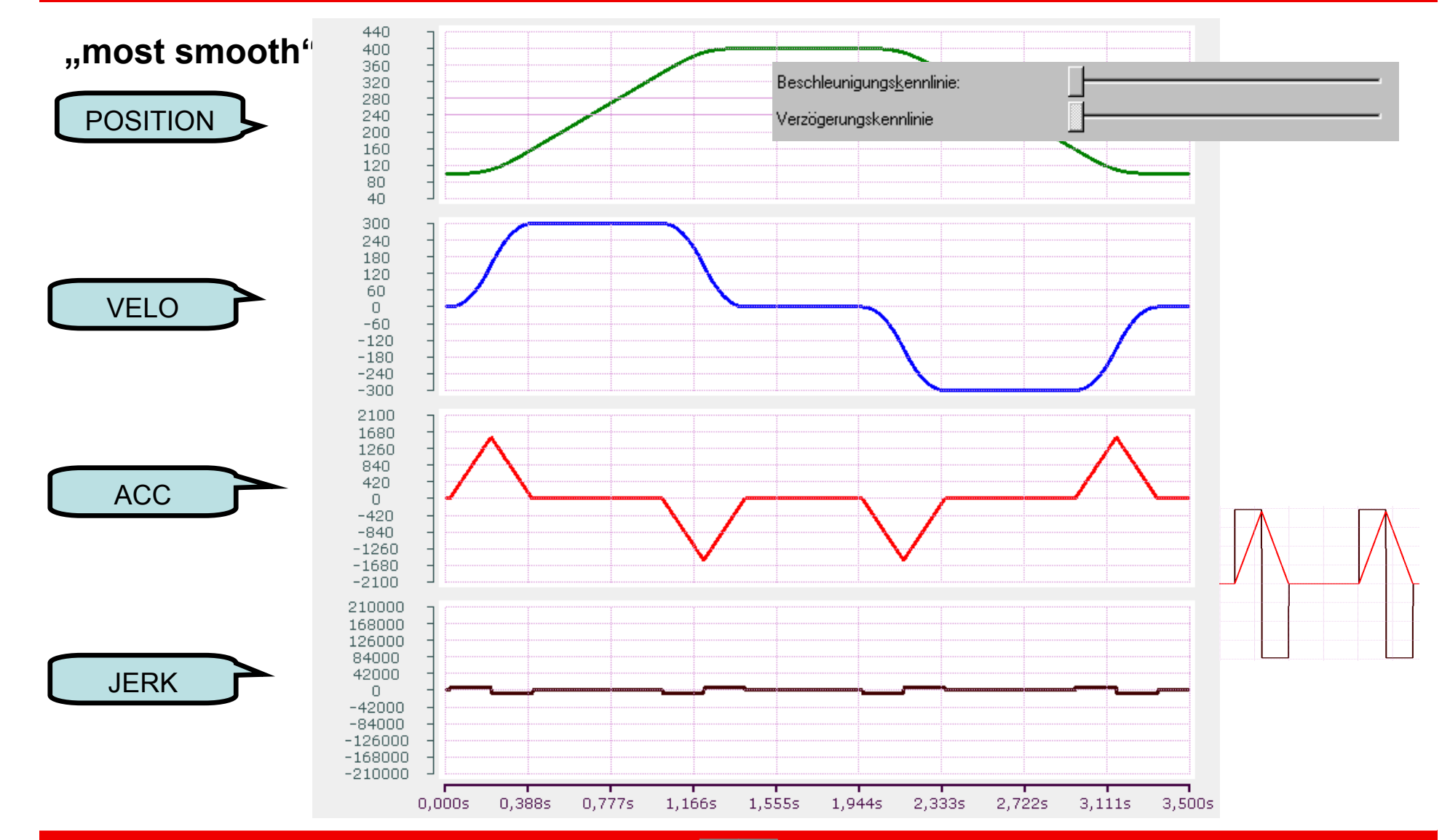

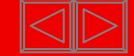

#### **The presetting can be done easily via the presetting of the run-up time and the selcetion of the profile in the System Manager!**

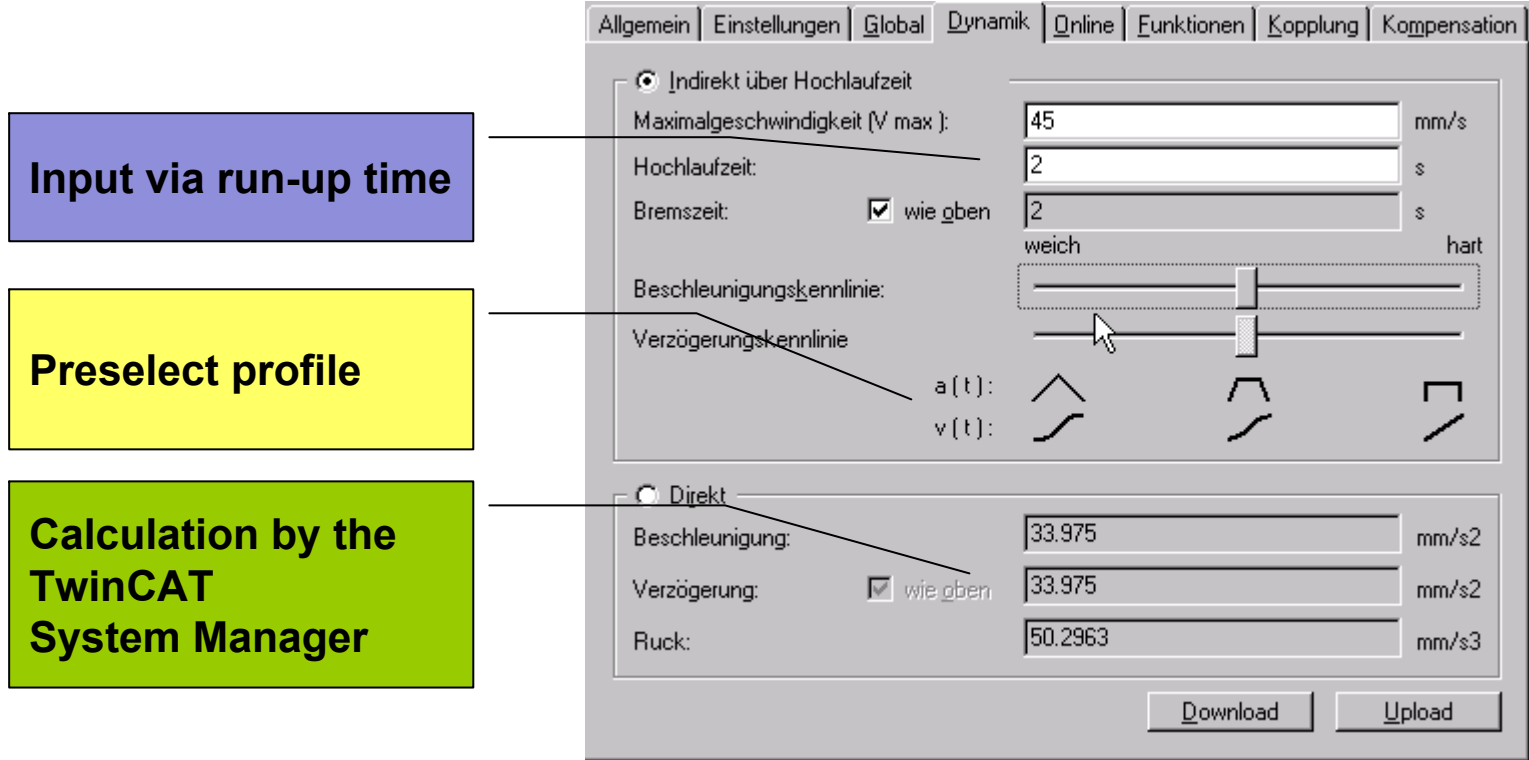

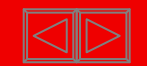

- **Referencing (calibrate) is necessary for axis with not absolute encoder systems. Incremental Encoder, Single Turn**
- **Absolute Encoder, or not absolute encoder systems direct from the drive, (e.g. actual position value of AX2000).**
- **At referencing the axis is lead to a fix reference position and the encoder is set to the current actual position.**

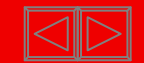

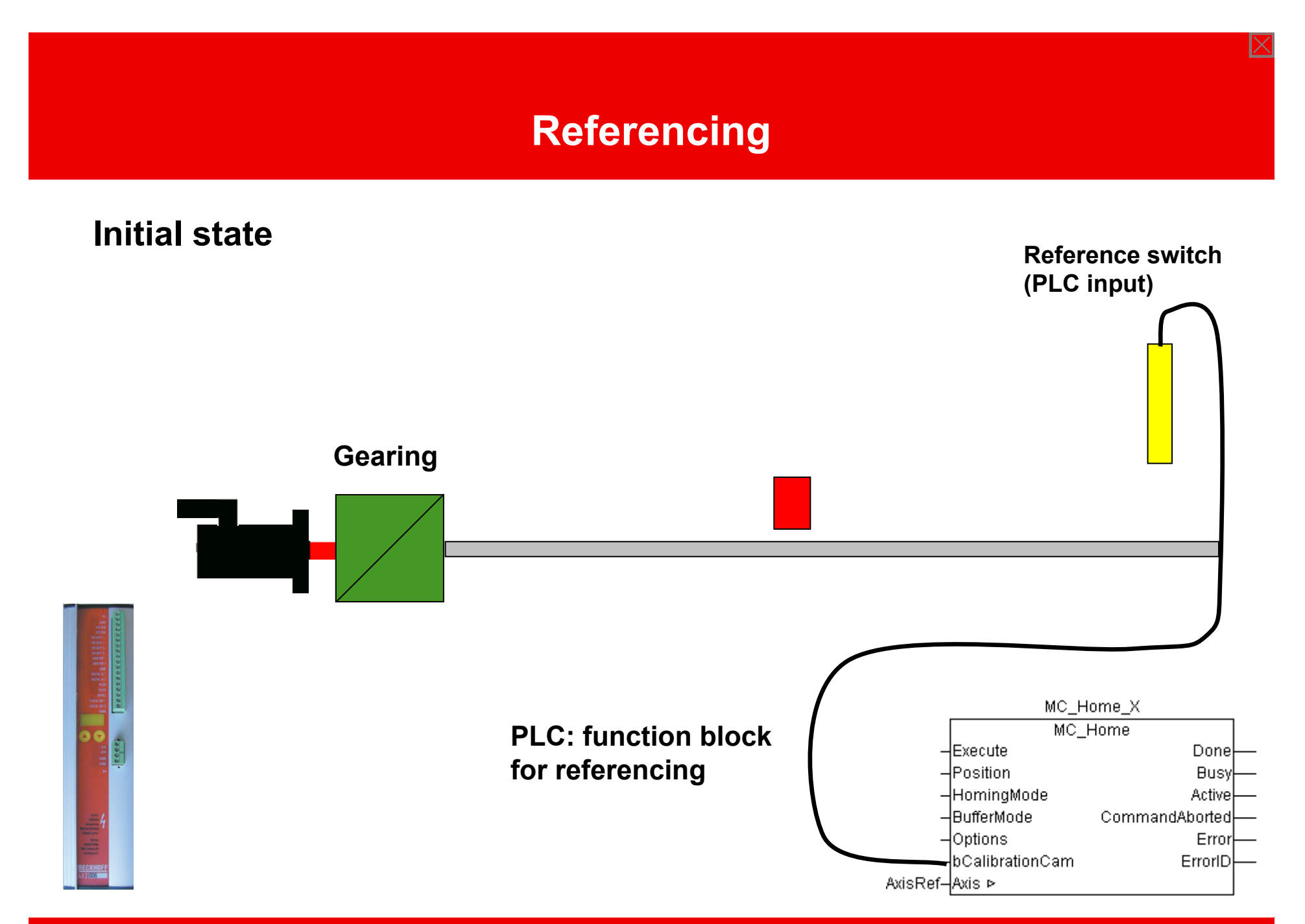

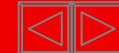

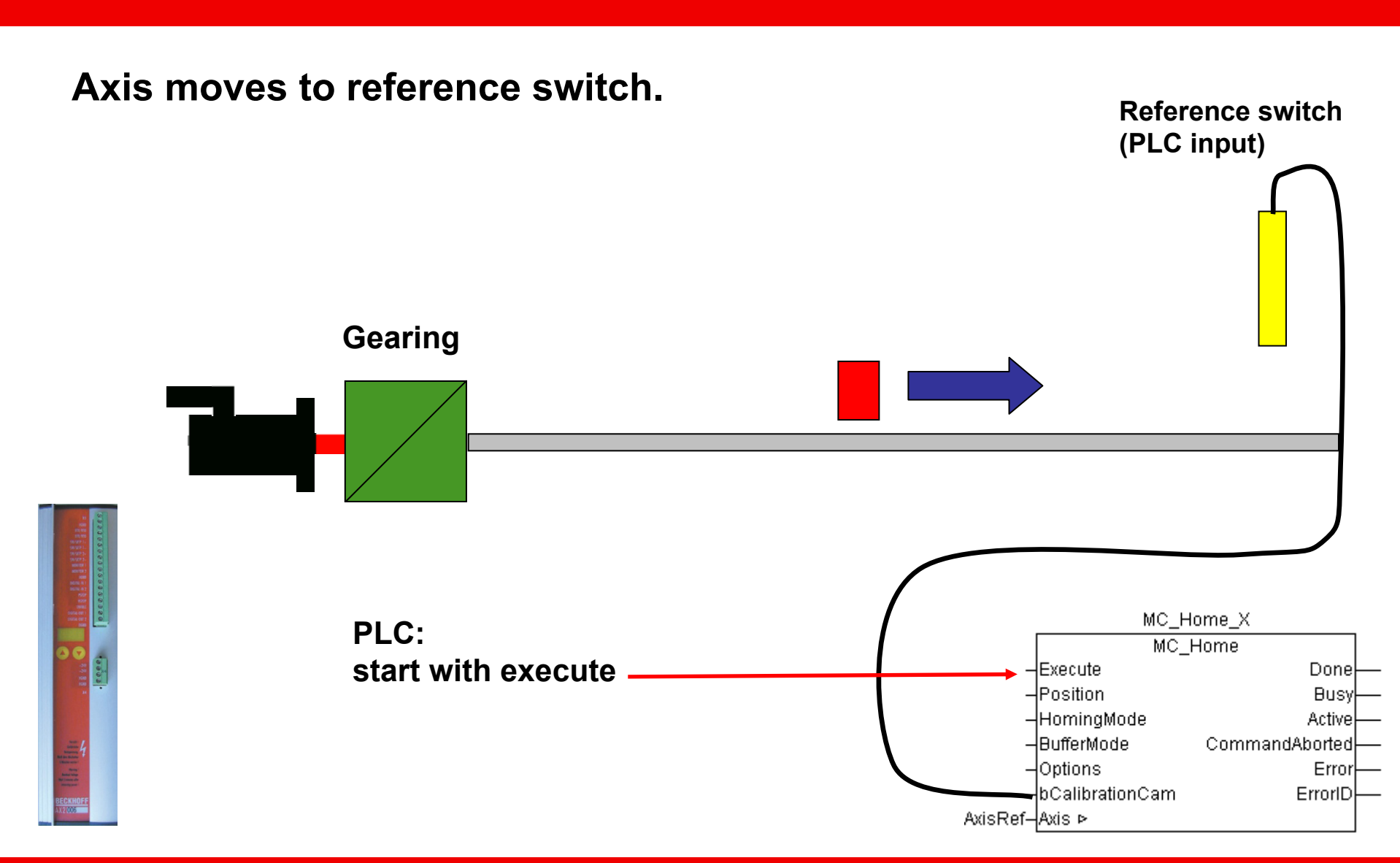

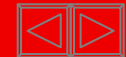

**Reference switch was reached, axis breaks Reference switch** 

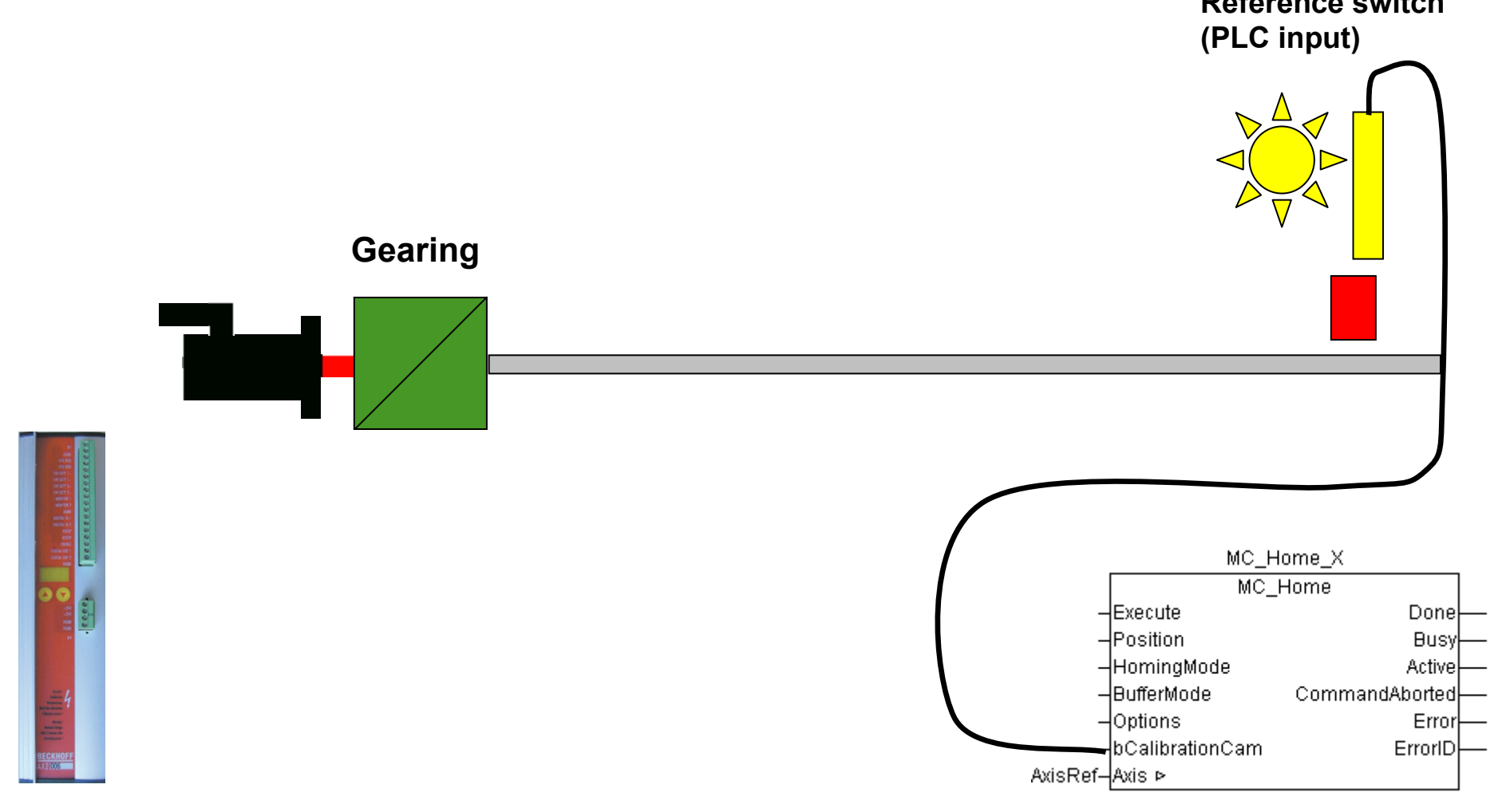

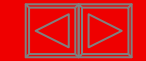

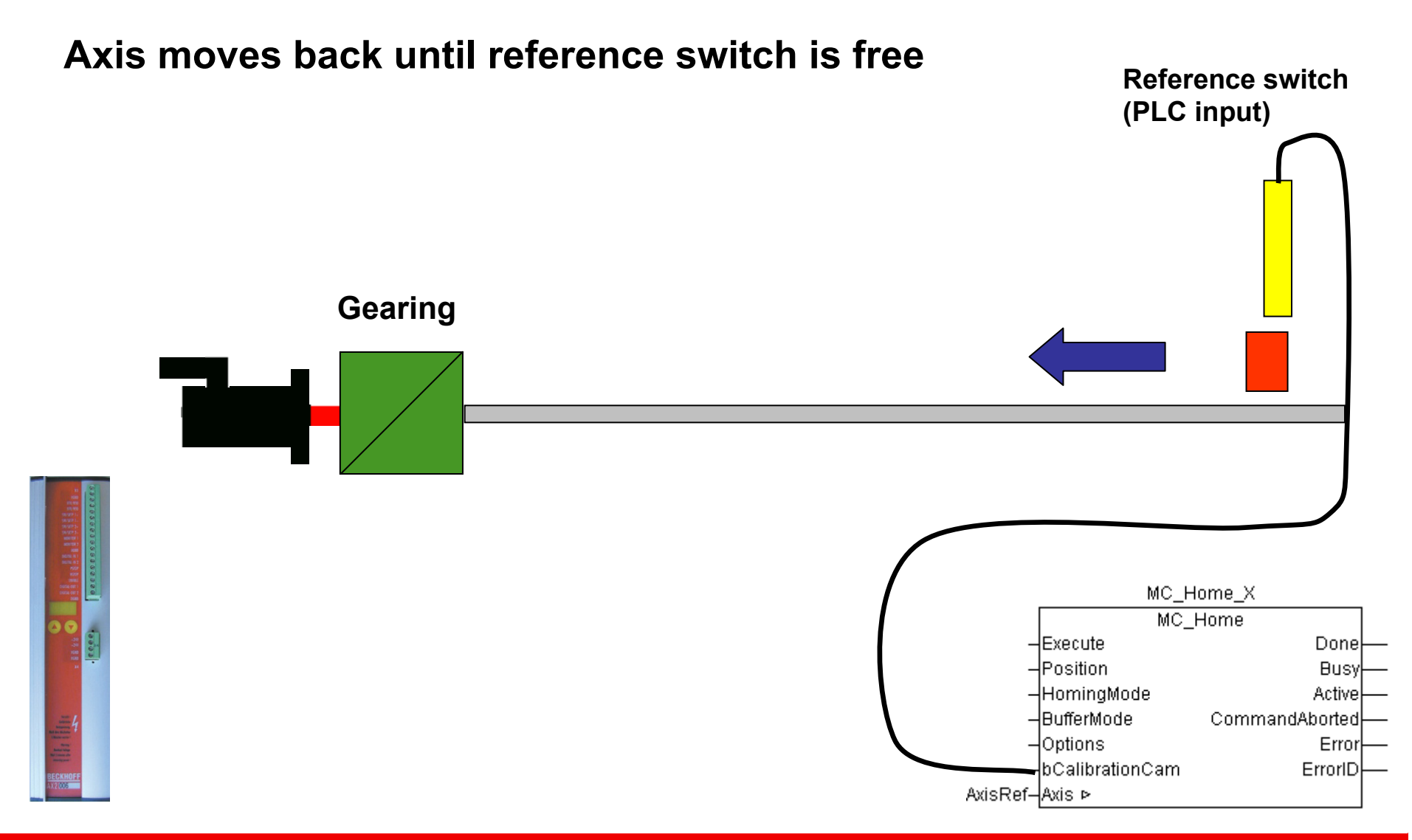

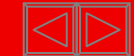

#### **Referencing completed (a)**

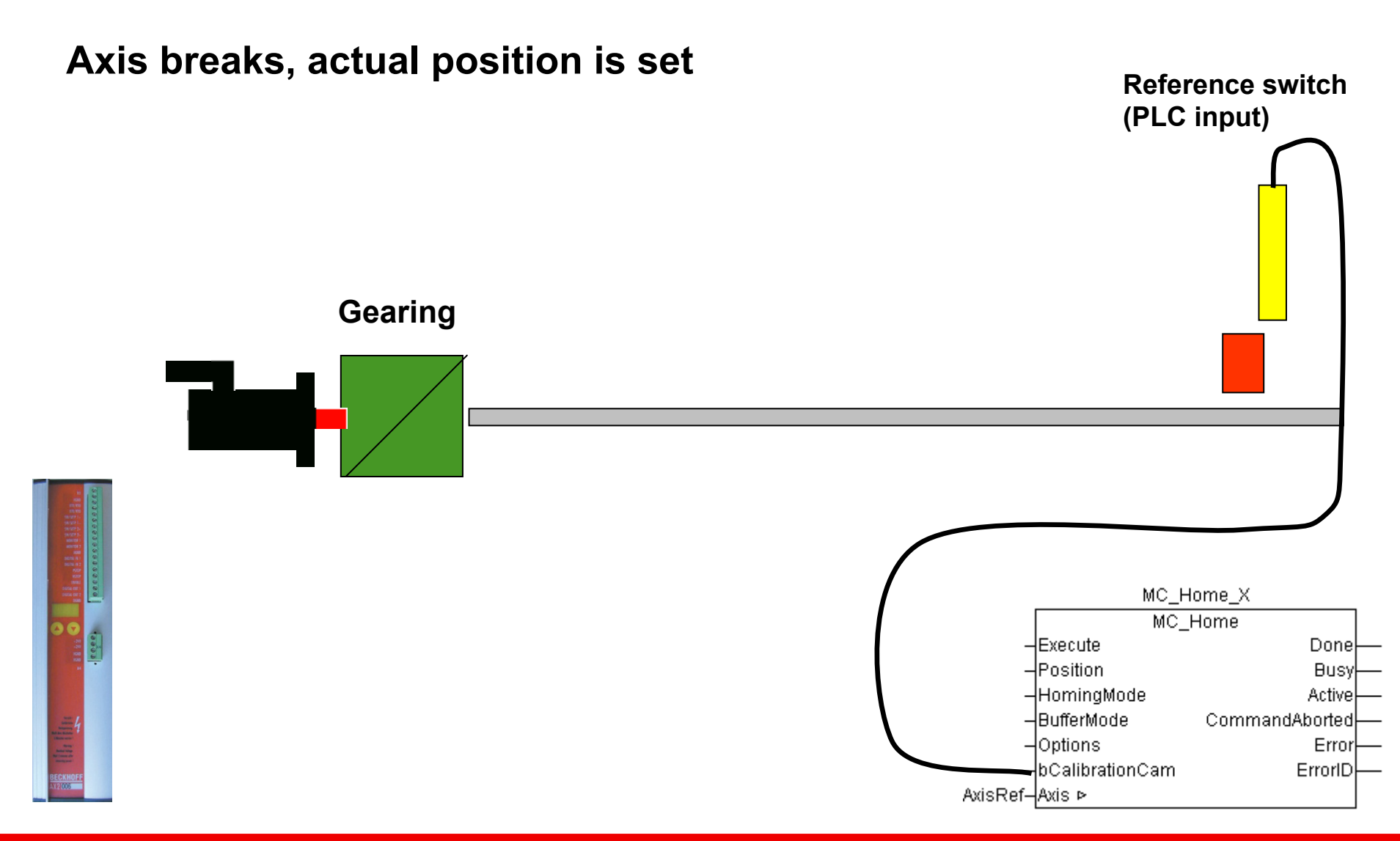

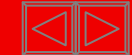

#### **Referencing completed (b)**

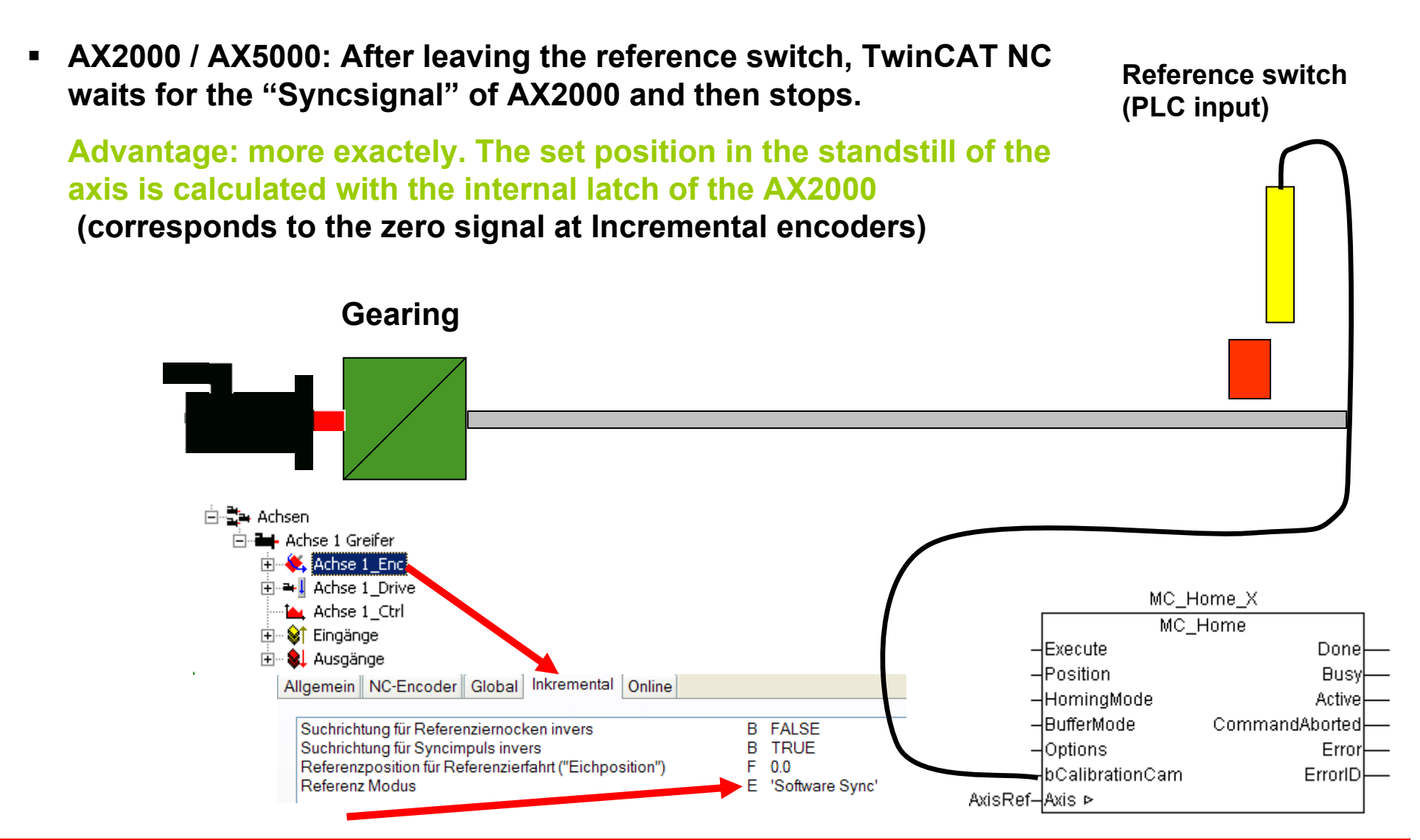

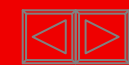

#### **Referencing completed. Which position is set?**

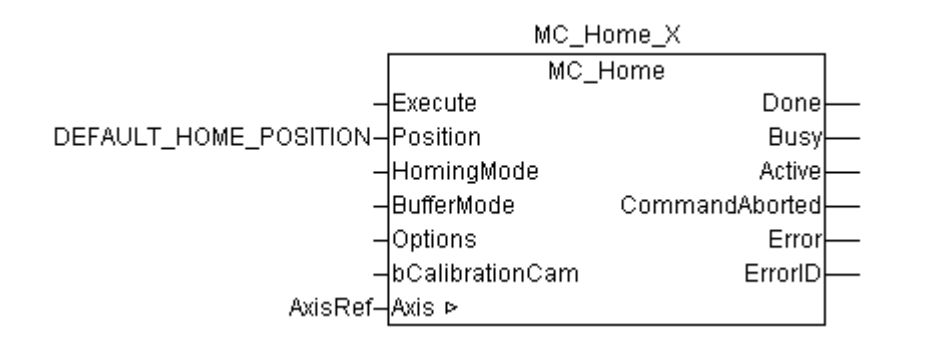

If "Position"DEFAULT\_HOME\_POSITION (global variable **from TCMC.LIB) is submitted at the Fb input, the value is taken out of the System Manager.** 

#### **Otherwise the value is taken at the input "Position"**

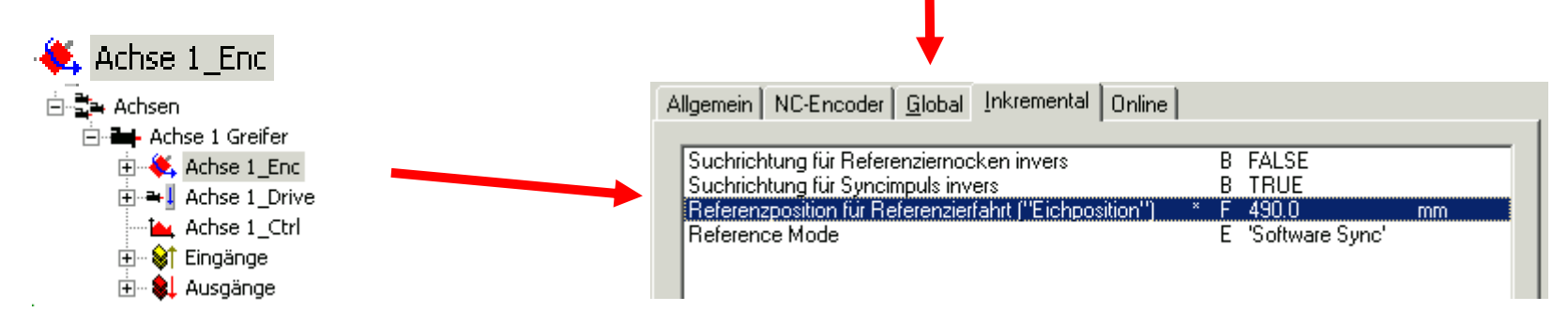

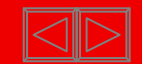

#### **NC scheme in the TwinCAT architecture**

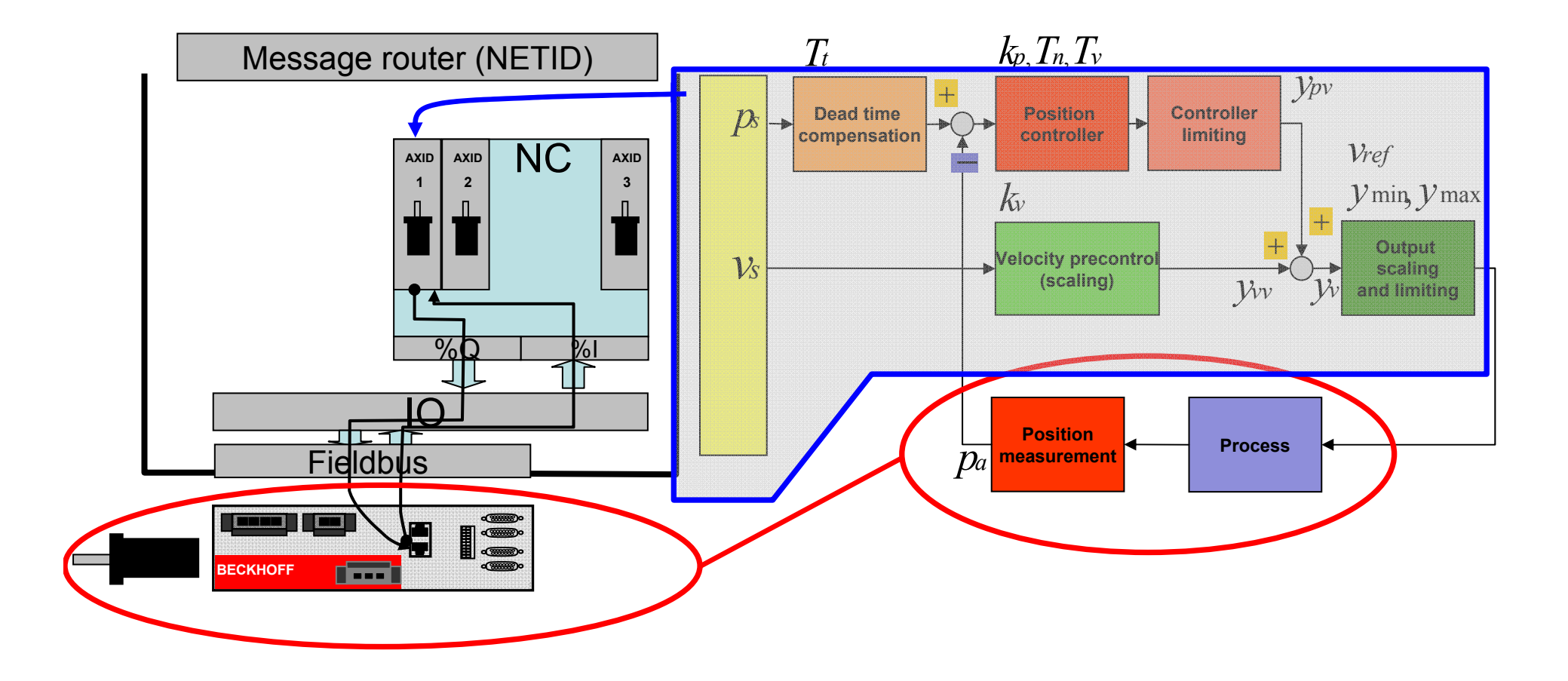

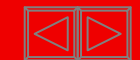

#### **NC settings demo-rack**

- $\blacksquare$ Configuration:
- PC as TwinCAT Controller with EtherCAT interface
- AX 5203 in operating mode velocity interface
- AX base configuration is finished in the System Manager
- Data mechanical / electrical
- $\blacksquare$ Assumption: **1 rotation motor corresponds to 10 mm path** (linear movement)
- Drive data:
- п Maximum speed velocity controller in the AX5000: 1500 U/min
- Feedback resolution: 20bit : 1 rotation corrensponds to 1 048 576 increments

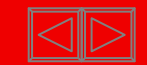

# Settings are only valid for "Demorack Training"

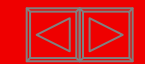

Bei AX5000: basicconfiguration Drivetool (only valid for trainingrack)

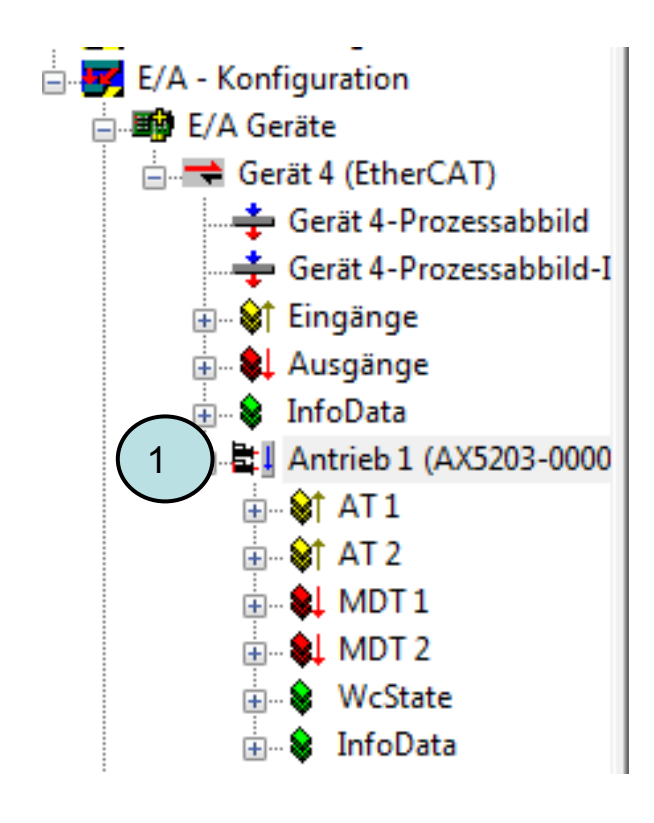

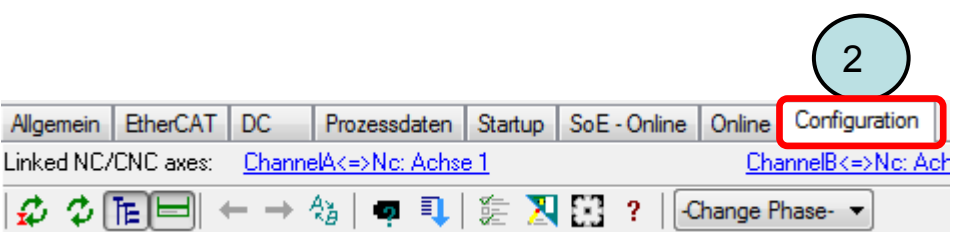

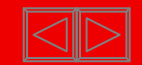

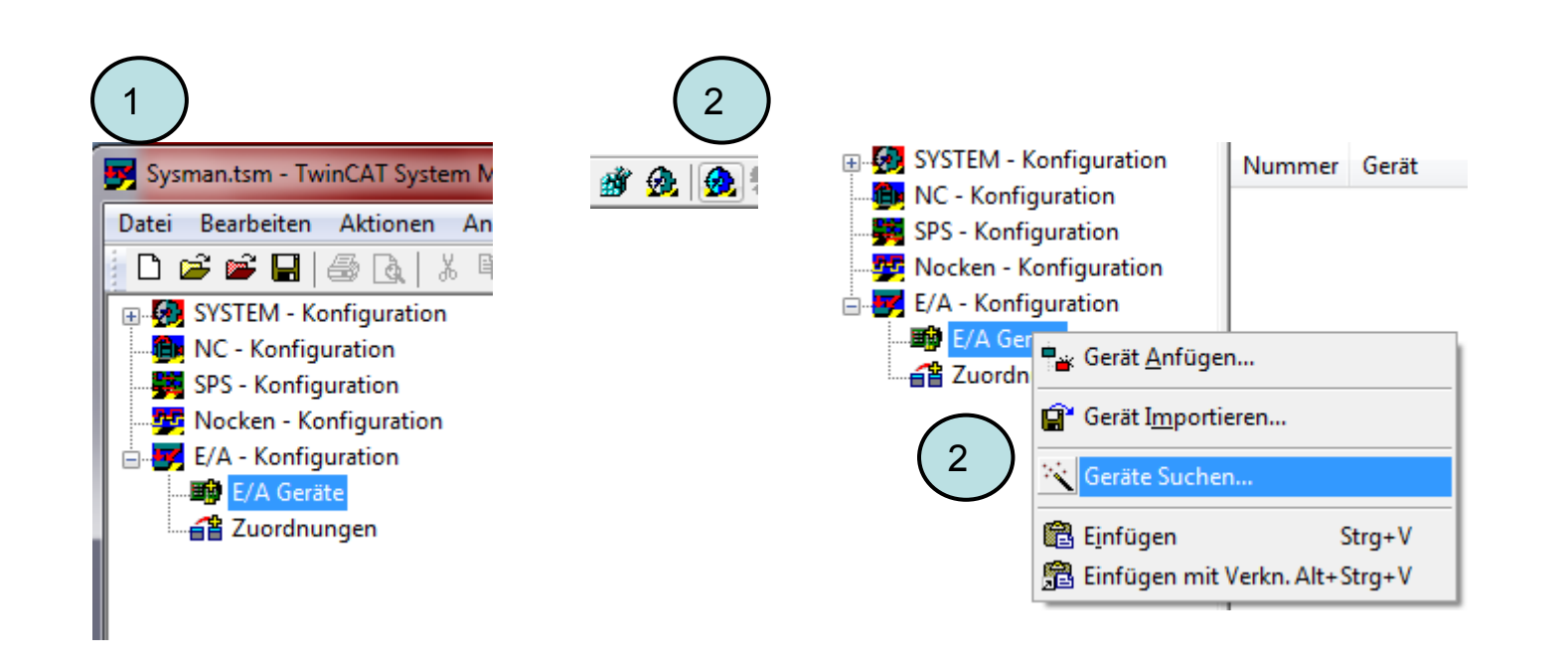

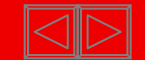

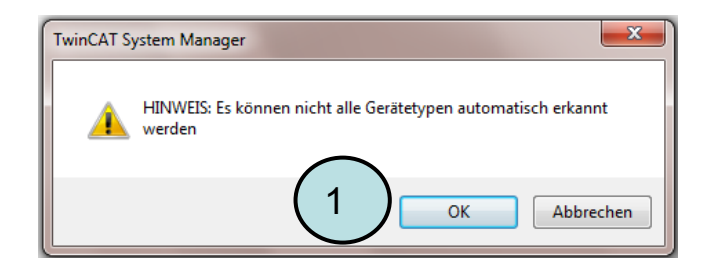

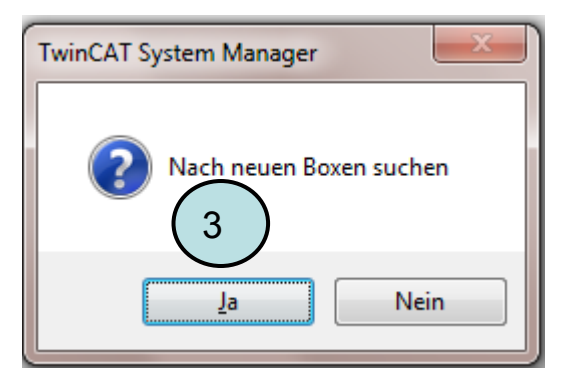

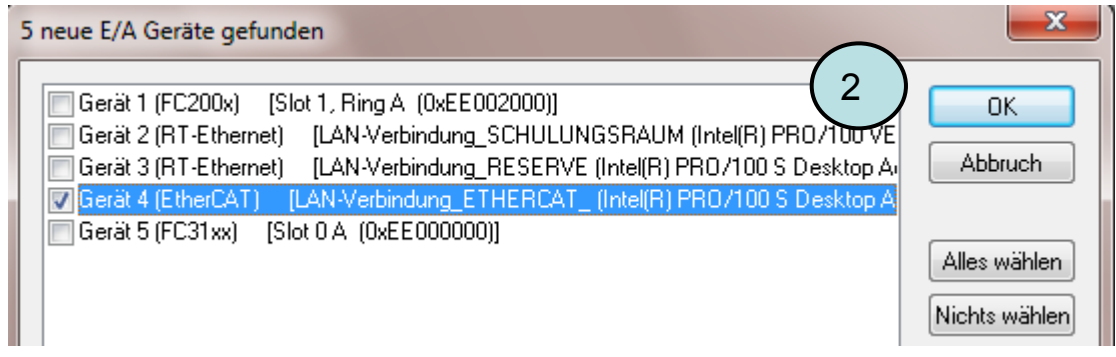

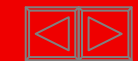

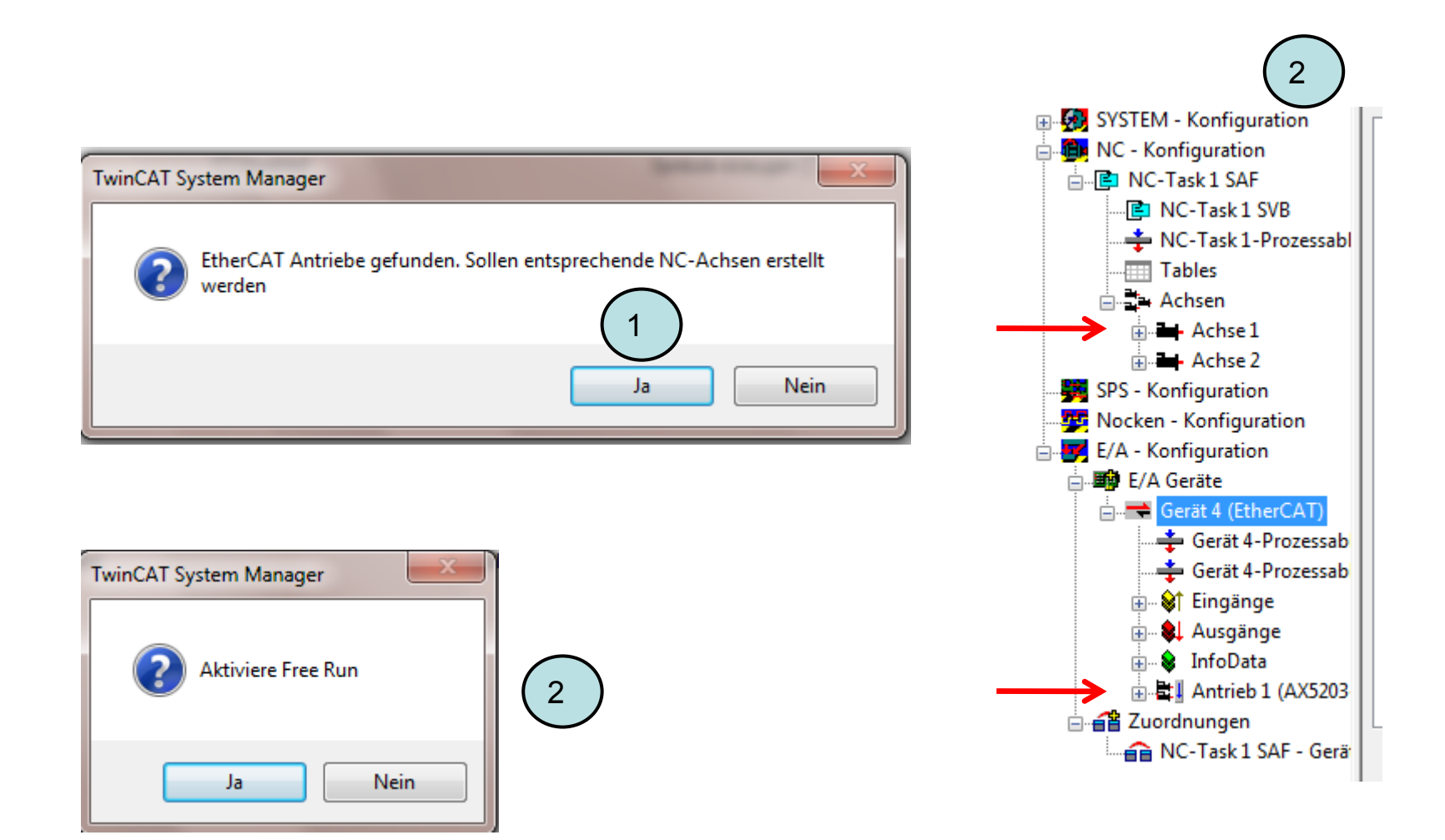

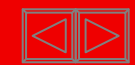
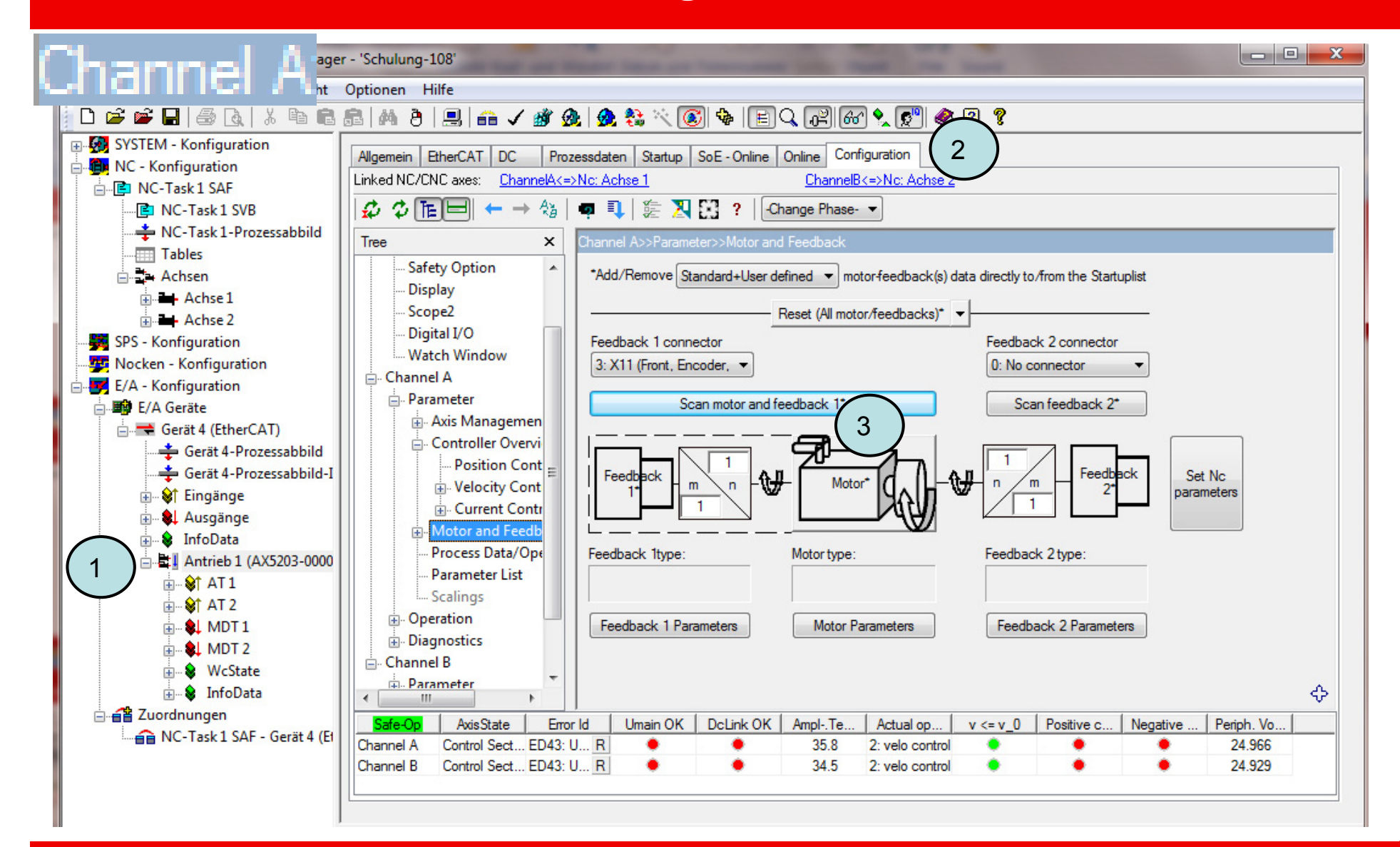

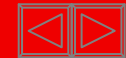

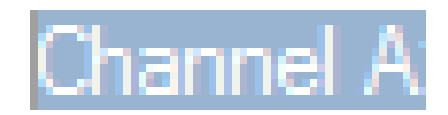

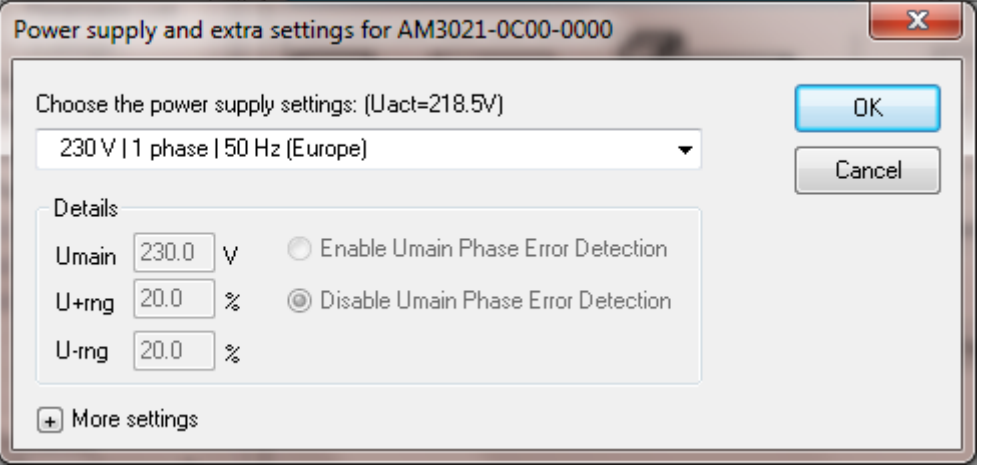

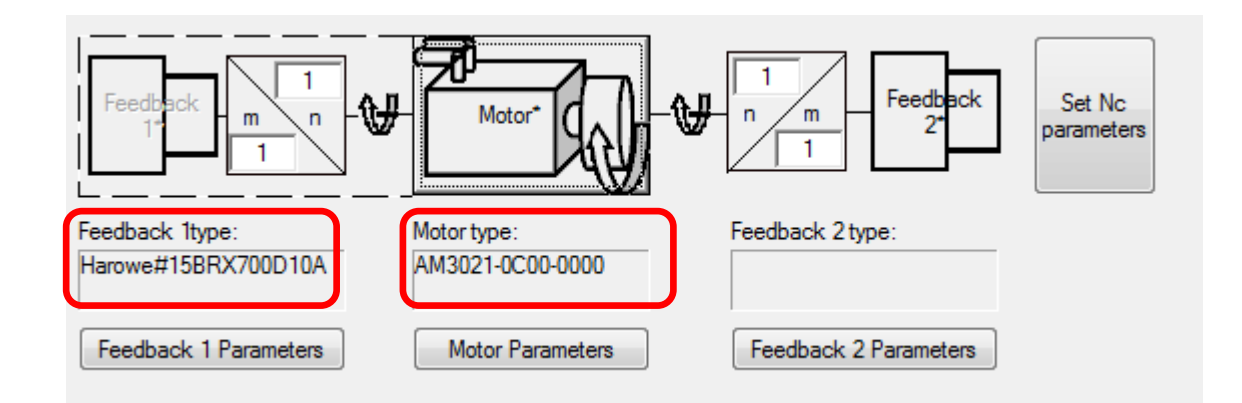

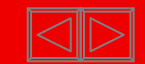

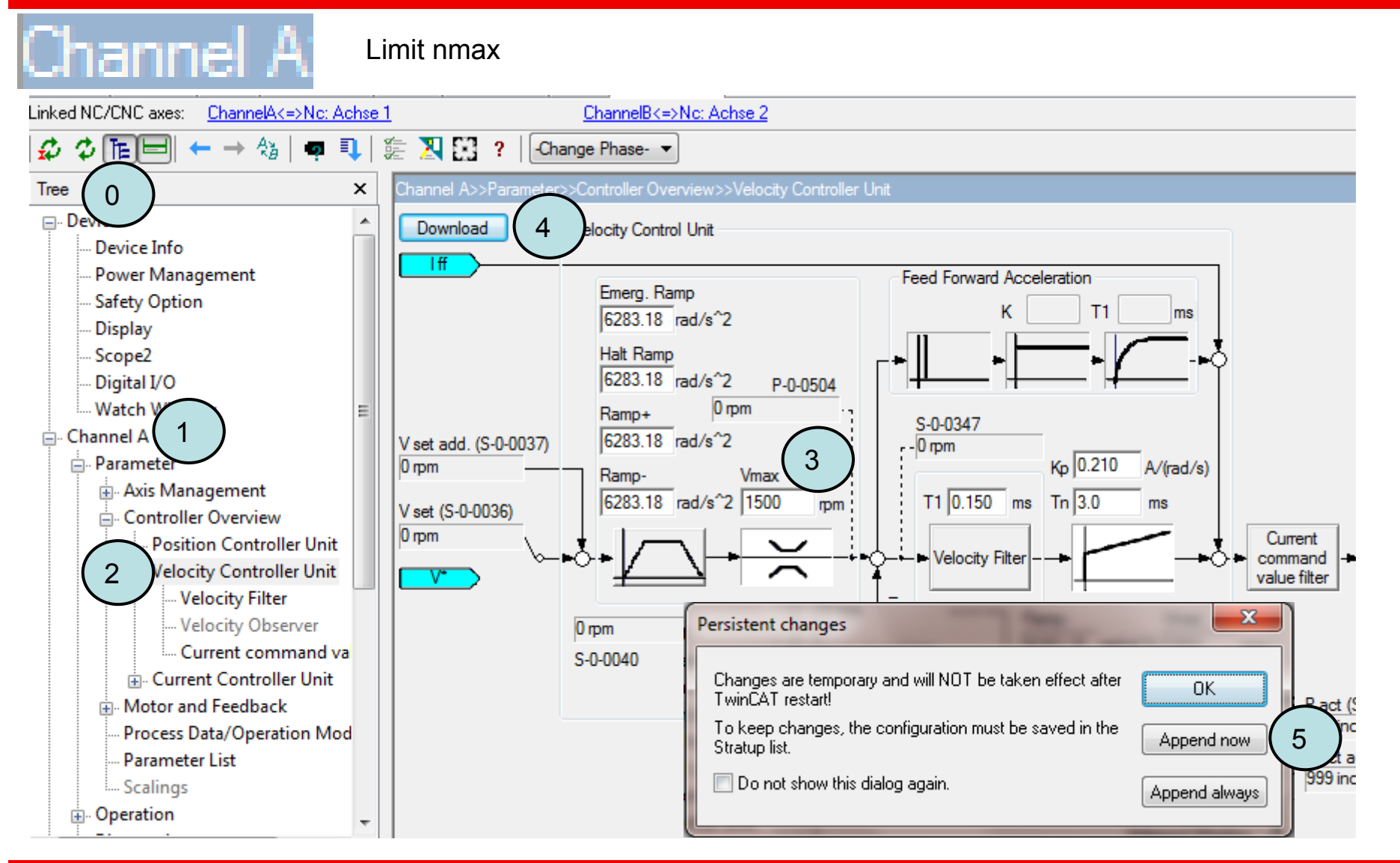

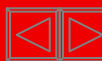

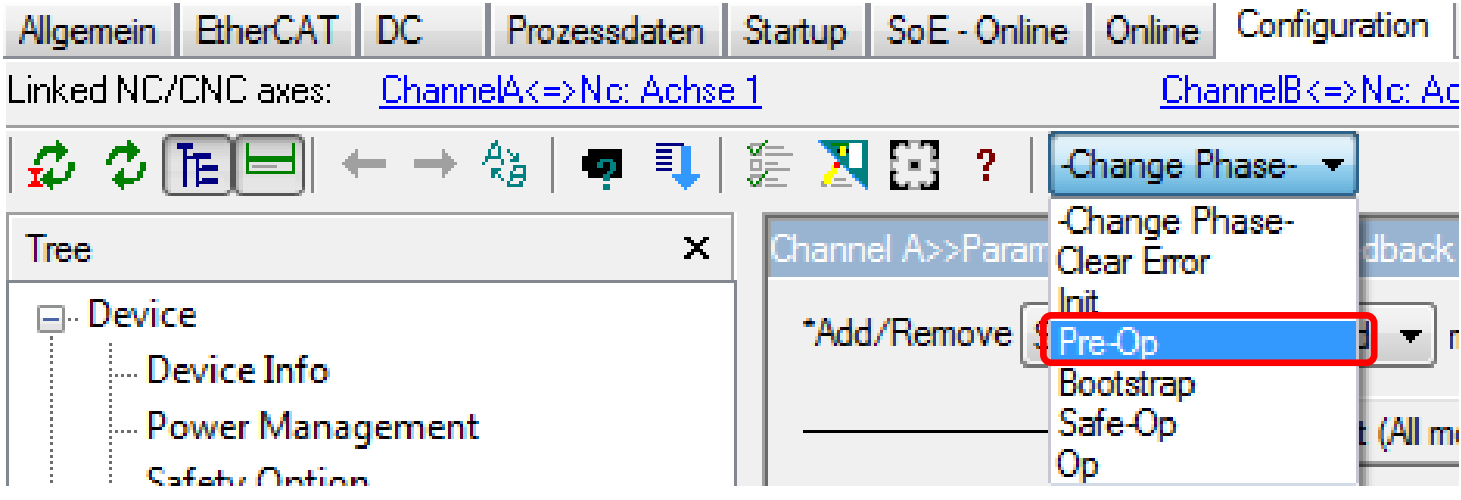

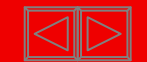

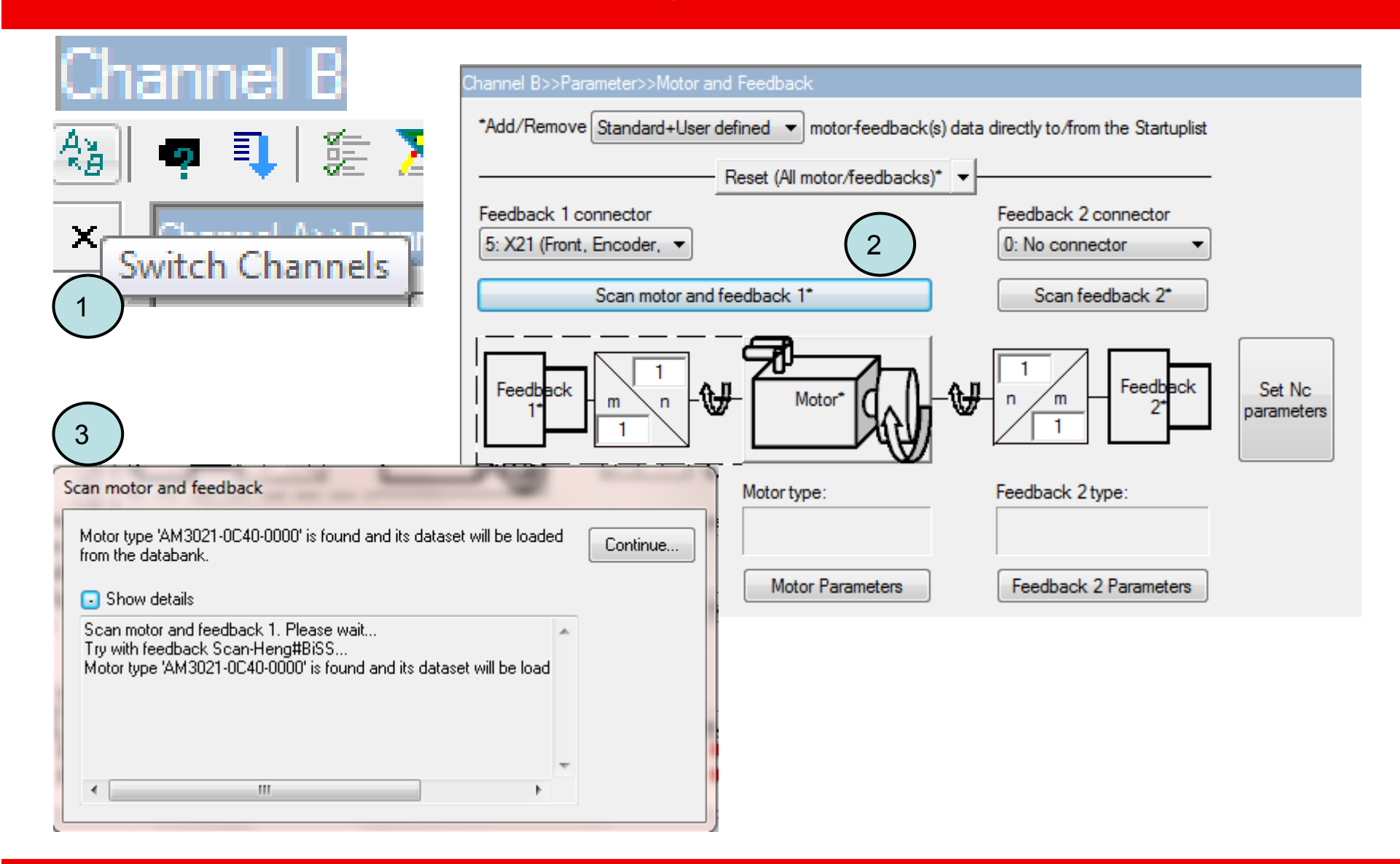

### **BECKHOFF** New Automation Technology

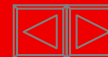

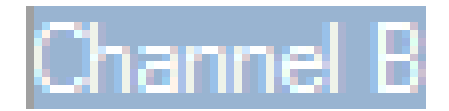

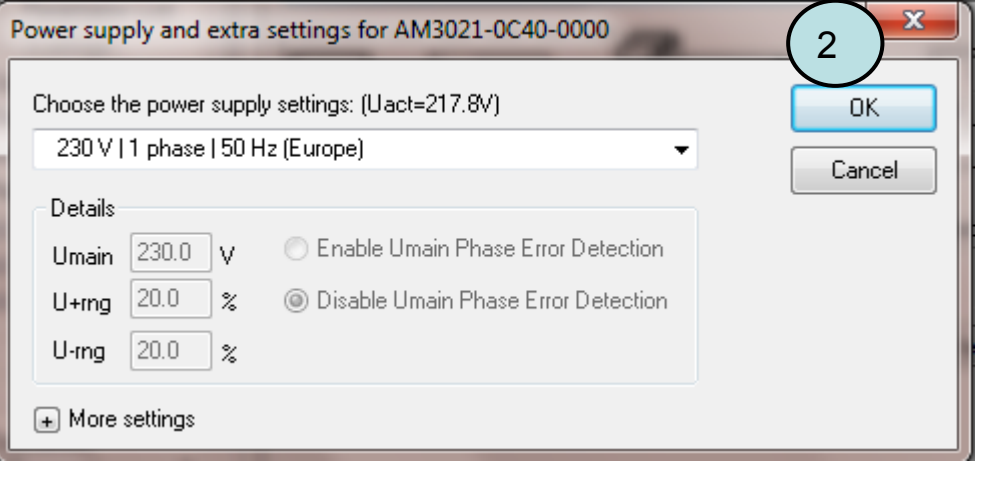

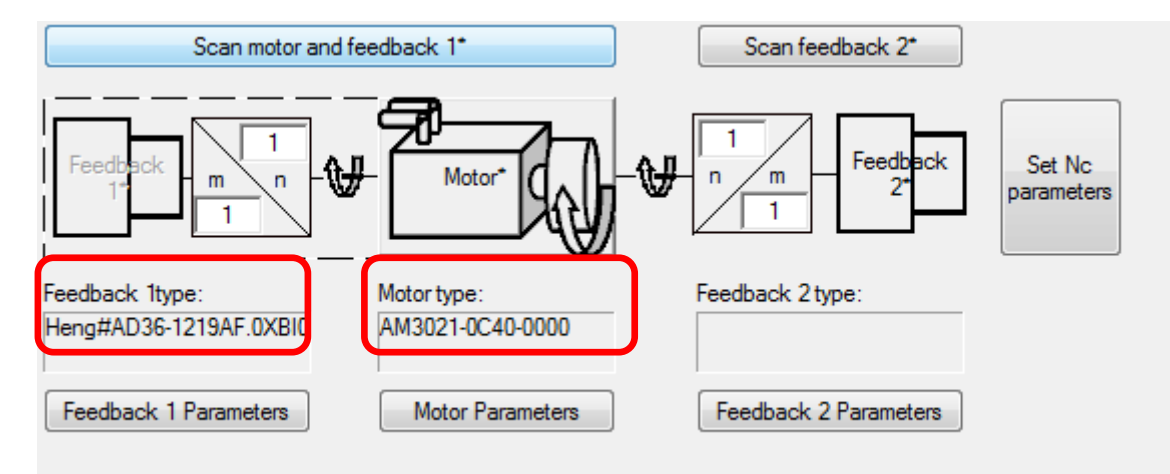

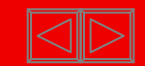

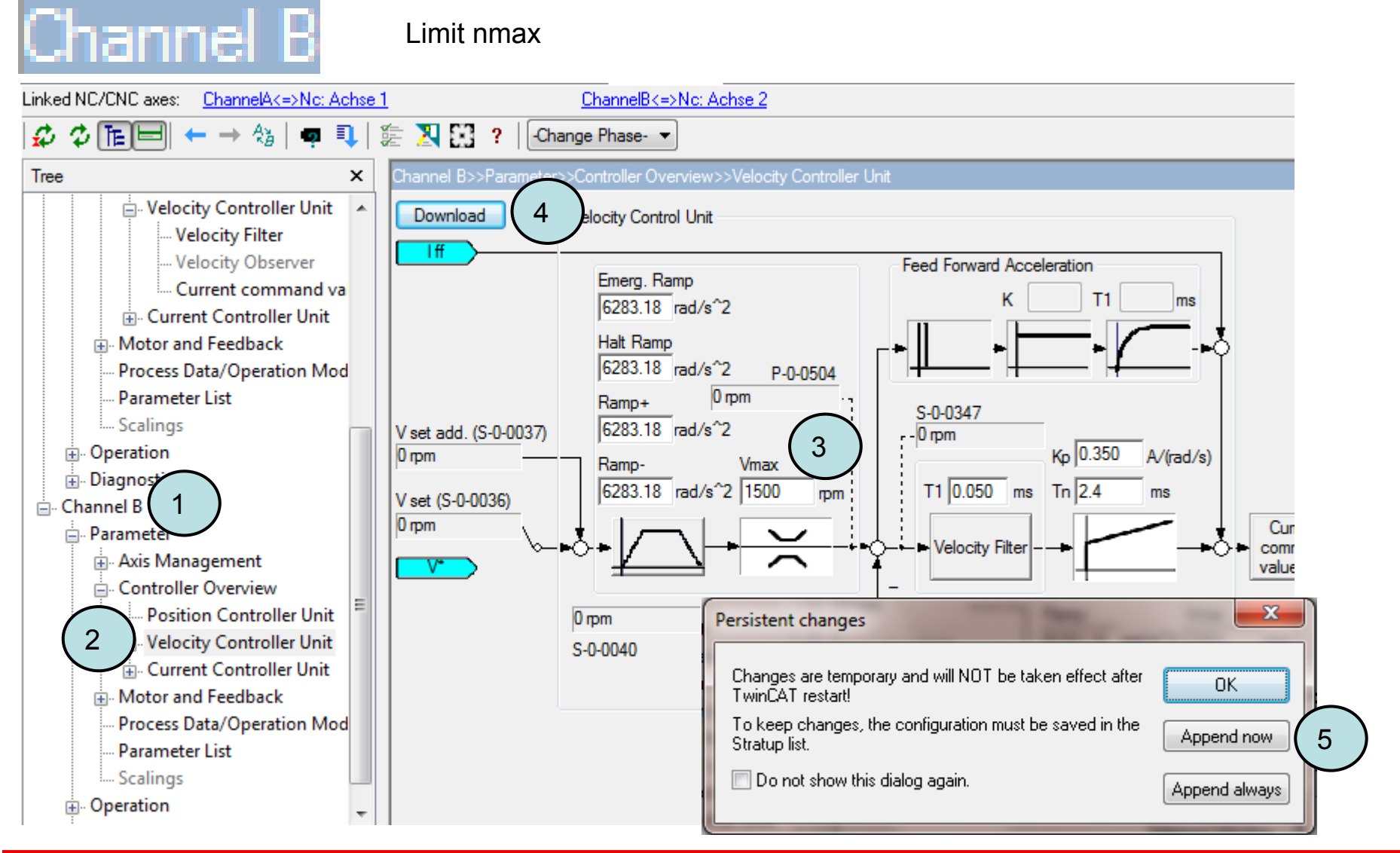

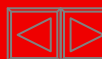

# New: Auto calculation of NC basicparameter

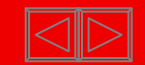

## Channel At

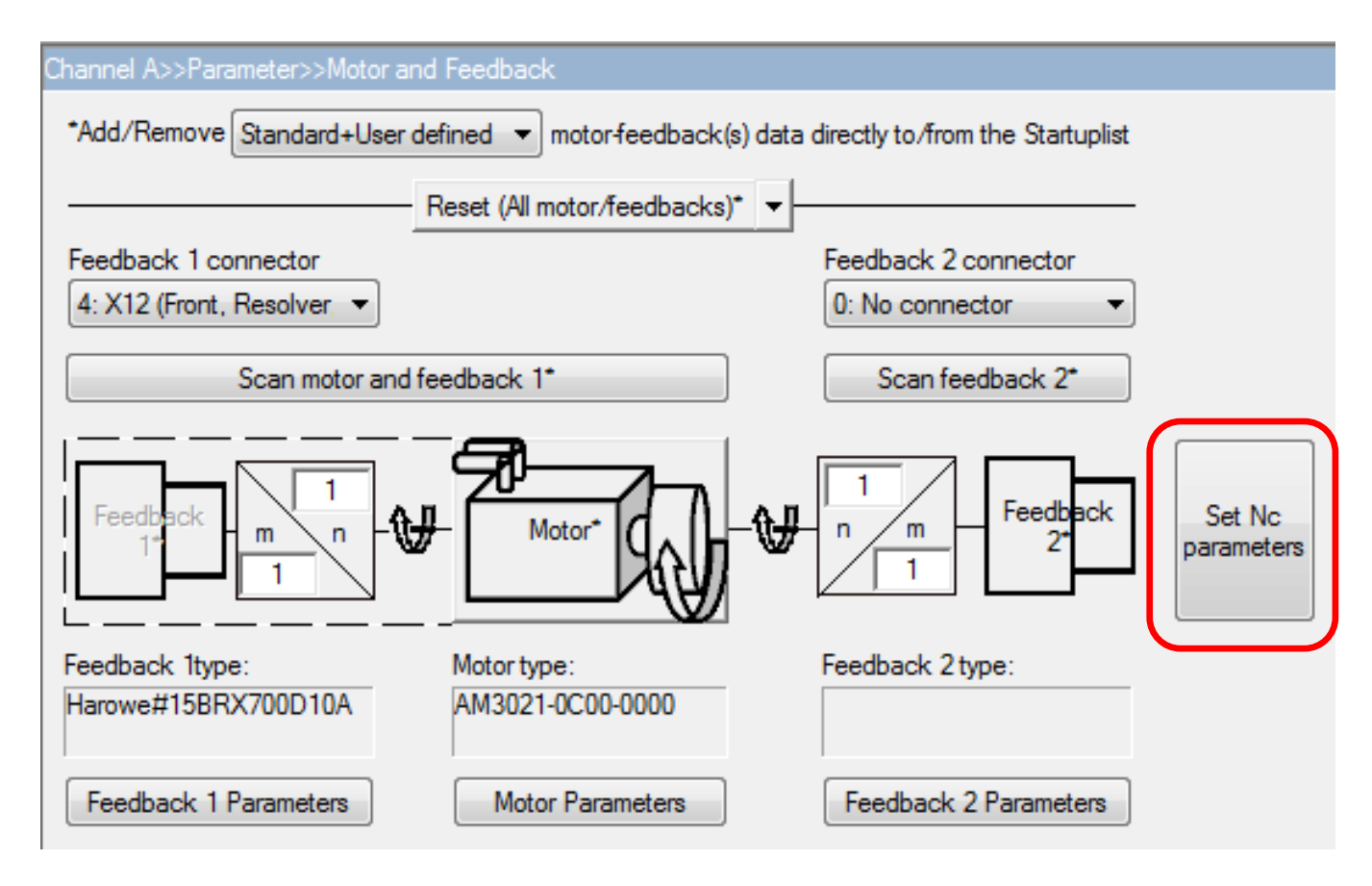

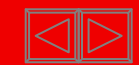

## Channel A

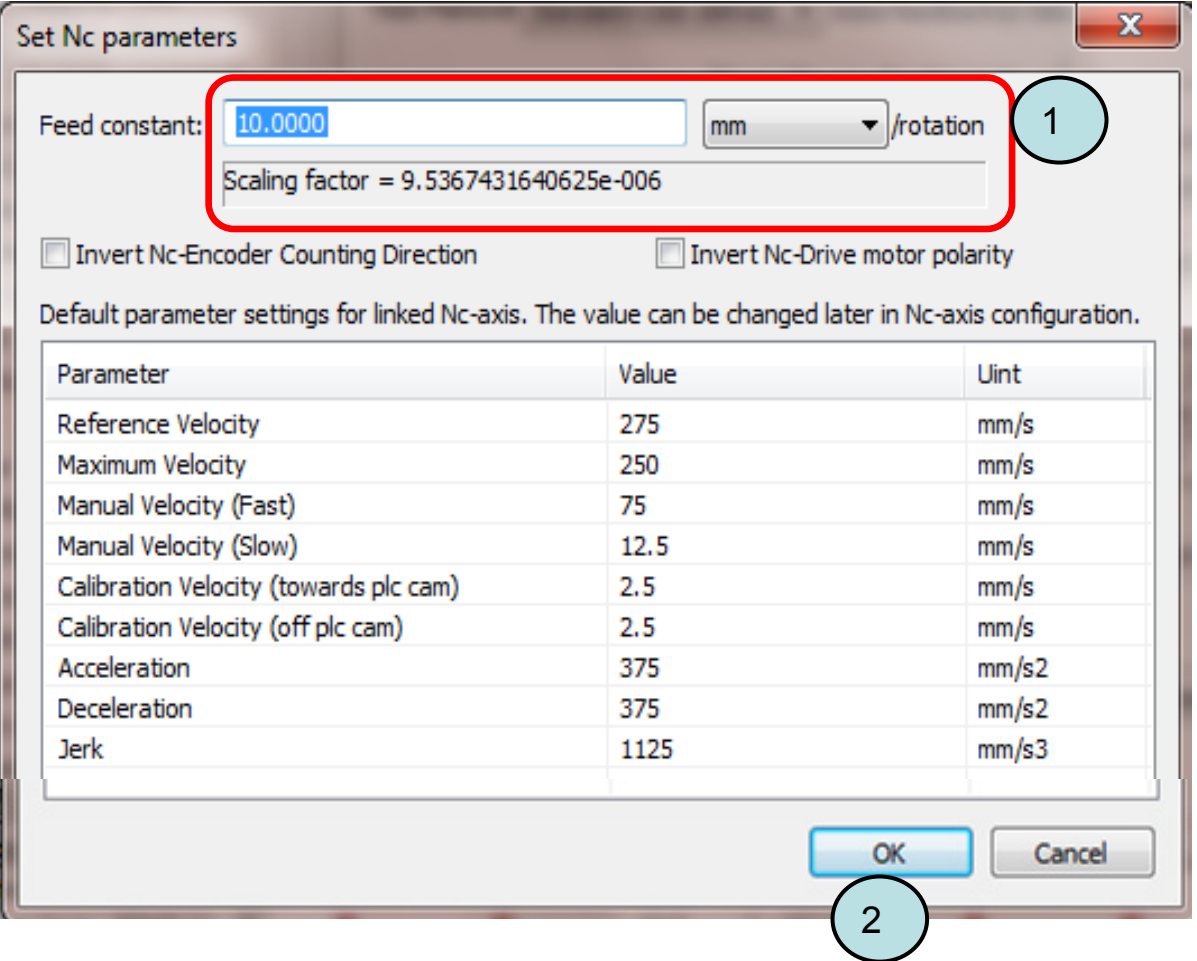

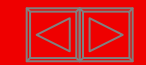

## Channel At

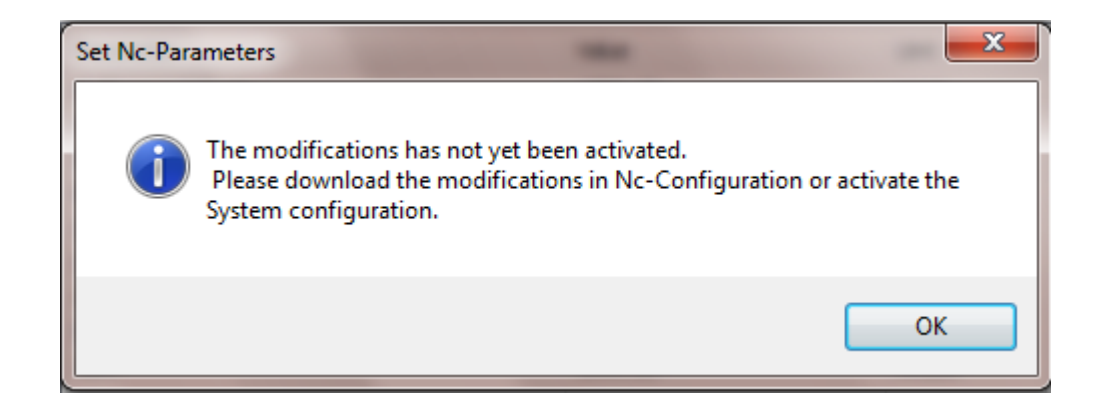

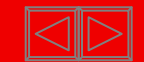

## Channel B

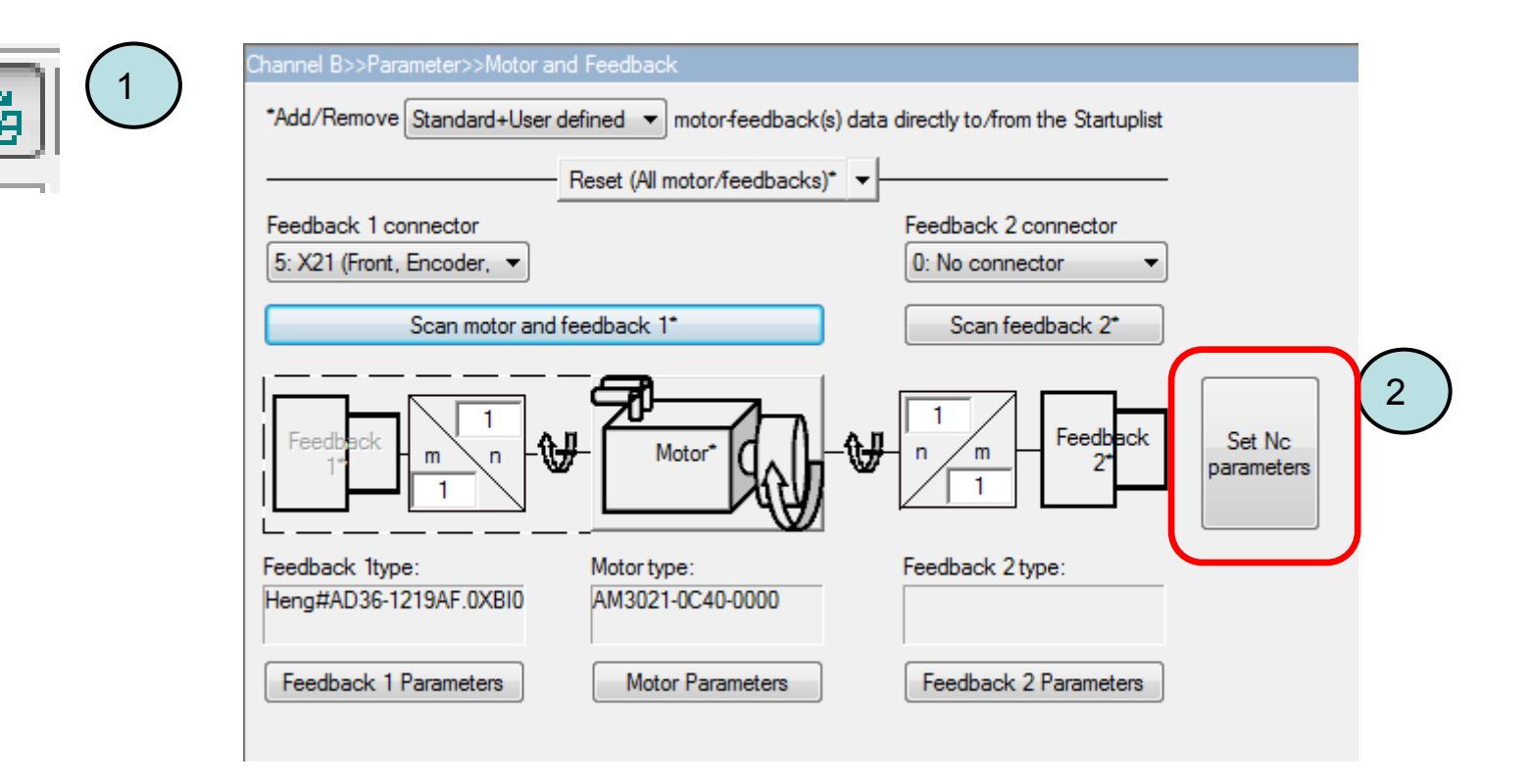

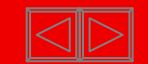

## Channel B

Channel Binvers

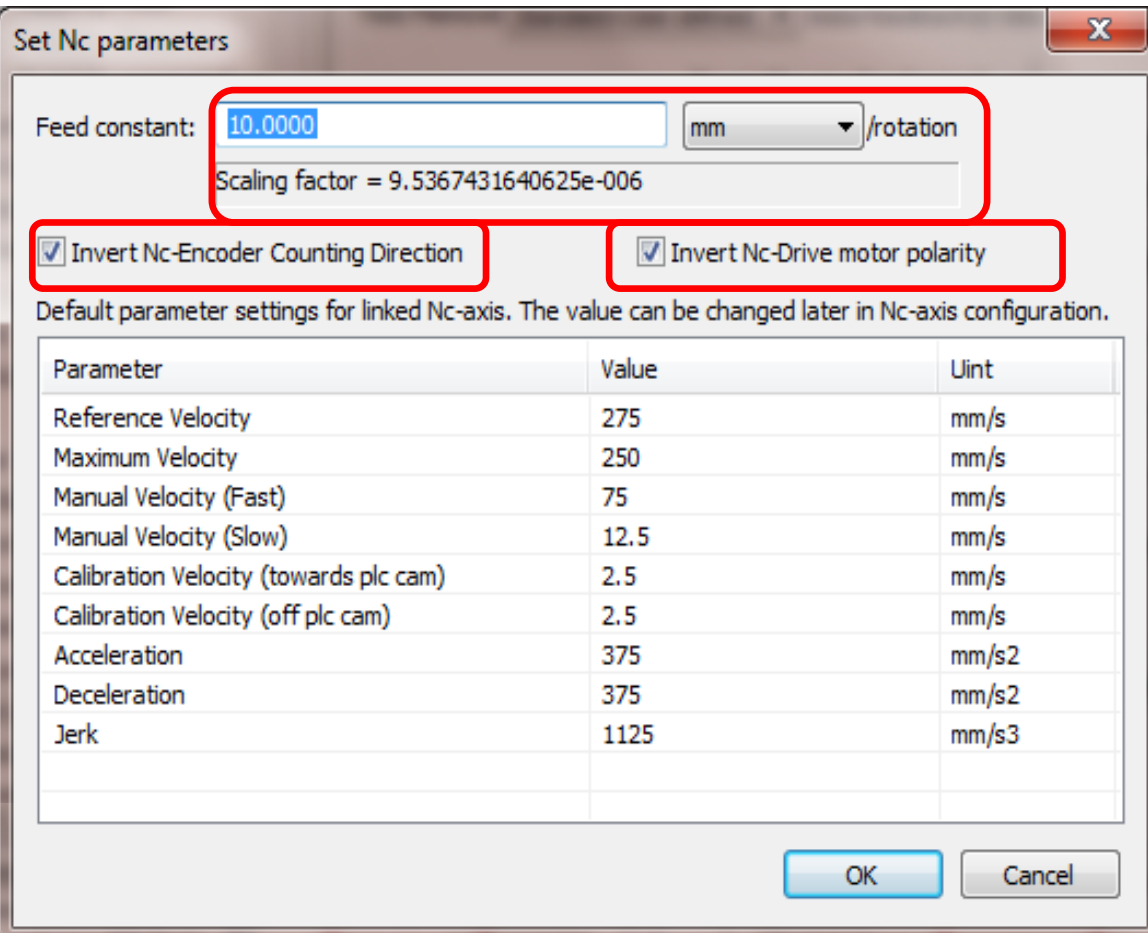

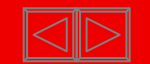

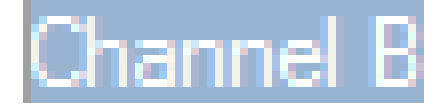

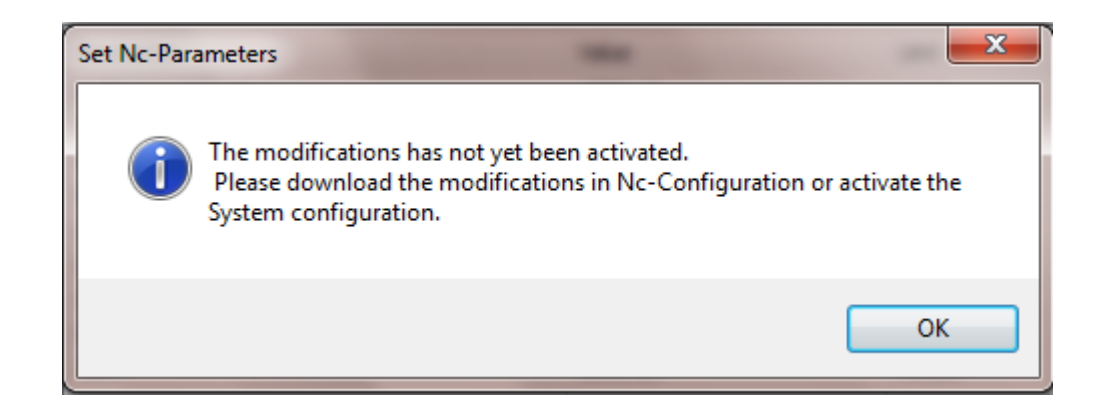

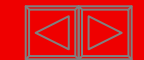

## **NC** Parameter

**BECKHOFF New Automation Technology** 

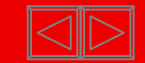

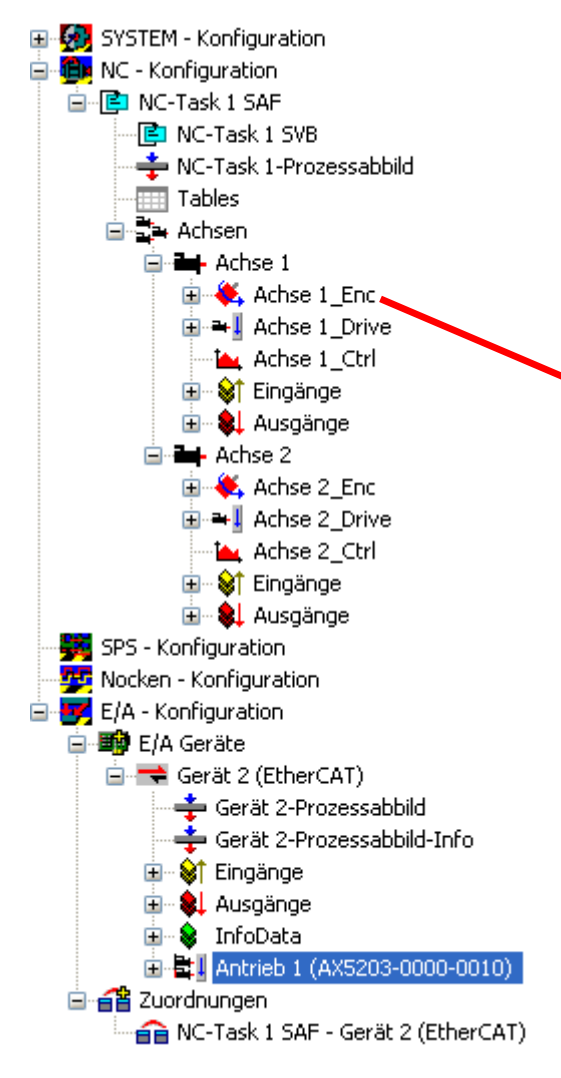

- System Manager contains hardware configuration and NC axes
	- Scaling factor: adjustment position feedback (Encoder increments / path)

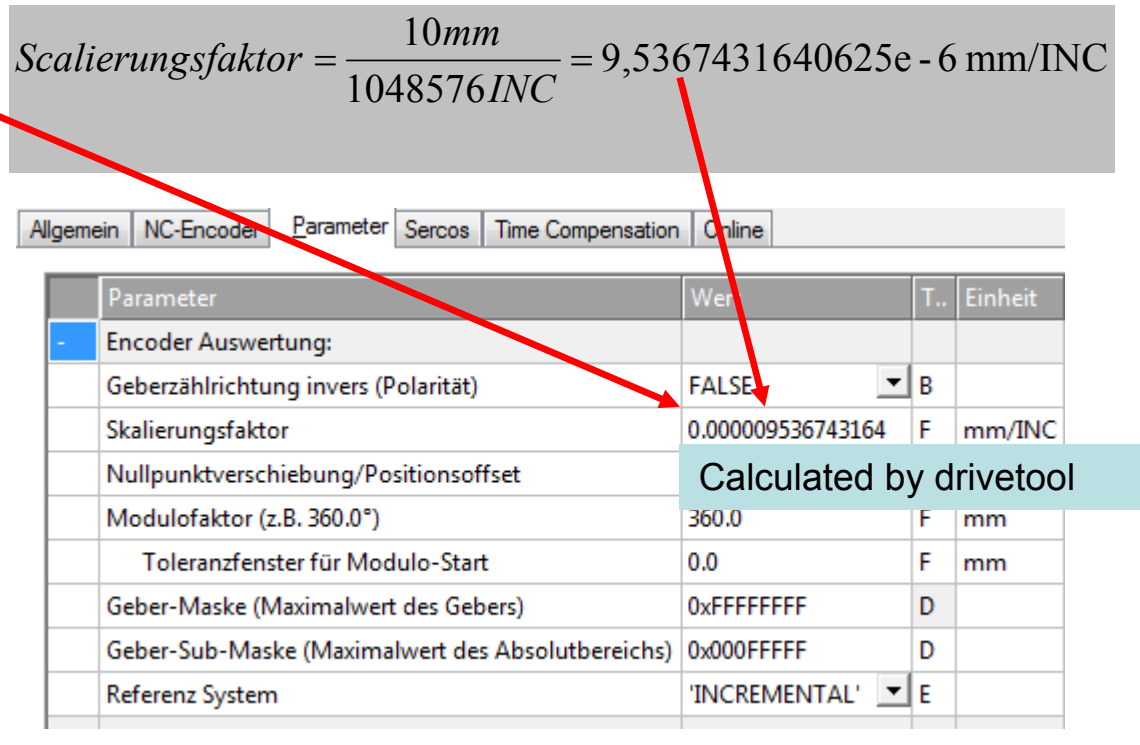

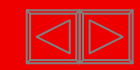

 $\blacksquare$  Parameter können bei Download zur NC in die aktuelle Konfiguration gesichert werden

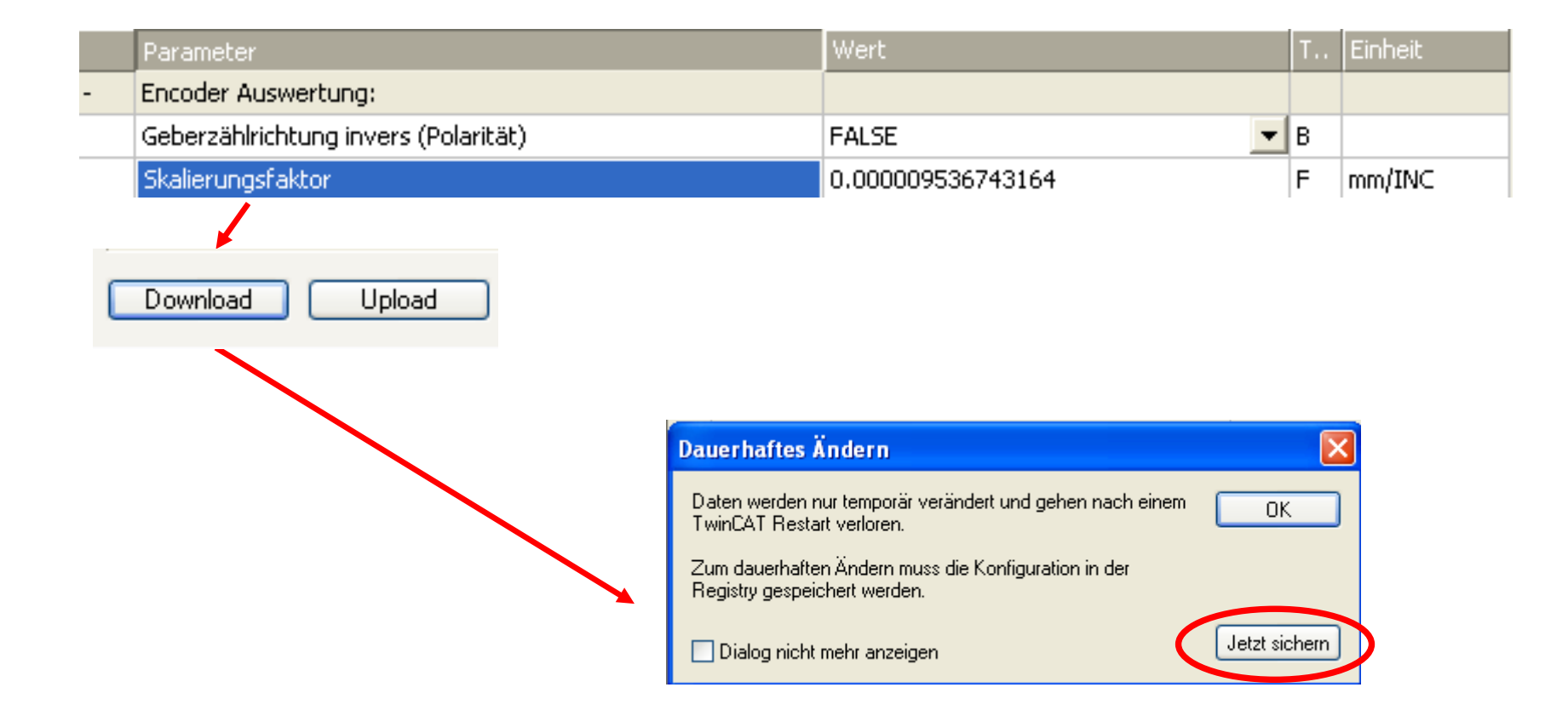

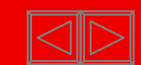

 $\blacksquare$  Paramameter können bei Download zur NC in die aktuelle Konfiguration gesichert werden

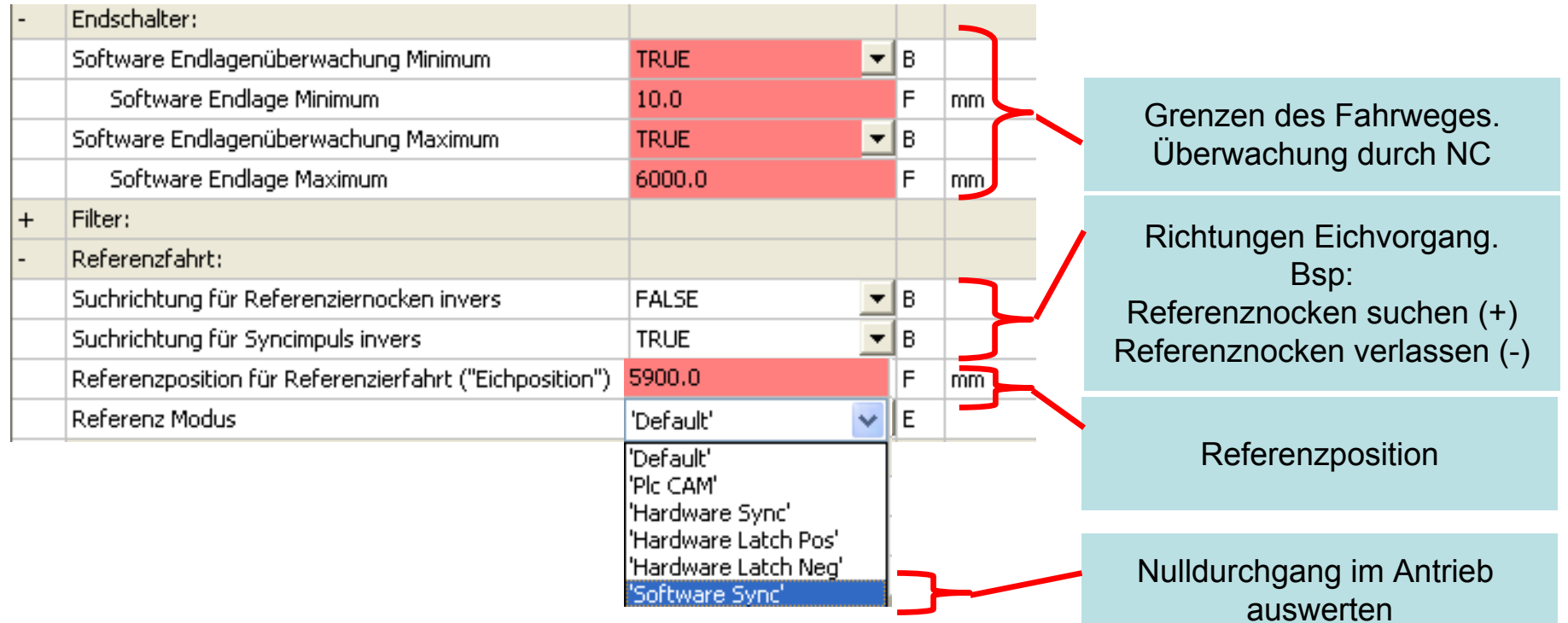

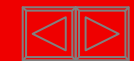

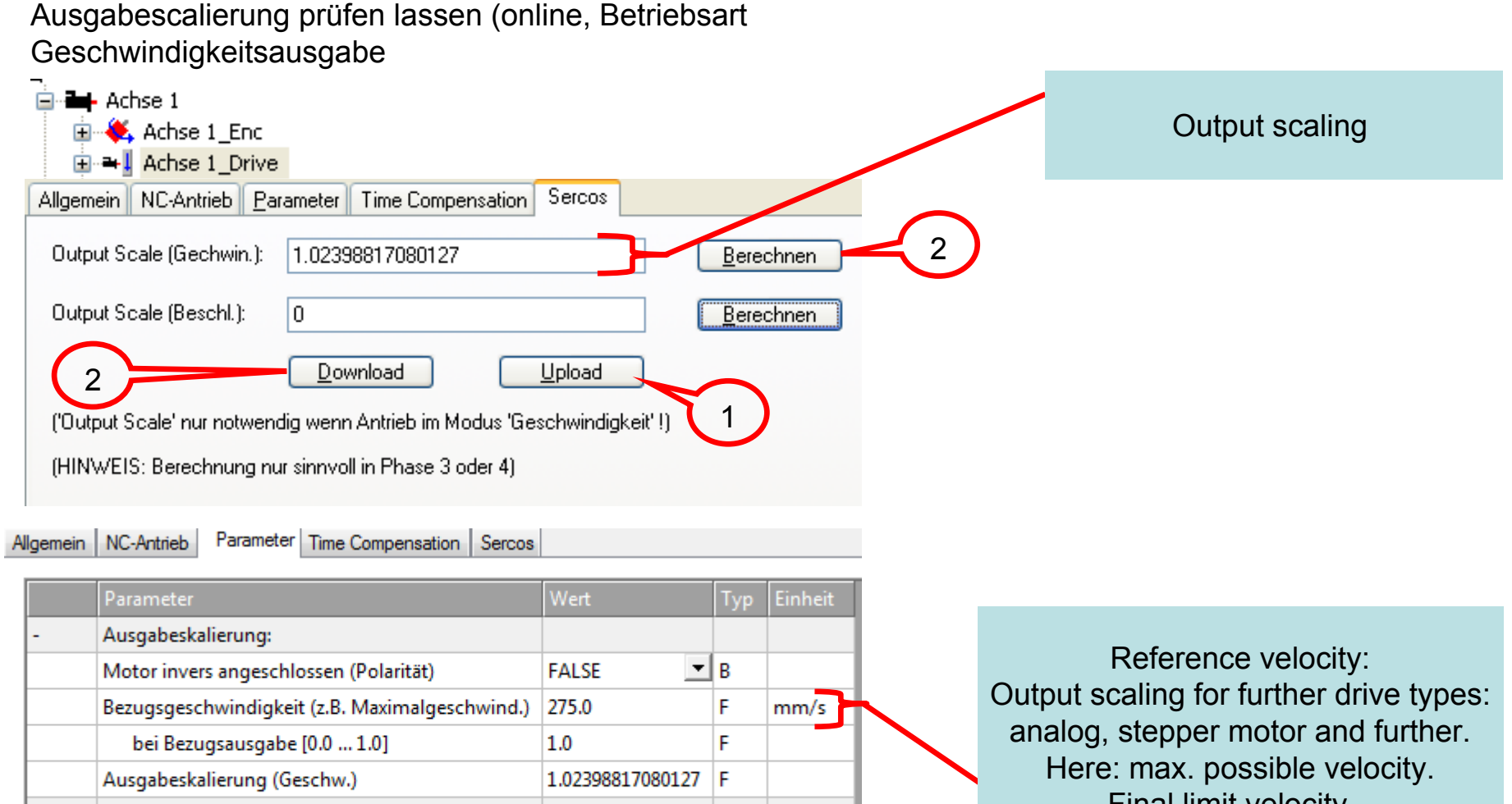

- Optionale Ausgabeskalierung:  $+$
- Sercos Behavior ÷.

П

Weitere Einstellungen:  $\ddot{}$ 

Final limit velocity.

#### **BECKHOFF** New Automation Technology

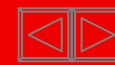

 $\blacksquare$  Parameter can be stored by download to NC in the active configuration.

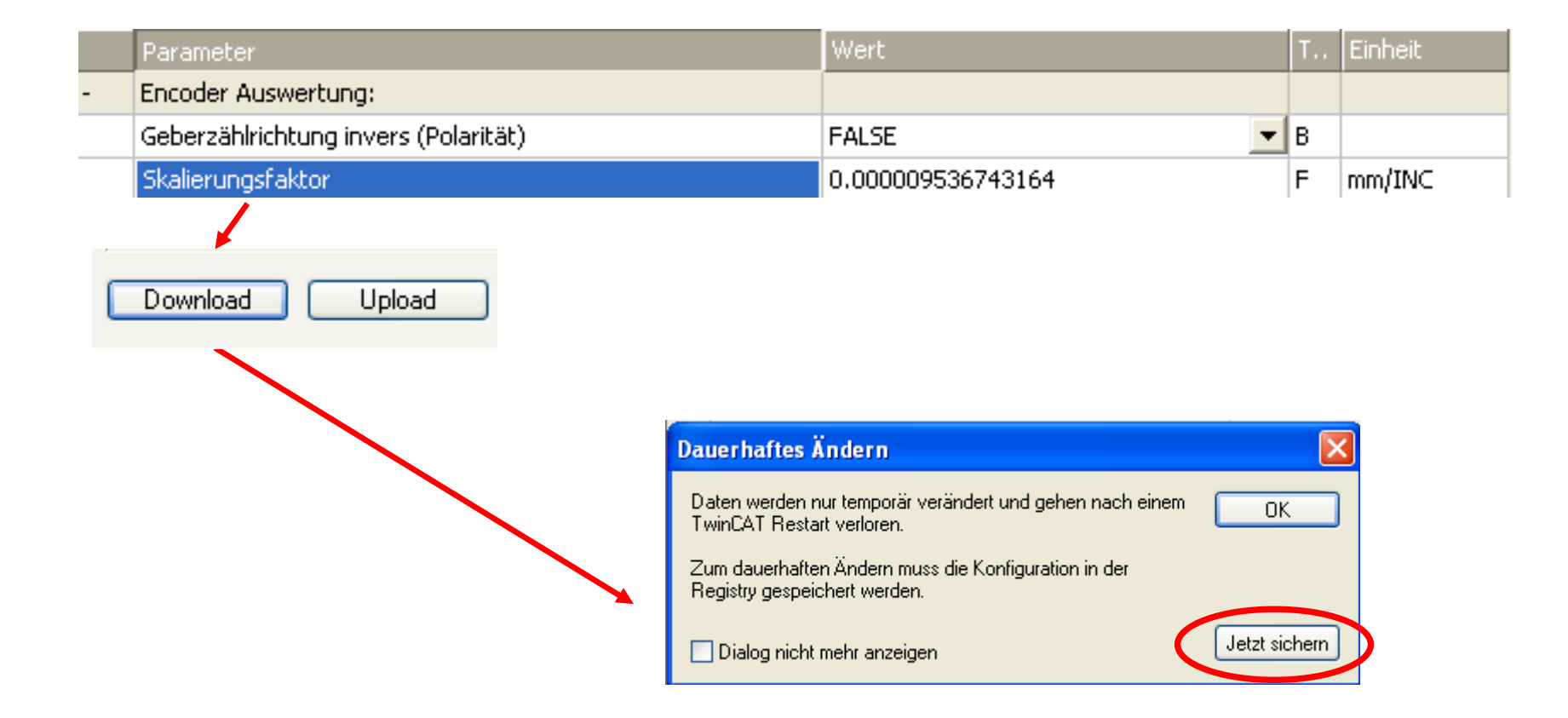

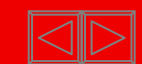

■ Parameter can be stored by download to NC in the active configuration.

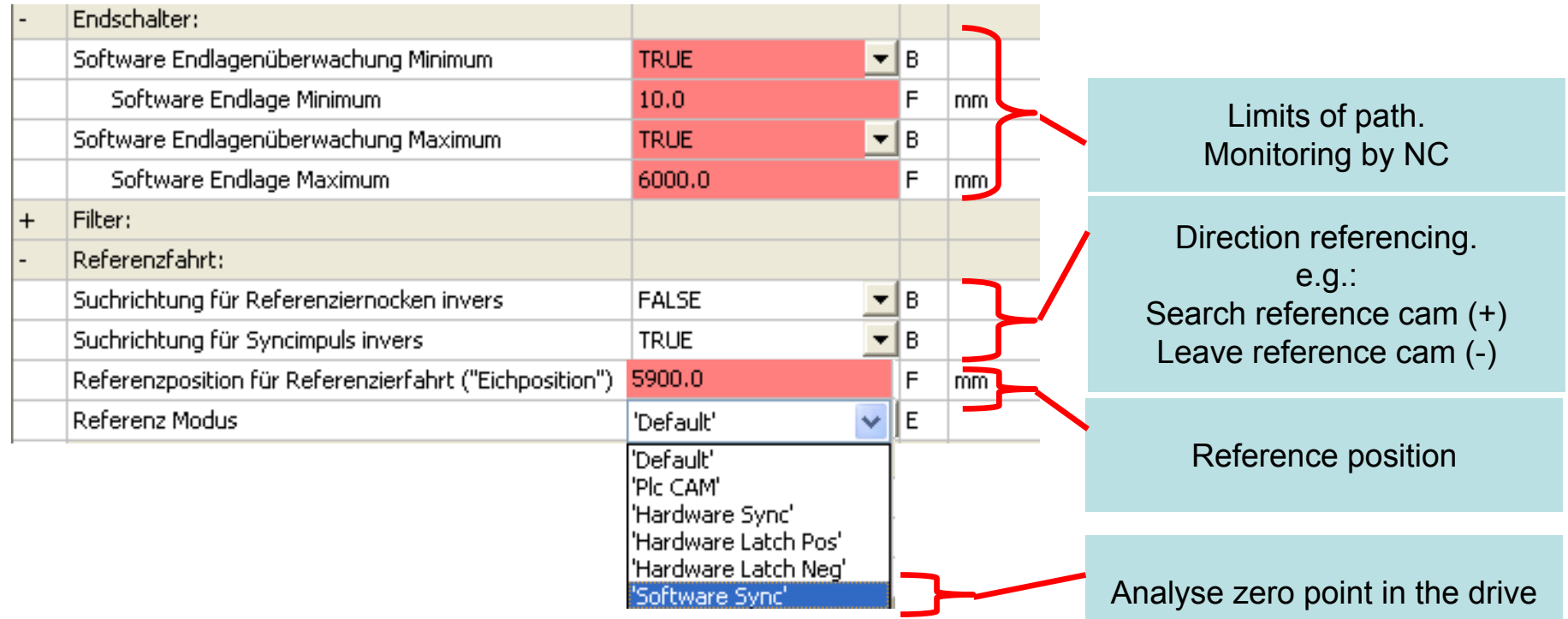

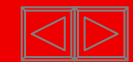

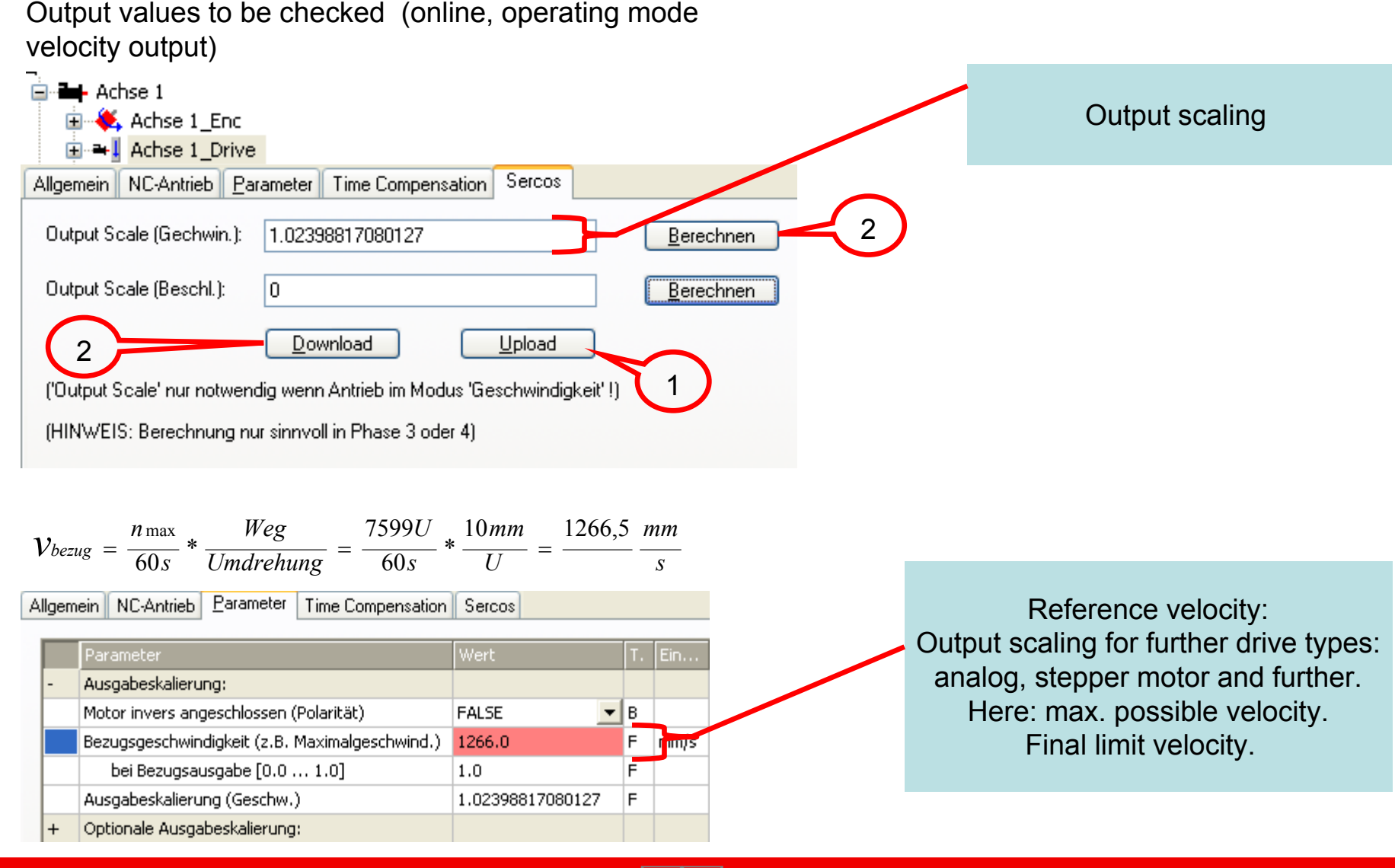

#### **BECKHOFF** New Automation Technology

П

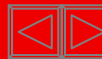

Axis, parameter

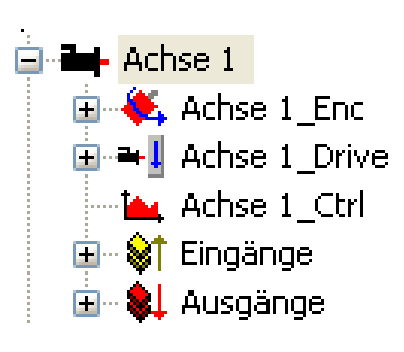

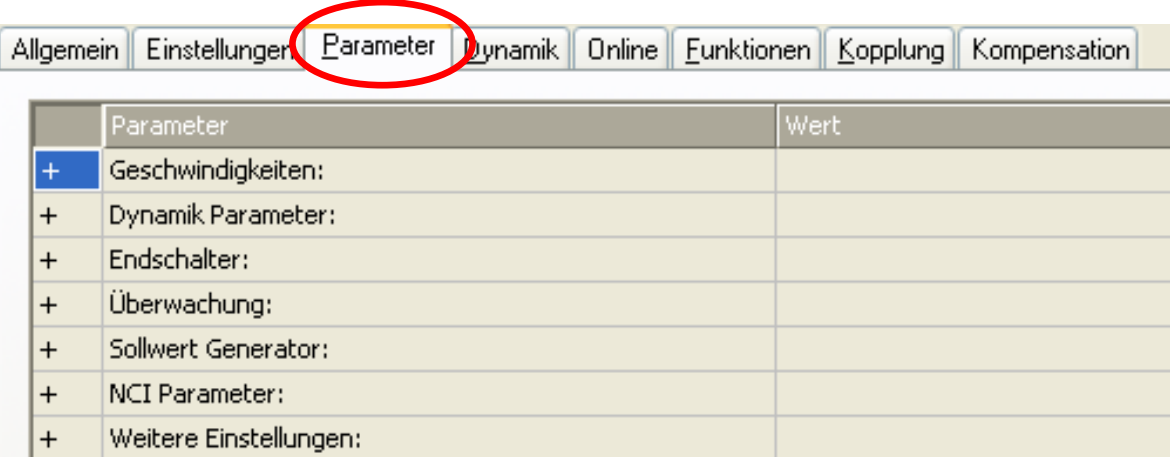

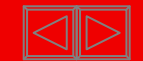

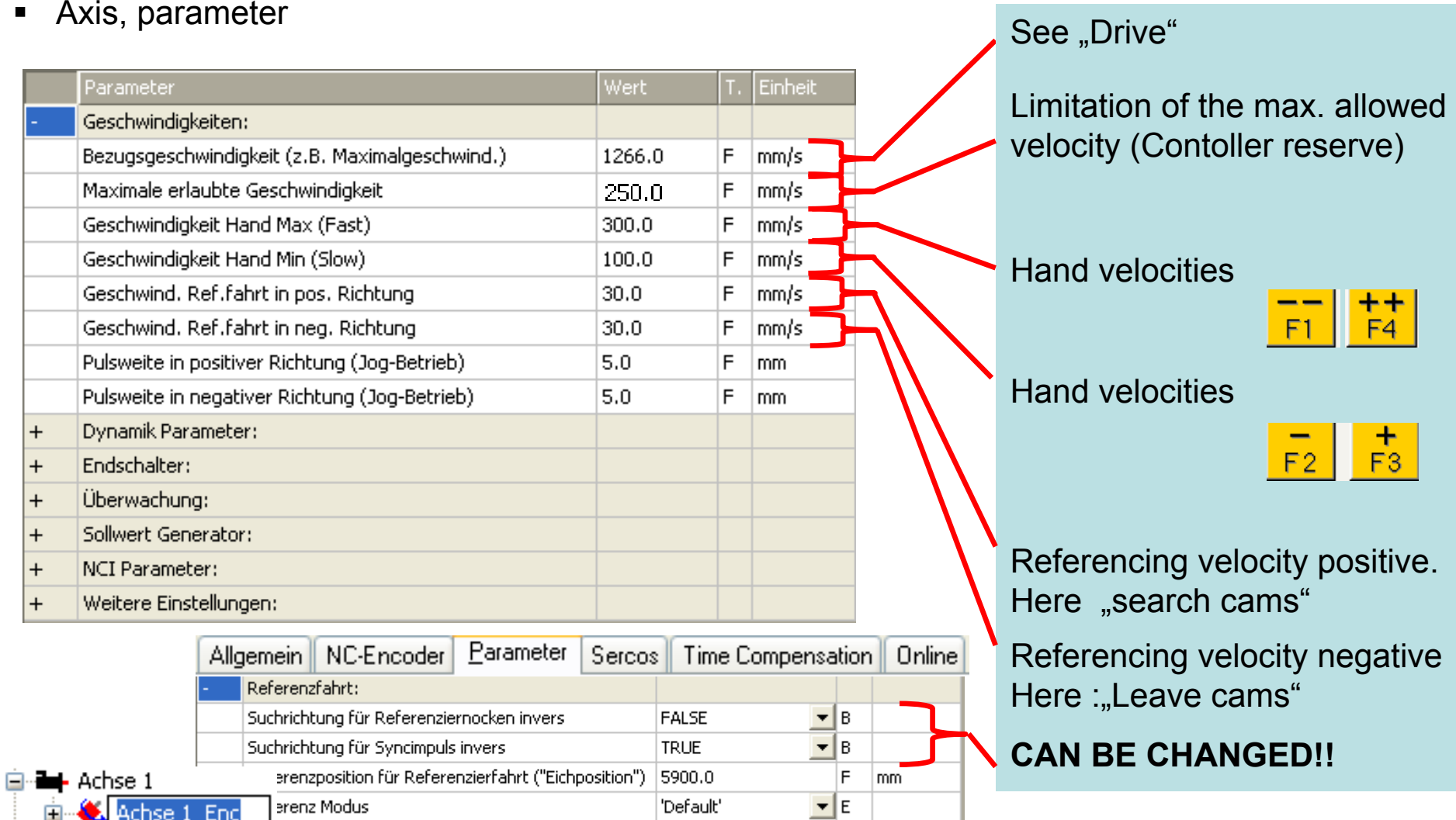

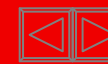

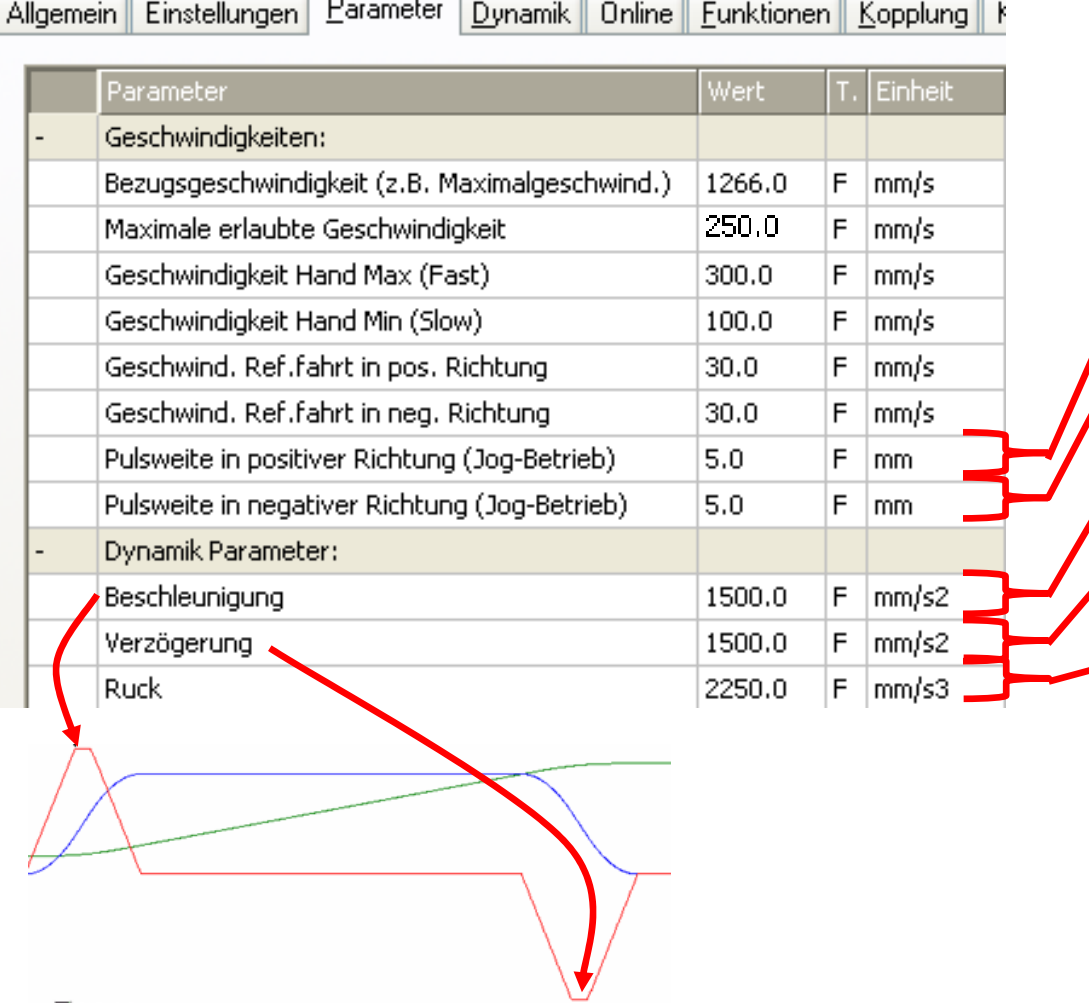

Axis, parameter **Travel path poses** for  $\alpha$  and  $\alpha$  and  $\$ MC\_JOGG Travel path neg. for MC\_JOGG

> Maximum occuring acceleration within 7 phase profile.

Maximum occuring decceleration within 7 phase profile.

Maximum occuring acceleration change (jerk) Settings can be done via "runup time" and acceleration/deceleration characteristic curves.

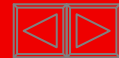

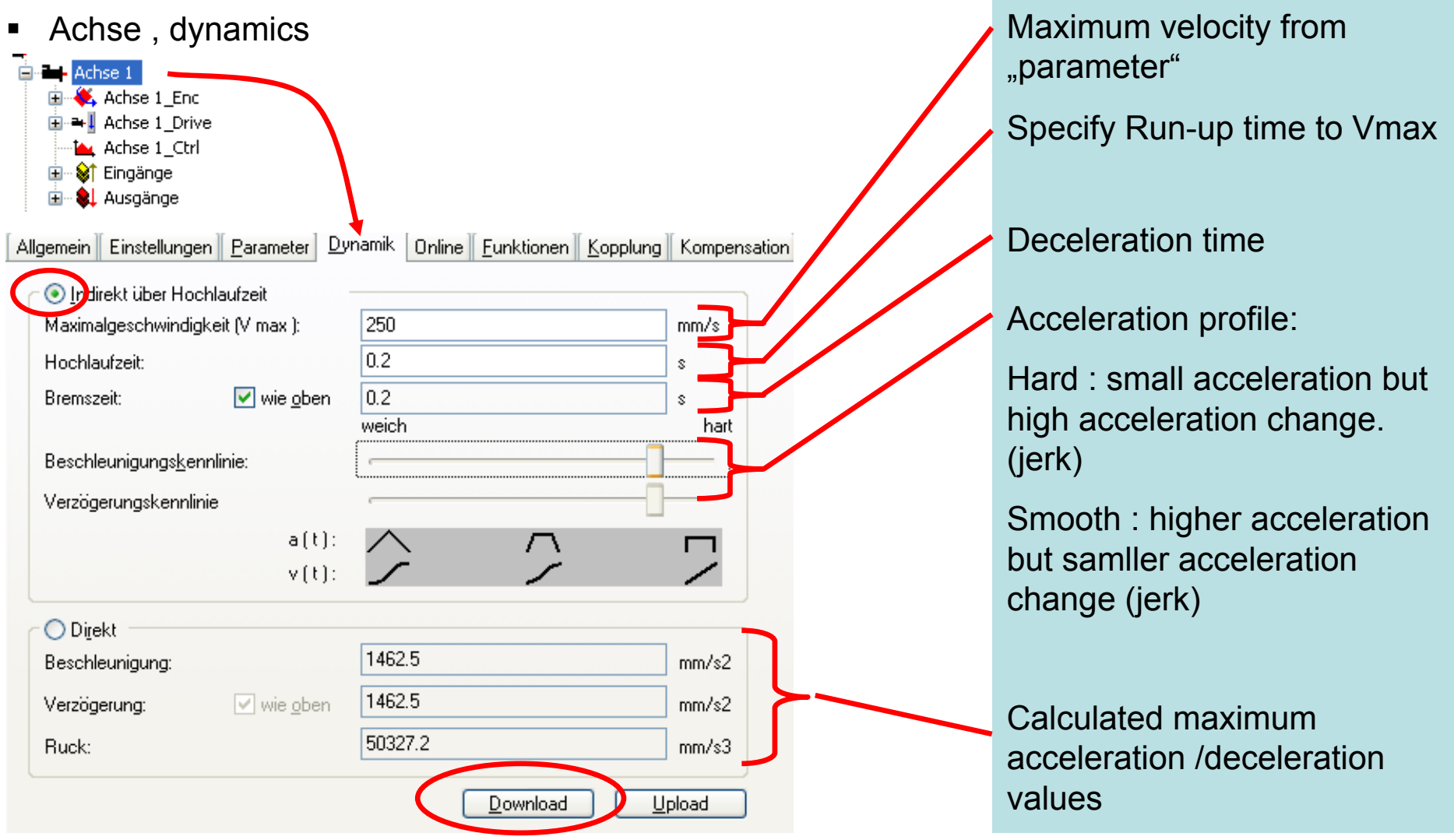

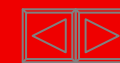

 $\blacksquare$ Axis in online mode

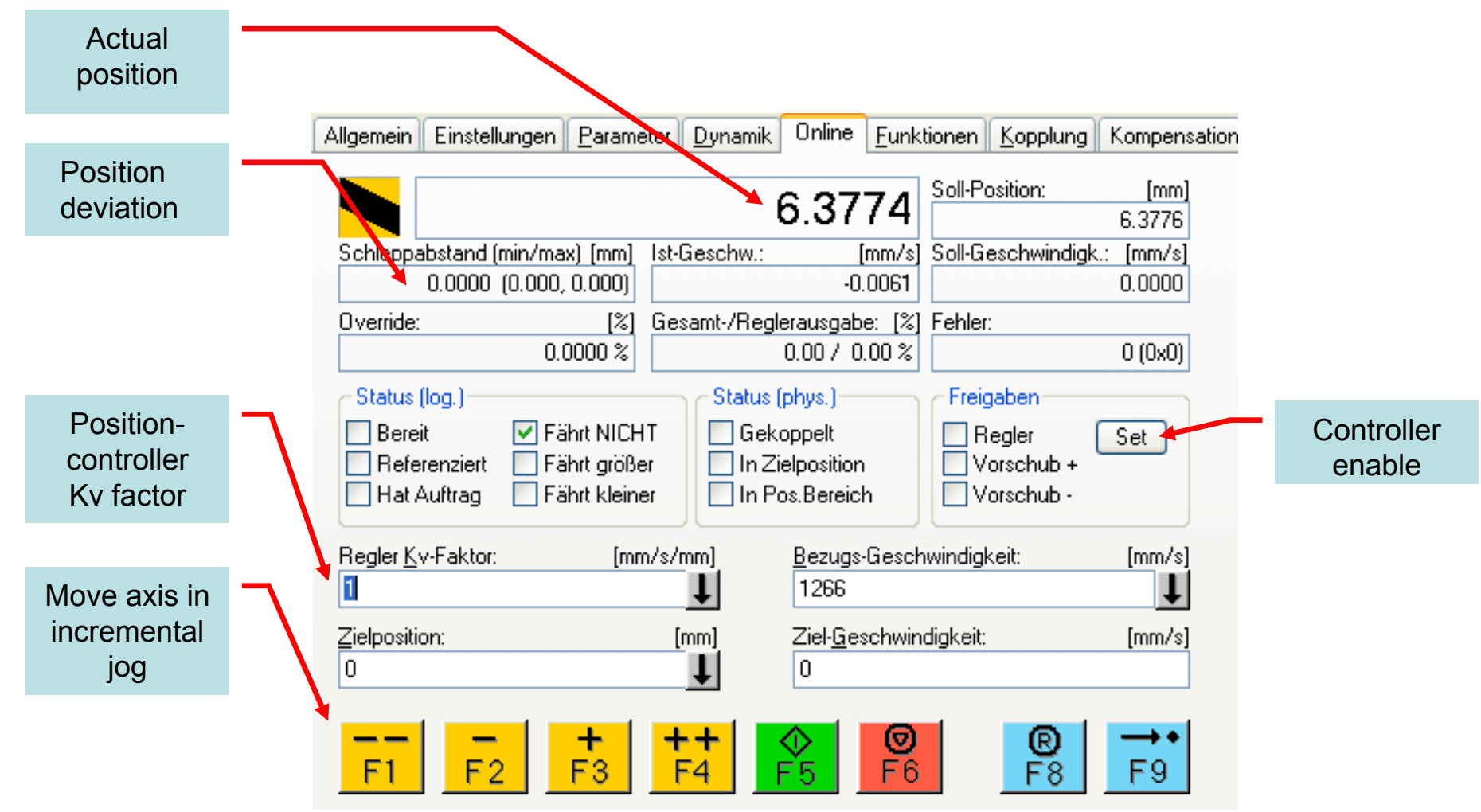

**BECKHOFF** New Automation Technology

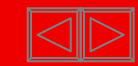

 Axis in online mode $\overline{\mathsf{x}}$  $\blacksquare$ **Freigaben setzen** No enabling  $\Box$  Regler 0K  $\overline{\Box}$  Vorschub + B Eunktionen | Kopplung | Kompensation Vorschub -Abbruch Soll-Position:  $[mm]$ 774 Override [%]: 6.3776 l٥. Alle [mm/s] Soll-Geschwindigk.:  $[mm/s]$  $-0.0061$  $0.0000$  $\overline{\smash{\bigtriangledown}}$ abe: [%] Fehler: Freigaben setzen Position control, motion  $\overline{\mathbf{C}}$  $0(0x0)$  $0.00 \times$ locked $\nabla$  Regler OK. Freigaben  $\overline{\Box}$  Vorschub + Vorschub -Abbruch  $\Box$  Regler Set Vorschub + on Override [%]: Vorschub ich Alle l٥. 3s-Geschwindigkeit:  $[mm/s]$ ↓  $\overline{\phantom{a}}$ Freigaben setzen Position control + motion a se enabled. WARINING: eschwindigkeit:  $[mm/s]$  $\nabla$  Regler  $OK$  $\overline{\nabla}$  Vorschub + consider override!Vorschub -Abbruch Override [%]:  $\frac{6}{56}$  $\mathbb{R}^8$ F9  $100$ Alle

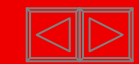

 $\blacksquare$ Axis in online mode

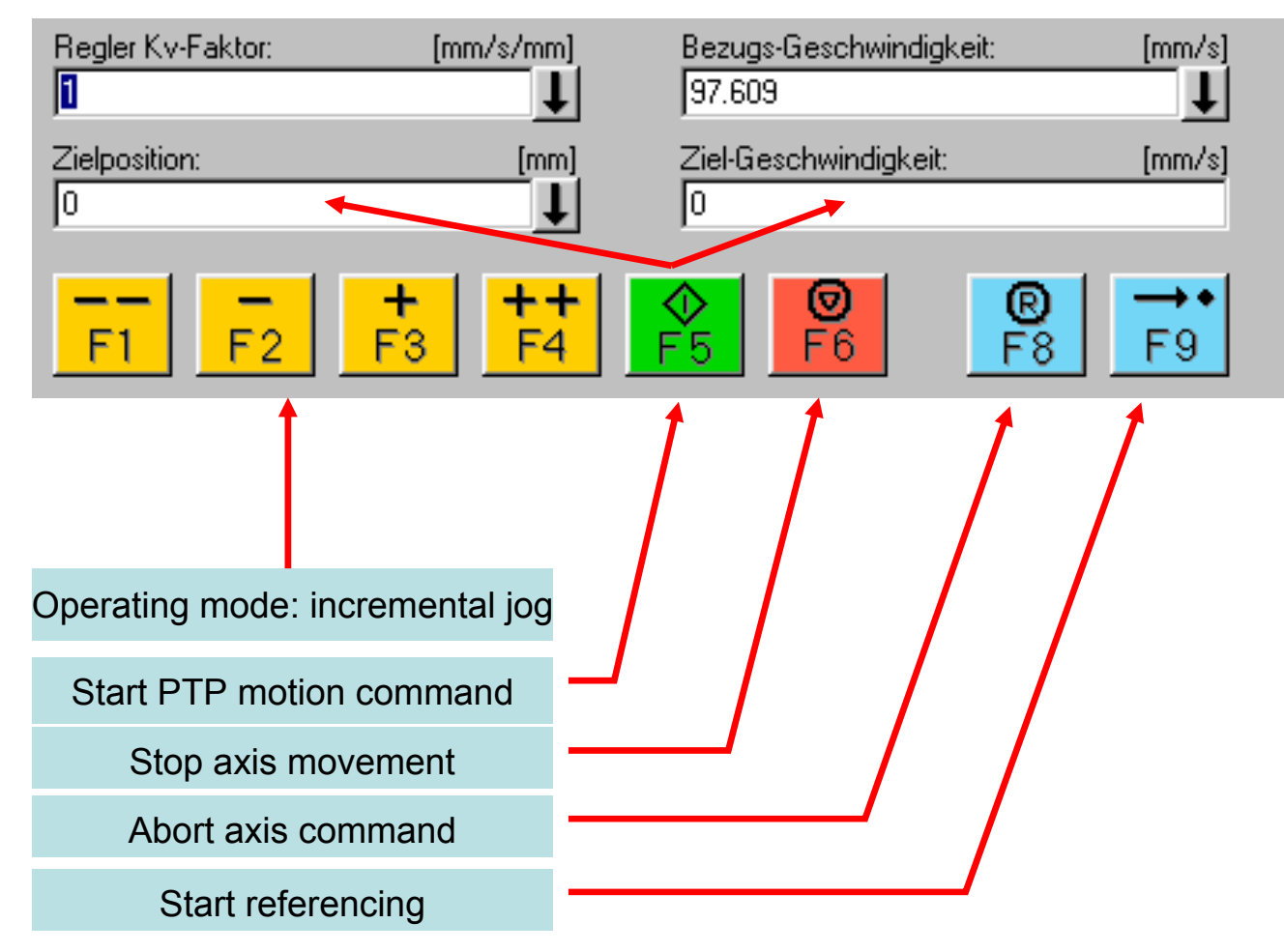

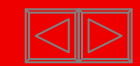

#### **Data stepper motor and KL2531 (test-rack):**

KL2531 operation mode : velocity direct without ramps

Stepper motor: 1 full step 1.8 degree

KL2531 switched to 64-fold microstepping

Supposed mechanical transformation : **1 rotation corresponds to 10 mm path**

Maximum speed of stepper motor **585,6514** U/min:

Note: The test rack works without encoder. The position feedback is delivered from input . Position" of KL2531.

\n
$$
Incremente = \frac{360^{\circ}}{Vollschritte} * Microstepping = \frac{360}{1,8} * 64 = 12800INC
$$
\n

\n\n
$$
Scalierungsfaktor = \frac{mechWeg/Umdrehung}{Anzahllocremente} = \frac{10 \frac{mm}{U}}{12800 \frac{Inc}{U}} = 0,00078125 \frac{mm}{Inc}
$$
\n

\n\n
$$
Bezugsgeschwindigkeit = MaxDrehzahl* \frac{mechWeg}{Umdrehung} = 585,6514 \frac{U}{60s} * 10 \frac{mm}{U} = 97,609 \frac{mm}{s}
$$
\n

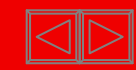

**•** Append axis manually

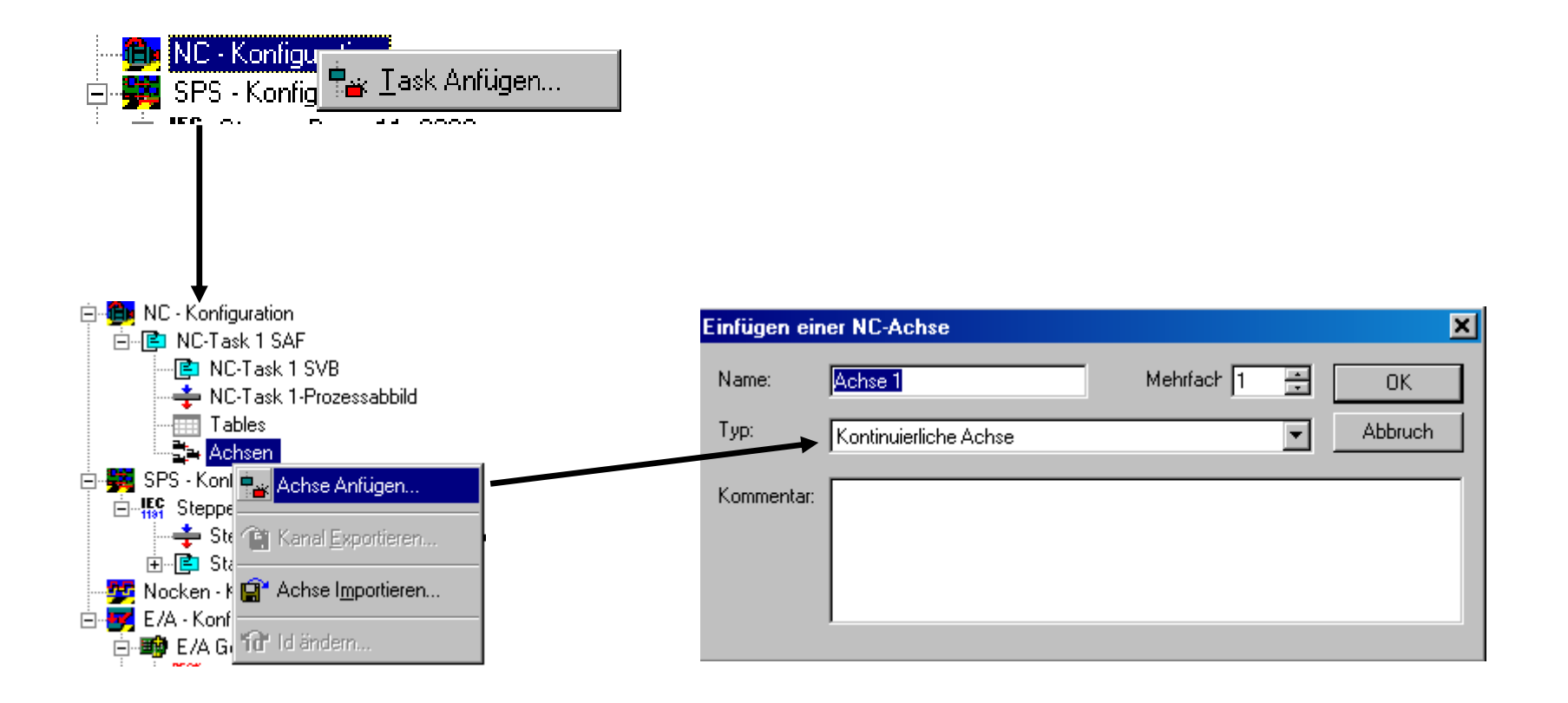

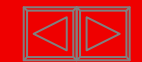

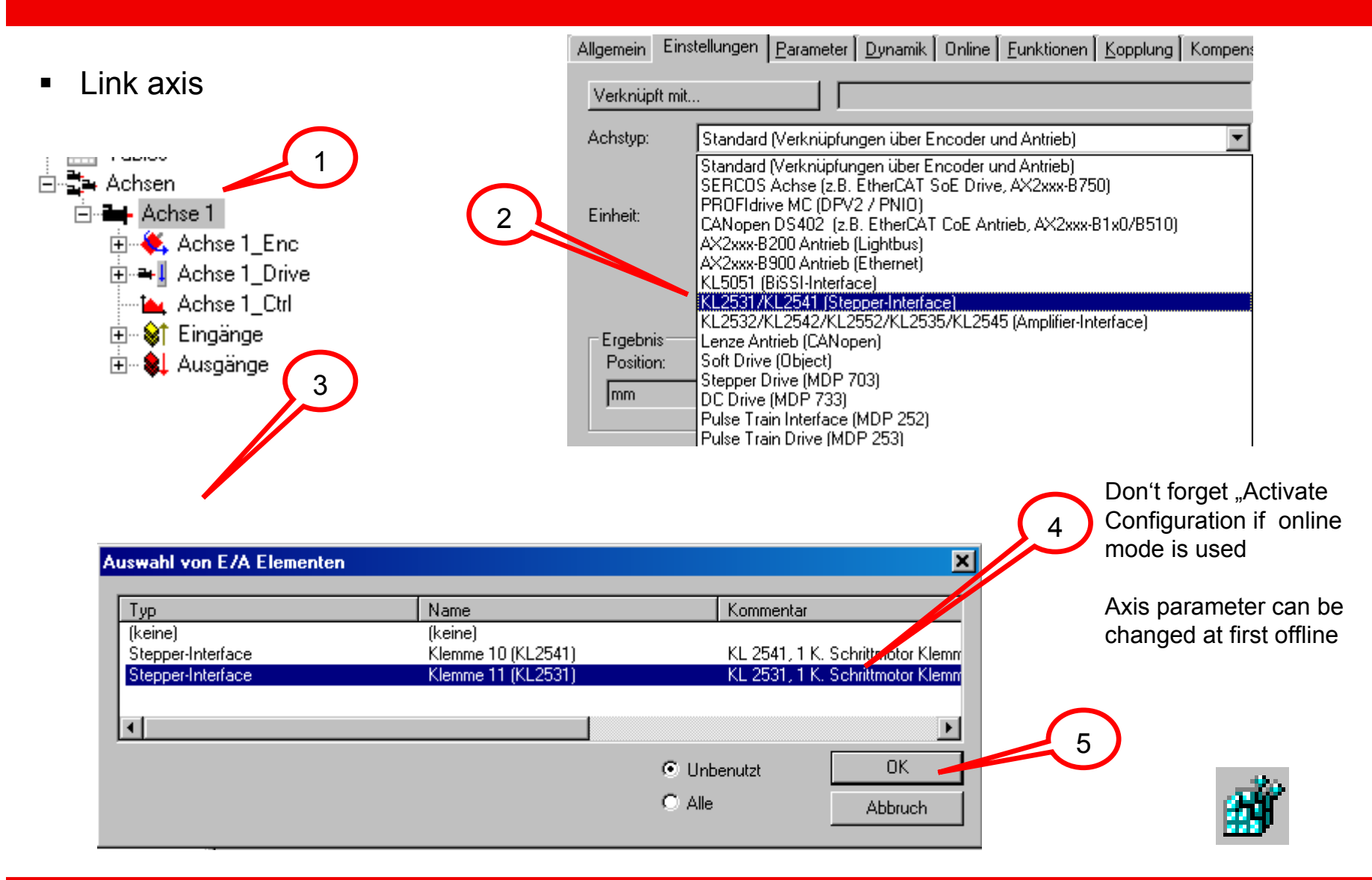

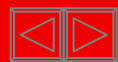

 $\blacksquare$ Scaling factor :

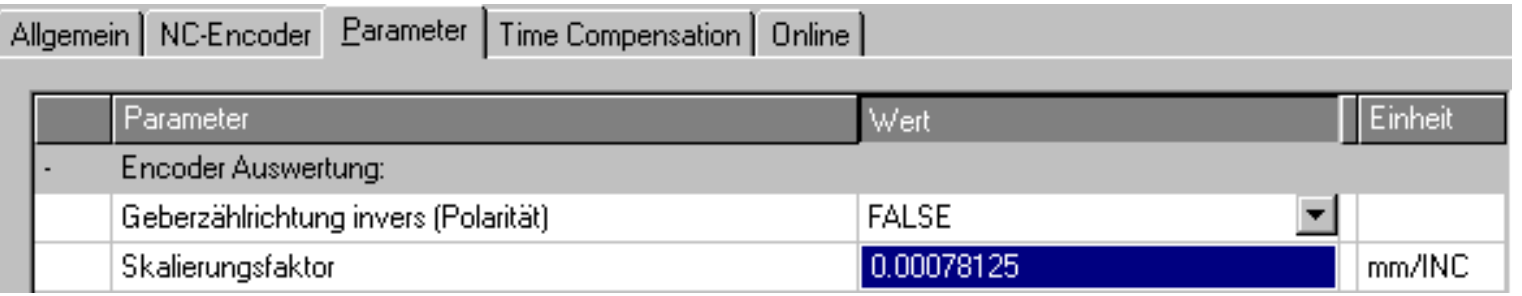

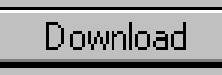

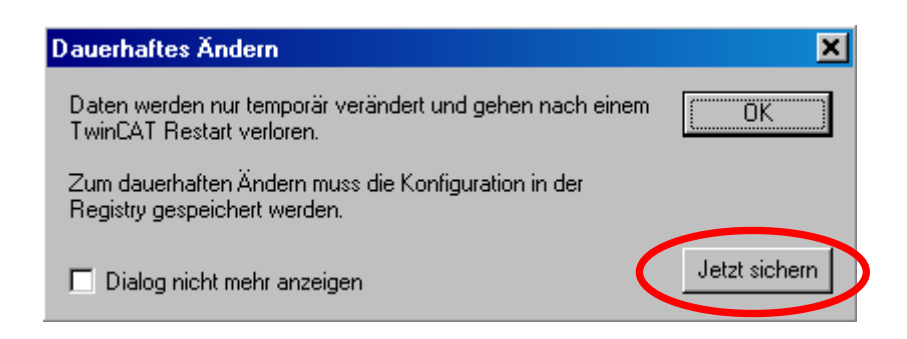

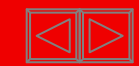

#### ■ Scaling factor:

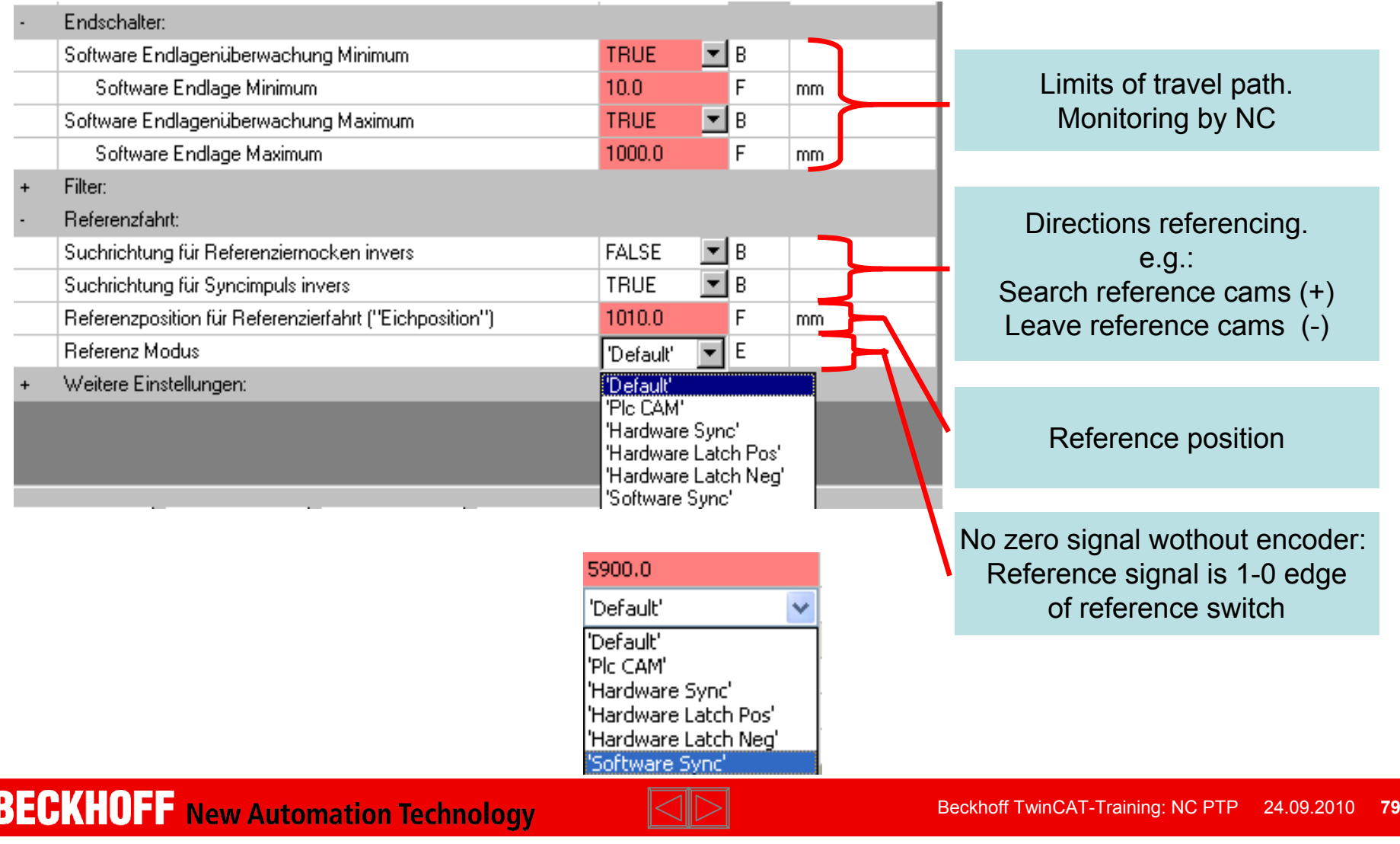

 $\blacksquare$ Calculate output scaling (formula see introduction)

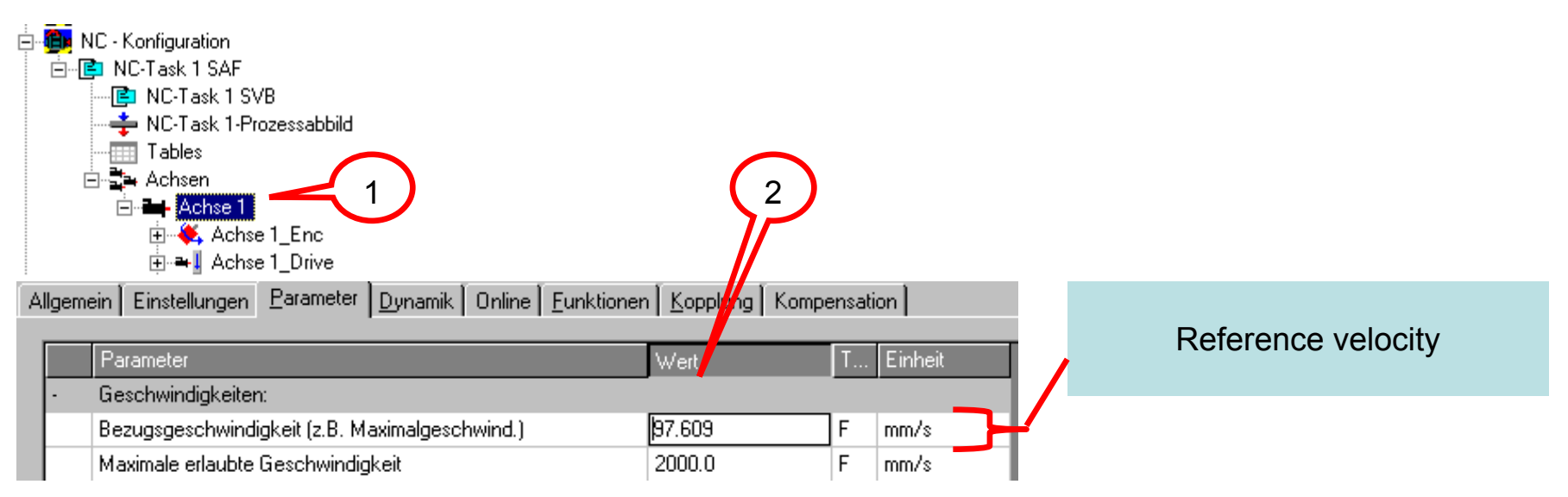

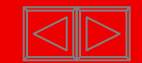

 $\blacksquare$ Axis, parameter

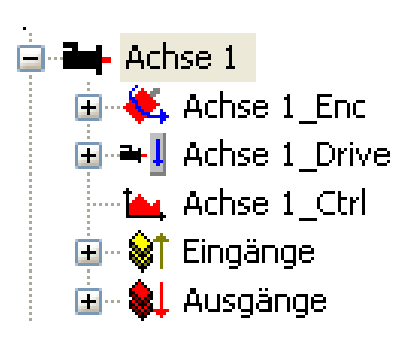

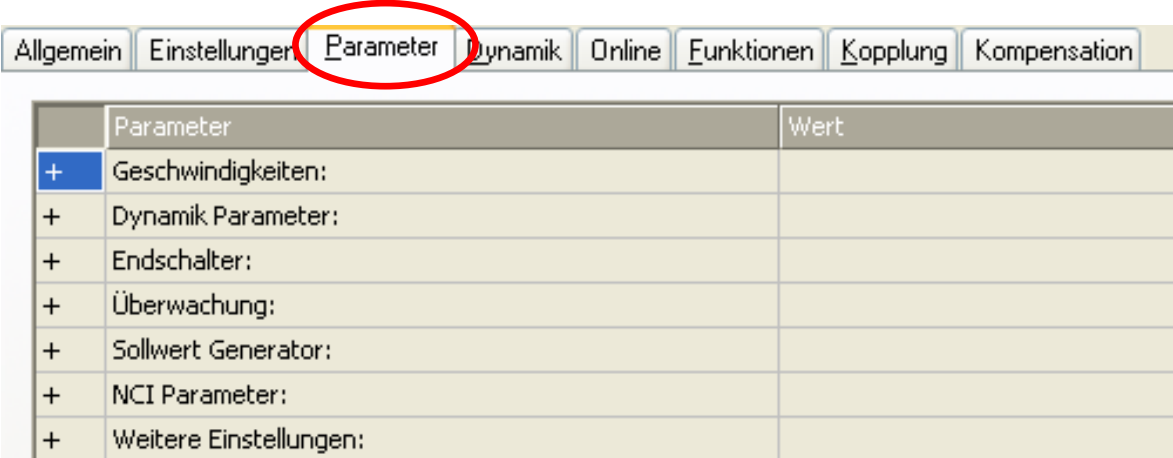

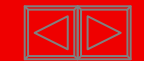
$\blacksquare$ Axis, parameter See "Drive"

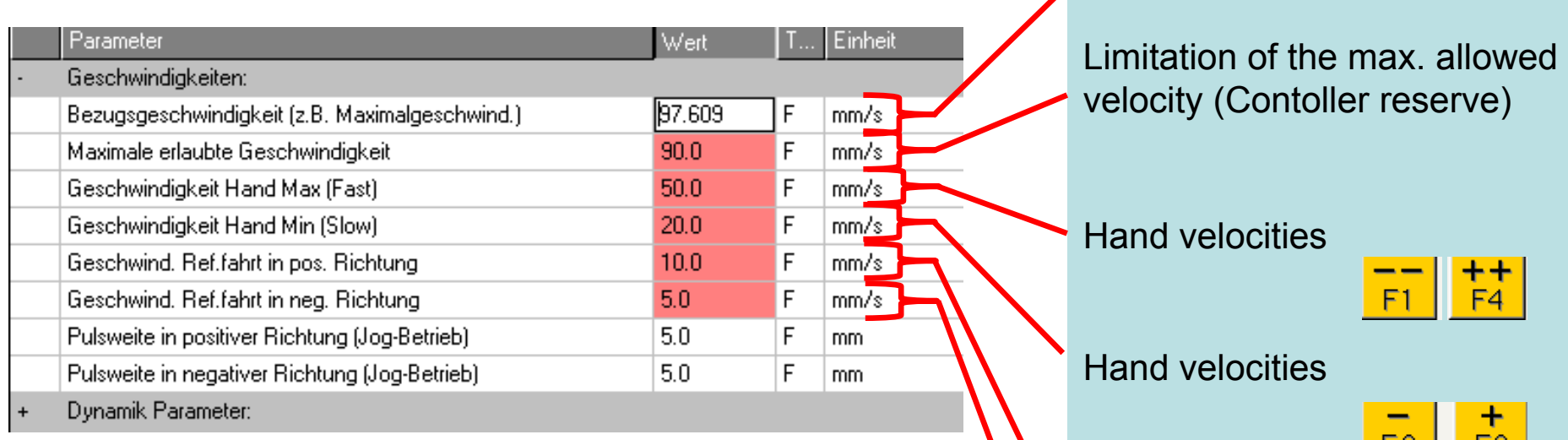

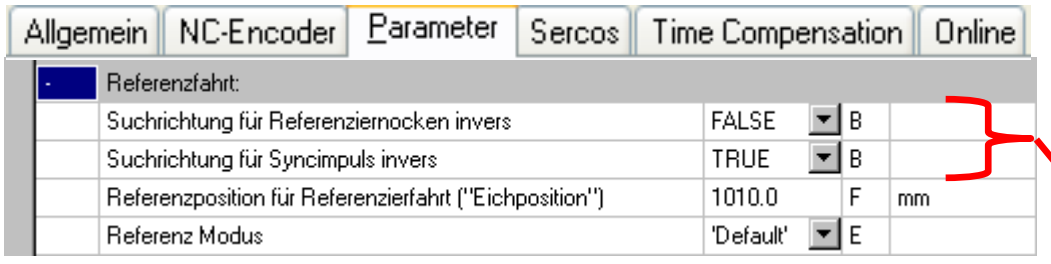

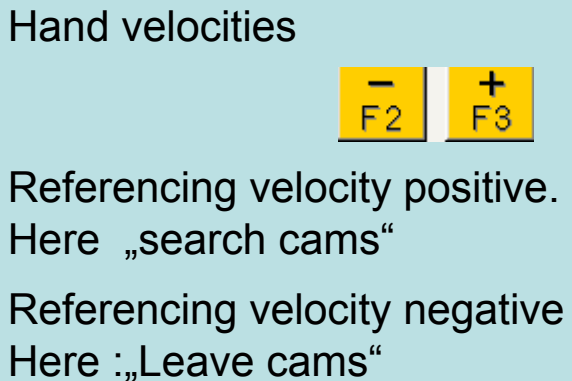

#### **CAN BE CHANGED!!**

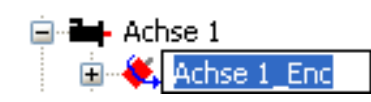

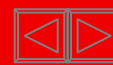

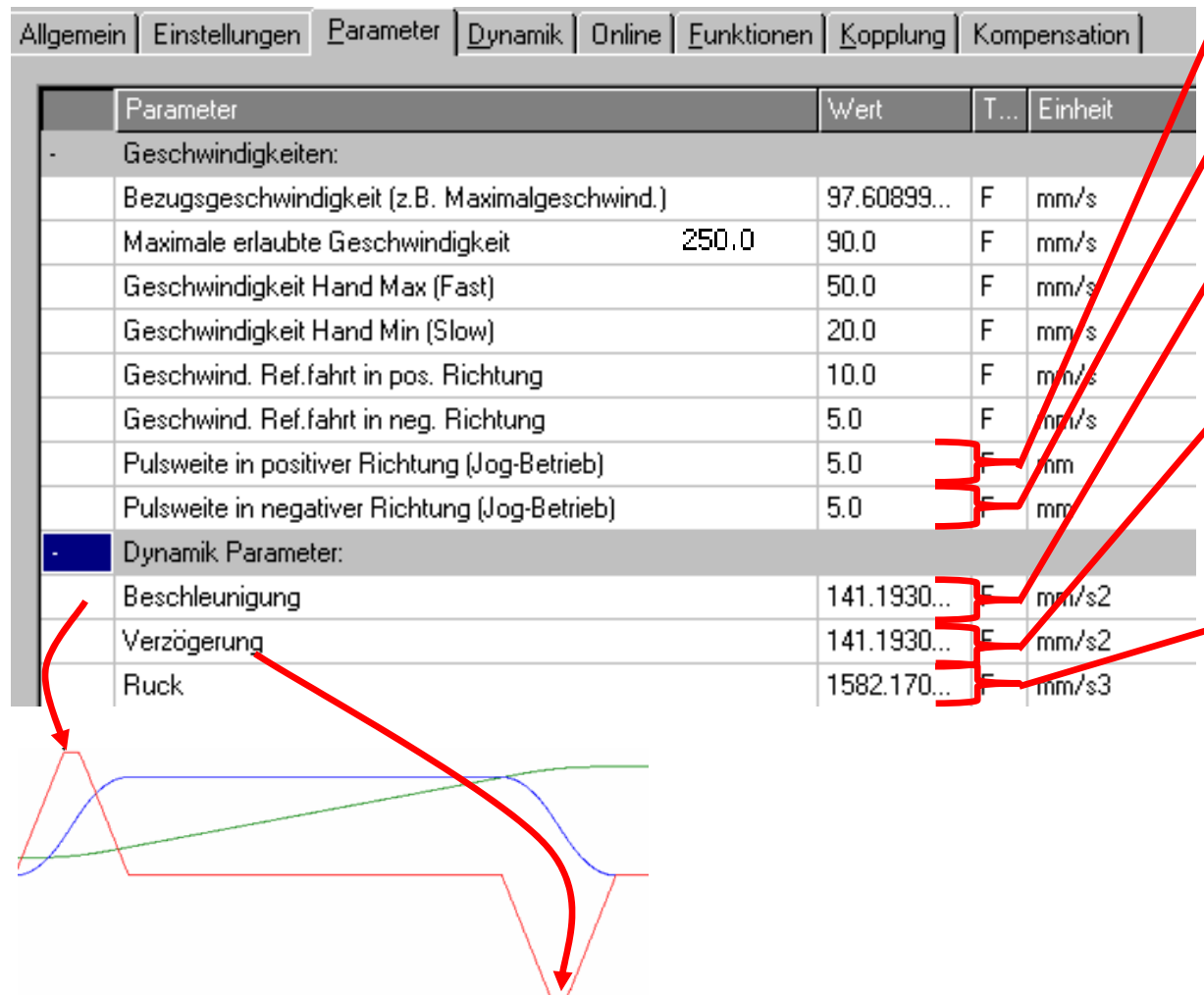

Axis, parameter **Travel path poses for**  $\sqrt{ }$  Travel path pos. for MC\_JOGG

> Travel path neg. for MC\_JOGG

Maximum occuring acceleration within 7 phase profile.

Maximum occuring decceleration within 7 phase profile.

Maximum occuring acceleration change (jerk)

Settings can be done via "runup time" and acceleration/deceleration characteristic curves.

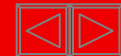

 $\blacksquare$ Axis in online mode

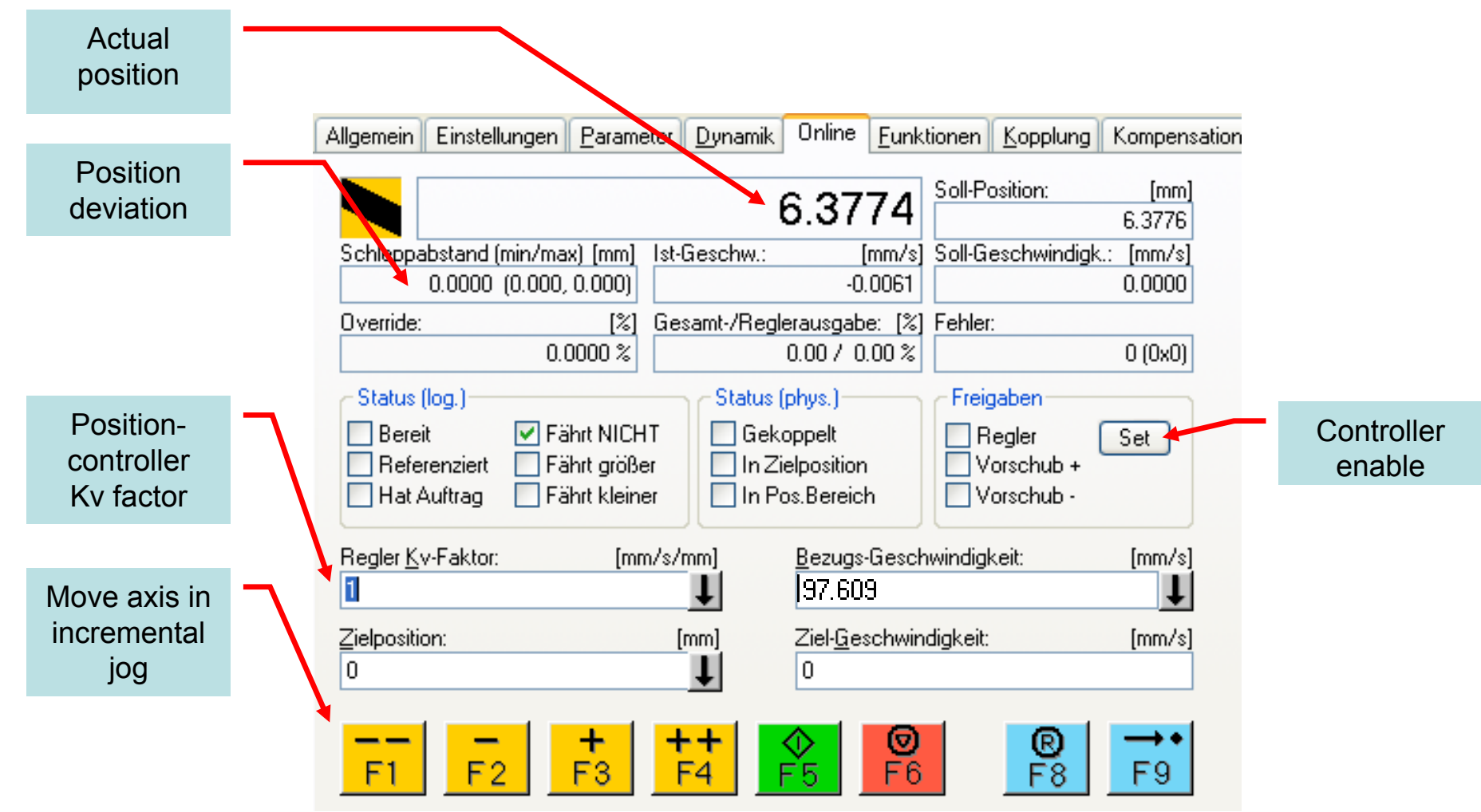

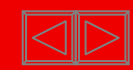

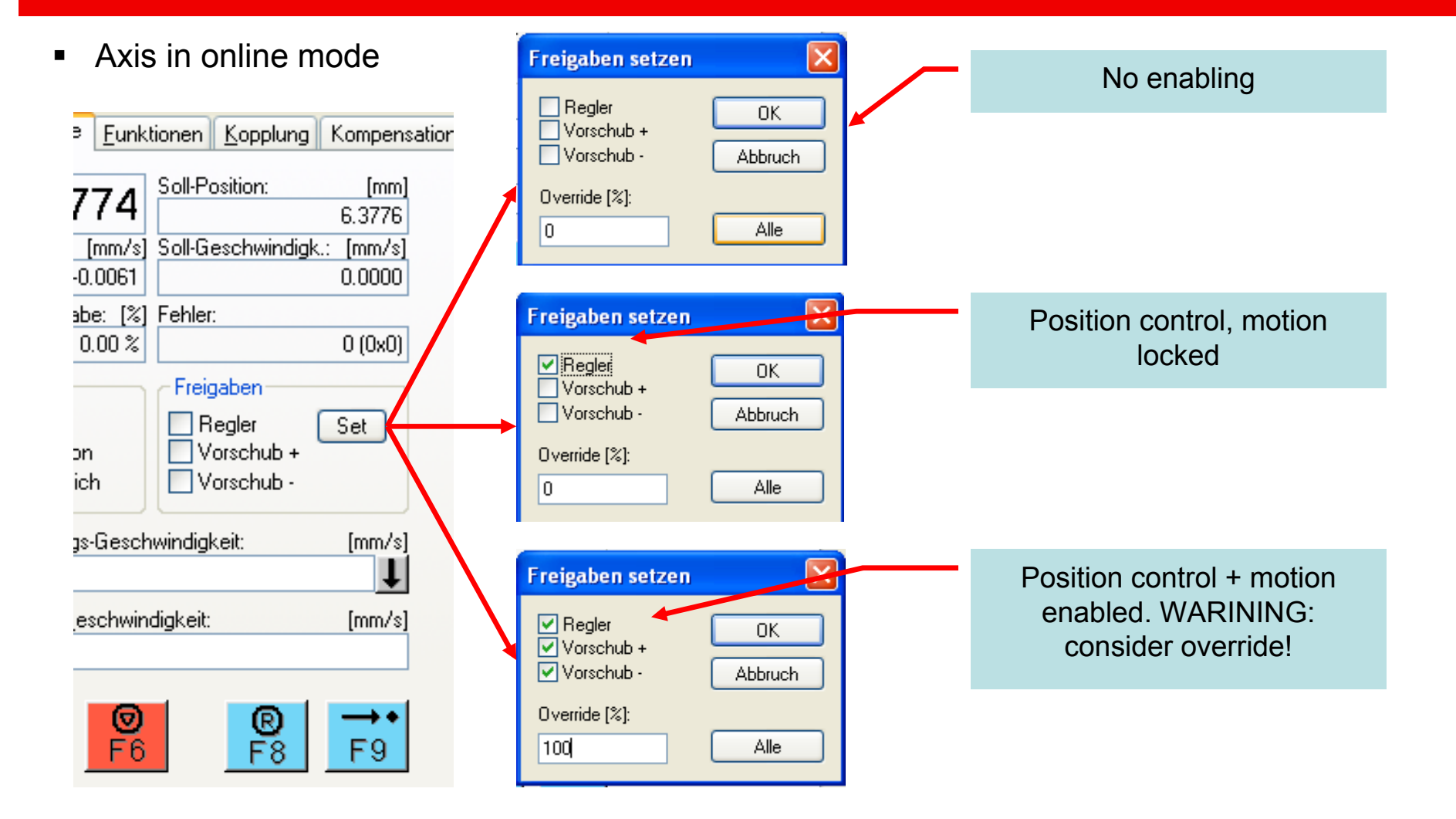

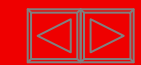

 $\blacksquare$ Axis in online mode

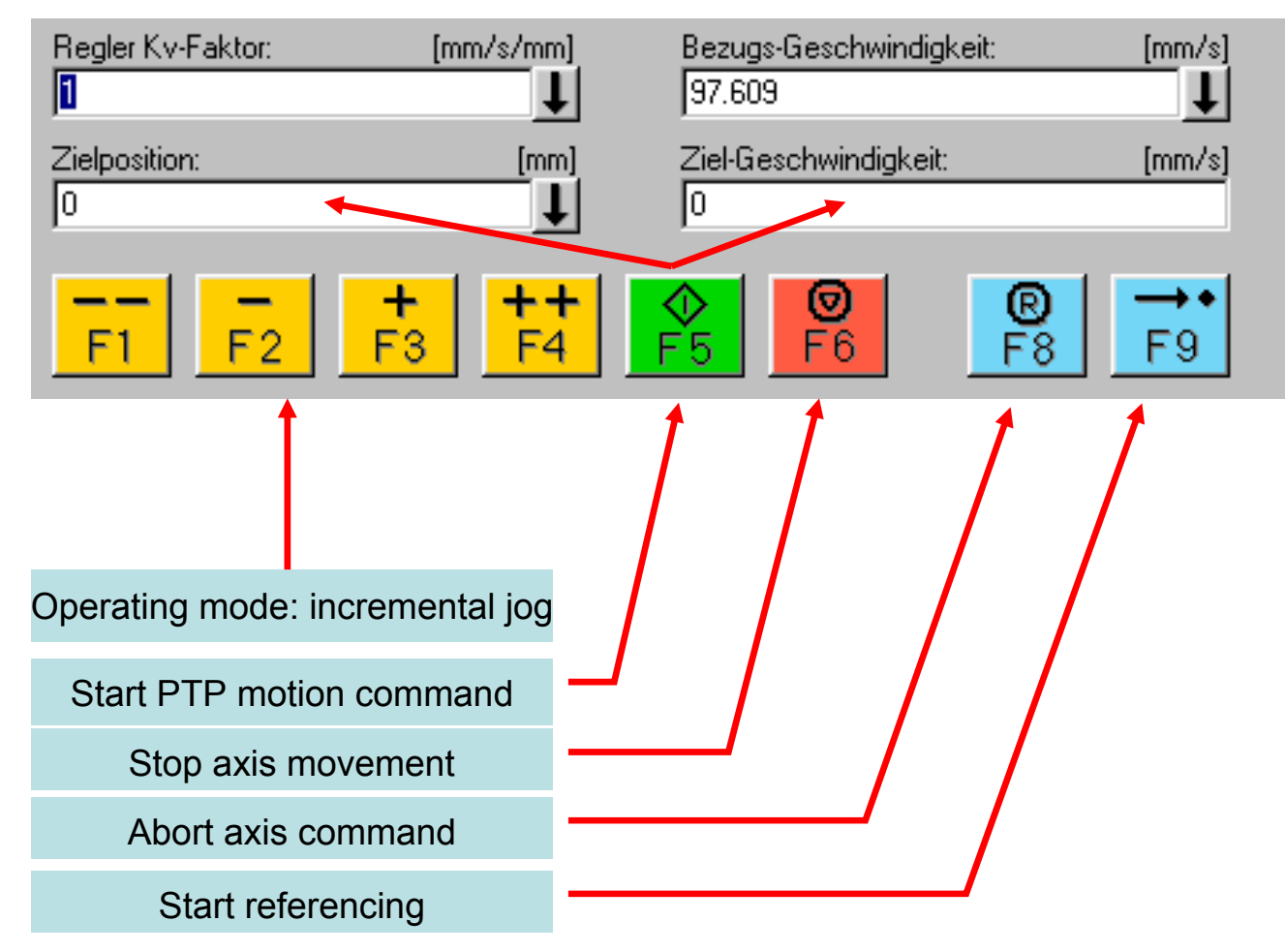

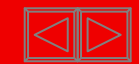

**Further information about Micro-stepping:**

**The resulting step width can be adjusted via the function micro-stepping.**

**At the terminal KL2531 / 2541 this setting can be changed with a access to register 46.**

**This access can be done in several ways:**

**K bus coupler:**

**KS2000 terminal configuration software** 

**PLC program via the PLC interface of buscoupler (CX K bus master )**

**Library: TcPlcCoupler.LIB (FB\_ReadCouplerRegs/ FB\_WriteCouplerRegs)**

**EtherCAT with K- bus coupler and KL2531/ 2541 or EL7031 / 7041 stepper motor terminal:**

- **System Manager startup list of bus coupler / EL terminal**
- Ħ **PLC program with parameter access via CoeRead and CoeWrite at EtherCAT BK Library: TcEtherCAT.LIB (FB\_EcCoESdoWrite FB\_EcCoESdoRead)**

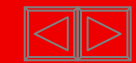

# **Testing the axis with the TwinCAT oscilloscope functions**

**Two Scope packages available:**

# **1.TwinCAT ScopeView as part of the TwinCAT installation**

# **2.TwinCATScope2 as supplement**

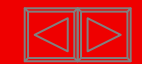

### **ScopeView**

### Prepared ScopeView data for axis are installed with TwinCAT under …\TwinCAT\Scope\Achse1.scp

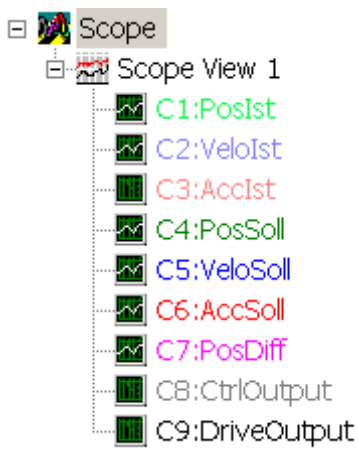

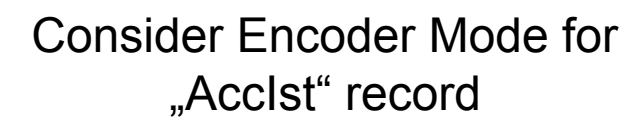

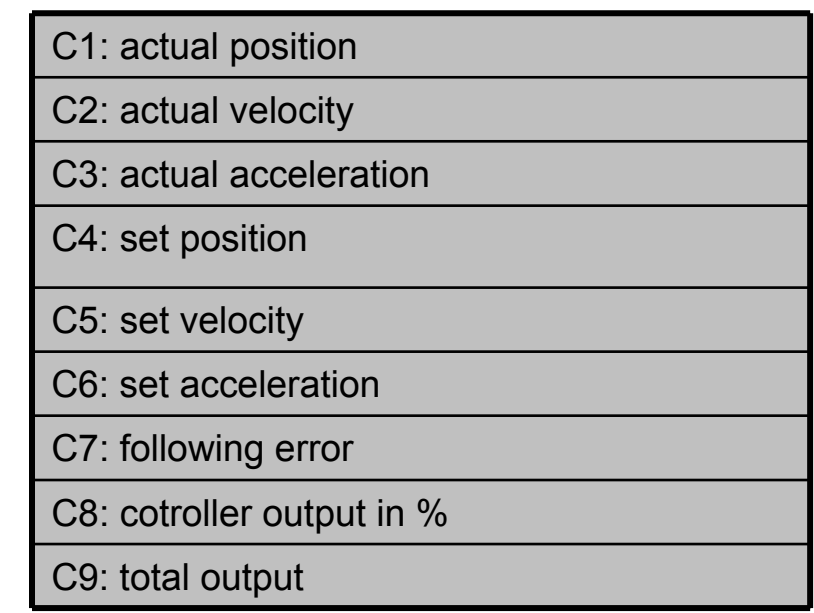

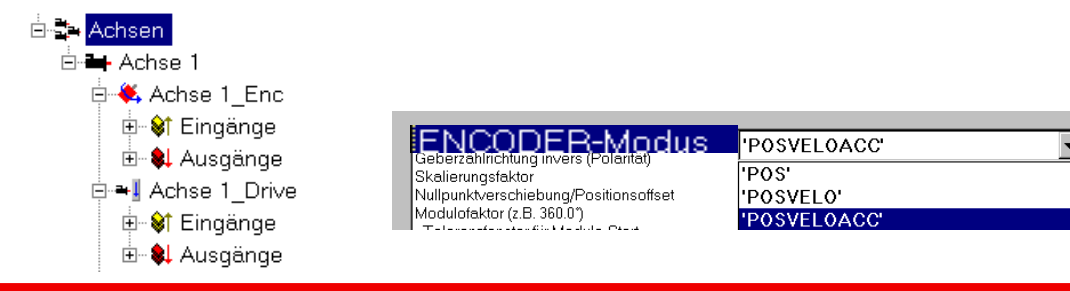

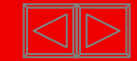

### **ScopeView**

### Change aquisition for further axes:

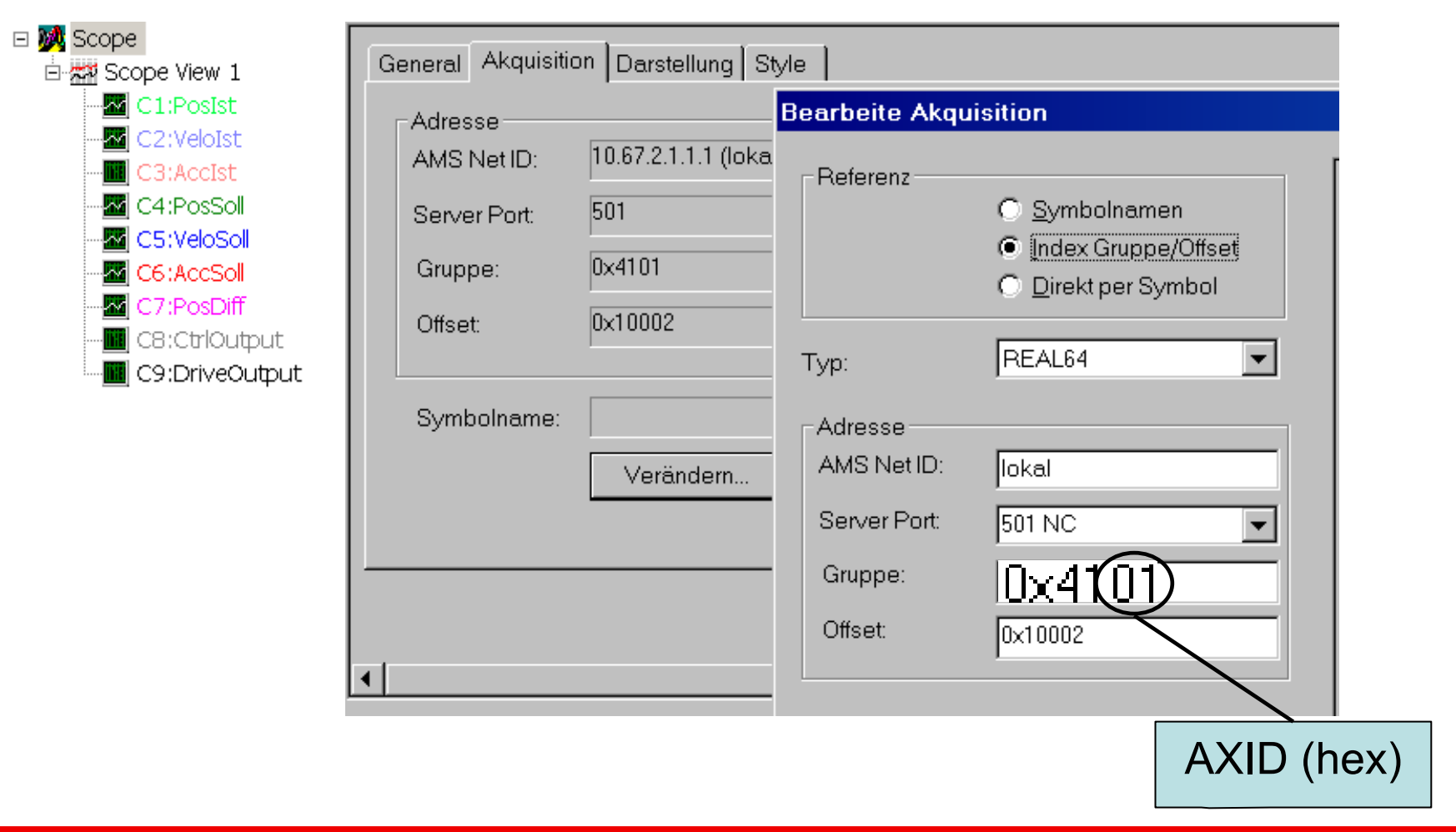

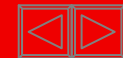

### **ScopeView "measurement points"**

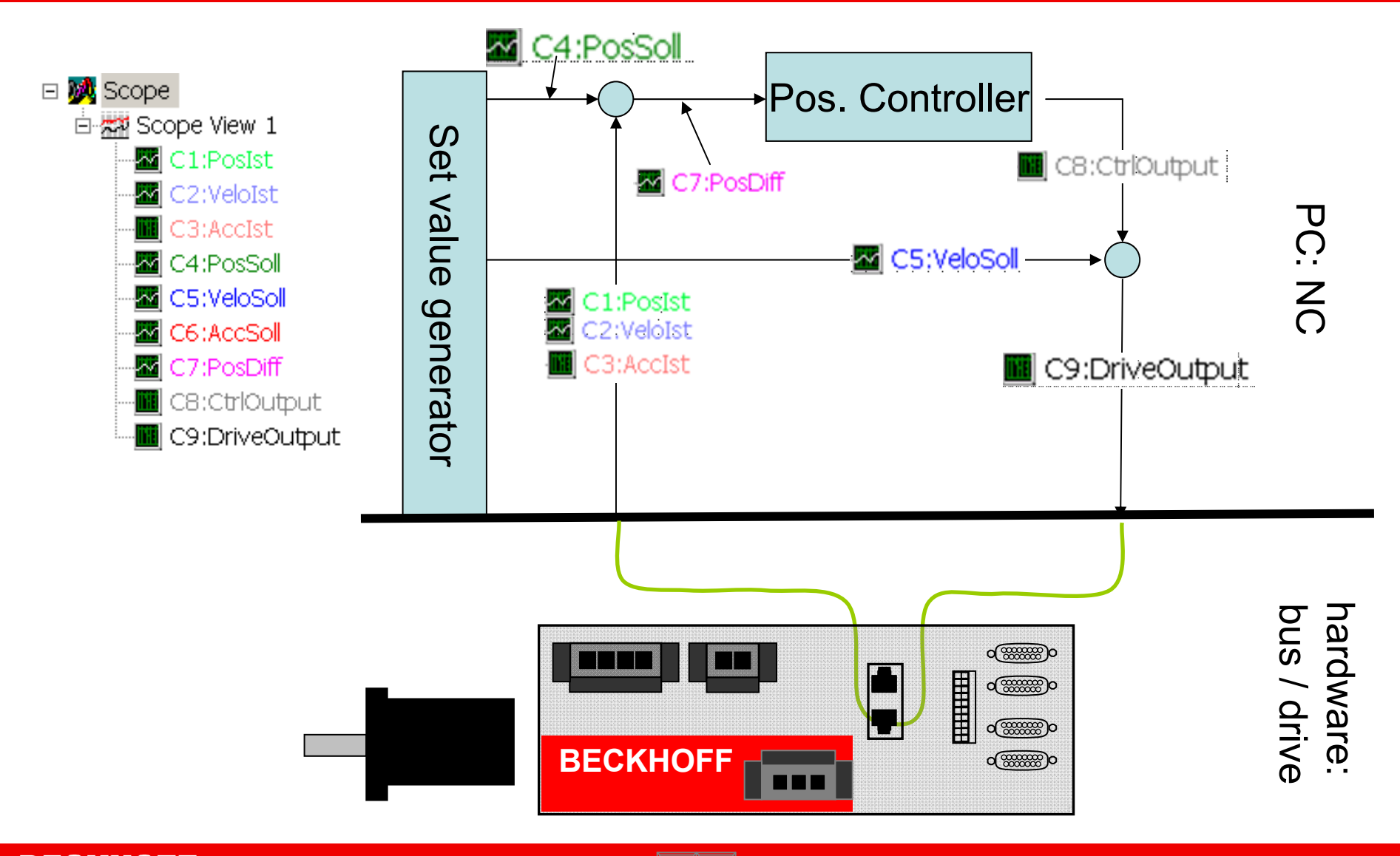